# MATLAB® 7

Function Reference: P - Z

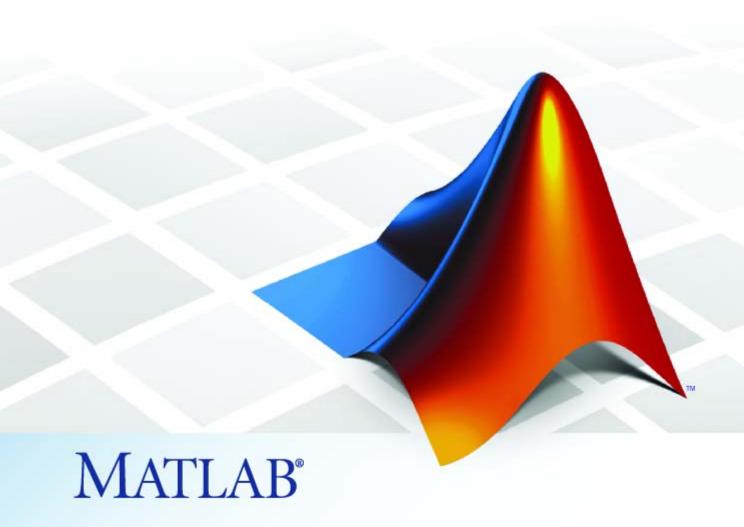

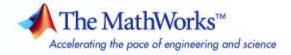

#### How to Contact The MathWorks

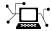

www.mathworks.com comp.soft-sys.matlab

Newsgroup

Web

www.mathworks.com/contact TS.html Technical Support

suggest@mathworks.com bugs@mathworks.com doc@mathworks.com service@mathworks.com Product enhancement suggestions Bug reports

Documentation error reports

Order status, license renewals, passcodes Sales, pricing, and general information

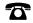

508-647-7000 (Phone)

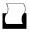

508-647-7001 (Fax)

info@mathworks.com

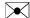

The MathWorks, Inc. 3 Apple Hill Drive Natick, MA 01760-2098

For contact information about worldwide offices, see the MathWorks Web site.

MATLAB Function Reference

© COPYRIGHT 1984–2008 by The MathWorks, Inc.

The software described in this document is furnished under a license agreement. The software may be used or copied only under the terms of the license agreement. No part of this manual may be photocopied or reproduced in any form without prior written consent from The MathWorks, Inc.

FEDERAL ACQUISITION: This provision applies to all acquisitions of the Program and Documentation by, for, or through the federal government of the United States. By accepting delivery of the Program or Documentation, the government hereby agrees that this software or documentation qualifies as commercial computer software or commercial computer software documentation as such terms are used or defined in FAR 12.212, DFARS Part 227.72, and DFARS 252.227-7014. Accordingly, the terms and conditions of this Agreement and only those rights specified in this Agreement, shall pertain to and govern the use, modification, reproduction, release, performance, display, and disclosure of the Program and Documentation by the federal government (or other entity acquiring for or through the federal government) and shall supersede any conflicting contractual terms or conditions. If this License fails to meet the government's needs or is inconsistent in any respect with federal procurement law, the government agrees to return the Program and Documentation, unused, to The MathWorks, Inc.

#### **Trademarks**

MATLAB and Simulink are registered trademarks of The MathWorks, Inc. See www.mathworks.com/trademarks for a list of additional trademarks. Other product or brand names may be trademarks or registered trademarks of their respective holders.

The MathWorks products are protected by one or more U.S. patents. Please see www.mathworks.com/patents for more information.

### **Revision History**

| D 1000         | Time to a simplifier or | E MATRIAD F 0 (D-1 0)                   |
|----------------|-------------------------|-----------------------------------------|
| December 1996  | First printing          | For MATLAB 5.0 (Release 8)              |
| June 1997      | Online only             | Revised for MATLAB 5.1 (Release 9)      |
| October 1997   | Online only             | Revised for MATLAB 5.2 (Release 10)     |
| January 1999   | Online only             | Revised for MATLAB 5.3 (Release 11)     |
| June 1999      | Second printing         | For MATLAB 5.3 (Release 11)             |
| June 2001      | Online only             | Revised for MATLAB 6.1 (Release 12.1)   |
| July 2002      | Online only             | Revised for 6.5 (Release 13)            |
| June 2004      | Online only             | Revised for 7.0 (Release 14)            |
| September 2006 | Online only             | Revised for 7.3 (Release 2006b)         |
| March 2007     | Online only             | Revised for 7.4 (Release 2007a)         |
| September 2007 | Online only             | Revised for Version 7.5 (Release 2007b) |
| March 2008     | Online only             | Revised for Version 7.6 (Release 2008a) |
| October 2008   | Online only             | Revised for Version 7.7 (Release 2008b) |

# **Function Reference**

| 1 |  | ı |
|---|--|---|
| Ī |  |   |
|   |  |   |
|   |  |   |

| Desktop Tools and Development Environment Startup and Shutdown Command Window and History Help for Using MATLAB Workspace, Search Path, and File Operations Programming Tools | 1-3<br>1-3<br>1-4<br>1-5<br>1-6<br>1-8 |
|----------------------------------------------------------------------------------------------------|----------------------------------------|
| System                                                                                                    | 1-11                                   |
| Mathamatian                                                                                                    | 1-13                                   |
| Mathematics                                                                                                    | 1-13                                   |
| Linear Algebra                                                                                                    | 1-14                                   |
| Elementary Math                                                                                                    | 1-24                                   |
| Polynomials                                                                                                    | 1-24                                   |
| Interpolation and Computational Geometry                                                                                                    | 1-29                                   |
| Cartesian Coordinate System Conversion                                                                                                    | 1-31                                   |
| Nonlinear Numerical Methods                                                                                                    | 1-32                                   |
| Specialized Math                                                                                                    | 1-35                                   |
| Sparse Matrices                                                                                                    | 1-36                                   |
| Math Constants                                                                                                    | 1-40                                   |
|                                                                                                    | 1 41                                   |
| Data Analysis                                                                                                    | 1-41                                   |
| Basic Operations                                                                                                    | 1-41<br>1-41                           |
| Descriptive Statistics                                                                                                    | 1-41<br>1-42                           |
| Filtering and Convolution                                                                                                    | 1-42                                   |
| Interpolation and Regression                                                                                                    | 1-42                                   |
| Derivatives and Integrals                                                                                                    | 1-43                                   |
| Time Series Objects                                                                                                    | 1-43                                   |
| Time Series Collections                                                                                                    | 1-44                                   |
| Time Series Conections                                                                                                    | 1-4/                                   |
| Programming and Data Types                                                                                                    | 1-49                                   |
| Data Types                                                                                                    | 1-49                                   |
| Data Type Conversion                                                                                                    | 1-57                                   |
| Operators and Special Characters                                                                                                    | 1-59                                   |
| Strings                                                                                                    | 1-61                                   |

| Bit-Wise Operations               | 1-64  |
|-----------------------------------|-------|
| Logical Operations                | 1-65  |
| Relational Operations             | 1-66  |
| Set Operations                    | 1-66  |
| Date and Time Operations          | 1-66  |
| Programming in MATLAB             | 1-67  |
| 110814444444444                   |       |
| Object-Oriented Programming       | 1-75  |
| Classes and Objects               | 1-75  |
| Handle Classes                    | 1-76  |
| Events and Listeners              | 1-77  |
| Meta-Classes                      | 1-77  |
| Wieta-Classes                     | 1-11  |
| File I/O                          | 1-79  |
| File Name Construction            | 1-79  |
| File Opening, Loading, and Saving | 1-80  |
| Memory Mapping                    | 1-80  |
| Low-Level File I/O                | 1-80  |
| Text Files                        | 1-81  |
| XML Documents                     | 1-81  |
|                                   | 1-82  |
| Spreadsheets                      | 1-82  |
| Scientific Data                   |       |
| Audio and Audio/Video             | 1-86  |
| Images                            | 1-88  |
| Internet Exchange                 | 1-88  |
| Commission                        | 1-90  |
| Graphics                          | 1-90  |
| Basic Plots and Graphs            | 1-90  |
| Plotting Tools                    | 1-91  |
| Annotating Plots                  | -     |
| Specialized Plotting              | 1-92  |
| Bit-Mapped Images                 | 1-96  |
| Printing                          | 1-96  |
| Handle Graphics                   | 1-97  |
| 3-D Visualization                 | 1 101 |
|                                   | 1-101 |
| 10                                | 1-101 |
| View Control                      |       |
| Lighting                          |       |
| Transparency                      |       |
| Volume Visualization              | 1-106 |

| GUI Development                    | 1-108 |
|------------------------------------|-------|
| Predefined Dialog Boxes            | 1-108 |
| User Interface Deployment          | 1-109 |
| User Interface Development         | 1-109 |
| User Interface Objects             | 1-110 |
| Objects from Callbacks             | 1-111 |
| GUI Utilities                      | 1-111 |
| Program Execution                  | 1-112 |
| External Interfaces                | 1-113 |
| Dynamic Link Libraries             | 1-113 |
| Java                               | 1-114 |
| Component Object Model and ActiveX | 1-115 |
| Web Services                       | 1-117 |
| Serial Port Devices                | 1-118 |

# ${\bf Functions-Alphabetical\ List}$

2

Index

# Function Reference

Desktop Tools and Development

Environment (p. 1-3)

Startup, Command Window, help, editing and debugging, tuning, other

general functions

Mathematics (p. 1-13) Arrays and matrices, linear algebra,

other areas of mathematics

Data Analysis (p. 1-41)

Basic data operations, descriptive

statistics, covariance and correlation, filtering and convolution, numerical derivatives and integrals, Fourier transforms, time series analysis

Programming and Data Types

(p. 1-49)

Function/expression evaluation, program control, function handles, object oriented programming, error handling, operators, data types,

dates and times, timers

Object-Oriented Programming

(p. 1-75)

Functions for working with classes

and objects

File I/O (p. 1-79) General and low-level file I/O, plus specific file formats, like audio,

spreadsheet, HDF, images

Graphics (p. 1-90) Line plots, annotating graphs,

specialized plots, images, printing,

Handle Graphics

3-D Visualization (p. 1-101) Surface and mesh plots, view control,

lighting and transparency, volume

visualization

GUI Development (p. 1-108)

GUIDE, programming graphical user interfaces

External Interfaces (p. 1-113) Interfaces to DLLs, Java, COM and ActiveX, Web services, and serial

port devices, and C and Fortran

routines

# **Desktop Tools and Development Environment**

Startup and Shutdown (p. 1-3) Startup and shutdown options, preferences Command Window and History Control Command Window and History, enter statements and run (p. 1-4)functions Help for Using MATLAB (p. 1-5) Command line help, online documentation in the Help browser, demos Workspace, Search Path, and File Work with files, MATLAB search Operations (p. 1-6) path, manage variables Programming Tools (p. 1-8) Edit and debug M-files, improve performance, source control, publish results System (p. 1-11) Identify current computer, license, product version, and more

# Startup and Shutdown

exit Terminate MATLAB® program (same as quit) finish Termination M-file for MATLAB program matlab (UNIX) Start MATLAB program (UNIX® platforms) matlab (Windows) Start MATLAB program (Windows® platforms) matlabro Startup M-file for MATLAB program prefdir Directory containing preferences, history, and layout files preferences Open Preferences dialog box quit Terminate MATLAB program

startup M-file for user-defined

options

userpath View or change user portion of

search path

# **Command Window and History**

clc Clear Command Window

commandhistory Open Command History window, or

select it if already open

commandwindow Open Command Window, or select

it if already open

diary Save session to file

dos Execute DOS command and return

result

format Set display format for output

home Move cursor to upper-left corner of

Command Window

matlabcolon (matlab:) Run specified function via hyperlink

more Control paged output for Command

Window

perl Call Perl script using appropriate

operating system executable

system Execute operating system command

and return result

unix Execute UNIX command and return

result

# **Help for Using MATLAB**

builddocsearchdb Build searchable documentation

database

demo Access product demos via Help

browser

doc Reference page in Help browser
docopt Web browser for UNIX platforms

docsearch Open Help browser and search for

specified term

echodemo Run M-file demo step-by-step in

Command Window

help Help for functions in Command

Window

helpbrowser Open Help browser to access all

online documentation and demos

helpwin Provide access to M-file help for all

functions

info Information about contacting The

MathWorks

lookfor Search for keyword in all help

entries

playshow Run M-file demo (deprecated; use

echodemo instead)

support Open MathWorks Technical Support

Web page

web Open Web site or file in Web browser

or Help browser

whatsnew Release Notes for MathWorks™

products

# Workspace, Search Path, and File Operations

Workspace (p. 1-6) Manage variables

Search Path (p. 1-6) View and change MATLAB search

path

File Operations (p. 1-7) View and change files and directories

### Workspace

assignin Assign value to variable in specified

workspace

clear Remove items from workspace,

freeing up system memory

evalin Execute MATLAB expression in

specified workspace

exist Check existence of variable, function,

directory, or Java<sup>TM</sup> programming

language class

openvar Open workspace variable in Variable

Editor or other tool for graphical

editing

pack Consolidate workspace memory

uiimport Open Import Wizard to import data

which Locate functions and files

who, whos List variables in workspace

workspace Open Workspace browser to manage

workspace

### **Search Path**

addpath Add directories to search path

genpath Generate path string

partialpath Partial pathname description

path View or change search path

path2rc Save current search path to

pathdef.m file

pathsep Path separator for current platform
pathtool Open Set Path dialog box to view

and change search path

restoredefaultpath Restore default search path

rmpath Remove directories from search path

savepath Save current search path

userpath View or change user portion of

search path

### **File Operations**

See also "File I/O" on page 1-79 functions.

cd Change working directory

copyfile Copy file or directory

delete Remove files or graphics objects

dir Directory listing

exist Check existence of variable, function,

directory, or Java programming

language class

fileattrib Set or get attributes of file or

directory

filebrowser Current Directory browser

isdir Determine whether input is a

directory

lookfor Search for keyword in all help

entries

1s Directory contents

matlabroot Root directory

mkdir Make new directory
movefile Move file or directory

pwd Identify current directory

recycle Set option to move deleted files to

recycle folder

rehash Refresh function and file system

path caches

rmdir Remove directory

toolboxdir Root directory for specified toolbox

type Display contents of file

visdiff Compare two text files, MAT-Files,

or binary files

what List MATLAB files in current

directory

which Locate functions and files

# **Programming Tools**

M-File Editing and Debugging Edit and debug M-files (p. 1-9)

M-File Performance (p. 1-9) Improve performance and find potential problems in M-files

Source Control (n. 1.10) Interface MATIAP with course

Source Control (p. 1-10) Interface MATLAB with source

control system

Publishing (p. 1-10) Publish M-file code and results

### M-File Editing and Debugging

clipboard Copy and paste strings to and from

system clipboard

datatipinfo Produce short description of input

variable

dbclear Clear breakpoints
dbcont Resume execution

dbdown Change local workspace context

when in debug mode

dbquitQuit debug modedbstackFunction call stackdbstatusList all breakpoints

dbstep Execute one or more lines from

current breakpoint

dbstop Set breakpoints

dbtype List M-file with line numbers
dbup Change local workspace context
debug List M-file debugging functions

edit Edit or create M-file keyboard Input from keyboard

### **M-File Performance**

bench MATLAB Benchmark

mlint Check M-files for possible problems

mlintrpt Run mlint for file or directory,

reporting results in browser

pack Consolidate workspace memory

profile Profile execution time for function

profsave Save profile report in HTML format

rehash Refresh function and file system

path caches

sparse Create sparse matrix
zeros Create array of all zeros

#### **Source Control**

checkin Check files into a source control

system (UNIX platforms)

checkout Check files out of a source control

system (UNIX platforms)

cmopts Name of source control system

customverctrl Allow custom source control system

(UNIX platforms)

undocheckout Undo previous checkout from source

control system (UNIX platforms)

verctrl Source control actions (Windows

platforms)

# **Publishing**

grabcode MATLAB code from M-files

published to HTML

notebook Open M-book in Microsoft® Word

software (on Microsoft Windows

platforms)

publish M-file containing cells,

saving output to a file of specified

type

snapnow Force snapshot of image for inclusion

in published document

# **System**

Operating System Interface (p. 1-11) Exchange operating system

information and commands with

MATLAB

MATLAB Version and License

(p. 1-12)

Information about MATLAB version

and license

### **Operating System Interface**

clipboard Copy and paste strings to and from

system clipboard

computer Information about computer on

which MATLAB software is running

dos Execute DOS command and return

result

getenv Environment variable

hostid Server host identification number

maxNumCompThreads Controls maximum number of

computational threads

perl Call Perl script using appropriate

operating system executable

setenv Set environment variable

system Execute operating system command

and return result

unix Execute UNIX command and return

result

winqueryreg Item from Windows registry

### **MATLAB Version and License**

ismac Determine if version is for Mac OS®

X platform

ispc Determine if version is for Windows

(PC) platform

isstudent Determine if version is Student

Version

isunix Determine if version is for UNIX

platform.

javachk Generate error message based on

 $Sun^{TM}$  Java feature support

license Return license number or perform

licensing task

prefdir Directory containing preferences,

history, and layout files

use java Determine whether Sun Java feature

is supported in MATLAB software

ver Version information for MathWorks

products

verLessThan Compare toolbox version to specified

version string

version Version number for the MATLAB

software

# **Mathematics**

| Arrays and Matrices (p. 1-14)                         | Basic array operators and operations, creation of elementary and specialized arrays and matrices                                            |
|-------------------------------------------------------|----------------------------------------------------------------------------------------------------|
| Linear Algebra (p. 1-20)                              | Matrix analysis, linear equations, eigenvalues, singular values, logarithms, exponentials, factorization                                    |
| Elementary Math (p. 1-24)                             | Trigonometry, exponentials and logarithms, complex values, rounding, remainders, discrete math                                              |
| Polynomials (p. 1-28)                                 | Multiplication, division, evaluation, roots, derivatives, integration, eigenvalue problem, curve fitting, partial fraction expansion        |
| Interpolation and Computational<br>Geometry (p. 1-29) | Interpolation, Delaunay<br>triangulation and tessellation,<br>convex hulls, Voronoi diagrams,<br>domain generation                          |
| Cartesian Coordinate System<br>Conversion (p. 1-31)   | Conversions between Cartesian and polar or spherical coordinates                                                                            |
| Nonlinear Numerical Methods<br>(p. 1-32)              | Differential equations, optimization, integration                                                                                           |
| Specialized Math (p. 1-35)                            | Airy, Bessel, Jacobi, Legendre, beta, elliptic, error, exponential integral, gamma functions                                                |
| Sparse Matrices (p. 1-36)                             | Elementary sparse matrices,<br>operations, reordering algorithms,<br>linear algebra, iterative methods,<br>tree operations                  |
| Math Constants (p. 1-40)                              | Pi, imaginary unit, infinity,<br>Not-a-Number, largest and smallest<br>positive floating point numbers,<br>floating point relative accuracy |

# **Arrays and Matrices**

Basic Information (p. 1-14) Display array contents, get array information, determine array type

Operators (p. 1-15) Arithmetic operators

Elementary Matrices and Arrays Create elementary arrays of different

(p. 1-16) types, generate arrays for plotting,

array indexing, etc.

Array Operations (p. 1-17) Operate on array content, apply

function to each array element, find

cumulative product or sum, etc.

Array Manipulation (p. 1-18) Create, sort, rotate, permute,

reshape, and shift array contents

Specialized Matrices (p. 1-19) Create Hadamard, Companion,

Hankel, Vandermonde, Pascal

matrices, etc.

### **Basic Information**

disp Display text or array

display Display text or array (overloaded

method)

isempty Determine whether array is empty

isequal Test arrays for equality

isequalwithequalnans Test arrays for equality, treating

NaNs as equal

isfinite Array elements that are finite

isfloat Determine whether input is

floating-point array

isinf Array elements that are infinite

isinteger Determine whether input is integer

array

islogical Determine whether input is logical

array

isnan Array elements that are NaN

isnumeric Determine whether input is numeric

array

isscalar Determine whether input is scalar issparse Determine whether input is sparse isvector Determine whether input is vector

length Length of vector

max Largest elements in array
min Smallest elements in array
ndims Number of array dimensions
numel Number of elements in array or

subscripted array expression

size Array dimensions

### **Operators**

+ Addition

+ Unary plus

- Subtraction

- Unary minus

\* Matrix multiplication

^ Matrix power

\ Backslash or left matrix divide

/ Slash or right matrix divide

, Transpose

.' Nonconjugated transpose

.\* Array multiplication (element-wise)

- .^ Array power (element-wise)
- .\ Left array divide (element-wise)
- ./ Right array divide (element-wise)

### **Elementary Matrices and Arrays**

blkdiag Construct block diagonal matrix

from input arguments

create (RandStream) Create random number streams

diag Diagonal matrices and diagonals of

matrix

eye Identity matrix

freqspace Frequency spacing for frequency

response

get (RandStream) Random stream properties

getDefaultStream (RandStream) Default random number stream
ind2sub Subscripts from linear index
linspace Generate linearly spaced vectors

list (RandStream) Random number generator

algorithms

logspace Generate logarithmically spaced

vectors

meshgrid Generate X and Y arrays for 3-D plots

ndgrid Generate arrays for N-D functions

and interpolation

ones Create array of all ones

rand Uniformly distributed pseudorandom numbers

rand (RandStream) Uniformly distributed random

numbers

randi Uniformly distributed

pseudorandom integers

randi (RandStream) Uniformly distributed

pseudorandom integers

randn Normally distributed pseudorandom

numbers

randn (RandStream) Normally distributed pseudorandom

numbers

randperm (RandStream)

RandStream RandStream (RandStream) Random number stream

set (RandStream) Set a random stream property
setDefaultStream (RandStream) Set the default random number

stream

sub2ind Single index from subscripts

zeros Create array of all zeros

### **Array Operations**

See "Linear Algebra" on page 1-20 and "Elementary Math" on page 1-24 for other array operations.

accumarray Construct array with accumulation

arrayfun Apply function to each element of

array

bsxfun Apply element-by-element binary

operation to two arrays with singleton expansion enabled

cast Cast variable to different data type

cross Vector cross product cumprod Cumulative product

cumsum Cumulative sum

dot Vector dot product

idivide Integer division with rounding

option

kron Kronecker tensor product
prod Product of array elements

sum Sum of array elements

tril Lower triangular part of matrix
triu Upper triangular part of matrix

### **Array Manipulation**

blkdiag Construct block diagonal matrix

from input arguments

cat Concatenate arrays along specified

dimension

circshift Shift array circularly

diag Diagonal matrices and diagonals of

matrix

end Terminate block of code, or indicate

last array index

flipdim Flip array along specified dimension

fliplr Flip matrix left to right flipud Flip matrix up to down

horzcat Concatenate arrays horizontally

inline Construct inline object

ipermute Inverse permute dimensions of N-D

array

permute Rearrange dimensions of N-D array

repmat Replicate and tile array

reshape Reshape array

rot90 Rotate matrix 90 degrees

shiftdim Shift dimensions

sort Sort array elements in ascending or

descending order

sortrows Sort rows in ascending order squeeze Remove singleton dimensions

vectorize Vectorize expression

vertcat Concatenate arrays vertically

### **Specialized Matrices**

compan Companion matrix

gallery Test matrices

hadamard Hadamard matrix
hankel Hankel matrix
hilb Hilbert matrix

invhilb Inverse of Hilbert matrix

magic Magic square
pascal Pascal matrix

rosser Classic symmetric eigenvalue test

problem

toeplitz Toeplitz matrix

vander Vandermonde matrix

wilkinson's eigenvalue test matrix

# **Linear Algebra**

Matrix Analysis (p. 1-20) Compute norm, rank, determinant,

condition number, etc.

Linear Equations (p. 1-21) Solve linear systems, least

squares, LU factorization, Cholesky

factorization, etc.

Eigenvalues and Singular Values

(p. 1-22)

Eigenvalues, eigenvectors, Schur

decomposition, Hessenburg

matrices, etc.

Matrix Logarithms and Exponentials

(p. 1-23)

Matrix logarithms, exponentials,

square root

Factorization (p. 1-23) Cholesky, LU, and QR factorizations,

diagonal forms, singular value

decomposition

### **Matrix Analysis**

cond Condition number with respect to

inversion

condeig Condition number with respect to

eigenvalues

det Matrix determinant

norm Vector and matrix norms

normest 2-norm estimate

null Null space

orth Range space of matrix

rank Rank of matrix

rcond Matrix reciprocal condition number

estimate

rref Reduced row echelon form

subspace Angle between two subspaces trace Sum of diagonal elements

### **Linear Equations**

chol Cholesky factorization

cholinc Sparse incomplete Cholesky and

Cholesky-Infinity factorizations

cond Condition number with respect to

inversion

condest 1-norm condition number estimate
funm Evaluate general matrix function
ilu Sparse incomplete LU factorization

inv Matrix inverse

linsolve Solve linear system of equations
Least-squares solution in presence

of known covariance

1sqnonneg Solve nonnegative least-squares

constraints problem

lu LU matrix factorization

luinc Sparse incomplete LU factorization
pinv Moore-Penrose pseudoinverse of

matrix

qr Orthogonal-triangular

decomposition

rcond Matrix reciprocal condition number

estimate

# **Eigenvalues and Singular Values**

balance Diagonal scaling to improve

eigenvalue accuracy

cdf2rdf Convert complex diagonal form to

real block diagonal form

condeig Condition number with respect to

eigenvalues

eig Eigenvalues and eigenvectors

eigs Largest eigenvalues and

eigenvectors of a matrix

gsvd Generalized singular value

decomposition

hess Hessenberg form of matrix

ordeig Eigenvalues of quasitriangular

matrices

ordqz Reorder eigenvalues in QZ

factorization

ordschur Reorder eigenvalues in Schur

factorization

poly Polynomial with specified roots
polyeig Polynomial eigenvalue problem

rsf2csf Convert real Schur form to complex

Schur form

schur Schur decomposition

sqrtm Matrix square root

ss2tf Convert state-space filter parameters

to transfer function form

svd Singular value decomposition

svds Find singular values and vectors

### **Matrix Logarithms and Exponentials**

expm Matrix exponential logm Matrix logarithm sqrtm Matrix square root

#### **Factorization**

balance Diagonal scaling to improve

eigenvalue accuracy

cdf2rdf Convert complex diagonal form to

real block diagonal form

chol Cholesky factorization

cholinc Sparse incomplete Cholesky and

Cholesky-Infinity factorizations

cholupdate Rank 1 update to Cholesky

factorization

gsvd Generalized singular value

decomposition

ilu Sparse incomplete LU factorization

lu LU matrix factorization

luinc Sparse incomplete LU factorization

planerot Givens plane rotation

qr Orthogonal-triangular

decomposition

qrdelete Remove column or row from QR

factorization

grinsert Insert column or row into QR

factorization

grupdate

qz QZ factorization for generalized

eigenvalues

rsf2csf Convert real Schur form to complex

Schur form

svd Singular value decomposition

# **Elementary Math**

Trigonometric (p. 1-24) Trigonometric functions with results

in radians or degrees

Exponential (p. 1-26) Exponential, logarithm, power, and

root functions

Complex (p. 1-26) Numbers with real and imaginary

components, phase angles

Rounding and Remainder (p. 1-27) Rounding, modulus, and remainder

Discrete Math (p. 1-27) Prime factors, factorials,

permutations, rational fractions, least common multiple, greatest

common divisor

### **Trigonometric**

acos Inverse cosine; result in radians

acosd Inverse cosine; result in degrees

acosh Inverse hyperbolic cosine

acot Inverse cotangent; result in radians
acotd Inverse cotangent; result in degrees

acoth Inverse hyperbolic cotangent

acsc Inverse cosecant; result in radians
acscd Inverse cosecant; result in degrees

acsch Inverse hyperbolic cosecant

Inverse secant; result in radians asec asecd Inverse secant; result in degrees asech Inverse hyperbolic secant asin Inverse sine; result in radians asind Inverse sine; result in degrees asinh Inverse hyperbolic sine atan Inverse tangent; result in radians atan2 Four-quadrant inverse tangent atand Inverse tangent; result in degrees atanh Inverse hyperbolic tangent cos Cosine of argument in radians cosd Cosine of argument in degrees cosh Hyperbolic cosine cot Cotangent of argument in radians cotd Cotangent of argument in degrees coth Hyperbolic cotangent csc Cosecant of argument in radians cscd Cosecant of argument in degrees csch Hyperbolic cosecant hypot Square root of sum of squares sec Secant of argument in radians secd Secant of argument in degrees sech Hyperbolic secant sin Sine of argument in radians sind Sine of argument in degrees sinh Hyperbolic sine of argument in radians tan Tangent of argument in radians

tand Tangent of argument in degrees

tanh Hyperbolic tangent

### **Exponential**

exp Exponential

expm1 Compute exp(x) - 1 accurately for

small values of x

log Natural logarithm

log10 Common (base 10) logarithm

log1p Compute log(1+x) accurately for

small values of x

log2 Base 2 logarithm and dissect

floating-point numbers into exponent and mantissa

nextpow2 Next higher power of 2

nthroot Real nth root of real numbers

pow2 Base 2 power and scale floating-point

numbers

reallog Natural logarithm for nonnegative

real arrays

realpow Array power for real-only output

realsqrt Square root for nonnegative real

arrays

sqrt Square root

# Complex

abs Absolute value and complex

magnitude

angle Phase angle

complex Construct complex data from real

and imaginary components

conj Complex conjugate

cplxpair Sort complex numbers into complex

conjugate pairs

i Imaginary unit

imag Imaginary part of complex number

isreal Check if input is real array

j Imaginary unit

real Real part of complex number

sign Signum function

unwrap Correct phase angles to produce

smoother phase plots

### **Rounding and Remainder**

ceil Round toward positive infinity

fix Round toward zero

floor Round toward negative infinity idivide Integer division with rounding

option

mod Modulus after division
rem Remainder after division
round Round to nearest integer

### **Discrete Math**

factor Prime factors

factorial Factorial function

gcd Greatest common divisor

isprime Array elements that are prime

numbers

1cm Least common multiple

nchoosek Binomial coefficient or all

combinations

perms All possible permutations

primes Generate list of prime numbers rat, rats Rational fraction approximation

# **Polynomials**

conv Convolution and polynomial

multiplication

deconv Deconvolution and polynomial

division

poly Polynomial with specified roots

polyder Polynomial derivative

polyeig Polynomial eigenvalue problem

polyfit Polynomial curve fitting

polyint Integrate polynomial analytically

polyval Polynomial evaluation

polyvalm Matrix polynomial evaluation

residue Convert between partial fraction

expansion and polynomial

coefficients

roots Polynomial roots

## **Interpolation and Computational Geometry**

Interpolation (p. 1-29) Data interpolation, data gridding,

polynomial evaluation, nearest point

search

Delaunay Triangulation and Delaunay triangulation and

Tessellation (p. 1-30) tessellation, triangular surface and

mesh plots

Convex Hull (p. 1-31) Plot convex hull, plotting functions

Voronoi Diagrams (p. 1-31) Plot Voronoi diagram, patch graphics

object, plotting functions

Domain Generation (p. 1-31) Generate arrays for 3-D plots, or for

N-D functions and interpolation

#### Interpolation

dsearch Delaunay triangulation for

nearest point

dsearchn N-D nearest point search

griddata Data gridding

griddata3 Data gridding and hypersurface

fitting for 3-D data

griddatan Data gridding and hypersurface

fitting (dimension  $\geq 2$ )

interp1 1-D data interpolation (table lookup)

interp1q Quick 1-D linear interpolation

interp2 2-D data interpolation (table lookup)
interp3 3-D data interpolation (table lookup)
interpft 1-D interpolation using FFT method
interpn N-D data interpolation (table lookup)
meshgrid Generate X and Y arrays for 3-D plots

mkpp Make piecewise polynomial

ndgrid Generate arrays for N-D functions

and interpolation

padecoef Padé approximation of time delays

pchip Piecewise Cubic Hermite

Interpolating Polynomial (PCHIP)

ppval Evaluate piecewise polynomial spline Cubic spline data interpolation tsearchn N-D closest simplex search

unmkpp Piecewise polynomial details

#### **Delaunay Triangulation and Tessellation**

delaunayDelaunay triangulationdelaunay33-D Delaunay tessellationdelaunaynN-D Delaunay tessellation

dsearch Search Delaunay triangulation for

nearest point

dsearchnN-D nearest point searchtetrameshTetrahedron mesh plottrimeshTriangular mesh plottriplot2-D triangular plot

trisurf Triangular surface plot

tsearch Search for enclosing Delaunay

triangle

tsearchn N-D closest simplex search

#### **Convex Hull**

convhull Convex hull

convhulln N-D convex hull

patch Create patch graphics object

plot 2-D line plot

trisurf Triangular surface plot

### **Voronoi Diagrams**

dsearch Search Delaunay triangulation for

nearest point

patch Create patch graphics object

plot 2-D line plot

voronoi Voronoi diagram

voronoin N-D Voronoi diagram

#### **Domain Generation**

meshgrid Generate X and Y arrays for 3-D plots

ndgrid Generate arrays for N-D functions

and interpolation

## **Cartesian Coordinate System Conversion**

cart2pol Transform Cartesian coordinates to

polar or cylindrical

cart2sph Transform Cartesian coordinates to

spherical

pol2cart Transform polar or cylindrical

coordinates to Cartesian

sph2cart Transform spherical coordinates to

Cartesian

#### **Nonlinear Numerical Methods**

Ordinary Differential Equations Solve stiff and nonstiff differential equations, define the problem, set

solver options, evaluate solution

Delay Differential Equations Solve delay differential equations (p. 1-33) with constant and general delays,

with constant and general delays, set solver options, evaluate solution

Boundary Value Problems (p. 1-34) Solve boundary value problems for

ordinary differential equations, set solver options, evaluate solution

Partial Differential Equations Solve initial-boundary value

(p. 1-34) problems for parabolic-elliptic PDEs,

evaluate solution

Optimization (p. 1-34) Find minimum of single and

multivariable functions, solve

nonnegative least-squares constraint

problem

Numerical Integration (Quadrature)

(p. 1-35)

Evaluate Simpson, Lobatto, and vectorized quadratures, evaluate

double and triple integrals

#### **Ordinary Differential Equations**

decic Compute consistent initial conditions

for ode15i

deval Evaluate solution of differential

equation problem

ode15i Solve fully implicit differential

equations, variable order method

ode23, ode45, ode113, ode15s, ode23s, ode23t, ode23tb

Solve initial value problems for ordinary differential equations

odefile

Define differential equation problem

for ordinary differential equation

solvers

odeget Ordinary differential equation

options parameters

odeset Create or alter options structure

for ordinary differential equation

solvers

odextend Extend solution of initial value

problem for ordinary differential

equation

#### **Delay Differential Equations**

dde23 Solve delay differential equations

(DDEs) with constant delays

ddeget Extract properties from delay

differential equations options

structure

ddesd Solve delay differential equations

(DDEs) with general delays

ddeset Create or alter delay differential

equations options structure

deval Evaluate solution of differential

equation problem

### **Boundary Value Problems**

bvp4c Solve boundary value problems for

ordinary differential equations

bvp5c Solve boundary value problems for

ordinary differential equations

bypget Extract properties from options

structure created with bvpset

bypinit Form initial guess for byp4c

bypset Create or alter options structure of

boundary value problem

bypxtend Form guess structure for extending

boundary value solutions

deval Evaluate solution of differential

equation problem

## **Partial Differential Equations**

pdepe Solve initial-boundary value

problems for parabolic-elliptic PDEs

in 1-D

pdeval Evaluate numerical solution of PDE

using output of pdepe

### **Optimization**

fminbnd Find minimum of single-variable

function on fixed interval

fminsearch Find minimum of unconstrained

multivariable function using

derivative-free method

fzero Find root of continuous function of

one variable

1sqnonneg Solve nonnegative least-squares

constraints problem

optimget Optimization options values

optimset Create or edit optimization options

structure

#### **Numerical Integration (Quadrature)**

dblquad Numerically evaluate double

integral

quad Numerically evaluate integral,

adaptive Simpson quadrature

quadgk Numerically evaluate integral,

adaptive Gauss-Kronrod quadrature

quad1 Numerically evaluate integral,

adaptive Lobatto quadrature

quadv Vectorized quadrature

triplequad Numerically evaluate triple integral

## **Specialized Math**

airy Airy functions

bessel function of third kind (Hankel

function)

besseli Modified Bessel function of first kind

besselj Bessel function of first kind

besselk Modified Bessel function of second

kind

bessely Bessel function of second kind

beta Beta function

betainc Incomplete beta function

betaln Logarithm of beta function
ellipj Jacobi elliptic functions

ellipke Complete elliptic integrals of first

and second kind

erf, erfc, erfcx, erfinv,

erfcinv

Error functions

expint Exponential integral gamma, gammainc, gammaln Gamma functions

legendre Associated Legendre functions

psi Psi (polygamma) function

## **Sparse Matrices**

Elementary Sparse Matrices Create random and nonrandom

(p. 1-37) sparse matrices

Full to Sparse Conversion (p. 1-37) Convert full matrix to sparse, sparse

matrix to full

Sparse Matrix Manipulation (p. 1-37) Test matrix for sparseness, get

information on sparse matrix, allocate sparse matrix, apply function to nonzero elements, visualize sparsity pattern

Reordering Algorithms (p. 1-38) Random, column, minimum degree,

Dulmage-Mendelsohn, and reverse

Cuthill-McKee permutations

Linear Algebra (p. 1-39) Compute norms, eigenvalues,

factorizations, least squares,

structural rank

Linear Equations (Iterative Methods for conjugate and

Methods) (p. 1-39) biconjugate gradients, residuals,

lower quartile

Tree Operations (p. 1-40) Elimination trees, tree plotting,

factorization analysis

#### **Elementary Sparse Matrices**

spdiags Extract and create sparse band and

diagonal matrices

speye Sparse identity matrix

sprand Sparse uniformly distributed

random matrix

sprandn Sparse normally distributed random

matrix

sprandsym Sparse symmetric random matrix

#### **Full to Sparse Conversion**

find Find indices and values of nonzero

elements

full Convert sparse matrix to full matrix

sparse Create sparse matrix

spconvert Import matrix from sparse matrix

external format

## **Sparse Matrix Manipulation**

issparse Determine whether input is sparse

nnz Number of nonzero matrix elements

nonzeros Nonzero matrix elements

nzmax Amount of storage allocated for

nonzero matrix elements

spalloc Allocate space for sparse matrix

spfun Apply function to nonzero sparse

matrix elements

spones Replace nonzero sparse matrix

elements with ones

spparms Set parameters for sparse matrix

routines

spy Visualize sparsity pattern

#### **Reordering Algorithms**

amd Approximate minimum degree

permutation

colamd Column approximate minimum

degree permutation

colperm Sparse column permutation based

on nonzero count

dmperm Dulmage-Mendelsohn decomposition

ldl Block LDL' factorization for

Hermitian indefinite matrices

randperm Random permutation

symamd Symmetric approximate minimum

degree permutation

symrcm Sparse reverse Cuthill-McKee

ordering

## Linear Algebra

cholinc Sparse incomplete Cholesky and

Cholesky-Infinity factorizations

condest 1-norm condition number estimate

eigs Largest eigenvalues and

eigenvectors of a matrix

ilu Sparse incomplete LU factorization
luinc Sparse incomplete LU factorization

normest 2-norm estimate

spaugment Form least squares augmented

system

sprank Structural rank

svds Find singular values and vectors

#### **Linear Equations (Iterative Methods)**

bicg Biconjugate gradients method

bicgstab Biconjugate gradients stabilized

method

cgs Conjugate gradients squared method

gmres Generalized minimum residual

method (with restarts)

1sqr LSQR method

minres Minimum residual method

pcg Preconditioned conjugate gradients

method

qmr Quasi-minimal residual method

symmlq Symmetric LQ method

## **Tree Operations**

etree Elimination tree

etreeplot Plot elimination tree

gplot Plot nodes and links representing

adjacency matrix

symbolic factorization analysis

treelayout Lay out tree or forest treeplot Plot picture of tree

## **Math Constants**

eps Floating-point relative accuracy

i Imaginary unit

Inf Infinity

intmax Largest value of specified integer

type

intmin Smallest value of specified integer

type

j Imaginary unit

NaN Not-a-Number

pi Ratio of circle's circumference to its

diameter, п

realmax Largest positive floating-point

number

realmin Smallest positive normalized

floating-point number

# **Data Analysis**

Basic Operations (p. 1-41)

Sums, products, sorting

Descriptive Statistics (p. 1-41)

Statistical summaries of data

Filtering and Convolution (p. 1-42) Data preprocessing

Interpolation and Regression Data fitting

(p. 1-42)

Fourier Transforms (p. 1-43)

Derivatives and Integrals (p. 1-43)

Time Series Objects (p. 1-44)

Time Series Collections (p. 1-47)

Frequency content of data

Data rates and accumulations

Methods for timeseries objects

Methods for tscollection objects

## **Basic Operations**

brush Interactively mark, delete, modify,

and save observations in graphs

cumprod Cumulative product

cumsum Cumulative sum

linkdata Automatically update graphs when

variables change

prod Product of array elements

sort Sort array elements in ascending or

descending order

sortrows Sort rows in ascending order

sum Sum of array elements

## **Descriptive Statistics**

corrcoef Correlation coefficients

cov Covariance matrix

max Largest elements in array

mean Average or mean value of array

median Median value of array

min Smallest elements in array
mode Most frequent values in array

std Standard deviation

var Variance

## **Filtering and Convolution**

conv Convolution and polynomial

multiplication

 $\begin{array}{ccc} {\sf conv2} & & & 2\text{-D convolution} \\ {\sf convn} & & & {\sf N-D convolution} \end{array}$ 

deconv Deconvolution and polynomial

division

detrend Remove linear trends

filter 1-D digital filter filter2 2-D digital filter

## **Interpolation and Regression**

interp1 1-D data interpolation (table lookup)

interp2 2-D data interpolation (table lookup)
interp3 3-D data interpolation (table lookup)
interpn N-D data interpolation (table lookup)

mldivide \, mrdivide / Left or right matrix division
polyfit Polynomial curve fitting
polyval Polynomial evaluation

### **Fourier Transforms**

abs Absolute value and complex

magnitude

angle Phase angle

cplxpair Sort complex numbers into complex

conjugate pairs

fft Discrete Fourier transform

fft2 2-D discrete Fourier transform

fftn N-D discrete Fourier transform

fftshift Shift zero-frequency component to

center of spectrum

fftw Interface to FFTW library run-time

algorithm tuning control

ifft Inverse discrete Fourier transform

ifft2 2-D inverse discrete Fourier

transform

ifftn N-D inverse discrete Fourier

transform

ifftshift Inverse FFT shift

nextpow2 Next higher power of 2

unwrap Correct phase angles to produce

smoother phase plots

### **Derivatives and Integrals**

cumtrapz Cumulative trapezoidal numerical

integration

del2 Discrete Laplacian

diff Differences and approximate

derivatives

gradient Numerical gradient polyder Polynomial derivative

polyint Integrate polynomial analytically trapz Trapezoidal numerical integration

# **Time Series Objects**

Utilities (p. 1-44) Combine timeseries objects, query and set timeseries object

properties, plot timeseries objects

Data Manipulation (p. 1-45) Add or delete data, manipulate

timeseries objects

Event Data (p. 1-46) Add or delete events, create new

timeseries objects based on event

data

Descriptive Statistics (p. 1-46) Descriptive statistics for timeseries

objects

#### **Utilities**

get (timeseries) Query timeseries object property

values

getdatasamplesize Size of data sample in timeseries

object

getqualitydesc Data quality descriptions

isempty (timeseries) Determine whether timeseries

object is empty

length (timeseries) Length of time vector

plot (timeseries) Plot time series

set (timeseries) Set properties of timeseries object

size (timeseries) Size of timeseries object

timeseries Create timeseries object

tsdata.event Construct event object for

timeseries object

tsprops Help on timeseries object

properties

tstool Open Time Series Tools GUI

### **Data Manipulation**

addsample Add data sample to timeseries

object

ctranspose (timeseries) Transpose timeseries object

delsample Remove sample from timeseries

object

detrend (timeseries) Subtract mean or best-fit line and all

NaNs from time series

filter (timeseries) Shape frequency content of time

series

getabstime (timeseries) Extract date-string time vector into

cell array

getinterpmethod Interpolation method for timeseries

object

getsampleusingtime Extract data samples into new

(timeseries) timeseries object

idealfilter (timeseries) Apply ideal (noncausal) filter to

timeseries object

resample (timeseries) Select or interpolate timeseries

data using new time vector

setabstime (timeseries) Set times of timeseries object as

date strings

setinterpmethod Set default interpolation method for

timeseries object

synchronize Synchronize and resample two

timeseries objects using common

time vector

transpose (timeseries) Transpose timeseries object

vertcat (timeseries) Vertical concatenation of

timeseries objects

#### **Event Data**

addevent Add event to timeseries object

delevent Remove tsdata.event objects from

timeseries object

gettsafteratevent New timeseries object with samples

occurring at or after event

gettsafterevent New timeseries object with samples

occurring after event

gettsatevent New timeseries object with samples

occurring at event

gettsbeforeatevent New timeseries object with samples

occurring before or at event

gettsbeforeevent New timeseries object with samples

occurring before event

gettsbetweenevents New timeseries object with samples

occurring between events

#### **Descriptive Statistics**

iqr (timeseries) Interquartile range of timeseries

data

max (timeseries) Maximum value of timeseries data

mean (timeseries)

Mean value of timeseries data

median (timeseries)

Median value of timeseries data

min (timeseries)

Standard deviation of timeseries data

Standard deviation of timeseries data

sum (timeseries)

Sum of timeseries data

var (timeseries)

Variance of timeseries data

#### **Time Series Collections**

Utilities (p. 1-47)

Query and set tscollection object properties, plot tscollection objects

Data Manipulation (p. 1-48)

Add or delete data, manipulate tscollection objects

#### **Utilities**

get (tscollection) Query tscollection object property values Determine whether tscollection isempty (tscollection) object is empty length (tscollection) Length of time vector plot (timeseries) Plot time series set (tscollection) Set properties of tscollection object size (tscollection) Size of tscollection object tscollection Create tscollection object tstool Open Time Series Tools GUI

#### **Data Manipulation**

addsampletocollection Add sample to tscollection object

addts Add timeseries object to

tscollection object

delsamplefromcollection Remove sample from tscollection

object

getabstime (tscollection) Extract date-string time vector into

cell array

getsampleusingtime Extract data samples into new

(tscollection) tscollection object

gettimeseriesnames Cell array of names of timeseries

objects in tscollection object

horzcat (tscollection) Horizontal concatenation for

tscollection objects

removets Remove timeseries objects from

tscollection object

resample (tscollection) Select or interpolate data in

tscollection using new time vector

setabstime (tscollection) Set times of tscollection object as

date strings

settimeseriesnames Change name of timeseries object

in tscollection

vertcat (tscollection) Vertical concatenation for

tscollection objects

# **Programming and Data Types**

Data Types (p. 1-49) Numeric, character, structures, cell arrays, and data type conversion Data Type Conversion (p. 1-57) Convert one numeric type to another, numeric to string, string to numeric, structure to cell array, etc. Operators and Special Characters Arithmetic, relational, and logical (p. 1-59) operators, and special characters Strings (p. 1-61) Create, identify, manipulate, parse, evaluate, and compare strings Bit-Wise Operations (p. 1-64) Perform set, shift, and, or, compare, etc. on specific bit fields Evaluate conditions, testing for true Logical Operations (p. 1-65) or false Relational Operations (p. 1-66) Compare values for equality, greater than, less than, etc. Set Operations (p. 1-66) Find set members, unions, intersections, etc. Date and Time Operations (p. 1-66) Obtain information about dates and times Programming in MATLAB (p. 1-67) M-files, function/expression evaluation, program control, function handles, object oriented programming, error handling

## **Data Types**

Numeric Types (p. 1-50)

Characters and Strings (p. 1-51)

Structures (p. 1-52)

Data of varying types and sizes stored in fields of a structure

Cell Arrays (p. 1-53) Data of varying types and sizes

stored in cells of array

Function Handles (p. 1-54)

Invoke a function indirectly via

handle

Java Classes and Objects (p. 1-54) Access Java classes through

MATLAB interface

Data Type Identification (p. 1-56) Determine data type of a variable

## **Numeric Types**

arrayfun Apply function to each element of

array

cast Cast variable to different data type

cat Concatenate arrays along specified

dimension

class Create object or return class of object

find Find indices and values of nonzero

elements

intmax Largest value of specified integer

type

intmin Smallest value of specified integer

type

intwarning Control state of integer warnings

ipermute Inverse permute dimensions of N-D

array

isa Determine whether input is object

of given class

isequal Test arrays for equality

isequalwithequalnans Test arrays for equality, treating

NaNs as equal

isfinite Array elements that are finite

isinf Array elements that are infinite
isnan Array elements that are NaN

isnumeric Determine whether input is numeric

array

isreal Check if input is real array

isscalar Determine whether input is scalar isvector Determine whether input is vector permute Rearrange dimensions of N-D array

realmax Largest positive floating-point

number

realmin Smallest positive normalized

floating-point number

reshape Reshape array

squeeze Remove singleton dimensions

zeros Create array of all zeros

### **Characters and Strings**

See "Strings" on page 1-61 for all string-related functions.

cellstr Create cell array of strings from

character array

char Convert to character array (string)
eval Execute string containing MATLAB

expression

findstr Find string within another, longer

string

isstr Determine whether input is

character array

regexp, regexpi Match regular expression

sprintf Write formatted data to string

sscanf Read formatted data from string

strcat Concatenate strings horizontally

strcmp, strcmpi Compare strings
strings String handling

strjust Justify character array

strmatchFind possible matches for stringstrreadRead formatted data from stringstrrepFind and replace substring

strtrim Remove leading and trailing white

space from string

strvcat Concatenate strings vertically

#### **Structures**

arrayfun Apply function to each element of

array

cell2struct Convert cell array to structure array
class Create object or return class of object

deal Distribute inputs to outputs

fieldnames Field names of structure, or public

fields of object

getfield Field of structure array

isa Determine whether input is object

of given class

isequal Test arrays for equality

isfield Determine whether input is

structure array field

isscalar Determine whether input is scalar

isstruct Determine whether input is

structure array

isvector Determine whether input is vector

orderfields Order fields of structure array
rmfield Remove fields from structure
setfield Set value of structure array field

struct Create structure array

struct2cell Convert structure to cell array

structfun Apply function to each field of scalar

structure

#### **Cell Arrays**

cell Construct cell array

cell2mat Convert cell array of matrices to

single matrix

cell2struct Convert cell array to structure array

celldisp Cell array contents

cellfun Apply function to each cell in cell

array

cellplot Graphically display structure of cell

array

cellstr Create cell array of strings from

character array

class Create object or return class of object

deal Distribute inputs to outputs

isa Determine whether input is object

of given class

iscell Determine whether input is cell

array

iscellstr Determine whether input is cell

array of strings

Test arrays for equality isequal

isscalar Determine whether input is scalar isvector Determine whether input is vector mat2cell Divide matrix into cell array of

matrices

num2cell Convert numeric array to cell array

struct2cell Convert structure to cell array

#### **Function Handles**

class Create object or return class of object

feval Evaluate function

func2str Construct function name string from

function handle

functions Information about function handle function handle (@)

Handle used in calling functions

indirectly

isa Determine whether input is object

of given class

isequal Test arrays for equality

str2func Construct function handle from

function name string

#### **Java Classes and Objects**

cell Construct cell array

class Create object or return class of object

clear Remove items from workspace,

freeing up system memory

depfun List dependencies of M-file or P-file exist Check existence of variable, function,

directory, or Java programming

language class

fieldnames Field names of structure, or public

fields of object

im2java Convert image to Java image

import Add package or class to current

import list

inmem Names of M-files, MEX-files, Sun

Java classes in memory

isa Determine whether input is object

of given class

isjava Determine whether input is Sun

Java object

javaaddpath Add entries to dynamic Sun Java

class path

javaArray Construct Sun Java array

javachk Generate error message based on

Sun Java feature support

javaclasspath Set and get dynamic Sun Java class

path

javaMethod Invoke Sun Java method javaObject Construct Sun Java object

javarmpath Remove entries from dynamic Sun

Java class path

methods Information on class methods
methodsview Information on class methods in

separate window

usejava Determine whether Sun Java feature

is supported in MATLAB software

which Locate functions and files

### **Data Type Identification**

is\* Detect state

isa Determine whether input is object

of given class

iscell Determine whether input is cell

array

iscellstr Determine whether input is cell

array of strings

ischar Determine whether item is character

array

isfield Determine whether input is

structure array field

isfloat Determine whether input is

floating-point array

isinteger Determine whether input is integer

array

isjava Determine whether input is Sun

Java object

islogical Determine whether input is logical

array

isnumeric Determine whether input is numeric

array

isobject Determine if input is MATLAB

object

isreal Check if input is real array
isstr Determine whether input is

character array

isstruct Determine whether input is

structure array

validateattributes Check validity of array

who, whos List variables in workspace

## **Data Type Conversion**

Numeric (p. 1-57) Convert data of one numeric type to

another numeric type

String to Numeric (p. 1-57) Convert characters to numeric

equivalent

Numeric to String (p. 1-58) Convert numeric to character

equivalent

Other Conversions (p. 1-58) Convert to structure, cell array,

function handle, etc.

#### **Numeric**

cast Cast variable to different data type

double Convert to double precision int8, int16, int32, int64 Convert to signed integer single Convert to single precision

typecast Convert data types without changing

underlying data

uint8, uint16, uint32, uint64 Convert to unsigned integer

### **String to Numeric**

base2dec Convert base N number string to

decimal number

bin2dec Convert binary number string to

decimal number

cast Cast variable to different data type

hex2dec Convert hexadecimal number string

to decimal number

hex2num Convert hexadecimal number string

to double-precision number

str2double Convert string to double-precision

value

str2num Convert string to number

unicode2native Convert Unicode® characters to

numeric bytes

#### **Numeric to String**

cast Cast variable to different data type

char Convert to character array (string)

dec2base Convert decimal to base N number

in string

dec2bin Convert decimal to binary number

in string

dec2hex Convert decimal to hexadecimal

number in string

int2str Convert integer to string
mat2str Convert matrix to string

native2unicode Convert numeric bytes to Unicode

characters

num2str Convert number to string

#### **Other Conversions**

cell2mat Convert cell array of matrices to

single matrix

cell2struct Convert cell array to structure array

datestr Convert date and time to string

format

func2str Construct function name string from

function handle

logical Convert numeric values to logical

mat2cell Divide matrix into cell array of

matrices

num2cell Convert numeric array to cell array

num2hex Convert singles and doubles to

IEEE® hexadecimal strings

str2func Construct function handle from

function name string

str2mat Form blank-padded character matrix

from strings

struct2cell Convert structure to cell array

## **Operators and Special Characters**

Arithmetic Operators (p. 1-59) Plus, minus, power, left and right

divide, transpose, etc.

Relational Operators (p. 1-60) Equal to, greater than, less than or

equal to, etc.

Logical Operators (p. 1-60) Element-wise and short circuit and,

or, not

Special Characters (p. 1-61) Array constructors, line

continuation, comments, etc.

#### **Arithmetic Operators**

+ Plus

- Minus

. Decimal point

= Assignment

\* Matrix multiplication

/ Matrix right division

| \  | Matrix left division                |
|----|-------------------------------------|
| ٨  | Matrix power                        |
| ,  | Matrix transpose                    |
| .* | Array multiplication (element-wise) |
| ./ | Array right division (element-wise) |
| .\ | Array left division (element-wise)  |
| .^ | Array power (element-wise)          |
| ,  | Array transpose                     |

# **Relational Operators**

| <  | Less than                |
|----|--------------------------|
| <= | Less than or equal to    |
|    |                          |
| >  | Greater than             |
| >= | Greater than or equal to |
| == | Equal to                 |
| ~= | Not equal to             |
|    |                          |

## **Logical Operators**

See also for functions like xor, all, any, etc.

| && | Logical AND            |
|----|------------------------|
| 11 | Logical OR             |
| &  | Logical AND for arrays |
| 1  | Logical OR for arrays  |
| ~  | Logical NOT            |

# **Special Characters**

| :     | Create vectors, subscript arrays, specify for-loop iterations                       |
|-------|-------------------------------------------------------------------------------------|
| ()    | Pass function arguments, prioritize operators                                       |
| []    | Construct array, concatenate elements, specify multiple outputs from function       |
| {}    | Construct cell array, index into cell array                                         |
|       | Insert decimal point, define structure field, reference methods of object           |
| .()   | Reference dynamic field of structure                                                |
|       | Reference parent directory                                                          |
|       | Continue statement to next line                                                     |
| ,     | Separate rows of array, separate function input/output arguments, separate commands |
| ;     | Separate columns of array, suppress output from current command                     |
| %     | Insert comment line into code                                                       |
| %{ %} | Insert block of comments into code                                                  |
| !     | Issue command to operating system                                                   |
| , ,   | Construct character array                                                           |
| @     | Construct function handle, reference class directory                                |

# Strings

| Description of Strings in MATLAB (p. 1-62) | Basics of string handling in MATLAB                                  |
|--------------------------------------------|----------------------------------------------------------------------|
| String Creation (p. 1-62)                  | Create strings, cell arrays of strings, concatenate strings together |
| String Identification (p. 1-62)            | Identify characteristics of strings                                  |

String Manipulation (p. 1-63) Convert case, strip blanks, replace characters String Parsing (p. 1-63) Formatted read, regular expressions, locate substrings String Evaluation (p. 1-64) Evaluate stated expression in string String Comparison (p. 1-64) Compare contents of strings

#### **Description of Strings in MATLAB**

strings String handling

#### **String Creation**

blanks

Create string of blank characters cellstr Create cell array of strings from character array char Convert to character array (string) sprintf Write formatted data to string strcat Concatenate strings horizontally strvcat Concatenate strings vertically

#### **String Identification**

class Create object or return class of object isa Determine whether input is object of given class iscellstr Determine whether input is cell array of strings Determine whether item is character ischar array

isletter Array elements that are alphabetic

letters

isscalar Determine whether input is scalar

isspace Array elements that are space

characters

isstrprop Determine whether string is of

specified category

isvector Determine whether input is vector

validatestring Check validity of text string

## **String Manipulation**

deblank Strip trailing blanks from end of

string

lower Convert string to lowercase

strjust Justify character array

strrep Find and replace substring

strtrim Remove leading and trailing white

space from string

upper Convert string to uppercase

#### **String Parsing**

findstr Find string within another, longer

string

regexp, regexpi Match regular expression

regexprep Replace string using regular

expression

regexptranslate Translate string into regular

expression

sscanf Read formatted data from string

strfind Find one string within another strread Read formatted data from string

strtok Selected parts of string

## **String Evaluation**

eval Execute string containing MATLAB

expression

evalc Evaluate MATLAB expression with

capture

evalin Execute MATLAB expression in

specified workspace

### **String Comparison**

strcmp, strcmpi Compare strings

strmatch Find possible matches for string

strncmp, strncmpi Compare first n characters of strings

## **Bit-Wise Operations**

bitaet

bitand Bitwise AND

bitcmp Bitwise complement

bitmax Maximum double-precision

floating-point integer

Bit at specified position

bitor Bitwise OR

bitset Set bit at specified position

bitshift Shift bits specified number of places

bitxor Bitwise XOR

swapbytes Swap byte ordering

# **Logical Operations**

all Determine whether all array

elements are nonzero

and Find logical AND of array or scalar

inputs

any Determine whether any array

elements are nonzero

false Logical 0 (false)

find Find indices and values of nonzero

elements

isa Determine whether input is object

of given class

iskeyword Determine whether input is

MATLAB keyword

isvarname Determine whether input is valid

variable name

logical Convert numeric values to logical

not Find logical NOT of array or scalar

input

or Find logical OR of array or scalar

inputs

true Logical 1 (true)

xor Logical exclusive-OR

See "Operators and Special Characters" on page 1-59 for logical operators.

# **Relational Operations**

| eq | Test for equality                 |
|----|-----------------------------------|
| ge | Test for greater than or equal to |
| gt | Test for greater than             |
| le | Test for less than or equal to    |
| 1t | Test for less than                |
| ne | Test for inequality               |

See "Operators and Special Characters" on page 1-59 for relational operators.

# **Set Operations**

| intersect | Find set intersection of two vectors               |
|-----------|----------------------------------------------------|
| ismember  | Array elements that are members of set             |
| issorted  | Determine whether set elements are in sorted order |
| setdiff   | Find set difference of two vectors                 |
| setxor    | Find set exclusive OR of two vectors               |
| union     | Find set union of two vectors                      |
| unique    | Find unique elements of vector                     |

# **Date and Time Operations**

| addtodate | Modify date number by field  |
|-----------|------------------------------|
| calendar  | Calendar for specified month |
| clock     | Current time as date vector  |
| cputime   | Elapsed CPU time             |
| date      | Current date string          |

datenum Convert date and time to serial date

number

datestr Convert date and time to string

format

datevec Convert date and time to vector of

components

eomday Last day of month

etime Time elapsed between date vectors

now Current date and time

weekday Day of week

# **Programming in MATLAB**

M-Files and Scripts (p. 1-68) Declare functions, handle

arguments, identify dependencies,

etc.

Evaluation (p. 1-69) Evaluate expression in string, apply

function to array, run script file, etc.

Timer (p. 1-70) Schedule execution of MATLAB

commands

Variables and Functions in Memory

(p. 1-70)

List files in memory, clear M-files in memory, assign to variable in

nondefault workspace, refresh

caches

Control Flow (p. 1-71) if-then-else, for loops, switch-case,

try-catch

Error Handling (p. 1-72) Generate warnings and errors, test

for and catch errors, retrieve most

recent error message

MEX Programming (p. 1-73) Compile MEX function from C or

Fortran code, list MEX-files in memory, debug MEX-files

### **M-Files and Scripts**

addOptional (inputParser) Add optional argument to

inputParser schema

addParamValue (inputParser) Add parameter-value argument to

inputParser schema

addRequired (inputParser) Add required argument to

inputParser schema

createCopy (inputParser) Create copy of inputParser object

depdir List dependent directories of M-file

or P-file

depfun List dependencies of M-file or P-file

echo Echo M-files during execution

end Terminate block of code, or indicate

last array index

function Declare M-file function

input Request user input

inputname Variable name of function input inputParser Construct input parser object

mfilename Name of currently running M-file

namelengthmax Maximum identifier length

nargchk Validate number of input arguments

nargin, nargout

Number of function arguments

Validate number of output

arguments

parse (inputParser) Parse and validate named inputs

pcode Create preparsed pseudocode file

(P-file)

script Script M-file description

syntax Two ways to call MATLAB functions

varargin Variable length input argument list varargout Variable length output argument list

#### **Evaluation**

ans Most recent answer

arrayfun Apply function to each element of

array

assert Generate error when condition is

violated

builtin Execute built-in function from

overloaded method

cellfun Apply function to each cell in cell

array

echo Echo M-files during execution

eval Execute string containing MATLAB

expression

evalc Evaluate MATLAB expression with

capture

evalin Execute MATLAB expression in

specified workspace

feval Evaluate function

iskeyword Determine whether input is

MATLAB keyword

isvarname Determine whether input is valid

variable name

pause Halt execution temporarily

run Run script that is not on current

path

script Script M-file description

structfun Apply function to each field of scalar

structure

symvar Determine symbolic variables in

expression

tic, toc Measure performance using

stopwatch timer

#### **Timer**

delete (timer) Remove timer object from memory

disp (timer) Information about timer object

get (timer) Timer object properties

isvalid (timer) Determine whether timer object is

valid

set (timer) Configure or display timer object

properties

start Start timer(s) running

startat Start timer(s) running at specified

time

stop Stop timer(s)

timer Construct timer object
timerfind Find timer objects

timerfindall Find timer objects, including

invisible objects

wait Wait until timer stops running

### **Variables and Functions in Memory**

ans Most recent answer

assignin Assign value to variable in specified

workspace

datatipinfo Produce short description of input

variable

genvarname Construct valid variable name from

string

global Declare global variables

inmem Names of M-files, MEX-files, Sun

Java classes in memory

isglobal Determine whether input is global

variable

memory Display memory information

mislocked Determine whether M-file or

MEX-file cannot be cleared from

memory

mlock Prevent clearing M-file or MEX-file

from memory

munlock Allow clearing M-file or MEX-file

from memory

namelengthmax Maximum identifier length

pack Consolidate workspace memory

persistent Define persistent variable

rehash Refresh function and file system

path caches

#### **Control Flow**

break Terminate execution of for or while

loop

case Execute block of code if condition is

true

catch Specify how to respond to error in

try statement

continue Pass control to next iteration of for

or while loop

else Execute statements if condition is

false

elseif Execute statements if additional

condition is true

end Terminate block of code, or indicate

last array index

error Display message and abort function

for Execute block of code specified

number of times

if Execute statements if condition is

true

otherwise Default part of switch statement

parfor Parallel for-loop

return Return to invoking function

switch Switch among several cases, based

on expression

try Attempt to execute block of code, and

catch errors

while Repeatedly execute statements while

condition is true

### **Error Handling**

addCause (MException) Append MException objects

assert Generate error when condition is

violated

catch Specify how to respond to error in

try statement

disp (MException) Display MException object

eq (MException) Compare MException objects for

equality

error Display message and abort function ferror Query the MATLAB software about

errors in file input or output

getReport (MException) Get error message for exception
intwarning Control state of integer warnings
isequal (MException) Compare MException objects for

equality

last (MException) Last uncaught exception

lasterr Last error message

lasterror Last error message and related

information

lastwarn Last warning message

MException Construct MException object

ne (MException) Compare MException objects for

inequality

rethrow Reissue error

rethrow (MException) Reissue existing exception
throw (MException) Terminate function and issue

exception

try Attempt to execute block of code, and

catch errors

warning Warning message

## **MEX Programming**

dbmex Enable MEX-file debugging

inmem Names of M-files, MEX-files, Sun

Java classes in memory

mex Compile MEX-function from C/ C++

or Fortran source code

mex.getCompilerConfiguration Get compiler configuration

information for building MEX-files

mexext Binary MEX-file name extension

# **Object-Oriented Programming**

Classes and Objects (p. 1-75) Get information about classes and

objects

Handle Classes (p. 1-76) Define and use handle classes

Events and Listeners (p. 1-77) Define and use events and listeners

Meta-Classes (p. 1-77) Access information about classes without requiring instances

**Classes and Objects** 

class Create object or return class of object

classdef Class definition key words

fieldnames Field names of structure, or public

fields of object

inferior class relationship

isa Determine whether input is object

of given class

isobject Determine if input is MATLAB

object

loadobj User-defined class method called by

load function

methods Information on class methods

methodsview Information on class methods in

separate window

properties Display class property names

saveobj Method called by save function for

user-defined objects

subsasgn Subscripted assignment for objects

subscripted indexing for objects

subsref Subscripted reference for objects

substruct Create structure argument for

subsasgn or subsref

superior class relationship

### **Handle Classes**

addlistener (handle) Create event listener
addprop (dynamicprops) Add dynamic property

delete (handle) Handle object destructor function

dynamicprops Abstract class used to derive handle

class with dynamic properties

findobj (handle) Finds objects matching specified

conditions

findprop (handle) Find meta.property object

associated with property name

get (hgsetget)

Query property values of handle

objects derived from hgsetget class

getdisp (hgsetget) Override to change command

window display

handle Abstract class for deriving handle

classes

hgsetget Abstract class used to derive handle

class with set and get methods

isvalid (handle) Is object valid handle object

notify (handle) notify listeners that event is

occurring

relational operators (handle) Equality and sorting of handle

objects

set (hgsetget) Assign property values to handle

objects derived from hgsetget class

setdisp (hgsetget) Override to change command

window display

### **Events and Listeners**

addlistener (handle) Create event listener

event. EventData Base class for all data objects passed

to event listeners

event.listener Class defining listener objects

event.PropertyEvent Listener for property events

event.proplistener Define listener object for property

events

events Display class event names

notify (handle) notify listeners that event is

occurring

### **Meta-Classes**

meta.class describes

MATLAB classes

meta.class.fromName Return meta.class object associated

with named class

meta.DynamicProperty meta.DynamicProperty class

describes dynamic property of

MATLAB object

meta.event describes meta.event class describes

MATLAB class events

meta.method meta.method class describes

MATLAB class methods

meta.package class describes

MATLAB packages

meta.package.fromName Return meta.package object for

specified package

meta.package.getAllPackages Get all top-level packages

meta.property meta.property class describes MATLAB class properties

metaclass Return meta.class object

# File I/O

| File Name Construction (p. 1-79)            | Get path, directory, filename information; construct filenames |
|---------------------------------------------|----------------------------------------------------------------|
| File Opening, Loading, and Saving (p. 1-80) | Open files; transfer data between files and MATLAB workspace   |
| Memory Mapping (p. 1-80)                    | Access file data via memory map using MATLAB array indexing    |
| Low-Level File I/O (p. 1-80)                | Low-level operations that use a file identifier                |
| Text Files (p. 1-81)                        | Delimited or formatted I/O to text files                       |
| XML Documents (p. 1-82)                     | Documents written in Extensible<br>Markup Language             |
| Spreadsheets (p. 1-82)                      | Excel and Lotus 1-2-3 files                                    |
| Scientific Data (p. 1-83)                   | CDF, FITS, HDF formats                                         |
| Audio and Audio/Video (p. 1-86)             | General audio functions;<br>SparcStation, WAVE, AVI files      |
| Images (p. 1-88)                            | Graphics files                                                 |
| Internet Exchange (p. 1-88)                 | URL, FTP, zip, tar, and e-mail                                 |

To see a listing of file formats that are readable from MATLAB, go to file formats.

## **File Name Construction**

| filemarker | Character to separate file name and internal function name |
|------------|------------------------------------------------------------|
| fileparts  | Parts of file name and path                                |
| filesep    | Directory separator for current platform                   |
| fullfile   | Build full filename from parts                             |

tempdir Name of system's temporary

directory

tempname Unique name for temporary file

# File Opening, Loading, and Saving

dagread Read Data Acquisition Toolbox<sup>TM</sup>

(.daq) file

filehandle Construct file handle object

importdata Load data from disk file

load Load workspace variables from disk

open Open files based on extension save Save workspace variables to disk

uiimport Open Import Wizard to import data

winopen Open file in appropriate application

(Windows)

# **Memory Mapping**

disp (memmapfile) Information about memmapfile

object

get (memmapfile) Memmapfile object properties
memmapfile Construct memmapfile object

## Low-Level File I/O

fclose Close one or more open files

feof Test for end-of-file

ferror Query the MATLAB software about

errors in file input or output

fget1 Read line from file, discarding

newline character

fgets Read line from file, keeping newline

character

fopen Open file, or obtain information

about open files

fprintf Write formatted data to file
fread Read binary data from file
frewind Move file position indicator to

beginning of open file

fscanf
fseek
Set file position indicator
ftell
fwrite
Write binary data to file

### **Text Files**

csvread Read comma-separated value file
csvwrite Write comma-separated value file
dlmread Read ASCII-delimited file of numeric

data into matrix

dlmwrite Write matrix to ASCII-delimited file

fileread Return contents of file as string

vector

textread Read data from text file; write to

multiple outputs

textscan Read formatted data from text file

or string

### **XML Documents**

xmlread Parse XML document and return

Document Object Model node

xmlwrite Serialize XML Document Object

Model node

xslt Transform XML document using

XSLT engine

# **Spreadsheets**

Microsoft Excel (p. 1-82) Read and write Microsoft Excel

spreadsheet

Lotus 1-2-3 (p. 1-82) Read and write Lotus WK1

spreadsheet

#### Microsoft Excel

x1sfinfo Determine whether file contains

Microsoft® Excel® (.xls) spreadsheet

xlsread Read Microsoft Excel spreadsheet

file (.xls)

xlswrite Write Microsoft Excel spreadsheet

file (.xls)

#### Lotus 1-2-3

wk1finfo Determine whether file contains

1-2-3 WK1 worksheet

wk1read Read Lotus 1-2-3 WK1 spreadsheet

file into matrix

wk1write Write matrix to Lotus 1-2-3 WK1

spreadsheet file

### **Scientific Data**

Common Data Format (p. 1-83) Work with CDF files

Network Common Data Form Work with netCDF files

(p. 1-83)

Flexible Image Transport System Work with FITS files

(p. 1-85)

Hierarchical Data Format (p. 1-85) Work with HDF files

Band-Interleaved Data (p. 1-86) Work with band-interleaved files

#### **Common Data Format**

cdfepoch Construct cdfepoch object for

Common Data Format (CDF) export

cdfinfo Information about Common Data

Format (CDF) file

cdfread Read data from Common Data

Format (CDF) file

cdfwrite Write data to Common Data Format

(CDF) file

todatenum Convert CDF epoch object to

MATLAB datenum

#### **Network Common Data Form**

#### **File Operations**

netcdf Summary of MATLAB Network

Common Data Form (netCDF)

capabilities

netcdf.abort Revert recent netCDF file definitions

netcdf.close Close netCDF file

 netcdf.endDef End netCDF file define mode

netcdf.getConstant Return numeric value of named

constant

netcdf.getConstantNames Return list of constants known to

netCDF library

netcdf.inq Return information about netCDF

file

netcdf.inqLibVers Return netCDF library version

information

netcdf.open Open netCDF file

netcdf.reDef Put open netCDF file into define

mode

netcdf.setDefaultFormat Change default netCDF file format

netcdf.setFill Set netCDF fill mode

netcdf.sync Synchronize netCDF file to disk

#### **Dimensions**

netcdf.defDim Create netCDF dimension

netcdf.inqDim Return netCDF dimension name and

length

netcdf.inqDimID Return dimension ID

netcdf.renameDim Change name of netCDF dimension

#### Variables

netcdf.defVar Create netCDF variable

netcdf.getVar Return data from netCDF variable
netcdf.inqVar Return information about variable
netcdf.inqVarID Return ID associated with variable

name

netcdf.putVar Write data to netCDF variable
netcdf.renameVar Change name of netCDF variable

#### Attributes

netcdf.copyAtt Copy attribute to new location

netcdf.delAtt Delete netCDF attribute
netcdf.getAtt Return netCDF attribute

netcdf.ingAtt Return information about netCDF

attribute

netcdf.inqAttID Return ID of netCDF attribute
netcdf.inqAttName Return name of netCDF attribute

netcdf.putAtt Write netCDF attribute
netcdf.renameAtt Change name of attribute

### Flexible Image Transport System

fitsinfo Information about FITS file fitsread Read data from FITS file

#### **Hierarchical Data Format**

hdf Summary of MATLAB HDF4

capabilities

hdf5 Summary of MATLAB HDF5

capabilities

hdf5info Information about HDF5 file

hdf5read Read HDF5 file

hdf5write Write data to file in HDF5 format

hdfinfo Information about HDF4 or

HDF-EOS file

hdfread Read data from HDF4 or HDF-EOS

file

hdftool Browse and import data from HDF4

or HDF-EOS files

#### **Band-Interleaved Data**

multibandread Read band-interleaved data from

binary file

multibandwrite Write band-interleaved data to file

## **Audio and Audio/Video**

Utilities (p. 1-86) Create audio player object, obtain

information about multimedia files,

Access NeXT/SUN (.au) sound files

convert to/from audio signal

Create audio recorder object

SPARCstation-Specific Sound

(p. 1-87)

Microsoft WAVE Sound (p. 1-87) Access Microsoft WAVE (.wav)

sound files

Access Audio/Video interleaved Audio/Video Interleaved (p. 1-88)

(.avi) sound files

### **Utilities**

audioplayer Create audio player object audiorecorder

beep Produce beep sound

lin2mu Convert linear audio signal to

mu-law

mmfileinfo Information about multimedia file

mmreader Create multimedia reader object for

reading video files

mu2lin Convert mu-law audio signal to

linear

read Read video frame data from

multimedia reader object

sound Convert vector into sound

soundsc Scale data and play as sound

### **SPARCstation-Specific Sound**

aufinfo Information about NeXT/SUN (.au)

sound file

auread Read NeXT/SUN (.au) sound file auwrite Write NeXT/SUN (.au) sound file

### Microsoft WAVE Sound

wavfinfo Information about Microsoft WAVE

(.wav) sound file

wavplay Play recorded sound on PC-based

audio output device

wavread Read Microsoft WAVE (.wav) sound

file

wavrecord Record sound using PC-based audio

input device

wavwrite Write Microsoft WAVE (.wav) sound

file

### **Audio/Video Interleaved**

addframe Add frame to Audio/Video

Interleaved (AVI) file

avifile Create new Audio/Video Interleaved

(AVI) file

aviinfo Information about Audio/Video

Interleaved (AVI) file

aviread Read Audio/Video Interleaved (AVI)

file

close (avifile) Close Audio/Video Interleaved (AVI)

file

movie2avi Create Audio/Video Interleaved

(AVI) movie from MATLAB movie

# **Images**

exifread Read EXIF information from JPEG

and TIFF image files

im2java Convert image to Java image
 imfinfo Information about graphics file
 imread Read image from graphics file
 imwrite Write image to graphics file

### **Internet Exchange**

URL, Zip, Tar, E-Mail (p. 1-89) Send e-mail, read from given URL,

extract from tar or zip file, compress

and decompress files

FTP (p. 1-89) Connect to FTP server, download

from server, manage FTP files, close

server connection

### URL, Zip, Tar, E-Mail

gunzip Uncompress GNU zip files

gzip Compress files into GNU zip files sendmail Send e-mail message to address list

tar Compress files into tar file
untar Extract contents of tar file
unzip Extract contents of zip file
urlread Read content at URL

urlwrite Save contents of URL to file
zip Compress files into zip file

#### **FTP**

ascii Set FTP transfer type to ASCII
binary Set FTP transfer type to binary
cd (ftp) Change current directory on FTP

server

close (ftp)

Close connection to FTP server

delete (ftp)

Remove file on FTP server

dir (ftp) Directory contents on FTP server

ftp Connect to FTP server, creating FTP

object

mget Download file from FTP server

mkdir (ftp) Create new directory on FTP server
mput Upload file or directory to FTP server

rename Rename file on FTP server

rmdir (ftp) Remove directory on FTP server

# **Graphics**

Basic Plots and Graphs (p. 1-90) Linear line plots, log and semilog Plotting Tools (p. 1-91) GUIs for interacting with plots Annotating Plots (p. 1-91) Functions for and properties of titles, axes labels, legends, mathematical symbols Specialized Plotting (p. 1-92) Bar graphs, histograms, pie charts, contour plots, function plotters Bit-Mapped Images (p. 1-96) Display image object, read and write graphics file, convert to movie frames Printing (p. 1-96) Printing and exporting figures to standard formats Handle Graphics (p. 1-97) Creating graphics objects, setting properties, finding handles

# **Basic Plots and Graphs**

box Axes border errorbar Plot error bars along curve hold Retain current graph in figure Line specification string syntax LineSpec (Line Specification) loglog Log-log scale plot plot 2-D line plot plot3 3-D line plot plotyy 2-D line plots with y-axes on both left and right side polar Polar coordinate plot semilogx, semilogy Semilogarithmic plots subplot Create axes in tiled positions

# **Plotting Tools**

figurepalette Show or hide figure palette

Pan view of graph interactively pan plotbrowser Show or hide figure plot browser

plotedit Interactively edit and annotate plots

plottools Show or hide plot tools

propertyeditor Show or hide property editor rotate3d Rotate 3-D view using mouse showplottool Show or hide figure plot tool

Turn zooming on or off or magnify zoom

by factor

## **Annotating Plots**

annotation Create annotation objects clabel

datacursormode Enable or disable interactive data

cursor mode

Contour plot elevation labels

datetick Date formatted tick labels

gtext Mouse placement of text in 2-D view legend Graph legend for lines and patches

line Create line object

rectangle Create 2-D rectangle object

Produce TeX format from character texlabel

string

title Add title to current axes xlabel, ylabel, zlabel

Label x-, y-, and z-axis

# **Specialized Plotting**

Area, Bar, and Pie Plots (p. 1-92)

1-D, 2-D, and 3-D graphs and charts

Contour Plots (p. 1-93)

Unfilled and filled contours in 2-D and 3-D

Direction and Velocity Plots (p. 1-93)

Comet, compass, feather and quiver plots

Discrete Data Plots (p. 1-93)

Stair, step, and stem plots

Function Plots (p. 1-93)

Easy-to-use plotting utilities for graphing functions

Histograms (p. 1-94)

Plots for showing distributions of

Polygons and Surfaces (p. 1-94)

Functions to generate and plot

surface patches in two or more

dimensions

Scatter/Bubble Plots (p. 1-95) Plots of point distributions

Animation (p. 1-95) Functions to create and play movies

of plots

### Area, Bar, and Pie Plots

area Filled area 2-D plot

bar, barh Plot bar graph (vertical and

horizontal)

bar3, bar3h Plot 3-D bar chart

pareto Pareto chart
pie Pie chart

pie3 3-D pie chart

#### **Contour Plots**

contour Contour plot of matrix

contour3 3-D contour plot

contourc Low-level contour plot computation

contourf Filled 2-D contour plot

ezcontour Easy-to-use contour plotter

ezcontourf Easy-to-use filled contour plotter

### **Direction and Velocity Plots**

comet 2-D comet plot comet3 3-D comet plot

compass Plot arrows emanating from origin

feather Plot velocity vectors
quiver Quiver or velocity plot

quiver3 3-D quiver or velocity plot

#### **Discrete Data Plots**

stairs Stairstep graph

stem Plot discrete sequence data
stem3 Plot 3-D discrete sequence data

#### **Function Plots**

ezcontour Easy-to-use contour plotter

ezcontourf Easy-to-use filled contour plotter

ezmesh Easy-to-use 3-D mesh plotter

ezmeshc Easy-to-use combination

mesh/contour plotter

ezplot Easy-to-use function plotter

ezplot3 Easy-to-use 3-D parametric curve

plotter

ezpolar Easy-to-use polar coordinate plotter

ezsurf Easy-to-use 3-D colored surface

plotter

ezsurfc Easy-to-use combination

surface/contour plotter

fplot Plot function between specified

limits

### **Histograms**

hist Histogram plot
histc Histogram count
rose Angle histogram plot

## **Polygons and Surfaces**

convhull Convex hull

cylinder Generate cylinder

delaunayDelaunay triangulationdelaunay33-D Delaunay tessellationdelaunaynN-D Delaunay tessellation

dsearch Search Delaunay triangulation for

nearest point

dsearchn N-D nearest point search

ellipsoid Generate ellipsoid

fill Filled 2-D polygons fill3 Filled 3-D polygons

inpolygon Points inside polygonal region
pcolor Pseudocolor (checkerboard) plot

polyarea Area of polygon

rectint Rectangle intersection area

ribbon Ribbon plot

slice Volumetric slice plot sphere Generate sphere

tsearch Search for enclosing Delaunay

triangle

tsearchn N-D closest simplex search

voronoi Voronoi diagram waterfall Waterfall plot

### **Scatter/Bubble Plots**

plotmatrix Scatter plot matrix

scatter Scatter plot scatter3 3-D scatter plot

#### **Animation**

frame2im Return image data associated with

movie frame

getframe Capture movie frame

im2frame Convert image to movie frame

movie Play recorded movie frames

noanimate Change EraseMode of all objects to

normal

## **Bit-Mapped Images**

frame2im Return image data associated with

movie frame

im2frame Convert image to movie frame im2java Convert image to Java image

image Display image object

imagesc Scale data and display image object imfinfo Information about graphics file imformats Manage image file format registry imread Read image from graphics file imwrite Write image to graphics file ind2rgb Convert indexed image to RGB

image

## **Printing**

hgexport Export figure

orient Hardcopy paper orientation

print, printopt Print figure or save to file and

configure printer defaults

printdlg Print dialog box

printpreview Preview figure to print

saveas Save figure or Simulink block

diagram using specified format

# **Handle Graphics**

Graphics Object Identification Find and manipulate graphics

(p. 1-97) objects via their handles

Object Creation (p. 1-98) Constructors for core graphics

objects

Plot Objects (p. 1-98) Property descriptions for plot objects

Figure Windows (p. 1-99) Control and save figures

Axes Operations (p. 1-100) Operate on axes objects

Object Property Operations (p. 1-100) Query, set, and link object properties

### **Graphics Object Identification**

allchild Find all children of specified objects

ancestor Ancestor of graphics object

copyobj Copy graphics objects and their

descendants

delete Remove files or graphics objects

findall Find all graphics objects

findfigs Find visible offscreen figures

findobj Locate graphics objects with specific

properties

gca Current axes handle

gcbf Handle of figure containing object

whose callback is executing

gcbo Handle of object whose callback is

executing

gco Handle of current object

get Query Handle Graphics® object

properties

ishandle Determine whether input is valid

Handle Graphics handle

propedit Open Property Editor

set Set Handle Graphics object

properties

### **Object Creation**

axes Create axes graphics object figure Create figure graphics object

hggroup Create hggroup object

hgtransform Create hgtransform graphics object

image Display image object light Create light object Create line object

patch Create patch graphics object rectangle Create 2-D rectangle object

root object Root object properties surface Create surface object

text Create text object in current axes

uicontextmenu Create context menu

### **Plot Objects**

Annotation Arrow Properties

Annotation Doublearrow

**Properties** 

Annotation Ellipse Properties

Annotation Line Properties

Define annotation arrow properties

Define annotation doublearrow

properties

Define annotation ellipse properties

Define annotation line properties

Annotation Rectangle Define annotation rectangle

Properties properties

Annotation Textarrow Define annotation textarrow

Properties properties

Annotation Textbox Properties Define annotation textbox properties

Areaseries Properties Define areaseries properties

Barseries Properties Define barseries properties

Contourgroup Properties Define contourgroup properties

Errorbarseries Properties Define errorbarseries properties

Image Properties Define image properties

Lineseries Properties Define lineseries properties

Quivergroup Properties Define quivergroup properties

Scattergroup Properties Define scattergroup properties

Stairseries Properties

Stemseries Properties

Define stairseries properties

Define stemseries properties

Surfaceplot Properties

Define surfaceplot properties

### **Figure Windows**

clf Clear current figure window

close Remove specified figure

closereq Default figure close request function

drawnow Flush event queue and update figure

window

gcf Current figure handle

hgload Load Handle Graphics object

hierarchy from file

hgsave Save Handle Graphics object

hierarchy to file

newplot Determine where to draw graphics

objects

opengl Control OpenGL® rendering

refresh Redraw current figure

saveas Save figure or Simulink block

diagram using specified format

### **Axes Operations**

axis Axis scaling and appearance

box Axes border

cla Clear current axes
gca Current axes handle

grid Grid lines for 2-D and 3-D plots

ishold Current hold state

makehgtform Create 4-by-4 transform matrix

# **Object Property Operations**

get Query Handle Graphics object

properties

linkaxes Synchronize limits of specified 2-D

axes

linkprop Keep same value for corresponding

properties

refreshdata Refresh data in graph when data

source is specified

set Set Handle Graphics object

properties

## **3-D Visualization**

Surface and Mesh Plots (p. 1-101) Plot matrices, visualize functions of

two variables, specify colormap

View Control (p. 1-103) Control the camera viewpoint,

zooming, rotation, aspect ratio, set

axis limits

Lighting (p. 1-105) Add and control scene lighting

Transparency (p. 1-105) Specify and control object

transparency

Volume Visualization (p. 1-106) Visualize gridded volume data

#### **Surface and Mesh Plots**

Surface and Mesh Creation (p. 1-101) Visualizing gridded and triangulated

data as lines and surfaces

Domain Generation (p. 1-102) Gridding data and creating arrays

Color Operations (p. 1-102) Specifying, converting, and

manipulating color spaces, colormaps, colorbars, and

backgrounds

Colormaps (p. 1-103) Built-in colormaps you can use

#### **Surface and Mesh Creation**

hidden Remove hidden lines from mesh plot

mesh, meshc, meshz Mesh plots

peaks Example function of two variables

surf, surfc 3-D shaded surface plot surface Create surface object

surf1 Surface plot with colormap-based

lighting

tetramesh Tetrahedron mesh plot
trimesh Triangular mesh plot
triplot 2-D triangular plot
trisurf Triangular surface plot

#### **Domain Generation**

griddata Data gridding

meshgrid Generate X and Y arrays for 3-D plots

#### **Color Operations**

brighten Brighten or darken colormap

caxis Color axis scaling

colorbarColorbar showing color scalecolordefSet default property values to

display different color schemes

colormap Set and get current colormap

colormapeditor Start colormap editor
ColorSpec (Color Color specification

Specification)

graymon Set default figure properties for

grayscale monitors

hsv2rgb Convert HSV colormap to RGB

colormap

rgb2hsv Convert RGB colormap to HSV

colormap

rgbplot Plot colormap

shading Set color shading properties

spinmap Spin colormap

surfnorm Compute and display 3-D surface

normals

whitebg Change axes background color

**Colormaps** 

contrast Grayscale colormap for contrast

enhancement

**View Control** 

Camera Viewpoint (p. 1-103) Orbiting, dollying, pointing, rotating

camera positions and setting fields

of view

Aspect Ratio and Axis Limits Specifying what portions of axes to

(p. 1-104) view and how to scale them

Object Manipulation (p. 1-104) Panning, rotating, and zooming

views

Region of Interest (p. 1-105)

Interactively identifying rectangular

regions

**Camera Viewpoint** 

camdolly Move camera position and target

cameratoolbar Control camera toolbar

programmatically

camlookat Position camera to view object or

group of objects

camorbit Rotate camera position around

camera target

campan Rotate camera target around camera

position

campos Set or query camera position
camproj Set or query projection type

camroll Rotate camera about view axis
camtarget Set or query location of camera

target

camup Set or query camera up vector
camva Set or query camera view angle

camzoom Zoom in and out on scene

makehgtform Create 4-by-4 transform matrix

view Viewpoint specification

viewmtx View transformation matrices

#### **Aspect Ratio and Axis Limits**

daspect Set or query axes data aspect ratio

pbaspect Set or query plot box aspect ratio

xlim, ylim, zlim Set or query axis limits

#### **Object Manipulation**

pan Pan view of graph interactively

reset Reset graphics object properties to

their defaults

rotate Rotate object in specified direction

rotate3d Rotate 3-D view using mouse

selectmoveresize Select, move, resize, or copy axes

and uicontrol graphics objects

ZOOM Turn zooming on or off or magnify

by factor

#### **Region of Interest**

dragrect Drag rectangles with mouse

rbbox Create rubberband box for area

selection

## Lighting

camlight Create or move light object in camera

coordinates

diffuse Calculate diffuse reflectance

light Create light object

lightangle Create or position light object in

spherical coordinates

lighting Specify lighting algorithm

material Control reflectance properties of

surfaces and patches

specular Calculate specular reflectance

## **Transparency**

alim Set or query axes alpha limits

alpha Set transparency properties for

objects in current axes

alphamap Specify figure alphamap

(transparency)

#### **Volume Visualization**

coneplot Plot velocity vectors as cones in 3-D

vector field

contourslice Draw contours in volume slice planes

curl Compute curl and angular velocity

of vector field

divergence Compute divergence of vector field

flow Simple function of three variables

interpstreamspeed Interpolate stream-line vertices from

flow speed

isocaps Compute isosurface end-cap

geometry

isocolors Calculate isosurface and patch colors

isonormals Compute normals of isosurface

vertices

isosurface Extract isosurface data from volume

data

reducepatch Reduce number of patch faces

reducevolume Reduce number of elements in

volume data set

shrinkfaces Reduce size of patch faces

slice Volumetric slice plot

smooth3 Smooth 3-D data

stream2 Compute 2-D streamline data

stream3 Compute 3-D streamline data

streamline Plot streamlines from 2-D or 3-D

vector data

streamparticles Plot stream particles

streamribbon 3-D stream ribbon plot from vector

volume data

streamslice Plot streamlines in slice planes

streamtube Create 3-D stream tube plot

subvolume Extract subset of volume data set surf2patch Convert surface data to patch data

volumebounds Coordinate and color limits for

volume data

## **GUI Development**

Predefined Dialog Boxes (p. 1-108) Dialog boxes for error, user input, waiting, etc. User Interface Deployment (p. 1-109) Launch GUIs, create the handles structure User Interface Development Start GUIDE, manage application (p. 1-109) data, get user input User Interface Objects (p. 1-110) Create GUI components Objects from Callbacks (p. 1-111) Find object handles from within callbacks functions Move objects, wrap text GUI Utilities (p. 1-111) Wait and resume based on user Program Execution (p. 1-112) input

## **Predefined Dialog Boxes**

dialog Create and display dialog box errordlg Create and open error dialog box export2wsdlg Export variables to workspace helpdlg Create and open help dialog box inputdlg Create and open input dialog box listdlg Create and open list-selection dialog box msgbox Create and open message box printdlg Print dialog box printpreview Preview figure to print questdlg Create and open question dialog box uigetdir Open standard dialog box for selecting a directory

uigetfile Open standard dialog box for

retrieving files

uigetpref Open dialog box for retrieving

preferences

uiopen Open file selection dialog box with

appropriate file filters

uiputfile Open standard dialog box for saving

files

uisave Open standard dialog box for saving

workspace variables

uisetcolor Open standard dialog box for setting

object's ColorSpec

uisetfont Open standard dialog box for setting

object's font characteristics

waitbar Open waitbar

warndlg Open warning dialog box

## **User Interface Deployment**

guidata Store or retrieve GUI data
guihandles Create structure of handles

movegui Move GUI figure to specified location

on screen

openfig Open new copy or raise existing copy

of saved figure

## **User Interface Development**

addpref Add preference

getappdata Value of application-defined data

getpref Preference

ginput Graphical input from mouse or

cursor

guidata Store or retrieve GUI data
guide Open GUI Layout Editor
inspect Open Property Inspector

isappdata True if application-defined data

exists

ispref Test for existence of preference rmappdata Remove application-defined data

rmpref Remove preference

setappdata Specify application-defined data

setpref Set preference

uigetpref Open dialog box for retrieving

preferences

uisetpref Manage preferences used in

uigetpref

waitfor Wait for condition before resuming

execution

waitforbuttonpress Wait for key press or mouse-button

click

## **User Interface Objects**

menu Generate menu of choices for user

input

uibuttongroup Create container object to exclusively

manage radio buttons and toggle

buttons

uicontextmenu Create context menu

uicontrol Create user interface control object

uimenu Create menus on figure windows

uipanelCreate panel container objectuipushtoolCreate push button on toolbaruitableCreate 2-D graphic table GUI

component

uitoggletool Create toggle button on toolbar

uitoolbar Create toolbar on figure

## **Objects from Callbacks**

findall Find all graphics objects

findfigs Find visible offscreen figures

findobj Locate graphics objects with specific

properties

gcbf Handle of figure containing object

whose callback is executing

gcbo Handle of object whose callback is

executing

#### **GUI Utilities**

getpixelposition Get component position in pixels

listfonts List available system fonts

selectmoveresize Select, move, resize, or copy axes

and uicontrol graphics objects

setpixelposition Set component position in pixels

textwrap Wrapped string matrix for given

uicontrol

uistack Reorder visual stacking order of

objects

# **Program Execution**

uiresume Resume execution of blocked M-file
uiwait Block execution and wait for resume

## **External Interfaces**

Dynamic Link Libraries (p. 1-113) Access functions stored in external

shared library (.dll) files

Java (p. 1-114) Work with objects constructed from

Java API and third-party class

packages

Component Object Model and

ActiveX (p. 1-115)

Integrate COM components into

your application

Web Services (p. 1-117) Communicate between applications

over a network using SOAP and

WSDL

Serial Port Devices (p. 1-118) Read and write to devices connected

to your computer's serial port

See also MATLAB C and Fortran API Reference for functions you can use in external routines that interact with MATLAB programs and the data in MATLAB workspaces.

### **Dynamic Link Libraries**

calllib Call function in shared library

libfunctions Return information on functions in

shared library

libfunctionsview View functions in a shared library

libisloaded Determine if shared library is loaded

libpointer Create pointer object for use with

shared libraries

libstruct Create structure pointer for use with

shared libraries

loadlibrary Load shared library into MATLAB

software

unloadlibrary Unload shared library from memory

#### Java

class Create object or return class of object

fieldnames Field names of structure, or public

fields of object

import Add package or class to current

import list

inspect Open Property Inspector

isa Determine whether input is object

of given class

isjava Determine whether input is Sun

Java object

javaaddpath Add entries to dynamic Sun Java

class path

javaArray Construct Sun Java array

javachk Generate error message based on

Sun Java feature support

javaclasspath Set and get dynamic Sun Java class

path

javaMethod Invoke Sun Java method javaObject Construct Sun Java object

javarmpath Remove entries from dynamic Sun

Java class path

methods Information on class methods

methodsview Information on class methods in

separate window

usejava Determine whether Sun Java feature

is supported in MATLAB software

## **Component Object Model and ActiveX**

actxcontrol Create Microsoft® ActiveX® control

in figure window

actxcontrollist List all currently installed Microsoft

ActiveX controls

actxcontrolselect Open GUI to create Microsoft

ActiveX control

actxGetRunningServer Get handle to running instance of

Automation server

actxserver Create COM server

addproperty Add custom property to COM object

class Create object or return class of object

delete (COM) Remove COM control or server

deleteproperty Remove custom property from COM

object

enableservice Enable, disable, or report status of

Automation server

eventlisteners List all event handler functions

registered for COM object

events (COM) List of events COM object can trigger

Execute MATLAB command in

Automation server

Feval (COM) Evaluate MATLAB function in

Automation server

fieldnames Field names of structure, or public

fields of object

get (COM) Get property value from interface, or

display properties

Get CharArray Get character array from server

GetFullMatrix Get matrix from server

Get Variable Get data from variable in server

workspace

GetWorkspaceData Get data from server workspace

inspect Open Property Inspector

interfaces List custom interfaces to COM server

invoke Invoke method on COM object or

interface, or display methods

isa Determine whether input is object

of given class

iscom Is input COM object

isevent True if COM object event

isinterface Is input COM interface

ismethod Determine whether input is COM

object method

isprop Determine whether input is COM

object property

load (COM) Initialize control object from file

MaximizeCommandWindow Open server window on Microsoft

Windows desktop

methods Information on class methods

methodsview Information on class methods in

separate window

Minimize CommandWindow Minimize size of server window

move Move or resize control in parent

window

propedit (COM) Open built-in property page for

control

PutCharArray Store character array in server

PutFullMatrix Store matrix in server

PutWorkspaceData Store data in server workspace

Quit (COM) Terminate MATLAB server

registerevent Register event handler for COM

object event at run-time

release COM interface

save (COM) Serialize control object to file

set (COM) Set object or interface property to

specified value

unregisterallevents Unregister all event handlers for

COM object event at run-time

unregisterevent Unregister event handler for COM

object event at run-time

#### **Web Services**

callSoapService Send SOAP message off to endpoint

createClassFromWsdl Create MATLAB object based on

WSDL file

createSoapMessage Create SOAP message to send to

server

parseSoapResponse Convert response string from SOAP

server into MATLAB types

#### **Serial Port Devices**

clear (serial) Remove serial port object from

MATLAB workspace

delete (serial) Remove serial port object from

memory

fgetl (serial) Read line of text from device and

discard terminator

fgets (serial) Read line of text from device and

include terminator

fopen (serial) Connect serial port object to device

fprintf (serial) Write text to device

fread (serial) Read binary data from device

fscanf (serial) Read data from device, and format

as text

fwrite (serial) Write binary data to device get (serial) Serial port object properties

instrcallback Event information when event

occurs

instrfind Read serial port objects from memory

to MATLAB workspace

instrfindall Find visible and hidden serial port

objects

isvalid (serial) Determine whether serial port

objects are valid

length (serial) Length of serial port object array

load (serial) Load serial port objects and variables

into MATLAB workspace

readasync Read data asynchronously from

device

record Record data and event information

to file

save (serial) Save serial port objects and variables

to MAT-file

serial Create serial port object

serialbreak Send break to device connected to

serial port

set (serial) Configure or display serial port

object properties

size (serial) Size of serial port object array

stopasync Stop asynchronous read and write

operations

# Functions — Alphabetical List

```
Arithmetic Operators + - * / \ ^ '
Relational Operators <> <= >= == ~=
Logical Operators: Elementwise & | ~
Logical Operators: Short-circuit && | |
Special Characters []() {} = '. ..., ;: %!@
colon (:)
abs
accumarray
acos
acosd
acosh
acot
acotd
acoth
acsc
acscd
acsch
actxcontrol
actxcontrollist
actxcontrolselect
actxGetRunningServer
actxserver
addCause (MException)
addevent
addframe
addlistener (handle)
```

```
addOptional (inputParser)
addParamValue (inputParser)
addpath
addpref
addprop (dynamicprops)
addproperty
addRequired (inputParser)
addsample
addsampletocollection
addtodate
addts
airy
align
alim
all
allchild
alpha
alphamap
amd
ancestor
and
angle
annotation
Annotation Arrow Properties
Annotation Doublearrow Properties
Annotation Ellipse Properties
Annotation Line Properties
Annotation Rectangle Properties
Annotation Textarrow Properties
Annotation Textbox Properties
ans
any
area
Areaseries Properties
arrayfun
ascii
asec
```

asecd

asech

asin

asind

asinh

assert

assignin

atan

atan2

atand

atanh

audioplayer

audiorecorder

aufinfo

auread

auwrite

avifile

aviinfo

aviread

axes

**Axes Properties** 

axis

balance

bar, barh

bar3, bar3h

Barseries Properties

base2dec

beep

bench

besselh

besseli

besselj

besselk

bessely

beta

betainc

betaln

bicg

bicgstab

bin2dec

binary

bitand

bitcmp

bitget

bitmax

bitor

bitset

bitshift

bitxor

blanks

blkdiag

box

break

brighten

brush

bsxfun

builddocsearchdb

builtin

bvp4c

bvp5c

bvpget

bvpinit

bvpset

bvpxtend

calendar

calllib

callSoapService

camdolly

cameratoolbar

camlight

camlookat

camorbit

campan

campos

camproj

camroll

camtarget

camup

camva

camzoom

cart2pol

cart2sph

case

cast

cat

catch

caxis

 $\operatorname{cd}$ 

cd (ftp)

cdf2rdf

cdfepoch

cdfinfo

cdfread

cdfwrite

ceil

cell

cell2mat

cell2struct

celldisp

cellfun

cellplot

compro

cellstr

cgs

char

checkin

checkout

chol

cholinc

cholupdate

circshift

cla

```
clabel
class
classdef
\operatorname{clc}
clear
clearvars
clear (serial)
\operatorname{clf}
clipboard
clock
close
close (avifile)
close (ftp)
closereq
cmopts
colamd
colorbar
colordef
colormap
colormapeditor
ColorSpec (Color Specification)
colperm
comet
comet3
commandhistory
commandwindow
compan
compass
complex
computer
cond
condeig
condest
coneplot
conj
continue
contour
```

contour3 contourc contourf Contourgroup Properties contourslice contrast conv conv2 convhull convhulln convn copyfile copyobj corrcoef cos  $\cos d$ cosh cot  $\cot d$ coth cov cplxpair cputime create (RandStream) create Class From WsdlcreateCopy (inputParser) create Soap Messagecross csc $\operatorname{cscd}$  $\operatorname{csch}$ csvread csvwrite ctranspose (timeseries) cumprod cumsum

cumtrapz

curl

customverctrl

cylinder

dagread

daspect

datacursormode

datatipinfo

date

datenum

datestr

datetick

datevec

dbclear

dbcont

dbdown

dblquad

dbmex

dbquit

dbstack

dbstatus

dbstep

dbstop

dbtype

dbup

dde23

ddeget

ddesd

ddeset

deal

deblank

debug

dec2base

dec2bin

dec2hex

decic

deconv

del2

delaunay delaunay3 delaunayn delete delete (COM) delete (ftp) delete (handle) delete (serial) delete (timer) deleteproperty delevent delsample delsample from collectiondemo depdir depfun det detrend detrend (timeseries) deval diag dialog diary diff diffuse dir dir (ftp) disp disp (memmapfile) disp (MException) disp (serial) disp (timer) display divergence dlmread dlmwrite dmperm

```
doc
docopt
docsearch
dos
dot
double
dragrect
drawnow
dsearch
dsearchn
dynamicprops
echo
echodemo
edit
eig
eigs
ellipj
ellipke
ellipsoid
else
elseif
enableservice
end
eomday
eps
eq
eq (MException)
erf, erfc, erfcx, erfinv, erfcinv
error
errorbar
Errorbarseries Properties
errordlg
etime
etree
etreeplot
eval
evalc
```

evalin

event.EventData

event.PropertyEvent

event.listener

event.proplistener

eventlisteners

events

events (COM)

Execute

exifread

exist

exit

exp

expint

expm

expm1

export2wsdlg

eye

ezcontour

ezcontourf

ezmesh

ezmeshc

ezplot

ezplot3

ezpolar

ezsurf

ezsurfc

factor

factorial

false

fclose

fclose (serial)

feather

feof

ferror

feval

Feval (COM)

fft

fft2

fftn

fftshift

fftw

fgetl

fgetl (serial)

fgets

fgets (serial)

fieldnames

figure

Figure Properties

figurepalette

fileattrib

filebrowser

File Formats

filehandle

filemarker

fileparts

fileread

filesep

fill

fill3

filter

filter (timeseries)

filter2

find

findall

findfigs

findobj

findobj (handle)

findprop (handle)

findstr

finish

fitsinfo

fitsread

fix

flipdim fliplr flipud floor flow fminbnd fminsearch fopen fopen (serial) for format fplot fprintf fprintf (serial) frame2im fread fread (serial) freqspace frewind fscanf fscanf (serial) fseek ftell ftp full fullfile func2str function function\_handle (@) functions funm fwrite fwrite (serial) fzero gallery

gamma, gammainc, gammaln

gca

```
gcbf
gcbo
gcd
gcf
gco
ge
genpath
genvarname
get
get (COM)
get (hgsetget)
get (memmapfile)
get (RandStream)
get (serial)
get (timer)
get (timeseries)
get (tscollection)
getabstime (timeseries)
getabstime (tscollection)
getappdata
GetCharArray
getdatasamplesize
getDefaultStream (RandStream)
getdisp (hgsetget)
getenv
getfield
getframe
GetFullMatrix
getinterpmethod
getpixelposition
getpref
getqualitydesc
getReport (MException)
getsampleusingtime (timeseries)
getsampleusingtime (tscollection)
gettimeseriesnames
gettsafteratevent
```

gettsafterevent gettsatevent gettsbeforeatevent gettsbeforeevent gettsbetweenevents GetVariable GetWorkspaceDataginput global gmres gplot grabcode gradient graymon grid griddata griddata3 griddatan gsvd gt gtext guidata guide guihandles gunzip gzip hadamard handle hankel hdf hdf5 hdf5info hdf5read hdf5write hdfinfo hdfread

hdftool

```
help
helpbrowser
helpdesk
helpdlg
helpwin
hess
hex2dec
hex2num
hgexport
hggroup
Hggroup Properties
hgload
hgsave
hgsetget
hgtransform
Hgtransform Properties
hidden
hilb
hist
histc
hold
home
horzcat
horzcat (tscollection)
hostid
hsv2rgb
hypot
idealfilter (timeseries)
idivide
if
ifft
ifft2
ifftn
ifftshift
ilu
im2frame
```

im2java

imag

image

**Image Properties** 

imagesc

imfinfo

imformats

import

importdata

imread

imwrite

ind2rgb

ind2sub

Inf

inferiorto

info

inline

inmem

inpolygon

input

inputdlg inputname

inputParser

inspect

instrcallback

instrfind

instrfindall

int2str

int8, int16, int32, int64

interfaces

interp1

interp1q

interp2

interp3

interpft

interpn

interpstreamspeed

intersect intmax intmin intwarning inv invhilb invoke ipermute iqr (timeseries) is\* isa isappdata iscell iscellstr ischar iscom isdir isempty isempty (timeseries) isempty (tscollection) isequal isequal (MException) isequalwithequalnans isevent isfield isfinite isfloat isglobal ishandle ishold isinf isinteger isinterface isjava isKey (Map) iskeyword

isletter

islogical ismac ismember ismethod isnan isnumeric isobject isocaps isocolors isonormals isosurface ispc ispref isprime isprop isreal isscalar issorted isspace issparse isstrisstrprop isstruct isstudent isunix isvalid (handle) isvalid (serial) isvalid (timer) isvarname isvector javaaddpath javaArray javachk javaclasspath javaMethod javaObject

javarmpath

keyboard

keys (Map)

kron

last (MException)

lasterr

lasterror

lastwarn

lcm

ldl

ldivide, rdivide

le

legend

legendre

length

length (Map)

length (serial)

length (timeseries)

length (tscollection)

libfunctions

libfunctionsview

libisloaded

libpointer

libstruct

license

light

Light Properties

lightangle

lighting

lin2mu

line

Line Properties

Lineseries Properties

LineSpec (Line Specification)

linkaxes

linkdata

linkprop

linsolve

linspace

list (RandStream)

listdlg

listfonts

load

load (COM)

load (serial)

loadlibrary

loadobj

log

log10

log1p

log2

logical

loglog

logm

logspace

lookfor

-

lower

ls

lscov

lsqnonneg

lsqr

lt

lu

luinc

magic

makehgtform

containers.Map

mat2cell

mat2str

material

matlabcolon (matlab:)

matlabrc

matlabroot

matlab (UNIX)

matlab (Windows)

max

max (timeseries)

Maximize Command Window

maxNumCompThreads

mean

mean (timeseries)

median

median (timeseries)

memmapfile

memory

menu

mesh, meshc, meshz

meshgrid

meta.class

meta.class.fromName

meta.DynamicProperty

meta.event

meta.method

meta.package

meta.package.fromName

meta.package.getAllPackages

meta.property

metaclass

methods

methodsview

mex

mex.get Compiler Configurations

**MException** 

mexext

mfilename

mget

min

min (timeseries)

Minimize Command Window

minres

mislocked

mkdir mkdir (ftp) mkpp mldivide \, mrdivide / mlint mlintrpt mlock mmfileinfo mmreader mod mode more move movefile movegui movie movie2avi mput msgbox mtimes mu2lin multibandread multibandwrite munlock namelengthmax NaN nargchk nargin, nargout nargoutchk native2unicode nchoosek ndgrid ndims ne ne (MException) netcdf netcdf.abort

netcdf.close netcdf.copyAtt netcdf.create netcdf.defDim netcdf.defVar netcdf.delAtt netcdf.endDef netcdf.getAtt netcdf.getConstantnetcdf.getConstantNames netcdf.getVar netcdf.inq netcdf.ingAtt netcdf.inqAttID netcdf.inqAttName netcdf.inqDim netcdf.inqDimID netcdf.inqLibVers netcdf.ingVar netcdf.inqVarID netcdf.open netcdf.putAtt netcdf.putVar netcdf.reDef netcdf.renameAtt netcdf.renameDim netcdf.renameVar netcdf.setDefaultFormat netcdf.setFill netcdf.sync newplot nextpow2 nnz noanimate nonzeros norm normest

```
not
notebook
notify (handle)
now
nthroot
null
num2cell
num2hex
num2str
numel
nzmax
ode15i
ode 23,\, ode 45,\, ode 113,\, ode 15s,\, ode 23s,\, ode 23t,\, ode 23tb
odefile
odeget
odeset
odextend
onCleanup
ones
open
openfig
opengl
openvar
optimget
optimset
or
ordeig
orderfields
ordqz
ordschur
orient
orth
otherwise
pack
padecoef
pagesetupdlg
pan
```

```
pareto
parfor
parse (inputParser)
parseSoapResponse
partialpath
pascal
patch
Patch Properties
path
path2rc
pathsep
pathtool
pause
pbaspect
pcg
pchip
pcode
pcolor
pdepe
pdeval
peaks
perl
perms
permute
persistent
pi
pie
pie3
pinv
planerot
playshow
plot
plot (timeseries)
plot3
plotbrowser
plotedit
plotmatrix
```

plottools plotyy pol2cart polar poly polyarea polyder polyeig polyfit polyint polyval polyvalm pow2 power ppval prefdir preferences primes print, printopt printdlg printpreview prod profile profsave propedit propedit (COM) properties propertyeditor psi publish PutCharArray PutFullMatrix PutWork space Datapwd qmr qr grdelete

```
qrinsert
qrupdate
quad
quadgk
quadl
quadv
questdlg
quit
Quit (COM)
quiver
quiver3
Quivergroup Properties
qz
rand
rand (RandStream)
randi
randi (RandStream)
randn
randn (RandStream)
randperm
randperm (RandStream)
RandStream
RandStream (RandStream)
rank
rat, rats
rbbox
rcond
read
readasync
real
reallog
realmax
realmin
realpow
realsqrt
record
rectangle
```

Rectangle Properties rectint recycle reducepatch reducevolume refresh refreshdata regexp, regexpi regexprep regexptranslate registerevent rehash release relational operators (handle) rem remove (Map) removets rename repmat resample (timeseries) resample (tscollection) reset reset (RandStream) reshape residue restored efault pathrethrow rethrow (MException) return rgb2hsv rgbplot ribbon rmappdata rmdir rmdir (ftp) rmfield rmpath

```
rmpref
root object
Root Properties
roots
rose
rosser
rot90
rotate
rotate3d
round
rref
rsf2csf
run
save
save (COM)
save (serial)
saveas
saveobj
savepath
scatter
scatter3
Scattergroup Properties
schur
script
sec
secd
sech
selectmoveresize
semilogy, semilogy
sendmail
serial
serialbreak
set
set (COM)
set (hgsetget)
set (RandStream)
set (serial)
```

```
set (timer)
set (timeseries)
set (tscollection)
setabstime (timeseries)
setabstime (tscollection)
setappdata
setDefaultStream (RandStream)
setdiff
setdisp (hgsetget)
setenv
setfield
setinterpmethod
setpixelposition
setpref
setstr
settimeseriesnames
setxor
shading
shg
shiftdim
showplottool
shrinkfaces
sign
sin
sind
single
sinh
size
size (Map)
size (serial)
size (timeseries)
size (tscollection)
slice
smooth3
snapnow
sort
sortrows
```

```
sound
soundsc
spalloc
sparse
spaugment
spconvert
spdiags
specular
speye
spfun
sph2cart
sphere
spinmap
spline
spones
spparms
sprand
sprandn
sprandsym
sprank
sprintf
spy
sqrt
sqrtm
squeeze
ss2tf
sscanf
stairs
Stairseries Properties
start
startat
startup
\operatorname{std}
std (timeseries)
stem
stem3
Stemseries Properties
```

stop

stopasync

str2double

str2func

str2mat

str2num

strcat

strcmp, strcmpi

stream2

stream3

streamline

streamparticles

streamribbon

streamslice

streamtube

strfind

strings

strjust

strmatch

strncmp, strncmpi

strread

strrep

strtok

strtrim

struct

struct2cell

structfun

strvcat

sub2ind

subplot

subsasgn

subsindex

subspace

subsref

substruct

subvolume

sum

```
sum (timeseries)
superiorto
support
surf, surfc
surf2patch
surface
Surface Properties
Surfaceplot Properties
surfl
surfnorm
svd
svds
swapbytes
switch
symamd
symbfact
symmlq
symrcm
symvar
synchronize
syntax
system
tan
tand
tanh
tar
tempdir
tempname
tetramesh
texlabel
text
Text Properties
textread
textscan
textwrap
throw (MException)
```

throwAsCaller (MException)

tic, toc

timer

timerfind

timerfindall

timeseries

title

todatenum

toeplitz

toolboxdir

trace

transpose (timeseries)

trapz

treelayout

treeplot

tril

trimesh

triplequad

triplot

trisurf

triu

true

try

tscollection

tsdata.event

tsearch

tsearchn

tsprops

tstool

type

typecast

uibuttongroup

**Uibuttongroup Properties** 

uicontextmenu

Uicontextmenu Properties

uicontrol

**Uicontrol Properties** 

uigetdir

uigetfile uigetpref uiimport uimenu Uimenu Properties uint8, uint16, uint32, uint64 uiopen uipanel **Uipanel Properties** uipushtool **Uipushtool Properties** uiputfile uiresume uisave uisetcolor uisetfont uisetpref uistack uitable **Uitable Properties** uitoggletool **Uitoggletool Properties** uitoolbar **Uitoolbar Properties** uiwait undocheckout unicode2native union unique unix unloadlibrary unmkpp unregisterallevents unregisterevent untar unwrap

unzip

upper

urlread

urlwrite

usejava

userpath

validateattributes

validatestring

values (Map)

vander

var

var (timeseries)

varargin

varargout

vectorize

ver

verctrl

verLessThan

version

vertcat

vertcat (timeseries)

vertcat (tscollection)

view

viewmtx

visdiff

volumebounds

voronoi

voronoin

wait

waitbar

waitfor

waitforbuttonpress

warndlg

warning

waterfall

wavfinfo

wavplay

wavread

wavrecord

wavwrite

web

weekday

what

whatsnew

which

while

whitebg

who, whos

wilkinson

winopen

winqueryreg

wk1finfo

wk1read

wk1write

workspace

xlabel, ylabel, zlabel

xlim, ylim, zlim

xlsfinfo

xlsread

xlswrite

xmlread

xmlwrite

xor

xslt

zeros

zip

zoom

#### Purpose

Consolidate workspace memory

## **Syntax**

pack

pack filename
pack('filename')

### **Description**

pack frees up needed space by reorganizing information so that it only uses the minimum memory required. All variables from your base and global workspaces are preserved. Any persistent variables that are defined at the time are set to their default value (the empty matrix, []).

The MATLAB software temporarily stores your workspace data in a file called tp#####.mat (where ##### is a numeric value) that is located in your temporary directory. (You can use the command dir(tempdir) to see the files in this directory).

pack filename frees space in memory, temporarily storing workspace data in a file specified by filename. This file resides in your current working directory and, unless specified otherwise, has a .mat file extension.

pack('filename') is the function form of pack.

#### **Remarks**

You can only run pack from the MATLAB command line.

If you specify a filename argument, that file must reside in a directory for which you have write permission.

The pack function does not affect the amount of memory allocated to the MATLAB process. You must quit MATLAB to free up this memory.

Since MATLAB uses a heap method of memory management, extended MATLAB sessions may cause memory to become fragmented. When memory is fragmented, there may be plenty of free space, but not enough contiguous memory to store a new large variable.

If you get the Out of memory message from MATLAB, the pack function may find you some free memory without forcing you to delete variables.

The pack function frees space by

- Saving all variables in the base and global workspaces to a temporary file.
- Clearing all variables and functions from memory.
- Reloading the base and global workspace variables back from the temporary file and then deleting the file.

If you use pack and there is still not enough free memory to proceed, you must clear some variables. If you run out of memory often, you can allocate larger matrices earlier in the MATLAB session and use these system-specific tips:

- When running MATLAB on The Open Group UNIX platforms, ask your system manager to increase your swap space.
- On Microsoft Windowsplatforms, increase virtual memory using the Windows Control Panel.

To maintain persistent variables when you run pack, use mlock in the function.

### **Examples**

Change the current directory to one that is writable, run pack, and return to the previous directory.

```
cwd = pwd;
cd(tempdir);
pack
cd(cwd)
```

#### See Also

clear, memory

Purpose Padé approximation of time delays

**Syntax** [num,den] = padecoef(T,N)

**Description** [num,den] = padecoef(T,N) returns the Nth-order Padé

approximation of the continuous-time delay T in transfer function form. The row vectors num and den contain the numerator and denominator coefficients in descending powers of T. Both are Nth-order polynomials.

Class support for input *T*:

float: double, single

Class Support

Input T support floating-point values of type single or double.

**References** [1] Golub, G. H. and C. F. Van Loan *Matrix Computations*, 3rd ed. Johns Hopkins University Press, Baltimore: 1996, pp. 572–574.

See Also pade

# pagesetupdlg

Purpose

Page setup dialog box

**Syntax** 

dlg = pagesetupdlg(fig)

**Note** This function is obsolete. Use printpreview instead.

## **Description**

dlg = pagesetupdlg(fig) creates a dialog box from which a set of pagelayout properties for the figure window, fig, can be set.

pagesetupdlg implements the "Page Setup..." option in the **Figure** File Menu.

pagesetupdlg supports setting the layout for a single figure. fig must be a single figure handle, not a vector of figures or a simulink diagram.

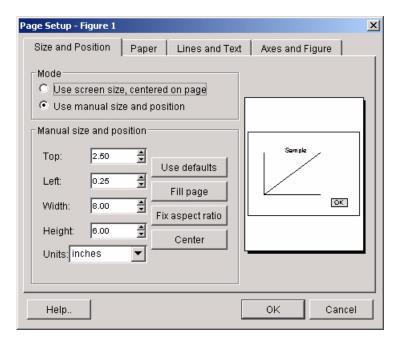

## See Also

printdlg, printpreview, printopt

#### **Purpose**

Pan view of graph interactively

#### GUI Alternatives

Use the **Pan** tool on the figure toolbar to enable and disable pan mode on a plot, or select **Pan** from the figure's **Tools** menu. For details, see "Panning — Shifting Your View of the Graph" in the MATLAB Graphics documentation.

## **Syntax**

```
pan on
pan xon
pan yon
pan off
pan
pan(figure_handle,...)
h = pan(figure_handle)
```

## **Description**

pan on turns on mouse-based panning in the current figure.

pan xon turns on panning only in the *x* direction in the current figure.

pan you turns on panning only in the y direction in the current figure.

pan off turns panning off in the current figure.

pan toggles the pan state in the current figure on or off.

 $pan(figure\_handle,...)$  sets the pan state in the specified figure.

h = pan(figure\_handle) returns the figure's pan *mode object* for the figure figure\_handle for you to customize the mode's behavior.

#### **Using Pan Mode Objects**

Access the following properties of pan mode objects via get and modify some of them using set:

- *Enable* 'on'|'off' Specifies whether this figure mode is currently enabled on the figure
- Motion 'horizontal'|'vertical'|'both' The type of panning enabled for the figure

• FigureHandle <handle> — The associated figure handle, a read-only property that cannot be set

#### Pan Mode Callbacks

You can program the following callbacks for pan mode operations.

 ButtonDownFilter <function\_handle> — Function to intercept ButtonDown events

The application can inhibit the panning operation under circumstances the programmer defines, depending on what the callback returns. The input function handle should reference a function with two implicit arguments (similar to Handle Graphics object callbacks):

 ActionPreCallback <function\_handle> — Function to execute before panning

Set this callback to if you need to execute code when a pan operation begins. The function handle should reference a function with two implicit arguments (similar to Handle Graphics object callbacks):

The event data struct has the following field:

| Axes  | The handle of the axes that is being panned |
|-------|---------------------------------------------|
| 71700 | The named of the axes that is being painted |

 ActionPostCallback <function\_handle> — Function to execute after panning

Set this callback if you need to execute code when a pan operation ends. The function handle should reference a function with two implicit arguments (similar to Handle Graphics object callbacks):

#### **Pan Mode Utility Functions**

The following functions in pan mode query and set certain of its properties.

• flags = isAllowAxesPan(h,axes) — Function querying permission to pan axes

Calling the function isAllowAxesPan on the pan object, h, with a vector of axes handles, axes, as input returns a logical array of the same dimension as the axes handle vector, which indicates whether a pan operation is permitted on the axes objects.

• setAllowAxesPan(h,axes,flag) — Function to set permission to pan axes

Calling the function setAllowAxesPan on the pan object, h, with a vector of axes handles, axes, and a logical scalar, flag, either allows or disallows a pan operation on the axes objects.

• info = getAxesPanMotion(h,axes) — Function to get style of pan operations

Calling the function getAxesPanMotion on the pan object, h, with a vector of axes handles, axes, as input will return a character cell array of the same dimension as the axes handle vector, which indicates the type of pan operation for each axes. Possible values for the type of operation are 'horizontal', 'vertical' or 'both'.

setAxesPanMotion(h,axes,style) — Function to set style of pan operations

Calling the function setAxesPanMotion on the pan object, h, with a vector of axes handles, axes, and a character array, style, sets the style of panning on each axes.

### Examples Exa

#### Example 1 — Entering Pan Mode

Plot a graph and turn on Pan mode:

```
plot(magic(10));
pan on
% pan on the plot
```

#### Example 2 - Constrained Pan

Constrain pan to *x*-axis using set:

```
plot(magic(10));
h = pan;
set(h,'Motion','horizontal','Enable','on');
% pan on the plot in the horizontal direction.
```

#### Example 3 — Constrained Pan in Subplots

Create four axes as subplots and give each one a different panning behavior:

```
ax1 = subplot(2,2,1);
plot(1:10);
h = pan;
ax2 = subplot(2,2,2);
plot(rand(3));
setAllowAxesPan(h,ax2,false);
ax3 = subplot(2,2,3);
plot(peaks);
setAxesPanMotion(h,ax3,'horizontal');
ax4 = subplot(2,2,4);
```

```
contour(peaks);
setAxesPanMotion(h,ax4,'vertical');
% pan on the plots.
```

#### Example 4 — Coding a ButtonDown Callback

Create a buttonDown callback for pan mode objects to trigger. Copy the following code to a new M-file, execute it, and observe panning behavior:

```
function demo
% Allow a line to have its own 'ButtonDownFcn' callback.
hLine = plot(rand(1,10));
set(hLine, 'ButtonDownFcn', 'disp(''This executes'')');
set(hLine, 'Tag', 'DoNotIgnore');
h = pan;
set(h, 'ButtonDownFilter',@mycallback);
set(h, 'Enable', 'on');
% mouse click on the line
function [flag] = mycallback(obj,eventdata)
% If the tag of the object is 'DoNotIgnore', then return true.
% Indicate what the target is
disp(['Clicked ' get(obj, 'Type') ' object'])
objTag = get(obj, 'Tag');
if strcmpi(objTag, 'DoNotIgnore')
   flag = true;
else
   flag = false;
end
```

#### Example 5 — Coding Pre- and Post-Callback Behavior

Create callbacks for pre- and post-ButtonDown events for pan mode objects to trigger. Copy the following code to a new M-file, execute it, and observe panning behavior:

```
function demo
% Listen to pan events
```

```
plot(1:10);
h = pan;
set(h, 'ActionPreCallback',@myprecallback);
set(h, 'ActionPostCallback',@mypostcallback);
set(h, 'Enable', 'on');
%
function myprecallback(obj,evd)
disp('A pan is about to occur.');
%
function mypostcallback(obj,evd)
newLim = get(evd.Axes, 'XLim');
msgbox(sprintf('The new X-Limits are [%.2f %.2f].',newLim));
```

#### Example 6 — Creating a Context Menu for Pan Mode

Coding a context menu that lets the user to switch to Zoom mode by right-clicking:

You cannot add items to the built-in pan context menu, but you can replace it with your own.

#### **Remarks**

You can create a pan mode object once and use it to customize the behavior of different axes, as Example 3 illustrates. You can also change its callback functions on the fly.

**Note** Do not change figure callbacks within an interactive mode. While a mode is active (when panning, zooming, etc.), you will receive a warning if you attempt to change any of the figure's callbacks and the operation will not succeed. The one exception to this rule is the figure WindowButtonMotionFcn callback, which can be changed from within a mode. Therefore, if you are creating a GUI that updates a figure's callbacks, the GUI should some keep track of which interactive mode is active, if any, before attempting to do this.

When you assign different pan behaviors to different subplot axes via a mode object and then link them using the linkaxes function, the behavior of the axes you manipulate with the mouse carries over to the linked axes, regardless of the behavior you previously set for the other axes.

#### See Also

zoom, linkaxes, rotate3d

"Object Manipulation" on page 1-104 for related functions

#### **Purpose**

#### Pareto chart

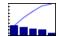

### GUI Alternatives

To graph selected variables, use the Plot Selector in the Workspace Browser, or use the Figure Palette Plot Catalog. Manipulate graphs in *plot edit* mode with the Property Editor. For details, see Plotting Tools — Interactive Plotting in the MATLAB Graphics documentation and Creating Graphics from the Workspace Browser in the MATLAB Desktop Tools documentation.

### **Syntax**

```
pareto(Y)
pareto(Y,names)
pareto(Y,X)
H = pareto(...)
```

## **Description**

Pareto charts display the values in the vector Y as bars drawn in descending order. Values in Y must be nonnegative and not include NaNs. Only the first 95% of the cumulative distribution is displayed.

pareto(Y) labels each bar with its element index in Y and also plots a line displaying the cumulative sum of Y.

pareto(Y, names) labels each bar with the associated name in the string matrix or cell array names.

pareto(Y,X) labels each bar with the associated value from X.

pareto(ax,..) plots a Pareto chart in existing axes ax rather than GCA.

H = pareto(...) returns a combination of patch and line object handles.

### **Examples**

#### Example 1:

Examine the cumulative productivity of a group of programmers to see how normal its distribution is:

```
codelines = [200 120 555 608 1024 101 57 687];
coders = ...
{'Fred','Ginger','Norman','Max','Julia','Wally','Heidi','Pat'};
pareto(codelines, coders)
title('Lines of Code by Programmer')
```

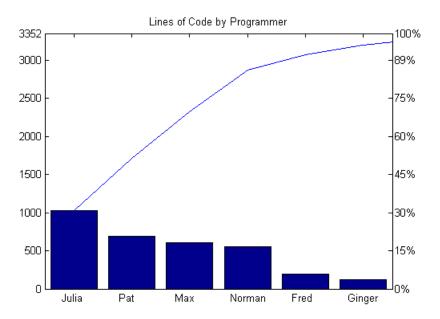

#### Example 2:

Generate a vector, X, representing diagnostic codes with values from 1 to 10 indicating various faults on devices emerging from a production line:

```
X = min(round(abs(randn(100,1)*4))+1,10);
```

Plot a Pareto chart showing the frequency of failure for each diagnostic code from the most to the least common:

```
pareto(hist(X))
```

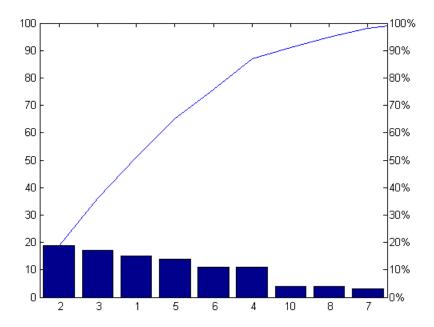

### **Remarks**

You can use pareto to display the output of hist, even for vectors that include negative numbers. Because only the first 95 percent of values are displayed, one or more of the smallest bars may not appear. If you extend the Xlim of your chart, you can display all the values, but the new bars will not be labeled.

You cannot place datatips (use the Datacursor tool) on graphs created with pareto.

## See Also

hist, bar

#### **Purpose**

Parallel for-loop

### **Syntax**

```
parfor loopvar = initval:endval; statements; end
parfor (loopvar = initval:endval, M); statements; end
```

### **Description**

parfor loopvar = initval:endval; statements; end executes a series of MATLAB commands denoted here as statements for values of loopvar between initval and endval, inclusive, which specify a vector of increasing integer values. Unlike a traditional for-loop, there is no guarantee of the order in which the loop iterations are executed.

The general format of a parfor statement is:

Certain restrictions apply to the statements to ensure that the iterations are independent, so that they can execute in parallel. If you have the Parallel Computing Toolbox<sup>TM</sup> software, the iterations of statements can execute in parallel on separate MATLAB workers on your multi-core computer or computer cluster.

To execute the loop body in parallel, you must open a pool of MATLAB workers using the matlabpool function, which is available in Parallel Computing Toolbox.

parfor (loopvar = initval:endval, M); statements; end executes statements in a loop using a maximum of M MATLAB workers to evaluate statements in the body of the parfor-loop. Input variable M must be a nonnegative integer. By default, MATLAB uses up to as many workers as it finds available.

When any of the following are true, MATLAB does not execute the loop in parallel:

- There are no workers in a MATLAB pool
- You set M to zero

• You do not have Parallel Computing Toolbox

If you have Parallel Computing Toolbox, you can read more about parfor and matlabpool by typing

```
doc distcomp/parfor
doc distcomp/matlabpool
```

### **Examples**

Perform three large eigenvalue computations using three computers or cores:

```
matlabpool(3)
parfor i=1:3, c(:,i) = eig(rand(1000)); end
```

### See Also

for

# parse (inputParser)

#### **Purpose**

Parse and validate named inputs

### **Syntax**

```
p.parse(arglist)
parse(p, arglist)
```

### **Description**

p.parse(arglist) parses and validates the inputs named in arglist.

parse(p, arglist) is functionally the same as the syntax above.

For more information on the inputParser class, see "Parsing Inputs with inputParser"in the MATLAB Programming Fundamentals documentation.

### **Examples**

Write an M-file function called publish\_ip, based on the MATLAB publish function, to illustrate the use of the inputParser class. Construct an instance of inputParser and assign it to variable p:

```
function publish_ip(script, varargin)
p = inputParser; % Create an instance of the inputParser class.
```

Add arguments to the schema. See the reference pages for the addRequired, addOptional, and addParamValue methods for help with this:

```
p.addRequired('script', @ischar);
p.addOptional('format', 'html', ...
    @(x)any(strcmpi(x,{'html','ppt','xml','latex'})));
p.addParamValue('outputDir', pwd, @ischar);
p.addParamValue('maxHeight', [], @(x)x>0 && mod(x,1)==0);
p.addParamValue('maxWidth', [], @(x)x>0 && mod(x,1)==0);
```

Call the parse method of the object to read and validate each argument in the schema:

```
p.parse(script, varargin{:});
```

Execution of the parse method validates each argument and also builds a structure from the input arguments. The name of the structure is

Results, which is accessible as a property of the object. To get the value of any input argument, type

```
p.Results.argname
```

Continuing with the publish\_ip exercise, add the following lines to your M-file:

```
% Parse and validate all input arguments.
p.parse(script, varargin{:});
% Display the value for maxHeight.
disp(sprintf('\nThe maximum height is %d.\n', p.Results.maxHeight))
% Display all arguments.
disp 'List of all arguments:'
disp(p.Results)
```

When you call the program, MATLAB assigns those values you pass in the argument list to the appropriate fields of the Results structure. Save the M-file and execute it at the MATLAB command prompt with this command:

#### See Also

```
inputParser, addRequired(inputParser),
addOptional(inputParser), addParamValue(inputParser),
createCopy(inputParser)
```

## parseSoapResponse

**Purpose** Convert response string from SOAP server into MATLAB types

**Syntax** parseSoapResponse(response)

**Description** parseSoapResponse(response) converts response, a string returned

by a SOAP server, into a cell array of appropriate MATLAB types.

**See Also** callSoapService, createClassFromWsdl, createSoapMessage

#### **Purpose**

Partial pathname description

### **Description**

A partial pathname is the last portion of a full pathname for a file in a directory on the MATLAB search path. Use a partial pathname to locate private and method files, which are usually hidden. You can also use a partial pathname to restrict the search for files to a portion of the path when a file is overloaded, that is, when more than one file with the given name exists in different directories.

A partial pathname consists of the last directory or last several directories of the full pathname, with each directory separated by /, and followed by the filename. For example, matfun/trace, private/cancel, and demos/clown.mat are valid partial pathnames. Specifying the @ in method directory names is optional.

Partial pathnames also make it easy to specify a toolbox or a file in a directory on your path, independent of the location where MATLAB is installed.

Many commands accept partial pathnames instead of a full pathname. Some of these commands are: dbclear, dbtype, dbstop, edit, exist, fopen, help, load, type, what, which. The reference page for a function typically specifies if the function accepts partial pathnames.

### **Examples**

The following example uses a partial pathname:

```
what graph2d/@figobj
M-files in directory
matlabroot\toolbox\matlab\graph2d\@figobj
```

```
deselectall enddrag middrag subsref
doclick figobj set
doresize get subsasgn
```

The @ in the class directory name @figobj is not necessary. You get the same response from the following command:

```
what graph2d/figobj
```

# partialpath

### **See Also**

fileparts, matlabroot, path

"Workspace, Search Path, and File Operations" in the MATLAB Desktop Tools and Development Environment documentation.

#### **Purpose**

Pascal matrix

### **Syntax**

A = pascal(n)
A = pascal(n,1)
A = pascal(n,2)

### **Description**

A = pascal(n) returns the Pascal matrix of order n: a symmetric positive definite matrix with integer entries taken from Pascal's triangle. The inverse of A has integer entries.

A = pascal(n,1) returns the lower triangular Cholesky factor (up to the signs of the columns) of the Pascal matrix. It is *involutary*, that is, it is its own inverse.

A = pascal(n,2) returns a transposed and permuted version of pascal(n,1). A is a cube root of the identity matrix.

### **Examples**

pascal(4) returns

A = pascal(3,2) produces

### See Also chol

#### **Purpose**

Create patch graphics object

### **Syntax**

```
patch(X,Y,C)
patch(X,Y,Z,C)
patch(FV)
patch(...'PropertyName',propertyvalue...)
patch('PropertyName',propertyvalue,...)
handle = patch(...)
```

### **Description**

patch is the low-level graphics function for creating patch graphics objects. A patch object is one or more polygons defined by the coordinates of its vertices. You can specify the coloring and lighting of the patch. See "Creating 3-D Models with Patches" for more information on using patch objects.

patch(X,Y,C) adds the filled two-dimensional patch to the current axes. The elements of X and Y specify the vertices of a polygon. If X and Y are matrices, MATLAB draws one polygon per column. C determines the color of the patch. It can be a single ColorSpec, one color per face, or one color per vertex (see "Remarks" on page 2-2609). If C is a 1-by-3 vector, it is assumed to be an RGB triplet, specifying a color directly.

patch(X,Y,Z,C) creates a patch in three-dimensional coordinates.

patch(FV) creates a patch using structure FV, which contains the fields vertices, faces, and optionally facevertexcdata. These fields correspond to the Vertices, Faces, and FaceVertexCData patch properties.

patch(...'PropertyName',propertyvalue...) follows the X, Y, (Z), and C arguments with property name/property value pairs to specify additional patch properties.

patch ('PropertyName', propertyvalue,...) specifies all properties using property name/property value pairs. This form enables you to omit the color specification because MATLAB uses the default face color and edge color unless you explicitly assign a value to the FaceColor and EdgeColor properties. This form also allows you to specify the patch using the Faces and Vertices properties instead of x-, y-, and

z-coordinates. See the "Examples" on page 2-2611 section for more information.

handle = patch(...) returns the handle of the patch object it creates.

#### Remarks

Unlike high-level area creation functions, such as fill or area, patch does not check the settings of the figure and axes NextPlot properties. It simply adds the patch object to the current axes.

If the coordinate data does not define closed polygons, patch closes the polygons. The data can define concave or intersecting polygons. However, if the edges of an individual patch face intersect themselves, the resulting face may or may not be completely filled. In that case, it is better to break up the face into smaller polygons.

#### **Specifying Patch Properties**

You can specify properties as property name/property value pairs, structure arrays, and cell arrays (see the set and get reference pages for examples of how to specify these data types).

There are two patch properties that specify color:

- CData Use when specifying *x*-, *y*-, and *z*-coordinates (XData, YData, ZData).
- FaceVertexCData Use when specifying vertices and connection matrix (Vertices and Faces).

The CData and FaceVertexCData properties accept color data as indexed or true color (RGB) values. See the CData and FaceVertexCData property descriptions for information on how to specify color.

Indexed color data can represent either direct indices into the colormap or scaled values that map the data linearly to the entire colormap (see the caxis function for more information on this scaling). The CDataMapping property determines how MATLAB interprets indexed color data.

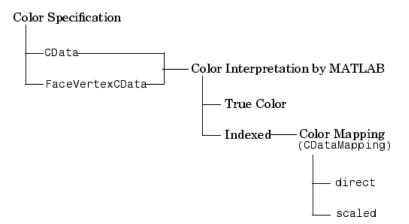

### **Color Data Interpretation**

You can specify patch colors as

- A single color for all faces
- One color for each face, enabling flat coloring
- One color for each vertex, enabling interpolated coloring

The following tables summarize how MATLAB interprets color data defined by the CData and FaceVertexCData properties.

### Interpretation of the CData Property

| [X,Y,Z]Data | CData Required for |               | Results Obtained                                                                      |
|-------------|--------------------|---------------|---------------------------------------------------------------------------------------|
| Dimensions  | Indexed            | True<br>Color |                                                                                       |
| m-by-n      | scalar             | 1-by-1-by-3   | Use the single color specified for all patch faces. Edges can be only a single color. |

### Interpretation of the CData Property (Continued)

| [X,Y,Z]Data | CData Required for |               | Results Obtained                                                                                                    |  |
|-------------|--------------------|---------------|----------------------------------------------------------------------------------------------------|--|
| Dimensions  | Indexed            | True<br>Color |                                                                                                    |  |
| m-by-n      | 1-by-n<br>(n >= 4) | 1-by-n-by-3   | Use one color for each patch face. Edges can be only a single color.                                                        |  |
| m-by-n      | m-by-n             | m-by-n-3      | Assign a color to each vertex. Patch faces can be flat (a single color) or interpolated. Edges can be flat or interpolated. |  |

#### Interpretation of the FaceVertexCData Property

| Vertices   | Faces      | FaceVertexCData<br>Required for |               | Results Obtained                                                                                                    |
|------------|------------|---------------------------------|---------------|----------------------------------------------------------------------------------------------------|
| Dimensions | Dimensions | Indexed                         | True<br>Color |                                                                                                    |
| m-by-n     | k-by-3     | scalar                          | 1-by-3        | Use the single color specified for all patch faces. Edges can be only a single color.                                       |
| m-by-n     | k-by-3     | k-by-1                          | k-by-3        | Use one color for each patch face. Edges can be only a single color.                                                        |
| m-by-n     | k-by-3     | m-by-1                          | m-by-3        | Assign a color to each vertex. Patch faces can be flat (a single color) or interpolated. Edges can be flat or interpolated. |

## **Examples**

This example creates a patch object using two different methods:

• Specifying *x*-, *y*-, and *z*-coordinates and color data (XData, YData, ZData, and CData properties)

• Specifying vertices, the connection matrix, and color data (Vertices, Faces, FaceVertexCData, and FaceColor properties)

### Specifying X, Y, and Z Coordinates

The first approach specifies the coordinates of each vertex. In this example, the coordinate data defines two triangular faces, each having three vertices. Using true color, the top face is set to white and the bottom face to gray.

```
x = [0 0;0 1;1 1];
y = [1 1;2 2;2 1];
z = [1 1;1 1;1 1];
tcolor(1,1,1:3) = [1 1 1];
tcolor(1,2,1:3) = [.7 .7 .7];
patch(x,y,z,tcolor)
```

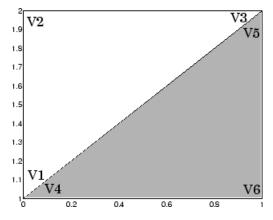

Notice that each face shares two vertices with the other face ( $V_1$ - $V_4$  and  $V_3$ - $V_5$ ).

### **Specifying Vertices and Faces**

The Vertices property contains the coordinates of each *unique* vertex defining the patch. The Faces property specifies how to connect these vertices to form each face of the patch. For this example, two vertices

share the same location so you need to specify only four of the six vertices. Each row contains the *x*-, *y*-, and *z*-coordinates of each vertex.

```
vert = [0 1 1;0 2 1;1 2 1;1 1 1];
```

There are only two faces, defined by connecting the vertices in the order indicated.

```
fac = [1 2 3; 1 3 4];
```

To specify the face colors, define a 2-by-3 matrix containing two RGB color definitions.

```
tcolor = [1 \ 1 \ 1; .7 \ .7 \ .7];
```

With two faces and two colors, MATLAB can color each face with flat shading. This means you must set the FaceColor property to flat, since the faces/vertices technique is available only as a low-level function call (i.e., only by specifying property name/property value pairs).

Create the patch by specifying the Faces, Vertices, and FaceVertexCData properties as well as the FaceColor property.

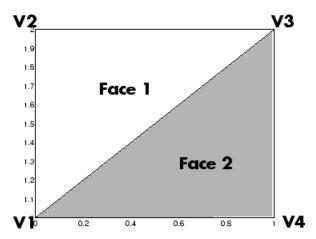

Specifying only unique vertices and their connection matrix can reduce the size of the data for patches having many faces. See the descriptions of the Faces, Vertices, and FaceVertexCData properties for information on how to define them.

MATLAB does not require each face to have the same number of vertices. In cases where they do not, pad the Faces matrix with NaNs. To define a patch with faces that do not close, add one or more NaNs to the row in the Vertices matrix that defines the vertex you do not want connected.

### Setting Default Properties

You can set default patch properties on the axes, figure, and root objectlevels:

```
set(0, 'DefaultPatchPropertyName', PropertyValue...)
set(gcf, 'DefaultPatchPropertyName', PropertyValue...)
set(gca, 'DefaultPatchPropertyName', PropertyValue...)
```

*PropertyName* is the name of the patch property and PropertyValue is the value you are specifying. Use set and get to access patch properties.

#### See Also

area, caxis, fill, fill3, isosurface, surface

"Object Creation" on page 1-98 for related functions

# patch

Patch Properties for property descriptions

"Creating 3-D Models with Patches" for examples that use patches

### **Purpose**

Patch properties

### Modifying Properties

You can set and query graphics object properties in two ways:

- "The Property Editor" is an interactive tool that enables you to see and change object property values.
- The set and get commands enable you to set and query the values of properties.

To change the default values of properties, see "Setting Default Property Values".

See "Core Graphics Objects" for general information about this type of object.

### Patch Property Descriptions

This section lists property names along with the type of values each accepts. Curly braces {} enclose default values.

```
AlphaDataMapping
none| {scaled} | direct
```

Transparency mapping method. This property determines how the MATLAB software interprets indexed alpha data. This property can be any of the following:

- none The transparency values of FaceVertexAlphaData are between 0 and 1 or are clamped to this range.
- scaled Transform the FaceVertexAlphaData to span the portion of the alphamap indicated by the axes ALim property, linearly mapping data values to alpha values. (scaled is the default)
- direct Use the FaceVertexAlphaData as indices directly into the alphamap. When not scaled, the data are usually integer values ranging from 1 to length(alphamap). MATLAB maps values less than 1 to the first alpha value in the alphamap, and values greater than length(alphamap)

to the last alpha value in the alphamap. Values with a decimal portion are fixed to the nearest lower integer. If FaceVertexAlphaData is an array of uint8 integers, then the indexing begins at 0 (i.e., MATLAB maps a value of 0 to the first alpha value in the alphamap).

#### AmbientStrength

scalar >= 0 and  $\leq 1$ 

Strength of ambient light. This property sets the strength of the ambient light, which is a nondirectional light source that illuminates the entire scene. You must have at least one visible light object in the axes for the ambient light to be visible. The axes AmbientColor property sets the color of the ambient light, which is therefore the same on all objects in the axes.

You can also set the strength of the diffuse and specular contribution of light objects. See the DiffuseStrength and SpecularStrength properties.

#### Annotation

hg. Annotation object Read Only

Control the display of patch objects in legends. The Annotation property enables you to specify whether this patch object is represented in a figure legend.

Querying the Annotation property returns the handle of an hg.Annotation object. The hg.Annotation object has a property called LegendInformation, which contains an hg.LegendEntry object.

Once you have obtained the hg.LegendEntry object, you can set its IconDisplayStyle property to control whether the patch object is displayed in a figure legend:

| IconDisplayStyle Value | Purpose                                               |
|------------------------|-------------------------------------------------------|
| on                     | Represent this patch object in a legend (default)     |
| off                    | Do not include this patch object in a legend          |
| children               | Same as on because patch objects do not have children |

#### Setting the IconDisplayStyle property

These commands set the IconDisplayStyle of a graphics object with handle hobj to off:

```
hAnnotation = get(hobj, 'Annotation');
hLegendEntry = get(hAnnotation', 'LegendInformation');
set(hLegendEntry, 'IconDisplayStyle', 'off')
```

#### Using the IconDisplayStyle property

See "Controlling Legends" for more information and examples.

#### Selecting which objects to display in legend

Some graphics functions create multiple objects. For example, contour3 uses patch objects to create a 3D contour graph. You can use the Annotation property set select a subset of the objects for display in the legend.

```
[X,Y] = meshgrid(-2:.1:2);
[Cm hC] = contour3(X.*exp(-X.^2-Y.^2));
hA = get(hC,'Annotation');
hLL = get([hA{:}],'LegendInformation');
% Set the IconDisplayStyle property to display
% the first, fifth, and ninth patch in the legend
set([hLL{:}],{'IconDisplayStyle'},...
{'on','off','off','off','on','off','off','off','on'}')
```

```
% Assign DisplayNames for the three patch
that are displayed in the legend
set(hC([1,5,9]),{'DisplayName'},{'bottom','middle','top'}')
legend show
```

# BackFaceLighting unlit | lit | {reverselit}

Face lighting control. This property determines how faces are lit when their vertex normals point away from the camera:

- unlit Face is not lit.
- lit Face is lit in normal way.
- reverselit Face is lit as if the vertex pointed towards the camera.

This property is useful for discriminating between the internal and external surfaces of an object. See the Using MATLAB Graphics manual for an example.

```
BeingDeleted on | {off} Read Only
```

This object is being deleted. The BeingDeleted property provides a mechanism that you can use to determine if objects are in the process of being deleted. MATLAB sets the BeingDeleted property to on when the object's delete function callback is called (see the DeleteFcn property) It remains set to on while the delete function executes, after which the object no longer exists.

For example, an object's delete function might call other functions that act on a number of different objects. These functions may not need to perform actions on objects that are going to be deleted, and therefore, can check the object's BeingDeleted property before acting.

```
BusyAction cancel | {queue}
```

Callback routine interruption. The BusyAction property enables you to control how MATLAB handles events that potentially interrupt executing callback routines. If there is a callback routine executing, callback routines invoked subsequently always attempt to interrupt it. If the Interruptible property of the object whose callback is executing is set to on (the default), then interruption occurs at the next point where the event queue is processed. If the Interruptible property is off, the BusyAction property (of the object owning the executing callback) determines how MATLAB handles the event. The choices are

- cancel Discard the event that attempted to execute a second callback routine.
- queue Queue the event that attempted to execute a second callback routine until the current callback finishes.

#### ButtonDownFcn

function handle, cell array containing function handle and additional arguments, or string (not recommended)

Button press callback routine. A callback routine that executes whenever you press a mouse button while the pointer is over the patch object.

See the figure's SelectionType property to determine if modifier keys were also pressed.

Set this property to a function handle that references the callback. You can also use a string that is a valid MATLAB expression or the name of an M-file. The expressions execute in the MATLAB workspace.

See "Function Handle Callbacks" for information on how to use function handles to define the callback function.

#### **CData**

scalar, vector, or matrix

Patch colors. This property specifies the color of the patch. You can specify color for each vertex, each face, or a single color for the entire patch. The way MATLAB interprets CData depends on the type of data supplied. The data can be numeric values that are scaled to map linearly into the current colormap, integer values that are used directly as indices into the current colormap, or arrays of RGB values. RGB values are not mapped into the current colormap, but interpreted as the colors defined. On true color systems, MATLAB uses the actual colors defined by the RGB triples.

The following two diagrams illustrate the dimensions of CData with respect to the coordinate data arrays, XData, YData, and ZData. The first diagram illustrates the use of indexed color.

| Single Color | One Color<br>Per Face                   | One Color<br>Per Vertex |  |
|--------------|-----------------------------------------|-------------------------|--|
| CData        | CData                                   | CData                   |  |
| [X,Y,Z]Data  | [X,Y,Z]Data                             |                         |  |
|              | F F F F F F C C C C C C C C C C C C C C |                         |  |
|              | e e e e e e e e e e e e e e e e e e e   | [X,Y,Z]Data             |  |
|              |                                         |                         |  |
|              |                                         |                         |  |

The second diagram illustrates the use of true color. True color requires *m*-by-*n*-by-3 arrays to define red, green, and blue components for each color.

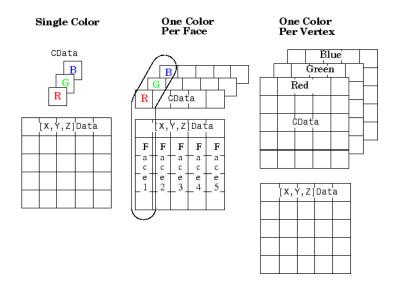

Note that if CData contains NaNs, MATLAB does not color the faces.

See also the Faces, Vertices, and FaceVertexCData properties for an alternative method of patch definition.

# CDataMapping {scaled} | direct

Direct or scaled color mapping. This property determines how MATLAB interprets indexed color data used to color the patch. (If you use true color specification for CData or FaceVertexCData, this property has no effect.)

- scaled Transform the color data to span the portion of the colormap indicated by the axes CLim property, linearly mapping data values to colors. See the caxis command for more information on this mapping.
- direct Use the color data as indices directly into the colormap. When not scaled, the data are usually integer values

ranging from 1 to length(colormap). MATLAB maps values less than 1 to the first color in the colormap, and values greater than length(colormap) to the last color in the colormap. Values with a decimal portion are fixed to the nearest lower integer.

#### Children

matrix of handles

Always the empty matrix; patch objects have no children.

#### Clipping

{on} | off

Clipping to axes rectangle. When Clipping is on, MATLAB does not display any portion of the patch outside the axes rectangle.

#### CreateFcn

string or function handle

Callback routine executed during object creation. This property defines a callback routine that executes when MATLAB creates a patch object. You must define this property as a default value for patches or in a call to the patch function that creates a new object.

For example, the following statement creates a patch (assuming x, y, z, and c are defined), and executes the function referenced by the function handle <code>@myCreateFcn</code>.

```
patch(x,y,z,c,'CreateFcn',@myCreateFcn)
```

MATLAB executes the create function after setting all properties for the patch created. Setting this property on an existing patch object has no effect.

The handle of the object whose CreateFcn is being executed is accessible only through the root CallbackObject property, which you can query using gcbo.

See "Function Handle Callbacks" for information on how to use function handles to define the callback function.

#### DeleteFcn

string or function handle

Delete patch callback routine. A callback routine that executes when you delete the patch object (e.g., when you issue a delete command or clear the axes (cla) or figure (clf) containing the patch). MATLAB executes the routine before deleting the object's properties so these values are available to the callback routine.

The handle of the object whose DeleteFcn is being executed is accessible only through the root CallbackObject property, which you can query using gcbo.

See Function Handle Callbacks for information on how to use function handles to define the callback function.

#### DiffuseStrength

scalar >= 0 and  $\leq 1$ 

Intensity of diffuse light. This property sets the intensity of the diffuse component of the light falling on the patch. Diffuse light comes from light objects in the axes.

You can also set the intensity of the ambient and specular components of the light on the patch object. See the AmbientStrength and SpecularStrength properties.

#### DisplayName

string (default is empty string)

String used by legend for this patch object. The legend function uses the string defined by the DisplayName property to label this patch object in the legend.

- If you specify string arguments with the legend function, DisplayName is set to this patch object's corresponding string and that string is used for the legend.
- If DisplayName is empty, legend creates a string of the form, ['data' n], where n is the number assigned to the object based on its location in the list of legend entries. However, legend does not set DisplayName to this string.
- If you edit the string directly in an existing legend, DisplayName is set to the edited string.
- If you specify a string for the DisplayName property and create the legend using the figure toolbar, then MATLAB uses the string defined by DisplayName.
- To add programmatically a legend that uses the DisplayName string, call legend with the toggle or show option.

See "Controlling Legends" for more examples.

#### EdgeAlpha

```
{scalar = 1} \mid flat \mid interp
```

*Transparency of the edges of patch faces.* This property can be any of the following:

- scalar A single non-NaN scalar value between 0 and 1 that controls the transparency of all the edges of the object.
   1 (the default) means fully opaque and 0 means completely transparent.
- flat The alpha data (FaceVertexAlphaData) of each vertex controls the transparency of the edge that follows it.
- interp Linear interpolation of the alpha data (FaceVertexAlphaData) at each vertex determines the transparency of the edge.

Note that you cannot specify flat or interp EdgeAlpha without first setting FaceVertexAlphaData to a matrix containing one alpha value per face (flat) or one alpha value per vertex (interp).

#### EdgeColor

```
{ColorSpec} | none | flat | interp
```

Color of the patch edge. This property determines how MATLAB colors the edges of the individual faces that make up the patch.

- ColorSpec A three-element RGB vector or one of the MATLAB predefined names, specifying a single color for edges. The default edge color is black. See ColorSpec for more information on specifying color.
- none Edges are not drawn.
- flat The color of each vertex controls the color of the edge that follows it. This means flat edge coloring is dependent on the order in which you specify the vertices:

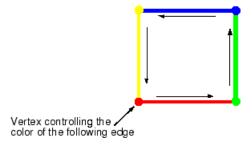

• interp — Linear interpolation of the CData or FaceVertexCData values at the vertices determines the edge color.

# EdgeLighting {none} | flat | gouraud | phong

Algorithm used for lighting calculations. This property selects the algorithm used to calculate the effect of light objects on patch edges. Choices are

- none Lights do not affect the edges of this object.
- flat The effect of light objects is uniform across each edge of the patch.
- gouraud The effect of light objects is calculated at the vertices and then linearly interpolated across the edge lines.
- phong The effect of light objects is determined by interpolating the vertex normals across each edge line and calculating the reflectance at each pixel. Phong lighting generally produces better results than Gouraud lighting, but takes longer to render.

#### EraseMode

{normal} | none | xor | background

Erase mode. This property controls the technique MATLAB uses to draw and erase patch objects. Alternative erase modes are useful in creating animated sequences, where control of the way individual objects redraw is necessary to improve performance and obtain the desired effect.

- normal Redraw the affected region of the display, performing
  the three-dimensional analysis necessary to ensure that all
  objects are rendered correctly. This mode produces the most
  accurate picture, but is the slowest. The other modes are faster,
  but do not perform a complete redraw and are therefore less
  accurate.
- none Do not erase the patch when it is moved or destroyed. While the object is still visible on the screen after erasing with EraseMode none, you cannot print it because MATLAB stores no information about its former location.
- xor Draw and erase the patch by performing an exclusive OR (XOR) with each pixel index of the screen behind it. Erasing the patch does not damage the color of the objects behind it. However, patch color depends on the color of the screen behind it and is correctly colored only when over the axes background

Color, or the figure background Color if the axes Color is set to none.

 background — Erase the patch by drawing it in the axes background Color, or the figure background Color if the axes Color is set to none. This damages objects that are behind the erased patch, but the patch is always properly colored.

Printing with Nonnormal Erase Modes

MATLAB always prints figures as if the EraseMode of all objects is normal. This means graphics objects created with EraseMode set to none, xor, or background can look different on screen than on paper. On screen, MATLAB may mathematically combine layers of colors (e.g., perform an XOR of a pixel color with that of the pixel behind it) and ignore three-dimensional sorting to obtain greater rendering speed. However, these techniques are not applied to the printed output.

You can use the MATLAB getframe command or other screen capture application to create an image of a figure containing nonnormal mode objects.

#### FaceAlpha

```
{scalar = 1} | flat | interp
```

Transparency of the patch face. This property can be any of the following:

- A scalar A single non-NaN value between 0 and 1 that controls the transparency of all the faces of the object. 1 (the default) means fully opaque and 0 means completely transparent (invisible).
- flat The values of the alpha data (FaceVertexAlphaData) determine the transparency for each face. The alpha data at the first vertex determines the transparency of the entire face.
- interp Bilinear interpolation of the alpha data (FaceVertexAlphaData) at each vertex determines the transparency of each face.

Note that you cannot specify flat or interp FaceAlpha without first setting FaceVertexAlphaData to a matrix containing one alpha value per face (flat) or one alpha value per vertex (interp).

#### FaceColor

```
{ColorSpec} | none | flat | interp
```

*Color of the patch face.* This property can be any of the following:

- ColorSpec A three-element RGB vector or one of the MATLAB predefined names, specifying a single color for faces. See ColorSpec for more information on specifying color.
- none Do not draw faces. Note that edges are drawn independently of faces.
- flat The CData or FaceVertexCData property must contain one value per face and determines the color for each face in the patch. The color data at the first vertex determines the color of the entire face.
- interp Bilinear interpolation of the color at each vertex determines the coloring of each face. The CData or FaceVertexCData property must contain one value per vertex.

#### FaceLighting

```
{none} | flat | gouraud | phong
```

Algorithm used for lighting calculations. This property selects the algorithm used to calculate the effect of light objects on patch faces. Choices are

- none Lights do not affect the faces of this object.
- flat The effect of light objects is uniform across the faces of the patch. Select this choice to view faceted objects.
- gouraud The effect of light objects is calculated at the vertices and then linearly interpolated across the faces. Select this choice to view curved surfaces.

• phong — The effect of light objects is determined by interpolating the vertex normals across each face and calculating the reflectance at each pixel. Select this choice to view curved surfaces. Phong lighting generally produces better results than Gouraud lighting, but takes longer to render.

#### Faces

m-by-n matrix

Vertex connection defining each face. This property is the connection matrix specifying which vertices in the Vertices property are connected. The Faces matrix defines m faces with up to n vertices each. Each row designates the connections for a single face, and the number of elements in that row that are not NaN defines the number of vertices for that face.

The Faces and Vertices properties provide an alternative way to specify a patch that can be more efficient than using x, y, and z coordinates in most cases. For example, consider the following patch. It is composed of eight triangular faces defined by nine vertices.

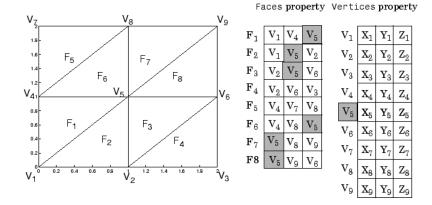

The corresponding Faces and Vertices properties are shown to the right of the patch. Note how some faces share vertices with other faces. For example, the fifth vertex (V5) is used six times, once each by faces one, two, and three and six, seven, and eight. Without sharing vertices, this same patch requires 24 vertex definitions.

#### FaceVertexAlphaData

m-by-1 matrix

Face and vertex transparency data. The FaceVertexAlphaData property specifies the transparency of patches that have been defined by the Faces and Vertices properties. The interpretation of the values specified for FaceVertexAlphaData depends on the dimensions of the data.

FaceVertexAlphaData can be one of the following:

- A single value, which applies the same transparency to the entire patch. The FaceAlpha property must be set to flat.
- An m-by-1 matrix (where m is the number of rows in the Faces property), which specifies one transparency value per face. The FaceAlpha property must be set to flat.
- An m-by-1 matrix (where m is the number of rows in the Vertices property), which specifies one transparency value per vertex. The FaceAlpha property must be set to interp.

The AlphaDataMapping property determines how MATLAB interprets the FaceVertexAlphaData property values.

#### FaceVertexCData

matrix

Face and vertex colors. The FaceVertexCData property specifies the color of patches defined by the Faces and Vertices properties. You must also set the values of the FaceColor, EdgeColor, MarkerFaceColor, or MarkerEdgeColor appropriately. The interpretation of the values specified for FaceVertexCData depends on the dimensions of the data.

For indexed colors, FaceVertexCData can be

- A single value, which applies a single color to the entire patch
- An *n*-by-1 matrix, where *n* is the number of rows in the Faces property, which specifies one color per face
- An *n*-by-1 matrix, where *n* is the number of rows in the Vertices property, which specifies one color per vertex

For true colors, FaceVertexCData can be

- A 1-by-3 matrix, which applies a single color to the entire patch
- An *n*-by-3 matrix, where *n* is the number of rows in the Faces property, which specifies one color per face
- An *n*-by-3 matrix, where *n* is the number of rows in the Vertices property, which specifies one color per vertex

The following diagram illustrates the various forms of the FaceVertexCData property for a patch having eight faces and nine vertices. The CDataMapping property determines how MATLAB interprets the FaceVertexCData property when you specify indexed colors.

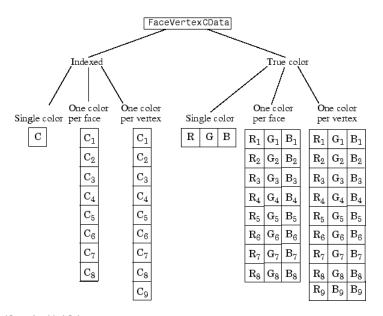

HandleVisibility
{on} | callback | off

Control access to object's handle by command-line users and GUIs. This property determines when an object's handle is visible in its parent's list of children. HandleVisibility is useful for preventing command-line users from accidentally drawing into or deleting a figure that contains only user interface devices (such as a dialog box).

Handles are always visible when HandleVisibility is on.

Setting HandleVisibility to callback causes handles to be visible from within callback routines or functions invoked by callback routines, but not from within functions invoked from the command line. This provides a means to protect GUIs from command-line users, while allowing callback routines to have complete access to object handles.

Setting HandleVisibility to off makes handles invisible at all times. This may be necessary when a callback routine invokes a function that might potentially damage the GUI (such as evaluating a user-typed string), and so temporarily hides its own handles during the execution of that function.

When a handle is not visible in its parent's list of children, it cannot be returned by functions that obtain handles by searching the object hierarchy or querying handle properties. This includes get, findobj, gca, gcf, gco, newplot, cla, clf, and close.

When a handle's visibility is restricted using callback or off, the object's handle does not appear in its parent's Children property, figures do not appear in the root's CurrentFigure property, objects do not appear in the root's CallbackObject property or in the figure's CurrentObject property, and axes do not appear in their parent's CurrentAxes property.

You can set the root ShowHiddenHandles property to on to make all handles visible regardless of their HandleVisibility settings (this does not affect the values of the HandleVisibility properties).

Handles that are hidden are still valid. If you know an object's handle, you can set and get its properties, and pass it to any function that operates on handles.

```
HitTest
{on} | off
```

Selectable by mouse click. HitTest determines if the patch can become the current object (as returned by the gco command and the figure CurrentObject property) as a result of a mouse click on the patch. If HitTest is off, clicking the patch selects the object below it (which may be the axes containing it).

```
Interruptible
{on} | off
```

# **Patch Properties**

Callback routine interruption mode. The Interruptible property controls whether a patch callback routine can be interrupted by subsequently invoked callback routines. Only callback routines defined for the ButtonDownFcn are affected by the Interruptible property. MATLAB checks for events that can interrupt a callback routine only when it encounters a drawnow, figure, getframe, or pause command in the routine. See the BusyAction property for related information.

# LineStyle {-} | -- | : | -. | none

*Edge linestyle*. This property specifies the line style of the patch edges. The following table lists the available line styles.

| Symbol | Line Style           |
|--------|----------------------|
| -      | Solid line (default) |
|        | Dashed line          |
| :      | Dotted line          |
|        | Dash-dot line        |
| none   | No line              |

You can use LineStyle none when you want to place a marker at each point but do not want the points connected with a line (see the Marker property).

## LineWidth

scalar

*Edge line width.* The width, in points, of the patch edges (1 point =  $^{1}/_{72}$  inch). The default LineWidth is 0.5 points.

#### Marker

character (see table)

# **Patch Properties**

*Marker symbol.* The Marker property specifies marks that locate vertices. You can set values for the Marker property independently from the LineStyle property. The following tables lists the available markers.

| Marker Specifier | Description                   |
|------------------|-------------------------------|
| +                | Plus sign                     |
| 0                | Circle                        |
| *                | Asterisk                      |
|                  | Point                         |
| Х                | Cross                         |
| S                | Square                        |
| d                | Diamond                       |
| ^                | Upward-pointing triangle      |
| V                | Downward-pointing triangle    |
| >                | Right-pointing triangle       |
| <                | Left-pointing triangle        |
| р                | Five-pointed star (pentagram) |
| h                | Six-pointed star (hexagram)   |
| none             | No marker (default)           |

## MarkerEdgeColor

ColorSpec | none | {auto} | flat

*Marker edge color*. The color of the marker or the edge color for filled markers (circle, square, diamond, pentagram, hexagram, and the four triangles).

- $\bullet$   ${\tt ColorSpec}$  Defines the color to use.
- none Specifies no color, which makes nonfilled markers invisible.

• auto — Sets MarkerEdgeColor to the same color as the EdgeColor property.

# MarkerFaceColor ColorSpec | {none} | auto | flat

*Marker face color.* The fill color for markers that are closed shapes (circle, square, diamond, pentagram, hexagram, and the four triangles).

- ColorSpec Defines the color to use.
- none Makes the interior of the marker transparent, allowing the background to show through.
- auto Sets the fill color to the axes color, or the figure color, if the axes Color property is set to none.

#### MarkerSize

size in points

*Marker size*. A scalar specifying the size of the marker, in points. The default value for MarkerSize is 6 points (1 point =  $^{1}/_{72}$  inch). Note that MATLAB draws the point marker at 1/3 of the specified size.

#### NormalMode

{auto} | manual

MATLAB generated or user-specified normal vectors. When this property is auto, MATLAB calculates vertex normals based on the coordinate data. If you specify your own vertex normals, MATLAB sets this property to manual and does not generate its own data. See also the VertexNormals property.

#### Parent

handle of axes, hggroup, or hgtransform

# **Patch Properties**

Parent of patch object. This property contains the handle of the patch object's parent. The parent of a patch object is the axes, hggroup, or hgtransform object that contains it.

See "Objects That Can Contain Other Objects" for more information on parenting graphics objects.

#### Selected

on | {off}

Is object selected? When this property is on, MATLAB displays selection handles or a dashed box (depending on the number of faces) if the SelectionHighlight property is also on. You can, for example, define the ButtonDownFcn to set this property, allowing users to select the object with the mouse.

# SelectionHighlight {on} | off

Objects are highlighted when selected. When the Selected property is on, MATLAB indicates the selected state by

- Drawing handles at each vertex for a single-faced patch
- Drawing a dashed bounding box for a multifaced patch

When SelectionHighlight is off,  $MATLAB\ does\ not\ draw\ the\ handles.$ 

# SpecularColorReflectance scalar in the range 0 to 1

Color of specularly reflected light. When this property is 0, the color of the specularly reflected light depends on both the color of the object from which it reflects and the color of the light source. When set to 1, the color of the specularly reflected light depends only on the color of the light source (i.e., the light object Color property). The proportions vary linearly for values in between.

#### SpecularExponent

scalar >= 1

Harshness of specular reflection. This property controls the size of the specular spot. Most materials have exponents in the range of 5 to 20.

#### SpecularStrength

scalar >= 0 and  $\leq 1$ 

Intensity of specular light. This property sets the intensity of the specular component of the light falling on the patch. Specular light comes from light objects in the axes.

You can also set the intensity of the ambient and diffuse components of the light on the patch object. See the AmbientStrength and DiffuseStrength properties.

#### Tag

string

*User-specified object label.* The Tag property provides a means to identify graphics objects with a user-specified label. This is particularly useful when you are constructing interactive graphics programs that would otherwise need to define object handles as global variables or pass them as arguments between callback routines.

For example, suppose you use patch objects to create borders for a group of uicontrol objects and want to change the color of the borders in a uicontrol's callback routine. You can specify a Tag with the patch definition

```
patch(X,Y,'k','Tag','PatchBorder')
```

Then use findobj in the uicontrol's callback routine to obtain the handle of the patch and set its FaceColor property.

```
set(findobj('Tag', 'PatchBorder'), 'FaceColor', 'w')
```

# **Patch Properties**

#### Type

string (read only)

Class of the graphics object. For patch objects, Type is always the string 'patch'.

#### UIContextMenu

handle of a uicontextmenu object

Associate a context menu with the patch. Assign this property the handle of a uicontextmenu object created in the same figure as the patch. Use the uicontextmenu function to create the context menu. MATLAB displays the context menu whenever you right-click over the patch.

#### UserData

matrix

*User-specified data*. Any matrix you want to associate with the patch object. MATLAB does not use this data, but you can access it using set and get.

#### VertexNormals

matrix

Surface normal vectors. This property contains the vertex normals for the patch. MATLAB generates this data to perform lighting calculations. You can supply your own vertex normal data, even if it does not match the coordinate data. This can be useful to produce interesting lighting effects.

#### Vertices

matrix

*Vertex coordinates.* A matrix containing the *x*-, *y*-, *z*-coordinates for each vertex. See the Faces property for more information.

#### Visible

{on} | off

# **Patch Properties**

Patch object visibility. By default, all patches are visible. When set to off, the patch is not visible, but still exists, and you can query and set its properties.

#### **XData**

vector or matrix

*X-coordinates*. The *x-*coordinates of the patch vertices. If XData is a matrix, each column represents the *x-*coordinates of a single face of the patch. In this case, XData, YData, and ZData must have the same dimensions.

#### **YData**

vector or matrix

*Y-coordinates*. The *y-*coordinates of the patch vertices. If YData is a matrix, each column represents the *y-*coordinates of a single face of the patch. In this case, XData, YData, and ZData must have the same dimensions.

#### **ZData**

vector or matrix

*Z-coordinates*. The *z-*coordinates of the patch vertices. If ZData is a matrix, each column represents the *z-*coordinates of a single face of the patch. In this case, XData, YData, and ZData must have the same dimensions.

# See Also patch

#### **Purpose**

View or change search path

### GUI Alternatives

As an alternative to the path function, use the Set Path dialog box.

### **Syntax**

```
path
path('newpath')
path(path,'newpath')
path('newpath',path)
p = path(...)
```

## **Description**

path displays the current MATLAB search path. The search path is stored in the file pathdef.m.

path('newpath') changes the search path to newpath, where newpath is a string array of directories.

path(path, 'newpath') adds the newpath directory to the bottom of the current search path. If newpath is already on the path, then path(path, 'newpath') moves newpath to the end of the path.

path('newpath',path) adds the newpath directory to the top of
the current search path. If newpath is already on the path, then
path('newpath', path) moves newpath to the beginning of the path.

p = path(...) returns the specified path in string variable p.

## **Examples**

To display the search path, run

path

MATLAB displays, for example

**MATLABPATH** 

```
H:\My Documents\MATLAB
C:\Program Files\MATLAB\R2008b\toolbox\matlab\general
C:\Program Files\MATLAB\R2008b\toolbox\matlab\ops
C:\Program Files\MATLAB\R2008b\toolbox\matlab\lang
```

```
C:\Program Files\MATLAB\R2008b\toolbox\matlab\elmat
C:\Program Files\MATLAB\R2008b\toolbox\matlab\elfun
```

Add a new directory to the search path on Microsoft Windows platforms.

```
path(path,'c:/tools/goodstuff')
```

# path

Add a new directory to the search path on UNIX<sup>21</sup> platforms.

path(path,'/home/tools/goodstuff')

### See Also

addpath, cd, dir, genpath, matlabroot, partialpath, pathsep, pathtool, rehash, restoredefaultpath, rmpath, savepath, startup, userpath, what

Search Path in the MATLAB Desktop Tools and Development Environment documentation, especially "Programmatically Working with the Search Path".

21. UNIX is a registered trademark of The Open Group in the United States and other countries.

# path2rc

Purpose Save current search path to pathdef.m file

Syntax path2rc

**Description** path2rc runs savepath. The savepath function is replacing path2rc.

Use savepath instead of path2rc and replace instances of path2rc

with savepath.

# pathsep

Purpose Path separator for current platform

**Syntax** c = pathsep

**Description** c = pathsep returns the path separator character for this platform.

The path separator is the character that separates directories in the pathdef.m file. The characters is a semicolon (;). For versions of MATLAB software prior to version 7.7 (R2008b), the character on UNIX $^{22}$  platforms was a colon (:). Use pathsep when you need to work

with the path file content programmatically, as a string.

**See Also** fileparts, filesep, fullfile, partialpath, path

22. UNIX is a registered trademark of The Open Group in the United States and other countries.

# pathtool

**Purpose** Open Set Path dialog box to view and change search path

GUI As an alternative to the pathtool function, select File > Set Path

**Alternatives** in the MATLAB desktop.

Syntax pathtool

**Description** pathtool opens the **Set Path** dialog box, a graphical user interface you

use to view and modify the search path MATLAB uses.

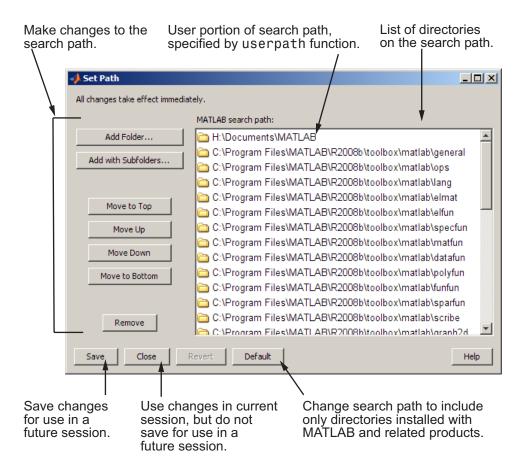

### **See Also**

addpath, cd, dir, genpath, matlabroot, partialpath, path, pathsep, rehash, restoredefaultpath, rmpath, savepath, startup, what

Search Path topics, including "Overview of Viewing and Changing the Search Path", in the MATLAB Desktop Tools and Development Environment documentation

#### **Purpose**

Halt execution temporarily

## **Syntax**

pause
pause(n)
pause on
pause off
pause query
state = pause('query')
oldstate = pause(newstate)

## **Description**

pause, by itself, causes the currently executing M-file to stop and wait for you to press any key before continuing. Pausing must be enabled for this to take effect. (See pause on, below). pause without arguments also blocks execution of Simulink models, but not repainting of them.

pause(n) pauses execution for n seconds before continuing, where n can be any nonnegative real number. The resolution of the clock is platform specific. A fractional pause of 0.01 seconds should be supported on most platforms. Pausing must be enabled for this to take effect.

Typing pause(inf) puts you into an infinite loop. To return to the MATLAB prompt, type **Ctrl+C**.

pause on enables the pausing of MATLAB execution via the pause and pause(n) commands. Pausing remains enabled until you enter pause off in your M-file or at the command line.

pause off disables the pausing of MATLAB execution via the pause and pause (n) commands. This allows normally interactive scripts to run unattended. Pausing remains disabled until you enter pause on in your M-file or at the command line, or start a new MATLAB session.

pause query displays 'on' if pausing is currently enabled. Otherwise, it displays 'off'.

state = pause('query') returns 'on' in character array state if
pausing is currently enabled. Otherwise, the value of state is 'off'.

oldstate = pause(newstate), enables or disables pausing, depending on the 'on' or 'off' value in newstate, and returns the former setting (also either 'on' or 'off') in character array oldstate.

### Remarks

While MATLAB is paused, the following continue to execute:

- Repainting of figure windows, Simulink block diagrams, and Java windows
- HG callbacks from figure windows
- Event handling from Java windows

### See Also

keyboard, input, drawnow

#### **Purpose**

Set or query plot box aspect ratio

## **Syntax**

```
pbaspect
pbaspect([aspect_ratio])
pbaspect('mode')
pbaspect('auto')
pbaspect('manual')
pbaspect(axes_handle,...)
```

# **Description**

The plot box aspect ratio determines the relative size of the *x*-, *y*-, and *z*-axes.

pbaspect with no arguments returns the plot box aspect ratio of the current axes.

pbaspect([aspect\_ratio]) sets the plot box aspect ratio in the current axes to the specified value. Specify the aspect ratio as three relative values representing the ratio of the *x*-, *y*-, and *z*-axes size. For example, a value of [1 1 1] (the default) means the plot box is a cube (although with stretch-to-fill enabled, it may not appear as a cube). See Remarks.

pbaspect('mode') returns the current value of the plot box aspect ratio
mode, which can be either auto (the default) or manual. See Remarks.

pbaspect('auto') sets the plot box aspect ratio mode to auto.

pbaspect('manual') sets the plot box aspect ratio mode to manual.

pbaspect(axes\_handle,...) performs the set or query on the axes identified by the first argument, axes\_handle. If you do not specify an axes handle, pbaspect operates on the current axes.

### Remarks

pbaspect sets or queries values of the axes object PlotBoxAspectRatio and PlotBoxAspectRatioMode properties.

When the plot box aspect ratio mode is auto, the MATLAB software sets the ratio to [1 1 1], but may change it to accommodate manual settings of the data aspect ratio, camera view angle, or axis limits. See the axes DataAspectRatio property for a table listing the interactions between various properties.

Setting a value for the plot box aspect ratio or setting the plot box aspect ratio mode to manual disables the MATLAB stretch-to-fill feature (stretching of the axes to fit the window). This means setting the plot box aspect ratio to its current value,

```
pbaspect(pbaspect)
```

can cause a change in the way the graphs look. See the Remarks section of the axes reference description, "Axes Aspect Ratio Properties" in the 3-D Visualization manual, and "Setting Aspect Ratio" in the MATLAB Graphics manual for a discussion of stretch-to-fill.

## **Examples**

The following surface plot of the function  $z = xe^{(-x^2 - y^2)}$  is useful to illustrate the plot box aspect ratio. First plot the function over the range  $-2 \le x \le 2$ ,  $-2 \le y \le 2$ ,

```
[x,y] = meshgrid([-2:.2:2]);
z = x.*exp(-x.^2 - y.^2);
surf(x,y,z)
```

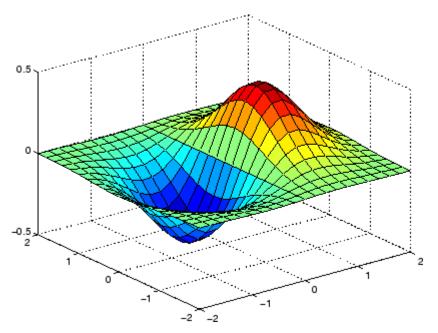

Querying the plot box aspect ratio shows that the plot box is square.

```
pbaspect
ans =
    1 1 1
```

It is also interesting to look at the data aspect ratio selected by MATLAB.

```
daspect
ans =
4 4 1
```

To illustrate the interaction between the plot box and data aspect ratios, set the data aspect ratio to  $[1\ 1\ 1]$  and again query the plot box aspect ratio.

```
daspect([1 1 1])
```

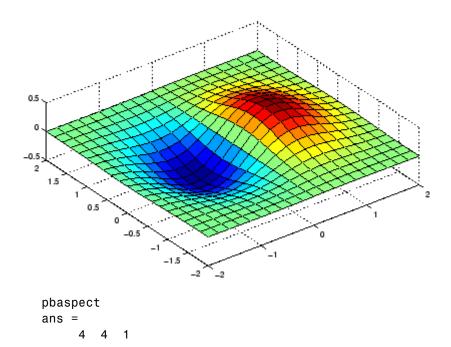

The plot box aspect ratio has changed to accommodate the specified data aspect ratio. Now suppose you want the plot box aspect ratio to be  $[1\ 1\ 1]$  as well.

```
pbaspect([1 1 1])
```

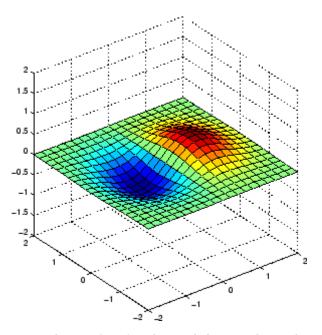

Notice how MATLAB changed the axes limits because of the constraints introduced by specifying both the plot box and data aspect ratios.

You can also use pbaspect to disable stretch-to-fill. For example, displaying two subplots in one figure can give surface plots a squashed appearance. Disabling stretch-to-fill,

```
upper_plot = subplot(211);
surf(x,y,z)
lower_plot = subplot(212);
surf(x,y,z)
pbaspect(upper_plot,'manual')
```

# pbaspect

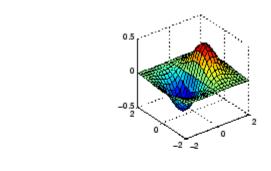

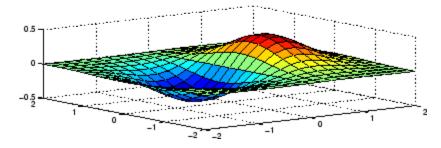

See Also

axis, daspect, xlim, ylim, zlim

The axes properties  ${\tt DataAspectRatio}$ ,  ${\tt PlotBoxAspectRatio}$ ,  ${\tt XLim}$ ,  ${\tt YLim}$ ,  ${\tt ZLim}$ 

Setting Aspect Ratio in the MATLAB Graphics manual

Axes Aspect Ratio Properties in the 3-D Visualization manual

#### **Purpose**

Preconditioned conjugate gradients method

## **Syntax**

```
x = pcg(A,b)
pcg(A,b,tol)
pcg(A,b,tol,maxit)
pcg(A,b,tol,maxit,M)
pcg(A,b,tol,maxit,M1,M2)
pcg(A,b,tol,maxit,M1,M2,x0)
[x,flag] = pcg(A,b,...)
[x,flag,relres] = pcg(A,b,...)
[x,flag,relres,iter] = pcg(A,b,...)
[x,flag,relres,iter,resvec] = pcg(A,b,...)
```

### **Description**

x = pcg(A,b) attempts to solve the system of linear equations  $A^*x=b$  for x. The n-by-n coefficient matrix A must be symmetric and positive definite, and should also be large and sparse. The column vector b must have length n. A can be a function handle afun such that afun(x) returns  $A^*x$ . See Function Handles in the MATLAB Programming documentation for more information.

"Parametrizing Functions", in the MATLAB Mathematics documentation, explains how to provide additional parameters to the function afun, as well as the preconditioner function mfun described below, if necessary.

If pcg converges, a message to that effect is displayed. If pcg fails to converge after the maximum number of iterations or halts for any reason, a warning message is printed displaying the relative residual norm(b-A\*x)/norm(b) and the iteration number at which the method stopped or failed.

pcg(A,b,tol) specifies the tolerance of the method. If tol is [], then pcg uses the default, 1e-6.

pcg(A,b,tol,maxit) specifies the maximum number of iterations. If maxit is [], then pcg uses the default, min(n,20).

pcg(A,b,tol,maxit,M) and pcg(A,b,tol,maxit,M1,M2) use symmetric positive definite preconditioner M or M = M1\*M2 and

effectively solve the system inv(M)\*A\*x = inv(M)\*b for x. If M is [] then pcg applies no preconditioner. M can be a function handle mfun such that mfun(x) returns  $M \setminus x$ .

pcg(A,b,tol,maxit,M1,M2,x0) specifies the initial guess. If x0 is [], then pcg uses the default, an all-zero vector.

[x,flag] = pcg(A,b,...) also returns a convergence flag.

| Flag | Convergence                                                                                             |
|------|----------------------------------------------------------------------------------------------------|
| 0    | pcg converged to the desired tolerance tol within maxit iterations.                                     |
| 1    | pcg iterated maxit times but did not converge.                                                          |
| 2    | Preconditioner M was ill-conditioned.                                                                   |
| 3    | pcg stagnated. (Two consecutive iterates were the same.)                                                |
| 4    | One of the scalar quantities calculated during pcg became too small or too large to continue computing. |

Whenever flag is not 0, the solution x returned is that with minimal norm residual computed over all the iterations. No messages are displayed if the flag output is specified.

[x,flag,relres] = pcg(A,b,...) also returns the relative residual norm(b-A\*x)/norm(b). If flag is 0, relres <= tol.

[x,flag,relres,iter] = pcg(A,b,...) also returns the iteration number at which x was computed, where 0 <= iter <= maxit.

[x,flag,relres,iter,resvec] = pcg(A,b,...) also returns a vector of the residual norms at each iteration including norm(b-A\*x0).

# **Examples** Example 1

```
n1 = 21;
A = gallery('moler',n1);
b1 = A*ones(n1,1);
tol = 1e-6;
```

```
maxit = 15;
M = diag([10:-1:1 1 1:10]);
[x1,flag1,rr1,iter1,rv1] = pcg(A,b1,tol,maxit,M);
```

Alternatively, you can use the following parameterized matrix-vector product function afun in place of the matrix A:

```
afun = @(x,n)gallery('moler',n)*x;
n2 = 21;
b2 = afun(ones(n2,1),n2);
[x2,flag2,rr2,iter2,rv2] = pcg(@(x)afun(x,n2),b2,tol,maxit,M);
```

#### Example 2

```
A = delsq(numgrid('C',25));
b = ones(length(A),1);
[x,flag] = pcg(A,b)
```

flag is 1 because pcg does not converge to the default tolerance of 1e-6 within the default 20 iterations.

```
R = cholinc(A,1e-3);
[x2,flag2,relres2,iter2,resvec2] = pcg(A,b,1e-8,10,R',R)
```

flag2 is 0 because pcg converges to the tolerance of 1.2e-9 (the value of relres2) at the sixth iteration (the value of iter2) when preconditioned by the incomplete Cholesky factorization with a drop tolerance of 1e-3. resvec2(1) = norm(b) and resvec2(7) = norm(b-A\*x2). You can follow the progress of pcg by plotting the relative residuals at each iteration starting from the initial estimate (iterate number 0).

```
semilogy(0:iter2,resvec2/norm(b),'-o')
xlabel('iteration number')
ylabel('relative residual')
```

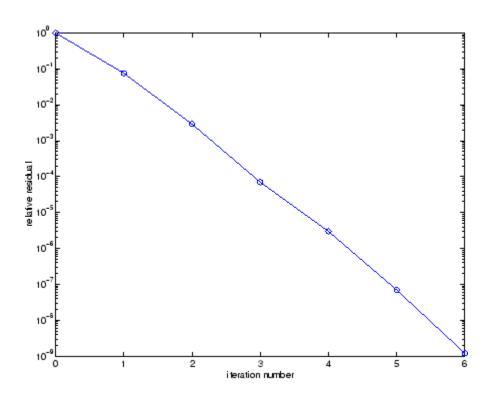

## **See Also**

# References

[1] Barrett, R., M. Berry, T. F. Chan, et al., Templates for the Solution of Linear Systems: Building Blocks for Iterative Methods, SIAM, Philadelphia, 1994.

### **Purpose**

Piecewise Cubic Hermite Interpolating Polynomial (PCHIP)

## **Syntax**

yi = pchip(x,y,xi)
pp = pchip(x,y)

## **Description**

yi = pchip(x,y,xi) returns vector yi containing elements corresponding to the elements of xi and determined by piecewise cubic interpolation within vectors x and y. The vector x specifies the points at which the data y is given. If y is a matrix, then the interpolation is performed for each column of y and yi is length(xi)-by-size(y,2).

pp = pchip(x,y) returns a piecewise polynomial structure for use by ppval. x can be a row or column vector. y is a row or column vector of the same length as x, or a matrix with length(x) columns.

pchip finds values of an underlying interpolating function P(x) at intermediate points, such that:

- On each subinterval  $x_k \le x \le x_{k+1}$ , P(x) is the cubic Hermite interpolant to the given values and certain slopes at the two endpoints.
- P(x) interpolates y, i.e.,  $P(x_j) = y_j$ , and the first derivative P'(x) is continuous. P''(x) is probably not continuous; there may be jumps at the  $x_j$ .
- The slopes at the  $x_j$  are chosen in such a way that P(x) preserves the shape of the data and respects monotonicity. This means that, on intervals where the data are monotonic, so is P(x); at points where the data has a local extremum, so does P(x).

**Note** If y is a matrix, P(x) satisfies the above for each column of y.

### **Remarks**

spline constructs S(x) in almost the same way pchip constructs P(x). However, spline chooses the slopes at the  $x_j$  differently, namely to make even S''(x) continuous. This has the following effects:

- spline produces a smoother result, i.e. S''(x) is continuous.
- spline produces a more accurate result if the data consists of values of a smooth function.
- pchip has no overshoots and less oscillation if the data are not smooth
- pchip is less expensive to set up.
- The two are equally expensive to evaluate.

## **Examples**

```
x = -3:3;
y = [-1 -1 -1 0 1 1 1];
t = -3:.01:3;
p = pchip(x,y,t);
s = spline(x,y,t);
plot(x,y,'o',t,p,'-',t,s,'-.')
legend('data','pchip','spline',4)
```

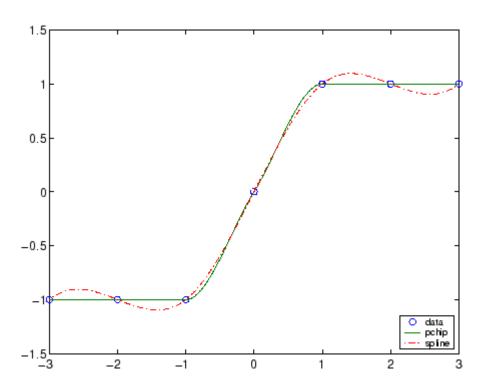

# **See Also**

interp1, spline, ppval

# References

[1] Fritsch, F. N. and R. E. Carlson, "Monotone Piecewise Cubic Interpolation," *SIAM J. Numerical Analysis*, Vol. 17, 1980, pp.238-246.

[2] Kahaner, David, Cleve Moler, Stephen Nash, *Numerical Methods and Software*, Prentice Hall, 1988.

#### **Purpose**

Create preparsed pseudocode file (P-file)

## **Syntax**

```
pcode fun
pcode *.m
pcode fun1 fun2 ...
pcode... -inplace
```

## **Description**

pcode *fun* parses the M-file fun.m into the P-file fun.p and puts it into the current directory. The original M-file can be anywhere on the search path.

If the input file resides within a package and/or class directory, then the same package and class directories are applied to the output file. See example 2, below.

```
pcode *.m creates P-files for all the M-files in the current directory.pcode fun1 fun2 ... creates P-files for the listed functions.
```

pcode... -inplace creates P-files in the same directory as the M-files. An error occurs if the files cannot be created.

### **Examples**

### **Example 1 - PCoding Multiple Files**

Convert selected M-files from the sparfun directory into pcode files:

```
dir([matlabroot '\toolbox\matlab\sparfun\spr*.m'])
    . .. sprand.m sprandn.m sprandsym.m sprank.m

cd C:\work\pcodetest
pcode([matlabroot '\toolbox\matlab\sparfun\spr*.m'])

dir C:\work\pcodetest
    . sprand.m sprandn.m sprandsym.m sprank.m
    . sprand.p sprandsym.p sprank.p
```

# Example 2 – Parsing Files That Belong to a Package and/or Class

This example takes an input file that is part of a package and class, and generates a pcode file for it in a separate directory. M-file test.m resides in the following package and class directory:

```
C:\work\+mypkg\@char\test.m
```

Set your current working directory to empty directory math\pcodetest. This is where you will generate the pcode file. This directory has no package or class structure associated with it at this time:

```
cd C:\math\pcodetest
dir
. . ..
```

Generate pcode for test.m. Because the input file is part of a package and class, MATLAB creates directories +mypkg and @char so that the output file belongs to the same:

## **Example 3 - PCoding In Place**

When you generate a pcode file inplace, MATLAB writes the output file to the same directory as the input file:

```
pcode C:\work\+mypkg\@char\test.m -inplace
dir C:\work\+mypkg\@char
. . . test.m test.p
```

### **Purpose**

Pseudocolor (checkerboard) plot

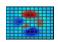

### GUI Alternatives

To graph selected variables, use the Plot Selector in the Workspace Browser, or use the Figure Palette Plot Catalog. Manipulate graphs in *plot edit* mode with the Property Editor. For details, see Plotting Tools — Interactive Plotting in the MATLAB Graphics documentation and Creating Graphics from the Workspace Browser in the MATLAB Desktop Tools documentation.

### **Syntax**

```
pcolor(C)
pcolor(X,Y,C)
pcolor(axes_handles,...)
h = pcolor(...)
```

## **Description**

A pseudocolor plot is a rectangular array of cells with colors determined by C. MATLAB creates a pseudocolor plot using each set of four adjacent points in C to define a surface rectangle (i.e., cell).

The default shading is faceted, which colors each cell with a single color. The last row and column of C are not used in this case. With shading interp, each cell is colored by bilinear interpolation of the colors at its four vertices, using all elements of C.

The minimum and maximum elements of C are assigned the first and last colors in the colormap. Colors for the remaining elements in C are determined by a linear mapping from value to colormap element.

pcolor(C) draws a pseudocolor plot. The elements of C are linearly mapped to an index into the current colormap. The mapping from C to the current colormap is defined by colormap and caxis.

pcolor(X,Y,C) draws a pseudocolor plot of the elements of C at the locations specified by X and Y. The plot is a logically rectangular, two-dimensional grid with vertices at the points [X(i,j), Y(i,j)]. X and Y are vectors or matrices that specify the spacing of the grid lines. If

X and Y are vectors, X corresponds to the columns of C and Y corresponds to the rows. If X and Y are matrices, they must be the same size as C.

pcolor(axes\_handles,...) plots into the axes with handle axes handle instead of the current axes (gca).

h = pcolor(...) returns a handle to a surface graphics object.

#### **Remarks**

A pseudocolor plot is a flat surface plot viewed from above. pcolor(X,Y,C) is the same as viewing surf(X,Y,zeros(size(X)),C) using view([0 90]).

When you use shading faceted or shading flat, the constant color of each cell is the color associated with the corner having the smallest x-y coordinates. Therefore, C(i,j) determines the color of the cell in the ith row and jth column. The last row and column of C are not used.

When you use shading interp, each cell's color results from a bilinear interpolation of the colors at its four vertices, and all elements of C are used.

### **Examples**

A Hadamard matrix has elements that are +1 and -1. A colormap with only two entries is appropriate when displaying a pseudocolor plot of this matrix.

```
pcolor(hadamard(20))
colormap(gray(2))
axis ij
axis square
```

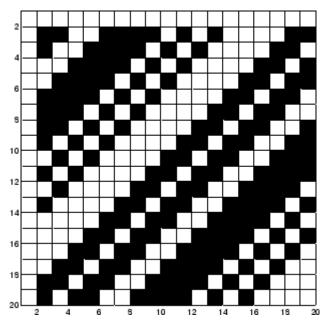

A simple color wheel illustrates a polar coordinate system.

```
n = 6;
r = (0:n)'/n;
theta = pi*(-n:n)/n;
X = r*cos(theta);
Y = r*sin(theta);
C = r*cos(2*theta);
pcolor(X,Y,C)
axis equal tight
```

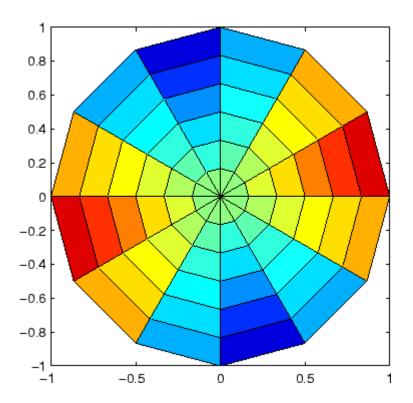

# **Algorithm**

The number of vertex colors for pcolor(C) is the same as the number of cells for image(C). pcolor differs from image in that pcolor(C) specifies the colors of vertices, which are scaled to fit the colormap; changing the axes clim property changes this color mapping. image(C) specifies the colors of cells and directly indexes into the colormap without scaling. Additionally, pcolor(X,Y,C) can produce parametric grids, which is not possible with image.

### **See Also**

caxis, image, mesh, shading, surf, view

# pdepe

### **Purpose**

Solve initial-boundary value problems for parabolic-elliptic PDEs in 1-D

# **Syntax**

sol = pdepe(m,pdefun,icfun,bcfun,xmesh,tspan)

sol = pdepe(m,pdefun,icfun,bcfun,xmesh,tspan,options)

## **Arguments**

|         | ·                                                                                                    |
|---------|----------------------------------------------------------------------------------------------------|
| m       | A parameter corresponding to the symmetry of the problem. m can be slab = 0, cylindrical = 1, or spherical = 2.                                                                                                    |
| pdefun  | A handle to a function that defines the components of the PDE.                                                                                                    |
| icfun   | A handle to a function that defines the initial conditions.                                                                                                    |
| bcfun   | A handle to a function that defines the boundary conditions.                                                                                                    |
| xmesh   | A vector [x0, x1,, xn] specifying the points at which a numerical solution is requested for every value in tspan. The elements of xmesh must satisfy x0 < x1 < < xn. The length of xmesh must be >= 3.                           |
| tspan   | A vector [t0, t1,, tf] specifying the points at which a solution is requested for every value in xmesh. The elements of tspan must satisfy t0 < t1 < < tf. The length of tspan must be >= 3.                                     |
| options | Some options of the underlying ODE solver are available in pdepe: RelTol, AbsTol, NormControl, InitialStep, and MaxStep. In most cases, default values for these options provide satisfactory solutions. See odeset for details. |

# **Description**

sol = pdepe(m,pdefun,icfun,bcfun,xmesh,tspan) solves initial-boundary value problems for systems of parabolic and elliptic PDEs in the one space variable x and time t. pdefun, icfun, and

bcfun are function handles. See "Function Handles" in the MATLAB Programming documentation for more information. The ordinary differential equations (ODEs) resulting from discretization in space are integrated to obtain approximate solutions at times specified in tspan. The pdepe function returns values of the solution on a mesh provided in xmesh.

"Parametrizing Functions", in the MATLAB Mathematics documentation, explains how to provide additional parameters to the functions pdefun, icfun, or bcfun, if necessary.

pdepe solves PDEs of the form:

$$c\left(x,t,u,\frac{\partial u}{\partial x}\right)\frac{\partial u}{\partial t} = x^{-m} \frac{\partial}{\partial x}\left(x^{m} f\left(x,t,u,\frac{\partial u}{\partial x}\right)\right) + s\left(x_{122}^{t},\frac{\partial u}{\partial x}\right)$$

The PDEs hold for  $t_0 \le t \le t_f$  and  $a \le x \le b$ . The interval  $[a, b]_{must}$  be finite. m can be 0, 1, or 2, corresponding to slab, cylindrical, or spherical symmetry, respectively. If m > 0, then a must be >= 0.

In Equation 2-2,  $f(x, t, u, \partial u/\partial x)$  is a flux term and  $s(x, t, u, \partial u/\partial x)$  is a source term. The coupling of the partial derivatives with respect to time is restricted to multiplication by a diagonal matrix  $c(x, t, u, \partial u/\partial x)$ . The diagonal elements of this matrix are either identically zero or positive. An element that is identically zero corresponds to an elliptic equation and otherwise to a parabolic equation. There must be at least one parabolic equation. An element of c that corresponds to a parabolic equation can vanish at isolated values of c if those values of c are mesh points. Discontinuities in c and/or c due to material interfaces are permitted provided that a mesh point is placed at each interface.

For  $t = t_0$  and all x, the solution components satisfy initial conditions of the form

$$u(x, t_0) = u_0(x) (2-3)$$

For all t and either x = a or x = b, the solution components satisfy a boundary condition of the form

$$p(x,t,u) + q(x,t) f\left(x,t,u,\frac{\partial u}{\partial x}\right) = 0$$
 (2-4)

Elements of q are either identically zero or never zero. Note that the boundary conditions are expressed in terms of the flux f rather than  $\partial u/\partial x$ . Also, of the two coefficients, only P can depend on u.

In the call sol = pdepe(m,pdefun,icfun,bcfun,xmesh,tspan):

- m corresponds to m.
- xmesh(1) and xmesh(end) correspond to a and b.
- tspan(1) and tspan(end) correspond to  $^t$ 0 and  $^tf$ .
- pdefun computes the terms c, f, and s (Equation 2-2). It has the form

$$[c,f,s] = pdefun(x,t,u,dudx)$$

The input arguments are scalars x and t and vectors u and dudx that approximate the solution u and its partial derivative with respect to x, respectively. c, f, and g are column vectors. g stores the diagonal elements of the matrix g (Equation 2-2).

• icfun evaluates the initial conditions. It has the form

$$u = icfun(x)$$

When called with an argument x, icfun evaluates and returns the initial values of the solution components at x in the column vector u.

• bcfun evaluates the terms P and q of the boundary conditions (Equation 2-4). It has the form

$$[pl,ql,pr,qr] = bcfun(xl,ul,xr,ur,t)$$

ul is the approximate solution at the left boundary x1 = a and ur is the approximate solution at the right boundary xr = b. pl and ql are column vectors corresponding to P and q evaluated at x1, similarly pr and qr correspond to xr. When m > 0 and a = 0, boundedness of the solution near x = 0 requires that the flux f vanish at f vanish at f vanish at f values returned in pl and ql.

pdepe returns the solution as a multidimensional array sol.  $u_i = u_i = sol(:,:,i)$  is an approximation to the ith component of the solution vector u. The element  $u_i(j,k) = sol(j,k,i)$  approximates  $u_i$  at (t,x) = (tspan(j),xmesh(k)).

ui = sol(j,:,i) approximates component i of the solution at time tspan(j) and mesh points xmesh(:). Use pdeval to compute the approximation and its partial derivative  $\frac{\partial u_i}{\partial x}$  at points not included in xmesh. See pdeval for details.

sol = pdepe(m,pdefun,icfun,bcfun,xmesh,tspan,options) solves as above with default integration parameters replaced by values in options, an argument created with the odeset function. Only some of the options of the underlying ODE solver are available in pdepe: RelTol, AbsTol, NormControl, InitialStep, and MaxStep. The defaults obtained by leaving off the input argument options will generally be satisfactory. See odeset for details.

#### Remarks

• The arrays xmesh and tspan play different roles in pdepe.

**tspan** – The pdepe function performs the time integration with an ODE solver that selects both the time step and formula dynamically. The elements of tspan merely specify where you want answers and the cost depends weakly on the length of tspan.

**xmesh** – Second order approximations to the solution are made on the mesh specified in xmesh. Generally, it is best to use closely spaced mesh points where the solution changes rapidly. pdepe does *not* select the mesh in x automatically. You must provide an appropriate

# pdepe

fixed mesh in xmesh. The cost depends strongly on the length of xmesh. When m > 0, it is not necessary to use a fine mesh near x = 0 to account for the coordinate singularity.

- The time integration is done with ode15s. pdepe exploits the capabilities of ode15s for solving the differential-algebraic equations that arise when Equation 2-2 contains elliptic equations, and for handling Jacobians with a specified sparsity pattern.
- After discretization, elliptic equations give rise to algebraic equations. If the elements of the initial conditions vector that correspond to elliptic equations are not "consistent" with the discretization, pdepe tries to adjust them before beginning the time integration. For this reason, the solution returned for the initial time may have a discretization error comparable to that at any other time. If the mesh is sufficiently fine, pdepe can find consistent initial conditions close to the given ones. If pdepe displays a message that it has difficulty finding consistent initial conditions, try refining the mesh.

No adjustment is necessary for elements of the initial conditions vector that correspond to parabolic equations.

# **Examples**

**Example 1.** This example illustrates the straightforward formulation, computation, and plotting of the solution of a single PDE.

$$\pi^2 \frac{\partial u}{\partial t} = \frac{\partial}{\partial x} \left( \frac{\partial u}{\partial x} \right)$$

This equation holds on an interval  $0 \le x \le 1$  for times  $t \ge 0$ .

The PDE satisfies the initial condition

$$u(x, 0) = \sin \pi x$$

and boundary conditions

$$u(0,t) \equiv 0$$
  
 $\pi e^{-t} + \frac{\partial u}{\partial x}(1,t) = 0$ 

It is convenient to use subfunctions to place all the functions required by pdepe in a single M-file.

```
function pdex1
m = 0;
x = linspace(0,1,20);
t = linspace(0,2,5);
sol = pdepe(m,@pdex1pde,@pdex1ic,@pdex1bc,x,t);
% Extract the first solution component as u.
u = sol(:,:,1);
% A surface plot is often a good way to study a solution.
surf(x,t,u)
title('Numerical solution computed with 20 mesh points.')
xlabel('Distance x')
vlabel('Time t')
% A solution profile can also be illuminating.
figure
plot(x,u(end,:))
title('Solution at t = 2')
xlabel('Distance x')
ylabel('u(x,2)')
function [c,f,s] = pdex1pde(x,t,u,DuDx)
c = pi^2;
f = DuDx;
s = 0;
function u0 = pdex1ic(x)
u0 = sin(pi*x);
```

```
% ------
function [pl,ql,pr,qr] = pdex1bc(xl,ul,xr,ur,t)
pl = ul;
ql = 0;
pr = pi * exp(-t);
qr = 1;
```

In this example, the PDE, initial condition, and boundary conditions are coded in subfunctions pdex1pde, pdex1ic, and pdex1bc.

The surface plot shows the behavior of the solution.

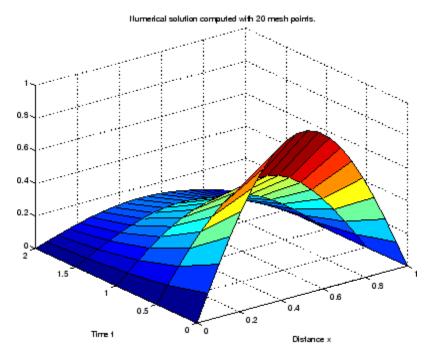

The following plot shows the solution profile at the final value of t (i.e., t = 2).

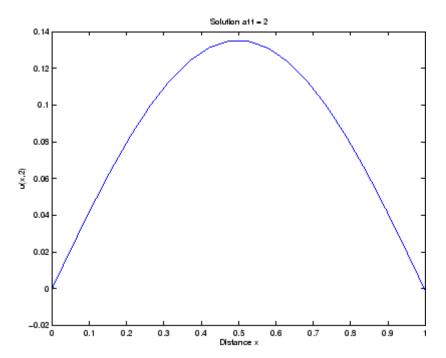

**Example 2.** This example illustrates the solution of a system of PDEs. The problem has boundary layers at both ends of the interval. The solution changes rapidly for small t.

The PDEs are

$$\frac{\partial u_1}{\partial t} = 0.024 \frac{\partial^2 u_1}{\partial x^2} - F(u_1 - u_2)$$

$$\frac{\partial u_2}{\partial t} = 0.170 \frac{\partial^2 u_2}{\partial x^2} + F(u_1 - u_2)$$

where 
$$F(y) = \exp(5.73y) - \exp(-11.46y)$$

This equation holds on an interval  $0 \le x \le 1$  for times  $t \ge 0$ .

# pdepe

The PDE satisfies the initial conditions

$$u_1(x, 0) \equiv 1$$

$$u_2(x,\,0)\equiv 0$$

and boundary conditions

$$\frac{\partial u_1}{\partial x}(0,t) \equiv 0$$

$$u_2(0,t) \equiv 0$$

$$u_1(\mathbf{1},t)\equiv \mathbf{1}$$

$$\frac{\partial u_2}{\partial x}(1,t) \equiv 0$$

In the form expected by pdepe, the equations are

$$\begin{bmatrix} 1 \\ 1 \end{bmatrix}. * \frac{\partial}{\partial t} \begin{bmatrix} u_1 \\ u_2 \end{bmatrix} = \frac{\partial}{\partial x} \begin{bmatrix} 0.024(\partial u_1/\partial x) \\ 0.170(\partial u_2/\partial x) \end{bmatrix} + \begin{bmatrix} -F(u_1-u_2) \\ F(u_1-u_2) \end{bmatrix}$$

The boundary conditions on the partial derivatives of  $\boldsymbol{u}$  have to be written in terms of the flux. In the form expected by pdepe, the left boundary condition is

$$\begin{bmatrix} 0 \\ u_2 \end{bmatrix} + \begin{bmatrix} 1 \\ 0 \end{bmatrix} . * \begin{bmatrix} 0.024(\partial u_1/\partial x) \\ 0.170(\partial u_2/\partial x) \end{bmatrix} = \begin{bmatrix} 0 \\ 0 \end{bmatrix}$$

and the right boundary condition is

$$\begin{bmatrix} u_1 - 1 \\ 0 \end{bmatrix} + \begin{bmatrix} 0 \\ 1 \end{bmatrix} \cdot * \begin{bmatrix} 0.024(\partial u_1 / \partial x) \\ 0.170(\partial u_2 / \partial x) \end{bmatrix} = \begin{bmatrix} 0 \\ 0 \end{bmatrix}$$

The solution changes rapidly for small t. The program selects the step size in time to resolve this sharp change, but to see this behavior in the plots, the example must select the output times accordingly. There are boundary layers in the solution at both ends of [0,1], so the example places mesh points near 0 and 1 to resolve these sharp changes. Often some experimentation is needed to select a mesh that reveals the behavior of the solution.

```
function pdex4
m = 0;
x = [0 \ 0.005 \ 0.01 \ 0.05 \ 0.1 \ 0.2 \ 0.5 \ 0.7 \ 0.9 \ 0.95 \ 0.99 \ 0.995 \ 1];
t = [0 \ 0.005 \ 0.01 \ 0.05 \ 0.1 \ 0.5 \ 1 \ 1.5 \ 2];
sol = pdepe(m,@pdex4pde,@pdex4ic,@pdex4bc,x,t);
u1 = sol(:,:,1);
u2 = sol(:,:,2);
figure
surf(x,t,u1)
title('u1(x,t)')
xlabel('Distance x')
vlabel('Time t')
figure
surf(x,t,u2)
title('u2(x,t)')
xlabel('Distance x')
vlabel('Time t')
function [c,f,s] = pdex4pde(x,t,u,DuDx)
c = [1; 1];
f = [0.024; 0.17] .* DuDx;
y = u(1) - u(2);
```

In this example, the PDEs, initial conditions, and boundary conditions are coded in subfunctions pdex4pde, pdex4ic, and pdex4bc.

The surface plots show the behavior of the solution components.

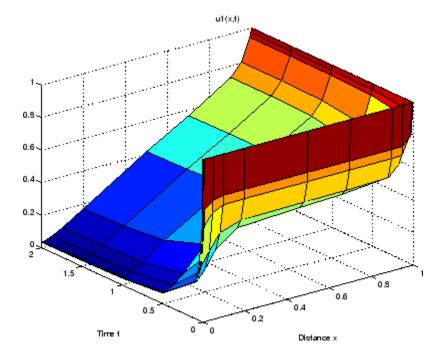

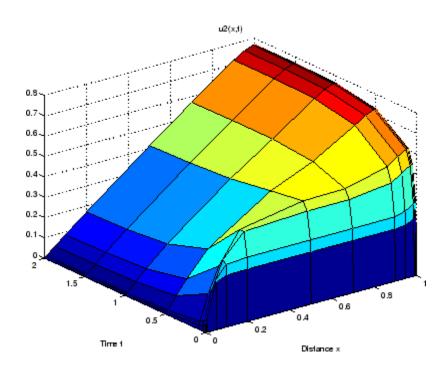

# See Also

function\_handle (@), pdeval, ode15s, odeset, odeget

# References

[1] Skeel, R. D. and M. Berzins, "A Method for the Spatial Discretization of Parabolic Equations in One Space Variable," *SIAM Journal on Scientific and Statistical Computing*, Vol. 11, 1990, pp.1-32.

# pdeval

**Purpose** 

Evaluate numerical solution of PDE using output of pdepe

**Syntax** 

[uout,duoutdx] = pdeval(m,x,ui,xout)

## **Arguments**

| m     | Symmetry of the problem: slab = 0, cylindrical = 1, spherical = 2. This is the first input argument used in the call to pdepe.                          |
|-------|----------------------------------------------------------------------------------------------------|
| xmesh | A vector [x0, x1,, xn] specifying the points at which<br>the elements of ui were computed. This is the same<br>vector with which pdepe was called.      |
| ui    | A vector $sol(j,:,i)$ that approximates component i of the solution at time $t_f$ and mesh points xmesh, where $sol$ is the solution returned by pdepe. |
| xout  | A vector of points from the interval [x0,xn] at which the interpolated solution is requested.                                                           |

# **Description**

[uout,duoutdx] = pdeval(m,x,ui,xout) approximates the solution  $u_1$  and its partial derivative  $u_1 = \frac{\partial u_1}{\partial x}$  at points from the interval [x0,xn]. The pdeval function returns the computed values in uout and duoutdx, respectively.

**Note** pdeval evaluates the partial derivative  $\frac{\partial u_i}{\partial x_i}$  rather than the flux f. Although the flux is continuous, the partial derivative may have a jump at a material interface.

# See Also

pdepe

#### **Purpose**

Example function of two variables

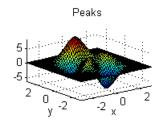

## **Syntax**

```
Z = peaks;
Z = peaks(n);
Z = peaks(V);
Z = peaks(X,Y);
peaks;
peaks(N);
peaks(V);
peaks(X,Y);
X,Y,Z] = peaks;
[X,Y,Z] = peaks(n);
[X,Y,Z] = peaks(V);
```

# **Description**

peaks is a function of two variables, obtained by translating and scaling Gaussian distributions, which is useful for demonstrating mesh, surf, pcolor, contour, and so on.

```
Z = peaks; returns a 49-by-49 matrix.
```

Z = peaks(n); returns an n-by-n matrix.

Z = peaks(V); returns an n-by-n matrix, where n = length(V).

Z = peaks(X,Y); evaluates peaks at the given X and Y (which must be the same size) and returns a matrix the same size.

# peaks

peaks(...) (with no output argument) plots the peaks function with surf.

[X,Y,Z] = peaks(...); returns two additional matrices, X and Y, for parametric plots, for example, surf(X,Y,Z,del2(Z)). If not given as input, the underlying matrices X and Y are

```
[X,Y] = meshgrid(V,V)
```

where V is a given vector, or V is a vector of length n with elements equally spaced from -3 to 3. If no input argument is given, the default n is 49.

#### **See Also**

meshgrid, surf

**Purpose** Call Perl script using appropriate operating system executable

Syntax perl('perlfile')

perl('perlfile',arg1,arg2,...)

result = perl(...)

[result, status] = perl(...)

# **Description**

perl('perlfile') calls the Perl script perlfile, using the appropriate operating system Perl executable. Perl is included with the MATLAB software on Microsoft Windows systems, and thus MATLAB users

can run M-files containing the perl function. On UNIX  $^{23}$  systems, MATLAB calls the Perl interpreter available with the operating system.

perl('perlfile', arg1, arg2,...) calls the Perl script perlfile, using the appropriate operating system Perl executable, and passes the arguments arg1, arg2, and so on, to perlfile.

result = perl(...) returns the results of attempted Perl call to result.

[result, status] = perl(...) returns the results of attempted Perl call to result and its exit status to status.

It is sometimes beneficial to use Perl scripts instead of MATLAB code. The perl function allows you to run those scripts from MATLAB. Specific examples where you might choose to use a Perl script include:

- Perl script already exists
- Perl script preprocesses data quickly, formatting it in a way more easily read by MATLAB
- Perl has features not supported by MATLAB

## **Examples**

Given the Perl script, hello.pl:

```
$input = $ARGV[0];
print "Hello $input.";
```

At the MATLAB command line, type:

```
perl('hello.pl','World')
```

MATLAB displays:

```
ans = Hello World.
```

 UNIX is a registered trademark of The Open Group in the United States and other countries.

# See Also

! (exclamation point), dos, regexp, system, unix

# perms

Purpose All possible permutations

**Syntax** P = perms(v)

**Description** P = perms(v), where v is a row vector of length n, creates a matrix

whose rows consist of all possible permutations of the n elements of v.

Matrix P contains n! rows and n columns.

**Examples** The command perms (2:2:6) returns all the permutations of the

numbers 2, 4, and 6:

6 2 6 2 4 4 6 2 4 2 6 2 4 6 2 6 4

**Limitations** This function is only practical for situations where n is less than about

15.

See Also nchoosek, permute, randperm

**Purpose** 

Rearrange dimensions of N-D array

**Syntax** 

B = permute(A,order)

**Description** 

B = permute(A,order) rearranges the dimensions of A so that they are in the order specified by the vector order. B has the same values of A but the order of the subscripts needed to access any particular element is rearranged as specified by order. All the elements of order must be unique.

**Remarks** 

permute and ipermute are a generalization of transpose (.') for multidimensional arrays.

**Examples** 

Given any matrix A, the statement

```
permute(A, [2 1])
```

is the same as A.'.

For example:

```
A = [1 2; 3 4]; permute(A,[2 1])
ans =
1 3
2 4
```

The following code permutes a three-dimensional array:

```
X = rand(12,13,14);
Y = permute(X,[2 3 1]);
size(Y)
ans =
    13    14    12
```

**See Also** 

ipermute, circshift, shiftdim

# persistent

**Purpose** 

Define persistent variable

**Syntax** 

persistent X Y Z

# **Description**

persistent X Y Z defines X, Y, and Z as variables that are local to the function in which they are declared; yet their values are retained in memory between calls to the function. Persistent variables are similar to global variables because the MATLAB software creates permanent storage for both. They differ from global variables in that persistent variables are known only to the function in which they are declared. This prevents persistent variables from being changed by other functions or from the MATLAB command line.

Persistent variables are cleared when the M-file is cleared from memory or when the M-file is changed. To keep an M-file in memory until MATLAB quits, use mlock.

If the persistent variable does not exist the first time you issue the persistent statement, it is initialized to the empty matrix.

It is an error to declare a variable persistent if a variable with the same name exists in the current workspace. MATLAB also errors if you declare any of a function's input or output arguments as persistent within that same function. For example, the following persistent declaration is invalid:

function myfun(argA, argB, argC)
persistent argB

# Remarks

There is no function form of the persistent command (i.e., you cannot use parentheses and quote the variable names).

#### **Example**

This function prompts a user to enter a directory name to use in locating one or more files. If the user has already entered this information, and it requires no modification, they do not need to enter it again. This is because the function stores it in a persistent variable (lastDir), and offers it as the default selection. Here is the function definition:

```
function find_file(file)
  persistent lastDir
  if isempty(lastDir)
      prompt = 'Enter directory: ';
  else
      prompt = ['Enter directory[' lastDir ']: '];
  end
  response = input(prompt, 's');
  if ~isempty(response)
      dirName = response;
  else
      dirName = lastDir;
  end
  dir(strcat(dirName, file))
  lastDir = dirName;
Execute the function twice. The first time, it prompts you to enter the
information and does not offer a default:
  cd(matlabroot)
  find file('is*.m')
  Enter directory: toolbox/matlab/strfun/
  iscellstr.m
                 ischar.m
                             isletter.m
                                           isspace.m
                                                        isstr.m
  isstrprop.m
The second time, it does offer a default taken from the persistent
variable dirName:
  find_file('is*.m')
  Enter directory[toolbox/matlab/strfun/]:
  toolbox/matlab/elmat/
```

# persistent

isempty.m isfinite.m isscalar.m
isequal.m isinf.m isvector.m
isequalwithequalnans.m isnan.m

See Also

global, clear, mislocked, mlock, munlock, isempty

Purpose Ratio of circle's circumference to its diameter,  $\pi$ 

Syntax pi

**Description** pi returns the floating-point number nearest the value of  $\pi$ . The

expressions 4\*atan(1) and imag(log(-1)) provide the same value.

**Examples** The expression sin(pi) is not exactly zero because pi is not exactly  $\pi$ .

sin(pi)

ans =

1.2246e-16

**See Also** ans, eps, i, Inf, j, NaN

#### **Purpose**

Pie chart

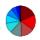

#### GUI Alternatives

To graph selected variables, use the Plot Selector in the Workspace Browser, or use the Figure Palette Plot Catalog. Manipulate graphs in *plot edit* mode with the Property Editor. For details, see Plotting Tools — Interactive Plotting in the MATLAB Graphics documentation and Creating Graphics from the Workspace Browser in the MATLAB Desktop Tools documentation.

### **Syntax**

```
pie(X)
pie(X,explode)
pie(...,labels)
pie(axes_handle,...)
h = pie(...)
```

# **Description**

pie(X) draws a pie chart using the data in X. Each element in X is represented as a slice in the pie chart.

pie(X,explode) offsets a slice from the pie. explode is a vector or matrix of zeros and nonzeros that correspond to X. A nonzero value offsets the corresponding slice from the center of the pie chart, so that X(i,j) is offset from the center if explode(i,j) is nonzero. explode must be the same size as X.

pie(...,labels) specifies text labels for the slices. The number of labels must equal the number of elements in X. For example,

```
pie(1:3,{'Taxes','Expenses','Profit'})
```

pie(axes\_handle,...) plots into the axes with the handle axes handle instead of into the current axes (gca).

h = pie(...) returns a vector of handles to patch and text graphics objects.

#### **Remarks**

The values in X are normalized via X/sum(X) to determine the area of each slice of the pie. If  $sum(X) \le 1$ , the values in X directly specify the area of the pie slices. MATLAB draws only a partial pie if sum(X) < 1.

# **Examples**

Emphasize the second slice in the chart by setting its corresponding explode element to 1.

```
x = [1 3 0.5 2.5 2];
explode = [0 1 0 0 0];
pie(x,explode)
colormap jet
```

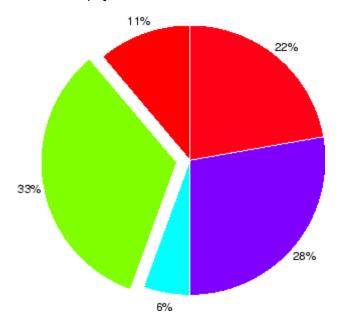

**See Also** 

pie3

#### **Purpose**

3-D pie chart

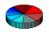

#### GUI Alternatives

To graph selected variables, use the Plot Selector win the Workspace Browser, or use the Figure Palette Plot Catalog. Manipulate graphs in *plot edit* mode with the Property Editor. For details, see Plotting Tools — Interactive Plotting in the MATLAB Graphics documentation and Creating Graphics from the Workspace Browser in the MATLAB Desktop Tools documentation.

# **Syntax**

```
pie3(X)
pie3(X,explode)
pie3(...,labels)
pie3(axes_handle,...)
h = pie3(...)
```

# **Description**

pie3(X) draws a three-dimensional pie chart using the data in X. Each element in X is represented as a slice in the pie chart.

pie3(X,explode) specifies whether to offset a slice from the center of the pie chart. X(i,j) is offset from the center of the pie chart if explode(i,j) is nonzero. explode must be the same size as X.

pie3(...,labels) specifies text labels for the slices. The number of labels must equal the number of elements in X. For example,

```
pie3(1:3,{'Taxes','Expenses','Profit'})
```

pie3(axes\_handle,...) plots into the axes with the handle axes handle instead of into the current axes (gca).

h = pie3(...) returns a vector of handles to patch, surface, and text graphics objects.

### **Remarks**

The values in X are normalized via X/sum(X) to determine the area of each slice of the pie. If  $sum(X) \le 1$ , the values in X directly specify the area of the pie slices. MATLAB draws only a partial pie if sum(X) < 1.

# **Examples**

Offset a slice in the pie chart by setting the corresponding explode element to 1:

```
x = [1 3 0.5 2.5 2];
explode = [0 1 0 0 0];
pie3(x,explode)
colormap hsv
```

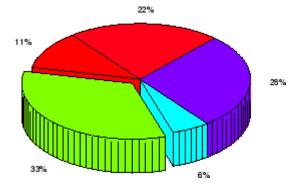

# See Also

pie

#### **Purpose**

Moore-Penrose pseudoinverse of matrix

# **Syntax**

# **Definition**

The Moore-Penrose pseudoinverse is a matrix B of the same dimensions as A' satisfying four conditions:

The computation is based on svd(A) and any singular values less than tol are treated as zero.

# **Description**

B = pinv(A) returns the Moore-Penrose pseudoinverse of A.

B = pinv(A,tol) returns the Moore-Penrose pseudoinverse and overrides the default tolerance, max(size(A))\*norm(A)\*eps.

# **Examples**

If A is square and not singular, then pinv(A) is an expensive way to compute inv(A). If A is not square, or is square and singular, then inv(A) does not exist. In these cases, pinv(A) has some of, but not all, the properties of inv(A).

If A has more rows than columns and is not of full rank, then the overdetermined least squares problem

```
minimize norm(A*x-b)
```

does not have a unique solution. Two of the infinitely many solutions are

$$x = pinv(A)*b$$

and

$$y = A \setminus b$$

These two are distinguished by the facts that norm(x) is smaller than the norm of any other solution and that y has the fewest possible nonzero components.

For example, the matrix generated by

$$A = magic(8); A = A(:,1:6)$$

is an 8-by-6 matrix that happens to have rank(A) = 3.

| Α | = |   |    |    |    |    |    |
|---|---|---|----|----|----|----|----|
|   | 6 | 4 | 2  | 3  | 61 | 60 | 6  |
|   |   | 9 | 55 | 54 | 12 | 13 | 51 |
|   | 1 | 7 | 47 | 46 | 20 | 21 | 43 |
|   | 4 | 0 | 26 | 27 | 37 | 36 | 30 |
|   | 3 | 2 | 34 | 35 | 29 | 28 | 38 |
|   | 4 | 1 | 23 | 22 | 44 | 45 | 19 |
|   | 4 | 9 | 15 | 14 | 52 | 53 | 11 |
|   |   | 8 | 58 | 59 | 5  | 4  | 62 |

The right-hand side is b = 260\*ones(8,1),

The scale factor 260 is the 8-by-8 magic sum. With all eight columns, one solution to A\*x = b would be a vector of all 1's. With only six columns, the equations are still consistent, so a solution exists, but it is not all 1's. Since the matrix is rank deficient, there are infinitely many solutions. Two of them are

```
x = pinv(A)*b
```

which is

```
x =
1.1538
1.4615
1.3846
1.3846
1.4615
1.1538
```

and

$$y = A \setminus b$$

which produces this result.

```
Warning: Rank deficient, rank = 3 tol = 1.8829e-013.

y =

4.0000

5.0000

0

0

-1.0000
```

Both of these are exact solutions in the sense that  $norm(A^*x-b)$  and  $norm(A^*y-b)$  are on the order of roundoff error. The solution x is special because

```
norm(x) = 3.2817
```

is smaller than the norm of any other solution, including

$$norm(y) = 6.4807$$

On the other hand, the solution y is special because it has only three nonzero components.

#### See Also

inv, qr, rank, svd

**Purpose** Givens plane rotation

**Syntax** [G,y] = planerot(x)

**Description** [G,y] = planerot(x) where x is a 2-component column vector, returns

a 2-by-2 orthogonal matrix G so that y = G\*x has y(2) = 0.

**Examples** x = [3 4];

[G,y] = planerot(x')

G =

0.6000 0.8000 -0.8000 0.6000

y = 5

See Also ardele

qrdelete, qrinsert

0

# playshow

Purpose Run M-file demo (deprecated; use echodemo instead)

**Syntax** playshow filename

**Description** playshow filename runs filename, which is a demo. Replace playshow

filename with echodemo filename. Note that other arguments supported

by playshow are not supported by echodemo.

See Also demo, echodemo, helpbrowser

#### **Purpose**

2-D line plot

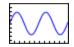

#### Contents

"GUI Alternatives" on page 2-2703

"Description" on page 2-2704

"Backward-Compatible Version" on page 2-2704

"Cycling Through Line Colors and Styles" on page 2-2705

"Prevent Resetting of Color and Styles with hold all" on page 2-2705

"Additional Information" on page 2-2706

"Specifying the Color and Size of Markers" on page 2-2706

"Specifying Tick-Mark Location and Labeling" on page 2-2707

"Adding Titles, Axis Labels, and Annotations" on page 2-2708

"See Also" on page 2-2709

#### GUI Alternatives

Use the Plot Selector to graph selected variables in the Workspace Browser and the Plot Catalog, accessed from the Figure Palette. Directly manipulate graphs in *plot edit* mode, and modify them using the Property Editor. For details, see Using Plot Edit Mode, and The Figure Palette in the MATLAB Graphics documentation, and also Creating Graphics from the Workspace Browser in the MATLAB Desktop documentation.

#### Syntax

```
plot(Y)
plot(X1,Y1,...)
plot(X1,Y1,LineSpec,...)
plot(...,'PropertyName',PropertyValue,...)
plot(axes_handle,...)
h = plot(...)
```

```
hlines = plot('v6',...)
```

# **Description**

plot(Y) plots the columns of Y versus their index if Y is a real number. If Y is complex, plot(Y) is equivalent to plot(real(Y), imag(Y)). In all other uses of plot, the imaginary component is ignored.

plot(X1,Y1,...) plots all lines defined by Xn versus Yn pairs. If only one of Xn or Yn is a matrix, the vector is plotted versus the rows or columns of the matrix, depending on whether the vector's row or column dimension matches the matrix. If Xn is a scalar and Yn is a vector, disconnected line objects are created and plotted as discrete points vertically at Xn.

plot(X1,Y1,LineSpec,...) plots all lines defined by the Xn,Yn,LineSpec triples, where LineSpec is a line specification that determines line type, marker symbol, and color of the plotted lines. You can mix Xn,Yn,LineSpec triples with Xn,Yn pairs: plot(X1,Y1,X2,Y2,LineSpec,X3,Y3).

**Note** See LineSpec for a list of line style, marker, and color specifiers.

plot(..., 'PropertyName', PropertyValue,...) sets properties to the specified property values for all lineseries graphics objects created by plot. (See the "Examples" on page 2-2706 section for examples.)

plot(axes\_handle,...) plots into the axes with the handle axes\_handle instead of into the current axes (gca).

h = plot(...) returns a column vector of handles to lineseries graphics objects, one handle per line.

#### **Backward-Compatible Version**

hlines = plot('v6',...) returns the handles to line objects instead of lineseries objects.

**Note** The v6 option enables users of Version 7.x of MATLAB to create FIG-files that previous versions can open. It is obsolete and will be removed in a future version of MATLAB.

See Plot Objects and Backward Compatibility for more information.

## Remarks Cycling Through Line Colors and Styles

If you do not specify a color when plotting more than one line, plot automatically cycles through the colors in the order specified by the current axes ColorOrder property. After cycling through all the colors defined by ColorOrder, plot then cycles through the line styles defined in the axes LineStyleOrder property.

The default LineStyleOrder property has a single entry (a solid line with no marker).

By default, MATLAB resets the ColorOrder and LineStyleOrder properties each time you call plot. If you want the changes you make to these properties to persist, you must define these changes as default values. For example,

sets the default ColorOrder to use only the color black and sets the LineStyleOrder to use solid, dash-dot, dash-dash, and dotted line styles.

#### Prevent Resetting of Color and Styles with hold all

The all option to the hold command prevents the ColorOrder and LineStyleOrder from being reset in subsequent plot commands. In the following sequence of commands, MATLAB continues to cycle through the colors defined by the axes ColorOrder property (see above).

```
plot(rand(12,2))
hold all
```

```
plot(randn(12,2))
```

#### **Additional Information**

- See Creating Line Plots and Annotating Graphs for more information on plotting.
- See LineSpec for more information on specifying line styles and colors.

#### **Examples**

#### Specifying the Color and Size of Markers

You can also specify other line characteristics using graphics properties (see line for a description of these properties):

- LineWidth Specifies the width (in points) of the line.
- MarkerEdgeColor Specifies the color of the marker or the edge color for filled markers (circle, square, diamond, pentagram, hexagram, and the four triangles).
- MarkerFaceColor Specifies the color of the face of filled markers.
- MarkerSize Specifies the size of the marker in units of points.

For example, these statements,

produce this graph.

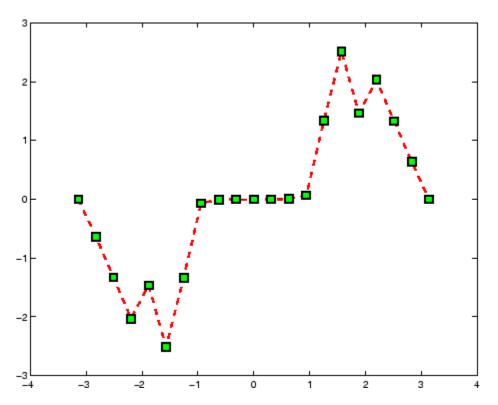

### **Specifying Tick-Mark Location and Labeling**

You can adjust the axis tick-mark locations and the labels appearing at each tick. For example, this plot of the sine function relabels the x-axis with more meaningful values:

```
x = -pi:.1:pi;
y = sin(x);
plot(x,y)
set(gca,'XTick',-pi:pi/2:pi)
set(gca,'XTickLabel',{'-pi','-pi/2','0','pi/2','pi'})
```

Now add axis labels and annotate the point -pi/4, sin(-pi/4).

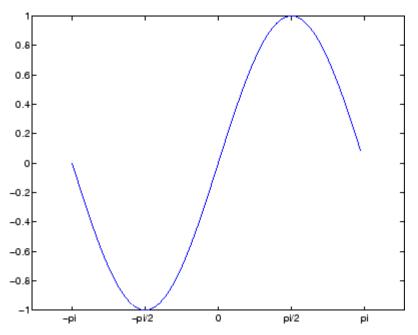

#### Adding Titles, Axis Labels, and Annotations

MATLAB enables you to add axis labels and titles. For example, using the graph from the previous example, add an *x*- and *y*-axis label:

Now change the line color to red by first finding the handle of the line object created by plot and then setting its Color property. In the same statement, set the LineWidth property to 2 points.

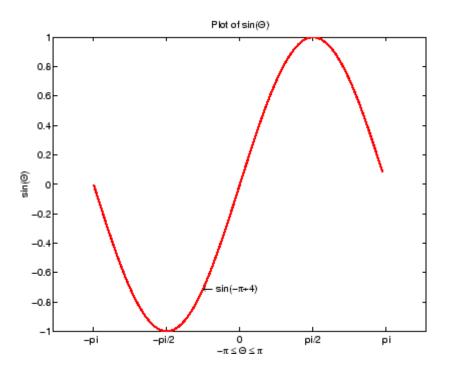

### See Also

axis, bar, grid, hold, legend, line, LineSpec, loglog, plot3, plotyy, semilogx, semilogy, subplot, title, xlabel, xlim, ylabel, ylim, zlabel, zlim, stem

See the  $\mathsf{text}$   $\mathsf{String}$  property for a list of symbols and how to display them.

See the Plot Editor for information on plot annotation tools in the figure window toolbar.

See "Basic Plots and Graphs" on page 1-90 for related functions.

## plot (timeseries)

Purpose Plot time series

**Syntax** plot(ts)

plot(tsc.tsname)
plot(function)

**Description** 

plot(ts) plots the time-series data ts against time and interpolates values between samples by using either zero-order-hold ('zoh') or linear interpolation.

plot(tsc.tsname) plots the timeseries object tsname that is part of the tscollection tsc.

plot(function) accepts the modifiers used by the MATLAB plotting utility for numerical arrays. These modifiers can be specified as auxiliary inputs for modifying the appearance of the plot. See Examples below.

**Remarks** 

Time-series events, when defined, are marked in the plot by a red circular marker.

When you resize a timeseries plot to be narrower, the *x*-axis ticks and labels are readjusted so that they do not overlap one another. Unlike plots of regular variables, this behavior cannot be overridden (for example, by setting the axes XTickMode to 'Auto').

**Examples** 

plot(ts,'-r\*') uses a regular line with the color red and marker '\*' to render the plot.

plot(ts,'ko','MarkerSize',3) uses black circular markers of size
3 to render the plot.

3-D line plot

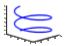

### GUI Alternatives

To graph selected variables, use the Plot Selector in the Workspace Browser, or use the Figure Palette Plot Catalog. Manipulate graphs in *plot edit* mode with the Property Editor. For details, see Plotting Tools — Interactive Plotting in the MATLAB Graphics documentation and Creating Graphics from the Workspace Browser in the MATLAB Desktop Tools documentation.

#### **Syntax**

```
plot3(X1,Y1,Z1,...)
plot3(X1,Y1,Z1,LineSpec,...)
plot3(..., 'PropertyName', PropertyValue,...)
h = plot3(...)
```

### **Description**

The plot3 function displays a three-dimensional plot of a set of data points.

plot3(X1,Y1,Z1,...), where X1, Y1, Z1 are vectors or matrices, plots one or more lines in three-dimensional space through the points whose coordinates are the elements of X1, Y1, and Z1.

plot3(X1,Y1,Z1,LineSpec,...) creates and displays all lines defined by the Xn,Yn,Zn,LineSpec quads, where LineSpec is a line specification that determines line style, marker symbol, and color of the plotted lines.

plot3(..., 'PropertyName', PropertyValue,...) sets properties to the specified property values for all line graphics objects created by plot3.

h = plot3(...) returns a column vector of handles to lineseries graphics objects, with one handle per object.

#### **Remarks**

If one or more of X1, Y1, Z1 is a vector, the vectors are plotted versus the rows or columns of the matrix, depending whether the vectors' lengths equal the number of rows or the number of columns.

You can mix Xn,Yn,Zn triples with Xn,Yn,Zn,LineSpec quads, for example,

```
plot3(X1,Y1,Z1,X2,Y2,Z2,LineSpec,X3,Y3,Z3)
```

See LineSpec and plot for information on line types and markers.

### **Examples**

Plot a three-dimensional helix.

```
t = 0:pi/50:10*pi;
plot3(sin(t),cos(t),t)
grid on
axis square
```

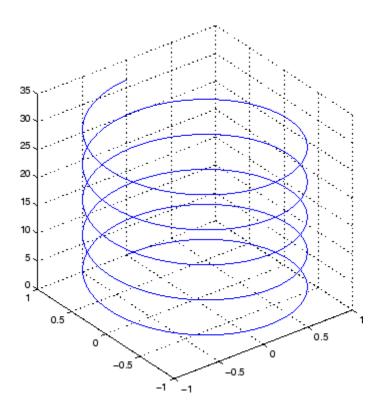

See Also

axis, bar3, grid, line, LineSpec, loglog, plot, semilogx, semilogy, subplot

Show or hide figure plot browser

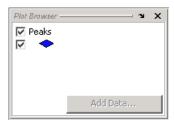

### GUI Alternatives

Click the larger **Plotting Tools** icon on the figure toolbar to

collectively enable plotting tools, and the smaller icon to collectively disable them. Open or close the **Plot Browser** tool from the figure's **View** menu. For details, see "The Plot Browser" in the MATLAB Graphics documentation.

#### **Syntax**

```
plotbrowser('on')
plotbrowser('off')
plotbrowser('toggle')
plotbrowser
plotbrowser(figure_handle,...)
```

### **Description**

plotbrowser('on') displays the Plot Browser on the current figure.

 ${\tt plotbrowser('off')}$  hides the Plot Browser on the current figure.

plotbrowser('toggle') or plotbrowser toggles the visibility of the Plot Browser on the current figure.

plotbrowser(figure\_handle,...) shows or hides the Plot Browser on the figure specified by figure\_handle.

### **See Also**

plottools, figurepalette, propertyeditor

Interactively edit and annotate plots

### **Syntax**

plotedit on
plotedit off
plotedit
plotedit(h)
plotedit('state')
plotedit(h,'state')

### **Description**

plotedit on starts plot edit mode for the current figure, allowing you to use a graphical interface to annotate and edit plots easily. In plot edit mode, you can label axes, change line styles, and add text, line, and arrow annotations.

plotedit off ends plot mode for the current figure.

plotedit toggles the plot edit mode for the current figure.

plotedit(h) toggles the plot edit mode for the figure specified by figure handle h.

plotedit('state') specifies the plotedit state for the current figure. Values for state can be as shown.

| Value for state | Description                                     |  |
|-----------------|-------------------------------------------------|--|
| on              | Starts plot edit mode                           |  |
| off             | Ends plot edit mode                             |  |
| showtoolsmenu   | Displays the <b>Tools</b> menu in the menu bar  |  |
| hidetoolsmenu   | Removes the <b>Tools</b> menu from the menu bar |  |

**Note** hidetoolsmenu is intended for GUI developers who do not want the **Tools** menu to appear in applications that use the figure window.

## plotedit

plotedit(h, 'state') specifies the plotedit state for figure handle h.

### Remarks

### **Plot Editing Mode Graphical Interface Components**

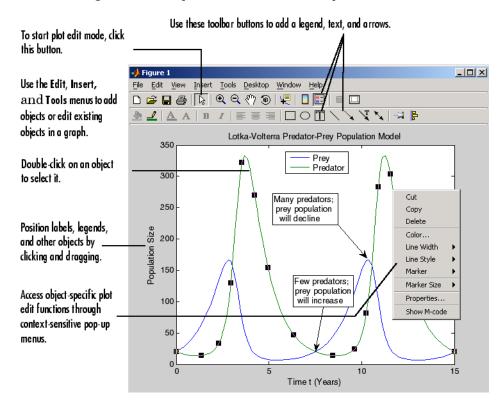

### **Examples**

Start plot edit mode for figure 2.

plotedit(2)

End plot edit mode for figure 2.

plotedit(2, 'off')

## plotedit

Hide the **Tools** menu for the current figure:

plotedit('hidetoolsmenu')

See Also

axes, line, open, plot, print, saveas, text, propedit

Scatter plot matrix

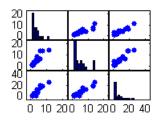

### Syntax

```
plotmatrix(X,Y)
plotmatrix(X)
plotmatrix(..., 'LineSpec')
[H,AX,BigAx,P] = plotmatrix(...)
```

### **Description**

plotmatrix(X,Y) scatter plots the columns of X against the columns of Y. If X is p-by-m and Y is p-by-n, plotmatrix produces an n-by-m matrix of axes.

plotmatrix(X) is the same as plotmatrix(X,X), except that the diagonal is replaced by hist(X(:,i)).

plotmatrix(..., 'LineSpec') uses a LineSpec to create the scatter plot. The default is '.'.

[H,AX,BigAx,P] = plotmatrix(...) returns a matrix of handles to the objects created in H, a matrix of handles to the individual subaxes in AX, a handle to a big (invisible) axes that frames the subaxes in BigAx, and a matrix of handles for the histogram plots in P. BigAx is left as the current axes so that a subsequent title, xlabel, or ylabel command is centered with respect to the matrix of axes.

### **Examples**

Generate plots of random data.

```
x = randn(50,3); y = x*[-1 2 1;2 0 1;1 -2 3;]'; plotmatrix(y,'*r')
```

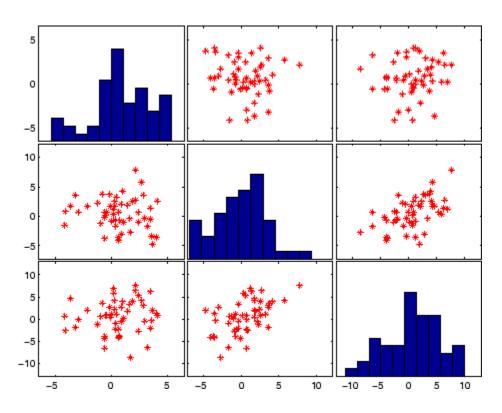

See Also

scatter, scatter3

Show or hide plot tools

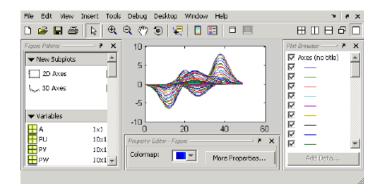

#### GUI Alternatives

Click the larger **Plotting Tools** icon on the figure toolbar to

collectively enable plotting tools, and the smaller icon disable them. Individually select the **Figure Palette**, **Plot Browser**, and **Property Editor** tools from the figure's **View** menu. For details, see "Plotting Tools — Interactive Plotting" in the MATLAB Graphics documentation.

### **Syntax**

```
plottools('on')
plottools('off')
plottools
plottools(figure_handle,...)
plottools(...,'tool')
```

### **Description**

plottools('on') displays the Figure Palette, Plot Browser, and Property Editor on the current figure, configured as you last used them.

plottools('off') hides the Figure Palette, Plot Browser, and Property Editor on the current figure.

plottools with no arguments, is the same as plottools('on')

plottools(figure\_handle,...) displays or hides the plot tools on the specified figure instead of on the current figure.

## plottools

plottools(..., 'tool') operates on the specified tool only. tool can be one of the following strings:

- figurepalette
- plotbrowser
- propertyeditor

**Note** The first time you open the plotting tools, all three of them appear, grouped around the current figure as shown above. If you close, move, or undock any of the tools, MATLAB remembers the configuration you left them in and restores it when you invoke the tools for subsequent figures, both within and across MATLAB sessions.

#### See Also

figurepalette, plotbrowser, propertyeditor

2-D line plots with y-axes on both left and right side

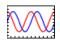

#### GUI Alternatives

To graph selected variables, use the Plot Selector in the Workspace Browser, or use the Figure Palette Plot Catalog. Manipulate graphs in *plot edit* mode with the Property Editor. For details, see "Plotting Tools — Interactive Plotting" in the MATLAB Graphics documentation and "Creating Plots from the Workspace Browser" in the MATLAB Desktop Tools documentation.

### **Syntax**

```
plotyy(X1,Y1,X2,Y2)
plotyy(X1,Y1,X2,Y2,function)
plotyy(X1,Y1,X2,Y2,'function1','function2')
[AX,H1,H2] = plotyy(...)
```

### **Description**

plotyy(X1,Y1,X2,Y2) plots X1 versus Y1 with y-axis labeling on the left and plots X2 versus Y2 with y-axis labeling on the right.

plotyy(X1,Y1,X2,Y2,function) uses the specified plotting function to produce the graph.

function can be either a function handle or a string specifying plot, semilogx, semilogy, loglog, stem, or any MATLAB function that accepts the syntax

```
h = function(x,y)
```

For example,

```
plotyy(x1,y1,x2,y2,@loglog) % function handle plotyy(x1,y1,x2,y2,'loglog') % string
```

Function handles enable you to access user-defined subfunctions and can provide other advantages. See @ for more information on using function handles.

```
plotyy(X1,Y1,X2,Y2,'function1','function2') uses function1(X1,Y1) to plot the data for the left axis and function2(X2,Y2) to plot the data for the right axis.
```

[AX,H1,H2] = plotyy(...) returns the handles of the two axes created in AX and the handles of the graphics objects from each plot in H1 and H2. AX(1) is the left axes and AX(2) is the right axes.

### **Examples**

This example graphs two mathematical functions using plot as the plotting function. The two *y*-axes enable you to display both sets of data on one graph even though relative values of the data are quite different.

```
x = 0:0.01:20;
y1 = 200*exp(-0.05*x).*sin(x);
y2 = 0.8*exp(-0.5*x).*sin(10*x);
[AX,H1,H2] = plotyy(x,y1,x,y2,'plot');
```

You can use the handles returned by plotyy to label the axes and set the line styles used for plotting. With the axes handles you can specify the YLabel properties of the left- and right-side *y*-axis:

```
set(get(AX(1), 'Ylabel'), 'String', 'Slow Decay')
set(get(AX(2), 'Ylabel'), 'String', 'Fast Decay')
```

Use the xlabel and title commands to label the x-axis and add a title:

```
xlabel('Time (\musec)')
title('Multiple Decay Rates')
```

Use the line handles to set the LineStyle properties of the left- and right-side plots:

```
set(H1, 'LineStyle', '--')
set(H2, 'LineStyle', ':')
```

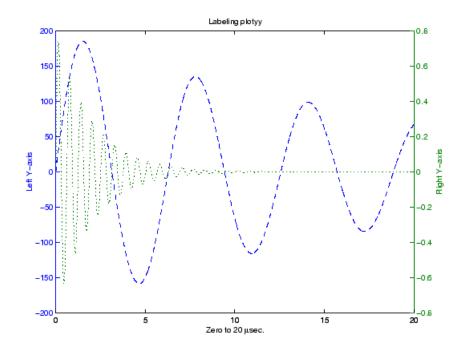

See Also

plot, loglog, semilogx, semilogy, axes properties XAxisLocation, YAxisLocation

See "Using Multiple X- and Y-Axes" for more information.

Transform polar or cylindrical coordinates to Cartesian

**Syntax** 

[X,Y] = pol2cart(THETA,RHO)
[X,Y,Z] = pol2cart(THETA,RHO,Z)

**Description** 

[X,Y] = pol2cart (THETA,RHO) transforms the polar coordinate data stored in corresponding elements of THETA and RHO to two-dimensional Cartesian, or xy, coordinates. The arrays THETA and RHO must be the same size (or either can be scalar). The values in THETA must be in radians.

xyz, [X,Y,Z] = pol2cart(THETA,RHO,Z) transforms the cylindrical coordinate data stored in corresponding elements of THETA, RHO, and Z to three-dimensional Cartesian, or coordinates. The arrays THETA, RHO, and Z must be the same size (or any can be scalar). The values in THETA must be in radians.

### **Algorithm**

The mapping from polar and cylindrical coordinates to Cartesian coordinates is:

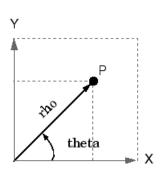

Polar to Cartesian Mapping

theta = atan2(y,x)rho =  $sqrt(x.^2 + y.^2)$ 

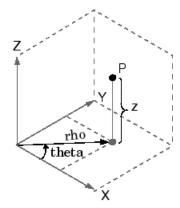

Cylindrical to Cartesian Mapping

theta = atan2(y,x)rho =  $sqrt(x.^2 + y.^2)$ z = z

# pol2cart

See Also

cart2pol, cart2sph, sph2cart

Polar coordinate plot

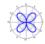

### GUI Alternatives

To graph selected variables, use the Plot Selector in the Workspace Browser, or use the Figure Palette Plot Catalog. Manipulate graphs in *plot edit* mode with the Property Editor. For details, see Plotting Tools — Interactive Plotting in the MATLAB Graphics documentation and Creating Graphics from the Workspace Browser in the MATLAB Desktop Tools documentation.

### **Syntax**

```
polar(theta,rho)
polar(theta,rho,LineSpec)
polar(axes_handle,...)
h = polar(...)
```

### **Description**

The polar function accepts polar coordinates, plots them in a Cartesian plane, and draws the polar grid on the plane.

polar(theta, rho) creates a polar coordinate plot of the angle theta versus the radius rho. theta is the angle from the *x*-axis to the radius vector specified in radians; rho is the length of the radius vector specified in dataspace units.

polar(theta,rho,LineSpec) LineSpec specifies the line type, plot symbol, and color for the lines drawn in the polar plot.

polar(axes\_handle,...) plots into the axes with the handle axes\_handle instead of into the current axes (gca).

h = polar(...) returns the handle of a line object in h.

### Remarks

Negative r values reflect through the origin, rotating by pi (since (theta,r) transforms to (r\*cos(theta), r\*sin(theta))). If you want different behavior, you can manipulate r prior to plotting. For example, you can make r equal to  $\max(0,r)$  or abs(r).

## polar

### **Examples**

Create a simple polar plot using a dashed red line:

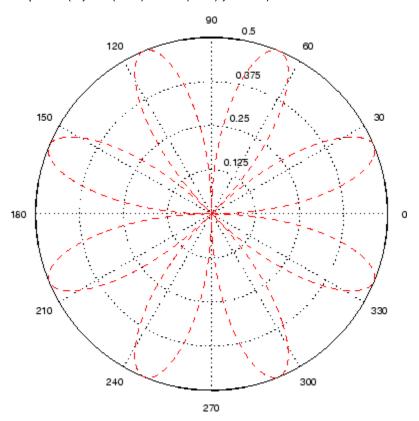

### **See Also**

cart2pol, compass, LineSpec, plot, pol2cart, rose

Polynomial with specified roots

### **Syntax**

$$p = poly(A)$$
  
 $p = poly(r)$ 

### **Description**

p = poly(A) where A is an n-by-n matrix returns an n+1 element row vector whose elements are the coefficients of the characteristic polynomial,  $\det(sl - A)$ . The coefficients are ordered in descending powers: if a vector c has n+1 components, the polynomial it represents

$$_{\mathrm{is}} c_1 s^n + \ldots + c_n s + c_{n+1}$$

p = poly(r) where r is a vector returns a row vector whose elements are the coefficients of the polynomial whose roots are the elements of r.

### **Remarks**

Note the relationship of this command to

$$r = roots(p)$$

which returns a column vector whose elements are the roots of the polynomial specified by the coefficients row vector p. For vectors, roots and poly are inverse functions of each other, up to ordering, scaling, and roundoff error.

### **Examples**

MATLAB displays polynomials as row vectors containing the coefficients ordered by descending powers. The characteristic equation of the matrix

is returned in a row vector by poly:

$$p = poly(A)$$

The roots of this polynomial (eigenvalues of matrix A) are returned in a column vector by roots:

```
r = roots(p)
r =
12.1229
-5.7345
-0.3884
```

### **Algorithm**

The algorithms employed for poly and roots illustrate an interesting aspect of the modern approach to eigenvalue computation. poly(A) generates the characteristic polynomial of A, and roots(poly(A)) finds the roots of that polynomial, which are the eigenvalues of A. But both poly and roots use eig, which is based on similarity transformations. The classical approach, which characterizes eigenvalues as roots of the characteristic polynomial, is actually reversed.

If A is an n-by-n matrix, poly(A) produces the coefficients c(1) through c(n+1), with c(1) = 1, in

$$det(\lambda I - A) = c_1 \lambda^n + \dots + c_n \lambda + c_{n+1}$$

The algorithm is

```
z = eig(A);

c = zeros(n+1,1); c(1) = 1;

for j = 1:n

c(2:j+1) = c(2:j+1)-z(j)*c(1:j);

end
```

This recursion is easily derived by expanding the product.

$$(\lambda - \lambda_1)(\lambda - \lambda_2)...(\lambda - \lambda_n)$$

It is possible to prove that poly(A) produces the coefficients in the characteristic polynomial of a matrix within roundoff error of A. This is true even if the eigenvalues of A are badly conditioned. The traditional algorithms for obtaining the characteristic polynomial, which do not use the eigenvalues, do not have such satisfactory numerical properties.

#### See Also

conv, polyval, residue, roots

### polyarea

#### Purpose Area of polygon

### **Syntax** A = polyarea(X,Y)

A = polyarea(X,Y,dim)

### **Description**

A = polyarea(X,Y) returns the area of the polygon specified by the vertices in the vectors X and Y.

If X and Y are matrices of the same size, then polyarea returns the area of polygons defined by the columns X and Y.

If X and Y are multidimensional arrays, polyarea returns the area of the polygons in the first nonsingleton dimension of X and Y.

A = polyarea(X,Y,dim) operates along the dimension specified by scalar dim.

### **Examples**

```
L = linspace(0,2.*pi,6); xv = cos(L)';yv = sin(L)';
xv = [xv ; xv(1)]; yv = [yv ; yv(1)];
A = polyarea(xv,yv);
plot(xv,yv); title(['Area = ' num2str(A)]); axis image
```

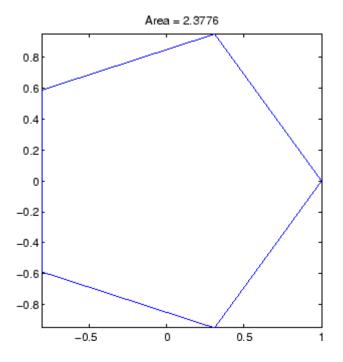

See Also

convhull, inpolygon, rectint

## polyder

#### **Purpose**

Polynomial derivative

### **Syntax**

```
k = polyder(p)
k = polyder(a,b)
[q,d] = polyder(b,a)
```

### **Description**

The polyder function calculates the derivative of polynomials, polynomial products, and polynomial quotients. The operands a, b, and p are vectors whose elements are the coefficients of a polynomial in descending powers.

k = polyder(p) returns the derivative of the polynomial p.

k = polyder(a,b) returns the derivative of the product of the
polynomials a and b.

[q,d] = polyder(b,a) returns the numerator q and denominator d of the derivative of the polynomial quotient b/a.

### **Examples**

The derivative of the product

$$(3x^2+6x+9)(x^2+2x)$$

is obtained with

This result represents the polynomial

$$12x^3 + 36x^2 + 42x + 18$$

### See Also

conv, deconv

Polynomial eigenvalue problem

### **Syntax**

### **Description**

[X,e] = polyeig(A0,A1,...Ap) solves the polynomial eigenvalue problem of degree p

$$(A_0 + \lambda A_1 + \dots + \lambda^P A_p)x = 0$$

where polynomial degree p is a non-negative integer, and AO,A1,...Ap are input matrices of order n. The output consists of a matrix X of size n-by-n\*p whose columns are the eigenvectors, and a vector e of length n\*p containing the eigenvalues.

If lambda is the jth eigenvalue in e, and x is the jth column of eigenvectors in X, then (A0 + lambda\*A1 + ... + lambda\*p\*Ap)\*x is approximately 0.

e = polyeig(A0,A1,...,Ap) is a vector of length n\*p whose elements are the eigenvalues of the polynomial eigenvalue problem.

[X, e, s] = polyeig(A0,A1,..,AP) also returns a vector s of length p\*n containing condition numbers for the eigenvalues. At least one of A0 and AP must be nonsingular. Large condition numbers imply that the problem is close to a problem with multiple eigenvalues.

#### **Remarks**

Based on the values of p and n, polyeig handles several special cases:

- p = 0, or polyeig(A) is the standard eigenvalue problem: eig(A).
- p = 1, or polyeig(A,B) is the generalized eigenvalue problem:
   eig(A,-B).
- n = 1, or polyeig(a0,a1,...ap) for scalars a0, a1 ..., ap is the standard polynomial problem: roots([ap ... a1 a0]).

## polyeig

If both AO and Ap are singular the problem is potentially ill-posed. Theoretically, the solutions might not exist or might not be unique. Computationally, the computed solutions might be inaccurate. If one, but not both, of AO and Ap is singular, the problem is well posed, but some of the eigenvalues might be zero or infinite.

Note that scaling AO,A1,..,Ap to have norm(Ai) roughly equal 1 may increase the accuracy of polyeig. In general, however, this cannot be achieved. (See Tisseur [3] for more detail.)

### **Algorithm**

The polyeig function uses the QZ factorization to find intermediate results in the computation of generalized eigenvalues. It uses these intermediate results to determine if the eigenvalues are well-determined. See the descriptions of eig and qz for more on this.

#### See Also

condeig, eig, qz

#### References

- [1] Dedieu, Jean-Pierre Dedieu and Francoise Tisseur, "Perturbation theory for homogeneous polynomial eigenvalue problems," *Linear Algebra Appl.*, Vol. 358, pp. 71-94, 2003.
- [2] Tisseur, Francoise and Karl Meerbergen, "The quadratic eigenvalue problem," *SIAM Rev.*, Vol. 43, Number 2, pp. 235-286, 2001.
- [3] Francoise Tisseur, "Backward error and condition of polynomial eigenvalue problems" *Linear Algebra Appl.*, Vol. 309, pp. 339-361, 2000.

Polynomial curve fitting

### **Syntax**

### **Description**

p = polyfit(x,y,n) finds the coefficients of a polynomial p(x) of degree n that fits the data, p(x(i)) to y(i), in a least squares sense. The result p is a row vector of length n+1 containing the polynomial coefficients in descending powers

$$p(x) = p_1 x^n + p_2 x^{n-1} + \dots + p_n x + p_{n+1}$$

[p,S] = polyfit(x,y,n) returns the polynomial coefficients p and a structure S for use with polyval to obtain error estimates or predictions. Structure S contains fields R, df, and normr, for the triangular factor from a QR decomposition of the Vandermonde matrix of X, the degrees of freedom, and the norm of the residuals, respectively. If the data Y are random, an estimate of the covariance matrix of P is (Rinv\*Rinv')\*normr^2/df, where Rinv is the inverse of R. If the errors in the data y are independent normal with constant variance, polyval produces error bounds that contain at least 50% of the predictions.

[p,S,mu] = polyfit(x,y,n) finds the coefficients of a polynomial in

$$\hat{x} = \frac{x - \mu_1}{\mu_2}$$

where  $\mu_1 = \text{mean}(x)$  and  $\mu_2 = \text{std}(x)$ . mu is the two-element vector  $[\mu_1, \mu_2]$ . This centering and scaling transformation improves the numerical properties of both the polynomial and the fitting algorithm.

### **Examples**

This example involves fitting the error function, erf(x), by a polynomial in x. This is a risky project because erf(x) is a bounded function, while polynomials are unbounded, so the fit might not be very good.

First generate a vector of x points, equally spaced in the interval [0, 2.5]; then evaluate erf(x) at those points.

```
x = (0: 0.1: 2.5)';

y = erf(x);
```

The coefficients in the approximating polynomial of degree 6 are

```
p = polyfit(x,y,6)
p =
0.0084 -0.0983  0.4217 -0.7435  0.1471  1.1064  0.0004
```

There are seven coefficients and the polynomial is

$$0.0084x^6 - 0.0983x^5 + 0.4217x^4 - 0.7435x^3 + 0.1471x^2 + 1.1064x + 0.0004$$

To see how good the fit is, evaluate the polynomial at the data points with

```
f = polyval(p,x);
```

A table showing the data, fit, and error is

table = 
$$[x y f y-f]$$

table =

| 0      | 0      | 0.0004 | -0.0004 |
|--------|--------|--------|---------|
| 0.1000 | 0.1125 | 0.1119 | 0.0006  |
| 0.2000 | 0.2227 | 0.2223 | 0.0004  |
| 0.3000 | 0.3286 | 0.3287 | -0.0001 |
| 0.4000 | 0.4284 | 0.4288 | -0.0004 |
|        |        |        |         |
| 2.1000 | 0.9970 | 0.9969 | 0.0001  |
| 2.2000 | 0.9981 | 0.9982 | -0.0001 |
| 2.3000 | 0.9989 | 0.9991 | -0.0003 |
| 2.4000 | 0.9993 | 0.9995 | -0.0002 |

2.5000

0.9996

0.9994

0.0002

So, on this interval, the fit is good to between three and four digits. Beyond this interval the graph shows that the polynomial behavior takes over and the approximation quickly deteriorates.

```
x = (0: 0.1: 5)';
y = erf(x);
f = polyval(p,x);
plot(x,y,'o',x,f,'-')
axis([0 5 0 2])
```

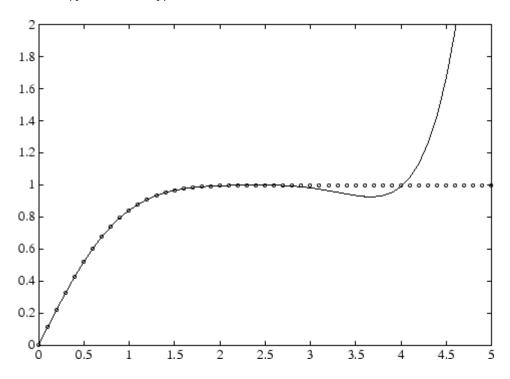

### **Algorithm**

The polyfit M-file forms the Vandermonde matrix, V, whose elements are powers of x.

# <u>polyfit</u>

$$v_{i,\,j}=\,x_i^{n\,-\,j}$$

It then uses the backslash operator,  $\setminus$ , to solve the least squares problem

$$Vp \cong y$$

You can modify the M-file to use other functions of  $\boldsymbol{x}$  as the basis functions.

### **See Also**

poly, polyval, roots, lscov

## polyint

Purpose Integrate polynomial analytically

**Syntax** polyint(p,k) polyint(p)

**Description** polyint(p,k) returns a polynomial representing the integral of

polynomial p, using a scalar constant of integration k.

polyint(p) assumes a constant of integration k=0.

**See Also** polyder, polyval, polyvalm, polyfit

Polynomial evaluation

### **Syntax**

```
y = polyval(p,x)
y = polyval(p,x,[],mu)
[y,delta] = polyval(p,x,S)
[y,delta] = polyval(p,x,S,mu)
```

### **Description**

y = polyval(p,x) returns the value of a polynomial of degree n evaluated at x. The input argument p is a vector of length n+1 whose elements are the coefficients in descending powers of the polynomial to be evaluated.

$$y = p_1 x^n + p_2 x^{n-1} + \dots + p_n x + p_{n+1}$$

x can be a matrix or a vector. In either case, polyval evaluates p at each element of x.

y = polyval(p,x,[],mu) uses  $\hat{x} = (x - \mu_1)/\mu_2$  in place of x. In this equation,  $\mu_1 = \text{mean}(x)$  and  $\mu_2 = \text{std}(x)$ . The centering and scaling parameters mu =  $[\mu_1, \mu_2]$  are optional output computed by polyfit.

[y,delta] = polyval(p,x,S) and [y,delta] = polyval(p,x,S,mu) use the optional output structure S generated by polyfit to generate error estimates, y $\pm$ delta. If the errors in the data input to polyfit are independent normal with constant variance, y $\pm$ delta contains at least 50% of the predictions.

#### Remarks

The polyvalm(p,x) function, with x a matrix, evaluates the polynomial in a matrix sense. See polyvalm for more information.

### **Examples**

The polynomial  $p(x) = 3x^2 + 2x + 1$  is evaluated at x = 5, 7, and 9 with

which results in

ans =

86 162 262

For another example, see polyfit.

See Also polyfit, polyvalm

# polyvalm

#### **Purpose**

Matrix polynomial evaluation

#### **Syntax**

$$Y = polyvalm(p,X)$$

#### **Description**

Y = polyvalm(p, X) evaluates a polynomial in a matrix sense. This is the same as substituting matrix X in the polynomial p.

Polynomial p is a vector whose elements are the coefficients of a polynomial in descending powers, and X must be a square matrix.

## **Examples**

The Pascal matrices are formed from Pascal's triangle of binomial coefficients. Here is the Pascal matrix of order 4.

Its characteristic polynomial can be generated with the poly function.

This represents the polynomial  $x^4 - 29x^3 + 72x^2 - 29x + 1$ .

Pascal matrices have the curious property that the vector of coefficients of the characteristic polynomial is palindromic; it is the same forward and backward.

Evaluating this polynomial at each element is not very interesting.

But evaluating it in a matrix sense is interesting.

The result is the zero matrix. This is an instance of the Cayley-Hamilton theorem: a matrix satisfies its own characteristic equation.

# See Also polyfit, polyval

# pow2

**Purpose** 

Base 2 power and scale floating-point numbers

**Syntax** 

X = pow2(Y)X = pow2(F,E)

**Description** 

X = pow2(Y) returns an array X whose elements are 2 raised to the power Y.

X = pow2(F,E) computes  $x = f * 2^e$  for corresponding elements of F and E. The result is computed quickly by simply adding E to the floating-point exponent of F. Arguments F and E are real and integer arrays, respectively.

**Remarks** 

This function corresponds to the ANSI C function ldexp() and the IEEE floating-point standard function scalbn().

**Examples** 

For IEEE arithmetic, the statement X = pow2(F,E) yields the values:

| F       | Е     | Χ       |
|---------|-------|---------|
| 1/2     | 1     | 1       |
| pi/4    | 2     | рi      |
| -3/4    | 2     | -3      |
| 1/2     | -51   | eps     |
| 1-eps/2 | 1024  | realmax |
| 1/2     | -1021 | realmin |

**See Also** 

log2, exp, hex2num, realmax, realmin

The arithmetic operators  $\hat{\ }$  and  $\hat{\ }\hat{\ }$ 

Purpose Array power

Syntax  $z = x.^Y$ 

**Description** Z = X.^Y denotes element-by-element powers. X and Y must have the

same dimensions unless one is a scalar. A scalar is expanded to an

array of the same size as the other input.

C = power(A,B) is called for the syntax 'A .^ B' when A or B is an

object.

Note that for a negative value X and a non-integer value Y, if the abs(Y) is less than one, the power function returns the complex roots. To obtain

the remaining real roots, use the nthroot function.

See Also nthroot, realpow

#### **Purpose**

Evaluate piecewise polynomial

#### **Syntax**

```
v = ppval(pp,xx)
```

#### **Description**

v = ppval(pp,xx) returns the value of the piecewise polynomial f, contained in pp, at the entries of xx. You can construct pp using the functions interp1, pchip, spline, or the spline utility mkpp.

v is obtained by replacing each entry of xx by the value of f there. If f is scalar-valued, v is of the same size as xx. xx may be N-dimensional.

If pp was constructed by pchip, spline, or mkpp using the orientation of non-scalar function values specified for those functions, then:

If f is [D1,...,Dr]-valued, and xx is a vector of length N, then V has size [D1,...,Dr, N], with V(:,...,:,J) the value of f at xx(J).

If f is [D1,...,Dr]-valued, and xx has size [N1,...,Ns], then V has size [D1,...,Dr, N1,...,Ns], with V(:,...,:,J1,...,Js) the value of f at xx(J1,...,Js).

If pp was constructed by interp1 using the orientaation of non-scalar function values specified for that function, then:

If f is [D1,...,Dr]-valued, and xx is a vector of length N, then V has size [N,D1,...,Dr], with V(J,:,...,:) the value of f at xx(J).

If f is [D1,...,Dr]-valued, and xx has size [N1,...,Ns], then V has size [N1,...,Ns,D1,...,Dr], with V(J1,...,Js,:,...,:) the value of f at xx(J1,...,Js).

#### **Examples**

Compare the results of integrating the function cos

```
a = 0; b = 10;
int1 = quad(@cos,a,b)
int1 =
   -0.5440
```

with the results of integrating the piecewise polynomial pp that approximates the cosine function by interpolating the computed values x and y.

```
x = a:b;
y = cos(x);
pp = spline(x,y);
int2 = quad(@(x)ppval(pp,x),a,b)
int2 =
   -0.5485
```

int1 provides the integral of the cosine function over the interval [a,b], while int2 provides the integral over the same interval of the piecewise polynomial pp.

#### **See Also**

mkpp, spline, unmkpp

# prefdir

#### **Purpose**

Directory containing preferences, history, and layout files

#### **Syntax**

prefdir
d = prefdir
d = prefdir(1)

## **Description**

prefdir returns the directory that contains

- Preferences for MATLAB and related products (matlab.prf)
- Command history file (history.m)
- MATLAB shortcuts (shortcuts.xml)
- MATLAB desktop layout files (MATLABDesktop.xml and Your\_Saved\_LayoutMATLABLayout.xml)
- Other related files

d = prefdir assigns to d the name of the directory containing preferences and related files.

d = prefdir(1) creates a directory for preferences and related files ifone does not exist. If the directory does exist, the name is assigned to d.

#### Remarks

You must have write access to the preferences directory, or MATLAB generates an error in the Command Window when you try to change preferences.

The directory might be in a hidden folder, for example, myname/.matlab/R2008b. How to access hidden folders depends on your platform:

On Microsoft Windows platforms, in any folder window, select
 Tools > Folder Options. Click the View tab, and under Advanced
 settings, select Show hidden files and folders. Then you should be
 able to see the folder returned by prefdir.

 On Apple Macintosh platforms, in the Finder, select Go -> Go to Folder. In the resulting dialog box, type the path returned by prefdir and press Enter.

The preferences directory MATLAB uses depends on the release. The preference directory naming and preference migration practice used from R13 through R14SP2 was changed starting in R14SP3 to address backwards compatibility problems. The differences are relevant primarily if you run multiple versions of MATLAB, and especially if one version is prior to R14SP3:

• For R2008b back through and including R2006a, and R14SP3, MATLAB uses the name of the release for the preference directory. For example, it uses R2008b, R2007b, ... through R14SP3. When you install R2008b, MATLAB migrates the files in the R2008a preferences directory to the R2008b preferences directory. While running R2008b through R14SP3, any changes made to files in those preferences directories (R2008b through R14SP3) are used only in their respective versions. As an example, commands you run in R2008b will *not* appear in the Command History when you run R2007b, and so on. The converse is also true.

Upon startup, MATLAB 7.7 (R2008b) looks for, and if found uses, the R2008b preferences directory. If not found, MATLAB creates an R2008b preferences directory. This happens when the R2008b preferences directory is deleted or does not exist for some other reason. MATLAB then looks for the R2008a preferences directory, and if found, migrates the R2008a preferences to the R2008b preferences. If it does not find the R2008a preferences directory, it uses the default preferences for R2008b. This process also applies when starting MATLAB 7.6 through 7.1.

If you want to use default preferences for R2008b, and do not want MATLAB to migrate preferences from R2008a, the R2008b preferences directory *must exist but be empty* when you start MATLAB. If you want to maintain some of your R2008b preferences, but restore the defaults for others, in the R2008b preferences directory, delete the files for which you want the defaults to be

# prefdir

restored. One file you might want to maintain is history.m—for more information about the file, see "Viewing Statements in the Command History Window" in the MATLAB Desktop Tools and Development Environment documentation.

- The R14 through R14SP2 releases all share the R14 preferences directory. While running R14SP1, for example, any changes made to files in the preferences directory, R14, are used when you run R14SP2 and R14. As another example, commands you run in R14 appear in the Command History when you run R14SP2, and the converse is also true. The preferences are not used when you run R14SP3 or later versions because those versions each use their own preferences directories.
- All R13 releases use the R13 preferences directory. While running R13SP1, for example, any changes made to files in the preferences directory, R13, are used when you run R13. As an example, commands you run in R13 will appear in the Command History when you run R13SP1, and the converse is true. The preferences are not used when you run any R14 or later releases because R14 and later releases use different preferences directories, and the converse is true.

## **Examples**

Run

prefdir

MATLAB returns

ans =

C:\WINNT\Profiles\my user name\MATHWORKS\Application Data\MathWorks\MATLAB\R2008b

Running dir for the directory shows these files and others for MathWorks products:

history.m
.. matlab.prf
cwdhistory.m MATLABDesktop.xml
shortcuts.xml MATLAB EditorDesktop.xml

In MATLAB, run cd(prefdir) to change to that directory.

On Windows platforms, go directly to the preferences directory in Microsoft Windows Explorer by running winopen(prefdir).

## **See Also** preferences, winopen

"Preferences" in the MATLAB Desktop Tools and Development Environment documentation

# preferences

Purpose Open Preferences dialog box

**GUI** As an alternative to the preferences function, select

**Alternatives** File > Preferences in the MATLAB desktop or any desktop tool.

**Syntax** preferences

**Description** preferences displays the Preferences dialog box, from which you can

make changes to options for MATLAB and related products.

See Also prefdir

"Preferences" in the MATLAB Desktop Tools and Development

Environment documentation

# primes

**Purpose** Generate list of prime numbers

**Syntax** p = primes(n)

**Description** p = primes(n) returns a row vector of the prime numbers less than

or equal to n. A prime number is one that has no factors other than

1 and itself.

**Examples** p = primes(37)

p = 2 3 5 7 11 13 17 19 23 29 31 37

See Also factor

#### **Purpose**

Print figure or save to file and configure printer defaults

#### **Contents**

"GUI Alternative" on page 2-2756

Syntax

"Description" on page 2-2756

"Printer Drivers" on page 2-2758

"Graphics Format Files" on page 2-2762

"Printing Options" on page 2-2766

"Paper Sizes" on page 2-2769

"Printing Tips" on page 2-2770

"Examples" on page 2-2773

"See Also" on page 2-2776

#### GUI Alternative

Select **File > Print** from the figure window to open the Print dialog box and **File > Print Preview** to open the Print Preview GUI. For details, see "How to Print or Export" in the MATLAB Graphics documentation.

# **Syntax**

```
print
print file name
print -ddriver
print -dformat
print -dformat file name
print -smodelname
print -options
print(...)
[pcmd,dev] = printopt
```

## **Description**

print and printopt produce hard-copy output. All arguments to the print command are optional. You can use them in any combination or order.

print sends the contents of the current figure, including bitmap representations of any user interface controls, to the printer using the device and system printing command defined by printopt.

print file name directs the output to the PostScript file designated by file name. If file name does not include an extension, print appends an appropriate extension.

print -ddriver prints the figure using the specified printer driver, (such as color PostScript). If you omit -ddriver, print uses the default value stored in printopt.m. The table in "Printer Drivers" on page 2-2758 lists all supported device types.

print -dformat copies the figure to the system Clipboard (Microsoft Windows platforms only). To be valid, the format for this operation must be either -dmeta (Windows Enhanced Metafile) or -dbitmap (Windows Bitmap).

print -dformat file name exports the figure to the specified file using the specified graphics format (such as TIFF). The table of "Graphics Format Files" on page 2-2762 lists all supported graphics file formats.

print -smodelname prints the current Simulink model modelname.

print *-options* specifies print options that modify the action of the print command. (For example, the *-noui* option suppresses printing of user interface controls.) "Printing Options" on page 2-2766 lists available options.

print(...) is the function form of print. It enables you to pass variables for any input arguments. This form is useful for passing file names and handles. See Batch Processing for an example.

[pcmd,dev] = printopt returns strings containing the current system-dependent printing command and output device. printopt is an M-file used by print to produce the hard-copy output. You can edit the M-file printopt.m to set your default printer type and destination.

pcmd and dev are platform-dependent strings. pcmd contains the command that print uses to send a file to the printer. dev contains the

printer driver or graphics format option for the print command. Their defaults are platform dependent.

| Platform        | Print Command    | Driver or Format |
|-----------------|------------------|------------------|
| Mac and<br>UNIX | lpr -r           | -dps2            |
| Windows         | COPY /B %s LPT1: | -dwin            |

# Printer Drivers

The following table shows the more widely used printer drivers supported by MATLAB software. If you do not specify a driver, the default setting shown in the previous table is used. For a list of all supported printer drivers, type print -d at the MATLAB prompt. Some things to remember:

- As indicated in "Description" on page 2-2756 the -d switch specifies a printer driver or a graphics file format:
  - Specifying a printer driver without a file name or printer name (the -P option) sends the output formatted by the specified driver to your default printer, which may not be what you want to do.

**Note** On Windows systems, when you use the -P option to identify a printer to use, if you specify any driver other than -dwin or -dwinc, MATLAB writes the output to a file with an appropriate extension but does not send it to the printer. You can then copy that file to a printer.

- Specifying a -dmeta or a -dbitmap graphics format without a file name places the graphic on the system Clipboard, if possible (Windows platforms only).
- Specifying any other graphics format without a file name creates a file in the current directory with a name such as figureN.fmt,

where N is 1, 2, 3, ... and fmt indicates the format type, for example, eps or png.

- Several drivers come from a product called Ghostscript, which is shipped with MATLAB software. The last column indicates when Ghostscript is used.
- Not all drivers are supported on all platforms. Non support is noted in the first column of the table.
- If you specify a particular printer with the -P option and do not specify a driver, a default driver for that printer is selected, either by the operating system or by MATLAB, depending on the platform:
  - On MATLAB, the driver associated with this particular printing device is used.
  - On Macintosh and UNIX platforms, the driver specified in printop.m is used

See Selecting the Printer in the Graphics documentation for more information.

**Note** The MathWorks™ is planning to leverage existing operating system (OS) support for printer drivers and devices. As a result, the ability to specify certain print devices using the print -d command, and certain graphics formats using the print -d command and/or the saveas command, will be removed in a future release. In the following table, the affected formats have an asterisk (\*) next to the print command option string. The asterisks provide a link to the Web site which supplies a form for users to give feedback about these changes.

| Printer Driver        | Print Command Option<br>String | Ghostscript |
|-----------------------|--------------------------------|-------------|
| Canon BubbleJet BJ10e | -dbj10e *                      | Yes         |

| Printer Driver                                                                                                    | Print Command Option<br>String | Ghostscript |
|----------------------------------------------------------------------------------------------------|--------------------------------|-------------|
| Canon BubbleJet BJ200<br>color                                                                                                    | -dbj200 *                      | Yes         |
| Canon Color BubbleJet<br>BJC-70/BJC-600/BJC-400                                                                                      | -dbjc600 *<br><b>0</b>         | Yes         |
| Canon Color BubbleJet<br>BJC-800                                                                                                    | -dbjc800 *                     | Yes         |
| <b>Epson</b> and compatible 9-<br>or 24-pin dot matrix print<br>drivers                                                              | -depson *                      | Yes         |
| <b>Epson</b> and compatible 9-pin with interleaved lines (triple resolution)                                                         | -deps9high *                   | Yes         |
| Epson LQ-2550 and compatible; color (not supported on HP-700)                                                                        | -depsonc *                     | Yes         |
| Fujitsu 3400/2400/1200                                                                                                    | -depsonc *                     | Yes         |
| HP DesignJet 650C<br>color (not supported on<br>Windows)                                                                             | -ddnj650c *                    | Yes         |
| HP DeskJet 500                                                                                                    | -ddjet500 *                    | Yes         |
| HP DeskJet 500C (creates black and white output)                                                                                     | -dcdjmono *                    | Yes         |
| HP DeskJet 500C<br>(with 24 bit/pixel<br>color and high-quality<br>Floyd-Steinberg color<br>dithering) (not supported<br>on Windows) | -dcdjcolor*                    | Yes         |

| Printer Driver                                                                         | Print Command Option String | Ghostscript |
|----------------------------------------------------------------------------------------|-----------------------------|-------------|
| HP DeskJet 500C/540C<br>color (not supported on<br>Windows)                            | -dcdj500 *                  | Yes         |
| HP Deskjet 550C<br>color (not supported<br>on Windows)                                 | -dcdj550 *                  | Yes         |
| HP DeskJet and<br>DeskJet Plus                                                         | -ddeskjet *                 | Yes         |
| HP LaserJet                                                                            | -dlaserjet *                | Yes         |
| HP LaserJet+                                                                           | -dljetplus *                | Yes         |
| HP LaserJet IIP                                                                        | -dljet2p *                  | Yes         |
| HP LaserJet III                                                                        | -dljet3 *                   | Yes         |
| HP LaserJet 4.5L and 5P                                                                | -dljet4 *                   | Yes         |
| HP LaserJet 5 and 6                                                                    | -dpxlmono *                 | Yes         |
| HP PaintJet color                                                                      | -dpaintjet *                | Yes         |
| HP PaintJet XL color                                                                   | -dpjxl *                    | Yes         |
| HP PaintJet XL color                                                                   | -dpjetxl *                  | Yes         |
| HP PaintJet XL300<br>color (not supported on<br>Windows)                               | -dpjx1300 *                 | Yes         |
| HPGL for HP 7475A and other compatible plotters. (Renderer cannot be set to Z-buffer.) | -dhpg1 *                    | No          |
| IBM® 9-pin Proprinter                                                                  | -dibmpro *                  | Yes         |

| Printer Driver                       | Print Command Option<br>String | Ghostscript |
|--------------------------------------|--------------------------------|-------------|
| PostScript black and white           | -dps                           | No          |
| PostScript color                     | -dpsc                          | No          |
| PostScript Level 2 black and white   | -dps2                          | No          |
| PostScript Level 2 color             | -dpsc2                         | No          |
| Windows color<br>(Windows only)      | -dwinc                         | No          |
| Windows monochrome<br>(Windows only) | -dwin                          | No          |

**Tip** Generally, Level 2 PostScript files are smaller and are rendered more quickly when printing than Level 1 PostScript files. However, not all PostScript printers support Level 2, so determine the capabilities of your printer before using those drivers. Level 2 PostScript printing is the default for UNIX platforms. You can change this default by editing the printopt.m file. Likewise, if you want color PostScript printing to be the default instead of black-and-white PostScript printing, edit the line in the printopt.m file that reads dev = '-dps2'; to be dev = '-dps2';

#### Graphics Format Files

To save your figure as a graphics format file, specify a format switch and file name. To set the resolution of the output file for a built-in MATLAB format, use the -r switch. (For example, -r300 sets the output resolution to 300 dots per inch.) The -r switch is also supported for Windows Enhanced Metafiles, JPEG, TIFF and PNG files, but is not supported for Ghostscript raster formats. For more information, see "Printing and Exporting without a Display" on page 2-2765 and "Resolution Considerations" on page 2-2768.

The following table shows the supported output formats for exporting from MATLAB figures and the switch settings to use. In some cases, a format is available both as a MATLAB output filter and as a Ghostscript output filter. All formats except for EMF are supported on both PC and UNIX platforms.

| Graphics Format                                                        | Bitmap<br>or<br>Vector | Print Command Option String | MATLAB or<br>Ghostscript |
|------------------------------------------------------------------------|------------------------|-----------------------------|--------------------------|
| BMP monochrome                                                         | Bitmap                 | -dbmpmono                   | Ghostscript              |
| BMP 24-bit BMP                                                         | Bitmap                 | -dbmp16m                    | Ghostscript              |
| BMP 8-bit<br>(256-color) BMP<br>(this format uses a<br>fixed colormap) | Bitmap                 | -dbmp256                    | Ghostscript              |
| BMP 24-bit                                                             | Bitmap                 | -dbmp                       | MATLAB                   |
| EMF                                                                    | Vector                 | -dmeta                      | MATLAB                   |
| EPS black and white                                                    | Vector                 | -deps                       | MATLAB                   |
| EPS color                                                              | Vector                 | -depsc                      | MATLAB                   |
| <b>EPS</b> Level 2 black and white                                     | Vector                 | -deps2                      | MATLAB                   |
| EPS Level 2 color                                                      | Vector                 | -depsc2                     | MATLAB                   |
| HDF 24-bit                                                             | Bitmap                 | -dhdf                       | MATLAB                   |
| ILL (Adobe<br>Illustrator)                                             | Vector                 | -dill                       | MATLAB                   |
| JPEG 24-bit                                                            | Bitmap                 | -djpeg                      | MATLAB                   |
| PBM (plain format) 1-bit                                               | Bitmap                 | -dpbm                       | Ghostscript              |

| Graphics Format                                              | Bitmap<br>or<br>Vector | Print Command Option String | MATLAB or<br>Ghostscript |
|--------------------------------------------------------------|------------------------|-----------------------------|--------------------------|
| PBM (raw format) 1-bit                                       | Bitmap                 | -dpbmraw                    | Ghostscript              |
| PCX 1-bit                                                    | Bitmap                 | -dpcxmono                   | Ghostscript              |
| PCX 24-bit color<br>PCX file format,<br>three 8-bit planes   | Bitmap                 | -dpcx24b                    | Ghostscript              |
| PCX 8-bit newer<br>color PCX file<br>format (256-color)      | Bitmap                 | -dpcx256                    | Ghostscript              |
| PCX Older color<br>PCX file format<br>(EGA/VGA,<br>16-color) | Bitmap                 | -dpcx16                     | Ghostscript              |
| PDF Color PDF file format                                    | Vector                 | -dpdf                       | Ghostscript              |
| PGM Portable<br>Graymap (plain<br>format)                    | Bitmap                 | -dpgm                       | Ghostscript              |
| PGM Portable<br>Graymap (raw<br>format)                      | Bitmap                 | -dpgmraw                    | Ghostscript              |
| PNG 24-bit                                                   | Bitmap                 | -dpng                       | MATLAB                   |
| PPM Portable<br>Pixmap (plain<br>format)                     | Bitmap                 | -dppm                       | Ghostscript              |
| PPM Portable<br>Pixmap (raw<br>format)                       | Bitmap                 | -dppmraw                    | Ghostscript              |

| Graphics Format            | Bitmap<br>or<br>Vector | Print Command Option String | MATLAB or<br>Ghostscript |
|----------------------------|------------------------|-----------------------------|--------------------------|
| TIFF 24-bit                | Bitmap                 | -dtiff or -dtiffn           | MATLAB                   |
| TIFF preview for EPS files | Bitmap                 | -tiff                       |                          |

The TIFF image format is supported on all platforms by almost all word processors for importing images. The -dtiffn variant writes an uncompressed TIFF. JPEG is a lossy, highly compressed format that is supported on all platforms for image processing and for inclusion into HTML documents on the Web. To create these formats, MATLAB renders the figure using the Z-buffer rendering method and the resulting bitmap is then saved to the specified file.

#### **Printing and Exporting without a Display**

On a UNIX platform (including Macintosh), where you can start in MATLAB nodisplay mode (matlab -nodisplay), you can print using most of the drivers you can use with a display and export to most of the same file formats. The PostScript and Ghostscript devices all function in nodisplay mode on UNIX platforms. The graphic devices -djpeg, -dpng, -dtiff (compressed TIFF bitmaps), and -tiff (EPS with TIFF preview) work as well, but under nodisplay they use Ghostscript to generate output instead of using the drivers built into MATLAB. However, Ghostscript ignores the -r option when generating -djpeg, -dpng, -dtiff, and -tiff image files. This means that you cannot vary the resolution of image files when running in nodisplay mode.

Naturally, the Windows only -dwin and -dwinc output formats cannot be used on UNIX or Mac platforms with or without a display.

The same holds true on Windows platforms with the -noFigureWindows startup option. The -dwin, -dwinc, and -dsetup options operate as usual under -noFigureWindows. However, the printpreview GUI does not function in this mode.

# print, printopt

The formats which you cannot generate in nodisplay mode on UNIX and Mac platforms are:

- bitmap (-dbitmap) Windows bitmap file (except for Simulink models)
- bmp (-dbmp...) Monochrome and color bitmaps
- hdf (-dhdf) Hierarchical Data Format
- svg (-dsvg) Scalable Vector Graphics file (except for Simulink models)
- tiffn (-dtiffn) TIFF image file, no compression

In addition, uicontrols do not print or export in nodisplay mode.

# Printing Options

This table summarizes options that you can specify for print. The second column links to tutorials in "Printing and Exporting" in the MATLAB Graphics documentation that provide operational details. Also see "Resolution Considerations" on page 2-2768 for information on controlling output resolution.

| Option     | Description                                                                                                  |
|------------|----------------------------------------------------------------------------------------------------|
| -adobecset | PostScript devices only. Use PostScript default character set encoding. See "Early PostScript 1 Printers".   |
| -append    | PostScript devices only. Append figure to existing PostScript file. See "Settings That Are Driver Specific". |
| -cmyk      | PostScript devices only. Print with CMYK colors instead of RGB. See "Setting CMYK Color".                    |
| -ddriver   | Printing only. Printer driver to use. See "Printer Drivers" on page 2-2758 table.                            |
| -dformat   | Exporting only. Graphics format to use. See "Graphics Format Files" table.                                   |

| Option    | Description                                                                                                    |
|-----------|----------------------------------------------------------------------------------------------------|
| -dsetup   | Windows printing only. Display the (platform-specific) Print Setup dialog. Settings you make in it are saved, but nothing is printed.                                                                                                    |
| -fhandle  | Handle of figure to print. Note that you cannot specify both this option and the -swindowtitle option. See "Which Figure Is Printed".                                                                                                    |
| -loose    | PostScript and Ghostscript printing only. Use loose bounding box for PostScript output. See "Producing Uncropped Figures".                                                                                                    |
| -noui     | Suppress printing of user interface controls. See "Excluding User Interface Controls".                                                                                                    |
| -opengl   | Render using the OpenGL algorithm. Note that you cannot specify this method in conjunction with -zbuffer or -painters. See "Selecting a Renderer".                                                                                                    |
| -painters | Render using the Painter's algorithm. Note that you cannot specify this method in conjunction with -zbuffer or -opengl. See "Selecting a Renderer".                                                                                                    |
| -Pprinter | Specify name of printer to use. See "Selecting the Printer".                                                                                                    |
| -rnumber  | PostScript and built-in raster formats, and Ghostscript vector format only. Specify resolution in dots per inch. Defaults to 90 for Simulink, 150 for figures in image formats and when printing in Z-buffer or OpenGL mode, screen resolution for metafiles, and 864 otherwise. Use -r0 to specify screen resolution. For details, see "Resolution Considerations" on page 2-2768 and "Setting the Resolution". |

| Option        | Description                                                                                                    |
|---------------|----------------------------------------------------------------------------------------------------|
| -swindowtitle | Specify name of Simulink system window to print. Note that you cannot specify both this option and the -fhandle option. See "Which Figure Is Printed". |
| - V           | Windows printing only. Display the Windows<br>Print dialog box. The v stands for "verbose mode."                                                       |
| -zbuffer      | Render using the Z-buffer algorithm. Note that you cannot specify this method in conjunction with -opengl or -painters. See "Selecting a Renderer".    |

#### **Resolution Considerations**

Use -rnumber to specify the resolution of the generated output. In general, using a higher value will yield higher quality output but at the cost of larger output files. It affects the resolution and output size of all MATLAB built-in *raster* formats (which are identified in column four of the table in "Graphics Format Files" on page 2-2762).

**Note** Built-in graphics formats are generated directly from MATLAB without conversion through the Ghostscript library. Also, in headless (nodisplay) mode, writing to certain image formats is not done by built-in drivers, as it is when a display is being used. These formats are -djpeg, -dtiff, and -dpng. Furthermore, the -dhdf and -dbmp formats cannot be generated in headless mode (but you can substitute -dbmp16m for -dbmp). See "Printing and Exporting without a Display" on page 2-2765 for details on printing when not using a display.

Unlike the built-in MATLAB formats, graphic output generated via Ghostscript does not directly obey -r option settings. However, the intermediate PostScript file generated by MATLAB as input for the Ghostscript processor is affected by the -r setting and thus can

indirectly influence the quality of the final Ghostscript generated output.

The effect of the -r option on output quality can be subtle at ordinary magnification when using the OpenGL or ZBuffer renderers and writing to one of the MATLAB built-in raster formats, or when generating vector output that contains an embedded raster image (for example, PostScript or PDF). The effect of specifying higher resolution is more apparent when viewing the output at higher magnification or when printed, since a larger -r setting provides more data to use when scaling the image.

When generating fully vectorized output (as when using the Painters renderer to output a vector format such as PostScript or PDF), the resolution setting affects the degree of detail of the output; setting resolution higher generates crisper output (but small changes in the resolution may have no observable effect). For example, the gap widths of lines that do not use a solid ('-') linestyle can be affected.

#### Paper Sizes

MATLAB printing supports a number of standard paper sizes. You can select from the following list by setting the PaperType property of the figure or selecting a supported paper size from the Print dialog box.

| Property Value | Size (Width by Height) |
|----------------|------------------------|
| usletter       | 8.5 by 11 inches       |
| uslegal        | 11 by 14 inches        |
| tabloid        | 11 by 17 inches        |
| A0             | 841 by 1189 mm         |
| A1             | 594 by 841 mm          |
| A2             | 420 by 594 mm          |
| A3             | 297 by 420 mm          |
| A4             | 210 by 297 mm          |
| A5             | 148 by 210 mm          |
| В0             | 1029 by 1456 mm        |

| Property Value | Size (Width by Height) |
|----------------|------------------------|
| B1             | 728 by 1028 mm         |
| B2             | 514 by 728 mm          |
| В3             | 364 by 514 mm          |
| B4             | 257 by 364 mm          |
| B5             | 182 by 257 mm          |
| arch-A         | 9 by 12 inches         |
| arch-B         | 12 by 18 inches        |
| arch-C         | 18 by 24 inches        |
| arch-D         | 24 by 36 inches        |
| arch-E         | 36 by 48 inches        |
| A              | 8.5 by 11 inches       |
| В              | 11 by 17 inches        |
| С              | 17 by 22 inches        |
| D              | 22 by 34 inches        |
| Е              | 34 by 43 inches        |

## Printing Tips

#### **Figures with Resize Functions**

The print command produces a warning when you print a figure having a callback routine defined for the figure ResizeFcn. To avoid the warning, set the figure PaperPositionMode property to auto or select Match Figure Screen Size in the File > Page Setup dialog box.

#### **Troubleshooting Microsoft Windows Printing**

If you encounter problems such as segmentation violations, general protection faults, or application errors, or the output does not appear as you expect when using Microsoft printer drivers, try the following:

- If your printer is PostScript compatible, print with one of the MATLAB built-in PostScript drivers. There are various PostScript device options that you can use with print, which all start with -dps.
- The behavior you are experiencing might occur only with certain versions of the print driver. Contact the print driver vendor for information on how to obtain and install a different driver.
- Try printing with one of the MATLAB built-in Ghostscript devices. These devices use Ghostscript to convert PostScript files into other formats, such as HP LaserJet, PCX, Canon BubbleJet, and so on.
- Copy the figure as a Windows Enhanced Metafile using the Edit >
   Copy Figure menu item on the figure window menu or the print
   -dmeta option at the command line. You can then import the file into
   another application for printing.

You can set copy options in the figure's **File > Preferences > Copying Options** dialog box. The Windows Enhanced Metafile Clipboard format produces a better quality image than Windows Bitmap.

#### **Printing MATLAB GUIs**

You can generally obtain better results when printing a figure window that contains MATLAB uicontrols by setting these key properties:

• Set the figure PaperPositionMode property to auto. This ensures that the printed version is the same size as the on-screen version. With PaperPositionMode set to auto MATLAB, does not resize the figure to fit the current value of the PaperPosition. This is particularly important if you have specified a figure ResizeFcn, because if MATLAB resizes the figure during the print operation, ResizeFcn is automatically called.

To set PaperPositionMode on the current figure, use the command:

```
set(gcf, 'PaperPositionMode', 'auto')
```

• Set the figure InvertHardcopy property to off. By default, MATLAB changes the figure background color of printed output to white,

but does not change the color of uicontrols. If you have set the background color, for example, to match the gray of the GUI devices, you must set InvertHardcopy to off to preserve the color scheme.

To set InvertHardcopy on the current figure, use the command:

```
set(gcf,'InvertHardcopy','off')
```

- Use a color device if you want lines and text that are in color on the screen to be written to the output file as colored objects. Black and white devices convert colored lines and text to black or white to provide the best contrast with the background and to avoid dithering.
- Use the print command's -loose option to keep a bounding box from being too tightly wrapped around objects contained in the figure. This is important if you have intentionally used space between uicontrols or axes and the edge of the figure and you want to maintain this appearance in the printed output.

If you print or export in nodisplay mode, none of the uicontrols the figure has will be visible. If you run code that adds uicontrols to a figure when the figure is invisible, the controls will not print until the figure is made visible.

#### **Printing Interpolated Shading with PostScript Drivers**

You can print MATLAB surface objects (such as graphs created with surf or mesh) using interpolated colors. However, only patch objects that are composed of triangular faces can be printed using interpolated shading.

Printed output is always interpolated in RGB space, not in the colormap colors. This means that if you are using indexed color and interpolated face coloring, the printed output can look different from what is displayed on screen.

PostScript files generated for interpolated shading contain the color information of the graphics object's vertices and require the printer to perform the interpolation calculations. This can take an excessive amount of time and in some cases, printers might time out before finishing the print job. One solution to this problem is to interpolate the data and generate a greater number of faces, which can then be flat shaded.

To ensure that the printed output matches what you see on the screen, print using the -zbuffer option. To obtain higher resolution (for example, to make text look better), use the -r option to increase the resolution. There is, however, a tradeoff between the resolution and the size of the created PostScript file, which can be quite large at higher resolutions. The default resolution of 150 dpi generally produces good results. You can reduce the size of the output file by making the figure smaller before printing it and setting the figure PaperPositionMode to auto, or by just setting the PaperPosition property to a smaller size.

### **Examples** Specifying the Figure to Print

You can print a noncurrent figure by specifying the figure's handle. If a figure has the title "Figure 2", its handle is 2. The syntax is:

```
print -fhandle
```

This example prints the figure whose handle is 2, regardless of which figure is the current figure:

```
print -f2
```

**Note** You must use the -f option if the figure's handle is hidden (i.e., its HandleVisibility property is set to off).

This example saves the figure with the handle -f2 to a PostScript file named Figure2, which can be printed later:

```
print -f2 -dps 'Figure2.ps'
```

If the figure uses noninteger handles, use the figure command to get its value, and then pass it in as the first argument. For example:

```
h = figure('IntegerHandle','off')
print h -depson
```

You can also pass a figure handle as a variable to the function form of print. For example:

```
h = figure; plot(1:4,5:8)
print(h)
```

This example uses the function form of print to enable a file name to be passed in as a variable:

```
file name = 'mydata';
print('-f3', '-dpsc', file name);
```

(Because a file name is specified, the figure will be printed to a file.)

#### **Specifying the Model to Print**

To print a noncurrent Simulink model, use the -s option with the title of the window. For example, this command prints the Simulink window titled f14:

```
print -sf14
```

If the window title includes any spaces, you must call the function form rather than the command form of print. For example, this command saves the Simulink window title Thruster Control:

```
print('-sThruster Control')
```

To print the current system, use:

```
print -s
```

For information about issues specific to printing Simulink windows, see the Simulink documentation.

#### **Printing Figures at Screen Size**

This example prints a surface plot with interpolated shading. Setting the current figure's (gcf) PaperPositionMode to auto enables you to resize the figure window and print it at the size you see on the screen. See "Printing Options" on page 2-2766 and "Printing Interpolated Shading with PostScript Drivers" on page 2-2772 for information on the -zbuffer and -r200 options.

```
surf(peaks)
shading interp
set(gcf,'PaperPositionMode','auto')
print -dpsc2 -zbuffer -r200
```

For additional details, see "Printing Images" in the MATLAB Graphics documentation

#### **Batch Processing**

You can use the function form of print to pass variables containing file names. For example, this for loop uses file names stored in a cell array to create a series of graphs and prints each one with a different file name:

```
fnames = {'file1', 'file2', 'file3'};
for k=1:length(fnames)
    surf(peaks)
    print('-dtiff','-r200',fnames{k})
end
```

#### Tiff Preview

The command

```
print -depsc -tiff -r300 picture1
```

saves the current figure at 300 dpi, in a color Encapsulated PostScript file named picture1.eps. The -tiff option creates a 72 dpi TIFF preview, which many word processor applications can display on screen

# print, printopt

after you import the EPS file. This enables you to view the picture on screen within your word processor and print the document to a PostScript printer using a resolution of 300 dpi.

#### See Also

figure, hgsave, imwrite, orient, printdlg, printopt, saveas

Purpose Print dialog box

Syntax printdlg

printdlg(fig)

printdlg('-crossplatform',fig)

printdlg('-setup',fig)

#### Description

printdlg prints the current figure.

printdlg(fig) creates a modal dialog box from which you can print the figure window identified by the handle fig. Note that uimenus do not print.

printdlg('-crossplatform',fig) displays the standard cross-platform MATLAB printing dialog rather than the built-in printing dialog box for Microsoft Windows computers. Insert this option before the fig argument.

printdlg('-setup',fig) forces the printing dialog to appear in a setup mode. Here one can set the default printing options without actually printing.

**Note** A modal dialog box prevents the user from interacting with other windows before responding. For more information, see WindowStyle in the MATLAB Figure Properties.

#### **See Also**

pagesetupdlg, printpreview

# printpreview

#### **Purpose**

Preview figure to print

#### **Contents**

"GUI Alternative" on page 2-2778

"Description" on page 2-2778

"Right Pane Controls" on page 2-2779

"The Layout Tab" on page 2-2780

"The Lines/Text Tab" on page 2-2781

"The Color Tab" on page 2-2783

"The Advanced Tab" on page 2-2785

"See Also" on page 2-2786

#### GUI Alternative

Use **File > Print Preview** on the figure window menu to access the Print Preview dialog box, described below. For details, see "Using Print Preview" in the MATLAB Graphics documentation.

#### **Syntax**

printpreview
printpreview(f)

#### **Description**

printpreview displays a dialog box showing the figure in the currently active figure window as it will print. A scaled version of the figure displays in the right-hand pane of the GUI.

printpreview(f) displays a dialog box showing the figure having the handle f as it will print.

Use the Print Preview dialog box, shown below, to control the layout and appearance of figures before sending them to a printer or print file. Controls are grouped into four tabbed panes: **Layout**, **Lines/Text**, **Color**, and **Advanced**.

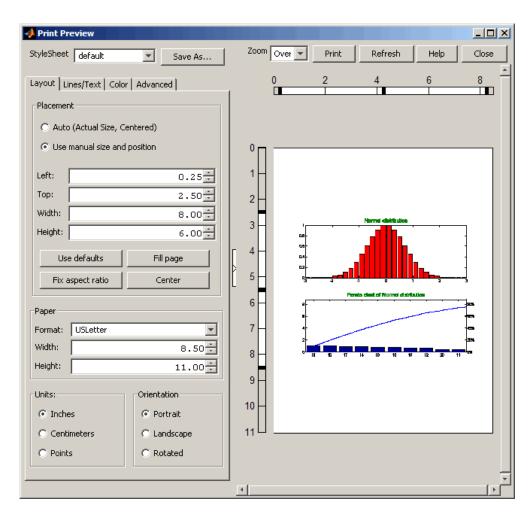

## **Right Pane Controls**

You can position and scale plots on the printed page using the rulers in the right-hand pane of the Print Preview dialog. Use the outer ruler handlebars to change margins. Moving them changes plot proportions. Use the center ruler handlebars to change the position of the plot on the page. Plot proportions do not change, but you can move portions of

# printpreview

the plot off the paper. The buttons on that pane let you refresh the plot, close the dialog (preserving all current settings), print the page immediately, or obtain context-sensitive help. Use the **Zoom** box and scroll bars to view and position page elements more precisely.

### The Layout Tab

Use the **Layout** tab, shown above, to control the paper format and placement of the plot on printed pages. The following table summarizes the **Layout** options:

| Group       | Option                      | Description                                           |
|-------------|-----------------------------|-------------------------------------------------------|
| Placement   | Auto                        | Let MATLAB decide placement of plot on page           |
|             | Use manual                  | Specify position parameters for plot on page          |
|             | Top, Left, Width,<br>Height | Standard position parameters in current units         |
|             | Use defaults                | Revert to default position                            |
|             | Fill page                   | Expand figure to fill printable area (see note below) |
|             | Fix aspect ratio            | Correct height/width ratio                            |
|             | Center                      | Center plot on printed page                           |
| Paper       | Format                      | U.S. and ISO® sheet size selector                     |
|             | Width, Height               | Sheet size in current units                           |
| Units       | Inches                      | Use inches as units for dimensions and positions      |
|             | Centimeters                 | Use centimeters as units for dimensions and positions |
|             | Points                      | Use points as units for dimensions and positions      |
| Orientation | Portrait                    | Upright paper orientation                             |

| Group | Option    | Description                             |
|-------|-----------|-----------------------------------------|
|       | Landscape | Sideways paper orientation              |
|       | Rotated   | Currently the same as ${\bf Landscape}$ |

**Note** Selecting the **Fill page** option changes the PaperPosition property to fill the page, allowing objects in normalized units to expand to fill the space. If an object within the figure has an absolute size, for example a table, it can overflow the page when objects with normalized units expand. To avoid having objects fall off the page, do not use **Fill page** under such circumstances.

# The Lines/Text Tab

Use the **Lines/Text** tab, shown below, to control the line weights, font characteristics, and headers for printed pages. The following table summarizes the **Lines/Text** options:

# printpreview

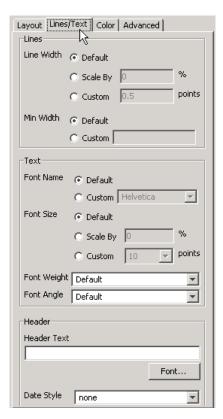

| Group | Option        | Description                                                                                                    |
|-------|---------------|----------------------------------------------------------------------------------------------------|
| Lines | Line<br>Width | Scale all lines by a percentage from 0 upward (100 being no change), print lines at a specified point size, or default line widths used on the plot |
|       | Min Width     | Smallest line width (in points) to use when printing; defaults to 0.5 point                                                                         |
| Text  | Font<br>Name  | Select a system font for all text on plot, or default to fonts currently used on the plot                                                           |

| Group  | Option         | Description                                                                                                    |
|--------|----------------|----------------------------------------------------------------------------------------------------|
|        | Font Size      | Scale all text by a percentage from 0 upward (100 being no change), print text at a specified point size, or default to this        |
|        | Font<br>Weight | Select Normal Bold font styling for all text from drop-down menu or default to the font weights used on the plot                    |
|        | Font<br>Angle  | Select Normal, Italic or Oblique font<br>styling for all text from drop-down menu or<br>default to the font angles used on the plot |
| Header | Header<br>Text | Type the text to appear on the header at<br>the upper left of printed pages, or leave<br>blank for no header                        |
|        | Date Style     | Select a date format to have today's date appear at the upper left of printed pages, or none for no date                            |

### **The Color Tab**

Use the **Color** tab, shown below, to control how colors are printed for lines and backgrounds. The following table summarizes the **Color** options:

# printpreview

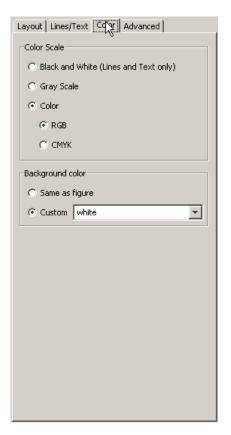

| Group       | Option             | Description                                                                                          |
|-------------|--------------------|----------------------------------------------------------------------------------------------------|
| Color Scale | Black and<br>White | Select to print lines and text in black<br>and white, but use color for patches<br>and other objects |
|             | Gray Scale         | Convert colors to shades of gray on printed pages                                                    |

| Group               | Option         | Description                                                                                                    |
|---------------------|----------------|----------------------------------------------------------------------------------------------------|
|                     | Color          | Print everything in color, matching colors on plot; select RGB (default) or CMYK color model for printing                        |
| Background<br>Color | Same as figure | Print the figure's background color as it is                                                                                     |
|                     | Custom         | Select a color name, or type a colorspec for the background; white (default) implies no background color, even on colored paper. |

### The Advanced Tab

Use the **Advanced** tab, shown below, to control finer details of printing, such as limits and ticks, renderer, resolution, and the printing of UIControls. The following table summarizes the **Advanced** options:

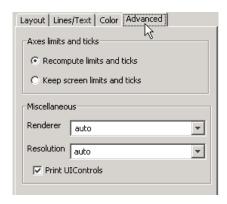

| Group                 | Option                        | Description                                                                                |
|-----------------------|-------------------------------|--------------------------------------------------------------------------------------------|
| Axes limits and ticks | Recompute<br>limits and ticks | Redraw <i>x</i> - and <i>y</i> -axes ticks and limits based on printed plot size (default) |

# printpreview

| Group         | Option                | Description                                                                                                    |
|---------------|-----------------------|----------------------------------------------------------------------------------------------------|
|               | Keep limits and ticks | Use the <i>x</i> - and <i>y</i> -axes ticks and limits shown on the plot when printing the previewed figure           |
| Miscellaneous | Renderer              | Select a rendering algorithm for printing: painters, zbuffer, opengl, or auto (default)                               |
|               | Resolution            | Select resolution to print at in dots per inch: 150, 300, 600, or auto (default), or type in any other positive value |
|               | Print<br>UIControls   | Print all visible UIControls in<br>the figure (default), or uncheck<br>to exclude them from being<br>printed          |

## See Also

printdlg, pagesetupdlg

For more information, see How to Print or Export in the MATLAB Graphics documentation.  $\,$ 

Product of array elements

## **Syntax**

# **Description**

B = prod(A) returns the products along different dimensions of an array.

If A is a vector, prod(A) returns the product of the elements.

If A is a matrix, prod(A) treats the columns of A as vectors, returning a row vector of the products of each column.

If A is a multidimensional array, prod(A) treats the values along the first non-singleton dimension as vectors, returning an array of row vectors.

B = prod(A, dim) takes the products along the dimension of A specified by scalar dim.

# **Examples**

The magic square of order 3 is

The product of the elements in each column is

The product of the elements in each row can be obtained by:

105 72

**See Also** 

cumprod, diff, sum

Profile execution time for function

### GUI Alternatives

As an alternative to the profile function, select **Desktop > Profiler** to open the Profiler.

## **Syntax**

```
profile on
profile -history
profile -nohistory
profile -history -historysize integer
profile -timer clock
profile -history -historysize integer -timer clock
profile off
profile resume
profile clear
profile viewer
S = profile( status')
stats = profile('info')
```

# **Description**

The profile function helps you debug and optimize M-files by tracking their execution time. For each M-function, M-subfunction, or MEX-function in the file, profile records information about execution time, number of calls, parent functions, child functions, code line hit count, and code line execution time. Some people use profile simply to see the child functions; see also depfun for that purpose. To open the Profiler graphical user interface, use the profile viewer syntax. By default, Profiler time is CPU time. The total time reported by the Profiler is not the same as the time reported using the tic and toc functions or the time you would observe using a stopwatch.

**Note** If your system uses Intel multi-core chips, you may want to restrict the active number of CPUs to 1 for the most accurate and efficient profiling. See "Intel Multi-Core Processors — Setting for Most Accurate Profiling" for details on how to do this.

profile on starts the Profiler, clearing previously recorded profile statistics. Note the following:

- You can specify all, none, or a subset, of the history, historysize and timer options with the profile on syntax.
- You can specify options in any order, including before or after on.
- If the Profiler is currently on and you specify profile with one of the
  options, MATLAB software returns an error message and the option
  has no effect. For example, if you specify profile timer real,
  MATLAB returns the following error: The profiler has already
  been started. TIMER cannot be changed.
- To change options, first specify profile off, and then specify profile on or profile resume with new options.

profile -history records the exact sequence of function calls. The profile function records, by default, up to 1,000,000 function entry and exit events. For more than 1,000,000 events, profile continues to record other profile statistics, but not the sequence of calls. To change the number of function entry and exit events that the profile function records, use the **historysize** option. By default, the history option is not enabled.

profile -nohistory disables further recording of the history (exact sequence of function calls). Use the -nohistory option after having previously set the -history option. All other profiling statistics continue to be collected.

profile -history -historysize *integer* specifies the number of function entry and exit events to record. By default, historysize is set to 1,000,000.

profile -timer clock specifies the type of time to use. Valid values
for clock are:

- 'cpu' The Profiler uses computer time (the default).
- 'real' The Profiler uses wall-clock time.

For example, cpu time for the pause function is typically small, but real time accounts for the actual time paused, and therefore would be larger.

profile -history -historysize integer -timer clock specifies all of the options. Any order is acceptable, as is a subset.

profile off stops the Profiler.

profile resume restarts the Profiler without clearing previously recorded statistics.

profile clear clears the statistics recorded by profile.

profile **viewer** stops the Profiler and displays the results in the Profiler window. For more information, see Profiling for Improving Performance in the Desktop Tools and Development Environment documentation.

S = profile( status') returns a structure containing information about the current status of the Profiler. The table lists the fields in the order that they appear in the structure.

| Field          | Values          | Default<br>Value |
|----------------|-----------------|------------------|
| ProfilerStatus | 'on' or 'off'   | off              |
| DetailLevel    | 'mmex'          | 'mmex'           |
| Timer          | 'cpu' or 'real' | 'cpu'            |
| HistoryTrackin | g'on' or 'off'  | 'off'            |
| HistorySize    | integer         | 1000000          |

stats = profile('info') stops the Profiler and displays a structure containing the results. Use this function to access the data generated by profile. The table lists the fields in the order that they appear in the structure.

| Field           | Description                                                      |
|-----------------|------------------------------------------------------------------|
| FunctionTable   | Structure array containing statistics about each function called |
| FunctionHistory | Array containing function call history                           |
| ClockPrecision  | Precision of the profile function's time measurement             |
| ClockSpeed      | Estimated clock speed of the CPU                                 |
| Name            | Name of the profiler                                             |

The FunctionTable field is an array of structures, where each structure contains information about one of the functions or subfunctions called during execution. The following table lists these fields in the order that they appear in the structure.

| Field              | Description                                                                                                    |
|--------------------|----------------------------------------------------------------------------------------------------|
| CompleteName       | Full path to FunctionName, including subfunctions                                                                                 |
| FunctionName       | Function name; includes subfunctions                                                                                              |
| FileName           | Full path to FunctionName, with file extension, excluding subfunctions                                                            |
| Туре               | M-functions, MEX-functions, and many other types of functions including M-subfunctions, nested functions, and anonymous functions |
| NumCalls           | Number of times the function was called                                                                                           |
| TotalTime          | Total time spent in the function and its child functions                                                                          |
| TotalRecursiveTime | No longer used.                                                                                                    |
| Children           | FunctionTable indices to child functions                                                                                          |
| Parents            | FunctionTable indices to parent functions                                                                                         |

| Field         | Description                                                                                                    |
|---------------|----------------------------------------------------------------------------------------------------|
| ExecutedLines | Array containing line-by-line details for the function being profiled.                                                                                                    |
|               | Column 1: Number of the line that executed. If a line was not executed, it does not appear in this matrix.                                                                                                   |
|               | Column 2: Number of times the line was executed                                                                                                    |
|               | Column 3: Total time spent on that line.<br>Note: The sum of Column 3 entries does not<br>necessarily add up to the function's TotalTime.                                                                    |
| IsRecursive   | BOOLEAN value: Logical 1 (true) if recursive, otherwise logical 0 (false)                                                                                                    |
| PartialData   | BOOLEAN value: Logical 1 (true) if function was modified during profiling, for example by being edited or cleared. In that event, data was collected only up until the point when the function was modified. |

# **Examples** Profile and Display Results

This example profiles the MATLAB magic command and then displays the results in the Profiler window. The example then retrieves the profile data on which the HTML display is based and uses the profsave command to save the profile data in HTML form.

```
profile on
plot(magic(35))
profile viewer
p = profile('info');
profsave(p,'profile results')
```

#### **Profile and Save Results**

Another way to save profile data is to store it in a MAT-file. This example stores the profile data in a MAT-file, clears the profile data from memory, and then loads the profile data from the MAT-file. This example also shows a way to bring the reloaded profile data into the Profiler graphical interface as live profile data, not as a static HTML page.

```
p = profile('info');
save myprofiledata p
clear p
load myprofiledata
profview(0,p)
```

### **Profile and Show Results Including History**

This example illustrates an effective way to view the results of profiling when the history option is enabled. The history data describes the sequence of functions entered and exited during execution. The profile command returns history data in the FunctionHistory field of the structure it returns. The history data is a 2-by-n array. The first row contains Boolean values, where 0 means entrance into a function and 1 means exit from a function. The second row identifies the function being entered or exited by its index in the FunctionTable field. This example reads the history data and displays it in the MATLAB Command Window.

```
profile on -history
plot(magic(4));
p = profile('info');

for n = 1:size(p.FunctionHistory,2)
   if p.FunctionHistory(1,n)==0
        str = 'entering function: ';
   else
        str = 'exiting function: ';
   end
```

```
\label{eq:disp} \begin{split} & \text{disp}([\text{str p.FunctionTable}(\text{p.FunctionHistory}(2, \text{n})).\text{FunctionName}]) \\ & \text{end} \end{split}
```

### See Also

depdir, depfun, mlint, profsave

Profiling for Improving Performance in the MATLAB Desktop Tools and Development Environment documentation

# profsave

### **Purpose**

Save profile report in HTML format

## **Syntax**

profsave

profsave(profinfo)

profsave(profinfo,dirname)

### **Description**

profsave executes the profile ('info') function and saves the results in HTML format. profsave creates a separate HTML file for each function listed in the FunctionTable field of the structure returned by profile. By default, profsave stores the HTML files in a subdirectory of the current directory named profile results.

profsave(profinfo) saves the profiling results, profinfo, in HTML format. profinfo is a structure of profiling information returned by the profile('info') function.

profsave(profinfo,dirname) saves the profiling results, profinfo, in HTML format. profsave creates a separate HTML file for each function listed in the FunctionTable field of profinfo and stores them in the directory specified by dirname.

### **Examples**

Run profile and save the results.

```
profile on
plot(magic(5))
profile off
profsave(profile('info'),'myprofile results')
```

# **See Also**

profile

Profiling for Improving Performance in the MATLAB Desktop Tools and Development Environment documentation

# Purpose Open Property Editor

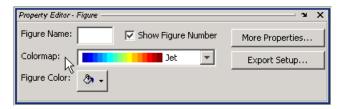

### Syntax propedit

propedit(handle\_list)

# **Description** proper

propedit starts the Property Editor, a graphical user interface to the properties of graphics objects. If no current figure exists, propedit will create one.

propedit(handle\_list) edits the properties for the object (or objects)
in handle list.

Starting the Property Editor enables plot editing mode for the figure.

### See Also

inspect, plotedit, propertyeditor

# propedit (COM)

Purpose Open built-in property page for control

**Syntax** h.propedit propedit(h)

**Description** h.propedit requests the control to display its built-in property page.

Note that some controls do not have a built-in property page. For those

controls, this command fails.

propedit(h) is an alternate syntax for the same operation.

**Remarks** COM functions are available on Microsoft Windows systems only.

**Examples** Create a Microsoft Calendar control and display its property page:

cal = actxcontrol('mscal.calendar', [0 0 500 500]);

cal.propedit

**See Also** inspect, get (COM)

Display class property names

## **Syntax**

```
properties('classname')
properties(obj)
p = properties(...)
```

## **Description**

properties ('classname') displays the names of the public properties for the MATLAB class classname, including public properties inherited from superclasses.

properties(obj) displays the names of the public properties for the class of the object obj, where obj is an instance of a MATLAB class. obj can be either a scalar object or an array of objects. When obj is scalar, properties also returns dynamic properties.

See "Dynamic Properties — Adding Properties to an Instance" for information on using dynamic properties.

p = properties(...) returns the property names in a cell array of strings. Note that you can use the Workspace browser to browse current property values. See "MATLAB Workspace" for more information on using the Workspace browser.

A property is public when its GetAccess attributes are set to public and its Hidden attribute is set to false (default values for these attributes). See "Property Attributes" for a complete list of attributes.

You can also use the fieldnames function to list property names of MATLAB classes.

**Note** properties is also a keyword used in MATLAB class definition. See classdef for more information on class definition keywords.

See "Properties — Storing Class Data" for more information on class properties.

# **Examples**

Retrieve the names of the public properties of class memmapfile and store the result in a cell array of strings:

```
p = properties('memmapfile');
p
ans =
    'writable'
    'offset'
    'format'
    'repeat'
    'filename'
```

Construct an instance of the  ${\tt MException}$  class and get its properties names:

```
me = MException('Msg:ID','MsgText');
properties(me)
Properties for class MException:
   identifier
   message
   cause
   stack
```

### See Also

events, fieldnames, methods

Show or hide property editor

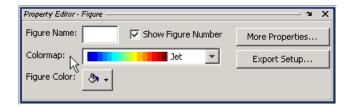

### GUI Alternatives

Click the larger **Plotting Tools** icon on the figure toolbar to

collectively enable plotting tools, and the smaller icon to collectively disable them. Open or close the **Property Editor** tool from the figure's **View** menu. For details, see "The Property Editor" in the MATLAB Graphics documentation.

### **Syntax**

```
propertyeditor('on')
propertyeditor('off')
propertyeditor('toggle')
propertyeditor
propertyeditor(figure_handle,...)
```

## **Description**

propertyeditor('on') displays the Property Editor on the current figure.

propertyeditor('off') hides the Property Editor on the current figure.

propertyeditor('toggle') or propertyeditor toggles the visibility of the property editor on the current figure.

propertyeditor(figure\_handle,...) displays or hides the Property Editor on the figure specified by figure handle.

# **See Also**

plottools, plotbrowser, figurepalette, inspect

Psi (polygamma) function

## **Syntax**

```
Y = psi(X)
Y = psi(k,X)
Y = psi(k0:k1,X)
```

# **Description**

Y = psi(X) evaluates the  $\Psi$  function for each element of array X. X must be real and nonnegative. The  $\Psi$  function, also known as the digamma function, is the logarithmic derivative of the gamma function

$$\psi(x) = \operatorname{digamma}(x)$$

$$= \frac{d(\log(\Gamma(x)))}{dx}$$

$$= \frac{d(\Gamma(x))/dx}{\Gamma(x)}$$

Y = psi(k,X) evaluates the kth derivative of  $\Psi$  at the elements of X. psi(0,X) is the digamma function, psi(1,X) is the trigamma function, psi(2,X) is the tetragamma function, etc.

Y = psi(k0:k1,X) evaluates derivatives of order k0 through k1 at X. Y(k,j) is the (k-1+k0)th derivative of  $\Psi$ , evaluated at X(j).

# **Examples**

### Example 1

Use the psi function to calculate Euler's constant,  $\gamma$ .

```
format long
-psi(1)
ans =
    0.57721566490153
-psi(0,1)
ans =
    0.57721566490153
```

### Example 2

The trigamma function of 2, psi(1,2), is the same as  $(\pi^2/6) - 1$ .

```
format long
psi(1,2)
ans =
    0.64493406684823
pi^2/6 - 1
ans =
    0.64493406684823
```

### Example 3

This code produces the first page of Table 6.1 in Abramowitz and Stegun [1].

```
x = (1:.005:1.250)';
[x gamma(x) gammaln(x) psi(0:1,x)' x-1]
```

### Example 4

This code produces a portion of Table 6.2 in [1].

```
psi(2:3,1:.01:2)'
```

### See Also

gamma, gammainc, gammaln

### References

[1] Abramowitz, M. and I. A. Stegun, *Handbook of Mathematical Functions*, Dover Publications, 1965, Sections 6.3 and 6.4.

Publish M-file containing cells, saving output to a file of specified type

GUI Alternatives

As an alternative to the publish function, use the File > Publish filename menu or File > Publish Configuration for filename items in the Editor.

**Syntax** 

```
publish('script')
publish('script','format')
publish('script', options)
publish('function', options)
```

# **Description**

publish('script') runs the M-file script named script in the base workspace one cell at a time, and saves the code, comments, and results to an HTML output file. The output file is named script.html and is stored, along with other supporting output files, in an html subdirectory in script's directory.

publish('script','format') runs the M-file script named script, one cell at a time in the base workspace, and publishes the code, comments, and results to an output file using the specified format. Allowable values for format are html (the default), xml, latex for LaTeX, doc for Microsoft Word documents, and ppt for Microsoft PowerPoint documents. The output file is named script.format and is stored, along with other supporting output files, in an html subdirectory in script's directory. The doc format requires the Word application, and the ppt format requires PowerPoint application. When publishing to HTML, the M-file code is included at the end of published HTML file as comments, even when the showCode option is set to false. Because it is included as comments, it does not display in a Web browser. Use the grabcode function to extract the code from the HTML file.

publish('script', options) publishes using the structure options, which can contain any of the fields and corresponding value for each field as shown in Options for publish on page 2-2805. Create and save structures for the options you use regularly. For details, see "Specify Values for the Publish Settings Property Table" in the online documentation for MATLAB software.

publish('function', options) publishes an M-file function using the structure options. The codeToEvaluate field must specify the function input and the file to publish if you set the evalCode field to true. If you set the evalCode field to false, it essentially saves the M-file to another format, such as HTML, which allows display with formatting in a Web browser.

# **Options for publish**

| Field       | Allowable Values                                                                                                    |
|-------------|----------------------------------------------------------------------------------------------------|
| format      | 'doc','html' (default), 'latex', 'ppt', 'xml'                                                                                                    |
| stylesheet  | '' (default), XSL file name (used only when format is html, latex, or xml)                                                                                                    |
| outputDir   | '' (default, a subfolder named html), full path                                                                                                    |
| imageFormat | 'png' (default unless format is latex), 'epsc2' (default when format is latex), any format supported by print when figureSnapMethod is print, any format supported by imwrite functions when figureSnapMethod is getframe, entireFigureWindow, or entireGUIWindow. |

# **Options for publish (Continued)**

| Field            | Allowable Values                                                                                                    |
|------------------|----------------------------------------------------------------------------------------------------|
| figureSnapMethod | 'print' (default), 'getframe', 'entireGUIWindow', 'entireFigureWindow'  • print uses the print function to capture figures. MATLAB captures figures without Window decorations. Window decorations are details such as the title bar, x- and y-axis labels, and so on. |
|                  | • getframe uses the getframe function to capture a movie frame. MATLAB captures the movie frame without Window decorations.                                                                                                    |
|                  | • entireFigureWindow uses the getframe function to capture figures. MATLAB captures all Figures with Window decorations.                                                                                                    |
|                  | • entireGUIWindow uses the getframe function to capture figures. MATLAB captures Window decorations for a Figure only if the Figure's HandleVisibility property is set to off. MATLAB captures all other Figures without Window decorations.                           |
| useNewFigure     | true (default), false                                                                                                    |
| maxHeight        | [] (default), any positive integer specifying the maximum height, in pixels, for an image that publish.m generates                                                                                                    |
| maxWidth         | [] (default), any positive integer specifying the maximum width, in pixels, for an image that publish.m generates                                                                                                    |
| showCode         | true (default), false                                                                                                    |
| evalCode         | true (default), false                                                                                                    |
| catchError       | true (default, continues publishing and includes the error in the published file), false (displays the error and publishing ends)                                                                                                    |
| codeToEvaluate   | M-file you are publishing (default), any valid code                                                                                                    |

#### **Options for publish (Continued)**

| Field           | Allowable Values                                                                                                    |
|-----------------|----------------------------------------------------------------------------------------------------|
| createThumbnail | true (default), false                                                                                                    |
| maxOutputLines  | Inf (default), nonnegative integer specifying the maximum number of output lines to publish per M-file cell before truncating the output |

### **Remarks**

Be aware that publish opens a Figure window and sets the background color to white when publishing begins. It closes this Figure window when publishing ends. If your M-code explicitly creates one or more additional Figure windows, publish uses the default background color (gray) unless you specify otherwise. For example, if you publish the following code (using default option settings), the first and second plots publish with a white background and the third plot publishes with a gray background.

```
%% Plot 1
plot(1:10)

%% Plot 2
plot(5:5:25)

%% Plot 3
f = figure;
plot(1:10)
```

# **Examples**

To use the M-Files referenced in the following examples, open the files using the following commands and save each file to a directory to which you have write access. In each example, it is assumed that the directory to which you save the files is I:/my\_matlab\_files/my\_mfiles, so you may need to adjust accordingly.

```
edit(fullfile(matlabroot, 'help', 'techdoc', 'matlab_env', 'examples', '
edit(fullfile(matlabroot, 'help', 'techdoc', 'matlab_env', 'examples', '
```

#### **Publish to HTML Format**

To publish the M-file script I:/mymfiles/sine\_wave.m to HTML, run the following command:

```
publish('I:/my_matlab_files/my_mfiles/sine_wave.m', 'html')
web('I:/my_matlab_files/my_mfiles/html/sine_wave.html')
```

MATLAB runs the file and saves the code, comments, and results to I:/mymfiles/html/sine\_wave.html. Open that file in the Web browser to view the published output.

#### **Publish to Microsoft Word Format**

This example defines the structure options\_doc\_nocode, publishes sine\_wave.m using the defined options, and displays the resulting document. The resulting report is a Microsoft Word document, I:/my\_doc\_files/sine\_wave.doc and includes results, but not theMATLAB code.

```
options_doc_nocode.format='doc'
options_doc_nocode.outputDir='I:/my_doc_files'
options_doc_nocode.showCode=false
publish('I:/my_matlab_files/my_mfiles/sine_wave.m',options_doc_nocode)
winopen('I:/my_doc_files/sine_wave.doc')
```

#### **Publish Function M-File and Evaluate Code**

This examples defines the structure function\_options, which specifies the value of the input argument to the function, publishes the function I:/my\_matlab\_files/my\_mfiles/collatz.m, and displays the resulting HTML document, I:/my\_matlab\_files/my\_mfiles/html/collatz.html:

```
function_options.format='html';
function_options.evalCode=true;
function_options.codeToEvaluate=[ ...
'n=3' char(10) ...
'collatz(3)' char(10) ...
```

```
function_options.showCode=true;
publish('I:/my_matlab_files/my_mfiles/collatz.m',function_options);
web('I:/my_matlab_files/my_mfiles/html/collatz.html')
```

### **Publish M-File Script and Capture Window Decorations**

```
This example defines the structure function_options, publishes the function I:/my_matlab_files/my_mfiles/sine_wave.m, and displays the resulting HTML document, I:/my_matlab_files/my_mfiles/html/sine_wave.html:

function_options.format='html';
function_options.figureSnapMethod='entireFigureWindow';
publish('I:/my_matlab_files/my_mfiles/sine_wave.m',function_options
```

### See Also

grabcode, notebook, web, winopen

MATLAB Desktop Tools and Development Environment documentation, specifically:

web('I:/my matlab files/my mfiles/html/sine wave.html')

- "Overview of Publishing M-Files"
- "Defining Cells"

Store character array in server

### **Syntax**

#### **MATLAB Client**

```
h.PutCharArray('varname', 'workspace', 'string')
PutCharArray(h, 'varname', 'workspace', 'string')
invoke(h, 'PutCharArray', 'varname', 'workspace', 'string')
```

### **Method Signature**

```
PutCharArray([in] BSTR varname, [in] BSTR workspace,
[in] BSTR string)
```

#### **Microsoft Visual Basic Client**

```
PutCharArray(varname As String, workspace As String, string As String)
```

# **Description**

PutCharArray stores the character array in string in the specified workspace of the server attached to handle h, assigning to it the variable varname. The workspace argument can be either base or global.

### Remarks

The character array specified in the string argument can have any dimensions. However, PutCharArray changes the dimensions to a 1—by-n column-wise representation, where n is the number of characters in the array. Executing the following commands in MATLAB illustrates this behavior:

```
h = actxserver('matlab.application');
chArr = ['abc'; 'def'; 'ghk']
chArr =
abc
def
ghk

h.PutCharArray('Foo', 'base', chArr)
tstArr = h.GetCharArray('Foo', 'base')
tstArr =
adgbehcfk
```

Server function names, like PutCharArray, are case sensitive when using the dot notation syntax shown in the Syntax section.

There is no difference in the operation of the three syntaxes shown above for the MATLAB client.

# **Examples**

Store string str in the base workspace of the server using PutCharArray.

#### **MATLAB Client**

```
h = actxserver('matlab.application');
h.PutCharArray('str', 'base', ...
   'He jests at scars that never felt a wound.')
S = h.GetCharArray('str', 'base')
S =
   He jests at scars that never felt a wound.
```

#### **Visual Basic .NET Client**

This example uses the Visual Basic MsgBox command to control flow between MATLAB and the Visual Basic Client.

```
Dim Matlab As Object
Try

Matlab = GetObject(, "matlab.application")
Catch e As Exception

Matlab = CreateObject("matlab.application")
End Try
MsgBox("MATLAB window created; now open it...")

Open the MATLAB window, then click Ok.

Matlab.PutCharArray("str", "base", _

"He jests at scars that never felt a wound.")
MsgBox("In MATLAB, type" & vbCrLf _

& "str")
```

# **PutCharArray**

```
In the MATLAB window type str; MATLAB displays:
    str =
    He jests at scars that never felt a wound.

Click Ok.
    MsgBox("closing MATLAB window...")

Click Ok to close and terminate MATLAB.
    Matlab.Quit()
```

See Also

 ${\tt GetCharArray,\,PutWorkspaceData,\,GetWorkspaceData,\,Execute}$ 

Store matrix in server

# **Syntax**

#### **MATLAB Client**

h.PutFullMatrix('varname', 'workspace', xreal, ximag)
PutFullMatrix(h, 'varname', 'workspace', xreal, ximag)
invoke(h, 'PutFullMatrix', 'varname', 'workspace',
xreal, ximag)

### Method Signature

```
PutFullMatrix([in] BSTR varname, [in] BSTR workspace,
    [in] SAFEARRAY(double) xreal, [in] SAFEARRAY(double) ximag)
```

#### **Microsoft Visual Basic Client**

PutFullMatrix([in] varname As String, [in] workspace As String,
 [in] xreal As Double, [in] ximag As Double)

## **Description**

PutFullMatrix stores a matrix in the specified workspace of the server attached to handle h, assigning to it the variable varname. Enter the real and imaginary parts of the matrix in the xreal and ximag input arguments. The workspace argument can be either base or global.

### Remarks

The matrix specified in the xreal and ximag arguments cannot be scalar, an empty array, or have more than two dimensions.

Server function names, like PutFullMatrix, are case sensitive when using the first syntax shown.

There is no difference in the operation of the three syntaxes shown above for the MATLAB client.

For VBScript clients, use the GetWorkspaceData and PutWorkspaceData functions to pass numeric data to and from the MATLAB workspace. These functions use the variant data type instead of safearray which is not supported by VBScript.

# **Examples** Writing to the Base Workspace Example

Assign a 5-by-5 real matrix to the variable M in the base workspace of the server, and then read it back with GetFullMatrix. The real and imaginary parts are passed in through separate arrays of doubles.

#### **MATLAB Client**

```
h = actxserver('matlab.application');
h.PutFullMatrix('M', 'base', rand(5), zeros(5))
% One output returns real, use two for real and imag
xreal = h.GetFullMatrix('M', 'base', zeros(5), zeros(5))
xreal =
             0.7621
                       0.6154
                                0.4057
                                          0.0579
   0.9501
   0.2311
             0.4565
                       0.7919
                                0.9355
                                          0.3529
    0.6068
             0.0185
                       0.9218
                                0.9169
                                          0.8132
    0.4860 0.8214
                      0.7382
                                0.4103
                                          0.0099
    0.8913
             0.4447
                      0.1763
                                0.8936
                                          0.1389
```

#### **Visual Basic .NET Client**

```
Dim MatLab As Object
Dim XReal(4, 4) As Double
Dim XImag(4, 4) As Double
Dim ZReal(4, 4) As Double
Dim ZImag(4, 4) As Double
Dim i, j As Integer

For i = 0 To 4
    For j = 0 To 4
    XReal(i, j) = Rnd() * 6
    XImag(i, j) = 0
    Next j

Next i

Matlab = CreateObject("matlab.application")
MatLab.PutFullMatrix("M", "base", XReal, XImag)
MatLab.GetFullMatrix("M", "base", ZReal, ZImag)
```

#### Writing to the Global Workspace Example

Write a matrix to the global workspace of the server and then examine the server's global workspace from the client.

#### **MATLAB Client**

#### **Visual Basic .NET Client**

```
Dim MatLab As Object
Dim XReal(1, 2) As Double
Dim XImag(1, 2) As Double
Dim result As String
Dim i, j As Integer

For i = 0 To 1
   For j = 0 To 2
        XReal(i, j) = (j * 2 + 1) + i
        XImag(i, j) = 1
   Next j
Next i

Matlab = CreateObject("matlab.application")
MatLab.PutFullMatrix("X", "global", XReal, XImag)
result = Matlab.Execute("whos global")
MsgBox(result)
```

# **PutFullMatrix**

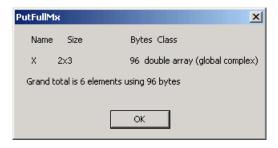

# **See Also**

 ${\tt GetFullMatrix}, {\tt PutWorkspaceData}, {\tt GetWorkspaceDataExecute}$ 

Store data in server workspace

# **Syntax**

#### **MATLAB Client**

```
h.PutWorkspaceData('varname', 'workspace', data)
PutWorkspaceData(h, 'varname', 'workspace', data)
invoke(h, 'PutWorkspaceData', 'varname', 'workspace', data)
```

#### **Method Signature**

```
PutWorkspaceData([in] BSTR varname, [in] BSTR workspace,
[in] VARIANT data)
```

#### **Microsoft Visual Basic Client**

PutWorkspaceData(varname As String, workspace As String,
data As Object)

# **Description**

PutWorkspaceData stores data in the specified workspace of the server attached to handle h, assigning to it the variable varname. The workspace argument can be either base or global.

**Note** PutWorkspaceData works on all MATLAB types except sparse arrays, structure arrays, and function handles. Use the Execute method for these data types.

### **Passing Character Arrays**

MATLAB enables you to define 2-D character arrays such as the following:

```
chArr = ['abc';'def';'ghk']
chArr =
abc
def
ghk
size(chArr)
ans =
3 3
```

However, PutWorkspaceData does not preserve the dimensions of character arrays when passing them to a COM server. 2-D arrays are converted to 1-by-n arrays of characters, where n equals the number of characters in the original array plus one newline character for each row in the original array. This means that chArr above is converted to a 1-by-12 array, but the newline characters make it display with three rows in the MATLAB command window. For example:

### Remarks

You can use PutWorkspaceData in place of PutFullMatrix and PutCharArray to pass numeric and character array data respectively to the server.

Server function names, like PutWorkspaceData, are case sensitive when using the first syntax shown.

There is no difference in the operation of the three syntaxes shown above for the MATLAB client.

The GetWorkspaceData and PutWorkspaceData functions pass numeric data as a variant data type. These functions are especially useful for VBScript clients as VBScript does not support the safearray data type used by GetFullMatrix and PutFullMatrix.

# **Examples**

Create an array in the client and assign it to variable A in the base workspace of the server:

#### **MATLAB Client**

```
h = actxserver('matlab.application');
for i = 0:6
    data(i+1) = i * 15;
end
h.PutWorkspaceData('A', 'base', data)
```

#### **Visual Basic .NET Client**

This example uses the Visual Basic MsgBox command to control flow between MATLAB and the Visual Basic Client.

```
Dim Matlab As Object
Dim data(6) As Double
Dim i As Integer
MatLab = CreateObject("matlab.application")
For i = 0 To 6
   data(i) = i * 15
Next i
MatLab.PutWorkspaceData("A", "base", data)
MsgBox("In MATLAB, type" & vbCrLf & "A")
```

Open the MATLAB window and type A. MATLAB displays:

```
A = 0 15 30 45 60 75 90
```

Click **Ok** to close and terminate MATLAB.

### See Also

GetWorkspaceData, PutFullMatrix, GetFullMatrix, PutCharArray, GetCharArrayExecute

See "Introduction" for more examples.

Purpose Identify current directory

Graphical Interface

As an alternative to the pwd function, you can use the current directory

field on the desktop toolbar or the Current Directory browser.

Syntax pwd

s = pwd

**Description** pwd displays the current working directory.

s = pwd returns the current directory to the variable s.

On Microsoft Windows platforms, to go directly to the current working

directory, use

winopen(pwd)

**See Also** cd, dir, fileparts, mfilename, path, what, winopen

"Managing Files and Working with the Current Directory"

Quasi-minimal residual method

# **Syntax**

```
x = qmr(A,b)
qmr(A,b,tol)
qmr(A,b,tol,maxit)
qmr(A,b,tol,maxit,M)
qmr(A,b,tol,maxit,M1,M2)
qmr(A,b,tol,maxit,M1,M2,x0)
[x,flag] = qmr(A,b,...)
[x,flag,relres] = qmr(A,b,...)
[x,flag,relres,iter] = qmr(A,b,...)
[x,flag,relres,iter,resvec] = qmr(A,b,...)
```

### **Description**

x = qmr(A,b) attempts to solve the system of linear equations A\*x=b for x. The n-by-n coefficient matrix A must be square and should be large and sparse. The column vector b must have length n. A can be a function handle afun such that afun(x, 'notransp') returns A\*x and afun(x, 'transp') returns A'\*x. See "Function Handles" in the MATLAB Programming documentation for more information.

"Parametrizing Functions", in the MATLAB Mathematics documentation, explains how to provide additional parameters to the function afun, as well as the preconditioner function mfun described below, if necessary.

If qmr converges, a message to that effect is displayed. If qmr fails to converge after the maximum number of iterations or halts for any reason, a warning message is printed displaying the relative residual norm(b-A\*x)/norm(b) and the iteration number at which the method stopped or failed.

qmr(A,b,tol) specifies the tolerance of the method. If tol is [], then qmr uses the default, 1e-6.

qmr(A,b,tol,maxit) specifies the maximum number of iterations. If maxit is [], then qmr uses the default, min(n,20).

qmr(A,b,tol,maxit,M) and qmr(A,b,tol,maxit,M1,M2) use preconditioners M or M = M1\*M2 and effectively solve the system

inv(M)\*A\*x = inv(M)\*b for x. If M is [] then qmr applies no preconditioner. M can be a function handle mfun such that mfun(x, 'notransp') returns  $M \setminus x$  and mfun(x, 'transp') returns  $M' \setminus x$ .

qmr(A,b,tol,maxit,M1,M2,x0) specifies the initial guess. If x0 is [], then qmr uses the default, an all zero vector.

[x,flag] = qmr(A,b,...) also returns a convergence flag.

| Flag | Convergence                                                                                             |
|------|----------------------------------------------------------------------------------------------------|
| 0    | qmr converged to the desired tolerance tol within maxit iterations.                                     |
| 1    | qmr iterated maxit times but did not converge.                                                          |
| 2    | Preconditioner M was ill-conditioned.                                                                   |
| 3    | The method stagnated. (Two consecutive iterates were the same.)                                         |
| 4    | One of the scalar quantities calculated during qmr became too small or too large to continue computing. |

Whenever flag is not 0, the solution x returned is that with minimal norm residual computed over all the iterations. No messages are displayed if the flag output is specified.

[x,flag,relres] = qmr(A,b,...) also returns the relative residual norm(b-A\*x)/norm(b). If flag is 0, relres <= tol.

[x,flag,relres,iter] = qmr(A,b,...) also returns the iteration number at which x was computed, where 0 <= iter <= maxit.

[x,flag,relres,iter,resvec] = qmr(A,b,...) also returns a vector of the residual norms at each iteration, including norm(b-A\*x0).

# Examples Example 1

```
n = 100;
on = ones(n,1);
```

```
A = spdiags([-2*on 4*on -on],-1:1,n,n);
b = sum(A,2);
tol = 1e-8; maxit = 15;
M1 = spdiags([on/(-2) on],-1:0,n,n);
M2 = spdiags([4*on -on],0:1,n,n);
x = qmr(A,b,tol,maxit,M1,M2);

displays the message

qmr converged at iteration 9 to a solution...
with relative residual
5.6e-009
```

#### Example 2

This example replaces the matrix A in Example 1 with a handle to a matrix-vector product function afun. The example is contained in an M-file  $\operatorname{run\_qmr}$  that

- Calls qmr with the function handle @afun as its first argument.
- Contains afun as a nested function, so that all variables in run\_qmr are available to afun.

The following shows the code for run\_qmr:

```
function x1 = run_qmr
n = 100;
on = ones(n,1);
A = spdiags([-2*on 4*on -on],-1:1,n,n);
b = sum(A,2);
tol = 1e-8;
maxit = 15;
M1 = spdiags([on/(-2) on],-1:0,n,n);
M2 = spdiags([4*on -on],0:1,n,n);
x1 = qmr(@afun,b,tol,maxit,M1,M2);

function y = afun(x,transp_flag)
    if strcmp(transp_flag,'transp') % y = A'*x
```

MATLAB software displays the message

qmr converged at iteration 9 to a solution with relative residual 5.6e-009

#### **Example 3**

```
load west0479;
A = west0479;
b = sum(A,2);
[x,flag] = qmr(A,b)
```

flag is 1 because qmr does not converge to the default tolerance 1e-6 within the default 20 iterations.

```
[L1,U1] = luinc(A,1e-5);
[x1,flag1] = qmr(A,b,1e-6,20,L1,U1)
```

flag1 is 2 because the upper triangular U1 has a zero on its diagonal, and qmr fails in the first iteration when it tries to solve a system such as U1\*y = r for y using backslash.

```
[L2,U2] = luinc(A,1e-6);
[x2,flag2,relres2,iter2,resvec2] = qmr(A,b,1e-15,10,L2,U2)
```

flag2 is 0 because qmr converges to the tolerance of 1.6571e-016 (the value of relres2) at the eighth iteration (the value of iter2) when preconditioned by the incomplete LU factorization with a drop tolerance of 1e-6. resvec2(1) = norm(b) and resvec2(9) = norm(b-A\*x2). You can follow the progress of qmr by plotting the relative residuals at each iteration starting from the initial estimate (iterate number 0).

```
semilogy(0:iter2,resvec2/norm(b),'-o')
xlabel('iteration number')
ylabel('relative residual')
```

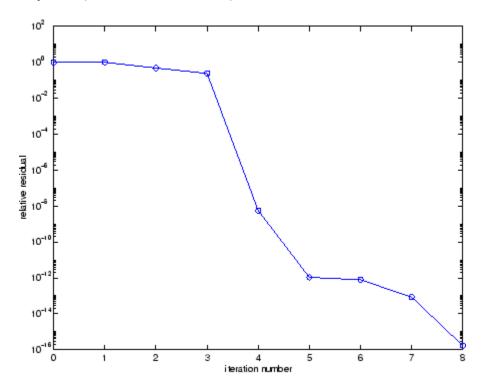

### **See Also**

bicg, bicgstab, cgs, gmres, lsqr, luinc, minres, pcg, symmlq, function handle (@), mldivide (\)

### **References**

- [1] Barrett, R., M. Berry, T. F. Chan, et al., Templates for the Solution of Linear Systems: Building Blocks for Iterative Methods, SIAM, Philadelphia, 1994.
- [2] Freund, Roland W. and Nöel M. Nachtigal, "QMR: A quasi-minimal residual method for non-Hermitian linear systems," *SIAM Journal: Numer. Math.* 60, 1991, pp. 315-339.

Orthogonal-triangular decomposition

# **Syntax**

```
[Q,R] = qr(A)
                    (full and sparse matrices)
[Q,R] = qr(A,0)
                    (full and sparse matrices)
[Q,R,E] = qr(A)
                    (full matrices)
[Q,R,E] = qr(A,0)
                    (full matrices)
X = qr(A)
                    (full matrices)
R = qr(A)
                    (sparse matrices)
[C,R] = qr(A,B)
                    (sparse matrices)
R = qr(A,0)
                    (sparse matrices)
[C,R] = qr(A,B,0)
                    (sparse matrices)
```

# **Description**

The qr function performs the orthogonal-triangular decomposition of a matrix. This factorization is useful for both square and rectangular matrices. It expresses the matrix as the product of a real complex unitary matrix and an upper triangular matrix.

[Q,R] = qr(A) produces an upper triangular matrix R of the same dimension as A and a unitary matrix Q so that A = Q\*R. For sparse matrices, Q is often nearly full. If  $[m \ n] = size(A)$ , then Q is m-by-m and R is m-by-n.

[Q,R] = qr(A,0) produces an "economy-size" decomposition. If  $[m \ n] = size(A)$ , and m > n, then qr computes only the first n columns of Q and R is n-by-n. If m <= n, it is the same as [Q,R] = qr(A).

[Q,R,E] = qr(A) for full matrix A, produces a permutation matrix E, an upper triangular matrix R with decreasing diagonal elements, and a unitary matrix Q so that A\*E = Q\*R. The column permutation E is chosen so that abs(diag(R)) is decreasing.

[Q,R,E] = qr(A,0) for full matrix A, produces an "economy-size" decomposition in which E is a permutation vector, so that A(:,E) = Q\*R. The column permutation E is chosen so that abs(diag(R)) is decreasing.

X = qr(A) for full matrix A, returns the output of the LAPACK subroutine DGEQRF or ZGEQRF. triu(qr(A)) is R.

R = qr(A) for sparse matrix A, produces only an upper triangular matrix, R. The matrix R provides a Cholesky factorization for the matrix associated with the normal equations,

$$R'*R = A'*A$$

This approach avoids the loss of numerical information inherent in the computation of A'\*A. It may be preferred to [Q,R] = qr(A) since Q is always nearly full.

[C,R] = qr(A,B) for sparse matrix A, applies the orthogonal transformations to B, producing C = Q'\*B without computing Q. B and A must have the same number of rows.

R = qr(A,0) and [C,R] = qr(A,B,0) for sparse matrix A, produce "economy-size" results.

For sparse matrices, the Q-less QR factorization allows the solution of sparse least squares problems

$$minimize ||Ax - b||$$

with two steps

If A is sparse but not square, MATLAB software uses the two steps above for the linear equation solving backslash operator, i.e.,  $x = A \ b$ .

### Example 1

Start with

This is a rank-deficient matrix; the middle column is the average of the other two columns. The rank deficiency is revealed by the factorization:

The triangular structure of R gives it zeros below the diagonal; the zero on the diagonal in R(3,3) implies that R, and consequently A, does not have full rank.

### Example 2

This examples uses matrix A from the first example. The QR factorization is used to solve linear systems with more equations than unknowns. For example, let

$$b = [1;3;5;7]$$

The linear system Ax = b represents four equations in only three unknowns. The best solution in a least squares sense is computed by

$$x = A \setminus b$$

which produces

Warning: Rank deficient, rank = 2, tol = 1.4594E-014

The quantity tol is a tolerance used to decide if a diagonal element of R is negligible. If [Q,R,E] = qr(A), then

tol = 
$$max(size(A))*eps*abs(R(1,1))$$

The solution x was computed using the factorization and the two steps

The computed solution can be checked by forming Ax. This equals b to within roundoff error, which indicates that even though the simultaneous equations Ax = b are overdetermined and rank deficient, they happen to be consistent. There are infinitely many solution vectors x; the QR factorization has found just one of them.

# **Algorithm**

### Inputs of Type Double

For inputs of type double, qr uses the LAPACK routines listed in the following table to compute the QR decomposition.

| Syntax                               | Real           | Complex        |
|--------------------------------------|----------------|----------------|
| <pre>X = qr(A) X = qr(A,0)</pre>     | DGEQRF         | ZGEQRF         |
| [Q,R] = qr(A)<br>[Q,R] = qr(A,0)     | DGEQRF, DORGQR | ZGEQRF, ZUNGQR |
| [Q,R,e] = qr(A)<br>[Q,R,e] = qr(A,0) | DGEQP3, DORGQR | ZGEQP3, ZUNGQR |

# **Inputs of Type Single**

For inputs of type single, qr uses the LAPACK routines listed in the following table to compute the QR decomposition.

| Syntax                               | Real           | Complex        |
|--------------------------------------|----------------|----------------|
| R = qr(A)<br>R = qr(A,0)             | SGEQRF         | CGEQRF         |
| [Q,R] = qr(A)<br>[Q,R] = qr(A,0)     | SGEQRF, SORGQR | CGEQRF, CUNGQR |
| [Q,R,e] = qr(A)<br>[Q,R,e] = qr(A,0) | SGEQP3, SORGQR | CGEQP3, CUNGQR |

# **See Also**

lu, null, orth, qrdelete, qrinsert, qrupdate

The arithmetic operators \ and /

### References

[1] Anderson, E., Z. Bai, C. Bischof, S. Blackford, J. Demmel, J. Dongarra, J. Du Croz, A. Greenbaum, S. Hammarling, A. McKenney, and D. Sorensen, *LAPACK User's Guide* (http://www.netlib.org/lapack/lug/lapack\_lug.html), Third Edition, SIAM, Philadelphia, 1999.

Remove column or row from QR factorization

### **Syntax**

```
[Q1,R1] = qrdelete(Q,R,j)
[Q1,R1] = qrdelete(Q,R,j,'col')
[Q1,R1] = qrdelete(Q,R,j,'row')
```

# **Description**

[Q1,R1] = qrdelete(Q,R,j) returns the QR factorization of the matrix A1, where A1 is A with the column A(:,j) removed and [Q,R] = qr(A) is the QR factorization of A.

```
[Q1,R1] = qrdelete(Q,R,j,'col') is the same as qrdelete(Q,R,j). 
 [Q1,R1] = qrdelete(Q,R,j,'row') returns the QR factorization of the matrix A1, where A1 is A with the row A(j,:) removed and [Q,R] = qr(A) is the QR factorization of A.
```

# **Examples**

```
A = magic(5);
[Q,R] = qr(A);
j = 3;
[Q1,R1] = qrdelete(Q,R,j,'row');
Q1 =
    0.5274
              -0.5197
                        -0.6697
                                   -0.0578
    0.7135
              0.6911
                         0.0158
                                    0.1142
    0.3102
              -0.1982
                         0.4675
                                   -0.8037
    0.3413
              -0.4616
                         0.5768
                                    0.5811
R1 =
   32.2335
             26.0908
                        19.9482
                                   21.4063
                                              23.3297
             -19.7045
                       -10.9891
                                    0.4318
                                              -1.4873
         0
                    0
                        22.7444
                                    5.8357
                                              -3.1977
         0
                    0
                                  -14.5784
                                               3.7796
```

returns a valid QR factorization, although possibly different from

```
A2 = A;
A2(j,:) = [];
[Q2,R2] = qr(A2)
```

# qrdelete

# **Algorithm**

The qrdelete function uses a series of Givens rotations to zero out the appropriate elements of the factorization.

# **See Also**

planerot, qr, qrinsert

Insert column or row into QR factorization

# **Syntax**

```
[Q1,R1] = qrinsert(Q,R,j,x)
[Q1,R1] = qrinsert(Q,R,j,x,'col')
[Q1,R1] = qrinsert(Q,R,j,x,'row')
```

# **Description**

[Q1,R1] = qrinsert(Q,R,j,x) returns the QR factorization of the matrix A1, where A1 is A = Q\*R with the column x inserted before A(:,j). If A has n columns and j = n+1, then x is inserted after the last column of A.

```
[Q1,R1] = qrinsert(Q,R,j,x,'col') is the same as qrinsert(Q,R,j,x).
```

[Q1,R1] = qrinsert(Q,R,j,x,'row') returns the QR factorization of the matrix A1, where A1 is A = Q\*R with an extra row, x, inserted before A(j,:).

# **Examples**

```
A = magic(5);
[Q,R] = qr(A);
j = 3;
x = 1:5;
[Q1,R1] = qrinsert(Q,R,j,x,'row')
Q1 =
    0.5231
               0.5039
                         -0.6750
                                    0.1205
                                               0.0411
                                                          0.0225
    0.7078
              -0.6966
                          0.0190
                                   -0.0788
                                               0.0833
                                                         -0.0150
    0.0308
               0.0592
                          0.0656
                                               0.1527
                                                         -0.9769
                                    0.1169
    0.1231
               0.1363
                          0.3542
                                    0.6222
                                               0.6398
                                                          0.2104
    0.3077
               0.1902
                          0.4100
                                    0.4161
                                              -0.7264
                                                         -0.0150
    0.3385
               0.4500
                          0.4961
                                   -0.6366
                                               0.1761
                                                          0.0225
R1 =
   32.4962
              26.6801
                        21.4795
                                   23.8182
                                              26.0031
              19.9292
                        12.4403
                                    2.1340
                                               4.3271
         0
                    0
                        24.4514
                                   11.8132
                                               3.9931
         0
                    0
                               0
                                   20.2382
                                              10.3392
```

| 0 | 0 | 0 | 0 | 16.1948 |
|---|---|---|---|---------|
| 0 | 0 | 0 | 0 | 0       |

returns a valid QR factorization, although possibly different from

# **Algorithm**

The qrinsert function inserts the values of x into the jth column (row) of R. It then uses a series of Givens rotations to zero out the nonzero elements of R on and below the diagonal in the jth column (row).

# **See Also**

planerot, qr, qrdelete

**Description** Rank 1 update to QR factorization

**Syntax** [Q1,R1] = qrupdate(Q,R,u,v)

**Description** [Q1,R1] = qrupdate(Q,R,u,v) when [Q,R] = qr(A) is the original QR factorization of A, returns the QR factorization of A + u\*v', where u

and v are column vectors of appropriate lengths.

**Remarks** qrupdate works only for full matrices.

**Examples** The matrix

is a well-known example in least squares that indicates the dangers of forming  $A^{\,\prime} * A$ . Instead, we work with the QR factorization – orthonormal Q and upper triangular R.

$$[Q,R] = qr(A);$$

As we expect, R is upper triangular.

R = -1.0000 -1.0000 -1.0000 -1.0000 0.0000 0.0000 0.0000 0 0 0.0000 0.0000 0 0 0 0 0.0000 0 0 0 0 In this case, the upper triangular entries of R, excluding the first row, are on the order of sqrt(eps).

Consider the update vectors

[QT,RT] = qr(A + u\*v')

$$u = [-1 \ 0 \ 0 \ 0]'; v = ones(4,1);$$

Instead of computing the rather trivial QR factorization of this rank one update to A from scratch with

we may use grupdate.

```
[Q1,R1] = qrupdate(Q,R,u,v)
Q1 =
    -0.0000    -0.0000    -0.0000    1.0000
    1.0000    -0.0000    -0.0000    0.0000
```

# qrupdate

Note that both factorizations are correct, even though they are different.

# **Algorithm**

qrupdate uses the algorithm in section 12.5.1 of the third edition of *Matrix Computations* by Golub and van Loan. qrupdate is useful since, if we take  $N = \max(m,n)$ , then computing the new QR factorization from scratch is roughly an  $O(N^3)$  algorithm, while simply updating the existing factors in this way is an  $O(N^2)$  algorithm.

### **References**

[1] Golub, Gene H. and Charles Van Loan, *Matrix Computations*, Third Edition, Johns Hopkins University Press, Baltimore, 1996

# **See Also**

cholupdate, qr

Numerically evaluate integral, adaptive Simpson quadrature

# **Syntax**

```
q = quad(fun,a,b)
q = quad(fun,a,b,tol)
q = quad(fun,a,b,tol,trace)
[q,fcnt] = quad(...)
```

# **Description**

*Quadrature* is a numerical method used to find the area under the graph of a function, that is, to compute a definite integral.

$$q = \int_{a}^{b} f(x) dx$$

q = quad(fun,a,b) tries to approximate the integral of function fun from a to b to within an error of 1e-6 using recursive adaptive Simpson quadrature. fun is a function handle. See "Function Handles" in the MATLAB Programming documentation for more information. Limits a and b must be finite. The function y = fun(x) should accept a vector argument x and return a vector result y, the integrand evaluated at each element of x.

"Parametrizing Functions", in the MATLAB Mathematics documentation, explains how to provide additional parameters to the function fun, if necessary.

q = quad(fun,a,b,to1) uses an absolute error tolerance to1 instead of the default which is 1.0e-6. Larger values of to1 result in fewer function evaluations and faster computation, but less accurate results. In MATLAB version 5.3 and earlier, the quad function used a less reliable algorithm and a default relative tolerance of 1.0e-3.

q = quad(fun,a,b,tol,trace) with non-zero trace shows the values of [fcnt a b-a Q] during the recursion.

[q,fcnt] = quad(...) returns the number of function evaluations.

The function quad1 may be more efficient with high accuracies and smooth integrands.

The list below contains information to help you determine which quadrature function in MATLAB to use:

- The quad function may be most efficient for low accuracies with nonsmooth integrands.
- The quad1 function may be more efficient than quad at higher accuracies with smooth integrands.
- The quadgk function may be most efficient for high accuracies and oscillatory integrands. It supports infinite intervals and can handle moderate singularities at the endpoints. It also supports contour integration along piecewise linear paths.
- The quady function vectorizes quad for an array-valued fun.
- If the interval is infinite, [a,Inf), then for the integral of fun(x) to exist, fun(x) must decay as x approaches infinity, and quadgk requires it to decay rapidly. Special methods should be used for oscillatory functions on infinite intervals, but quadgk can be used if fun(x) decays fast enough.
- The quadgk function will integrate functions that are singular at finite endpoints if the singularities are not too strong. For example, it will integrate functions that behave at an endpoint c like log|x-c| or |x-c|<sup>p</sup> for p >= -1/2. If the function is singular at points inside (a,b), write the integral as a sum of integrals over subintervals with the singular points as endpoints, compute them with quadgk, and add the results.

# Example

To compute the integral

$$\int_{0}^{2} \frac{1}{x^{3} - 2x - 5} \, dx$$

write an M-file function myfun that computes the integrand:

function 
$$y = myfun(x)$$
  
 $y = 1./(x.^3-2*x-5);$ 

Then pass @myfun, a function handle to myfun, to quad, along with the limits of integration, 0 to 2:

```
Q = quad(@myfun,0,2)
Q =
    -0.4605
```

Alternatively, you can pass the integrand to quad as an anonymous function handle F:

```
F = @(x)1./(x.^3-2*x-5);
Q = quad(F,0,2);
```

# **Algorithm**

quad implements a low order method using an adaptive recursive Simpson's rule.

# **Diagnostics**

quad may issue one of the following warnings:

'Minimum step size reached' indicates that the recursive interval subdivision has produced a subinterval whose length is on the order of roundoff error in the length of the original interval. A nonintegrable singularity is possible.

'Maximum function count exceeded' indicates that the integrand has been evaluated more than 10,000 times. A nonintegrable singularity is likely.

'Infinite or Not-a-Number function value encountered' indicates a floating point overflow or division by zero during the evaluation of the integrand in the interior of the interval.

### **See Also**

dblquad, quadgk, quadl, quadv, trapz, triplequad, function\_handle (@), "Anonymous Functions"

### References

[1] Gander, W. and W. Gautschi, "Adaptive Quadrature - Revisited," BIT, Vol. 40, 2000, pp. 84-101. This document is also available at http://www.inf.ethz.ch/personal/gander.

# quadgk

### **Purpose**

Numerically evaluate integral, adaptive Gauss-Kronrod quadrature

# **Syntax**

```
q = quadgk(fun,a,b)
[q,errbnd] = quadgk(fun,a,b,tol)
[q,errbnd] = quadgk(fun,a,b,param1,val1,param2,val2,...)
```

# **Description**

q = quadgk(fun,a,b) attempts to approximate the integral of a scalar-valued function fun from a to b using high-order global adaptive quadrature and default error tolerances. The function y = fun(x) should accept a vector argument x and return a vector result y. The integrand evaluated at each element of x. fun must be a function handle. See "Function Handles" in the MATLAB Programming documentation for more information. Limits a and b can be -Inf or Inf. If both are finite, they can be complex. If at least one is complex, the integral is approximated over a straight line path from a to b in the complex plane.

, in the MATLAB Mathematics documentation, explains how to provide additional parameters to the function fun, if necessary.

[q,errbnd] = quadgk(fun,a,b,tol) returns an approximate bound on the absolute error, |Q - I|, where I denotes the exact value of the integral.

[q,errbnd] = quadgk(fun,a,b,param1,val1,param2,val2,...) performs the integration with specified values of optional parameters. The available parameters are

# quadgk

| Parameter | Description                                                                                  |                                                                                                    |
|-----------|----------------------------------------------------------------------------------------------|----------------------------------------------------------------------------------------------------|
| 'AbsTol'  | Absolute error tolerance.  The default value of 'AbsTol' is 1.e-10 (double), 1.e-5 (single). | quadgk attempts to satisfy errbnd <= max(AbsTol,Rel This is absolute error control when  Q  is sufficiently small and relative error control                                                                                                    |
| 'RelTol'  | Relative error tolerance.  The default value of 'RelTol' is 1.e-6 (double), 1.e-4 (single).  | when  Q  is larger. For pure absolute error control use 'AbsTol' > 0 and 'RelTol' = 0. For pure relative error control use 'AbsTol' = 0. Except when using pure absolute error control, the minimum relative tolerance is 'RelTol' >= 100*eps(class) |

| Parameter        | Description                                                    |                                                                                                    |
|------------------|----------------------------------------------------------------|----------------------------------------------------------------------------------------------------|
| 'Waypoints'      | Vector of integration waypoints.                               | If fun(x) has discontinuities in the interval of integration, the locations should be supplied as a 'Waypoints' vector. When a, b, and the waypoints are all real, the waypoints must be supplied in strictly increasing or strictly decreasing order, and only the waypoints between a and b are used. Waypoints are not intended for singularities in fun(x). Singular points should be handled by making them endpoints of separate integrations and adding the results.  If a, b, or any entry of the waypoints vector is complex, the integration is performed over a sequence of straight line paths in the complex plane, from a to the first waypoint, from the first waypoint to the second, and so forth, and finally |
|                  |                                                                | from the last waypoint to b.                                                                                                    |
| 'MaxIntervalCour | Maximum number of intervals allowed. The default value is 650. | The 'MaxIntervalCount' parameter limits the number of intervals that quadgk uses at any one time after the first iteration. A warning is issued if quadgk returns early because                                                                                                    |

The list below contains information to help you determine which quadrature function in MATLAB to use:

- The quad function may be most efficient for low accuracies with nonsmooth integrands.
- The quad1 function may be more efficient than quad at higher accuracies with smooth integrands.
- The quadgk function may be most efficient for high accuracies and oscillatory integrands. It supports infinite intervals and can handle moderate singularities at the endpoints. It also supports contour integration along piecewise linear paths.
- The quady function vectorizes quad for an array-valued fun.
- If the interval is infinite, [a,Inf), then for the integral of fun(x) to exist, fun(x) must decay as x approaches infinity, and quadgk requires it to decay rapidly. Special methods should be used for oscillatory functions on infinite intervals, but quadgk can be used if fun(x) decays fast enough.
- The quadgk function will integrate functions that are singular at finite endpoints if the singularities are not too strong. For example, it will integrate functions that behave at an endpoint c like log|x-c| or |x-c|<sup>p</sup> for p >= -1/2. If the function is singular at points inside (a,b), write the integral as a sum of integrals over subintervals with the singular points as endpoints, compute them with quadgk, and add the results.

# Examples

### Integrand with a singularity at an integration end point

Write an M-file function myfun that computes the integrand:

```
function y = myfun(x)
y = exp(x).*log(x);
```

Then pass @myfun, a function handle to myfun, to quadgk, along with the limits of integration, 0 to 1:

```
Q = quadgk(@myfun,0,1)
Q =
-1.3179
```

Alternatively, you can pass the integrand to quadgk as an anonymous function handle F:

```
F = (@(x)exp(x).*log(x));
Q = quadgk(F,0,1);
```

#### Oscillatory integrand on a semi-infinite interval

Integrate over a semi-infinite interval with specified tolerances, and return the approximate error bound:

```
[q,errbnd] = quadgk(@(x)x.^5.*exp(-x).*sin(x),0,inf,'RelTol',1e-8,'Abs'
q =
    -15.0000
errbnd =
```

9.4386e-009

### Contour integration around a pole

Use Waypoints to integrate around a pole using a piecewise linear contour:

```
Q = quadgk(@(z)1./(2*z - 1),-1-i,-1-i,'Waypoints',[1-i,1+i,-1+i])
Q =
    0.0000 + 3.1416i
```

### **Algorithm**

quadgk implements adaptive quadrature based on a Gauss-Kronrod pair ( $15^{\rm th}$  and  $7^{\rm th}$  order formulas).

# **Diagnostics**

quadgk may issue one of the following warnings:

'Minimum step size reached' indicates that interval subdivision has produced a subinterval whose length is on the order of roundoff error in the length of the original interval. A nonintegrable singularity is possible.

'Reached the limit on the maximum number of intervals in use' indicates that the integration was terminated before meeting the tolerance requirements and that continuing the integration would require more than MaxIntervalCount subintervals. The integral may not exist, or it may be difficult to approximate numerically. Increasing MaxIntervalCount usually does not help unless the tolerance requirements were nearly met when the integration was previously terminated.

'Infinite or Not-a-Number function value encountered' indicates a floating point overflow or division by zero during the evaluation of the integrand in the interior of the interval.

### References

[1] L.F. Shampine "Vectorized Adaptive Quadrature in MATLAB," *Journal of Computational and Applied Mathematics*, 211, 2008, pp.131–140.

### **See Also**

dblquad, quadquadl, quadv, triplequad, function\_handle (@), "Anonymous Functions"

Numerically evaluate integral, adaptive Lobatto quadrature

# **Syntax**

```
q = quadl(fun,a,b)
q = quadl(fun,a,b,tol)
quadl(fun,a,b,tol,trace)
[q,fcnt] = quadl(...)
```

# **Description**

q = quadl(fun,a,b) approximates the integral of function fun from a to b, to within an error of 10<sup>-6</sup> using recursive adaptive Lobatto quadrature. fun is a function handle. See "Function Handles" in the MATLAB Programming documentation for more information. fun accepts a vector x and returns a vector y, the function fun evaluated at each element of x. Limits a and b must be finite.

"Parametrizing Functions", in the MATLAB Mathematics documentation, explains how to provide additional parameters to the function fun, if necessary.

q = quadl(fun,a,b,tol) uses an absolute error tolerance of tol instead of the default, which is 1.0e-6. Larger values of tol result in fewer function evaluations and faster computation, but less accurate results.

quadl(fun,a,b,tol,trace) with non-zero trace shows the values of [fcnt a b-a q] during the recursion.

[q,fcnt] = quadl(...) returns the number of function evaluations.

Use array operators .\*, ./ and .^ in the definition of fun so that it can be evaluated with a vector argument.

The function quad may be more efficient with low accuracies or nonsmooth integrands.

The list below contains information to help you determine which quadrature function in MATLAB to use:

• The quad function may be most efficient for low accuracies with nonsmooth integrands.

- The quad1 function may be more efficient than quad at higher accuracies with smooth integrands.
- The quadgk function may be most efficient for high accuracies and oscillatory integrands. It supports infinite intervals and can handle moderate singularities at the endpoints. It also supports contour integration along piecewise linear paths.
- The quadv function vectorizes quad for an array-valued fun.
- If the interval is infinite, [a,Inf), then for the integral of fun(x) to exist, fun(x) must decay as x approaches infinity, and quadgk requires it to decay rapidly. Special methods should be used for oscillatory functions on infinite intervals, but quadgk can be used if fun(x) decays fast enough.
- The quadgk function will integrate functions that are singular at finite endpoints if the singularities are not too strong. For example, it will integrate functions that behave at an endpoint c like log|x-c| or |x-c|<sup>p</sup> for p >= -1/2. If the function is singular at points inside (a,b), write the integral as a sum of integrals over subintervals with the singular points as endpoints, compute them with quadgk, and add the results.

### **Examples**

Pass M-file function handle @myfun to quad1:

```
Q = quadl(@myfun,0,2); where the M-file myfun.m is
```

```
function y = myfun(x)

y = 1./(x.^3-2*x-5);
```

Pass anonymous function handle F to quad1:

```
F = @(x) 1./(x.^3-2*x-5);

Q = quadl(F,0,2);
```

# **Algorithm**

quad1 implements a high order method using an adaptive Gauss/Lobatto quadrature rule.

# quadl

# **Diagnostics**

quad1 may issue one of the following warnings:

'Minimum step size reached' indicates that the recursive interval subdivision has produced a subinterval whose length is on the order of roundoff error in the length of the original interval. A nonintegrable singularity is possible.

'Maximum function count exceeded' indicates that the integrand has been evaluated more than 10,000 times. A nonintegrable singularity is likely.

'Infinite or Not-a-Number function value encountered' indicates a floating point overflow or division by zero during the evaluation of the integrand in the interior of the interval.

## **See Also**

dblquad, quad, quadgk, triplequad, function\_handle (@), "Anonymous Functions"

#### References

[1] Gander, W. and W. Gautschi, "Adaptive Quadrature - Revisited," BIT, Vol. 40, 2000, pp. 84-101. This document is also available at http://www.inf.ethz.ch/personal/gander.

### **Purpose**

Vectorized quadrature

### **Syntax**

```
Q = quadv(fun,a,b)
Q = quadv(fun,a,b,tol)
Q = quadv(fun,a,b,tol,trace)
[Q,fcnt] = quadv(...)
```

## **Description**

Q = quadv(fun,a,b) approximates the integral of the complex array-valued function fun from a to b to within an error of 1.e-6 using recursive adaptive Simpson quadrature. fun is a function handle. See "Function Handles" in the MATLAB Programming documentation for more information. The function Y = fun(x) should accept a scalar argument x and return an array result Y, whose components are the integrands evaluated at x. Limits a and b must be finite.

"Parametrizing Functions", in the MATLAB Mathematics documentation, explains how to provide addition parameters to the function fun, if necessary.

Q = quadv(fun,a,b,tol) uses the absolute error tolerance tol for all the integrals instead of the default, which is 1.e-6.

**Note** The same tolerance is used for all components, so the results obtained with quadv are usually not the same as those obtained with quad on the individual components.

Q = quadv(fun,a,b,tol,trace) with non-zero trace shows the values of [fcnt a b-a Q(1)] during the recursion.

[Q,fcnt] = quadv(...) returns the number of function evaluations.

The list below contains information to help you determine which quadrature function in MATLAB to use:

• The quad function may be most efficient for low accuracies with nonsmooth integrands.

- The quad1 function may be more efficient than quad at higher accuracies with smooth integrands.
- The quadgk function may be most efficient for high accuracies and oscillatory integrands. It supports infinite intervals and can handle moderate singularities at the endpoints. It also supports contour integration along piecewise linear paths.
- The quady function vectorizes quad for an array-valued fun.
- If the interval is infinite, [a,Inf), then for the integral of fun(x) to exist, fun(x) must decay as x approaches infinity, and quadgk requires it to decay rapidly. Special methods should be used for oscillatory functions on infinite intervals, but quadgk can be used if fun(x) decays fast enough.
- The quadgk function will integrate functions that are singular at finite endpoints if the singularities are not too strong. For example, it will integrate functions that behave at an endpoint c like log|x-c| or |x-c|<sup>p</sup> for p >= -1/2. If the function is singular at points inside (a,b), write the integral as a sum of integrals over subintervals with the singular points as endpoints, compute them with quadgk, and add the results.

### **Example**

For the parameterized array-valued function myarrayfun, defined by

```
function Y = myarrayfun(x,n)

Y = 1./((1:n)+x);
```

the following command integrates myarrayfun, for the parameter value n = 10 between a = 0 and b = 1:

```
Qv = quadv(@(x)myarrayfun(x,10),0,1);
```

The resulting array Qv has 10 elements estimating Q(k) = log((k+1)./(k)), for k = 1:10.

The entries in Qv are slightly different than if you compute the integrals using quad in a loop:

```
\label{eq:continuous} \begin{tabular}{ll} for $k=1:10$ & $Qs(k)=quadv(@(x)myscalarfun(x,k),0,1); \\ end & & & & & & & \\ where myscalarfun is: & & & & & \\ function $y=myscalarfun(x,k)$ & & & & & \\ $y=1./(k+x);$ & & & & & \\ \end{tabular} See Also & quadgk, quadl, dblquad, triplequad, function_handle (@)
```

### **Purpose**

Create and open question dialog box

## **Syntax**

```
button = questdlg('qstring')
button = questdlg('qstring','title')
button = questdlg('qstring','title','default')
button = questdlg('qstring','title','str1','str2','default')
button = questdlg('qstring','title','str1','str2','str3',
    'default')
```

## **Description**

button = questdlg('qstring') displays a modal dialog box presenting the question 'qstring'. The dialog has three default buttons, Yes, No, and Cancel. If the user presses one of these three buttons, button is set to the name of the button pressed. If the user presses the close button on the dialog, button is set to the empty string. If the user presses the Return key, button is set to 'Yes'. 'qstring' is a cell array or a string that automatically wraps to fit within the dialog box.

**Note** A modal dialog box prevents the user from interacting with other windows before responding. For more information, see WindowStyle in the MATLAB Figure Properties.

button = questdlg('qstring','title') displays a question dialog
with 'title' displayed in the dialog's title bar.

button = questdlg('qstring','title','default') specifies which push button is the default in the event that the **Return** key is pressed. 'default' must be 'Yes', 'No', or 'Cancel'.

```
button =
questdlg('qstring','title','str1','str2','default')
creates a question dialog box with two push buttons labeled
'str1' and 'str2'. 'default' specifies the default button
selection and must be 'str1' or 'str2'.
```

button =

questdlg('qstring','title','str1','str2','str3','default') creates a question dialog box with three push buttons labeled 'str1', 'str2', and 'str3'. 'default' specifies the default button selection and must be 'str1', 'str2', or 'str3'.

In all cases where 'default' is specified, if 'default' is not set to one of the button names, pressing the **Enter** key displays a warning and the dialog remains open.

### **See Also**

dialog, errordlg, helpdlg, inputdlg, listdlg, msgbox, warndlg

figure, textwrap, uiwait, uiresume

"Predefined Dialog Boxes" on page 1-108 for related functions

## quit

Purpose Terminate MATLAB program

GUI Alternatives

As an alternative to the quit function, use the Close box or select **File** > **Exit MATLAB** in the MATLAB desktop.

Syntax

quit

quit cancel quit force

## **Description**

quit displays a confirmation dialog box if the confirm upon quitting preference is selected, and if confirmed or if the confirmation preference is not selected, terminates MATLAB after running finish.m, if finish.m exists. The workspace is not automatically saved by quit. To save the workspace or perform other actions when quitting, create a finish.m file to perform those actions. For example, you can display a custom dialog box to confirm quitting using a finish.m file—see the following examples for details. If an error occurs while finish.m is running, quit is canceled so that you can correct your finish.m file without losing your workspace.

quit cancel is for use in finish.m and cancels quitting. It has no effect anywhere else.

quit force bypasses finish.m and terminates MATLAB. Use this to override finish.m, for example, if an errant finish.m will not let you quit.

### Remarks

When using Handle Graphics objects in finish.m, use uiwait, waitfor, or drawnow so that figures are visible. See the reference pages for these functions for more information.

If you want MATLAB to display the following confirmation dialog box after running quit, select

File > Preferences > General > Confirmation Dialogs. Then select the check box for Confirm before exiting MATLAB, and click **OK**.

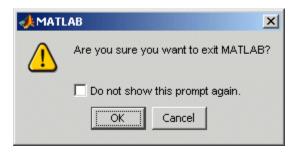

## **Examples**

Two sample finish.m files are included with MATLAB. Use them to help you create your own finish.m, or rename one of the files to finish.m to use it.

- finishsav.m—Saves the workspace to a MAT-file when MATLAB quits.
- finishdlg.m—Displays a dialog allowing you to cancel quitting; it uses quit cancel and contains the following code:

### See Also

exit, finish, save, startup

## Quit (COM)

Purpose Terminate MATLAB server

Syntax MATLAB Client

h.Quit
Quit(h)

invoke(h, 'Quit')

Method Signature void Quit(void)

**Microsoft Visual Basic Client** 

Quit

**Description** Quit terminates the MATLAB server session attached to handle h.

**Remarks** Server function names, like Quit, are case sensitive when using the

first syntax shown.

There is no difference in the operation of the three syntaxes shown  $% \left\{ 1,2,\ldots ,n\right\} =0$ 

above for the MATLAB client.

COM functions are available on Microsoft Windows systems only.

### **Purpose**

Quiver or velocity plot

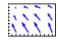

### GUI Alternatives

To graph selected variables, use the Plot Selector in the Workspace Browser, or use the Figure Palette Plot Catalog. Manipulate graphs in *plot edit* mode with the Property Editor. For details, see Plotting Tools — Interactive Plotting in the MATLAB Graphics documentation and Creating Graphics from the Workspace Browser in the MATLAB Desktop Tools documentation.

### **Syntax**

```
quiver(x,y,u,v)
quiver(u,v)
quiver(...,scale)
quiver(...,LineSpec)
quiver(...,LineSpec,'filled')
quiver(axes_handle,...)
h = quiver(...)
hlines = quiver('v6',...)
```

## **Description**

A quiver plot displays velocity vectors as arrows with components (u,v) at the points (x,y).

For example, the first vector is defined by components u(1),v(1) and is displayed at the point x(1),y(1).

quiver(x,y,u,v) plots vectors as arrows at the coordinates specified in each corresponding pair of elements in x and y. The matrices x, y, u, and v must all be the same size and contain corresponding position and velocity components. However, x and y can also be vectors, as explained in the next section. By default, the arrows are scaled to just not overlap, but you can scale them to be longer or shorter if you want.

### **Expanding x- and y-Coordinates**

MATLAB expands x and y if they are not matrices. This expansion is equivalent to calling meshgrid to generate matrices from vectors:

```
[x,y] = meshgrid(x,y);
quiver(x,y,u,v)
```

In this case, the following must be true:

```
length(x) = n and length(y) = m, where [m,n] = size(u) = size(v).
```

The vector x corresponds to the columns of u and v, and vector y corresponds to the rows of u and v.

quiver(u,v) draws vectors specified by u and v at equally spaced points in the x-y plane.

quiver(...,scale) automatically scales the arrows to fit within the grid and then stretches them by the factor scale. scale = 2 doubles their relative length, and scale = 0.5 halves the length. Use scale = 0 to plot the velocity vectors without automatic scaling. You can also tune the length of arrows after they have been drawn by choosing the **Plot** 

Edit tool, selecting the quivergroup object, opening the Property Editor, and adjusting the Length slider.

quiver(...,LineSpec) specifies line style, marker symbol, and color using any valid LineSpec. quiver draws the markers at the origin of the vectors.

```
quiver(...,LineSpec, 'filled') fills markers specified by LineSpec.
```

quiver(axes\_handle,...) plots into the axes with the handle axes\_handle instead of into the current axes (gca).

h = quiver(...) returns the handle to the quivergroup object.

## **Backward-Compatible Version**

hlines = quiver('v6',...) returns the handles of line objects instead of quivergroup objects for compatibility with MATLAB 6.5 and earlier.

**Note** The v6 option enables users of Version 7.x of MATLAB to create FIG-files that previous versions can open. It is obsolete and will be removed in a future version of MATLAB.

See Plot Objects and Backward Compatibility for more information.

## **Examples** Showing the Gradient with Quiver Plots

Plot the gradient field of the function  $z = xe^{(-x^2-y^2)}$ .

```
[X,Y] = meshgrid(-2:.2:2);
Z = X.*exp(-X.^2 - Y.^2);
[DX,DY] = gradient(Z,.2,.2);
contour(X,Y,Z)
hold on
quiver(X,Y,DX,DY)
colormap hsv
hold off
```

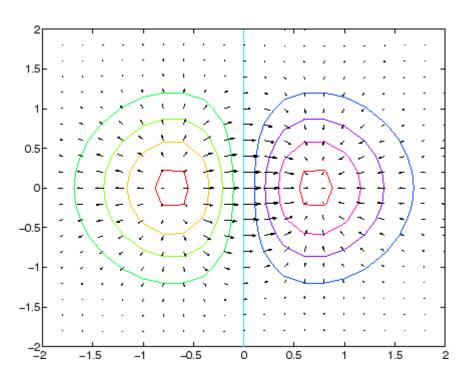

## See Also

contour, LineSpec, plot, quiver3

"Direction and Velocity Plots" on page 1-93 for related functions
Two-Dimensional Quiver Plots for more examples
Quivergroup Properties for property descriptions

### **Purpose**

3-D quiver or velocity plot

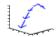

### GUI Alternatives

To graph selected variables, use the Plot Selector with in the Workspace Browser, or use the Figure Palette Plot Catalog. Manipulate graphs in *plot edit* mode with the Property Editor. For details, see Plotting Tools — Interactive Plotting in the MATLAB Graphics documentation and Creating Graphics from the Workspace Browser in the MATLAB Desktop Tools documentation.

## **Syntax**

```
quiver3(x,y,z,u,v,w)
quiver3(z,u,v,w)
quiver3(...,scale)
quiver3(...,LineSpec)
quiver3(...,LineSpec,'filled')
quiver3(axes_handle,...)
h = quiver3(...)
```

### **Description**

A three-dimensional quiver plot displays vectors with components (u,v,w) at the points (x,y,z).

quiver3(x,y,z,u,v,w) plots vectors with components (u,v,w) at the points (x,y,z). The matrices x,y,z,u,v,w must all be the same size and contain the corresponding position and vector components.

quiver3(z,u,v,w) plots the vectors at the equally spaced surface points specified by matrix z. quiver3 automatically scales the vectors based on the distance between them to prevent them from overlapping.

quiver3(..., scale) automatically scales the vectors to prevent them from overlapping, and then multiplies them by scale. scale = 2 doubles their relative length, and scale = 0.5 halves them. Use scale = 0 to plot the vectors without the automatic scaling.

quiver3(...,LineSpec) specifies line type and color using any valid LineSpec.

```
{\tt quiver3(\dots,LineSpec,'filled')} \ \ {\tt fills} \ {\tt markers} \ {\tt specified} \ {\tt by} \ {\tt LineSpec}.
```

quiver3(axes\_handle,...) plots into the axes with the handle axes handle instead of into the current axes (gca).

h = quiver3(...) returns a vector of line handles.

## **Examples**

Plot the surface normals of the function  $z = xe^{(-x^2 - y^2)}$ .

```
[X,Y] = meshgrid(-2:0.25:2,-1:0.2:1);
Z = X.* exp(-X.^2 - Y.^2);
[U,V,W] = surfnorm(X,Y,Z);
quiver3(X,Y,Z,U,V,W,0.5);
hold on
surf(X,Y,Z);
colormap hsv
view(-35,45)
axis ([-2 2 -1 1 -.6 .6])
hold off
```

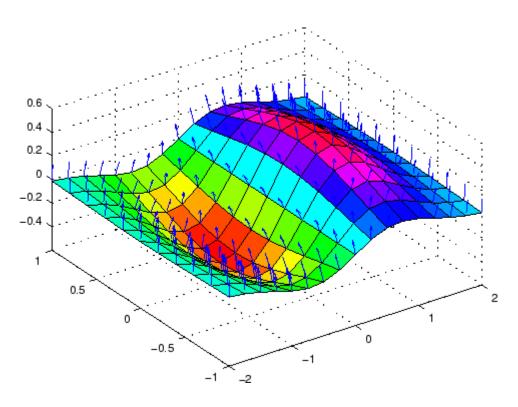

## See Also

axis, contour, LineSpec, plot, plot3, quiver, surfnorm, view "Direction and Velocity Plots" on page 1-93 for related functions Three-Dimensional Quiver Plots for more examples

### **Purpose**

Define quivergroup properties

## Modifying Properties

You can set and query graphics object properties using the set and get commands or the Property Editor (propertyeditor).

Note that you cannot define default properties for areaseries objects.

See Plot Objects for more information on quivergroup objects.

## Quivergroup Property Descriptions

This section provides a description of properties. Curly braces {} enclose default values.

#### Annotation

hg.Annotation object Read Only

Control the display of quivergroup objects in legends. The Annotation property enables you to specify whether this quivergroup object is represented in a figure legend.

Querying the Annotation property returns the handle of an hg.Annotation object. The hg.Annotation object has a property called LegendInformation, which contains an hg.LegendEntry object.

Once you have obtained the hg.LegendEntry object, you can set its IconDisplayStyle property to control whether the quivergroup object is displayed in a figure legend:

| IconDisplayStyle Value | Purpose                                                                               |
|------------------------|---------------------------------------------------------------------------------------|
| on                     | Include the quivergroup object in a legend as one entry, but not its children objects |
| off                    | Do not include the quivergroup or its children in a legend (default)                  |
| children               | Include only the children of the quivergroup as separate entries in the legend        |

#### Setting the IconDisplayStyle Property

These commands set the IconDisplayStyle of a graphics object with handle hobj to children, which causes each child object to have an entry in the legend:

```
hAnnotation = get(hobj, 'Annotation');
hLegendEntry = get(hAnnotation, 'LegendInformation');
set(hLegendEntry, 'IconDisplayStyle', 'children')
```

#### Using the IconDisplayStyle Property

See "Controlling Legends" for more information and examples.

```
AutoScale {on} | off
```

Autoscale arrow length. Based on average spacing in the x and y directions, AutoScale scales the arrow length to fit within the grid-defined coordinate data and keeps the arrows from overlapping. After autoscaling, quiver applies the AutoScaleFactor to the arrow length.

```
AutoScaleFactor scalar (default = 0.9)
```

*User-specified scale factor.* When AutoScale is on, the quiver function applies this user-specified autoscale factor to the arrow length. A value of 2 doubles the length of the arrows; 0.5 halves the length.

```
BeingDeleted on | {off} Read Only
```

This object is being deleted. The BeingDeleted property provides a mechanism that you can use to determine if objects are in the process of being deleted. MATLAB sets the BeingDeleted property to on when the object's delete function callback is called

(see the DeleteFcn property). It remains set to on while the delete function executes, after which the object no longer exists.

For example, an object's delete function might call other functions that act on a number of different objects. These functions might not need to perform actions on objects if the objects are going to be deleted, and therefore, can check the object's BeingDeleted property before acting.

#### BusyAction

cancel | {queue}

Callback routine interruption. The BusyAction property enables you to control how MATLAB handles events that potentially interrupt executing callbacks. If there is a callback function executing, callbacks invoked subsequently always attempt to interrupt it.

If the Interruptible property of the object whose callback is executing is set to on (the default), then interruption occurs at the next point where the event queue is processed. If the Interruptible property is off, the BusyAction property (of the object owning the executing callback) determines how MATLAB handles the event. The choices are

- cancel Discard the event that attempted to execute a second callback routine.
- queue Queue the event that attempted to execute a second callback routine until the current callback finishes.

#### ButtonDownFcn

string or function handle

Button press callback function. A callback that executes whenever you press a mouse button while the pointer is over this object, but not over another graphics object. See the HitTestArea property for information about selecting objects of this type.

See the figure's SelectionType property to determine if modifier keys were also pressed.

This property can be

- A string that is a valid MATLAB expression
- The name of an M-file
- A function handle

Set this property to a function handle that references the callback. The expressions execute in the MATLAB workspace.

See "Function Handle Callbacks" for information on how to use function handles to define the callbacks.

#### Children

array of graphics object handles

*Children of this object.* The handle of a patch object that is the child of this object (whether visible or not).

Note that if a child object's HandleVisibility property is set to callback or off, its handle does not show up in this object's Children property unless you set the root ShowHiddenHandles property to on:

```
set(0, 'ShowHiddenHandles', 'on')
```

# Clipping {on} | off

Clipping mode. MATLAB clips graphs to the axes plot box by default. If you set Clipping to off, portions of graphs can be displayed outside the axes plot box. This can occur if you create a plot object, set hold to on, freeze axis scaling (axis manual), and then create a larger plot object.

#### Color

ColorSpec

Color of the object. A three-element RGB vector or one of the MATLAB predefined names, specifying the object's color.

See the ColorSpec reference page for more information on specifying color.

#### CreateFcn

string or function handle

Callback routine executed during object creation. This property defines a callback that executes when MATLAB creates an object. You must specify the callback during the creation of the object. For example,

```
area(y, 'CreateFcn',@CallbackFcn)
```

where <code>@CallbackFcn</code> is a function handle that references the callback function.

MATLAB executes this routine after setting all other object properties. Setting this property on an existing object has no effect.

The handle of the object whose CreateFcn is being executed is accessible only through the root CallbackObject property, which you can query using gcbo.

See "Function Handle Callbacks" for information on how to use function handles to define the callback function.

#### DeleteFcn

string or function handle

Callback executed during object deletion. A callback that executes when this object is deleted (e.g., this might happen when you issue

a delete command on the object, its parent axes, or the figure containing it). MATLAB executes the callback before destroying the object's properties so the callback routine can query these values.

The handle of the object whose DeleteFcn is being executed is accessible only through the root CallbackObject property, which can be queried using gcbo.

See "Function Handle Callbacks" for information on how to use function handles to define the callback function.

See the BeingDeleted property for related information.

#### DisplayName

string (default is empty string)

String used by legend for this quivergroup object. The legend function uses the string defined by the DisplayName property to label this quivergroup object in the legend.

- If you specify string arguments with the legend function, DisplayName is set to this quivergroup object's corresponding string and that string is used for the legend.
- If DisplayName is empty, legend creates a string of the form, ['data' n], where n is the number assigned to the object based on its location in the list of legend entries. However, legend does not set DisplayName to this string.
- If you edit the string directly in an existing legend, DisplayName is set to the edited string.
- If you specify a string for the DisplayName property and create the legend using the figure toolbar, then MATLAB uses the string defined by DisplayName.
- To add programmatically a legend that uses the DisplayName string, call legend with the toggle or show option.

See "Controlling Legends" for more examples.

#### EraseMode

{normal} | none | xor | background

*Erase mode*. This property controls the technique MATLAB uses to draw and erase objects and their children. Alternative erase modes are useful for creating animated sequences, where control of the way individual objects are redrawn is necessary to improve performance and obtain the desired effect.

- normal Redraw the affected region of the display, performing the three-dimensional analysis necessary to ensure that all objects are rendered correctly. This mode produces the most accurate picture, but is the slowest. The other modes are faster, but do not perform a complete redraw and are therefore less accurate.
- none Do not erase objects when they are moved or destroyed.
   While the objects are still visible on the screen after erasing with EraseMode none, you cannot print these objects because MATLAB stores no information about their former locations.
- xor Draw and erase the object by performing an exclusive OR (XOR) with each pixel index of the screen behind it. Erasing the object does not damage the color of the objects behind it. However, the color of the erased object depends on the color of the screen behind it and it is correctly colored only when it is over the axes background color (or the figure background color if the axes Color property is set to none). That is, it isn't erased correctly if there are objects behind it.
- background Erase the graphics objects by redrawing them
  in the axes background color, (or the figure background color
  if the axes Color property is set to none). This damages other
  graphics objects that are behind the erased object, but the
  erased object is always properly colored.

#### **Printing with Nonnormal Erase Modes**

MATLAB always prints figures as if the EraseMode of all objects is normal. This means graphics objects created with EraseMode set to none, xor, or background can look different on screen than on paper. On screen, MATLAB can mathematically combine layers of colors (e.g., performing an XOR on a pixel color with that of the pixel behind it) and ignore three-dimensional sorting to obtain greater rendering speed. However, these techniques are not applied to the printed output.

Set the axes background color with the axes Color property. Set the figure background color with the figure Color property.

You can use the MATLAB getframe command or other screen capture applications to create an image of a figure containing nonnormal mode objects.

```
HandleVisibility
     {on} | callback | off
```

Control access to object's handle by command-line users and GUIs. This property determines when an object's handle is visible in its parent's list of children. HandleVisibility is useful for preventing command-line users from accidentally accessing objects that you need to protect for some reason.

- on Handles are always visible when HandleVisibility is on.
- callback Setting HandleVisibility to callback causes handles to be visible from within callback routines or functions invoked by callback routines, but not from within functions invoked from the command line. This provides a means to protect GUIs from command-line users, while allowing callback routines to have access to object handles.
- off Setting HandleVisibility to off makes handles invisible at all times. This might be necessary when a callback invokes a function that might potentially damage the GUI (such as evaluating a user-typed string) and so temporarily hides its own handles during the execution of that function.

#### **Functions Affected by Handle Visibility**

When a handle is not visible in its parent's list of children, it cannot be returned by functions that obtain handles by searching the object hierarchy or querying handle properties. This includes get, findobj, gca, gcf, gco, newplot, cla, clf, and close.

#### Properties Affected by Handle Visibility

When a handle's visibility is restricted using callback or off, the object's handle does not appear in its parent's Children property, figures do not appear in the root's CurrentFigure property, objects do not appear in the root's CallbackObject property or in the figure's CurrentObject property, and axes do not appear in their parent's CurrentAxes property.

#### Overriding Handle Visibility

You can set the root ShowHiddenHandles property to on to make all handles visible regardless of their HandleVisibility settings (this does not affect the values of the HandleVisibility properties). See also findall.

### **Handle Validity**

Handles that are hidden are still valid. If you know an object's handle, you can set and get its properties and pass it to any function that operates on handles.

**Note** If you change one data source property to a variable that contains data of a different dimension, you might cause the function to generate a warning and not render the graph until you have changed all data source properties to appropriate values.

#### HitTest

{on} | off

Selectable by mouse click. HitTest determines whether this object can become the current object (as returned by the gco command and the figure CurrentObject property) as a result of a mouse click on the objects that compose the area graph. If HitTest is off, clicking this object selects the object below it (which is usually the axes containing it).

#### HitTestArea

on | {off}

Select the object by clicking lines or area of extent. This property enables you to select plot objects in two ways:

- Select by clicking lines or markers (default).
- Select by clicking anywhere in the extent of the plot.

When HitTestArea is off, you must click the object's lines or markers (excluding the baseline, if any) to select the object. When HitTestArea is on, you can select this object by clicking anywhere within the extent of the plot (i.e., anywhere within a rectangle that encloses it).

#### Interruptible

{on} | off

Callback routine interruption mode. The Interruptible property controls whether an object's callback can be interrupted by callbacks invoked subsequently.

Only callbacks defined for the ButtonDownFcn property are affected by the Interruptible property. MATLAB checks for events that can interrupt a callback only when it encounters a drawnow, figure, getframe, or pause command in the routine. See the BusyAction property for related information.

Setting Interruptible to on allows any graphics object's callback to interrupt callback routines originating from a bar property. Note that MATLAB does not save the state of variables or the display (e.g., the handle returned by the gca or gcf command) when an interruption occurs.

#### LineStyle

 $\{-\} \mid - \mid : \mid -. \mid none$ 

*Line style*. This property specifies the line style of the object. Available line styles are shown in the following table.

| Specifier<br>String | Line Style           |
|---------------------|----------------------|
| -                   | Solid line (default) |
|                     | Dashed line          |
| :                   | Dotted line          |
|                     | Dash-dot line        |
| none                | No line              |

You can use LineStyle none when you want to place a marker at each point but do not want the points connected with a line (see the Marker property).

#### LineWidth

scalar

The width of linear objects and edges of filled areas. Specify this value in points (1 point =  $^{1}/_{72}$  inch). The default LineWidth is 0.5 points.

#### Marker

character (see table)

*Marker symbol.* The Marker property specifies the type of markers that are displayed at plot vertices. You can set values for the

Marker property independently from the LineStyle property. Supported markers include those shown in the following table.

| Marker Specifier | Description                   |
|------------------|-------------------------------|
| +                | Plus sign                     |
| 0                | Circle                        |
| *                | Asterisk                      |
|                  | Point                         |
| X                | Cross                         |
| S                | Square                        |
| d                | Diamond                       |
| ^                | Upward-pointing triangle      |
| V                | Downward-pointing triangle    |
| >                | Right-pointing triangle       |
| <                | Left-pointing triangle        |
| р                | Five-pointed star (pentagram) |
| h                | Six-pointed star (hexagram)   |
| none             | No marker (default)           |

### MarkerEdgeColor

ColorSpec | none | {auto}

Marker edge color. The color of the marker or the edge color for filled markers (circle, square, diamond, pentagram, hexagram, and the four triangles). ColorSpec defines the color to use. none specifies no color, which makes nonfilled markers invisible. auto sets MarkerEdgeColor to the same color as the Color property.

# MarkerFaceColor ColorSpec | {none} | auto

Marker face color. The fill color for markers that are closed shapes (circle, square, diamond, pentagram, hexagram, and the four triangles). ColorSpec defines the color to use. none makes the interior of the marker transparent, allowing the background to show through. auto sets the fill color to the axes color, or to the figure color if the axes Color property is set to none (which is the factory default for axes objects).

#### MarkerSize

size in points

Marker size. A scalar specifying the size of the marker in points. The default value for MarkerSize is 6 points (1 point = 1/72 inch). Note that MATLAB draws the point marker (specified by the '.' symbol) at one-third the specified size.

#### MaxHeadSize

scalar (default = 0.2

*Maximum size of arrowhead*. A value determining the maximum size of the arrowhead relative to the length of the arrow.

#### Parent

handle of parent axes, hggroup, or hgtransform

Parent of this object. This property contains the handle of the object's parent. The parent is normally the axes, hggroup, or hgtransform object that contains the object.

See "Objects That Can Contain Other Objects" for more information on parenting graphics objects.

#### Selected

on | {off}

Is object selected? When you set this property to on, MATLAB displays selection "handles" at the corners and midpoints if the SelectionHighlight property is also on (the default). You can, for example, define the ButtonDownFcn callback to set this

property to on, thereby indicating that this particular object is selected. This property is also set to on when an object is manually selected in plot edit mode.

# SelectionHighlight {on} | off

Objects are highlighted when selected. When the Selected property is on, MATLAB indicates the selected state by drawing four edge handles and four corner handles. When SelectionHighlight is off, MATLAB does not draw the handles except when in plot edit mode and objects are selected manually.

### ShowArrowHead

{on} | off

Display arrowheads on vectors. When this property is on, MATLAB draws arrowheads on the vectors displayed by quiver. When you set this property to off, quiver draws the vectors as lines without arrowheads.

#### Tag

string

*User-specified object label.* The Tag property provides a means to identify graphics objects with a user-specified label. This is particularly useful when you are constructing interactive graphics programs that would otherwise need to define object handles as global variables or pass them as arguments between callbacks. You can define Tag as any string.

For example, you might create an areaseries object and set the Tag property.

```
t = area(Y, 'Tag', 'area1')
```

When you want to access objects of a given type, you can use findobj to find the object's handle. The following statement changes the FaceColor property of the object whose Tag is area1.

```
set(findobj('Tag', 'area1'), 'FaceColor', 'red')
```

Type of graphics object. This property contains a string that identifies the class of the graphics object. For stem objects, Type is 'hggroup'. This statement finds all the hggroup objects in the current axes.

```
t = findobj(gca, 'Type', 'hggroup');
```

#### UIContextMenu

string (read only)

Type

handle of a uicontextmenu object

Associate a context menu with this object. Assign this property the handle of a uicontextmenu object created in the object's parent figure. Use the uicontextmenu function to create the context menu. MATLAB displays the context menu whenever you right-click over the object.

#### UserData

array

*User-specified data*. This property can be any data you want to associate with this object (including cell arrays and structures). The object does not set values for this property, but you can access it using the set and get functions.

#### Visible

{on} | off

Visibility of this object and its children. By default, a new object's visibility is on. This means all children of the object are visible unless the child object's Visible property is set to off. Setting an object's Visible property to off prevents the object from being displayed. However, the object still exists and you can set and query its properties.

#### **UData**

matrix

One dimension of 2-D or 3-D vector components. UData, VData, and WData, together specify the components of the vectors displayed as arrows in the quiver graph. For example, the first vector is defined by components UData(1), VData(1), WData(1).

#### **UDataSource**

string (MATLAB variable)

*Link UData to MATLAB variable*. Set this property to a MATLAB variable that, by default, is evaluated in the base workspace to generate the UData.

MATLAB reevaluates this property only when you set it. Therefore, a change to workspace variables appearing in an expression does not change UData.

You can use the refreshdata function to force an update of the object's data. refreshdata also enables you to specify that the data source variable be evaluated in the workspace of a function from which you call refreshdata.

See the refreshdata reference page for more information.

**Note** If you change one data source property to return data of a different dimension, you might cause the function to generate a warning and not render the graph until you have changed all data source properties to appropriate values.

**VData** 

matrix

One dimension of 2-D or 3-D vector components. UData, VData and WData (for 3-D) together specify the components of the vectors displayed as arrows in the quiver graph. For example, the first vector is defined by components UData(1), VData(1), WData(1).

#### **VDataSource**

string (MATLAB variable)

*Link VData to MATLAB variable*. Set this property to a MATLAB variable that, by default, is evaluated in the base workspace to generate the VData.

MATLAB reevaluates this property only when you set it. Therefore, a change to workspace variables appearing in an expression does not change VData.

You can use the refreshdata function to force an update of the object's data. refreshdata also enables you to specify that the data source variable be evaluated in the workspace of a function from which you call refreshdata.

See the refreshdata reference page for more information.

**Note** If you change one data source property to return data of a different dimension, you might cause the function to generate a warning and not render the graph until you have changed all data source properties to appropriate values.

#### WData

matrix

One dimension of 2-D or 3-D vector components. UData, VData and WData (for 3-D) together specify the components of the vectors displayed as arrows in the quiver graph. For example, the first vector is defined by components UData(1), VData(1), WData(1).

#### WDataSource

string (MATLAB variable)

*Link WData to MATLAB variable*. Set this property to a MATLAB variable that, by default, is evaluated in the base workspace to generate the WData.

MATLAB reevaluates this property only when you set it. Therefore, a change to workspace variables appearing in an expression does not change WData.

You can use the refreshdata function to force an update of the object's data. refreshdata also enables you to specify that the data source variable be evaluated in the workspace of a function from which you call refreshdata.

See the refreshdata reference page for more information.

**Note** If you change one data source property to return data of a different dimension, you might cause the function to generate a warning and not render the graph until you have changed all data source properties to appropriate values.

#### **XData**

vector or matrix

*X-axis coordinates of arrows*. The quiver function draws an individual arrow at each x-axis location in the XData array.XData can be either a matrix equal in size to all other data properties or for 2-D, a vector equal in length to the number of columns in UData or VData. That is, length(XData) == size(UData,2).

If you do not specify XData (i.e., the input argument X), the quiver function uses the indices of UData to create the quiver graph. See the XDataMode property for related information.

#### **XDataMode**

{auto} | manual

Use automatic or user-specified x-axis values. If you specify XData (by setting the XData property or specifying the input argument X), the quiver function sets this property to manual.

If you set XDataMode to auto after having specified XData, the quiver function resets the x tick-mark labels to the indices of the U, V, and W data, overwriting any previous values.

#### **XDataSource**

string (MATLAB variable)

*Link XData to MATLAB variable.* Set this property to a MATLAB variable that is evaluated in the base workspace to generate the XData.

MATLAB reevaluates this property only when you set it. Therefore, a change to workspace variables appearing in an expression does not change XData.

You can use the refreshdata function to force an update of the object's data. refreshdata also enables you to specify that the data source variable be evaluated in the workspace of a function from which you call refreshdata.

See the refreshdata reference page for more information.

**Note** If you change one data source property to a variable that contains data of a different dimension, you might cause the function to generate a warning and not render the graph until you have changed all data source properties to appropriate values.

#### YData

vector or matrix

Y-axis coordinates of arrows. The quiver function draws an individual arrow at each y-axis location in the YData array. YData can be either a matrix equal in size to all other data properties or for 2-D, a vector equal in length to the number of rows in UData or VData. That is, length(YData) == size(UData,1).

If you do not specify YData (i.e., the input argument Y), the quiver function uses the indices of VData to create the quiver graph. See the YDataMode property for related information.

The input argument y in the quiver function calling syntax assigns values to YData.

#### YDataMode

{auto} | manual

Use automatic or user-specified y-axis values. If you specify YData (by setting the YData property or specifying the input argument Y), MATLAB sets this property to manual.

If you set YDataMode to auto after having specified YData, MATLAB resets the y tick-mark labels to the indices of the U, V, and W data, overwriting any previous values.

#### YDataSource

string (MATLAB variable)

*Link YData to MATLAB variable*. Set this property to a MATLAB variable that is evaluated in the base workspace to generate the YData.

MATLAB reevaluates this property only when you set it. Therefore, a change to workspace variables appearing in an expression does not change YData.

You can use the refreshdata function to force an update of the object's data. refreshdata also enables you to specify that the data source variable be evaluated in the workspace of a function from which you call refreshdata.

See the refreshdata reference page for more information.

**Note** If you change one data source property to a variable that contains data of a different dimension, you might cause the function to generate a warning and not render the graph until you have changed all data source properties to appropriate values.

#### **ZData**

vector or matrix

Z-axis coordinates of arrows. The quiver function draws an individual arrow at each z-axis location in the ZData array. ZData must be a matrix equal in size to XData and YData.

The input argument z in the quiver3 function calling syntax assigns values to ZData.

QZ factorization for generalized eigenvalues

# **Syntax**

$$[AA,BB,Q,Z] = qz(A,B)$$
  
 $[AA,BB,Q,Z,V,W] = qz(A,B)$   
 $qz(A,B,flag)$ 

# **Description**

The qz function gives access to intermediate results in the computation of generalized eigenvalues.

[AA,BB,Q,Z] = qz(A,B) for square matrices A and B, produces upper quasitriangular matrices AA and BB, and unitary matrices Q and Z such that Q\*A\*Z = AA, and Q\*B\*Z = BB. For complex matrices, AA and BB are triangular.

[AA,BB,Q,Z,V,W] = qz(A,B) also produces matrices V and W whose columns are generalized eigenvectors.

qz(A,B,flag) for real matrices A and B, produces one of two decompositions depending on the value of flag:

'complex' Produces a possibly complex decomposition

with a triangular AA. For compatibility with earlier versions, 'complex' is the default.

'real' Produces a real decomposition with a

quasitriangular AA, containing 1-by-1 and

2-by-2 blocks on its diagonal.

If AA is triangular, the diagonal elements of AA and BB,  $\alpha = \text{diag}(AA)$  and  $\beta = \text{diag}(BB)$ , are the generalized eigenvalues that satisfy

$$A*V*\beta = B*V*\alpha$$
  
 $B*W'*A = \alpha*W'*B$ 

The eigenvalues produced by

$$\lambda = eig(A, B)$$

are the ratios of the  $\alpha$ s and  $\beta$ s.

$$\lambda = \alpha . / \beta$$

If AA is triangular, the diagonal elements of AA and BB,

are the generalized eigenvalues that satisfy

The eigenvalues produced by

$$lambda = eig(A,B)$$

are the element-wise ratios of alpha and beta.

If AA is not triangular, it is necessary to further reduce the 2-by-2 blocks to obtain the eigenvalues of the full system.

# **Algorithm**

For full matrices  $\boldsymbol{A}$  and  $\boldsymbol{B},$  qz uses the LAPACK routines listed in the following table.

|                | A and B Real                                      | A or B Complex                                    |
|----------------|---------------------------------------------------|---------------------------------------------------|
| A and B double | DGGES, DTGEVC (if you request the fifth output V) | ZGGES, ZTGEVC (if you request the fifth output V) |
| A or B single  | SGGES, STGEVC (if you request the fifth output V) | CGGES, CTGEVC (if you request the fifth output V) |

## See Also

eig

### References

[1] Anderson, E., Z. Bai, C. Bischof, S. Blackford, J. Demmel, J. Dongarra, J. Du Croz, A. Greenbaum, S. Hammarling, A. McKenney, and D. Sorensen, *LAPACK User's Guide* (http://www.netlib.org/lapack/lug/lapack\_lug.html), Third Edition, SIAM, Philadelphia, 1999.

Uniformly distributed pseudorandom numbers

# **Syntax**

```
r = rand(n)
rand(m,n)
rand([m,n])
rand(m,n,p,...)
rand([m,n,p,...])
rand
r = rand(..., 'double')
r = rand(..., 'single')
```

## **Description**

r = rand(n) returns an n-by-n matrix containing pseudorandom values drawn from the standard uniform distribution on the open interval (0,1). rand(m,n) or rand([m,n]) returns an m-by-n matrix. rand(m,n,p,...) or rand([m,n,p,...]) returns an m-by-n-by-p-by-... array. rand returns a scalar. rand(size(A)) returns an array the same size as A.

r = rand(..., 'double') or r = rand(..., 'single') returns an array of uniform values of the specified class.

**Note** Note: The size inputs m, n, p, ... should be nonnegative integers. Negative integers are treated as 0.

The sequence of numbers produced by rand is determined by the internal state of the uniform pseudorandom number generator that underlies rand, randi, and randn. The default random number stream properties can be set using <code>@RandStream</code> methods. See <code>@RandStream</code> for details about controlling the default stream.

Resetting the default stream to the same fixed state allows computations to be repeated. Setting the stream to different states leads to unique computations, however, it does not improve any statistical properties. Since the random number generator is initialized to the same state every time MATLAB software starts up, rand, randn, and randi will generate the same sequence of numbers in each session until the state is changed.

**Note** In versions of MATLAB prior to 7.7, you controlled the internal state of the random number stream used by rand by calling rand directly with the 'seed', 'state', or 'twister' keywords. That syntax is still supported for backwards compatibility, but is deprecated. For version 7.7, use the default stream as described in the @RandStream reference documentation.

## **Examples**

Generate values from the uniform distribution on the interval [a, b].

```
r = a + (b-a).*rand(100,1);
```

Replace the default stream at MATLAB startup, using a stream whose seed is based on clock, so that rand will return different values in different MATLAB sessions. It is usually not desirable to do this more than once per MATLAB session.

Save the current state of the default stream, generate 5 values, restore the state, and repeat the sequence.

```
defaultStream = RandStream.getDefaultStream;
savedState = defaultStream.State;
u1 = rand(1,5)
defaultStream.State = savedState;
u2 = rand(1,5) % contains exactly the same values as u1
```

#### See Also

randi, randn, @RandStream, rand (RandStream), getDefaultStream (RandStream), sprand, sprandn, randperm

# rand (RandStream)

**Purpose** 

Uniformly distributed random numbers

Class

@RandStream

### **Syntax**

```
r = rand(s,n)
rand(s,m,n)
rand(s,[m,n])
rand(s,m,n,p,...)
rand(s,[m,n,p,...])
rand(s)
rand(s,size(A))
r = rand(..., 'double')
r = rand(..., 'single')
```

## **Description**

r = rand(s,n) returns an n-by-n matrix containing pseudorandom values drawn from the standard uniform distribution on the open interval (0,1). The values are drawn from the random stream s. rand(s,m,n) or rand(s,[m,n]) returns an m-by-n matrix. rand(s,m,n,p,...) or rand(s,[m,n,p,...]) returns an m-by-n-by-p-by-... array. rand(s) returns a scalar. rand(s,size(A)) returns an array the same size as A.

r = rand(..., 'double') or r = rand(..., 'single') returns an array of uniform values of the specified class.

**Note** The size inputs m, n, p, ... should be nonnegative integers. Negative integers are treated as 0.

The sequence of numbers produced by rand is determined by the internal state of the random number stream s. Resetting that stream to the same fixed state allows computations to be repeated. Setting the stream to different states leads to unique computations, however, it does not improve any statistical properties.

# rand (RandStream)

# See Also

 $\begin{array}{lll} \text{rand, @RandStream, randi (RandStream), randn (RandStream),} \\ \text{randperm (RandStream)} \end{array}$ 

Uniformly distributed pseudorandom integers

# **Syntax**

```
randi(imax)
r = randi(imax,n)
randi(imax,m,n)
randi(imax,[m,n])
randi(imax,[m,n,p,...)
randi(imax,size(A))
r = randi([imin,imax],...)
r = randi(..., classname)
```

# **Description**

randi(imax, returns a random integer on the open interval (0,imax). r = randi(imax,n) returns an n-by-n matrix containing pseudorandom integer values drawn from the discrete uniform distribution on 1:imax. randi(imax,m,n) or randi(imax,[m,n]) returns an m-by-n matrix. randi(imax,m,n,p,...) or randi(imax,[m,n,p,...]) returns an m-by-n-by-p-by-... array. randi(imax,size(A)) returns an array the same size as A.

r = randi([imin,imax],...) returns an array containing integer values drawn from the discrete uniform distribution on imin:imax.

r = randi(..., classname) returns an array of integer values of class classname

**Note** Note: The size inputs m, n, p, ... should be nonnegative integers. Negative integers are treated as 0.

The sequence of numbers produced by randi is determined by the internal state of the uniform pseudorandom number generator that underlies rand, randi, and randn. randi uses one uniform value from that default stream to generate each integer value. Control the default stream using its properties and methods. See @RandStream for details about the default stream.

Resetting the default stream to the same fixed state allows computations to be repeated. Setting the stream to different states leads to unique computations, however, it does not improve any statistical properties. Since the random number generator is initialized to the same state every time MATLAB software starts up, rand, randn, and randi will generate the same sequence of numbers in each session until the state is changed.

# **Examples**

Generate integer values from the uniform distribution on the set 1:10.

```
r = randi(10, 100, 1);
```

Generate an integer array of integers drawn uniformly from 1:10.

```
r = randi(10,100,1,'uint32');
```

Generate integer values drawn uniformly from -10:10.

```
r = randi([-10 10], 100, 1);
```

Replace the default stream at MATLAB startup, using a stream whose seed is based on clock, so that randi will return different values in different MATLAB sessions. It is usually not desirable to do this more than once per MATLAB session.

Save the current state of the default stream, generate 5 integer values, restore the state, and repeat the sequence.

```
defaultStream = RandStream.getDefaultStream;
savedState = defaultStream.State;
i1 = randi(10,1,5)
defaultStream.State = savedState;
i2 = randi(10,1,5) %contains exactly the same values as i1
```

# randi

# See Also

 $\begin{tabular}{ll} rand, randn, @RandStream, randi & (RandStream), getDefaultStream & (RandStream) & (RandStream) & (RandSt$ 

Uniformly distributed pseudorandom integers

Class

@RandStream

### **Syntax**

```
r = randi(s,imax,n)
randi(s,imax,m,n)
randi(s,imax,[m,n])
randi(s,imax,m,n,p,...)
randi(s,imax,[m,n,p,...])
randi(s,imax)
randi(s,imax,size(A))
r = randi(s,[imin,imax],...)
r = randi(..., classname)
```

# **Description**

r = randi(s,imax,n) returns an n-by-n matrix containing pseudorandom integer values drawn from the discrete uniform distribution on 1:imax. randi draws those values from the random stream s. randi(s,imax,m,n) or randi(s,imax,[m,n]) returns an m-by-n matrix. randi(s,imax,m,n,p,...) or randi(s,imax,[m,n,p,...]) returns an m-by-n-by-p-by-... array. randi(s,imax) returns a scalar. randi(s,imax,size(A)) returns an array the same size as A.

r = randi(s,[imin,imax],...) returns an array containing integer values drawn from the discrete uniform distribution on imin:imax.

r = randi(..., classname) returns an array of integer values of class classname.

**Note** The size inputs m, n, p, ... should be nonnegative integers. Negative integers are treated as 0.

The sequence of numbers produced by randi is determined by the internal state of the random stream s. randi uses one uniform value from s to generate each integer value. Resetting s to the same fixed

# randi (RandStream)

state allows computations to be repeated. Setting the stream to different states leads to unique computations, however, it does not improve any statistical properties.

## See Also

 $\begin{array}{lll} \text{rand, } @ \text{RandStream, rand } & (\text{RandStream), randn } & (\text{RandStream), randperm } & (\text{RandStream}) \end{array}$ 

Normally distributed pseudorandom numbers

# **Syntax**

```
r = randn(n)
randn(m,n)
randn([m,n])
randn([m,n,p,...)
randn(size(A))
r = randn(..., 'double')
r = randn(..., 'single')
```

### **Description**

r = randn(n) returns an n-by-n matrix containing pseudorandom
values drawn from the standard normal distribution. randn(m,n)
or randn([m,n]) returns an m-by-n matrix. randn(m,n,p,...) or
randn([m,n,p,...]) returns an m-by-n-by-p-by-... array. randn
returns a scalar. randn(size(A)) returns an array the same size as A.

r = randn(..., 'double') or r = randn(..., 'single') returns an array of normal values of the specified class.

**Note** The size inputs m, n, p, ... should be nonnegative integers. Negative integers are treated as 0.

The sequence of numbers produced by randn is determined by the internal state of the uniform pseudorandom number generator that underlies rand, randi, and randn. randn uses one or more uniform values from that default stream to generate each normal value. Control the default stream using its properties and methods. See @RandStream for details about the default stream.

Resetting the default stream to the same fixed state allows computations to be repeated. Setting the stream to different states leads to unique computations, however, it does not improve any statistical properties. Since the random number generator is initialized to the same state every time MATLAB software starts up, rand, randn, and randi will

generate the same sequence of numbers in each session until the state is changed.

**Note** In versions of MATLAB prior to 7.7, you controlled the internal state of the random number stream used by randn by calling randn directly with the 'seed' or 'state' keywords. That syntax is still supported for backwards compatibility, but is deprecated. For version 7.7, use the default stream as described in the @RandStream reference documentation.

## **Examples**

Generate values from a normal distribution with mean 1 and standard deviation 2.

```
r = 1 + 2.*randn(100,1);
```

Generate values from a bivariate normal distribution with specified mean vector and covariance matrix.

```
mu = [1 2];
Sigma = [1 .5; .5 2]; R = chol(Sigma);
z = repmat(mu,100,1) + randn(100,2)*R;
```

Replace the default stream at MATLAB startup, using a stream whose seed is based on clock, so that randn will return different values in different MATLAB sessions. It is usually not desirable to do this more than once per MATLAB session.

Save the current state of the default stream, generate 5 values, restore the state, and repeat the sequence.

```
defaultStream = RandStream.getDefaultStream;
savedState = defaultStream.State;
```

```
z1 = randn(1,5)
defaultStream.State = savedState;
z2 = randn(1,5) % contains exactly the same values as z1
```

### See Also

rand, randi, QRandStream, randn (RandStream), getDefaultStream (RandStream)

# randn (RandStream)

#### **Purpose**

Normally distributed pseudorandom numbers

#### Class

@RandStream

#### **Syntax**

```
randn(s,m,n)
randn(s,[m,n])
randn(s,m,n,p,...)
randn(s,[m,n,p,...])
randn(s)
randn(s,size(A))
r = randn(..., 'double')
r = randn(..., 'single')
```

# **Description**

r = randn(s,n) returns an n-by-n matrix containing pseudorandom values drawn from the standard normal distribution. randn draws those values from the random stream s. randn(s,m,n) or randn(s,[m,n]) returns an m-by-n matrix. randn(s,m,n,p,...) or randn(s,[m,n,p,...]) returns an m-by-n-by-p-by-... array. randn(s) returns a scalar. randn(s,size(A)) returns an array the same size as A.

r = randn(..., 'double') or r = randn(..., 'single') returns an array of uniform values of the specified class.

**Note** The size inputs m, n, p, ... should be nonnegative integers. Negative integers are treated as 0.

The sequence of numbers produced by randn is determined by the internal state of the random stream s. randn uses one or more uniform values from s to generate each normal value. Resetting that stream to the same fixed state allows computations to be repeated. Setting the stream to different states leads to unique computations, however, it does not improve any statistical properties.

# **See Also**

randn, @RandStream, rand (RandStream), randi (RandStream)

# randperm

Purpose Random permutation

**Description** p = randperm(n) returns a random permutation of the integers 1:n.

**Remarks** The randperm function calls rand and therefore changes the state of the

default random number stream.

**Examples** randperm(6) might be the vector

[3 2 6 4 1 5]

or it might be some other permutation of 1:6.

See Also permute

# randperm (RandStream)

Class @RandStream

**Syntax** randperm(s,n)

**Description** randperm(s,n) generates a random permutation of the integers

from 1 to n. For example, randperm(s,6) might be [2 4 5 6 1 3]. randperm(s,n) uses random values drawn from the random number

stream s.

See Also permute, @RandStream

Random number stream

Constructor

RandStream (RandStream)

## **Description**

Pseudorandom numbers in MATLAB come from one or more random number streams. The simplest way to generate arrays of random numbers is to use rand, randn, or randi. These functions all rely on the same stream of uniform random numbers, known as the default stream. You can create other stream objects that act separately from the default stream, and you can use their rand, randi, or randn methods to generate arrays of random numbers. You can also create a random number stream and make it the default stream.

To create a single random number stream, use either the RandStream constructor or the RandStream.create factory method. To create multiple independent random number streams, use RandStream.create.

stream = RandStream.getDefaultStream returns the default random number stream, that is, the one currently used by the rand, randi, and randn functions.

prevstream = RandStream.setDefaultStream(stream) returns the current default stream, and designates the random number stream stream as the new default to be used by the rand, randi, and randn functions

A random number stream s has properties that control its behavior. Access or assign to a property using p= s.Property or s.Property = p. The following table lists defined properties:

## **Properties**

| Property | Description                                                                                                    |
|----------|----------------------------------------------------------------------------------------------------|
| Туре     | (Read-only) Generator algorithm used by the stream. The list of possible generators is given by RandStream.list. |

# **RandStream**

| Property    | Description                                                                                                    |
|-------------|----------------------------------------------------------------------------------------------------|
| Seed        | (Read-only) Seed value used to create the stream.                                                                                                    |
| NumStreams  | (Read-only) Number of streams in the group in which the current stream was created.                                                                                                    |
| StreamIndex | (Read-only) Index of the current<br>stream from among the group<br>of streams with which it was<br>created.                                                                                                    |
| State       | Internal state of the generator. You should not depend on the format of this property. The value you assign to S.State must be a value read from S.State previously.                                                                                                    |
| Substream   | Index of the substream to which the stream is currently set. The default is 1. Multiple substreams are not supported by all generator types; the multiplicative lagged Fibonacci generator (mlfg6331_64) and combined multiple recursive generator (mrg32k3a) support multiple streams. |
| RandnAlg    | Algorithm used by randn(s,) to generate normal pseudorandom values. Possible values are 'Ziggurat', 'Polar', or 'Inversion'.                                                                                                    |

| Property      | Description                                                                                                    |
|---------------|----------------------------------------------------------------------------------------------------|
| Antithetic    | Logical value indicating whether S generates antithetic pseudorandom values. For uniform values, these are the usual values subtracted from 1. The default is false.                                             |
| FullPrecision | Logical value indicating whether S generates values using its full precision. Some generators can create pseudorandom values faster, but with fewer random bits, if FullPrecision is false. The default is true. |

# **Methods**

| Method           | Description                                       |
|------------------|---------------------------------------------------|
| RandStream       | Create a random number stream                     |
| create           | Create multiple independent random number streams |
| get              | Get the properties of a random stream object      |
| list             | List available random number generator algorithms |
| getDefaultStream | Get the default random number stream              |
| setDefaultStream | Set the default random number stream              |
| reset            | Reset a stream to its initial internal state      |

# **RandStream**

| Method   | Description                                                |
|----------|------------------------------------------------------------|
| rand     | Pseudorandom numbers from a uniform distribution           |
| randn    | Pseudorandom numbers from a standard normal distribution   |
| randi    | Pseudorandom integers from a uniform discrete distribution |
| randperm | Random permutation of a set of values                      |

### See Also

 ${\it rand, randi, rand (RandStream), randn (RandStream), randi (RandStream)}, \\ {\it randi (RandStream)}$ 

# RandStream (RandStream)

Purpose Random number stream

Class @RandStream

**Syntax** s = RandStream('gentype')

[...]=RandStream('gentype','param1',val1,'param2',val2,...)

## **Description**

s = RandStream('gentype') creates a random number stream that uses the uniform pseudorandom number generator algorithm specified by gentype.[...]=RandStream('gentype','param1',val1,'param2',val2,...) allows you to specify optional parameter name/value pairs to control creation of the stream. Options for gentype are given by RandStream.list.

Parameters are for RandStream are:

| Parameter | Description                                                                                                    |
|-----------|----------------------------------------------------------------------------------------------------|
| Seed      | Nonnegative scalar integer with which to initialize all streams.  Default is 0. Seeds must be an integer between 0 and .     |
| RandnAlg  | Algorithm used by randn(s,) to generate normal pseudorandom values. Possible values are 'Ziggurat', 'Polar', or 'Inversion'. |

# **Examples**

Construct a random stream object using the combined multiple recursive generator and generate 5 uniformly distributed values from that stream.

```
stream=RandStream('mrg32k3a');
rand(stream,1,5)
```

# RandStream (RandStream)

Construct a random stream object using the multiplicative lagged Fibonacci generator and generate 5 normally distributed values using the polar algorithm.

```
stream=RandStream('mlfg6331_64','RandnAlg','Polar');
randn(stream,1,5)
```

#### **See Also**

@RandStream, rand (RandStream), randn (RandStream), randi (RandStream), getDefaultStream (RandStream)

Rank of matrix

## **Syntax**

```
k = rank(A)
k = rank(A, tol)
```

## **Description**

The rank function provides an estimate of the number of linearly independent rows or columns of a full matrix.

k = rank(A) returns the number of singular values of A that are larger than the default tolerance, max(size(A))\*eps(norm(A)).

k = rank(A,tol) returns the number of singular values of A that are larger than tol.

#### Remark

Use sprank to determine the structural rank of a sparse matrix.

# **Algorithm**

There are a number of ways to compute the rank of a matrix. MATLAB software uses the method based on the singular value decomposition, or SVD. The SVD algorithm is the most time consuming, but also the most reliable.

The rank algorithm is

```
s = svd(A);
tol = max(size(A))*eps(max(s));
r = sum(s > tol);
```

# **See Also**

sprank

### References

[1] Anderson, E., Z. Bai, C. Bischof, S. Blackford, J. Demmel,

J. Dongarra, J. Du Croz, A. Greenbaum, S. Hammarling, A. McKenney, and D. Sorensen, *LAPACK User's Guide* 

(http://www.netlib.org/lapack/lug/lapack\_lug.html), Third Edition, SIAM, Philadelphia, 1999.

Rational fraction approximation

# **Syntax**

```
[N,D] = rat(X)
[N,D] = rat(X,tol)
rat(X)
S = rats(X,strlen)
S = rats(X)
```

# **Description**

Even though all floating-point numbers are rational numbers, it is sometimes desirable to approximate them by simple rational numbers, which are fractions whose numerator and denominator are small integers. The rat function attempts to do this. Rational approximations are generated by truncating continued fraction expansions. The rats function calls rat, and returns strings.

[N,D] = rat(X) returns arrays N and D so that N./D approximates X to within the default tolerance, 1.e-6\*norm(X(:),1).

[N,D] = rat(X,tol) returns N./D approximating X to within tol.

 ${\tt rat}({\tt X}),$  with no output arguments, simply displays the continued fraction.

S = rats(X,strlen) returns a string containing simple rational approximations to the elements of X. Asterisks are used for elements that cannot be printed in the allotted space, but are not negligible compared to the other elements in X. strlen is the length of each string element returned by the rats function. The default is strlen = 13, which allows 6 elements in 78 spaces.

S = rats(X) returns the same results as those printed by MATLAB with format rat.

# **Examples**

Ordinarily, the statement

$$s = 1 - 1/2 + 1/3 - 1/4 + 1/5 - 1/6 + 1/7$$

produces

s =

0.7595

However, with

format rat

or with

rats(s)

the printed result is

This is a simple rational number. Its denominator is 420, the least common multiple of the denominators of the terms involved in the original expression. Even though the quantity s is stored internally as a binary floating-point number, the desired rational form can be reconstructed.

To see how the rational approximation is generated, the statement rat(s) produces

$$1 + 1/(-4 + 1/(-6 + 1/(-3 + 1/(-5))))$$

And the statement

$$[n,d] = rat(s)$$

produces

$$n = 319, d = 420$$

The mathematical quantity  $\pi$  is certainly not a rational number, but the MATLAB quantity pi that approximates it is a rational number. pi is the ratio of a large integer and  $2^{52}$ :

14148475504056880/4503599627370496

However, this is not a simple rational number. The value printed for pi with format rat, or with rats(pi), is

355/113

This approximation was known in Euclid's time. Its decimal representation is

3.14159292035398

and so it agrees with pi to seven significant figures. The statement

produces

$$3 + 1/(7 + 1/(16))$$

This shows how the 355/113 was obtained. The less accurate, but more familiar approximation 22/7 is obtained from the first two terms of this continued fraction.

**Algorithm** 

The rat(X) function approximates each element of X by a continued fraction of the form

$$\frac{n}{d} = d_1 + \frac{1}{d_2 + \frac{1}{\left(d_3 + \dots + \frac{1}{d_k}\right)}}$$

The ds are obtained by repeatedly picking off the integer part and then taking the reciprocal of the fractional part. The accuracy of the approximation increases exponentially with the number of terms and is worst when X = sqrt(2). For x = sqrt(2), the error with k terms is about  $2.68*(.173)^k$ , so each additional term increases the accuracy by less than one decimal digit. It takes 21 terms to get full floating-point accuracy.

# See Also format

Create rubberband box for area selection

## **Syntax**

rbbox

rbbox(initialRect)

rbbox(initialRect,fixedPoint)

rbbox(initialRect,fixedPoint,stepSize)

finalRect = rbbox(...)

## **Description**

rbbox initializes and tracks a rubberband box in the current figure. It sets the initial rectangular size of the box to 0, anchors the box at the figure's CurrentPoint, and begins tracking from this point.

rbbox(initialRect) specifies the initial location and size of the rubberband box as [x y width height], where x and y define the lower left corner, and width and height define the size. initialRect is in the units specified by the current figure's Units property, and measured from the lower left corner of the figure window. The corner of the box closest to the pointer position follows the pointer until rbbox receives a button-up event.

rbbox(initialRect,fixedPoint) specifies the corner of the box that remains fixed. All arguments are in the units specified by the current figure's Units property, and measured from the lower left corner of the figure window. fixedPoint is a two-element vector, [x y]. The tracking point is the corner diametrically opposite the anchored corner defined by fixedPoint.

rbbox(initialRect,fixedPoint,stepSize) specifies how frequently the rubberband box is updated. When the tracking point exceeds stepSize figure units, rbbox redraws the rubberband box. The default stepsize is 1.

finalRect = rbbox(...) returns a four-element vector, [x y width height], where x and y are the x and y components of the lower left corner of the box, and width and height are the dimensions of the box.

## Remarks

rbbox is useful for defining and resizing a rectangular region:

- For box definition, initialRect is [x y 0 0], where (x,y) is the figure's CurrentPoint.
- For box resizing, initialRect defines the rectangular region that you resize (e.g., a legend). fixedPoint is the corner diametrically opposite the tracking point.

rbbox returns immediately if a button is not currently pressed. Therefore, you use rbbox with waitforbuttonpress so that the mouse button is down when rbbox is called. rbbox returns when you release the mouse button.

### **Examples**

Assuming the current view is view(2), use the current axes'
CurrentPoint property to determine the extent of the rectangle in dataspace units:

```
k = waitforbuttonpress;
point1 = get(gca, 'CurrentPoint');
                                      % button down detected
finalRect = rbbox;
                                      % return figure units
point2 = get(gca, 'CurrentPoint');
                                      % button up detected
point1 = point1(1,1:2);
                                      % extract x and y
point2 = point2(1,1:2);
p1 = min(point1,point2);
                                      % calculate locations
offset = abs(point1-point2);
                                      % and dimensions
x = [p1(1) p1(1) + offset(1) p1(1) + offset(1) p1(1) p1(1)];
y = [p1(2) p1(2) p1(2) + offset(2) p1(2) + offset(2) p1(2)];
hold on
axis manual
                                      % redraw in dataspace units
plot(x,y)
```

#### See Also

axis, dragrect, waitforbuttonpress

"View Control" on page 1-103 for related functions

# rcond

**Purpose** 

Matrix reciprocal condition number estimate

**Syntax** 

c = rcond(A)

**Description** 

c = rcond(A) returns an estimate for the reciprocal of the condition of A in 1-norm using the LAPACK condition estimator. If A is well conditioned, rcond(A) is near 1.0. If A is badly conditioned, rcond(A) is near 0.0. Compared to cond, rcond is a more efficient, but less reliable, method of estimating the condition of a matrix.

**Algorithm** 

For full matrices A, rcond uses the LAPACK routines listed in the following table to compute the estimate of the reciprocal condition number.

|          | Real                      | Complex                   |
|----------|---------------------------|---------------------------|
| A double | DLANGE, DGETRF,<br>DGECON | ZLANGE, ZGETRF,<br>ZGECON |
| A single | SLANGE, SGETRF,<br>SGECON | CLANGE, CGETRF,<br>CGECON |

# See Also

cond, condest, norm, normest, rank, svd

## **References**

[1] Anderson, E., Z. Bai, C. Bischof, S. Blackford, J. Demmel,

J. Dongarra, J. Du Croz, A. Greenbaum, S. Hammarling,

A. McKenney, and D. Sorensen, LAPACK User's Guide

 $(\verb|http://www.netlib.org/lapack/lug/lapack_lug.html|), Third$ 

Edition, SIAM, Philadelphia, 1999.

Read video frame data from multimedia reader object

# **Syntax**

```
video = read(obj)
video = read(obj, index)
```

## **Description**

video = read(obj) reads in video frames from the associated file. video is an H-by-W-by-B-by-F matrix where H is the image frame height, W is the image frame width, B is the number of bands in the image (e.g., 3 for RGB), and F is the number of frames read in. The default behavior is to read in all frames unless an index is specified. The type of data returned is always UINT8 data representing RGB24 video frames.

video = read(obj, index) performs the same operation, but reads
only the frame(s) specified by index, where the first frame number is
1. index can be a single index, or a two-element array representing an
index range of the video stream.

For example, read only the first frame:

```
video = read(obj, 1);
```

Read the first 10 frames:

```
video = read(obj, [1 10]);
```

You can use Inf to represent the last frame in the file:

```
video = read(obj, Inf);
```

Read from frame 50 through the end of the file:

```
video = read(obj, [50 Inf]);
```

If an invalid index is specified, the MATLAB software throws an error.

## **Examples**

Construct a multimedia reader object associated with file xylophone.mpg and with the user tag property set to 'myreader1'.

```
readerobj = mmreader('xylophone.mpg', 'tag', 'myreader1');
Read in all video frames from the file.
  vidFrames = read(readerobj);
Determine the number of frames in the file.
  numFrames = get(readerobj, 'NumberOfFrames');
Create a MATLAB movie struct from the video frames.
  for k = 1: numFrames
      mov(k).cdata = vidFrames(:,:,:,k);
     mov(k).colormap = [];
  end
Create a figure.
  hf = figure;
Resize the figure based on the video's width and height.
  set(hf, 'position', [150 150 readerobj.Width readerobj.Height])
Play back the movie once at the video's frame rate.
  movie(hf, mov, 1, readerobj.FrameRate);
get, mmreader, movie, set
```

See Also

Read data asynchronously from device

**Syntax** 

readasync(obj)
readasync(obj,size)

**Description** 

readasync(obj) initiates an asynchronous read operation on the serial port object, obj.

readasync(obj,size) asynchronously reads, at most, the number of bytes given by size. If size is greater than the difference between the InputBufferSize property value and the BytesAvailable property value, an error is returned.

Remarks

Before you can read data, you must connect obj to the device with the fopen function. A connected serial port object has a Status property value of open. An error is returned if you attempt to perform a read operation while obj is not connected to the device.

You should use readasync only when you configure the ReadAsyncMode property to manual. readasync is ignored if used when ReadAsyncMode is continuous.

The TransferStatus property indicates if an asynchronous read or write operation is in progress. You can write data while an asynchronous read is in progress because serial ports have separate read and write pins. You can stop asynchronous read and write operations with the stopasync function.

You can monitor the amount of data stored in the input buffer with the BytesAvailable property. Additionally, you can use the BytesAvailableFcn property to execute an M-file callback function when the terminator or the specified amount of data is read.

#### **Rules for Completing an Asynchronous Read Operation**

An asynchronous read operation with readasync completes when one of these conditions is met:

• The terminator specified by the Terminator property is read.

- The time specified by the Timeout property passes.
- The specified number of bytes is read.
- The input buffer is filled (if size is not specified).

Because readasync checks for the terminator, this function can be slow. To increase speed, you might want to configure ReadAsyncMode to continuous and continuously return data to the input buffer as soon as it is available from the device.

### **Example**

This example creates the serial port object s, connects s to a Tektronix TDS 210 oscilloscope, configures s to read data asynchronously only if readasync is issued, and configures the instrument to return the peak-to-peak value of the signal on channel 1.

```
s = serial('COM1');
fopen(s)
s.ReadAsyncMode = 'manual';
fprintf(s,'Measurement:Meas1:Source CH1')
fprintf(s,'Measurement:Meas1:Type Pk2Pk')
fprintf(s,'Measurement:Meas1:Value?')
```

Begin reading data asynchronously from the instrument using readasync. When the read operation is complete, return the data to the MATLAB workspace using fscanf.

## See Also Functions

fopen, stopasync

## **Properties**

BytesAvailable, BytesAvailableFcn, ReadAsyncMode, Status, TransferStatus

# real

Purpose Real part of complex number

**Syntax** X = real(Z)

**Description** X = real(Z) returns the real part of the elements of the complex array

Ζ.

**Examples** real(2+3\*i) is 2.

See Also abs, angle, conj, i, j, imag

**Purpose** Natural logarithm for nonnegative real arrays

**Syntax** Y = reallog(X)

**Description** Y = reallog(X) returns the natural logarithm of each element in array

X. Array X must contain only nonnegative real numbers. The size of Y is

the same as the size of X.

**Examples** M = magic(4)

M = 2 16 3 13 5 11 10 8 9 7 6 12 14 15 1

reallog(M)

ans = 2.7726 0.6931 1.0986 2.5649 2.0794 1.6094 2.3979 2.3026 2.1972 1.9459 1.7918 2.4849 1.3863 2.6391 2.7081 0

See Also log, realpow, realsqrt

## realmax

Purpose Largest positive floating-point number

**Syntax** n = realmax

**Description** n = realmax returns the largest floating-point number representable

on your computer. Anything larger overflows.

realmax('double') is the same as realmax with no arguments.

realmax('single') is the largest single precision floating point number representable on your computer. Anything larger overflows

to single(Inf).

**Examples** realmax is one bit less than 2<sup>1024</sup> or about 1.7977e+308.

Algorithm The realmax function is equivalent to pow2(2-eps, maxexp), where

maxexp is the largest possible floating-point exponent.

Execute type realmax to see maxexp for various computers.

**See Also** eps, realmin, intmax

**Purpose** Smallest positive normalized floating-point number

**Syntax** n = realmin

**Description** n = realmin returns the smallest positive normalized floating-point

number on your computer. Anything smaller underflows or is an IEEE

"denormal."

REALMIN('double') is the same as REALMIN with no arguments.

REALMIN('single') is the smallest positive normalized single precision

floating point number on your computer.

**Examples** realmin is 2^(-1022) or about 2.2251e-308.

**Algorithm** The realmin function is equivalent to pow2(1, minexp) where minexp is

the smallest possible floating-point exponent.

Execute type realmin to see minexp for various computers.

**See Also** eps, realmax, intmin

# realpow

### **Purpose**

Array power for real-only output

## **Syntax**

Z = realpow(X,Y)

## **Description**

Z = realpow(X,Y) raises each element of array X to the power of its corresponding element in array Y. Arrays X and Y must be the same size. The range of realpow is the set of all real numbers, i.e., all elements of the output array Z must be real.

## **Examples**

$$X = -2*ones(3,3)$$

$$Y = pascal(3)$$

## **See Also**

reallog, realsqrt, .^ (array power operator)

**Purpose** Square root for nonnegative real arrays

**Description** Y = realsqrt(X) returns the square root of each element of array X.

Array X must contain only nonnegative real numbers. The size of Y is

the same as the size of X.

**Examples** M = magic(4)

M = 2 16 3 13 5 11 10 8 9 7 6 12 14 15 1

realsqrt(M)

ans = 4.0000 1.4142 1.7321 3.6056 2.2361 3.3166 3.1623 2.8284 3.0000 2.6458 2.4495 3.4641 2.0000 3.7417 3.8730 1.0000

**See Also** reallog, realpow, sqrt, sqrtm

### **Purpose**

Record data and event information to file

## **Syntax**

```
record(obj)
record(obj,'switch')
```

### **Description**

record(obj) toggles the recording state for the serial port object, obj.

record(obj, 'switch') initiates or terminates recording for obj. switch can be on or off. If switch is on, recording is initiated. If switch is off, recording is terminated.

### Remarks

Before you can record information to disk, obj must be connected to the device with the fopen function. A connected serial port object has a Status property value of open. An error is returned if you attempt to record information while obj is not connected to the device. Each serial port object must record information to a separate file. Recording is automatically terminated when obj is disconnected from the device with fclose.

The RecordName and RecordMode properties are read-only while obj is recording, and must be configured before using record.

For a detailed description of the record file format and the properties associated with recording data and event information to a file, refer to Debugging: Recording Information to Disk.

## Example

This example creates the serial port object s, connects s to the device, configures s to record information to a file, writes and reads text data, and then disconnects s from the device.

```
s = serial('COM1');
fopen(s)
s.RecordDetail = 'verbose';
s.RecordName = 'MySerialFile.txt';
record(s,'on')
fprintf(s,'*IDN?')
out = fscanf(s);
record(s,'off')
```

fclose(s)

## See Also Functions

fclose, fopen

## **Properties**

RecordDetail, RecordMode, RecordName, RecordStatus, Status

### **Purpose**

Create 2-D rectangle object

## **Syntax**

```
rectangle
rectangle('Position',[x,y,w,h])
rectangle(...,'Curvature',[x,y])
h = rectangle(...)
```

## **Description**

rectangle draws a rectangle with Position [0,0,1,1] and Curvature [0,0] (i.e., no curvature).

rectangle('Position',[x,y,w,h]) draws the rectangle from the point x,y and having a width of w and a height of h. Specify values in axes data units.

Note that, to display a rectangle in the specified proportions, you need to set the axes data aspect ratio so that one unit is of equal length along both the x and y axes. You can do this with the command axis equal or daspect([1,1,1]).

rectangle(...,'Curvature',[x,y]) specifies the curvature of the rectangle sides, enabling it to vary from a rectangle to an ellipse. The horizontal curvature x is the fraction of width of the rectangle that is curved along the top and bottom edges. The vertical curvature y is the fraction of the height of the rectangle that is curved along the left and right edges.

The values of x and y can range from 0 (no curvature) to 1 (maximum curvature). A value of [0,0] creates a rectangle with square sides. A value of [1,1] creates an ellipse. If you specify only one value for Curvature, then the same length (in axes data units) is curved along both horizontal and vertical sides. The amount of curvature is determined by the shorter dimension.

h = rectangle(...) returns the handle of the rectangle object created.

## Remarks

Rectangle objects are 2-D and can be drawn in an axes only if the view is [0 90] (i.e., view(2)). Rectangles are children of axes and are defined in coordinates of the axes data.

## **Examples**

This example sets the data aspect ratio to [1,1,1] so that the rectangle is displayed in the specified proportions (daspect). Note that the horizontal and vertical curvature can be different. Also, note the effects of using a single value for Curvature.

```
rectangle('Position',[0.59,0.35,3.75,1.37],...
'Curvature',[0.8,0.4],...
'LineWidth',2,'LineStyle','--')
daspect([1,1,1])
```

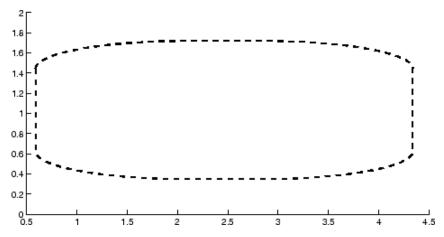

Specifying a single value of [0.4] for Curvature produces

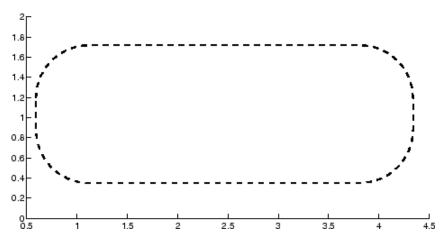

A Curvature of [1] produces a rectangle with the shortest side completely round:

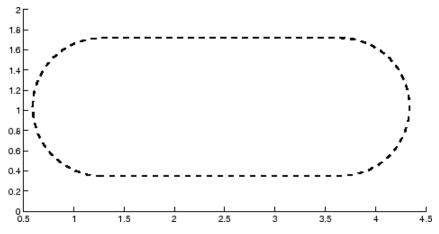

This example creates an ellipse and colors the face red.

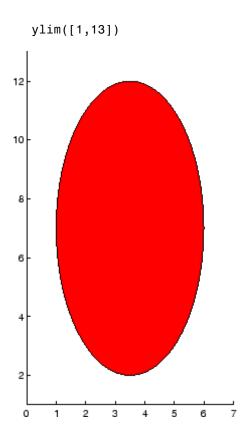

## Setting Default Properties

You can set default rectangle properties on the axes, figure, and root objectlevels:

```
set(0, 'DefaultRectangleProperty', PropertyValue...)
set(gcf, 'DefaultRectangleProperty', PropertyValue...)
set(gca, 'DefaultRectangleProperty', PropertyValue...)
```

where *Property* is the name of the rectangle property whose default value you want to set and *PropertyValue* is the value you are specifying. Use set and get to access the surface properties.

# rectangle

## **See Also**

line, patch

"Object Creation" on page 1-98 for related functions

See the annotation function for information about the rectangle annotation object.

Rectangle Properties for property descriptions

### **Purpose**

Define rectangle properties

# **Modifying Properties**

You can set and query graphics object properties in two ways:

- "The Property Editor" is an interactive tool that enables you to see and change object property values.
- The set and get commands enable you to set and query the values of properties.

To change the default values of properties, see "Setting Default Property Values".

See "Core Graphics Objects" for general information about this type of object.

## Rectangle Property Descriptions

This section lists property names along with the type of values each accepts. Curly braces {} enclose default values.

#### Annotation

hg. Annotation object Read Only

Control the display of rectangle objects in legends. The Annotation property enables you to specify whether this rectangle object is represented in a figure legend.

Querying the Annotation property returns the handle of an hg.Annotation object. The hg.Annotation object has a property called LegendInformation, which contains an hg.LegendEntry object.

Once you have obtained the hg.LegendEntry object, you can set its IconDisplayStyle property to control whether the rectangle object is displayed in a figure legend:

| IconDisplayStyle Value | Purpose                                                   |
|------------------------|-----------------------------------------------------------|
| on                     | Represent this rectangle object in a legend (default)     |
| off                    | Do not include this rectangle object in a legend          |
| children               | Same as on because rectangle objects do not have children |

### Setting the IconDisplayStyle property

These commands set the IconDisplayStyle of a graphics object with handle hobj to off:

```
hAnnotation = get(hobj, 'Annotation');
hLegendEntry = get(hAnnotation', 'LegendInformation');
set(hLegendEntry, 'IconDisplayStyle', 'off')
```

### Using the IconDisplayStyle property

See "Controlling Legends" for more information and examples.

# BeingDeleted on | {off} read only

This object is being deleted. The BeingDeleted property provides a mechanism that you can use to determine if objects are in the process of being deleted. The MATLAB software sets the BeingDeleted property to on when the object's delete function callback is called (see the DeleteFcn property). It remains set to on while the delete function executes, after which the object no longer exists.

For example, an object's delete function might call other functions that act on a number of different objects. These functions may not need to perform actions on objects that are going to be deleted,

and therefore, can check the object's BeingDeleted property before acting.

# BusyAction cancel | {queue}

Callback routine interruption. The BusyAction property enables you to control how MATLAB handles events that potentially interrupt executing callback routines. If there is a callback routine executing, callback routines invoked subsequently always attempt to interrupt it. If the Interruptible property of the object whose callback is executing is set to on (the default), then interruption occurs at the next point where the event queue is processed. If the Interruptible property is off, the BusyAction property (of the object owning the executing callback) determines how MATLAB handles the event. The choices are

- cancel Discard the event that attempted to execute a second callback routine.
- queue Queue the event that attempted to execute a second callback routine until the current callback finishes.

#### ButtonDownFcn

function handle, cell array containing function handle and additional arguments, or string (not recommended)

Button press callback function. A callback function that executes whenever you press a mouse button while the pointer is over the rectangle object.

See the figure's SelectionType property to determine if modifier keys were also pressed.

Set this property to a function handle that references the callback. The function must define at least two input arguments (handle of object associated with the button down event and an event structure, which is empty for this property)

```
function button down(src,evnt)
% src - the object that is the source of the event
% evnt - empty for this property
   sel typ = get(gcbf, 'SelectionType')
   switch sel typ
      case 'normal'
         disp('User clicked left-mouse button')
         set(src, 'Selected', 'on')
      case 'extend'
         disp('User did a shift-click')
         set(src,'Selected','on')
      case 'alt'
         disp('User did a control-click')
         set(src, 'Selected', 'on')
         set(src, 'SelectionHighlight', 'off')
   end
end
```

Suppose h is the handle of a rectangle object and that the button\_down function is on your MATLAB path. The following statement assigns the function above to the ButtonDownFcn:

```
set(h, 'ButtonDownFcn',@button_down)
```

See "Function Handle Callbacks" for information on how to use function handles to define the callback function.

#### Children

vector of handles

The empty matrix; rectangle objects have no children.

```
Clipping {on} | off
```

Clipping mode. MATLAB clips rectangles to the axes plot box by default. If you set Clipping to off, rectangles are displayed outside the axes plot box. This can occur if you create a rectangle,

set hold to on, freeze axis scaling (axis set to manual), and then create a larger rectangle.

#### CreateFcn

function handle, cell array containing function handle and additional arguments, or string (not recommended)

Callback function executed during object creation. This property defines a callback function that executes when MATLAB creates a rectangle object. You must define this property as a default value for rectangles or in a call to the rectangle function to create a new rectangle object. For example, the statement

```
set(0, 'DefaultRectangleCreateFcn',@rect create)
```

defines a default value for the rectangle <code>CreateFcn</code> property on the root level that sets the axes <code>DataAspectRatio</code> whenever you create a rectangle object. The callback function must be on your <code>MATLAB</code> path when you execute the above statement.

```
function rect_create(src,evnt)
% src - the object that is the source of the event
% evnt - empty for this property
axh = get(src,'Parent');
set(axh,'DataAspectRatio',[1,1,1]))
end
```

MATLAB executes this function after setting all rectangle properties. Setting this property on an existing rectangle object has no effect. The function must define at least two input arguments (handle of object created and an event structure, which is empty for this property).

The handle of the object whose CreateFcn is being executed is passed by MATLAB as the first argument to the callback function and is also accessible through the root CallbackObject property, which you can query using gcbo.

See "Function Handle Callbacks" for information on how to use function handles to define the callback function.

#### Curvature

```
one- or two-element vector [x,y]
```

Amount of horizontal and vertical curvature. This property specifies the curvature of the rectangle sides, which enables the shape of the rectangle to vary from rectangular to ellipsoidal. The horizontal curvature x is the fraction of width of the rectangle that is curved along the top and bottom edges. The vertical curvature y is the fraction of the height of the rectangle that is curved along the left and right edges.

The values of x and y can range from 0 (no curvature) to 1 (maximum curvature). A value of [0,0] creates a rectangle with square sides. A value of [1,1] creates an ellipse. If you specify only one value for Curvature, then the same length (in axes data units) is curved along both horizontal and vertical sides. The amount of curvature is determined by the shorter dimension.

#### DeleteFcn

function handle, cell array containing function handle and additional arguments, or string (not recommended)

Delete rectangle callback function. A callback function that executes when you delete the rectangle object (e.g., when you issue a delete command or clear the axes cla or figure clf). For example, the following function displays object property data before the object is deleted.

```
function delete_fcn(src,evnt)
% src - the object that is the source of the event
% evnt - empty for this property
  obj_tp = get(src,'Type');
  disp([obj_tp, ' object deleted'])
  disp('Its user data is:')
  disp(get(src,'UserData'))
```

end

MATLAB executes the function before deleting the object's properties so these values are available to the callback function. The function must define at least two input arguments (handle of object being deleted and an event structure, which is empty for this property)

The handle of the object whose <code>DeleteFcn</code> is being executed is passed by MATLAB as the first argument to the callback function and is also accessible through the root <code>CallbackObject</code> property, which you can query using <code>gcbo</code>.

See "Function Handle Callbacks" for information on how to use function handles to define the callback function.

### DisplayName

string (default is empty string)

String used by legend for this rectangle object. The legend function uses the string defined by the DisplayName property to label this rectangle object in the legend.

- If you specify string arguments with the legend function, DisplayName is set to this rectangle object's corresponding string and that string is used for the legend.
- If DisplayName is empty, legend creates a string of the form, ['data' n], where n is the number assigned to the object based on its location in the list of legend entries. However, legend does not set DisplayName to this string.
- If you edit the string directly in an existing legend, DisplayName is set to the edited string.
- If you specify a string for the DisplayName property and create the legend using the figure toolbar, then MATLAB uses the string defined by DisplayName.

• To add programmatically a legend that uses the DisplayName string, call legend with the toggle or show option.

See "Controlling Legends" for more examples.

# EdgeColor {ColorSpec} | none

*Color of the rectangle edges*. This property specifies the color of the rectangle edges as a color or specifies that no edges be drawn.

#### EraseMode

```
{normal} | none | xor | background
```

*Erase mode.* This property controls the technique MATLAB uses to draw and erase rectangle objects. Alternative erase modes are useful for creating animated sequences, where control of the way individual objects are redrawn is necessary to improve performance and obtain the desired effect.

- normal (the default) Redraw the affected region of the display, performing the three-dimensional analysis necessary to ensure that all objects are rendered correctly. This mode produces the most accurate picture, but is the slowest. The other modes are faster, but do not perform a complete redraw and are therefore less accurate.
- none Do not erase the rectangle when it is moved or destroyed. While the object is still visible on the screen after erasing with EraseMode none, you cannot print it because MATLAB stores no information about its former location.
- xor Draw and erase the rectangle by performing an exclusive OR (XOR) with the color of the screen beneath it. This mode does not damage the color of the objects beneath the rectangle. However, the rectangle's color depends on the color of whatever is beneath it on the display.
- background Erase the rectangle by drawing it in the axes background Color, or the figure background Color if the axes

Color is set to none. This damages objects that are behind the erased rectangle, but rectangles are always properly colored.

### **Printing with Nonnormal Erase Modes**

MATLAB always prints figures as if the EraseMode of all objects is normal. This means graphics objects created with EraseMode set to none, xor, or background can look different on screen than on paper. On screen, MATLAB can mathematically combine layers of colors (e.g., performing an XOR of a pixel color with that of the pixel behind it) and ignore three-dimensional sorting to obtain greater rendering speed. However, these techniques are not applied to the printed output.

You can use the MATLAB getframe command or other screen capture application to create an image of a figure containing nonnormal mode objects.

### FaceColor

```
ColorSpec | {none}
```

Color of rectangle face. This property specifies the color of the rectangle face, which is not colored by default.

# HandleVisibility {on} | callback | off

Control access to object's handle by command-line users and GUIs. This property determines when an object's handle is visible in its parent's list of children. HandleVisibility is useful for preventing command-line users from accidentally drawing into or deleting a figure that contains only user interface devices (such as a dialog box).

Handles are always visible when HandleVisibility is on.

Setting HandleVisibility to callback causes handles to be visible from within callback routines or functions invoked by callback routines, but not from within functions invoked from

the command line. This provides a means to protect GUIs from command-line users, while allowing callback routines to have complete access to object handles.

Setting HandleVisibility to off makes handles invisible at all times. This may be necessary when a callback routine invokes a function that might potentially damage the GUI (such as evaluating a user-typed string), and so temporarily hides its own handles during the execution of that function.

When a handle is not visible in its parent's list of children, it cannot be returned by functions that obtain handles by searching the object hierarchy or querying handle properties. This includes get, findobj, gca, gcf, gco, newplot, cla, clf, and close.

When a handle's visibility is restricted using callback or off, the object's handle does not appear in its parent's Children property, figures do not appear in the root's CurrentFigure property, objects do not appear in the root's CallbackObject property or in the figure's CurrentObject property, and axes do not appear in their parent's CurrentAxes property.

You can set the Root ShowHiddenHandles property to on to make all handles visible regardless of their HandleVisibility settings (this does not affect the values of the HandleVisibility properties).

Handles that are hidden are still valid. If you know an object's handle, you can set and get its properties and pass it to any function that operates on handles.

#### HitTest

{on} | off

Selectable by mouse click. HitTest determines if the rectangle can become the current object (as returned by the gco command and the figure CurrentObject property) as a result of a mouse click on

the rectangle. If HitTest is off, clicking the rectangle selects the object below it (which may be the axes containing it).

# Interruptible {on} | off

Callback routine interruption mode. The Interruptible property controls whether a rectangle callback routine can be interrupted by subsequently invoked callback routines. Only callback routines defined for the ButtonDownFcn are affected by the Interruptible property. MATLAB checks for events that can interrupt a callback routine only when it encounters a drawnow, figure, getframe, or pause command in the routine.

# LineStyle $\{-\}$ | - | : | -. | none

*Line style of rectangle edge*. This property specifies the line style of the edges. The available line styles are

| Symbol | Line Style           |
|--------|----------------------|
| -      | Solid line (default) |
|        | Dashed line          |
| :      | Dotted line          |
|        | Dash-dot line        |
| none   | No line              |

# LineWidth scalar

The width of the rectangle edge line. Specify this value in points (1 point =  $\frac{1}{79}$  inch). The default LineWidth is 0.5 points.

### Parent

handle of axes, hggroup, or hgtransform

Parent of rectangle object. This property contains the handle of the rectangle object's parent. The parent of a rectangle object is the axes, hggroup, or hgtransform object that contains it.

See "Objects That Can Contain Other Objects" for more information on parenting graphics objects.

#### Position

four-element vector [x,y,width,height]

Location and size of rectangle. This property specifies the location and size of the rectangle in the data units of the axes. The point defined by x, y specifies one corner of the rectangle, and width and height define the size in units along the x-and y-axes respectively.

#### Selected

on | off

Is object selected? When this property is on MATLAB displays selection handles if the SelectionHighlight property is also on. You can, for example, define the ButtonDownFcn to set this property, allowing users to select the object with the mouse.

### SelectionHighlight

{on} | off

Objects are highlighted when selected. When the Selected property is on, MATLAB indicates the selected state by drawing handles at each vertex. When SelectionHighlight is off, MATLAB does not draw the handles.

### Tag

string

*User-specified object label.* The Tag property provides a means to identify graphics objects with a user-specified label. This is particularly useful when you are constructing interactive graphics programs that would otherwise need to define object handles as

global variables or pass them as arguments between callback routines. You can define Tag as any string.

### Type

string (read only)

Class of graphics object. For rectangle objects, Type is always the string 'rectangle'.

### UIContextMenu

handle of a uicontextmenu object

Associate a context menu with the rectangle. Assign this property the handle of a uicontextmenu object created in the same figure as the rectangle. Use the uicontextmenu function to create the context menu. MATLAB displays the context menu whenever you right-click over the rectangle.

### UserData

matrix

*User-specified data.* Any data you want to associate with the rectangle object. MATLAB does not use this data, but you can access it using the set and get commands.

### Visible

{on} | off

Rectangle visibility. By default, all rectangles are visible. When set to off, the rectangle is not visible, but still exists, and you can get and set its properties.

## rectint

**Purpose** 

Rectangle intersection area

**Syntax** 

area = rectint(A,B)

**Description** 

area = rectint(A,B) returns the area of intersection of the rectangles specified by position vectors A and B.

If A and B each specify one rectangle, the output area is a scalar.

A and B can also be matrices, where each row is a position vector. area is then a matrix giving the intersection of all rectangles specified by A with all the rectangles specified by B. That is, if A is n-by-4 and B is m-by-4, then area is an n-by-m matrix where area(i,j) is the intersection area of the rectangles specified by the ith row of A and the jth row of B.

**Note** A position vector is a four-element vector [x,y,width,height], where the point defined by x and y specifies one corner of the rectangle, and width and height define the size in units along the x and y axes respectively.

See Also

polyarea

**Purpose** Set option to move deleted files to recycle folder

**Syntax** S = recycle

S = recycle state
S = recycle('state')

**Description** 

S = recycle returns a character array S that shows the current state of the file recycling option in the MATLAB application. This state can be either on or off. When file recycling is on, MATLAB moves all files that you delete with the delete function to either the recycle bin on Microsoft Windows or Apple Macintosh platforms, or to a temporary

# recycle

directory on UNIX<sup>24</sup> platforms. (To locate this directory on UNIX platforms, see the Remarks section below.) When file recycling is off, any files you delete are actually removed from the system. The default recycle state is off. You can turn on recycling for all of your MATLAB sessions using preferences. Select File > Preferences > General, and for Default behavior of the delete function, select Move files to the Recycle Bin. For more information, click the Help button in General Preferences.

S = recycle state sets the recycle option for MATLAB to the specified state, either on or off. Return value S shows the previous recycle state.

S = recycle('state') is the function format.

### Remarks

On UNIX platforms, you can locate the system temporary directory by entering the MATLAB function tempdir. The recycle directory is a subdirectory of this temporary directory, and is named according to the format

For example, files recycled on a UNIX platform at 2:09:28 in the afternoon of November 9, 2007 are copied to a directory named

You can recycle files that are stored on your local computer system, but not files that you access over a network connection. On Windows platforms, when you use the delete function on files accessed over a network, MATLAB removes the file entirely, regardless of the recycle state.

## **Examples**

Start from a state where file recycling has been turned off. Check the current recycle state:

recycle

24. UNIX is a registered trademark of The Open Group in the United States and other countries.

```
ans = off
```

Turn file recycling on. Delete a file and verify that it is transferred to the recycle bin or temporary folder:

```
recycle on;
delete myfile.txt
```

## **See Also**

delete, dir, ls, fileparts, mkdir, rmdir

"Managing Files and Working with the Current Directory"

### **Purpose**

Reduce number of patch faces

## **Syntax**

```
nfv = reducepatch(p,r)
nfv = reducepatch(fv,r)
nfv = reducepatch(p) or nfv = reducepatch(fv)
reducepatch(..., 'fast')
reducepatch(..., 'verbose')
nfv = reducepatch(f,v,r)
[nf,nv] = reducepatch(...)
```

### **Description**

reducepatch(p,r) reduces the number of faces of the patch identified by handle p, while attempting to preserve the overall shape of the original object. The MATLAB software interprets the reduction factor r in one of two ways depending on its value:

- If r is less than 1, r is interpreted as a fraction of the original number of faces. For example, if you specify r as 0.2, then the number of faces is reduced to 20% of the number in the original patch.
- If r is greater than or equal to 1, then r is the target number of faces. For example, if you specify r as 400, then the number of faces is reduced until there are 400 faces remaining.

nfv = reducepatch(p,r) returns the reduced set of faces and vertices
but does not set the Faces and Vertices properties of patch p. The
struct nfv contains the faces and vertices after reduction.

nfv = reducepatch(fv,r) performs the reduction on the faces and vertices in the struct fv.

nfv = reducepatch(p) or nfv = reducepatch(fv) uses a reduction value of 0.5.

reducepatch(..., 'fast') assumes the vertices are unique and does not compute shared vertices.

reducepatch(..., 'verbose') prints progress messages to the command window as the computation progresses.

nfv = reducepatch(f,v,r) performs the reduction on the faces in f
and the vertices in v.

[nf,nv] = reducepatch(...) returns the faces and vertices in the arrays nf and nv.

### Remarks

If the patch contains nonshared vertices, MATLAB computes shared vertices before reducing the number of faces. If the faces of the patch are not triangles, MATLAB triangulates the faces before reduction. The faces returned are always defined as triangles.

The number of output triangles may not be exactly the number specified with the reduction factor argument (r), particularly if the faces of the original patch are not triangles.

## **Examples**

This example illustrates the effect of reducing the number of faces to only 15% of the original value.

```
[x,y,z,v] = flow;
p = patch(isosurface(x,y,z,v,-3));
set(p,'facecolor','w','EdgeColor','b');
daspect([1,1,1])
view(3)
figure;
h = axes;
p2 = copyobj(p,h);
reducepatch(p2,0.15)
daspect([1,1,1])
view(3)
```

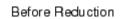

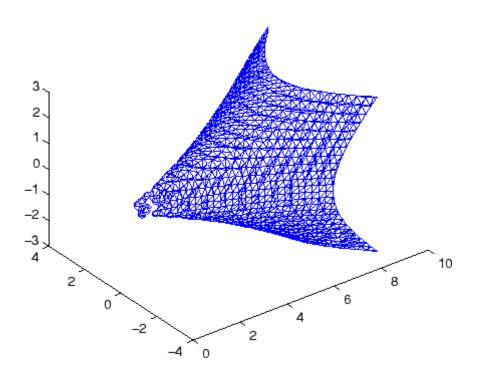

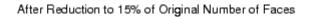

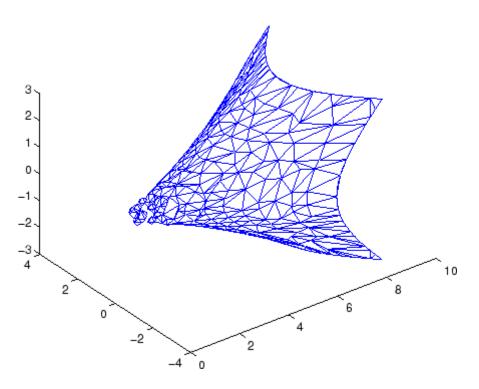

## **See Also**

isosurface, isocaps, isonormals, smooth3, subvolume, reducevolume "Volume Visualization" on page 1-106 for related functions
Vector Field Displayed with Cone Plots for another example

### **Purpose**

Reduce number of elements in volume data set

### **Syntax**

```
[nx,ny,nz,nv] = reducevolume(X,Y,Z,V,[Rx,Ry,Rz])
[nx,ny,nz,nv] = reducevolume(V,[Rx,Ry,Rz])
nv = reducevolume(...)
```

## **Description**

[nx,ny,nz,nv] = reducevolume(X,Y,Z,V,[Rx,Ry,Rz]) reduces the number of elements in the volume by retaining every  $Rx^{th}$  element in the x direction, every  $Ry^{th}$  element in the y direction, and every  $Rz^{th}$  element in the z direction. If a scalar R is used to indicate the amount or reduction instead of a three-element vector, the MATLAB software assumes the reduction to be [R R R].

The arrays X, Y, and Z define the coordinates for the volume V. The reduced volume is returned in nv, and the coordinates of the reduced volume are returned in nx, ny, and nz.

[nx,ny,nz,nv] = reducevolume(V,[Rx,Ry,Rz]) assumes the arrays X, Y, and Z are defined as [X,Y,Z] = meshgrid(1:n,1:m,1:p), where [m,n,p] = size(V).

nv = reducevolume(...) returns only the reduced volume.

## **Examples**

This example uses a data set that is a collection of MRI slices of a human skull. This data is processed in a variety of ways:

- The 4-D array is squeezed (squeeze) into three dimensions and then reduced (reducevolume) so that what remains is every fourth element in the *x* and *y* directions and every element in the *z* direction.
- The reduced data is smoothed (smooth3).
- The outline of the skull is an isosurface generated as a patch (p1) whose vertex normals are recalculated to improve the appearance when lighting is applied (patch, isosurface, isonormals).
- A second patch (p2) with an interpolated face color draws the end caps (FaceColor, isocaps).
- The view of the object is set (view, axis, daspect).

- A 100-element grayscale colormap provides coloring for the end caps (colormap).
- Adding a light to the right of the camera illuminates the object (camlight, lighting).

```
load mri
D = squeeze(D);
[x,y,z,D] = reducevolume(D,[4,4,1]);
D = smooth3(D);
p1 = patch(isosurface(x,y,z,D, 5,'verbose'),...
    'FaceColor','red','EdgeColor','none');
isonormals(x,y,z,D,p1);
p2 = patch(isocaps(x,y,z,D, 5),...
    'FaceColor','interp','EdgeColor','none');
view(3); axis tight; daspect([1,1,.4])
colormap(gray(100))
camlight; lighting gouraud
```

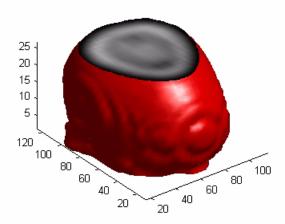

#### See Also

isosurface, isocaps, isonormals, smooth3, subvolume, reducepatch

# reducevolume

"Volume Visualization" on page 1-106 for related functions

## refresh

Purpose Redraw current figure

**Syntax** refresh refresh(h)

**Description** refresh erases and redraws the current figure.

refresh(h) redraws the figure identified by h.

**See Also** "Figure Windows" on page 1-99 for related functions

## refreshdata

#### **Purpose**

Refresh data in graph when data source is specified

## **Syntax**

refreshdata

refreshdata(figure\_handle)
refreshdata(object\_handles)

refreshdata(object\_handles,'workspace')

## **Description**

refreshdata evaluates any data source properties (XDataSource, YDataSource, or ZDataSource) on all objects in graphs in the current figure. If the specified data source has changed, the MATLAB software updates the graph to reflect this change.

Note that the variable assigned to the data source property must be in the base workspace.

refreshdata(figure\_handle) refreshes the data of the objects in the specified figure.

refreshdata(object\_handles) refreshes the data of the objects specified in object\_handles or the children of those objects. Therefore, object\_handles can contain figure, axes, or plot object handles.

refreshdata(object\_handles, 'workspace') enables you to specify whether the data source properties are evaluated in the base workspace or the workspace of the function in which refreshdata was called. workspace is a string that can be

- base Evaluate the data source properties in the base workspace.
- caller Evaluate the data source properties in the workspace of the function that called refreshdata.

#### Remarks

The Linked Plots feature (see documentation for linked) sets up data sources for graphs and synchronizes them with the workspace variables they display. When you use this feature, you do not also need to call refreshdata, as it is essentially automatically triggered every time a data source changes.

If you are not using the Linked Plots feature, you need to set the XDataSource, YDataSource, and/or ZDataSource properties of a graph in order to use refreshdata. You can do that programmatically, as shown in the examples below, or use the Property Editor, one of the plotting tools. In the Property Editor, select the graph (e.g., a lineseries object) and type in (or select from the drop-down choices) the name(s) of the workspace variable(s) from which you want the plot to refresh, in the fields labelled **X Data Source**, **Y Data Source**, and/or **Z Data Source**. The call to refreshdata causes the graph to update.

## **Examples**

Plot a sine wave, identify data sources, and then modify its YDataSource:

```
x = 0:.1:8;
y = sin(x);
h = plot(x,y)
set(h, 'YDataSource', 'y')
set(h, 'XDataSource', 'x')
y = sin(x.^3);
refreshdata
```

Create a surface plot, identify a ZDataSource for it, and change the data to a different size.

```
Z = peaks(5);
h = surf(Z)
set(h, 'ZDataSource', 'Z')
pause(3)
Z = peaks(25);
refreshdata
```

#### See Also

The [X,Y,Z]DataSource properties of plot objects.

Match regular expression

## **Syntax**

```
regexp('str', 'expr')
[start_idx, end_idx, extents, matches, tokens, names,
    splits] = regexp('str', 'expr')
[v1, v2, ...] = regexp('str', 'expr', q1, q2, ...)
[v1 v2 ...] = regexp('str', 'expr', ..., options)
```

Each of these syntaxes applies to both regexp and regexpi. The regexp function is case sensitive in matching regular expressions to a string, and regexpi is case insensitive.

## **Description**

The following descriptions apply to both regexp and regexpi:

regexp('str', 'expr') returns a row vector containing the starting index of each substring of str that matches the regular expression string expr. If no matches are found, regexp returns an empty array. The str and expr arguments can also be cell arrays of strings. See "Regular Expressions" in the MATLAB Programming Fundamentals documentation for more information.

To specify more than one string to parse or more than one expression to match, see the guidelines listed below under "Multiple Strings or Expressions" on page 2-2969.

[start\_idx, end\_idx, extents, matches, tokens, names, splits] = regexp('str', 'expr') returns up to six values, one for each output variable you specify, and in the default order (as shown in the table below).

**Note** The str and expr inputs are required and must be entered as the first and second arguments, respectively. Any other input arguments (all are described below) are optional and can be entered following the two required inputs in any order.

[v1, v2, ...] = regexp('str', 'expr', q1, q2, ...) returns up to six values, one for each output variable you specify, and ordered according to the order of the qualifier arguments, q1, q2, etc.

### **Return Values for Regular Expressions**

| Default<br>Order | Description                                                                                                    | Qualifier    |
|------------------|----------------------------------------------------------------------------------------------------|--------------|
| 1                | Row vector containing the starting index of each substring of str that matches expr.                                                                                                    | start        |
| 2                | Row vector containing the ending index of each substring of str that matches expr.                                                                                                    | end          |
| 3                | Cell array containing the starting and ending indices of each substring of str that matches a token in expr. (This is a double array when used with 'once'.)                               | tokenExtents |
| 4                | Cell array containing the text of each substring of str that matches expr. (This is a string when used with 'once'.)                                                                       | match        |
| 5                | Cell array of cell arrays of strings containing the text of each token captured by regexp. (This is a cell array of strings when used with 'once'.)                                        | tokens       |
| 6                | Structure array containing the name and text of each <i>named</i> token captured by regexp. If there are no named tokens in expr, regexp returns a structure array with no fields.         | names        |
|                  | Field names of the returned structure are set to the token names, and field values are the text of those tokens. Named tokens are generated by the expression (? <tokenname>).</tokenname> |              |
| 7                | Cell array containing those parts of the input string that are delimited by substrings returned when using the regexp 'match' option.                                                      | split        |

**Tip** When using the split option, regexp always returns one more string than it does with the match option. Also, you can always put the original input string back together from the substrings obtained from both split and match. See "Example 4 — Splitting the Input String" on page 2-2970.

[v1 v2 ...] = regexp('str', 'expr', ..., options) calls
regexp with one or more of the nondefault options listed in the following
table. These options must follow str and expr in the input argument
list.

| Option     | Description                                                                                                    |
|------------|----------------------------------------------------------------------------------------------------|
| mode       | See the section on "Modes" on page 2-2966 below.                                                                                                    |
| 'once'     | Return only the first match found.                                                                                                    |
| 'warnings' | Display any hidden warning messages issued by MATLAB during the execution of the command. This option only enables warnings for the one command being executed. See "Example 11 — Displaying Parsing Warnings" on page 2-2976. |

#### **Modes**

You can specify one or more of the following modes with the regexp, regexpi, and regexprep functions. You can enable or disable any of these modes using the mode specifier keyword (e.g., 'lineanchors') or the mode flag (e.g., (?m)). Both are shown in the tables that follow. Use the keyword to enable or disable the mode for the entire string being parsed. Use the flag to both enable and disable the mode for selected pieces of the string.

#### **Case-Sensitivity Mode**

Use the Case-Sensitivity mode to control whether or not MATLAB considers letter case when matching an expression to a string. "Example 7 — Using the Case-Sensitive Mode" on page 2-2973 illustrates this mode.

| Mode<br>Keyword | Flag  | Description                                                                                |
|-----------------|-------|--------------------------------------------------------------------------------------------|
| 'matchcase'     | (?-i) | Letter case must match when matching patterns to a string. (The default for regexp).       |
| 'ignorecase'    | (?i)  | Do not consider letter case when matching patterns to a string. (The default for regexpi). |

#### **Dot Matching Mode**

Use the Dot Matching mode to control whether or not MATLAB includes the newline (\n) character when matching the dot (.) metacharacter in a regular expression. "Example 8 — Using the Dot Matching Mode" on page 2-2974 illustrates the Dot Matching mode.

| Mode Keyword      | Flag   | Description                                                                      |
|-------------------|--------|----------------------------------------------------------------------------------|
| 'dotall'          | (?s)   | Match dot ('.') in the pattern string with any character. (This is the default). |
| 'dotexceptnewline | '(?-s) | Match dot in the pattern with any character that is not a newline.               |

## **Anchor Type Mode**

Use the Anchor Type mode to control whether MATLAB considers the ^ and \$ metacharacters to represent the beginning and end of a string or the beginning and end of a line. "Example 9 — Using the Anchor Type Mode" on page 2-2974 illustrates the Anchor mode.

| Mode<br>Keyword | Flag  | Description                                                                                    |
|-----------------|-------|------------------------------------------------------------------------------------------------|
| 'stringanchors' | (?-m) | Match the ^ and \$ metacharacters at the beginning and end of a string. (This is the default). |
| 'lineanchors'   | (?m)  | Match the ^ and \$ metacharacters at the beginning and end of a line.                          |

## **Spacing Mode**

Use the Spacing mode to control how MATLAB interprets space characters and comments within the parsing string. Note that spacing mode applies to the parsing string (the second input argument that contains the metacharacters (e.g., \w) and not the string being parsed. "Example 10 — Using the Spacing Mode" on page 2-2975 illustrates the Spacing mode.

| Mode<br>Keyword  | Flag  | Description                                                                                                    |
|------------------|-------|----------------------------------------------------------------------------------------------------|
| 'literalspacing' | (?-x) | Parse space characters and comments (the # character and any text to the right of it) in the same way as any other characters in the string. (This is the default). |
| 'freespacing'    | (?x)  | Ignore spaces and comments when parsing the string. (You must use '\ ' and '\#' to match space and # characters.)                                                   |

## **Remarks**

See "Regular Expressions" in the MATLAB Programming Fundamentals documentation for a listing of all regular expression elements supported by MATLAB.

#### **Multiple Strings or Expressions**

Either the str or expr argument, or both, can be a cell array of strings, according to the following guidelines:

- If str is a cell array of strings, then each of the regexp outputs is a cell array having the same dimensions as str.
- If str is a single string but expr is a cell array of strings, then each
  of the regexp outputs is a cell array having the same dimensions
  as expr.
- If both str and expr are cell arrays of strings, these two cell arrays must contain the same number of elements.

## **Examples**

#### Example 1 — Matching a Simple Pattern

Return a row vector of indices that match words that start with c, end with t, and contain one or more vowels between them. Make the matches insensitive to letter case (by using regexpi):

## Example 2 — Parsing Multiple Input Strings

Return a cell array of row vectors of indices that match capital letters and white spaces in the cell array of strings str:

```
str = {'Madrid, Spain' 'Romeo and Juliet' 'MATLAB is great'};
s1 = regexp(str, '[A-Z]');
s2 = regexp(str, '\s');
```

Capital letters, '[A-Z]', were found at these str indices:

```
s1{:}
ans =
1 9
ans =
```

```
1 11
ans =
1 2 3 4 5 6
```

Space characters, '\s', were found at these str indices:

```
s2{:}
ans =
8
ans =
6 10
ans =
7 10
```

## Example 3 — Selecting Return Values

Return the text and the starting and ending indices of words containing the letter x:

#### Example 4 - Splitting the Input String

Find the substrings delimited by the ^ character:

```
'this string into several '
'individual pieces'
```

The split option returns those parts of the input string that are not returned when using the 'match' option. Note that when you match the beginning or ending characters in a string (as is done in this example), the first (or last) return value is always an empty string:

For any string that has been split, you can reassemble the pieces into the initial string using the command

```
j = [splitstr; [matchstr {''}]]; [j{:}]
ans =
   She sells sea shells by the seashore.
```

## Example 5 — Using Tokens

Search a string for opening and closing HTML tags. Use the expression <(\w+) to find the opening tag (e.g., '<tagname') and to create a token for it. Use the expression </\1> to find another occurrence of the same token, but formatted as a closing tag (e.g., '</tagname>'):

```
[tok mat] = regexp(str, expr, 'tokens', 'match');

tok{:}
ans =
        'code'
ans =
        'sup'
ans =
        'em'

mat{:}
ans =
        <code>A</code>
ans =
        <sup>2</sup>
ans =
        <em>disp(x)</em>
```

See "Tokens" in the MATLAB Programming Fundamentals documentation for information on using tokens.

## Example 6 - Using Named Capture

Enter a string containing two names, the first and last names being in a different order:

```
str = sprintf('John Davis\nRogers, James')
str =
    John Davis
    Rogers, James
```

Create an expression that generates first and last name tokens, assigning the names first and last to the tokens. Call regexp to get the text and names of each token found:

```
expr = ...
'(?<first>\w+)\s+(?<last>\w+)|(?<last>\w+),\s+(?<first>\w+)';
[tokens names] = regexp(str, expr, 'tokens', 'names');
```

Examine the tokens cell array that was returned. The first and last name tokens appear in the order in which they were generated: first name—last name, then last name—first name:

```
tokens{:}
ans =
    'John' 'Davis'
ans =
    'Rogers' 'James'
```

Now examine the names structure that was returned. First and last names appear in a more usable order:

```
names(:,1)
ans =
    first: 'John'
    last: 'Davis'

names(:,2)
ans =
    first: 'James'
    last: 'Rogers'
```

#### Example 7 — Using the Case-Sensitive Mode

Given a string that has both uppercase and lowercase letters,

```
str = 'A string with UPPERCASE and lowercase text.';
```

Use the regexp default mode (case-sensitive) to locate only the lowercase instance of the word case:

```
regexp(str, 'case', 'match')
ans =
    'case'
```

Now disable case-sensitive matching to find both instances of case:

```
regexp(str, 'case', 'ignorecase', 'match')
ans =
```

```
'CASE' 'case'
```

Match 5 letters that are followed by 'CASE'. Use the (?-i) flag to turn on case-sensitivity for the first match and (?i) to turn it off for the second:

#### Example 8 — Using the Dot Matching Mode

Parse the following string that contains a newline (\n) character:

```
str = sprintf('abc\ndef')
str =
   abc
   def
```

When you use the default mode, dotall, MATLAB includes the newline in the characters matched:

```
regexp(str, '.', 'match')
ans =
    'a' 'b' 'c' [1x1 char] 'd' 'e' 'f'
```

When you use the dotexceptnewline mode, MATLAB skips the newline character:

```
regexp(str, '.', 'match', 'dotexceptnewline')
ans =
   'a' 'b' 'c' 'd' 'e' 'f'
```

## Example 9 — Using the Anchor Type Mode

Given the following two-line string,

In stringanchors mode, MATLAB interprets the \$ metacharacter as an end-of-string specifier, and thus finds the last two words of the entire *string*:

```
regexp(str, '\w+\W\w+$', 'match', 'stringanchors')
ans =
    'second line'
```

While in lineanchors mode, MATLAB interprets \$ as an end-of-line specifier, and finds the last two words of each *line*:

```
regexp(str, '\w+\W\w+$', 'match', 'lineanchors')
ans =
   'first line' 'second line'
```

#### Example 10 - Using the Spacing Mode

Create a file called regexp str.txt containing the following text.

```
(?x) # turn on freespacing.

# This pattern matches a string with a repeated letter.

\w* # First, match any number of preceding word characters.

( # Mark a token.
. # Match a character of any type.
) # Finish capturing said token.
\1 # Backreference to match what token #1 matched.

\w* # Finally, match the remainder of the word.
```

Because the first line enables freespacing mode, MATLAB ignores all spaces and comments that appear in the file. Here is the string to parse:

Use the pattern expression read from the file to find those words that have consecutive matching letters:

```
patt = fileread('regexp_str.txt');
regexp(str, patt, 'match')
ans =
    'Looking' 'letters' 'appear' 'succession'
```

#### Example 11 - Displaying Parsing Warnings

To help debug problems in parsing a string with regexp, regexpi, or regexprep, use the 'warnings' option to view all warning messages:

## **See Also**

regexprep, regexptranslate, strfind, findstr, strmatch, strcmp, strcmpi, strncmp, strncmpi

Replace string using regular expression

#### **Syntax**

```
s = regexprep('str', 'expr', 'repstr')
s = regexprep('str', 'expr', 'repstr', options)
```

## **Description**

s = regexprep('str', 'expr', 'repstr') replaces all occurrences of the regular expression expr in string str with the string repstr. The new string is returned in s. If no matches are found, return string s is the same as input string str. You can use character representations (e.g., '\t' for tab, or '\n' for newline) in replacement string repstr. See "Regular Expressions" in the MATLAB Programming Fundamentals documentation for more information.

If str is a cell array of strings, then the regexprep return value s is always a cell array of strings having the same dimensions as str.

To specify more than one expression to match or more than one replacement string, see the guidelines listed below under "Multiple Expressions or Replacement Strings" on page 2-2978.

You can capture parts of the input string as tokens and then reuse them in the replacement string. Specify the parts of the string to capture using the (...) operator. Specify the tokens to use in the replacement string using the operators \$1, \$2, \$N to reference the first, second, and Nth tokens captured. (See "Tokens" and the example "Using Tokens in a Replacement String" in the MATLAB Programming Fundamentals documentation for information on using tokens.)

s = regexprep('str', 'expr', 'repstr', options) By default, regexprep replaces all matches and is case sensitive. You can use one or more of the following options with regexprep.

| Option | Description                                         |
|--------|-----------------------------------------------------|
| mode   | See mode descriptions on the regexp reference page. |
| N      | Replace only the Nth occurrence of expr in str.     |
| 'once' | Replace only the first occurrence of expr in str.   |

| Option         | Description                                                                                                    |
|----------------|----------------------------------------------------------------------------------------------------|
| 'ignorecase'   | Ignore case when matching and when replacing.                                                                                                    |
| 'preservecase' | Ignore case when matching (as with 'ignorecase'), but override the case of replace characters with the case of corresponding characters in str when replacing.  |
| 'warnings'     | Display any hidden warning messages issued by MATLAB during the execution of the command. This option only enables warnings for the one command being executed. |

#### Remarks

See "Regular Expressions" in the MATLAB Programming Fundamentals documentation for a listing of all regular expression metacharacters supported by MATLAB.

#### **Multiple Expressions or Replacement Strings**

In the case of multiple expressions and/or replacement strings, regexprep attempts to make all matches and replacements. The first match is against the initial input string. Successive matches are against the string resulting from the previous replacement.

The expr and repstr inputs follow these rules:

- If expr is a cell array of strings and repstr is a single string, regexprep uses the same replacement string on each expression in expr.
- If expr is a single string and repstr is a cell array of N strings, regexprep attempts to make N matches and replacements.
- If both expr and repstr are cell arrays of strings, then expr and repstr must contain the same number of elements, and regexprep pairs each repstr element with its matching element in expr.

## Examples Example 1 - Making a Case-Sensitive Replacement

Perform a case-sensitive replacement on words starting with m and ending with y:

```
str = 'My flowers may bloom in May';
pat = 'm(\w*)y';
regexprep(str, pat, 'April')
ans =
    My flowers April bloom in May
```

Replace all words starting with m and ending with y, regardless of case, but maintain the original case in the replacement strings:

```
regexprep(str, pat, 'April', 'preservecase')
ans =
   April flowers april bloom in April
```

#### Example 2 — Using Tokens In the Replacement String

Replace all variations of the words 'walk up' using the letters following walk as a token. In the replacement string

```
str = 'I walk up, they walked up, we are walking up.';
pat = 'walk(\w*) up';
regexprep(str, pat, 'ascend$1')
ans =
```

I ascend, they ascended, we are ascending.

## Example 3 — Operating on Multiple Strings

This example operates on a cell array of strings. It searches for consecutive matching letters (e.g., '00') and uses a common replacement value ('--') for all matches. The function returns a cell array of strings having the same dimensions as the input cell array:

```
str = {
  'Whose woods these are I think I know.'; ...
  'His house is in the village though;'; ...
  'He will not see me stopping here'; ...
  'To watch his woods fill up with snow.'};
```

```
a = regexprep(str, '(.)\1', '--', 'ignorecase')
a =
    'Whose w--ds these are I think I know.'
    'His house is in the vi--age though;'
    'He wi-- not s-- me sto--ing here'
    'To watch his w--ds fi-- up with snow.'
```

#### See Also

 $\begin{tabular}{ll} regexp, regexpi, regexptranslate, strfind, findstr, strmatch, strcmp, strcmpi, strncmpi \end{tabular}$ 

Translate string into regular expression

#### **Syntax**

s2 = regexptranslate(type, s1)

## **Description**

s2 = regexptranslate(type, s1) translates string s1 into a regular expression string s2 that you can then use as input into one of the MATLAB regular expression functions such as regexp. The type input can be either one of the following strings that define the type of translation to be performed. See "Regular Expressions" in the MATLAB Programming Fundamentals documentation for more information.

| Туре       | Description                                                                                                    |
|------------|----------------------------------------------------------------------------------------------------|
| 'escape'   | Translate all special characters (e.g., '\$', '.', '?', '[') in string \$1 so that they are treated as literal characters when used in the regexp and regexprep functions. The translation inserts an escape character ('\') before each special character in \$1. Return the new string in \$2.                             |
| 'wildcard' | Translate all wildcard and '.' characters in string \$1 so that they are treated as literal wildcards and periods when used in the regexp and regexprep functions. The translation replaces all instances of '*' with '.*', all instances of '?' with '.', and all instances of '.' with '\.'. Return the new string in \$2. |

## **Examples**

## Example 1 — Using the 'escape' Option

Because regexp interprets the sequence '\n' as a newline character, it cannot locate the two consecutive characters '\' and 'n' in this string:

```
str = 'The sequence \n generates a new line';
pat = '\n';
regexp(str, pat)
ans =
   []
```

To have regexp interpret the expression expr as the characters '\' and 'n', first translate the expression using regexptranslate:

```
pat2 = regexptranslate('escape', pat)
pat2 =
     \\n
regexp(str, pat2)
ans =
     14
```

#### Example 2 — Using 'escape' In a Replacement String

Replace the word 'walk' with 'ascend' in this string, treating the characters '\$1' as a token designator:

```
str = 'I walk up, they walked up, we are walking up.';
pat = 'walk(\w*) up';

regexprep(str, pat, 'ascend$1')
ans =
   I ascend, they ascended, we are ascending.
```

Make another replacement on the same string, this time treating the '\$1' as literal characters:

```
regexprep(str, pat, regexptranslate('escape', 'ascend$1'))
ans =
   I ascend$1, they ascend$1, we are ascend$1.
```

#### Example 3 — Using the 'wildcard' Option

Given the following string of filenames, pick out just the MAT-files. Use regexptranslate to interpret the '\*' wildcard as '\w+' instead of as a regular expression quantifier:

# regexptranslate

Register event handler for COM object event at run-time

## **Syntax**

h.registerevent(event\_handler)
registerevent(h, event handler)

## **Description**

h.registerevent(event\_handler) registers certain event handler routines with their corresponding events. Once an event is registered, the object responds to the occurrence of that event by invoking its event handler routine. The event\_handler argument can be either a string that specifies the name of the event handler function, or a function handle that maps to that function. Strings used in the event\_handler argument are not case sensitive.

registerevent(h, event\_handler) is an alternate syntax for the same operation.

You can either register events at the time you create the control (using actxcontrol), or register them dynamically at any time after the control has been created (using registerevent). The event\_handler argument specifies both events and event handlers (see "Writing Event Handlers" in the External Interfaces documentation).

#### Remarks

COM functions are available on Microsoft Windows systems only.

## **Examples**

## **Register Events Using Function Name Example**

Create an mwsamp control and list all events associated with the control:

```
f = figure ('position', [100 200 200 200]);
h = actxcontrol ('mwsamp.mwsampctrl.2', [0 0 200 200], f);
h.events
```

MATLAB software displays (output is formatted):

```
Click = void Click()
DblClick = void DblClick()
MouseDown = void MouseDown(int16 Button, int16 Shift,
```

```
Variant x, Variant y)
Event_Args = void Event_Args(int16 typeshort,
  int32 typelong, double typedouble, string typestring,
  bool typebool)
```

Register all events with the same event handler routine, sampev. Use eventlisteners to see the event handler used by each event:

```
h.registerevent('sampev');
h.eventlisteners

MATLAB displays:

ans =
    'Click' 'sampev'
    'DblClick' 'sampev'
    'MouseDown' 'sampev'
    'Event Args' 'sampev'
```

Unregister these events. Now register the Click and DblClick events with the event handlers myclick and my2click, respectively. Note that the strings in the argument list are not case sensitive.

## **Register Events Using Function Handle Example**

Register all events with the same event handler routine, sampev, but use a function handle (@sampev) instead of the function name:

```
h = actxcontrol('mwsamp.mwsampctrl.2', [0 0 200 200]);
registerevent(h, @sampev);
```

## **Register Workbook Events Example**

Create a Microsoft Excel Workbook object.

```
myApp = actxserver('Excel.Application');
wbs = myApp.Workbooks;
wb = wbs.Add;
```

Register all events with the same event handler routine, AllEventHandler.

```
wb.registerevent('AllEventHandler')
wb.eventlisteners
```

The MATLAB displays the list of all Workbook events, registered with AllEventHandler.

```
ans =

'Open' 'AllEventHandler'
'Activate' 'AllEventHandler'
'Deactivate' 'AllEventHandler'
'BeforeClose' 'AllEventHandler'
.
.
```

## **See Also**

events (COM), eventlisteners, unregisterevent, unregisterallevents, isevent

Refresh function and file system path caches

## **Syntax**

rehash
rehash path
rehash toolbox
rehash pathreset
rehash toolboxreset
rehash toolboxcache

## **Description**

rehash with no arguments updates the MATLAB list of known files and classes for directories on the search path that are not in <code>matlabroot/toolbox</code>. It compares the timestamps for loaded functions against their timestamps on disk. It clears loaded functions if the files on disk are newer. All of this normally happens each time MATLAB displays the Command Window prompt. Use rehash with no arguments only when you run an M-file that updates a second M-file, and the calling file needs to reuse the updated version of the second M-file before the calling file has finished running.

rehash path performs the same updates as rehash, but uses a different technique for detecting the files and directories that require updates. Run rehash path only if you receive a warning during MATLAB startup notifying you that MATLAB could not tell if a directory has changed, and you encounter problems with MATLAB not using the most current versions of your M-files.

rehash toolbox performs the same updates as rehash path, except it updates the list of known files and classes for *all* directories on the search path, including those in <code>matlabroot/toolbox</code>. Run rehash toolbox when you change, add, or remove files in <code>matlabroot/toolbox</code> during a session. Typically, you should not make changes to files and directories in <code>matlabroot/toolbox</code>.

rehash **pathreset** performs the same updates as rehash **path**, and also ensures the known files and classes list follows precedence rules for shadowed functions.

## rehash

rehash toolboxreset performs the same updates as rehash toolbox, and also ensures the known files and classes list follows precedence rules for shadowed functions.

rehash toolboxcache performs the same updates as rehash toolbox, and also updates the cache file. This is the equivalent of clicking the **Update Toolbox Path Cache** button in the General Preferences dialog box.

#### **See Also**

addpath, clear, matlabroot, path, rmpath

"Toolbox Path Caching in the MATLAB Program" and "Search Path" in the MATLAB Desktop Tools and Development Environment documentation

Release COM interface

## **Syntax**

h.release
release(h)

## **Description**

h.release releases the interface and all resources used by the interface. Each interface handle must be released when you are finished manipulating its properties and invoking its methods. Once an interface has been released, it is no longer valid. Subsequent operations on the MATLAB object that represents that interface will result in errors.

release(h) is an alternate syntax for the same operation.

**Note** Releasing the interface does not delete the control itself (see delete), since other interfaces on that object may still be active. See Releasing Interfaces in the External Interfaces documentation for more information.

#### Remarks

COM functions are available on Microsoft Windows systems only.

## **Examples**

Create a Microsoft Calender application. Then create a TitleFont interface and use it to change the appearance of the font of the calendar's title:

```
f = figure('position',[300 300 500 500]);
cal = actxcontrol('mscal.calendar', [0 0 500 500], f);

TFont = cal.TitleFont;
TFont.Name = 'Viva BoldExtraExtended';
TFont.Bold = 0;
```

When you're finished working with the title font, release the TitleFont interface:

```
TFont.release;
```

Now create a GridFont interface and use it to modify the size of the calendar's date numerals:

```
GFont = cal.GridFont;
GFont.Size = 16;
```

When you're done, delete the cal object and the figure window:

```
cal.delete;
delete(f);
clear f;
```

#### See Also

delete (COM), save (COM), load (COM), actxcontrol, actxserver

## relational operators (handle)

#### **Purpose**

Equality and sorting of handle objects

## **Syntax**

TF = eq(H1,H2) TF = ne(H1,H2) TF = lt(H1,H2) TF = le(H1,H2) TF = gt(H1,H2) TF = ge(H1,H2)

## **Description**

TF = eq(H1,H2)
TF = ne(H1,H2)
TF = lt(H1,H2)
TF = le(H1,H2)
TF = gt(H1,H2)
TF = ge(H1,H2)

For each pair of input arrays (H1 and H2), a logical array of the same size is returned in which each element is an element-wise equality or comparison test result. These methods perform scalar expansion in the same way as the MATLAB built-in functions. See relational operators for more information.

You can make the following assumptions about the result of a handle comparison:

- The same two handles always compare as equal and the repeated comparison of any two handles always yields the same result in the same MATLAB session.
- Different handles are always not-equal.
- The order of handle values is purely arbitrary and has no connection to the state of the handle objects being compared.
- If the input arrays belong to different classes (including the case where one input array belongs to a non-handle class such as double) then the comparison is always false.

## relational operators (handle)

- If a comparison is made between a handle object and an object of a dominant class, the method of the dominant class is invoked. You should generally test only like objects because a dominant class might not define one of these methods.
- An error occurs if the input arrays are not the same size and neither is scalar.

#### See Also

handle, meta.class

Remainder after division

**Syntax** 

R = rem(X,Y)

**Description** 

R = rem(X,Y) if  $Y \sim 0$ , returns X - n.\*Y where n = fix(X./Y). If Y is not an integer and the quotient X./Y is within roundoff error of an integer, then n is that integer. The inputs X and Y must be real arrays of the same size, or real scalars.

The following are true by convention:

• rem(X,0) is NaN

• rem(X,X) for X~=0 is 0

• rem(X,Y) for  $X\sim=Y$  and  $Y\sim=0$  has the same sign as X.

**Remarks** 

mod(X,Y) for X~=Y and Y~=0 has the same sign as Y.

rem(X,Y) and mod(X,Y) are equal if X and Y have the same sign, but differ by Y if X and Y have different signs.

The rem function returns a result that is between 0 and sign(X)\*abs(Y). If Y is zero, rem returns NaN.

See Also

mod

Remove key-value pairs from containers.Map

#### **Syntax**

remove(M, keys)

## **Description**

remove(M, keys) erases all specified keys, and the values associated with them, from Map object M.keys can be a scalar key or a cell array of keys.

Using remove changes the count of the elements in the map.

Read more about Map Containers in the MATLAB Programming Fundamentals documentation.

## **Examples**

Create a Map object containing the names of several US states and the capital city of each:

```
US_Capitals = containers.Map( ...
{'Arizona', 'Nebraska', 'Nevada', 'New York', ...
'Georgia', 'Alaska', 'Vermont', 'Oregon'}, ...
{'Phoenix', 'Lincoln', 'Carson City', 'Albany', ...
'Atlanta', 'Juneau', 'Montpelier', 'Salem'});
```

After checking how many keys there are in the US\_Capitals map, remove the key-value pair with key name Oregon from it:

```
US_Capitals.Count
ans =
    8
remove(US_Capitals, 'Oregon');
US_Capitals.Count
ans =
    7
```

Remove three more key-value pairs from the map:

Remove timeseries objects from tscollection object

**Syntax** 

tsc = removets(tsc,Name)

**Description** 

tsc = removets(tsc, Name) removes one or more timeseries objects with the name specified in Name from the tscollection object tsc. Name can either be a string or a cell array of strings.

**Examples** 

The following example shows how to remove a time series from a tscollection.

1 Create two timeseries objects, ts1 and ts2.

```
ts1=timeseries([1.1 2.9 3.7 4.0 3.0],1:5,'name','acceleration');
ts2=timeseries([3.2 4.2 6.2 8.5 1.1],1:5,'name','speed');
```

2 Create a tscollection object tsc, which includes ts1 and ts2.

```
tsc=tscollection({ts1 ts2});
```

**3** To view the members of tsc, type the following at the MATLAB prompt:

tsc

The response is

Time Series Collection Object: unnamed

Time vector characteristics

Start time 1 seconds End time 5 seconds

Member Time Series Objects:

acceleration speed

The members of tsc are listed by name at the bottom: acceleration and speed. These are the Name properties of ts1 and ts2, respectively.

**4** Remove ts2 from tsc.

```
tsc=removets(tsc, 'speed');
```

**5** To view the current members of tsc, type the following at the MATLAB prompt:

tsc

The response is

Time Series Collection Object: unnamed

Time vector characteristics

Start time 1 seconds End time 5 seconds

Member Time Series Objects: acceleration

The remaining member of tsc is acceleration. The timeseries speed has been removed.

# See Also addts, tscollection

Purpose Rename file on FTP server

**Syntax** rename(f,'oldname','newname')

**Description** rename (f, 'oldname', 'newname') changes the name of the file oldname

to newname in the current directory of the FTP server f, where f was

created using ftp.

**Examples** Connect to server testsite, view the contents, and change the name

of testfile.m to showresults.m.

**See Also** dir (ftp), delete (ftp), ftp, mget, mput

Replicate and tile array

1

### **Syntax**

```
B = repmat(A,m,n)
B = repmat(A,[m n])
B = repmat(A,[m n p...])
```

## **Description**

B = repmat(A,m,n) creates a large matrix B consisting of an m-by-n tiling of copies of A. The size of B is [size(A,1)\*m, (size(A,2)\*n]. The statement repmat(A,n) creates an n-by-n tiling.

B = repmat(A, [m, n]) accomplishes the same result as repmat(A, m, n).

B = repmat(A, [m n p...]) produces a multidimensional array B composed of copies of A. The size of B is [size(A, 1)\*m, size(A, 2)\*n, size(A, 3)\*p, ...].

#### Remarks

repmat(A,m,n), when A is a scalar, produces an m-by-n matrix filled with A's value and having A's class. For certain values, you can achieve the same results using other functions, as shown by the following examples:

- repmat(NaN,m,n) returns the same result as NaN(m,n).
- repmat(single(inf),m,n) is the same as inf(m,n,'single').
- repmat(int8(0),m,n) is the same as zeros(m,n,'int8').
- repmat(uint32(1),m,n) is the same as ones(m,n,'uint32').
- repmat(eps,m,n) is the same as eps(ones(m,n)).

### **Examples**

In this example, repmat replicates 12 copies of the second-order identity matrix, resulting in a "checkerboard" pattern.

0

1

0

# repmat

| 0 | 1 | 0 | 1 | 0 | 1 | 0 | 1 |
|---|---|---|---|---|---|---|---|
| 1 | 0 | 1 | 0 | 1 | 0 | 1 | 0 |
| 0 | 1 | 0 | 1 | 0 | 1 | 0 | 1 |

The statement N = repmat(NaN,[2 3]) creates a 2-by-3 matrix of NaNs.

See Also bsxfun, NaN, Inf, ones, zeros

Select or interpolate timeseries data using new time vector

### **Syntax**

```
ts = resample(ts,Time)
```

ts = resample(ts,Time,interp\_method)
ts = resample(ts,Time,interp\_method,code)

### **Description**

ts = resample(ts,Time) resamples the timeseries object ts using the new Time vector. When ts uses date strings and Time is numeric, Time is treated as specified relative to the ts.TimeInfo.StartDate property and in the same units that ts uses. The resample operation uses the default interpolation method, which you can view by using the getinterpmethod(ts) syntax.

ts = resample(ts,Time,interp\_method) resamples the timeseries object ts using the interpolation method given by the string interp\_method. Valid interpolation methods include 'linear' and 'zoh' (zero-order hold).

ts = resample(ts,Time,interp\_method,code) resamples the timeseries object to using the interpolation method given by the string interp\_method. The integer code is a user-defined Quality code for resampling, applied to all samples.

### **Examples**

The following example shows how to resample a timeseries object.

1 Create a timeseries object.

```
ts=timeseries([1.1 2.9 3.7 4.0 3.0],1:5,'Name','speed');
```

**2** Transpose ts to make the data columnwise.

```
ts=transpose(ts)
```

The display in the MATLAB Command Window is

```
Time Series Object: speed
```

Time vector characteristics

# resample (timeseries)

```
Length 5
Start time 1 seconds
End time 5 seconds
```

Data characteristics

| Interpolation | method | lin | ear |
|---------------|--------|-----|-----|
| Size          |        | [5  | 1]  |
| Data type     |        | dou | ble |

| Data | Quality           |
|------|-------------------|
|      |                   |
| 1.1  |                   |
| 2.9  |                   |
| 3.7  |                   |
| 4    |                   |
| 3    |                   |
|      | 1.1<br>2.9<br>3.7 |

Note that the interpolation method is set to linear, by default.

**3** Resample ts using its default interpolation method.

```
res_ts=resample(ts,[1 1.5 3.5 4.5 4.9])
```

The resampled time series displays as follows:

```
Time Series Object: speed
```

Time vector characteristics

Length 5
Start time 1 seconds
End time 4.900000e+000 seconds

# resample (timeseries)

#### Data characteristics

| Interpolation | method | lin | ear |
|---------------|--------|-----|-----|
| Size          |        | [5  | 1]  |
| Data type     |        | dou | ble |

| Time | Data | Quality |
|------|------|---------|
| 1    | 1.1  |         |
| 1.5  | 2    |         |
| 3.5  | 3.85 |         |
| 4.5  | 3.5  |         |
| 4.9  | 3.1  |         |

#### See Also

getinterpmethod, setinterpmethod, synchronize, timeseries

# resample (tscollection)

#### **Purpose**

Select or interpolate data in tscollection using new time vector

#### **Syntax**

```
tsc = resample(tsc,Time)
tsc = resample(tsc,Time,interp_method)
tsc = resample(tsc,Time,interp_method,code)
```

#### **Description**

tsc = resample(tsc,Time) resamples the tscollection object tsc on the new Time vector. When tsc uses date strings and Time is numeric, Time is treated as numerical specified relative to the tsc.TimeInfo.StartDate property and in the same units that tsc uses. The resample method uses the default interpolation method for each time series member.

tsc = resample(tsc,Time,interp\_method) resamples the
tscollection object tsc using the interpolation method given by the
string interp\_method. Valid interpolation methods include 'linear'
and 'zoh' (zero-order hold).

tsc = resample(tsc,Time,interp\_method,code) resamples the tscollection object tsc using the interpolation method given by the string interp\_method. The integer code is a user-defined quality code for resampling, applied to all samples.

### **Examples**

The following example shows how to resample a tscollection that consists of two timeseries members.

1 Create two timeseries objects.

```
ts1=timeseries([1.1 2.9 3.7 4.0 3.0],1:5, 'name', 'acceleration');
ts2=timeseries([3.2 4.2 6.2 8.5 1.1],1:5, 'name', 'speed');
```

2 Create a tscollection tsc.

```
tsc=tscollection({ts1 ts2});
```

The time vector of the collection tsc is [1:5], which is the same as for ts1 and ts2 (individually).

# resample (tscollection)

**3** Get the interpolation method for acceleration by typing

tsc.acceleration

MATLAB responds with

Time Series Object: acceleration

Time vector characteristics

Length

Start time 1 seconds End time 5 seconds

Data characteristics

Interpolation method linear Size [1 1 5] Data type double

4 Set the interpolation method for speed to zero-order hold by typing

```
setinterpmethod(tsc.speed, 'zoh')
```

MATLAB responds with

Time Series Object: acceleration

Time vector characteristics

Length 5

Start time 1 seconds End time 5 seconds

# resample (tscollection)

#### Data characteristics

Interpolation method zoh
Size [1 1 5]
Data type double

**5** Resample the time-series collection tsc by individually resampling each time-series member of the collection and using its interpolation method.

#### See Also

getinterpmethod, setinterpmethod, tscollection

**Purpose** Reset graphics object properties to their defaults

**Syntax** reset(h)

**Description** reset(h) resets all properties having factory defaults on the object

identified by h. To see the list of factory defaults, use the statement

get(0, 'factory')

If h is a figure, the MATLAB software does not reset Position, Units, Windowstyle, or PaperUnits. If h is an axes, MATLAB does not reset

Position and Units.

**Examples** reset (gca) resets the properties of the current axes.

reset(gcf) resets the properties of the current figure.

See Also cla, clf, gca, gcf, hold

"Object Manipulation" on page 1-104 for related functions

# reset (RandStream)

Purpose Reset a random stream

Class @RandStream

**Syntax** reset(s)

reset(s, seed)

### **Description**

reset(s) resets the generator for the random stream s to its initial internal state. This is similar to clearing s and recreating it using RandStream('type',...), except reset does not set the stream's RandnAlg, Antithetic, and FullPrecision properties to their original values.

reset(s, seed) resets the generator for the random stream s to the initial internal state corresponding to the seed seed. Resetting a stream's seed can invalidate independence with other streams.

**Note** Resetting a stream should be used primarily for reproducing results.

### **Examples**

1 Create a random stream object.

```
s=RandStream('mt19937ar')
```

**2** Make it the default stream.

```
RandStream.setDefaultStream(s)
```

**3** Reset the stream object you just created and generate 5 uniform random values using the rand method.

```
rand(s,1,5)

ans =

0.3631  0.4048  0.1490  0.9438  0.1247
```

4 Reset the stream.

**5** Generate the same 5 random values from the default stream.

See Also @RandStream

Reshape array

### **Syntax**

```
B = reshape(A, m, n)
```

B = reshape(A, m, n, p, ...)

B = reshape(A, [m n p ...])

B = reshape(A, ..., [], ...)

B = reshape(A, siz)

### **Description**

B = reshape(A,m,n) returns the m-by-n matrix B whose elements are taken column-wise from A. An error results if A does not have m\*n elements.

B = reshape(A, m, n, p, ...) or B = reshape(A, [m n p ...]) returns an n-dimensional array with the same elements as A but reshaped to have the size m-by-n-by-p-by-.... The product of the specified dimensions, m\*n\*p\*..., must be the same as prod(size(A)).

B = reshape(A,...,[],...) calculates the length of the dimension represented by the placeholder [], such that the product of the dimensions equals prod(size(A)). The value of prod(size(A)) must be evenly divisible by the product of the specified dimensions. You can use only one occurrence of [].

B = reshape(A,siz) returns an n-dimensional array with the same elements as A, but reshaped to siz, a vector representing the dimensions of the reshaped array. The quantity prod(siz) must be the same as prod(size(A)).

# **Examples**

Reshape a 3-by-4 matrix into a 2-by-6 matrix.

4 7 10 5 8 11

3 6 9 12

B = reshape(A, 2, 6)

B =

B = reshape(A,2,[])

### **See Also**

shiftdim, squeeze

The colon operator :

Convert between partial fraction expansion and polynomial coefficients

## **Syntax**

# **Description**

The residue function converts a quotient of polynomials to pole-residue representation, and back again.

[r,p,k] = residue(b,a) finds the residues, poles, and direct term of a partial fraction expansion of the ratio of two polynomials, b(s) and a(s), of the form

$$\frac{b(s)}{a(s)} = \frac{b_1 s^m + b_2 s^{m-1} + b_3 s^{m-2} + \dots + b_{m+1}}{a_1 s^n + a_2 s^{n-1} + a_3 s^{n-2} + \dots + a_{n+1}}$$

where  $b_j$  and  $a_j$  are the jth elements of the input vectors b and a.

[b,a] = residue(r,p,k) converts the partial fraction expansion back to the polynomials with coefficients in b and a.

#### **Definition**

If there are no multiple roots, then

$$\frac{b(s)}{a(s)} = \frac{r_1}{s - p_1} + \frac{r_2}{s - p_2} + \dots + \frac{r_n}{s - p_n} + k(s)$$

The number of poles  $\boldsymbol{n}$  is

$$n = length(a) - 1 = length(r) = length(p)$$

The direct term coefficient vector is empty if length(b) < length(a); otherwise

$$length(k) = length(b) - length(a) + 1$$

If  $p(j) = \dots = p(j+m-1)$  is a pole of multiplicity m, then the expansion includes terms of the form

$$\frac{r_j}{s-p_j} + \frac{r_{j+1}}{(s-p_j)^2} + \dots + \frac{r_{j+m-1}}{(s-p_j)^m}$$

#### **Arguments**

b, a Vectors that specify the coefficients of the polynomials in descending powers of S

r Column vector of residues

p Column vector of poles

k Row vector of direct terms

# **Algorithm**

It first obtains the poles with roots. Next, if the fraction is nonproper, the direct term k is found using deconv, which performs polynomial long division. Finally, the residues are determined by evaluating the polynomial with individual roots removed. For repeated roots, resi2 computes the residues at the repeated root locations.

#### Limitations

Numerically, the partial fraction expansion of a ratio of polynomials represents an ill-posed problem. If the denominator polynomial, a(s), is near a polynomial with multiple roots, then small changes in the data, including roundoff errors, can make arbitrarily large changes in the resulting poles and residues. Problem formulations making use of state-space or zero-pole representations are preferable.

# **Examples**

If the ratio of two polynomials is expressed as

$$\frac{b(s)}{a(s)} = \frac{5s^3 + 3s^2 - 2s + 7}{-4s^3 + 8s + 3}$$

then

$$b = [53 -27]$$
  
 $a = [-4083]$ 

and you can calculate the partial fraction expansion as

Now, convert the partial fraction expansion back to polynomial coefficients.

The result can be expressed as

$$\frac{b(s)}{a(s)} = \frac{-1.25s^3 - 0.75s^2 + 0.50s - 1.75}{s^3 - 2.00s - 0.75}$$

Note that the result is normalized for the leading coefficient in the denominator.

See Also deconv, poly, roots

# residue

# References

[1] Oppenheim, A.V. and R.W. Schafer,  $Digital\ Signal\ Processing,$  Prentice-Hall, 1975, p. 56.

# restoredefaultpath

Purpose Restore default search path

Syntax restoredefaultpath

restoredefaultpath; matlabrc

**Description** restoredefaultpath sets the search path to include only installed

products from The MathWorks. Run restoredefaultpath if you are having problems with the search path. If restoredefaultpath seems to correct the problem, run savepath. Start the MATLAB program

again to be sure the problem does not reappear.

restoredefaultpath; matlabrc sets the search path to include only installed products from The MathWorks and corrects path problems encountered during startup. Run restoredefaultpath; matlabrc if you are having problems with the search path and if restoredefaultpath by itself does not correct the problem. After the problem seems to be resolved, run savepath. Start MATLAB again to

be sure the problem does not reappear.

See Also addpath, path, rmpath, savepath

Search Path in the MATLAB Desktop Tools and Development

Environment documentation

Reissue error

### **Syntax**

rethrow(err)

# **Description**

rethrow(err) reissues the error specified by err. The currently running M-file terminates and control returns to the keyboard (or to any enclosing catch block). The err argument must be a MATLAB structure containing at least one of the following fields.

| Fieldname  | Description                                        |
|------------|----------------------------------------------------|
| message    | Text of the error message                          |
| identifier | Message identifier of the error message            |
| stack      | Information about the error from the program stack |

See "Message Identifiers" in the MATLAB documentation for more information on the syntax and usage of message identifiers.

A convenient way to get a valid err structure for the last error issued is by using the lasterror function.

#### **Remarks**

The err input can contain the field stack, identical in format to the output of the dbstack command. If the stack field is present, the stack of the rethrown error will be set to that value. Otherwise, the stack will be set to the line at which the rethrow occurs.

### **Examples**

rethrow is usually used in conjunction with try-catch statements to reissue an error from a catch block after performing catch-related operations. For example,

```
try
    do_something
catch
    do_cleanup
    rethrow(lasterror)
end
```

# rethrow

# See Also

error, lasterror, try, catch, dbstop

Reissue existing exception

### **Syntax**

rethrow(ME)

### **Description**

rethrow(ME) terminates the currently running function, reissues an exception that is based on MException object ME that has been caught within a try-catch block, and returns control to the keyboard or to any enclosing catch block.

rethrow differs from the throw and throwAsCaller methods in that it does not modify the stack field. Call stack information in the ME object is kept as it was when the exception was first thrown.

rethrow can only issue a previously caught exception. If an exception that was not previously thrown is passed to the rethrow method, the MATLABsoftware generates a new exception.

You might use rethrow from the catch part of a try-catch block, for example, after performing some required cleanup tasks following an error.

#### **Examples**

This variation of the MATLAB surf function catches an error in the input arguments, gives the user the opportunity to correct the error, and rethrows the error if the user does not use that opportunity:

end

When asked to correct the error, the user presses **Enter**. MATLAB rethrows the original error:

```
surf2
ans =
Not enough input arguments.

Enter argument list:
??? Error using ==> surf at 54
Not enough input arguments.

Error in ==> surf2 at 3
    surf(varargin{:});
```

This time, the user enters valid input and MATLAB successfully displays the output plot:

```
surf2
ans =
Not enough input arguments.
Enter argument list: peaks(30)
```

#### See Also

try, catch, error, assert, MException, throw(MException),
throwAsCaller(MException), addCause(MException),
getReport(MException), disp(MException), isequal(MException),
eq(MException), ne(MException), last(MException)

Purpose Return to invoking function

**Syntax** return

**Description** return causes a normal return to the invoking function or to the

keyboard. It also terminates keyboard mode.

**Examples** 

If the determinant function were an M-file, it might use a return statement in handling the special case of an empty matrix, as follows:

```
function d = det(A)
%DET det(A) is the determinant of A.
if isempty(A)
    d = 1;
    return
else
    ...
end
```

See Also

break, continue, disp, end, error, for, if, keyboard, switch, while

# rgb2hsv

Purpose Convert RGB colormap to HSV colormap

**Syntax** cmap = rgb2hsv(M)

hsv image = rgb2hsv(rgb image)

**Description** cmap = rgb2hsv(M) converts an RGB colormap M to an HSV colormap

cmap. Both colormaps are m-by-3 matrices. The elements of both

colormaps are in the range 0 to 1.

The columns of the input matrix M represent intensities of red, green, and blue, respectively. The columns of the output matrix cmap represent

hue, saturation, and value, respectively.

hsv\_image = rgb2hsv(rgb\_image) converts the RGB image to the equivalent HSV image. RGB is an m-by-n-by-3 image array whose three planes contain the red, green, and blue components for the image. HSV is returned as an m-by-n-by-3 image array whose three planes contain

the hue, saturation, and value components for the image.

**See Also** brighten, colormap, hsv2rgb, rgbplot

"Color Operations" on page 1-102 for related functions

Plot colormap

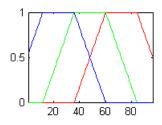

**Syntax** 

rgbplot(cmap)

**Description** 

rgbplot(cmap) plots the three columns of cmap, where cmap is an m-by-3 colormap matrix. rgbplot draws the first column in red, the second in green, and the third in blue.

**Examples** 

Plot the RGB values of the copper colormap.

rgbplot(copper)

# rgbplot

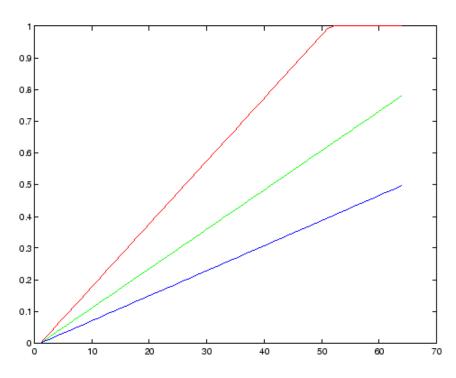

See Also

colormap

"Color Operations" on page 1-102 for related functions

Ribbon plot

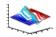

#### GUI Alternatives

To graph selected variables, use the Plot Selector in the Workspace Browser, or use the Figure Palette Plot Catalog. Manipulate graphs in *plot edit* mode with the Property Editor. For details, see Plotting Tools — Interactive Plotting in the MATLAB Graphics documentation and Creating Graphics from the Workspace Browser in the MATLAB Desktop Tools documentation.

#### **Syntax**

```
ribbon(Y)
ribbon(X,Y)
ribbon(X,Y,width)
ribbon(axes_handle,...)
h = ribbon(...)
```

## **Description**

ribbon(Y) plots the columns of Y as undulating three-dimensional ribbons of uniform width using X = 1:size(Y,1). Ribbons advance along the x-axis centered on tick marks at unit intervals, three-quarters of a unit in width. Ribbons are assigned colors from the current colormap in sequence from minimum X to maximum X (the axes colororder property, used by plot and plot3, does not apply to ribbon or other surface plots).

ribbon(X,Y) plots X versus the columns of Y as three-dimensional strips. X and Y are vectors of the same size or matrices of the same size. Additionally, X can be a row or a column vector, and Y a matrix with length(X) rows. ribbon(X,Y) is the same as plot(X,Y) except that the columns of Y are plotted as separated ribbons in 3-D. The y and z-axes of ribbon(X,Y) correspond to the x and y-axes of plot(X,Y).

ribbon(X,Y,width) specifies the width of the ribbons. The default is 0.75. If width = 1, the ribbons touch, leaving no space between them when viewed down the z-axis. If width > 1, ribbons overlap and can intersect.

ribbon(axes\_handle,...) plots into the axes with handle axes\_handle instead of the current axes (gca).

h = ribbon(...) returns a vector of handles to surface graphics objects. ribbon returns one handle per strip.

# **Examples**

Create a ribbon plot of the peaks function.

```
[x,y] = meshgrid(-3:.5:3,-3:.1:3);
z = peaks(x,y);
ribbon(y,z)
xlabel('X')
ylabel('Y')
zlabel('Z')
colormap hsv
```

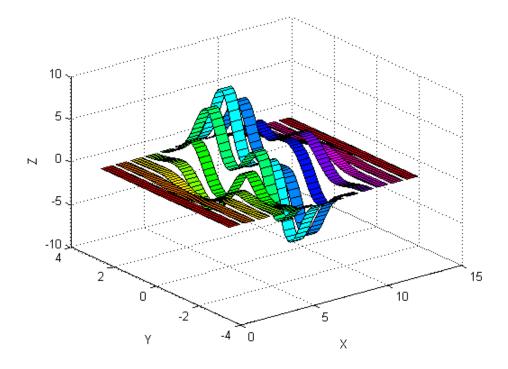

# ribbon

# **See Also**

plot, plot3, surface, waterfall

"Polygons and Surfaces" on page 1-94 for related functions

# rmappdata

Purpose Remove application-defined data

**Syntax** rmappdata(h,name)

**Description** rmappdata(h, name) removes the application-defined data name from

the object specified by handle h.

**Remarks** Application data is data that is meaningful to or defined by your

application which you attach to a figure or any GUI component (other than ActiveX controls) through its  ${\tt AppData}$  property. Only Handle

Graphics MATLAB objects use this property.

See Also getappdata, isappdata, setappdata

Remove directory

# Graphical Interface

As an alternative to the rmdir function, use the delete feature in the Current Directory browser.

### **Syntax**

```
rmdir('dirname')
rmdir('dirname','s')
[status, message, messageid] = rmdir('dirname','s')
```

# **Description**

rmdir('dirname') removes the directory dirname from the current directory. If the directory is not empty, you must use the **s** argument. If dirname is not in the current directory, specify the relative path to the current directory or the full path for dirname.

rmdir('dirname', 's') removes the directory dirname and its contents from the current directory. This removes all subdirectories and files in the current directory regardless of their write permissions.

[status, message, messageid] = rmdir('dirname','s') removes the directory dirname and its contents from the current directory, returning the status, a message, and the MATLAB error message ID (see error and lasterror). Here, status is 1 for success and is 0 for error, and message, messageid, and the s input argument are optional.

#### **Remarks**

When attempting to remove multiple directories, either by including a wildcard in the directory name or by specifying the 's' flag in the rmdir command, MATLAB throws an error if it is unable remove all directories to which the command applies. The error message contains a listing of those directories and files that MATLAB could not remove.

### **Examples**

#### **Remove Empty Directory**

To remove myfiles from the current directory, where myfiles is empty, type

```
rmdir('myfiles')
```

```
If the current directory is matlabr13/work, and myfiles is in d:/matlabr13/work/project/, use the relative path to myfiles:
```

```
rmdir('project/myfiles')
or the full path to myfiles:
  rmdir('d:/matlabr13/work/project/myfiles')
```

#### **Remove Directory and All Contents**

To remove myfiles, its subdirectories, and all files in the directories, assuming myfiles is in the current directory, type

```
rmdir('myfiles','s')
```

#### **Remove Directory and Return Results**

To remove myfiles from the current directory, type

```
stat =
    1
mess =
```

indicating myfiles and its contents have been removed.

#### See Also

cd, copyfile, delete, dir, error, fileattrib, filebrowser, lasterror, mkdir, movefile

"Managing Files and Working with the Current Directory"

## rmdir (ftp)

Purpose Remove directory on FTP server

Syntax rmdir(f, 'dirname')

**Description** rmdir(f, 'dirname') removes the directory dirname from the current

directory of the FTP server f, where f was created using ftp.

**Examples** 

Connect to server testsite, view the contents of testdir, and remove the directory newdir from the directory testdir.

**See Also** 

cd (ftp), delete (ftp), dir (ftp), ftp, mkdir (ftp)

Purpose Remove fields from structure

Syntax s = rmfield(s, 'fieldname')

s = rmfield(s, fields)

**Description** s = rmfield(s, 'fieldname') removes the specified field from the

structure array s.

s = rmfield(s, fields) removes more than one field at a time. fields is a character array of field names or cell array of strings.

See Also fieldnames, setfield, getfield, isfield, orderfields, "Using

Dynamic Field Names"

## rmpath

**Purpose** Remove directories from search path

GUI Alternatives

As an alternative to the rmpath function, use the Set Path dialog box.

**Syntax** rmpath('directory')

rmpath directory

**Description** rmpath('directory') removes the specified directory from the current

MATLAB search path . Use the full pathname for directory.

rmpath directory is the command form of the syntax.

**Examples** Remove /usr/local/matlab/mytools from the search path.

rmpath /usr/local/matlab/mytools

**See Also** addpath, cd, dir, genpath, matlabroot, partialpath, path, pathsep,

pathtool, rehash, restoredefaultpath, savepath, userpath, what

Search Path in the MATLAB Desktop Tools and Development

Environment documentation

Purpose Remove preference

Syntax rmpref('group','pref')

rmpref('group',{'pref1','pref2',...'prefn'})

rmpref('group')

**Description** rmpref('group', 'pref') removes the preference specified by group

and pref. It is an error to remove a preference that does not exist.

rmpref('group',{'pref1','pref2',...'prefn'}) removes each
preference specified in the cell array of preference names. It is an error

if any of the preferences do not exist.

rmpref('group') removes all the preferences for the specified group.

It is an error to remove a group that does not exist.

**Examples** addpref('mytoolbox','version','1.0')

rmpref('mytoolbox')

**See Also** addpref, getpref, ispref, setpref, uigetpref, uisetpref

## root object

### **Purpose**

Root object properties

## **Description**

The root is a graphics object that corresponds to the computer screen. There is only one root object and it has no parent. The children of the root object are figures.

The root object exists when you start MATLAB; you never have to create it and you cannot destroy it. Use set and get to access the root properties.

#### See Also

diary, echo, figure, format, gcf, get, set

## Object Hierarchy

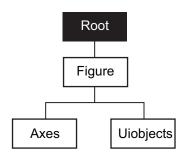

Root properties

# Modifying Properties

You can set and query graphics object properties in two ways:

- The "The Property Editor" is an interactive tool that enables you to see and change object property values.
- The set and get commands enable you to set and query the values of properties.

To change the default values of properties, see "Setting Default Property Values".

### Root Properties

This section lists property names along with the type of values each accepts. Curly braces {} enclose default values.

```
BusyAction cancel | {queue}
```

Not used by the root object.

ButtonDownFcn string

Not used by the root object.

```
CallbackObject
```

handle (read only)

Handle of current callback's object. This property contains the handle of the object whose callback routine is currently executing. If no callback routines are executing, this property contains the empty matrix []. See also the gco command.

```
CaptureMatrix (obsolete)
```

This property has been superseded by the getframe command.

#### CaptureRect

(obsolete)

This property has been superseded by the getframe command.

#### Children

vector of handles

Handles of child objects. A vector containing the handles of all nonhidden figure objects (see HandleVisibility for more information). You can change the order of the handles and thereby change the stacking order of the figures on the display.

#### Clipping

{on} | off

Clipping has no effect on the root object.

#### CommandWindowSize

[columns rows]

*Current size of command window*. This property contains the size of the MATLAB command window in a two-element vector. The first element is the number of columns wide and the second element is the number of rows tall.

#### CreateFcn

The root does not use this property.

#### CurrentFigure

figure handle

Handle of the current figure window, which is the one most recently created, clicked in, or made current with the statement

```
figure(h)
```

which restacks the figure to the top of the screen, or

```
set(0, 'CurrentFigure',h)
```

which does not restack the figures. In these statements, h is the handle of an existing figure. If there are no figure objects,

```
get(0, 'CurrentFigure')
```

returns the empty matrix. Note, however, that gcf always returns a figure handle, and creates one if there are no figure objects.

#### DeleteFcn

string

This property is not used, because you cannot delete the root object.

#### Diary

on | {off}

Diary file mode. When this property is on, MATLAB maintains a file (whose name is specified by the DiaryFile property) that saves a copy of all keyboard input and most of the resulting output. See also the diary command.

#### DiaryFile

string

*Diary filename*. The name of the diary file. The default name is diary.

#### Echo

on | {off}

*Script echoing mode.* When Echo is on, MATLAB displays each line of a script file as it executes. See also the echo command.

#### ErrorMessage

string

Text of last error message. This property contains the last error message issued by MATLAB.

#### FixedWidthFontName

font name

Fixed-width font to use for axes, text, and uicontrols whose FontName is set to FixedWidth. MATLAB uses the font name specified for this property as the value for axes, text, and uicontrol FontName properties when their FontName property is set to FixedWidth. Specifying the font name with this property eliminates the need to hardcode font names in MATLAB applications and thereby enables these applications to run without modification in locales where non-ASCII character sets are required. In these cases, MATLAB attempts to set the value of FixedWidthFontName to the correct value for a given locale.

MATLAB application developers should not change this property, but should create axes, text, and uicontrols with FontName properties set to FixedWidth when they want to use a fixed-width font for these objects.

MATLAB end users can set this property if they do not want to use the preselected value. In locales where Latin-based characters are used, Courier is the default.

#### Format

```
short | {shortE} | long | longE | bank |
hex | + | rat
```

*Output format mode.* This property sets the format used to display numbers. See also the format command.

- short Fixed-point format with 5 digits
- shortE Floating-point format with 5 digits
- shortG Fixed- or floating-point format displaying as many significant figures as possible with 5 digits
- long Scaled fixed-point format with 15 digits
- longE Floating-point format with 15 digits

- longG Fixed- or floating-point format displaying as many significant figures as possible with 15 digits
- bank Fixed-format of dollars and cents
- hex Hexadecimal format
- + Displays + and symbols
- rat Approximation by ratio of small integers

#### FormatSpacing

```
compact | {loose}
```

Output format spacing (see also format command).

- compact Suppress extra line feeds for more compact display.
- loose Display extra line feeds for a more readable display.

#### HandleVisibility

```
{on} | callback | off
```

This property is not useful on the root object.

#### HitTest

```
{on} | off
```

This property is not useful on the root object.

#### Interruptible

```
{on} | off
```

This property is not useful on the root object.

#### Language

string

System environment setting.

#### MonitorPosition

```
[x y width height;x y width height]
```

Width and height of primary and secondary monitors, in pixels. This property contains the width and height of each monitor connnected to your computer. The x and y values for the primary monitor are 0, 0 and the width and height of the monitor are specified in pixels.

The secondary monitor position is specified as

```
x = primary monitor width + 1
y = primary monitor height + 1
```

Querying the value of the figure MonitorPosition on a multiheaded system returns the position for each monitor on a separate line.

```
v = get(0, 'MonitorPosition')
v =
   x y width height % Primary monitor
   x y width height % Secondary monitor
```

The value of the ScreenSize property is inconsistent when using multiple monitors. If you want specific and consistent values, use the MonitorPosition property.

#### Parent

handle

*Handle of parent object*. This property always contains the empty matrix, because the root object has no parent.

#### PointerLocation

[x,y]

Current location of pointer. A vector containing the x- and y-coordinates of the pointer position, measured from the lower left corner of the screen. You can move the pointer by changing the values of this property. The Units property determines the units of this measurement.

This property always contains the current pointer location, even if the pointer is not in a MATLAB window. A callback routine querying the PointerLocation can get a value different from the location of the pointer when the callback was triggered. This difference results from delays in callback execution caused by competition for system resources.

On Macintosh platforms, you cannot change the pointer location using the set command.

#### PointerWindow

handle (read only)

Handle of window containing the pointer. MATLAB sets this property to the handle of the figure window containing the pointer. If the pointer is not in a MATLAB window, the value of this property is 0. A callback routine querying the PointerWindow can get the wrong window handle if you move the pointer to another window before the callback executes. This error results from delays in callback execution caused by competition for system resources.

## RecursionLimit integer

Number of nested M-file calls. This property sets a limit to the number of nested calls to M-files MATLAB will make before stopping (or potentially running out of memory). By default the value is set to a large value. Setting this property to a smaller value (something like 150, for example) should prevent MATLAB from running out of memory and will instead cause MATLAB to issue an error when the limit is reached.

#### ScreenDepth

bits per pixel

*Screen depth*. The depth of the display bitmap (i.e., the number of bits per pixel). The maximum number of simultaneously displayed colors on the current graphics device is 2 raised to this power.

ScreenDepth supersedes the BlackAndWhite property. To override automatic hardware checking, set this property to 1. This value causes MATLAB to assume the display is monochrome. This is useful if MATLAB is running on color hardware but is being displayed on a monochrome terminal. Such a situation can cause MATLAB to determine erroneously that the display is color.

#### ScreenPixelsPerInch

Display resolution

*DPI setting for your display.* This property contains the setting of your display resolution specified in your system preferences.

#### ScreenSize

four-element rectangle vector (read only)

Screen size. A four-element vector,

[left,bottom,width,height]

that defines the display size. left and bottom are 0 for all Units except pixels, in which case left and bottom are 1. width and height are the screen dimensions in units specified by the Units property.

#### **Determining Screen Size**

Note that the screen size in absolute units (e.g., inches) is determined by dividing the number of pixels in width and height by the screen DPI (see the ScreenPixelPerInch property). This value is approximate and might not represent the actual size of the screen.

Note that the ScreenSize property is static. Its values are read only at MATLAB startup and not updated if system display settings change. Also, the values returned might not represent the usable screen size for application developers due to the presence of other GUIs, such as the Microsoft Windows task bar.

#### Selected

on | off

This property has no effect on the root level.

#### SelectionHighlight

{on} | off

This property has no effect on the root level.

#### ShowHiddenHandles

on | {off}

Show or hide handles marked as hidden. When set to on, this property disables handle hiding and exposes all object handles regardless of the setting of an object's HandleVisibility property. When set to off, all objects so marked remain hidden within the graphics hierarchy.

#### Tag

string

*User-specified object label.* The Tag property provides a means to identify graphics objects with a user-specified label. While it is not necessary to identify the root object with a tag (since its handle is always 0), you can use this property to store any string value that you can later retrieve using set.

#### Type

string (read only)

Class of graphics object. For the root object, Type is always 'root'.

#### UIContextMenu

handle

This property has no effect on the root level.

Units

```
{pixels} | normalized | inches | centimeters
| points | characters
```

Unit of measurement. This property specifies the units MATLAB uses to interpret size and location data. All units are measured from the lower left corner of the screen. Normalized units map the lower left corner of the screen to (0,0) and the upper right corner to (1.0,1.0). inches, centimeters, and points are absolute units (one point equals 1/72 of an inch). Characters are units defined by characters from the default system font; the width of one unit is the width of the letter x, the height of one character is the distance between the baselines of two lines of text.

This property affects the PointerLocation and ScreenSize properties. If you change the value of Units, it is good practice to return it to its default value after completing your operation, so as not to affect other functions that assume Units is set to the default value.

#### UserData

matrix

*User-specified data*. This property can be any data you want to associate with the root object. MATLAB does not use this property, but you can access it using the set and get functions.

#### Visible

{on} | off

Object visibility. This property has no effect on the root object.

Polynomial roots

## **Syntax**

r = roots(c)

## **Description**

r = roots(c) returns a column vector whose elements are the roots of the polynomial c.

Row vector c contains the coefficients of a polynomial, ordered in descending powers. If c has n+1 components, the polynomial it represents is  $c_1 s^n + \ldots + c_n s + c_{n+1}$ .

#### Remarks

Note the relationship of this function to p = poly(r), which returns a row vector whose elements are the coefficients of the polynomial. For vectors, roots and poly are inverse functions of each other, up to ordering, scaling, and roundoff error.

## **Examples**

The polynomial  $s^3 - 6s^2 - 72s - 27$  is represented in MATLAB software as

$$p = [1 -6 -72 -27]$$

The roots of this polynomial are returned in a column vector by

```
r = roots(p)
r =
12.1229
-5.7345
-0.3884
```

## **Algorithm**

The algorithm simply involves computing the eigenvalues of the companion matrix:

$$A = diag(ones(n-1,1),-1);$$
  
 $A(1,:) = -c(2:n+1)./c(1);$   
 $eig(A)$ 

### roots

It is possible to prove that the results produced are the exact eigenvalues of a matrix within roundoff error of the companion matrix A, but this does not mean that they are the exact roots of a polynomial with coefficients within roundoff error of those in c.

## See Also

fzero, poly, residue

Angle histogram plot

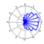

#### GUI Alternatives

To graph selected variables, use the Plot Selector with in the Workspace Browser, or use the Figure Palette Plot Catalog. Manipulate graphs in *plot edit* mode with the Property Editor. For details, see Plotting Tools — Interactive Plotting in the MATLAB Graphics documentation and Creating Graphics from the Workspace Browser in the MATLAB Desktop Tools documentation.

## **Syntax**

```
rose(theta)
rose(theta,x)
rose(theta,nbins)
rose(axes_handle,...)
h = rose(...)
[tout,rout] = rose(...)
```

## **Description**

rose(theta) creates an angle histogram, which is a polar plot showing the distribution of values grouped according to their numeric range, showing the distribution of theta in 20 angle bins or less. The vector theta, expressed in radians, determines the angle of each bin from the origin. The length of each bin reflects the number of elements in theta that fall within a group, which ranges from 0 to the greatest number of elements deposited in any one bin.

rose(theta,x) uses the vector x to specify the number and the locations of bins. length(x) is the number of bins and the values of x specify the center angle of each bin. For example, if x is a five-element vector, rose distributes the elements of theta in five bins centered at the specified x values.

rose(theta, nbins) plots nbins equally spaced bins in the range [0, 2\*pi]. The default is 20.

rose (axes\_handle,...) plots into the axes with handle axes\_handle instead of the current axes (gca).

h = rose(...) returns the handles of the line objects used to create the graph.

[tout,rout] = rose(...) returns the vectors tout and rout so polar(tout,rout) generates the histogram for the data. This syntax does not generate a plot.

## Example

Create a rose plot showing the distribution of 50 random numbers.

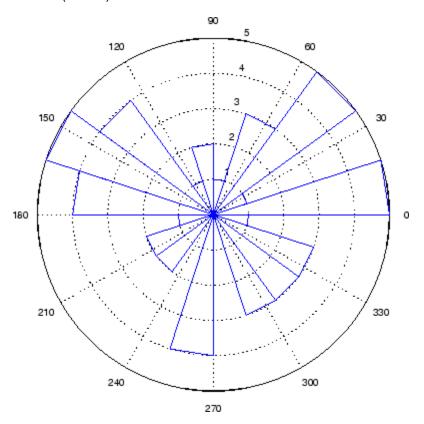

## See Also

compass, feather, hist, line, polar

"Histograms" on page 1-94 for related functions

Histograms in Polar Coordinates for another example

Classic symmetric eigenvalue test problem

## **Syntax**

A = rosser

## **Description**

A = rosser returns the Rosser matrix. This matrix was a challenge for many matrix eigenvalue algorithms. But LAPACK's DSYEV routine used in MATLAB software has no trouble with it. The matrix is 8-by-8 with integer elements. It has:

- A double eigenvalue
- Three nearly equal eigenvalues
- Dominant eigenvalues of opposite sign
- A zero eigenvalue
- A small, nonzero eigenvalue

## **Examples**

rosser

ans =

| 611   | 196  | - 192 | 407  | -8    | -52   | - 49 | 29   |
|-------|------|-------|------|-------|-------|------|------|
| 196   | 899  | 113   | -192 | -71   | - 43  | -8   | -44  |
| - 192 | 113  | 899   | 196  | 61    | 49    | 8    | 52   |
| 407   | -192 | 196   | 611  | 8     | 44    | 59   | -23  |
| -8    | -71  | 61    | 8    | 411   | - 599 | 208  | 208  |
| -52   | - 43 | 49    | 44   | - 599 | 411   | 208  | 208  |
| - 49  | -8   | 8     | 59   | 208   | 208   | 99   | -911 |
| 29    | - 44 | 52    | -23  | 208   | 208   | -911 | 99   |
|       |      |       |      |       |       |      |      |

Rotate matrix 90 degrees

**Syntax** 

B = rot90(A)B = rot90(A,k)

**Description** 

B = rot90(A) rotates matrix A counterclockwise by 90 degrees.

 $B = {\tt rot90(A,k)}$  rotates matrix A counterclockwise by k\*90 degrees, where k is an integer.

**Examples** 

The matrix

rotated by 90 degrees is

**See Also** 

flipdim, fliplr, flipud

Rotate object in specified direction

**Syntax** 

rotate(h,direction,alpha)

rotate(...,origin)

**Description** 

The rotate function rotates a graphics object in three-dimensional space, according to the right-hand rule.

rotate(h,direction,alpha) rotates the graphics object h by alpha degrees. direction is a two- or three-element vector that describes the axis of rotation in conjunction with the origin.

rotate(...,origin) specifies the origin of the axis of rotation as a three-element vector. The default origin is the center of the plot box.

**Remarks** 

The graphics object you want rotated must be a child of the same axes. The object's data is modified by the rotation transformation. This is in contrast to view and rotate3d, which only modify the viewpoint.

The axis of rotation is defined by an origin and a point P relative to the origin. P is expressed as the spherical coordinates [theta phi] or as Cartesian coordinates.

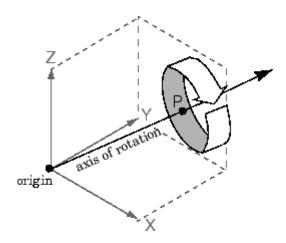

The two-element form for direction specifies the axis direction using the spherical coordinates [theta phi]. theta is the angle in the x-y plane counterclockwise from the positive x-axis. phi is the elevation of the direction vector from the x-y plane.

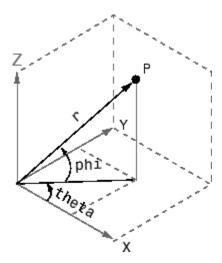

The three-element form for direction specifies the axis direction using Cartesian coordinates. The direction vector is the vector from the origin to (X,Y,Z).

## **Examples**

Rotate a graphics object 180° about the *x*-axis.

```
h = surf(peaks(20));
rotate(h,[1 0 0],180)
```

Rotate a surface graphics object  $45^{\circ}$  about its center in the z direction.

```
h = surf(peaks(20));
zdir = [0 0 1];
center = [10 10 0];
rotate(h,zdir,45,center)
```

## rotate

**Remarks** rotate changes the Xdata, Ydata, and Zdata properties of the

appropriate graphics object.

**See Also** rotate3d, sph2cart, view

The axes CameraPosition, CameraTarget, CameraUpVector,

CameraViewAngle

"Object Manipulation" on page 1-104 for related functions

Rotate 3-D view using mouse

### GUI Alternatives

Use the Rotate3D tool on the figure toolbar to enable and disable rotate3D mode on a plot, or select **Rotate 3D** from the figure's **Tools** menu. For details, see "Rotate 3D — Interactive Rotation of 3-D Views" in the MATLAB Graphics documentation.

### Syntax

```
rotate3d on
rotate3d off
rotate3d
rotate3d(figure_handle,...)
rotate3d(axes_handle,...)
h = rotate3d(figure_handle)
```

## **Description**

rotate3d on enables mouse-base rotation on all axes within the current figure.

rotate3d off disables interactive axes rotation in the current figure.

rotate3d toggles interactive axes rotation in the current figure.

rotate3d(figure\_handle,...) enables rotation within the specified figure instead of the current figure.

rotate3d(axes\_handle,...) enables rotation only in the specified axes.

h = rotate3d(figure\_handle) returns a rotate3d *mode object* for figure figure handle for you to customize the mode's behavior.

#### **Using Rotate Mode Objects**

You access the following properties of rotate mode objects via get and modify some of them using set.

- FigureHandle <handle> The associated figure handle, a read-only property that cannot be set
- *Enable* 'on'|'off' Specifies whether this figure mode is currently enabled on the figure

RotateStyle 'orbit' | 'box' — Sets the method of rotation
 'orbit' rotates the entire axes; 'box' rotates a plot-box outline
 of the axes.

#### **Rotate3D Mode Callbacks**

You can program the following callbacks for rotate3d mode operations.

 ButtonDownFilter <function\_handle> — Function to intercept ButtonDown events

The application can inhibit the rotate operation under circumstances the programmer defines, depending on what the callback returns. The input function handle should reference a function with two implicit arguments (similar to handle callbacks):

• ActionPreCallback <function\_handle> — Function to execute before rotating

Set this callback to listen to when a rotate operation will start. The input function handle should reference a function with two implicit arguments (similar to Handle Graphics object callbacks):

```
function myfunction(obj,eventdata)
% obj handle to the figure that has been clicked on
% eventdata struct containing event data
```

The event data has the following field:

| Axes | The handle of the axes that is being panned |
|------|---------------------------------------------|

 ActionPostCallback <function\_handle> — Function to execute after rotating

Set this callback to listen to when a rotate operation has finished. The input function handle should reference a function with two implicit arguments (similar to Handle Graphics object callbacks):

```
function myfunction(obj,eventdata)
% obj handle to the figure that has been clicked on
% eventdata struct containing event data (same as the
% event data of the 'ActionPreCallback' callback)
```

#### **Rotate3D Mode Utility Functions**

The following functions in pan mode query and set certain of its properties.

• flags = isAllowAxesRotate(h,axes) — Function querying permission to rotate axes

Calling the function isAllowAxesRotate on the rotate3d object, h, with a vector of axes handles, axes, as input will return a logical array of the same dimension as the axes handle vector which indicate whether a rotate operation is permitted on the axes objects.

• setAllowAxesRotate(h,axes,flag) — Function to set permission to pan axes

Calling the function setAllowAxesRotate on the rotate3d object, h, with a vector of axes handles, axes, and a logical scalar, flag, will either allow or disallow a rotate operation on the axes objects.

### Examples Example 1

```
Simple 3-D rotation
```

```
surf(peaks);
rotate3d on
% rotate the plot using the mouse pointer.
```

#### Example 2

Rotate the plot using the "Plot Box" rotate style:

```
surf(peaks);
h = rotate3d;
set(h,'RotateStyle','box','Enable','on');
% Rotate the plot.
```

#### Example 3

Create two axes as subplots and then prevent one from rotating:

```
ax1 = subplot(1,2,1);
surf(peaks);
h = rotate3d;
ax2 = subplot(1,2,2);
surf(membrane);
setAllowAxesRotate(h,ax2,false);
% rotate the plots.
```

#### **Example 4**

Create a buttonDown callback for rotate mode objects to trigger. Copy the following code to a new M-file, execute it, and observe rotation behavior:

```
function demo
% Allow a line to have its own 'ButtonDownFcn' callback.
hLine = plot(rand(1,10));
set(hLine, 'ButtonDownFcn', 'disp(''This executes'')');
set(hLine, 'Tag', 'DoNotIgnore');
h = rotate3d;
set(h, 'ButtonDownFilter',@mycallback);
set(h, 'Enable', 'on');
% mouse-click on the line
%
```

```
function [flag] = mycallback(obj,event_obj)
% If the tag of the object is 'DoNotIgnore', then return true.
objTag = get(obj,'Tag');
if strcmpi(objTag,'DoNotIgnore')
   flag = true;
else
   flag = false;
end
```

#### Example 5

Create callbacks for pre- and post-buttonDown events for rotate3D mode objects to trigger. Copy the following code to a new M-file, execute it, and observe rotation behavior:

```
function demo
% Listen to rotate events
surf(peaks);
h = rotate3d;
set(h,'ActionPreCallback',@myprecallback);
set(h,'ActionPostCallback',@mypostcallback);
set(h,'Enable','on');
%
function myprecallback(obj,evd)
disp('A rotation is about to occur.');
%
function mypostcallback(obj,evd)
newView = round(get(evd.Axes,'View'));
msgbox(sprintf('The new view is [%d %d].',newView));
```

### Remarks

When enabled, rotate3d provides continuous rotation of axes and the objects it contains through mouse movement. A numeric readout appears in the lower left corner of the figure during rotation, showing the current azimuth and elevation of the axes. Releasing the mouse button removes the animated box and the readout. This differs from the camorbit function in that while the rotate3d tool modifies the View property of the axes, the cameraorbit function fixes the aspect ratio

and modifies the CameraTarget, CameraPosition and CameraUpVector properties of the axes. See Axes Properties for more information.

You can also enable 3-D rotation from the figure **Tools** menu or the figure toolbar.

You can create a rotate3D mode object once and use it to customize the behavior of different axes, as example 3 illustrates. You can also change its callback functions on the fly.

**Note** Do not change figure callbacks within an interactive mode. While a mode is active (when panning, zooming, etc.), you will receive a warning if you attempt to change any of the figure's callbacks and the operation will not succeed. The one exception to this rule is the figure WindowButtonMotionFcn callback, which can be changed from within a mode. Therefore, if you are creating a GUI that updates a figure's callbacks, the GUI should some keep track of which interactive mode is active, if any, before attempting to do this.

When you assign different 3-D rotation behaviors to different subplot axes via a mode object and then link them using the linkaxes function, the behavior of the axes you manipulate with the mouse will carry over to the linked axes, regardless of the behavior you previously set for the other axes.

#### See Also

camorbit, pan, rotate, view, zoom

Object Manipulation for related functions

Axes Properties for related properties

Purpose Round to nearest integer

**Syntax** Y = round(X)

**Description** 

Y = round(X) rounds the elements of X to the nearest integers. For complex X, the imaginary and real parts are rounded independently.

## **Examples**

```
a = [-1.9, -0.2, 3.4, 5.6, 7.0, 2.4+3.6i]
a =
  Columns 1 through 4
  -1.9000
                     -0.2000
                                          3.4000
                                                             5.6000
  Columns 5 through 6
   7.0000
                      2.4000 + 3.6000i
round(a)
ans =
  Columns 1 through 4
  -2.0000
                           0
                                          3.0000
                                                             6.0000
  Columns 5 through 6
   7.0000
                      2.0000 + 4.0000i
```

## **See Also**

ceil, fix, floor

Reduced row echelon form

## **Syntax**

```
R = rref(A)
[R,jb] = rref(A)
[R,jb] = rref(A,tol)
```

## **Description**

R = rref(A) produces the reduced row echelon form of A using Gauss Jordan elimination with partial pivoting. A default tolerance of (max(size(A))\*eps \*norm(A,inf)) tests for negligible column elements.

[R, jb] = rref(A) also returns a vector jb such that:

- r = length(jb) is this algorithm's idea of the rank of A.
- x(jb) are the pivot variables in a linear system Ax = b.
- A(:,jb) is a basis for the range of A.
- R(1:r,jb) is the r-by-r identity matrix.

[R,jb] = rref(A,tol) uses the given tolerance in the rank tests.

Roundoff errors may cause this algorithm to compute a different value for the rank than rank, orth and null.

## **Examples**

Use rref on a rank-deficient magic square:

A = magic(4), R = rref(A)

See Also inv, lu, rank

Convert real Schur form to complex Schur form

### **Syntax**

```
[U,T] = rsf2csf(U,T)
```

## **Description**

The *complex Schur form* of a matrix is upper triangular with the eigenvalues of the matrix on the diagonal. The *real Schur form* has the real eigenvalues on the diagonal and the complex eigenvalues in 2-by-2 blocks on the diagonal.

[U,T] = rsf2csf(U,T) converts the real Schur form to the complex form.

Arguments U and T represent the unitary and Schur forms of a matrix A, respectively, that satisfy the relationships: A = U\*T\*U' and U'\*U = eve(size(A)). See schur for details.

## **Examples**

Given matrix A,

| 1  | 1 | 1 | 3 |
|----|---|---|---|
| 1  | 2 | 1 | 1 |
| 1  | 1 | 3 | 1 |
| -2 | 1 | 1 | 4 |

with the eigenvalues

```
4.8121 1.9202 + 1.4742i 1.9202 + 1.4742i 1.3474
```

Generating the Schur form of  $\boldsymbol{A}$  and converting to the complex Schur form

```
[u,t] = schur(A);
[U,T] = rsf2csf(u,t)
```

yields a triangular matrix T whose diagonal (underlined here for readability) consists of the eigenvalues of A.

U =

```
-0.4916
            -0.3428
-0.4980
            -0.1012 + 0.2163i
                             -0.1046 + 0.2093i
                                                0.8001
-0.6751
             0.1842 + 0.3860i
                             -0.1867 - 0.3808i
                                                -0.4260
-0.2337
             0.2635 - 0.6481i
                              0.3134 - 0.5448i
                                                0.2466
T =
4.8121
            -0.9697 + 1.0778i
                              -0.5212 + 2.0051i
                                               -1.0067
    0
             1.9202 + 1.4742i
                              2.3355
                                                0.1117 + 1.6547i
    0
                 0
                               1.9202 - 1.4742i
                                                0.8002 + 0.2310i
    0
                 0
                                   0
                                                1.3474
```

See Also schur

Purpose Run script that is not on current path

**Syntax** run scriptname

**Description** run scriptname runs the MATLAB script specified by scriptname.

If scriptname contains the full pathname to the script file, then run changes the current directory to be the one in which the script file resides, executes the script, and sets the current directory back to what

it was. The script is run within the caller's workspace.

run is a convenience function that runs scripts that are not currently on the path. Typically, you just type the name of a script at the MATLAB prompt to execute it. This works when the script is on your path. Use the cd or addpath function to make a script executable by entering the

script name alone.

See Also cd, addpath

### **Purpose**

Save workspace variables to disk

# Graphical Interface

As an alternative to the save function, select **Save Workspace As** from the **File** menu in the MATLAB desktop, or use the Workspace browser.

# **Syntax**

```
save
save filename
save filename content
save filename options
save filename content options
save('filename', 'var1', 'var2', ...)
```

# **Description**

save stores all variables from the current MATLAB workspace in a MATLAB formatted file (MAT-file) named matlab.mat that resides in the current working directory. Use the load function to retrieve data stored in MAT-files. By default, MAT-files are double-precision, binary files. You can create a MAT-file on one machine and then load it on another machine using a different floating-point format, and retaining as much accuracy and range as the different formats allow. MAT-files can also be manipulated by other programs external to MATLAB.

save filename stores all variables in the current workspace in the file filename. If you do not specify an extension to the filename, MATLAB uses .mat. The file must be writable. To save to another directory, use a full pathname for the filename.

save filename content stores only those variables specified by content in file filename. If filename is not specified, MATLAB stores the data in a file called matlab.mat. See the following table.

| Values for content | Description                                                                                                    |
|--------------------|----------------------------------------------------------------------------------------------------|
| varlist            | Save only those variables that are in varlist. You can use the * wildcard to save only those variables that match the specified pattern. For example, save('A*') saves all variables that start with A. |

| Values for content  | Description                                                                                                |
|---------------------|----------------------------------------------------------------------------------------------------|
| -regexp exprlist    | Save those variables that match any of the regular expressions in exprlist. See the Remarks section below. |
| -struct s           | Save as individual variables all fields of the scalar structure s.                                         |
| -struct s fieldlist | Save as individual variables only the specified fields of structure s.                                     |

In this table, the terms varlist, exprlist, and fieldlist refer to one or more variable names, regular expressions, or structure field names separated by either spaces or commas, depending on whether you are using the MATLAB command or function format. See the examples below:

#### Command format:

save firstname lastname street town

#### Function format:

```
save('firstname', 'lastname', 'street', 'town')
```

save filename *options* stores all variables from the MATLAB workspace in file filename according to one or more of the following options. If filename is not specified, MATLAB stores the data in a file called matlab.mat.

| Values for options | Description                                                        |
|--------------------|--------------------------------------------------------------------|
| -append            | Add new variables to those already stored in an existing MAT-file. |

| Values for options | Description                                                                                                    |
|--------------------|----------------------------------------------------------------------------------------------------|
| -format            | Save using the specified binary or ASCII format. See the section on, "MAT-File Format Options" on page 2-3071, below.                            |
| -version           | Save in a format that can be loaded into an earlier version of MATLAB. See the section on "Version Compatibility Options" on page 2-3071, below. |

save filename content options stores only those variables specified by content in file filename, also applying the specified options. If filename is not specified, MATLAB stores the data in a file called matlab.mat.

save('filename', 'var1', 'var2',  $\dots$ ) is the function form of the syntax.

# **MAT-File Format Options**

The following table lists the valid MAT-file format options.

| MAT-file format Options | How Data Is Stored                                      |
|-------------------------|---------------------------------------------------------|
| -ascii                  | Save data in 8-digit ASCII format.                      |
| -ascii -tabs            | Save data in 8-digit ASCII format delimited with tabs.  |
| -ascii -double          | Save data in 16-digit ASCII format.                     |
| -ascii -double -tabs    | Save data in 16-digit ASCII format delimited with tabs. |
| -mat                    | Binary MAT-file form (default).                         |

# **Version Compatibility Options**

The following table lists version compatibility options. These options enable you to save your workspace data to a MAT-file that can then be loaded into an earlier version of MATLAB software. The resulting

MAT-file supports only those data items and features that were available in this earlier version of MATLAB. (See the second table below for what is supported in each version.)

| version Option | Use When Running        | To Save a MAT-File That You Can Load In |
|----------------|-------------------------|-----------------------------------------|
| -v7.3          | Version 7.3<br>or later | Version 7.3 or later                    |
| - v7           | Version 7.3<br>or later | Versions 7.0 through 7.2 (or later)     |
| - v6           | Version 7 or later      | Versions 5 and 6 (or later)             |
| - v4           | Version 5 or later      | Versions 1 through 4 (or later)         |

The default version option is the value specified in the **Preferences** dialog box. Select **File > Preferences** in the Command Window, click **General**, and then **MAT-Files** to view or change the default.

The next table shows what data items and features are supported in different versions of MATLAB. You can use this information to determine which of the version compatibility options shown above to use.

| MATLAB<br>Versions | Data Items or Features Supported                                                      |
|--------------------|---------------------------------------------------------------------------------------|
| 4 and earlier      | Support for 2D double, character, and sparse                                          |
| 5 and 6            | Version 4 capability plus support for ND arrays, structs, and cells                   |
| 7.0 through<br>7.2 | Version 6 capability plus support for data compression and Unicode character encoding |
| 7.3 and<br>later   | Version 7.2 capability plus support for data items greater than or equal to 2GB       |

### Remarks

When using the -regexp switch, save considers all variables in the argument list, with the exception of the optional filename and structure name variables, to be regular expressions. The filename, if specified, is always the first argument in the argument list, provided that this argument is a variable name. The structure name, if specified, is always the first argument following the -struct keyword, provided that the argument list includes that keyword.

When working on 64-bit platforms, you can have data items in your workspace that occupy more than 2 GB. To save data of this size, you must use the HDF5-based version of the MATLAB MAT-file. Use the v7.3 option to do this:

save -v7.3 myfile v1 v2

If you are running MATLAB on a 64-bit computer system and you attempt to save a variable that is too large for a version 7 (or earlier) MAT-file, that is, you save without using the -v7.3 option, MATLAB skips that variable during the save operation and issues a warning message to that effect.

If you are running MATLAB on a 32-bit computer system and attempt to load a variable from a -v7.3 MAT-file that is too large to fit in 32-bit address space, MATLAB skips that variable and issues a warning message to that effect.

MAT-files saved with compression and Unicode encoding cannot be loaded into versions of MATLAB prior to MATLAB Version 7.0. If you save data to a MAT-file that you intend to load using MATLAB Version 6 or earlier, you must specify the -v6 option when saving. This disables compression and Unicode encoding for that particular save operation.

If you want to save to a file that you can then load into a Version 4 MATLAB session, you must use the -v4 option when saving. When you use this option, variables that are incompatible with MATLAB Version 4 are not saved to the MAT-file. For example, ND arrays, structs, cells, etc. cannot be saved to a MATLAB Version 4 MAT-file. Also, variables with names that are longer than 19 characters cannot be saved to a MATLAB Version 4 MAT-file.

For information on any of the following topics related to saving to MAT-files, see "Exporting Data to MAT-Files" in the MATLAB Programming Fundamentals documentation:

- Appending variables to an existing MAT-file
- Compressing data in the MAT-file
- Saving in ASCII format
- Saving in MATLAB Version 4 format
- Saving with Unicode character encoding
- Data storage requirements
- Saving from external programs

For information on saving figures, see the documentation for hgsave and saveas. For information on exporting figures to other graphics formats, see the documentation for print.

# **Examples** Example 1

Save all variables from the workspace in binary MAT-file test.mat:

```
save test.mat
```

# Example 2

Save variables p and q in binary MAT-file test.mat.

In this example, the file name is stored in a variable, savefile. You must call save using the function syntax of the command if you intend to reference the file name through a variable.

```
savefile = 'test.mat';
p = rand(1, 10);
q = ones(10);
save(savefile, 'p', 'q')
```

# Example 3

Save the values of variables vol and temp in ASCII format to a file named june10:

```
save('d:\mymfiles\june10','vol','temp','-ASCII')
```

# Example 4

Save the fields of structure \$1 as individual variables rather than as an entire structure.

```
s1.a = 12.7; s1.b = {'abc', [4 5; 6 7]}; s1.c = 'Hello!';
save newstruct.mat -struct s1;
clear
```

Check what was saved to newstruct.mat:

| whos -fil | e newstruct.mat |       |              |
|-----------|-----------------|-------|--------------|
| Name      | Size            | Bytes | Class        |
|           |                 |       |              |
| а         | 1x1             | 8     | double array |
| b         | 1x2             | 158   | cell array   |
| С         | 1x6             | 12    | char array   |

Grand total is 16 elements using 178 bytes

Read only the b field into the MATLAB workspace.

```
str = load('newstruct.mat', 'b')
str =
    b: {'abc' [2x2 double]}
```

# Example 5

Using regular expressions, save in MAT-file mydata.mat those variables with names that begin with Mon, Tue, or Wed:

```
save('mydata', '-regexp', '^Mon|^Tue|^Wed');
```

Here is another way of doing the same thing. In this case, there are three separate expression arguments:

```
save('mydata', '-regexp', '^Mon', '^Tue', '^Wed');
```

# Example 6

Save a 3000-by-3000 matrix uncompressed to file c1.mat, and compressed to file c2.mat. The compressed file uses about one quarter the disk space required to store the uncompressed data:

```
x = ones(3000);
v = uint32(rand(3000) * 100);
save -v6 c1 x v
                    % Save without compression
save -v7 c2 x y % Save with compression
d1 = dir('c1.mat');
d2 = dir('c2.mat');
d1.bytes
ans =
   45000240
                  % Size of the uncompressed data in bytes.
d2.bytes
ans =
    11985283
                  % Size of the compressed data in bytes.
d2.bytes/d1.bytes
ans =
    0.2663
                  % Ratio of compressed to uncompressed
```

# See Also

load, clear, diary, fprintf, fwrite, genvarname, who, whos, workspace, regexp

# **Purpose**

Serialize control object to file

# **Syntax**

```
h.save('filename')
save(h, 'filename')
```

# **Description**

h.save('filename') saves the COM control object, h, to the file specified in the string, filename.

save(h, 'filename') is an alternate syntax for the same operation.

**Note** The COM save function is only supported for controls at this time.

### Remarks

COM functions are available on Microsoft Windows systems only.

# **Examples**

Create an mwsamp control and save its original state to the file mwsample:

```
f = figure('position', [100 200 200 200]);
h = actxcontrol('mwsamp.mwsampctrl.2', [0 0 200 200], f);
h.save('mwsample')
```

Now, alter the figure by changing its label and the radius of the circle:

```
h.Label = 'Circle';
h.Radius = 50;
h.Redraw;
```

Using the load function, you can restore the control to its original state:

```
h.load('mwsample');
h.get
```

MATLAB displays the original values:

```
ans =
    Label: 'Label'
Radius: 20
```

# save (COM)

**See Also** load (COM), actxcontrol, actxserver, release, delete (COM)

# **Purpose**

Save serial port objects and variables to MAT-file

# **Syntax**

```
save filename save filename obj1 obj2...
```

# **Description**

save filename saves all MATLAB variables to the MAT-file filename. If an extension is not specified for filename, then the .mat extension is used.

save filename obj1 obj2... saves the serial port objects obj1 obj2... to the MAT-file filename.

### Remarks

You can use save in the functional form as well as the command form shown above. When using the functional form, you must specify the filename and serial port objects as strings. For example, to save the serial port object s to the file MySerial.mat

```
s = serial('COM1');
save('MySerial','s')
```

Any data that is associated with the serial port object is not automatically stored in the MAT-file. For example, suppose there is data in the input buffer for obj. To save that data to a MAT-file, you must bring it into the MATLAB workspace using one of the synchronous read functions, and then save to the MAT-file using a separate variable name. You can also save data to a text file with the record function.

You return objects and variables to the MATLAB workspace with the load command. Values for read-only properties are restored to their default values upon loading. For example, the Status property is restored to closed. To determine if a property is read-only, examine its reference pages.

# **Example**

This example illustrates how to use the command and functional form of save.

```
s = serial('COM1');
set(s, 'BaudRate',2400, 'StopBits',1)
```

# save (serial)

```
save MySerial1 s
set(s,'BytesAvailableFcn',@mycallback)
save('MySerial2','s')
```

# See Also Functions

load, record

# **Properties**

Status

# **Purpose**

Save figure or Simulink block diagram using specified format

# GUI Alternative

Use **File** —> **Save As** on the figure window menu to access the Save As dialog, in which you can select a graphics format. For details, see "Exporting in a Specific Graphics Format" in the MATLAB Graphics documentation. Note that sizes of files written to image formats by this GUI and by saveas can differ, due to disparate resolution settings.

# **Syntax**

```
saveas(h,'filename.ext')
saveas(h,'filename','format')
```

# **Description**

saveas(h,'filename.ext') saves the figure or Simulink block diagram with the handle h to the file filename.ext. The format of the file is determined by the extension, ext. Allowable values for ext are listed in this table.

You can pass the handle of any Handle Graphics object to saveas, which then saves the parent figure to the object you specified should h not be a figure handle. This means that saveas cannot save a subplot without also saving all subplots in its parent figure.

| ext Value | Format                                              |
|-----------|-----------------------------------------------------|
| ai        | Adobe® Illustrator '88                              |
| bmp       | Windows bitmap                                      |
| emf       | Enhanced metafile                                   |
| eps       | EPS Level 1                                         |
| fig       | MATLAB figure (invalid for Simulink block diagrams) |
| jpg       | JPEG image (invalid for Simulink block diagrams)    |
| m         | MATLAB M-file (invalid for Simulink block diagrams) |
| pbm       | Portable bitmap                                     |

| ext Value | Format                    |
|-----------|---------------------------|
| pcx       | Paintbrush 24-bit         |
| pdf       | Portable Document Format  |
| pgm       | Portable Graymap          |
| png       | Portable Network Graphics |
| ppm       | Portable Pixmap           |
| tif       | TIFF image, compressed    |

saveas(h,'filename','format') saves the figure or Simulink block diagram with the handle h to the file called filename using the specified format. The filename can have an extension, but the extension is not used to define the file format. If no extension is specified, the standard extension corresponding to the specified format is automatically appended to the filename.

Allowable values for format are the extensions in the table above and the device drivers and graphic formats supported by print. The drivers and graphic formats supported by print include additional file formats not listed in the table above. When using a print device type to specify format for saveas, do not prefix it with -d.

#### Remarks

You can use open to open files saved using saveas with an m or fig extension. Other saveas and print formats are not supported by open. Both the **Save As** and **Export** dialog boxes that you access from a figure's **File** menu use saveas with the format argument, and support all device and file types listed above.

If you want to control the size or resolution of figures saved in image (bitmapped) formats (such as BMP or JPG), use the print command and specify dots-per-inch resolution with the r switch.

# **Examples** Example 1: Specify File Extension

Save the current figure that you annotated using the Plot Editor to a file named pred\_prey using the MATLAB fig format. This allows you to open the file pred\_prey.fig at a later time and continue editing it with the Plot Editor.

```
saveas(gcf,'pred_prey.fig')
```

# **Example 2: Specify File Format but No Extension**

Save the current figure, using Adobe Illustrator format, to the file logo. Use the ai extension from the above table to specify the format. The file created is logo.ai.

```
saveas(gcf,'logo', 'ai')
```

This is the same as using the Adobe Illustrator format from the print devices table, which is -dill; use doc print or help print to see the table for print device types. The file created is logo.ai. MATLAB automatically appends the ai extension for an Illustrator format file because no extension was specified.

```
saveas(gcf,'logo', 'ill')
```

# **Example 3: Specify File Format and Extension**

Save the current figure to the file star.eps using the Level 2 Color PostScript format. If you use doc print or help print, you can see from the table for print device types that the device type for this format is -dpsc2. The file created is star.eps.

```
saveas(gcf, 'star.eps', 'psc2')
```

In another example, save the current Simulink block diagram to the file trans.tiff using the TIFF format with no compression. From the table for print device types, you can see that the device type for this format is -dtiffn. The file created is trans.tiff.

saveas(gcf,'trans.tiff', 'tiffn')

**See Also** 

hgsave, open, print

"Printing" on page 1-96 for related functions

Simulink users, see also save\_system

# **Purpose**

Method called by save function for user-defined objects

# **Syntax**

B = saveobi(A)

# **Description**

B = saveobj(A) is called by the MATLAB save function when object A is saved to a MAT-file. This call executes the object's saveobj method, if such a method exists. The returned value B is used by save to populate the MAT-file.

You can define a saveobj method to modify the object before the save operation. For example, you might define a saveobj method that saves related data along with the object.

# **Remarks**

A subclass object does not inherit the saveobj method of its superclass. saveobj is invoked separately for each object to be saved.

# **Examples**

The following example shows a saveobj method that determines if an object has already been assigned an account number from a previous save operation. If not, saveobj calls the object's getAccountNumber method to obtain an account number and assigns it to the AccountNumber property. The value returned by saveobj (b) is saved to the MAT-file.

```
function b = saveobj(a)
   if isempty(a.AccountNumber)
       a.AccountNumber = getAccountNumber(a);
   end
   b = a;
end
```

# See Also

save, load, loadobj

# savepath

**Purpose** 

Save current search path

GUI Alternatives

As an alternative to the savepath function, use the Set Path dialog box.

**Syntax** 

savepath

savepath directory/pathdef.m

# **Description**

savepath saves the current search path for the MATLAB program so you can use it in a future session. MATLAB saves the search path to the pathdef.m file from which it created the search path at startup. If there is a pathdef.m file located in the current directory, savepath saves the current search path to it instead of the search path it created at startup. Consider using savepath in your finish.m file to automatically save the search path when you exit MATLAB.

savepath *directory*/pathdef.m saves the current search path to pathdef.m located in *directory*. Use this form of the syntax if you want an alternative to the standard path for use in a future session. If you do not specify *directory*, MATLAB saves pathdef.m in the current directory. *directory* can be a relative or absolute path. If you want to use the saved path in a future session, make *directory* be the startup directory for MATLAB.

# **Examples**

The statement

savepath I:\my matlab files\pathdef.m

saves the current search path to pathdef.m, located in
I:\my matlab files.

# **See Also**

addpath, cd, dir, finish, genpath, matlabroot, partialpath, pathsep, pathtool, rehash, restoredefaultpath, rmpath, startup, userpath, what

Search Path and "Startup Directory for the MATLAB Program" in the MATLAB Desktop Tools and Development Environment documentation

# **Purpose**

Scatter plot

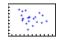

# GUI Alternatives

To graph selected variables, use the Plot Selector in the Workspace Browser, or use the Figure Palette Plot Catalog. Manipulate graphs in *plot edit* mode with the Property Editor. For details, see Plotting Tools — Interactive Plotting in the MATLAB Graphics documentation and Creating Graphics from the Workspace Browser in the MATLAB Desktop Tools documentation.

# **Syntax**

```
scatter(X,Y,S,C)
scatter(X,Y)
scatter(X,Y,S)
scatter(...,markertype)
scatter(...,'filled')
scatter(...,'PropertyName',propertyvalue)
scatter(axes_handles,...)
h = scatter(...)
hpatch = scatter('v6',...)
```

# **Description**

scatter(X,Y,S,C) displays colored circles at the locations specified by the vectors X and Y (which must be the same size).

S determines the area of each marker (specified in points^2). S can be a vector the same length as X and Y or a scalar. If S is a scalar, MATLAB draws all the markers the same size. If S is empty, the default size is used.

C determines the color of each marker. When C is a vector the same length as X and Y, the values in C are linearly mapped to the colors in the current colormap. When C is a length(X)-by-3 matrix, it specifies the colors of the markers as RGB values. C can also be a color string (see ColorSpec for a list of color string specifiers).

scatter(X,Y) draws the markers in the default size and color.

scatter(X,Y,S) draws the markers at the specified sizes (S) with a single color. This type of graph is also known as a bubble plot.

scatter(..., markertype) uses the marker type specified instead of 'o' (see LineSpec for a list of marker specifiers).

```
scatter(..., 'filled') fills the markers.
```

scatter(..., 'PropertyName', propertyvalue) creates the scatter graph, applying the specified property settings. See scattergroup properties for a description of properties.

scatter(axes\_handles,...) plots into the axes object with handle axes\_handle instead of the current axes object (gca).

h = scatter(...) returns the handle of the scattergroup object created.

### **Backward-Compatible Version**

hpatch = scatter('v6',...) returns the handles to the patch objects created by scatter (see Patch Properties for a list of properties you can specify using the object handles and set).

**Note** The v6 option enables users of Version 7.x of MATLAB to create FIG-files that previous versions can open. It is obsolete and will be removed in a future version of MATLAB.

See Plot Objects and Backward Compatibility for more information.

# Example

```
load seamount
scatter(x,y,5,z)
```

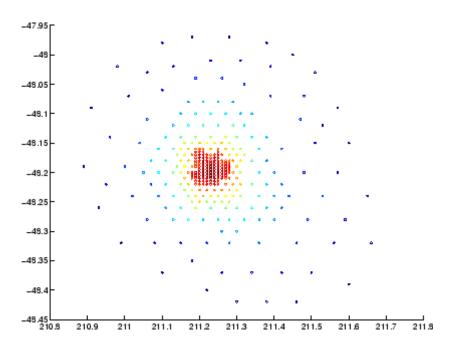

# See Also

scatter3, plot3

"Scatter/Bubble Plots" on page 1-95 for related functions

See "Scattered Data" for related information.

See Scattergroup Properties for property descriptions.

# **Purpose**

3-D scatter plot

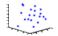

# GUI Alternatives

To graph selected variables, use the Plot Selector win the Workspace Browser, or use the Figure Palette Plot Catalog. Manipulate graphs in *plot edit* mode with the Property Editor. For details, see Plotting Tools — Interactive Plotting in the MATLAB Graphics documentation and Creating Graphics from the Workspace Browser in the MATLAB Desktop Tools documentation.

# Syntax

```
scatter3(X,Y,Z,S,C)
scatter3(X,Y,Z)
scatter3(X,Y,Z,S)
scatter3(..., markertype)
scatter3(..., 'filled')
scatter3(..., 'PropertyName', propertyvalue)
h = scatter3(...)
hpatch = scatter3('v6',...)
```

# **Description**

scatter3(X,Y,Z,S,C) displays colored circles at the locations specified by the vectors X, Y, and Z (which must all be the same size).

S determines the size of each marker (specified in points). S can be a vector the same length as X, Y, and Z or a scalar. If S is a scalar, MATLAB draws all the markers the same size.

C determines the colors of each marker. When C is a vector the same length as X, Y, and Z, the values in C are linearly mapped to the colors in the current colormap. When C is a length(X)-by-3 matrix, it specifies the colors of the markers as RGB values. C can also be a color string (see ColorSpec for a list of color string specifiers).

scatter3(X,Y,Z) draws the markers in the default size and color.

scatter3(X,Y,Z,S) draws markers at the specified sizes (S) in a single color.

scatter3(...,markertype) uses the marker type specified instead of 'o' (see LineSpec for a list of marker specifiers).

```
scatter3(..., 'filled') fills the markers.
```

scatter3(...,'*PropertyName*',propertyvalue) creates the scatter graph, applying the specified property settings. See scattergroup properties for a description of properties.

h = scatter3(...) returns handles to the scattergroup objects created by scatter3. See Scattergroup Properties for property descriptions.

# **Backward-Compatible Version**

hpatch = scatter3('v6',...) returns the handles to the patch objects created by scatter3 (see Patch for a list of properties you can specify using the object handles and set).

**Note** The v6 option enables users of Version 7.x of MATLAB to create FIG-files that previous versions can open. It is obsolete and will be removed in a future version of MATLAB.

See Plot Objects and Backward Compatibility for more information.

# **Remarks**

Use plot3 for single color, single marker size 3-D scatter plots.

# **Examples**

```
[x,y,z] = sphere(16);
X = [x(:)*.5 x(:)*.75 x(:)];
Y = [y(:)*.5 y(:)*.75 y(:)];
Z = [z(:)*.5 z(:)*.75 z(:)];
S = repmat([1 .75 .5]*10,prod(size(x)),1);
C = repmat([1 2 3],prod(size(x)),1);
scatter3(X(:),Y(:),Z(:),S(:),C(:),'filled'), view(-60,60)
```

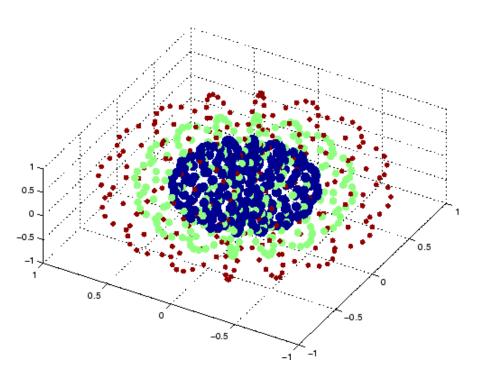

# See Also

scatter, plot3

See Scattergroup Properties for property descriptions "Scatter/Bubble Plots" on page 1-95 for related functions

# **Purpose**

Define scattergroup properties

# Modifying Properties

You can set and query graphics object properties using the set and get commands or the Property Editor (propertyeditor).

Note that you cannot define default property values for scattergroup objects.

See Plot Objects for information on scattergroup objects.

# Scattergroup Property Descriptions

This section provides a description of properties. Curly braces {} enclose default values.

#### Annotation

hg. Annotation object Read Only

Control the display of scattergroup objects in legends. The Annotation property enables you to specify whether this scattergroup object is represented in a figure legend.

Querying the Annotation property returns the handle of an hg.Annotation object. The hg.Annotation object has a property called LegendInformation, which contains an hg.LegendEntry object.

Once you have obtained the hg.LegendEntry object, you can set its IconDisplayStyle property to control whether the scattergroup object is displayed in a figure legend:

| IconDisplayStyle Value | Purpose                                                                                |
|------------------------|----------------------------------------------------------------------------------------|
| on                     | Include the scattergroup object in a legend as one entry, but not its children objects |

| IconDisplayStyle Value | Purpose                                                                         |
|------------------------|---------------------------------------------------------------------------------|
| off                    | Do not include the scattergroup or its children in a legend (default)           |
| children               | Include only the children of the scattergroup as separate entries in the legend |

#### Setting the IconDisplayStyle Property

These commands set the IconDisplayStyle of a graphics object with handle hobj to children, which causes each child object to have an entry in the legend:

```
hAnnotation = get(hobj, 'Annotation');
hLegendEntry = get(hAnnotation, 'LegendInformation');
set(hLegendEntry, 'IconDisplayStyle', 'children')
```

#### Using the IconDisplayStyle Property

See "Controlling Legends" for more information and examples.

```
BeingDeleted on | {off} Read Only
```

This object is being deleted. The BeingDeleted property provides a mechanism that you can use to determine if objects are in the process of being deleted. MATLAB sets the BeingDeleted property to on when the object's delete function callback is called (see the DeleteFcn property). It remains set to on while the delete function executes, after which the object no longer exists.

For example, an object's delete function might call other functions that act on a number of different objects. These functions might not need to perform actions on objects if the objects are going to be deleted, and therefore, can check the object's BeingDeleted property before acting.

#### BusyAction

cancel | {queue}

Callback routine interruption. The BusyAction property enables you to control how MATLAB handles events that potentially interrupt executing callbacks. If there is a callback function executing, callbacks invoked subsequently always attempt to interrupt it.

If the Interruptible property of the object whose callback is executing is set to on (the default), then interruption occurs at the next point where the event queue is processed. If the Interruptible property is off, the BusyAction property (of the object owning the executing callback) determines how MATLAB handles the event. The choices are

- cancel Discard the event that attempted to execute a second callback routine.
- queue Queue the event that attempted to execute a second callback routine until the current callback finishes.

#### ButtonDownFcn

string or function handle

Button press callback function. A callback that executes whenever you press a mouse button while the pointer is over this object, but not over another graphics object. See the HitTestArea property for information about selecting objects of this type.

See the figure's SelectionType property to determine if modifier keys were also pressed.

This property can be

- A string that is a valid MATLAB expression
- The name of an M-file

#### • A function handle

Set this property to a function handle that references the callback. The expressions execute in the MATLAB workspace.

See "Function Handle Callbacks" for information on how to use function handles to define the callbacks.

#### **CData**

vector, m-by-3 matrix, ColorSpec

Color of markers. When CData is a vector the same length as XData and YData, the values in CData are linearly mapped to the colors in the current colormap. When CData is a length(XData)-by-3 matrix, it specifies the colors of the markers as RGB values.

#### **CDataSource**

string (MATLAB variable)

*Link YData to MATLAB variable*. Set this property to a MATLAB variable that, by default, is evaluated in the base workspace to generate the CData.

MATLAB reevaluates this property only when you set it. Therefore, a change to workspace variables appearing in an expression does not change CData.

You can use the refreshdata function to force an update of the object's data. refreshdata also enables you to specify that the data source variable be evaluated in the workspace of a function from which you call refreshdata.

See the refreshdata reference page for more information.

**Note** If you change one data source property to a variable that contains data of a different dimension, you might cause the function to generate a warning and not render the graph until you have changed all data source properties to appropriate values.

#### Children

array of graphics object handles

Children of this object. The handle of a patch object that is the child of this object (whether visible or not).

Note that if a child object's HandleVisibility property is set to callback or off, its handle does not show up in this object's Children property unless you set the root ShowHiddenHandles property to on:

```
set(0, 'ShowHiddenHandles', 'on')
```

#### Clipping

{on} | off

Clipping mode. MATLAB clips graphs to the axes plot box by default. If you set Clipping to off, portions of graphs can be displayed outside the axes plot box. This can occur if you create a plot object, set hold to on, freeze axis scaling (axis manual), and then create a larger plot object.

#### CreateFcn

string or function handle

Callback routine executed during object creation. This property defines a callback that executes when MATLAB creates an object. You must specify the callback during the creation of the object. For example,

```
area(y, 'CreateFcn', @CallbackFcn)
```

where <code>@CallbackFcn</code> is a function handle that references the callback function.

MATLAB executes this routine after setting all other object properties. Setting this property on an existing object has no effect.

The handle of the object whose CreateFcn is being executed is accessible only through the root CallbackObject property, which you can query using gcbo.

See "Function Handle Callbacks" for information on how to use function handles to define the callback function.

#### DeleteFcn

string or function handle

Callback executed during object deletion. A callback that executes when this object is deleted (e.g., this might happen when you issue a delete command on the object, its parent axes, or the figure containing it). MATLAB executes the callback before destroying the object's properties so the callback routine can query these values.

The handle of the object whose DeleteFcn is being executed is accessible only through the root CallbackObject property, which can be queried using gcbo.

See "Function Handle Callbacks" for information on how to use function handles to define the callback function.

See the BeingDeleted property for related information.

#### DisplayName

string (default is empty string)

String used by legend for this scattergroup object. The legend function uses the string defined by the DisplayName property to label this scattergroup object in the legend.

- If you specify string arguments with the legend function, DisplayName is set to this scattergroup object's corresponding string and that string is used for the legend.
- If DisplayName is empty, legend creates a string of the form,
  ['data' n], where n is the number assigned to the object
  based on its location in the list of legend entries. However,
  legend does not set DisplayName to this string.
- If you edit the string directly in an existing legend, DisplayName
  is set to the edited string.
- If you specify a string for the DisplayName property and create the legend using the figure toolbar, then MATLAB uses the string defined by DisplayName.
- To add programmatically a legend that uses the DisplayName string, call legend with the toggle or show option.

See "Controlling Legends" for more examples.

#### EraseMode

{normal} | none | xor | background

*Erase mode*. This property controls the technique MATLAB uses to draw and erase objects and their children. Alternative erase modes are useful for creating animated sequences, where control of the way individual objects are redrawn is necessary to improve performance and obtain the desired effect.

normal — Redraw the affected region of the display, performing
the three-dimensional analysis necessary to ensure that all
objects are rendered correctly. This mode produces the most
accurate picture, but is the slowest. The other modes are faster,
but do not perform a complete redraw and are therefore less
accurate.

- none Do not erase objects when they are moved or destroyed.
   While the objects are still visible on the screen after erasing with EraseMode none, you cannot print these objects because MATLAB stores no information about their former locations.
- xor Draw and erase the object by performing an exclusive OR (XOR) with each pixel index of the screen behind it. Erasing the object does not damage the color of the objects behind it. However, the color of the erased object depends on the color of the screen behind it and it is correctly colored only when it is over the axes background color (or the figure background color if the axes Color property is set to none). That is, it isn't erased correctly if there are objects behind it.
- background Erase the graphics objects by redrawing them
  in the axes background color, (or the figure background color
  if the axes Color property is set to none). This damages other
  graphics objects that are behind the erased object, but the
  erased object is always properly colored.

### **Printing with Nonnormal Erase Modes**

MATLAB always prints figures as if the EraseMode of all objects is normal. This means graphics objects created with EraseMode set to none, xor, or background can look different on screen than on paper. On screen, MATLAB can mathematically combine layers of colors (e.g., performing an XOR on a pixel color with that of the pixel behind it) and ignore three-dimensional sorting to obtain greater rendering speed. However, these techniques are not applied to the printed output.

Set the axes background color with the axes Color property. Set the figure background color with the figure Color property.

You can use the MATLAB getframe command or other screen capture applications to create an image of a figure containing nonnormal mode objects.

```
HandleVisibility
{on} | callback | off
```

Control access to object's handle by command-line users and GUIs. This property determines when an object's handle is visible in its parent's list of children. HandleVisibility is useful for preventing command-line users from accidentally accessing objects that you need to protect for some reason.

- on Handles are always visible when HandleVisibility is on.
- callback Setting HandleVisibility to callback causes handles to be visible from within callback routines or functions invoked by callback routines, but not from within functions invoked from the command line. This provides a means to protect GUIs from command-line users, while allowing callback routines to have access to object handles.
- off Setting HandleVisibility to off makes handles invisible at all times. This might be necessary when a callback invokes a function that might potentially damage the GUI (such as evaluating a user-typed string) and so temporarily hides its own handles during the execution of that function.

#### **Functions Affected by Handle Visibility**

When a handle is not visible in its parent's list of children, it cannot be returned by functions that obtain handles by searching the object hierarchy or querying handle properties. This includes get, findobj, gca, gcf, gco, newplot, cla, clf, and close.

#### **Properties Affected by Handle Visibility**

When a handle's visibility is restricted using callback or off, the object's handle does not appear in its parent's Children property, figures do not appear in the root's CurrentFigure property, objects do not appear in the root's CallbackObject property or in

the figure's CurrentObject property, and axes do not appear in their parent's CurrentAxes property.

#### **Overriding Handle Visibility**

You can set the root ShowHiddenHandles property to on to make all handles visible regardless of their HandleVisibility settings (this does not affect the values of the HandleVisibility properties). See also findall.

#### **Handle Validity**

Handles that are hidden are still valid. If you know an object's handle, you can set and get its properties and pass it to any function that operates on handles.

**Note** If you change one data source property to a variable that contains data of a different dimension, you might cause the function to generate a warning and not render the graph until you have changed all data source properties to appropriate values.

```
HitTest
{on} | off
```

Selectable by mouse click. HitTest determines whether this object can become the current object (as returned by the gco command and the figure CurrentObject property) as a result of a mouse click on the objects that compose the area graph. If HitTest is off, clicking this object selects the object below it (which is usually the axes containing it).

```
HitTestArea
    on | {off}
```

Select the object by clicking lines or area of extent. This property enables you to select plot objects in two ways:

- Select by clicking lines or markers (default).
- Select by clicking anywhere in the extent of the plot.

When HitTestArea is off, you must click the object's lines or markers (excluding the baseline, if any) to select the object. When HitTestArea is on, you can select this object by clicking anywhere within the extent of the plot (i.e., anywhere within a rectangle that encloses it).

#### Interruptible

{on} | off

Callback routine interruption mode. The Interruptible property controls whether an object's callback can be interrupted by callbacks invoked subsequently.

Only callbacks defined for the ButtonDownFcn property are affected by the Interruptible property. MATLAB checks for events that can interrupt a callback only when it encounters a drawnow, figure, getframe, or pause command in the routine. See the BusyAction property for related information.

Setting Interruptible to on allows any graphics object's callback to interrupt callback routines originating from a bar property. Note that MATLAB does not save the state of variables or the display (e.g., the handle returned by the gca or gcf command) when an interruption occurs.

#### LineWidth

scalar

The width of linear objects and edges of filled areas. Specify this value in points (1 point =  $^{1}/_{72}$  inch). The default LineWidth is 0.5 points.

#### Marker

character (see table)

Marker symbol. The Marker property specifies the type of markers that are displayed at plot vertices. You can set values for the Marker property independently from the LineStyle property. Supported markers include those shown in the following table.

| Marker Specifier | Description                   |
|------------------|-------------------------------|
| +                | Plus sign                     |
| 0                | Circle                        |
| *                | Asterisk                      |
|                  | Point                         |
| Х                | Cross                         |
| S                | Square                        |
| d                | Diamond                       |
| ^                | Upward-pointing triangle      |
| V                | Downward-pointing triangle    |
| >                | Right-pointing triangle       |
| <                | Left-pointing triangle        |
| р                | Five-pointed star (pentagram) |
| h                | Six-pointed star (hexagram)   |
| none             | No marker (default)           |

#### MarkerEdgeColor

ColorSpec | none | {auto}

*Marker edge color*. The color of the marker or the edge color for filled markers (circle, square, diamond, pentagram, hexagram, and the four triangles). ColorSpec defines the color to use. none

specifies no color, which makes nonfilled markers invisible. auto sets MarkerEdgeColor to the same color as the CData property.

```
MarkerFaceColor
ColorSpec | {none} | auto
```

Marker face color. The fill color for markers that are closed shapes (circle, square, diamond, pentagram, hexagram, and the four triangles). ColorSpec defines the color to use. none makes the interior of the marker transparent, allowing the background to show through. auto sets the fill color to the axes color, or to the figure color if the axes Color property is set to none (which is the factory default for axes objects).

#### Parent

handle of parent axes, hggroup, or hgtransform

*Parent of this object*. This property contains the handle of the object's parent. The parent is normally the axes, hggroup, or hgtransform object that contains the object.

See "Objects That Can Contain Other Objects" for more information on parenting graphics objects.

```
Selected on | {off}
```

Is object selected? When you set this property to on, MATLAB displays selection "handles" at the corners and midpoints if the SelectionHighlight property is also on (the default). You can, for example, define the ButtonDownFcn callback to set this property to on, thereby indicating that this particular object is selected. This property is also set to on when an object is manually selected in plot edit mode.

```
SelectionHighlight
{on} | off
```

Objects are highlighted when selected. When the Selected property is on, MATLAB indicates the selected state by drawing four edge handles and four corner handles. When SelectionHighlight is off, MATLAB does not draw the handles except when in plot edit mode and objects are selected manually.

#### SizeData

square points

Size of markers in square points. This property specifies the area of the marker in the scatter graph in units of points. Since there are 72 points to one inch, to specify a marker that has an area of one square inch you would use a value of 72<sup>2</sup>.

Tag

string

*User-specified object label.* The Tag property provides a means to identify graphics objects with a user-specified label. This is particularly useful when you are constructing interactive graphics programs that would otherwise need to define object handles as global variables or pass them as arguments between callbacks. You can define Tag as any string.

For example, you might create an areaseries object and set the Tag property.

```
t = area(Y, 'Tag', 'area1')
```

When you want to access objects of a given type, you can use findobj to find the object's handle. The following statement changes the FaceColor property of the object whose Tag is area1.

```
set(findobj('Tag', 'area1'), 'FaceColor', 'red')
```

Type

string (read only)

Type of graphics object. This property contains a string that identifies the class of the graphics object. For stemseries objects, Type is 'hggroup'. The following statement finds all the hggroup objects in the current axes.

```
t = findobj(gca, 'Type', 'hggroup');
```

#### UIContextMenu

handle of a uicontextmenu object

Associate a context menu with this object. Assign this property the handle of a uicontextmenu object created in the object's parent figure. Use the uicontextmenu function to create the context menu. MATLAB displays the context menu whenever you right-click over the object.

#### UserData

arrav

*User-specified data.* This property can be any data you want to associate with this object (including cell arrays and structures). The object does not set values for this property, but you can access it using the set and get functions.

#### Visible

{on} | off

Visibility of this object and its children. By default, a new object's visibility is on. This means all children of the object are visible unless the child object's Visible property is set to off. Setting an object's Visible property to off prevents the object from being displayed. However, the object still exists and you can set and query its properties.

#### **XData**

array

*X-coordinates of scatter markers*. The scatter function draws individual markers at each *x*-axis location in the XData array.

The input argument x in the scatter function calling syntax assigns values to XData.

#### **XDataSource**

string (MATLAB variable)

Link XData to MATLAB variable. Set this property to a MATLAB variable that is evaluated in the base workspace to generate the XData.

MATLAB reevaluates this property only when you set it. Therefore, a change to workspace variables appearing in an expression does not change XData.

You can use the refreshdata function to force an update of the object's data. refreshdata also enables you to specify that the data source variable be evaluated in the workspace of a function from which you call refreshdata.

See the refreshdata reference page for more information.

**Note** If you change one data source property to a variable that contains data of a different dimension, you might cause the function to generate a warning and not render the graph until you have changed all data source properties to appropriate values.

#### YData

scalar, vector, or matrix

*Y-coordinates of scatter markers*. The scatter function draws individual markers at each *y*-axis location in the YData array.

The input argument y in the scatter function calling syntax assigns values to YData.

#### YDataSource

string (MATLAB variable)

Link YData to MATLAB variable. Set this property to a MATLAB variable that is evaluated in the base workspace to generate the YData.

MATLAB reevaluates this property only when you set it. Therefore, a change to workspace variables appearing in an expression does not change YData.

You can use the refreshdata function to force an update of the object's data. refreshdata also enables you to specify that the data source variable be evaluated in the workspace of a function from which you call refreshdata.

See the refreshdata reference page for more information.

**Note** If you change one data source property to a variable that contains data of a different dimension, you might cause the function to generate a warning and not render the graph until you have changed all data source properties to appropriate values.

#### **ZData**

vector of coordinates

*Z-coordinates*. A vector defining the *z*-coordinates for the graph. XData and YData must be the same length and have the same number of rows.

#### **ZDataSource**

string (MATLAB variable)

Link ZData to MATLAB variable. Set this property to a MATLAB variable that is evaluated in the base workspace to generate the ZData.

MATLAB reevaluates this property only when you set it. Therefore, a change to workspace variables appearing in an expression does not change ZData.

You can use the refreshdata function to force an update of the object's data. refreshdata also enables you to specify that the data source variable be evaluated in the workspace of a function from which you call refreshdata.

See the refreshdata reference page for more information.

**Note** If you change one data source property to a variable that contains data of a different dimension, you might cause the function to generate a warning and not render the graph until you have changed all data source properties to appropriate values.

Schur decomposition

## **Syntax**

T = schur(A)
T = schur(A,flag)
[U,T] = schur(A,...)

# **Description**

The schur command computes the Schur form of a matrix.

T = schur(A) returns the Schur matrix T.

T = schur(A,flag) for real matrix A, returns a Schur matrix T in one of two forms depending on the value of flag:

'complex' T is triangular and is complex if A has complex

eigenvalues.

'real' T has the real eigenvalues on the diagonal and

the complex eigenvalues in 2-by-2 blocks on the

diagonal. 'real' is the default.

If A is complex, schur returns the complex Schur form in matrix T. The complex Schur form is upper triangular with the eigenvalues of A on the diagonal.

The function rsf2csf converts the real Schur form to the complex Schur form.

[U,T] = schur(A,...) also returns a unitary matrix U so that A = U\*T\*U' and U'\*U = eye(size(A)).

## **Examples**

H is a 3-by-3 eigenvalue test matrix:

Its Schur form is

schur(H)

The eigenvalues, which in this case are 1, 2, and 3, are on the diagonal. The fact that the off-diagonal elements are so large indicates that this matrix has poorly conditioned eigenvalues; small changes in the matrix elements produce relatively large changes in its eigenvalues.

# **Algorithm**

### **Input of Type Double**

If A has type double, schur uses the LAPACK routines listed in the following table to compute the Schur form of a matrix:

| Matrix A          | Routine                                |
|-------------------|----------------------------------------|
| Real symmetric    | DSYTRD, DSTEQR                         |
|                   | DSYTRD, DORGTR, DSTEQR (with output U) |
| Real nonsymmetric | DGEHRD, DHSEQR                         |
|                   | DGEHRD, DORGHR, DHSEQR (with output U) |
| Complex Hermitian | ZHETRD, ZSTEQR                         |
|                   | ZHETRD, ZUNGTR, ZSTEQR (with output U) |
| Non-Hermitian     | ZGEHRD, ZHSEQR                         |
|                   | ZGEHRD, ZUNGHR, ZHSEQR (with output U) |

# **Input of Type Single**

If A has type single, schur uses the LAPACK routines listed in the following table to compute the Schur form of a matrix:

| Matrix A       | Routine                                |
|----------------|----------------------------------------|
| Real symmetric | SSYTRD, SSTEQR                         |
|                | SSYTRD, SORGTR, SSTEQR (with output U) |

| Matrix A          | Routine                                |
|-------------------|----------------------------------------|
| Real nonsymmetric | SGEHRD, SHSEQR                         |
|                   | SGEHRD, SORGHR, SHSEQR (with output U) |
| Complex Hermitian | CHETRD, CSTEQR                         |
|                   | CHETRD, CUNGTR, CSTEQR (with output U) |
| Non-Hermitian     | CGEHRD, CHSEQR                         |
|                   | CGEHRD, CUNGHR, CHSEQR (with output U) |

## **See Also**

eig, hess, qz, rsf2csf

### **References**

[1] Anderson, E., Z. Bai, C. Bischof, S. Blackford, J. Demmel, J. Dongarra, J. Du Croz, A. Greenbaum, S. Hammarling, A. McKenney, and D. Sorensen, *LAPACK User's Guide* (http://www.netlib.org/lapack/lug/lapack\_lug.html), Third Edition, SIAM, Philadelphia, 1999.

Script M-file description

# **Description**

A script file is an external file that contains a sequence of MATLAB statements. By typing the filename, you can obtain subsequent MATLAB input from the file. Script files have a filename extension of .m and are often called M-files.

Scripts are the simplest kind of M-file. They are useful for automating blocks of MATLAB commands, such as computations you have to perform repeatedly from the command line. Scripts can operate on existing data in the workspace, or they can create new data on which to operate. Although scripts do not return output arguments, any variables that they create remain in the workspace, so you can use them in further computations. In addition, scripts can produce graphical output using commands like plot.

Scripts can contain any series of MATLAB statements. They require no declarations or begin/end delimiters.

Like any M-file, scripts can contain comments. Any text following a percent sign (%) on a given line is comment text. Comments can appear on lines by themselves, or you can append them to the end of any executable line.

# See Also

echo, function, type

Secant of argument in radians

**Syntax** 

$$Y = sec(X)$$

**Description** 

The sec function operates element-wise on arrays. The function's domains and ranges include complex values. All angles are in radians.

Y = sec(X) returns an array the same size as X containing the secant of the elements of X.

**Examples** 

Graph the secant over the domains  $-\pi/2 < x < \pi/2$  and  $\pi/2 < x < 3\pi/2$ .

```
x1 = -pi/2+0.01:0.01:pi/2-0.01;

x2 = pi/2+0.01:0.01:(3*pi/2)-0.01;

plot(x1,sec(x1),x2,sec(x2)), grid on
```

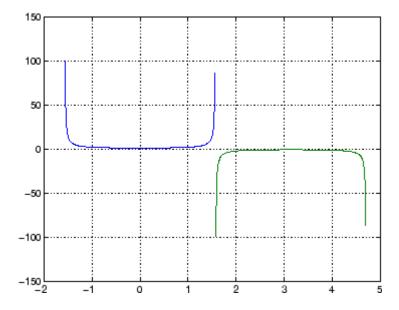

The expression  $\sec(pi/2)$  does not evaluate as infinite but as the reciprocal of the floating-point accuracy eps, because pi is a floating-point approximation to the exact value of  $\pi$ .

**Definition** 

The secant can be defined as

$$\sec(z) = \frac{1}{\cos(z)}$$

**Algorithm** 

sec uses FDLIBM, which was developed at SunSoft, a Sun Microsystems, Inc. business, by Kwok C. Ng, and others. For information about FDLIBM, see http://www.netlib.org.

See Also

secd, sech, asec, asecd, asech

**Purpose** Secant of argument in degrees

**Syntax** Y = secd(X)

**Description** Y = secd(X) is the secant of the elements of X, expressed in degrees.

For odd integers n, secd(n\*90) is infinite, whereas sec(n\*pi/2) is large but finite, reflecting the accuracy of the floating point value of pi.

See Also sec, sech, asec, asecd, asech

Hyperbolic secant

**Syntax** 

Y = sech(X)

**Description** 

The sech function operates element-wise on arrays. The function's domains and ranges include complex values. All angles are in radians.

Y = sech(X) returns an array the same size as X containing the hyperbolic secant of the elements of X.

**Examples** 

Graph the hyperbolic secant over the domain  $-2\pi \le x \le 2\pi$ .

```
x = -2*pi:0.01:2*pi;
plot(x,sech(x)), grid on
```

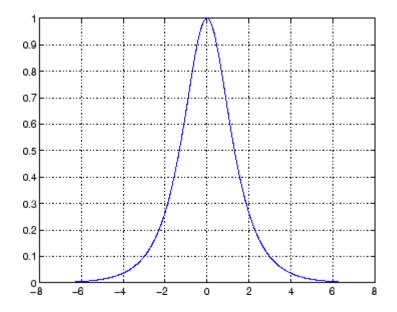

**Algorithm** 

sech uses this algorithm.

$$\operatorname{sech}(z) = \frac{1}{\cosh(z)}$$

**Definition** 

The secant can be defined as

$$\operatorname{sech}(z) = \frac{1}{\cosh(z)}$$

**Algorithm** 

sec uses FDLIBM, which was developed at SunSoft, a Sun Microsystems, Inc. business, by Kwok C. Ng, and others. For information about FDLIBM, see http://www.netlib.org.

See Also

asec, asech, sec

# selectmoveresize

**Purpose** 

Select, move, resize, or copy axes and uicontrol graphics objects

**Syntax** 

A = selectmoveresize

set(gca, 'ButtonDownFcn', 'selectmoveresize')

**Description** 

selectmoveresize is useful as the callback routine for axes and uicontrol button down functions. When executed, it selects the object and allows you to move, resize, and copy it.

A = selectmoveresize returns a structure array containing

- A.Type: a string containing the action type, which can be Select, Move, Resize, or Copy
- A.Handles: a list of the selected handles, or, for a Copy, an m-by-2
  matrix containing the original handles in the first column and the
  new handles in the second column

set(gca, 'ButtonDownFcn', 'selectmoveresize') sets the
ButtonDownFcn property of the current axes to selectmoveresize:

See Also

The ButtonDownFcn property of axes and uicontrol objects

"Object Manipulation" on page 1-104 for related functions

Semilogarithmic plots

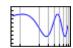

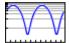

### GUI Alternatives

To graph selected variables, use the Plot Selector in the Workspace Browser, or use the Figure Palette Plot Catalog. Manipulate graphs in *plot edit* mode with the Property Editor. For details, see Plotting Tools — Interactive Plotting in the MATLAB Graphics documentation and Creating Graphics from the Workspace Browser in the MATLAB Desktop Tools documentation.

### **Syntax**

```
semilogx(Y)
semilogy(...)
semilogx(X1,Y1,...)
semilogx(X1,Y1,LineSpec,...)
semilogx(...,'PropertyName',PropertyValue,...)
h = semilogx(...)
h = semilogy(...)
hlines = semilogx('v6',...)
```

# **Description**

semilogx and semilogy plot data as logarithmic scales for the *x*- and *y*-axis, respectively.

semilogx(Y) creates a plot using a base 10 logarithmic scale for the x-axis and a linear scale for the y-axis. It plots the columns of Y versus their index if Y contains real numbers. semilogx(Y) is equivalent to semilogx(real(Y), imag(Y)) if Y contains complex numbers. semilogx ignores the imaginary component in all other uses of this function.

semilogy(...) creates a plot using a base 10 logarithmic scale for the y-axis and a linear scale for the x-axis.

semilogx(X1,Y1,...) plots all Xn versus Yn pairs. If only Xn or Yn is a matrix, semilogx plots the vector argument versus the rows or

# semilogx, semilogy

columns of the matrix, depending on whether the vector's row or column dimension matches the matrix.

semilogx(X1,Y1,LineSpec,...) plots all lines defined by the Xn,Yn,LineSpec triples. LineSpec determines line style, marker symbol, and color of the plotted lines.

semilogx(..., 'PropertyName', PropertyValue,...) sets property values for all lineseries graphics objects created by semilogx.

h = semilogx(...) and h = semilogy(...) return a vector of handles to lineseries graphics objects, one handle per line.

#### **Backward-Compatible Version**

hlines = semilogx('v6',...) and hlines = semilogy('v6',...) return the handles to line objects instead of lineseries objects.

**Note** The v6 option enables users of Version 7.x of MATLAB to create FIG-files that previous versions can open. It is obsolete and will be removed in a future version of MATLAB.

See Plot Objects and Backward Compatibility for more information.

#### Remarks

If you do not specify a color when plotting more than one line, semilogx and semilogy automatically cycle through the colors and line styles in the order specified by the current axes ColorOrder and LineStyleOrder properties.

You can mix Xn, Yn pairs with Xn, Yn, LineSpec triples; for example,

```
semilogx(X1,Y1,X2,Y2,LineSpec,X3,Y3)
```

If you attempt to add a loglog, semilogx, or semilogy plot to a linear axis mode graph with hold on, the axis mode will remain as it is and the new data will plot as linear.

# **Examples**

Create a simple semilogy plot.

$$x = 0:.1:10;$$
  
semilogy(x,10.^x)

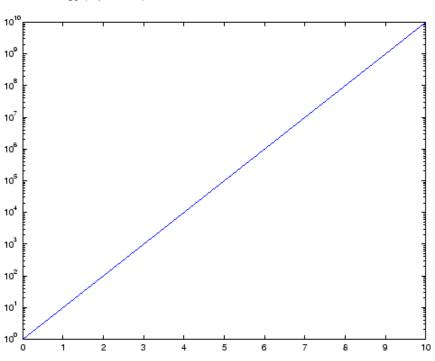

# **See Also**

line, LineSpec, loglog, plot

"Basic Plots and Graphs" on page 1-90 for related functions

Send e-mail message to address list

## **Syntax**

```
sendmail('recipients','subject')
sendmail('recipients','subject','message','attachments')
```

### **Description**

sendmail('recipients', 'subject') sends e-mail to recipients with the specified subject. For recipients, use a string for a single address, or a cell array of strings for multiple addresses.

sendmail('recipients', 'subject', 'message', 'attachments') sends message to recipients with the specified subject. For recipients, use a string for a single address, or a cell array of strings for multiple addresses. For message, use a string or cell array. When message is a string, the text automatically wraps at 75 characters. When message is a cell array, it does not wrap but rather each cell is a new line. To force text to start on a new line in strings or cells, use 10, as shown in the "Example of sendmail with New Lines Specified" on page 2-3125. Specify attachments as a cell array of files to send along with message.

To use sendmail, you must set the preferences for your e-mail server (Internet SMTP server) and your e-mail address must be set. The MATLAB software tries to read the SMTP mail server from your system registry, but if it cannot, it results in an error. In this event, identify the outgoing mail server for your electronic mail application, which is usually listed in the application's preferences, or, consult your e-mail system administrator. Then provide the information to MATLAB using:

```
setpref('Internet', 'SMTP Server', 'myserver.myhost.com');
```

If you cannot easily determine your e-mail server, try using mail, as in:

```
setpref('Internet','SMTP Server','mail');
```

which might work because mail is often a default for mail systems.

Similarly, if MATLAB cannot determine your e-mail address and produces an error, specify your e-mail address using:

```
setpref('Internet', 'E_mail', 'myaddress@example.com');
```

**Note** The sendmail function does not support e-mail servers that require authentication.

## **Examples** Example of sendmail with Two Attachments

#### **Example of sendmail with New Lines Specified**

This mail message forces the message to start new lines after each 10.

```
sendmail('user@otherdomain.com','New subject', ...
['Line1 of message' 10 'Line2 of message' 10 ...
'Line3 of message' 10 'Line4 of message']);
```

The resulting message is:

```
Line1 of message
Line2 of message
Line3 of message
Line4 of message
```

#### See Also

getpref, setpref

Create serial port object

### **Syntax**

```
obj = serial('port')
obj = serial('port','PropertyName',PropertyValue,...)
```

### **Description**

obj = serial('port') creates a serial port object associated with the serial port specified by port. If port does not exist, or if it is in use, you will not be able to connect the serial port object to the device.

obj = serial('port', '*PropertyName*', PropertyValue,...) creates a serial port object with the specified property names and property values. If an invalid property name or property value is specified, an error is returned and the serial port object is not created.

#### Remarks

When you create a serial port object, these property values are automatically configured:

- The Type property is given by serial.
- The Name property is given by concatenating Serial with the port specified in the serial function.
- The Port property is given by the port specified in the serial function.

You can specify the property names and property values using any format supported by the set function. For example, you can use property name/property value cell array pairs. Additionally, you can specify property names without regard to case, and you can make use of property name completion. For example, the following commands are all valid.

```
s = serial('COM1', 'BaudRate',4800);
s = serial('COM1', 'baudrate',4800);
s = serial('COM1', 'BAUD',4800);
```

Refer to Configuring Property Values for a list of serial port object properties that you can use with serial.

Before you can communicate with the device, it must be connected to obj with the fopen function. A connected serial port object has a Status property value of open. An error is returned if you attempt a read or write operation while the object is not connected to the device. You can connect only one serial port object to a given serial port.

## **Example**

This example creates the serial port object \$1 associated with the serial port COM1.

```
s1 = serial('COM1');
```

The Type, Name, and Port properties are automatically configured.

```
get(s1,{'Type','Name','Port'})
ans =
   'serial' 'Serial-COM1' 'COM1'
```

To specify properties during object creation

```
s2 = serial('COM2', 'BaudRate', 1200, 'DataBits', 7);
```

#### See Also

#### **Functions**

fclose, fopen

### **Properties**

Name, Port, Status, Type

# serialbreak

Purpose Send break to device connected to serial port

**Syntax** serialbreak(obj)

serialbreak(obj,time)

**Description** serialbreak(obj) sends a break of 10 milliseconds to the device

connected to the serial port object, obj.

serialbreak(obj,time) sends a break to the device with a duration, in milliseconds, specified by time. Note that the duration of the break

might be inaccurate under some operating systems.

**Remarks** For some devices, the break signal provides a way to clear the hardware

buffer.

Before you can send a break to the device, it must be connected to obj with the fopen function. A connected serial port object has a Status property value of open. An error is returned if you attempt to send a break while obj is not connected to the device.

serialbreak is a synchronous function, and blocks the command line until execution is complete.

If you issue serialbreak while data is being asynchronously written, an error is returned. In this case, you must call the stopasync function or wait for the write operation to complete.

See Also Functions

fopen, stopasync

**Properties** 

Status

Set Handle Graphics object properties

### **Syntax**

```
set(H, 'PropertyName', PropertyValue,...)
set(H,a)
set(H,pn,pv,...)
set(H,pn,MxN_pv)
a = set(h)
pv = set(h, 'PropertyName')
```

# **Description**

**Note** Do not use the set function on Java objects as it will cause a memory leak. For more information, see "Accessing Private and Public Data"

set(H, 'PropertyName', PropertyValue,...) sets the named properties to the specified values on the object(s) identified by H. H can be a vector of handles, in which case set sets the properties' values for all the objects.

set (H,a) sets the named properties to the specified values on the object(s) identified by H. a is a structure array whose field names are the object property names and whose field values are the values of the corresponding properties.

set(H,pn,pv,...) sets the named properties specified in the cell array pn to the corresponding value in the cell array pv for all objects identified in H.

set(H,pn,MxN\_pv) sets n property values on each of m graphics objects,
where m = length(H) and n is equal to the number of property names
contained in the cell array pn. This allows you to set a given group of
properties to different values on each object.

a = set(h) returns the user-settable properties and possible values for the object identified by h. a is a structure array whose field names are the object's property names and whose field values are the possible values of the corresponding properties. If you do not specify an output argument, the MATLAB software displays the information on the screen. h must be scalar.

pv = set(h, 'PropertyName') returns the possible values for the named property. If the possible values are strings, set returns each in a cell of the cell array pv. For other properties, set returns a statement indicating that PropertyName does not have a fixed set of property values. If you do not specify an output argument, MATLAB displays the information on the screen. h must be scalar.

#### Remarks

You can use any combination of property name/property value pairs, structure arrays, and cell arrays in one call to set.

#### **Setting Property Units**

Note that if you are setting both the FontSize and the FontUnits properties in one function call, you must set the FontUnits property first so that the MATLAB software can correctly interpret the specified FontSize. The same applies to figure and axes uints — always set the Units property before setting properties whose values you want to be interpreted in those units. For example,

```
f = figure('Units','characters',...
'Position',[30 30 120 35]);
```

# **Examples**

Set the Color property of the current axes to blue.

```
axes;
set(gca,'Color','b')
```

Change all the lines in a plot to black.

```
plot(peaks)
set(findobj('Type','line'),'Color','k')
```

You can define a group of properties in a structure to better organize your code. For example, these statements define a structure called active, which contains a set of property definitions used for the uicontrol objects in a particular figure. When this figure becomes the current figure, MATLAB changes the colors and enables the controls.

```
active.BackgroundColor = [.7 .7 .7];
active.Enable = 'on';
active.ForegroundColor = [0 0 0];

if gcf == control_fig_handle
  set(findobj(control_fig_handle,'Type','uicontrol'),active)
end
```

You can use cell arrays to set properties to different values on each object. For example, these statements define a cell array to set three properties,

```
PropName(1) = {'BackgroundColor'};
PropName(2) = {'Enable'};
PropName(3) = {'ForegroundColor'};
```

These statements define a cell array containing three values for each of three objects (i.e., a 3-by-3 cell array).

```
PropVal(1,1) = {[.5 .5 .5]};
PropVal(1,2) = {'off'};
PropVal(1,3) = {[.9 .9 .9]};
PropVal(2,1) = {[1 0 0]};
PropVal(2,2) = {'on'};
PropVal(2,3) = {[1 1 1]};
PropVal(3,1) = {[.7 .7 .7]};
PropVal(3,2) = {'on'};
PropVal(3,3) = {[0 0 0]};
```

Now pass the arguments to set,

```
set(H,PropName,PropVal)
```

where length(H) = 3 and each element is the handle to a uicontrol.

### Setting Different Values for the Same Property on Multiple Objects

Suppose you want to set the value of the Tag property on five line objects, each to a different value. Note how the value cell array needs to be transposed to have the proper shape.

```
h = plot(rand(5));
set(h,{'Tag'},{'line1','line2','line3','line4','line5'}')
```

### **See Also**

findobj, gca, gcf, gco, gcbo, get

"Graphics Object Identification" on page 1-97 for related functions

Set object or interface property to specified value

### **Syntax**

```
h.set('pname', value)
h.set('pname1', value1, 'pname2', value2, ...)
set(h, ...)
```

### **Description**

h.set('pname', value) sets the property specified in the string pname to the given value.

h.set('pname1', value1, 'pname2', value2, ...) sets each property specified in the pname strings to the given value.

set(h, ...) is an alternate syntax for the same operation.

See "Handling COM Data in MATLAB Software" in the External Interfaces documentation for information on how MATLAB converts workspace matrices to COM data types.

#### Remarks

COM functions are available on Microsoft Windows systems only.

## **Examples**

Create an mwsamp control and use set to change the Label and Radius properties:

```
f = figure ('position', [100 200 200 200]);
h = actxcontrol ('mwsamp.mwsampctrl.1', [0 0 200 200], f);
h.set('Label', 'Click to fire event', 'Radius', 40);
h.invoke('Redraw');
```

Here is another way to do the same thing, only without set and invoke:

```
h.Label = 'Click to fire event';
h.Radius = 40;
h.Redraw;
```

### **See Also**

get (COM), inspect, isprop, addproperty, deleteproperty

Assign property values to handle objects derived from hgsetget class

### **Syntax**

```
set(H, 'PropertyName', value,...)
pv = set(h, 'PropertyName')
S = set(h)
```

### **Description**

set(H, 'PropertyName', value,...) sets the named property to the specified value for the objects in the handle array H.

pv = set(h, 'PropertyName') returns the possible values for the named property.

S = set(h) returns the user-settable properties and possible values for the handle object h. S is a struct whose field names are the object's property names and whose field values are cell arrays containing the possible values of the corresponding properties having finite possible values.

## **See Also**

See "Implementing a Set/Get Interface for Properties"

handle, hgsetget, set, get (hgsetget)

**Purpose** Set a random stream property

Class @RandStream

**Syntax** s = set(s,'PropertyName',value)

s = set(s, 'Property1', Value1, 'Property2', Value2,...)

set(s,'Property')

set(s)

**Description** s = set(s, 'PropertyName', value) sets the property 'PropertyName'

of the random stream s to the value value.

s = set(s, 'Property1', Value1, 'Property2', Value2, ...) sets multiple random stream property values with a single statement.

set(s, 'Property') displays possible values for the specified property

of s.

set(s) displays all properties of s and their possible values.

See Also @RandStream, get (RandStream), rand, randi

Configure or display serial port object properties

## **Syntax**

```
set(obj)
props = set(obj)
set(obj, 'PropertyName')
props = set(obj, 'PropertyName')
set(obj, 'PropertyName', PropertyValue,...)
set(obj, PN, PV)
set(obj, S)
```

## **Description**

set(obj) displays all configurable properties values for the serial port object, obj. If a property has a finite list of possible string values, then these values are also displayed.

props = set(obj) returns all configurable properties and their possible values for obj to props. props is a structure whose field names are the property names of obj, and whose values are cell arrays of possible property values. If the property does not have a finite set of possible values, then the cell array is empty.

set(obj, 'PropertyName') displays the valid values for PropertyName if it possesses a finite list of string values.

props = set(obj,'PropertyName') returns the valid values for
PropertyName to props. props is a cell array of possible string values
or an empty cell array if PropertyName does not have a finite list of
possible values.

set(obj,'PropertyName',PropertyValue,...) configures multiple property values with a single command.

set(obj,PN,PV) configures the properties specified in the cell array of strings PN to the corresponding values in the cell array PV. PN must be a vector. PV can be m-by-n where m is equal to the number of serial port objects in obj and n is equal to the length of PN.

set(obj,S) configures the named properties to the specified values for obj. S is a structure whose field names are serial port object properties, and whose field values are the values of the corresponding properties.

#### **Remarks**

Refer to Configuring Property Values for a list of serial port object properties that you can configure with set.

You can use any combination of property name/property value pairs, structures, and cell arrays in one call to set. Additionally, you can specify a property name without regard to case, and you can make use of property name completion. For example, if s is a serial port object, then the following commands are all valid.

```
set(s,'BaudRate')
set(s,'baudrate')
set(s,'BAUD')
```

If you use the help command to display help for set, then you need to supply the pathname shown below.

```
help serial/set
```

## **Examples**

This example illustrates some of the ways you can use set to configure or return property values for the serial port object s.

```
s = serial('COM1');
set(s,'BaudRate',9600,'Parity','even')
set(s,{'StopBits','RecordName'},{2,'sydney.txt'})
set(s,'Parity')
[ {none} | odd | even | mark | space ]
```

# See Also

#### **Functions**

get

Configure or display timer object properties

## **Syntax**

```
set(obj)
prop_struct = set(obj)
set(obj, 'PropertyName')
prop_cell=set(obj, 'PropertyName')
set(obj, 'PropertyName', PropertyValue,...)
set(obj,S)
set(obj,PN,PV)
```

## **Description**

set(obj) displays property names and their possible values for all configurable properties of timer object obj. obj must be a single timer object.

prop\_struct = set(obj) returns the property names and their possible values for all configurable properties of timer object obj. obj must be a single timer object. The return value, prop\_struct, is a structure whose field names are the property names of obj, and whose values are cell arrays of possible property values or empty cell arrays if the property does not have a finite set of possible string values.

set(obj, 'PropertyName') displays the possible values for the specified property, PropertyName, of timer object obj. obj must be a single timer object.

prop\_cell=set(obj, 'PropertyName') returns the possible values for the specified property, PropertyName, of timer object obj. obj must be a single timer object. The returned array, prop\_cell, is a cell array of possible value strings or an empty cell array if the property does not have a finite set of possible string values.

set(obj, 'PropertyName', PropertyValue,...) configures the property, PropertyName, to the specified value, PropertyValue, for timer object obj. You can specify multiple property name/property value pairs in a single statement. obj can be a single timer object or a vector of timer objects, in which case set configures the property values for all the timer objects specified.

set(obj,S) configures the properties of obj, with the values specified in S, where S is a structure whose field names are object property names.

set(obj,PN,PV) configures the properties specified in the cell array of strings, PN, to the corresponding values in the cell array PV, for the timer object obj. PN must be a vector. If obj is an array of timer objects, PV can be an M-by-N cell array, where M is equal to the length of timer object array and N is equal to the length of PN. In this case, each timer object is updated with a different set of values for the list of property names contained in PN.

**Note** When specifying parameter/value pairs, you can use any mixture of strings, structures, and cell arrays in the same call to set.

# **Examples**

Create a timer object.

```
t = timer;
```

Display all configurable properties and their possible values.

```
set(t)
BusyMode: [ {drop} | queue | error ]
ErrorFcn: string -or- function handle -or- cell array
ExecutionMode: [ {singleShot} | fixedSpacing | fixedDelay | fixedRate ]
Name
ObjectVisibility: [ {on} | off ]
Period
StartDelay
StartFcn: string -or- function handle -or- cell array
StopFcn: string -or- function handle -or- cell array
Tag
TasksToExecute
TimerFcn: string -or- function handle -or- cell array
UserData
```

View the possible values of the ExecutionMode property.

```
set(t, 'ExecutionMode')
[ {singleShot} | fixedSpacing | fixedDelay | fixedRate ]
```

Set the value of a specific timer object property.

```
set(t, 'ExecutionMode', 'FixedRate')
```

Set the values of several properties of the timer object.

```
set(t, 'TimerFcn', 'callbk', 'Period', 10)
```

Use a cell array to specify the names of the properties you want to set and another cell array to specify the values of these properties.

```
set(t, {'StartDelay', 'Period'}, {30, 30})
```

#### See Also

timer, get(timer)

```
Purpose
                   Set properties of timeseries object
Syntax
                   set(ts, 'Property', Value)
                   set(ts, 'Property1', Value1, 'Property2', Value2,...)
                   set(ts,'Property')
                   set(ts)
Description
                   set(ts, 'Property', Value) sets the property 'Property' of the
                   timeseries object ts to the value Value. The following syntax is
                   equivalent:
                       ts.Property = Value
                   set(ts, 'Property1', Value1, 'Property2', Value2,...) sets
                   multiple property values for ts with a single statement.
                   set(ts, 'Property') displays values for the specified property of the
                   timeseries object ts.
                   set(ts) displays all properties and values of the timeseries object ts.
See Also
                   get (timeseries)
```

# set (tscollection)

See Also

**Purpose** Set properties of tscollection object **Syntax** set(tsc,'Property',Value) set(tsc, 'Property1', Value1, 'Property2', Value2,...) set(tsc, 'Property') **Description** set(tsc, 'Property', Value) sets the property 'Property' of the tscollection tsc to the value Value. The following syntax is equivalent: tsc.Property = Value set(tsc, 'Property1', Value1, 'Property2', Value2,...) multiple property values for tsc with a single statement. set(tsc, 'Property') displays values for the specified property in the time-series collection tsc. set(tsc) displays all properties and values of the tscollection object

get (tscollection)

**Purpose** Set times of timeseries object as date strings

**Syntax** ts = setabstime(ts,Times)

ts = setabstime(ts,Times,Format)

#### **Description**

ts = setabstime(ts,Times) sets the times in ts to the date strings specified in Times. Times must either be a cell array of strings, or a char array containing valid date or time values in the same date format.

ts = setabstime(ts,Times,Format) explicitly specifies the

date-string format used in Times.

### **Examples**

1 Create a time-series object.

```
ts = timeseries(rand(3,1))
```

**2** Set the absolute time vector.

```
ts = setabstime(ts,{'12-DEC-2005 12:34:56',...
'12-DEC-2005 13:34:56','12-DEC-2005 14:34:56'})
```

# **See Also**

datestr, getabstime (timeseries), timeseries

# setabstime (tscollection)

**Purpose** Set times of tscollection object as date strings

**Syntax** tsc = setabstime(tsc,Times)

tsc = setabstime(tsc,Times,format)

**Description** tsc = setabst

tsc = setabstime(tsc,Times) sets the times in tsc using the date strings Times. Times must be either a cell array of strings, or a char array containing valid date or time values in the same date format.

 ${\tt tsc} = {\tt setabstime(tsc,Times,format)}$  specifies the date-string

format used in Times explicitly.

**Examples** 

1 Create a tscollection object.

```
tsc = tscollection(timeseries(rand(3,1)))
```

**2** Set the absolute time vector.

```
tsc = setabstime(tsc, {'12-DEC-2005 12:34:56',...
'12-DEC-2005 13:34:56','12-DEC-2005 14:34:56'})
```

See Also

datestr, getabstime (tscollection), tscollection

# setappdata

Purpose Specify application-defined data

**Syntax** setappdata(h, 'name', value)

**Description** setappdata(h, 'name', value) sets application-defined data for the

object with handle h. The application-defined data, which is created if it does not already exist, is assigned the specified name and value. The

value can be any type of data.

**Remarks** Application data is data that is meaningful to or defined by your

application which you attach to a figure or any GUI component (other than ActiveX controls) through its AppData property. Only Handle

Graphics MATLAB objects use this property.

See Also getappdata, isappdata, rmappdata

# setDefaultStream (RandStream)

Purpose Set the default random number stream

**Syntax** prevstream = RandStream.setDefaultStream(stream)

**Description** prevstream = RandStream.setDefaultStream(stream) returns the

current default random number stream, and designates the random number stream stream as the new default to be used by the rand,

randi, and randn functions.

rand, randi, and randn all rely on the same stream of uniform pseudorandom numbers, known as the default stream. randi uses one uniform value from the default stream to generate each integer value. randn uses one or more uniform values from the default stream to generate each normal value. Note that there are also rand, randi, and randn methods for which you specify a specific random stream from

which to draw values.

**See Also** getDefaultStream (RandStream), @RandStream, rand (RandStream),

randn (RandStream), randperm (RandStream)

Find set difference of two vectors

# **Syntax**

```
c = setdiff(A, B)
c = setdiff(A, B, 'rows')
[c,i] = setdiff(...)
```

# **Description**

c = setdiff(A, B) returns the values in A that are not in B. In set theory terms, c = A - B. Inputs A and B can be numeric or character vectors or cell arrays of strings. The resulting vector is sorted in ascending order.

c = setdiff(A, B, 'rows'), when A and B are matrices with the same number of columns, returns the rows from A that are not in B.

[c,i] = setdiff(...) also returns an index vector index such that c = a(i) or c = a(i,:).

### **Remarks**

Because NaN is considered to be not equal to itself, it is always in the result c if it is in A.

# **Examples**

```
A = magic(5);
B = magic(4);
[c, i] = setdiff(A(:), B(:));
C' =
         17
               18
                      19
                             20
                                   21
                                          22
                                                 23
                                                       24
                                                              25
i' =
         1
               10
                      14
                             18
                                   19
                                          23
                                                  2
                                                        6
                                                              15
```

#### See Also

intersect, ismember, issorted, setxor, union, unique

# setdisp (hgsetget)

Purpose Override to change command window display

**Syntax** setdisp(H)

**Description** setdisp(H) called by set when set is called with no output arguments

and a single input argument that is a handle array. Override this hgsetget class method in a subclass to change how property

information is displayed in the command window.

**See Also** See "Implementing a Set/Get Interface for Properties"

hgsetget, set (hgsetget)

Purpose Set environment variable

**Syntax** setenv(name, value)

setenv(name)

**Description** setenv (name, value) sets the value of an environment variable

belonging to the underlying operating system. Inputs name and value are both strings. If name already exists as an environment variable, then setenv replaces its current value with the string given in value. If name does not exist, setenv creates a new environment variable called

name and assigns value to it.

setenv(name) is equivalent to setenv(name, '') and assigns a null value to the variable name. On the Microsoft Windows platform, this is

equivalent to undefining the variable. On most  $UNIX^{25}$  platforms, it is possible to have an environment variable defined as empty.

The maximum number of characters in name is  $2^{15}$  - 2 (or 32766). If name contains the character =, setenv throws an error. The behavior of environment variables with = in the name is not well-defined.

On all platforms, setenv passes the name and value strings to the operating system unchanged. Special characters such as ;, /, :, \$, %, etc. are left unexpanded and intact in the variable value.

Values assigned to variables using setenv are picked up by any process that is spawned using the MATLAB system, unix, dos or! functions. You can retrieve any value set with setenv by using getenv(name).

# **Examples**

% Set and retrieve a new value for the environment variable TEMP:

```
setenv('TEMP', 'C:\TEMP');
getenv('TEMP')
```

% Append the Perl\bin directory to your system PATH variable:

```
setenv('PATH', [getenv('PATH') ';D:\Perl\bin']);
```

#### **See Also**

```
getenv, system, unix, dos, !
```

25. UNIX is a registered trademark of The Open Group in the United States and other countries.

Set value of structure array field

# **Syntax**

```
s = setfield(s, 'field', v)
s = setfield(s, {i,j}, 'field', {k}, v)
```

### **Description**

s = setfield(s, 'field', v), where s is a 1-by-1 structure, sets the contents of the specified field to the value v. If field is not an existing field in structure s, the MATLAB software creates that field and assigns the value v to it. This is equivalent to the syntax s.field = v.

s = setfield(s, {i,j}, 'field', {k}, v) sets the contents of the specified field to the value v. If field is not an existing field in structure s, MATLAB creates that field and assigns the value v to it. This is equivalent to the syntax s(i,j).field(k) = v. All subscripts must be passed as cell arrays — that is, they must be enclosed in curly braces (similar to {i,j} and {k} above). Pass field references as strings.

See "Naming conventions for Structure Field Names" for guidelines to creating valid field names.

#### **Remarks**

In many cases, you can use dynamic field names in place of the getfield and setfield functions. Dynamic field names express structure fields as variable expressions that MATLAB evaluates at run-time. See Solution 1-19QWG for information about using dynamic field names versus the getfield and setfield functions.

# **Examples**

Given the structure

```
mystr(1,1).name = 'alice';
mystr(1,1).ID = 0;
mystr(2,1).name = 'gertrude';
mystr(2,1).ID = 1;
```

You can change the name field of mystr(2,1) using

```
mystr = setfield(mystr, {2,1}, 'name', 'ted');
mystr(2,1).name
```

```
ans =
```

The following example sets fields of a structure using setfield with variable and quoted field names and additional subscripting arguments.

```
class = 5;    student = 'John_Doe';
grades_Doe = [85, 89, 76, 93, 85, 91, 68, 84, 95, 73];
grades = [];

grades = setfield(grades, {class}, student, 'Math', ...
    {10, 21:30}, grades_Doe);
```

You can check the outcome using the standard structure syntax.

```
grades(class).John_Doe.Math(10, 21:30)

ans =

85 89 76 93 85 91 68 84 95 73
```

# **See Also**

getfield, fieldnames, isfield, orderfields, rmfield, "Using Dynamic Field Names"

Set default interpolation method for timeseries object

# **Syntax**

```
ts = setinterpmethod(ts,Method)
ts = setinterpmethod(ts,FHandle)
ts = setinterpmethod(ts,InterpObj),
```

# **Description**

ts = setinterpmethod(ts,Method) sets the default interpolation method for timeseries object ts, where Method is a string. Method in ts. Method is either 'linear' or 'zoh' (zero-order hold). For example:

```
ts = timeseries(rand(100,1),1:100);
ts = setinterpmethod(ts,'zoh');
```

ts = setinterpmethod(ts,FHandle) sets the default interpolation method for timeseries object ts, where FHandle is a function handle to the interpolation method defined by the function handle FHandle. For example:

**Note** For FH and le, you must use three input arguments. The order of input arguments must be new\_Time, Time, and Data. The single output argument must be the interpolated data only.

ts = setinterpmethod(ts,InterpObj), where InterpObj is a tsdata.interpolation object that directly replaces the interpolation object stored in ts. For example:

```
ts = timeseries(rand(100,1),1:100);
```

# setinterpmethod

This method is case sensitive.

# **See Also**

getinterpmethod, timeseries, tsprops

# setpixelposition

**Purpose** Set component position in pixels

**Syntax** setpixelposition(handle,position)

setpixelposition(handle,position,recursive)

**Description** setpix

setpixelposition(handle,position) sets the position of the component specified by handle, to the specified pixel position relative to its parent. position is a four-element vector that specifies the location and size of the component: [distance from left, distance from bottom, width, height].

setpixelposition(handle,position,recursive) sets the position as above. If recursive is true, the position is set relative to the parent figure of handle.

**Example** 

This example first creates a push button within a panel.

# setpixelposition

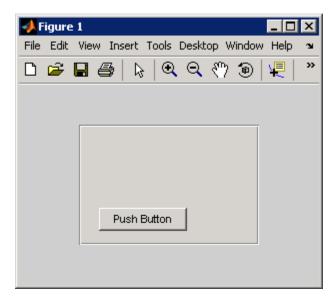

The example then retrieves the position of the push button and changes its position with respect to the panel.

```
pos1 = getpixelposition(h1);
setpixelposition(h1,pos1 + [10 10 25 25]);
```

# setpixelposition

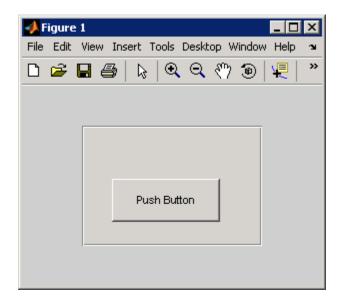

# **See Also**

getpixelposition, uicontrol, uipanel

Set preference

#### **Syntax**

```
setpref('group','pref',val)
setpref('group',{'pref1','pref2',...,'prefn'},{val1,val2,...,
    valn})
```

# **Description**

setpref('group', 'pref', val) sets the preference specified by group and pref to the value val. Setting a preference that does not yet exist causes it to be created.

group labels a related collection of preferences. You can choose any name that is a legal variable name, and is descriptive enough to be unique, e.g., 'MathWorks\_GUIDE\_ApplicationPrefs'. The input argument pref identifies an individual preference in that group, and must be a legal variable name.

setpref('group', {'pref1', 'pref2',..., 'prefn'}, {val1, val2,..., valn}) sets each preference specified in the cell array of names to the corresponding value.

**Note** Preference values are persistent and maintain their values between MATLAB sessions. Where they are stored is system dependent.

# **Examples**

#### See Also

addpref, getpref, ispref, rmpref, uigetpref, uisetpref

Purpose Set string flag

**Description** This MATLAB 4 function has been renamed char in MATLAB 5.

# settimeseriesnames

Purpose Change name of timeseries object in tscollection

**Syntax** tsc = settimeseriesnames(tsc,old,new)

**Description** tsc = settimeseriesnames(tsc,old,new) replaces the old name of

timeseries object with the new name in tsc.

See Also tscollection

Find set exclusive OR of two vectors

# **Syntax**

```
c = setxor(A, B)
c = setxor(A, B, 'rows')
[c, ia, ib] = setxor(...)
```

# **Description**

c = setxor(A, B) returns the values that are not in the intersection of A and B. Inputs A and B can be numeric or character vectors or cell arrays of strings. The resulting vector is sorted.

c = setxor(A, B, 'rows'), when A and B are matrices with the same number of columns, returns the rows that are not in the intersection of A and B.

[c, ia, ib] = setxor(...) also returns index vectors ia and ib such that c is a sorted combination of the elements c = a(ia) and c = b(ib) or, for row combinations, c = a(ia,:) and c = b(ib,:).

# **Examples**

```
a = [-1 0 1 Inf -Inf NaN];
b = [-2 pi 0 Inf];
c = setxor(a, b)

c =
    -Inf -2.0000 -1.0000 1.0000 3.1416 NaN
```

# **See Also**

intersect, ismember, issorted, setdiff, union, unique

Set color shading properties

### **Syntax**

```
shading flat
shading faceted
shading interp
shading(axes handle,...)
```

# **Description**

The shading function controls the color shading of surface and patch graphics objects.

shading flat each mesh line segment and face has a constant color determined by the color value at the endpoint of the segment or the corner of the face that has the smallest index or indices.

shading faceted flat shading with superimposed black mesh lines. This is the default shading mode.

shading interp varies the color in each line segment and face by interpolating the colormap index or true color value across the line or face.

shading(axes\_handle,...) applies the shading type to the objects in the axes specified by axes\_handle, instead of the current axes.

# **Examples**

Compare a flat, faceted, and interpolated-shaded sphere.

```
subplot(3,1,1)
sphere(16)
axis square
shading flat
title('Flat Shading')

subplot(3,1,2)
sphere(16)
axis square
shading faceted
title('Faceted Shading')

subplot(3,1,3)
```

sphere(16)
axis square
shading interp
title('Interpolated Shading')

# **Algorithm**

shading sets the EdgeColor and FaceColor properties of all surface and patch graphics objects in the current axes. shading sets the appropriate values, depending on whether the surface or patch objects represent meshes or solid surfaces.

### **See Also**

fill, fill3, hidden, light, lighting, mesh, patch, pcolor, surf

The EdgeColor and FaceColor properties for patch and surface graphics objects.

"Color Operations" on page 1-102 for related functions

# shg

Purpose Show most recent graph window

Syntax shg

**Description** shg makes the current figure visible and raises it above all other figures

on the screen. This is identical to using the command figure (gca).

See Also figure, gca, gcf

Shift dimensions

# **Syntax**

```
B = shiftdim(X,n)
[B,nshifts] = shiftdim(X)
```

## **Description**

B = shiftdim(X,n) shifts the dimensions of X by n. When n is positive, shiftdim shifts the dimensions to the left and wraps the n leading dimensions to the end. When n is negative, shiftdim shifts the dimensions to the right and pads with singletons.

[B,nshifts] = shiftdim(X) returns the array B with the same number of elements as X but with any leading singleton dimensions removed. A singleton dimension is any dimension for which size(A,dim) = 1. nshifts is the number of dimensions that are removed.

If X is a scalar, shiftdim has no effect.

# **Examples**

The shiftdim command is handy for creating functions that, like sum or diff, work along the first nonsingleton dimension.

```
a = rand(1,1,3,1,2);
[b,n] = shiftdim(a); % b is 3-by-1-by-2 and n is 2.
c = shiftdim(b,-n); % c == a.
d = shiftdim(a,3); % d is 1-by-2-by-1-by-3.
```

#### See Also

circshift, reshape, squeeze, permute, ipermute

Show or hide figure plot tool

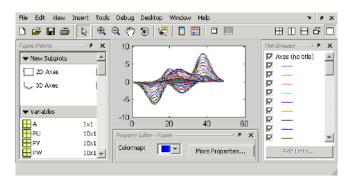

### GUI Alternatives

Click the larger Plotting Tools icon on the figure toolbar to

collectively enable plotting tools, and the smaller icon to collectively disable them. Individually select the **Figure Palette**, **Plot Browser**, and **Property Editor** tools from the figure's **View** menu. For details, see "Plotting Tools — Interactive Plotting" in the MATLAB Graphics documentation.

# **Syntax**

```
showplottool('tool')
showplottool('on','tool')
showplottool('off','tool')
showplottool('toggle','tool')
showplottool(figure_handle,...)
```

# **Description**

showplottool('tool') shows the specified plot tool on the current figure. tool can be one of the following strings:

- figurepalette
- plotbrowser
- propertyeditor

# showplottool

showplottool('on','tool') shows the specified plot tool on the current figure.

showplottool('off','tool') hides the specified plot tool on the current figure.

showplottool('toggle','tool') toggles the visibility of the specified plot tool on the current figure.

 $showplottool(figure\_handle,...)$  operates on the specified figure instead of the current figure.

**Note** When you dock, undock, resize, or reposition a plotting tool and then close it, it will still be configured as you left it the next time you open it. There is no command to reset plotting tools to their original, default locations.

#### See Also

figurepalette, plotbrowser, plottools, propertyeditor

Reduce size of patch faces

# **Syntax**

```
shrinkfaces(p,sf)
nfv = shrinkfaces(p,sf)
nfv = shrinkfaces(fv,sf)
shrinkfaces(p)
nfv = shrinkfaces(f,v,sf)
[nf,nv] = shrinkfaces(...)
```

# **Description**

shrinkfaces(p,sf) shrinks the area of the faces in patch p to shrink factor sf. A shrink factor of 0.6 shrinks each face to 60% of its original area. If the patch contains shared vertices, the MATLAB software creates nonshared vertices before performing the face-area reduction.

nfv = shrinkfaces(p,sf) returns the face and vertex data in the struct nfv, but does not set the Faces and Vertices properties of patch p.

nfv = shrinkfaces(fv,sf) uses the face and vertex data from the struct fv.

shrinkfaces(p) and shrinkfaces(fv) (without specifying a shrink factor) assume a shrink factor of 0.3.

nfv = shrinkfaces(f,v,sf) uses the face and vertex data from the arrays f and v.

[nf,nv] = shrinkfaces(...) returns the face and vertex data in two separate arrays instead of a struct.

### **Examples**

This example uses the flow data set, which represents the speed profile of a submerged jet within an infinite tank (type help flow for more information). Two isosurfaces provide a before and after view of the effects of shrinking the face size.

• First reducevolume samples the flow data at every other point and then isosurface generates the faces and vertices data.

- The patch command accepts the face/vertex struct and draws the first (p1) isosurface.
- Use the daspect, view, and axis commands to set up the view and then add a title.
- The shrinkfaces command modifies the face/vertex data and passes it directly to patch.

```
[x,y,z,v] = flow;
[x,y,z,v] = reducevolume(x,y,z,v,2);
fv = isosurface(x,y,z,v,-3);
p1 = patch(fv);
set(p1,'FaceColor','red','EdgeColor',[.5,.5,.5]);
daspect([1 1 1]); view(3); axis tight
title('Original')

figure
p2 = patch(shrinkfaces(fv,.3));
set(p2,'FaceColor','red','EdgeColor',[.5,.5,.5]);
daspect([1 1 1]); view(3); axis tight
title('After Shrinking')
```

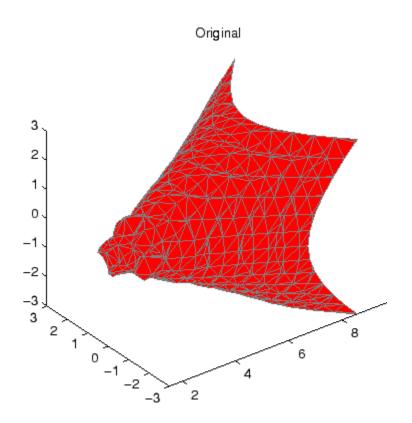

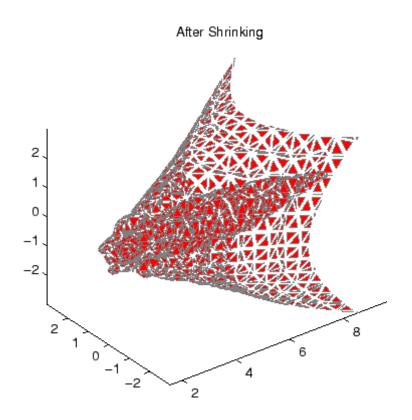

See Also

isosurface, patch, reducevolume, daspect, view, axis "Volume Visualization" on page 1-106 for related functions

# sign

Purpose Signum function

**Syntax** Y = sign(X)

**Description** Y = sign(X) returns an array Y the same size as X, where each element

of Y is:

• 1 if the corresponding element of X is greater than zero

• 0 if the corresponding element of X equals zero

• -1 if the corresponding element of X is less than zero

For nonzero complex X, sign(X) = X./abs(X).

See Also abs, conj, imag, real

Sine of argument in radians

**Syntax** 

$$Y = sin(X)$$

**Description** 

The sin function operates element-wise on arrays. The function's domains and ranges include complex values. All angles are in radians.

Y = sin(X) returns the circular sine of the elements of X.

# **Examples**

Graph the sine function over the domain  $-\pi \le x \le \pi$ .

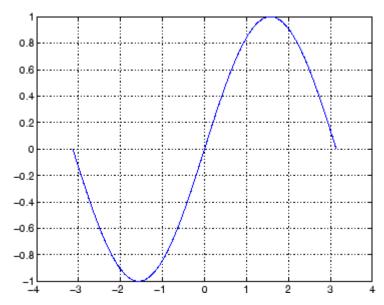

The expression sin(pi) is not exactly zero, but rather a value the size of the floating-point accuracy eps, because pi is only a floating-point approximation to the exact value of  $\pi$ .

# sin

**Definition** 

The sine can be defined as

 $\sin(x+iy) = \sin(x)\cosh(y) + i\cos(x)\sinh(y)$ 

$$\sin(z) = \frac{e^{iz} - e^{-iz}}{2i}$$

**Algorithm** 

sin uses FDLIBM, which was developed at SunSoft, a Sun Microsystems, Inc. business, by Kwok C. Ng, and others. For information about FDLIBM, see http://www.netlib.org.

**See Also** 

sind, sinh, asin, asind, asinh

**Purpose** Sine of argument in degrees

**Syntax** Y = sind(X)

**Description** Y = sind(X) is the sine of the elements of X, expressed in degrees. For

integers n, sind(n\*180) is exactly zero, whereas sin(n\*pi) reflects the

accuracy of the floating point value of pi.

**See Also** sin, sinh, asin, asind, asinh

# single

**Purpose** 

Convert to single precision

**Syntax** 

B = single(A)

**Description** 

B = single(A) converts the matrix A to single precision, returning that value in B. A can be any numeric object (such as a double). If A is already single precision, single has no effect. Single-precision quantities require less storage than double-precision quantities, but have less precision and a smaller range.

The single class is primarily meant to be used to store single-precision values. Hence most operations that manipulate arrays without changing their elements are defined. Examples are reshape, size, the relational operators, subscripted assignment, and subscripted reference.

You can define your own methods for the single class by placing the appropriately named method in an @single directory within a directory on your path.

## **Examples**

a = magic(4);
b = single(a);

| whos<br>Name | Size | Bytes | Class        |
|--------------|------|-------|--------------|
| a            | 4x4  |       | double array |
| b            | 4x4  |       | single array |

**See Also** 

double

Hyperbolic sine of argument in radians

**Syntax** 

$$Y = sinh(X)$$

**Description** 

The sinh function operates element-wise on arrays. The function's domains and ranges include complex values. All angles are in radians.

Y = sinh(X) returns the hyperbolic sine of the elements of X.

**Examples** 

Graph the hyperbolic sine function over the domain  $-5 \le x \le 5$ .

$$x = -5:0.01:5;$$
  
plot(x,sinh(x)), grid on

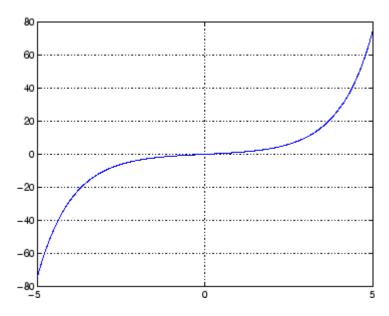

**Definition** 

The hyperbolic sine can be defined as

$$\sinh(z) = \frac{e^z - e^{-z}}{2}$$

# sinh

Algorithm sinh uses FDLIBM, which was developed at SunSoft, a Sun

Microsystems, Inc. business, by Kwok C. Ng, and others. For

information about FDLIBM, see http://www.netlib.org.

**See Also** sin, sind, asin, asinh, asind

Array dimensions

## **Syntax**

```
d = size(X)
[m,n] = size(X)
m = size(X,dim)
[d1,d2,d3,...,dn] = size(X),
```

# **Description**

d = size(X) returns the sizes of each dimension of array X in a vector
d with ndims(X) elements. If X is a scalar, which MATLAB software
regards as a 1-by-1 array, size(X) returns the vector [1 1].

[m,n] = size(X) returns the size of matrix X in separate variables m and n.

m = size(X,dim) returns the size of the dimension of X specified by scalar dim.

[d1,d2,d3,...,dn] = size(X), for n > 1, returns the sizes of the dimensions of the array X in the variables d1,d2,d3,...,dn, provided the number of output arguments n equals ndims(X). If n does not equal ndims(X), the following exceptions hold:

n < ndims(X) di equals the size of the ith dimension of X for  $1 \le i < n$ , but dn equals the product of the sizes of the remaining dimensions of X, that is, dimensions n through ndims(X).

n > ndims(X) size returns ones in the "extra" variables, that is, those corresponding to ndims(X)+1 through n.

**Note** For a Java array, size returns the length of the Java array as the number of rows. The number of columns is always 1. For a Java array of arrays, the result describes only the top level array.

## Examples Example 1

The size of the second dimension of rand(2,3,4) is 3.

Here the size is output as a single vector.

Here the size of each dimension is assigned to a separate variable.

## Example 2

If 
$$X = ones(3,4,5)$$
, then
$$[d1,d2,d3] = size(X)$$

$$d1 = d2 = d3 = 3$$

But when the number of output variables is less than ndims(X):

$$[d1,d2] = size(X)$$
  
 $d1 = d2 = 3$ 

The "extra" dimensions are collapsed into a single product.

If n > ndims(X), the "extra" variables all represent singleton dimensions:

$$[d1,d2,d3,d4,d5,d6] = size(X)$$

$$d1 = d2 = d3 = 3$$

$$d4 = d5 = d6 = 1$$

**See Also** 

exist, length, numel, whos

size of containers. Map object

## **Syntax**

```
d = size(M)
d = size(M, dim)
[d1, d2, ..., dn] = size(M)
```

## **Description**

d = size(M) returns the number of key-value pairs in dimensions 1 and 2 of map M. Output d is a two-element row vector [n,1], where n is the number of key-value pairs.

d = size(M, dim) returns the number of key-value pairs if dim is 1,
and otherwise returns 1.

[d1, d2, ..., dn] = size(M) returns [n, 1, ..., 1] where n is the number of key-value pairs in map M.

Read more about Map Containers in the MATLAB Programming Fundamentals documentation.

# **Examples**

Create a Map object containing the names of several US states and the capital city of each:

```
US_Capitals = containers.Map( ...
{'Arizona', 'Nebraska', 'Nevada', 'New York', ...
'Georgia', 'Alaska', 'Vermont', 'Oregon'}, ...
{'Phoenix', 'Lincoln', 'Carson City', 'Albany', ...
'Atlanta', 'Juneau', 'Montpelier', 'Salem'})
```

Get the dimensions of the Map object array:

```
size(US_Capitals)
ans =
    8    1
```

Use the map to find the capital of one of these states:

ans =

The capital of Georgia is Atlanta

#### See Also

containers.Map, keys(Map), values(Map), length(Map), isKey(Map),
remove(Map), handle

Size of serial port object array

## **Syntax**

```
d = size(obj)
[m,n] = size(obj)
[m1,m2,m3,...,mn] = size(obj)
m = size(obj,dim)
```

# **Description**

d = size(obj) returns the two-element row vector d containing the number of rows and columns in the serial port object, obj.

[m,n] = size(obj) returns the number of rows, m and columns, n in separate output variables.

[m1,m2,m3,...,mn] = size(obj) returns the length of the first n dimensions of obj.

m = size(obj,dim) returns the length of the dimension specified by the scalar dim. For example, size(obj,1) returns the number of rows.

## See Also

#### **Functions**

length

# size (timeseries)

Purpose Size of timeseries object

**Syntax** size(ts)

**Description** size(ts) returns [n 1], where n is the length of the time vector for

timeseries object ts.

**Remarks** If you want the size of the whole data set, use the following syntax:

size(ts.data)

If you want the size of each data sample, use the following syntax:

getdatasamplesize(ts)

**See Also** getdatasamplesize, isempty (timeseries), length (timeseries)

# size (tscollection)

Purpose Size of tscollection object

**Syntax** size(tsc)

**Description** size(tsc) returns [n m], where n is the length of the time vector and

m is the number of tscollection members.

See Also length (tscollection), isempty (tscollection), tscollection

Volumetric slice plot

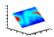

#### GUI Alternatives

To graph selected variables, use the Plot Selector win the Workspace Browser, or use the Figure Palette Plot Catalog. Manipulate graphs in *plot edit* mode with the Property Editor. For details, see Plotting Tools — Interactive Plotting in the MATLAB Graphics documentation and Creating Graphics from the Workspace Browser in the MATLAB Desktop Tools documentation.

## **Syntax**

```
slice(V,sx,sy,sz)
slice(X,Y,Z,V,sx,sy,sz)
slice(V,XI,YI,ZI)
slice(X,Y,Z,V,XI,YI,ZI)
slice(..., 'method')
slice(axes_handle,...)
h = slice(...)
```

## **Description**

slice displays orthogonal slice planes through volumetric data.

slice(V,sx,sy,sz) draws slices along the x, y, z directions in the volume V at the points in the vectors sx, sy, and sz. V is an m-by-n-by-p volume array containing data values at the default location X = 1:n, Y = 1:m, Z = 1:p. Each element in the vectors sx, sy, and sz defines a slice plane in the x-, y-, or z-axis direction.

slice(X,Y,Z,V,sx,sy,sz) draws slices of the volume V. X, Y, and Z are three-dimensional arrays specifying the coordinates for V. X, Y, and Z must be monotonic and orthogonally spaced (as if produced by the function meshgrid). The color at each point is determined by 3-D interpolation into the volume V.

slice(V,XI,YI,ZI) draws data in the volume V for the slices defined by XI, YI, and ZI. XI, YI, and ZI are matrices that define a surface, and the volume is evaluated at the surface points. XI, YI, and ZI must all be the same size. slice(X,Y,Z,V,XI,YI,ZI) draws slices through the volume V along the surface defined by the arrays XI, YI, ZI.

slice(...,'method') specifies the interpolation method. 'method' is
'linear', 'cubic', or 'nearest'.

- linear specifies trilinear interpolation (the default).
- cubic specifies tricubic interpolation.
- nearest specifies nearest-neighbor interpolation.

slice(axes\_handle,...) plots into the axes with the handle axes\_handle instead of into the current axes object (gca). The axes clim property is set to span the finite values of V.

h = slice(...) returns a vector of handles to surface graphics objects.

#### Remarks

The color drawn at each point is determined by interpolation into the volume V.

# **Examples**

Visualize the function

 $v = xe^{(-x^2-y^2-z^2)}$ 

over the range 
$$-2 \le x \le 2$$
,  $-2 \le y \le 2$ ,  $-2 \le z \le 2$ : 
$$[x,y,z] = \mathsf{meshgrid}(-2:.2:2,-2:.25:2,-2:.16:2); \\ v = x.*\mathsf{exp}(-x.^2-y.^2-z.^2); \\ xslice = [-1.2,.8,2]; yslice = 2; zslice = [-2,0]; \\ slice(x,y,z,v,xslice,yslice,zslice) \\ colormap hsv$$

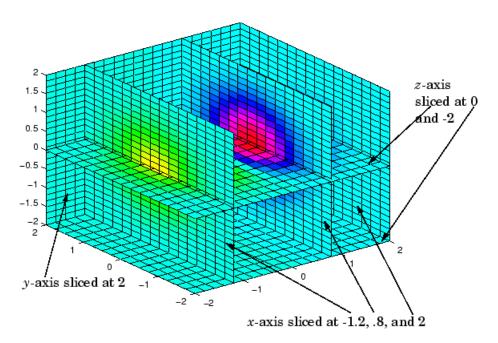

#### **Slicing At Arbitrary Angles**

You can also create slices that are oriented in arbitrary planes. To do this,

- Create a slice surface in the domain of the volume (surf, linspace).
- Orient this surface with respect to the axes (rotate).
- Get the XData, YData, and ZData of the surface (get).
- Use this data to draw the slice plane within the volume.

For example, these statements slice the volume in the first example with a rotated plane. Placing these commands within a for loop "passes" the plane through the volume along the *z*-axis.

```
for i = -2:.5:2
hsp = surf(linspace(-2,2,20),linspace(-2,2,20),zeros(20)+i);
```

```
rotate(hsp,[1,-1,1],30)
xd = get(hsp,'XData');
yd = get(hsp,'YData');
zd = get(hsp,'ZData');
delete(hsp)
slice(x,y,z,v,[-2,2],2,-2) % Draw some volume boundaries
hold on
slice(x,y,z,v,xd,yd,zd)
hold off
axis tight
view(-5,10)
drawnow
end
```

The following picture illustrates three positions of the same slice surface as it passes through the volume.

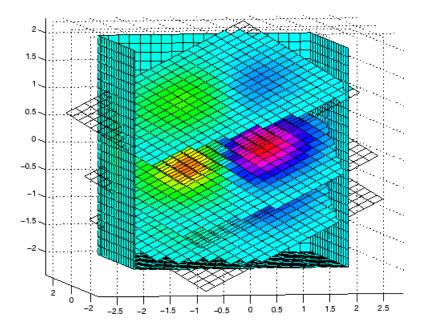

#### Slicing with a Nonplanar Surface

You can slice the volume with any surface. This example probes the volume created in the previous example by passing a spherical slice surface through the volume.

```
[xsp, ysp, zsp] = sphere;
slice(x,y,z,v,[-2,2],2,-2) % Draw some volume boundaries
for i = -3:.2:3
hsp = surface(xsp+i,ysp,zsp);
rotate(hsp,[1 0 0],90)
xd = get(hsp,'XData');
yd = get(hsp,'YData');
zd = get(hsp, 'ZData');
delete(hsp)
hold on
hslicer = slice(x,y,z,v,xd,yd,zd);
axis tight
xlim([-3,3])
view(-10,35)
drawnow
delete(hslicer)
hold off
end
```

The following picture illustrates three positions of the spherical slice surface as it passes through the volume.

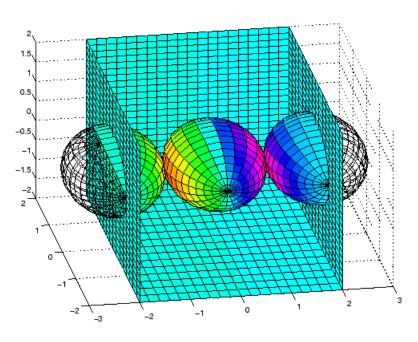

# See Also

interp3, meshgrid

"Volume Visualization" on page 1-106 for related functions Exploring Volumes with Slice Planes for more examples

Smooth 3-D data

## **Syntax**

## **Description**

W = smooth3(V) smooths the input data V and returns the smoothed data in W.

W = smooth3(V, 'filter') filter determines the convolution kernel and can be the strings

- 'gaussian'
- 'box' (default)

W = smooth3(V, 'filter', size) sets the size of the convolution kernel (default is [3 3 3]). If size is scalar, then size is interpreted as [size, size, size].

W = smooth3(V,'filter', size, sd) sets an attribute of the convolution kernel. When filter is gaussian, sd is the standard deviation (default is .65).

## **Examples**

This example smooths some random 3-D data and then creates an isosurface with end caps.

```
rand('seed',0)
data = rand(10,10,10);
data = smooth3(data,'box',5);
p1 = patch(isosurface(data,.5), ...
    'FaceColor','blue','EdgeColor','none');
p2 = patch(isocaps(data,.5), ...
    'FaceColor','interp','EdgeColor','none');
isonormals(data,p1)
view(3); axis vis3d tight
camlight; lighting phong
```

# smooth3

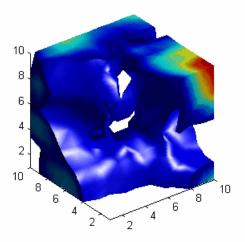

# See Also

isocaps, isonormals, isosurface, patch
"Volume Visualization" on page 1-106 for related functions
See Displaying an Isosurface for another example.

Force snapshot of image for inclusion in published document

#### GUI Alternative

As an alternative to snapnow, open an M-File and select **Cell > Insert Text Markup > Force Snapshot** to insert the snapnow command into the M-File.

## **Syntax**

snapnow

# **Description**

The snapnow command forces a snapshot of the image or plot that the code has most recently generated for presentation in a published document. The output appears in the published document at the end of the cell that contains the snapnow command. When used outside the context of publishing an M-File, snapnow has the same behavior as drawnow. That is, if you run a file that contains the snapnow command, the MATLAB software interprets it as though it were a drawnow command.

#### **Example**

This example demonstrates the difference between publishing code that contains the snapnow command and running that code. The first image shows the results of publishing the code and the second image shows the results of running the code.

Suppose you have an M-file that contains the following code:

```
%% Scale magic Data and
%% Display as Image:

for i=1:3
    i
    imagesc(magic(i))
    snapnow
end
```

When you publish the code to HTML, the published document contains a title, a table of contents, the commented text, the code, and each of the three images produced by the for loop, along with a display of the value

# snapnow

of i corresponding to each image. (In the published document shown, the size of the images have been reduced.)

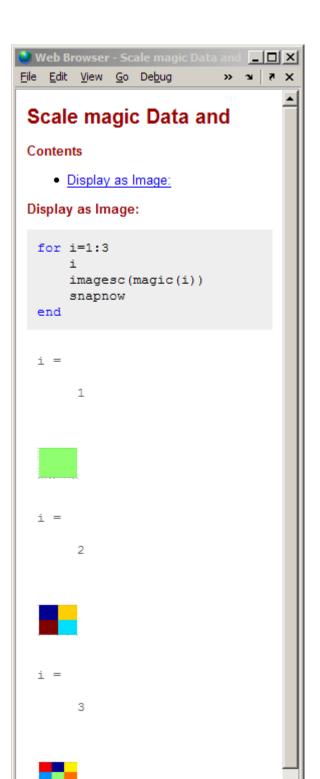

When you run the code, a single Figure window opens and MATLAB updates the image within this window as it evaluates each iteration of the for loop. (Concurrently, the Command Window displays the value of i.) Each successive image replaces the one that preceded it, so that the Figure window appears as follows when the code evaluation completes.

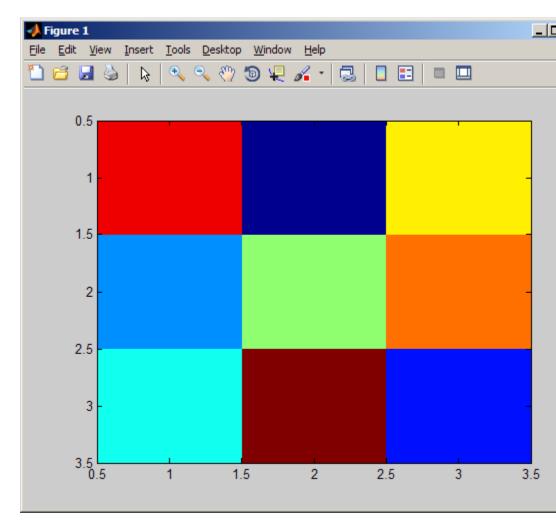

# snapnow

# See Also

drawnow

"Forcing a Snapshot of Output in M-Files for Publishing"

Sort array elements in ascending or descending order

## **Syntax**

```
B = sort(A)
B = sort(A,dim)
B = sort(...,mode)
[B,IX] = sort(A,...)
```

# **Description**

B = sort(A) sorts the elements along different dimensions of an array, and arranges those elements in ascending order.

| If A is a              | sort(A)                                                                                  |
|------------------------|------------------------------------------------------------------------------------------|
| Vector                 | Sorts the elements of A.                                                                 |
| Matrix                 | Sorts each column of A.                                                                  |
| Multidimensional array | Sorts A along the first non-singleton dimension, and returns an array of sorted vectors. |
| Cell array of strings  | Sorts the strings in ASCII dictionary order.                                             |

Integer, floating-point, logical, and character arrays are permitted. Floating-point arrays can be complex. For elements of A with identical values, the order of these elements is preserved in the sorted list. When A is complex, the elements are sorted by magnitude, i.e., abs(A), and where magnitudes are equal, further sorted by phase angle, i.e., angle(A), on the interval  $[-\pi, \pi]$ . If A includes any NaN elements, sort places these at the high end.

B = sort(A,dim) sorts the elements along the dimension of A specified by a scalar dim.

B = sort(..., mode) sorts the elements in the specified direction, depending on the value of mode.

'ascend' Ascending order (default)

'descend' Descending order

[B,IX] = sort(A,...) also returns an array of indices IX, where size(IX) == size(A). If A is a vector, B = A(IX). If A is an m-by-n matrix, then each column of IX is a permutation vector of the corresponding column of A, such that

```
for j = 1:n

B(:,j) = A(IX(:,j),j);

end
```

If A has repeated elements of equal value, the returned indices preserve the original ordering.

#### **Sorting Complex Entries**

If A has complex entries r and s, sort orders them according to the following rule: r appears before s in sort (A) if either of the following hold:

```
• abs(r) < abs(s)
• abs(r) = abs(s) and angle(r) < angle(s)
  where -\pi < angle(r) \le \pi
For example,
  V = [1 -1 i -i];
  angle(v)
  ans =
            0
                 3.1416
                           1.5708
                                      -1.5708
  sort(v)
  ans =
           0 - 1.0000i
                        1.0000
           0 + 1.0000i -1.0000
```

**Note** sort uses a different rule for ordering complex numbers than do the relational operators. See the Relational Operators reference page for more information. For more information about how MATLAB software treats complex numbers, see "Numbers" in the *MATLAB Getting Started Guide*.

# Examples Example 1

This example sorts a matrix A in each dimension, and then sorts it a third time, returning an array of indices for the sorted result.

### Example 2

This example sorts each column of a matrix in descending order.

```
A = [ 3  7  5
     6  8  3
     0  4  2 ];
sort(A,1,'descend')
ans =
     6  8  5
     3  7  3
     0  4  2
```

This is equivalent to

```
ans =

6 8 5

3 7 3

0 4 2
```

sort(A, 'descend')

### See Also

issorted, max, mean, median, min, sortrows, unique

Sort rows in ascending order

#### **Syntax**

```
B = sortrows(A)
B = sortrows(A,column)
[B,index] = sortrows(A,...)
```

# **Description**

B = sortrows(A) sorts the rows of A in ascending order. Argument A must be either a matrix or a column vector.

For strings, this is the familiar dictionary sort. When A is complex, the elements are sorted by magnitude, and, where magnitudes are equal, further sorted by phase angle on the interval  $[-\pi, \pi]$ .

B = sortrows(A,column) sorts the matrix based on the columns specified in the vector column. If an element of column is positive, the MATLAB software sorts the corresponding column of matrix A in ascending order; if an element of column is negative, MATLAB sorts the corresponding column in descending order. For example, sortrows(A,[2 -3]) sorts the rows of A first in ascending order for the second column, and then by descending order for the third column.

[B, index] = sortrows(A, ...) also returns an index vector index.

If A is a column vector, then B = A(index). If A is an m-by-n matrix, then B = A(index,:).

# **Examples**

Start with a mostly random matrix, A:

```
rand('state',0)
A = floor(rand(6,7) * 100);
A(1:4,1)=95; A(5:6,1)=76; A(2:4,2)=7; A(3,3)=73
A =
    95
           45
                 92
                        41
                               13
                                       1
                                             84
    95
            7
                  73
                        89
                               20
                                             52
                                      74
    95
            7
                 73
                         5
                               19
                                      44
                                             20
    95
            7
                  40
                        35
                               60
                                      93
                                             67
           61
                  93
    76
                        81
                               27
                                      46
                                             83
    76
           79
                 91
                         0
                               19
                                      41
                                              1
```

When called with only a single input argument, sortrows bases the sort on the first column of the matrix. For any rows that have equal elements in a particular column, (e.g., A(1:4,1) for this matrix), sorting is based on the column immediately to the right, (A(1:4,2) in this case):

| B = sortrows(A) |    |    |    |    |    |    |    |
|-----------------|----|----|----|----|----|----|----|
| B =             |    |    |    |    |    |    |    |
|                 | 76 | 61 | 93 | 81 | 27 | 46 | 83 |
|                 | 76 | 79 | 91 | 0  | 19 | 41 | 1  |
|                 | 95 | 7  | 40 | 35 | 60 | 93 | 67 |
|                 | 95 | 7  | 73 | 5  | 19 | 44 | 20 |
|                 | 95 | 7  | 73 | 89 | 20 | 74 | 52 |
|                 | 95 | 45 | 92 | 41 | 13 | 1  | 84 |

When called with two input arguments, sortrows bases the sort entirely on the column specified in the second argument. Rows that have equal elements in the specified column, (e.g., A(2:4,:), if sorting matrix A by column 2) remain in their original order:

| C = sortrows(A,2) |    |    |    |    |    |    |    |
|-------------------|----|----|----|----|----|----|----|
| C =               |    |    |    |    |    |    |    |
|                   | 95 | 7  | 73 | 89 | 20 | 74 | 52 |
|                   | 95 | 7  | 73 | 5  | 19 | 44 | 20 |
|                   | 95 | 7  | 40 | 35 | 60 | 93 | 67 |
|                   | 95 | 45 | 92 | 41 | 13 | 1  | 84 |
|                   | 76 | 61 | 93 | 81 | 27 | 46 | 83 |
|                   | 76 | 79 | 91 | 0  | 19 | 41 | 1  |

This example specifies two columns to sort by: columns 1 and 7. This tells sortrows to sort by column 1 first, and then for any rows with equal values in column 1, to sort by column 7:

| D | = | sortrows(A,[1 7]) |    |    |    |    |    |    |  |
|---|---|-------------------|----|----|----|----|----|----|--|
| D | = |                   |    |    |    |    |    |    |  |
|   |   | 76                | 79 | 91 | 0  | 19 | 41 | 1  |  |
|   |   | 76                | 61 | 93 | 81 | 27 | 46 | 83 |  |
|   |   | 95                | 7  | 73 | 5  | 19 | 44 | 20 |  |
|   |   | 95                | 7  | 73 | 89 | 20 | 74 | 52 |  |

| 95 | 7  | 40 | 35 | 60 | 93 | 67 |
|----|----|----|----|----|----|----|
| 95 | 45 | 92 | 41 | 13 | 1  | 84 |

Sort the matrix using the values in column 4 this time and in reverse order:

**See Also** issorted, sort

Convert vector into sound

## **Syntax**

sound(y,Fs)
sound(y)

sound(y,Fs,bits)

## **Description**

sound(y,Fs) sends the signal in vector y (with sample frequency Fs, in hertz) to the speaker on Microsoft Windows and most UNIX platforms. Values in y are assumed to be in the range  $-1.0 \le y \le 1.0$ . Values outside that range are clipped. Stereo sound is played on platforms that support it when y is an n-by-2 matrix. The values in column 1 are assigned to the left channel, and those in column 2 to the right.

**Note** The playback duration that results from setting Fs depends on the sound card you have installed. Most sound cards support sample frequencies in the range of approximately 5 kHz to 44.1 kHz. Sample frequencies outside this range can produce unexpected results.

sound(y) plays the sound at the default sample rate or 8192 Hz.

sound(y,Fs,bits) plays the sound using bits number of bits/sample, if possible. Most platforms support bits = 8 or bits = 16.

## Remarks

MATLAB software supports all sound devices compatible with Windows operating systems. Additional sound acquisition and generation capability is available in Data Acquisition Toolbox software. The toolbox functionality includes the ability to buffer the acquisition so that you can analyze the data as it is being acquired. See the examples on MATLAB sound acquisition and sound generation.

# See Also

auread, auwrite, soundsc, audioplayer, wavread, wavwrite

# soundsc

#### **Purpose**

Scale data and play as sound

#### **Syntax**

soundsc(y,Fs)
soundsc(y)

soundsc(y,Fs,bits)
soundsc(y,...,slim)

# **Description**

soundsc(y,Fs) sends the signal in vector y (with sample frequency Fs) to the speaker on PC and most UNIX platforms. The signal y is scaled to the range  $-1.0 \le y \le 1.0$  before it is played, resulting in a sound that is played as loud as possible without clipping.

**Note** The playback duration that results from setting Fs depends on the sound card you have installed. Most sound cards support sample frequencies of approximately 5-10 kHz to 44.1 kHz. Sample frequencies outside this range can produce unexpected results.

soundsc(y) plays the sound at the default sample rate or 8192 Hz.

soundsc(y,Fs,bits) plays the sound using bits number of bits/sample
if possible. Most platforms support bits = 8 or bits = 16.

soundsc(y,...,slim), where slim = [slow shigh], maps the values in y between slow and shigh to the full sound range. The default value is slim = [min(y) max(y)].

#### Remarks

MATLAB software supports all Windows-compatible sound devices.

#### See Also

auread, auwrite, sound, wavread, wavwrite

Allocate space for sparse matrix

**Syntax** 

```
S = spalloc(m,n,nzmax)
```

**Description** 

S = spalloc(m,n,nzmax) creates an all zero sparse matrix S of size m-by-n with room to hold nzmax nonzeros. The matrix can then be generated column by column without requiring repeated storage allocation as the number of nonzeros grows.

```
{\tt spalloc(m,n,nzmax)} is shorthand for
```

```
sparse([],[],[],m,n,nzmax)
```

## **Examples**

To generate efficiently a sparse matrix that has an average of at most three nonzero elements per column

```
 S = spalloc(n,n,3*n); \\ for j = 1:n \\ S(:,j) = [zeros(n-3,1)' round(rand(3,1))']'; end
```

Create sparse matrix

# **Syntax**

- S = sparse(A)
- S = sparse(i,j,s,m,n,nzmax)
- S = sparse(i,j,s,m,n)
- S = sparse(i,j,s)
- S = sparse(m,n)

## **Description**

The sparse function generates matrices in the MATLAB sparse storage organization.

S = sparse(A) converts a full matrix to sparse form by squeezing out any zero elements. If S is already sparse, sparse(S) returns S.

S = sparse(i,j,s,m,n,nzmax) uses vectors i, j, and s to generate an m-by-n sparse matrix such that S(i(k),j(k)) = s(k), with space allocated for nzmax nonzeros. Vectors i, j, and s are all the same length. Any elements of s that are zero are ignored, along with the corresponding values of i and j. Any elements of s that have duplicate values of i and j are added together.

**Note** If any value in i or j is larger than the maximum integer size, 2^31-1, then the sparse matrix cannot be constructed.

To simplify this six-argument call, you can pass scalars for the argument s and one of the arguments i or j—in which case they are expanded so that i, j, and s all have the same length.

- S = sparse(i, j, s, m, n) uses nzmax = length(s).
- S = sparse(i,j,s) uses m = max(i) and n = max(j). The maxima are computed before any zeros in s are removed, so one of the rows of [i j s] might be [m n 0].
- S = sparse(m,n) abbreviates sparse([],[],[],m,n,0). This generates the ultimate sparse matrix, an m-by-n all zero matrix.

### Remarks

All of the MATLAB built-in arithmetic, logical, and indexing operations can be applied to sparse matrices, or to mixtures of sparse and full matrices. Operations on sparse matrices return sparse matrices and operations on full matrices return full matrices.

In most cases, operations on mixtures of sparse and full matrices return full matrices. The exceptions include situations where the result of a mixed operation is structurally sparse, for example, A.\*S is at least as sparse as S.

## **Examples**

S = sparse(1:n,1:n,1) generates a sparse representation of the n-by-n identity matrix. The same S results from S = sparse(eye(n,n)), but this would also temporarily generate a full n-by-n matrix with most of its elements equal to zero.

B = sparse(10000,10000,pi) is probably not very useful, but is legal and works; it sets up a 10000-by-10000 matrix with only one nonzero element. Don't try full(B); it requires 800 megabytes of storage.

This dissects and then reassembles a sparse matrix:

```
[i,j,s] = find(S);
[m,n] = size(S);
S = sparse(i,j,s,m,n);
```

So does this, if the last row and column have nonzero entries:

```
[i,j,s] = find(S);
S = sparse(i,j,s);
```

## **See Also**

diag, find, full, issparse, nnz, nonzeros, nzmax, spones, sprandn, sprandsym, spy

The sparfun directory

Form least squares augmented system

### **Syntax**

```
S = spaugment(A,c)
S = spaugment(A)
```

## **Description**

S = spaugment(A,c) creates the sparse, square, symmetric indefinite matrix  $S = [c*I \ A; \ A' \ 0]$ . The matrix S is related to the least squares problem

```
min norm(b - A*x)

by

r = b - A*x

S * [r/c; x] = [b; 0]
```

The optimum value of the residual scaling factor c, involves min(svd(A)) and norm(r), which are usually too expensive to compute.

S = spaugment(A) without a specified value of c, uses  $\max(\max(abs(A)))/1000$ .

**Note** In previous versions of MATLAB product, the augmented matrix was used by sparse linear equation solvers,  $\setminus$  and /, for nonsquare problems. Now, MATLAB software performs a least squares solve using the qr factorization of A instead.

### **See Also**

spparms

Import matrix from sparse matrix external format

## **Syntax**

S = spconvert(D)

### **Description**

spconvert is used to create sparse matrices from a simple sparse format easily produced by non-MATLAB sparse programs. spconvert is the second step in the process:

- 1 Load an ASCII data file containing [i,j,v] or [i,j,re,im] as rows into a MATLAB variable.
- **2** Convert that variable into a MATLAB sparse matrix.

S = spconvert(D) converts a matrix D with rows containing [i,j,s] or [i,j,r,s] to the corresponding sparse matrix. D must have an nnz or nnz+1 row and three or four columns. Three elements per row generate a real matrix and four elements per row generate a complex matrix. A row of the form [m n 0] or [m n 0 0] anywhere in D can be used to specify size(S). If D is already sparse, no conversion is done, so spconvert can be used after D is loaded from either a MAT-file or an ASCII file.

### **Examples**

Suppose the ASCII file uphill.dat contains

1 1 1.0000000000000000 1 2 0.500000000000000 2 2 0.333333333333333 1 3 0.333333333333333 2 3 0.250000000000000 3 3 0.200000000000000 1 4 0.2500000000000000 2 4 0.200000000000000 3 0.16666666666667 4 0.142857142857143 0.00000000000000

Then the statements

```
load uphill.dat
H = spconvert(uphill)
H =
   (1,1)
                1.0000
   (1,2)
                0.5000
   (2,2)
                0.3333
   (1,3)
                0.3333
   (2,3)
                0.2500
   (3,3)
                0.2000
   (1,4)
                0.2500
   (2,4)
                0.2000
   (3,4)
                0.1667
   (4,4)
                0.1429
```

recreate sparse(triu(hilb(4))), possibly with roundoff errors. In this case, the last line of the input file is not necessary because the earlier lines already specify that the matrix is at least 4-by-4.

Extract and create sparse band and diagonal matrices

### **Syntax**

B = spdiags(A)
[B,d] = spdiags(A)
B = spdiags(A,d)
A = spdiags(B,d,A)
A = spdiags(B,d,m,n)

### **Description**

The spdiags function generalizes the function diag. Four different operations, distinguished by the number of input arguments, are possible.

B = spdiags(A) extracts all nonzero diagonals from the m-by-n matrix A. B is a min(m,n)-by-p matrix whose columns are the p nonzero diagonals of A.

[B,d] = spdiags(A) returns a vector d of length p, whose integer components specify the diagonals in A.

B = spdiags(A,d) extracts the diagonals specified by d.

A = spdiags(B,d,A) replaces the diagonals specified by d with the columns of B. The output is sparse.

A = spdiags(B,d,m,n) creates an m-by-n sparse matrix by taking the columns of B and placing them along the diagonals specified by d.

**Note** In this syntax, if a column of B is longer than the diagonal it is replacing, and  $m \ge n$ , spdiags takes elements of super-diagonals from the lower part of the column of B, and elements of sub-diagonals from the upper part of the column of B. However, if m < n, then super-diagonals are from the upper part of the column of B, and sub-diagonals from the lower part. (See "Example 5A" on page 2-3221 and "Example 5B" on page 2-3223, below).

### Arguments

The spdiags function deals with three matrices, in various combinations, as both input and output.

# spdiags

- A An m-by-n matrix, usually (but not necessarily) sparse, with its nonzero or specified elements located on p diagonals.
- B A min(m,n)-by-p matrix, usually (but not necessarily) full, whose columns are the diagonals of A.
- d A vector of length p whose integer components specify the diagonals in A.

Roughly, A, B, and d are related by

```
for k = 1:p

B(:,k) = diag(A,d(k))

end
```

Some elements of B, corresponding to positions outside of A, are not defined by these loops. They are not referenced when B is input and are set to zero when B is output.

### How the Diagonals of A are Listed in the Vector d

An m-by-n matrix A has m+n-1diagonals. These are specified in the vector d using indices from -m+1 to n-1. For example, if A is 5-by-6, it has 10 diagonals, which are specified in the vector d using the indices -4, -3, ... 4, 5. The following diagram illustrates this for a vector of all ones.

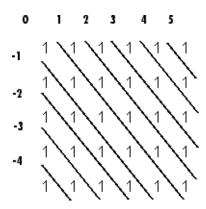

## Examples Example 1

For the following matrix,

```
A=[0 5 0 10 0 0;...
0 0 6 0 11 0;...
3 0 0 7 0 12;...
1 4 0 0 8 0;...
0 2 5 0 0 9]
```

A =

| 0 | 5 | 0 | 10 | 0  | 0  |
|---|---|---|----|----|----|
| 0 | 0 | 6 | 0  | 11 | 0  |
| 3 | 0 | 0 | 7  | 0  | 12 |
| 1 | 4 | 0 | 0  | 8  | 0  |
| 0 | 2 | 5 | 0  | 0  | 9  |

the command

```
[B, d] =spdiags(A)
```

returns

B =

d =

-3

-2

1

3

The columns of the first output B contain the nonzero diagonals of A. The second output d lists the indices of the nonzero diagonals of A, as shown in the following diagram. See "How the Diagonals of A are Listed in the Vector d" on page 2-3216.

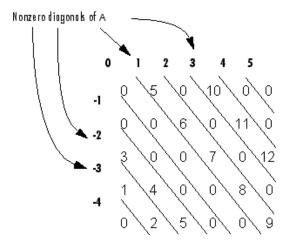

Note that the longest nonzero diagonal in A is contained in column 3 of B. The other nonzero diagonals of A have extra zeros added to their corresponding columns in B, to give all columns of B the same length. For the nonzero diagonals below the main diagonal of A, extra zeros are added at the tops of columns. For the nonzero diagonals above the main diagonal of A, extra zeros are added at the bottoms of columns. This is illustrated by the following diagram.

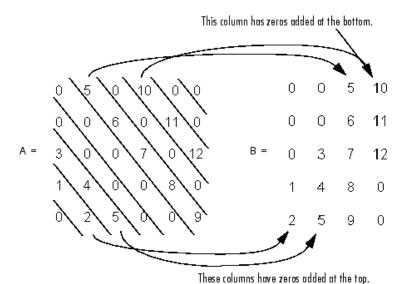

This example generates a sparse tridiagonal representation of the classic second difference operator on n points.

```
e = ones(n,1);
A = spdiags([e -2*e e], -1:1, n, n)
```

Turn it into Wilkinson's test matrix (see gallery):

$$A = spdiags(abs(-(n-1)/2:(n-1)/2)',0,A)$$

Finally, recover the three diagonals:

$$B = spdiags(A)$$

## Example 3

The second example is not square.

$$A = \begin{bmatrix} 11 & 0 & 13 & 0 \\ 0 & 22 & 0 & 24 \end{bmatrix}$$

Here m = 7, n = 4, and p = 3.

The statement [B,d] = spdiags(A) produces  $d = [-3 \ 0 \ 2]'$  and

$$B = \begin{bmatrix} 41 & 11 & 0 \\ 52 & 22 & 0 \\ 63 & 33 & 13 \\ 74 & 44 & 24 \end{bmatrix}$$

Conversely, with the above B and d, the expression spdiags(B,d,7,4) reproduces the original A.

### Example 4

This example shows how spdiags creates the diagonals when the columns of B are longer than the diagonals they are replacing.

```
B = repmat((1:6)', [1 7])
B =
   1
         1
            1
                    1
   2
      2
         2 2 2
                    2
   3
      3 3 3 3 3
                    3
   4
      4 4 4 4 4 4
      5
            5
                 5
   6
      6
         6
            6
               6
                 6 6
d = [-4 -2 -1 0 3 4 5];
A = spdiags(B,d,6,6);
full(A)
ans =
```

```
0
     0
           5
              6
              6
  2
1
     3 0
          0 6
       4 0 0
1
  0
     3
        4
           5 0
  2
```

### **Example 5A**

This example illustrates the use of the syntax A = spdiags(B,d,m,n), under three conditions:

- m is equal to n
- m is greater than n
- m is less than n

The command used in this example is

```
A = full(spdiags(B, [-2 0 2], m, n))
```

where B is the 5-by-3 matrix shown below. The resulting matrix A has dimensions m-by-n, and has nonzero diagonals at [-2 0 2] (a sub-diagonal at -2, the main diagonal, and a super-diagonal at 2).

```
B =

1 6 11
2 7 12
3 8 13
4 9 14
5 10 15
```

The first and third columns of matrix B are used to create the sub- and super-diagonals of A respectively. In all three cases though, these two outer columns of B are longer than the resulting diagonals of A. Because of this, only a part of the columns is used in A.

When m == n or m > n, spdiags takes elements of the super-diagonal in A from the lower part of the corresponding column of B, and elements of the sub-diagonal in A from the upper part of the corresponding column of B.

When m < n, spdiags does the opposite, taking elements of the super-diagonal in A from the upper part of the corresponding column of B, and elements of the sub-diagonal in A from the lower part of the corresponding column of B.

### Part 1 — m is equal to n.

```
A = full(spdiags(B, [-2 0 2], 5, 5))
 Matrix B
                                  Matrix A
1
     6
          11
                               6
                                     0
                                         13
                                                0
                                                     0
     7
2
          12
                               0
                                     7
                                               14
                                                     0
3
     8
          13
             == spdiags =>
                               1
                                     0
                                                0
                                                    15
4
     9
          14
                               0
                                     2
                                                9
                                                     0
                                          0
5
                               0
                                     0
                                          3
                                                0
    10
          15
                                                    10
```

A(3,1), A(4,2), and A(5,3) are taken from the upper part of B(:,1). A(1,3), A(2,4), and A(3,5) are taken from the lower part of B(:,3).

### Part 2 - m is greater than n.

Same as in Part A.

### Part 3 - m is less than n.

A(3,1) and A(4,2) are taken from the lower part of B(:,1).

A(1,3), A(2,4), and A(3,5) are taken from the upper part of B(:,3).

### Example 5B

Extract the diagonals from the first part of this example back into a column format using the command

$$B = spdiags(A)$$

You can see that in each case the original columns are restored (minus those elements that had overflowed the super- and sub-diagonals of matrix A).

#### Part 1.

| Ma | atrix            | Α                         |                          |                                             | Ma                                                        | trix                                                              | В                                                                         |
|----|------------------|---------------------------|--------------------------|---------------------------------------------|-----------------------------------------------------------|-------------------------------------------------------------------|---------------------------------------------------------------------------|
| 0  | 13               | 0                         | 0                        |                                             | 1                                                         | 6                                                                 | 0                                                                         |
| 7  | 0                | 14                        | 0                        |                                             | 2                                                         | 7                                                                 | 0                                                                         |
| 0  | 8                | 0                         | 15                       | == spdiags =>                               | 3                                                         | 8                                                                 | 13                                                                        |
| 2  | 0                | 9                         | 0                        |                                             | 0                                                         | 9                                                                 | 14                                                                        |
| 0  | 3                | 0                         | 10                       |                                             | 0                                                         | 10                                                                | 15                                                                        |
|    | 0<br>7<br>0<br>2 | 0 13<br>7 0<br>0 8<br>2 0 | 7 0 14<br>0 8 0<br>2 0 9 | 0 13 0 0<br>7 0 14 0<br>0 8 0 15<br>2 0 9 0 | 0 13 0 0<br>7 0 14 0<br>0 8 0 15 == spdiags =><br>2 0 9 0 | 0 13 0 0 1<br>7 0 14 0 2<br>0 8 0 15 == spdiags => 3<br>2 0 9 0 0 | 0 13 0 0 1 6<br>7 0 14 0 2 7<br>0 8 0 15 == spdiags => 3 8<br>2 0 9 0 0 9 |

#### Part 2.

Matrix A Matrix B

# <u>spdiags</u>

## Part 3.

|   | Ma | atrix | Α  |    |               | Mat | trix | В  |
|---|----|-------|----|----|---------------|-----|------|----|
| 6 | 0  | 11    | 0  | 0  |               | 0   | 6    | 11 |
| 0 | 7  | 0     | 12 | 0  |               | 0   | 7    | 12 |
| 3 | 0  | 8     | 0  | 13 | == spdiags => | 3   | 8    | 13 |
| 0 | 4  | 0     | 9  | 0  |               | 4   | 9    | 0  |

See Also diag, speye

Purpose Calculate specular reflectance

**Syntax** R = specular(Nx,Ny,Nz,S,V)

**Description** R = specular(Nx,Ny,Nz,S,V) returns the reflectance of a surface with

normal vector components [Nx,Ny,Nz]. S and V specify the direction to the light source and to the viewer, respectively. You can specify these directions as three vectors [x,y,z] or two vectors [Theta Phi

(in spherical coordinates).

The specular highlight is strongest when the normal vector is in the direction of (S+V)/2 where S is the source direction, and V is the view

direction.

The surface spread exponent can be specified by including a sixth

argument as in specular(Nx,Ny,Nz,S,V,spread).

## speye

Purpose Sparse identity matrix

**Syntax** S = speye(m,n)

S = speye(n)

**Description** S = speye(m,n) forms an m-by-n sparse matrix with 1s on the main

diagonal.

S = speye(n) abbreviates speye(n,n).

**Examples** I =s peye(1000) forms the sparse representation of the 1000-by-1000

identity matrix, which requires only about 16 kilobytes of storage. This is the same final result as I = sparse(eye(1000,1000)), but the latter requires eight megabytes for temporary storage for the full

representation.

**See Also** spalloc, spones, spdiags, sprand, sprandn

Apply function to nonzero sparse matrix elements

### **Syntax**

## **Description**

The spfun function selectively applies a function to only the *nonzero* elements of a sparse matrix S, preserving the sparsity pattern of the original matrix (except for underflow or if fun returns zero for some nonzero elements of S).

f = spfun(fun,S) evaluates fun(S) on the nonzero elements of S. fun is a function handle. See "Function Handles" in the MATLAB Programming documentation for more information.

"Parametrizing Functions" in the MATLAB Mathematics documentation, explains how to provide additional parameters to the function fun, if necessary.

### **Remarks**

Functions that operate element-by-element, like those in the elfun directory, are the most appropriate functions to use with spfun.

## **Examples**

Given the 4-by-4 sparse diagonal matrix

Because fun returns nonzero values for all nonzero element of S, f = spfun(@exp,S) has the same sparsity pattern as S.

| f =   |         |
|-------|---------|
| (1,1) | 2.7183  |
| (2,2) | 7.3891  |
| (3,3) | 20.0855 |
| (4,4) | 54.5982 |

# spfun

whereas exp(S) has 1s where S has 0s.

```
full(exp(S))
ans =
    2.7183
              1.0000
                        1.0000
                                   1.0000
    1.0000
              7.3891
                        1.0000
                                   1.0000
                                   1.0000
    1.0000
              1.0000
                       20.0855
    1.0000
              1.0000
                        1.0000
                                  54.5982
```

**See Also** function\_handle (@)

Transform spherical coordinates to Cartesian

**Syntax** 

[x,y,z] = sph2cart(THETA,PHI,R)

**Description** 

[x,y,z] = sph2cart(THETA,PHI,R) transforms the corresponding elements of spherical coordinate arrays to Cartesian, or xyz, coordinates. THETA, PHI, and R must all be the same size (or any of them can be scalar). THETA and PHI are angular displacements in radians from the positive x-axis and from the x-y plane, respectively.

**Algorithm** 

The mapping from spherical coordinates to three-dimensional Cartesian coordinates is

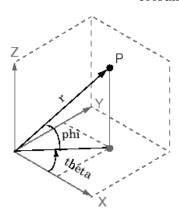

```
x = r .* cos(phi) .* cos(theta)
y = r .* cos(phi) .* sin(theta)
z = r .* sin(phi)
```

**See Also** 

cart2pol, cart2sph, pol2cart

# sphere

### **Purpose**

Generate sphere

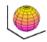

### **Syntax**

sphere
sphere(n)

[X,Y,Z] = sphere(n)

## **Description**

The sphere function generates the x-, y-, and z-coordinates of a unit sphere for use with surf and mesh.

sphere generates a sphere consisting of 20-by-20 faces.

sphere(n) draws a surf plot of an n-by-n sphere in the current figure.

[X,Y,Z] = sphere(n) returns the coordinates of a sphere in three matrices that are (n+1)-by-(n+1) in size. You draw the sphere with surf(X,Y,Z) or mesh(X,Y,Z).

## **Examples**

Generate and plot a sphere.

sphere axis equal

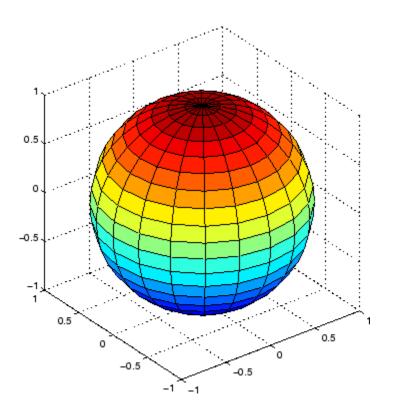

See Also

cylinder, axis equal

"Polygons and Surfaces" on page 1-94 for related functions

# spinmap

Purpose Spin colormap

**Syntax** spinmap

spinmap(t)
spinmap(t,inc)
spinmap('inf')

**Description** 

The spinmap function shifts the colormap RGB values by some incremental value. For example, if the increment equals 1, color 1 becomes color 2, color 2 becomes color 3, etc.

spinmap cyclically rotates the colormap for approximately five seconds using an incremental value of 2.

spinmap(t) rotates the colormap for approximately 10\*t seconds. The amount of time specified by t depends on your hardware configuration (e.g., if you are running MATLAB software over a network).

spinmap(t,inc) rotates the colormap for approximately 10\*t seconds and specifies an increment inc by which the colormap shifts. When inc is 1, the rotation appears smoother than the default (i.e., 2). Increments greater than 2 are less smooth than the default. A negative increment (e.g., -2) rotates the colormap in a negative direction.

spinmap('inf') rotates the colormap for an infinite amount of time. To break the loop, press Ctrl+C.

See Also

colormap, colormapeditor

"Color Operations" on page 1-102 for related functions

Cubic spline data interpolation

### **Syntax**

```
pp = spline(x,Y)
yy = spline(x,Y,xx)
```

### **Description**

pp = spline(x,Y) returns the piecewise polynomial form of the cubic spline interpolant for later use with ppval and the spline utility unmkpp. x must be a vector. Y can be a scalar, a vector, or an array of any dimension, subject to the following conditions:

- If Y is a scalar or vector, it must have the same length as x. A scalar value for x or Y is expanded to have the same length as the other. See Exceptions (1) for an exception to this rule, in which the not-a-knot end conditions are used.
- If Y is an array that is not a vector, the size of Y must have the form [d1,d2,...,dk,n], where n is the length of x. The interpolation is performed for each d1-by-d2-by-...-dk value in Y. See Exceptions (2) for an exception to this rule.

yy = spline(x, Y, xx) is the same as yy = ppval(spline(x, Y), xx), thus providing, in yy, the values of the interpolant at xx. xx can be a scalar, a vector, or a multidimensional array. The sizes of xx and yy are related as follows:

- If Y is a scalar or vector, yy has the same size as xx.
- If Y is an array that is not a vector,
  - If xx is a scalar or vector, size(yy) equals [d1, d2, ..., dk, length(xx)].
  - If xx is an array of size [m1,m2,...,mj], size(yy) equals [d1,d2,...,dk,m1,m2,...,mj].

### **Exceptions**

1 If Y is a vector that contains two more values than x has entries, the first and last value in Y are used as the endslopes for the cubic spline. If Y is a vector, this means

```
    f(x) = Y(2:end-1)
    df(min(x)) = Y(1)
    df(max(x)) = Y(end)
```

2 If Y is a matrix or an N-dimensional array with size(Y,N) equal to length(x)+2, the following hold:

```
• f(x(j)) matches the value Y(:,...,:,j+1) for j=1:length(x)
```

- Df(min(x)) matches Y(:,:,...:,1)
- Df(max(x)) matches Y(:,:,...:,end)

**Note** You can also perform spline interpolation using the interp1 function with the command interp1(x,y,xx,'spline'). Note that while spline performs interpolation on rows of an input matrix, interp1 performs interpolation on columns of an input matrix.

## Examples Example 1

This generates a sine curve, then samples the spline over a finer mesh.

```
x = 0:10;
y = sin(x);
xx = 0:.25:10;
yy = spline(x,y,xx);
plot(x,y,'o',xx,yy)
```

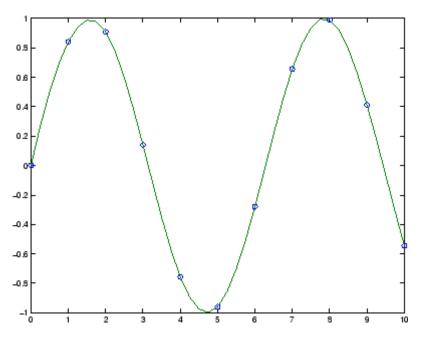

This illustrates the use of clamped or complete spline interpolation where end slopes are prescribed. Zero slopes at the ends of an interpolant to the values of a certain distribution are enforced.

```
x = -4:4;
y = [0 .15 1.12 2.36 2.36 1.46 .49 .06 0];
cs = spline(x,[0 y 0]);
xx = linspace(-4,4,101);
plot(x,y,'o',xx,ppval(cs,xx),'-');
```

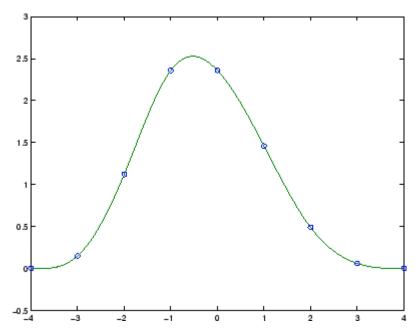

The two vectors

```
t = 1900:10:1990;
p = [ 75.995 91.972 105.711 123.203 131.669 ...
150.697 179.323 203.212 226.505 249.633 ];
```

represent the census years from 1900 to 1990 and the corresponding United States population in millions of people. The expression

```
spline(t,p,2000)
```

uses the cubic spline to extrapolate and predict the population in the year 2000. The result is

```
ans = 270.6060
```

The statements

```
x = pi*[0:.5:2];
y = [0     1     0     -1     0     1     0;
          1     0     1     0     -1     0     1];
pp = spline(x,y);
yy = ppval(pp, linspace(0,2*pi,101));
plot(yy(1,:),yy(2,:),'-b',y(1,2:5),y(2,2:5),'or'), axis equal
```

generate the plot of a circle, with the five data points y(:,2),...,y(:,6) marked with o's. Note that this y contains two more values (i.e., two more columns) than does x, hence y(:,1) and y(:,end) are used as endslopes.

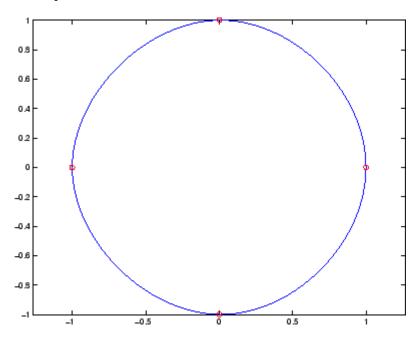

The following code generates sine and cosine curves, then samples the splines over a finer mesh.

```
x = 0:.25:1;
Y = [sin(x); cos(x)];
xx = 0:.1:1;
YY = spline(x,Y,xx);
plot(x,Y(1,:),'o',xx,YY(1,:),'-'); hold on;
plot(x,Y(2,:),'o',xx,YY(2,:),':'); hold off;
```

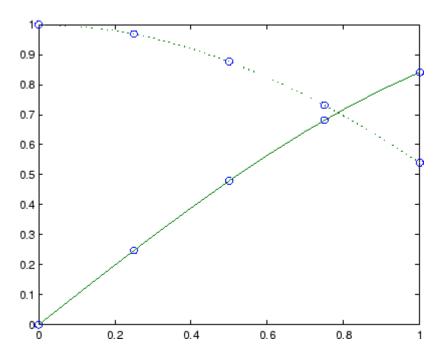

## **Algorithm**

A tridiagonal linear system (with, possibly, several right sides) is being solved for the information needed to describe the coefficients of the various cubic polynomials which make up the interpolating spline. spline uses the functions ppval, mkpp, and unmkpp. These routines

form a small suite of functions for working with piecewise polynomials. For access to more advanced features, see the M-file help for these functions and the Spline Toolbox.

See Also interp1, ppval, mkpp, pchip, unmkpp

**References** [1] de Boor, C., A Practical Guide to Splines, Springer-Verlag, 1978.

## spones

**Purpose** Replace nonzero sparse matrix elements with ones

**Syntax** R = spones(S)

**Description** R = spones(S) generates a matrix R with the same sparsity structure

as S, but with 1's in the nonzero positions.

**Examples** c = sum(spones(S)) is the number of nonzeros in each column.

r = sum(spones(S'))' is the number of nonzeros in each row.

sum(c) and sum(r) are equal, and are equal to nnz(S).

See Also nnz, spalloc, spfun

Set parameters for sparse matrix routines

## **Syntax**

```
spparms('key',value)
spparms
values = spparms
[keys,values] = spparms
spparms(values)
value = spparms('key')
spparms('default')
spparms('tight')
```

## **Description**

spparms('key',value) sets one or more of the *tunable* parameters used in the sparse routines, particularly the minimum degree orderings, colmmd and symmmd, and also within sparse backslash. In ordinary use, you should never need to deal with this function.

The meanings of the key parameters are

| 'spumoni'               | Sparse Monitor flag:                                                                                   |
|-------------------------|----------------------------------------------------------------------------------------------------|
| 0                       | Produces no diagnostic output, the default                                                             |
| 1                       | Produces information about choice of algorithm based on matrix structure, and about storage allocation |
| 2                       | Also produces very detailed information about the sparse matrix algorithms                             |
| 'thr_rel',<br>'thr_abs' | Minimum degree threshold is thr_rel*mindegree + thr_abs.                                               |
| 'exact_d'               | Nonzero to use exact degrees in minimum degree. Zero to use approximate degrees.                       |
| 'supernd'               | If positive, minimum degree amalgamates the supernodes every supernd stages.                           |

| 'rreduce' | If positive, minimum degree does row reduction every rreduce stages.                                                                                                    |
|-----------|----------------------------------------------------------------------------------------------------|
| 'wh_frac' | Rows with density > wh_frac are ignored in colmmd.                                                                                                    |
| 'autommd' | Nonzero to use minimum degree (MMD) orderings with QR-based $\setminus$ and /.                                                                                                    |
| 'autoamd' | Nonzero to use colamd ordering with the UMFPACK LU-based $\setminus$ and $/$ , and to use amd with CHOLMOD Cholesky-based $\setminus$ and $/$ .                                                                                                    |
| 'piv_tol' | Pivot tolerance used by the UMFPACK LU-based $\setminus$ and $/$ .                                                                                                    |
| 'bandden' | Band density used by LAPACK-based \ and / for banded matrices. Band density is defined as (# nonzeros in the band)/(# nonzeros in a full band). If bandden = 1.0, never use band solver. If bandden = 0.0, always use band solver. Default is 0.5. |
| 'umfpack' | Nonzero to use UMFPACK instead of the v4 LU-based solver in \ and /.                                                                                                    |
| 'sym_tol' | Symmetric pivot tolerance used by UMFPACK.<br>See 1u for more information about the role of the<br>symmetric pivot tolerance.                                                                                                    |

**Note** LU-based  $\setminus$  and / (UMFPACK) on square matrices use a modified colamd or amd. Cholesky-based  $\setminus$  and / (CHOLMOD) on symmetric positive definite matrices use amd. QR-based  $\setminus$  and / on rectangular matrices use colmmd.

spparms, by itself, prints a description of the current settings.

 ${\tt values} = {\tt spparms} \ {\tt returns} \ {\tt a} \ {\tt vector} \ {\tt whose} \ {\tt components} \ {\tt give} \ {\tt the} \ {\tt current} \ {\tt settings}.$ 

[keys, values] = spparms returns that vector, and also returns a character matrix whose rows are the keywords for the parameters.

spparms(values), with no output argument, sets all the parameters to the values specified by the argument vector.

value = spparms('key') returns the current setting of one parameter.

spparms('default') sets all the parameters to their default settings.

spparms('tight') sets the minimum degree ordering parameters to their *tight* settings, which can lead to orderings with less fill-in, but which make the ordering functions themselves use more execution time.

The key parameters for default and tight settings are

|            | Keyword   | Default | Tight |
|------------|-----------|---------|-------|
| values(1)  | 'spumoni' | 0.0     |       |
| values(2)  | 'thr_rel' | 1.1     | 1.0   |
| values(3)  | 'thr_abs' | 1.0     | 0.0   |
| values(4)  | 'exact_d' | 0.0     | 1.0   |
| values(5)  | 'supernd' | 3.0     | 1.0   |
| values(6)  | 'rreduce' | 3.0     | 1.0   |
| values(7)  | 'wh_frac' | 0.5     | 0.5   |
| values(8)  | 'autommd' | 1.0     |       |
| values(9)  | 'autoamd' | 1.0     |       |
| values(10) | 'piv_tol' | 0.1     |       |
| values(11) | 'bandden' | 0.5     |       |
| values(12) | 'umfpack' | 1.0     |       |
| values(13) | 'sym_tol' | 0.001   |       |

### Notes Sparse A\b on Symmetric Positive Definite A

Sparse A\b on symmetric positive definite A uses CHOLMOD in conjunction with the amd reordering routine.

The parameter 'autoamd' turns the amd reordering on or off within the solver.

### Sparse A\b on General Square A

Sparse A\b on general square A usually uses UMFPACK in conjunction with amd or a modified colamd reordering routine.

The parameter 'umfpack' turns the use of the UMFPACK software on or off within the solver.

If UMFPACK is used.

- The parameter 'piv tol' controls pivoting within the solver.
- The parameter 'autoamd' turns amd and the modified colamd on or off within the solver.

If UMFPACK is not used.

- An LU-based solver is used in conjunction with the colmmd reordering routine.
- If UMFPACK is not used, then the parameter 'autommd' turns the colmmd reordering routine on or off within the solver.
- If UMFPACK is not used and colmmd is used within the solver, then the minimum degree parameters affect the reordering routine within the solver.

### Sparse A\b on Rectangular A

Sparse A\b on rectangular A uses a QR-based solve in conjunction with the colmmd reordering routine.

The parameter 'autommd' turns the colmmd reordering on or off within the solver.

If colmmd is used within the solver, then the minimum degree parameters affect the reordering routine within the solver.

### See Also

\, chol, lu, qr, colamdsymamd

### References

- [1] Gilbert, John R., Cleve Moler, and Robert Schreiber, "Sparse Matrices in MATLAB: Design and Implementation," *SIAM Journal on Matrix Analysis and Applications*, Vol. 13, 1992, pp. 333-356.
- [2] Davis, T. A., *UMFPACK Version 4.6 User Guide* (http://www.cise.ufl.edu/research/sparse/umfpack/), Dept. of Computer and Information Science and Engineering, Univ. of Florida, Gainesville, FL, 2002.
- [3] Davis, T. A., CHOLMOD Version 1.0 User Guide (http://www.cise.ufl.edu/research/sparse/cholmod), Dept. of Computer and Information Science and Engineering, Univ. of Florida, Gainesville, FL, 2005.

# sprand

### **Purpose**

Sparse uniformly distributed random matrix

## **Syntax**

R = sprand(S)

R = sprand(m,n,density)
R = sprand(m,n,density,rc)

## **Description**

R = sprand(S) has the same sparsity structure as S, but uniformly distributed random entries.

R = sprand(m,n,density) is a random, m-by-n, sparse matrix with approximately density\*m\*n uniformly distributed nonzero entries (0 <= density <= 1).

R = sprand(m,n,density,rc) also has reciprocal condition number approximately equal to rc. R is constructed from a sum of matrices of rank one.

If rc is a vector of length 1r, where 1r <= min(m,n), then R has rc as its first 1r singular values, all others are zero. In this case, R is generated by random plane rotations applied to a diagonal matrix with the given singular values. It has a great deal of topological and algebraic structure.

sprand uses the internal state information set with the rand function.

## **See Also**

sprandn, sprandsym

Sparse normally distributed random matrix

#### **Syntax**

R = sprandn(S)

R = sprandn(m,n,density)
R = sprandn(m,n,density,rc)

#### **Description**

R = sprandn(S) has the same sparsity structure as S, but normally distributed random entries with mean 0 and variance 1.

R = sprandn(m,n,density) is a random, m-by-n, sparse matrix with approximately density\*m\*n normally distributed nonzero entries ((0 <= density <= 1).

R = sprandn(m,n,density,rc) also has reciprocal condition number approximately equal to rc. R is constructed from a sum of matrices of rank one.

If rc is a vector of length 1r, where 1r <= min(m,n), then R has rc as its first 1r singular values, all others are zero. In this case, R is generated by random plane rotations applied to a diagonal matrix with the given singular values. It has a great deal of topological and algebraic structure.

sprandn uses the internal state information set with the randn function.

#### **See Also**

sprand, sprandsym

Sparse symmetric random matrix

### **Syntax**

R = sprandsym(S)

R = sprandsym(n,density)
R = sprandsym(n,density,rc)

R = sprandsym(n,density,rc,kind)

## **Description**

R = sprandsym(S) returns a symmetric random matrix whose lower triangle and diagonal have the same structure as S. Its elements are normally distributed, with mean 0 and variance 1.

R = sprandsym(n,density) returns a symmetric random, n-by-n, sparse matrix with approximately density\*n\*n nonzeros; each entry is the sum of one or more normally distributed random samples, and (0 <= density <= 1).

R = sprandsym(n, density, rc) returns a matrix with a reciprocal condition number equal to rc. The distribution of entries is nonuniform; it is roughly symmetric about 0; all are in [-1, 1].

If rc is a vector of length n, then R has eigenvalues rc. Thus, if rc is a positive (nonnegative) vector then R is a positive definite matrix. In either case, R is generated by random Jacobi rotations applied to a diagonal matrix with the given eigenvalues or condition number. It has a great deal of topological and algebraic structure.

R = sprandsym(n,density,rc,kind) returns a positive definite matrix. Argument kind can be:

- 1 to generate R by random Jacobi rotation of a positive definite diagonal matrix. R has the desired condition number exactly.
- 2 to generate an R that is a shifted sum of outer products. R has the desired condition number only approximately, but has less structure.
- 3 to generate an R that has the same structure as the matrix S and approximate condition number 1/rc. density is ignored.

#### **See Also**

sprand, sprandn

Structural rank

Syntax

$$r = sprank(A)$$

**Description** 

r = sprank(A) is the structural rank of the sparse matrix A. For all values of A,

```
sprank(A) >= rank(full(A))
```

In exact arithmetic, sprank(A) = rank(full(sprandn(A))) with a probability of one.

**Examples** 

$$A = [1 & 0 & 2 & 0 \\ 2 & 0 & 4 & 0];$$

$$A = sparse(A);$$

**See Also** 

dmperm

## sprintf

**Purpose** 

Write formatted data to string

**Syntax** 

```
[s, errmsg] = sprintf(format, A, ...)
```

**Description** 

[s, errmsg] = sprintf(format, A, ...) formats the data in matrix A (and in any additional matrix arguments) under control of the specified format string and returns it in the MATLAB string variable s. The sprintf function returns an error message string errmsg if an error occurred. errmsg is an empty matrix if no error occurred.

sprintf is the same as fprintf except that it returns the data in a MATLAB string variable rather than writing it to a file.

See "Formatting Strings" in the MATLAB Programming Fundamentals documentation for more detailed information on using string formatting commands.

#### **Format String**

The format argument is a string containing ordinary characters and/or C language conversion specifications. A conversion specification controls the notation, alignment, significant digits, field width, and other aspects of output format. The format string can contain escape characters to represent nonprinting characters such as newline characters and tabs.

Conversion specifications begin with the % character and contain these optional and required elements:

- Flags (optional)
- Width and precision fields (optional)
- A subtype specifier (optional)
- Conversion character (required)

You specify these elements in the following order:

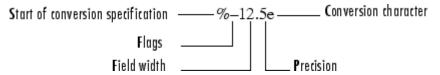

#### Flags

You can control the alignment of the output using any of these optional flags.

| Character        | Description                                        | Example |
|------------------|----------------------------------------------------|---------|
| A minus sign (-) | Left-justifies the converted argument in its field | % 5.2d  |
| A plus sign (+)  | Always prints a sign<br>character (+ or –)         | %+5.2d  |
| Zero (0)         | Pad with zeros rather than spaces.                 | %05.2f  |

### **Field Width and Precision Specifications**

You can control the width and precision of the output by including these options in the format string.

| Character   | Description                                                                                                    | Example |
|-------------|----------------------------------------------------------------------------------------------------|---------|
| Field width | A string specifying the minimum number of characters to be printed. This includes a plus or minus sign, any leading zeros, numeric digits, and decimal point. | %6f     |
| Precision   | A string including a period (.) specifying the number of digits to be printed to the right of the decimal point                                               | %6.2f   |

#### **Conversion Characters**

Conversion characters specify the notation of the output.

| Specifier | Description                                                                        |
|-----------|------------------------------------------------------------------------------------|
| %C        | Single character                                                                   |
| %d        | Decimal notation (signed)                                                          |
| %e        | Exponential notation (using a lowercase e as in 3.1415e+00)                        |
| %E        | Exponential notation (using an uppercase E as in 3.1415E+00)                       |
| %f        | Fixed-point notation                                                               |
| %g        | The more compact of %e or %f, as defined in [2]. Insignificant zeros do not print. |
| %G        | Same as %g, but using an uppercase E                                               |
| %0        | Octal notation (unsigned)                                                          |
| %S        | String of characters                                                               |
| %u        | Decimal notation (unsigned)                                                        |
| %X        | Hexadecimal notation (using lowercase letters a-f)                                 |
| %X        | Hexadecimal notation (using uppercase letters A–F)                                 |

The following tables describe the nonalphanumeric characters found in format specification strings.

#### **Escape Characters**

This table lists the escape character sequences you use to specify non-printing characters in a format specification.

| Character | Description |
|-----------|-------------|
| \b        | Backspace   |
| \f        | Form feed   |

| Character              | Description           |
|------------------------|-----------------------|
| \n                     | New line              |
| \r                     | Carriage return       |
| \t                     | Horizontal tab        |
| \\                     | Backslash             |
| \''(two single quotes) | Single quotation mark |
| %%                     | Percent character     |

#### Remarks

The sprintf function behaves like its ANSI C language namesake with these exceptions and extensions.

- If you use sprintf to convert a MATLAB double into an integer, and the double contains a value that cannot be represented as an integer (for example, it contains a fraction), MATLAB ignores the specified conversion and outputs the value in exponential format. To successfully perform this conversion, use the fix, floor, ceil, or round functions to change the value in the double into a value that can be represented as an integer before passing it to sprintf.
- The following nonstandard subtype specifiers are supported for the conversion characters %0, %u, %x, and %X.

| b | The underlying C data type is a double rather than an unsigned integer. For example, to print a double-precision value in hexadecimal, use a format like '%bx'. |
|---|----------------------------------------------------------------------------------------------------|
| t | The underlying C data type is a float rather than an unsigned integer.                                                                                          |

For example, to print a double value in hexadecimal use the format '%bx'.

• The sprintf function is vectorized for nonscalar arguments. The function recycles the format string through the elements of A

(columnwise) until all the elements are used up. The function then continues in a similar manner through any additional matrix arguments.

- If %s is used to print part of a nonscalar double argument, the following behavior occurs:
  - 1 Successive values are printed as long as they are integers and in the range of a valid character. The first invalid character terminates the printing for this %s specifier and is used for a later specifier. For example, pi terminates the string below and is printed using %f format.

```
Str = [65 66 67 pi];
sprintf('%s %f', Str)
ans =
ABC 3.141593
```

**2** If the first value to print is not a valid character, then just that value is printed for this %s specifier using an e conversion as a warning to the user. For example, pi is formatted by %s below in exponential notation, and 65, though representing a valid character, is formatted as fixed-point (%f).

```
Str = [pi 65 66 67];
sprintf('%s %f %s', Str)
ans =
3.141593e+000 65.000000 BC
```

- **3** One exception is zero, which is a valid character. If zero is found first, %s prints nothing and the value is skipped. If zero is found after at least one valid character, it terminates the printing for this %s specifier and is used for a later specifier.
- sprintf prints exponents differently on some platforms, as shown in the following table:

#### Exponents Printed with %e, %E, %g, or %G

| Platform | Minimum<br>Digits in<br>Exponent | Example   |
|----------|----------------------------------|-----------|
| PC       | 3                                | 1.23e+004 |
| UNIX     | 2                                | 1.23e+04  |

You can resolve this difference in exponents by postprocessing the results of sprintf. For example, to make the PC output look like that of UNIX, use

```
a = sprintf('%e', 12345.678);
if ispc, a = strrep(a, 'e+0', 'e+'); end
```

## **Examples**

| Command                            | Result                                      |
|------------------------------------|---------------------------------------------|
| sprintf('%0.5g',(1+sqrt(5))        | /2),618                                     |
| sprintf('%0.5g',1/eps)             | 4.5036e+15                                  |
| sprintf('%15.5f',1/eps)            | 4503599627370496.00000                      |
| sprintf('%d',round(pi))            | 3                                           |
| sprintf('%s','hello')              | hello                                       |
| sprintf('The array is %dx%d.',2,3) | The array is 2x3                            |
| sprintf('\n')                      | Line termination character on all platforms |

#### **See Also**

int2str, num2str, sscanf

## References

[1] Kernighan, B.W., and D.M. Ritchie, *The C Programming Language*, *Second Edition*, Prentice-Hall, Inc., 1988.

# sprintf

[2] ANSI specification X3.159-1989: "Programming Language C," ANSI, 1430 Broadway, New York, NY 10018.

Visualize sparsity pattern

### **Syntax**

spy(S)

spy(S,markersize)
spy(S,'LineSpec')

spy(S,'LineSpec',markersize)

#### **Description**

plots the

spy(S) sparsity pattern of any matrix S.

spy(S, markersize), where markersize is an integer, plots the sparsity pattern using markers of the specified point size.

spy(S, 'LineSpec'), where LineSpec is a string, uses the specified plot marker type and color.

spy(S, 'LineSpec', markersize) uses the specified type, color, and size for the plot markers.

S is usually a sparse matrix, but full matrices are acceptable, in which case the locations of the nonzero elements are plotted.

**Note** spy replaces format +, which takes much more space to display essentially the same information.

### **Examples**

This example plots the 60-by-60 sparse adjacency matrix of the connectivity graph of the Buckminster Fuller geodesic dome. This matrix also represents the soccer ball and the carbon-60 molecule.

```
B = bucky;
spy(B)
```

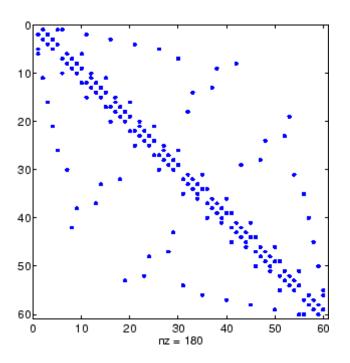

See Also

find, gplot, LineSpec, symamd, symrcm

Purpose Square root

**Syntax** B = sqrt(X)

**Description** B = sqrt(X) returns the square root of each element of the array X.

For the elements of X that are negative or complex, sqrt(X) produces

complex results.

**Remarks** See sqrtm for the matrix square root.

**Examples** sqrt((-2:2)')

ans =

0 + 1.4142i 0 + 1.0000i

0

1.0000 1.4142

See Also sqrtm, realsqrt

Matrix square root

### **Syntax**

```
X = sqrtm(A)
```

[X, resnorm] = sqrtm(A)

[X, alpha, condest] = sqrtm(A)

#### **Description**

X = sqrtm(A) is the principal square root of the matrix A, i.e. X\*X = A.

X is the unique square root for which every eigenvalue has nonnegative real part. If A has any eigenvalues with negative real parts then a complex result is produced. If A is singular then A may not have a square root. A warning is printed if exact singularity is detected.

[X, resnorm] = sqrtm(A) does not print any warning, and returns the residual,  $norm(A-X^2, fro')/norm(A, fro')$ .

[X, alpha, condest] = sqrtm(A) returns a stability factor alpha and an estimate condest of the matrix square root condition number of X. The residual  $norm(A-X^2, 'fro')/norm(A, 'fro')$  is bounded approximately by n\*alpha\*eps and the Frobenius norm relative error in X is bounded approximately by n\*alpha\*condest\*eps, where n = max(size(A)).

#### **Remarks**

If X is real, symmetric and positive definite, or complex, Hermitian and positive definite, then so is the computed matrix square root.

Some matrices, like  $X = [0 \ 1; \ 0 \ 0]$ , do not have any square roots, real or complex, and sqrtm cannot be expected to produce one.

## Examples

#### Example 1

A matrix representation of the fourth difference operator is

This matrix is symmetric and positive definite. Its unique positive definite square root, Y = sqrtm(X), is a representation of the second difference operator.

#### Example 2

The matrix

has four square roots. Two of them are

and

The other two are -Y1 and -Y2. All four can be obtained from the eigenvalues and vectors of X.

## sqrtm

The four square roots of the diagonal matrix  $\ensuremath{\mathsf{D}}$  result from the four choices of sign in

$$S = -0.3723 \qquad 0 \\ 0 \qquad -5.3723$$

All four Ys are of the form

$$Y = V*S/V$$

The sqrtm function chooses the two plus signs and produces Y1, even though Y2 is more natural because its entries are integers.

### **See Also**

expm, funm, logm

Remove singleton dimensions

#### **Syntax**

B = squeeze(A)

#### **Description**

B = squeeze(A) returns an array B with the same elements as A, but with all singleton dimensions removed. A singleton dimension is any dimension for which size(A,dim) = 1. Two-dimensional arrays are unaffected by squeeze; if A is a row or column vector or a scalar (1-by-1) value, then B = A.

#### **Examples**

Consider the 2-by-1-by-3 array Y = rand(2,1,3). This array has a singleton column dimension — that is, there's only one column per page.

The command Z = squeeze(Y) yields a 2-by-3 matrix:

Z = 0.5194 0.0346 0.5297 0.8310 0.0535 0.6711

Consider the 1-by-1-by-5 array mat=repmat(1,[1,1,5]). This array has only one scalar value per page.

reshape, shiftdim

See Also

Convert state-space filter parameters to transfer function form

**Syntax** 

$$[b,a] = ss2tf(A,B,C,D,iu)$$

**Description** 

ss2tf converts a state-space representation of a given system to an equivalent transfer function representation.

[b,a] = ss2tf(A,B,C,D,iu) returns the transfer function

$$H(s) = \frac{B(s)}{A(s)} = C(sI - A)^{-1}B + D$$

of the system

$$\dot{x} = Ax + Bu$$

$$y = Cx + Du$$

from the iu-th input. Vector **a** contains the coefficients of the denominator in descending powers of *s*. The numerator coefficients are returned in array **b** with as many rows as there are outputs *y*. **ss2tf** also works with systems in discrete time, in which case it returns the *z*-transform representation.

The ss2tf function is part of the standard MATLAB language.

**Algorithm** 

The ss2tf function uses poly to find the characteristic polynomial det(sI-A) and the equality:

$$H(s) = C(sI - A)^{-1}B = \frac{\det(sI - A + BC) - \det(sI - A)}{\det(sI - A)}$$

Read formatted data from string

#### **Syntax**

```
A = sscanf(s, format)
A = sscanf(s, format, size)
[A, count, errmsg, nextindex] = sscanf(...)
```

## **Description**

A = sscanf(s, format) reads data from the MATLAB string s, converts it according to the specified format string, and returns it in matrix A. format is a string specifying the format of the data to be read. See "Remarks" for details. sscanf is the same as fscanf except that it reads the data from a MATLAB string rather than reading it from a file. If s is a character array with more than one row, sscanf reads the characters in column order.

A = sscanf(s, format, size) reads the amount of data specified by size and converts it according to the specified format string. size is an argument that determines how much data is read. Valid options are

| n     | Read at most n numbers, characters, or strings.                                                                                  |
|-------|----------------------------------------------------------------------------------------------------|
| inf   | Read to the end of the input string.                                                                                             |
| [m,n] | Read at most (m*n) numbers, characters, or strings. Fill a matrix of at most m rows in column order. n can be inf, but m cannot. |

Characteristics of the output matrix A depend on the values read from the input string and on the size argument. If sscanf reads only numbers, and if size is not of the form [m,n], matrix A is a column vector of numbers. If sscanf reads only characters or strings, and if size is not of the form [m,n], matrix A is a row vector of characters. See the Remarks section for more information.

sscanf differs from its C language namesake scanf() in an important respect — it is *vectorized* to return a matrix argument. The format string is cycled through the input string until the first of these conditions occurs:

• The format string fails to match the data in the input string

- The amount of data specified by size is read
- The end of the string is reached

[A, count, errmsg, nextindex] = sscanf(...) reads data from the MATLAB string (character array) s, converts it according to the specified format string, and returns it in matrix A. count is an optional output argument that returns the number of values successfully read. errmsg is an optional output argument that returns an error message string if an error occurred or an empty string if an error did not occur. nextindex is an optional output argument specifying one more than the number of characters scanned in s.

#### Remarks

When MATLAB reads a specified string, it attempts to match the data in the input string to the format string. If a match occurs, the data is written into the output matrix. If a partial match occurs, only the matching data is written to the matrix, and the read operation stops.

The format string consists of ordinary characters and/or conversion specifications. Conversion specifications indicate the type of data to be matched and involve the character %, optional width fields, and conversion characters, organized as shown below:

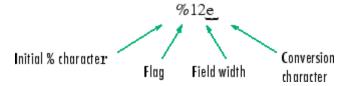

Add one or more of these characters between the % and the conversion character.

| An asterisk (*) | Skip over the matched value and do not store it in the output matrix                                                                                                    |
|-----------------|----------------------------------------------------------------------------------------------------|
| A digit string  | Maximum field width                                                                                                    |
| A letter        | The size of the receiving object; for example, h for short, as in %hd for a short integer, or 1 for long, as in %ld for a long integer or %lg for a double floating-point number |

Valid conversion characters are as shown.

| %C         | Sequence of characters; number specified by field width                                                                      |
|------------|----------------------------------------------------------------------------------------------------|
| %d         | Base 10 integers                                                                                                    |
| %e, %f, %g | Floating-point numbers                                                                                                    |
| %i         | Defaults to signed base 10 integers. Data starting with 0 is read as base 8. Data starting with 0x or 0X is read as base 16. |
| %0         | Signed octal integer returned as unsigned                                                                                    |
| %S         | A series of non-white-space characters                                                                                       |
| %u         | Unsigned decimal                                                                                                    |
| %X         | Signed hexadecimal integer returned as unsigned                                                                              |
| []         | Sequence of characters (scanlist)                                                                                            |

Format specifiers %e, %f, and %g accept the text 'inf', '-inf', 'nan', and '-nan'. This text is not case sensitive. The sscanf function converts these to the numeric representation of Inf, -Inf, NaN, and -NaN.

Use  $\mbox{\ensuremath{\mbox{\circ}}}\mbox{\ensuremath{\mbox{c}}}$  to read space characters, or  $\mbox{\ensuremath{\mbox{\circ}}}\mbox{\ensuremath{\mbox{s}}}$  to skip all white space.

For more information about format strings, refer to the scanf() and fscanf() routines in a C language reference manual.

#### **Output Characteristics: Only Numeric Values Read**

Format characters that cause sscanf to read numbers from the input string are %d, %e, %f, %g, %i, %o, %u, and %x. When sscanf reads only numbers from the input string, the elements of the output matrix A are numbers.

When there is no size argument or the size argument is inf, sscanf reads to the end of the input string. The output matrix is a column vector with one element for each number read from the input.

When the size argument is a scalar n, sscanf reads at most n numbers from the input string. The output matrix is a column vector with one element for each number read from the input.

When the size argument is a matrix [m,n], sscanf reads at most (m\*n) numbers from the input string. The output matrix contains at most m rows and n columns. sscanf fills the output matrix in column order, using as many columns as it needs to contain all the numbers read from the input. Any unfilled elements in the final column contain zeros.

#### **Output Characteristics: Only Character Values Read**

The format characters that cause sscanf to read characters and strings from the input string are %c and %s. When sscanf reads only characters and strings from the input string, the elements of the output matrix A are characters. When sscanf reads a string from the input, the output matrix includes one element for each character in the string.

When there is no size argument or the size argument is inf, sscanf reads to the end of the input string. The output matrix is a row vector with one element for each character read from the input.

When the size argument is a scalar n, sscanf reads at most n character or string values from the input string. The output matrix is a row vector with one element for each character read from the input. When string values are read from the input, the output matrix can contain more than n columns.

When the size argument is a matrix [m,n], sscanf reads at most (m\*n) character or string values from the input string. The output

matrix contains at most m rows. sscanf fills the output matrix in column order, using as many columns as it needs to contain all the characters read from the input. When string values are read from the input, the output matrix can contain more than n columns. Any unfilled elements in the final column contain char(0).

# Output Characteristics: Both Numeric and Character Values Read

When sscanf reads a combination of numbers and either characters or strings from the input string, the elements of the output matrix A are numbers. This is true even when a format specifier such as '%\*d %s' tells MATLAB to ignore numbers in the input string and output only characters or strings. When sscanf reads a string from the input, the output matrix includes one element for each character in the string. All characters are converted to their numeric equivalents in the output matrix.

When there is no size argument or the size argument is inf, sscanf reads to the end of the input string. The output matrix is a column vector with one element for each character read from the input.

When the size argument is a scalar n, sscanf reads at most n number, character, or string values from the input string. The output matrix contains at most n rows. sscanf fills the output matrix in column order, using as many columns as it needs to represent all the numbers and characters read from the input. When string values are read from the input, the output matrix can contain more than one column. Any unfilled elements in the final column contain zeros.

When the size argument is a matrix [m,n], sscanf reads at most (m\*n) number, character, or string values from the input string. The output matrix contains at most m rows. sscanf fills the output matrix in column order, using as many columns as it needs to represent all the numbers and characters read from the input. When string values are read from the input, the output matrix can contain more than n columns. Any unfilled elements in the final column contain zeros.

**Note** This section applies only when sscanf actually reads a combination of numbers and either characters or strings from the input string. Even if the format string has both format characters that would result in numbers (such as %d) and format characters that would result in characters or strings (such as %s), sscanf might actually read only numbers or only characters or strings. If sscanf reads only numbers, see "Output Characteristics: Only Numeric Values Read" on page 2-3269. If sscanf reads only characters or strings, see "Output Characteristics: Only Character Values Read" on page 2-3269.

#### Examples

#### Example 1

The statements

```
s = '2.7183 3.1416';
A = sscanf(s,'%f')
```

create a two-element vector containing poor approximations to e and pi.

#### Example 2

When using the %i conversion specifier, sscanf reads data starting with 0 as base 8 and returns the converted value as signed:

```
sscanf('-010', '%i')
ans =
-8
```

When using %0, on the other hand, sscanf returns the converted value as unsigned:

```
sscanf('-010', '%0')
ans =
4.2950e+009
```

#### Example 3

Create character array A representing both character and numeric data:

```
A = ['abc 46 6 ghi'; 'def 7 89 jkl']
A =
   abc 46 6 ghi
   def 7 89 jkl
```

Read A into 2-by-N matrix B, ignoring the character data. As stated in the Description section, sscanf reads the characters in A in column order, filling matrix B in column order:

```
B = sscanf(A, '%*s %d %d %*s', [2, inf])
B =
   476
   869
```

If you want sscanf to return the numeric data in B in the same order as in A, you can use this technique:

```
for k = 1:2
    C(k,:) = sscanf(A(k, :)', '%*s %d %d %*s', [1, inf]);
end

C
C    C =
    46    6
    7    89
```

#### **See Also**

eval, sprintf, textread

Stairstep graph

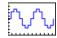

#### GUI Alternatives

To graph selected variables, use the Plot Selector in the Workspace Browser, or use the Figure Palette Plot Catalog. Manipulate graphs in *plot edit* mode with the Property Editor. For details, see Plotting Tools — Interactive Plotting in the MATLAB Graphics documentation and Creating Graphics from the Workspace Browser in the MATLAB Desktop Tools documentation.

#### **Syntax**

```
stairs(Y)
stairs(X,Y)
stairs(...,LineSpec)
stairs(...,'PropertyName',propertyvalue)
stairs(axes_handle,...)
h = stairs(...)
[xb,yb] = stairs(Y,...)
hlines = stairs('v6',...)
```

## **Description**

Stairstep graphs are useful for drawing time-history graphs of digitally sampled data.

stairs(Y) draws a stairstep graph of the elements of Y, drawing one line per column for matrices. The axes ColorOrder property determines the color of the lines.

When Y is a vector, the x-axis scale ranges from 1 to length(Y). When Y is a matrix, the x-axis scale ranges from 1 to the number of rows in Y.

stairs(X,Y) plots the elements in Y at the locations specified in X.

X must be the same size as Y or, if Y is a matrix, X can be a row or a column vector such that

```
length(X) = size(Y,1)
```

stairs(...,LineSpec) specifies a line style, marker symbol, and color for the graph. (See LineSpec for more information.)

stairs(...,'PropertyName', propertyvalue) creates the stairstep graph, applying the specified property settings. See Stairseries properties for a description of properties.

stairs(axes\_handle,...) plots into the axes with the handle axes\_handle instead of into the current axes object (gca).

h = stairs(...) returns the handles of the stairseries objects created (one per matrix column).

[xb,yb] = stairs(Y,...) does not draw graphs, but returns vectors xb and yb such that plot(xb,yb) plots the stairstep graph.

#### **Backward-Compatible Version**

hlines = stairs('v6',...) returns the handles of line objects instead of stairseries objects for compatibility with MATLAB 6.5 and earlier.

**Note** The v6 option enables users of Version 7.x of MATLAB to create FIG-files that previous versions can open. It is obsolete and will be removed in a future version of MATLAB.

See Plot Objects and Backward Compatibility for more information.

## **Examples**

Create a stairstep plot of a sine wave.

```
x = linspace(-2*pi,2*pi,40);
stairs(x,sin(x))
```

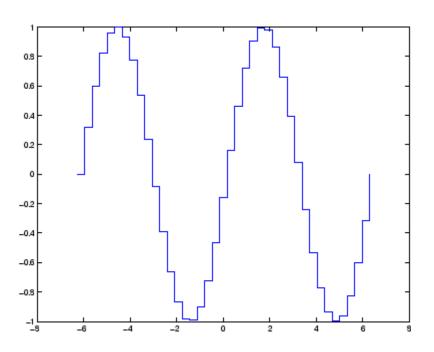

## See Also

bar, hist, stem

"Discrete Data Plots" on page 1-93 for related functions Stairseries Properties for property descriptions

#### **Purpose**

Define stairseries properties

### Modifying Properties

You can set and query graphics object properties using the set and get commands or the Property Editor (propertyeditor).

Note that you cannot define default property values for stairseries objects.

See Plot Objects for information on stairseries objects.

### Stairseries Property Descriptions

This section provides a description of properties. Curly braces {} enclose default values.

#### Annotation

hg. Annotation object Read Only

Control the display of stairseries objects in legends. The Annotation property enables you to specify whether this stairseries object is represented in a figure legend.

Querying the Annotation property returns the handle of an hg.Annotation object. The hg.Annotation object has a property called LegendInformation, which contains an hg.LegendEntry object.

Once you have obtained the hg.LegendEntry object, you can set its IconDisplayStyle property to control whether the stairseries object is displayed in a figure legend:

| IconDisplayStyle Value | Purpose                                                                               |
|------------------------|---------------------------------------------------------------------------------------|
| on                     | Include the stairseries object in a legend as one entry, but not its children objects |

| IconDisplayStyle Value | Purpose                                                                        |
|------------------------|--------------------------------------------------------------------------------|
| off                    | Do not include the stairseries or its children in a legend (default)           |
| children               | Include only the children of the stairseries as separate entries in the legend |

#### Setting the IconDisplayStyle Property

These commands set the IconDisplayStyle of a graphics object with handle hobj to children, which causes each child object to have an entry in the legend:

```
hAnnotation = get(hobj, 'Annotation');
hLegendEntry = get(hAnnotation, 'LegendInformation');
set(hLegendEntry, 'IconDisplayStyle', 'children')
```

#### Using the IconDisplayStyle Property

See "Controlling Legends" for more information and examples.

```
BeingDeleted on | {off} Read Only
```

This object is being deleted. The BeingDeleted property provides a mechanism that you can use to determine if objects are in the process of being deleted. MATLAB sets the BeingDeleted property to on when the object's delete function callback is called (see the DeleteFcn property). It remains set to on while the delete function executes, after which the object no longer exists.

For example, an object's delete function might call other functions that act on a number of different objects. These functions might not need to perform actions on objects if the objects are going to be deleted, and therefore, can check the object's BeingDeleted property before acting.

# BusyAction cancel | {queue}

Callback routine interruption. The BusyAction property enables you to control how MATLAB handles events that potentially interrupt executing callbacks. If there is a callback function executing, callbacks invoked subsequently always attempt to interrupt it.

If the Interruptible property of the object whose callback is executing is set to on (the default), then interruption occurs at the next point where the event queue is processed. If the Interruptible property is off, the BusyAction property (of the object owning the executing callback) determines how MATLAB handles the event. The choices are

- cancel Discard the event that attempted to execute a second callback routine.
- queue Queue the event that attempted to execute a second callback routine until the current callback finishes.

#### ButtonDownFcn

string or function handle

Button press callback function. A callback that executes whenever you press a mouse button while the pointer is over this object, but not over another graphics object. See the HitTestArea property for information about selecting objects of this type.

See the figure's SelectionType property to determine if modifier keys were also pressed.

This property can be

- A string that is a valid MATLAB expression
- The name of an M-file

#### • A function handle

Set this property to a function handle that references the callback. The expressions execute in the MATLAB workspace.

See "Function Handle Callbacks" for information on how to use function handles to define the callbacks.

The expression executes in the MATLAB workspace.

See Function Handle Callbacks for information on how to use function handles to define the callbacks.

#### Children

array of graphics object handles

*Children of this object.* The handle of a patch object that is the child of this object (whether visible or not).

Note that if a child object's HandleVisibility property is set to callback or off, its handle does not show up in this object's Children property unless you set the root ShowHiddenHandles property to on:

```
set(0, 'ShowHiddenHandles', 'on')
```

#### Clipping

{on} | off

Clipping mode. MATLAB clips graphs to the axes plot box by default. If you set Clipping to off, portions of graphs can be displayed outside the axes plot box. This can occur if you create a plot object, set hold to on, freeze axis scaling (axis manual), and then create a larger plot object.

#### Color

ColorSpec

Color of the object. A three-element RGB vector or one of the MATLAB predefined names, specifying the object's color.

See the ColorSpec reference page for more information on specifying color.

#### CreateFcn

string or function handle

Callback routine executed during object creation. This property defines a callback that executes when MATLAB creates an object. You must specify the callback during the creation of the object. For example,

```
area(y, 'CreateFcn', @CallbackFcn)
```

where <code>@CallbackFcn</code> is a function handle that references the callback function.

MATLAB executes this routine after setting all other object properties. Setting this property on an existing object has no effect.

The handle of the object whose CreateFcn is being executed is accessible only through the root CallbackObject property, which you can query using gcbo.

See "Function Handle Callbacks" for information on how to use function handles to define the callback function.

#### DeleteFcn

string or function handle

Callback executed during object deletion. A callback that executes when this object is deleted (e.g., this might happen when you issue a delete command on the object, its parent axes, or the figure containing it). MATLAB executes the callback before destroying

the object's properties so the callback routine can query these values.

The handle of the object whose DeleteFcn is being executed is accessible only through the root CallbackObject property, which can be queried using gcbo.

See "Function Handle Callbacks" for information on how to use function handles to define the callback function.

See the BeingDeleted property for related information.

#### DisplayName

string (default is empty string)

String used by legend for this stairseries object. The legend function uses the string defined by the DisplayName property to label this stairseries object in the legend.

- If you specify string arguments with the legend function,
   DisplayName is set to this stairseries object's corresponding string and that string is used for the legend.
- If DisplayName is empty, legend creates a string of the form, ['data' n], where n is the number assigned to the object based on its location in the list of legend entries. However, legend does not set DisplayName to this string.
- If you edit the string directly in an existing legend, DisplayName is set to the edited string.
- If you specify a string for the DisplayName property and create the legend using the figure toolbar, then MATLAB uses the string defined by DisplayName.
- To add programmatically a legend that uses the DisplayName string, call legend with the toggle or show option.

See "Controlling Legends" for more examples.

#### EraseMode

{normal} | none | xor | background

*Erase mode*. This property controls the technique MATLAB uses to draw and erase objects and their children. Alternative erase modes are useful for creating animated sequences, where control of the way individual objects are redrawn is necessary to improve performance and obtain the desired effect.

- normal Redraw the affected region of the display, performing the three-dimensional analysis necessary to ensure that all objects are rendered correctly. This mode produces the most accurate picture, but is the slowest. The other modes are faster, but do not perform a complete redraw and are therefore less accurate.
- none Do not erase objects when they are moved or destroyed.
   While the objects are still visible on the screen after erasing with EraseMode none, you cannot print these objects because MATLAB stores no information about their former locations.
- xor Draw and erase the object by performing an exclusive OR (XOR) with each pixel index of the screen behind it. Erasing the object does not damage the color of the objects behind it. However, the color of the erased object depends on the color of the screen behind it and it is correctly colored only when it is over the axes background color (or the figure background color if the axes Color property is set to none). That is, it isn't erased correctly if there are objects behind it.
- background Erase the graphics objects by redrawing them in the axes background color, (or the figure background color if the axes Color property is set to none). This damages other graphics objects that are behind the erased object, but the erased object is always properly colored.

#### **Printing with Nonnormal Erase Modes**

MATLAB always prints figures as if the EraseMode of all objects is normal. This means graphics objects created with EraseMode set to none, xor, or background can look different on screen than on paper. On screen, MATLAB can mathematically combine layers of colors (e.g., performing an XOR on a pixel color with that of the pixel behind it) and ignore three-dimensional sorting to obtain greater rendering speed. However, these techniques are not applied to the printed output.

Set the axes background color with the axes Color property. Set the figure background color with the figure Color property.

You can use the MATLAB getframe command or other screen capture applications to create an image of a figure containing nonnormal mode objects.

```
HandleVisibility
{on} | callback | off
```

Control access to object's handle by command-line users and GUIs. This property determines when an object's handle is visible in its parent's list of children. HandleVisibility is useful for preventing command-line users from accidentally accessing objects that you need to protect for some reason.

- on Handles are always visible when HandleVisibility is on.
- callback Setting HandleVisibility to callback causes handles to be visible from within callback routines or functions invoked by callback routines, but not from within functions invoked from the command line. This provides a means to protect GUIs from command-line users, while allowing callback routines to have access to object handles.
- off Setting HandleVisibility to off makes handles invisible at all times. This might be necessary when a callback invokes a function that might potentially damage the GUI (such as evaluating a user-typed string) and so temporarily hides its own handles during the execution of that function.

### **Functions Affected by Handle Visibility**

When a handle is not visible in its parent's list of children, it cannot be returned by functions that obtain handles by searching the object hierarchy or querying handle properties. This includes get, findobj, gca, gcf, gco, newplot, cla, clf, and close.

### **Properties Affected by Handle Visibility**

When a handle's visibility is restricted using callback or off, the object's handle does not appear in its parent's Children property, figures do not appear in the root's CurrentFigure property, objects do not appear in the root's CallbackObject property or in the figure's CurrentObject property, and axes do not appear in their parent's CurrentAxes property.

### **Overriding Handle Visibility**

You can set the root ShowHiddenHandles property to on to make all handles visible regardless of their HandleVisibility settings (this does not affect the values of the HandleVisibility properties). See also findall.

### **Handle Validity**

Handles that are hidden are still valid. If you know an object's handle, you can set and get its properties and pass it to any function that operates on handles.

**Note** If you change one data source property to a variable that contains data of a different dimension, you might cause the function to generate a warning and not render the graph until you have changed all data source properties to appropriate values.

#### HitTest

{on} | off

Selectable by mouse click. HitTest determines whether this object can become the current object (as returned by the gco command and the figure CurrentObject property) as a result of a mouse click on the objects that compose the area graph. If HitTest is off, clicking this object selects the object below it (which is usually the axes containing it).

#### HitTestArea

on | {off}

Select the object by clicking lines or area of extent. This property enables you to select plot objects in two ways:

- Select by clicking lines or markers (default).
- Select by clicking anywhere in the extent of the plot.

When HitTestArea is off, you must click the object's lines or markers (excluding the baseline, if any) to select the object. When HitTestArea is on, you can select this object by clicking anywhere within the extent of the plot (i.e., anywhere within a rectangle that encloses it).

### Interruptible

{on} | off

Callback routine interruption mode. The Interruptible property controls whether an object's callback can be interrupted by callbacks invoked subsequently.

Only callbacks defined for the ButtonDownFcn property are affected by the Interruptible property. MATLAB checks for events that can interrupt a callback only when it encounters a drawnow, figure, getframe, or pause command in the routine. See the BusyAction property for related information.

Setting Interruptible to on allows any graphics object's callback to interrupt callback routines originating from a bar property. Note that MATLAB does not save the state of variables or the display (e.g., the handle returned by the gca or gcf command) when an interruption occurs.

### LineStyle

 $\{-\} \mid - \mid : \mid -. \mid none$ 

*Line style*. This property specifies the line style of the object. Available line styles are shown in the following table.

| Specifier<br>String | Line Style           |
|---------------------|----------------------|
| -                   | Solid line (default) |
|                     | Dashed line          |
| :                   | Dotted line          |
|                     | Dash-dot line        |
| none                | No line              |

You can use LineStyle none when you want to place a marker at each point but do not want the points connected with a line (see the Marker property).

### LineWidth

scalar

The width of linear objects and edges of filled areas. Specify this value in points (1 point =  $^{1}/_{72}$  inch). The default LineWidth is 0.5 points.

#### Marker

character (see table)

*Marker symbol.* The Marker property specifies the type of markers that are displayed at plot vertices. You can set values for the

Marker property independently from the LineStyle property. Supported markers include those shown in the following table.

| Marker Specifier | Description                   |
|------------------|-------------------------------|
| +                | Plus sign                     |
| 0                | Circle                        |
| *                | Asterisk                      |
|                  | Point                         |
| X                | Cross                         |
| S                | Square                        |
| d                | Diamond                       |
| ^                | Upward-pointing triangle      |
| V                | Downward-pointing triangle    |
| >                | Right-pointing triangle       |
| <                | Left-pointing triangle        |
| р                | Five-pointed star (pentagram) |
| h                | Six-pointed star (hexagram)   |
| none             | No marker (default)           |

### ${\tt MarkerEdgeColor}$

ColorSpec | none | {auto}

Marker edge color. The color of the marker or the edge color for filled markers (circle, square, diamond, pentagram, hexagram, and the four triangles). ColorSpec defines the color to use. none specifies no color, which makes nonfilled markers invisible. auto sets MarkerEdgeColor to the same color as the Color property.

```
MarkerFaceColor
    ColorSpec | {none} | auto
```

Marker face color. The fill color for markers that are closed shapes (circle, square, diamond, pentagram, hexagram, and the four triangles). ColorSpec defines the color to use. none makes the interior of the marker transparent, allowing the background to show through. auto sets the fill color to the axes color, or to the figure color if the axes Color property is set to none (which is the factory default for axes objects).

### MarkerSize

size in points

Marker size. A scalar specifying the size of the marker in points. The default value for MarkerSize is 6 points (1 point = 1/72 inch). Note that MATLAB draws the point marker (specified by the '.' symbol) at one-third the specified size.

#### Parent

handle of parent axes, hggroup, or hgtransform

Parent of this object. This property contains the handle of the object's parent. The parent is normally the axes, hggroup, or hgtransform object that contains the object.

See "Objects That Can Contain Other Objects" for more information on parenting graphics objects.

#### Selected

on | {off}

Is object selected? When you set this property to on, MATLAB displays selection "handles" at the corners and midpoints if the SelectionHighlight property is also on (the default). You can, for example, define the ButtonDownFcn callback to set this property to on, thereby indicating that this particular object is selected. This property is also set to on when an object is manually selected in plot edit mode.

```
SelectionHighlight {on} | off
```

Objects are highlighted when selected. When the Selected property is on, MATLAB indicates the selected state by drawing four edge handles and four corner handles. When SelectionHighlight is off, MATLAB does not draw the handles except when in plot edit mode and objects are selected manually.

Tag

string

*User-specified object label.* The Tag property provides a means to identify graphics objects with a user-specified label. This is particularly useful when you are constructing interactive graphics programs that would otherwise need to define object handles as global variables or pass them as arguments between callbacks. You can define Tag as any string.

For example, you might create an areaseries object and set the Tag property.

```
t = area(Y, 'Tag', 'area1')
```

When you want to access objects of a given type, you can use findobj to find the object's handle. The following statement changes the FaceColor property of the object whose Tag is area1.

```
set(findobj('Tag', 'area1'), 'FaceColor', 'red')
```

Type

string (read only)

Type of graphics object. This property contains a string that identifies the class of the graphics object. For stairseries objects, Type is 'hggroup'. The following statement finds all the hggroup objects in the current axes object.

```
t = findobj(gca, 'Type', 'hggroup');
```

#### UIContextMenu

handle of a uicontextmenu object

Associate a context menu with this object. Assign this property the handle of a uicontextmenu object created in the object's parent figure. Use the uicontextmenu function to create the context menu. MATLAB displays the context menu whenever you right-click over the object.

#### UserData

array

*User-specified data*. This property can be any data you want to associate with this object (including cell arrays and structures). The object does not set values for this property, but you can access it using the set and get functions.

#### Visible

{on} | off

Visibility of this object and its children. By default, a new object's visibility is on. This means all children of the object are visible unless the child object's Visible property is set to off. Setting an object's Visible property to off prevents the object from being displayed. However, the object still exists and you can set and query its properties.

#### **XData**

array

X-axis location of stairs. The stairs function uses XData to label the x-axis. XData can be either a matrix equal in size to YData or a vector equal in length to the number of rows in YData. That is, length(XData) == size(YData,1).

If you do not specify XData (i.e., the input argument x), the stairs function uses the indices of YData to create the stairstep graph. See the XDataMode property for related information.

#### **XDataMode**

{auto} | manual

Use automatic or user-specified x-axis values. If you specify XData (by setting the XData property or specifying the x input argument), MATLAB sets this property to manual and uses the specified values to label the x-axis.

If you set XDataMode to auto after having specified XData, MATLAB resets the x-axis ticks to 1:size(YData,1) or to the column indices of the ZData, overwriting any previous values for XData.

#### **XDataSource**

string (MATLAB variable)

*Link XData to MATLAB variable*. Set this property to a MATLAB variable that is evaluated in the base workspace to generate the XData.

MATLAB reevaluates this property only when you set it. Therefore, a change to workspace variables appearing in an expression does not change XData.

You can use the refreshdata function to force an update of the object's data. refreshdata also enables you to specify that the data source variable be evaluated in the workspace of a function from which you call refreshdata.

See the refreshdata reference page for more information.

**Note** If you change one data source property to a variable that contains data of a different dimension, you might cause the function to generate a warning and not render the graph until you have changed all data source properties to appropriate values.

### YData

scalar, vector, or matrix

Stairs plot data. YData contains the data plotted in the stairstep graph. Each value in YData is represented by a marker in the stairstep graph. If YData is a matrix, the stairs function creates a line for each column in the matrix.

The input argument y in the stairs function calling syntax assigns values to YData.

#### YDataSource

string (MATLAB variable)

*Link YData to MATLAB variable.* Set this property to a MATLAB variable that is evaluated in the base workspace to generate the YData.

MATLAB reevaluates this property only when you set it. Therefore, a change to workspace variables appearing in an expression does not change YData.

You can use the refreshdata function to force an update of the object's data. refreshdata also enables you to specify that the data source variable be evaluated in the workspace of a function from which you call refreshdata.

See the refreshdata reference page for more information.

**Note** If you change one data source property to a variable that contains data of a different dimension, you might cause the function to generate a warning and not render the graph until you have changed all data source properties to appropriate values.

Purpose Start timer(s) running

**Syntax** start(obj)

**Description** start (obj) starts the timer running, represented by the timer object, obj. If obj is an array of timer objects, start starts all the timers. Use

the timer function to create a timer object.

start sets the Running property of the timer object, obj, to 'on', initiates TimerFcn callbacks, and executes the StartFcn callback.

The timer stops running if one of the following conditions apply:

• The first TimerFcn callback completes, if ExecutionMode is 'singleShot'.

- The number of TimerFcn callbacks specified in TasksToExecute have been executed.
- The stop(obj) command is issued.
- An error occurred while executing a TimerFcn callback.

See Also timer, stop

### **Purpose**

Start timer(s) running at specified time

## **Syntax**

```
startat(obj,time)
startat(obj,S)
startat(obj,S,pivotyear)
startat(obj,Y,M,D)
startat(obj,[Y,M,D])
startat(obj,Y,M,D,H,MI,S)
startat(obj,[Y,M,D,H,MI,S])
```

## **Description**

startat(obj,time) starts the timer running, represented by the timer object obj, at the time specified by the serial date number time. If obj is an array of timer objects, startat starts all the timers running at the specified time. Use the timer function to create the timer object.

startat sets the Running property of the timer object, obj, to 'on', initiates TimerFcn callbacks, and executes the StartFcn callback.

The serial date number, time, indicates the number of days that have elapsed since 1-Jan-0000 (starting at 1). See datenum for additional information about serial date numbers.

startat(obj,S) starts the timer running at the time specified by the date string S. The date string must use date format 0, 1, 2, 6, 13, 14, 15, 16, or 23, as defined by the datestr function. Date strings with two-character years are interpreted to be within the 100 years centered on the current year.

startat(obj,S,pivotyear) uses the specified pivot year as the starting year of the 100-year range in which a two-character year resides. The default pivot year is the current year minus 50 years.

startat(obj,Y,M,D) startat(obj,[Y,M,D]) start the timer at the year (Y), month (M), and day (D) specified. Y, M, and D must be arrays of the same size (or they can be a scalar).

startat(obj,Y,M,D,H,MI,S) startat(obj,[Y,M,D,H,MI,S]) start the timer at the year (Y), month (M), day (D), hour (H), minute (MI), and second (S) specified. Y, M, D, H, MI, and S must be arrays of the same size (or they can be a scalar). Values outside the normal range of each array are automatically carried to the next unit (for example, month values greater than 12 are carried to years). Month values less than 1 are set to be 1; all other units can wrap and have valid negative values.

The timer stops running if one of the following conditions apply:

- The number of TimerFcn callbacks specified in TasksToExecute have been executed.
- The stop(obj) command is issued.
- An error occurred while executing a TimerFcn callback.

### **Examples**

This example uses a timer object to execute a function at a specified time.

```
t1=timer('TimerFcn','disp(''it is 10 o''''clock'')');
startat(t1,'10:00:00');
```

This example uses a timer to display a message when an hour has elapsed.

```
t2=timer('TimerFcn','disp(''It has been an hour now.'')');
startat(t2,now+1/24);
```

### **See Also**

datenum, datestr, now, timer, start, stop

### **Purpose**

Startup M-file for user-defined options

## **Syntax**

startup

## **Description**

startup automatically executes the master M-file matlabrc.m and, if it exists, startup.m, when the MATLAB program starts. On multiuser or networked systems, matlabrc.m is reserved for use by the system manager. The file matlabrc.m invokes the file startup.m if it exists on the search path MATLAB uses. You can create a startup.m file in your own startup directory for MATLAB. The file can include physical constants, defaults for Handle Graphics properties, engineering conversion factors, or anything else you want predefined in your workspace.

## **Algorithm**

At startup, MATLAB only runs matlabrc.m. However, matlabrc.m contains the statements

```
if exist('startup')==2
    startup
end
```

that run startup.m. You can extend this process to create additional startup M-files, if needed.

### **See Also**

finish, matlabrc, matlabroot, path, quit, userpath

See Startup Options and Preferences in the MATLAB Desktop Tools and Development Environment documentation.

### **Purpose**

Standard deviation

## **Syntax**

$$s = std(X)$$

$$s = std(X,flag)$$

$$s = std(X,flag,dim)$$

### **Definition**

There are two common textbook definitions for the standard deviation s of a data vector X.

(1) 
$$s = \left(\frac{1}{n-1}\sum_{i=1}^{n}(x_i - \bar{x})^2\right)^{\frac{1}{2}}$$

(2) 
$$s = \left(\frac{1}{n} \sum_{i=1}^{n} (x_i - \bar{x})^2\right)^{\frac{1}{2}}$$

where

$$\bar{x} = \frac{1}{n} \sum_{i=1}^{n} x_i$$

and n is the number of elements in the sample. The two forms of the equation differ only in n-1 versus n in the divisor.

## **Description**

s = std(X), where X is a vector, returns the standard deviation using (1) above. The result s is the square root of an unbiased estimator of the variance of the population from which X is drawn, as long as X consists of independent, identically distributed samples.

If X is a matrix, std(X) returns a row vector containing the standard deviation of the elements of each column of X. If X is a multidimensional array, std(X) is the standard deviation of the elements along the first nonsingleton dimension of X.

s = std(X,flag) for flag = 0, is the same as std(X). For flag = 1, std(X,1) returns the standard deviation using (2) above, producing the second moment of the set of values about their mean.

s = std(X,flag,dim) computes the standard deviations along the dimension of X specified by scalar dim. Set flag to 0 to normalize Y by n-1; set flag to 1 to normalize by n.

## **Examples**

For matrix X

## **See Also**

corrcoef, cov, mean, median, var

### **Purpose**

Standard deviation of timeseries data

## **Syntax**

```
ts_std = std(ts)
ts std = std(ts,'PropertyName1',PropertyValue1,...)
```

### **Description**

ts\_std = std(ts) returns the standard deviation of the time-series data. When ts.Data is a vector, ts\_std is the standard deviation of ts.Data values. When ts.Data is a matrix, ts\_std is the standard deviation of each column of ts.Data (when IsTimeFirst is true and the first dimension of ts is aligned with time). For the N-dimensional ts.Data array, std always operates along the first nonsingleton dimension of ts.Data.

ts\_std = std(ts,'PropertyName1',PropertyValue1,...)
specifies the following optional input arguments:

- 'MissingData' property has two possible values, 'remove' (default) or 'interpolate', indicating how to treat missing data during the calculation.
- 'Quality' values are specified by a vector of integers, indicating which quality codes represent missing samples (for vector data) or missing observations (for data arrays with two or more dimensions).
- 'Weighting' property has two possible values, 'none' (default) or 'time'.

When you specify 'time', larger time values correspond to larger weights.

## **Examples**

**1** Load a 24-by-3 data array.

load count.dat

**2** Create a timeseries object with 24 time values.

```
count_ts = timeseries(count,1:24,'Name','CountPerSecond')
```

# std (timeseries)

**3** Calculate the standard deviation of each data column for this timeseries object.

```
std(count_ts)
ans =
25.3703  41.4057  68.0281
```

The standard deviation is calculated independently for each data column in the timeseries object.

### See Also

iqr (timeseries), mean (timeseries), median (timeseries), var (timeseries), timeseries

### **Purpose**

Plot discrete sequence data

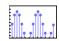

### GUI Alternatives

To graph selected variables, use the Plot Selector in the Workspace Browser, or use the Figure Palette Plot Catalog. Manipulate graphs in *plot edit* mode with the Property Editor. For details, see Plotting Tools — Interactive Plotting in the MATLAB Graphics documentation and Creating Graphics from the Workspace Browser in the MATLAB Desktop Tools documentation.

## **Syntax**

```
stem(Y)
stem(X,Y)
stem(...,'fill')
stem(...,LineSpec)
stem(axes_handle,...)
h = stem(...)
hlines = stem('v6',...)
```

## **Description**

A two-dimensional stem plot displays data as lines extending from a baseline along the *x*-axis. A circle (the default) or other marker whose *y*-position represents the data value terminates each stem.

stem(Y) plots the data sequence Y as stems that extend from equally spaced and automatically generated values along the x-axis. When Y is a matrix, stem plots all elements in a row against the same x value.

stem(X,Y) plots X versus the columns of Y. X and Y must be vectors or matrices of the same size. Additionally, X can be a row or a column vector and Y a matrix with length(X) rows.

stem(..., 'fill') specifies whether to color the circle at the end of the stem.

stem(...,LineSpec) specifies the line style, marker symbol, and color for the stem and top marker (the baseline is not affected). See LineSpec for more information.

stem(axes\_handle,...) plots into the axes object with the handle axes handle instead of into the current axes object (gca).

h = stem(...) returns a vector of stemseries object handles in h, one handle per column of data in Y.

### **Backward-Compatible Version**

hlines = stem('v6',...) returns the handles of line objects instead of stemseries objects for compatibility with MATLAB 6.5 and earlier.

hlines contains the handles to three line graphics objects:

- hlines(1) The marker symbol at the top of each stem
- hlines(2) The stem line
- hlines(3) The baseline handle

**Note** The v6 option enables users of Version 7.x of MATLAB to create FIG-files that previous versions can open. It is obsolete and will be removed in a future version of MATLAB.

See Plot Objects and Backward Compatibility for more information.

## **Examples** Single Series of Data

This example creates a stem plot representing the cosine of 10 values linearly spaced between 0 and  $2\pi$ . Note that the line style of the baseline is set by first getting its handle from the stemseries object's BaseLine property.

```
t = linspace(-2*pi,2*pi,10);
h = stem(t,cos(t),'fill','--');
set(get(h,'BaseLine'),'LineStyle',':')
set(h,'MarkerFaceColor','red')
```

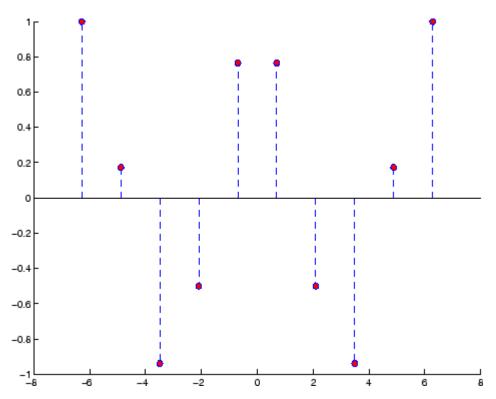

The following diagram illustrates the parent-child relationship in the previous stem plot. Note that the stemseries object contains two line objects used to draw the stem lines and the end markers. The baseline is a separate line object.

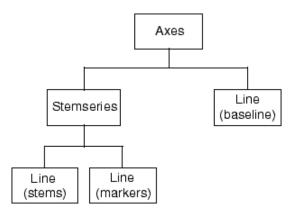

If you do not want the baseline to show, you can remove it with the following command:

```
delete(get(stem handle, 'Baseline'))
```

where stem\_handle is the handle for the stemseries object. You can use similar code to change the color or style of the baseline, specifying any line property and value, for example,

```
set(get(stem handle, 'Baseline'), 'LineWidth',3)
```

## Two Series of Data on One Graph

The following example creates a stem plot from a two-column matrix. In this case, the stem function creates two stemseries objects, one of each column of data. Both objects' handles are returned in the output argument h.

- h(1) is the handle to the stemseries object plotting the expression exp(-.07\*x).\*cos(x).
- h(2) is the handle to the stemseries object plotting the expression exp(.05\*x).\*cos(x).

```
x = 0:25;

y = [exp(-.07*x).*cos(x);exp(.05*x).*cos(x)]';

h = stem(x,y);
```

```
set(h(1),'MarkerFaceColor','blue')
set(h(2),'MarkerFaceColor','red','Marker','square')
```

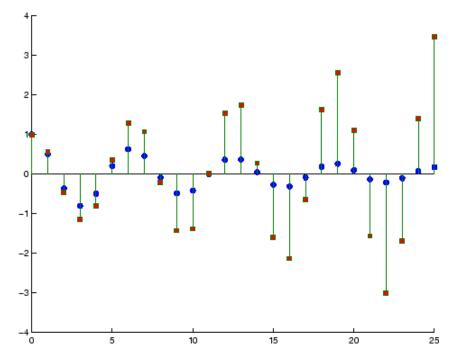

The following diagram illustrates the parent-child relationship in the previous stem plot. Note that each column in the input matrix y results in the creation of a stemseries object, which contains two line objects (one for the stems and one for the markers). The baseline is shared by both stemseries objects.

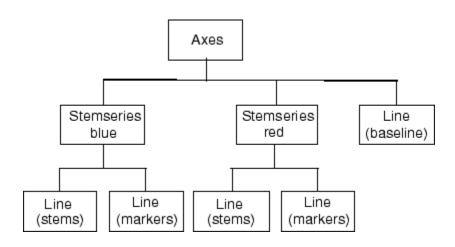

## **See Also**

bar, plot, stairs

Stemseries properties for property descriptions

### **Purpose**

Plot 3-D discrete sequence data

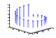

### GUI Alternatives

To graph selected variables, use the Plot Selector in the Workspace Browser, or use the Figure Palette Plot Catalog. Manipulate graphs in *plot edit* mode with the Property Editor. For details, see Plotting Tools — Interactive Plotting in the MATLAB Graphics documentation and Creating Graphics from the Workspace Browser in the MATLAB Desktop Tools documentation.

## **Syntax**

```
stem3(Z)
stem3(X,Y,Z)
stem3(...,'fill')
stem3(...,LineSpec)
h = stem3(...)
hlines = stem3('v6',...)
```

## **Description**

Three-dimensional stem plots display lines extending from the *x-y* plane. A circle (the default) or other marker symbol whose *z*-position represents the data value terminates each stem.

stem3(Z) plots the data sequence Z as stems that extend from the x-y plane. x and y are generated automatically. When Z is a row vector, stem3 plots all elements at equally spaced x values against the same y value. When Z is a column vector, stem3 plots all elements at equally spaced y values against the same x value.

stem3(X,Y,Z) plots the data sequence Z at values specified by X and Y. X, Y, and Z must all be vectors or matrices of the same size.

stem3(..., 'fill') specifies whether to color the interior of the circle at the end of the stem.

stem3(...,LineSpec) specifies the line style, marker symbol, and color for the stems. See LineSpec for more information.

h = stem3(...) returns handles to stemseries graphics objects.

### **Backward-Compatible Version**

hlines = stem3('v6',...) returns the handles of line objects instead of stemseries objects for compatibility with MATLAB 6.5 and earlier.

**Note** The v6 option enables users of Version 7.x of MATLAB to create FIG-files that previous versions can open. It is obsolete and will be removed in a future version of MATLAB.

See Plot Objects and Backward Compatibility for more information.

## **Examples**

Create a three-dimensional stem plot to visualize a function of two variables.

```
X = linspace(0,1,10);
Y = X./2;
Z = sin(X) + cos(Y);
stem3(X,Y,Z,'fill')
view(-25,30)
```

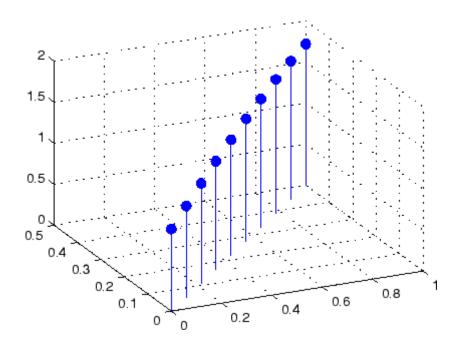

## See Also

bar, plot, stairs, stem

"Discrete Data Plots" on page 1-93 for related functions Stemseries Properties for descriptions of properties Three-Dimensional Stem Plots for more examples

### **Purpose**

Define stemseries properties

## Modifying Properties

You can set and query graphics object properties using the set and get commands or with the property editor (propertyeditor).

Note that you cannot define default properties for stemseries objects.

See Plot Objects for information on stemseries objects.

## Stemseries Property Descriptions

This section provides a description of properties. Curly braces {} enclose default values.

### Annotation

hg. Annotation object Read Only

Control the display of stemseries objects in legends. The Annotation property enables you to specify whether this stemseries object is represented in a figure legend.

Querying the Annotation property returns the handle of an hg.Annotation object. The hg.Annotation object has a property called LegendInformation, which contains an hg.LegendEntry object.

Once you have obtained the hg.LegendEntry object, you can set its IconDisplayStyle property to control whether the stemseries object is displayed in a figure legend:

| IconDisplayStyle Value | Purpose                                                                              |
|------------------------|--------------------------------------------------------------------------------------|
| on                     | Include the stemseries object in a legend as one entry, but not its children objects |
| off                    | Do not include the stemseries or its children in a legend (default)                  |
| children               | Include only the children of the stemseries as separate entries in the legend        |

### Setting the IconDisplayStyle Property

These commands set the IconDisplayStyle of a graphics object with handle hobj to children, which causes each child object to have an entry in the legend:

```
hAnnotation = get(hobj, 'Annotation');
hLegendEntry = get(hAnnotation, 'LegendInformation');
set(hLegendEntry, 'IconDisplayStyle', 'children')
```

### Using the IconDisplayStyle Property

See "Controlling Legends" for more information and examples.

### BaseLine

handle of baseline

Handle of the baseline object. This property contains the handle of the line object used as the baseline. You can set the properties of this line using its handle. For example, the following statements create a stem plot, obtain the handle of the baseline from the stemseries object, and then set line properties that make the baseline a dashed, red line.

```
stem_handle = stem(randn(10,1));
baseline_handle = get(stem_handle, 'BaseLine');
set(baseline handle, 'LineStyle', '--', 'Color', 'red')
```

#### BaseValue

y-axis value

*Y-axis value where baseline is drawn*. You can specify the value along the *y*-axis at which the MATLAB software draws the baseline.

```
BeingDeleted on | {off} Read Only
```

This object is being deleted. The BeingDeleted property provides a mechanism that you can use to determine if objects are in the process of being deleted. MATLAB sets the BeingDeleted property to on when the object's delete function callback is called (see the DeleteFcn property). It remains set to on while the delete function executes, after which the object no longer exists.

For example, an object's delete function might call other functions that act on a number of different objects. These functions might not need to perform actions on objects if the objects are going to be deleted, and therefore, can check the object's BeingDeleted property before acting.

# BusyAction cancel | {queue}

Callback routine interruption. The BusyAction property enables you to control how MATLAB handles events that potentially interrupt executing callbacks. If there is a callback function executing, callbacks invoked subsequently always attempt to interrupt it.

If the Interruptible property of the object whose callback is executing is set to on (the default), then interruption occurs at the next point where the event queue is processed. If the Interruptible property is off, the BusyAction property (of the object owning the executing callback) determines how MATLAB handles the event. The choices are

- cancel Discard the event that attempted to execute a second callback routine.
- queue Queue the event that attempted to execute a second callback routine until the current callback finishes.

#### ButtonDownFcn

string or function handle

Button press callback function. A callback that executes whenever you press a mouse button while the pointer is over this object, but not over another graphics object. See the HitTestArea property for information about selecting objects of this type.

See the figure's SelectionType property to determine if modifier keys were also pressed.

This property can be

- A string that is a valid MATLAB expression
- The name of an M-file
- A function handle

Set this property to a function handle that references the callback. The expressions execute in the MATLAB workspace.

See "Function Handle Callbacks" for information on how to use function handles to define the callbacks.

#### Children

array of graphics object handles

*Children of this object.* The handle of a patch object that is the child of this object (whether visible or not).

Note that if a child object's HandleVisibility property is set to callback or off, its handle does not show up in this object's Children property unless you set the root ShowHiddenHandles property to on:

Clipping mode. MATLAB clips graphs to the axes plot box by default. If you set Clipping to off, portions of graphs can be displayed outside the axes plot box. This can occur if you create a plot object, set hold to on, freeze axis scaling (axis manual), and then create a larger plot object.

#### Color

ColorSpec

Color of stem lines. A three-element RGB vector or one of the MATLAB predefined names, specifying the line color. See the ColorSpec reference page for more information on specifying color.

For example, the following statement would produce a stem plot with red lines.

```
h = stem(randn(10,1), 'Color', 'r');
```

#### CreateFcn

string or function handle

Callback routine executed during object creation. This property defines a callback that executes when MATLAB creates an object. You must specify the callback during the creation of the object. For example,

```
area(y, 'CreateFcn', @CallbackFcn)
```

where <code>@CallbackFcn</code> is a function handle that references the callback function.

MATLAB executes this routine after setting all other object properties. Setting this property on an existing object has no effect.

The handle of the object whose CreateFcn is being executed is accessible only through the root CallbackObject property, which you can query using gcbo.

See "Function Handle Callbacks" for information on how to use function handles to define the callback function.

#### DeleteFcn

string or function handle

Callback executed during object deletion. A callback that executes when this object is deleted (e.g., this might happen when you issue a delete command on the object, its parent axes, or the figure containing it). MATLAB executes the callback before destroying the object's properties so the callback routine can query these values.

The handle of the object whose DeleteFcn is being executed is accessible only through the root CallbackObject property, which can be queried using gcbo.

See "Function Handle Callbacks" for information on how to use function handles to define the callback function.

See the BeingDeleted property for related information.

#### DisplayName

string (default is empty string)

String used by legend for this stemseries object. The legend function uses the string defined by the DisplayName property to label this stemseries object in the legend.

- If you specify string arguments with the legend function, DisplayName is set to this stemseries object's corresponding string and that string is used for the legend.
- If DisplayName is empty, legend creates a string of the form, ['data' n], where n is the number assigned to the object

based on its location in the list of legend entries. However, legend does not set DisplayName to this string.

- If you edit the string directly in an existing legend, DisplayName is set to the edited string.
- If you specify a string for the DisplayName property and create
  the legend using the figure toolbar, then MATLAB uses the
  string defined by DisplayName.
- To add programmatically a legend that uses the DisplayName string, call legend with the toggle or show option.

See "Controlling Legends" for more examples.

#### EraseMode

```
{normal} | none | xor | background
```

*Erase mode*. This property controls the technique MATLAB uses to draw and erase objects and their children. Alternative erase modes are useful for creating animated sequences, where control of the way individual objects are redrawn is necessary to improve performance and obtain the desired effect.

- normal Redraw the affected region of the display, performing the three-dimensional analysis necessary to ensure that all objects are rendered correctly. This mode produces the most accurate picture, but is the slowest. The other modes are faster, but do not perform a complete redraw and are therefore less accurate.
- none Do not erase objects when they are moved or destroyed.
   While the objects are still visible on the screen after erasing with EraseMode none, you cannot print these objects because MATLAB stores no information about their former locations.
- xor Draw and erase the object by performing an exclusive OR (XOR) with each pixel index of the screen behind it. Erasing the object does not damage the color of the objects behind it. However, the color of the erased object depends on the color of

the screen behind it and it is correctly colored only when it is over the axes background color (or the figure background color if the axes Color property is set to none). That is, it isn't erased correctly if there are objects behind it.

• background — Erase the graphics objects by redrawing them in the axes background color, (or the figure background color if the axes Color property is set to none). This damages other graphics objects that are behind the erased object, but the erased object is always properly colored.

### **Printing with Nonnormal Erase Modes**

MATLAB always prints figures as if the EraseMode of all objects is normal. This means graphics objects created with EraseMode set to none, xor, or background can look different on screen than on paper. On screen, MATLAB can mathematically combine layers of colors (e.g., performing an XOR on a pixel color with that of the pixel behind it) and ignore three-dimensional sorting to obtain greater rendering speed. However, these techniques are not applied to the printed output.

Set the axes background color with the axes Color property. Set the figure background color with the figure Color property.

You can use the MATLAB getframe command or other screen capture applications to create an image of a figure containing nonnormal mode objects.

```
HandleVisibility
{on} | callback | off
```

Control access to object's handle by command-line users and GUIs. This property determines when an object's handle is visible in its parent's list of children. HandleVisibility is useful for preventing command-line users from accidentally accessing objects that you need to protect for some reason.

- on Handles are always visible when HandleVisibility is on.
- callback Setting HandleVisibility to callback causes handles to be visible from within callback routines or functions invoked by callback routines, but not from within functions invoked from the command line. This provides a means to protect GUIs from command-line users, while allowing callback routines to have access to object handles.
- off Setting HandleVisibility to off makes handles invisible at all times. This might be necessary when a callback invokes a function that might potentially damage the GUI (such as evaluating a user-typed string) and so temporarily hides its own handles during the execution of that function.

### Functions Affected by Handle Visibility

When a handle is not visible in its parent's list of children, it cannot be returned by functions that obtain handles by searching the object hierarchy or querying handle properties. This includes get, findobj, gca, gcf, gco, newplot, cla, clf, and close.

### Properties Affected by Handle Visibility

When a handle's visibility is restricted using callback or off, the object's handle does not appear in its parent's Children property, figures do not appear in the root's CurrentFigure property, objects do not appear in the root's CallbackObject property or in the figure's CurrentObject property, and axes do not appear in their parent's CurrentAxes property.

### Overriding Handle Visibility

You can set the root ShowHiddenHandles property to on to make all handles visible regardless of their HandleVisibility settings (this does not affect the values of the HandleVisibility properties). See also findall.

#### **Handle Validity**

Handles that are hidden are still valid. If you know an object's handle, you can set and get its properties and pass it to any function that operates on handles.

**Note** If you change one data source property to a variable that contains data of a different dimension, you might cause the function to generate a warning and not render the graph until you have changed all data source properties to appropriate values.

#### HitTest

{on} | off

Selectable by mouse click. HitTest determines whether this object can become the current object (as returned by the gco command and the figure CurrentObject property) as a result of a mouse click on the objects that compose the area graph. If HitTest is off, clicking this object selects the object below it (which is usually the axes containing it).

#### HitTestArea

on | {off}

Select the object by clicking lines or area of extent. This property enables you to select plot objects in two ways:

- Select by clicking lines or markers (default).
- Select by clicking anywhere in the extent of the plot.

When HitTestArea is off, you must click the object's lines or markers (excluding the baseline, if any) to select the object. When HitTestArea is on, you can select this object by clicking anywhere within the extent of the plot (i.e., anywhere within a rectangle that encloses it).

# Interruptible {on} | off

Callback routine interruption mode. The Interruptible property controls whether an object's callback can be interrupted by callbacks invoked subsequently.

Only callbacks defined for the ButtonDownFcn property are affected by the Interruptible property. MATLAB checks for events that can interrupt a callback only when it encounters a drawnow, figure, getframe, or pause command in the routine. See the BusyAction property for related information.

Setting Interruptible to on allows any graphics object's callback to interrupt callback routines originating from a bar property. Note that MATLAB does not save the state of variables or the display (e.g., the handle returned by the gca or gcf command) when an interruption occurs.

*Line style*. This property specifies the line style of the object. Available line styles are shown in the following table.

| Specifier<br>String | Line Style           |
|---------------------|----------------------|
| -                   | Solid line (default) |
|                     | Dashed line          |
| :                   | Dotted line          |
|                     | Dash-dot line        |
| none                | No line              |

You can use LineStyle none when you want to place a marker at each point but do not want the points connected with a line (see the Marker property).

#### LineWidth

scalar

The width of linear objects and edges of filled areas. Specify this value in points (1 point =  $^{1}/_{72}$  inch). The default LineWidth is 0.5 points.

#### Marker

character (see table)

Marker symbol. The Marker property specifies the type of markers that are displayed at plot vertices. You can set values for the Marker property independently from the LineStyle property. Supported markers include those shown in the following table.

| Marker Specifier | Description                   |
|------------------|-------------------------------|
| +                | Plus sign                     |
| 0                | Circle                        |
| *                | Asterisk                      |
|                  | Point                         |
| Х                | Cross                         |
| S                | Square                        |
| d                | Diamond                       |
| ^                | Upward-pointing triangle      |
| V                | Downward-pointing triangle    |
| >                | Right-pointing triangle       |
| <                | Left-pointing triangle        |
| p                | Five-pointed star (pentagram) |

| Marker Specifier | Description                 |
|------------------|-----------------------------|
| h                | Six-pointed star (hexagram) |
| none             | No marker (default)         |

#### MarkerEdgeColor

ColorSpec | none | {auto}

Marker edge color. The color of the marker or the edge color for filled markers (circle, square, diamond, pentagram, hexagram, and the four triangles). ColorSpec defines the color to use. none specifies no color, which makes nonfilled markers invisible. auto sets MarkerEdgeColor to the same color as the Color property.

#### MarkerFaceColor

ColorSpec | {none} | auto

Marker face color. The fill color for markers that are closed shapes (circle, square, diamond, pentagram, hexagram, and the four triangles). ColorSpec defines the color to use. none makes the interior of the marker transparent, allowing the background to show through. auto sets the fill color to the axes color, or to the figure color if the axes Color property is set to none (which is the factory default for axes objects).

#### MarkerSize

size in points

Marker size. A scalar specifying the size of the marker in points. The default value for MarkerSize is 6 points (1 point = 1/72 inch). Note that MATLAB draws the point marker (specified by the '.' symbol) at one-third the specified size.

#### Parent

handle of parent axes, hggroup, or hgtransform

Parent of this object. This property contains the handle of the object's parent. The parent is normally the axes, hggroup, or hgtransform object that contains the object.

See "Objects That Can Contain Other Objects" for more information on parenting graphics objects.

#### Selected

on | {off}

Is object selected? When you set this property to on, MATLAB displays selection "handles" at the corners and midpoints if the SelectionHighlight property is also on (the default). You can, for example, define the ButtonDownFcn callback to set this property to on, thereby indicating that this particular object is selected. This property is also set to on when an object is manually selected in plot edit mode.

### SelectionHighlight

{on} | off

Objects are highlighted when selected. When the Selected property is on, MATLAB indicates the selected state by drawing four edge handles and four corner handles. When SelectionHighlight is off, MATLAB does not draw the handles except when in plot edit mode and objects are selected manually.

#### Tag

string

*User-specified object label.* The Tag property provides a means to identify graphics objects with a user-specified label. This is particularly useful when you are constructing interactive graphics programs that would otherwise need to define object handles as global variables or pass them as arguments between callbacks.

For example, you might create a stemseries object and set the Tag property:

```
t = stem(Y, 'Tag', 'stem1')
```

When you want to access the stemseries object, you can use findobj to find the stemseries object's handle. The following statement changes the MarkerFaceColor property of the object whose Tag is stem1.

```
set(findobj('Tag','stem1'),'MarkerFaceColor','red')
```

#### Type

string (read only)

Type of graphics object. This property contains a string that identifies the class of the graphics object. For stemseries objects, Type is 'hggroup'. The following statement finds all the hggroup objects in the current axes object.

```
t = findobj(gca, 'Type', 'hggroup');
```

#### UIContextMenu

handle of a uicontextmenu object

Associate a context menu with this object. Assign this property the handle of a uicontextmenu object created in the object's parent figure. Use the uicontextmenu function to create the context menu. MATLAB displays the context menu whenever you right-click over the object.

#### UserData

array

*User-specified data*. This property can be any data you want to associate with this object (including cell arrays and structures). The object does not set values for this property, but you can access it using the set and get functions.

#### Visible

{on} | off

Visibility of this object and its children. By default, a new object's visibility is on. This means all children of the object are visible unless the child object's Visible property is set to off. Setting an object's Visible property to off prevents the object from being displayed. However, the object still exists and you can set and query its properties.

#### **XData**

array

X-axis location of stems. The stem function draws an individual stem at each x-axis location in the XData array. XData can be either a matrix equal in size to YData or a vector equal in length to the number of rows in YData. That is, length(XData) == size(YData,1). XData does not need to be monotonically increasing.

If you do not specify XData (i.e., the input argument x), the stem function uses the indices of YData to create the stem plot. See the XDataMode property for related information.

#### **XDataMode**

{auto} | manual

Use automatic or user-specified x-axis values. If you specify XData (by setting the XData property or specifying the x input argument), MATLAB sets this property to manual and uses the specified values to label the x-axis.

If you set XDataMode to auto after having specified XData, MATLAB resets the x-axis ticks to 1:size(YData,1) or to the column indices of the ZData, overwriting any previous values for XData.

#### **XDataSource**

string (MATLAB variable)

*Link XData to MATLAB variable.* Set this property to a MATLAB variable that is evaluated in the base workspace to generate the XData.

MATLAB reevaluates this property only when you set it. Therefore, a change to workspace variables appearing in an expression does not change XData.

You can use the refreshdata function to force an update of the object's data. refreshdata also enables you to specify that the data source variable be evaluated in the workspace of a function from which you call refreshdata.

See the refreshdata reference page for more information.

**Note** If you change one data source property to a variable that contains data of a different dimension, you might cause the function to generate a warning and not render the graph until you have changed all data source properties to appropriate values.

#### YData

scalar, vector, or matrix

Stem plot data. YData contains the data plotted as stems. Each value in YData is represented by a marker in the stem plot. If YData is a matrix, MATLAB creates a series of stems for each column in the matrix.

The input argument y in the stem function calling syntax assigns values to YData.

#### YDataSource

string (MATLAB variable)

*Link YData to MATLAB variable*. Set this property to a MATLAB variable that is evaluated in the base workspace to generate the YData.

MATLAB reevaluates this property only when you set it. Therefore, a change to workspace variables appearing in an expression does not change YData.

You can use the refreshdata function to force an update of the object's data. refreshdata also enables you to specify that the data source variable be evaluated in the workspace of a function from which you call refreshdata.

See the refreshdata reference page for more information.

**Note** If you change one data source property to a variable that contains data of a different dimension, you might cause the function to generate a warning and not render the graph until you have changed all data source properties to appropriate values.

#### **ZData**

vector of coordinates

*Z-coordinates*. A data defining the stems for 3-D stem graphs. XData and YData (if specified) must be the same size.

#### **ZDataSource**

string (MATLAB variable)

*Link ZData to MATLAB variable*. Set this property to a MATLAB variable that is evaluated in the base workspace to generate the ZData.

MATLAB reevaluates this property only when you set it. Therefore, a change to workspace variables appearing in an expression does not change ZData.

You can use the refreshdata function to force an update of the object's data. refreshdata also enables you to specify that the data source variable be evaluated in the workspace of a function from which you call refreshdata.

See the refreshdata reference page for more information.

**Note** If you change one data source property to a variable that contains data of a different dimension, you might cause the function to generate a warning and not render the graph until you have changed all data source properties to appropriate values.

Purpose Stop timer(s)

**Syntax** stop(obj)

**Description** stop(obj) stops the timer, represented by the timer object, obj. If obj

is an array of timer objects, the stop function stops them all. Use the

timer function to create a timer object.

The stop function sets the Running property of the timer object, obj, to 'off', halts further TimerFcn callbacks, and executes the StopFcn

callback.

See Also timer, start

# stopasync

**Purpose** 

Stop asynchronous read and write operations

**Syntax** 

stopasync(obj)

**Description** 

stopasync(obj) stops any asynchronous read or write operation that is in progress for the serial port object, obj.

Remarks

You can write data asynchronously using the fprintf or fwrite function. You can read data asynchronously using the readasync function, or by configuring the ReadAsyncMode property to continuous. In-progress asynchronous operations are indicated by the TransferStatus property.

If obj is an array of serial port objects and one of the objects cannot be stopped, the remaining objects in the array are stopped and a warning is returned. After an object stops:

- Its TransferStatus property is configured to idle.
- Its ReadAsyncMode property is configured to manual.
- The data in its output buffer is flushed.

Data in the input buffer is not flushed. You can return this data to the MATLAB workspace using any of the synchronous read functions. If you execute the readasync function, or configure the ReadAsyncMode property to continuous, then the new data is appended to the existing data in the input buffer.

### See Also

#### **Functions**

fprintf, fwrite, readasync

## **Properties**

ReadAsyncMode, TransferStatus

Convert string to double-precision value

## **Syntax**

```
X = str2double('str')
X = str2double(C)
```

## **Description**

X = str2double('str') converts the string str, which should be an ASCII character representation of a real or complex scalar value, to the MATLAB double-precision representation. The string can contain digits, a comma (thousands separator), a decimal point, a leading + or sign, an e preceding a power of 10 scale factor, and an i for a complex unit.

If str does not represent a valid scalar value, str2double returns NaN.

X = str2double(C) converts the strings in the cell array of strings C to double precision. The matrix X returned will be the same size as C.

# **Examples**

Here are some valid str2double conversions.

```
str2double('123.45e7')
str2double('123 + 45i')
str2double('3.14159')
str2double('2.7i - 3.14')
str2double({'2.71' '3.1415'})
str2double('1,200.34')
```

## **See Also**

char, hex2num, num2str, str2num

Construct function handle from function name string

## **Syntax**

```
str2func('str')
```

# **Description**

str2func('str') constructs a function handle fhandle for the function
named in the string 'str'.

You can create a function handle using either the @function syntax or the str2func command. You can create an array of function handles from strings by creating the handles individually with str2func, and then storing these handles in a cell array.

#### Remarks

Nested functions are not accessible to str2func. To construct a function handle for a nested function, you must use the function handle constructor, @.

# **Examples**

### Example 1

To convert the string, 'sin', into a handle for that function, type

```
fh = str2func('sin')
fh =
    @sin
```

### Example 2

If you pass a function name string in a variable, the function that receives the variable can convert the function name to a function handle using str2func. The example below passes the variable, funcname, to function makeHandle, which then creates a function handle. Here is the function M-file:

```
function fh = makeHandle(funcname)
fh = str2func(funcname);
```

This is the code that calls makdHandle to construct the function handle:

```
makeHandle('sin')
ans =
```

@sin

### Example 3

To call str2func on a cell array of strings, use the cellfun function. This returns a cell array of function handles:

### Example 4

In the following example, the myminbnd function expects to receive either a function handle or string in the first argument. If you pass a string, myminbnd constructs a function handle from it using str2func, and then uses that handle in a call to fminbnd:

```
function myminbnd(fhandle, lower, upper)
if ischar(fhandle)
   disp 'converting function string to function handle ...'
   fhandle = str2func(fhandle);
end
fminbnd(fhandle, lower, upper)
```

Whether you call myminbnd with a function handle or function name string, the function can handle the argument appropriately:

```
myminbnd('humps', 0.3, 1)
converting function string to function handle ...
ans =
    0.6370
```

### **See Also**

function\_handle, func2str, functions

Form blank-padded character matrix from strings

# **Syntax**

S = str2mat(T1, T2, T3, ...)

# **Description**

S = str2mat(T1, T2, T3, ...) forms the matrix S containing the text strings T1, T2, T3, ... as rows. The function automatically pads each string with blanks in order to form a valid matrix. Each text parameter, Ti, can itself be a string matrix. This allows the creation of arbitrarily large string matrices. Empty strings are significant.

**Note** This routine will become obsolete in a future version. Use char instead.

### **Remarks**

str2mat differs from strvcat in that empty strings produce blank rows in the output. In strvcat, empty strings are ignored.

# **Examples**

```
whos x
Name Size Bytes Class

x 4x5 40 char array

x(2,3)

ans =
```

x = str2mat('36842', '39751', '38453', '90307');

# See Also

char, strvcat

Convert string to number

**Syntax** 

```
x = str2num('str')
[x, status] = str2num('str')
```

# **Description**

**Note** str2num uses the eval function to convert the input argument. Side effects can occur if the string contains calls to functions. Using str2double can avoid some of these side effects.

x = str2num('str') converts the string str, which is an ASCII character representation of a numeric value, to numeric representation. str2num also converts string matrices to numeric matrices. If the input string does not represent a valid number or matrix, str2num(str) returns the empty matrix in x.

The input string can contain one or more numbers separated by spaces, commas, or semicolons, such as '5', '10,11,12', or '5,10;15,20'. In addition to numerical values and delimiters, the input string can also include a decimal point, leading + or - signs, the letter e or d preceding a power of 10 scale factor, or the letter i or j indicating a complex or imaginary number.

The following table shows several examples of valid inputs to str2num:

| String Input          | Numeric<br>Output                           | Output Class                   |
|-----------------------|---------------------------------------------|--------------------------------|
| '500'                 | 500                                         | 1-by-1 scalar double           |
| '500 250 125 67'      | 500, 250, 125,<br>67                        | 1-by-4 row vector of double    |
| '500; 250; 125; 62.5' | 500.0000<br>250.0000<br>125.0000<br>62.5000 | 4-by-1 column vector of double |

| String Input       | Numeric<br>Output        | Output Class            |
|--------------------|--------------------------|-------------------------|
| '1 23 6 21; 53:56' | 1 23 6 21<br>53 54 55 56 | 2-by-5 matrix of double |
| '12e-3 5.9e-3'     | 0.0120 0.0059            | vector of double        |
| 'uint16(500)'      | 500                      | 16-bit unsigned integer |

If the input string does not represent a valid number or matrix, str2num(str) returns the empty matrix in x.

[x, status] = str2num('str') returns the status of the conversion in logical status, where status equals logical 1 (true) if the conversion succeeds, and logical 0 (false) otherwise.

Space characters can be significant. For instance, str2num('1+2i') and str2num('1 + 2i') produce x = 1+2i, while str2num('1 + 2i') produces  $x = [1 \ 2i]$ . You can avoid these problems by using the str2double function.

# **Examples**

Input a character string that contains a single number. The output is a scalar double:

```
A = str2num('500')
A =
    500

class(A)
ans =
    double
```

Repeat this operation, but this time using an unsigned 16-bit integer:

```
A = str2num('uint16(500)')
A =
     500
class(A)
```

```
ans = uint16
```

Try three different ways of specifying a row vector. Each returns the same answer:

```
str2num('2 4 6 8')
                                 % Separate with spaces.
ans =
     2
                        8
str2num('2,4,6,8')
                                 % Separate with commas.
ans =
     2
                 6
                        8
str2num('[2 4 6 8]')
                                 % Enclose in brackets.
ans =
     2
                 6
                        8
```

Note that the first two of these commands do not need the MATLAB square bracket operator to create a matrix. The str2num function inserts the brackets for you if they are needed.

Use a column vector this time:

```
str2num('2; 4; 6; 8')
ans =
    2
    4
    6
    8
```

And now a 2-by-2 matrix:

# str2num

# **See Also**

 $\begin{array}{ll} \text{num2str, str2double, hex2num, sscanf, sparse, char, special} \\ \text{characters} \end{array}$ 

Concatenate strings horizontally

## **Syntax**

```
t = strcat(s1, s2, s3, ...)
```

# **Description**

t = strcat(s1, s2, s3, ...) horizontally concatenates corresponding rows of the character arrays s1, s2, s3, etc. All input arrays must have the same number of rows (or any can be a single string). When the inputs are all character arrays, the output is also a character array.

When any of the inputs is a cell array of strings, strcat returns a cell array of strings formed by concatenating corresponding elements of \$1, \$2, etc. The inputs must all have the same size (or any can be a scalar). Any of the inputs can also be character arrays.

strcat ignores trailing ASCII white space characters and omits all such characters from the output. White space characters in ASCII are space, newline, carriage return, tab, vertical tab, or form-feed characters, all of which return a true response from the MATLAB isspace function. Use the concatenation syntax [s1 s2 s3 ...] to preserve trailing spaces. strcat does not ignore inputs that are cell arrays of strings.

# **Remarks**

strcat and matrix operation are different for strings that contain trailing spaces:

```
a = 'hello '
b = 'goodbye'
strcat(a, b)
ans =
hellogoodbye
[a b]
ans =
hello goodbye
```

# **Examples**

Given two 1-by-2 cell arrays a and b,

See Also

```
the command t = strcat(a,b) yields

t =
          'abcdejkl' 'fghimn'

Given the 1-by-1 cell array c = {`Q'}, the command t =
          strcat(a,b,c) yields

t =
          'abcdejklQ' 'fghimnQ'

strvcat, cat, vertcat, horzcat, cellstr, special character[]
```

Compare strings

# **Syntax**

```
TF = strcmp('str1', 'str2')
TF = strcmp('str', C)
TF = strcmp(C1, C2)
```

Each of these syntaxes applies to both strcmp and strcmpi. The strcmp function is case sensitive in matching strings, while strcmpi is not.

# **Description**

Although the following descriptions show only strcmp, they apply to strcmpi as well. The two functions are the same except that strcmpi compares strings without sensitivity to letter case:

TF = strcmp('str1', 'str2') compares the strings str1 and str2 and returns logical 1 (true) if they are identical, and returns logical 0 (false) otherwise. str1 and str2 can be character arrays of any dimension, but strcmp does not return true unless the sizes of both arrays are equal, and the contents of the two arrays are the same.

TF = strcmp('str', C) compares string str to the each element of cell array C, where str is a character vector (or a 1-by-1 cell array) and C is a cell array of strings. The function returns TF, a logical array that is the same size as C and contains logical 1 (true) for those elements of C that are a match, and logical 0 (false) for those elements that are not. The order of the first two input arguments is not important.

TF = strcmp(C1, C2) compares each element of C1 to the same element in C2, where C1 and C2 are equal-size cell arrays of strings. Input C1 or C2 can also be a character array with the right number of rows. The function returns TF, a logical array that is the same size as C1 and C2, and contains logical 1 (true) for those elements of C1 and C2 that are a match, and logical 0 (false) for those elements that are not.

### Remarks

These functions are intended for comparison of character data. When used to compare numeric data, they return logical 0.

Any leading and trailing blanks in either of the strings are explicitly included in the comparison.

The value returned by strcmp and strcmpi is not the same as the C language convention.

strcmp and strcmpi support international character sets.

# **Examples** Example 1

Perform a simple comparison of two strings:

```
strcmp('Yes', 'No')
ans =
          0
strcmp('Yes', 'Yes')
ans =
          1
```

### Example 2

Create 3 cell arrays of strings:

Compare cell arrays A and B with sensitivity to case:

```
strcmp(A, B)
ans =
0 0
1 1
```

Compare cell arrays B and C without sensitivity to case. Note that 'Toolboxes' doesn't match because of the leading space characters in  $C\{2,1\}$  that do not appear in  $B\{2,1\}$ :

```
strcmpi(B, C)
ans =
1 0
0 1
```

### Example 3

Compare a string vector to a cell array of strings, a string vector to a string array, and a string array to a cell array of strings. Start by creating a cell array of strings (cellArr), a string array containing the same strings plus space characters for padding s(strArr), and a string vector containing one of the strings plus padding (strVec):

```
cellArr = { ...
    'There are 10 kinds of people in the world,'; ...
    'those who understand binary math,'; ...
    'and those who don''t.'};

strArr = char(cellArr);
strVec = strArr(2,:)
strVec =
    those who understand binary math,
```

Remove the space padding from the string vector and compare it to the cell array. The MATLAB software compares the string with each row of the cell array, finding a match on the second row:

```
strcmp(deblank(strVec), cellArr)
ans =
    0
    1
    0
```

Compare the string vector with the string array. Unlike the case above, MATLAB does not compare the string vector with each row of the string array. It compares the entire contents of one against the entire contents of the other:

```
strcmp(strVec, strArr)
```

# strcmp, strcmpi

Lastly, compare each row of the three-row string array against the same rows of the cell array. MATLAB finds them all to be equivalent. Note that in this case you do not have to remove the space padding from the string array:

```
strcmp(strArr, cellArr)
ans =
    1
    1
    1
```

### See Also

strncmp, strncmpi, strmatch, strfind, findstr, regexp, regexpi, regexprep, regexptranslate

Compute 2-D streamline data

## **Syntax**

```
XY = stream2(x,y,u,v,startx,starty)
XY = stream2(u,v,startx,starty)
XY = stream2(...,options)
```

## **Description**

XY = stream2(x,y,u,v,startx,starty) computes streamlines from vector data u and v. The arrays x and y define the coordinates for u and v and must be monotonic and 2-D plaid (such as the data produced by meshgrid). startx and starty define the starting positions of the streamlines. The section "Specifying Starting Points for Stream Plots" provides more information on defining starting points.

The returned value XY contains a cell array of vertex arrays.

```
XY = stream2(u,v,startx,starty) assumes the arrays x and y are defined as [x,y] = meshgrid(1:n,1:m) where [m,n] = size(u).
```

XY = stream2(...,options) specifies the options used when creating the streamlines. Define options as a one- or two-element vector containing the step size or the step size and the maximum number of vertices in a streamline:

```
[stepsize]
```

or

```
[stepsize, max number vertices]
```

If you do not specify a value, MATLAB software uses the default:

- Step size = 0.1 (one tenth of a cell)
- Maximum number of vertices = 10000

Use the streamline command to plot the data returned by stream2.

## **Examples**

This example draws 2-D streamlines from data representing air currents over regions of North America.

```
load wind [sx,sy] = meshgrid(80,20:10:50); \\ streamline(stream2(x(:,:,5),y(:,:,5),u(:,:,5),v(:,:,5),sx,sy)); \\
```

## See Also

coneplot, stream3, streamline

"Volume Visualization" on page 1-106 for related functions Specifying Starting Points for Stream Plots for related information

Compute 3-D streamline data

# **Syntax**

XYZ = stream3(X,Y,Z,U,V,W,startx,starty,startz)

XYZ = stream3(U,V,W,startx,starty,startz)

XYZ = stream3(...,options)

## **Description**

XYZ = stream3(X,Y,Z,U,V,W,startx,starty,startz) computes streamlines from vector data U, V, W. The arrays X, Y, Z define the coordinates for U, V, W and must be monotonic and 3-D plaid (such as the data produced by meshgrid). startx, starty, and startz define the starting positions of the streamlines. The section "Specifying Starting Points for Stream Plots" provides more information on defining starting points.

The returned value XYZ contains a cell array of vertex arrays.

XYZ = stream3(U,V,W,startx,starty,startz) assumes the arrays X, Y, and Z are defined as [X,Y,Z] = meshgrid(1:N,1:M,1:P) where [M,N,P] = size(U).

XYZ = stream3(...,options) specifies the options used when creating the streamlines. Define options as a one- or two-element vector containing the step size or the step size and the maximum number of vertices in a streamline:

```
[stepsize]
```

or

```
[stepsize, max number vertices]
```

If you do not specify values, MATLAB software uses the default:

- Step size = 0.1 (one tenth of a cell)
- Maximum number of vertices = 10000

Use the streamline command to plot the data returned by stream3.

# **Examples**

This example draws 3-D streamlines from data representing air currents over regions of North America.

```
load wind
[sx sy sz] = meshgrid(80,20:10:50,0:5:15);
streamline(stream3(x,y,z,u,v,w,sx,sy,sz))
view(3)
```

## See Also

coneplot, stream2, streamline

"Volume Visualization" on page 1-106 for related functions

Specifying Starting Points for Stream Plots for related information

Plot streamlines from 2-D or 3-D vector data

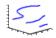

## GUI Alternatives

To graph selected variables, use the Plot Selector with in the Workspace Browser, or use the Figure Palette Plot Catalog. Manipulate graphs in *plot edit* mode with the Property Editor. For details, see Plotting Tools — Interactive Plotting in the MATLAB Graphics documentation and Creating Graphics from the Workspace Browser in the MATLAB Desktop Tools documentation.

# **Syntax**

```
streamline(X,Y,Z,U,V,W,startx,starty,startz)
streamline(U,V,W,startx,starty,startz)
streamline(XYZ)
streamline(X,Y,U,V,startx,starty)
streamline(U,V,startx,starty)
streamline(XY)
streamline(...,options)
streamline(axes_handle,...)
h = streamline(...)
```

# **Description**

streamline(X,Y,Z,U,V,W,startx,starty,startz) draws streamlines from 3-D vector data U, V, W. The arrays X, Y, Z define the coordinates for U, V, W and must be monotonic and 3-D plaid (such as the data produced by meshgrid). startx, starty, startz define the starting positions of the streamlines. The section Specifying Starting Points for Stream Plots provides more information on defining starting points.

streamline(U,V,W,startx,starty,startz) assumes the arrays X, Y, and Z are defined as [X,Y,Z] = meshgrid(1:N,1:M,1:P), where [M,N,P] = size(U).

streamline(XYZ) assumes XYZ is a precomputed cell array of vertex arrays (as produced by stream3).

streamline(X,Y,U,V,startx,starty) draws streamlines from 2-D vector data U, V. The arrays X, Y define the coordinates for U, V and must

be monotonic and 2-D plaid (such as the data produced by meshgrid). startx and starty define the starting positions of the streamlines. The output argument h contains a vector of line handles, one handle for each streamline.

streamline(U,V,startx,starty) assumes the arrays X and Y are defined as [X,Y] = meshgrid(1:N,1:M), where [M,N] = size(U).

streamline(XY) assumes XY is a precomputed cell array of vertex arrays (as produced by stream2).

streamline(...,options) specifies the options used when creating the streamlines. Define options as a one- or two-element vector containing the step size or the step size and the maximum number of vertices in a streamline:

```
[stepsize]
```

or

```
[stepsize, max_number_vertices]
```

If you do not specify values, MATLAB uses the default:

- Step size = 0.1 (one tenth of a cell)
- Maximum number of vertices = 1000

streamline(axes\_handle,...) plots into the axes object with the handle axes handle instead of the into current axes object (gca).

h = streamline(...) returns a vector of line handles, one handle for each streamline.

## **Examples**

This example draws streamlines from data representing air currents over a region of North America. Loading the wind data set creates the variables x, y, z, u, v, and w in the MATLAB workspace.

The plane of streamlines indicates the flow of air from the west to the east (the x-direction) beginning at x = 80 (which is close to

the minimum value of the x coordinates). The y- and z-coordinate starting points are multivalued and approximately span the range of these coordinates. meshgrid generates the starting positions of the streamlines.

```
load wind
[sx,sy,sz] = meshgrid(80,20:10:50,0:5:15);
h = streamline(x,y,z,u,v,w,sx,sy,sz);
set(h,'Color','red')
view(3)
```

## **See Also**

coneplot, stream2, stream3, streamparticles

"Volume Visualization" on page 1-106 for related functions Specifying Starting Points for Stream Plots for related information Stream Line Plots of Vector Data for another example

# streamparticles

### **Purpose**

Plot stream particles

### GUI Alternatives

To graph selected variables, use the Plot Selector in the Workspace Browser, or use the Figure Palette Plot Catalog. Manipulate graphs in *plot edit* mode with the Property Editor. For details, see Plotting Tools — Interactive Plotting in the MATLAB Graphics documentation and Creating Graphics from the Workspace Browser in the MATLAB Desktop Tools documentation.

## **Syntax**

```
streamparticles(vertices)
streamparticles(vertices,n)
streamparticles(..., 'PropertyName', PropertyValue,...)
streamparticles(line_handle,...)
h = streamparticles(...)
```

# **Description**

streamparticles (vertices) draws stream particles of a vector field. Stream particles are usually represented by markers and can show the position and velocity of a streamline. vertices is a cell array of 2-D or 3-D vertices (as if produced by stream2 or stream3).

streamparticles(vertices,n) uses n to determine how many stream particles to draw. The ParticleAlignment property controls how n is interpreted.

• If ParticleAlignment is set to off (the default) and n is greater than 1, approximately n particles are drawn evenly spaced over the streamline vertices.

If n is less than or equal to 1, n is interpreted as a fraction of the original stream vertices; for example, if n is 0.2, approximately 20% of the vertices are used.

n determines the upper bound for the number of particles drawn. The actual number of particles can deviate from n by as much as a factor of 2.

• If ParticleAlignment is on, n determines the number of particles on the streamline having the most vertices and sets the spacing on the other streamlines to this value. The default value is n = 1.

streamparticles(...,'PropertyName', PropertyValue,...) controls the stream particles using named properties and specified values. Any unspecified properties have default values. MATLAB ignores the case of property names.

#### **Stream Particle Properties**

Animate — Stream particle motion [nonnegative integer]

The number of times to animate the stream particles. The default is 0, which does not animate. Inf animates until you enter Ctrl+C.

FrameRate — Animation frames per second [nonnegative integer]

This property specifies the number of frames per second for the animation. Inf, the default, draws the animation as fast as possible. Note that the speed of the animation might be limited by the speed of the computer. In such cases, the value of FrameRate cannot necessarily be achieved.

 $\label{lighted} \textbf{ParticleAlignment} -- Align \ particles \ with \ streamlines \ [ \ \textbf{on} \ | \ \{ \textbf{off} \} \ ]$ 

Set this property to on to draw particles at the beginning of each streamline. This property controls how streamparticles interprets the argument n (number of stream particles).

Stream particles are line objects. In addition to stream particle properties, you can specify any line object property, such as Marker and EraseMode. streamparticles sets the following line properties when called.

| Line Property | Value Set by streamparticles |
|---------------|------------------------------|
| EraseMode     | xor                          |
| LineStyle     | none                         |
| Marker        | 0                            |

| Line Property   | Value Set by streamparticles |
|-----------------|------------------------------|
| MarkerEdgeColor | none                         |
| MarkerFaceColor | red                          |

You can override any of these properties by specifying a property name and value as arguments to streamparticles. For example, this statement uses RGB values to set the MarkerFaceColor to medium gray:

```
streamparticles(vertices, 'MarkerFaceColor', [.5 .5 .5])
```

streamparticles(line\_handle,...) uses the line object identified by line handle to draw the stream particles.

h = streamparticles(...) returns a vector of handles to the line objects it creates.

# **Examples**

This example combines streamlines with stream particle animation. The interpstreamspeed function determines the vertices along the streamlines where stream particles will be drawn during the animation, thereby controlling the speed of the animation. Setting the axes DrawMode property to fast provides faster rendering.

```
load wind
[sx sy sz] = meshgrid(80,20:1:55,5);
verts = stream3(x,y,z,u,v,w,sx,sy,sz);
sl = streamline(verts);
iverts = interpstreamspeed(x,y,z,u,v,w,verts,.025);
axis tight; view(30,30); daspect([1 1 .125])
camproj perspective; camva(8)
set(gca, 'DrawMode', 'fast')
box on
streamparticles(iverts,35, 'animate',10, 'ParticleAlignment', 'on')
```

The following picture is a static view of the animation.

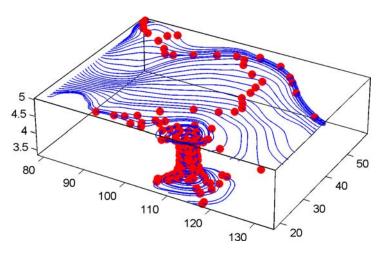

This example uses the streamlines in the z = 5 plane to animate the flow along these lines with streamparticles.

```
load wind
daspect([1 1 1]); view(2)
[verts averts] = streamslice(x,y,z,u,v,w,[],[],[5]);
sl = streamline([verts averts]);
axis tight off;
set(sl,'Visible','off')
iverts = interpstreamspeed(x,y,z,u,v,w,verts,.05);
set(gca,'DrawMode','fast','Position',[0 0 1 1],'ZLim',[4.9 5.1])
set(gcf,'Color','black')
streamparticles(iverts, 200, ...
    'Animate',100,'FrameRate',40, ...
    'MarkerSize',10,'MarkerFaceColor','yellow')
```

### **See Also**

interpstreamspeed, stream3, streamline

"Volume Visualization" on page 1-106 for related functions

Creating Stream Particle Animations for more details

Specifying Starting Points for Stream Plots for related information

### **Purpose**

3-D stream ribbon plot from vector volume data

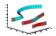

### GUI Alternatives

To graph selected variables, use the Plot Selector in the Workspace Browser, or use the Figure Palette Plot Catalog. Manipulate graphs in *plot edit* mode with the Property Editor. For details, see Plotting Tools — Interactive Plotting in the MATLAB Graphics documentation and Creating Graphics from the Workspace Browser in the MATLAB Desktop Tools documentation.

### **Syntax**

```
streamribbon(X,Y,Z,U,V,W,startx,starty,startz)
streamribbon(U,V,W,startx,starty,startz)
streamribbon(vertices,X,Y,Z,cav,speed)
streamribbon(vertices,cav,speed)
streamribbon(vertices,twistangle)
streamribbon(...,width)
streamribbon(axes_handle,...)
h = streamribbon(...)
```

### **Description**

streamribbon(X,Y,Z,U,V,W,startx,starty,startz) draws stream ribbons from vector volume data U, V, W. The arrays X, Y, Z define the coordinates for U, V, W and must be monotonic and 3-D plaid (as if produced by meshgrid). startx, starty, and startz define the starting positions of the stream ribbons at the center of the ribbons. The section Specifying Starting Points for Stream Plots provides more information on defining starting points.

The twist of the ribbons is proportional to the curl of the vector field. The width of the ribbons is calculated automatically.

Generally, you should set the DataAspectRatio (daspect) before calling streamribbon.

streamribbon(U,V,W,startx,starty,startz) assumes X, Y, and Z are determined by the expression

```
[X,Y,Z] = meshgrid(1:n,1:m,1:p)
```

streamribbon(vertices, X, Y, Z, cav, speed) assumes precomputed streamline vertices, curl angular velocity, and flow speed. vertices is a cell array of streamline vertices (as produced by stream3). X, Y, Z, cav, and speed are 3-D arrays.

streamribbon(vertices, cav, speed) assumes X, Y, and Z are determined by the expression

```
[X,Y,Z] = meshgrid(1:n,1:m,1:p)
```

where [m,n,p] = size(cav).

where [m,n,p] = size(U).

streamribbon(vertices, twistangle) uses the cell array of vectors twistangle for the twist of the ribbons (in radians). The size of each corresponding element of vertices and twistangle must be equal.

streamribbon(...,width) sets the width of the ribbons to width.

streamribbon(axes\_handle,...) plots into the axes object with the handle axes\_handle instead of into the current axes object (gca).

h = streamribbon(...) returns a vector of handles (one per start point) to surface objects.

# **Examples**

This example uses stream ribbons to indicate the flow in the wind data set. Inputs include the coordinates, vector field components, and starting location for the stream ribbons.

```
load wind
[sx sy sz] = meshgrid(80,20:10:50,0:5:15);
daspect([1 1 1])
streamribbon(x,y,z,u,v,w,sx,sy,sz);
%-----Define viewing and lighting
axis tight
shading interp;
view(3);
```

camlight; lighting gouraud

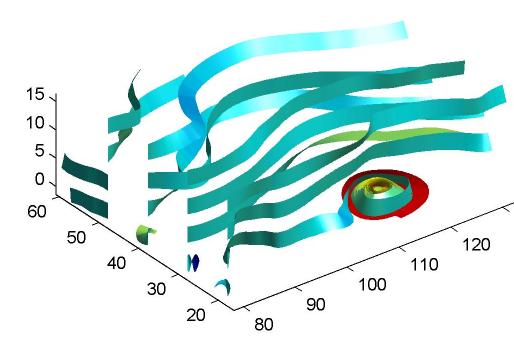

This example uses precalculated vertex data (stream3), curl average velocity (curl), and speed  $\sqrt{u^2+v^2+w^2}$ . Using precalculated data enables you to use values other than those calculated from the single data source. In this case, the speed is reduced by a factor of 10 compared to the previous example.

# streamribbon

```
load wind
[sx sy sz] = meshgrid(80,20:10:50,0:5:15);
daspect([1 1 1])
verts = stream3(x,y,z,u,v,w,sx,sy,sz);
cav = curl(x,y,z,u,v,w);
spd = sqrt(u.^2 + v.^2 + w.^2).*.1;
streamribbon(verts,x,y,z,cav,spd);
%----Define viewing and lighting
axis tight
shading interp
view(3)
camlight; lighting gouraud
```

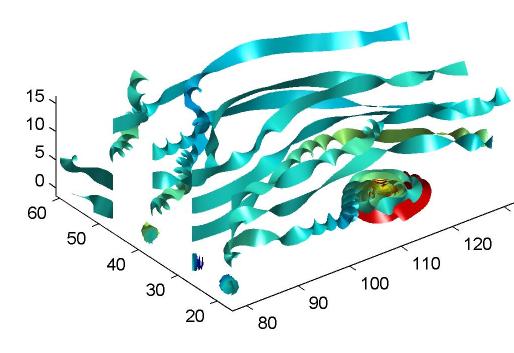

This example specifies a twist angle for the stream ribbon.

```
t = 0:.15:15;
verts = {[cos(t)' sin(t)' (t/3)']};
twistangle = {cos(t)'};
daspect([1 1 1])
streamribbon(verts,twistangle);
%-----Define viewing and lighting
```

```
axis tight
shading interp;
view(3);
camlight; lighting gouraud
```

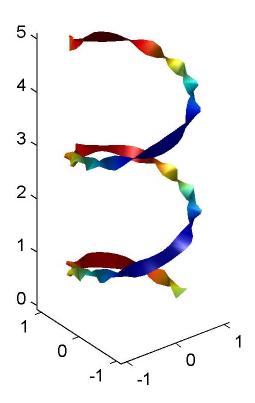

This example combines cone plots (coneplot) and stream ribbon plots in one graph.

```
\mbox{\$-----} Define 3-D arrays x, y, z, u, v, w
xmin = -7; xmax = 7;
ymin = -7; ymax = 7;
zmin = -7; zmax = 7;
x = linspace(xmin, xmax, 30);
y = linspace(ymin,ymax,20);
z = linspace(zmin, zmax, 20);
[x \ y \ z] = meshgrid(x,y,z);
u = y; v = -x; w = 0*x+1;
daspect([1 1 1]);
[cx cy cz] = meshgrid(linspace(xmin,xmax,30),...
linspace(ymin,ymax,30),[-3 4]);
h = coneplot(x,y,z,u,v,w,cx,cy,cz,'quiver');
set(h,'color','k');
%-----Plot two sets of streamribbons
[sx sy sz] = meshgrid([-1 0 1],[-1 0 1],-6);
streamribbon(x,y,z,u,v,w,sx,sy,sz);
[sx sy sz] = meshgrid([1:6],[0],-6);
streamribbon(x,y,z,u,v,w,sx,sy,sz);
%----Define viewing and lighting
shading interp
view(-30,10); axis off tight
camproj perspective; camva(66); camlookat;
camdolly(0,0,.5,'fixtarget')
camlight
```

# streamribbon

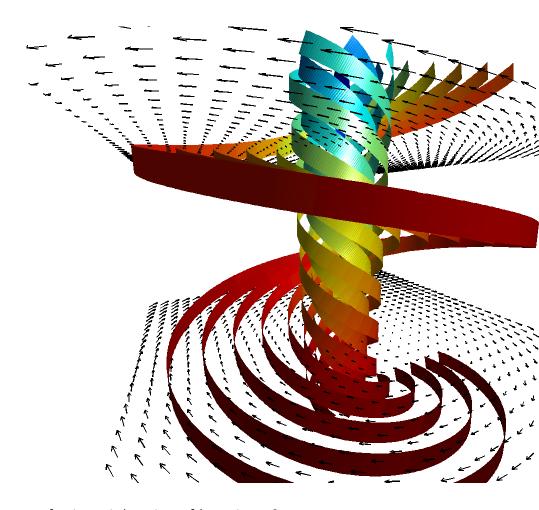

**See Also** 

curl, streamtube, streamline, stream3

"Volume Visualization" on page 1-106 for related functions

Displaying Curl with Stream Ribbons for another example

Specifying Starting Points for Stream Plots for related information

### **Purpose**

Plot streamlines in slice planes

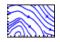

### GUI Alternatives

To graph selected variables, use the Plot Selector win the Workspace Browser, or use the Figure Palette Plot Catalog. Manipulate graphs in *plot edit* mode with the Property Editor. For details, see Plotting Tools — Interactive Plotting in the MATLAB Graphics documentation and Creating Graphics from the Workspace Browser in the MATLAB Desktop Tools documentation.

# **Syntax**

```
streamslice(X,Y,Z,U,V,W,startx,starty,startz)
streamslice(U,V,W,startx,starty,startz)
streamslice(X,Y,U,V)
streamslice(U,V)
streamslice(...,density)
streamslice(...,'arrowsmode')
streamslice(...,'method')
streamslice(axes_handle,...)
h = streamslice(...)
[vertices arrowvertices] = streamslice(...)
```

# **Description**

streamslice(X,Y,Z,U,V,W,startx,starty,startz) draws well-spaced streamlines (with direction arrows) from vector data U, V, W in axis aligned x-, y-, z-planes starting at the points in the vectors startx, starty, startz. (The section Specifying Starting Points for Stream Plots provides more information on defining starting points.) The arrays X, Y, Z define the coordinates for U, V, W and must be monotonic and 3-D plaid (as if produced by meshgrid). U, V, W must be m-by-n-by-p volume arrays.

Do not assume that the flow is parallel to the slice plane. For example, in a stream slice at a constant z, the z component of the vector field W is ignored when you are calculating the streamlines for that plane.

Stream slices are useful for determining where to start streamlines, stream tubes, and stream ribbons. It is good practice is to set the axes DataAspectRatio to [1 1 1] when using streamslice.

streamslice(U,V,W,startx,starty,startz) assumes X,Y, and Z are determined by the expression

```
[X,Y,Z] = meshgrid(1:n,1:m,1:p)
```

where [m,n,p] = size(U).

streamslice(X,Y,U,V) draws well-spaced streamlines (with direction arrows) from vector volume data U, V. The arrays X, Y define the coordinates for U, V and must be monotonic and 2-D plaid (as if produced by meshgrid).

streamslice(U,V) assumes X, Y, and Z are determined by the expression

```
[X,Y,Z] = meshgrid(1:n,1:m,1:p)
```

where [m,n,p] = size(U).

streamslice(...,density) modifies the automatic spacing of the streamlines. density must be greater than 0. The default value is 1; higher values produce more streamlines on each plane. For example, 2 produces approximately twice as many streamlines, while 0.5 produces approximately half as many.

streamslice(..., 'arrowsmode') determines if direction arrows are present or not. arrowmode can be

- arrows Draw direction arrows on the streamlines (default).
- noarrows Do not draw direction arrows.

streamslice(..., 'method') specifies the interpolation method to
use. method can be

• linear — Linear interpolation (default)

- cubic Cubic interpolation
- nearest Nearest-neighbor interpolation

See interp3 for more information on interpolation methods.

streamslice(axes\_handle,...) plots into the axes object with the handle axes handle instead of into the current axes object (gca).

h = streamslice(...) returns a vector of handles to the line objects created.

[vertices arrowvertices] = streamslice(...) returns two cell arrays of vertices for drawing the streamlines and the arrows. You can pass these values to any of the streamline drawing functions (streamline, streamribbon, streamtube).

# **Examples**

This example creates a stream slice in the wind data set at z = 5.

```
load wind
daspect([1 1 1])
streamslice(x,y,z,u,v,w,[],[],[5])
axis tight
```

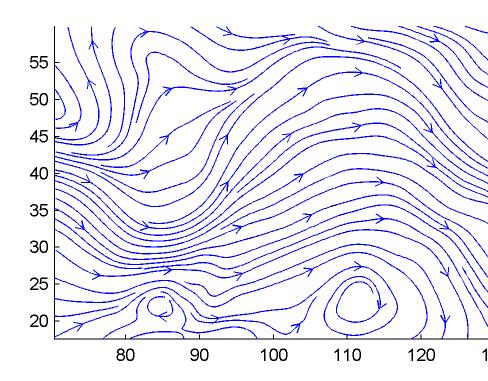

This example uses streamslice to calculate vertex data for the streamlines and the direction arrows. This data is then used by streamline to plot the lines and arrows. Slice planes illustrating with color the wind speed  $\sqrt{u^2 + v^2 + w^2}$  are drawn by slice in the same planes.

load wind

```
daspect([1 1 1])
[verts averts] = streamslice(u,v,w,10,10,10);
streamline([verts averts])
spd = sqrt(u.^2 + v.^2 + w.^2);
hold on;
slice(spd,10,10,10);
colormap(hot)
shading interp
view(30,50); axis(volumebounds(spd));
camlight; material([.5 1 0])
```

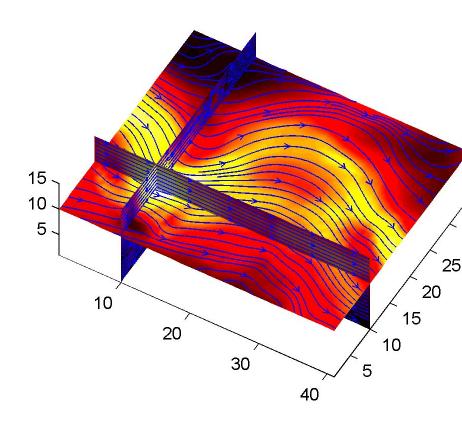

This example superimposes contour lines on a surface and then uses streamslice to draw lines that indicate the gradient of the surface. interp2 is used to find the points for the lines that lie on the surface.

```
z = peaks;
surf(z)
shading interp
hold on
```

```
[c ch] = contour3(z,20); set(ch,'edgecolor','b')
[u v] = gradient(z);
h = streamslice(-u,-v);
set(h,'color','k')
for i=1:length(h);
zi = interp2(z,get(h(i),'xdata'),get(h(i),'ydata'));
set(h(i),'zdata',zi);
end
view(30,50); axis tight
```

# streamslice

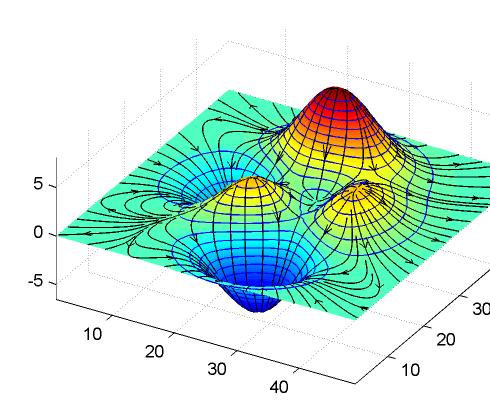

# **See Also**

contourslice, slice, streamline, volumebounds

"Volume Visualization" on page 1-106 for related functions

Specifying Starting Points for Stream Plots for related information

### **Purpose**

Create 3-D stream tube plot

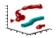

### GUI Alternatives

To graph selected variables, use the Plot Selector in the Workspace Browser, or use the Figure Palette Plot Catalog. Manipulate graphs in *plot edit* mode with the Property Editor. For details, see Plotting Tools — Interactive Plotting in the MATLAB Graphics documentation and Creating Graphics from the Workspace Browser in the MATLAB Desktop Tools documentation.

# **Syntax**

```
streamtube(X,Y,Z,U,V,W,startx,starty,startz)
streamtube(U,V,W,startx,starty,startz)
streamtube(vertices,X,Y,Z,divergence)
streamtube(vertices,divergence)
streamtube(vertices,width)
streamtube(vertices)
streamtube(...,[scale n])
streamtube(axes_handle,...)
h = streamtube(...z)
```

# **Description**

streamtube(X,Y,Z,U,V,W,startx,starty,startz) draws stream tubes from vector volume data U, V, W. The arrays X, Y, Z define the coordinates for U, V, W and must be monotonic and 3-D plaid (as if produced by meshgrid). startx, starty, and startz define the starting positions of the streamlines at the center of the tubes. The section Specifying Starting Points for Stream Plots provides more information on defining starting points.

The width of the tubes is proportional to the normalized divergence of the vector field.

Generally, you should set the DataAspectRatio (daspect) before calling streamtube.

streamtube(U,V,W,startx,starty,startz) assumes X, Y, and Z are determined by the expression

```
[X,Y,Z] = meshgrid(1:n,1:m,1:p)
```

where [m,n,p] = size(U).

streamtube(vertices, X, Y, Z, divergence) assumes precomputed streamline vertices and divergence. vertices is a cell array of streamline vertices (as produced by stream3). X, Y, Z, and divergence are 3-D arrays.

streamtube(vertices, divergence) assumes X, Y, and Z are determined by the expression

```
[X,Y,Z] = meshgrid(1:n,1:m,1:p)
```

where [m,n,p] = size(divergence).

streamtube (vertices, width) specifies the width of the tubes in the cell array of vectors, width. The size of each corresponding element of vertices and width must be equal. width can also be a scalar, specifying a single value for the width of all stream tubes.

streamtube(vertices) selects the width automatically.

streamtube(...,[scale n]) scales the width of the tubes by scale. The default is scale = 1. When the stream tubes are created, using start points or divergence, specifying scale = 0 suppresses automatic scaling. n is the number of points along the circumference of the tube. The default is n = 20.

streamtube(axes\_handle,...) plots into the axes object with the handle axes\_handle instead of into the current axes object (gca).

h = streamtube(...z) returns a vector of handles (one per start point) to surface objects used to draw the stream tubes.

### **Examples**

This example uses stream tubes to indicate the flow in the wind data set. Inputs include the coordinates, vector field components, and starting location for the stream tubes.

```
load wind
[sx sy sz] = meshgrid(80,20:10:50,0:5:15);
```

```
daspect([1 1 1])
streamtube(x,y,z,u,v,w,sx,sy,sz);
%----Define viewing and lighting
view(3)
axis tight
shading interp;
camlight; lighting gouraud
```

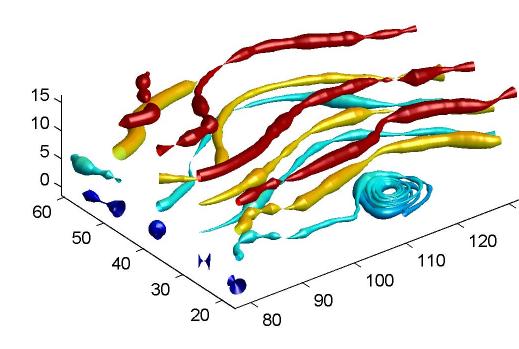

This example uses precalculated vertex data (stream3) and divergence (divergence).

```
load wind
[sx sy sz] = meshgrid(80,20:10:50,0:5:15);
daspect([1 1 1])
verts = stream3(x,y,z,u,v,w,sx,sy,sz);
div = divergence(x,y,z,u,v,w);
streamtube(verts,x,y,z,-div);
%----Define viewing and lighting
view(3)
axis tight
shading interp
camlight; lighting gouraud
```

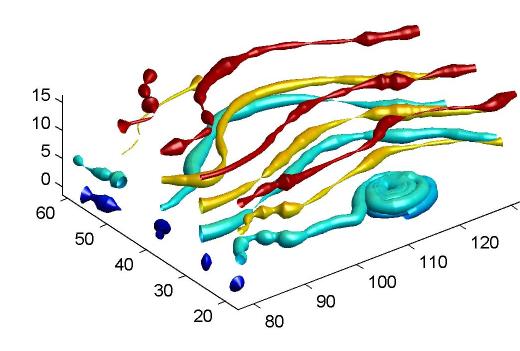

# **See Also**

divergence, streamribbon, streamline, stream3

"Volume Visualization" on page 1-106 for related functions

Displaying Divergence with Stream Tubes for another example

Specifying Starting Points for Stream Plots for related information

#### **Purpose**

Find one string within another

### **Syntax**

```
k = strfind(str, pattern)
k = strfind(cellstr, pattern)
```

# **Description**

k = strfind(str, pattern) searches the string str for occurrences of a shorter string, pattern, and returns the starting index of each such occurrence in the double array k. If pattern is not found in str, or if pattern is longer than str, then strfind returns the empty array [].

k = strfind(cellstr, pattern) searches each string in cell array
of strings cellstr for occurrences of a shorter string, pattern, and
returns the starting index of each such occurrence in cell array k. If
pattern is not found in a string or if pattern is longer then all strings
in the cell array, then strfind returns the empty array [], for that
string in the cell array.

The search performed by strfind is case sensitive. Any leading and trailing blanks in pattern or in the strings being searched are explicitly included in the comparison.

# **Examples**

Use strfind to find a two-letter pattern in string S:

```
S = 'Find the starting indices of the pattern string';
strfind(S, 'in')
ans =
     2
          15
                 19
                       45
strfind(S, 'In')
ans =
     []
strfind(S, ' ')
ans =
                              29
     5
                 18
                       26
                                    33
                                           41
```

Use strfind on a cell array of strings:

```
cstr = {'How much wood would a woodchuck chuck';
    'if a woodchuck could chuck wood?'};

idx = strfind(cstr, 'wood');

idx{:,:}
ans =
    10    23
ans =
    6    28
```

This means that 'wood' occurs at indices 10 and 23 in the first string and at indices 6 and 28 in the second.

### See Also

findstr, strmatch, strtok, strcmp, strncmpi, strncmpi,
regexp, regexpi, regexprep

### Purpose String handling

#### Syntax

```
S = 'Any Characters'
S = [S1 S2 ...]
```

S = strcat(S1, S2, ...)

# **Description**

S = 'Any Characters' creates a character array, or string. The string is actually a vector whose components are the numeric codes for the characters (the first 127 codes are ASCII). The actual characters displayed depend on the character encoding scheme for a given font. The length of S is the number of characters. A quotation within the string is indicated by two quotes.

S = [S1 S2 ...] concatenates character arrays S1, S2, etc. into a new character array, S.

S = strcat(S1, S2, ...) concatenates S1, S2, etc., which can be character arrays or "Cell Arrays of Strings". When the inputs are all character arrays, the output is also a character array. When any of the inputs is a cell array of strings, strcat returns a cell array of strings.

Trailing spaces in strcat character array inputs are ignored and do not appear in the output. This is not true for strcat inputs that are cell arrays of strings. Use the S = [S1 S2 ...] concatenation syntax, shown above, to preserve trailing spaces.

S = char(X) can be used to convert an array that contains positive integers representing numeric codes into a MATLAB character array.

X = double(S) converts the string to its equivalent double-precision numeric codes.

A collection of strings can be created in either of the following two ways:

- As the rows of a character array via strvcat
- As a cell array of strings via the curly braces

You can convert between character array and cell array of strings using char and cellstr. Most string functions support both types.

ischar(S) tells if S is a string variable. iscellstr(S) tells if S is a cell array of strings.

# **Examples**

Create a simple string that includes a single quote.

```
msg = 'You''re right!'
msg =
You're right!
```

Create the string name using two methods of concatenation.

```
name = ['Thomas' ' R. ' 'Lee']
name = strcat('Thomas',' R.',' Lee')
```

Create a vertical array of strings.

```
C = strvcat('Hello','Yes','No','Goodbye')
C =
Hello
Yes
No
Goodbye
```

Create a cell array of strings.

```
S = {'Hello' 'Yes' 'No' 'Goodbye'}
S =
    'Hello' 'Yes' 'No' 'Goodbye'
```

### See Also

char, isstrprop, cellstr, ischar, isletter, isspace, iscellstr, strvcat, sprintf, sscanf, text, input

**Purpose** Justify character array

Syntax T = strjust(S)

T = strjust(S, 'right')
T = strjust(S, 'left')
T = strjust(S, 'center')

**Description** 

T = strjust(S) or T = strjust(S, 'right') returns a right-justified

version of the character array S.

T = strjust(S, 'left') returns a left-justified version of S.

T = strjust(S, 'center') returns a center-justified version of S.

**See Also** 

deblank, strtrim

# Purpose Find possible matches for string

**Syntax** x = strmatch(str, strarray)

x = strmatch(str, strarray, 'exact')

### **Description**

x = strmatch(str, strarray) looks through the rows of the character array or cell array of strings strarray to find strings that begin with the text contained in str, and returns the matching row indices. Any trailing space characters in str or strarray are ignored when matching. strmatch is fastest when strarray is a character array.

x = strmatch(str, strarray, 'exact') compares str with each row of strarray, looking for an exact match of the entire strings. Any trailing space characters in str or strarray are ignored when matching.

# **Examples**

The statement

```
x = strmatch('max', strvcat('max', 'minimax', 'maximum'))
returns x = [1; 3] since rows 1 and 3 begin with 'max'. The statement
x = strmatch('max', strvcat('max', 'minimax', 'maximum'), 'exact')
returns x = 1, since only row 1 matches 'max' exactly.
```

### See Also

strcmp, strcmpi, strncmp, strncmpi, strfind, findstr, strvcat, regexp, regexpi, regexprep

### **Purpose**

Compare first n characters of strings

# **Syntax**

```
TF = strncmp('str1', 'str2', n)
TF = strncmp('str', C, n)
TF = strncmp(C1, C2, n)
```

Each of these syntaxes applies to both strncmp and strncmpi. The strncmp function is case sensitive in matching strings, while strncmpi is not.

# **Description**

Although the following descriptions show only strncmp, they apply to strncmpi as well. The two functions are the same except that strncmpi compares strings without sensitivity to letter case:

TF = strncmp('str1', 'str2', n) compares the first n characters of strings str1 and str2 and returns logical 1 (true) if they are identical, and returns logical 0 (false) otherwise. str1 and str2 can be character arrays of any dimension, but strncmp does not return true unless the sizes of both arrays are equal, and the contents of the two arrays are the same.

TF = strncmp('str', C, n) compares the first n characters of str to the first n characters of each element of cell array C, where str is a character vector (or a 1-by-1 cell array), and C is a cell array of strings. The function returns TF, a logical array that is the same size as C and contains logical 1 (true) for those elements of C that are a match, and logical 0 (false) for those elements that are not. The order of the first two input arguments is not important.

TF = strncmp(C1, C2, n) compares each element of C1 to the same element in C2, where C1 and C2 are equal-size cell arrays of strings. Input C1 or C2 can also be a character array with the right number of rows. The function attempts to match only the first n characters of each string. The function returns TF, a logical array that is the same size as C1 and C2, and contains logical 1 (true) for those elements of C1 and C2 that are a match, and logical 0 (false) for those elements that are not.

#### Remarks

These functions are intended for comparison of character data. When used to compare numeric data, they return logical 0.

Any leading and trailing blanks in either of the strings are explicitly included in the comparison.

The value returned by strncmp and strncmpi is not the same as the C language convention.

strncmp and strncmpi support international character sets.

# Examples Example 1

From a list of 10 MATLAB functions, find those that apply to using a camera:

### Example 2

Create two 5-by-10 string arrays str1 and str2 that are equal except for the element at row 4, column 3. Using linear indexing, this is element 14:

```
str1 = ['AAAAAAAAA'; 'BBBBBBBBBB'; 'CCCCCCCCC'; ...
'DDDDDDDDD'; 'EEEEEEEEE']
```

```
str1 =

AAAAAAAAA

BBBBBBBBB

CCCCCCCCC

DDDDDDDDD

EEEEEEEEE

str2 = str1;
str2(4,3) = '-'
str2 =

AAAAAAAAAA

BBBBBBBBBB

CCCCCCCCC

DD-DDDDDD

EEEEEEEEE
```

Because MATLAB compares the arrays in linear order (that is, column by column rather than row by row), strncmp finds only the first 13 elements to be the same:

# **See Also**

strcmp, strcmpi, strmatch, strfind, findstr, regexp, regexpi, regexprep, regexptranslate

### **Purpose**

Read formatted data from string

**Note** The textscan function is intended as a replacement for both strread and textread.

# **Syntax**

```
A = strread('str')
[A, B, ...] = strread('str')
[A, B, ...] = strread('str', 'format')
[A, B, ...] = strread('str', 'format', N)
[A, B, ...] = strread('str', 'format', N, param, value, ...)
```

# **Description**

A = strread('str') reads numeric data from input string str into a 1-by-N vector A, where N equals the number of whitespace-separated numbers in str. Use this form only with strings containing numeric data. See "Example 1" on page 2-3390 below.

[A, B, ...] = strread('str') reads numeric data from the string input str into scalar output variables A, B, and so on. The number of output variables must equal the number of whitespace-separated numbers in str. Use this form only with strings containing numeric data. See "Example 2" on page 2-3390 below.

[A, B, ...] = strread('str', 'format') reads data from str into variables A, B, and so on using the specified format. The number of output variables A, B, etc. must be equal to the number of format specifiers (e.g., %s or %d) in the format argument. You can read all of the data in str to a single output variable as long as you use only one format specifier in the command. See "Example 4" on page 2-3391 and "Example 5" on page 2-3391 below.

The table Formats for strread on page 2-3387 lists the valid format specifiers. More information on using formats is available under "Formats" on page 2-3389 in the Remarks section below.

[A, B,  $\ldots$ ] = strread('str', 'format', N) reads data from str reusing the format string N times, where N is an integer greater than zero. If N is -1, strread reads the entire string. When str contains

only numeric data, you can set format to the empty string (''). See "Example 3" on page 2-3391 below.

[A, B, ...] = strread('str', 'format', N, param, value, ...) customizes strread using param/value pairs, as listed in the table Parameters and Values for strread on page 2-3388 below. When str contains only numeric data, you can set format to the empty string (''). The N argument is optional and may be omitted entirely. See "Example 7" on page 2-3392 below.

### Formats for strread

| Format                               | Action                                                                                                    | Output                |
|--------------------------------------|----------------------------------------------------------------------------------------------------|-----------------------|
| Literals<br>(ordinary<br>characters) | Ignore the matching characters. For example, in a string that has Dept followed by a number (for department number), to skip the Dept and read only the number, use 'Dept' in the format string. | None                  |
| %d                                   | Read a signed integer value.                                                                                                    | Double array          |
| %u                                   | Read an integer value.                                                                                                    | Double array          |
| %f                                   | Read a floating-point value.                                                                                                    | Double array          |
| %\$                                  | Read a white-space separated string.                                                                                                    | Cell array of strings |
| %q                                   | Read a double quoted string, ignoring the quotes.                                                                                                    | Cell array of strings |
| %C                                   | Read characters, including white space.                                                                                                    | Character array       |
| %[]                                  | Read the longest string containing characters specified in the brackets.                                                                                                    | Cell array of strings |

# Formats for strread (Continued)

| Format | Action                                                                                                    | Output                |
|--------|----------------------------------------------------------------------------------------------------|-----------------------|
| %[^]   | Read the longest nonempty string containing characters that are not specified in the brackets.                    | Cell array of strings |
| %*     | Ignore the characters following<br>*. See "Example 8" on page<br>2-3392 below.                                    | No output             |
| %W     | Read field width specified by w. The %f format supports %w.pf, where w is the field width and p is the precision. |                       |

# Parameters and Values for strread

| param      | value             | Action                                                               |
|------------|-------------------|----------------------------------------------------------------------|
| whitespace | \* where * can be | Treats vector of characters, *, as white space. Default is \b\r\n\t. |
|            | b                 | Backspace                                                            |
| f<br>n     |                   | Form feed                                                            |
|            | r                 | New line                                                             |
|            | t<br>\\           | Carriage return                                                      |
|            | \'' or ''<br>%%   | Horizontal tab                                                       |
|            |                   | Backslash                                                            |
|            |                   | Single quotation mark                                                |
|            |                   | Percent sign                                                         |

#### Parameters and Values for strread (Continued)

| param        | value               | Action                                                                       |
|--------------|---------------------|------------------------------------------------------------------------------|
| delimiter    | Delimiter character | Specifies delimiter character. Default is one or more whitespace characters. |
| expchars     | Exponent characters | Default is eEdD.                                                             |
| bufsize      | Positive integer    | Specifies the maximum string length, in bytes. Default is 4095.              |
| commentstyle | matlab              | Ignores characters after %.                                                  |
| commentstyle | shell               | Ignores characters after #.                                                  |
| commentstyle | С                   | Ignores characters between /* and */.                                        |
| commentstyle | C++                 | Ignores characters after //.                                                 |

### Remarks Delimiters

If your data uses a character other than a space as a delimiter, you must use the strread parameter 'delimiter' to specify the delimiter. For example, if the string str used a semicolon as a delimiter, you would use this command:

```
[names, types, x, y, answer] = strread(str,'%s %s %f ...
%d %s','delimiter',';')
```

#### **Formats**

The format string determines the number and types of return arguments. The number of return arguments must match the number of conversion specifiers in the format string.

The strread function continues reading str until the entire string is read. If there are fewer format specifiers than there are entities in str,

strread reapplies the format specifiers, starting over at the beginning. See "Example 5" on page 2-3391 below.

The format string supports a subset of the conversion specifiers and conventions of the C language fscanf routine. White-space characters in the format string are ignored.

### **Preserving White-Space**

If you want to preserve leading and trailing spaces in a string, use the whitespace parameter as shown here:

```
str = ' An example of preserving spaces ';
strread(str, '%s', 'whitespace', '')
ans =
   ' An example of preserving spaces '
```

# Example 1

Read numeric data into a 1-by-5 vector:

```
a = strread('0.41 8.24 3.57 6.24 9.27')
a =
    0.4100    8.2400    3.5700    6.2400    9.2700
```

### Example 2

Read numeric data into separate scalar variables:

#### Example 3

Read the only first three numbers in the string, also formatting as floating point:

```
a = strread('0.41 8.24 3.57 6.24 9.27', '%4.2f', 3)
a =
     0.4100
     8.2400
     3.5700
```

## **Example 4**

Truncate the data to one decimal digit by specifying format %3.1f. The second specifier, %\*1d, tells strread not to read in the remaining decimal digit:

```
a = strread('0.41 8.24 3.57 6.24 9.27', '%3.1f %*1d')
a =
     0.4000
     8.2000
     3.5000
     6.2000
     9.2000
```

#### Example 5

Read six numbers into two variables, reusing the format specifiers:

3.2900

#### Example 6

Read string and numeric data to two output variables. Ignore commas in the input string:

```
str = 'Section 4, Page 7, Line 26';
[name value] = strread(str, '%s %d,')
name =
    'Section'
    'Page'
    'Line'
value =
    4
    7
    26
```

#### Example 7

Read the string used in the last example, but this time delimiting with commas instead of spaces:

#### Example 8

Read selected portions of the input string:

```
str = '';
[border width space] = strread(str, ...
```

```
'%*s%*s %c %*s "%4s" %*s %c', 'delimiter', '= ')
border =
5
width =
'100%'
space =
0
```

## Example 9

Read the string into two vectors, restricting the Answer values to T and F. Also note that two delimiters (comma and space) are used here:

```
str = 'Answer_1: T, Answer_2: F, Answer_3: F';

[a b] = strread(str, '%s %[TF]', 'delimiter', ', ')
a =
     'Answer_1:'
     'Answer_2:'
     'Answer_3:'
b =
     'T'
     'F'
     'F'
```

#### **See Also**

textscan, textread, sscanf

Find and replace substring

#### **Syntax**

```
str = strrep(str1, str2, str3)
```

## **Description**

str = strrep(str1, str2, str3) replaces all occurrences of the string str2 within string str1 with the string str3.

strrep(str1, str2, str3), when any of str1, str2, or str3 is a cell array of strings, returns a cell array the same size as str1, str2, and str3 obtained by performing a strrep using corresponding elements of the inputs. The inputs must all be the same size (or any can be a scalar cell). Any one of the strings can also be a character array with the right number of rows.

## **Examples**

```
s1 = 'This is a good example.';
str = strrep(s1, 'good', 'great')
str =
This is a great example.
A =
    'MATLAB'
                    'SIMULINK'
                    'The MathWorks'
    'Toolboxes'
B =
    'Handle Graphics'
                           'Real Time Workshop'
    'Toolboxes'
                           'The MathWorks'
C =
                             'Image Processing'
    'Signal Processing'
    'MATLAB'
                             'SIMULINK'
strrep(A, B, C)
ans =
    'MATLAB' 'SIMULINK'
    'MATLAB' 'SIMULINK'
```

#### See Also

strfind

Selected parts of string

#### **Syntax**

```
token = strtok('str')
token = strtok('str', delimiter)
[token, remain] = strtok('str', ...)
```

## **Description**

token = strtok('str') returns in token that part of the input string str that precedes the first white-space character (the default delimiter). Parsing of the string begins at the first nondelimiting (i.e., nonwhite-space) character and continues to the right until the MATLAB software either locates a delimiter or reaches the end of the string. If no delimiters are found in the body of the input string, then the entire string (excluding any leading delimiting characters) is returned.

White-space characters include space (ASCII 32), tab (ASCII 9), and carriage return (ASCII 13).

If str is a cell array of strings, token is a cell array of tokens.

token = strtok('str', delimiter) is the same as the above syntax except that you can specify one or more nondefault delimiters in the character vector, delimiter. Ignoring any leading delimiters, MATLAB returns in token that part of the input string that precedes one of the characters from the given delimiter vector.

[token, remain] = strtok('str', ...) returns in remain a substring of the input string that begins immediately after the token substring and ends with the last character in str. If no delimiters are found in the body of the input string, then the entire string (excluding any leading delimiting characters) is returned in token, and remain is an empty string ('').

If str is a cell array of strings, token is a cell array of tokens and remain is a character array.

## Examples Example 1

This example uses the default white-space delimiter:

```
s = ' This is a simple example.';
```

```
[token, remain] = strtok(s)
token =
   This
remain =
   is a simple example.
```

#### Example 2

Take a string of HTML code and break it down into segments delimited by the < and > characters. Write a while loop to parse the string and print each segment:

```
s = sprintf('%s%s%s%s', ...
  '', ...
  '<a name="13474"></a>token = strtok', ...
  '(''str'', delimiter)<a name="13475"></a>', ...
  'token = strtok(''str'')');
  remain = s;
  while true
     [str, remain] = strtok(remain, '<>');
     if isempty(str), break; end
     disp(sprintf('%s', str))
     end
Here is the output:
  ul class=continued
  li class=continued
  pre
  a name="13474"
  token = strtok('str', delimiter)
  a name="13475"
  token = strtok('str')
```

#### Example 3

Using strtok on a cell array of strings returns a cell array of strings in token and a character array in remain:

```
s = {'all in good time'; ...
        'my dog has fleas'; ...
        'leave no stone unturned'};
  remain = s;
  for k = 1:4
     [token, remain] = strtok(remain);
     token
     end
Here is the output:
  token =
       'all'
       'my'
       'leave'
  token =
       'in'
       'dog'
       'no'
  token =
       'good'
       'has'
       'stone'
  token =
       'time'
       'fleas'
       'unturned'
```

See Also

findstr, strmatch

Remove leading and trailing white space from string

## **Syntax**

```
S = strtrim(str)
C = strtrim(cstr)
```

## **Description**

S = strtrim(str) returns a copy of string str with all leading and trailing white-space characters removed. A white-space character is one for which the isspace function returns logical 1 (true).

C = strtrim(cstr) returns a copy of the cell array of strings cstr with all leading and trailing white-space characters removed from each string in the cell array.

## **Examples**

Remove the leading white-space characters (spaces and tabs) from str:

Remove leading and trailing white-space from the cell array of strings:

## See Also

isspace, cellstr, deblank, strjust

Create structure array

#### **Syntax**

```
s = struct('field1', values1, 'field2', values2, ...)
s = struct('field1', {}, 'field2', {}, ...)
s = struct
s = struct([])
s = struct(obj)
```

## **Description**

s = struct('field1', values1, 'field2', values2, ...) creates a structure array with the specified fields and values. Each value input (values1, values2, etc.), can either be a cell array or a scalar value. Those that are cell arrays must all have the same dimensions.

The size of the resulting structure is the same size as the value cell arrays, or 1-by-1 if none of the values is a cell array. Elements of the value array inputs are placed into corresponding structure array elements.

**Note** If any of the values fields is an empty cell array {}, the MATLAB software creates an empty structure array in which all fields are also empty.

Structure field names must begin with a letter, and are case-sensitive. The rest of the name may contain letters, numerals, and underscore characters. Use the namelengthmax function to determine the maximum length of a field name.

- s = struct('field1', {}, 'field2', {}, ...) creates an empty structure with fields field1, field2, ...
- s = struct creates a 1-by-1 structure with no fields.
- s = struct([]) creates an empty structure with no fields.
- s = struct(obj) creates a structure s that is identical to the underlying structure in the input object obj. MATLAB does not convert

obj, but rather creates s as a new structure. This structure does not retain the class information in obj.

#### Remarks Two Ways to Access Fields

The most common way to access the data in a structure is by specifying the name of the field that you want to reference. Another means of accessing structure data is to use dynamic field names. These names express the field as a variable expression that MATLAB evaluates at run-time.

#### **Fields That Are Cell Arrays**

To create fields that contain cell arrays, place the cell arrays within a value cell array. For instance, to create a 1-by-1 structure, type

```
s = struct('strings',{{'hello','yes'}},'lengths',[5 3])
s =
   strings: {'hello' 'yes'}
   lengths: [5 3]
```

#### **Specifying Cell Versus Noncell Values**

When using the syntax

```
s = struct('field1', values1, 'field2', values2, ...)
```

the values inputs can be cell arrays or scalar values. For those values that are specified as a cell array, MATLAB assigns each element of values{m,n,...} to the corresponding field in each element of structure s:

```
s(m,n,...).fieldN = valuesN\{m,n,...\}
```

For those values that are scalar, MATLAB assigns that single value to the corresponding field for all elements of structure s:

```
s(m,n,...).fieldN = valuesN
```

See Example 3, below.

## Examples Example 1

The command

The value arrays have been distributed among the fields of s:

#### Example 2

Similarly, the command

```
a.b = struct('z', {});
```

produces an empty structure a.b with field z.

## Example 3

This example initializes one field f1 using a cell array, and the other f2 using a scalar value:

```
s = struct('f1', {1 3; 2 4}, 'f2', 25)
s =
2x2 struct array with fields:
   f1
   f2
```

Field f1 in each element of s is assigned the corresponding value from the cell array {1 3; 2 4}:

```
s.f1
ans =
1
ans =
2
ans =
3
ans =
```

Field f2 for all elements of s is assigned one common value because the values input for this field was specified as a scalar:

```
s.f2
ans = 25
ans = 25
ans = 25
ans = 25
```

## See Also

isstruct, fieldnames, isfield, orderfields, getfield, setfield, rmfield, substruct, deal, cell2struct, struct2cell, namelengthmax, dynamic field names

Convert structure to cell array

**Syntax** 

c = struct2cell(s)

**Description** 

c = struct2cell(s) converts the m-by-n structure s (with p fields) into a p-by-m-by-n cell array c.

If structure s is multidimensional, cell array c has size [p size(s)].

## **Examples**

The commands

```
clear s, s.category = 'tree';
s.height = 37.4; s.name = 'birch';
```

create the structure

```
s =
    category: 'tree'
    height: 37.4000
    name: 'birch'
```

Converting the structure to a cell array,

```
c = struct2cel1(s)
c =
    'tree'
    [37.4000]
    'birch'
```

#### See Also

cell2struct, cell, iscell, struct, isstruct, fieldnames, "Using Dynamic Field Names"

Apply function to each field of scalar structure

## **Syntax**

```
A = structfun(fun, S)
[A, B, ...] = structfun(fun, S)
[A, ...] = structfun(fun, S, 'param1', value1, ...)
```

## **Description**

A = structfun(fun, S) applies the function specified by fun to each field of scalar structure S, and returns the results in array A. fun is a function handle to a function that takes one input argument and returns a scalar value. Return value A is a column vector that has one element for each field in input structure S. The Nth element of A is the result of applying fun to the Nth field of S, and the order of the fields is the same as that returned by a call to fieldnames. (A is returned as one or more scalar structures when the UniformOutput option is set to false. See the table below.))

fun must return values of the same class each time it is called. If fun is a handle to an overloaded function, then structfun follows MATLAB dispatching rules in calling the function.

[A, B, ...] = structfun(fun, S) returns arrays A, B, ..., each array corresponding to one of the output arguments of fun. structfun calls fun each time with as many outputs as there are in the call to structfun. fun can return output arguments having different classes, but the class of each output must be the same each time fun is called.

[A, ...] = structfun(fun, S, 'param1', value1, ...) enables you to specify optional parameter name/parameter value pairs. Parameters are

## structfun

| Parameter       | Value                                                                                                    |
|-----------------|----------------------------------------------------------------------------------------------------|
| 'UniformOutput' | Logical value indicating whether or not the outputs of fun can be returned without encapsulation in a structure. The default value is true.                                                                                                    |
|                 | If equal to logical 1 (true), fun must return scalar values that can be concatenated into an array.  The outputs can be any of the following types: numeric, logical, char, struct, or cell.                                                                                                    |
|                 | If equal to logical 0 (false), structfun returns a scalar structure or multiple scalar structures having fields that are the same as the fields of the input structure S. The values in the output structure fields are the results of calling fun on the corresponding values in the input structure B. In this case, the outputs can be of any data type. |
| 'ErrorHandler'  | Function handle specifying the function MATLAB is to call if the call to fun fails. MATLAB calls the error handling function with the following input arguments:                                                                                                    |
|                 | • A structure, with the fields 'identifier', 'message', and 'index', respectively containing the identifier of the error that occurred, the text of the error message, and the number of the field (in the same order as returned by field names) at which the error occurred.                                                                              |
|                 | • The input argument at which the call to the function failed.                                                                                                    |
|                 | The error handling function should either rethrow an error or return the same number of outputs as fun. These outputs are then returned as the outputs of structfun. If 'UniformOutput' is true, the outputs of the error handler must also be scalars of the same type as the outputs of fun.                                                              |
|                 | For example,                                                                                                    |
|                 | <pre>function [A, B] = errorFunc(S,     varargin) warning(S.identifier, S.message);</pre>                                                                                                    |

## **Examples**

To create shortened weekday names from the full names, for example: Create a structure with strings in several fields:

#### See Also

cellfun, arrayfun, function handle, cell2mat, spfun

Concatenate strings vertically

## **Syntax**

```
S = strvcat(t1, t2, t3, ...)
S = strvcat(c)
```

## **Description**

S = strvcat(t1, t2, t3, ...) forms the character array S containing the text strings (or string matrices) t1,t2,t3,... as rows. Spaces are appended to each string as necessary to form a valid matrix. Empty arguments are ignored.

S = strvcat(c) when c is a cell array of strings, passes each element of c as an input to strvcat. Empty strings in the input are ignored.

#### Remarks

If each text parameter, ti, is itself a character array, strvcat appends them vertically to create arbitrarily large string matrices.

## **Examples**

The command strvcat('Hello', 'Yes') is the same as ['Hello'; 'Yes'], except that strvcat performs the padding automatically.

```
t1 = 'first'; t2 = 'string'; t3 = 'matrix'; t4 = 'second';
S1 = strvcat(t1, t2, t3)
                                 S2 = strvcat(t4, t2, t3)
S1 =
                                 S2 =
first
                                 second
string
                                 string
matrix
                                 matrix
S3 = strvcat(S1, S2)
S3 =
first
string
matrix
second
string
```

#### matrix

## See Also

 $\verb|strcat|, \verb|cat|, \verb|vertcat|, \verb|horzcat|, \verb|int2str|, \verb|mat2str|, \verb|num2str|, \verb|strings|, \\ \verb|special|, \verb|character|||$ 

Single index from subscripts

## **Syntax**

```
IND = sub2ind(siz,I,J)
IND = sub2ind(siz,I1,I2,...,In)
```

## **Description**

The sub2ind command determines the equivalent single index corresponding to a set of subscript values.

IND = sub2ind(siz,I,J) returns the linear index equivalent to the row and column subscripts I and J for a matrix of size siz. siz is a vector with ndim(A) elements (in this case, 2), where siz(1) is the number of rows and siz(2) is the number of columns.

IND = sub2ind(siz,I1,I2,...,In) returns the linear index equivalent to the n subscripts I1,I2,...,In for an array of size siz. siz is an n-element vector that specifies the size of each array dimension.

## **Examples**

Create a 3-by-4-by-2 array, A.

$$A = [17 24 1 8; 2 22 7 14; 4 6 13 20];$$
  
 $A(:,:,2) = A - 10$ 

$$A(:,:,2) =$$

The value at row 2, column 1, page 2 of the array is -8.

ans = -8

To convert A(2,1,2) into its equivalent single subscript, use sub2ind.

You can now access the same location in  $\mbox{\bf A}$  using the single subscripting method.

A(14)
ans =

**See Also** 

ind2sub, find, size

Create axes in tiled positions

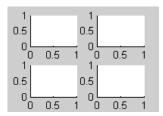

## GUI Alternatives

To add subplots to a figure, click one of the *New Subplot* icons in the Figure Palette, and slide right to select an arrangement of subplots. For details, see Plotting Tools — Interactive Plotting in the MATLAB Graphics documentation.

## **Syntax**

```
h = subplot(m,n,p) or subplot(mnp)
subplot(m,n,p,'replace')
subplot(m,n,P)
subplot(h)
subplot('Position',[left bottom width height])
subplot(..., prop1, value1, prop2, value2, ...)
h = subplot(...)
subplot(m,n,p,'v6')
```

## **Description**

subplot divides the current figure into rectangular panes that are numbered rowwise. Each pane contains an axes object. Subsequent plots are output to the current pane.

h = subplot(m,n,p) or subplot(mnp) breaks the figure window into an m-by-n matrix of small axes, selects the pth axes object for the current plot, and returns the axes handle. The axes are counted along the top row of the figure window, then the second row, etc. For example,

```
subplot(2,1,1), plot(income)
subplot(2,1,2), plot(outgo)
```

plots income on the top half of the window and outgo on the bottom half. If the CurrentAxes is nested in a uipanel, the panel is used as the parent for the subplot instead of the current figure. The new axes object becomes the current axes.

subplot(m,n,p,'replace') If the specified axes object already exists, delete it and create a new axes.

subplot(m,n,P), where P is a vector, specifies an axes position that covers all the subplot positions listed in P, including those spanned by P. For example, subplot(2,3,[2 5]) creates one axes spanning positions 2 and 5 only (because there are no intervening locations in the grid), while subplot(2,3,[2 6]) creates one axes spanning positions 2, 3, 5, and 6.

subplot(h) makes the axes object with handle h current for subsequent plotting commands.

subplot('Position',[left bottom width height]) creates an axes at the position specified by a four-element vector. left, bottom, width, and height are in normalized coordinates in the range from 0.0 to 1.0.

subplot(..., prop1, value1, prop2, value2, ...) sets the specified property-value pairs on the subplot axis. To add the subplot to a specific figure pass the figure handle as the value for the Parent property. You cannot specify both a Parent and a Position; that is, subplot('Position',[left bottom width height], 'Parent',h) is not a valid syntax.

h = subplot(...) returns the handle to the new axes object.

## **Backward-Compatible Version**

subplot(m,n,p,'v6') places the axes so that the plot boxes are aligned, but does not prevent the labels and ticks from overlapping. Saved subplots created with the v6 option are compatible with MATLAB 6.5 and earlier versions.

Use the subplot 'v6' option and save the figure with the 'v6' option when you want to be able to load a FIG-file containing subplots into MATLAB Version 6.5 or earlier.

**Note** The v6 option enables users of Version 7.x of MATLAB to create FIG-files that previous versions can open. It is obsolete and will be removed in a future version of MATLAB.

See Plot Objects and Backward Compatibility for more information.

#### Remarks

If a subplot specification causes a new axis to overlap a existing axis, the existing axis is deleted - unless the position of the new and existing axis are identical. For example, the statement subplot(1,2,1) deletes all existing axes overlapping the left side of the figure window and creates a new axis on that side—unless there is an axes there with a position that exactly matches the position of the new axes (and 'replace' was not specified), in which case all other overlapping axes will be deleted and the matching axes will become the current axes.

You can add subplots to GUIs as well as to figures. For information about creating subplots in a GUIDE-generated GUI, see "Creating Subplots" in the MATLAB Creating Graphical User Interfaces documentation.

If a subplot specification causes a new axes object to overlap any existing axes, subplot deletes the existing axes object and uicontrol objects. However, if the subplot specification exactly matches the position of an existing axes object, the matching axes object is not deleted and it becomes the current axes.

subplot(1,1,1) or clf deletes all axes objects and returns to the default subplot(1,1,1) configuration.

You can omit the parentheses and specify subplot as

subplot mnp

where m refers to the row, n refers to the column, and p specifies the pane.

Be aware when creating subplots from scripts that the Position property of subplots is not finalized until either

- A drawnow command is issued.
- MATLAB returns to await a user command.

That is, the value obtained for subplot i by the command

```
get(h(i), 'position')
```

will not be correct until the script refreshes the plot or exits.

## Special Case: subplot(111)

The command subplot(111) is not identical in behavior to subplot(1,1,1) and exists only for compatibility with previous releases. This syntax does not immediately create an axes object, but instead sets up the figure so that the next graphics command executes a clf reset (deleting all figure children) and creates a new axes object in the default position. This syntax does not return a handle, so it is an error to specify a return argument. (MATLAB implements this behavior by setting the figure's NextPlot property to replace.)

## **Examples** Upper and Lower Subplots with Titles

To plot income in the top half of a figure and outgo in the bottom half,

```
income = [3.2 4.1 5.0 5.6];
outgo = [2.5 4.0 3.35 4.9];
subplot(2,1,1); plot(income)
title('Income')
subplot(2,1,2); plot(outgo)
title('Outgo')
```

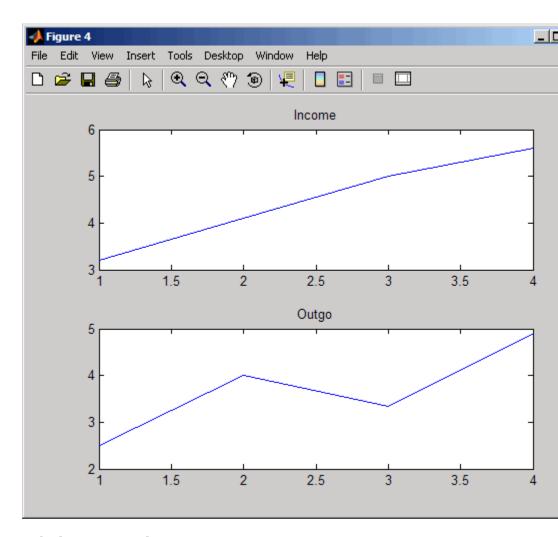

## **Subplots in Quadrants**

The following illustration shows four subplot regions and indicates the command used to create each.

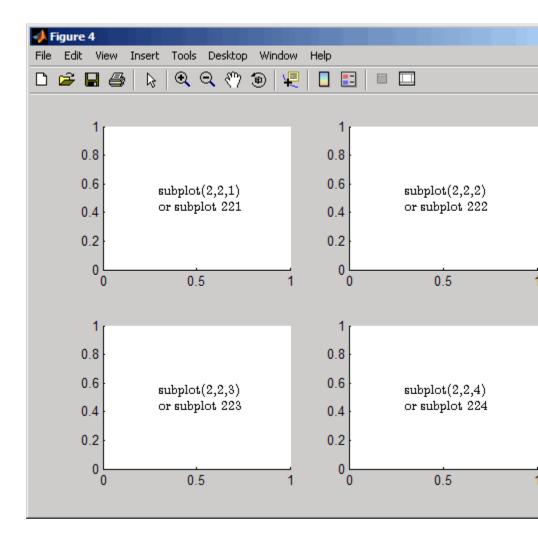

## **Assymetrical Subplots**

The following combinations produce asymmetrical arrangements of subplots.

subplot(2,2,[1 3])

subplot(2,2,2)
subplot(2,2,4)

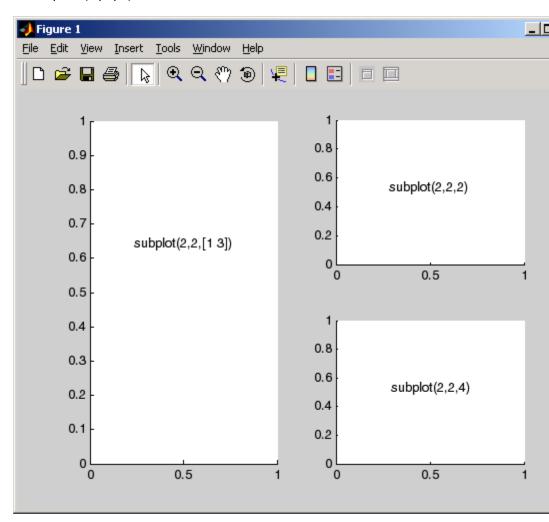

You can also use the colon operator to specify multiple locations if they are in sequence.

## subplot

```
subplot(2,2,1:2)
subplot(2,2,3)
subplot(2,2,4)
```

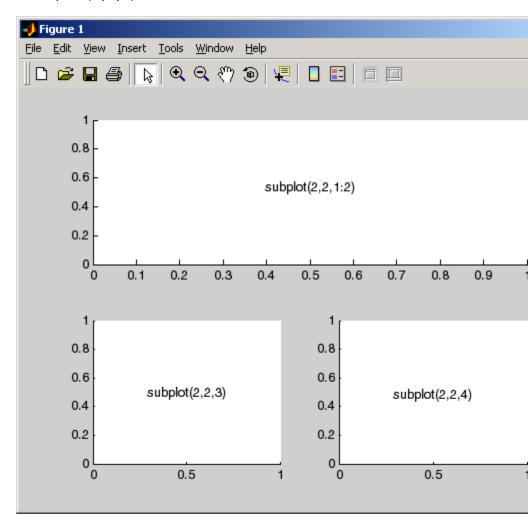

## **Suppressing Axis Ticks**

When you create many subplots in a figure, the axes tickmarks, which are shown by default, can either be obliterated or can cause axes to collapse, as the following code demonstrates:

```
figure
for i=1:12
    subplot(12,1,i)
    plot (sin(1:100)*10^(i-1))
end
```

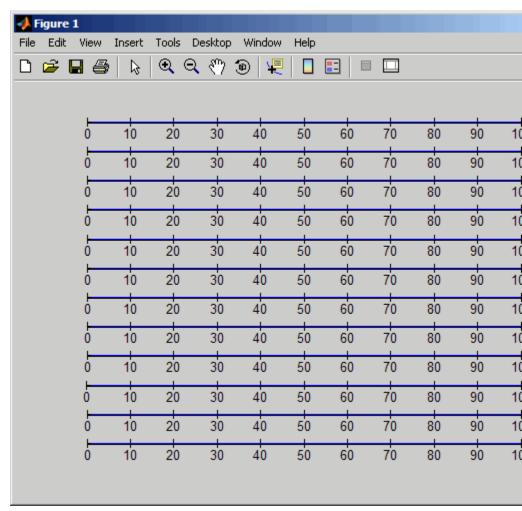

One way to get around this issue is to enlarge the figure to create enough space to properly display the tick labels.

Another approach is to eliminate the clutter by suppressing xticks and yticks for subplots as data are plotted into them. You can then label a single axes if the subplots are stacked, as follows:

```
figure
for i=1:12
    subplot(12,1,i)
    plot (sin(1:100)*10^(i-1))
    set(gca,'xtick',[],'ytick',[])
end
% Reset the bottom subplot to have xticks
set(gca,'xtickMode', 'auto')
```

# subplot

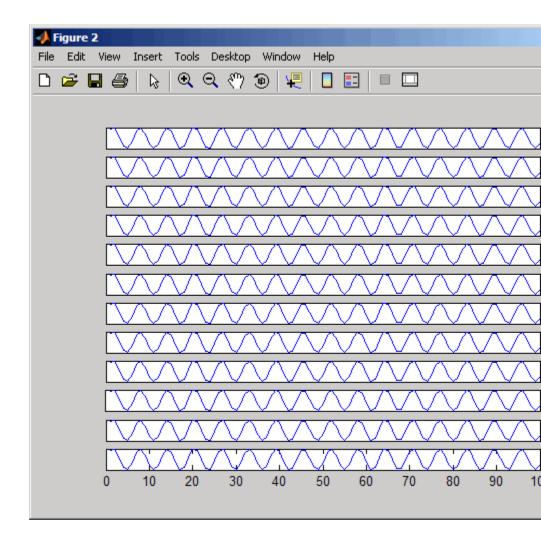

## **See Also**

axes, cla, clf, figure, gca

"Basic Plots and Graphs" on page 1-90 for more information

# subplot

"Creating Subplots" in the MATLAB Creating Graphical User Interfaces documentation describes adding subplots to GUIs.

Subscripted assignment for objects

#### **Syntax**

A = subsasgn(A, S, B)

## **Description**

A = subsasgn(A, S, B) is called for the syntax A(i)=B,  $A\{i\}=B$ , or A.i=B when A is an object. S is a structure array with the fields

- type: A string containing '()', '{}', or '.', where '()' specifies integer subscripts, '{}' specifies cell array subscripts, and '.' specifies subscripted structure fields.
- subs: A cell array or string containing the actual subscripts.

#### Remarks

subsasgn is designed to be used by the MATLAB interpreter to handle indexed assignments to objects. Calling subsasgn directly as a function is not recommended. If you do use subsasgn in this way, it conforms to the formal MATLAB dispatching rules and can yield unexpected results.

In the assignment A(J,K,...) = B(M,N,...), subscripts J,K,M,N, etc. may be scalar, vector, or array, provided that all of the following are true:

- The number of subscripts specified for B, excluding trailing subscripts equal to 1, does not exceed ndims(B).
- The number of nonscalar subscripts specified for A equals the number of nonscalar subscripts specified for B. For example, A(5, 1:4, 1, 2) = B(5:8) is valid because both sides of the equation use one nonscalar subscript.
- The order and length of all nonscalar subscripts specified for A matches the order and length of nonscalar subscripts specified for B. For example, A(1:4, 3, 3:9) = B(5:8, 1:7) is valid because both sides of the equation (ignoring the one scalar subscript 3) use a 4-element subscript followed by a 7-element subscript.

## subsasgn

See the Remarks section of the numel reference page for information concerning the use of numel with regards to the overloaded subsasgn function.

If A is an array of one of the fundamental MATLAB data types, then assigning a value to A with indexed assignment calls the builtin MATLAB subsasgn method. It does not call any subsasgn method that you may have overloaded for that data type. For example, if A is an array of type double, and there is an @double/subsasgn method on your MATLAB path, the statement A(I) = B does not call this method, but calls the MATLAB builtin subsasgn method instead.

## **Examples**

The syntax A(1:2,:)=B calls A=subsasgn(A,S,B) where S is a 1-by-1 structure with S.type='()' and S.subs = {1:2,':'}. A colon used as a subscript is passed as the string ':'.

The syntax A{1:2}=B calls A=subsasgn(A,S,B) where S.type='{}'.

The syntax A.field=B calls subsasgn(A,S,B) where S.type='.' and S.subs='field'.

These simple calls are combined in a straightforward way for more complicated subscripting expressions. In such cases length(S) is the number of subscripting levels. For instance, A(1,2).name(3:5)=B calls A=subsasgn(A,S,B) where S is a 3-by-1 structure array with the following values:

$$S(1).type='()'$$
  $S(2).type='.'$   $S(3).type='()'$   $S(1).subs=\{1,2\}$   $S(2).subs='name'$   $S(3).subs=\{3:5\}$ 

## **See Also**

subsref, substruct

See for more information about overloaded methods and subsasgn.

# subsindex

Purpose Subscripted indexing for objects

**Syntax** ind = subsindex(A)

**Description** ind = subsindex(A) is called for the syntax 'X(A)' when A is an

object. subsindex must return the value of the object as a zero-based integer index. (ind must contain integer values in the range 0 to prod(size(X))-1.) subsindex is called by the default subsref and subsasgn functions, and you can call it if you overload these functions.

See Also subsasgn, subsref

Angle between two subspaces

## **Syntax**

theta = subspace(A,B)

### **Description**

theta = subspace(A,B) finds the angle between two subspaces specified by the columns of A and B. If A and B are column vectors of unit length, this is the same as acos(A'\*B).

#### Remarks

If the angle between the two subspaces is small, the two spaces are nearly linearly dependent. In a physical experiment described by some observations A, and a second realization of the experiment described by B, subspace(A,B) gives a measure of the amount of new information afforded by the second experiment not associated with statistical errors of fluctuations.

# **Examples**

Consider two subspaces of a Hadamard matrix, whose columns are orthogonal.

```
H = hadamard(8);
A = H(:,2:4);
B = H(:,5:8);
```

Note that matrices A and B are different sizes — A has three columns and B four. It is not necessary that two subspaces be the same size in order to find the angle between them. Geometrically, this is the angle between two hyperplanes embedded in a higher dimensional space.

```
theta = subspace(A,B)
theta =
    1.5708
```

That A and B are orthogonal is shown by the fact that theta is equal to  $\pi/2$ .

```
theta - pi/2
ans =
0
```

Subscripted reference for objects

# **Syntax**

B = subsref(A, S)

# **Description**

B = subsref(A, S) is called for the syntax A(i),  $A\{i\}$ , or A.i when A is an object. S is a structure array with the fields

- type: A string containing '()', '{}', or '.', where '()' specifies integer subscripts, '{}' specifies cell array subscripts, and '.' specifies subscripted structure fields.
- subs: A cell array or string containing the actual subscripts.

#### Remarks

subsref is designed to be used by the MATLAB interpreter to handle indexed references to objects. Calling subsref directly as a function is not recommended. If you do use subsref in this way, it conforms to the formal MATLAB dispatching rules and can yield unexpected results.

See the Remarks section of the numel reference page for information concerning the use of numel with regards to the overloaded subsref function.

If A is an array of one of the fundamental MATLAB data types, then referencing a value of A using an indexed reference calls the builtin MATLAB subsref method. It does not call any subsref method that you may have overloaded for that data type. For example, if A is an array of type double, and there is an @double/subsref method on your MATLAB path, the statement B = A(I) does not call this method, but calls the MATLAB builtin subsref method instead.

# **Examples**

The syntax A(1:2,:) calls subsref(A,S) where S is a 1-by-1 structure with S.type='()' and S.subs={1:2,':'}. A colon used as a subscript is passed as the string ':'.

The syntax  $A\{1:2\}$  calls subsref(A,S) where S.type=' $\{\}$ ' and S.subs= $\{1:2\}$ .

The syntax A.field calls subsref(A,S) where S.type='.' and S.subs='field'.

# subsref

These simple calls are combined in a straightforward way for more complicated subscripting expressions. In such cases length(S) is the number of subscripting levels. For instance, A(1,2).name(3:5) calls subsref(A,S) where S is a 3-by-1 structure array with the following values:

### See Also

subsasgn, substruct

See for more information about overloaded methods and subsref.

Create structure argument for subsasgn or subsref

### **Syntax**

S = substruct(type1, subs1, type2, subs2, ...)

## **Description**

S = substruct(type1, subs1, type2, subs2, ...) creates a structure with the fields required by an overloaded subsref or subsasgn method. Each type string must be one of '.', '()', or '{}'. The corresponding subs argument must be either a field name (for the '.' type) or a cell array containing the index vectors (for the '()' or '{}' types).

The output S is a structure array containing the fields

- type: one of '.', '()', or '{}'
- subs: subscript values (field name or cell array of index vectors)

# **Examples**

To call subsref with parameters equivalent to the syntax

```
B = A(3,5).field
```

you can use

```
S = substruct('()', {3,5}, '.', 'field');
B = subsref(A, S);
```

The structure created by substruct in this example contains the following:

```
S(1)
ans =
    type: '()'
    subs: {[3] [5]}
```

# substruct

```
ans =
     type: '.'
     subs: 'field'

See Also
     subsasgn, subsref
```

Extract subset of volume data set

# **Syntax**

```
[Nx,Ny,Nz,Nv] = subvolume(X,Y,Z,V,limits)
[Nx,Ny,Nz,Nv] = subvolume(V,limits)
Nv = subvolume(...)
```

# **Description**

[Nx,Ny,Nz,Nv] = subvolume(X,Y,Z,V,limits) extracts a subset of the volume data set V using the specified axis-aligned limits. limits = [xmin,xmax,ymin, ymax,zmin,zmax] (Any NaNs in the limits indicate that the volume should not be cropped along that axis.)

The arrays X, Y, and Z define the coordinates for the volume V. The subvolume is returned in NV and the coordinates of the subvolume are given in NX, NY, and NZ.

[Nx,Ny,Nz,Nv] = subvolume(V,limits) assumes the arrays X, Y, and Z are defined as

```
[X,Y,Z] = meshgrid(1:N,1:M,1:P)
where [M,N,P] = size(V).
Nv = subvolume(...) returns only the subvolume.
```

# **Examples**

This example uses a data set that is a collection of MRI slices of a human skull. The data is processed in a variety of ways:

- The 4-D array is squeezed (squeeze) into three dimensions and then a subset of the data is extracted (subvolume).
- The outline of the skull is an isosurface generated as a patch (p1) whose vertex normals are recalculated to improve the appearance when lighting is applied (patch, isosurface, isonormals).
- A second patch (p2) with interpolated face color draws the end caps (FaceColor, isocaps).
- The view of the object is set (view, axis, daspect).

# subvolume

- A 100-element grayscale colormap provides coloring for the end caps (colormap).
- Adding lights to the right and left of the camera illuminates the object (camlight, lighting).

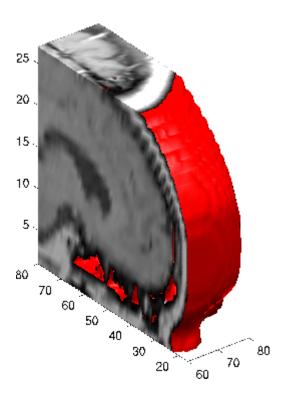

# See Also

"Volume Visualization" on page 1-106 for related functions

Sum of array elements

# **Syntax**

```
B = sum(A)
B = sum(A,dim)
B = sum(..., 'double')
B = sum(..., dim,'double')
B = sum(..., 'native')
B = sum(..., dim,'native')
```

# **Description**

B = sum(A) returns sums along different dimensions of an array.

If A is a vector, sum(A) returns the sum of the elements.

If A is a matrix, sum(A) treats the columns of A as vectors, returning a row vector of the sums of each column.

If A is a multidimensional array, sum(A) treats the values along the first non-singleton dimension as vectors, returning an array of row vectors.

B = sum(A,dim) sums along the dimension of A specified by scalar dim. The dim input is an integer value from 1 to N, where N is the number of dimensions in A. Set dim to 1 to compute the sum of each column, 2 to sum rows, etc.

B = sum(..., 'double') and B = sum(..., dim, 'double') performs additions in double-precision and return an answer of type double, even if A has data type single or an integer data type. This is the default for integer data types.

B = sum(..., 'native') and B = sum(..., dim, 'native') performs additions in the native data type of A and return an answer of the same data type. This is the default for single and double.

### Remarks

sum(diag(X)) is the trace of X.

# **Examples**

The magic square of order 3 is

```
M = magic(3)
M =
```

This is called a magic square because the sums of the elements in each column are the same.

as are the sums of the elements in each row, obtained either by transposing or using thedim argument.

• Transposing

• Using the dim argument

# Nondouble Data Type Support

This section describes the support of sum for data types other than double.

### **Data Type single**

You can apply sum to an array of type single and MATLAB software returns an answer of type single. For example,

```
class(ans)
ans =
single
```

## **Integer Data Types**

When you apply sum to any of the following integer data types, MATLAB software returns an answer of type double:

- int8 and uint8
- int16 and uint16
- int32 and uint32

For example,

```
sum(single([2 5 8]});
class(ans)
ans =
single
```

If you want MATLAB to perform additions on an integer data type in the same integer type as the input, use the syntax

```
sum(int8([2 5 8], 'native');
class(ans)
ans =
int8
```

#### See Also

accumarray, cumsum, diff, isfloat, prod

Sum of timeseries data

# **Syntax**

```
ts_sm = sum(ts)
ts sm = sum(ts,'PropertyName1',PropertyValue1,...)
```

### **Description**

ts\_sm = sum(ts) returns the sum of the time-series data. When ts.Data is a vector, ts\_sm is the sum of ts.Data values. When ts.Data is a matrix, ts\_sm is a row vector containing the sum of each column of ts.Data (when IsTimeFirst is true and the first dimension of ts is aligned with time). For the N-dimensional ts.Data array, sum always operates along the first nonsingleton dimension of ts.Data.

ts\_sm = sum(ts, 'PropertyName1', PropertyValue1,...) specifies the following optional input arguments:

- 'MissingData' property has two possible values, 'remove' (default)
  or 'interpolate', indicating how to treat missing data during the
  calculation.
- 'Quality' values are specified by a vector of integers, indicating which quality codes represent missing samples (for vector data) or missing observations (for data arrays with two or more dimensions).
- 'Weighting' property has two possible values, 'none' (default) or 'time'

When you specify 'time', larger time values correspond to larger weights.

# **Examples**

1 Load a 24-by-3 data array.

load count.dat

**2** Create a timeseries object with 24 time values.

```
count_ts = timeseries(count,1:24,'Name','CountPerSecond')
```

3 Calculate the sum of each data column for this timeseries object.

```
sum(count ts)
```

# sum (timeseries)

ans =

768

1117

1574

The sum is calculated independently for each data column in the timeseries object.

# **See Also**

iqr (timeseries), mean (timeseries), median (timeseries), std
(timeseries), var (timeseries), timeseries

Establish superior class relationship

## **Syntax**

```
superiorto('class1', 'class2', ...)
```

# **Description**

The superior to function establishes a precedence that determines which object method is called.

**Note** You can use this function only from a constructor that calls the class function to create an object, which was the only way to create MATLAB classes prior to MATLAB Version 7.6.

See *Object-Oriented Programming* for information on the creating MATLAB classes.

superiorto('class1', 'class2', ...) invoked within a class constructor method, establishes that class as having precedence over the classes in the function argument list for purposes of function dispatching (i.e., which method or function is called in any given situation).

### **Remarks**

Suppose a is an object of class 'class\_a', b is an object of class 'class\_b' and c is an object of class 'class\_c'. Also suppose the constructor method for class\_c.m contains the statement superiorto('class a'). Then, either of the following two statements:

```
e = fun(a,c);
e = fun(c,a);
```

 $invokes \ {\tt class\_c/fun}.$ 

If a function is called with two objects having an unspecified relationship, the two objects are considered to have equal precedence, and the left-most object's method is called. So fun(b,c) calls class\_b/fun, while fun(c,b) calls class\_c/fun.

### See Also

inferiorto

# support

Purpose Open MathWorks Technical Support Web page

**Syntax** support

**Description** support opens the MathWorks Technical Support Web page,

http://www.mathworks.com/support, in the MATLAB Web browser.

This Web page contains resources including

• A search engine, including an option for solutions to common problems

• Information about installation and licensing

• A patch archive for bug fixes you can download

• Other useful resources

See Also doc, web

3-D shaded surface plot

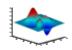

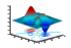

## GUI Alternatives

To graph selected variables, use the Plot Selector in the Workspace Browser, or use the Figure Palette Plot Catalog. Manipulate graphs in *plot edit* mode with the Property Editor. For details, see Plotting Tools — Interactive Plotting in the MATLAB Graphics documentation and Creating Graphics from the Workspace Browser in the MATLAB Desktop Tools documentation.

### **Syntax**

```
surf(Z)
surf(Z,C)
surf(X,Y,Z)
surf(X,Y,Z,C)
surf(..., 'PropertyName', PropertyValue)
surf(axes_handles,...)
surfc(...)
h = surf(...)
hsurface = surf('v6',...)
hsurface = surfc('v6',...)
```

# **Description**

Use surf and surfc to view mathematical functions over a rectangular region. surf and surfc create colored parametric surfaces specified by X, Y, and Z, with color specified by Z or C.

surf(Z) creates a a three-dimensional shaded surface from the z components in matrix Z, using x = 1:n and y = 1:m, where [m,n] = size(Z). The height, Z, is a single-valued function defined over a geometrically rectangular grid. Z specifies the color data as well as surface height, so color is proportional to surface height.

surf(Z,C) plots the height of Z, a single-valued function defined over a geometrically rectangular grid, and uses matrix C, assumed to be the same size as Z, to color the surface.

surf (X,Y,Z) creates a shaded surface using Z for the color data as well as surface height. X and Y are vectors or matrices defining the x and y components of a surface. If X and Y are vectors, length(X) = n and length(Y) = m, where [m,n] = size(Z). In this case, the vertices of the surface faces are (X(j), Y(i), Z(i,j)) triples. To create X and Y matrices for arbitrary domains, use the meshgrid function.

surf(X,Y,Z,C) creates a shaded surface, with color defined by C. MATLAB performs a linear transformation on this data to obtain colors from the current colormap.

surf(..., 'PropertyName', PropertyValue) specifies surface properties along with the data.

surf (axes\_handles,...) and surfc(axes\_handles,...) plot into the axes with handle axes\_handle instead of the current axes (gca).

surfc(...) draws a contour plot beneath the surface.

h = surf(...) and h = surfc(...) return a handle to a surfaceplot graphics object.

### **Backward-Compatible Version**

hsurface = surf('v6',...) and hsurface = surfc('v6',...) return the handles of surface objects instead of surfaceplot objects for compatibility with MATLAB 6.5 and earlier.

**Note** The v6 option enables users of Version 7.x of MATLAB to create FIG-files that previous versions can open. It is obsolete and will be removed in a future version of MATLAB.

See Plot Objects and Backward Compatibility for more information.

### Remarks

surf and surfc do not accept complex inputs.

# **Algorithm**

Abstractly, a parametric surface is parameterized by two independent variables, i and j, which vary continuously over a rectangle; for

example,  $1 \le i \le m$  and  $1 \le j \le n$ . The three functions x(i,j), y(i,j), and z(i,j) specify the surface. When i and j are integer values, they define a rectangular grid with integer grid points. The functions x(i,j), y(i,j), and z(i,j) become three m-by-n matrices, X, Y, and Z. Surface color is a fourth function, c(i,j), denoted by matrix C.

Each point in the rectangular grid can be thought of as connected to its four nearest neighbors.

This underlying rectangular grid induces four-sided patches on the surface. To express this another way, [X(:) Y(:) Z(:)] returns a list of triples specifying points in 3-space. Each interior point is connected to the four neighbors inherited from the matrix indexing. Points on the edge of the surface have three neighbors; the four points at the corners of the grid have only two neighbors. This defines a mesh of quadrilaterals or a *quad-mesh*.

Surface color can be specified in two different ways: at the vertices or at the centers of each patch. In this general setting, the surface need not be a single-valued function of x and y. Moreover, the four-sided surface patches need not be planar. For example, you can have surfaces defined in polar, cylindrical, and spherical coordinate systems.

The shading function sets the shading. If the shading is interp, C must be the same size as X, Y, and Z; it specifies the colors at the vertices. The color within a surface patch is a bilinear function of the local coordinates. If the shading is faceted (the default) or flat, C(i,j) specifies the constant color in the surface patch:

$$(i,j)$$
 -  $(i,j+1)$   
 $\mid C(i,j) \mid$   
 $(i+1,j)$  -  $(i+1,j+1)$ 

In this case, C can be the same size as X, Y, and Z and its last row and column are ignored. Alternatively, its row and column dimensions can be one less than those of X, Y, and Z.

The surf and surfc functions specify the viewpoint using view(3).

The range of X, Y, and Z or the current setting of the axes XLimMode, YLimMode, and ZLimMode properties (also set by the axis function) determines the axis labels.

The range of C or the current setting of the axes CLim and CLimMode properties (also set by the caxis function) determines the color scaling. The scaled color values are used as indices into the current colormap.

# **Examples**

Display a surfaceplot and contour plot of the peaks surface.

```
[X,Y,Z] = peaks(30);
surfc(X,Y,Z)
colormap hsv
axis([-3 3 -3 3 -10 5])
```

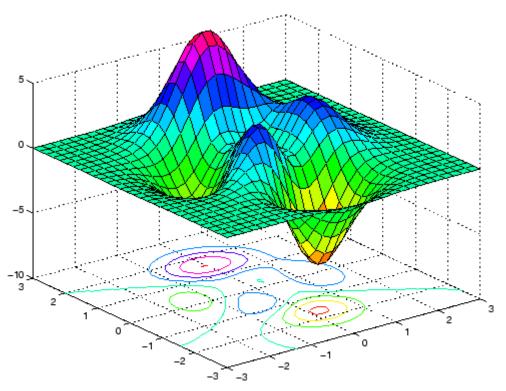

Color a sphere with the pattern of +1s and -1s in a Hadamard matrix.

```
k = 5;
n = 2^k-1;
[x,y,z] = sphere(n);
c = hadamard(2^k);
surf(x,y,z,c);
colormap([1 1 0; 0 1 1])
axis equal
```

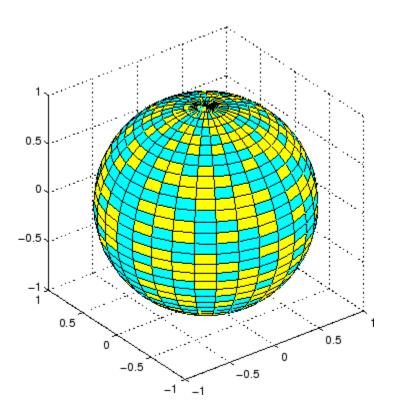

# See Also

axis, caxis, colormap, contour, delaunay, imagesc, mesh, meshgrid, pcolor, shading, trisurf, view

Properties for surfaceplot graphics objects

"Surface and Mesh Creation" on page 1-101 for related functions

"Creating Mesh and Surface Plots" in the Getting Started with MATLAB documentation for background and examples.

Representing a Matrix as a Surface in the MATLAB 3-D Visualization documentation for further examples

Coloring Mesh and Surface Plots for information about how to control the coloring of surfaces

Convert surface data to patch data

# **Syntax**

```
fvc = surf2patch(Z)
fvc = surf2patch(Z,C)
fvc = surf2patch(X,Y,Z)
fvc = surf2patch(X,Y,Z,C)
fvc = surf2patch(...,'triangles')
[f,v,c] = surf2patch(...)
```

# **Description**

fvc = surf2patch(h)

converts the geometry and color data from the surface object identified by the handle h into patch format and returns the face, vertex, and color data in the struct fvc. You can pass this struct directly to the patch command.

fvc = surf2patch(Z) calculates the patch data from the surface's
ZData matrix Z.

fvc = surf2patch(Z,C) calculates the patch data from the surface's ZData and CData matrices Z and C.

fvc = surf2patch(X,Y,Z) calculates the patch data from the surface's XData, YData, and ZData matrices X, Y, and Z.

fvc = surf2patch(X,Y,Z,C) calculates the patch data from the surface's XData, YData, ZData, and CData matrices X, Y, Z, and C.

fvc = surf2patch(..., 'triangles') creates triangular faces
instead of the quadrilaterals that compose surfaces.

[f,v,c] = surf2patch(...) returns the face, vertex, and color data in the three arrays f, v, and c instead of a struct.

# **Examples**

The first example uses the sphere command to generate the XData, YData, and ZData of a surface, which is then converted to a patch. Note that the ZData (z) is passed to surf2patch as both the third and fourth arguments — the third argument is the ZData and the fourth argument is taken as the CData. This is because the patch command does not

automatically use the z-coordinate data for the color data, as does the surface command.

Also, because patch is a low-level command, you must set the view to 3-D and shading to faceted to produce the same results produced by the surf command.

```
[x y z] = sphere;
patch(surf2patch(x,y,z,z));
shading faceted; view(3)
```

In the second example surf2patch calculates face, vertex, and color data from a surface whose handle has been passed as an argument.

```
s = surf(peaks);
pause
patch(surf2patch(s));
delete(s)
shading faceted; view(3)
```

### **See Also**

patch, reducepatch, shrinkfaces, surface, surf

"Volume Visualization" on page 1-106 for related functions

Create surface object

# **Syntax**

```
surface(Z)
surface(Z,C)
surface(X,Y,Z)
surface(X,Y,Z,C)
surface(x,y,Z)
surface(...'PropertyName',PropertyValue,...)
h = surface(...)
```

## **Description**

surface is the low-level function for creating surface graphics objects. Surfaces are plots of matrix data created using the row and column indices of each element as the *x*- and *y*-coordinates and the value of each element as the *z*-coordinate.

surface(Z) plots the surface specified by the matrix Z. Here, Z is a single-valued function, defined over a geometrically rectangular grid.

surface(Z,C) plots the surface specified by Z and colors it according
to the data in C (see "Examples").

surface(X,Y,Z) uses C = Z, so color is proportional to surface height above the x-y plane.

surface(X,Y,Z,C) plots the parametric surface specified by X, Y, and Z, with color specified by C.

surface(x,y,Z), surface(x,y,Z,C) replaces the first two matrix arguments with vectors and must have length(x) = n and length(y) = m where [m,n] = size(Z). In this case, the vertices of the surface facets are the triples (x(j),y(i),Z(i,j)). Note that x corresponds to the columns of Z and y corresponds to the rows of Z. For a complete discussion of parametric surfaces, see the surf function.

surface(...'*PropertyName*', PropertyValue,...) follows the X, Y, Z, and C arguments with property name/property value pairs to specify additional surface properties.

h = surface(...) returns a handle to the created surface object.

#### Remarks

surface does not respect the settings of the figure and axes NextPlot properties. It simply adds the surface object to the current axes.

If you do not specify separate color data (C), MATLAB uses the matrix (Z) to determine the coloring of the surface. In this case, color is proportional to values of Z. You can specify a separate matrix to color the surface independently of the data defining the area of the surface.

You can specify properties as property name/property value pairs, structure arrays, and cell arrays (see set and get for examples of how to specify these data types).

surface provides convenience forms that allow you to omit the property name for the XData, YData, ZData, and CData properties. For example,

```
surface('XData',X,'YData',Y,'ZData',Z,'CData',C)
is equivalent to
  surface(X,Y,Z,C)
```

When you specify only a single matrix input argument,

```
surface(Z)
```

MATLAB assigns the data properties as if you specified

```
surface('XData',[1:size(Z,2)],...
'YData',[1:size(Z,1)],...
'ZData',Z,...
'CData',Z)
```

The axis, caxis, colormap, hold, shading, and view commands set graphics properties that affect surfaces. You can also set and query surface property values after creating them using the set and get commands.

### **Example**

This example creates a surface using the peaks M-file to generate the data, and colors it using the clown image. The ZData is a 49-by-49

element matrix, while the CData is a 200-by-320 matrix. You must set the surface's FaceColor to texturemap to use ZData and CData of different dimensions.

```
load clown
surface(peaks,flipud(X),...
    'FaceColor','texturemap',...
    'EdgeColor','none',...
    'CDataMapping','direct')
colormap(map)
view(-35,45)
```

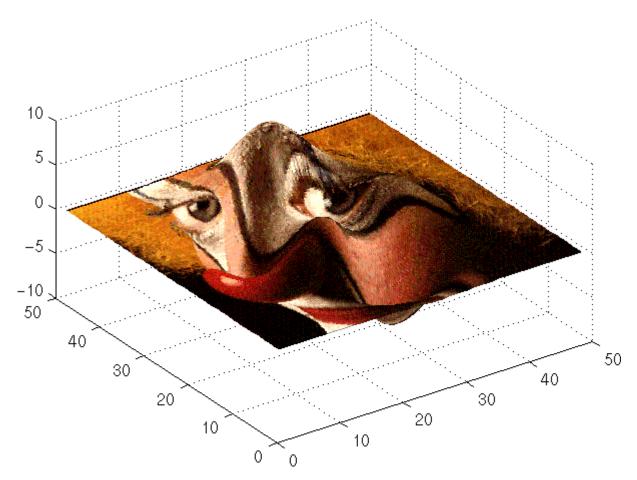

Note the use of the surface(Z,C) convenience form combined with property name/property value pairs.

Since the clown data (X) is typically viewed with the image command, which MATLAB normally displays with 'ij' axis numbering and direct CDataMapping, this example reverses the data in the vertical direction using flipud and sets the CDataMapping property to direct.

# Setting Default Properties

You can set default surface properties on the axes, figure, and root objectlevels:

```
set(0, 'DefaultSurfaceProperty', PropertyValue...)
set(gcf, 'DefaultSurfaceProperty', PropertyValue...)
set(gca, 'DefaultSurfaceProperty', PropertyValue...)
```

where *Property* is the name of the surface property whose default value you want to set and *PropertyValue* is the value you are specifying. Use set and get to access the surface properties.

### See Also

ColorSpec, patch, pcolor, surf

Representing a Matrix as a Surface for examples

"Surface and Mesh Creation" on page 1-101 and "Object Creation" on page 1-98 for related functions

Surface Properties for property descriptions

# **Purpose**

Surface properties

# Modifying Properties

You can set and query graphics object properties in two ways:

- The Property Editor is an interactive tool that enables you to see and change object property values.
- The set and get commands enable you to set and query the values of properties.

To change the default values of properties, see Setting Default Property Values.

See "Core Graphics Objects" for general information about this type of object.

# Surface Property Descriptions

This section lists property names along with the types of values each accepts. Curly braces {} enclose default values.

#### AlphaData

m-by-n matrix of double or uint8

The transparency data. A matrix of non-NaN values specifying the transparency of each face or vertex of the object. The AlphaData can be of class double or uint8.

MATLAB software determines the transparency in one of three ways:

- Using the elements of AlphaData as transparency values (AlphaDataMapping set to none)
- Using the elements of AlphaData as indices into the current alphamap (AlphaDataMapping set to direct)
- Scaling the elements of AlphaData to range between the minimum and maximum values of the axes ALim property (AlphaDataMapping set to scaled, the default)

#### AlphaDataMapping none | direct | {scaled}

Transparency mapping method. This property determines how MATLAB interprets indexed alpha data. This property can be any of the following:

- none The transparency values of AlphaData are between 0 and 1 or are clamped to this range (the default).
- scaled Transform the AlphaData to span the portion of the alphamap indicated by the axes ALim property, linearly mapping data values to alpha values.
- direct use the AlphaData as indices directly into the alphamap. When not scaled, the data are usually integer values ranging from 1 to length(alphamap). MATLAB maps values less than 1 to the first alpha value in the alphamap, and values greater than length(alphamap) to the last alpha value in the alphamap. Values with a decimal portion are fixed to the nearest lower integer. If AlphaData is an array of uint8 integers, then the indexing begins at 0 (i.e., MATLAB maps a value of 0 to the first alpha value in the alphamap).

#### AmbientStrength

scalar >= 0 and  $\leq 1$ 

Strength of ambient light. This property sets the strength of the ambient light, which is a nondirectional light source that illuminates the entire scene. You must have at least one visible light object in the axes for the ambient light to be visible. The axes AmbientLightColor property sets the color of the ambient light, which is therefore the same on all objects in the axes.

You can also set the strength of the diffuse and specular contribution of light objects. See the surface DiffuseStrength and SpecularStrength properties.

#### Annotation

hg.Annotation object Read Only

Control the display of surface objects in legends. The Annotation property enables you to specify whether this surface object is represented in a figure legend.

Querying the Annotation property returns the handle of an hg.Annotation object. The hg.Annotation object has a property called LegendInformation, which contains an hg.LegendEntry object.

Once you have obtained the hg.LegendEntry object, you can set its IconDisplayStyle property to control whether the surface object is displayed in a figure legend:

| IconDisplayStyle Value | Purpose                                                 |
|------------------------|---------------------------------------------------------|
| on                     | Represent this surface object in a legend (default)     |
| off                    | Do not include this surface object in a legend          |
| children               | Same as on because surface objects do not have children |

#### Setting the IconDisplayStyle property

These commands set the IconDisplayStyle of a graphics object with handle hobj to off:

```
hAnnotation = get(hobj, 'Annotation');
hLegendEntry = get(hAnnotation', 'LegendInformation');
set(hLegendEntry, 'IconDisplayStyle', 'off')
```

#### Using the IconDisplayStyle property

See "Controlling Legends" for more information and examples.

# BackFaceLighting unlit | lit | reverselit

Face lighting control. This property determines how faces are lit when their vertex normals point away from the camera.

- unlit Face is not lit.
- lit Face is lit in normal way.
- reverselit Face is lit as if the vertex pointed towards the camera.

This property is useful for discriminating between the internal and external surfaces of an object. See "Back Face Lighting" for an example.

# BeingDeleted on | {off} Read Only

This object is being deleted. The BeingDeleted property provides a mechanism that you can use to determine if objects are in the process of being deleted. MATLAB sets the BeingDeleted property to on when the object's delete function callback is called (see the DeleteFcn property). It remains set to on while the delete function executes, after which the object no longer exists.

For example, an object's delete function might call other functions that act on a number of different objects. These functions may not need to perform actions on objects that are going to be deleted, and therefore, can check the object's BeingDeleted property before acting.

```
BusyAction cancel | {queue}
```

Callback routine interruption. The BusyAction property enables you to control how MATLAB handles events that potentially

interrupt executing callback routines. If there is a callback routine executing, callback routines invoked subsequently always attempt to interrupt it. If the Interruptible property of the object whose callback is executing is set to on (the default), then interruption occurs at the next point where the event queue is processed. If the Interruptible property is off, the BusyAction property (of the object owning the executing callback) determines how MATLAB handles the event. The choices are

- cancel Discard the event that attempted to execute a second callback routine.
- queue Queue the event that attempted to execute a second callback routine until the current callback finishes.

#### ButtonDownFcn

function handle, cell array containing function handle and additional arguments, or string (not recommended)

Button press callback function. A callback function that executes whenever you press a mouse button while the pointer is over the surface object.

See the figure's SelectionType property to determine if modifier keys were also pressed.

Set this property to a function handle that references the callback. The function must define at least two input arguments (handle of object associated with the button down event and an event structure, which is empty for this property). For example, the following function takes different action depending on what type of selection was made:

```
function button_down(src,evnt)
% src - the object that is the source of the event
% evnt - empty for this property
   sel_typ = get(gcbf,'SelectionType')
   switch sel_typ
        case 'normal'
```

```
disp('User clicked left-mouse button')
    set(src,'Selected','on')

case 'extend'
    disp('User did a shift-click')
    set(src,'Selected','on')

case 'alt'
    disp('User did a control-click')
    set(src,'Selected','on')
    set(src,'Selected','on')
    set(src,'SelectionHighlight','off')
    end
end
```

Suppose h is the handle of a surface object and that the button\_down function is on your MATLAB path. The following statement assigns the function above to the ButtonDownFcn:

```
set(h, 'ButtonDownFcn',@button down)
```

See "Function Handle Callbacks" for information on how to use function handles to define the callback function.

#### CData

```
matrix (of type double)
```

*Vertex colors.* A matrix containing values that specify the color at every point in ZData.

#### Mapping CData to a Colormap

You can specify color as indexed values or true color. Indexed color data specifies a single value for each vertex. These values are either scaled to map linearly into the current colormap (see caxis) or interpreted directly as indices into the colormap, depending on the setting of the CDataMapping property.

#### CData as True Color

True color defines an RGB value for each vertex. If the coordinate data (XData, for example) are contained in *m*-by-*n* matrices, then CData must be an *m*-by-*n*-3 array. The first page contains the red components, the second the green components, and the third the blue components of the colors.

#### Texturemapping the Surface FaceColor

If you set the FaceColor property to texturemap, CData does not need to be the same size as ZData, but must be of type double or uint8. In this case, MATLAB maps CData to conform to the surface defined by ZData.

# CDataMapping {scaled} | direct

Direct or scaled color mapping. This property determines how MATLAB interprets indexed color data used to color the surface. (If you use true color specification for CData, this property has no effect.)

- scaled Transform the color data to span the portion of the colormap indicated by the axes CLim property, linearly mapping data values to colors. See the caxis reference page for more information on this mapping.
- direct Use the color data as indices directly into the colormap. The color data should then be integer values ranging from 1 to length(colormap). MATLAB maps values less than 1 to the first color in the colormap, and values greater than length(colormap) to the last color in the colormap. Values with a decimal portion are fixed to the nearest lower integer.

#### Children

matrix of handles

Always the empty matrix; surface objects have no children.

### Clipping

{on} | off

Clipping to axes rectangle. When Clipping is on, MATLAB does not display any portion of the surface that is outside the axes rectangle.

### CreateFcn

function handle, cell array containing function handle and additional arguments, or string (not recommended)

Callback function executed during object creation. This property defines a callback function that executes when MATLAB creates a surface object. You must define this property as a default value for surfaces or set the CreateFcn property during object creation.

For example, the following statement creates a surface (assuming x, y, z, and c are defined), and executes the function referenced by the function handle @myCreateFcn.

```
surface(x,y,z,c,'CreateFcn',@myCreateFcn)
```

MATLAB executes this routine after setting all surface properties. Setting this property on an existing surface object has no effect.

The handle of the object whose CreateFcn is being executed is passed by MATLAB as the first argument to the callback function and is also accessible through the root CallbackObject property, which you can query using gcbo.

See "Function Handle Callbacks" for information on how to use function handles to define the callback function.

### DeleteFcn

function handle, cell array containing function handle and additional arguments, or string (not recommended)

Delete surface callback function. A callback function that executes when you delete the surface object (e.g., when you issue a delete command or clear the axes cla or figure clf). For example, the following function displays object property data before the object is deleted.

```
function delete_fcn(src,evnt)
% src - the object that is the source of the event
% evnt - empty for this property
  obj_tp = get(src,'Type');
  disp([obj_tp, ' object deleted'])
  disp('Its user data is:')
  disp(get(src,'UserData'))
end
```

MATLAB executes the function before deleting the object's properties so these values are available to the callback function. The function must define at least two input arguments (handle of object being deleted and an event structure, which is empty for this property)

The handle of the object whose DeleteFcn is being executed is passed by MATLAB as the first argument to the callback function and is also accessible through the root CallbackObject property, which you can guery using gcbo.

See "Function Handle Callbacks" for information on how to use function handles to define the callback function.

```
DiffuseStrength scalar >= 0 and <= 1
```

Intensity of diffuse light. This property sets the intensity of the diffuse component of the light falling on the surface. Diffuse light comes from light objects in the axes.

You can also set the intensity of the ambient and specular components of the light on the surface object. See the AmbientStrength and SpecularStrength properties.

### DisplayName

string (default is empty string)

String used by legend for this surface object. The legend function uses the string defined by the DisplayName property to label this surface object in the legend.

- If you specify string arguments with the legend function, DisplayName is set to this surface object's corresponding string and that string is used for the legend.
- If DisplayName is empty, legend creates a string of the form, ['data' n], where n is the number assigned to the object based on its location in the list of legend entries. However, legend does not set DisplayName to this string.
- If you edit the string directly in an existing legend, DisplayName is set to the edited string.
- If you specify a string for the DisplayName property and create the legend using the figure toolbar, then MATLAB uses the string defined by DisplayName.
- To add programmatically a legend that uses the DisplayName string, call legend with the toggle or show option.

See "Controlling Legends" for more examples.

### EdgeAlpha

```
{scalar = 1} | flat | interp
```

*Transparency of the surface edges.* This property can be any of the following:

• scalar — A single non-Nan scalar value between 0 and 1 that controls the transparency of all the edges of the object.

1 (the default) means fully opaque and 0 means completely transparent.

- flat The alpha data (AlphaData) value for the first vertex of the face determines the transparency of the edges.
- interp Linear interpolation of the alpha data (AlphaData) values at each vertex determines the transparency of the edge.

Note that you must specify AlphaData as a matrix equal in size to ZData to use flat or interp EdgeAlpha.

### EdgeColor

{ColorSpec} | none | flat | interp

Color of the surface edge. This property determines how MATLAB colors the edges of the individual faces that make up the surface:

- ColorSpec A three-element RGB vector or one of the MATLAB predefined names, specifying a single color for edges.
   The default EdgeColor is black. See ColorSpec for more information on specifying color.
- none Edges are not drawn.
- flat The CData value of the first vertex for a face determines the color of each edge.

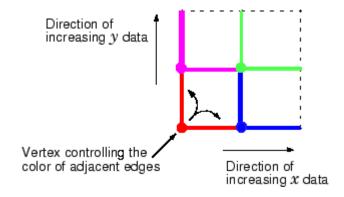

• interp — Linear interpolation of the CData values at the face vertices determines the edge color.

# EdgeLighting {none} | flat | gouraud | phong

Algorithm used for lighting calculations. This property selects the algorithm used to calculate the effect of light objects on surface edges. Choices are

- none Lights do not affect the edges of this object.
- flat The effect of light objects is uniform across each edge of the surface.
- gouraud The effect of light objects is calculated at the vertices and then linearly interpolated across the edge lines.
- phong The effect of light objects is determined by interpolating the vertex normals across each edge line and calculating the reflectance at each pixel. Phong lighting generally produces better results than Gouraud lighting, but takes longer to render.

### EraseMode

```
{normal} | none | xor | background
```

*Erase mode*. This property controls the technique MATLAB uses to draw and erase surface objects. Alternative erase modes are useful for creating animated sequences, where control of the way individual objects are redrawn is necessary to improve performance and obtain the desired effect.

• normal — Redraw the affected region of the display, performing the three-dimensional analysis necessary to ensure that all objects are rendered correctly. This mode produces the most accurate picture, but is the slowest. The other modes are faster, but do not perform a complete redraw and are therefore less accurate.

- none Do not erase the surface when it is moved or destroyed.
   While the object is still visible on the screen after erasing with EraseMode none, you cannot print it because MATLAB stores no information about its former location.
- xor Draw and erase the surface by performing an exclusive OR (XOR) with each pixel index of the screen behind it. Erasing the surface does not damage the color of the objects behind it. However, surface color depends on the color of the screen behind it and is correctly colored only when over the axes background Color, or the figure background Color if the axes Color is set to none.
- background Erase the surface by drawing it in the axes background Color, or the figure background Color if the axes Color is set to none. This damages objects that are behind the erased object, but surface objects are always properly colored.

Printing with Nonnormal Erase Modes

MATLAB always prints figures as if the EraseMode of all objects is normal. This means graphics objects created with EraseMode set to none, xor, or background can look different on screen than on paper. On screen, MATLAB may mathematically combine layers of colors (e.g., performing an XOR of a pixel color with that of the pixel behind it) and ignore three-dimensional sorting to obtain greater rendering speed. However, these techniques are not applied to the printed output.

You can use the MATLAB getframe command or other screen capture application to create an image of a figure containing nonnormal mode objects.

### FaceAlpha

```
{scalar = 1} | flat | interp | texturemap
```

*Transparency of the surface faces.* This property can be any of the following:

- scalar A single non-NaN scalar value between 0 and 1 that controls the transparency of all the faces of the object.
   1 (the default) means fully opaque and 0 means completely transparent (invisible).
- flat The values of the alpha data (AlphaData) determine the transparency for each face. The alpha data at the first vertex determine the transparency of the entire face.
- interp Bilinear interpolation of the alpha data (AlphaData) at each vertex determines the transparency of each face.
- texturemap Use transparency for the texture map.

Note that you must specify AlphaData as a matrix equal in size to ZData to use flat or interp FaceAlpha.

### FaceColor

```
ColorSpec | none | {flat} | interp | texturemap
```

Color of the surface face. This property can be any of the following:

- ColorSpec A three-element RGB vector or one of the MATLAB predefined names, specifying a single color for faces. See ColorSpec for more information on specifying color.
- none Do not draw faces. Note that edges are drawn independently of faces.
- flat The values of CData determine the color for each face of the surface. The color data at the first vertex determine the color of the entire face.
- interp Bilinear interpolation of the values at each vertex (the CData) determines the coloring of each face.
- texturemap Texture map the CData to the surface. MATLAB transforms the color data so that it conforms to the surface. (See the texture mapping example.)

```
FaceLighting
{none} | flat | gourand | phong
```

Algorithm used for lighting calculations. This property selects the algorithm used to calculate the effect of light objects on the surface. Choices are

- none Lights do not affect the faces of this object.
- flat The effect of light objects is uniform across the faces of the surface. Select this choice to view faceted objects.
- gouraud The effect of light objects is calculated at the vertices and then linearly interpolated across the faces. Select this choice to view curved surfaces.
- phong The effect of light objects is determined by interpolating the vertex normals across each face and calculating the reflectance at each pixel. Select this choice to view curved surfaces. Phong lighting generally produces better results than Gouraud lighting, but takes longer to render.

```
HandleVisibility
{on} | callback | off
```

Control access to object's handle by command-line users and GUIs. This property determines when an object's handle is visible in its parent's list of children. This property is useful for preventing command-line users from accidentally drawing into or deleting a figure that contains only user interface devices (such as a dialog box).

Handles are always visible when HandleVisibility is on.

Setting HandleVisibility to callback causes handles to be visible from within callback routines or functions invoked by callback routines, but not from within functions invoked from the command line. This provides a means to protect GUIs from command-line users, while allowing callback routines to have complete access to object handles.

Setting HandleVisibility to off makes handles invisible at all times. This might be necessary when a callback routine invokes a function that could potentially damage the GUI (such as evaluating a user-typed string), and so temporarily hides its own handles during the execution of that function.

When a handle is not visible in its parent's list of children, it cannot be returned by functions that obtain handles by searching the object hierarchy or querying handle properties. This includes get, findobj, gca, gcf, gco, newplot, cla, clf, and close.

When a handle's visibility is restricted using callback or off, the object's handle does not appear in its parent's Children property, figures do not appear in the root's CurrentFigure property, objects do not appear in the root's CallbackObject property or in the figure's CurrentObject property, and axes do not appear in their parent's CurrentAxes property.

You can set the root ShowHiddenHandles property to on to make all handles visible, regardless of their HandleVisibility settings (this does not affect the values of the HandleVisibility properties).

Handles that are hidden are still valid. If you know an object's handle, you can set and get its properties, and pass it to any function that operates on handles.

#### HitTest

{on} | off

Selectable by mouse click. HitTest determines if the surface can become the current object (as returned by the gco command and the figure CurrentObject property) as a result of a mouse click on the surface. If HitTest is off, clicking on the surface selects the object below it (which may be the axes containing it).

# Interruptible {on} | off

Callback routine interruption mode. The Interruptible property controls whether a surface callback routine can be interrupted by subsequently invoked callback routines. Only callback routines defined for the ButtonDownFcn are affected by the Interruptible property. MATLAB checks for events that can interrupt a callback routine only when it encounters a drawnow, figure, getframe, or pause command in the routine. See the BusyAction property for related information.

### LineStyle

*Edge line type*. This property determines the line style used to draw surface edges. The available line styles are shown in this table.

| Symbol | Line Style           |
|--------|----------------------|
|        | Solid line (default) |
|        | Dashed line          |
| :      | Dotted line          |
|        | Dash-dot line        |
| none   | No line              |

### LineWidth

scalar

*Edge line width.* The width of the lines in points used to draw surface edges. The default width is 0.5 points (1 point = 1/72 inch).

### Marker

marker symbol (see table)

*Marker symbol*. The Marker property specifies symbols that are displayed at vertices. You can set values for the Marker property independently from the LineStyle property.

| You can specify | these | markers. |
|-----------------|-------|----------|
|-----------------|-------|----------|

| Marker Specifier | Description                   |
|------------------|-------------------------------|
| +                | Plus sign                     |
| 0                | Circle                        |
| *                | Asterisk                      |
|                  | Point                         |
| Х                | Cross                         |
| S                | Square                        |
| d                | Diamond                       |
| ^                | Upward-pointing triangle      |
| V                | Downward-pointing triangle    |
| >                | Right-pointing triangle       |
| <                | Left-pointing triangle        |
| р                | Five-pointed star (pentagram) |
| h                | Six-pointed star (hexagram)   |
| none             | No marker (default)           |

### MarkerEdgeColor

none | {auto} | flat | ColorSpec

*Marker edge color*. The color of the marker or the edge color for filled markers (circle, square, diamond, pentagram, hexagram, and the four triangles).

- none specifies no color, which makes nonfilled markers invisible.
- auto uses the same color as the EdgeColor property.
- flat uses the CData value of the vertex to determine the color of the maker edge.

• ColorSpec defines a single color to use for the edge (see ColorSpec for more information).

### MarkerFaceColor

```
{none} | auto | flat | ColorSpec
```

*Marker face color*. The fill color for markers that are closed shapes (circle, square, diamond, pentagram, hexagram, and the four triangles).

- none makes the interior of the marker transparent, allowing the background to show through.
- auto uses the axes Color for the marker face color.
- flat uses the CData value of the vertex to determine the color of the face.
- ColorSpec defines a single color to use for all markers on the surface (see ColorSpec for more information).

### MarkerSize

size in points

*Marker size*. A scalar specifying the marker size, in points. The default value for MarkerSize is 6 points (1 point = 1/72 inch). Note that MATLAB draws the point marker at 1/3 the specified marker size.

### MeshStvle

```
{both} | row | column
```

Row and column lines. This property specifies whether to draw all edge lines or just row or column edge lines.

- both draws edges for both rows and columns.
- row draws row edges only.
- column draws column edges only.

### NormalMode

{auto} | manual

MATLAB generated or user-specified normal vectors. When this property is auto, MATLAB calculates vertex normals based on the coordinate data. If you specify your own vertex normals, MATLAB sets this property to manual and does not generate its own data. See also the VertexNormals property.

#### Parent

handle of axes, hggroup, or hgtransform

Parent of surface object. This property contains the handle of the surface object's parent. The parent of a surface object is the axes, hggroup, or hgtransform object that contains it.

See "Objects That Can Contain Other Objects" for more information on parenting graphics objects.

### Selected

on | {off}

Is object selected? When this property is on, MATLAB displays a dashed bounding box around the surface if the SelectionHighlight property is also on. You can, for example, define the ButtonDownFcn to set this property, allowing users to select the object with the mouse.

## SelectionHighlight

{on} | off

Objects are highlighted when selected. When the Selected property is on, MATLAB indicates the selected state by drawing a dashed bounding box around the surface. When SelectionHighlight is off, MATLAB does not draw the handles.

### SpecularColorReflectance

scalar in the range 0 to 1

Color of specularly reflected light. When this property is 0, the color of the specularly reflected light depends on both the color of the object from which it reflects and the color of the light source. When set to 1, the color of the specularly reflected light depends only on the color or the light source (i.e., the light object Color property). The proportions vary linearly for values in between.

### SpecularExponent

scalar >= 1

*Harshness of specular reflection*. This property controls the size of the specular spot. Most materials have exponents in the range of 5 to 20.

### SpecularStrength

scalar >= 0 and  $\leq 1$ 

Intensity of specular light. This property sets the intensity of the specular component of the light falling on the surface. Specular light comes from light objects in the axes.

You can also set the intensity of the ambient and diffuse components of the light on the surface object. See the AmbientStrength and DiffuseStrength properties. Also see the material function.

### Tag

string

*User-specified object label.* The Tag property provides a means to identify graphics objects with a user-specified label. This is particularly useful when you are constructing interactive graphics programs that would otherwise need to define object handles as global variables or pass them as arguments between callback routines. You can define Tag as any string.

### Type

string (read only)

Class of the graphics object. The class of the graphics object. For surface objects, Type is always the string 'surface'.

### UIContextMenu

handle of a uicontextmenu object

Associate a context menu with the surface. Assign this property the handle of a uicontextmenu object created in the same figure as the surface. Use the uicontextmenu function to create the context menu. MATLAB displays the context menu whenever you right-click over the surface.

### UserData

matrix

*User-specified data*. Any matrix you want to associate with the surface object. MATLAB does not use this data, but you can access it using the set and get commands.

### VertexNormals

vector or matrix

Surface normal vectors. This property contains the vertex normals for the surface. MATLAB generates this data to perform lighting calculations. You can supply your own vertex normal data, even if it does not match the coordinate data. This can be useful to produce interesting lighting effects.

### Visible

{on} | off

Surface object visibility. By default, all surfaces are visible. When set to off, the surface is not visible, but still exists, and you can query and set its properties.

### **XData**

vector or matrix

*X-coordinates*. The *x*-position of the surface points. If you specify a row vector, surface replicates the row internally until it has the same number of columns as ZData.

### **YData**

vector or matrix

*Y-coordinates*. The *y*-position of the surface points. If you specify a row vector, surface replicates the row internally until it has the same number of rows as ZData.

### ZData

matrix

*Z-coordinates*. The *z*-position of the surfaceplot data points. See the Description section for more information.

### **Purpose**

Define surfaceplot properties

# **Modifying Properties**

You can set and query graphics object properties in two ways:

- The Property Editor is an interactive tool that enables you to see and change object property values.
- The set and get commands enable you to set and query the values of properties.

Note that you cannot define default properties for surfaceplot objects.

See Plot Objects for information on surfaceplot objects.

## Surfaceplot Property Descriptions

This section lists property names along with the types of values each accepts. Curly braces {} enclose default values.

### AlphaData

m-by-n matrix of double or uint8

The transparency data. A matrix of non-NaN values specifying the transparency of each face or vertex of the object. The AlphaData can be of class double or uint8.

MATLAB software determines the transparency in one of three ways:

- Using the elements of AlphaData as transparency values (AlphaDataMapping set to none)
- Using the elements of AlphaData as indices into the current alphamap (AlphaDataMapping set to direct)
- Scaling the elements of AlphaData to range between the minimum and maximum values of the axes ALim property (AlphaDataMapping set to scaled, the default)

```
AlphaDataMapping {none} | direct| scaled
```

Transparency mapping method. This property determines how MATLAB interprets indexed alpha data. It can be any of the following:

- none The transparency values of AlphaData are between 0 and 1 or are clamped to this range (the default).
- scaled Transform the AlphaData to span the portion of the alphamap indicated by the axes ALim property, linearly mapping data values to alpha values.
- direct Use the AlphaData as indices directly into the alphamap. When not scaled, the data are usually integer values ranging from 1 to length(alphamap). MATLAB maps values less than 1 to the first alpha value in the alphamap, and values greater than length(alphamap) to the last alpha value in the alphamap. Values with a decimal portion are fixed to the nearest, lower integer. If AlphaData is an array of uint8 integers, then the indexing begins at 0 (i.e., MATLAB maps a value of 0 to the first alpha value in the alphamap).

## AmbientStrength

scalar >= 0 and  $\leq 1$ 

Strength of ambient light. This property sets the strength of the ambient light, which is a nondirectional light source that illuminates the entire scene. You must have at least one visible light object in the axes for the ambient light to be visible. The axes AmbientLightColor property sets the color of the ambient light, which is therefore the same on all objects in the axes.

You can also set the strength of the diffuse and specular contribution of light objects. See the surfaceplot DiffuseStrength and SpecularStrength properties.

#### Annotation

hg. Annotation object Read Only

Control the display of surfaceplot objects in legends. The Annotation property enables you to specify whether this surfaceplot object is represented in a figure legend.

Querying the Annotation property returns the handle of an hg.Annotation object. The hg.Annotation object has a property called LegendInformation, which contains an hg.LegendEntry object.

Once you have obtained the hg.LegendEntry object, you can set its IconDisplayStyle property to control whether the surfaceplot object is displayed in a figure legend:

| IconDisplayStyle Value | Purpose                                                     |
|------------------------|-------------------------------------------------------------|
| on                     | Represent this surfaceplot object in a legend (default)     |
| off                    | Do not include this surfaceplot object in a legend          |
| children               | Same as on because surfaceplot objects do not have children |

### Setting the IconDisplayStyle property

These commands set the IconDisplayStyle of a graphics object with handle hobj to off:

```
hAnnotation = get(hobj, 'Annotation');
hLegendEntry = get(hAnnotation', 'LegendInformation');
set(hLegendEntry, 'IconDisplayStyle', 'off')
```

### Using the IconDisplayStyle property

See "Controlling Legends" for more information and examples.

# BackFaceLighting unlit | lit | reverselit

Face lighting control. This property determines how faces are lit when their vertex normals point away from the camera.

- unlit Face is not lit.
- lit Face is lit in normal way.
- reverselit Face is lit as if the vertex pointed towards the camera.

This property is useful for discriminating between the internal and external surfaces of an object. See Back Face Lighting for an example.

```
BeingDeleted on | {off} Read Only
```

This object is being deleted. The BeingDeleted property provides a mechanism that you can use to determine if objects are in the process of being deleted. MATLAB sets the BeingDeleted property to on when the object's delete function callback is called (see the DeleteFcn property). It remains set to on while the delete function executes, after which the object no longer exists.

For example, an object's delete function might call other functions that act on a number of different objects. These functions might not need to perform actions on objects if the objects are going to be deleted, and therefore, can check the object's BeingDeleted property before acting.

```
BusyAction cancel | {queue}
```

Callback routine interruption. The BusyAction property enables you to control how MATLAB handles events that potentially interrupt executing callbacks. If there is a callback function

executing, callbacks invoked subsequently always attempt to interrupt it.

If the Interruptible property of the object whose callback is executing is set to on (the default), then interruption occurs at the next point where the event queue is processed. If the Interruptible property is off, the BusyAction property (of the object owning the executing callback) determines how MATLAB handles the event. The choices are

- cancel Discard the event that attempted to execute a second callback routine.
- queue Queue the event that attempted to execute a second callback routine until the current callback finishes.

# ButtonDownFcn cancel | {queue}

Callback routine interruption. The BusyAction property enables you to control how MATLAB handles events that potentially interrupt executing callbacks. If there is a callback function executing, callbacks invoked subsequently always attempt to interrupt it.

If the Interruptible property of the object whose callback is executing is set to on (the default), then interruption occurs at the next point where the event queue is processed. If the Interruptible property is off, the BusyAction property (of the object owning the executing callback) determines how MATLAB handles the event. The choices are

- cancel Discard the event that attempted to execute a second callback routine.
- queue Queue the event that attempted to execute a second callback routine until the current callback finishes.

### CData

matrix

Vertex colors. A matrix containing values that specify the color at every point in ZData. If you set the FaceColor property to texturemap, CData does not need to be the same size as ZData. In this case, MATLAB maps CData to conform to the surfaceplot defined by ZData.

You can specify color as indexed values or true color. Indexed color data specifies a single value for each vertex. These values are either scaled to map linearly into the current colormap (see caxis) or interpreted directly as indices into the colormap, depending on the setting of the CDataMapping property. Note that any non-texture data passed as an input argument must be of type double.

True color defines an RGB value for each vertex. If the coordinate data (XData, for example) are contained in *m*-by-*n* matrices, then CData must be an *m*-by-*n*-by-3 array. The first page contains the red components, the second the green components, and the third the blue components of the colors.

### **CDataMapping**

{scaled} | direct

Direct or scaled color mapping. This property determines how MATLAB interprets indexed color data used to color the surfaceplot. (If you use true color specification for CData, this property has no effect.)

- scaled Transform the color data to span the portion of the colormap indicated by the axes CLim property, linearly mapping data values to colors. See the caxis reference page for more information on this mapping.
- direct Use the color data as indices directly into the colormap. The color data should then be integer values ranging

from 1 to length(colormap). MATLAB maps values less than 1 to the first color in the colormap, and values greater than length(colormap) to the last color in the colormap. Values with a decimal portion are fixed to the nearest lower integer.

### **CDataMode**

{auto} | manual

Use automatic or user-specified color data values. If you specify CData, MATLAB sets this property to manual and uses the CData values to color the surfaceplot.

If you set CDataMode to auto after having specified CData, MATLAB resets the color data of the surfaceplot to that defined by ZData, overwriting any previous values for CData.

### **CDataSource**

string (MATLAB variable)

*Link CData to MATLAB variable.* Set this property to a MATLAB variable that is evaluated in the base workspace to generate the CData.

MATLAB reevaluates this property only when you set it. Therefore, a change to workspace variables appearing in an expression does not change CData.

You can use the refreshdata function to force an update of the object's data. refreshdata also enables you to specify that the data source variable be evaluated in the workspace of a function from which you call refreshdata.

See the refreshdata reference page for more information.

**Note** If you change one data source property to return data of a different dimension, you might cause the function to generate a warning and not render the graph until you have changed all data source properties to appropriate values.

### Children

matrix of handles

Always the empty matrix; surfaceplot objects have no children.

### Clipping

{on} | off

Clipping to axes rectangle. When Clipping is on, MATLAB does not display any portion of the surfaceplot that is outside the axes rectangle.

### CreateFcn

string or function handle

Callback routine executed during object creation. This property defines a callback that executes when MATLAB creates an object. You must specify the callback during the creation of the object. For example,

```
area(y, 'CreateFcn', @CallbackFcn)
```

where <code>@CallbackFcn</code> is a function handle that references the callback function.

MATLAB executes this routine after setting all other object properties. Setting this property on an existing object has no effect.

The handle of the object whose CreateFcn is being executed is accessible only through the root CallbackObject property, which you can query using gcbo.

See "Function Handle Callbacks" for information on how to use function handles to define the callback function.

### DeleteFcn

string or function handle

Callback executed during object deletion. A callback that executes when this object is deleted (e.g., this might happen when you issue a delete command on the object, its parent axes, or the figure containing it). MATLAB executes the callback before destroying the object's properties so the callback routine can query these values.

The handle of the object whose DeleteFcn is being executed is accessible only through the root CallbackObject property, which can be queried using gcbo.

See "Function Handle Callbacks" for information on how to use function handles to define the callback function.

See the BeingDeleted property for related information.

### DiffuseStrength

scalar >= 0 and  $\leq 1$ 

Intensity of diffuse light. This property sets the intensity of the diffuse component of the light falling on the surface. Diffuse light comes from light objects in the axes.

You can also set the intensity of the ambient and specular components of the light on the object. See the AmbientStrength and SpecularStrength properties.

### DisplayName

string (default is empty string)

String used by legend for this surfaceplot object. The legend function uses the string defined by the DisplayName property to label this surfaceplot object in the legend.

- If you specify string arguments with the legend function, DisplayName is set to this surfaceplot object's corresponding string and that string is used for the legend.
- If DisplayName is empty, legend creates a string of the form, ['data' n], where n is the number assigned to the object based on its location in the list of legend entries. However, legend does not set DisplayName to this string.
- If you edit the string directly in an existing legend, DisplayName is set to the edited string.
- If you specify a string for the DisplayName property and create the legend using the figure toolbar, then MATLAB uses the string defined by DisplayName.
- To add programmatically a legend that uses the DisplayName string, call legend with the toggle or show option.

See "Controlling Legends" for more examples.

### EdgeAlpha

```
{scalar = 1} | flat | interp
```

Transparency of the patch and surface edges. This property can be any of the following:

- scalar A single non-Nan scalar value between 0 and 1 that controls the transparency of all the edges of the object.
   1 (the default) means fully opaque and 0 means completely transparent.
- flat The alpha data (AlphaData) value for the first vertex of the face determines the transparency of the edges.

• interp — Linear interpolation of the alpha data (AlphaData) values at each vertex determines the transparency of the edge.

Note that you must specify AlphaData as a matrix equal in size to ZData to use flat or interp EdgeAlpha.

### EdgeColor

```
{ColorSpec} | none | flat | interp
```

Color of the surfaceplot edge. This property determines how MATLAB colors the edges of the individual faces that make up the surface:

- ColorSpec A three-element RGB vector or one of the MATLAB predefined names, specifying a single color for edges. The default EdgeColor is black. See ColorSpec for more information on specifying color.
- none Edges are not drawn.
- flat The CData value of the first vertex for a face determines the color of each edge.

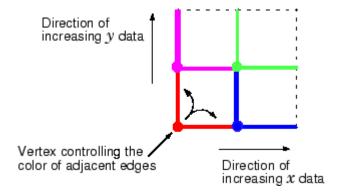

• interp — Linear interpolation of the CData values at the face vertices determines the edge color.

```
EdgeLighting
{none} | flat | gouraud | phong
```

Algorithm used for lighting calculations. This property selects the algorithm used to calculate the effect of light objects on surfaceplot edges. Choices are

- none Lights do not affect the edges of this object.
- flat The effect of light objects is uniform across each edge of the surface.
- gouraud The effect of light objects is calculated at the vertices and then linearly interpolated across the edge lines.
- phong The effect of light objects is determined by interpolating the vertex normals across each edge line and calculating the reflectance at each pixel. Phong lighting generally produces better results than Gouraud lighting, but takes longer to render.

### EraseMode

```
{normal} | none | xor | background
```

*Erase mode*. This property controls the technique MATLAB uses to draw and erase objects and their children. Alternative erase modes are useful for creating animated sequences, where control of the way individual objects are redrawn is necessary to improve performance and obtain the desired effect.

- normal Redraw the affected region of the display, performing the three-dimensional analysis necessary to ensure that all objects are rendered correctly. This mode produces the most accurate picture, but is the slowest. The other modes are faster, but do not perform a complete redraw and are therefore less accurate.
- none Do not erase objects when they are moved or destroyed.
   While the objects are still visible on the screen after erasing

with EraseMode none, you cannot print these objects because MATLAB stores no information about their former locations.

- xor Draw and erase the object by performing an exclusive OR (XOR) with each pixel index of the screen behind it. Erasing the object does not damage the color of the objects behind it. However, the color of the erased object depends on the color of the screen behind it and it is correctly colored only when it is over the axes background color (or the figure background color if the axes Color property is set to none). That is, it isn't erased correctly if there are objects behind it.
- background Erase the graphics objects by redrawing them in the axes background color, (or the figure background color if the axes Color property is set to none). This damages other graphics objects that are behind the erased object, but the erased object is always properly colored.

### **Printing with Nonnormal Erase Modes**

MATLAB always prints figures as if the EraseMode of all objects is normal. This means graphics objects created with EraseMode set to none, xor, or background can look different on screen than on paper. On screen, MATLAB can mathematically combine layers of colors (e.g., performing an XOR on a pixel color with that of the pixel behind it) and ignore three-dimensional sorting to obtain greater rendering speed. However, these techniques are not applied to the printed output.

Set the axes background color with the axes Color property. Set the figure background color with the figure Color property.

You can use the MATLAB getframe command or other screen capture applications to create an image of a figure containing nonnormal mode objects.

### FaceAlpha

```
{scalar = 1} | flat | interp | texturemap
```

*Transparency of the surfaceplot faces.* This property can be any of the following:

- scalar A single non-NaN scalar value between 0 and 1 that controls the transparency of all the faces of the object.
   1 (the default) means fully opaque and 0 means completely transparent (invisible).
- flat The values of the alpha data (AlphaData) determine the transparency for each face. The alpha data at the first vertex determine the transparency of the entire face.
- interp Bilinear interpolation of the alpha data (AlphaData) at each vertex determines the transparency of each face.
- texturemap Use transparency for the texture map.

Note that you must specify AlphaData as a matrix equal in size to ZData to use flat or interp FaceAlpha.

### FaceColor

```
ColorSpec | none | {flat} | interp
```

Color of the surfaceplot face. This property can be any of the following:

- ColorSpec A three-element RGB vector or one of the MATLAB predefined names, specifying a single color for faces. See ColorSpec for more information on specifying color.
- none Do not draw faces. Note that edges are drawn independently of faces.
- flat The values of CData determine the color for each face of the surface. The color data at the first vertex determine the color of the entire face.
- interp Bilinear interpolation of the values at each vertex (the CData) determines the coloring of each face.

• texturemap — Texture map the Cdata to the surface. MATLAB transforms the color data so that it conforms to the surface. (See the texture mapping example for surface.)

### FaceLighting

```
{none} | flat | gouraud | phong
```

Algorithm used for lighting calculations. This property selects the algorithm used to calculate the effect of light objects on the surface. Choices are

- none Lights do not affect the faces of this object.
- flat The effect of light objects is uniform across the faces of the surface. Select this choice to view faceted objects.
- gouraud The effect of light objects is calculated at the vertices and then linearly interpolated across the faces. Select this choice to view curved surfaces.
- phong The effect of light objects is determined by interpolating the vertex normals across each face and calculating the reflectance at each pixel. Select this choice to view curved surfaces. Phong lighting generally produces better results than Gouraud lighting, but takes longer to render.

### HandleVisibility

```
{on} | callback | off
```

Control access to object's handle by command-line users and GUIs. This property determines when an object's handle is visible in its parent's list of children. HandleVisibility is useful for preventing command-line users from accidentally accessing objects that you need to protect for some reason.

- on Handles are always visible when HandleVisibility is on.
- callback Setting HandleVisibility to callback causes handles to be visible from within callback routines or functions invoked by callback routines, but not from within functions invoked from the command line. This provides a means to

- protect GUIs from command-line users, while allowing callback routines to have access to object handles.
- off Setting HandleVisibility to off makes handles invisible at all times. This might be necessary when a callback invokes a function that might potentially damage the GUI (such as evaluating a user-typed string) and so temporarily hides its own handles during the execution of that function.

### Functions Affected by Handle Visibility

When a handle is not visible in its parent's list of children, it cannot be returned by functions that obtain handles by searching the object hierarchy or querying handle properties. This includes get, findobj, gca, gcf, gco, newplot, cla, clf, and close.

### **Properties Affected by Handle Visibility**

When a handle's visibility is restricted using callback or off, the object's handle does not appear in its parent's Children property, figures do not appear in the root's CurrentFigure property, objects do not appear in the root's CallbackObject property or in the figure's CurrentObject property, and axes do not appear in their parent's CurrentAxes property.

### Overriding Handle Visibility

You can set the root ShowHiddenHandles property to on to make all handles visible regardless of their HandleVisibility settings (this does not affect the values of the HandleVisibility properties). See also findall.

### **Handle Validity**

Handles that are hidden are still valid. If you know an object's handle, you can set and get its properties and pass it to any function that operates on handles.

**Note** If you change one data source property to a variable that contains data of a different dimension, you might cause the function to generate a warning and not render the graph until you have changed all data source properties to appropriate values.

# HitTest {on} | off

Selectable by mouse click. HitTest determines whether this object can become the current object (as returned by the gco command and the figure CurrentObject property) as a result of a mouse click on the objects that compose the area graph. If HitTest is off, clicking this object selects the object below it (which is usually the axes containing it).

```
Interruptible
{on} | off
```

Callback routine interruption mode. The Interruptible property controls whether an object's callback can be interrupted by callbacks invoked subsequently.

Only callbacks defined for the ButtonDownFcn property are affected by the Interruptible property. MATLAB checks for events that can interrupt a callback only when it encounters a drawnow, figure, getframe, or pause command in the routine. See the BusyAction property for related information.

Setting Interruptible to on allows any graphics object's callback to interrupt callback routines originating from a bar property. Note that MATLAB does not save the state of variables or the display (e.g., the handle returned by the gca or gcf command) when an interruption occurs.

```
LineStyle \{-\} \mid - \mid : \mid -. \mid \text{none}
```

*Line style*. This property specifies the line style of the object. Available line styles are shown in the following table.

| Specifier<br>String | Line Style           |
|---------------------|----------------------|
| -                   | Solid line (default) |
|                     | Dashed line          |
| :                   | Dotted line          |
|                     | Dash-dot line        |
| none                | No line              |

You can use LineStyle none when you want to place a marker at each point but do not want the points connected with a line (see the Marker property).

### LineWidth

scalar

The width of linear objects and edges of filled areas. Specify this value in points (1 point =  $^{1}/_{72}$  inch). The default LineWidth is 0.5 points.

### Marker

character (see table)

Marker symbol. The Marker property specifies the type of markers that are displayed at plot vertices. You can set values for the Marker property independently from the LineStyle property. Supported markers include those shown in the following table.

| Marker Specifier | Description |
|------------------|-------------|
| +                | Plus sign   |
| 0                | Circle      |

| Marker Specifier | Description                   |
|------------------|-------------------------------|
| *                | Asterisk                      |
|                  | Point                         |
| X                | Cross                         |
| S                | Square                        |
| d                | Diamond                       |
| ^                | Upward-pointing triangle      |
| V                | Downward-pointing triangle    |
| >                | Right-pointing triangle       |
| <                | Left-pointing triangle        |
| р                | Five-pointed star (pentagram) |
| h                | Six-pointed star (hexagram)   |
| none             | No marker (default)           |

### ${\tt MarkerEdgeColor}$

none | {auto} | flat | ColorSpec

*Marker edge color*. The color of the marker or the edge color for filled markers (circle, square, diamond, pentagram, hexagram, and the four triangles).

- none specifies no color, which makes nonfilled markers invisible.
- auto uses the same color as the EdgeColor property.
- flat uses the CData value of the vertex to determine the color of the maker edge.
- ColorSpec defines a single color to use for the edge (see ColorSpec for more information).

### MarkerFaceColor

{none} | auto | flat | ColorSpec

*Marker face color*. The fill color for markers that are closed shapes (circle, square, diamond, pentagram, hexagram, and the four triangles).

- none makes the interior of the marker transparent, allowing the background to show through.
- auto uses the axes Color for the marker face color.
- flat uses the CData value of the vertex to determine the color of the face.
- ColorSpec defines a single color to use for all markers on the surfaceplot (see ColorSpec for more information).

### MarkerSize

size in points

Marker size. A scalar specifying the size of the marker in points. The default value for MarkerSize is 6 points (1 point = 1/72 inch). Note that MATLAB draws the point marker (specified by the '.' symbol) at one-third the specified size.

### MeshStvle

```
{both} | row | column
```

Row and column lines. This property specifies whether to draw all edge lines or just row or column edge lines.

- both draws edges for both rows and columns.
- row draws row edges only.
- column draws column edges only.

### NormalMode

```
{auto} | manual
```

MATLAB generated or user-specified normal vectors. When this property is auto, MATLAB calculates vertex normals based on the coordinate data. If you specify your own vertex normals,

MATLAB sets this property to manual and does not generate its own data. See also the VertexNormals property.

#### Parent

handle of parent axes, hggroup, or hgtransform

Parent of this object. This property contains the handle of the object's parent. The parent is normally the axes, hggroup, or hgtransform object that contains the object.

See "Objects That Can Contain Other Objects" for more information on parenting graphics objects.

#### Selected

on | {off}

Is object selected? When you set this property to on, MATLAB displays selection "handles" at the corners and midpoints if the SelectionHighlight property is also on (the default). You can, for example, define the ButtonDownFcn callback to set this property to on, thereby indicating that this particular object is selected. This property is also set to on when an object is manually selected in plot edit mode.

## SelectionHighlight

{on} | off

Objects are highlighted when selected. When the Selected property is on, MATLAB indicates the selected state by drawing four edge handles and four corner handles. When SelectionHighlight is off, MATLAB does not draw the handles except when in plot edit mode and objects are selected manually.

# SpecularColorReflectance scalar in the range 0 to 1

Color of specularly reflected light. When this property is 0, the color of the specularly reflected light depends on both the color of the object from which it reflects and the color of the light source.

When set to 1, the color of the specularly reflected light depends only on the color or the light source (i.e., the light object Color property). The proportions vary linearly for values in between.

#### SpecularExponent

scalar >= 1

Harshness of specular reflection. This property controls the size of the specular spot. Most materials have exponents in the range of 5 to 20.

#### SpecularStrength

scalar >= 0 and  $\leq 1$ 

Intensity of specular light. This property sets the intensity of the specular component of the light falling on the surface. Specular light comes from light objects in the axes.

You can also set the intensity of the ambient and diffuse components of the light on the surfaceplot object. See the AmbientStrength and DiffuseStrength properties. Also see the material function.

#### Tag

string

*User-specified object label.* The Tag property provides a means to identify graphics objects with a user-specified label. This is particularly useful when you are constructing interactive graphics programs that would otherwise need to define object handles as global variables or pass them as arguments between callbacks. You can define Tag as any string.

For example, you might create an areaseries object and set the Tag property.

```
t = area(Y, 'Tag', 'area1')
```

When you want to access objects of a given type, you can use findobj to find the object's handle. The following statement changes the FaceColor property of the object whose Tag is area1.

```
set(findobj('Tag', 'area1'), 'FaceColor', 'red')
```

#### Type

string (read only)

Class of the graphics object. The class of the graphics object. For surfaceplot objects, Type is always the string 'surface'.

#### UIContextMenu

handle of a uicontextmenu object

Associate a context menu with this object. Assign this property the handle of a uicontextmenu object created in the object's parent figure. Use the uicontextmenu function to create the context menu. MATLAB displays the context menu whenever you right-click over the object.

#### UserData

array

*User-specified data.* This property can be any data you want to associate with this object (including cell arrays and structures). The object does not set values for this property, but you can access it using the set and get functions.

#### VertexNormals

vector or matrix

Surfaceplot normal vectors. This property contains the vertex normals for the surfaceplot. MATLAB generates this data to perform lighting calculations. You can supply your own vertex normal data, even if it does not match the coordinate data. This can be useful to produce interesting lighting effects.

#### Visible

{on} | off

Visibility of this object and its children. By default, a new object's visibility is on. This means all children of the object are visible unless the child object's Visible property is set to off. Setting an object's Visible property to off prevents the object from being displayed. However, the object still exists and you can set and query its properties.

#### **XData**

vector or matrix

*X-coordinates*. The *x*-position of the surfaceplot data points. If you specify a row vector, MATLAB replicates the row internally until it has the same number of columns as ZData.

#### **XDataMode**

{auto} | manual

Use automatic or user-specified x-axis values. If you specify XData (by setting the XData property or specifying the x input argument), MATLAB sets this property to manual and uses the specified values to label the x-axis.

If you set XDataMode to auto after having specified XData, MATLAB resets the x-axis ticks to 1:size(YData,1) or to the column indices of the ZData, overwriting any previous values for XData.

#### **XDataSource**

string (MATLAB variable)

*Link XData to MATLAB variable.* Set this property to a MATLAB variable that is evaluated in the base workspace to generate the XData.

MATLAB reevaluates this property only when you set it. Therefore, a change to workspace variables appearing in an expression does not change XData.

You can use the refreshdata function to force an update of the object's data. refreshdata also enables you to specify that the data source variable be evaluated in the workspace of a function from which you call refreshdata.

See the refreshdata reference page for more information.

**Note** If you change one data source property to a variable that contains data of a different dimension, you might cause the function to generate a warning and not render the graph until you have changed all data source properties to appropriate values.

#### **YData**

vector or matrix

*Y-coordinates*. The *y*-position of the surfaceplot data points. If you specify a row vector, MATLAB replicates the row internally until it has the same number of rows as ZData.

#### YDataMode

{auto} | manual

*Use automatic or user-specified x-axis values.* If you specify XData, MATLAB sets this property to manual.

If you set YDataMode to auto after having specified YData, MATLAB resets the y-axis ticks and y-tick labels to the row indices of the ZData, overwriting any previous values for YData.

#### YDataSource

string (MATLAB variable)

*Link YData to MATLAB variable.* Set this property to a MATLAB variable that is evaluated in the base workspace to generate the YData.

MATLAB reevaluates this property only when you set it. Therefore, a change to workspace variables appearing in an expression does not change YData.

You can use the refreshdata function to force an update of the object's data. refreshdata also enables you to specify that the data source variable be evaluated in the workspace of a function from which you call refreshdata.

See the refreshdata reference page for more information.

**Note** If you change one data source property to a variable that contains data of a different dimension, you might cause the function to generate a warning and not render the graph until you have changed all data source properties to appropriate values.

#### **ZData**

matrix

*Z-coordinates*. The *z*-position of the surfaceplot data points. See the Description section for more information.

#### **ZDataSource**

string (MATLAB variable)

*Link ZData to MATLAB variable*. Set this property to a MATLAB variable that is evaluated in the base workspace to generate the ZData.

MATLAB reevaluates this property only when you set it. Therefore, a change to workspace variables appearing in an expression does not change ZData.

You can use the refreshdata function to force an update of the object's data. refreshdata also enables you to specify that the data source variable be evaluated in the workspace of a function from which you call refreshdata.

See the refreshdata reference page for more information.

**Note** If you change one data source property to a variable that contains data of a different dimension, you might cause the function to generate a warning and not render the graph until you have changed all data source properties to appropriate values.

Surface plot with colormap-based lighting

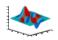

### GUI Alternatives

To graph selected variables, use the Plot Selector in the Workspace Browser, or use the Figure Palette Plot Catalog. Manipulate graphs in *plot edit* mode with the Property Editor. For details, see Plotting Tools — Interactive Plotting in the MATLAB Graphics documentation and Creating Graphics from the Workspace Browser in the MATLAB Desktop Tools documentation.

### Syntax

```
surf1(Z)
surf1(...,'light')
surf1(...,s)
surf1(X,Y,Z,s,k)
h = surf1(...)
```

## **Description**

The surf1 function displays a shaded surface based on a combination of ambient, diffuse, and specular lighting models.

surf1(Z) and surfl(X,Y,Z) create three-dimensional shaded surfaces using the default direction for the light source and the default lighting coefficients for the shading model. X, Y, and Z are vectors or matrices that define the x, y, and z components of a surface.

surf1(..., 'light') produces a colored, lighted surface using a MATLAB light object. This produces results different from the default lighting method, surf1(..., 'cdata'), which changes the color data for the surface to be the reflectance of the surface.

surfl(...,s) specifies the direction of the light source. s is a two- or three-element vector that specifies the direction from a surface to a light source.  $s = [sx \ sy \ sz]$  or  $s = [azimuth \ elevation]$ . The default s is  $45^{\circ}$  counterclockwise from the current view direction.

surfl(X,Y,Z,s,k) specifies the reflectance constant. k is a
four-element vector defining the relative contributions of ambient light,

diffuse reflection, specular reflection, and the specular shine coefficient.
k = [ka kd ks shine] and defaults to [.55,.6,.4,10].
h = surfl(...) returns a handle to a surface graphics object.

#### Remarks

surfl does not accept complex inputs.

For smoother color transitions, use colormaps that have linear intensity variations (e.g., gray, copper, bone, pink).

The ordering of points in the X, Y, and Z matrices defines the inside and outside of parametric surfaces. If you want the opposite side of the surface to reflect the light source, use surfl(X',Y',Z'). Because of the way surface normal vectors are computed, surfl requires matrices that are at least 3-by-3.

## **Examples**

View peaks using colormap-based lighting.

```
[x,y] = meshgrid(-3:1/8:3);
z = peaks(x,y);
surfl(x,y,z);
shading interp
colormap(gray);
axis([-3 3 -3 3 -8 8])
```

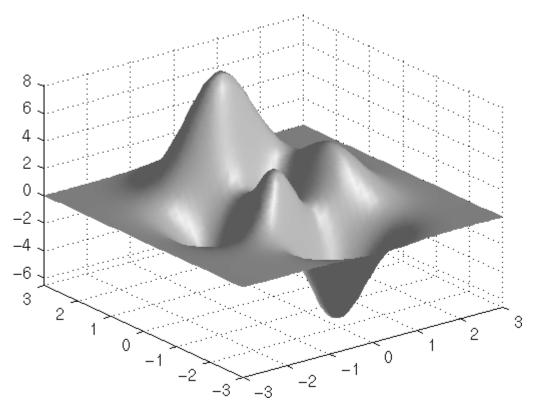

To plot a lighted surface from a view direction other than the default,

view([10 10])
grid on
hold on
surfl(peaks)
shading interp
colormap copper
hold off

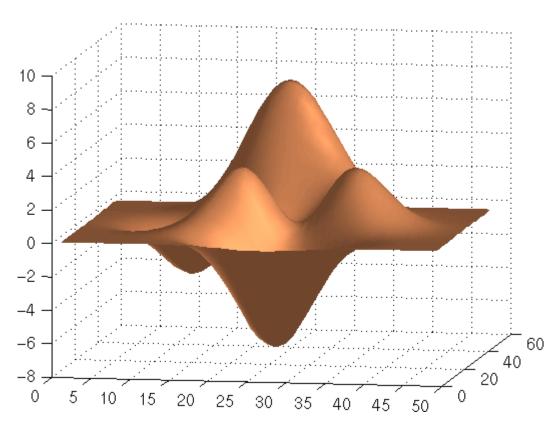

**See Also** 

colormap, shading, light

"Surface and Mesh Creation" on page 1-101 for functions related to surfaces  $\,$ 

"Lighting" on page 1-105 for functions related to lighting

## surfnorm

### **Purpose**

Compute and display 3-D surface normals

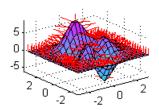

### **Syntax**

```
surfnorm(Z)
surfnorm(X,Y,Z)
[Nx,Ny,Nz] = surfnorm(...)
```

## **Description**

The surfnorm function computes surface normals for the surface defined by X, Y, and Z. The surface normals are unnormalized and valid at each vertex. Normals are not shown for surface elements that face away from the viewer.

surfnorm(Z) and surfnorm(X,Y,Z) plot a surface and its surface normals. Z is a matrix that defines the z component of the surface. X and Y are vectors or matrices that define the x and y components of the surface.

[Nx,Ny,Nz] = surfnorm(...) returns the components of the three-dimensional surface normals for the surface.

### Remarks

surfnorm does not accept complex inputs.

The direction of the normals is reversed by calling surfnorm with transposed arguments:

```
surfnorm(X',Y',Z')
```

surfl uses surfnorm to compute surface normals when calculating the reflectance of a surface.

## **Algorithm**

The surface normals are based on a bicubic fit of the data in X, Y, and Z. For each vertex, diagonal vectors are computed and crossed to form the normal.

## **Examples**

Plot the normal vectors for a truncated cone.

```
[x,y,z] = cylinder(1:10);
surfnorm(x,y,z)
axis([-12 12 -12 12 -0.1 1])
```

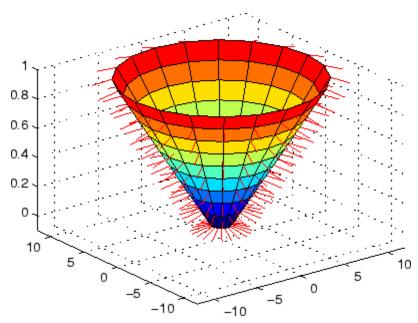

## **See Also**

surf, quiver3

"Colormaps" on page 1-103 for related functions

Singular value decomposition

### **Syntax**

```
s = svd(X)

[U,S,V] = svd(X)

[U,S,V] = svd(X,0)

[U,S,V] = svd(X,'econ')
```

## **Description**

The svd command computes the matrix singular value decomposition.

s = svd(X) returns a vector of singular values.

[U,S,V] = svd(X) produces a diagonal matrix S of the same dimension as X, with nonnegative diagonal elements in decreasing order, and unitary matrices U and V so that X = U\*S\*V'.

[U,S,V] = svd(X,0) produces the "economy size" decomposition. If X is m-by-n with m > n, then svd computes only the first n columns of U and S is n-by-n.

[U,S,V] = svd(X, 'econ') also produces the "economy size" decomposition. If X is m-by-n with  $m \ge n$ , it is equivalent to svd(X,0). For m < n, only the first m columns of V are computed and S is m-by-m.

## **Examples**

For the matrix

the statement

$$[U,S,V] = svd(X)$$

produces

The economy size decomposition generated by

$$[U,S,V] = svd(X,0)$$

produces

## **Algorithm**

 $\mbox{svd}$  uses the LAPACK routines listed in the following table to compute the singular value decomposition.

|          | Real   | Complex |
|----------|--------|---------|
| X double | DGESVD | ZGESVD  |
| X single | SGESVD | CGESVD  |

## **Diagnostics**

If the limit of 75 QR step iterations is exhausted while seeking a singular value, this message appears:

Solution will not converge.

### **References**

[1] Anderson, E., Z. Bai, C. Bischof, S. Blackford, J. Demmel, J. Dongarra, J. Du Croz, A. Greenbaum, S. Hammarling, A. McKenney, and D. Sorensen, *LAPACK User's Guide* (http://www.netlib.org/lapack/lug/lapack\_lug.html), Third Edition, SIAM, Philadelphia, 1999.

Find singular values and vectors

## **Syntax**

```
s = svds(A)
s = svds(A,k)
s = svds(A,k,sigma)
s = svds(A,k,'L')
s = svds(A,k,sigma,options)
[U,S,V] = svds(A,...)
[U,S,V,flag] = svds(A,...)
```

## **Description**

- s = svds(A) computes the six largest singular values and associated singular vectors of matrix A. If A is m-by-n, svds(A) manipulates eigenvalues and vectors returned by eigs(B), where B = [sparse(m,m) A; A' sparse(n,n)], to find a few singular values and vectors of A. The positive eigenvalues of the symmetric matrix B are the same as the singular values of A.
- s = svds(A,k) computes the k largest singular values and associated singular vectors of matrix A.
- s = svds(A,k,sigma) computes the k singular values closest to the scalar shift sigma. For example, s = svds(A,k,0) computes the k smallest singular values and associated singular vectors.
- s = svds(A,k,'L') computes the k largest singular values (the default).
- s = svds(A,k,sigma,options) sets some parameters (see eigs):

#### **Option Structure Fields and Descriptions**

| Field name    | Parameter                                              | Default |
|---------------|--------------------------------------------------------|---------|
| options.tol   | Convergence tolerance:<br>norm(AV-US,1)<=tol*norm(A,1) | 1e-10   |
| options.maxit | Maximum number of iterations                           | 300     |
| options.disp  | Number of values displayed each iteration              | 0       |

[U,S,V] = svds(A,...) returns three output arguments, and if A is m-by-n:

- U is m-by-k with orthonormal columns
- S is k-by-k diagonal
- V is n-by-k with orthonormal columns
- U\*S\*V' is the closest rank k approximation to A

[U,S,V,flag] = svds(A,...) returns a convergence flag. If eigs converged then  $norn(A*V-U*S,1) \le tol*norm(A,1)$  and flag is 0. If eigs did not converge, then flag is 1.

**Note** svds is best used to find a few singular values of a large, sparse matrix. To find all the singular values of such a matrix, svd(full(A)) will usually perform better than svds(A,min(size(A))).

### **Algorithm**

svds(A,k) uses eigs to find the k largest magnitude eigenvalues and
corresponding eigenvectors of B = [0 A; A' 0].

svds(A,k,0) uses eigs to find the 2k smallest magnitude eigenvalues and corresponding eigenvectors of B = [0 A; A' 0], and then selects the k positive eigenvalues and their eigenvectors.

### **Example**

west0479 is a real 479-by-479 sparse matrix. svd calculates all 479 singular values. svds picks out the largest and smallest singular values.

```
load west0479
s = svd(full(west0479))
sl = svds(west0479,4)
ss = svds(west0479,6,0)
```

These plots show some of the singular values of west0479 as computed by svd and svds.

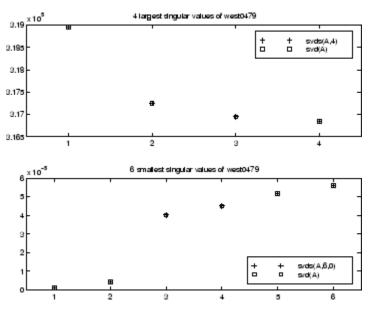

The largest singular value of west0479 can be computed a few different ways:

```
svds(west0479,1) =
3.189517598808622e+05
max(svd(full(west0479))) =
3.18951759880862e+05
norm(full(west0479)) =
3.189517598808623e+05
```

and estimated:

normest(west0479) = 3.189385666549991e+05

**See Also** svd, eigs

Swap byte ordering

### **Syntax**

Y = swapbytes(X)

### **Description**

Y = swapbytes(X) reverses the byte ordering of each element in array X, converting little-endian values to big-endian (and vice versa). The input array must contain all full, noncomplex, numeric elements.

## **Examples**

### Example 1

Reverse the byte order for a scalar 32-bit value, changing hexadecimal 12345678 to 78563412:

```
A = uint32(hex2dec('12345678'));
B = dec2hex(swapbytes(A))
B = 78563412
```

### Example 2

Reverse the byte order for each element of a 1-by-4 matrix:

Examining the output in hexadecimal notation shows the byte swapping:

```
format hex
X, Y
X =
    0000 0001 0080 ffff
```

```
Y = 0000 0100 8000 ffff
```

### Example 3

Create a three-dimensional array A of 16-bit integers and then swap the bytes of each element:

```
format hex
A = uint16(magic(3) * 150);
A(:,:,2) = A * 40;
Α
A(:,:,1) =
   04b0
          0096
                  0384
   01c2
          02ee
                  041a
   0258
          0546
                  012c
A(:,:,2) =
   bb80
          1770
                  8ca0
   4650
          7530
                  a410
   5dc0
          d2f0
                  2ee0
swapbytes(A)
ans(:,:,1) =
   b004
          9600
                  8403
   c201
          ee02
                  1a04
   5802
          4605
                  2c01
ans(:,:,2) =
   80bb
          7017
                  a08c
   5046
          3075
                  10a4
   c05d
          f0d2
                  e02e
```

### See Also typecast

Switch among several cases, based on expression

## **Syntax**

```
switch switch_expr
case case_expr
statement, ..., statement
case {case_expr1, case_expr2, case_expr3, ...}
statement, ..., statement
otherwise
statement, ..., statement
end
```

#### **Discussion**

The switch statement syntax is a means of conditionally executing code. In particular, switch executes one set of statements selected from an arbitrary number of alternatives. Each alternative is called a *case*, and consists of

- The case statement
- One or more case expressions
- One or more statements

In its basic syntax, switch executes the statements associated with the first case where <code>switch\_expr == case\_expr</code>. When the case expression is a cell array (as in the second case above), the <code>case\_expr</code> matches if any of the elements of the cell array matches the switch expression. If no case expression matches the switch expression, then control passes to the <code>otherwise</code> case (if it exists). After the case is executed, program execution resumes with the statement after the <code>end</code>.

The switch\_expr can be a scalar or a string. A scalar switch\_expr matches a case\_expr if switch\_expr==case\_expr. A string switch\_expr matches a case\_expr if strcmp(switch\_expr,case\_expr) returns logical 1 (true).

**Note for C Programmers** Unlike the C language switch construct, the MATLAB switch does not "fall through." That is, switch executes only the first matching case; subsequent matching cases do not execute. Therefore, break statements are not used.

## **Examples**

To execute a certain block of code based on what the string, method, is set to,

```
method = 'Bilinear';

switch lower(method)
   case {'linear', 'bilinear'}
      disp('Method is linear')
   case 'cubic'
      disp('Method is cubic')
   case 'nearest'
      disp('Method is nearest')
   otherwise
      disp('Unknown method.')
end

Method is linear
```

### **See Also**

case, otherwise, end, if, else, elseif, while

Symmetric approximate minimum degree permutation

### **Syntax**

```
p = symamd(S)
p = symamd(S,knobs)
[p,stats] = symamd(...)
```

### **Description**

p = symamd(S) for a symmetric positive definite matrix S, returns the permutation vector p such that S(p,p) tends to have a sparser Cholesky factor than S. To find the ordering for S, symamd constructs a matrix M such that spones (M'\*M) = spones(S), and then computes p = colamd(M). The symamd function may also work well for symmetric indefinite matrices.

S must be square; only the strictly lower triangular part is referenced.

p = symamd(S,knobs) where knobs is a scalar. If S is n-by-n, rows and columns with more than knobs\*n entries are removed prior to ordering, and ordered last in the output permutation p. If the knobs parameter is not present, then knobs = spparms('wh\_frac').

[p,stats] = symamd(...) produces the optional vector stats that provides data about the ordering and the validity of the matrix S.

| stats(1) | Number of dense or empty rows ignored by symamd                                                                                           |
|----------|----------------------------------------------------------------------------------------------------|
| stats(2) | Number of dense or empty columns ignored by $\operatorname{symamd}$                                                                       |
| stats(3) | Number of garbage collections performed on the internal data structure used by symamd (roughly of size 8.4*nnz(tril(S,-1)) + 9n integers) |
| stats(4) | 0 if the matrix is valid, or 1 if invalid                                                                                                 |
| stats(5) | Rightmost column index that is unsorted or contains duplicate entries, or 0 if no such column exists                                      |
| stats(6) | Last seen duplicate or out-of-order row index in the column index given by stats(5), or 0 if no such row index exists                     |
| stats(7) | Number of duplicate and out-of-order row indices                                                                                          |

Although, MATLAB built-in functions generate valid sparse matrices, a user may construct an invalid sparse matrix using the MATLAB C or Fortran APIs and pass it to symamd. For this reason, symamd verifies that S is valid:

- If a row index appears two or more times in the same column, symamd ignores the duplicate entries, continues processing, and provides information about the duplicate entries in stats(4:7).
- If row indices in a column are out of order, symamd sorts each column of its internal copy of the matrix S (but does not repair the input matrix S), continues processing, and provides information about the out-of-order entries in stats(4:7).
- If S is invalid in any other way, symamd cannot continue. It prints an error message, and returns no output arguments (p or stats).

The ordering is followed by a symmetric elimination tree post-ordering.

### **Examples**

Here is a comparison of reverse Cuthill-McKee and minimum degree on the Bucky ball example mentioned in the symrom reference page.

```
B = bucky+4*speye(60);
r = symrcm(B);
p = symamd(B);
R = B(r,r);
S = B(p,p);
subplot(2,2,1), spy(R,4), title('B(r,r)')
subplot(2,2,2), spy(S,4), title('B(s,s)')
subplot(2,2,3), spy(chol(R),4), title('chol(B(r,r))')
subplot(2,2,4), spy(chol(S),4), title('chol(B(s,s))')
```

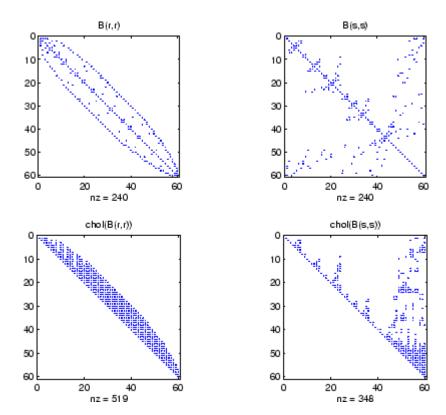

Even though this is a very small problem, the behavior of both orderings is typical. RCM produces a matrix with a narrow bandwidth which fills in almost completely during the Cholesky factorization. Minimum degree produces a structure with large blocks of contiguous zeros which do not fill in during the factorization. Consequently, the minimum degree ordering requires less time and storage for the factorization.

## **See Also**

colamd, colperm, spparms, symrcm, amd

## References

The authors of the code for symamd are Stefan I. Larimore and Timothy A. Davis (davis@cise.ufl.edu), University of Florida. The algorithm was developed in collaboration with John Gilbert,

# symamd

Xerox PARC, and Esmond Ng, Oak Ridge National Laboratory. Sparse Matrix Algorithms Research at the University of Florida: http://www.cise.ufl.edu/research/sparse/

Symbolic factorization analysis

### **Syntax**

```
count = symbfact(A)
count = symbfact(A,'sym')
count = symbfact(A,'col')
count = symbfact(A,'row')
count = symbfact(A,'lo')
[count,h,parent,post,R] = symbfact(...)
[count,h,parent,post,L] = symbfact(A,type,'lower')
```

## **Description**

count = symbfact(A) returns the vector of row counts of R=chol(A'\*A).
symbfact should be much faster than chol(A).

```
count = symbfact(A, 'sym') is the same as count = symbfact(A).
```

count = symbfact(A, 'col') returns row counts of R=chol(A'\*A)
(without forming it explicitly).

count = symbfact(A, 'row') returns row counts of R=chol(A\*A').

count = symbfact(A, 'lo') is the same as count = symbfact(A)
and uses tril(A).

[count,h,parent,post,R] = symbfact(...) has several optional return values.

The flop count for a subsequent Cholesky factorization is sum(count.^2)

| Return<br>Value | Description                                                                                                    |
|-----------------|----------------------------------------------------------------------------------------------------|
| h               | Height of the elimination tree                                                                                                    |
| parent          | The elimination tree itself                                                                                                    |
| post            | Postordering of the elimination tree                                                                                                |
| R               | 0-1 matrix having the structure of chol(A) for the symmetric case, chol(A'*A) for the 'col' case, or chol(A*A') for the 'row' case. |

# symbfact

symbfact(A) and symbfact(A, 'sym') use the upper triangular part of
A (triu(A)) and assume the lower triangular part is the transpose of
the upper triangular part. symbfact(A, 'lo') uses tril(A) instead.

[count,h,parent,post,L] = symbfact(A,type,'lower') where type is one of 'sym','col', 'row', or'lo' returns a lower triangular symbolic factor L=R'. This form is quicker and requires less memory.

#### See Also

chol, etree, treelayout

Symmetric LQ method

### **Syntax**

```
x = symmlq(A,b)
symmlq(A,b,tol)
symmlq(A,b,tol,maxit)
symmlq(A,b,tol,maxit,M)
symmlq(A,b,tol,maxit,M1,M2)
symmlq(A,b,tol,maxit,M1,M2,x0)
[x,flag] = symmlq(A,b,...)
[x,flag,relres] = symmlq(A,b,...)
[x,flag,relres,iter] = symmlq(A,b,...)
[x,flag,relres,iter,resvec] = symmlq(A,b,...)
[x,flag,relres,iter,resvec] = symmlq(A,b,...)
```

## **Description**

x = symmlq(A,b) attempts to solve the system of linear equations A\*x=b for x. The n-by-n coefficient matrix A must be symmetric but need not be positive definite. It should also be large and sparse. The column vector b must have length n. A can be a function handle afun such that afun(x) returns A\*x. See "Function Handles" in the MATLAB Programming documentation for more information.

"Parametrizing Functions", in the MATLAB Mathematics documentation, explains how to provide additional parameters to the function afun, as well as the preconditioner function mfun described below, if necessary.

If symmlq converges, a message to that effect is displayed. If symmlq fails to converge after the maximum number of iterations or halts for any reason, a warning message is printed displaying the relative residual norm(b-A\*x)/norm(b) and the iteration number at which the method stopped or failed.

symmlq(A,b,tol) specifies the tolerance of the method. If tol is [], then symmlq uses the default, 1e-6.

symmlq(A,b,tol,maxit) specifies the maximum number of iterations. If maxit is [], then symmlq uses the default, min(n,20).

symmlq(A,b,tol,maxit,M) and symmlq(A,b,tol,maxit,M1,M2) use the symmetric positive definite preconditioner M or M = M1\*M2 and effectively solve the system inv(sqrt(M))\*A\*inv(sqrt(M))\*y = inv(sqrt(M))\*b for y and then return x = in(sqrt(M))\*y. If M is [] then symmlq applies no preconditioner. M can be a function handle mfun such that mfun(x) returns M\x.

symmlq(A,b,tol,maxit,M1,M2,x0) specifies the initial guess. If x0 is [], then symmlq uses the default, an all-zero vector.

| [x.flaql    | = | symmla           | Ά.      | h.     | ) | also returns a convergence fla | 10. |
|-------------|---|------------------|---------|--------|---|--------------------------------|-----|
| A     ± u g |   | 3 y IIIIII ± Q I | , · · · | $\sim$ | , | and retains a convergence in   | ٠,  |

| Flag | Convergence                                                                                                |  |  |  |
|------|----------------------------------------------------------------------------------------------------|--|--|--|
| 0    | symmlq converged to the desired tolerance tol within maxit iterations.                                     |  |  |  |
| 1    | symmlq iterated maxit times but did not converge.                                                          |  |  |  |
| 2    | Preconditioner M was ill-conditioned.                                                                      |  |  |  |
| 3    | symmlq stagnated. (Two consecutive iterates were the same.)                                                |  |  |  |
| 4    | One of the scalar quantities calculated during symmlq became too small or too large to continue computing. |  |  |  |
| 5    | Preconditioner M was not symmetric positive definite.                                                      |  |  |  |

Whenever flag is not 0, the solution x returned is that with minimal norm residual computed over all the iterations. No messages are displayed if the flag output is specified.

[x,flag,relres] = symmlq(A,b,...) also returns the relative residual norm(b-A\*x)/norm(b). If flag is 0, relres <= tol.

[x,flag,relres,iter] = symmlq(A,b,...) also returns the iteration number at which x was computed, where 0 <= iter <= maxit.

[x,flag,relres,iter,resvec] = symmlq(A,b,...) also returns a vector of estimates of the symmlq residual norms at each iteration, including norm(b-A\*x0).

[x,flag,relres,iter,resvec,resveccg] = symmlq(A,b,...) also returns a vector of estimates of the conjugate gradients residual norms at each iteration.

## **Examples** Example 1

```
n = 100;
on = ones(n,1);
A = spdiags([-2*on 4*on -2*on],-1:1,n,n);
b = sum(A,2);
tol = 1e-10;
maxit = 50; M1 = spdiags(4*on,0,n,n);
x = symmlq(A,b,tol,maxit,M1);
symmlq converged at iteration 49 to a solution with relative
residual 4.3e-015
```

### Example 2

This example replaces the matrix A in Example 1 with a handle to a matrix-vector product function afun. The example is contained in an M-file run\_symmlq that

- Calls symmlq with the function handle @afun as its first argument.
- Contains afun as a nested function, so that all variables in run\_symmlq are available to afun.

The following shows the code for run\_symmlq:

```
function x1 = run_symmlq
n = 100;
on = ones(n,1);
A = spdiags([-2*on 4*on -on],-1:1,n,n);
b = sum(A,2);
tol = 1e-8;
maxit = 15;
M1 = spdiags([on/(-2) on],-1:0,n,n);
M2 = spdiags([4*on -on],0:1,n,n);
```

```
function y = afun(x)
                               y = 4 * x;
                               y(2:n) = y(2:n) - 2 * x(1:n-1);
                               y(1:n-1) = y(1:n-1) - 2 * x(2:n);
                            end
                    end
                  When you enter
                    x1=run symmlq;
                  MATLAB software displays the message
                    symmlq converged at iteration 49 to a solution with relative
                    residual 4.3e-015
                  Example 3
                  Use a symmetric indefinite matrix that fails with pcg.
                    A = diag([20:-1:1,-1:-1:-20]);
                    b = sum(A,2);
                                      % The true solution is the vector of all ones.
                    x = pcg(A,b);
                                        % Errors out at the first iteration.
                    pcg stopped at iteration 1 without converging to the desired
                    tolerance 1e-006 because a scalar quantity became too small or
                    too large to continue computing.
                    The iterate returned (number 0) has relative residual 1
                  However, symmlq can handle the indefinite matrix A.
                    x = symmlq(A,b,1e-6,40);
                    symmlg converged at iteration 39 to a solution with relative
                    residual 1.3e-007
See Also
                  bicg, bicgstab, cgs, lsqr, gmres, minres, pcg, qmr
                  function handle (@), mldivide (\)
```

x1 = symmlq(@afun,b,tol,maxit,M1);

# symmlq

### References

- [1] Barrett, R., M. Berry, T. F. Chan, et al., *Templates for the Solution of Linear Systems: Building Blocks for Iterative Methods*, SIAM, Philadelphia, 1994.
- [2] Paige, C. C. and M. A. Saunders, "Solution of Sparse Indefinite Systems of Linear Equations." *SIAM J. Numer. Anal.*, Vol.12, 1975, pp. 617-629.

Sparse reverse Cuthill-McKee ordering

**Syntax** 

r = symrcm(S)

**Description** 

r = symrcm(S) returns the symmetric reverse Cuthill-McKee ordering of S. This is a permutation r such that S(r,r) tends to have its nonzero elements closer to the diagonal. This is a good preordering for LU or Cholesky factorization of matrices that come from long, skinny problems. The ordering works for both symmetric and nonsymmetric S.

For a real, symmetric sparse matrix, S, the eigenvalues of S(r,r) are the same as those of S, but eig(S(r,r)) probably takes less time to compute than eig(S).

**Algorithm** 

The algorithm first finds a pseudoperipheral vertex of the graph of the matrix. It then generates a level structure by breadth-first search and orders the vertices by decreasing distance from the pseudoperipheral vertex. The implementation is based closely on the SPARSPAK implementation described by George and Liu.

**Examples** 

The statement

B = buckv:

uses an M-file in the demos toolbox to generate the adjacency graph of a truncated icosahedron. This is better known as a soccer ball, a Buckminster Fuller geodesic dome (hence the name bucky), or, more recently, as a 60-atom carbon molecule. There are 60 vertices. The vertices have been ordered by numbering half of them from one hemisphere, pentagon by pentagon; then reflecting into the other hemisphere and gluing the two halves together. With this numbering, the matrix does not have a particularly narrow bandwidth, as the first spy plot shows

```
subplot(1,2,1), spy(B), title('B')
```

The reverse Cuthill-McKee ordering is obtained with

```
p = symrcm(B);
R = B(p,p);
```

The spy plot shows a much narrower bandwidth.

$$subplot(1,2,2)$$
,  $spy(R)$ ,  $title('B(p,p)')$ 

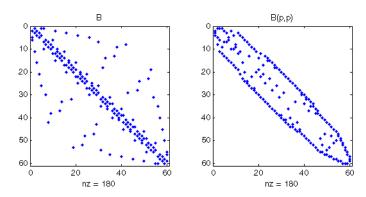

This example is continued in the reference pages for symamd.

The bandwidth can also be computed with

The bandwidths of B and R are 35 and 12, respectively.

### See Also

colamd, colperm, symamd

## References

[1] George, Alan and Joseph Liu, Computer Solution of Large Sparse Positive Definite Systems, Prentice-Hall, 1981.

[2] Gilbert, John R., Cleve Moler, and Robert Schreiber, "Sparse Matrices in MATLAB: Design and Implementation," *SIAM Journal on Matrix Analysis*, 1992. A slightly expanded version is also available as a technical report from the Xerox Palo Alto Research Center.

Determine symbolic variables in expression

# **Syntax**

```
symvar 'expr'
s = symvar('expr')
```

#### **Description**

symvar 'expr' searches the expression, expr, for identifiers other than i, j, pi, inf, nan, eps, and common functions. symvar displays those variables that it finds or, if no such variable exists, displays an empty cell array, {}.

s = symvar('expr') returns the variables in a cell array of strings, s. If no such variable exists, s is an empty cell array.

#### **Examples**

symvar finds variables beta1 and x, but skips pi and the cos function.

```
symvar 'cos(pi*x - beta1)'
ans =
   'beta1'
   'x'
```

#### **See Also**

findstr

Synchronize and resample two timeseries objects using common time vector

#### **Syntax**

[ts1 ts2] = synchronize(ts1,ts2,'SynchronizeMethod')

# **Description**

[ts1 ts2] = synchronize(ts1,ts2,'SynchronizeMethod') creates two new timeseries objects by synchronizing ts1 and ts2 using a common time vector. The string 'SynchronizeMethod' defines the method for synchronizing the timeseries and can be one of the following:

- 'Union' Resample timeseries objects using a time vector that is a union of the time vectors of ts1 and ts2 on the time range where the two time vectors overlap.
- 'Intersection' Resample timeseries objects on a time vector that is the intersection of the time vectors of ts1 and ts2.
- 'Uniform' Requires an additional argument as follows:

```
[ts1 ts2] = synchronize(ts1,ts2,'Uniform','Interval',value)
```

This method resamples time series on a uniform time vector, where value specifies the time interval between the two samples. The uniform time vector is the overlap of the time vectors of ts1 and ts2. The interval units are assumed to be the smaller units of ts1 and ts2.

You can specify additional arguments by using property-value pairs:

- 'InterpMethod': Forces the specified interpolation method (over the default method) for this synchronize operation. Can be either a string, 'linear' or 'zoh', or a tsdata.interpolation object that contains a user-defined interpolation method.
- 'QualityCode': Integer (between -128 and 127) used as the quality code for both time series after the synchronization.

• 'KeepOriginalTimes': Logical value (true or false) indicating whether the new time series should keep the original time values. For example,

```
ts1 = timeseries([1 2],[datestr(now); datestr(now+1)]);
ts2 = timeseries([1 2],[datestr(now-1); datestr(now)]);

Note that ts1.timeinfo.StartDate is one day after
ts2.timeinfo.StartDate. If you use
    [ts1 ts2] = synchronize(ts1,ts2,'union');

the ts1.timeinfo.StartDate is changed to match
ts2.TimeInfo.StartDate and ts1.Time changes to 1.

But if you use
    [ts1 ts2] =
    synchronize(ts1,ts2,'union','KeepOriginalTimes',true);
ts1.timeinfo.StartDate is unchanged and ts1.Time is still 0.
```

• 'tolerance': Real number used as the tolerance for differentiating two time values when comparing the ts1 and ts2 time vectors. The default tolerance is 1e-10. For example, when the sixth time value in ts1 is 5+(1e-12) and the sixth time value in ts2 is 5-(1e-13), both values are treated as 5 by default. To differentiate those two times, you can set 'tolerance' to a smaller value such as 1e-15, for example.

#### **See Also** timeseries

Two ways to call MATLAB functions

# **Description**

You can call MATLAB functions using either *command syntax* or *function syntax*, as described below.

#### **Command Syntax**

A function call in this syntax consists of the function name followed by one or more arguments separated by spaces:

```
functionname arg1 arg2 ... argn
```

Command syntax does not allow you to obtain any values that might be returned by the function. Attempting to assign output from the function to a variable using command syntax generates an error. Use function syntax instead.

Examples of command syntax:

```
save mydata.mat x y z
import java.awt.Button java.lang.String
```

Arguments are treated as string literals. See the examples below, under "Argument Passing" on page 2-3539.

#### **Function Syntax**

A function call in this syntax consists of the function name followed by one or more arguments separated by commas and enclosed in parentheses:

```
functionname(arg1, arg2, ..., argn)
```

You can assign the output of the function to one or more output values. When assigning to more than one output variable, separate the variables by commas or spaces and enclose them in square brackets ([]):

```
[out1,out2,...,outn] = functionname(arg1, arg2, ..., argn)
```

Examples of function syntax:

```
copyfile('srcfile', '..\mytests', 'writable')
[x1,x2,x3,x4] = deal(A{:})
```

Arguments are passed to the function by value. See the examples below, under "Argument Passing" on page 2-3539.

#### **Argument Passing**

When calling a function using command syntax, MATLAB passes the arguments as string literals. When using function syntax, arguments are passed by value.

In the following example, assign a value to A and then call disp on the variable to display the value passed. Calling disp with command syntax passes the variable name, 'A':

```
A = pi;
disp A
A
```

while function syntax passes the value assigned to A:

```
A = pi;
disp(A)
3.1416
```

The next example passes two strings to strcmp for comparison. Calling the function with command syntax compares the variable names, 'strl' and 'strl':

while function syntax compares the values assigned to the variables, 'one' and 'one':

```
str1 = 'one'; str2 = 'one';
strcmp(str1, str2)
```

```
ans =
    1 (equal)
```

# **Passing Strings**

When using the function syntax to pass a string literal to a function, you must enclose the string in single quotes, ('string'). For example, to create a new directory called myapptests, use

```
mkdir('myapptests')
```

On the other hand, variables that contain strings do not need to be enclosed in quotes:

```
dirname = 'myapptests';
mkdir(dirname)
```

#### See Also

mlint

**Purpose** Execute operating system command and return result

**Syntax** system('command')

[status, result] = system('command')

# **Description**

<code>system('command')</code> calls upon the operating system to run command, for example dir or 1s or a  $UNIX^{26}$  shell script, and directs the output to the MATLAB software. If command runs successfully, ans is 0. If command fails or does not exist on your operating system, ans is a nonzero value and an explanatory message appears.

[status, result] = system('command') calls upon the operating system to run command, and directs the output to MATLAB. If command runs successfully, status is 0 and result contains the output from command. If command fails or does not exist on your operating system, status is a nonzero value and result contains an explanatory message.

**Note** Running system on a MicrosoftWindows platform with a command that relies on the current directory fails when the current directory is specified using a UNC pathname because DOS does not support UNC pathnames. When this happens, MATLAB returns the error:

??? Error using ==> system DOS commands may not be
executed when the current directory is a UNC pathname.

To work around this limitation, change the directory to a mapped drive prior to running system or a function that calls system.

## **Examples**

On a Windows system, display the current directory by accessing the operating system.

```
[status currdir] = system('cd')
status =
    0
currdir =
    D:\work\matlab\test
```

# **See Also**

- ! (bang), computer, dos, perl, unix, winopen
- 26. UNIX is a registered trademark of The Open Group in the United States and other countries.

"Running External Programs" in the MATLAB Desktop Tools and Development Environment documentation

Tangent of argument in radians

**Syntax** 

Y = tan(X)

**Description** 

The tan function operates element-wise on arrays. The function's domains and ranges include complex values. All angles are in radians.

Y = tan(X) returns the circular tangent of each element of X.

**Examples** 

Graph the tangent function over the domain  $-\pi/2 < x < \pi/2$ .

$$x = (-pi/2)+0.01:0.01:(pi/2)-0.01;$$
  
plot(x,tan(x)), grid on

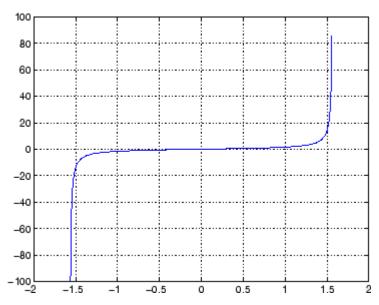

The expression tan(pi/2) does not evaluate as infinite but as the reciprocal of the floating point accuracy eps since pi is only a floating-point approximation to the exact value of  $\pi$ .

**Definition** 

The tangent can be defined as

$$\tan(z) = \frac{\sin(z)}{\cos(z)}$$

# **Algorithm**

tan uses FDLIBM, which was developed at SunSoft, a Sun Microsystems, Inc. business, by Kwok C. Ng, and others. For information about FDLIBM, see http://www.netlib.org.

# **See Also**

tand, tanh, atan, atan2, atand, atanh

# tand

**Purpose** Tangent of argument in degrees

**Syntax** Y = tand(X)

**Description** Y = tand(X) is the tangent of the elements of X, expressed in degrees.

For odd integers n, tand(n\*90) is infinite, whereas tan(n\*pi/2) is large but finite, reflecting the accuracy of the floating point value of pi.

See Also tan, tanh, atan, atan2, atand, atanh

Hyperbolic tangent

**Syntax** 

Y = tanh(X)

**Description** 

The tanh function operates element-wise on arrays. The function's domains and ranges include complex values. All angles are in radians.

Y = tanh(X) returns the hyperbolic tangent of each element of X.

**Examples** 

Graph the hyperbolic tangent function over the domain  $-5 \le x \le 5$ .

$$x = -5:0.01:5;$$
  
plot(x,tanh(x)), grid on

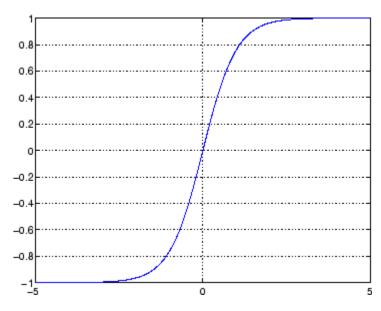

**Definition** 

The hyperbolic tangent can be defined as

$$\tanh(z) = \frac{\sinh(z)}{\cosh(z)}$$

# tanh

Algorithm tanh uses FDLIBM, which was developed at SunSoft, a Sun

Microsystems, Inc. business, by Kwok C. Ng, and others. For

information about FDLIBM, see http://www.netlib.org.

See Also atan, atan2, tan

Purpose Compress files into tar file

**Syntax** tar(tarfilename, files)

tar(tarfilename, files, rootdir)

entrynames = tar(...)

#### **Description**

tar(tarfilename, files) creates a tar file named tarfilename from the list of files and directories specified in files. Relative paths are stored in the tar file, but absolute paths are not. Directories recursively include all of their content.

tarfilename is a string specifying the name of the tar file. MATLAB appends the .tar extension if tarfilename has no extentsion. The tarfilename extension can end in .tgz or .gz. In this case, tarfilename is gzipped.

files is a string or cell array of strings containing the list of files or directories included in tarfilename. Individual files that are on the MATLAB path can be specified as partial path names. Otherwise an individual file can be specified relative to the current directory or with an absolute path.

Directories must be specified relative to the current directory or with absolute paths. On UNIX<sup>27</sup> systems, directories can also start with ~/ or ~username/, which expands to the current user's home directory or the specified user's home directory, respectively. The wildcard character \* can be used when specifying files or directories, except when relying on the MATLAB path to resolve a file name or partial path name.

tar(tarfilename, files, rootdir) allows the path for files to be specified relative to rootdir rather than the current directory.

entrynames = tar(...) returns a string cell array of the names of the files contained in tarfilename. If files contains a relative path, entrynames also contains the relative path.

#### **Example**

Tar all files in the current directory to the file backup.tgz.

```
tar('backup.tgz','.');
```

#### **See Also**

gzip, gunzip, untar, unzip, zip

27. UNIX is a registered trademark of The Open Group in the United States and other countries.

# tempdir

**Purpose** Name of system's temporary directory

**Syntax** tmp\_dir = tempdir

**Description** tmp\_dir = tempdir returns the name of the system's temporary

directory, if one exists. This function does not create a new directory. See "Opening Temporary Files and Directories" for more information.

See Also tempname

# tempname

Purpose Unique name for temporary file

**Syntax** tmp\_nam = tempname

**Description** tmp\_nam = tempname returns a unique string, tmp\_nam, suitable for use

as a temporary filename.

 $\textbf{Note} \ \ \text{The filename that tempname generates is not guaranteed to be}$ 

unique; however, it is likely to be so.

See "Opening Temporary Files and Directories" for more information.

See Also tempdir

Tetrahedron mesh plot

#### **Syntax**

```
tetramesh(T,X,c)
tetramesh(T,X)
h = tetramesh(...)
tetramesh(..., 'param', 'value', 'param', 'value'...)
```

# **Description**

tetramesh(T,X,c) displays the tetrahedrons defined in the m-by-4 matrix T as mesh. T is usually the output of delaunayn. A row of T contains indices into X of the vertices of a tetrahedron. X is an n-by-3 matrix, representing n points in 3 dimension. The tetrahedron colors are defined by the vector C, which is used as indices into the current colormap.

**Note** If T is the output of delaunay3, then X is the concatenation of the delaunay3 input arguments x, y, z interpreted as column vectors, i.e.,  $X = [x(:) \ y(:) \ z(:)].$ 

tetramesh(T,X) uses C = 1:m as the color for the m tetrahedrons. Each tetrahedron has a different color (modulo the number of colors available in the current colormap).

h = tetramesh(...) returns a vector of tetrahedron handles. Each element of h is a handle to the set of patches forming one tetrahedron. You can use these handles to view a particular tetrahedron by turning the patch 'Visible' property 'on' or 'off'.

tetramesh(..., 'param', 'value', 'param', 'value'...) allows additional patch property name/property value pairs to be used when displaying the tetrahedrons. For example, the default transparency parameter is set to 0.9. You can overwrite this value by using the property name/property value pair ('FaceAlpha', value) where value is a number between 0 and 1. See Patch Properties for information about the available properties.

# **Examples**

Generate a 3-dimensional Delaunay tessellation, then use tetramesh to visualize the tetrahedrons that form the corresponding simplex.

```
d = [-1 \ 1];
[x,y,z] = meshgrid(d,d,d); % A cube
x = [x(:);0];
y = [y(:);0];
z = [z(:);0];
% [x,y,z] are corners of a cube plus the center.
X = [x(:) y(:) z(:)];
Tes = delaunayn(X)
Tes =
  9 1
        5 6
   3
    9
       1
           5
  2 9 1
           6
  2 3 9 4
  2 3 9 1
  7 9 5 6
   7
     3 9 5
  8
    7 9 6
  8 2 9 6
  8 2 9 4
   8 3 9 4
    7 3 9
tetramesh(Tes,X);camorbit(20,0)
```

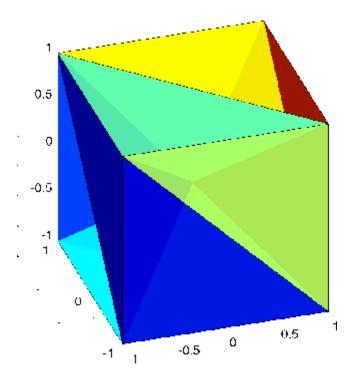

See Also delaunayn, patch, Patch Properties, trimesh, trisurf

Produce TeX format from character string

#### **Syntax**

```
texlabel(f)
texlabel(f,'literal')
```

#### **Description**

texlabel(f) converts the MATLAB expression f into the TeX equivalent for use in text strings. It processes Greek variable names (e.g., lambda, delta, etc.) into a string that is displayed as actual Greek letters.

texlabel(f, 'literal') prints Greek variable names as literals.

If the string is too long to fit into a figure window, then the center of the expression is replaced with a tilde ellipsis (~~~).

#### **Examples**

You can use texlabel as an argument to the title, xlabel, ylabel, zlabel, and text commands. For example,

```
title(texlabel('sin(sqrt(x^2 + y^2))/sqrt(x^2 + y^2)'))
```

By default, texlabel translates Greek variable names to the equivalent Greek letter. You can select literal interpretation by including the literal argument. For example, compare these two commands.

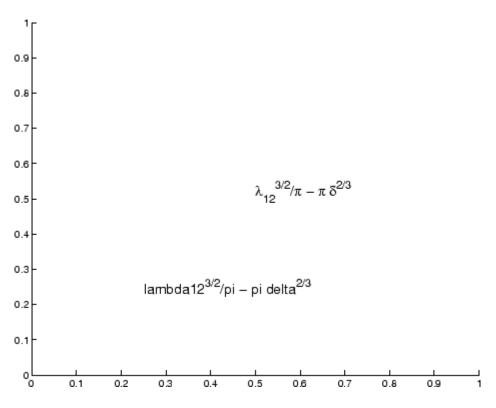

**See Also** 

text, title, xlabel, ylabel, zlabel, the text String property "Annotating Plots" on page 1-91 for related functions

Create text object in current axes

## **Syntax**

```
text(x,y,'string')
text(x,y,z,'string')
text(x,y,z,'string','PropertyName',PropertyValue...)
text('PropertyName',PropertyValue...)
h = text(...)
```

# **Description**

text is the low-level function for creating text graphics objects. Use text to place character strings at specified locations.

text(x,y, 'string') adds the string in quotes to the location specified by the point (x,y) x and y must be numbers of class double.

text(x,y,z,'string') adds the string in 3-D coordinates. x, y and z must be numbers of class double.

text(x,y,z,'string','PropertyName', PropertyValue....) adds the string in quotes to the location defined by the coordinates and uses the values for the specified text properties. See the text property list section at the end of this page for a list of text properties.

text('PropertyName', PropertyValue....) omits the coordinates entirely and specifies all properties using property name/property value pairs.

h = text(...) returns a column vector of handles to text objects, one handle per object. All forms of the text function optionally return this output argument.

See the String property for a list of symbols, including Greek letters.

#### Remarks

#### **Position Text Within the Axes**

The default text units are the units used to plot data in the graph. Specify the text location coordinates (the x, y, and z arguments) in the data units of the current graph (see "Examples" on page 2-3560. You can use other units to position the text by setting the text Units property to normalized or one of the nonrelative units (pixels, inches, centimeters, points).

Note that the Axes Units property controls the positioning of the Axes within the figure and is not related to the axes data units used for graphing.

The Extent, VerticalAlignment, and HorizontalAlignment properties control the positioning of the character string with regard to the text location point.

If the coordinates are vectors, text writes the string at all locations defined by the list of points. If the character string is an array the same length as x, y, and z, text writes the corresponding row of the string array at each point specified.

#### **Multiline Text**

When specifying strings for multiple text objects, the string can be

- A cell array of strings
- A padded string matrix

Each element of the specified string array creates a different text object.

When specifying the string for a single text object, cell arrays of strings and padded string matrices result in a text object with a multiline string, while vertical slash characters are not interpreted as separators and result in a single line string containing vertical slashes.

#### **Behavior of the Text Function**

text is a low-level function that accepts property name/property value pairs as input arguments. However, the convenience form,

```
text(x,y,z,'string')
is equivalent to
text('Position',[x,y,z],'String','string')
```

You can specify other properties only as property name/property value pairs. See the text property list at the end of this page for a description

of each property. You can specify properties as property name/property value pairs, structure arrays, and cell arrays (see the set and get reference pages for examples of how to specify these data types).

text does not respect the setting of the figure or axes NextPlot property. This allows you to add text objects to an existing axes without setting hold to on.

# **Examples**

The statements

```
plot(0:pi/20:2*pi,sin(0:pi/20:2*pi))
text(pi,0,' \leftarrow sin(\pi)','FontSize',18)
```

annotate the point at (pi,0) with the string  $sin(\pi)$ 

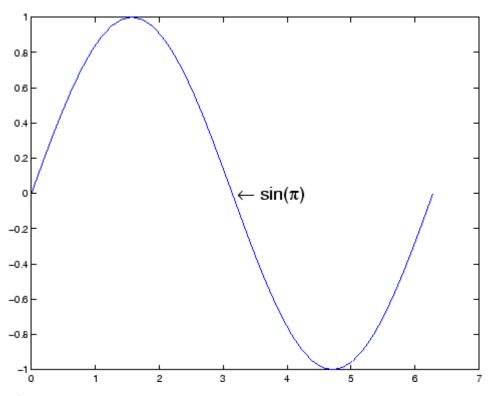

The statement

 $text(x,y,'') = cos(\sigma(x,y,'') + i sin(\sigma(x,y,''))$ 

uses embedded TeX sequences to produce

$$e^{i\omega\tau} = cos(\omega\tau) + i sin(\omega\tau)$$

# Setting Default Properties

You can set default text properties on the axes, figure, and  ${\tt root}$  objectlevels:

set(0, 'DefaulttextProperty', PropertyValue...)
set(gcf, 'DefaulttextProperty', PropertyValue...)

set(gca, 'DefaulttextProperty', PropertyValue...)

Where *Property* is the name of the text property and PropertyValue is the value you are specifying. Use set and get to access text properties.

#### See Also

annotation, gtext, int2str, num2str, strings, title, xlabel,
ylabel, zlabel

"Object Creation" on page 1-98 for related functions

Text Properties for property descriptions

Text properties

# Modifying Properties

You can set and query graphics object properties using the property editor or the set and get commands.

- The Property Editor is an interactive tool that enables you to see and change object property values.
- The set and get commands enable you to set and query the values of properties.

To change the default values of properties, see Setting Default Property Values

See Core Objects for general information about this type of object.

# Text Property Descriptions

This section lists property names along with the types of values each accepts. Curly braces {} enclose default values.

#### Annotation

hg. Annotation object Read Only

Control the display of text objects in legends. The Annotation property enables you to specify whether this text object is represented in a figure legend.

Querying the Annotation property returns the handle of an hg.Annotation object. The hg.Annotation object has a property called LegendInformation, which contains an hg.LegendEntry object.

Once you have obtained the hg.LegendEntry object, you can set its IconDisplayStyle property to control whether the text object is displayed in a figure legend:

| IconDisplayStyle Value | Purpose                                              |
|------------------------|------------------------------------------------------|
| on                     | Represent this text object in a legend (default)     |
| off                    | Do not include this text object in a legend          |
| children               | Same as on because text objects do not have children |

#### Setting the IconDisplayStyle property

These commands set the IconDisplayStyle of a graphics object with handle hobj to off:

```
hAnnotation = get(hobj, 'Annotation');
hLegendEntry = get(hAnnotation', 'LegendInformation');
set(hLegendEntry, 'IconDisplayStyle', 'off')
```

#### Using the IconDisplayStyle property

See "Controlling Legends" for more information and examples.

```
BackgroundColor
    ColorSpec | {none}
```

Color of text extent rectangle. This property enables you to define a color for the rectangle that encloses the text Extent plus the text Margin. For example, the following code creates a text object that labels a plot and sets the background color to light green.

```
text(3*pi/4,sin(3*pi/4),...
['sin(3*pi/4) = ',num2str(sin(3*pi/4))],...
'HorizontalAlignment','center',...
'BackgroundColor',[.7 .9 .7]);
```

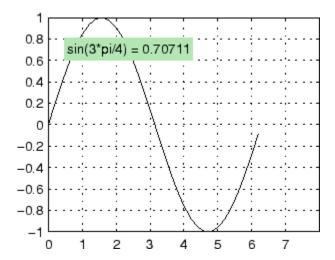

For additional features, see the following properties:

- EdgeColor Color of the rectangle's edge (none by default).
- LineStyle Style of the rectangle's edge line (first set EdgeColor)
- LineWidth Width of the rectangle's edge line (first set EdgeColor)
- Margin Increase the size of the rectangle by adding a margin to the existing text extent rectangle. This margin is added to the text extent rectangle to define the text background area that is enclosed by the EdgeColor rectangle. Note that the text extent does not change when you change the margin; only the rectangle displayed when you set the EdgeColor property and the area defined by the BackgroundColor change.

See also Drawing Text in a Box in the MATLAB Graphics documentation for an example using background color with contour labels.

```
BeingDeleted on | {off} read only
```

# **Text Properties**

This object is being deleted. The BeingDeleted property provides a mechanism that you can use to determine if objects are in the process of being deleted. MATLAB software sets the BeingDeleted property to on when the object's delete function callback is called (see the DeleteFcn property) It remains set to on while the delete function executes, after which the object no longer exists.

For example, an object's delete function might call other functions that act on a number of different objects. These functions may not need to perform actions on objects that are going to be deleted, and therefore can check the object's <code>BeingDeleted</code> property before acting.

#### BusyAction

cancel | {queue}

Callback routine interruption. The BusyAction property enables you to control how MATLAB handles events that potentially interrupt executing callback routines. If there is a callback routine executing, callback routines invoked subsequently always attempt to interrupt it. If the Interruptible property of the object whose callback is executing is set to on (the default), then interruption occurs at the next point where the event queue is processed. If the Interruptible property is set to off, the BusyAction property (of the object owning the executing callback) determines how MATLAB handles the event. The choices are

- cancel Discard the event that attempted to execute a second callback routine.
- queue Queue the event that attempted to execute a second callback routine until the current callback finishes.

#### ButtonDownFcn

function handle, cell array containing function handle and additional arguments, or string (not recommended)

Button press callback function. A callback function that executes whenever you press a mouse button while the pointer is over the text object.

See the figure's SelectionType property to determine if modifier keys were also pressed.

Set this property to a function handle that references the callback. The function must define at least two input arguments (handle of object associated with the button down event and an event structure, which is empty for this property). For example, the following function takes different action depending on what type of selection was made:

```
function button down(src,evnt)
% src - the object that is the source of the event
% evnt - empty for this property
   sel typ = get(gcbf, 'SelectionType')
   switch sel typ
      case 'normal'
         disp('User clicked left-mouse button')
         set(src, 'Selected', 'on')
      case 'extend'
         disp('User did a shift-click')
         set(src,'Selected','on')
      case 'alt'
         disp('User did a control-click')
         set(src, 'Selected', 'on')
         set(src,'SelectionHighlight','off')
   end
end
```

Suppose h is the handle of a text object and that the button\_down function is on your MATLAB path. The following statement assigns the function above to the ButtonDownFcn:

```
set(h, 'ButtonDownFcn',@button_down)
```

# **Text Properties**

See "Function Handle Callbacks" for information on how to use function handles to define the callback function.

#### Children

matrix (read only)

The empty matrix; text objects have no children.

#### Clipping

on | {off}

Clipping mode. When Clipping is on, MATLAB does not display any portion of the text that is outside the axes.

#### Color

ColorSpec

Text color. A three-element RGB vector or one of the predefined names, specifying the text color. The default value for Color is white. See ColorSpec for more information on specifying color.

#### CreateFcn

function handle, cell array containing function handle and additional arguments, or string (not recommended)

Callback function executed during object creation. A callback function that executes when MATLAB creates a text object. You must define this property as a default value for text or in a call to the text function that creates a new text object. For example, the statement

```
set(0, 'DefaultTextCreateFcn',@text_create)
```

defines a default value on the root level that sets the figure Pointer property to crosshairs whenever you create a text object. The callback function must be on your MATLAB path when you execute the above statement.

function text create(src,evnt)

```
% src - the object that is the source of the event
% evnt - empty for this property
  set(gcbf, 'Pointer', 'crosshair')
end
```

MATLAB executes this function after setting all text properties. Setting this property on an existing text object has no effect. The function must define at least two input arguments (handle of object created and an event structure, which is empty for this property).

The handle of the object whose CreateFcn is being executed is passed by MATLAB as the first argument to the callback function and is also accessible through the root CallbackObject property, which you can query using gcbo.

See "Function Handle Callbacks" for information on how to use function handles to define the callback function.

#### DeleteFcn

function handle, cell array containing function handle and additional arguments, or string (not recommended)

Delete text callback function. A callback function that executes when you delete the text object (e.g., when you issue a delete command or clear the axes cla or figure clf). For example, the following function displays object property data before the object is deleted.

```
function delete_fcn(src,evnt)
% src - the object that is the source of the event
% evnt - empty for this property
   obj_tp = get(src,'Type');
   disp([obj_tp, ' object deleted'])
   disp('Its user data is:')
   disp(get(src,'UserData'))
end
```

# **Text Properties**

MATLAB executes the function before deleting the object's properties so these values are available to the callback function. The function must define at least two input arguments (handle of object being deleted and an event structure, which is empty for this property)

The handle of the object whose DeleteFcn is being executed is passed by MATLAB as the first argument to the callback function and is also accessible through the root CallbackObject property, which you can guery using gcbo.

See Function Handle Callbacks for information on how to use function handles to define the callback function.

#### DisplayName

string (default is empty string)

String used by legend for this text object. The legend function uses the string defined by the DisplayName property to label this text object in the legend.

- If you specify string arguments with the legend function, DisplayName is set to this text object's corresponding string and that string is used for the legend.
- If DisplayName is empty, legend creates a string of the form, ['data' n], where n is the number assigned to the object based on its location in the list of legend entries. However, legend does not set DisplayName to this string.
- If you edit the string directly in an existing legend, DisplayName is set to the edited string.
- If you specify a string for the DisplayName property and create
  the legend using the figure toolbar, then MATLAB uses the
  string defined by DisplayName.
- To add programmatically a legend that uses the DisplayName string, call legend with the toggle or show option.

See "Controlling Legends" for more examples.

# EdgeColor ColorSpec | {none}

Color of edge drawn around text extent rectangle plus margin. This property enables you to specify the color of a box drawn around the text Extent plus the text Margin. For example, the following code draws a red rectangle around text that labels a plot.

```
text(3*pi/4,sin(3*pi/4),...
'\leftarrowsin(t) = .707',...
'EdgeColor','red');
```

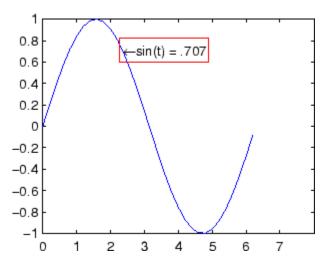

For additional features, see the following properties:

- BackgroundColor Color of the rectangle's interior (none by default)
- $\bullet$  LineStyle Style of the rectangle's edge line (first set EdgeColor)
- LineWidth Width of the rectangle's edge line (first set EdgeColor)

• Margin — Increases the size of the rectangle by adding a margin to the area defined by the text extent rectangle. This margin is added to the text extent rectangle to define the text background area that is enclosed by the EdgeColor rectangle. Note that the text extent does not change when you change the margin; only the rectangle displayed when you set the EdgeColor property and the area defined by the BackgroundColor change.

```
Editing on | {off}
```

Enable or disable editing mode. When this property is set to the default off, you cannot edit the text string interactively (i.e., you must change the String property to change the text). When this property is set to on, MATLAB places an insert cursor at the end of the text string and enables editing. To apply the new text string,

- 1 Press the **Esc** key.
- **2** Click in any figure window (including the current figure).
- **3** Reset the Editing property to off.

MATLAB then updates the String property to contain the new text and resets the Editing property to off. You must reset the Editing property to on to resume editing.

#### EraseMode

```
{normal} | none | xor | background
```

*Erase mode*. This property controls the technique MATLAB uses to draw and erase text objects. Alternative erase modes are useful for creating animated sequences where controlling the way individual objects are redrawn is necessary to improve performance and obtain the desired effect.

- normal Redraw the affected region of the display, performing the three-dimensional analysis necessary to ensure that all objects are rendered correctly. This mode produces the most accurate picture, but is the slowest. The other modes are faster, but do not perform a complete redraw and are therefore less accurate.
- none Do not erase the text when it is moved or destroyed. While
  the object is still visible on the screen after erasing with EraseMode
  none, you cannot print it because MATLAB stores no information
  about its former location.
- xor Draw and erase the text by performing an exclusive OR (XOR) with each pixel index of the screen beneath it. When the text is erased, it does not damage the objects beneath it. However, when text is drawn in xor mode, its color depends on the color of the screen beneath it. It is correctly colored only when it is over axes background Color, or the figure background Color if the axes Color is set to none.
- background Erase the text by drawing it in the axes background Color, or the figure background Color if the axes Color is set to none. This damages objects that are behind the erased text, but text is always properly colored.

Printing with Nonnormal Erase Modes

MATLAB always prints figures as if the EraseMode of all objects is set to normal. This means graphics objects created with EraseMode set to none, xor, or background can look differently on screen than on paper. On screen, MATLAB may mathematically combine layers of colors (e.g., performing an XOR of a pixel color with that of the pixel behind it) and ignore three-dimensional sorting to obtain greater rendering speed. However, these techniques are not applied to the printed output.

You can use the MATLAB getframe command or other screen capture application to create an image of a figure containing nonnormal mode objects.

#### Extent

position rectangle (read only)

*Position and size of text.* A four-element read-only vector that defines the size and position of the text string

```
[left,bottom,width,height]
```

If the Units property is set to data (the default), left and bottom are the x- and y-coordinates of the lower left corner of the text Extent.

For all other values of Units, left and bottom are the distance from the lower left corner of the axes position rectangle to the lower left corner of the text Extent. width and height are the dimensions of the Extent rectangle. All measurements are in units specified by the Units property.

#### FontAngle

```
{normal} | italic | oblique
```

*Character slant.* MATLAB uses this property to select a font from those available on your particular system. Generally, setting this property to italic or oblique selects a slanted font.

#### FontName

A name, such as Courier, or the string FixedWidth

*Font family*. A string specifying the name of the font to use for the text object. To display and print properly, this must be a font that your system supports. The default font is Helvetica.

## **Specifying a Fixed-Width Font**

If you want text to use a fixed-width font that looks good in any locale, you should set FontName to the string FixedWidth:

```
set(text handle, 'FontName', 'FixedWidth')
```

This eliminates the need to hard-code the name of a fixed-width font, which may not display text properly on systems that do not use ASCII character encoding (such as in Japan where multibyte character sets

are used). A properly written MATLAB application that needs to use a fixed-width font should set FontName to FixedWidth (note that this string is case sensitive) and rely on FixedWidthFontName to be set correctly in the end user's environment.

End users can adapt a MATLAB application to different locales or personal environments by setting the root FixedWidthFontName property to the appropriate value for that locale from startup.m.

Note that setting the root FixedWidthFontName property causes an immediate update of the display to use the new font.

#### FontSize

size in FontUnits

Font size. A value specifying the font size to use for text in units determined by the FontUnits property. The default point size is 10 (1 point = 1/72 inch).

#### FontWeight

```
light | {normal} | demi | bold
```

Weight of text characters. MATLAB uses this property to select a font from those available on your particular system. Generally, setting this property to bold or demi causes MATLAB to use a bold font.

#### FontUnits

```
{points} | normalized | inches |
centimeters | pixels
```

Font size units. MATLAB uses this property to determine the units used by the FontSize property. Normalized units interpret FontSize as a fraction of the height of the parent axes. When you resize the axes, MATLAB modifies the screen FontSize accordingly. pixels, inches, centimeters, and points are absolute units (1 point = 1/72 inch).

Note that if you are setting both the FontSize and the FontUnits in one function call, you must set the FontUnits property first so that MATLAB can correctly interpret the specified FontSize.

```
HandleVisibility
     {on} | callback | off
```

Control access to object's handle by command-line users and GUIs. This property determines when an object's handle is visible in its parent's list of children. HandleVisibility is useful for preventing command-line users from accidentally drawing into or deleting a figure that contains only user interface devices (such as a dialog box).

Handles are always visible when HandleVisibility is set to on.

Setting HandleVisibility to callback causes handles to be visible from within callback routines or functions invoked by callback routines, but not from within functions invoked from the command line. This provides a means to protect GUIs from command-line users, while allowing callback routines to have complete access to object handles.

Setting HandleVisibility to off makes handles invisible at all times. This may be necessary when a callback routine invokes a function that might potentially damage the GUI (such as evaluating a user-typed string), and so temporarily hides its own handles during the execution of that function.

When a handle is not visible in its parent's list of children, it cannot be returned by functions that obtain handles by searching the object hierarchy or querying handle properties. This includes get, findobj, gca, gcf, gco, newplot, cla, clf, and close.

When a handle's visibility is restricted using callback or off,

• The object's handle does not appear in its parent's Children property.

- Figures do not appear in the root's CurrentFigure property.
- Objects do not appear in the root's CallbackObject property or in the figure's CurrentObject property.
- Axes do not appear in their parent's CurrentAxes property.

You can set the root ShowHiddenHandles property to on to make all handles visible regardless of their HandleVisibility settings (this does not affect the values of the HandleVisibility properties).

Handles that are hidden are still valid. If you know an object's handle, you can set and get its properties, and pass it to any function that operates on handles.

```
HitTest
{on} | off
```

Selectable by mouse click. HitTest determines if the text can become the current object (as returned by the gco command and the figure CurrentObject property) as a result of a mouse click on the text. If HitTest is set to off, clicking the text selects the object below it (which is usually the axes containing it).

For example, suppose you define the button down function of an image (see the ButtonDownFcn property) to display text at the location you click with the mouse.

First define the callback routine.

```
function bd_function
pt = get(gca, 'CurrentPoint');
text(pt(1,1),pt(1,2),pt(1,3),...
  '{\fontsize{20}\oplus} The spot to label',...
  'HitTest','off')
```

Now display an image, setting its ButtonDownFcn property to the callback routine.

```
load earth
image(X,'ButtonDownFcn','bd_function'); colormap(map)
```

When you click the image, MATLAB displays the text string at that location. With HitTest set to off, existing text cannot intercept any subsequent button down events that occur over the text. This enables the image's button down function to execute.

Horizontal alignment of text. This property specifies the horizontal justification of the text string. It determines where MATLAB places the string with regard to the point specified by the Position property. The following picture illustrates the alignment options.

HorizontalAlignment viewed with the VerticalAlignment set to middle (the default).

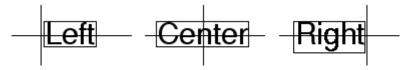

See the Extent property for related information.

# Interpreter latex | {tex} | none

Interpret  $T_{\rm E}X$  instructions. This property controls whether MATLAB interprets certain characters in the String property as  $T_{\rm E}X$  instructions (default) or displays all characters literally. The options are:

- latex Supports the full  $L_{\scriptscriptstyle A}T_{\scriptscriptstyle E}X$  markup language.
- tex Supports a subset of plain  $T_E X$  markup language. See the String property for a list of supported  $T_E X$  instructions.

• none — Displays literal characters.

### **Latex Interpreter**

To enable the  $LaT_EX$  interpreter for text objects, set the Interpreter property to latex. For example, the following statement displays an equation in a figure at the point [.5.5], and enlarges the font to 16 points.

```
text('Interpreter','latex',...
'String','$$\int_0^x\!\int_y dF(u,v)$$',...
'Position',[.5 .5],...
'FontSize',16)
```

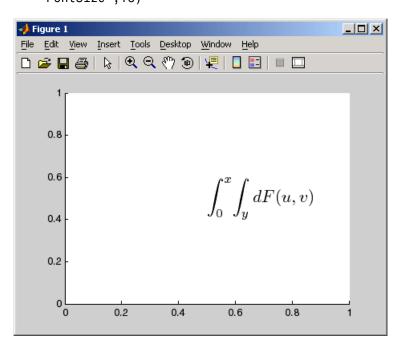

### **Information About Using TEX**

The following references may be useful to people who are not familiar with  $T_{\scriptscriptstyle\rm E} X.$ 

- Donald E. Knuth, *The T<sub>E</sub>Xbook*, Addison Wesley, 1986.
- $\bullet$  The T<sub>E</sub>X Users Group home page: http://www.tug.org

# Interruptible {on} | off

Callback routine interruption mode. The Interruptible property controls whether a text callback routine can be interrupted by subsequently invoked callback routines. Text objects have three properties that define callback routines: ButtonDownFcn, CreateFcn, and DeleteFcn. See the BusyAction property for information on how MATLAB executes callback routines.

```
LineStyle {-} | -- | : | -. | none
```

*Edge line type*. This property determines the line style used to draw the edges of the text Extent. The available line styles are shown in the following table.

| Symbol | Line Style           |
|--------|----------------------|
| -      | Solid line (default) |
| -      | Dashed line          |
| ;      | Dotted line          |
| -,     | Dash-dot line        |
| none   | No line              |

For example, the following code draws a red rectangle with a dotted line style around text that labels a plot.

```
text(3*pi/4,sin(3*pi/4),...
    '\leftarrowsin(t) = .707',...
    'EdgeColor','red',...
    'LineWidth',2,...
```

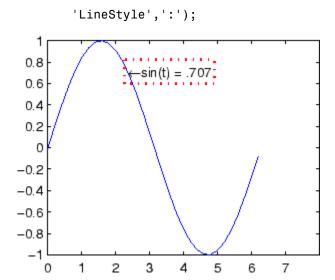

For additional features, see the following properties:

- BackgroundColor Color of the rectangle's interior (none by default)
- EdgeColor Color of the rectangle's edge (none by default)
- LineWidth Width of the rectangle's edge line (first set EdgeColor)
- Margin Increases the size of the rectangle by adding a margin to the existing text extent rectangle. This margin is added to the text extent rectangle to define the text background area that is enclosed by the EdgeColor rectangle. Note that the text extent does not change when you change the margin; only the rectangle displayed when you set the EdgeColor property and the area defined by the BackgroundColor change.

## LineWidth

scalar (points)

Width of line used to draw text extent rectangle. When you set the text EdgeColor property to a color (the default is none), MATLAB

displays a rectangle around the text Extent. Use the LineWidth property to specify the width of the rectangle edge. For example, the following code draws a red rectangle around text that labels a plot and specifies a line width of 3 points:

```
text(3*pi/4,sin(3*pi/4),...
'\leftarrowsin(t) = .707',...
'EdgeColor','red',...
'LineWidth',3);
```

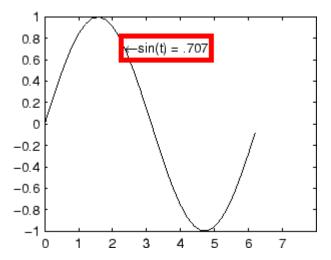

For additional features, see the following properties:

- BackgroundColor Color of the rectangle's interior (none by default)
- EdgeColor Color of the rectangle's edge (none by default)
- LineStyle Style of the rectangle's edge line (first set EdgeColor)
- Margin Increases the size of the rectangle by adding a margin to
  the existing text extent rectangle. This margin is added to the text
  extent rectangle to define the text background area that is enclosed
  by the EdgeColor rectangle. Note that the text extent does not
  change when you change the margin; only the rectangle displayed

when you set the EdgeColor property and the area defined by the BackgroundColor change.

```
Margin scalar (pixels)
```

Distance between the text extent and the rectangle edge. When you specify a color for the BackgroundColor or EdgeColor text properties, MATLAB draws a rectangle around the area defined by the text Extent plus the value specified by the Margin. For example, the following code displays a light green rectangle with a 10-pixel margin.

```
text(5*pi/4,sin(5*pi/4),...
['sin(5*pi/4) = ',num2str(sin(5*pi/4))],...
'HorizontalAlignment','center',...
'BackgroundColor',[.7 .9 .7],...
'Margin',10);
```

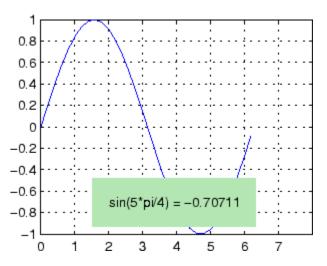

For additional features, see the following properties:

- BackgroundColor Color of the rectangle's interior (none by default)
- EdgeColor Color of the rectangle's edge (none by default)
- LineStyle Style of the rectangle's edge line (first set EdgeColor)
- LineWidth Width of the rectangle's edge line (first set EdgeColor)

#### See how margin affects text extent properties

This example enables you to change the values of the Margin property and observe the effects on the BackgroundColor area and the EdgeColor rectangle.

Click to view in editor — This link opens the MATLAB editor with the following example.

Click to run example — Use your scroll wheel to vary the Margin.

#### Parent

handle of axes, hggroup, or hgtransform

*Parent of text object*. This property contains the handle of the text object's parent. The parent of a text object is the axes, hggroup, or hgtransform object that contains it.

See Objects That Can Contain Other Objects for more information on parenting graphics objects.

#### Position

[x,y,[z]]

Location of text. A two- or three-element vector, [x y [z]], that specifies the location of the text in three dimensions. If you omit the z value, it defaults to 0. All measurements are in units specified by the Units property. Initial value is [0 0 0].

#### Rotation

scalar (default = 0)

*Text orientation*. This property determines the orientation of the text string. Specify values of rotation in degrees (positive angles cause counterclockwise rotation).

#### Selected

on | {off}

Is object selected? When this property is set to on, MATLAB displays selection handles if the SelectionHighlight property is also set to on. You can, for example, define the ButtonDownFcn to set this property, allowing users to select the object with the mouse.

#### SelectionHighlight

{on} | off

Objects are highlighted when selected. When the Selected property is set to on, MATLAB indicates the selected state by drawing four edge handles and four corner handles. When SelectionHighlight is set to off, MATLAB does not draw the handles.

#### String

string

The text string. Specify this property as a quoted string for single-line strings, or as a cell array of strings, or a padded string matrix for multiline strings. MATLAB displays this string at the specified location. Vertical slash characters are not interpreted as line breaks in text strings, and are drawn as part of the text string. See Mathematical Symbols, Greek Letters, and TeX Characters for an example.

When the text Interpreter property is set to Tex (the default), you can use a subset of TeX commands embedded in the string to produce special characters such as Greek letters and mathematical symbols. The following table lists these characters and the character sequences used to define them.

| Character<br>Sequence | Symbol | Character<br>Sequence | Symbol    | Character<br>Sequence | Symbol            |
|-----------------------|--------|-----------------------|-----------|-----------------------|-------------------|
| \alpha                | α      | \upsilon              | υ         | \sim                  | ~                 |
| \beta                 | В      | \phi                  | Φ         | \leq                  | ≤                 |
| \gamma                | Y      | \chi                  | X         | \infty                | $\infty$          |
| \delta                | δ      | \psi                  | Ψ         | \clubsuit             | •                 |
| \epsilon              | ε      | \omega                | ω         | \diamondsuit          | <b>*</b>          |
| \zeta                 | ζ      | \Gamma                | Γ         | \heartsuit            | •                 |
| \eta                  | η      | \Delta                | Δ         | \spadesuit            | <b>•</b>          |
| \theta                | Θ      | \Theta                | Θ         | \leftrightarrow       | $\leftrightarrow$ |
| \vartheta             |        | \Lambda               | Λ         | \leftarrow            | ←                 |
| \iota                 | ι      | \Xi                   | $\Xi$     | \uparrow              | <b>↑</b>          |
| \kappa                | К      | \Pi                   | П         | \rightarrow           | $\rightarrow$     |
| \lambda               | λ      | \Sigma                | Σ         | \downarrow            | $\downarrow$      |
| \mu                   | μ      | \Upsilon              |           | \circ                 | 0                 |
| \nu                   | v      | \Phi                  | Φ         | \pm                   | ±                 |
| \xi                   | ξ      | \Psi                  | Ψ         | \geq                  | ≥                 |
| \pi                   | П      | \Omega                | $\Omega$  | \propto               | ∝                 |
| \rho                  | ρ      | \forall               | $\forall$ | \partial              | ð                 |
| \sigma                | σ      | \exists               | 3         | \bullet               | •                 |
| \varsigma             | S      | \ni                   | Э         | \div                  | ÷                 |
| \tau                  | τ      | \cong                 | $\cong$   | \neq                  | <i>≠</i>          |
| \equiv                | ≡      | \approx               | ≈         | \aleph                |                   |
| \ I m                 | 3      | \Re                   | R         | \wp                   | Ø                 |

| Character<br>Sequence | Symbol    | Character<br>Sequence | Symbol                | Character<br>Sequence | Symbol    |
|-----------------------|-----------|-----------------------|-----------------------|-----------------------|-----------|
| \otimes               | $\otimes$ | \oplus                | $\oplus$              | \oslash               | Ø         |
| \cap                  | $\cap$    | \cup                  | $\cup$                | \supseteq             | ⊇         |
| \supset               | ⊃         | \subseteq             | ⊆                     | \subset               | $\subset$ |
| \int                  | ſ         | \in                   |                       | \o                    | O         |
| \rfloor               |           | \lceil                |                       | \nabla                | $\nabla$  |
| \lfloor               |           | \cdot                 |                       | \ldots                |           |
| \perp                 | $\perp$   | ∖neg                  | ¬                     | \prime                | ,         |
| \wedge                | ٨         | \times                | X                     | \0                    | Ø         |
| \rceil                |           | \surd                 | $\checkmark$          | \mid                  | 1         |
| \vee                  | <b>V</b>  | \varpi                | $\boldsymbol{\omega}$ | \copyright            | ©         |
| \langle               | ∠         | \rangle               | _                     |                       |           |

You can also specify stream modifiers that control font type and color. The first four modifiers are mutually exclusive. However, you can use \fontname in combination with one of the other modifiers:

- \bf Bold font
- \it Italic font
- \sl Oblique font (rarely available)
- \rm Normal font
- $\bullet$  \fontname{fontname} Specify the name of the font family to use.
- \fontsize{fontsize} Specify the font size in FontUnits.
- \color(colorSpec) Specify color for succeeding characters

Stream modifiers remain in effect until the end of the string or only within the context defined by braces { }.

## **Specifying Text Color in TeX Strings**

Use the \color modifier to change the color of characters following it from the previous color (which is black by default). Syntax is:

- \color{colorname} for the eight basic named colors (red, green, yellow, magenta, blue, black, white), and plus the four Simulink colors (gray, darkGreen, orange, and lightBlue)
  - Note that short names (one-letter abbreviations) for colors are not supported by the \color modifier.
- \color[rgb]{r g b} to specify an RGB triplet with values between 0 and 1 as a cell array

For example,

```
text(.1,.5,['\fontsize{16}black {\color{magenta}magenta '...
'\color[rgb]{0 .5 .5}teal \color{red}red} black again'])
```

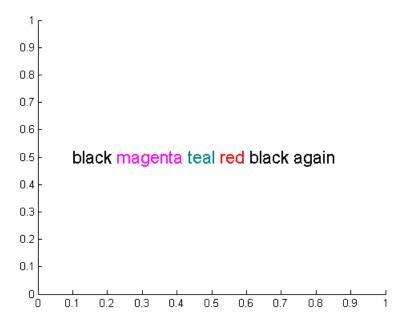

### **Specifying Subscript and Superscript Characters**

The subscript character "\_" and the superscript character "^" modify the character or substring defined in braces immediately following.

To print the special characters used to define the TeX strings when Interpreter is Tex, prefix them with the backslash "\" character:  $\$ \,  $\$ \{, \} \\_, \^\.

See the "Examples" on page 2-3560 in the text reference page for more information.

When Interpreter is set to none, no characters in the String are interpreted, and all are displayed when the text is drawn.

When Interpreter is set to latex, MATLAB provides a complete  $LaT_EX$  interpreter for text objects. See the Interpreter property for more information.

#### Tag

string

*User-specified object label.* The Tag property provides a means to identify graphics objects with a user-specified label. This is particularly useful when you are constructing interactive graphics programs that would otherwise need to define object handles as global variables or pass them as arguments between callback routines. You can define Tag as any string.

#### Type

string (read only)

Class of graphics object. For text objects, Type is always the string 'text'.

#### Units

```
pixels | normalized | inches |
centimeters | points | {data}
```

*Units of measurement*. This property specifies the units MATLAB uses to interpret the Extent and Position properties. All units are measured from the lower left corner of the axes plot box.

- Normalized units map the lower left corner of the rectangle defined by the axes to (0,0) and the upper right corner to (1.0,1.0).
- pixels, inches, centimeters, and points are absolute units (1 point =  $\frac{1}{72}$  inch).
- data refers to the data units of the parent axes as determined by the data graphed (not the axes Units property, which controls the positioning of the within the figure window).

If you change the value of Units, it is good practice to return it to its default value after completing your computation so as not to affect other functions that assume Units is set to the default value.

#### UserData

matrix

*User-specified data*. Any data you want to associate with the text object. MATLAB does not use this data, but you can access it using set and get.

#### UIContextMenu

handle of a uicontextmenu object

Associate a context menu with the text. Assign this property the handle of a uicontextmenu object created in the same figure as the text. Use the uicontextmenu function to create the context menu. MATLAB displays the context menu whenever you right-click over the text.

#### VerticalAlignment

```
top | cap | {middle} | baseline |
bottom
```

Vertical alignment of text. This property specifies the vertical justification of the text string. It determines where MATLAB places the string with regard to the value of the Position property. The possible values mean

- top Place the top of the string's Extent rectangle at the specified y-position.
- cap Place the string so that the top of a capital letter is at the specified *y*-position.
- middle Place the middle of the string at the specified y-position.
- baseline Place font baseline at the specified y-position.
- bottom Place the bottom of the string's Extent rectangle at the specified y-position.

The following picture illustrates the alignment options.

Text VerticalAlignment property viewed with the HorizontalAlignment property set to left (the default).

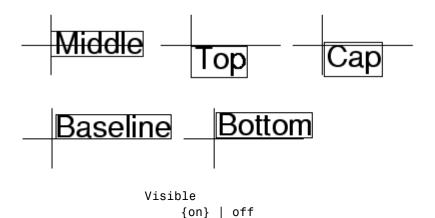

*Text visibility*. By default, all text is visible. When set to off, the text is not visible, but still exists, and you can query and set its properties.

### **Purpose**

Read data from text file; write to multiple outputs

**Note** The textscan function is intended as a replacement for both textread and strread.

## Graphical Interface

As an alternative to textread, use the Import Wizard. To activate the Import Wizard, select **Import Data** from the **File** menu.

## **Syntax**

```
[A,B,C,...] = textread('filename','format')
[A,B,C,...] = textread('filename','format',N)
[...] = textread(...,'param','value',...)
```

## **Description**

[A,B,C,...] = textread('filename','format') reads data from the file 'filename' into the variables A,B,C, and so on, using the specified format, until the entire file is read. The filename and format inputs are strings, each enclosed in single quotes. textread is useful for reading text files with a known format. textread handles both fixed and free format files.

**Note** When reading large text files, reading from a specific point in a file, or reading file data into a cell array rather than multiple outputs, you might prefer to use the textscan function.

textread matches and converts groups of characters from the input. Each input field is defined as a string of non-white-space characters that extends to the next white-space or delimiter character, or to the maximum field width. Repeated delimiter characters are significant, while repeated white-space characters are treated as one.

The format string determines the number and types of return arguments. The number of return arguments is the number of items in the format string. The format string supports a subset of the conversion specifiers and conventions of the C language fscanf routine.

## textread

Values for the format string are listed in the table below. White-space characters in the format string are ignored.

| format                               | Action                                                                                                    | Output                |
|--------------------------------------|----------------------------------------------------------------------------------------------------|-----------------------|
| Literals<br>(ordinary<br>characters) | Ignore the matching characters. For example, in a file that has Dept followed by a number (for department number), to skip the Dept and read only the number, use 'Dept' in the format string. | None                  |
| %d                                   | Read a signed integer value.                                                                                                    | Double array          |
| %u                                   | Read an integer value.                                                                                                    | Double array          |
| %f                                   | Read a floating-point value.                                                                                                    | Double array          |
| %S                                   | Read a white-space or delimiter-separated string.                                                                                                    | Cell array of strings |
| %q                                   | Read a double quoted string, ignoring the quotes.                                                                                                    | Cell array of strings |
| %C                                   | Read characters, including white space.                                                                                                    | Character array       |
| %[]                                  | Read the longest string containing characters specified in the brackets.                                                                                                    | Cell array of strings |
| %[^]                                 | Read the longest nonempty string containing characters that are not specified in the brackets.                                                                                                 | Cell array of strings |
| %*<br>instead of %                   | Ignore the matching characters specified by *.                                                                                                    | No output             |
| %w<br>instead of %                   | Read field width specified by w. The %f format supports %w.pf, where w is the field width and p is the precision.                                                                              |                       |

[A,B,C,...] = textread('filename','format',N) reads the data, reusing the format string N times, where N is an integer greater than zero. If N is smaller than zero, textread reads the entire file.

[...] = textread(...,'param','value',...) customizes textread using param/value pairs, as listed in the table below.

| param        | value                      | Action                                                                     |
|--------------|----------------------------|----------------------------------------------------------------------------|
|              | \b<br>\n<br>\r<br>\t       | Space Backspace Newline Carriage return Horizontal tab                     |
| bufsize      | Positive integer           | Specifies the maximum string length, in bytes. Default is 4095.            |
| commentstyle | matlab                     | Ignores characters after %.                                                |
| commentstyle | shell                      | Ignores characters after #.                                                |
| commentstyle | С                          | Ignores characters between /* and */.                                      |
| commentstyle | C++                        | Ignores characters after //.                                               |
| delimiter    | One or more characters     | Act as delimiters between elements. Default is none.                       |
| emptyvalue   | Scalar double              | Value given to empty cells when reading delimited files. Default is 0.     |
| endofline    | Single character or '\r\n' | Character that denotes the end of a line.  Default is determined from file |
| expchars     | Exponent characters        | Default is eEdD.                                                           |
| headerlines  | Positive integer           | Ignores the specified number of lines at the beginning of the file.        |
| whitespace   | Any from the list below:   | Treats vector of characters as white space. Default is ' \b\t'.            |

**Note** When textread reads a consecutive series of whitespace values, it treats them as one white space. When it reads a consecutive series of delimiter values, it treats each as a separate delimiter.

## **Remarks**

If you want to preserve leading and trailing spaces in a string, use the whitespace parameter as shown here:

```
textread('myfile.txt', '%s', 'whitespace', '')
ans =
   ' An example of preserving spaces '
```

## **Examples**

## Example 1 — Read All Fields in Free Format File Using %

The first line of mydata.dat is

```
Sally Level1 12.34 45 Yes
```

Read the first line of the file as a free format file using the % format.

```
[names, types, x, y, answer] = textread('mydata.dat', ... '%s %s %f %d %s', 1)
```

returns

```
names =
    'Sally'
types =
    'Level1'
x =
    12.34000000000000
y =
    45
answer =
    'Yes'
```

# Example 2 — Read as Fixed Format File, Ignoring the Floating Point Value

The first line of mydata.dat is

```
Sally Level1 12.34 45 Yes
```

Read the first line of the file as a fixed format file, ignoring the floating-point value.

%\*f in the format string causes textread to ignore the floating point value, in this case, 12.34.

# Example 3 — Read Using Literal to Ignore Matching Characters

The first line of mydata.dat is

```
Sally Type1 12.34 45 Yes
```

Read the first line of the file, ignoring the characters Type in the second field.

```
[names, typenum, x, y, answer] = textread('mydata.dat', ...
'%s Type%d %f %d %s', 1)

returns

names =
         'Sally'
typenum =
         1
x =
         12.3400000000000
y =
         45
```

```
answer =
   'Yes'
```

Type%d in the format string causes the characters Type in the second field to be ignored, while the rest of the second field is read as a signed integer, in this case, 1.

### Example 4 - Specify Value to Fill Empty Cells

For files with empty cells, use the emptyvalue parameter. Suppose the file data.csv contains:

```
1,2,3,4,,6
7,8,9,,11,12
```

Read the file using NaN to fill any empty cells:

### Example 5 — Read M-File into a Cell Array of Strings

Read the file fft.m into cell array of strings.

### See Also

textscan, dlmread, csvread, strread, fscanf

### **Purpose**

Read formatted data from text file or string

## **Syntax**

```
C = textscan(fid, 'format')
C = textscan(fid, 'format', N)
C = textscan(fid, 'format', param, value, ...)
C = textscan(fid, 'format', N, param, value, ...)
C = textscan(str, ...)
[C, position] = textscan(...)
```

## **Description**

**Note** Before reading a file with textscan, you must open the file with the fopen function. fopen supplies the fid input required by textscan. When you are finished reading from the file, you should close the file by calling fclose(fid).

C = textscan(fid, 'format') reads data from an open text file identified by file identifier fid into cell array C. The MATLAB software parses the data into fields and converts it according to the conversion specifiers in format. The format input is a string enclosed in single quotes. These conversion specifiers determine the type of each cell in the output cell array. The number of specifiers determines the number of cells in the cell array.

C = textscan(fid, 'format', N) reads data from the file, reusing the format conversion specifier N times, where N is a positive integer. You can resume reading from the file after N cycles by calling textscan again using the original fid.

C = textscan(fid, 'format', param, value, ...) reads data from the file using nondefault parameter settings specified by one or more pairs of param and value arguments. The section "User Configurable Options" on page 2-3608 lists all valid parameter strings, value descriptions, and defaults.

C = textscan(fid, 'format', N, param, value, ...) reads data from the file, reusing the format conversion specifier N times, and using

nondefault parameter settings specified by pairs of param and value arguments.

C = textscan(str, ...) reads data from string str in exactly the same way as it does when reading from a file. You can use the format, N, and parameter/value arguments described above with this syntax. Unlike when reading from a file, if you call textscan more than once on the same string, it does not resume reading where the last call left off but instead reads from the beginning of the string each time.

[C, position] = textscan(...) returns the location of the file or string position as the second output argument. For a file, this is exactly equivalent to calling ftell(fid) after making the call to textscan. For a string, it indicates how many characters were read.

#### The Difference Between the textscan and textread Functions

The textscan function differs from textread in the following ways:

- The textscan function offers better performance than textread, making it a better choice when reading large files.
- With textscan, you can start reading at any point in the file. Once the file is open, (textscan requires that you open the file first), you can fseek to any position in the file and begin the scan at that point. The textread function requires that you start reading from the beginning of the file.
- Subsequent textscan operations start reading the file at the point where the last scan left off. The textread function always begins at the start of the file, regardless of any prior textread operations.
- textscan returns a single cell array regardless of how many fields you read. With textscan, you don't need to match the number of output arguments to the number of fields being read as you would with textread.
- textscan offers more choices in how the data being read is converted.
- textscan offers more user-configurable options.

#### **Field Delimiters**

The textscan function sees a text file as a collection of blocks. Each block consists of a number of internally consistent fields. Each field consists of a group of characters delimited by a field delimiter character. Fields can span a number of rows. Each row is delimited by an end-of-line (EOL) character sequence.

The default field delimiter is the white-space character, (i.e., any character that returns true from a call to the isspace function). You can set the delimiter to a different character by specifying a 'delimiter' parameter in the textscan command (see "User Configurable Options" on page 2-3608). If a nondefault delimiter is specified, repeated delimiter characters are treated as separate delimiters. When using the default delimiter, repeated white-space characters are treated as a single delimiter.

The default end-of-line character sequence depends on which operating system you are using. You can change the end-of-line setting to a different character sequence by specifying an 'endofline' parameter in the textscan command (see "User Configurable Options" on page 2-3608).

## **Conversion Specifiers**

This table shows the conversion type specifiers supported by textscan.

| Specifie | rDescription                         |
|----------|--------------------------------------|
| %n       | Read a number and convert to double. |
| %d       | Read a number and convert to int32.  |
| %d8      | Read a number and convert to int8.   |
| %d16     | Read a number and convert to int16.  |
| %d32     | Read a number and convert to int32.  |
| %d64     | Read a number and convert to int64.  |
| %u       | Read a number and convert to uint32. |

| Specifie | erDescription                                                                                                    |
|----------|----------------------------------------------------------------------------------------------------|
| %u8      | Read a number and convert to uint8.                                                                                                    |
| %u16     | Read a number and convert to uint16.                                                                                                    |
| %u32     | Read a number and convert to uint32.                                                                                                    |
| %u64     | Read a number and convert to uint64.                                                                                                    |
| %f       | Read a number and convert to double.                                                                                                    |
| %f32     | Read a number and convert to single.                                                                                                    |
| %f64     | Read a number and convert to double.                                                                                                    |
| %S       | Read a string.                                                                                                    |
| %q       | Read a (possibly double-quoted) string.                                                                                                    |
| %C       | Read one character, including white space.                                                                                                    |
| %[]      | Read characters that match characters between the brackets. Stop reading at the first nonmatching character. Use %[]] to include ] in the set.        |
| %[^]     | Read characters that do not match characters between the brackets. Stop reading at the first matching character. Use %[^]] to exclude ] from the set. |
| %*n      | Ignore n characters of the field, where n is an integer less than or equal to the number of characters in the field (e.g., %*4s).                     |

## **Specifying Field Length**

To read a certain number of characters or digits from a field, specify that number directly following the percent sign. For example, if the file you are reading contains the string

'Blackbird singing in the dead of night'

then the following command returns only five characters of the first field:

```
C = textscan(fid, '%5s', 1);
C{:}
ans =
   'Black'
```

If you continue reading from the file, textscan resumes the operation at the point in the string where you left off. It applies the next format specifier to that portion of the field. For example, execute this command on the same file:

```
C = textscan(fid, '%s %s', 1);
```

**Note** Spaces between the conversion specifiers are shown only to make the example easier to read. They are not required.

textscan reads starting from where it left off and continues to the next whitespace, returning 'bird'. The second %s reads the word 'singing'.

The results are

```
C(:)
ans =
   'bird'
ans =
   'singing'
```

## **Skipping Fields**

To skip any field, put an asterisk directly after the percent sign. MATLAB does not create an output cell for any fields that are skipped.

Refer to the example from the last section, where the file you are reading contains the string

'Blackbird singing in the dead of night'

Seek to the beginning of the file and reread the line, this time skipping the second, fifth, and sixth fields:

```
fseek(fid, 0, -1);
C = textscan(fid, '%s %*s %s %s %*s %*s %s', 1);
```

C is a cell array of cell arrays, each containing a string. Piece together the string and display it:

```
str = '';
for k = 1:length(C)
    str = [str char(C{k}) ' '];
    if k == 4,    disp(str),    end
end
```

Blackbird in the night

## **Skipping Literal Strings**

In addition to skipping entire fields, you can have textscan skip leading literal characters in a string. Reading a file containing the following data,

```
Sally Level1 12.34
Joe Level2 23.54
Bill Level3 34.90
```

this command removes the substring 'Level' from the output and converts the level number to a uint8:

```
C = textscan(fid, '%s Level%u8 %f');
```

This returns a cell array C with the second cell containing only the unsigned integers:

```
C{1} = {'Sally'; 'Joe'; 'Bill'} class cell
C{2} = [1; 2; 3] class uint8
C{3} = [12.34; 23.54; 34.90] class double
```

## **Specifying Numeric Field Length and Decimal Digits**

With numeric fields, you can specify the number of digits to read in the same manner described for strings in the section "Specifying Field Length" on page 2-3602. The next example uses a file containing the line

```
'405.36801 551.94387 298.00752 141.90663'
```

This command returns the starting 7 digits of each number in the line. Note that the decimal point counts as a digit.

```
C = textscan(fid, '%7f32 %*n');
C{:} =
  [405.368; 551.943; 298.007; 141.906]
```

You can also control the number of digits that are read to the right of the decimal point for any numeric field of type %f, %f32, or %f64. The format specifier in this command uses a %9.1 prefix to cause textscan to read the first 9 digits of each number, but only include 1 digit of the decimal value in the number it returns:

```
C = textscan(fid, '%9.1f32 %*n');
C{:} =
  [405.3; 551.9; 298.0; 141.9]
```

#### **Conversion of Numeric Fields**

This table shows how textscan interprets the numeric field specifiers.

| Format<br>Specifier  | Action Taken                             |
|----------------------|------------------------------------------|
| %n, %d, %u, %f,      | Read to the first delimiter.             |
| and variants thereof | Example: %n reads '473.238 ' as 473.238. |

| Format<br>Specifier                            | Action Taken                                                                                                    |
|------------------------------------------------|----------------------------------------------------------------------------------------------------|
| %Nn, %Nd, %Nu,<br>%Nf, and variants<br>thereof | Read N digits (counting a decimal point as a digit), or up to the first delimiter, whichever comes first.  Example: %5f32 reads '473.238 ' as 473.2.                                         |
| Specifiers that start with %N.Df               | Read N digits (counting a decimal point as a digit), or up to the first delimiter, whichever comes first. Return D decimal digits in the output.  Example: %7.2f reads '473.238 ' as 473.23. |

Conversion specifiers %n, %d, %u, %f, or any variant thereof (e.g., %d16) return a K-by-1 MATLAB numeric vector of the type indicated by the conversion specifier, where K is the number of times that specifier was found in the file. textscan converts the numeric fields from the field content to the output type according to the conversion specifier and MATLAB rules regarding overflow and truncation. NaN, Inf, and -Inf are converted according to applicable MATLAB rules.

textscan imports any complex number as a whole into a complex numeric field, converting the real and imaginary parts to the specified numeric type. Valid forms for a complex number are

| Form                             | Example  |
|----------------------------------|----------|
| - <real>-<imag>i j</imag></real> | 5.7-3.1i |
| - <imag>i j</imag>               | -7j      |

Embedded white-space in a complex number is invalid and is regarded as a field delimiter.

## **Conversion of Strings**

This table shows how textscan interprets the string field specifiers.

| Format<br>Specifier | Action Taken                                                                                                    |
|---------------------|----------------------------------------------------------------------------------------------------|
| %s or %q            | Read to the first delimiter.                                                                                                    |
|                     | Example: %s reads 'summer' as 'summer'.                                                                                                    |
| %Ns or %Nq          | Read N characters, or to the first delimiter, whichever comes first.                                                                                  |
|                     | Example: %3s reads 'summer ' as 'sum'.                                                                                                    |
| %[abc]              | Read those characters that match any character specified within the brackets, stopping just before the first character that does not match.           |
|                     | Example: %[mus] reads 'summer ' as 'summ'.                                                                                                    |
| %N[abc]             | Read as many as N characters that match any character specified within the brackets, stopping just before the first character that does not match.    |
|                     | Example: %2[mus] reads 'summer' as 'su'.                                                                                                    |
| %[^abc]             | Read those characters that do not match any character specified within the brackets, stopping just before the first character that does match.        |
|                     | Example: %[^xrg] reads 'summer 'as 'summe'.                                                                                                    |
| %N[^abc]            | Read as many as N characters that do not match any character specified within the brackets, stopping just before the first character that does match. |
|                     | Example: %2[^xrg] reads 'summer ' as 'su'.                                                                                                    |

Conversion specifiers %s, %q, %[...], and %[^...] return a K-by-1 MATLAB cell vector of strings, where K is the number of times that specifier was found in the file. If you set the delimiter parameter to a non-white-space character, or set the whitespace parameter to '', textscan returns all characters in the string field, including white-space. Otherwise each string terminates at the beginning of white-space.

#### **Conversion of Characters**

This table shows how textscan interprets the character field specifiers.

| Format<br>Specifier | Action Taken                                       |  |
|---------------------|----------------------------------------------------|--|
| %C                  | Read one character.                                |  |
|                     | Example: %c reads 'Let's go!' as 'L'.              |  |
| %Nc                 | Read N characters, including delimiter characters. |  |
|                     | Example: %9c reads 'Let's go!' as 'Let's go!'.     |  |

Conversion specifier %Nc returns a K-by-N MATLAB character array, where K is the number of times that specifier was found in the file. textscan returns all characters, including white-space, but excluding the delimiter.

## **Conversion of Empty Fields**

An empty field in the text file is defined by two adjacent delimiters indicating an empty set of characters, or, in all cases except %c, white-space. The empty field is returned as NaN by default, but is user definable. In addition, you may specify custom strings to be used as empty values, in *numeric fields only*. textscan does not examine nonnumeric fields for custom empty values. See "User Configurable Options" on page 2-3608.

**Note** MATLAB represents integer NaN as zero. If textscan reads an empty field that is assigned an integer format specifier (one that starts with %d or %u), it returns the empty value as zero rather than as NaN. (See the value returned in  $C\{5\}$  in Example 6 — Using a Nondefault Empty Value.

#### **User Configurable Options**

This table shows the valid param-value options and their default values. Parameter names are not case-sensitive.

| Parameter           | Value                                                                                                    | Default                  |
|---------------------|----------------------------------------------------------------------------------------------------|--------------------------|
| BufSize             | Maximum string length in bytes                                                                                                    | 4095                     |
| CollectOutput       | If true, MATLAB concatenates consecutive cells of the output that have the same data type into a single array.                                                                        | 0 (false)                |
| CommentStyle        | Symbol(s) designating text<br>to be ignored (see "Values<br>for commentStyle" on page<br>2-3610, below)                                                                               | None                     |
| Delimiter           | Delimiter characters                                                                                                    | Whitespace               |
| EmptyValue          | Empty cell value in delimited files                                                                                                    | NaN                      |
| endOfLine           | End-of-line character                                                                                                    | Determined from the file |
| expChars            | Exponent characters                                                                                                    | 'eEdD'                   |
| HeaderLines         | Number of lines to<br>skip. (This includes<br>the remainder of the<br>current line, unless you are<br>positioned at the beginning<br>of the file.)                                    | 0                        |
| MultipleDelimsAsOne | If set to 1, textscan treats consecutive delimiters as a single delimiter. If set to 0, textscan treats them as separate delimiters. Only valid if the delimiter option is specified. | 0                        |

| Parameter     | Value                                                                                                    | Default |
|---------------|----------------------------------------------------------------------------------------------------|---------|
| ReturnOnError | Behavior on failing to read or convert (1=true, or 0)                                                     | 1       |
| TreatAsEmpty  | String(s) to be treated as<br>an empty value. A single<br>string or cell array of<br>strings can be used. | None    |
| Whitespace    | White-space characters                                                                                    | ' \b\t' |

#### **White-Space Characters**

Leading white-space characters are not included in the processing of any of the data fields. When processing numeric data, trailing whitespace is also assumed to have no significance.

#### Values for commentStyle

Possible values for the commentStyle parameter are

| Value                        | Description                                                                  | Example                    |
|------------------------------|------------------------------------------------------------------------------|----------------------------|
| Single string, S             | Ignore any characters that follow string S and are on the same line.         | '%', '//'                  |
| Cell array of two strings, C | Ignore any characters that lie between the opening and closing strings in C. | {'/*', '*/'}, {'/%', '%/'} |

#### **Resuming a Text Scan**

If textscan fails to convert a data field, it stops reading and returns all fields read before the failure. When reading from a file, you can resume reading from the same file by calling textscan again using the same file identifier, fid. When reading from a string, the two-output argument syntax enables you to resume reading from the string at the

point where the last read terminated. The following command is an example of how you can do this:

```
textscan(str(position+1:end), ...)
```

#### **Remarks**

For information on how to use textscan to import large data sets, see "Reading Files with Large Data Sets" in the MATLAB Programming Fundamentals documentation.

#### **Examples**

#### Example 1 — Reading Different Types of Data

Text file scan1.dat contains data in the following form:

```
Sally Level1 12.34 45 1.23e10 inf NaN Yes
Joe Level2 23.54 60 9e19 -inf 0.001 No
Bill Level3 34.90 12 2e5 10 100 No
```

Read each column into a variable:

```
fid = fopen('scan1.dat');
C = textscan(fid, '%s %s %f32 %d8 %u %f %f %s');
fclose(fid);
```

**Note** Spaces between the conversion specifiers are shown only to make the example easier to read. They are not required.

textscan returns a 1-by-8 cell array C with the following cells:

```
C{1} = {'Sally'; 'Joe'; 'Bill'}
                                          class cell
C{2} = {'Level1'; 'Level2'; 'Level3'}
                                          class cell
C{3} = [12.34; 23.54; 34.9]
                                          class single
C{4} = [45; 60; 12]
                                          class int8
C{5} = [4294967295; 4294967295; 200000]
                                          class uint32
C\{6\} = [Inf; -Inf; 10]
                                          class double
C{7} = [NaN; 0.001; 100]
                                          class double
C{8} = {'Yes'; 'No'; 'No'}
                                          class cell
```

The first two elements of C{5} are the maximum values for a 32-bit unsigned integer, or intmax('uint32').

#### Example 2 - Reading All But One Field

Read the file as a fixed-format file, skipping the third field:

```
fid = fopen('scan1.dat');
C = textscan(fid, '%7c %6s %*f %d8 %u %f %f %s');
fclose(fid);
```

textscan returns a 1-by-8 cell array C with the following cells:

#### Example 3 — Reading Only the First Field

Read the first column into a cell array, skipping the rest of the line:

```
fid = fopen('scan1.dat');
names = textscan(fid, '%s%*[^\n]');
fclose(fid);
```

textscan returns a 1-by-1 cell array names:

```
size(names)
ans =
    1    1
```

The one cell contains

```
names{1} = {'Sally'; 'Joe'; 'Bill'} class cell
```

#### Example 4 — Removing a Literal String in the Output

The second format specifier in this example, %sLevel, tells textscan to read the second field from a line in the file, but to ignore the initial string 'Level' within that field. All that is left of the field is a numeric digit. textscan assigns the next specifier, %f, to that digit, converting it to a double.

See C{2} in the results:

```
fid = fopen('scan1.dat');
C = textscan(fid, '%s Level%u8 %f32 %d8 %u %f %f %s');
fclose(fid);
```

textscan returns a 1-by-8 cell array, C, with cells

#### Example 5 — Using a Nondefault Delimiter and White-Space

Read the M-file into a cell array of strings:

textscan returns a 1-by-1 cell array, file, that contains a 37-by-1 cell array:

```
file = {37x1 cell}
```

Show some of the text from the first three lines of the file:

```
lines = file{1};
lines{1:3, :}
ans =
%FFT Discrete Fourier transform.
ans =
% FFT(X) is the discrete Fourier transform (DFT) of vector X. For ans =
% matrices, the FFT operation is applied to each column. For N-D
```

#### Example 6 - Using a Nondefault Empty Value

Read files with empty cells, setting the emptyvalue parameter. The file data.csv contains

```
1, 2, 3, 4, , 6
7, 8, 9, , 11, 12
```

Read the file as shown here, using -Inf in empty cells:

textscan returns a 1-by-6 cell array C with the following cells:

```
C\{1\} = [1; 7] class double

C\{2\} = [2; 8] class double

C\{3\} = [3; 9] class double

C\{4\} = [4; NaN] class double

C\{5\} = [-Inf; 11] class uint32 (-Inf converted to 0)

C\{6\} = [6; 12] class double
```

#### Example 7 – Using Custom Empty Values and Comments

You have a file data.csv that contains the lines

```
abc, 2, NA, 3, 4
// Comment Here
def, na, 5, 6, 7
```

Designate what should be treated as empty values and as comments. Read in all other values from the file:

This returns the following data in cell array C:

```
C{:}
ans =
    'abc'
    'def'
ans =
     2
   NaN
ans =
   NaN
     5
ans =
     3
     6
ans =
     4
     7
```

#### Example 8 - Reading From a String

Read in a string (quoted from Albert Einstein) using textscan:

```
str = ...
['Do not worry about your difficulties in Mathematics.' ...
'I can assure you mine are still greater.'];
```

```
s = textscan(str, '%s', 'delimiter', '.');
s{:}
ans =
   'Do not worry about your difficulties in Mathematics'
   'I can assure you mine are still greater'
```

#### Example 9 — Handling Multiple Delimiters

This example takes a comma-separated list of names, the test pilots known as the Mercury Seven, and uses textscan to return a list of their names in a cell array. When some names are removed from the input list, leaving multiple sequential delimiters, textscan, by default, accounts for this. If you override that default by calling textscan with the multipleDelimsAsOne option, textscan ignores the missing names.

Here is the full list of the astronauts:

```
Mercury7 = ...
'Shepard,Grissom,Glenn,Carpenter,Schirra,Cooper,Slayton';
```

Remove the names Grissom and Cooper from the input string, and textscan, by default, does not treat the multiple delimiters as one, and returns an empty string for each missing name:

```
Mercury7 = 'Shepard,,Glenn,Carpenter,Schirra,,Slayton';
names = textscan(Mercury7, '%s', 'delimiter', ',');
names{:}'
ans =
   'Shepard' '' 'Glenn' 'Carpenter' 'Schirra' '' 'Slayton'
```

Using the same input string, but this time setting the multipleDelimsAsOne switch, textscan ignores the multiple delimiters:

```
ans =
  'Shepard' 'Glenn' 'Carpenter' 'Schirra' 'Slayton'
```

#### Example 10 — Using the CollectOutput Switch

Shown below are the contents of a file wire\_gage.txt. The first line contains four column headers in text. The lines that follow that are numeric data:

| AWG  | Area   | Resistance | Diameter |
|------|--------|------------|----------|
| 0000 | 211600 | 0.049      | 0.46     |
| 000  | 167810 | 0.0618     | 0.40965  |
| 00   | 133080 | 0.078      | 0.3648   |
| 0    | 105530 | 0.0983     | 0.32485  |
| 1    | 83694  | 0.124      | 0.2893   |
| 2    | 66373  | 0.1563     | 0.25763  |
| 3    | 52634  | 0.197      | 0.22942  |
| 4    | 41742  | 0.2485     | 0.20431  |
| 5    | 33102  | 0.3133     | 0.18194  |
| 6    | 26250  | 0.3951     | 0.16202  |
| 7    | 20816  | 0.4982     | 0.14428  |
| 8    | 16509  | 0.6282     | 0.12849  |
| 9    | 13094  | 0.7921     | 0.11443  |
| 10   | 10381  | 0.9989     | 0.10189  |
|      |        |            |          |

When you read the file with textscan and with the CollectOutput switch set to 0, MATLAB returns each column of the numeric data in a separate int32 or double array. These arrays are packaged inside the C\_dataO cell array:

```
format long g
fid = fopen('wire_gage.txt', 'r');

C_text = textscan(fid, '%s', 4, 'delimiter', '|');

C_data0 = textscan(fid, '%d %f %f %f', 'CollectOutput', 0)
C_data0 =
  [44x1 int32] [44x1 double] [44x1 double] [44x1 double]
```

Reading the file with CollectOutput set to 1 collects each column of data that is of the same class (e.g., double) into a single array. Note that, in this case, the output cell array contains only one array of class double, and this array holds all three columns of the double data read from the file:

```
frewind(fid)

C_text = textscan(fid, '%s', 4, 'delimiter', '|');

C_data1 = textscan(fid, '%d %f %f %f', 'CollectOutput', 1)

C_data1 =
    [44x1 int32] [44x3 double]
```

#### See Also

dlmread, dlmwrite, xlswrite, fopen, fseek, importdata

Wrapped string matrix for given uicontrol

#### **Syntax**

```
outstring = textwrap(h,instring)
[outstring,position]=textwrap(h,instring)
```

#### **Description**

outstring = textwrap(h,instring) returns a wrapped string cell array, outstring, that fits inside the uicontrol with handle h. instring is a cell array, with each cell containing a single line of text. outstring is the wrapped string matrix in cell array format. Each cell of the input string is considered a paragraph.

[outstring,position]=textwrap(h,instring) returns the recommended position of the uicontrol in the units of the uicontrol. position considers the extent of the multiline text in the x and y directions.

#### **Remarks**

When programming a GUI, do not call copyobj or textwrap (which calls copyobj) inside a CreateFcn. The act of copying the uicontrol object fires the CreateFcn repeatedly, which raises a series of error messages after exceeding the root object's RecursionLimit property.

#### **Example**

Place a text-wrapped string in a uicontrol:

#### **See Also**

uicontrol

# throw (MException)

#### **Purpose**

Terminate function and issue exception

#### **Syntax**

throw(ME)

# **Description**

throw(ME) terminates the currently running function, issues an exception based on MException object ME, and returns control to the keyboard or to any enclosing catch block. A thrown MException displays a message in the Command Window unless it is caught by try-catch. throw also sets the MException stack field to the location from which the throw method was called.

## **Examples**

#### Example 1

This example tests the output of M-file evaluate\_plots and throws an exception if it is not acceptable:

#### Example 2

This example attempts to open a file in a directory that is not on the MATLAB path. It uses a nested try-catch block to give the user the opportunity to extend the path. If the file still cannot be found, the program issues an exception with the first error appended to the second:

```
function data = read_it(filename);
try
    fid = fopen(filename, 'r');
    data = fread(fid);
catch eObj1
    if strcmp(eObj1.identifier, 'MATLAB:FileIO:InvalidFid')
        msg = sprintf('\n%s%s%s', 'Cannot open file ', ...
        filename, '. Try another location? ');
```

```
reply = input(msg, 's')
      if reply(1) == 'y'
          newdir = input('Enter directory name: ', 's');
      else
          throw(e0bj1);
      end
      addpath(newdir);
      try
         fid = fopen(filename, 'r');
         data = fread(fid);
      catch eObj2
         eObj3 = addCause(eObj2, eObj1)
         throw(e0bj3);
      end
      rmpath(newdir);
   end
end
fclose(fid);
```

If you run this function in a try-catch block at the command line, you can look at the MException object by assigning it to a variable (e) with the catch command.

```
try
    d = read_it('anytextfile.txt');
catch e
end

e
e =
    MException object with properties:
    identifier: 'MATLAB:FileIO:InvalidFid'
        message: 'Invalid file identifier. Use fopen to
generate a valid file identifier.'
        stack: [1x1 struct]
        cause: {[1x1 MException]}
```

# throw (MException)

Cannot open file anytextfile.txt. Try another location?y
Enter directory name: xxxxxxx
Warning: Name is nonexistent or not a directory: xxxxxxx.
> In path at 110
In addpath at 89

#### See Also

error, try, catch, assert, MException, rethrow(MException),
throwAsCaller(MException), addCause(MException),
getReport(MException), disp(MException), isequal(MException),
eq(MException), ne(MException), last(MException),

Throw exception, as if from calling function

**Syntax** 

throwAsCaller(ME)

## **Description**

throwAsCaller (ME) throws an exception from the currently running M-file based on MException object ME. The MATLAB software exits the currently running function and returns control to either the keyboard or an enclosing catch block in a calling function. Unlike the throw function, MATLAB omits the current stack frame from the stack field of the MException, thus making the exception look as if it is being thrown by the caller of the function.

In some cases, it is not relevant to show the person running your program the true location that generated an exception, but is better to point to the calling function where the problem really lies. You might also find throwAsCaller useful when you want to simplify the error display, or when you have code that you do not want made public.

## **Examples**

The function klein\_bottle, in this example, generates a Klein Bottle figure by revolving the figure-eight curve defined by XYKLEIN. It defines a few variables and calls the function draw\_klein, which executes three functions in a try-catch block. If there is an error, the catch block issues an exception using either throw or throwAsCaller:

```
function klein_bottle(ab, pq)
rtr = [2 0.5 1];
box = [-3 3 -3 3 -2 2];
vue = [55 60];
draw_klein(ab, rtr, pq, box, vue)

function draw_klein(ab, rtr, pq, box, vue)
clf
try
   tube('xyklein',ab, rtr, pq, box, vue);
   shading interp
   colormap(pink);
```

# throwAsCaller (MException)

```
catch ME
    throw(ME)
% throwAsCaller(ME)
end
```

Call the klein\_bottle function, passing an incorrect value for the second argument. (The correct value would be a vector, such as [40 40].) Because the catch block issues the exception using throw, MATLAB displays error messages for line 15 of function draw\_klein, and for line 5 of function klein bottle:

```
klein_bottle(ab, pi)
??? Attempted to access pq(2); index out of bounds because
   numel(pq)=1.

Error in ==> klein_bottle>draw_klein at 15
   throw(ME);

Error in ==> klein_bottle at 5
draw figure(ab, rtr, pq, box, vue)
```

Run the function again, this time changing the klein\_bottle.m file so that the catch block uses throwAsCaller instead of throw. This time, MATLAB only displays the error at line 5 of the main program:

```
klein_bottle(ab, pi)
??? Attempted to access pq(2); index out of bounds because
   numel(pq)=1.

Error in ==> klein_bottle at 5
draw_figure(ab, rtr, pq, box, vue)
```

## **See Also**

error, try, catch, assert, MException, throw(MException),
rethrow(MException), addCause(MException),
getReport(MException), disp(MException), isequal(MException),
eq(MException), ne(MException), last(MException)

Measure performance using stopwatch timer

## **Syntax**

```
tic; any_statements; toc;
tic; any_statements; tElapsed = toc;
tStart = tic; any_statements; toc(tStart);
```

# **Description**

tic; any\_statements; toc; measures the time it takes MATLAB to execute the one or more lines of MATLAB code shown here as any\_statements. The tic command starts a stopwatch timer, MATLAB executes the block of statements, and toc stops the timer, displaying the time elapsed in seconds.

tic; any\_statements; tElapsed = toc; makes the same time measurement, but assigns the elapsed time output to a variable, tElapsed. MATLAB does not display the elapsed time unless you omit the terminating semicolon. The value returned by toc is a scalar double that represents the elapsed time in seconds.

tStart = tic; any\_statements; toc(tStart); makes the same time measurement, but allows you the option of running more than one stopwatch timer concurrently. You assign the output of

assigns the starting time for the stopwatch to a unique output variable such as tStart, giving you the option of running more than one concurrent stopwatch timer. The tic command starts one of possibly several concurrent stopwatch timers, recording a separate starting time for each in a unique output variable such as tStart. MATLAB executes one or more statements, and toc stops the timer and displays the elapsed time. MATLAB records the time that tic executes in variable tStart, and then uses the value of that variable upon execution of any toc that follows it to measure the time elapsed between the two:

This syntax enables you to time multiple concurrent operations, including the timing of nested operations.

#### Remarks

Using the second syntax shown above, you can nest tic-toc pairs.

When using the simpler tic and toc syntax, avoid using consecutive tics as they merely overwrite the internally-recorded starting time.

Consecutive tocs however, may be useful as each toc returns the increasing time that has elapsed since the most recent tic. Using this mechanism, you can take multiple measurements from a single point in time.

When using the tStart=tic and toc(tStart) syntax, it is advisable to select a unique variable for tStart. If you accidentally overwrite this variable prior to the toc for which it is needed, you will get inaccurate results for the time measurement.

tStart is an 64-bit unsigned integer, scalar value. This value is only useful as an input argument for a subsequent call to toc.

The clear function does not reset the starting time recorded by a tic command.

## **Examples**

Measure how the time required to solve a linear system varies with the order of a matrix:

```
for n = 1:100
    A = rand(n,n);
    b = rand(n,1);
    tic
    x = A\b;
    t(n) = toc;
end
plot(t)
```

Measure the minimum and average time to compute a sum of Bessel functions:

```
REPS = 1000; minTime = Inf; nsum = 10;
tic;

for i=1:REPS
   tStart = tic; sum = 0;
   for j=1:nsum,
      sum = sum + besselj(j,REPS);
   end
```

```
tElapsed = toc(tStart);
  minTime = min(tElapsed, minTime);
end
averageTime = toc/REPS;
```

See Also

clock, cputime, etime, profile

Construct timer object

## **Syntax**

T = timer

T = timer('PropertyName1', PropertyValue1, 'PropertyName2',
 PropertyValue2,...)

# Description

T = timer constructs a timer object with default attributes.

T = timer('PropertyName1', PropertyValue1, 'PropertyName2', PropertyValue2,...) constructs a timer object in which the given property name/value pairs are set on the object. See "Timer Object Properties" on page 2-3628 for a list of all the properties supported by the timer object.

Note that the property name/property value pairs can be in any format supported by the set function, i.e., property/value string pairs, structures, and property/value cell array pairs.

## **Examples**

This example constructs a timer object with a timer callback function handle, mycallback, and a 10 second interval.

```
t = timer('TimerFcn',@mycallback, 'Period', 10.0);
```

#### See Also

delete(timer), disp(timer), get(timer), isvalid(timer),
set(timer), start, startat, stop, timerfind, timerfindall, wait

## Timer Object Properties

The timer object supports the following properties that control its attributes. The table includes information about the data type of each property and its default value.

To view the value of the properties of a particular timer object, use the get(timer) function. To set the value of the properties of a timer object, use the set(timer) function.

| Property Name | Property Description                                                                                                    | Data Types, Values, Defaults,<br>Access |                                             |
|---------------|----------------------------------------------------------------------------------------------------|-----------------------------------------|---------------------------------------------|
| AveragePeriod | Average time between TimerFcn executions since                                                                            | Data<br>type                            | double                                      |
|               | the timer started.                                                                                                    | Default                                 | NaN                                         |
|               | Note: Value is NaN until timer executes two timer callbacks.                                                              | Read<br>only                            | Always                                      |
| BusyMode      | Action taken when a timer has to execute TimerFcn                                                                         | Data<br>type                            | Enumerated string                           |
|               | before the completion of previous execution of TimerFcn.                                                                  | Values                                  | 'drop'<br>'error'<br>'queue'                |
|               | 'drop' — Do not execute                                                                                                   | Default                                 | 'drop'                                      |
|               | the function.  'error' — Generate an error. Requires ErrorFcn to be set.  'queue' — Execute function at next opportunity. | Read<br>only                            | While Running = 'on'                        |
| ErrorFcn      | Function that the timer executes when an error                                                                            | Data<br>type                            | Text string, function handle, or cell array |
|               | occurs. This function executes before the StopFcn.                                                                        | Default                                 | None                                        |
|               | See "Creating Callback Functions" for more information.                                                                   | Read<br>only                            | Never                                       |

| Property Name | Property Description                                                   | Data Types, Values, Defaults,<br>Access |                                                                                                    |
|---------------|------------------------------------------------------------------------|-----------------------------------------|----------------------------------------------------------------------------------------------------|
| ExecutionMode | Determines how the timer object schedules timer                        | Data<br>type                            | Enumerated string                                                                                                    |
|               | events. See "Timer Object<br>Execution Modes" for more<br>information. | Values                                  | 'singleShot' 'fixedDelay' 'fixedRate' 'fixedSpacing'                                                                                      |
|               |                                                                        | Default                                 | 'singleShot'                                                                                                    |
|               |                                                                        | Read<br>only                            | While Running = 'on'                                                                                                    |
| InstantPeriod | The time between the last two executions of TimerFcn.                  | Data<br>type                            | double                                                                                                    |
|               |                                                                        | Default                                 | NaN                                                                                                    |
|               |                                                                        | Read<br>only                            | Always                                                                                                    |
| Name          | User-supplied name.                                                    | Data<br>type                            | Text string                                                                                                    |
|               |                                                                        | Default                                 | 'timer-i', where i is a number indicating the ith timer object created this session.  To reset i to 1, execute the clear classes command. |
|               |                                                                        | Read<br>only                            | Never                                                                                                    |

| Property Name    | Property Description                                                                                                    | Data Types, Values, Default<br>Access |                      |
|------------------|----------------------------------------------------------------------------------------------------|---------------------------------------|----------------------|
| ObjectVisibility | Provides a way for application developers                                                                                                    | Data<br>type                          | Enumerated string    |
|                  | to prevent end-user access<br>to the timer objects created<br>by their application. The                                                                                                    | Values                                | 'off'<br>'on'        |
|                  | timerfind function does                                                                                                    | Default                               | 'on'                 |
|                  | not return an object whose ObjectVisibility property is set to 'off'. Objects that are not visible are still valid. If you have access to the object (for example, from within the M-file that created it), you can set its properties. | Read<br>only                          | Never                |
| Period           | Specifies the delay, in seconds, between executions                                                                                                    | Data<br>type                          | double               |
|                  | of TimerFcn.                                                                                                    | Value                                 | Any number >= 0.001  |
|                  |                                                                                                    | Default                               | 1.0                  |
|                  |                                                                                                    | Read<br>only                          | While Running = 'on' |
| Running          | Indicates whether the timer is currently executing.                                                                                                    | Data<br>type                          | Enumerated string    |
|                  |                                                                                                    | Values                                | 'off'<br>'on'        |
|                  |                                                                                                    | Default                               | 'off'                |
|                  |                                                                                                    | Read<br>only                          | Always               |

# timer

| Property Name | Property Description                                                    | Data Types, Values, Defaults, Access |                                             |
|---------------|-------------------------------------------------------------------------|--------------------------------------|---------------------------------------------|
| StartDelay    | Specifies the delay, in seconds, between the start                      | Data<br>type                         | double                                      |
|               | of the timer and the first execution of the function                    | Values                               | Any number >= 0                             |
|               | specified in TimerFcn.                                                  | Default                              | 0                                           |
|               |                                                                         | Read<br>only                         | While Running = 'on'                        |
| StartFon      | when it starts. See "Creating Callback Functions" for more information. | Data<br>type                         | Text string, function handle, or cell array |
|               |                                                                         | Default                              | None                                        |
|               |                                                                         | Read<br>only                         | Never                                       |

| Property Name | Property Description                                                                                               | Data Types, Values, Defaults,<br>Access |                                             |
|---------------|----------------------------------------------------------------------------------------------------|-----------------------------------------|---------------------------------------------|
| StopFcn       | Function the timer calls when it stops. The timer                                                                  | Date type                               | Text string, function handle, or cell array |
|               | stops when                                                                                                    | Default                                 | None                                        |
|               | • You call the timer stop function                                                                                 | Read<br>only                            | Never                                       |
|               | • The timer finishes executing TimerFcn, i.e., the value of TasksExecuted reaches the limit set by TasksToExecute. |                                         |                                             |
|               | • An error occurs<br>(The ErrorFcn is called<br>first, followed by the<br>StopFcn.)                                |                                         |                                             |
|               | See "Creating Callback<br>Functions" for more<br>information.                                                      |                                         |                                             |
| Tag           | User supplied label.                                                                                               | Data<br>type                            | Text string                                 |
|               |                                                                                                    | Default                                 | Empty string (' ')                          |
|               |                                                                                                    | Read<br>only                            | Never                                       |

| Property Name  | Property Description                                                                      | Data Types, Values, Defaults,<br>Access |                                             |
|----------------|-------------------------------------------------------------------------------------------|-----------------------------------------|---------------------------------------------|
| TasksToExecute | Specifies the number of times the timer should execute                                    | Data<br>type                            | double                                      |
|                | the function specified in the TimerFcn property.                                          | Values                                  | Any number > 0                              |
|                | rimerren property.                                                                        | Default                                 | 1                                           |
|                |                                                                                           | Read<br>only                            | Never                                       |
| TasksExecuted  | The number of times the timer has called TimerFcn                                         | Data<br>type                            | double                                      |
|                | since the timer was started.                                                              | Values                                  | Any number >= 0                             |
|                |                                                                                           | Default                                 | 0                                           |
|                |                                                                                           | Read<br>only                            | Always                                      |
| TimerFcn       | Timer callback function.<br>See "Creating Callback<br>Functions" for more<br>information. | Data<br>type                            | Text string, function handle, or cell array |
|                |                                                                                           | Default                                 | None                                        |
|                |                                                                                           | Read<br>only                            | Never                                       |
| Туре           | Identifies the object type.                                                               | Data<br>type                            | Text string                                 |
|                |                                                                                           | Values                                  | 'timer'                                     |
|                |                                                                                           | Read<br>only                            | Always                                      |
| UserData       | User-supplied data.                                                                       | Data<br>type                            | User-defined                                |
|                |                                                                                           | Default                                 | []                                          |
|                |                                                                                           | Read<br>only                            | Never                                       |

Find timer objects

## **Syntax**

```
out = timerfind
out = timerfind('P1', V1, 'P2', V2,...)
out = timerfind(S)
out = timerfind(obj, 'P1', V1, 'P2', V2,...)
```

## **Description**

out = timerfind returns an array, out, of all the timer objects that exist in memory.

out = timerfind('P1', V1, 'P2', V2,...) returns an array, out, of timer objects whose property values match those passed as parameter/value pairs, P1, V1, P2, V2. Parameter/value pairs may be specified as a cell array.

out = timerfind(S) returns an array, out, of timer objects whose property values match those defined in the structure, S. The field names of S are timer object property names and the field values are the corresponding property values.

out = timerfind(obj, 'P1', V1, 'P2', V2,...) restricts the search for matching parameter/value pairs to the timer objects listed in obj. obj can be an array of timer objects.

**Note** When specifying parameter/value pairs, you can use any mixture of strings, structures, and cell arrays in the same call to timerfind.

Note that, for most properties, timerfind performs case-sensitive searches of property values. For example, if the value of an object's Name property is 'MyObject', timerfind will not find a match if you specify 'myobject'. Use the get function to determine the exact format of a property value. However, properties that have an enumerated list of possible values are not case sensitive. For example, timerfind will find an object with an ExecutionMode property value of 'singleShot' or 'singleshot'.

# timerfind

# **Examples**

These examples use timerfind to find timer objects with the specified property values.

```
t1 = timer('Tag', 'broadcastProgress', 'Period', 5);
t2 = timer('Tag', 'displayProgress');
out1 = timerfind(('Tag', 'displayProgress')
out2 = timerfind(('Period', 'Tag'), {5, 'broadcastProgress'})
```

## **See Also**

get(timer), timer, timerfindall

Find timer objects, including invisible objects

## **Syntax**

```
out = timerfindall
out = timerfindall('P1', V1, 'P2', V2,...)
out = timerfindall(S)
out = timerfindall(obj, 'P1', V1, 'P2', V2,...)
```

## **Description**

out = timerfindall returns an array, out, containing all the timer objects that exist in memory, regardless of the value of the object's ObjectVisibility property.

out = timerfindall('P1', V1, 'P2', V2,...) returns an array, out, of timer objects whose property values match those passed as parameter/value pairs, P1, V1, P2, V2. Parameter/value pairs may be specified as a cell array.

out = timerfindall(S) returns an array, out, of timer objects whose property values match those defined in the structure, S. The field names of S are timer object property names and the field values are the corresponding property values.

out = timerfindall(obj, 'P1', V1, 'P2', V2,...) restricts the search for matching parameter/value pairs to the timer objects listed in obj. obj can be an array of timer objects.

**Note** When specifying parameter/value pairs, you can use any mixture of strings, structures, and cell arrays in the same call to timerfindall.

Note that, for most properties, timerfindall performs case-sensitive searches of property values. For example, if the value of an object's Name property is 'MyObject', timerfindall will not find a match if you specify 'myobject'. Use the get function to determine the exact format of a property value. However, properties that have an enumerated list of possible values are not case sensitive. For example, timerfindall will find an object with an ExecutionMode property value of 'singleShot' or 'singleshot'.

# **Examples**

Create several timer objects.

```
t1 = timer;
t2 = timer;
t3 = timer;
```

Set the ObjectVisibility property of one of the objects to 'off'.

```
t2.ObjectVisibility = 'off';
```

Use timerfind to get a listing of all the timer objects in memory. Note that the listing does not include the timer object (timer-2) whose ObjectVisibility property is set to 'off'.

timerfind

Timer Object Array

| Index: | ExecutionMode: | Period: | TimerFcn: | Name:   |
|--------|----------------|---------|-----------|---------|
| 1      | singleShot     | 1       | 1.1       | timer-1 |
| 2      | singleShot     | 1       | 1.1       | timer-3 |

Use timerfindall to get a listing of all the timer objects in memory. This listing includes the timer object whose ObjectVisibility property is set to 'off'.

timerfindall

Timer Object Array

| Index: | ExecutionMode: | Period: | TimerFcn: | Name:   |
|--------|----------------|---------|-----------|---------|
| 1      | singleShot     | 1       | 1.1       | timer-1 |
| 2      | singleShot     | 1       | 1.1       | timer-2 |
| 3      | singleShot     | 1       | 1.1       | timer-3 |

#### **See Also**

get(timer), timer, timerfind

Create timeseries object

## **Syntax**

ts = timeseries

ts = timeseries(Data)
ts = timeseries(Name)

ts = timeseries(Data,Time)

ts = timeseries(Data, Time, Quality)

ts = timeseries(Data,..., 'Parameter', Value,...)

## **Description**

ts = timeseries creates an empty time-series object.

ts = timeseries(Data) creates a time series with the specified Data. ts has a default time vector that ranges from 0 to N-1 with a 1-second interval, where N is the number of samples. The default name of the timeseries object is 'unnamed'.

ts = timeseries(Name) creates an empty time series with the name specified by a string Name. This name can differ from the time-series variable name.

ts = timeseries(Data, Time) creates a time series with the specified Data array and Time. When time values are date strings, you must specify Time as a cell array of date strings.

ts = timeseries(Data, Time, Quality) creates a timeseries object. The Quality attribute is an integer vector with values-128 to 127 that specifies the quality in terms of codes defined by QualityInfo.Code.

ts = timeseries(Data,...,'Parameter',Value,...) creates a timeseries object with optional parameter-value pairs after the Data, Time, and Quality arguments. You can specify the following parameters:

- Name Time-series name entered as a string
- IsTimeFirst Logical value (true or false) specifying whether the first or last dimension of the data array is aligned with the time vector. You can set this property when the data array is square and, therefore, the dimension that is aligned with time is ambiguous.

#### **Remarks** Definition: timeseries

The time-series object, called timeseries, is a MATLAB variable that contains time-indexed data and properties in a single, coherent structure. For example, in addition to data and time values, you can also use the time-series object to store events, descriptive information about data and time, data quality, and the interpolation method.

#### **Definition: Data Sample**

A time-series *data sample* consists of one or more values recorded at a specific time. The number of data samples in a time series is the same as the length of the time vector.

For example, suppose that ts.data has the size 5-by-4-by-3 and the time vector has the length 5. Then, the number of samples is 5 and the total number of data values is 5 x 4 x 3 = 60.

#### **Notes About Quality**

When Quality is a vector, it must have the same length as the time vector. In this case, each Quality value applies to the corresponding data sample. When Quality is an array, it must have the same size as the data array. In this case, each Quality value applies to the corresponding data value of the ts.data array.

# Examples Example 1 — Using Default Time Vector

Create a timeseries object called 'LaunchData' that contains four data sets, each stored as a column of length 5 and using the default time vector:

```
b = timeseries(rand(5, 4), 'Name', 'LaunchData')
```

#### Example 2 — Using Uniform Time Vector

Create a timeseries object containing a single data set of length 5 and a time vector starting at 1 and ending at 5:

```
b = timeseries(rand(5,1),[1 2 3 4 5])
```

#### Example 3

Create a timeseries object called 'FinancialData' containing five data points at a single time point:

b = timeseries(rand(1,5),1,'Name','FinancialData')

#### See Also

addsample, tscollection, tsdata.event, tsprops

Add title to current axes

#### GUI Alternative

To create or modify a plot's title from a GUI, use Insert Title from the

figure menu. Use the Property Editor, one of the plotting tools —, to modify the position, font, and other properties of a legend. For details, see The Property Editor in the MATLAB Graphics documentation.

## **Syntax**

```
title('string')
title(fname)
title(...,'PropertyName',PropertyValue,...)
title(axes_handle,...)
h = title(...)
```

## **Description**

Each axes graphics object can have one title. The title is located at the top and in the center of the axes.

title('string') outputs the string at the top and in the center of the current axes.

title(fname) evaluates the function that returns a string and displays the string at the top and in the center of the current axes.

title(..., 'PropertyName', PropertyValue,...) specifies property name and property value pairs for the text graphics object that title creates. Do not use the 'String' text property to set the title string; the content of the title should be given by the first argument.

 $title(axes\_handle,...)$  adds the title to the specified axes.

h = title(...) returns the handle to the text object used as the title.

## **Examples**

Display today's date in the current axes:

```
title(date)
```

Include a variable's value in a title:

```
f = 70;
 c = (f-32)/1.8;
```

```
title(['Temperature is ',num2str(c),'C'])
```

Include a variable's value in a title and set the color of the title to yellow:

```
n = 3;
title(['Case number #',int2str(n)],'Color','y')
```

Include Greek symbols in a title:

```
title('\ite^{\omega\tau} = cos(\omega\tau) + isin(\omega\tau)')
```

Include a superscript character in a title:

```
title('\alpha^2')
```

Include a subscript character in a title:

```
title('X_1')
```

The text object String property lists the available symbols.

Create a multiline title using a multiline cell array.

```
title({'First line';'Second line'})
```

#### **Remarks**

title sets the Title property of the current axes graphics object to a new text graphics object. See the text String property for more information.

#### **See Also**

gtext, int2str, num2str, text, xlabel, ylabel, zlabel

"Annotating Plots" on page 1-91 for related functions

Text Properties for information on setting parameter/value pairs in titles

Adding Titles to Graphs for more information on ways to add titles

Convert CDF epoch object to MATLAB datenum

**Syntax** 

n = todatenum(obj)

**Description** 

n = todatenum(obj) converts the CDF epoch object ep\_obj into a MATLAB serial date number. Note that a CDF epoch is the number of milliseconds since 01-Jan-0000 whereas a MATLAB datenum is the number of days since 00-Jan-0000.

**Examples** 

Construct a CDF epoch object from a date string, and then convert the object back into a MATLAB date string:

```
dstr = datestr(today)
dstr =
    08-Oct-2003

obj = cdfepoch(dstr)
obj =
    cdfepoch object:
    08-Oct-2003 00:00:00

dstr2 = datestr(todatenum(obj))
dstr2 =
    08-Oct-2003
```

**See Also** 

cdfepoch, cdfinfo, cdfread, cdfwrite, datenum

Toeplitz matrix

#### **Syntax**

T = toeplitz(c,r)
T = toeplitz(r)

## **Description**

A *Toeplitz* matrix is defined by one row and one column. A *symmetric Toeplitz* matrix is defined by just one row. toeplitz generates Toeplitz matrices given just the row or row and column description.

T = toeplitz(c,r) returns a nonsymmetric Toeplitz matrix T having c as its first column and r as its first row. If the first elements of c and r are different, a message is printed and the column element is used.

For a real vector r, T = toeplitz(r) returns the symmetric Toeplitz matrix formed from vector r, where r defines the first row of the matrix. For a complex vector r with a real first element, T = toeplitz(r) returns the Hermitian Toeplitz matrix formed from r, where r defines the first row of the matrix and r' defines the first column. When the first element of r is not real, the resulting matrix is Hermitian off the

main diagonal, i.e.,  $T_{ij} = \text{conj}(T_{ii})$  for  $i \neq j$ .

## **Examples**

A Toeplitz matrix with diagonal disagreement is

```
c = [1 \ 2 \ 3]
              4 5];
r = [1.5 \ 2.5 \ 3.5 \ 4.5 \ 5.5];
toeplitz(c,r)
Column wins diagonal conflict:
ans =
    1.000
              2.500
                        3.500
                                  4.500
                                            5.500
    2,000
              1.000
                        2.500
                                  3.500
                                            4.500
    3.000
              2.000
                        1.000
                                  2.500
                                            3.500
    4.000
              3.000
                        2.000
                                  1.000
                                            2.500
    5.000
                        3.000
              4.000
                                  2.000
                                            1.000
```

## **See Also**

hankel, kron

## toolboxdir

#### **Purpose**

Root directory for specified toolbox

#### **Syntax**

toolboxdir('tbxdirname')
s = toolboxdir('tbxdirname')
s = toolboxdir tbxdirname

## **Description**

toolboxdir('tbxdirname') returns a string that is the absolute path to the specified toolbox, tbxdirname, where tbxdirname is the directory name for the toolbox.

s = toolboxdir('tbxdirname') returns the absolute path to the specified toolbox to the output argument, s.

s = toolboxdir tbxdirname is the command form of the syntax.

## **Remarks**

toolboxdir is particularly useful for MATLAB Compiler software. The base directory of all toolboxes installed with MATLAB software is:

matlabroot/toolbox/tbxdirname

However, in deployed mode, the base directories of the toolboxes are different. toolboxdir returns the correct root directory, whether running from MATLAB or from an application deployed with the MATLAB Compiler software.

#### **Example**

To obtain the path for the Control System Toolbox software, run

s = toolboxdir('control')

MATLAB returns

s = \\myhome\r2008b\matlab\toolbox\control

#### **See Also**

ctfroot (in the MATLAB Compiler product), fullfile, matlabroot, partialpath, path,

"Managing Files and Working with the Current Directory"

Purpose Sum of diagonal elements

**Syntax** b = trace(A)

**Description** b = trace(A) is the sum of the diagonal elements of the matrix A.

**Algorithm** trace is a single-statement M-file.

t = sum(diag(A));

See Also det, eig

# transpose (timeseries)

Purpose Transpose timeseries object

**Syntax** ts1 = transpose(ts)

**Description** ts1 = transpose(ts) returns a new timeseries object ts1 with

 $\label{lem:continuous} \textbf{IsTimeFirst} \ value \ set \ to \ the \ opposite \ of \ what \ it \ is \ for \ ts. \ For \ example, \ if \ ts \ has \ the \ first \ data \ dimension \ aligned \ with \ the \ time \ vector, \ ts1 \ has$ 

the last data dimension aligned with the time vector.

**Remarks**The transpose function that is overloaded for the timeseries objects does not transpose the data. Instead, this function changes whether the

first or the last dimension of the data is aligned with the time vector.

**Note** To transpose the data, you must transpose the Data property of the time series. For example, you can use the syntax transpose (ts.Data) or (ts.Data).'. Data must be a 2-D array.

Consider a time series with 10 samples with the property IsTimeFirst = True. When you transpose this time series, the data size is changed from 10-by-1 to 1-by-1-by-10. Note that the first dimension of the Data property is shown explicitly.

The following table summarizes how the size for time-series data (up to three dimensions) display before and after transposing.

#### **Data Size Before and After Transposing**

| Size of Original Data | Size of Transposed Data |
|-----------------------|-------------------------|
| N-by-1                | 1-by-1-by-N             |
| N-by-M                | M-by-1-by-N             |
| N-by-M-by-L           | M-by-L-by-N             |

# transpose (timeseries)

## **Examples**

Suppose that a timeseries object ts has ts.Data size 10-by-3-by-2 and its time vector has a length of 10. The IsTimeFirst property of ts is set to true, which means that the first dimension of the data is aligned with the time vector. transpose(ts) modifies the timeseries object such that the last dimension of the data is now aligned with the time vector. This permutes the data such that the size of ts.Data becomes 3-by-2-by-10.

## **See Also**

ctranspose (timeseries), tsprops

Trapezoidal numerical integration

## **Syntax**

Z = trapz(Y)
Z = trapz(X,Y)
Z = trapz(...,dim)

## **Description**

Z = trapz(Y) computes an approximation of the integral of Y via the trapezoidal method (with unit spacing). To compute the integral for spacing other than one, multiply Z by the spacing increment. Input Y can be complex.

If Y is a vector, trapz(Y) is the integral of Y.

If Y is a matrix, trapz(Y) is a row vector with the integral over each column.

If Y is a multidimensional array, trapz(Y) works across the first nonsingleton dimension.

Z = trapz(X,Y) computes the integral of Y with respect to X using trapezoidal integration. Inputs X and Y can be complex.

If X is a column vector and Y an array whose first nonsingleton dimension is length(X), trapz(X,Y) operates across this dimension.

Z = trapz(...,dim) integrates across the dimension of Y specified by scalar dim. The length of X, if given, must be the same as size(Y,dim).

## **Examples**

#### Example 1

The exact value of  $\int_0^{\pi} \sin(x) dx$  is 2.

To approximate this numerically on a uniformly spaced grid, use

Then both

$$Z = trapz(X,Y)$$

```
and
    Z = pi/100*trapz(Y)
produce
    Z =
          1.9998
```

#### Example 2

A nonuniformly spaced example is generated by

```
X = sort(rand(1,101)*pi);
Y = sin(X);
Z = trapz(X,Y);
```

The result is not as accurate as the uniformly spaced grid. One random sample produced

```
Z = 1.9984
```

#### Example 3

This example uses two complex inputs:

```
z = exp(1i*pi*(0:100)/100);
trapz(z, 1./z)
ans =
    0.0000 + 3.1411i
```

#### **See Also**

cumsum, cumtrapz

# treelayout

**Purpose** Lay out tree or forest

**Syntax** [x,y] = treelayout(parent,post)

[x,y,h,s] = treelayout(parent,post)

**Description**  $[x,y] = \text{treelayout(parent,post) lays out a tree or a forest. parent$ 

is the vector of parent pointers, with 0 for a root. post is an optional postorder permutation on the tree nodes. If you omit post, treelayout computes it. x and y are vectors of coordinates in the unit square at

which to lay out the nodes of the tree to make a nice picture.

[x,y,h,s] = treelayout(parent,post) also returns the height of the

tree h and the number of vertices s in the top-level separator.

**See Also** etree, treeplot, etreeplot, symbfact

Purpose Plot picture of tree

**Syntax** treeplot(p)

treeplot(p,nodeSpec,edgeSpec)

**Description** treeplot(p) plots a picture of a tree given a vector of parent pointers,

with p(i) = 0 for a root.

treeplot(p,nodeSpec,edgeSpec) allows optional parameters nodeSpec and edgeSpec to set the node or edge color, marker, and linestyle. Use '' to omit one or both.

#### **Examples**

To plot a tree with 12 nodes, call treeplot with a 12-element input vector. The index of each element in the vector is shown adjacent to each node in the figure below. (These indices are shown only for the point of illustrating the example; they are not part of the treeplot output.)

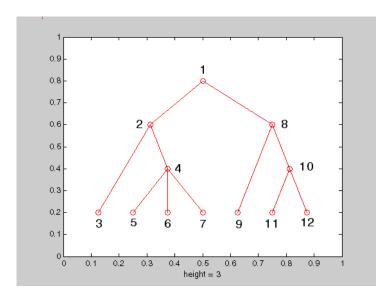

To generate this plot, set the value of each element in the nodes vector to the index of its parent, (setting the parent of the root node to zero).

# treeplot

The node marked 1 in the figure is represented by nodes(1) in the input vector, and because this is the root node which has a parent of zero, you set its value to zero:

```
nodes(1) = 0; % Root node
```

nodes(2) and nodes(8) are children of nodes(1), so set these elements
of the input vector to 1:

```
nodes(2) = 1; nodes(8) = 1;
```

nodes (5:7) are children of nodes (4), so set these elements to 4:

```
nodes(5) = 4; nodes(6) = 4; nodes(7) = 4;
```

Continue in this manner until each element of the vector identifies its parent. For the plot shown above, the nodes vector now looks like this:

```
nodes = [0 1 2 2 4 4 4 1 8 8 10 10];
```

Now call treeplot to generate the plot:

```
treeplot(nodes)
```

#### See Also

etree, etreeplot, treelayout

Lower triangular part of matrix

**Syntax** 

L = tril(X) L = tril(X,k)

**Description** 

L = tril(X) returns the lower triangular part of X.

L = tril(X,k) returns the elements on and below the kth diagonal of X. k = 0 is the main diagonal, k > 0 is above the main diagonal, and k < 0 is below the main diagonal.

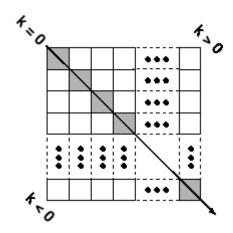

**Examples** 

ans =

| 0 | 0 | 0 | 0 |
|---|---|---|---|
| 1 | 0 | 0 | 0 |
| 1 | 1 | 0 | 0 |
| 1 | 1 | 1 | 0 |

**See Also** 

diag, triu

Triangular mesh plot

## **Syntax**

```
trimesh(Tri,X,Y,Z)
trimesh(Tri,X,Y,Z,C)
trimesh(...'PropertyName',PropertyValue...)
h = trimesh(...)
```

## **Description**

trimesh(Tri,X,Y,Z) displays triangles defined in the m-by-3 face matrix Tri as a mesh. Each row of Tri defines a single triangular face by indexing into the vectors or matrices that contain the X, Y, and Z vertices.

trimesh(Tri,X,Y,Z,C) specifies color defined by C in the same manner as the surf function. The MATLAB software performs a linear transformation on this data to obtain colors from the current colormap.

trimesh(...'PropertyName', PropertyValue...) specifies additional patch property names and values for the patch graphics object created by the function.

h = trimesh(...) returns a handle to a patch graphics object.

## **Example**

Create vertex vectors and a face matrix, then create a triangular mesh plot.

```
x = rand(1,50);
y = rand(1,50);
z = peaks(6*x-3,6*x-3);
tri = delaunay(x,y);
trimesh(tri,x,y,z)
```

#### See Also

patch, tetramesh, triplot, trisurf, delaunay

"Surface and Mesh Creation" on page 1-101 for related functions

Numerically evaluate triple integral

#### **Syntax**

triplequad(fun,xmin,xmax,ymin,ymax,zmin,zmax)
triplequad(fun,xmin,xmax,ymin,ymax,zmin,zmax,tol)
triplequad(fun,xmin,xmax,ymin,ymax,zmin,zmax,tol,method)

## **Description**

triplequad(fun,xmin,xmax,ymin,ymax,zmin,zmax) evaluates the triple integral fun(x,y,z) over the three dimensional rectangular region xmin <= x <= xmax, ymin <= y <= ymax, zmin <= z <= zmax. fun is a function handle. See "Function Handles" in the MATLAB Programming documentation for more information.fun(x,y,z) must accept a vector x and scalars y and z, and return a vector of values of the integrand.

"Parametrizing Functions", in the MATLAB Mathematics documentation, explains how to provide additional parameters to the function fun, if necessary.

triplequad(fun,xmin,xmax,ymin,ymax,zmin,zmax,tol) uses a tolerance tol instead of the default, which is 1.0e-6.

triplequad(fun,xmin,xmax,ymin,ymax,zmin,zmax,tol,method) uses the quadrature function specified as method, instead of the default quad. Valid values for method are @quadl or the function handle of a user-defined quadrature method that has the same calling sequence as quad and quadl.

#### **Examples**

Pass M-file function handle @integrnd to triplequad:P

```
Q = triplequad(@integrnd, 0, pi, 0, 1, -1, 1);
```

where the M-file integrnd.m is

```
function f = integrnd(x,y,z)
f = y*sin(x)+z*cos(x);
```

Pass anonymous function handle F to triplequad:

```
F = @(x,y,z)y*sin(x)+z*cos(x);
```

# triplequad

```
Q = triplequad(F,0,pi,0,1,-1,1);
```

This example integrates y\*sin(x)+z\*cos(x) over the region  $0 \le x \le pi$ ,  $0 \le y \le 1$ ,  $-1 \le z \le 1$ . Note that the integrand can be evaluated with a vector x and scalars y and z.

#### See Also

dblquad, quad, quadgk, quadl, function handle (@), "Anonymous Functions"

2-D triangular plot

#### **Syntax**

```
triplot(TRI,x,y)
triplot(TRI,x,y,color)
h = triplot(...)
triplot(..., 'param', 'value', 'param', 'value'...)
```

## **Description**

triplot(TRI,x,y) displays the triangles defined in the m-by-3 matrix TRI. A row of TRI contains indices into the vectors x and y that define a single triangle. The default line color is blue.

triplot(TRI,x,y,color) uses the string color as the line color. color can also be a line specification. See ColorSpec for a list of valid color strings. See LineSpec for information about line specifications.

h = triplot(...) returns a vector of handles to the displayed triangles.

triplot(..., 'param', 'value', 'param', 'value'...) allows additional line property name/property value pairs to be used when creating the plot. See Line Properties for information about the available properties.

## **Examples**

This code plots the Delaunay triangulation for 10 randomly generated points.

```
rand('state',7);
x = rand(1,10);
y = rand(1,10);
TRI = delaunay(x,y);
triplot(TRI,x,y,'red')
```

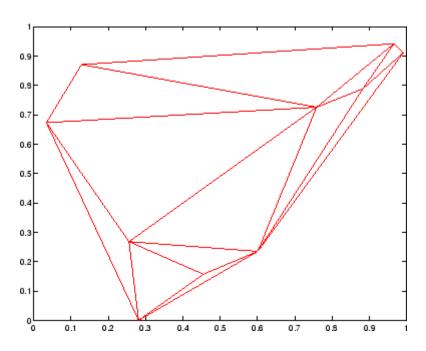

**See Also** 

 ${\tt ColorSpec}, \ {\tt delaunay}, \ {\tt line}, \ {\tt Line} \ {\tt Properties}, \ {\tt LineSpec}, \ {\tt plot}, \\ {\tt trimesh}, \ {\tt trisurf}$ 

Triangular surface plot

## **Syntax**

```
trisurf(Tri,X,Y,Z)
trisurf(Tri,X,Y,Z,C)
trisurf(...'PropertyName',PropertyValue...)
h = trisurf(...)
```

## **Description**

trisurf(Tri,X,Y,Z) displays triangles defined in the m-by-3 face matrix Tri as a surface. Each row of Tri defines a single triangular face by indexing into the vectors or matrices that contain the X, Y, and Z vertices.

trisurf(Tri,X,Y,Z,C) specifies color defined by C in the same manner as the surf function. The MATLAB software performs a linear transformation on this data to obtain colors from the current colormap.

trisurf(...'PropertyName', PropertyValue...) specifies additional patch property names and values for the patch graphics object created by the function.

h = trisurf(...) returns a patch handle.

## **Example**

Create vertex vectors and a face matrix, then create a triangular surface plot.

```
x = rand(1,50);
y = rand(1,50);
z = peaks(6*x-3,6*x-3);
tri = delaunay(x,y);
trisurf(tri,x,y,z)
```

#### **See Also**

patch, surf, tetramesh, trimesh, triplot, delaunay

"Surface and Mesh Creation" on page 1-101 for related functions

Upper triangular part of matrix

**Syntax** 

U = triu(X) U = triu(X,k)

**Description** 

U = triu(X) returns the upper triangular part of X.

U = triu(X,k) returns the element on and above the kth diagonal of X.

k = 0 is the main diagonal, k > 0 is above the main diagonal, and k > 0

< 0 is below the main diagonal.

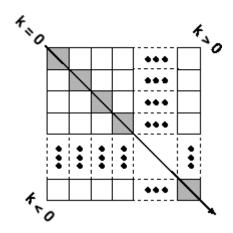

## **Examples**

triu(ones(4,4),-1)

ans =

1 1 1 1 1 1 1 1 0 1 1 1 0 0 1 1

**See Also** 

diag, tril

#### Purpose Logical 1 (true)

## Syntax true

true(n)
true(m, n)
true(m, n, p, ...)
true(size(A))

#### **Description**

true is shorthand for logical 1.

true(n) is an n-by-n matrix of logical ones.

true(m, n) or true([m, n]) is an m-by-n matrix of logical ones.

true(m, n, p,  $\dots$ ) or true([m n p  $\dots$ ]) is an m-by-n-by-p-by- $\dots$  array of logical ones.

**Note** The size inputs m, n, p, ... should be nonnegative integers. Negative integers are treated as 0.

true(size(A)) is an array of logical ones that is the same size as array A.

## Remarks

true(n) is much faster and more memory efficient than logical(ones(n)).

## **See Also**

false, logical

Attempt to execute block of code, and catch errors

## **Syntax**

try

## **Description**

try marks the start of a *try block* in a try-catch statement. If the MATLAB software detects an error while executing code in the try block, it immediately jumps to the start of the respective *catch block* and executes the error handling code in that block.

A try-catch statement is a programming device that enables you to define how certain errors are to be handled in your program. This bypasses the default MATLAB error-handling mechanism when these errors are detected. The try-catch statement consists of two blocks of MATLAB code, a *try block* and a *catch block*, delimited by the keywords try, catch, and end:

```
try
MATLAB commands % Try block
catch ME
MATLAB commands % Catch block
end
```

Each of these blocks consists of one or more MATLAB commands. The try block is just another piece of your program code; the commands in this block execute just like any other part of your program. Any errors MATLAB encounters in the try block are dealt with by the respective catch block. This is where you write your error-handling code. If the try block executes without error, MATLAB skips the catch block entirely. If an error occurs while executing the catch block, the program terminates unless this error is caught by another try-catch block.

Specifying the try, catch, and end commands, as well as the commands that make up the try and catch blocks, on separate lines is recommended. If you combine any of these components on the same line, separate them with commas:

```
try, surf, catch ME, ME.stack, end ans =
```

```
file: 'matlabroot\toolbox\matlab\graph3d\surf.m'
name: 'surf'
line: 54
```

## **Examples**

The catch block in this example checks to see if the specified file could not be found. If this is the case, the program allows for the possibility that a common variation of the filename extension (e.g., jpeg instead of jpg) was used by retrying the operation with a modified extension. This is done using a try-catch statement that is nested within the original try-catch.

```
function d in = read image(filename)
[path name ext] = fileparts(filename);
try
   fid = fopen(filename, 'r');
   d in = fread(fid);
catch ME1
   % Get last segment of the error message identifier.
   idSegLast = regexp(ME1.identifier, ...
                       '(?<=:)\w+$', 'match');
   % Did the read fail because the file could not be found?
   if strcmp(idSegLast, 'InvalidFid') && ...
      ~exist(filename, 'file')
      % Yes. Try modifying the filename extension.
      switch ext
      case '.jpg'
                     % Change jpg to jpeg
          filename = strrep(filename, '.jpg', '.jpeg')
      case '.jpeg'
                     % Change jpeg to jpg
          filename = strrep(filename, '.jpeg', '.jpg')
      case '.tif'
                     % Change tif to tiff
          filename = strrep(filename, '.tif', '.tiff')
      case '.tiff'
                     % Change tiff to tif
          filename = strrep(filename, '.tiff', '.tif')
      otherwise
         fprintf('File %s not found\n', filename);
```

```
rethrow(ME1);
end

% Try again, with modifed filenames.
try
    fid = fopen(filename, 'r');
    d_in = fread(fid);
catch ME2
    fprintf('Unable to access file %s\n', filename);
    ME2 = addCause(ME2, ME1);
    rethrow(ME2)
end
end
end
```

## **See Also**

catch, rethrow, end, lasterror, eval, evalin

Create tscollection object

## **Syntax**

tsc = tscollection(TimeSeries)
tsc = tscollection(Time)

tsc = tscollection(Time, TimeSeries, 'Parameter', Value,...)

#### **Description**

tsc = tscollection(TimeSeries) creates a tscollection object tsc with one or more timeseries objects already in the MATLAB workspace. The argument TimeSeries can be a

- Single timeseries object
- Cell array of timeseries objects

tsc = tscollection(Time) creates an empty tscollection object with the time vector Time. When time values are date strings, you must specify Time as a cell array of date strings.

tsc = tscollection(Time,TimeSeries,'Parameter',Value,...) creates a tscollection object with optional parameter-value pairs you enter after the Time and TimeSeries arguments. You can specify the following parameter:

• Name — String that specifies the name of this tscollection object

#### **Remarks**

#### **Definition: Time Series Collection**

A time series collection object is a MATLAB variable that groups several time series with a common time vector. The time series that you include in the collection are called members of this collection.

#### **Properties of Time Series Collection Objects**

This table lists the properties of the tscollection object. You can specify the Time, TimeSeries, and Name properties as input arguments in the constructor.

| Property | Description                                                                                                    |
|----------|----------------------------------------------------------------------------------------------------|
| Name     | tscollection name as a string. This can differ from the tscollection name in the MATLAB workspace.                                                                             |
| Time     | When TimeInfo.StartDate is empty, values are measured relative to 0. When TimeInfo.StartDate is defined, values represent date strings measured relative to the StartDate.     |
|          | The length of Time must be the same as the first or the last dimension of Data for each collection .                                                                           |
| TimeInfo | Contains fields for contextual information about Time:                                                                                                    |
|          | <ul> <li>Units — Time units with any of the following values:<br/>'weeks', 'days', 'hours', 'minutes', 'seconds',<br/>'milliseconds', 'microseconds', 'nanoseconds'</li> </ul> |
|          | • Start — Start time                                                                                                    |
|          | • End — End time (read only)                                                                                                    |
|          | <ul> <li>Increment — Interval between subsequent time<br/>values. NaN when times are not uniformly sampled.</li> </ul>                                                         |
|          | • Length — Length of the time vector (read only)                                                                                                    |
|          | <ul> <li>Format — String defining the date string display<br/>format. See datestr.</li> </ul>                                                                                  |
|          | • StartDate — Date string defining the reference date. See setabstime (tscollection).                                                                                          |
|          | • UserData — Any additional user-defined information                                                                                                    |

## **Examples**

The following example shows how to create a tscollection object.

1 Import the sample data.

load count.dat

**2** Create three timeseries objects to store each set of data:

```
count1 = timeseries(count(:,1),1:24,'name', 'ts1');
count2 = timeseries(count(:,2),1:24,'name', 'ts2');
```

**3** Create a tscollection object named tsc and add to it two out of three time series already in the MATLAB workspace, by using the following syntax:

```
tsc = tscollection({count1 count2}, 'name', 'tsc')
```

## **See Also**

addts, datestr, setabstime (tscollection), timeseries, tsprops

Construct event object for timeseries object

## **Syntax**

- e = tsdata.event(Name, Time)
- e = tsdata.event(Name, Time, 'Datenum')

#### **Description**

e = tsdata.event(Name,Time) creates an event object with the specified Name that occurs at the time Time. Time can either be a real value or a date string.

e = tsdata.event(Name,Time,'Datenum') uses 'Datenum' to indicate that the Time value is a serial date number generated by the datenum function. The Time value is converted to a date string after the event is created.

#### Remarks

You add events by using the addevent method.

Fields of the tsdata.event object include the following:

- EventData MATLAB array that stores any user-defined information about the event
- Name String that specifies the name of the event
- $\bullet\,$  Time Time value when this event occurs, specified as a real number
- Units Time units
- StartDate A reference date, specified in MATLAB datestr format. StartDate is empty when you have a numerical (non-date-string) time vector.

**Purpose** Search for enclosing Delaunay triangle

**Syntax** T = tsearch(x,y,TRI,xi,yi)

**Description** T = tsearch(x,y,TRI,xi,yi) returns an index into the rows of TRI for

each point in xi, yi. The tsearch command returns NaN for all points outside the convex hull. Requires a triangulation TRI of the points x,y

obtained from delaunay.

**See Also** delaunay, delaunayn, dsearch, tsearchn

## tsearchn

Purpose N-D closest simplex search

**Syntax** t = tsearchn(X,TES,XI)

[t,P] = tsearchn(X,TES,XI)

**Description** t = tsearchn(X,TES,XI) returns the indices t of the enclosing simplex

of the Delaunay tessellation TES for each point in XI. X is an m-by-n matrix, representing m points in N-dimensional space. XI is a p-by-n matrix, representing p points in N-dimensional space. tsearchn returns NaN for all points outside the convex hull of X. tsearchn requires a

tessellation TES of the points X obtained from delaunayn.

[t,P] = tsearchn(X,TES,XI) also returns the barycentric coordinate P of XI in the simplex TES. P is a p-by-n+1 matrix. Each row of P is the Barycentric coordinate of the corresponding point in XI. It is useful

for interpolation.

Algorithm tsearchn is based on Qhull [1]. For information about Qhull,

see http://www.qhull.org/. For copyright information, see

http://www.qhull.org/COPYING.txt.

See Also delaunayn, griddatan, tsearch

**Reference** [1] Barber, C. B., D.P. Dobkin, and H.T. Huhdanpaa, "The Quickhull

Algorithm for Convex Hulls," ACM Transactions on Mathematical

Software, Vol. 22, No. 4, Dec. 1996, p. 469-483.

Purpose Help on timeseries object properties

**Syntax** help timeseries/tsprops

**Description** help timeseries/tsprops lists the properties of the timeseries

object and briefly describes each property.

#### **Time Series Object Properties**

| Property | Description                                                                                                    |
|----------|----------------------------------------------------------------------------------------------------|
| Data     | Time-series data, where each data sample corresponds to a specific time.                                                                                                    |
|          | The data can be a scalar, a vector, or a multidimensional array. Either the first or last dimension of the data must be aligned with Time.                                               |
|          | By default, NaNs are used to represent missing or unspecified data. Set the TreatNaNasMissing property to determine how missing data is treated in calculations.                         |
| DataInfo | Contains fields for storing contextual information about Data:                                                                                                    |
|          | • Unit — String that specifies data units                                                                                                    |
|          | <ul> <li>Interpolation — A tsdata.interpolation object that<br/>specifies the interpolation method for this time series.</li> </ul>                                                      |
|          | Fields of the tsdata.interpolation object include:                                                                                                    |
|          | <ul> <li>Fhandle — Function handle to a user-defined interpolation function</li> </ul>                                                                                                   |
|          | <ul> <li>Name — String that specifies the name of the interpolation<br/>method. Predefined methods include 'linear' and 'zoh'<br/>(zero-order hold). 'linear' is the default.</li> </ul> |
|          | • UserData — Any user-defined information entered as a string                                                                                                    |

| Property | Description                                                                                                    |
|----------|----------------------------------------------------------------------------------------------------|
| Events   | An array of tsdata.event objects that stores event information for this time series. You add events by using the addevent method.                  |
|          | Fields of the tsdata.event object include the following:                                                                                           |
|          | • EventData — Any user-defined information about the event                                                                                         |
|          | <ul> <li>Name — String that specifies the name of the event</li> </ul>                                                                             |
|          | <ul> <li>Time — Time value when this event occurs, specified as a real<br/>number or a date string</li> </ul>                                      |
|          | • Units — Time units                                                                                                    |
|          | • StartDate — A reference date specified in MATLAB date-string format. StartDate is empty when you have a numerical (non-date-string) time vector. |

| Property    | Description                                                                                                    |
|-------------|----------------------------------------------------------------------------------------------------|
| IsTimeFirst | Logical value (true or false) specifies whether the first or last dimension of the Data array is aligned with the time vector.                                                                                                    |
|             | You can set this property when the Data array is square and it is ambiguous which dimension is aligned with time. By default, the first Data dimension that matches the length of the time vector is aligned with the time vector. |
|             | When you set this property to:                                                                                                    |
|             | <ul> <li>true — The first dimension of the data array is aligned with<br/>the time vector. For example:<br/>ts=timeseries(rand(3,3),1:3, 'IsTimeFirst',true);</li> </ul>                                                           |
|             | <ul> <li>false — The last dimension of the data array is aligned with<br/>the time vector. For example:<br/>ts=timeseries(rand(3,3),1:3, 'IsTimeFirst',false);</li> </ul>                                                          |
|             | After a time series is created, this property is read only.                                                                                                    |
| Name        | Time-series name entered as a string. This name can differ from<br>the name of the time-series variable in the MATLAB workspace.                                                                                                   |
| Quality     | An integer vector or array containing values -128 to 127 that specifies the quality in terms of codes defined by QualityInfo.Code.                                                                                                 |
|             | When Quality is a vector, it must have the same length as<br>the time vector. In this case, each Quality value applies to a<br>corresponding data sample.                                                                          |
|             | When Quality is an array, it must have the same size as the data array. In this case, each Quality value applies to the corresponding value of the data array.                                                                     |

| Property    | Description                                                                                                    |
|-------------|----------------------------------------------------------------------------------------------------|
| QualityInfo | Provides a lookup table that converts numerical Quality codes to readable descriptions. QualityInfo fields include the following:                                                                                                    |
|             | • Code — Integer vector containing values -128 to 127 that define the "dictionary" of quality codes, which you can assign to each Data value by using the Quality property                                                             |
|             | <ul> <li>Description — Cell vector of strings, where each element<br/>provides a readable description of the associated quality Code</li> </ul>                                                                                        |
|             | • UserData — Stores any additional user-defined information                                                                                                    |
|             | Lengths of Code and Description must match.                                                                                                    |
| Time        | Array of time values.                                                                                                    |
|             | When TimeInfo.StartDate is empty, the numerical Time values are measured relative to 0 in specified units. When TimeInfo.StartDate is defined, the time values are date strings measured relative to the StartDate in specified units. |
|             | The length of Time must be the same as either the first or the last dimension of Data.                                                                                                    |

| Property          | Description                                                                                                    |
|-------------------|----------------------------------------------------------------------------------------------------|
| TimeInfo          | Uses the following fields for storing contextual information about Time:                                                                                                  |
|                   | <ul> <li>Units — Time units can have any of following values: 'weeks', 'days', 'hours', 'minutes', 'seconds', 'milliseconds', 'microseconds', or 'nanoseconds'</li> </ul> |
|                   | • Start — Start time                                                                                                    |
|                   | • End — End time (read only)                                                                                                    |
|                   | • Increment — Interval between two subsequent time values                                                                                                    |
|                   | • Length — Length of the time vector (read only)                                                                                                    |
|                   | <ul> <li>Format — String defining the date string display format.</li> <li>See the MATLAB datestr function reference page for more information.</li> </ul>                |
|                   | • StartDate — Date string defining the reference date. See the MATLAB setabstime (timeseries) function reference page for more information.                               |
|                   | • UserData — Stores any additional user-defined information                                                                                                    |
| TreatNaNasMissing | Logical value that specifies how to treat NaN values in Data:                                                                                                    |
|                   | <ul> <li>true — (Default) Treat all NaN values as missing data except<br/>during statistical calculations.</li> </ul>                                                     |
|                   | <ul> <li>false — Include NaN values in statistical calculations, in<br/>which case NaN values are propagated to the result.</li> </ul>                                    |

# tsprops

## **See Also**

datestr, get (timeseries), set (timeseries), setabstime (timeseries)  $\ \ \, (timeseries)$ 

Purpose Open Time Series Tools GUI

Syntax tstool

tstool(ts)
tstool(tsc)
tstool(sldata)

tstool(ModelDataLogs, 'replace')

**Description** 

tstool starts the Time Series Tools GUI without loading any data.

tstool(ts) starts the Time Series Tools GUI and loads the time-series object ts from the MATLAB workspace.

tstool(tsc) starts the Time Series Tools GUI and loads the time-series collection object tsc from the MATLAB workspace.

tstool(sldata) starts the Time Series Tools GUI and loads the logged-signal data sldata from a Simulink model. If a Simulink logged signal Name property contains a /, the entire logged signal, including all levels of the signal hierarchy, is not imported into Time Series Tools.

tstool(ModelDataLogs, 'replace') replaces the logged-signal data object ModelDataLogs in the Time Series Tools GUI with an updated logged signal after you rerun the Simulink model. Use this command to update the ModelDataLogs object in the Time Series Tools GUI if you change the model or the logged-signal data settings.

See Also

timeseries, tscollection

# type

Purpose Display contents of file

**Syntax** type('filename')

type filename

**Description** type ('filename') displays the contents of the specified file in the

MATLAB Command Window. Use the full path for filename, or use a

MATLAB relative partialpath.

If you do not specify a file extension and there is no filename file without an extension, the type function adds the .m extension by default. The type function checks the directories specified in the MATLAB search path, which makes it convenient for listing the contents of M-files on the screen. Use type with more on to see the listing one screen at a time.

type filename is the command form of the syntax.

**Examples** type('foo.bar') lists the contents of the file foo.bar.

type foo lists the contents of the file foo. If foo does not exist, type

foo lists the contents of the file foo.m.

**See Also** cd, dbtype, delete, dir, more, partialpath, path, what, who

### **Purpose**

Convert data types without changing underlying data

### **Syntax**

```
Y = typecast(X, type)
```

### **Description**

Y = typecast(X, type) converts a numeric value in X to the data type specified by type. Input X must be a full, noncomplex, numeric scalar or vector. The type input is a string set to one of the following: 'uint8', 'int8', 'uint16', 'int16', 'uint32', 'int32', 'uint64', 'int64', 'single', or 'double'.

typecast is different from the MATLAB cast function in that it does not alter the input data. typecast always returns the same number of bytes in the output Y as were in the input X. For example, casting the 16-bit integer 1000 to uint8 with typecast returns the full 16 bits in two 8-bit segments (3 and 232) thus keeping its original value (3\*256 + 232 = 1000). The cast function, on the other hand, truncates the input value to 255.

The output of typecast can be formatted differently depending on what system you use it on. Some computer systems store data starting with its most significant byte (an ordering called *big-endian*), while others start with the least significant byte (called *little-endian*).

**Note** MATLAB issues an error if X contains fewer values than are needed to make an output value.

## **Examples**

### Example 1

This example converts between data types of the same size:

```
typecast(uint8(255), 'int8')
ans =
    -1

typecast(int16(-1), 'uint16')
ans =
```

65535

### Example 2

Set X to a 1-by-3 vector of 32-bit integers, then cast it to an 8-bit integer type:

Running this on a little-endian system produces the following results. Each 32-bit value is divided up into four 8-bit segments:

```
Y = typecast(X, 'uint8')
Y =
1 0 0 0 255 0 0 0 1 0 0
```

The third element of X, 256, exceeds the 8 bits that it is being converted to in Y(9) and thus overflows to Y(10):

```
Y(9:12)
ans =
0 1 0 0
```

Note that length(Y) is equal to 4.\*length(X). Also note the difference between the output of typecast versus that of cast:

```
Z = cast(X, 'uint8')
Z =
1 255 255
```

### Example 3

This example casts a smaller data type (uint8) into a larger one (uint16). Displaying the numbers in hexadecimal format makes it easier to see just how the data is being rearranged:

```
format hex
X = uint8([44 55 66 77])
X =
```

```
2c 37 42 4d
```

The first typecast is done on a big-endian system. The four 8-bit segments of the input data are combined to produce two 16-bit segments:

```
Y = typecast(X, 'uint16')
Y =
    2c37    424d
```

The second is done on a little-endian system. Note the difference in byte ordering:

```
Y = typecast(X, 'uint16')
Y =
    372c    4d42
```

You can format the little-endian output into big-endian (and vice versa) using the swapbytes function:

```
Y = swapbytes(typecast(X, 'uint16'))
Y =
   2c37   424d
```

### Example 4

This example attempts to make a 32-bit value from a vector of three 8-bit values. MATLAB issues an error because there are an insufficient number of bytes in the input:

```
format hex

typecast(uint8([120 86 52]), 'uint32')
??? Too few input values to make output type.

Error in ==> typecast at 29
out = typecastc(in, datatype);
```

Repeat the example, but with a vector of four 8-bit values, and it returns the expected answer:

```
typecast(uint8([120 86 52 18]), 'uint32')
ans =
    12345678
```

**See Also** cast, class, swapbytes

### **Purpose**

Create container object to exclusively manage radio buttons and toggle buttons

### **Syntax**

# **Description**

A uibuttongroup groups components and manages exclusive selection behavior for radio buttons and toggle buttons that it contains. It can also contain other user interface controls, axes, uipanels, and uibuttongroups. It cannot contain ActiveX controls.

uibuttongroup('PropertyName1', Value1, 'PropertyName2', Value2,...) creates a visible container component in the current figure window. This component manages exclusive selection behavior for uicontrols of style radiobutton and togglebutton.

handle = uibuttongroup(...) creates a uibuttongroup object and returns a handle to it in handle.

A uibuttongroup object can have axes, uicontrol, uipanel, and uibuttongroup objects as children. However, only uicontrols of style radiobutton and togglebutton are managed by the component.

When programming a button group, you do not code callbacks for the individual buttons; instead, use its SelectionChangeFcn callback to manage responses to selections. The following example illustrates how you use uibuttongroup event data to do this.

For the children of a uibuttongroup object, the Position property is interpreted relative to the button group. If you move the button group, the children automatically move with it and maintain their positions in the button group.

If you have a button group that contains a set of radio buttons and toggle buttons and you want:

• An immediate action to occur when a radio button or toggle button is selected, you must include the code to control the radio and toggle buttons in the button group's SelectionChangeFcn callback function,

not in the individual toggle button Callback functions. See the SelectionChangeFcn property and the example on this reference page for more information.

 Another component such as a push button to base its action on the selection, then that component's Callback callback can get the handle of the selected radio button or toggle button from the button group's SelectedObject property.

Use the Parent property to specify the parent as a figure, uipanel, or uibuttongroup. If you do not specify a parent, uibuttongroup adds the button group to the current figure. If no figure exists, one is created.

See the Uibuttongroup Properties reference page for more information.

After creating a uibuttongroup, you can set and query its property values using set and get. Run get(handle) to see a list of properties and their current values. Run set(handle) to see a list of object properties you can set and their legal values.

## **Examples**

This example creates a uibuttongroup with three radiobuttons. It manages the radiobuttons with the SelectionChangeFcn callback, selcbk.

When you select a new radio button, selcbk displays the uibuttongroup handle on one line, the EventName, OldValue, and NewValue fields of the event data structure on a second line, and the value of the SelectedObject property on a third line.

```
set(h, 'SelectionChangeFcn',@selcbk);
set(h, 'SelectedObject',[]); % No selection
set(h, 'Visible', 'on');
```

For the SelectionChangeFcn callback, selcbk, the source and event data structure arguments are available only if selcbk is called using a function handle. See SelectionChangeFcn for more information.

```
function selcbk(source,eventdata)
disp(source);
disp([eventdata.EventName,' ',...
        get(eventdata.OldValue,'String'),' ', ...
        get(eventdata.NewValue,'String')]);
disp(get(get(source,'SelectedObject'),'String'));
```

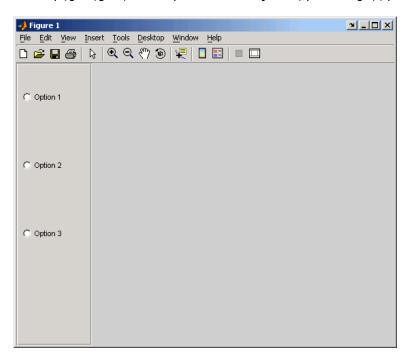

# uibuttongroup

If you click Option 2 with no option selected, the SelectionChangeFcn callback, selcbk, displays:

3.0011

SelectionChanged Option 2 Option 2

If you then click  ${\tt Option}\,$  1, the  ${\tt SelectionChangeFcn}$  callback,  ${\tt selcbk},$  displays:

3.0011

SelectionChanged Option 2 Option 1 Option 1

See Also

uicontrol, uipanel

### **Purpose**

Describe button group properties

## **Modifying Properties**

You can set and query graphics object properties in two ways:

- The Property Inspector is an interactive tool that enables you to see and change object property values. The Property inspector is available from GUIDE, or use the inspect function at the command line.
- The set and get functions enable you to set and query the values of properties.

Uibuttongroup takes its default property values from uipanel. To set a uibuttongroup default property value, set the default for the corresponding uipanel property. Note that you can set no default values for the uibuttongroup SelectedObject and SelectionChangeFcn properties.

For more information about changing the default value of a property see "Setting Default Property Values". For an example, see the CreateFon property.

# **Properties**

**Uibuttongroup** This section describes all properties useful to uibuttongroup objects and lists valid values. Curly braces {} enclose default values.

| Property Name   | Description                                |
|-----------------|--------------------------------------------|
| BackgroundColor | Color of the button group background       |
| BorderType      | Type of border around the button group     |
| BorderWidth     | Width of the button group border in pixels |
| BusyAction      | Interruption of other callback routines    |
| ButtonDownFcn   | Button-press callback routine              |
| Children        | All children of the button group           |

| <b>Property Name</b> | Description                                                                                                    |
|----------------------|----------------------------------------------------------------------------------------------------|
| Clipping             | Clipping of child axes, panels, and button groups to the button group. Does not affect child user interface controls (uicontrol) |
| CreateFcn            | Callback routine executed during object creation                                                                                 |
| DeleteFcn            | Callback routine executed during object deletion                                                                                 |
| FontAngle            | Title font angle                                                                                                    |
| FontName             | Title font name                                                                                                    |
| FontSize             | Title font size                                                                                                    |
| FontUnits            | Title font units                                                                                                    |
| FontWeight           | Title font weight                                                                                                    |
| ForegroundColor      | Title font color and color of 2-D border line                                                                                    |
| HandleVisibility     | Handle accessibility from command line and GUIs                                                                                  |
| HighlightColor       | 3-D frame highlight color                                                                                                    |
| Interruptible        | Callback routine interruption mode                                                                                               |
| Parent               | uibuttongroup object's parent                                                                                                    |
| Position             | Button group position relative to parent figure, panel, or button group                                                          |
| ResizeFcn            | User-specified resize routine                                                                                                    |
| Selected             | Whether object is selected                                                                                                    |
| SelectedObject       | Currently selected uicontrol of style radiobutton or togglebutton                                                                |
| SelectionChangeFcn   | Callback routine executed when the selected radio button or toggle button changes                                                |
| SelectionHighlight   | Object highlighted when selected                                                                                                 |

| Property Name | Description                                                                                                    |
|---------------|----------------------------------------------------------------------------------------------------|
| ShadowColor   | 3-D frame shadow color                                                                                                    |
| Tag           | User-specified object identifier                                                                                                    |
| Title         | Title string                                                                                                    |
| TitlePosition | Location of title string in relation to the button group                                                                                |
| Туре          | Object class                                                                                                    |
| UIContextMenu | Associate context menu with the button group                                                                                            |
| Units         | Units used to interpret the position vector                                                                                             |
| UserData      | User-specified data                                                                                                    |
| Visible       | Button group visibility                                                                                                    |
|               | Note Controls the Visible property of child axes, panels, and button groups. Does not affect child user interface controls (uicontrol). |

# BackgroundColor ColorSpec

Color of the uibuttongroup background. A three-element RGB vector or one of the MATLAB predefined names, specifying the background color. See the ColorSpec reference page for more information on specifying color.

### BorderType

```
none | {etchedin} | etchedout |
beveledin | beveledout | line
```

Border of the uibuttongroup area. Used to define the button group area graphically. Etched and beveled borders provide a 3-D look. Use the HighlightColor and ShadowColor properties to specify

the border color of etched and beveled borders. A line border is 2-D. Use the ForegroundColor property to specify its color.

#### BorderWidth

integer

Width of the button group border. The width of the button group borders in pixels. The default border width is 1 pixel. 3-D borders wider than 3 may not appear correctly at the corners.

### BusyAction

cancel | {queue}

Callback routine interruption. If a callback is executing and the user triggers an event (such as a mouse click) on an object for which a callback is defined, the callback associated with the new event uses the value of BusyAction to decide whether or not to attempt to interrupt the executing callback.

- If the value is cancel, the event is discarded and the second callback does not execute.
- If the value is queue, and the Interruptible property of the first callback is on, the second callback is added to the event queue and executes in its turn after the first callback finishes execution.

**Note** If the interrupting callback is a DeleteFcn or CreateFcn callback or a figure's CloseRequest or ResizeFcn callback, it interrupts an executing callback regardless of the value of that object's Interruptible property. See the Interruptible property for information about controlling a callback's interruptibility.

ButtonDownFcn

string or function handle

Button-press callback routine. A callback routine that executes when you press a mouse button while the pointer is in a 5-pixel wide border around the uibuttongroup. This is useful for implementing actions to interactively modify object properties, such as size and position, when they are clicked on (using the selectmoveresize function, for example).

If you define this routine as a string, the string can be a valid MATLAB expression or the name of an M-file. The expression executes in the MATLAB workspace.

#### Children

vector of handles

Children of the uibuttongroup. A vector containing the handles of all children of the uibuttongroup. Although a uibuttongroup manages only uicontrols of style radiobutton and togglebutton, its children can be axes, uipanels, uibuttongroups, and other uicontrols. You can use this property to reorder the children.

#### Clipping

{on} | off

Clipping mode. By default, MATLAB clips a uibuttongroup's child axes, uipanels, and uibuttongroups to the uibuttongroup rectangle. If you set Clipping to off, the axis, uipanel, or uibuttongroup is displayed outside the button group rectangle. This property does not affect child uicontrols which, by default, can display outside the button group rectangle.

#### CreateFcn

string or function handle

Callback routine executed during object creation. The specified function executes when MATLAB creates a uibuttongroup object. MATLAB sets all property values for the uibuttongroup before executing the CreateFcn callback so these values are available to

the callback. Within the function, use gcbo to get the handle of the uibuttongroup being created.

Setting this property on an existing uibuttongroup object has no effect.

To define a default CreateFcn callback for all new uibuttongroups you must define the same default for all uipanels. This default applies unless you override it by specifying a different CreateFcn callback when you call uibuttongroup. For example, the code

creates a default CreateFcn callback that runs whenever you create a new panel or button group. It sets the default font name and font size of the uipanel or uibuttongroup title.

To override this default and create a button group whose FontName and FontSize properties are set to different values, call uibuttongroup with code similar to

```
hpt = uibuttongroup(..., 'CreateFcn', 'set(gcbo,...
''FontName'', ''times'', ''FontSize'', 14)')
```

**Note** To override a default CreateFcn callback you must provide a new callback and not just provide different values for the specified properties. This is because the CreateFcn callback runs after the property values are set, and can override property values you have set explicitly in the uibuttongroup call. In the example above, if instead of redefining the CreateFcn property for this uibuttongroup, you had explicitly set FontSize to 14, the default CreateFcn callback would have set FontSize back to the system dependent default.

Do not call copyobj or textwrap (which calls copyobj) inside a CreateFcn. The act of copying the uicontrol object fires the CreateFcn repeatedly, which raises a series of error messages after exceeding the root object's RecursionLimit property.

See "Function Handle Callbacks" for information on how to use function handles to define a callback function.

#### DeleteFcn

string or function handle

Callback routine executed during object deletion. A callback routine that executes when you delete the uibuttongroup object (e.g., when you issue a delete command or clear the figure containing the uibuttongroup). MATLAB executes the routine before destroying the object's properties so these values are available to the callback routine. The handle of the object whose DeleteFcn is being executed is accessible only through the root CallbackObject property, which you can query using gcbo.

#### FontAngle

{normal} | italic | oblique

Character slant used in the Title. MATLAB uses this property to select a font from those available on your particular system. Setting this property to italic or oblique selects a slanted version of the font, when it is available on your system.

#### **FontName**

string

Font family used in the Title. The name of the font in which to display the Title. To display and print properly, this must be a font that your system supports. The default font is system dependent. To eliminate the need to hard code the name of a fixed-width font, which may not display text properly on systems that do not use ASCII character encoding (such as in Japan), set

FontName to the string FixedWidth. This string value is case insensitive.

```
set(uicontrol handle, 'FontName', 'FixedWidth')
```

This then uses the value of the root FixedWidthFontName property, which can be set to the appropriate value for a locale from startup.m in the end user's environment. Setting the root FixedWidthFontName property causes an immediate update of the display to use the new font.

#### FontSize

integer

Title font size. A number specifying the size of the font in which to display the Title, in units determined by the FontUnits property. The default size is system dependent.

#### FontUnits

```
inches | centimeters | normalized |
{points} | pixels
```

Title font size units. Normalized units interpret FontSize as a fraction of the height of the uibuttongroup. When you resize the uibuttongroup, MATLAB modifies the screen FontSize accordingly. pixels, inches, centimeters, and points are absolute units (1 point = 1/72 inch).

### FontWeight

```
light | {normal} | demi | bold
```

Weight of characters in the title. MATLAB uses this property to select a font from those available on your particular system. Setting this property to bold causes MATLAB to use a bold version of the font, when it is available on your system.

## ${\tt ForegroundColor}$

ColorSpec

Color used for title font and 2-D border line. A three-element RGB vector or one of the MATLAB predefined names, specifying the font or line color. See the ColorSpec reference page for more information on specifying color.

```
HandleVisibility
     {on} | callback | off
```

Control access to object's handle. This property determines when an object's handle is visible in its parent's list of children. When a handle is not visible in its parent's list of children, it is not returned by functions that obtain handles by searching the object hierarchy or querying handle properties. This includes get, findobj, gca, gcf, gco, newplot, cla, clf, and close. Neither is the handle visible in the parent figure's CurrentObject property. Handles that are hidden are still valid. If you know an object's handle, you can set and get its properties, and pass it to any function that operates on handles.

- Handles are always visible when HandleVisibility is on.
- Setting HandleVisibility to callback causes handles to be visible from within callback routines or functions invoked by callback routines, but not from within functions invoked from the command line. This provides a means to protect GUIs from command-line users, while allowing callback routines to have complete access to object handles.
- Setting HandleVisibility to off makes handles invisible at all times. This may be necessary when a callback routine invokes a function that might potentially damage the GUI (such as evaluating a user-typed string), and so temporarily hides its own handles during the execution of that function.

**Note** Uicontrols of style radiobutton and togglebutton that are managed by a uibuttongroup should not be accessed outside the button group. Set the HandleVisibility of such radio buttons and toggle buttons to off or callback to prevent inadvertent access.

You can set the root ShowHiddenHandles property to on to make all handles visible, regardless of their HandleVisibility settings. This does not affect the values of the HandleVisibility properties.

HighlightColor ColorSpec

3-D frame highlight color. A three-element RGB vector or one of the MATLAB predefined names, specifying the highlight color. See the ColorSpec reference page for more information on specifying color.

Interruptible
{on} | off

Callback routine interruption mode. If a callback is executing and the user triggers an event (such as a mouse click) on an object for which a callback is defined, that callback attempts to interrupt the first callback. MATLAB processes the callbacks according to these factors:

- The Interruptible property of the object whose callback is executing
- Whether the executing callback contains drawnow, figure, getframe, pause, or waitfor statements
- The BusyAction property of the object whose callback is waiting to execute

If the Interruptible property of the object whose callback is executing is on (the default), the callback can be interrupted. Whenever the callback calls one of the drawnow, figure, getframe, pause, or waitfor functions, the function processes any events in the event queue, including the waiting callback, before performing its defined task.

If the Interruptible property of the object whose callback is executing is off, the callback cannot be interrupted (except by certain callbacks; see the note below). The BusyAction property of the object whose callback is waiting to execute determines what happens to the waiting callback.

**Note** If the interrupting callback is a DeleteFcn or CreateFcn callback or a figure's CloseRequest or ResizeFcn callback, it interrupts an executing callback regardless of the value of that object's Interruptible property. The interrupting callback starts execution at the next drawnow, figure, getframe, pause, or waitfor statement. A figure's WindowButtonDownFcn callback routine, or an object's ButtonDownFcn or Callback routine is processed according to the rules described above.

#### Parent

handle

*Uibuttongroup parent.* The handle of the uibuttongroup's parent figure, uipanel, or uibuttongroup. You can move a uibuttongroup object to another figure, uipanel, or uibuttongroup by setting this property to the handle of the new parent.

#### Position

position rectangle

Size and location of uibuttongroup relative to parent. The rectangle defined by this property specifies the size and location

of the button group within the parent figure window, uipanel, or uibuttongroup. Specify Position as

[left bottom width height]

left and bottom are the distance from the lower-left corner of the parent object to the lower-left corner of the uibuttongroup object. width and height are the dimensions of the uibuttongroup rectangle, including the title. All measurements are in units specified by the Units property.

#### ResizeFcn

string or function handle

Resize callback routine. MATLAB executes this callback routine whenever a user resizes the uibuttongroup and the figure Resize property is set to on, or in GUIDE, the Resize behavior option is set to Other. You can query the uibuttongroup Position property to determine its new size and position. During execution of the callback routine, the handle to the figure being resized is accessible only through the root CallbackObject property, which you can query using gcbo.

You can use ResizeFcn to maintain a GUI layout that is not directly supported by the MATLAB Position/Units paradigm.

For example, consider a GUI layout that maintains an object at a constant height in pixels and attached to the top of the figure, but always matches the width of the figure. The following ResizeFcn accomplishes this; it keeps the uicontrol whose Tag is 'StatusBar' 20 pixels high, as wide as the figure, and attached to the top of the figure. Note the use of the Tag property to retrieve the uicontrol handle, and the gcbo function to retrieve the figure handle. Also note the defensive programming regarding figure Units, which the callback requires to be in pixels in order to work correctly, but which the callback also restores to their previous value afterwards.

```
u = findobj('Tag','StatusBar');
fig = gcbo;
old_units = get(fig,'Units');
set(fig,'Units','pixels');
figpos = get(fig,'Position');
upos = [0, figpos(4) - 20, figpos(3), 20];
set(u,'Position',upos);
set(fig,'Units',old_units);
```

You can change the figure Position from within the ResizeFcn callback; however, the ResizeFcn is not called again as a result.

Note that the print command can cause the ResizeFcn to be called if the PaperPositionMode property is set to manual and you have defined a resize function. If you do not want your resize function called by print, set the PaperPositionMode to auto.

See "Function Handle Callbacks" for information on how to use function handles to define the callback function.

```
Selected on | off (read only)
```

Is object selected? This property indicates whether the button group is selected. When this property is on, MATLAB displays selection handles if the SelectionHighlight property is also on. You can, for example, define the ButtonDownFcn function to set this property, allowing users to select the object with the mouse.

```
SelectedObject scalar handle
```

Currently selected radio button or toggle button uicontrol in the managed group of components. Use this property to determine the currently selected component or to initialize selection of one of the radio buttons or toggle buttons. By default, SelectedObject is set to the first uicontrol radio button or toggle button that is added. Set it to [] if you want no selection. Note that

SelectionChangeFcn does not execute when this property is set by the user.

### SelectionChangeFcn string or function handle

Callback routine executed when the selected radio button or toggle button changes. If this routine is called as a function handle, uibuttongroup passes it two arguments. The first argument, source, is the handle of the uibuttongroup. The second argument, eventdata, is an event data structure that contains the fields shown in the following table.

| Event Data<br>Structure Field | Description                                                               |
|-------------------------------|---------------------------------------------------------------------------|
| EventName                     | 'SelectionChanged'                                                        |
| OldValue                      | Handle of the object selected before this event. [] if none was selected. |
| NewValue                      | Handle of the currently selected object.                                  |

If you have a button group that contains a set of radio buttons and/or toggle buttons and you want an immediate action to occur when a radio button or toggle button is selected, you must include the code to control the radio and toggle buttons in the button group's SelectionChangeFcn callback function, not in the individual toggle button Callback functions.

If you want another component such as a push button to base its action on the selection, then that component's Callback callback can get the handle of the selected radio button or toggle button from the button group's SelectedObject property.

**Note** For GUIDE GUIs, hobject contains the handle of the selected radio button or toggle button. See "Examples: Programming GUIDE GUI Components" for more information.

## SelectionHighlight

{on} | off

Object highlighted when selected. When the Selected property is on, MATLAB indicates the selected state by drawing four edge handles and four corner handles. When SelectionHighlight is off, MATLAB does not draw the handles.

#### ShadowColor

ColorSpec

*3-D frame shadow color.* ShadowColor is a three-element RGB vector or one of the MATLAB predefined names, specifying the shadow color. See the ColorSpec reference page for more information on specifying color.

#### Tag

string

*User-specified object identifier*. The Tag property provides a means to identify graphics objects with a user-specified label. You can define Tag as any string.

With the findobj function, you can locate an object with a given Tag property value. This saves you from defining object handles as global variables. For example, this function call returns the handles of all children (of the specified figures) that have the Tag value 'FormatTb'.

h = findobj(figurehandles, 'Tag', 'FormatTb')

#### Title

string

*Title string.* The text displayed in the button group title. You can position the title using the TitlePosition property.

If the string value is specified as a cell array of strings or padded string matrix, only the first string in the cell array or padded string matrix is displayed; the rest are ignored. Vertical slash ('|') characters are not interpreted as line breaks and instead show up in the text displayed in the uibuttongroup title.

Setting a property value to default, remove, or factory produces the effect described in "Defining Default Values". To set Title to one of these words, you must precede the word with the backslash character. For example,

```
hp = uibuttongroup(..., 'Title', '\Default');
```

#### TitlePosition

```
{lefttop} | centertop | righttop |
leftbottom | centerbottom | rightbottom
```

Location of the title. This property determines the location of the title string, in relation to the uibuttongroup.

#### Type

```
string (read-only)
```

*Object class.* This property identifies the kind of graphics object. For uibuttongroup objects, Type is always the string 'uibuttongroup'.

#### UIContextMenu

handle

Associate a context menu with a uibuttongroup. Assign this property the handle of a Uicontextmenu object. MATLAB displays

the context menu whenever you right-click the uibuttongroup. Use the uicontextmenu function to create the context menu.

#### Units

```
inches | centimeters | {normalized} |
points | pixels | characters
```

*Units of measurement.* MATLAB uses these units to interpret the Position property. For the button group itself, units are measured from the lower-left corner of its parent figure window, panel, or button group. For children of the button group, they are measured from the lower-left corner of the button group.

- Normalized units map the lower-left corner of the button group or figure window to (0,0) and the upper-right corner to (1.0,1.0).
- pixels, inches, centimeters, and points are absolute units (1 point = 1/72 inch).
- Character units are characters using the default system font; the width of one character is the width of the letter x, the height of one character is the distance between the baselines of two lines of text.

If you change the value of Units, it is good practice to return it to its default value after completing your computation so as not to affect other functions that assume Units is set to the default value.

#### UserData

matrix

*User-specified data*. Any data you want to associate with the uibuttongroup object. MATLAB does not use this data, but you can access it using set and get.

#### Visible

{on} | off

*Uibuttongroup visibility*. By default, a uibuttongroup object is visible. When set to off, the uibuttongroup is not visible, but still exists and you can query and set its properties.

**Note** The value of a uibuttongroup's Visible property also controls the Visible property of child axes, uipanels, and uibuttongroups. This property does not affect the Visible property of child uicontrols.

### **Purpose**

Create context menu

### **Syntax**

handle = uicontextmenu('PropertyName',PropertyValue,...)

### **Description**

handle = uicontextmenu('PropertyName', PropertyValue,...) creates a context menu, which is a menu that appears when the user right-clicks on a graphics object. See the Uicontextmenu Properties reference page for more information.

You create context menu items using the uimenu function. Menu items appear in the order the uimenu statements appear. You associate a context menu with an object using the UIContextMenu property for the object and specifying the context menu's handle as the property value.

### **Example**

These statements define a context menu associated with a line. When the user right clicks or presses **Alt+click** anywhere on the line, the menu appears. Menu items enable the user to change the line style.

```
% Create axes and save handle
hax = axes;
% Plot three lines
plot(rand(20,3));
% Define a context menu; it is not attached to anything
hcmenu = uicontextmenu;
% Define callbacks for context menu items that change linestyle
hcb1 = ['set(gco, ''LineStyle'', ''--'')'];
hcb2 = ['set(gco, ''LineStyle'', '':'')'];
hcb3 = ['set(gco, ''LineStyle'', ''-'')'];
% Define the context menu items and install their callbacks
item1 = uimenu(hcmenu, 'Label', 'dashed', 'Callback', hcb1);
item2 = uimenu(hcmenu, 'Label', 'dotted', 'Callback', hcb2);
item3 = uimenu(hcmenu, 'Label', 'solid', 'Callback', hcb3);
% Locate line objects
hlines = findall(hax, 'Type', 'line');
% Attach the context menu to each line
for line = 1:length(hlines)
    set(hlines(line), 'uicontextmenu', hcmenu)
```

end

When the user right clicks or presses **Alt+click** on the line, the context menu appears, as shown in this figure:

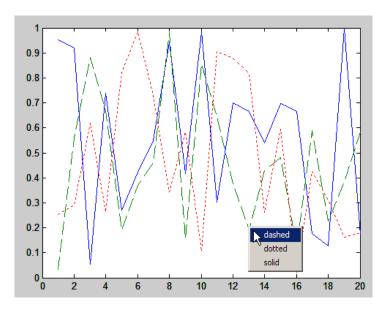

Generally, you need to attach context menus to lines at the time they are plotted in order to be sure that the menus are available to users at once. Therefore, code such as the above could be placed in or called from the callbacks that perform plotting for the GUI.

You should only define callbacks as strings if they need to perform simple actions. For example, if you wanted to add check marks to menu items (using the Checked uimenu property) to indicate the current style for a each line, you should define the menu item callbacks as function handles and place the code for them in the GUI's M-file rather than placing callback strings in the figure.

See Also

"Context Menus" in the MATLAB Creating Graphical User Interfaces documentation

# uicontextmenu

uibuttongroup, uicontrol, uimenu, uipanel

### **Purpose**

Describe context menu properties

# Modifying Properties

You can set and query graphics object properties in two ways:

- The Property Inspector is an interactive tool that enables you to see and change object property values. The Property inspector is available from GUIDE, or use the inspect function at the command line.
- The set and get functions enable you to set and query the values of properties.

For more information about changing the default value of a property see "Setting Default Property Values". For an example, see the CreateFon property.

## Uicontextmenu Properties

This section lists all properties useful to uicontextmenu objects along with valid values and descriptions of their use. Curly braces {} enclose default values.

| Property         | Purpose                                                 |
|------------------|---------------------------------------------------------|
| BusyAction       | Callback routine interruption                           |
| Callback         | Control action                                          |
| Children         | The uimenus defined for the uicontextmenu               |
| CreateFcn        | Callback routine executed during object creation        |
| DeleteFcn        | Callback routine executed during object deletion        |
| HandleVisibility | Whether handle is accessible from command line and GUIs |
| Interruptible    | Callback routine interruption mode                      |
| Parent           | Uicontextmenu object's parent                           |

| Property | Purpose                                             |
|----------|-----------------------------------------------------|
| Position | Location of uicontextmenu when Visible is set to on |
| Tag      | User-specified object identifier                    |
| Туре     | Class of graphics object                            |
| UserData | User-specified data                                 |
| Visible  | Uicontextmenu visibility                            |

### BusyAction

cancel | {queue}

Callback routine interruption. If a callback is executing and the user triggers an event (such as a mouse click) on an object for which a callback is defined, the callback associated with the new event uses the value of BusyAction to decide whether or not to attempt to interrupt the executing callback.

- If the value is cancel, the event is discarded and the second callback does not execute.
- If the value is queue, and the Interruptible property of the first callback is on, the second callback is added to the event queue and executes in its turn after the first callback finishes execution.

**Note** If the interrupting callback is a DeleteFcn or CreateFcn callback or a figure's CloseRequest or ResizeFcn callback, it interrupts an executing callback regardless of the value of that object's Interruptible property. See the Interruptible property for information about controlling a callback's interruptibility.

#### Callback

string

Control action. A routine that executes whenever you right-click an object for which a context menu is defined. The routine executes immediately before the context menu is posted. Define this routine as a string that is a valid MATLAB expression or the name of an M-file. The expression executes in the MATLAB workspace.

#### Children

matrix

The uimenu items defined for the uicontextmenu.

#### CreateFcn

string or function handle

Callback routine executed during object creation. The specified function executes when MATLAB creates a uicontextmenu object. MATLAB sets all property values for the uicontextmenu before executing the CreateFcn callback so these values are available to the callback. Within the function, use gcbo to get the handle of the uicontextmenu being created.

Setting this property on an existing uicontextmenu object has no effect.

You can define a default CreateFcn callback for all new uicontextmenus. This default applies unless you override it by specifying a different CreateFcn callback when you call uicontextmenu. For example, the code

```
set(0, 'DefaultUicontextmenuCreateFcn', 'set(gcbo,...
    ''Visible'', ''on'')')
```

creates a default CreateFcn callback that runs whenever you create a new context menu. It sets the default Visible property of a context menu.

To override this default and create a context menu whose Visible property is set to a different value, call uicontextmenu with code similar to

```
hpt = uicontextmenu(..., 'CreateFcn', 'set(gcbo,...
''Visible'', ''off'')')
```

**Note** To override a default CreateFcn callback you must provide a new callback and not just provide different values for the specified properties. This is because the CreateFcn callback runs after the property values are set, and can override property values you have set explicitly in the uicontextmenu call. In the example above, if instead of redefining the CreateFcn property for this uicontextmenu, you had explicitly set Visible to off, the default CreateFcn callback would have set Visible back to the default, i.e., on.

Do not call copyobj or textwrap (which calls copyobj) inside a CreateFcn. The act of copying the uicontrol object fires the CreateFcn repeatedly, which raises a series of error messages after exceeding the root object's RecursionLimit property.

See "Function Handle Callbacks" for information on how to use function handles to define a callback function.

#### DeleteFcn

string or function handle

Delete uicontextmenu callback routine. A callback routine that executes when you delete the uicontextmenu object (e.g., when you issue a delete command or clear the figure containing the uicontextmenu). MATLAB executes the routine before destroying

the object's properties so these values are available to the callback routine.

The handle of the object whose DeleteFcn is being executed is accessible only through the root CallbackObject property, which you can query using gcbo.

See "Function Handle Callbacks" for information on how to use function handles to define a callback function.

```
HandleVisibility
{on} | callback | off
```

Control access to object's handle. This property determines when an object's handle is visible in its parent's list of children. When a handle is not visible in its parent's list of children, it is not returned by functions that obtain handles by searching the object hierarchy or querying handle properties. This includes get, findobj, gca, gcf, gco, newplot, cla, clf, and close. Neither is the handle visible in the parent figure's CurrentObject property. Handles that are hidden are still valid. If you know an object's handle, you can set and get its properties, and pass it to any function that operates on handles.

- Handles are always visible when HandleVisibility is on.
- Setting HandleVisibility to callback causes handles to be visible from within callback routines or functions invoked by callback routines, but not from within functions invoked from the command line. This provides a means to protect GUIs from command-line users, while allowing callback routines to have complete access to object handles.
- Setting HandleVisibility to off makes handles invisible at all times. This may be necessary when a callback routine invokes a function that might potentially damage the GUI (such as evaluating a user-typed string), and so temporarily hides its own handles during the execution of that function.

## **Uicontextmenu Properties**

You can set the root ShowHiddenHandles property to on to make all handles visible, regardless of their HandleVisibility settings. This does not affect the values of the HandleVisibility properties.

# Interruptible {on} | off

Callback routine interruption mode. If a callback is executing and the user triggers an event (such as a mouse click) on an object for which a callback is defined, that callback attempts to interrupt the first callback. MATLAB processes the callbacks according to these factors:

- The Interruptible property of the object whose callback is executing
- Whether the executing callback contains drawnow, figure, getframe, pause, or waitfor statements
- The BusyAction property of the object whose callback is waiting to execute

If the Interruptible property of the object whose callback is executing is on (the default), the callback can be interrupted. Whenever the callback calls one of the drawnow, figure, getframe, pause, or waitfor functions, the function processes any events in the event queue, including the waiting callback, before performing its defined task.

If the Interruptible property of the object whose callback is executing is off, the callback cannot be interrupted (except by certain callbacks; see the note below). The BusyAction property of the object whose callback is waiting to execute determines what happens to the callback.

# **Uicontextmenu Properties**

**Note** If the interrupting callback is a DeleteFcn or CreateFcn callback or a figure's CloseRequest or ResizeFcn callback, it interrupts an executing callback regardless of the value of that object's Interruptible property. The interrupting callback starts execution at the next drawnow, figure, getframe, pause, or waitfor statement. A figure's WindowButtonDownFcn callback routine, or an object's ButtonDownFcn or Callback routine are processed according to the rules described above.

### Parent

handle

*Uicontextmenu's parent*. The handle of the uicontextmenu's parent object, which must be a figure.

### Position

vector

*Uicontextmenu's position*. A two-element vector that defines the location of a context menu posted by setting the Visible property value to on. Specify Position as

[x y]

where vector elements represent the horizontal and vertical distances in pixels from the bottom left corner of the figure window, panel, or button group to the top left corner of the context menu.

Tag

string

*User-specified object label.* The Tag property provides a means to identify graphics objects with a user-specified label. This is particularly useful when constructing interactive graphics programs that would otherwise need to define object handles as

# **Uicontextmenu Properties**

global variables or pass them as arguments between callback routines. You can define Tag as any string.

### Type

string

Class of graphics object. For uicontextmenu objects, Type is always the string 'uicontextmenu'.

### UserData

matrix

User-specified data. Any data you want to associate with the uicontextmenu object. MATLAB does not use this data, but you can access it using set and get.

### Visible

on | {off}

*Uicontextmenu visibility*. The Visible property can be used in two ways:

- Its value indicates whether the context menu is currently posted. While the context menu is posted, the property value is on; when the context menu is not posted, its value is off.
- Its value can be set to on to force the posting of the context menu. Similarly, setting the value to off forces the context menu to be removed. When used in this way, the Position property determines the location of the posted context menu.

### **Purpose**

Create user interface control object

## **Syntax**

```
handle = uicontrol('PropertyName', PropertyValue,...)
handle = uicontrol(parent, 'PropertyName', PropertyValue,...)
handle = uicontrol
uicontrol(uich)
```

## **Description**

uicontrol creates a uicontrol graphics objects (user interface controls), which you use to implement graphical user interfaces.

handle = uicontrol('PropertyName', PropertyValue,...) creates a uicontrol and assigns the specified properties and values to it. It assigns the default values to any properties you do not specify. The default uicontrol style is a pushbutton. The default parent is the current figure. See the Uicontrol Properties reference page for more information.

handle = uicontrol(parent, 'PropertyName', PropertyValue,...) creates a uicontrol in the object specified by the handle, parent. If you also specify a different value for the Parent property, the value of the Parent property takes precedence. parent can be the handle of a figure, uipanel, or uibuttongroup.

handle = uicontrol creates a pushbutton in the current figure. The uicontrol function assigns all properties their default values.

uicontrol(uich) gives focus to the uicontrol specified by the handle, uich.

When selected, most uicontrol objects perform a predefined action. MATLAB software supports numerous styles of uicontrols, each suited for a different purpose:

- · Check boxes
- Editable text fields
- Frames
- List boxes

- Pop-up menus
- Push buttons
- · Radio buttons
- Sliders
- Static text labels
- Toggle buttons

For information on using these uicontrols within GUIDE, the MATLAB GUI development environment, see Examples: Programming GUI Components in the MATLAB Creating GUIs documentation

## **Specifying the Uicontrol Style**

To create a specific type of uicontrol, set the Style property as one of the following strings:

- 'checkbox' Check boxes generate an action when selected.

  These devices are useful when providing the user with a number of independent choices. To activate a check box, click the mouse button on the object. The state of the device is indicated on the display.
- 'edit' Editable text fields enable users to enter or modify text values. Use editable text when you want text as input. If Max-Min>1, then multiple lines are allowed. For multi-line edit boxes, a vertical scrollbar enables scrolling, as do the arrow keys.
- 'frame' Frames are rectangles that provide a visual enclosure for regions of a figure window. Frames can make a user interface easier to understand by grouping related controls. Frames have no callback routines associated with them. Only other uicontrols can appear within frames.

Frames are opaque, not transparent, so the order in which you define uicontrols is important in determining whether uicontrols within a frame are covered by the frame or are visible. *Stacking order* determines the order objects are drawn: objects defined first are drawn first; objects defined later are drawn over existing objects. If

you use a frame to enclose objects, you must define the frame before you define the objects.

**Note** Most frames in existing GUIs can now be replaced with panels (uipanel) or button groups (uibuttongroup). GUIDE continues to support frames in those GUIs that contain them, but the frame component does not appear in the GUIDE Layout Editor component palette.

 'listbox' - List boxes display a list of items and enable users to select one or more items. The Min and Max properties control the selection mode:

If Max-Min>1, then multiple selection is allowed.

If Max-Min<=1, then only single selection is allowed.

The Value property indicates selected entries and contains the indices into the list of strings; a vector value indicates multiple selections. MATLAB evaluates the list box's callback routine after any mouse button up event that changes the Value property. Therefore, you may need to add a "Done" button to delay action caused by multiple clicks on list items.

List boxes whose Enable property is on differentiate between single and double left clicks and set the figure SelectionType property to normal or open accordingly before evaluating the list box's Callback property. For such list boxes, Ctrl-left click and Shift-left click also set the figure SelectionType property to normal or open to indicate a single or double click.

• 'popupmenu' — Pop-up menus (also known as drop-down menus or combo boxes) open to display a list of choices when pressed. When not open, a pop-up menu indicates the current choice. Pop-up menus are useful when you want to provide users with a number of mutually exclusive choices, but do not want to take up the amount of space that a series of radio buttons requires.

- 'pushbutton' Push buttons generate an action when pressed. To activate a push button, click the mouse button on the push button.
- 'radiobutton' Radio buttons are similar to check boxes, but are intended to be mutually exclusive within a group of related radio buttons (i.e., only one is in a pressed state at any given time). To activate a radio button, click the mouse button on the object. The state of the device is indicated on the display. Note that your code can implement mutually exclusive behavior for radio buttons.
- 'slider' Sliders accept numeric input within a specific range by enabling the user to move a sliding bar. Users move the bar by pressing the mouse button and dragging the pointer over the bar, or by clicking in the trough or on an arrow. The location of the bar indicates a numeric value, which is selected by releasing the mouse button. You can set the minimum, maximum, and current values of the slider.
- 'text' Static text boxes display lines of text. Static text is typically
  used to label other controls, provide directions to the user, or indicate
  values associated with a slider. Users cannot change static text
  interactively and there is no way to invoke the callback routine
  associated with it.
- 'togglebutton' Toggle buttons are controls that execute callbacks when clicked on and indicate their state, either on or off. Toggle buttons are useful for building toolbars.

### Remarks

- Adding a uicontrol to a figure removes the figure toolbar when the
  figure's Toolbar property is set to 'auto' (which is the default). To
  prevent this from happening, set the Toolbar property to 'figure'.
  The user can restore the toolbar by selecting Figure Toolbar from
  the View menu regardless of this property setting.
- The uicontrol function accepts property name/property value pairs, structures, and cell arrays as input arguments and optionally returns the handle of the created object. You can also set and query property values after creating the object using the set and get functions.

- A uicontrol object is a child of a figure, uipanel, or uibuttongroup and therefore does not require an axes to exist when placed in a figure window, uipanel, or uibuttongroup.
- When MATLAB is paused and a uicontrol has focus, pressing a keyboard key does not cause MATLAB to resume. Click anywhere outside a uicontrol and then press any key. See the pause function for more information.

## Examples Example 1

The following statement creates a push button that clears the current axes when pressed.

```
h = uicontrol('Style', 'pushbutton', 'String', 'Clear',...
'Position', [20 150 100 70], 'Callback', 'cla');
```

This statement gives focus to the pushbutton.

```
uicontrol(h)
```

## Example 2

You can create a uicontrol object that changes figure colormaps by specifying a pop-up menu and supplying an M-file name as the object's Callback:

```
hpop = uicontrol('Style', 'popup',...
    'String', 'hsv|hot|cool|gray',...
    'Position', [20 320 100 50],...
    'Callback', 'setmap');
```

The above call to uicontrol defines four individual choices in the menu: hsv, hot, cool, and gray. You specify these choices with the String property, separating the choices with the "|" character.

The Callback, in this case setmap, is the name of an M-file that defines a more complicated set of instructions than a single MATLAB command. setmap contains these statements:

```
val = get(hpop, 'Value');
```

```
if val == 1
    colormap(hsv)
elseif val == 2
    colormap(hot)
elseif val == 3
    colormap(cool)
elseif val == 4
    colormap(gray)
end
```

The Value property contains a number that indicates the selected choice. The choices are numbered sequentially from one to four. The setmap M-file can get and then test the contents of the Value property to determine what action to take.

## See Also

textwrap, uibuttongroup, uimenu, uipanel

## **Purpose**

Describe user interface control (uicontrol) properties

## Modifying Properties

You can set and query graphics object properties in two ways:

- The Property Inspector is an interactive tool that enables you to see and change object property values. The Property inspector is available from GUIDE, or use the inspect function at the command line.
- The set and get commands enable you to set and query the values of properties

To change the default value of properties see "Setting Default Property Values". You can also set default uicontrol properties on the root and figure levels:

```
set(0, 'DefaultUicontrolProperty', PropertyValue...)
set(gcf, 'DefaultUicontrolProperty', PropertyValue...)
```

where *Property* is the name of the uicontrol property whose default value you want to set and *PropertyValue* is the value you are specifying as the default. Use set and get to access uicontrol properties.

For information on using these uicontrols within GUIDE, the MATLAB GUI development environment, see Programming GUI Components in the MATLAB Creating GUIs documentation.

# Uicontrol Properties

This section lists all properties useful to uicontrol objects along with valid values and descriptions of their use. Curly braces {} enclose default values.

| Property        | Purpose                       |
|-----------------|-------------------------------|
| BackgroundColor | Object background color       |
| BusyAction      | Callback routine interruption |
| ButtonDownFcn   | Button-press callback routine |
| Callback        | Control action                |

| Property            | Purpose                                                 |  |  |  |
|---------------------|---------------------------------------------------------|--|--|--|
| CData               | Truecolor image displayed on the control                |  |  |  |
| Children            | Uicontrol objects have no children                      |  |  |  |
| CreateFon           | Callback routine executed during object creation        |  |  |  |
| DeleteFcn           | Callback routine executed during object deletion        |  |  |  |
| Enable              | Enable or disable the uicontrol                         |  |  |  |
| Extent              | position rectangle (read only)                          |  |  |  |
| FontAngle           | Character slant                                         |  |  |  |
| FontName            | Font family                                             |  |  |  |
| FontSize            | Font size                                               |  |  |  |
| FontUnits           | Font size units                                         |  |  |  |
| FontWeight          | Weight of text characters                               |  |  |  |
| ForegroundColor     | Color of text                                           |  |  |  |
| HandleVisibility    | Whether handle is accessible from command line and GUIs |  |  |  |
| HitTest             | Whether selectable by mouse click                       |  |  |  |
| HorizontalAlignment | Alignment of label string                               |  |  |  |
| Interruptible       | Callback routine interruption mode                      |  |  |  |
| KeyPressFcn         | Key press callback routine                              |  |  |  |
| ListboxTop          | Index of top-most string displayed in list box          |  |  |  |
| Max                 | Maximum value (depends on uicontrol object)             |  |  |  |
| Min                 | Minimum value (depends on uicontrol object)             |  |  |  |
| Parent              | Uicontrol object's parent                               |  |  |  |

| Property           | Purpose                                                     |  |  |
|--------------------|-------------------------------------------------------------|--|--|
| Position           | Size and location of uicontrol object                       |  |  |
| Selected           | Whether object is selected                                  |  |  |
| SelectionHighlight | Object highlighted when selected                            |  |  |
| SliderStep         | Slider step size                                            |  |  |
| String             | Uicontrol object label, also list box and pop-up menu items |  |  |
| Style              | Type of uicontrol object                                    |  |  |
| Tag                | User-specified object identifier                            |  |  |
| TooltipString      | Content of object's tooltip                                 |  |  |
| Туре               | Class of graphics object                                    |  |  |
| UIContextMenu      | Uicontextmenu object associated with the uicontrol          |  |  |
| Units              | Units to interpret position vector                          |  |  |
| UserData           | User-specified data                                         |  |  |
| Value              | Current value of uicontrol object                           |  |  |
| Visible            | Uicontrol visibility                                        |  |  |

## BackgroundColor ColorSpec

Object background color. The color used to fill the uicontrol rectangle. Specify a color using a three-element RGB vector or one of the MATLAB predefined names. The default color is determined by system settings. See ColorSpec for more information on specifying color.

**Note** On Solaris 2 systems, setting the background color of a slider has no effect.

# BusyAction cancel | {queue}

Callback routine interruption. If a callback is executing and the user triggers an event (such as a mouse click) on an object for which a callback is defined, the callback associated with the new event uses the value of BusyAction to decide whether or not to attempt to interrupt the executing callback.

- If the value is cancel, the event is discarded and the second callback does not execute.
- If the value is queue, and the Interruptible property of the first callback is on, the second callback is added to the event queue and executes in its turn after the first callback finishes execution.

**Note** If the interrupting callback is a DeleteFcn or CreateFcn callback or a figure's CloseRequest or ResizeFcn callback, it interrupts an executing callback regardless of the value of that object's Interruptible property. See the Interruptible property for information about controlling a callback's interruptibility.

### ButtonDownFcn

string or function handle (GUIDE sets this property)

Button-press callback routine. A callback routine that can execute when you press a mouse button while the pointer is on or near a uicontrol. Specifically:

- If the uicontrol's Enable property is set to on, the ButtonDownFcn callback executes when you click the right or left mouse button in a 5-pixel border around the uicontrol or when you click the right mouse button on the control itself.
- If the uicontrol's Enable property is set to inactive or off, the ButtonDownFcn executes when you click the right or left mouse button in the 5-pixel border or on the control itself.

This is useful for implementing actions to interactively modify control object properties, such as size and position, when they are clicked on (using selectmoveresize, for example).

Define this routine as a string that is a valid MATLAB expression or the name of an M-file. The expression executes in the MATLAB workspace.

To add a ButtonDownFcn callback in GUIDE, select View Callbacks from the Layout Editor View menu, then select ButtonDownFcn. GUIDE sets this property to the appropriate string and adds the callback to the M-file the next time you save the GUI. Alternatively, you can set this property to the string %automatic. The next time you save the GUI, GUIDE sets this property to the appropriate string and adds the callback to the M-file.

Use the Callback property to specify the callback routine that executes when you activate the enabled uicontrol (e.g., click a push button).

### Callback

string or function handle (GUIDE sets this property)

Control action. A routine that executes whenever you activate the uicontrol object (e.g., when you click on a push button or move a slider). Define this routine as a string that is a valid MATLAB expression or the name of an M-file. The expression executes in the MATLAB workspace.

For examples of Callback callbacks for each style of component:

- For GUIDE GUIs, see "Examples: Programming GUIDE GUI Components".
- For programmatically created GUIs, see "Examples: Programming GUI Components".

Callback routines defined for static text do not execute because no action is associated with these objects.

To execute the callback routine for an edit text control, type in the desired text and then do one of the following:

- Click another component, the menu bar, or the background of the GUI.
- For a single line editable text box, press **Enter**.
- For a multiline editable text box, press **Ctl+Enter**.

### **CData**

matrix

Truecolor image displayed on control. A three-dimensional matrix of RGB values that defines a truecolor image displayed on a control, which must be a **push button** or **toggle button**. Each value must be between 0.0 and 1.0. Setting CData on a **radio button** or **checkbox** will replace the default CData on these controls. The control will continue to work as expected, but its state is not reflected by its appearance when clicked.

For **push buttons** and **toggle buttons**, CData overlaps the String. In the case of **radio buttons** and **checkboxes**, CData takes precedence over String and, depending on its size, it can displace the text.

Setting CData to [] restores the default CData for radio buttons and checkboxes.

### Children

matrix

The empty matrix; uicontrol objects have no children.

### Clipping

{on} | off

This property has no effect on uicontrol objects.

### CreateFcn

string or function handle

Callback routine executed during object creation. The specified function executes when MATLAB creates a uicontrol object. MATLAB sets all property values for the uicontrol before executing the CreateFcn callback so these values are available to the callback. Within the function, use gcbo to get the handle of the uicontrol being created.

Setting this property on an existing uicontrol object has no effect.

You can define a default CreateFcn callback for all new uicontrols. This default applies unless you override it by specifying a different CreateFcn callback when you call uicontrol. For example, the code

creates a default CreateFcn callback that runs whenever you create a new uicontrol. It sets the default background color of all new uicontrols.

To override this default and create a uicontrol whose BackgroundColor is set to a different value, call uicontrol with code similar to

```
hpt = uicontrol(..., 'CreateFcn', 'set(gcbo,...
```

```
''BackgroundColor'',''blue'')')
```

**Note** To override a default CreateFcn callback you must provide a new callback and not just provide different values for the specified properties. This is because the CreateFcn callback runs after the property values are set, and can override property values you have set explicitly in the uicontrol call. In the example above, if instead of redefining the CreateFcn property for this uicontrol, you had explicitly set BackgroundColor to blue, the default CreateFcn callback would have set BackgroundColor back to the default, i.e., white.

Do not call copyobj or textwrap (which calls copyobj) inside a CreateFcn. The act of copying the uicontrol object fires the CreateFcn repeatedly, which raises a series of error messages after exceeding the root object's RecursionLimit property.

See "Function Handle Callbacks" for information on how to use function handles to define a callback function.

### DeleteFcn

string or function handle

Delete uicontrol callback routine. A callback routine that executes when you delete the uicontrol object (e.g., when you issue a delete command or clear the figure containing the uicontrol). MATLAB executes the routine before destroying the object's properties so these values are available to the callback routine.

The handle of the object whose DeleteFcn is being executed is accessible only through the root CallbackObject property, which you can query using gcbo.

See "Function Handle Callbacks" for information on how to use function handles to define a callback function.

### Enable

{on} | inactive | off

*Enable or disable the uicontrol.* This property controls how uicontrols respond to mouse button clicks, including which callback routines execute.

- on The uicontrol is operational (the default).
- inactive The uicontrol is not operational, but looks the same as when Enable is on.
- off The uicontrol is not operational and its image (set by the Cdata property) is grayed out.

When you left-click on a uicontrol whose Enable property is on, MATLAB performs these actions in this order:

- 1 Sets the figure's SelectionType property.
- 2 Executes the uicontrol's ClickedCallback routine.
- 3 Does not set the figure's CurrentPoint property and does not execute either the control's ButtonDownFcn or the figure's WindowButtonDownFcn callback.

When you left-click on a uicontrol whose Enable property is off, or when you right-click a uicontrol whose Enable property has any value, MATLAB performs these actions in this order:

- 1 Sets the figure's SelectionType property.
- **2** Sets the figure's CurrentPoint property.
- 3 Executes the figure's WindowButtonDownFcn callback.

### Extent

position rectangle (read only)

Size of uicontrol character string. A four-element vector that defines the size and position of the character string used to label the uicontrol. It has the form:

```
[0,0,width,height]
```

The first two elements are always zero. width and height are the dimensions of the rectangle. All measurements are in units specified by the Units property.

Since the Extent property is defined in the same units as the uicontrol itself, you can use this property to determine proper sizing for the uicontrol with regard to its label. Do this by

- Defining the String property and selecting the font using the relevant properties.
- Getting the value of the Extent property.
- Defining the width and height of the Position property to be somewhat larger than the width and height of the Extent.

For multiline strings, the Extent rectangle encompasses all the lines of text. For single line strings, the height element of the Extent property returned always indicates the height of a single line, and its width element always indicates the width of the longest line, even if the string wraps when displayed on the control. Edit boxes are considered multiline if Max - Min > 1.

### FontAngle

```
{normal} | italic | oblique
```

*Character slant.* MATLAB uses this property to select a font from those available on your particular system. Setting this property to italic or oblique selects a slanted version of the font, when it is available on your system.

### **FontName**

string

Font family. The name of the font in which to display the String. To display and print properly, this must be a font that your system supports. The default font is system dependent.

**Note** MATLAB GUIs do not support the Marlett and Symbol font families.

To use a fixed-width font that looks good in any locale (and displays properly in Japan, where multibyte character sets are used), set FontName to the string FixedWidth (this string value is case sensitive):

```
set(uicontrol handle, 'FontName', 'FixedWidth')
```

This parameter value eliminates the need to hard code the name of a fixed-width font, which may not display text properly on systems that do not use ASCII character encoding (such as in Japan). A properly written MATLAB application that needs to use a fixed-width font should set FontName to FixedWidth and rely on the root FixedWidthFontName property to be set correctly in the end user's environment.

End users can adapt a MATLAB application to different locales or personal environments by setting the root FixedWidthFontName property to the appropriate value for that locale from startup.m. Setting the root FixedWidthFontName property causes an immediate update of the display to use the new font.

**Tip** To determine what fonts exist on your system (which can differ from the GUI user's system), use the uisetfont GUI to select a font and return its name and other characteristics in a MATLAB structure.

FontSize

size in FontUnits

Font size. A number specifying the size of the font in which to display the String, in units determined by the FontUnits property. The default point size is system dependent.

### FontUnits

```
{points} | normalized | inches |
centimeters | pixels
```

Font size units. This property determines the units used by the FontSize property. Normalized units interpret FontSize as a fraction of the height of the uicontrol. When you resize the uicontrol, MATLAB modifies the screen FontSize accordingly. pixels, inches, centimeters, and points are absolute units (1 point =  $^{1}/_{72}$  inch).

### FontWeight

```
light | {normal} | demi | bold
```

Weight of text characters. MATLAB uses this property to select a font from those available on your particular system. Setting this property to bold causes MATLAB to use a bold version of the font, when it is available on your system.

# ForegroundColor ColorSpec

Color of text. This property determines the color of the text defined for the String property (the uicontrol label). Specify a color using a three-element RGB vector or one of the MATLAB predefined names. The default text color is black. See ColorSpec for more information on specifying color.

```
HandleVisibility
{on} | callback | off
```

Control access to object's handle. This property determines when an object's handle is visible in its parent's list of children. When a handle is not visible in its parent's list of children, it is not returned by functions that obtain handles by searching the object

hierarchy or querying handle properties. This includes get, findobj, gca, gcf, gco, newplot, cla, clf, and close. Neither is the handle visible in the parent figure's CurrentObject property. Handles that are hidden are still valid. If you know an object's handle, you can set and get its properties, and pass it to any function that operates on handles.

- Handles are always visible when HandleVisibility is on.
- Setting HandleVisibility to callback causes handles to be visible from within callback routines or functions invoked by callback routines, but not from within functions invoked from the command line. This provides a means to protect GUIs from command-line users, while allowing callback routines to have complete access to object handles.
- Setting HandleVisibility to off makes handles invisible at all times. This may be necessary when a callback routine invokes a function that might potentially damage the GUI (such as evaluating a user-typed string), and so temporarily hides its own handles during the execution of that function.

You can set the root ShowHiddenHandles property to on to make all handles visible, regardless of their HandleVisibility settings. This does not affect the values of the HandleVisibility properties.

**Note** Radio buttons and toggle buttons that are managed by a uibuttongroup should not be accessed outside the button group. Set the HandleVisibility of such radio buttons and toggle buttons to off to prevent inadvertent access.

```
HitTest
{on} | off
```

Selectable by mouse click. This property has no effect on uicontrol objects.

```
HorizontalAlignment
    left | {center} | right
```

Horizontal alignment of label string. This property determines the justification of the text defined for the String property (the uicontrol label):

- left Text is left justified with respect to the uicontrol.
- center Text is centered with respect to the uicontrol.
- right Text is right justified with respect to the uicontrol.

On Microsoft Windows systems, this property affects only edit and text uicontrols.

```
Interruptible
{on} | off
```

Callback routine interruption mode. If a callback is executing and the user triggers an event (such as a mouse click) on an object for which a callback is defined, that callback attempts to interrupt the first callback. MATLAB processes the callbacks according to these factors:

- The Interruptible property of the object whose callback is executing
- Whether the executing callback contains drawnow, figure, getframe, pause, or waitfor statements
- The BusyAction property of the object whose callback is waiting to execute

If the Interruptible property of the object whose callback is executing is on (the default), the callback can be interrupted. Whenever the callback calls one of the drawnow, figure, getframe, pause, or waitfor functions, the function processes

any events in the event queue, including the waiting callback, before performing its defined task.

If the Interruptible property of the object whose callback is executing is off, the callback cannot be interrupted (except by certain callbacks; see the note below). The BusyAction property of the object whose callback is waiting to execute determines what happens to the callback.

**Note** If the interrupting callback is a DeleteFcn or CreateFcn callback or a figure's CloseRequest or ResizeFcn callback, it interrupts an executing callback regardless of the value of that object's Interruptible property. The interrupting callback starts execution at the next drawnow, figure, getframe, pause, or waitfor statement. A figure's WindowButtonDownFcn callback routine, or an object's ButtonDownFcn or Callback routine are processed according to the rules described above.

### KeyPressFcn

string or function handle

Key press callback function. A callback routine invoked by a key press when the callback's uicontrol object has focus. Focus is denoted by a border or a dotted border, respectively, in UNIX and Microsoft Windows. If no uicontrol has focus, the figure's key press callback function, if any, is invoked. KeyPressFcn can be a function handle, the name of an M-file, or any legal MATLAB expression.

If the specified value is the name of an M-file, the callback routine can query the figure's CurrentCharacter property to determine what particular key was pressed and thereby limit the callback execution to specific keys.

If the specified value is a function handle, the callback routine can retrieve information about the key that was pressed from its event data structure argument.

| Event Data         |                                                                                     | Examples:     |               |         |            |
|--------------------|-------------------------------------------------------------------------------------|---------------|---------------|---------|------------|
| Structure<br>Field | Description                                                                         | a             | =             | Shift   | Shift/a    |
| Character          | Character interpretation of the key that was pressed.                               | 'a'           | ' = '         | 1 1     | 'A'        |
| Modifier           | Current modifier, such as 'control', or an empty cell array if there is no modifier | {1x0<br>cell} | {1x0<br>cell} | {'shift | }{'shift'} |
| Key                | Name of the key that was pressed.                                                   | 'a'           | 'equal'       | 'shift' | 'a'        |

See "Function Handle Callbacks" for information on how to use function handles to define the callback function.

### ListboxTop scalar

Index of top-most string displayed in list box. This property applies only to the listbox style of uicontrol. It specifies which string appears in the top-most position in a list box that is not large enough to display all list entries. ListboxTop is an index into the array of strings defined by the String property and must have a value between 1 and the number of strings. Noninteger values are fixed to the next lowest integer.

### Max

scalar

Maximum value. This property specifies the largest value allowed for the Value property. Different styles of uicontrols interpret Max differently:

- Check boxes Max is the setting of the Value property while the check box is selected.
- Editable text The Value property does not apply. If Max Min > 1, then editable text boxes accept multiline input. If Max Min <= 1, then editable text boxes accept only single line input. The absolute values of Max and Min have no effect on the number of lines an edit box can contain; a multiline edit box can contain any number of lines.</li>
- List boxes If Max Min > 1, then list boxes allow multiple item selection. If Max Min <= 1, then list boxes do not allow multiple item selection. When they do, Value can be a vector of indices.
- Radio buttons Max is the setting of the Value property when the radio button is selected.
- Sliders Max is the maximum slider value and must be greater than the Min property. The default is 1.
- Toggle buttons Max is the value of the Value property when the toggle button is selected. The default is 1.
- Pop-up menus, push buttons, and static text do not use the Max property.

### Min

### scalar

*Minimum value*. This property specifies the smallest value allowed for the Value property. Different styles of uicontrols interpret Min differently:

- Check boxes Min is the setting of the Value property while the check box is not selected.
- Editable text The Value property does not apply. If Max Min > 1, then editable text boxes accept multiline input. If Max Min <= 1, then editable text boxes accept only single line input. The absolute values of Max and Min have no effect on the number of</li>

lines an edit box can contain; a multiline edit box can contain any number of lines.

- List boxes If Max Min > 1, then list boxes allow multiple item selection. If Max Min <= 1, then list boxes allow only single item selection. When they do, Value can be a vector of indices.
- Radio buttons Min is the setting of the Value property when the radio button is not selected.
- Sliders Min is the minimum slider value and must be less than Max. The default is 0.
- Toggle buttons Min is the value of the Value property when the toggle button is not selected. The default is 0.
- Pop-up menus, push buttons, and static text do not use the Min property.

### Parent

handle

*Uicontrol parent*. The handle of the uicontrol's parent object. You can move a uicontrol object to another figure, uipanel, or uibuttongroup by setting this property to the handle of the new parent.

### Position

position rectangle

Size and location of uicontrol. The rectangle defined by this property specifies the size and location of the control within the parent figure window, uipanel, or uibuttongroup. Specify Position as

[left bottom width height]

left and bottom are the distance from the lower-left corner of the parent object to the lower-left corner of the uicontrol object. width and height are the dimensions of the uicontrol rectangle. All measurements are in units specified by the Units property.

On Microsoft Windows systems, the height of pop-up menus is automatically determined by the size of the font. The value you specify for the height of the Position property has no effect.

The width and height values determine the orientation of sliders. If width is greater than height, then the slider is oriented horizontally, If height is greater than width, then the slider is oriented vertically.

**Note** The height of a pop-up menu is determined by the font size. The height you set in the position vector is ignored. The height element of the position vector is not changed.

On Mac platforms, the height of a horizontal slider is constrained. If the height you set in the position vector exceeds this constraint, the displayed height of the slider is the maximum allowed. The height element of the position vector is not changed.

### Selected

```
on | {off} (read only)
```

Is object selected. When this property is on, MATLAB displays selection handles if the SelectionHighlight property is also on. You can, for example, define the ButtonDownFcn to set this property, allowing users to select the object with the mouse.

### SelectionHighlight

```
{on} | off
```

Object highlight when selected. When the Selected property is on, MATLAB indicates the selected state by drawing four edge handles and four corner handles. When SelectionHighlight is off, MATLAB does not draw the handles.

### SliderStep

```
[min step max step]
```

Slider step size. This property controls the amount the slider Value changes when you click the mouse on the arrow button (min\_step) or on the slider trough (max\_step). Specify SliderStep as a two-element vector; each value must be in the range [0,1], and min\_step should be less than max\_step. Numbers outside [0 1] can cause the slider not to render or produce unexpected results. The actual step size is a function of the specified SliderStep and the total slider range (Max - Min). The default, [0.01 0.10], provides a 1 percent change for clicks on the arrow button and a 10 percent change for clicks in the trough. and both should be positive numbers less then 1.

For example, if you create the following slider,

```
uicontrol('Style','slider','Min',1,'Max',7,...
'Value',2,'SliderStep',[0.1 0.6])
```

clicking on the arrow button moves the indicator by,

```
0.1*(7-1)
ans =
0.6000
```

and clicking in the trough moves the indicator by,

```
0.6*(7-1)
ans =
3.6000
```

Note that if the specified step size moves the slider to a value outside the range, the indicator moves only to the Max or Min value.

See also the Max, Min, and Value properties.

# String string

Uicontrol label, list box items, pop-up menu choices.

For check boxes, editable text, push buttons, radio buttons, static text, and toggle buttons, the text displayed on the object. For list boxes and pop-up menus, the set of entries or items displayed in the object.

**Note** If you specify a numerical value for String, MATLAB converts it to char but the result may not be what you expect. If you have numerical data, you should first convert it to a string, e.g., using num2str, before assigning it to the String property.

For uicontrol objects that display only one line of text (check box, push button, radio button, toggle button), if the string value is specified as a cell array of strings or padded string matrix, only the first string of a cell array or of a padded string matrix is displayed; the rest are ignored. Vertical slash ('|') characters are not interpreted as line breaks and instead show up in the text displayed in the uicontrol.

For multiple line editable text or static text controls, line breaks occur between each row of the string matrix, and each cell of a cell array of strings. Vertical slash ('|') characters and \n characters are not interpreted as line breaks, and instead show up in the text displayed in the uicontrol.

For multiple items on a list box or pop-up menu, you can specify the items in any of the formats shown in the following table.

| String Property<br>Format | Example               |
|---------------------------|-----------------------|
| Cell array of strings     | {'one' 'two' 'three'} |

| String Property<br>Format                                         | Example                 |
|-------------------------------------------------------------------|-------------------------|
| Padded string matrix                                              | ['one ';'two ';'three'] |
| String vector<br>separated by<br>vertical slash ( )<br>characters | ['one two three']       |

If you specify a component width that is too small to accommodate one or more of the specified strings, MATLAB truncates those strings with an ellipsis. Use the Value property to set the index of the initial item selected.

For **check boxes**, **push buttons**, **radio buttons**, **toggle buttons**, and the selected item in **popup menus**, when the specified text is clipped because it is too long for the uicontrol, an ellipsis (...) is appended to the text in the active GUI to indicate that it has been clipped.

For **push buttons** and **toggle buttons**, CData overlaps the String. In the case of **radio buttons** and **checkboxes**, CData takes precedence over String and, depending on its size, can displace the text.

For **editable text**, the **String** property value is set to the string entered by the user.

**Reserved Words** There are three reserved words: default, remove, factory (case sensitive). If you want to use one of these reserved words in the String property, you must precede it with a backslash ('\') character. For example,

```
h = uicontrol('Style','edit','String','\default');
```

### Style

```
{pushbutton} | togglebutton | radiobutton | checkbox |
edit | text | slider | frame | listbox | popupmenu
```

Style of uicontrol object to create. The Style property specifies the kind of uicontrol to create. See the uicontrol Description section for information on each type.

### Tag

string (GUIDE sets this property)

User-specified object label. The Tag property provides a means to identify graphics objects with a user-specified label. This is particularly useful when constructing interactive graphics programs that would otherwise need to define object handles as global variables or pass them as arguments between callback routines. You can define Tag as any string.

### TooltipString

string

Content of tooltip for object. The TooltipString property specifies the text of the tooltip associated with the uicontrol. When the user moves the mouse pointer over the control and leaves it there, the tooltip is displayed.

### Type

string (read only)

Class of graphics object. For uicontrol objects, Type is always the string 'uicontrol'.

### UIContextMenu

handle

Associate a context menu with uicontrol. Assign this property the handle of a uicontextmenu object. MATLAB displays the context menu whenever you right-click over the uicontrol. Use the uicontextmenu function to create the context menu.

### Units

{pixels} | normalized | inches | centimeters | points |
characters (GUIDE default: normalized)

*Units of measurement.* MATLAB uses these units to interpret the Extent and Position properties. All units are measured from the lower-left corner of the parent object.

- Normalized units map the lower-left corner of the parent object to (0,0) and the upper-right corner to (1.0,1.0).
- pixels, inches, centimeters, and points are absolute units (1 point = 1/72 inch).
- Character units are characters using the default system font; the width of one character is the width of the letter x, the height of one character is the distance between the baselines of two lines of text.

If you change the value of Units, it is good practice to return it to its default value after completing your computation so as not to affect other functions that assume Units is set to the default value.

### UserData

matrix

*User-specified data*. Any data you want to associate with the uicontrol object. MATLAB does not use this data, but you can access it using set and get.

### Value

scalar or vector

*Current value of uicontrol.* The uicontrol style determines the possible values this property can have:

- Check boxes set Value to Max when they are on (when selected) and Min when off (not selected).
- List boxes set Value to a vector of indices corresponding to the selected list entries, where 1 corresponds to the first item in the list.
- Pop-up menus set Value to the index of the item selected, where
  1 corresponds to the first item in the menu. The Examples
  section shows how to use the Value property to determine
  which item has been selected.
- Radio buttons set Value to Max when they are on (when selected) and Min when off (not selected).
- Sliders set Value to the number indicated by the slider bar.
- Toggle buttons set Value to Max when they are down (selected) and Min when up (not selected).
- Editable text, push buttons, and static text do not set this property.

Set the Value property either interactively with the mouse or through a call to the set function. The display reflects changes made to Value.

### Visible

{on} | off

*Uicontrol visibility*. By default, all uicontrols are visible. When set to off, the uicontrol is not visible, but still exists and you can query and set its properties.

**Note** Setting Visible to off for uicontrols that are not displayed initially in the GUI, can result in faster startup time for the GUI.

# uigetdir

### **Purpose**

Open standard dialog box for selecting a directory

## **Syntax**

uigetdir

directory\_name = uigetdir

directory name = uigetdir(start path)

directory\_name = uigetdir(start\_path,dialog\_title)

## **Description**

uigetdir displays a modal dialog box enabling the user to browse through the directory structure and select a directory or type the name of a directory. If the directory exists, uigetdir returns the selected path when the user clicks **OK**. For Microsoft Windows platforms, uigetdir opens a dialog box in the base directory (the Windows desktop) with the current directory selected. See "Remarks" on page 2-3751 for information about UNIX and Mac platforms.

**Note** A modal dialog box prevents the user from interacting with other windows before responding. To block MATLAB program execution as well, use the uiwait function. For more information about modal dialog boxes, see WindowStyle in the MATLAB Figure Properties.

directory\_name = uigetdir returns the path to the selected directory when the user clicks **OK**. If the user clicks **Cancel** or closes the dialog window, directory name is set to0.

directory\_name = uigetdir(start\_path) opens a dialog box with the directory specified by start\_path selected. If start\_path is a valid directory path, the dialog box opens in the specified directory.

If start\_path is an empty string (''), the dialog box opens in the current directory. If start\_path is not a valid directory path, the dialog box opens in the base directory. For Windows, this is the Windows desktop. See "Remarks" on page 2-3751 for information about UNIX and Mac platforms.

directory\_name = uigetdir(start\_path,dialog\_title) opens
a dialog box with the specified title. On Windows platforms, the

string replaces the default caption inside the dialog box for specifying instructions to the user. The default dialog\_title isSelect Directory to Open. See "Remarks" on page 2-3751 for information about UNIX and Mac platforms.

**Note** On Windows platforms, users can click the **New Folder** button to add a new directory to the directory structure displayed. Users can also drag and drop existing directories.

### Remarks

For Windows platforms, the dialog box is similar to those shown in the "Examples" on page 2-3752 below.

For UNIX platforms, uigetdir opens a dialog box in the base directory (the directory from which MATLAB is started) with the current directory selected. The dialog\_title string replaces the default title of the dialog box. The dialog box is similar to the one shown in the following figure.

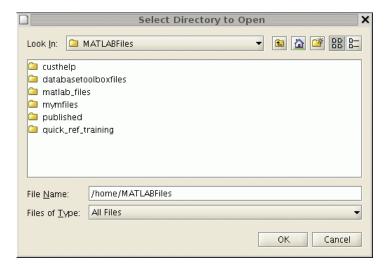

# uigetdir

For Mac platforms, uigetdir opens a dialog box in the base directory (the current directory) with the current directory open. The dialog\_title string, if any, is ignored. The dialog box is similar to the one shown in the following figure.

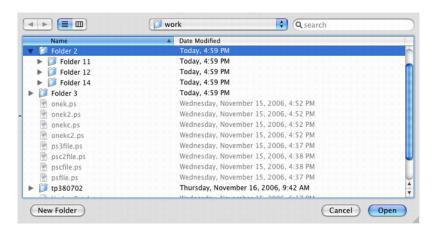

# Examples Example 1

The following statement displays directories on the C: drive.

```
dname = uigetdir('C:\');
```

The dialog box is shown in the following figure.

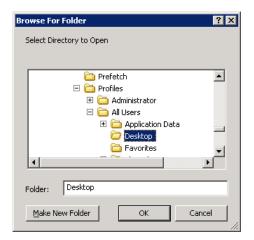

If the user selects the directory  $\operatorname{Desktop}$ , as shown in the figure, and clicks  $\operatorname{OK}$ , uigetdir returns

```
dname =
C:\WINNT\Profiles\All Users\Desktop
```

### Example 2

The following statement uses the matlabroot command to display the MATLAB root directory in the dialog box:

```
uigetdir(matlabroot, 'MATLAB Root Directory')
```

# uigetdir

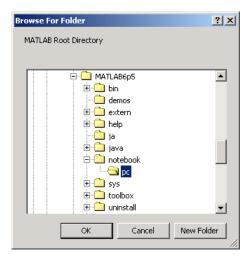

If the user selects the directory MATLAB6.5/notebook/pc, as shown in the figure, uigetdir returns a string like

C:\MATLAB6.5\notebook\pc

assuming that MATLAB is installed on drive C:\.

### See Also

uigetfile, uiputfile

### **Purpose**

Open standard dialog box for retrieving files

# **Syntax**

## **Description**

uigetfile displays a modal dialog box that lists files in the current directory and enables the user to select or type the name of a file to be opened. If the filename is valid and if the file exists, uigetfile returns the filename when the user clicks **Open**. Otherwise uigetfile displays an appropriate error message from which control returns to the dialog box. The user can then enter another filename or click **Cancel**. If the user clicks **Cancel** or closes the dialog window, uigetfile returns 0.

**Note** A modal dialog box prevents the user from interacting with other windows before responding. To block MATLAB program execution, use the uiwait function. For more information about modal dialog boxes, see WindowStyle in the MATLAB Figure Properties.

[FileName, PathName, FilterIndex] = uigetfile(FilterSpec) displays only those files with extensions that match FilterSpec. The uigetfile function appends 'All Files' to the list of file types.FilterSpec can be a string or a cell array of strings, and can include the \* wildcard.

• If FilterSpec is a string that contains a filename, the filename is displayed and selected in the **File name** field and the file's extension is used as the default filter.

# uigetfile

- If FilterSpec is a string, it can include a path. That path can contain '.','..', or '/'. For example, '../\*.m' lists all M-files in the directory above the current directory.
- If FilterSpec is a cell array of strings, the first column contains a list of file extensions. The optional second column contains a corresponding list of descriptions. These descriptions replace standard descriptions in the **Files of type** field. A description cannot be an empty string. "Example 2" on page 2-3759 and "Example 3" on page 2-3760 illustrate use of a cell array as FilterSpec.

If FilterSpec is not specified, uigetfile uses the default list of file types (i.e., all MATLAB files).

After the user clicks **Open** and if the filename exists, uigetfile returns the name of the file in FileName and its path in PathName. If the user clicks **Cancel** or closes the dialog window, FileName and PathName are set to 0.

FilterIndex is the index of the filter selected in the dialog box. Indexing starts at 1. If the user clicks **Cancel** or closes the dialog window, FilterIndex is set to 0.

[FileName, PathName, FilterIndex] = uigetfile(FilterSpec, DialogTitle) displays a dialog box that has the title DialogTitle. To use the default file types and specify a dialog title, enter

```
uigetfile('',DialogTitle)
```

[FileName,PathName,FilterIndex] =

uigetfile(FilterSpec,DialogTitle,DefaultName) displays a dialog box in which the filename specified by DefaultName appears in the **File name** field. DefaultName can also be a path or a path/filename. In this case, uigetfile opens the dialog box in the directory specified by the path. See "Example 6" on page 2-3763. Note that you can use '.','...', or '/' in the DefaultName argument.

If the specified path does not exist, uigetfile opens the dialog box in the current directory. [FileName,PathName,FilterIndex] =

uigetfile(..., 'MultiSelect', selectmode) sets the multiselect mode to specify if multiple file selection is enabled for the uigetfile dialog. Valid values for selectmode are 'on' and 'off' (default). If 'MultiSelect' is 'on' and the user selects more than one file in the dialog box, then FileName is a cell array of strings, each of which represents the name of a selected file. Filenames in the cell array are in the sort order native to your platform. Because multiple selections are always in the same directory, PathName is always a string that represents a single directory.

#### Remarks

For Microsoft Windows platforms, the dialog box is the Windows dialog box native to your platform. Because of this, it may differ from those shown in "Examples" on page 2-3758 below.

For UNIX platforms, the dialog box is similar to the one shown in the following figure.

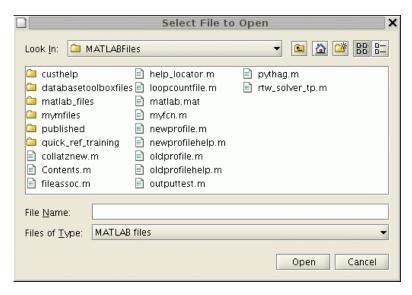

For Mac platforms, the dialog box is similar to the one shown in the following figure.

# uigetfile

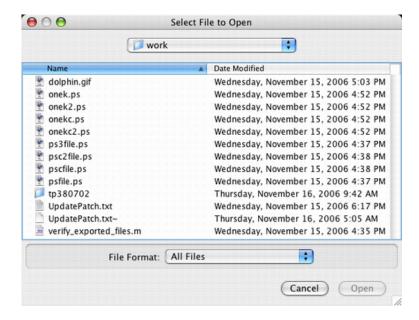

# Examples Example 1

The following statement displays a dialog box that enables the user to retrieve a file. The statement lists all MATLAB M-files within a selected directory. The name and path of the selected file are returned in FileName and PathName. Note that uigetfile appends All Files(\*.\*) to the file types when FilterSpec is a string.

```
[FileName, PathName] = uigetfile('*.m', 'Select the M-file');
```

The dialog box is shown in the following figure.

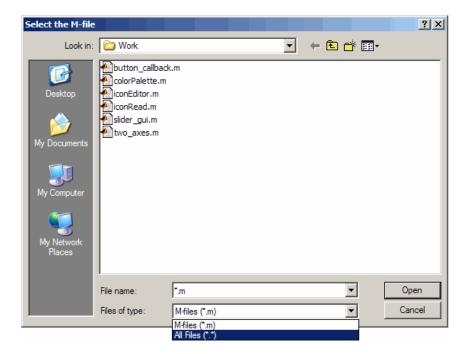

### Example 2

To create a list of file types that appears in the **Files of type** list box, separate the file extensions with semicolons, as in the following code. Note that uigetfile displays a default description for each known file type, such as "Simulink Models" for .mdl files.

```
[filename, pathname] = ...
    uigetfile({'*.m';'*.mdl';'*.mat';'*.*'},'File Selector');
```

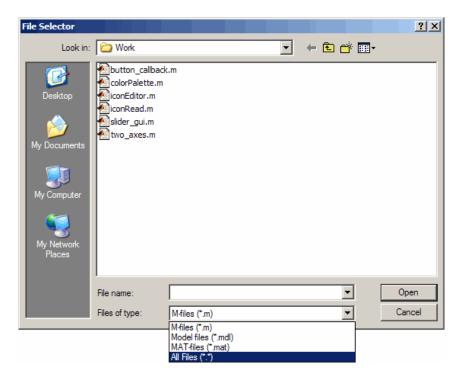

## Example 3

If you want to create a list of file types and give them descriptions that are different from the defaults, use a cell array, as in the following code. This example also associates multiple file types with the 'MATLAB Files' description.

```
[filename, pathname] = uigetfile( ...
{'*.m;*.fig;*.mat;*.mdl','MATLAB Files (*.m,*.fig,*.mat,*.mdl)';
    '*.m',    'M-files (*.m)'; ...
    '*.fig','Figures (*.fig)'; ...
    '*.mat','MAT-files (*.mat)'; ...
    '*.mdl','Models (*.mdl)'; ...
    '*.*',    'All Files (*.*)'}, ...
    'Pick a file');
```

The first column of the cell array contains the file extensions, while the second contains the descriptions you want to provide for the file types. Note that the first entry of column one contains several extensions, separated by semicolons, all of which are associated with the description 'MATLAB Files (\*.m,\*.fig,\*.mat,\*.mdl)'. The code produces the dialog box shown in the following figure.

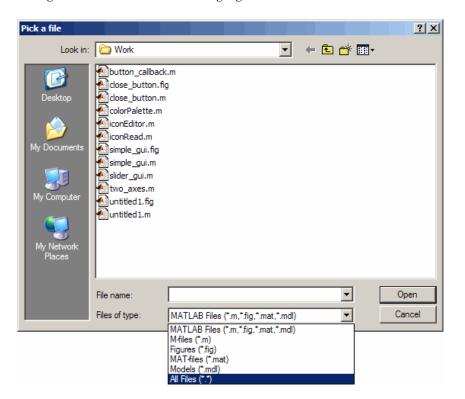

# Example 4

The following code checks for the existence of the file and displays a message about the result of the open operation.

```
[filename, pathname] = uigetfile('*.m', 'Pick an M-file');
```

```
if isequal(filename,0)
    disp('User selected Cancel')
else
    disp(['User selected', fullfile(pathname, filename)])
end
```

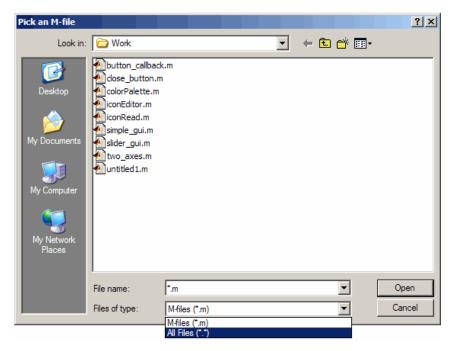

## Example 5

This example creates a list of file types and gives them descriptions that are different from the defaults, then enables multiple file selection. The user can select multiple files by holding down the **Shift** or **Ctrl** key and clicking on a file.

```
[filename, pathname, filterindex] = uigetfile( ...
{ '*.mat','MAT-files (*.mat)'; ...
'*.mdl','Models (*.mdl)'; ...
'*.*', 'All Files (*.*)'}, ...
```

```
'Pick a file', ...
'MultiSelect', 'on');
```

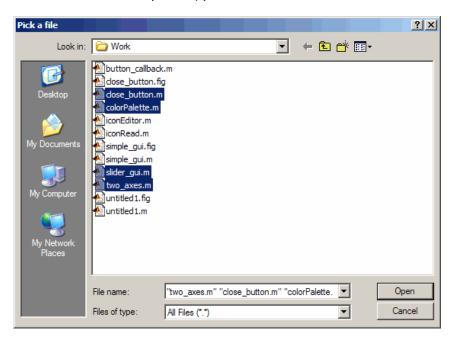

# Example 6

This example uses the DefaultName argument to specify a start path and a default filename for the dialog box.

# uigetfile

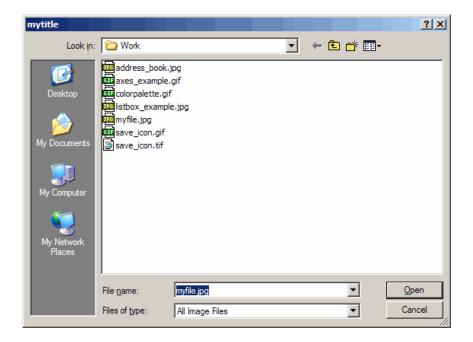

**See Also** uigetdir, uiputfile

### **Purpose**

Open dialog box for retrieving preferences

## **Syntax**

value = uigetpref(group,pref,title,question,pref\_choices)
[val,dlgshown] = uigetpref(...)

## **Description**

value = uigetpref(group,pref,title,question,pref\_choices)
returns one of the strings in pref\_choices, by doing one of the
following:

- Prompting the user with a multiple-choice question dialog box
- Returning a previous answer stored in the preferences database

By default, the dialog box is shown, with each choice on a different pushbutton, and with a checkbox controlling whether the returned value should be stored in preferences and automatically reused in subsequent invocations.

If the user checks the checkbox before choosing one of the push buttons, the push button choice is stored in preferences and returned in value. Subsequent calls to uigetpref detect that the last choice was stored in preferences, and return that choice immediately without displaying the dialog.

If the user does not check the checkbox before choosing a pushbutton, the selected preference is not stored in preferences. Rather, a special value, 'ask', is stored, indicating that subsequent calls to uigetpref should display the dialog box.

**Note** uigetpref uses the same preference database as addpref, getpref, ispref, rmpref, and setpref. However, it registers the preferences it sets in a separate list so that it, and uisetpref, can distinguish those preferences that are being managed with uigetpref.

For preferences registered with uigetpref, you can use setpref and uisetpref to explicitly change preference values to 'ask'.

group and pref define the preference. If the preference does not already exist, uigetpref creates it.

title defines the string displayed in the dialog box titlebar.

question is a descriptive paragraph displayed in the dialog, specified as a string array or cell array of strings. This should contain the question the user is being asked, and should be detailed enough to give the user a clear understanding of their choice and its impact. uigetpref inserts line breaks between rows of the string array, between elements of the cell array of strings, or between '|' or newline characters in the string vector.

pref\_choices is either a string, cell array of strings, or '|'-separated strings specifying the strings to be displayed on the push buttons. Each string element is displayed in a separate push button. The string on the selected pushbutton is returned.

Make pref\_choices a 2-by-n cell array of strings if the internal preference values are different from the strings displayed on the pushbuttons. The first row contains the preference strings, and the second row contains the related pushbutton strings. Note that the preference values are returned in value, not the button labels.

[val,dlgshown] = uigetpref(...) returns whether or not the dialog was shown.

Additional arguments can be passed in as parameter-value pairs:

- (... 'CheckboxState', state) sets the initial state of the checkbox, either checked or unchecked. state can be either 0 (unchecked) or 1 (checked). By default it is 0.
- (...'CheckboxString',cbstr) sets the string cbstr on the checkbox. By default it is 'Never show this dialog again'.
- (...'HelpString',hstr) sets the string hstr on the help button. By default the string is empty and there is no help button.
- (...'HelpFcn',hfcn) sets the callback that is executed when the help button is pressed. By default it is doc('uigetpref'). Note that if there is no 'HelpString' option, a button is not created.

(...'ExtraOptions',eo)creates extra buttons which are not mapped to any preference settings. eo can be a string or a cell array of strings. By default it is {} and no extra buttons are created. If the user chooses one of these buttons, the dialog is closed and the string is returned in value.

(...'DefaultButton',dbstr) sets the string value dbstr that is returned if the dialog is closed. By default, it is the first button. Note that dbstr does not have to correspond to a preference or ExtraOption.

**Note** If the preference does not already exist in the preference database, uigetpref creates it. Preference values are persistent and maintain their values between MATLAB sessions. Where they are stored is system dependent.

# **Examples**

This example creates the following preference dialog for the 'savefigurebeforeclosing' preference in the 'mygraphics' group.

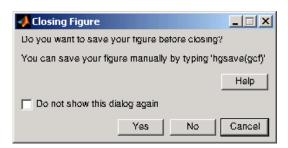

It uses the cell array {'always', 'never'; 'Yes', 'No'} to define the preference values as 'always' and 'never', and their corresponding button labels as 'Yes' and 'No'.

```
[selectedButton,dlgShown]=uigetpref('mygraphics',... % Group
    'savefigurebeforeclosing',... % Preference
    'Closing Figure',... % Window title
    {'Do you want to save your figure before closing?'
```

# uigetpref

```
'You can save your figure manually by typing ''hgsave(gcf)'''},...
{'always','never';'Yes','No'},... % Values and button strings
'ExtraOptions','Cancel',... % Additional button
'DefaultButton','Cancel',... % Default choice
'HelpString','Help',... % String for Help button
'HelpFcn','doc(''closereq'');') % Callback for Help button
```

## **See Also**

addpref, getpref, ispref, rmpref, setpref, uisetpref

### **Purpose**

Open Import Wizard to import data

## **Syntax**

uiimport

uiimport(filename)
uiimport('-file')

uiimport('-pastespecial')

S = uiimport(...)

## **Description**

uiimport starts the Import Wizard in the current directory, presenting options to load data from a file or the clipboard.

uiimport(filename) starts the Import Wizard, opening the file specified in filename. The Import Wizard displays a preview of the data in the file.

uiimport('-file') works as above but presents the file selection
dialog first.

uiimport('-pastespecial') works as above but presents the clipboard contents first.

S = uiimport(...) works as above with resulting variables stored as fields in the struct S.

**Note** For ASCII data, you must verify that the Import Wizard correctly identified the column delimiter.

## **See Also**

load, clipboard

#### **Purpose**

Create menus on figure windows

### **Syntax**

```
handle = uimenu('PropertyName',PropertyValue,...)
handle = uimenu(parent,'PropertyName',PropertyValue,...)
```

## **Description**

uimenu creates a hierarchy of menus and submenus that are displayed in the figure window's menu bar. You also use uimenu to create menu items for context menus.

handle = uimenu('PropertyName',PropertyValue,...) creates a menu in the current figure's menu bar using the values of the specified properties and assigns the menu handle to handle.

See the Uimenu Properties reference page for more information.

handle = uimenu(parent, 'PropertyName', PropertyValue,...) creates a submenu of a parent menu or a menu item on a context menu specified by parent and assigns the menu handle to handle. If parent refers to a figure instead of another uimenu object or a uicontextmenu, MATLAB software creates a new menu on the referenced figure's menu bar

### Remarks

MATLAB adds the new menu to the existing menu bar. If the figure does not have a menu bar, MATLAB creates one. Each menu choice can itself be a menu that displays its submenu when selected. uimenu accepts property name/property value pairs, as well as structures and cell arrays of properties as input arguments.

The uimenu Callback property defines the action taken when you activate the created menu item.

Uimenus only appear in figures whose Window Style is normal. If a figure containing uimenu children is changed to modal, the uimenu children still exist and are contained in the Children list of the figure, but are not displayed until the WindowStyle is changed to normal.

The value of the figure MenuBar property affects the content of the figure menu bar. When MenuBar is figure, a set of built-in menus precedes any user-created uimenus on the menu bar (MATLAB controls the

built-in menus and their handles are not available to the user). When MenuBar is none, uimenus are the only items on the menu bar (that is, the built-in menus do not appear).

You can set and query property values after creating the menu using set and get.

# **Examples**

This example creates a menu labeled **Workspace** whose choices allow users to create a new figure window, save workspace variables, and exit out of MATLAB. In addition, it defines an accelerator key for the Quit option.

### See Also

uicontrol, uicontextmenu, gcbo, set, get, figure

# **Uimenu Properties**

### **Purpose**

Describe menu properties

# Modifying Properties

You can set and query graphics object properties in two ways:

- The Property Inspector is an interactive tool that enables you to see and change object property values. The Property inspector is available from GUIDE, or use the inspect function at the command line.
- The set and get commands enable you to set and query the values of properties

You can set default Uimenu properties on the root, figure and menu levels:

```
set(0, 'DefaultUimenuPropertyName', PropertyValue...)
set(gcf, 'DefaultUimenuPropertyName', PropertyValue...)
set(menu handle, 'DefaultUimenuPropertyName', PropertyValue...)
```

Where *PropertyName* is the name of the Uimenu property and **PropertyValue** is the value you specify as the default for that property.

For more information about changing the default value of property see "Setting Default Property Values"

## Uimenu Properties

This section lists all properties useful to uimenu objects along with valid values and instructions for their use. Curly braces {} enclose default values.

| Property Name | Property Description          |  |
|---------------|-------------------------------|--|
| Accelerator   | Keyboard equivalent           |  |
| BusyAction    | Callback routine interruption |  |
| Callback      | Control action                |  |
| Checked       | Menu check indicator          |  |
| Children      | Handles of submenus           |  |

| Property Name    | Property Description                                    |  |  |
|------------------|---------------------------------------------------------|--|--|
| CreateFcn        | Callback routine executed during object creation        |  |  |
| DeleteFcn        | Callback routine executed during object deletion        |  |  |
| Enable           | Enable or disable the uimenu                            |  |  |
| ForegroundColor  | Color of text                                           |  |  |
| HandleVisibility | Whether handle is accessible from command line and GUIs |  |  |
| Interruptible    | Callback routine interruption mode                      |  |  |
| Label            | Menu label                                              |  |  |
| Parent           | Uimenu object's parent                                  |  |  |
| Position         | Relative uimenu position                                |  |  |
| Separator        | Separator line mode                                     |  |  |
| Tag              | User-specified object identifier                        |  |  |
| Туре             | Class of graphics object                                |  |  |
| UserData         | User-specified data                                     |  |  |
| Visible          | Uimenu visibility                                       |  |  |

#### Accelerator

character

Keyboard equivalent. An alphabetic character specifying the keyboard equivalent for the menu item. This allows users to select a particular menu choice by pressing the specified character in conjunction with another key, instead of selecting the menu item with the mouse. The key sequence is platform specific:

# **Uimenu Properties**

- For Microsoft Windows systems, the sequence is Ctrl+Accelerator. These keys are reserved for default menu items: c, v, and x.
- For UNIX systems, the sequence is **Ctrl**+Accelerator. These keys are reserved for default menu items: o, p, s, and w.

You can define an accelerator only for menu items that do not have children menus. Accelerators work only for menu items that directly execute a callback routine, not items that bring up other menus.

Note that the menu item does not have to be displayed (e.g., a submenu) for the accelerator key to work. However, the window focus must be in the figure when the key sequence is entered.

To remove an accelerator, set Accelerator to an empty string, ''.

### BusyAction

cancel | {queue}

Callback routine interruption. If a callback is executing and the user triggers an event (such as a mouse click) on an object for which a callback is defined, the callback associated with the new event uses the value of BusyAction to decide whether or not to attempt to interrupt the executing callback.

- If the value is cancel, the event is discarded and the second callback does not execute.
- If the value is queue, and the Interruptible property of the first callback is on, the second callback is added to the event queue and executes in its turn after the first callback finishes execution.

**Note** If the interrupting callback is a DeleteFcn or CreateFcn callback or a figure's CloseRequest or ResizeFcn callback, it interrupts an executing callback regardless of the value of that object's Interruptible property. See theInterruptible property for information about controlling a callback's interruptibility.

#### Callback

string or function handle

*Menu action.* A callback routine that executes whenever you select the menu. Define this routine as a string that is a valid MATLAB expression or the name of an M-file. The expression executes in the MATLAB workspace.

A menu with children (submenus) executes its callback routine before displaying the submenus. A menu without children executes its callback routine when you *release* the mouse button (i.e., on the button up event).

#### Checked

```
on | {off}
```

Menu check indicator. Setting this property to on places a check mark next to the corresponding menu item. Setting it to off removes the check mark. You can use this feature to create menus that indicate the state of a particular option. For example, suppose you have a menu item called **Show axes** that toggles the visibility of an axes between visible and invisible each time the user selects the menu item. If you want a check to appear next to the menu item when the axes are visible, add the following code to the callback for the **Show axes** menu item:

```
if strcmp(get(gcbo, 'Checked'), 'on')
    set(gcbo, 'Checked', 'off');
else
```

# **Uimenu Properties**

```
set(gcbo, 'Checked', 'on');
end
```

This changes the value of the Checked property of the menu item from on to off or vice versa each time a user selects the menu item.

Note that there is no formal mechanism for indicating that an unchecked menu item will become checked when selected.

**Note** This property is ignored for top level and parent menus.

#### Children.

vector of handles

*Handles of submenus*. A vector containing the handles of all children of the uimenu object. The children objects of uimenus are other uimenus, which function as submenus. You can use this property to reorder the menus.

#### CreateFcn

string or function handle

Callback routine executed during object creation. The specified function executes when MATLAB creates a uimenu object. MATLAB sets all property values for the uimenu before executing the CreateFcn callback so these values are available to the callback. Within the function, use gcbo to get the handle of the uimenu being created.

Setting this property on an existing uimenu object has no effect.

You can define a default CreateFcn callback for all new uimenus. This default applies unless you override it by specifying a different CreateFcn callback when you call uimenu. For example, the code

```
set(0, 'DefaultUimenuCreateFcn', 'set(gcbo,...
    ''Visible'', ''on'')')
```

creates a default CreateFcn callback that runs whenever you create a new menu. It sets the default Visible property of a uimenu object.

To override this default and create a menu whose Visible property is set to a different value, call uimenu with code similar to

```
hpt = uimenu(..., 'CreateFcn', 'set(gcbo,...
''Visible'', ''off'')')
```

**Note** To override a default CreateFcn callback you must provide a new callback and not just provide different values for the specified properties. This is because the CreateFcn callback runs after the property values are set, and can override property values you have set explicitly in the uimenu call. In the example above, if instead of redefining the CreateFcn property for this uimenu, you had explicitly set Visible to off, the default CreateFcn callback would have set Visible back to the default, i.e., on.

Do not call copyobj or textwrap (which calls copyobj) inside a CreateFcn. The act of copying the uicontrol object fires the CreateFcn repeatedly, which raises a series of error messages after exceeding the root object's RecursionLimit property.

See "Function Handle Callbacks" for information on how to use function handles to define a callback function.

#### DeleteFcn

string or function handle

Delete uimenu callback routine. A callback routine that executes when you delete the uimenu object (e.g., when you issue a delete command or cause the figure containing the uimenu to reset).

# **Uimenu Properties**

MATLAB executes the routine before destroying the object's properties so these values are available to the callback routine.

The handle of the object whose DeleteFcn is being executed is accessible only through the root CallbackObject property, which is more simply queried using gcbo.

See "Function Handle Callbacks" for information on how to use function handles to define a callback function.

#### Enable

{on} | off

Enable or disable the uimenu. This property controls whether a menu item can be selected. When not enabled (set to off), the menu Label appears dimmed, indicating the user cannot select it.

#### ForegroundColor

ColorSpec X-Windows only

Color of menu label string. This property determines color of the text defined for the Label property. Specify a color using a three-element RGB vector or one of the MATLAB predefined names. The default text color is black. See ColorSpec for more information on specifying color.

```
HandleVisibility
     {on} | callback | off
```

Control access to object's handle. This property determines when an object's handle is visible in its parent's list of children. When a handle is not visible in its parent's list of children, it is not returned by functions that obtain handles by searching the object hierarchy or querying handle properties. This includes get, findobj, gca, gcf, gco, newplot, cla, clf, and close. Neither is the handle visible in the parent figure's CurrentObject property. Handles that are hidden are still valid. If you know an object's

handle, you can set and get its properties, and pass it to any function that operates on handles.

- Handles are always visible when HandleVisibility is on.
- Setting HandleVisibility to callback causes handles to be visible from within callback routines or functions invoked by callback routines, but not from within functions invoked from the command line. This provides a means to protect GUIs from command-line users, while allowing callback routines to have complete access to object handles.
- Setting HandleVisibility to off makes handles invisible at all times. This may be necessary when a callback routine invokes a function that might potentially damage the GUI (such as evaluating a user-typed string), and so temporarily hides its own handles during the execution of that function.

You can set the root ShowHiddenHandles property to on to make all handles visible, regardless of their HandleVisibility settings. This does not affect the values of the HandleVisibility properties.

```
Interruptible
     {on} | off
```

Callback routine interruption mode. If a callback is executing and the user triggers an event (such as a mouse click) on an object for which a callback is defined, that callback attempts to interrupt the first callback. MATLAB processes the callbacks according to these factors:

- The Interruptible property of the object whose callback is executing
- Whether the executing callback contains drawnow, figure, getframe, pause, or waitfor statements
- The BusyAction property of the object whose callback is waiting to execute

# **Uimenu Properties**

If the Interruptible property of the object whose callback is executing is on (the default), the callback can be interrupted. Whenever the callback calls one of the drawnow, figure, getframe, pause, or waitfor functions, the function processes any events in the event queue, including the waiting callback, before performing its defined task.

If the Interruptible property of the object whose callback is executing is off, the callback cannot be interrupted (except by certain callbacks; see the note below). The BusyAction property of the object whose callback is waiting to execute determines what happens to the callback.

**Note** If the interrupting callback is a DeleteFcn or CreateFcn callback or a figure's CloseRequest or ResizeFcn callback, it interrupts an executing callback regardless of the value of that object's Interruptible property. The interrupting callback starts execution at the next drawnow, figure, getframe, pause, or waitfor statement. A figure's WindowButtonDownFcn callback routine, or an object's ButtonDownFcn or Callback routine are processed according to the rules described above.

#### Label

string

Menu label. A string specifying the text label on the menu item. You can specify a mnemonic for the label using the '&' character. Except as noted below, the character that follows the '&' in the string appears underlined and selects the menu item when you type Alt+ followed by that character while the menu is visible. The '&' character is not displayed. To display the '&' character in a label, use two '&' characters in the string:

'O&pen selection' yields Open selection

'Save && Go' yields Save & Go

'Save&&Go' yields Save & Go

'Save& Go' yields Save& Go (the space is not a mnemonic)

There are three reserved words: default, remove, factory (case sensitive). If you want to use one of these reserved words in the Label property, you must precede it with a backslash ('\') character. For example:

'\remove' yields remove

'\default' yields default

'\factory' yields factory

#### Parent

handle

*Uimenu's parent*. The handle of the uimenu's parent object. The parent of a uimenu object is the figure on whose menu bar it displays, or the uimenu of which it is a submenu. You can move a uimenu object to another figure by setting this property to the handle of the new parent.

#### Position

scalar

Relative menu position. The value of Position indicates placement on the menu bar or within a menu. Top-level menus are placed from left to right on the menu bar according to the value of their Position property, with 1 representing the left-most position. The individual items within a given menu are placed from top to bottom according to the value of their Position property, with 1 representing the top-most position.

# **Uimenu Properties**

#### Separator

```
on | {off}
```

Separator line mode. Setting this property to on draws a dividing line above the menu item.

#### Tag

string

*User-specified object label.* The Tag property provides a means to identify graphics objects with a user-specified label. This is particularly useful when constructing interactive graphics programs that would otherwise need to define object handles as global variables or pass them as arguments between callback routines. You can define Tag as any string.

#### Type

string (read only)

*Class of graphics object.* For uimenu objects, Type is always the string 'uimenu'.

#### UserData

matrix

*User-specified data*. Any matrix you want to associate with the uimenu object. MATLAB does not use this data, but you can access it using the set and get commands.

#### Visible

```
{on} | off
```

*Uimenu visibility*. By default, all uimenus are visible. When set to off, the uimenu is not visible, but still exists and you can query and set its properties.

Purpose Convert to unsigned integer

**Syntax** I = uint8(X)

I = uint16(X)
I = uint32(X)
I = uint64(X)

## **Description**

I = uint\*(X) converts the elements of array X into unsigned integers. X can be any numeric object (such as a double). The results of a uint\* operation are shown in the next table.

| Operation | Output Range                    | Output Type             | Bytes<br>per<br>Element | Output<br>Class |
|-----------|---------------------------------|-------------------------|-------------------------|-----------------|
| uint8     | 0 to 255                        | Unsigned 8-bit integer  | 1                       | uint8           |
| uint16    | 0 to 65,535                     | Unsigned 16-bit integer | 2                       | uint16          |
| uint32    | 0 to 4,294,967,295              | Unsigned 32-bit integer | 4                       | uint32          |
| uint64    | 0 to 18,446,744,073,709,551,615 | Unsigned 64-bit integer | 8                       | uint64          |

double and single values are rounded to the nearest uint\* value on conversion. A value of X that is above or below the range for an integer class is mapped to one of the endpoints of the range. For example,

```
uint16(70000)
ans =
65535
```

If X is already an unsigned integer of the same class, then uint\* has no effect.

You can define or overload your own methods for uint\* (as you can for any object) by placing the appropriately named method in an @uint\* directory within a directory on your path. Type help datatypes for the names of the methods you can overload.

#### Remarks

Most operations that manipulate arrays without changing their elements are defined for integer values. Examples are reshape, size, the logical and relational operators, subscripted assignment, and subscripted reference.

Some arithmetic operations are defined for integer arrays on interaction with other integer arrays of the same class (e.g., where both operands are uint16). Examples of these operations are +, -, .\*, ./, .\ and .^. If at least one operand is scalar, then \*, /, \, and ^ are also defined. Integer arrays may also interact with scalar double variables, including constants, and the result of the operation is an integer array of the same class. Integer arrays saturate on overflow in arithmetic.

**Note** Only the lower order integer data types support math operations. Math operations are not supported for int64 and uint64.

A particularly efficient way to initialize a large array is by specifying the data type (i.e., class name) for the array in the zeros, ones, or eye function. For example, to create a 100-by-100 uint64 array initialized to zero, type

```
I = zeros(100, 100, 'uint64');
```

An easy way to find the range for any MATLAB integer type is to use the intmin and intmax functions as shown here for uint32:

### See Also

double, single, int8, int16, int32, int64, intmax, intmin

### **Purpose**

Open file selection dialog box with appropriate file filters

## **Syntax**

```
uiopen
uiopen('MATLAB')
uiopen('LOAD')
uiopen('FIGURE')
uiopen('SIMULINK')
uiopen('EDITOR')
```

# **Description**

uiopen displays a modal file selection dialog from which a user can select a file to open. The dialog is the same as the one displayed when you select **Open** from the **File** menu in the MATLAB desktop.

Selecting a file in the dialog and clicking **Open** does the following:

- Gets the file using uigetfile
- Opens the file in the base workspace using the open command

**Note** A modal dialog box prevents the user from interacting with other windows before responding. For more information, see WindowStyle in the MATLAB Figure Properties.

**Note** uiopen cannot be compiled. If you want to create a file selection dialog that can be compiled, use uigetfile.

uiopen or uiopen ('MATLAB') displays the dialog with the file filter set to all MATLAB files.

uiopen('LOAD') displays the dialog with the file filter set to MAT-files (\*.mat).

uiopen('FIGURE') displays the dialog with the file filter set to figure files (\*.fig).

# uiopen

uiopen('SIMULINK') displays the dialog with the file filter set to model files (\*.mdl).

uiopen('EDITOR') displays the dialog with the file filter set to all MATLAB files except for MAT-files and FIG-files. All files are opened in the MATLAB Editor.

# **Examples**

Typing uiopen('figure') sets the Files of type field to Figures (\*.fig):

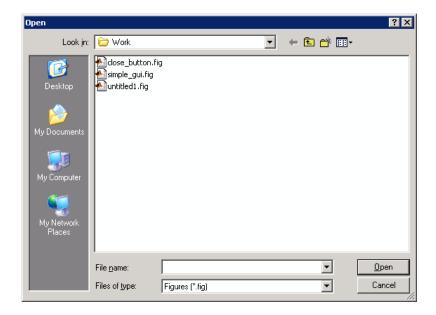

## **See Also**

uigetfile, uiputfile, uisave

### **Purpose**

Create panel container object

# **Syntax**

# **Description**

A uipanel groups components. It can contain user interface controls with which the user interacts directly. It can also contain axes, other uipanels, and uibuttongroups. It cannot contain ActiveX controls.

h =

uipanel('PropertyName1', value1, 'PropertyName2', value2,...) creates a uipanel container object in a figure, uipanel, or uibuttongroup. Use the Parent property to specify the parent figure, uipanel, or uibuttongroup. If you do not specify a parent, uipanel adds the panel to the current figure. If no figure exists, one is created. See the Uipanel Properties reference page for more information.

h =

uipanel(parent,'PropertyName1',value1,'PropertyName2',value2,...) creates a uipanel in the object specified by the handle, parent. If you also specify a different value for the Parent property, the value of the Parent property takes precedence. parent must be a figure, uipanel, or uibuttongroup.

A uipanel object can have axes, uicontrol, uipanel, and uibuttongroup objects as children. For the children of a uipanel, the Position property is interpreted relative to the uipanel. If you move the panel, the children automatically move with it and maintain their positions relative to the panel.

After creating a uipanel object, you can set and query its property values using set and get.

## Remarks

If you set the Visible property of a uipanel object to 'off', any child objects it has (buttons, button groups, axes, etc.) will become invisible as well as the panel itself. Changing the panel's visibility does not affect

the settings of the Visible property for any of its child objects, but all of them remain invisible until the uipanel's visibility is set to 'on'.

# **Examples**

This example creates a uipanel in a figure, then creates a subpanel in the first panel. Finally, it adds a pushbutton to the subpanel. Both panels use the default Units property value, normalized. Note that default Units for the uicontrol pushbutton is pixels.

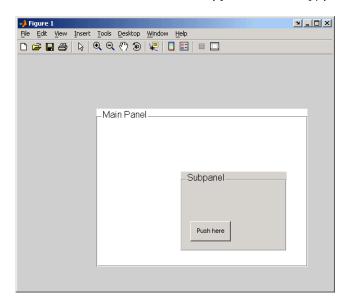

### **See Also**

hgtransform, uibuttongroup, uicontrol

## **Purpose**

Describe panel properties

# Modifying Properties

You can set and query graphics object properties in two ways:

- The Property Inspector is an interactive tool that enables you to see and change object property values. The Property inspector is available from GUIDE, or use the inspect function at the command line.
- The set and get functions enable you to set and query the values of properties.

You can set default uipanel properties by typing:

```
set(h, 'DefaultUipanelPropertyName',PropertyValue...)
```

Where h can be the root handle (0), a figure handle, or a uipanel handle. *PropertyName* is the name of the uipanel property and PropertyValue is the value you specify as the default for that property.

**Note** Default properties you set for uipanels also apply to uibuttongroups.

For more information about changing the default value of a property see "Setting Default Property Values". For an example, see the CreateFcn property.

# Uipanel Properties

This section lists all properties useful to uipanel objects along with valid values and a descriptions of their use. Curly braces {} enclose default values.

| Property Name   | Description                             |
|-----------------|-----------------------------------------|
| BackgroundColor | Color of the uipanel background         |
| BorderType      | Type of border around the uipanel area. |

| <b>Property Name</b> | Description                                                                                            |
|----------------------|----------------------------------------------------------------------------------------------------|
| BorderWidth          | Width of the panel border.                                                                             |
| BusyAction           | Interruption of other callback routines                                                                |
| ButtonDownFcn        | Button-press callback routine                                                                          |
| Children             | All children of the uipanel                                                                            |
| Clipping             | Clipping of child axes, uipanels, and uibuttongroups to the uipanel. Does not affect child uicontrols. |
| CreateFcn            | Callback routine executed during object creation                                                       |
| DeleteFcn            | Callback routine executed during object deletion                                                       |
| FontAngle            | Title font angle                                                                                       |
| FontName             | Title font name                                                                                        |
| FontSize             | Title font size                                                                                        |
| FontUnits            | Title font units                                                                                       |
| FontWeight           | Title font weight                                                                                      |
| ForegroundColor      | Title font color and/or color of 2-D border line                                                       |
| HandleVisibility     | Handle accessibility from commandline and GUIs                                                         |
| HighlightColor       | 3-D frame highlight color                                                                              |
| Interruptible        | Callback routine interruption mode                                                                     |
| Parent               | Uipanel object's parent                                                                                |
| Position             | Panel position relative to parent figure or uipanel                                                    |
| ResizeFon            | User-specified resize routine                                                                          |
| Selected             | Whether object is selected                                                                             |

| Property Name      | Description                                                                                                    |
|--------------------|----------------------------------------------------------------------------------------------------|
| SelectionHighlight | Object highlighted when selected                                                                                  |
| ShadowColor        | 3-D frame shadow color                                                                                            |
| Tag                | User-specified object identifier                                                                                  |
| Title              | Title string                                                                                                    |
| TitlePosition      | Location of title string in relation to the panel                                                                 |
| Туре               | Object class                                                                                                    |
| UIContextMenu      | Associates uicontextmenu with the uipanel                                                                         |
| Units              | Units used to interpret the position vector                                                                       |
| UserData           | User-specified data                                                                                               |
| Visible            | Uipanel visibility.                                                                                               |
|                    |                                                                                                    |
|                    | Note Controls the Visible property of child axes, uibuttongroups. and uipanels. Does not affect child uicontrols. |

### BackgroundColor ColorSpec

Color of the uipanel background. A three-element RGB vector or one of the MATLAB predefined names, specifying the background color. See the ColorSpec reference page for more information on specifying color.

### BorderType

none | {etchedin} | etchedout | beveledin | beveledout | line

Border of the uipanel area. Used to define the panel area graphically. Etched and beveled borders provide a 3-D look. Use

the HighlightColor and ShadowColor properties to specify the border color of etched and beveled borders. A line border is 2-D. Use the ForegroundColor property to specify its color.

### ${\tt BorderWidth}$

integer

Width of the panel border. The width of the panel borders in pixels. The default border width is 1 pixel. 3-D borders wider than 3 may not appear correctly at the corners.

### BusyAction

cancel | {queue}

Callback routine interruption. If a callback is executing and the user triggers an event (such as a mouse click) on an object for which a callback is defined, the callback associated with the new event uses the value of BusyAction to decide whether or not to attempt to interrupt the executing callback.

- If the value is cancel, the event is discarded and the second callback does not execute.
- If the value is queue, and the Interruptible property of the first callback is on, the second callback is added to the event queue and executes in its turn after the first callback finishes execution.

**Note** If the interrupting callback is a DeleteFcn or CreateFcn callback or a figure's CloseRequest or ResizeFcn callback, it interrupts an executing callback regardless of the value of that object's Interruptible property. See the Interruptible property for information about controlling a callback's interruptibility.

ButtonDownFcn string or function handle

Button-press callback routine. A callback routine that executes when you press a mouse button while the pointer is in a 5-pixel wide border around the uipanel. This is useful for implementing actions to interactively modify control object properties, such as size and position, when they are clicked on (using the selectmoveresize function, for example).

If you define this routine as a string, the string can be a valid MATLAB expression or the name of an M-file. The expression executes in the MATLAB workspace.

#### Children

vector of handles

Children of the uipanel. A vector containing the handles of all children of the uipanel. A uipanel object's children are axes, uipanels, uibuttongroups, and uicontrols. You can use this property to reorder the children.

### Clipping

{on} | off

Clipping mode. By default, MATLAB clips a uipanel's child axes, uipanels, and uibuttongroups to the uipanel rectangle. If you set Clipping to off, the axis, uipanel, or uibuttongroup is displayed outside the panel rectangle. This property does not affect child uicontrols which, by default, can display outside the panel rectangle.

#### CreateFcn

string or function handle

Callback routine executed during object creation. The specified function executes when MATLAB creates a uipanel object. MATLAB sets all property values for the uipanel before executing the CreateFcn callback so these values are available to the callback. Within the function, use gcbo to get the handle of the uipanel being created.

Setting this property on an existing uipanel object has no effect.

You can define a default CreateFcn callback for all new uipanels. This default applies unless you override it by specifying a different CreateFcn callback when you call uipanel. For example, the code

```
set(0, 'DefaultUipanelCreateFcn', 'set(gcbo,...
    ''FontName'', ''arial'', ''FontSize'',12)')
```

creates a default CreateFcn callback that runs whenever you create a new panel. It sets the default font name and font size of the uipanel title.

**Note** Uibuttongroup takes its default property values from uipanel. Defining a default property for all uipanels defines the same default property for all uibuttongroups.

To override this default and create a panel whose FontName and FontSize properties are set to different values, call uipanel with code similar to

```
hpt = uipanel(..., 'CreateFcn', 'set(gcbo,...
''FontName'', ''times'', ''FontSize'',14)')
```

**Note** To override a default CreateFcn callback you must provide a new callback and not just provide different values for the specified properties. This is because the CreateFcn callback runs after the property values are set, and can override property values you have set explicitly in the uipushtool call. In the example above, if instead of redefining the CreateFcn property for this uipanel, you had explicitly set Fontsize to 14, the default CreateFcn callback would have set FontSize back to the system dependent default.

Do not call copyobj or textwrap (which calls copyobj) inside a CreateFcn. The act of copying the uicontrol object fires the CreateFcn repeatedly, which raises a series of error messages after exceeding the root object's RecursionLimit property.

See "Function Handle Callbacks" for information on how to use function handles to define a callback function.

### DeleteFcn

string or function handle

Callback routine executed during object deletion. A callback routine that executes when you delete the uipanel object (e.g., when you issue a delete command or clear the figure containing the uipanel). MATLAB executes the routine before destroying the object's properties so these values are available to the callback routine. The handle of the object whose DeleteFcn is being executed is accessible only through the root CallbackObject property, which you can query using gcbo.

### FontAngle

{normal} | italic | oblique

Character slant used in the Title. MATLAB uses this property to select a font from those available on your particular system. Setting this property to italic or oblique selects a slanted version of the font, when it is available on your system.

#### **FontName**

string

Font family used in the Title. The name of the font in which to display the Title. To display and print properly, this must be a font that your system supports. The default font is system dependent. To eliminate the need to hard code the name of a fixed-width font, which may not display text properly on systems that do not use ASCII character encoding (such as in Japan),

set FontName to the string FixedWidth (this string value is case insensitive).

```
set(uicontrol handle, 'FontName', 'FixedWidth')
```

This then uses the value of the root FixedWidthFontName property which can be set to the appropriate value for a locale from startup.m in the end user's environment. Setting the root FixedWidthFontName property causes an immediate update of the display to use the new font

#### FontSize

integer

*Title font size.* A number specifying the size of the font in which to display the Title, in units determined by the FontUnits property. The default size is system dependent.

### FontUnits

```
inches | centimeters | normalized | {points} |pixels
```

Title font size units. Normalized units interpret FontSize as a fraction of the height of the uipanel. When you resize the uipanel, MATLAB modifies the screen FontSize accordingly. pixels, inches, centimeters, and points are absolute units (1 point = 1/72 inch).

### FontWeight

```
light | {normal} | demi | bold
```

Weight of characters in the title. MATLAB uses this property to select a font from those available on your particular system. Setting this property to bold causes MATLAB to use a bold version of the font, when it is available on your system.

### ForegroundColor

ColorSpec

Color used for title font and 2-D border line. A three-element RGB vector or one of the MATLAB predefined names, specifying the font or line color. See the ColorSpec reference page for more information on specifying color.

```
HandleVisibility
     {on} | callback | off
```

Control access to object's handle. This property determines when an object's handle is visible in its parent's list of children. When a handle is not visible in its parent's list of children, it is not returned by functions that obtain handles by searching the object hierarchy or querying handle properties. This includes get, findobj, gca, gcf, gco, newplot, cla, clf, and close. Neither is the handle visible in the parent figure's CurrentObject property. Handles that are hidden are still valid. If you know an object's handle, you can set and get its properties, and pass it to any function that operates on handles.

- Handles are always visible when HandleVisibility is on.
- Setting HandleVisibility to callback causes handles to be visible from within callback routines or functions invoked by callback routines, but not from within functions invoked from the command line. This provides a means to protect GUIs from command-line users, while allowing callback routines to have complete access to object handles.
- Setting HandleVisibility to off makes handles invisible at all times. This may be necessary when a callback routine invokes a function that might potentially damage the GUI (such as evaluating a user-typed string), and so temporarily hides its own handles during the execution of that function.

You can set the root ShowHiddenHandles property to on to make all handles visible, regardless of their HandleVisibility settings. This does not affect the values of the HandleVisibility properties.

### HighlightColor ColorSpec

3-D frame highlight color. A three-element RGB vector or one of the MATLAB predefined names, specifying the highlight color. See the ColorSpec reference page for more information on specifying color.

# Interruptible {on} | off

Callback routine interruption mode. If a callback is executing and the user triggers an event (such as a mouse click) on an object for which a callback is defined, that callback attempts to interrupt the first callback. MATLAB processes the callbacks according to these factors:

- The Interruptible property of the object whose callback is executing
- Whether the executing callback contains drawnow, figure, getframe, pause, or waitfor statements
- The BusyAction property of the object whose callback is waiting to execute

If the Interruptible property of the object whose callback is executing is on (the default), the callback can be interrupted. Whenever the callback calls one of the drawnow, figure, getframe, pause, or waitfor functions, the function processes any events in the event queue, including the waiting callback, before performing its defined task.

If the Interruptible property of the object whose callback is executing is off, the callback cannot be interrupted (except by certain callbacks; see the note below). The BusyAction property of the object whose callback is waiting to execute determines what happens to the callback.

**Note** If the interrupting callback is a DeleteFon or CreateFon callback or a figure's CloseRequest or ResizeFon callback, it interrupts an executing callback regardless of the value of that object's Interruptible property. The interrupting callback starts execution at the next drawnow, figure, getframe, pause, or waitfor statement. A figure's WindowButtonDownFon callback routine, or an object's ButtonDownFon or Callback routine are processed according to the rules described above.

#### Parent

handle

*Uipanel parent*. The handle of the uipanel's parent figure, uipanel, or uibuttongroup. You can move a uipanel object to another figure, uipanel, or uibuttongroup by setting this property to the handle of the new parent.

### Position

position rectangle

Size and location of uipanel relative to parent. The rectangle defined by this property specifies the size and location of the panel within the parent figure window, uipanel, or uibuttongroup. Specify Position as

[left bottom width height]

left and bottom are the distance from the lower-left corner of the parent object to the lower-left corner of the uipanel object. width and height are the dimensions of the uipanel rectangle, including the title. All measurements are in units specified by the Units property.

#### ResizeFcn

string or function handle

Resize callback routine. MATLAB executes this callback routine whenever a user resizes the uipanel and the figure Resize property is set to on, or in GUIDE, the Resize behavior option is set to Other. You can query the uipanel Position property to determine its new size and position. During execution of the callback routine, the handle to the figure being resized is accessible only through the root CallbackObject property, which you can query using gcbo.

You can use ResizeFcn to maintain a GUI layout that is not directly supported by the MATLAB Position/Units paradigm.

For example, consider a GUI layout that maintains an object at a constant height in pixels and attached to the top of the figure, but always matches the width of the figure. The following ResizeFcn accomplishes this; it keeps the uicontrol whose Tag is 'StatusBar' 20 pixels high, as wide as the figure, and attached to the top of the figure. Note the use of the Tag property to retrieve the uicontrol handle, and the gcbo function to retrieve the figure handle. Also note the defensive programming regarding figure Units, which the callback requires to be in pixels in order to work correctly, but which the callback also restores to their previous value afterwards.

```
u = findobj('Tag','StatusBar');
fig = gcbo;
old_units = get(fig,'Units');
set(fig,'Units','pixels');
figpos = get(fig,'Position');
upos = [0, figpos(4) - 20, figpos(3), 20];
set(u,'Position',upos);
set(fig,'Units',old_units);
```

You can change the figure Position from within the ResizeFcn callback; however, the ResizeFcn is not called again as a result.

Note that the print command can cause the ResizeFcn to be called if the PaperPositionMode property is set to manual and you have defined a resize function. If you do not want your resize function called by print, set the PaperPositionMode to auto.

See "Function Handle Callbacks" for information on how to use function handles to define the callback function.

See Resize Behavior for information on creating resize functions using GUIDE.

#### Selected

on | off (read only)

Is object selected? This property indicates whether the panel is selected. When this property is on, MATLAB displays selection handles if the SelectionHighlight property is also on. You can, for example, define the ButtonDownFcn to set this property, allowing users to select the object with the mouse.

### SelectionHighlight

{on} | off

Object highlighted when selected. When the Selected property is on, MATLAB indicates the selected state by drawing four edge handles and four corner handles. When SelectionHighlight is off, MATLAB does not draw the handles.

#### ShadowColor

ColorSpec

*3-D frame shadow color.* A three-element RGB vector or one of the MATLAB predefined names, specifying the shadow color. See the ColorSpec reference page for more information on specifying color.

#### Tag

string

*User-specified object identifier*. The Tag property provides a means to identify graphics objects with a user-specified label. You can define Tag as any string.

With the findobj function, you can locate an object with a given Tag property value. This saves you from defining object handles as global variables. For example, this function call returns the handles of all children (of the specified figures) that have the Tag value 'FormatTb'.

```
h = findobj(figurehandles, 'Tag', 'FormatTb')
```

#### Title

string

*Title string*. The text displayed in the panel title. You can position the title using the TitlePosition property.

If the string value is specified as a cell array of strings or padded string matrix, only the first string of a cell array or of a padded string matrix is displayed; the rest are ignored. Vertical slash ('|') characters are not interpreted as line breaks and instead show up in the text displayed in the uipanel title.

Setting a property value to default, remove, or factory produces the effect described in "Defining Default Values". To set Title to one of these words, you must precede the word with the backslash character. For example,

```
hp = uipanel(...,'Title','\Default');
```

### TitlePosition

```
{lefttop} | centertop | righttop | leftbottom |
centerbottom | rightbottom
```

Location of the title. This property determines the location of the title string, in relation to the uipanel.

#### Type

string (read-only)

*Object class.* This property identifies the kind of graphics object. For uipanel objects, Type is always the string 'uipanel'.

#### UIContextMenu

handle

Associate a context menu with a uipanel. Assign this property the handle of a Uicontextmenu object. MATLAB displays the context menu whenever you right-click the uipanel. Use the uicontextmenu function to create the context menu.

#### Units

inches | centimeters | {normalized} | points | pixels | characters

*Units of measurement.* MATLAB uses these units to interpret the Position property. For the panel itself, units are measured from the lower-left corner of the figure window. For children of the panel, they are measured from the lower-left corner of the panel.

- Normalized units map the lower-left corner of the panel or figure window to (0,0) and the upper-right corner to (1.0,1.0).
- pixels, inches, centimeters, and points are absolute units (1 point = 1/72 inch).
- Character units are characters using the default system font; the width of one character is the width of the letter x, the height of one character is the distance between the baselines of two lines of text.

If you change the value of Units, it is good practice to return it to its default value after completing your computation so as not to affect other functions that assume Units is set to the default value.

### UserData

matrix

*User-specified data.* Any data you want to associate with the uipanel object. MATLAB does not use this data, but you can access it using set and get.

### Visible

{on} | off

*Uipanel visibility*. By default, a uipanel object is visible. When set to off, the uipanel is not visible, but still exists and you can query and set its properties.

**Note** The value of a uipanel's Visible property also controls the Visible property of child axes, uipanels, and uibuttongroups. This property does not affect the Visible property of child uicontrols.

### **Purpose**

Create push button on toolbar

# **Syntax**

```
hpt = uipushtool('PropertyName1', value1, 'PropertyName2',
    value2,...)
hpt = uipushtool(ht,...)
```

# **Description**

hpt =

uipushtool('PropertyName1', value1, 'PropertyName2', value2,...) creates a push button on the uitoolbar at the top of the current figure window, and returns a handle to it. uipushtool assigns the specified property values, and assigns default values to the remaining properties. You can change the property values at a later time using the set function.

Type get(hpt) to see a list of uipushtool object properties and their current values. Type set(hpt) to see a list of uipushtool object properties that you can set and their legal property values. See the Uipushtool Properties reference page for more information.

hpt = uipushtool(ht,...) creates a button with ht as a parent. ht must be a uitoolbar handle.

## Remarks

uipushtool accepts property name/property value pairs, as well as structures and cell arrays of properties as input arguments.

Uipushtools appear in figures whose Window Style is normal or docked. They do not appear in figures whose WindowStyle is modal. If the WindowStyle of a figure containing a uitoolbar and its uipushtool children is changed to modal, the uipushtools still exist and are contained in the Children list of the uitoolbar, but are not displayed until the figure WindowStyle is changed to normal or docked.

# **Examples**

This example creates a uitoolbar object and places a uipushtool object on it.

```
h = figure('ToolBar','none')
ht = uitoolbar(h)
a = [.20:.05:0.95];
```

```
b(:,:,1) = repmat(a,16,1)';
b(:,:,2) = repmat(a,16,1);
b(:,:,3) = repmat(flipdim(a,2),16,1);
hpt = uipushtool(ht,'CData',b,'TooltipString','Hello')
```

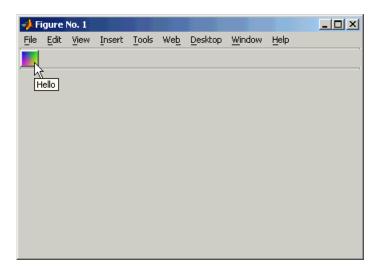

## **See Also**

get, set, uicontrol, uitoggletool, uitoolbar

## **Purpose**

Describe push tool properties

# Modifying Properties

You can set and query graphics object properties in two ways:

- The Property Inspector is an interactive tool that enables you to see and change object property values. The Property inspector is available from GUIDE, or use the inspect function at the command line.
- The set and get functions enable you to set and query the values of properties.

You can set default Uipushtool properties by typing:

```
set(h, 'DefaultUipushtoolPropertyName',PropertyValue...)
```

Where h can be the root handle (0), a figure handle, a uitoolbar handle, or a uipushtool handle. *PropertyName* is the name of the Uipushtool property and PropertyValue is the value you specify as the default for that property.

For more information about changing the default value of a property see Setting Default Property Values.

# Uipushtool Properties

This section lists all properties useful to uipushtool objects along with valid values and a descriptions of their use. Curly braces {} enclose default values.

| Property        | Purpose                                           |
|-----------------|---------------------------------------------------|
| BeingDeleted    | This object is being deleted.                     |
| BusyAction      | Callback routine interruption.                    |
| CData           | Truecolor image displayed on the control.         |
| ClickedCallback | Control action.                                   |
| CreateFcn       | Callback routine executed during object creation. |
| DeleteFcn       | Delete uipushtool callback routine.               |

| Property                                            | Purpose                                             |  |
|-----------------------------------------------------|-----------------------------------------------------|--|
| Enable                                              | Enable or disable the uipushtool.                   |  |
| HandleVisibility Control access to object's handle. |                                                     |  |
| HitTest                                             | Whether selectable by mouse click                   |  |
| Interruptible                                       | Callback routine interruption mode.                 |  |
| Parent                                              | Handle of uipushtool's parent.                      |  |
| Separator                                           | Separator line mode                                 |  |
| Tag                                                 | User-specified object label.                        |  |
| TooltipString                                       | Content of object's tooltip.                        |  |
| Туре                                                | Object class.                                       |  |
| UIContextMenu                                       | Uicontextmenu object associated with the uipushtool |  |
| UserData                                            | User specified data.                                |  |
| Visible                                             | Uipushtool visibility.                              |  |

### BeingDeleted

on | {off} (read only)

This object is being deleted. The BeingDeleted property provides a mechanism that you can use to determine if objects are in the process of being deleted. MATLAB software sets the BeingDeleted property to on when the object's delete function callback is called (see the DeleteFcn property). It remains set to on while the delete function executes, after which the object no longer exists.

For example, some functions may not need to perform actions on objects that are being deleted, and therefore, can check the object's BeingDeleted property before acting.

# BusyAction cancel | {queue}

Callback routine interruption. If a callback is executing and the user triggers an event (such as a mouse click) on an object for which a callback is defined, the callback associated with the new event uses the value of BusyAction to decide whether or not to attempt to interrupt the executing callback.

- If the value is cancel, the event is discarded and the second callback does not execute.
- If the value is queue, and the Interruptible property of the first callback is on, the second callback is added to the event queue and executes in its turn after the first callback finishes execution.

**Note** If the interrupting callback is a DeleteFcn or CreateFcn callback or a figure's CloseRequest or ResizeFcn callback, it interrupts an executing callback regardless of the value of that object's Interruptible property. See the Interruptible property for information about controlling a callback's interruptibility.

#### **CData**

3-dimensional array

Truecolor image displayed on control. An n-by-m-by-3 array of RGB values that defines a truecolor image displayed on either a push button or toggle button. Each value must be between 0.0 and 1.0. If your CData array is larger than 16 in the first or second dimension, it may be clipped or cause other undesirable effects. If the array is clipped, only the center 16-by-16 part of the array is used.

### ClickedCallback

string or function handle

Control action. A routine that executes when the uipushtool's Enable property is set to on, and you press a mouse button while the pointer is on the push tool itself or in a 5-pixel wide border around it.

#### CreateFcn

string or function handle

Callback routine executed during object creation. The specified function executes when MATLAB creates a uipushtool object. MATLAB sets all property values for the uipushtool before executing the CreateFcn callback so these values are available to the callback. Within the function, use gcbo to get the handle of the push tool being created.

Setting this property on an existing uipushtool object has no effect.

You can define a default CreateFcn callback for all new uipushtools. This default applies unless you override it by specifying a different CreateFcn callback when you call uipushtool. For example, the code

```
imga(:,:,1) = rand(20);
imga(:,:,2) = rand(20);
imga(:,:,3) = rand(20);
set(0,'DefaultUipushtoolCreateFcn','set(gcbo,''Cdata'',imga)')
```

creates a default CreateFcn callback that runs whenever you create a new push tool. It sets the default image imga on the push tool.

To override this default and create a push tool whose Cdata property is set to a different image, call uipushtool with code similar to

```
a = [.05:.05:0.95];
imgb(:,:,1) = repmat(a,19,1)';
imgb(:,:,2) = repmat(a,19,1);
imgb(:,:,3) = repmat(flipdim(a,2),19,1);
hpt = uipushtool(...,'CreateFcn','set(gcbo,''CData'',imgb)',...
```

**Note** To override a default CreateFcn callback you must provide a new callback and not just provide different values for the specified properties. This is because the CreateFcn callback runs after the property values are set, and can override property values you have set explicitly in the uipushtool call. In the example above, if instead of redefining the CreateFcn property for this push tool, you had explicitly set CData to imgb, the default CreateFcn callback would have set CData back to imga.

Do not call copyobj or textwrap (which calls copyobj) inside a CreateFcn. The act of copying the uicontrol object fires the CreateFcn repeatedly, which raises a series of error messages after exceeding the root object's RecursionLimit property.

See "Function Handle Callbacks" for information on how to use function handles to define a callback function.

#### DeleteFcn

string or function handle

Callback routine executed during object deletion. A callback routine that executes when you delete the uipushtool object (e.g., when you call the delete function or cause the figure containing the uipushtool to reset). MATLAB executes the routine before destroying the object's properties so these values are available to the callback routine.

The handle of the object whose DeleteFcn is being executed is accessible only through the root CallbackObject property, which you can query using gcbo.

See "Function Handle Callbacks" for information on how to use function handles to define a callback function.

#### Enable

```
{on} | off
```

Enable or disable the uipushtool. This property controls how uipushtools respond to mouse button clicks, including which callback routines execute.

- on The uipushtool is operational (the default).
- off The uipushtool is not operational and its image (set by the Cdata property) is grayed out.

When you left-click on a uipushtool whose Enable property is on, MATLAB performs these actions in this order:

- 1 Sets the figure's SelectionType property.
- 2 Executes the push tool's ClickedCallback routine.
- **3** Does not set the figure's CurrentPoint property and does not execute the figure's WindowButtonDownFon callback.

When you left-click on a uipushtool whose Enable property is off, or when you right-click a uipushtool whose Enable property has any value, MATLAB performs these actions in this order:

- 1 Sets the figure's SelectionType property.
- 2 Sets the figure's CurrentPoint property.
- **3** Executes the figure's WindowButtonDownFcn callback.
- **4** Does not execute the push tool's ClickedCallback routine.

#### HandleVisibility

```
{on} | callback | off
```

Control access to object's handle. This property determines when an object's handle is visible in its parent's list of children. When

a handle is not visible in its parent's list of children, it is not returned by functions that obtain handles by searching the object hierarchy or querying handle properties. This includes get, findobj, gca, gcf, gco, newplot, cla, clf, and close. Neither is the handle visible in the parent figure's CurrentObject property. Handles that are hidden are still valid. If you know an object's handle, you can set and get its properties, and pass it to any function that operates on handles.

- Handles are always visible when HandleVisibility is on.
- Setting HandleVisibility to callback causes handles to be visible from within callback routines or functions invoked by callback routines, but not from within functions invoked from the command line. This provides a means to protect GUIs from command-line users, while allowing callback routines to have complete access to object handles.
- Setting HandleVisibility to off makes handles invisible at all times. This may be necessary when a callback routine invokes a function that might potentially damage the GUI (such as evaluating a user-typed string), and so temporarily hides its own handles during the execution of that function.

You can set the root ShowHiddenHandles property to on to make all handles visible, regardless of their HandleVisibility settings. This does not affect the values of the HandleVisibility properties.

```
HitTest
{on} | off
```

Selectable by mouse click. This property has no effect on uipushtool objects.

```
Interruptible
{on} | off
```

Callback routine interruption mode. If a callback is executing and the user triggers an event (such as a mouse click) on an object for which a callback is defined, that callback attempts to interrupt the first callback. MATLAB processes the callbacks according to these factors:

- The Interruptible property of the object whose callback is executing
- Whether the executing callback contains drawnow, figure, getframe, pause, or waitfor statements
- The BusyAction property of the object whose callback is waiting to execute

If the Interruptible property of the object whose callback is executing is on (the default), the callback can be interrupted. Whenever the callback calls one of the drawnow, figure, getframe, pause, or waitfor functions, the function processes any events in the event queue, including the waiting callback, before performing its defined task.

If the Interruptible property of the object whose callback is executing is off, the callback cannot be interrupted (except by certain callbacks; see the note below). The BusyAction property of the object whose callback is waiting to execute determines what happens to the callback.

**Note** If the interrupting callback is a DeleteFcn or CreateFcn callback or a figure's CloseRequest or ResizeFcn callback, it interrupts an executing callback regardless of the value of that object's Interruptible property. The interrupting callback starts execution at the next drawnow, figure, getframe, pause, or waitfor statement. A figure's WindowButtonDownFcn callback routine, or an object's ButtonDownFcn or Callback routine are processed according to the rules described above.

### Parent

handle

*Uipushtool parent*. The handle of the uipushtool's parent toolbar. You can move a uipushtool object to another toolbar by setting this property to the handle of the new parent.

### Separator

```
on | {off}
```

*Separator line mode.* Setting this property to on draws a dividing line to the left of the uipushtool.

#### Tag

string

*User-specified object identifier*. The Tag property provides a means to identify graphics objects with a user-specified label. You can define Tag as any string.

With the findobj function, you can locate an object with a given Tag property value. This saves you from defining object handles as global variables. For example, this function call returns the handles of all children (of the specified toolbars) that have the Tag value 'Copy'.

```
h = findobj(uitoolbarhandles, 'Tag', 'Copy')
```

## TooltipString

string

Content of tooltip for object. The TooltipString property specifies the text of the tooltip associated with the uipushtool. When the user moves the mouse pointer over the control and leaves it there, the tooltip is displayed.

### Type

string (read-only)

Object class. This property identifies the kind of graphics object. For uipushtool objects, Type is always the string 'uipushtool'.

#### UIContextMenu

handle

Associate a context menu with uicontrol. This property has no effect on uipushtool objects.

### UserData

array

*User specified data*. You can specify UserData as any array you want to associate with the uipushtool object. The object does not use this data, but you can access it using the set and get functions.

### Visible

{on} | off

*Uipushtool visibility*. By default, all uipushtools are visible. When set to off, the uipushtool is not visible, but still exists and you can query and set its properties.

### **Purpose**

Open standard dialog box for saving files

# **Syntax**

```
uiputfile
[FileName,PathName,FilterIndex] = uiputfile(FilterSpec)
[FileName,PathName,FilterIndex] = uiputfile(FilterSpec,
    DialogTitle)
[FileName,PathName,FilterIndex] = uiputfile(FilterSpec,
    DialogTitle,DefaultName)
```

# **Description**

uiputfile displays a modal dialog box used to select or specify a file for saving. The dialog box lists the files and directories in the current directory. If the selected or specified filename is valid, it is returned in ans.

If an existing filename is selected or specified, the following warning dialog box is displayed.

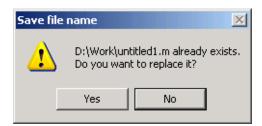

The user can select **Yes** to replace the existing file or **No** to return to the dialog to select another filename. If the user selects **Yes**, uiputfile returns the name of the file. If the user selects **No**, uiputfile returns **0**.

**Note** A modal dialog box prevents the user from interacting with other windows before responding. To block MATLAB program execution as well, use the uiwait function. For more information about modal dialog boxes, see WindowStyle in the MATLAB Figure Properties.

# uiputfile

[FileName, PathName, FilterIndex] = uiputfile(FilterSpec) displays only those files with extensions that match FilterSpec. The uiputfile function appends 'All Files' to the list of file types. FilterSpec can be a string or a cell array of strings, and can include the \* wildcard. For example, '\*.m' lists all the MATLAB M-files.

- If FilterSpec is a string that contains a filename, the filename is displayed and selected in the File name field and the file's extension is used as the default filter.
- If FilterSpec is a string, it can include a path. That path can contain '.','..', or '/'. For example, '../\*.m' lists all M-files in the directory above the current directory.
- If FilterSpec is a cell array of strings, the first column contains a list of file extensions. The optional second column contains a corresponding list of descriptions. These descriptions replace standard descriptions in the **Save as type** field. A description cannot be an empty string. "Example 3" on page 2-3822 and "Example 4" on page 2-3823 illustrate use of a cell array as FilterSpec.

If FilterSpec is not specified, uiputfile uses the default list of file types (i.e., all MATLAB files).

After the user clicks **Save** and if the filename is valid, uiputfile returns the name of the selected file in FileName and its path in PathName. If the user clicks the **Cancel** button, closes the dialog window, or if the filename is not valid, FileName and PathName are set to 0.

FilterIndex is the index of the filter selected in the dialog box. Indexing starts at 1. If the user clicks the **Cancel** button, closes the dialog window, or if the file does not exist, FilterIndex is set to 0.

If no output arguments are specified, the filename is returned in ans.

[FileName, PathName, FilterIndex] = uiputfile(FilterSpec, DialogTitle) displays a dialog box that has the title DialogTitle. To use the default file types and specify a dialog title, enter

uiputfile('',DialogTitle)

[FileName,PathName,FilterIndex] =

uiputfile(FilterSpec,DialogTitle,DefaultName) displays a dialog box in which the filename specified by DefaultName appears in the **File name** field. DefaultName can also be a path or a path/filename. In this case, uiputfile opens the dialog box in the directory specified by the path. See "Example 6" on page 2-3825. Note that you can use '.','...', or '/' in the DefaultName argument.

If the specified path does not exist, uiputfile opens the dialog box in the current directory.

### Remarks

For Microsoft Windows platforms, the dialog box is the Windows dialog box native to your platform. Because of this, it may differ from those shown in the examples below.

For UNIX platforms, the dialog box is similar to the one shown in the following figure.

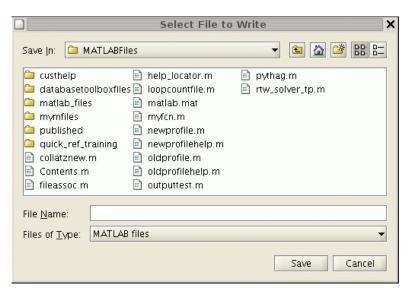

# uiputfile

For Mac platforms, the dialog box is similar to the one shown in the following figure.

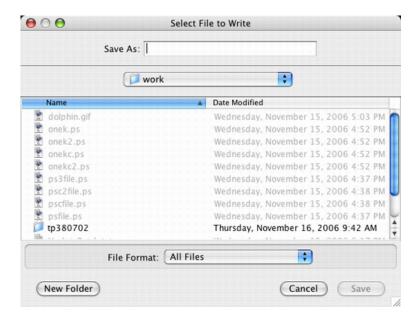

# Examples Example 1

The following statement displays a dialog box titled 'Save file name' with the **Filename** field set to animinit.m and the filter set to M-files (\*.m). Because FilterSpec is a string, the filter also includes All Files (\*.\*)

```
[file,path] = uiputfile('animinit.m', 'Save file name');
```

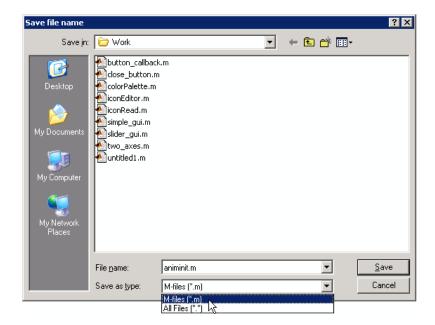

# Example 2

The following statement displays a dialog box titled 'Save Workspace As' with the filter specifier set to MAT-files.

```
[file,path] = uiputfile('*.mat', 'Save Workspace As');
```

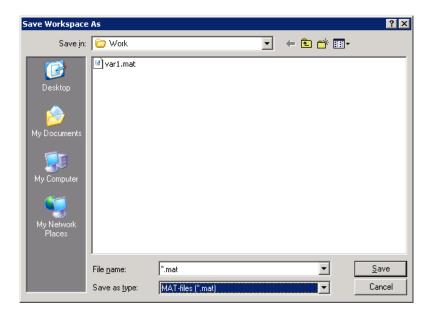

# Example 3

To display several file types in the **Save as type** list box, separate each file extension with a semicolon, as in the following code. Note that uiputfile displays a default description for each known file type, such as "Simulink Models" for .mdl files.

```
[filename, pathname] = uiputfile(...
{'*.m';'*.mdl';'*.mat';'*.*'},...
'Save as');
```

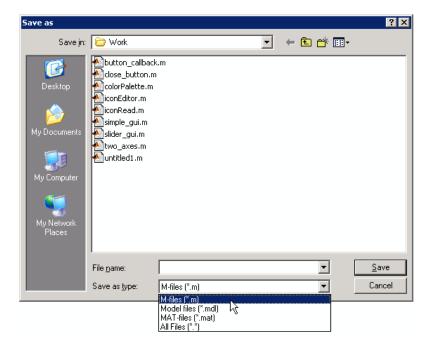

#### Example 4

If you want to create a list of file types and give them descriptions that are different from the defaults, use a cell array, as in the following code. This example also associates multiple file types with the 'MATLAB Files' description.

```
[filename, pathname, filterindex] = uiputfile( ...
{'*.m;*.fig;*.mat;*.mdl','MATLAB Files (*.m,*.fig,*.mat,*.mdl)';
'*.m', 'M-files (*.m)';...
'*.fig','Figures (*.fig)';...
'*.mat','MAT-files (*.mat)';...
'*.mdl','Models (*.mdl)';...
'*.*', 'All Files (*.*)'},...
'Save as');
```

The first column of the cell array contains the file extensions, while the second contains the descriptions you want to provide for the file types. Note that the first entry of column one contains several extensions, separated by semicolons, all of which are associated with the description 'MATLAB Files (\*.m,\*.fig,\*.mat,\*.mdl)'. The code produces the dialog box shown in the following figure.

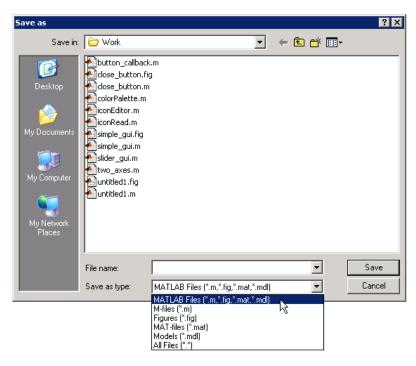

#### **Example 5**

The following code checks for the existence of the file and displays a message about the result of the open operation.

```
[filename, pathname] = uiputfile('*.m','Pick an M-file');
if isequal(filename,0) || isequal(pathname,0)
    disp('User selected Cancel')
else
```

```
disp(['User selected',fullfile(pathname,filename)])
end
```

#### Example 6

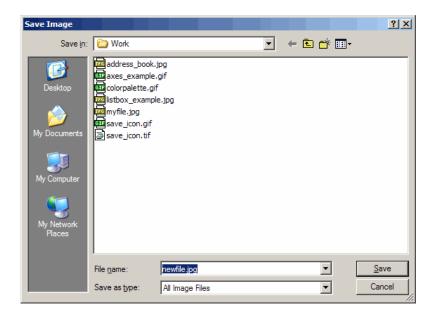

**See Also** uigetdir, uigetfile

#### **Purpose**

Resume execution of blocked M-file

### **Syntax**

uiresume(h)

#### **Description**

uiresume(h) resumes the M-file execution that uiwait suspended.

#### Remarks

The uiwait and uiresume functions block and resume MATLAB program execution. When creating a dialog, you should have a uicontrol component with a callback that calls uiresume or a callback that destroys the dialog box. These are the only methods that resume program execution after the uiwait function blocks execution.

When used in conjunction with a modal dialog, uiresume can resume the execution of the M-file that uiwait suspended while presenting a dialog box.

#### Example

This example creates a GUI with a **Continue** push button. The example calls uiwait to block MATLAB execution until uiresume is called. This happens when the user clicks the **Continue** push button because the push button's Callback callback, which responds to the click, calls uiresume.

gcbf is the handle of the figure that contains the object whose callback is executing.

"Using a Modal Dialog to Confirm an Operation" is a more complex example for a GUIDE GUI. See "Icon Editor" for an example for a programmatically created GUI.

# uiresume

### See Also

dialog, figure, uicontrol, uimenu, uiwait, waitfor

### uisave

**Purpose** 

Open standard dialog box for saving workspace variables

**Syntax** 

uisave

uisave(variables)

uisave(variables,filename)

### **Description**

uisave displays the Save Workspace Variables dialog box for saving workspace variables to a MAT-file, as shown in the figure below. By default, the dialog box opens in your current directory.

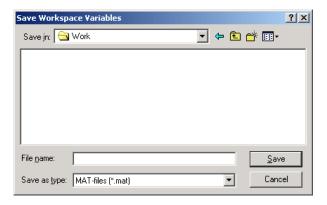

**Note** The uisave dialog box is modal. A modal dialog box prevents the user from interacting with other windows before responding. For more information, see WindowStyle in the MATLAB Figure Properties.

If you type a name in the **File name** field, such as my\_vars, and click **Save**, the dialog saves all workspace variables in the file my\_vars.mat. The default filename is matlab.mat.

uisave(variables) saves only the variables listed in variables. For a single variable, variables can be a string. For more than one variable, variables must be a cell array of strings.

uisave(variables, filename) uses the specified filename as the default **File name** in the Save Workspace Variables dialog box.

**Note** uisave cannot be compiled. If you want to create a dialog that can be compiled, use uiputfile.

### **Example**

This example creates workspace variables h and g, and then displays the Save Workspace Variables dialog box in the current directory with the default **File name** set to var1.

```
h = 365;
g = 52;
uisave({'h','g'},'var1');
```

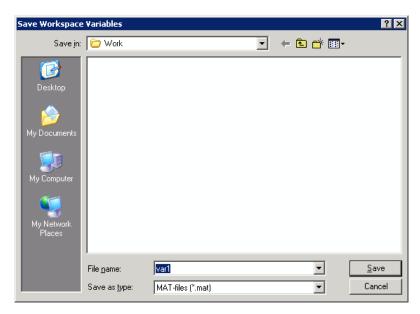

Clicking **Save** stores the workspace variables h and g in the file var1.mat in the displayed directory.

## uisave

### See Also

uigetfile, uiputfile, uiopen

#### **Purpose**

Open standard dialog box for setting object's ColorSpec

### **Syntax**

- c = uisetcolor
- c = uisetcolor([r g b])
- c = uisetcolor(h)
- c = uisetcolor(..., 'dialogTitle')

### **Description**

- c = uisetcolor displays a modal color selection dialog appropriate to the platform, and returns the color selected by the user. The dialog box is initialized to white.
- c = uisetcolor([r g b]) displays a dialog box initialized to the specified color, and returns the color selected by the user. r, g, and b must be values between 0 and 1.
- c = uisetcolor(h) displays a dialog box initialized to the color of the object specified by handle h, returns the color selected by the user, and applies it to the object. h must be the handle to an object containing a color property.
- $c = \mbox{\tt uisetcolor}(\dots,\mbox{\tt 'dialogTitle'}) \mbox{\tt displays} \ a \ dialog \ box \ with \ the specified \ title.$

If the user presses **Cancel** from the dialog box, or if any error occurs, the output value is set to the input RGB triple, if provided; otherwise, it is set to 0.

**Note** A modal dialog box prevents the user from interacting with other windows before responding. For more information, see WindowStyle in the MATLAB Figure Properties.

#### See Also

ColorSpec

### uisetfont

#### **Purpose**

Open standard dialog box for setting object's font characteristics

### **Syntax**

```
uisetfont
uisetfont(h)
uisetfont(S)
uisetfont(..., 'DialogTitle')
S = uisetfont(...)
```

### **Description**

uisetfont enables you to change font properties (FontName, FontUnits, FontSize, FontWeight, and FontAngle) for a text, axes, or uicontrol object. The function returns a structure consisting of font properties and values. You can specify an alternate title for the dialog box.

uisetfont displays a modal dialog box and returns the selected font properties.

**Note** A modal dialog box prevents the user from interacting with other windows before responding. For more information, see WindowStyle in the MATLAB Figure Properties.

uisetfont(h) displays a modal dialog box, initializing the font property values with the values of those properties for the object whose handle is h. Selected font property values are applied to the current object. If a second argument is supplied, it specifies a name for the dialog box.

uisetfont(S) displays a modal dialog box, initializing the font property values with the values defined for the specified structure (S). S must define legal values for one or more of these properties: FontName, FontUnits, FontSize, FontWeight, and FontAngle and the field names must match the property names exactly. If other properties are defined, they are ignored. If a second argument is supplied, it specifies a name for the dialog box.

uisetfont(..., 'DialogTitle') displays a modal dialog box with the title DialogTitle and returns the values of the font properties selected in the dialog box.

S = uisetfont(...) returns the properties FontName, FontUnits, FontSize, FontWeight, and FontAngle as fields in a structure. If the user presses **Cancel** from the dialog box or if an error occurs, the output value is set to 0.

### **Example**

These statements create a text object, then display a dialog box (labeled Update Font) that enables you to change the font characteristics:

```
h = text(.5,.5,'Figure Annotation');
uisetfont(h,'Update Font')
```

These statements create two push buttons, then set the font properties of one based on the values set for the other:

#### **See Also**

axes, text, uicontrol

# uisetpref

Purpose Manage preferences used in uigetpref

**Syntax** uisetpref('clearall')

**Description** uisetpref('clearall') resets the value of all preferences registered

through uigetpref to 'ask'. This causes the dialog box to display

when you call uigetpref.

**Note** Use setpref to set the value of a particular preference to 'ask'.

**See Also** setpref, uigetpref

#### **Purpose**

Reorder visual stacking order of objects

### **Syntax**

```
uistack(h)
uistack(h,stackopt)
uistack(h,stackopt,step)
```

### **Description**

uistack(h) raises the visual stacking order of the objects specified by the handles in h by one level (step of 1). All handles in h must have the same parent.

uistack(h, stackopt) moves the objects specified by h in the stacking order, where stackopt is one of the following:

- 'up' moves h up one position in the stacking order
- 'down' moves h down one position in the stacking order
- 'top' moves h to the top of the current stack
- 'bottom' moves h to the bottom of the current stack

uistack(h, stackopt, step) moves the objects specified by h up or down the number of levels specified by step.

**Note** In a GUI, axes objects are always at a lower level than uicontrol objects. You cannot stack an axes object on top of a uicontrol object.

See "Setting Tab Order" in the MATLAB documentation for information about changing the tab order.

### **Example**

The following code moves the child that is third in the stacking order of the figure handle hObject down two positions.

```
v = allchild(hObject)
uistack(v(3), 'down',2)
```

#### **Purpose**

Create 2-D graphic table GUI component

### **Syntax**

```
uitable
uitable('PropertyName1', value1,'PropertyName2',value2,...)
uitable(parent,...)
handle = uitable(...)
```

### **Description**

uitable creates a 1-by-1 uitable object in the current figure window, using default property values. If no figure exists, a new figure window opens.

uitable ('PropertyName1', value1, 'PropertyName2', value2,...) creates a uitable object with specified property values. Properties that you do not specify assume the default property values. See the Uitable Properties reference page for information about the available properties.

uitable(parent,...) creates a uitable object as a child of the specified parent handle parent. The parent can be a figure or uipanel handle. If you also specify a different value for the Parent property, the value of the Parent property takes precedence.

handle = uitable(...) creates a uitable object and returns its handle.

After creating a uitable object, you can set and query its property values using the set and get functions.

#### Remarks

Users can change values in a table if the ColumnEditable property is true for the column they attempt to edit. By default, this property is false for all columns. If the column contains pop-up choices, only the current choice is visible (and not the pop-up menu control) when its column cannot be edited.

After editing a value, the edited value is displayed and the CellEditCallback fires when the user does any of the following:

- Types Enter
- Clicks another table cell

- Clicks anywhere else within the table
- Clicks another control or area within the same figure window

However, the CellEditCallback does not fire if the user edits a cell and clicks in another figure window or desktop tool. If the user then returns to the table to edit a different cell, the previous CellEditCallback still does not fire. Even though the table displays the results of the previous edit, the underlying data matrix (the table's Data property) is not updated to contain the value that appears in the cell.

### **Examples** Example 1

This example creates atable in the current figure. If no figure exists, one is created.

t = uitable;

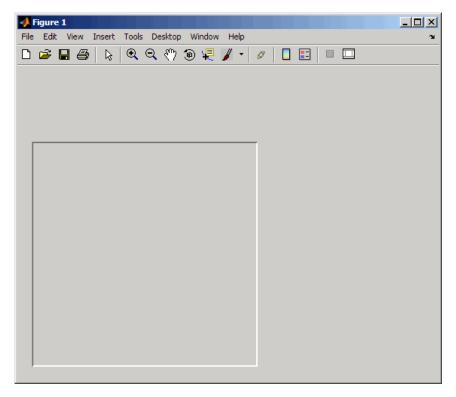

As the table has no content (its Data property is empty), it initially displays no rows or columns. Provide data (a magic square), and set column widths to 25 pixels uniformly to make the entire table visible.

```
set(t,'Data',magic(10))
set(t,'ColumnWidth',{25})
```

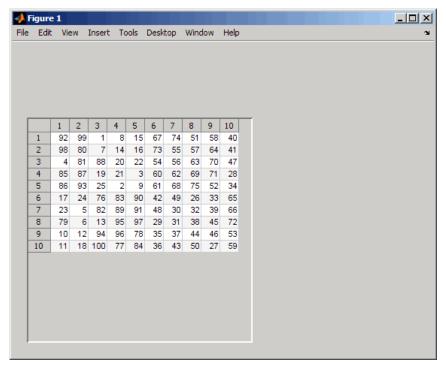

The uitable ColumnWidth property is specified as a cell array. It can contain:

- One number (a width measured in pixels) or the string 'auto'
- A cell array containing a list of pixel sizes having up to as many entries as the table has columns

If a list has n entries, where n is smaller than the number of columns, it sets the first n column widths only. You can substitute 'auto' for any value in the cell array to have the width of that column calculated automatically.

#### Example 2

This example creates a table with a 3-by-3 data matrix. This example specifies the column names, parent, and position of the table:

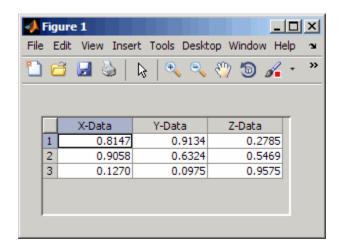

#### Example 3

This example creates a table with a 3-by-4 array that contains numeric, logical, and string data in the following columns:

- First column (Rate): Numeric, with three decimals (not editable)
- Second column (Amount): Currency (not editable)
- $\bullet \;$  Third column (Available): Check box (editable)
- Fourth column (**Fixed/Adj**): Pop-up menu with two choices: Fixed and Adjustable (editable)

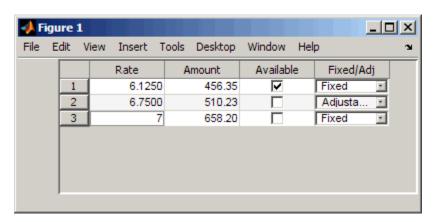

For more information about working with uitables, see the following examples in the MATLAB Creating Graphical User Interfaces documentation:

- "GUI to Interactively Explore Data in a Table" (GUIDE example)
- "GUI that Displays and Graphs Tabular Data" (programmatic example)

### See Also figure, format, inspect, uicontrol, uimenu, uipanel

### **Purpose**

Describe table properties

### Modifying Properties

You can set and query graphics object properties in two ways:

- The Property Inspector is an interactive tool that enables you to see and change object property values. The Property inspector is available from GUIDE, or use the inspect function at the command line.
- The set and get functions enable you to set and query the values of properties.

You can set default uitable properties by typing:

```
set(h, 'DefaultUitablePropertyName',PropertyValue...)
```

Where h can be the root handle (0), a figure handle, or a uitable handle. *PropertyName* is the name of the uitable property and PropertyValue is the value you specify as the default for that property.

For more information about changing the default value of a property see "Setting Default Property Values". For an example, see the CreateFcn property.

### Uitable Properties

This section lists all properties useful to uitable objects along with valid values and descriptions of their use. In the property descriptions, curly braces {} enclose default values.

| Property Name   | Description                   |  |
|-----------------|-------------------------------|--|
| BackgroundColor | Background color of cells.    |  |
| BeingDeleted    | This object is being deleted. |  |
| BusyAction      | Callback routine interruption |  |
| ButtonDownFcn   | Button-press callback routine |  |

| Property Name                                       | Description                              |  |
|-----------------------------------------------------|------------------------------------------|--|
| CellEditCallback                                    | Callback when data in a cell is changed. |  |
| CellSelectionCallbackCallback when cell is selected |                                          |  |
| Children                                            | uitable objects have no children         |  |
| Clipping                                            | Does not apply to uitable objects        |  |
| ColumnEditable                                      | Determines data in a column as editable  |  |
| ColumnFormat                                        | Determines display and editablility of   |  |
| ColumnName                                          | Column header label                      |  |
| ColumnWidth                                         | Width of each column in pixels           |  |
| CreateFcn                                           | Callback routine during object creation  |  |
| Data                                                | Table data                               |  |
| DeleteFcn                                           | Callback routine during object deletion  |  |
| Enable                                              | Enable or disable the uitable            |  |
| Extent                                              | Size of uitable rectangle                |  |
| FontAngle                                           | Character slant of cell content          |  |
| FontName                                            | Font family for cell content             |  |
| FontSize                                            | Font size of cell content                |  |
| FontUnits                                           | Font size units for cell content         |  |
| FontWeight                                          | Weight of cell text characters           |  |
| ForegroundColor                                     | Color of text in cells                   |  |
| HandleVisibility                                    | Control access to object's handle        |  |
| HitTest                                             | Selectable by mouse click                |  |
| Interruptible                                       | Callback routine interruption mode       |  |
| KeyPressFcn                                         | Key press callback function              |  |

| Property Name       | Description                         |
|---------------------|-------------------------------------|
| Parent              | uitable parent                      |
| Position            | Size and location of uitable        |
| RearrangeableColumn | Location of the column              |
| RowName             | Row header label names              |
| RowStriping         | Color striping of label rows        |
| Selected            | Is object selected?                 |
| SelectionHighlight  | Object highlight when selected      |
| Tag                 | Use-specified object label          |
| TooltipString       | Content of tooltip for object       |
| Туре                | Class of graphics object            |
| UIContextMenu       | Associate context menu with uitable |
| Units               | Units of measurement                |
| UserData            | User-specified data                 |
| Visible             | uitable visibility                  |

#### BackgroundColor

2-by-3 matrix of RGB triples

Cell background color. Color used to fill the uitable cells. Specify as an 2-by-3 matrix of RGB triples, such as [1 1.9; .9 1 1]. Each row is an RGB triplet of real numbers between 0.0 and 1.0 that defines one color. The default is a 1-by-3 matrix of platform-dependent colors. See ColorSpec for information about RGB colors.

Row 2 and subsequent rows of the matrix are used only if the RowStriping property is on.

#### BeingDeleted

```
on | {off} (read-only)
```

This object is being deleted. The BeingDeleted property provides a mechanism that you can use to determine if objects are in the process of being deleted. MATLAB software sets the BeingDeleted property to on when the object's delete function callback is called (see the DeleteFcn property) It remains set to on while the delete function executes, after which the object no longer exists.

For example, some functions may not need to perform actions on objects that are being deleted, and therefore, can check the object's BeingDeleted property before acting.

#### BusyAction

```
cancel | {queue}
```

Callback routine interruption. If a callback is executing and the user triggers an event (such as a mouse click) on an object for which a callback is defined, the callback associated with the new event uses the value of BusyAction to decide whether or not to attempt to interrupt the executing callback.

- If the value is cancel, the new event is discarded and the second callback does not execute.
- If the value is queue, and the Interruptible property of the first callback is on, the second callback is added to the event queue and executes in its turn after the first callback finishes execution.

**Note** If the interrupting callback is DeleteFcn or CreateFcn or a figure's CloseRequest or ResizeFcn callback, it interrupts an executing callback regardless of the value of that object's Interruptible property. See the Interruptible property for information about controlling a callback's interruptibility.

#### ButtonDownFcn

string or function handle (GUIDE sets this property)

Button-press callback routine. A callback routine that can execute when you press a mouse button while the pointer is on or near a uitable. Specifically:

- If the uitable Enable property is set to on, the ButtonDownFon callback executes when you click the right or left mouse button in a 5-pixel border around the uitable or when you click the right mouse button on the control itself.
- If the uitable Enable property is set to inactive or off, the ButtonDownFcn executes when you click the right or left mouse button in the 5-pixel border or on the control itself.

This is useful for implementing actions to interactively modify control object properties, such as size and position, when they are clicked on (using the selectmoveresize function, for example).

Define this routine as a string that is a valid MATLAB expression or the name of an M-file. The expression executes in the MATLAB workspace.

To add a ButtonDownFcn callback in GUIDE, select View Callbacks from the Layout Editor View menu, then select ButtonDownFcn. GUIDE sets this property to the appropriate string and adds the callback to the M-file the next time you save the GUI. Alternatively, you can set this property to the string %automatic. The next time you save the GUI, GUIDE sets this

property to the appropriate string and adds the callback to the M-file.

#### CellEditCallback

function handle, cell array containing function handle and additional arguments, or string (not recommended)

Callback to edit user-entered data

Callback function executed when the user modifies a table cell. It can perform evaluations, validations, or other customizations. If this function is called as a function handle, uitable passes it two arguments. The first argument, source, is the handle of the uitable. The second argument, eventdata, is an event data structure that contains the fields shown in the following table. All fields in the event data structure are read only.

| Event<br>Data<br>Structure<br>Field | Туре                                            | Description                                                             |
|-------------------------------------|-------------------------------------------------|-------------------------------------------------------------------------|
| Indices                             | 1-by-2<br>matrix                                | Row index and column index of the cell the user edited.                 |
| PreviousD                           | a <b>lt-b</b> y-1<br>matrix<br>or cell<br>array | Previous data for the changed cell. The default is an empty matrix, []. |
| EditData                            | String                                          | User-entered string.                                                    |

| Event<br>Data<br>Structure<br>Field | Туре                                 | Description                                                                                                    |
|-------------------------------------|--------------------------------------|----------------------------------------------------------------------------------------------------|
| NewData                             | 1-by-1<br>matrix<br>or cell<br>array | Value that uitable wrote to Data. It is either the same as EditData or a converted value, for example, 2 where EditData is '2' and the cell is numeric.                                                                                                    |
|                                     |                                      | Empty if uitable detected an error in the user-entered data and did not write it to Data.                                                                                                    |
| Error                               | String                               | Error that occurred when uitable tried to convert the EditData string into a value appropriate for Data. For example, uitable could not convert the EditData string consistent with the Column Format property, if any, or the data type for the changed cell.                                      |
|                                     |                                      | Empty if uitable wrote the value to Data.  If Error is not empty, the                                                                                                    |
|                                     |                                      | CellEditCallback can pass the error string to the user or can attempt to manipulate the data. For example, the string 'pi' would raise an error in a numeric cell but the CellEditCallback could convert it to its numerical equivalent and store it in Data without passing the error to the user. |

When a user edits a cell, uitable first attempts to store the user-entered value in Data, converting the value if necessary. It then calls the CellEditCallback and passes it the event data structure. If there is no CellEditCallback and the user-entered data results it an error, the contents of the cell reverts to its previous value and no error is displayed.

**Note** In order for the CellEditCallback to be issued, after modifying a table cell the user must hit **Enter** or click somewhere else within the figure containing the table. Editing a cell's value and then clicking another figure or other window does not save the new value to the data table, and does not fire the CellEditCallback.

#### CellSelectionCallback

function handle, cell array containing function handle and additional arguments, or string (not recommended)

Callback that executes when cell is selected. Callback function that executes when the user highlights a cell by navigating to it or clicking it. For multiple selection, this callback executes when new cells are added to the selection.

#### Children

matrix

The empty matrix; uitable objects have no children.

#### Clipping

{on} | off

This property has no effect on uitable objects.

#### ColumnEditable

logical 1-by-n matrix | scalar logical value | { empty matrix ([])}

Determines if column is user-editable.

Determines if the data can be edited by the end user. Each value in the cell array corresponds to a column. False is default because the developer needs to have control over changes users potentially might make to data.

Specify elements of a logical matrix as true if the data in a column is editable by the user or false if it is not. An empty matrix indicates that no columns are editable.

Columns that contain check boxes or pop-up menus must be editable for the user to manipulate these controls. If a column that contains pop-up menus is not editable, the currently selected choice appears without displaying the pop-up control. The Elements of the ColumnEditable matrix must be in the same order as columns in the Data property. If you do not specify ColumnEditable, the default is an empty matrix ([]).

#### ColumnFormat

cell array of strings

Cell display formatting. Determines how the data in each column displays and is edited. Elements of the cell array must be in the same order as table columns in the Data property. If you do not want to specify a display format for a particular column, enter [] as a placeholder. If no format is specified for a column, the default display is determined by the data type of the data in the cell. Default ColumnFormat is an empty cell array ({}). In most cases, the default is similar to the command window.

Elements of the cell array must be one of the strings described in the following table.

| Cell Format | Description                                                         |
|-------------|---------------------------------------------------------------------|
| 'char'      | Displays a left-aligned string.                                     |
|             | To edit, the user types a string that replaces the existing string. |

| Cell Format | Description                                                                                                    |  |
|-------------|----------------------------------------------------------------------------------------------------|--|
| 'logical'   | Displays a check box.                                                                                                    |  |
|             | To edit, the user checks or unchecks the check box. uitable sets the corresponding Data value to true or false accordingly.                                                                                                    |  |
|             | Initially, the check box is checked if the                                                                                                    |  |
| 'numeric'   | Displays a right-aligned string equivalent to the command window, for numeric data. If the cell Data value is boolean, then 1 or 0 is displayed. If the cell Data value is not numeric and not boolean, then NaN is displayed.                                                                                                    |  |
|             | To edit, the user can enter any string. This enables a user to enter a value such as 'pi' that can be converted to its numeric equivalent by a CellEditCallback.  The uitable function first attempts to convert the user-entered string to a numeric value and store it in Data. It then calls the CellEditCallback. See CellEditCallback for more information. |  |

| Cell Format                                                                                     | Description                                                                                                    |  |
|-------------------------------------------------------------------------------------------------|----------------------------------------------------------------------------------------------------|--|
| 1—by-n cell array<br>of strings that<br>define a pop-up<br>menu, e.g., {'one'<br>'two' 'three'} | Displays a pop-up menu.  To edit, the user makes a selection from the pop-up menu. uitable sets the corresponding Data value to the selected menu item.                                                    |  |
|                                                                                                 | The initial values for the pop-up menus in the column are the corresponding strings in Data. These initial values do not have to be items in the pop-up menu. See Example 3 on the uitable reference page. |  |
| Valid string<br>accepted by the<br>format function,<br>e.g., 'format short<br>'\$ FORMAT BANK U | •                                                                                                    |  |

In some cases, you may need to insert an appropriate column in Data. If Data is a numerical or logical matrix, you must first convert it to a cell array using the mat2cell function.

#### Data and ColumnFormat

When you create a table, you must specify value of Data. The Data property dictates what type of data can exist in any given cell. By default, the value of the Data also dictates the display of the cell to the end user, unless you specify a different format using the ColumnFormat property.

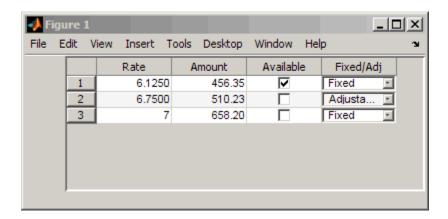

ColumnFormat controls the presentation of the Data to the end user. Therefore, if you specify a ColumnFormat of char (or pick **Text** from the Table Property Editor), you are asking the table to display the Data associated with that column as a string. For example, if the Data for a particular column is numeric, and you specify the ColumnFormat as char, then the display of the numeric data will be left-aligned

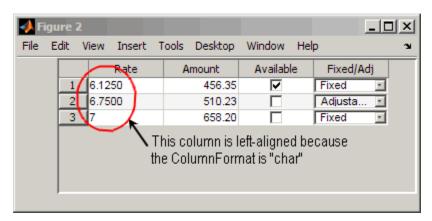

If your column is editable and the user enters a number, the number will be left-aligned. However, if the user enters a text string, the table displays a **NaN**.

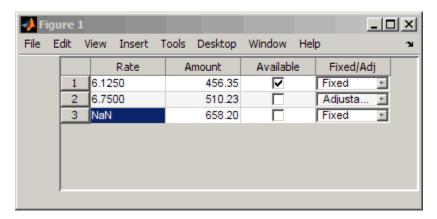

Another possible scenario is that the value Data is char and you set the ColumnFormat to be a pop-up menu. Here, if the value of the Data in the cell matches one of the pop-up menu choices you define in ColumnFormat, then the Data is shown in the cell. If it does not match, then the cell defaults to display the first option from the choices you specify in ColumnFormat. Similarly, if Data is numeric or logical with the ColumnFormat as pop-up menu, if the Data value in the cell does not match any of the choices you specify in ColumnFormat, the cell defaults to display the first option in the pop-menu choice.

This table describes how Data values correspond with your ColumnFormat when the columns are editable.

| ColumnFormat Selections |      |         |
|-------------------------|------|---------|
| numeric                 | char | logical |

| Data<br>Type | numeric | Values match. MATLAB displays numbers as is.                               | MATLAB converts<br>the text string<br>entered to a double.<br>See str2double for<br>more information.<br>If string cannot be<br>converted, NaN is<br>displayed.                                                                                      | Does not work: warning is thrown.  Note If you have defined CellEditCallback, this warning will not be thrown |
|--------------|---------|----------------------------------------------------------------------------|----------------------------------------------------------------------------------------------------|----------------------------------------------------------------------------------------------------|
|              | char    | MATLAB converts<br>the entered number<br>to a text string.                 | Values match. MATLAB displays the string as is.                                                                                                    | Does not work: warning is thrown.                                                                             |
| logical      |         |                                                                            | Note If you have defined CellEditCallback, this warning will not be thrown                                                                                                    |                                                                                                    |
|              | logical | Note If you have defined CellEditCallback, this warning will not be thrown | If text string entered is true or false, MATLAB converts string to the corresponding logical value and displays it. For all others, it Does not work: warning is thrown.  Note If you have defined CellEditCallback, this warning will not be thrown | Values match. MATLAB displays logical value as a check box as is.                                             |

If you get a mismatch error, you have the following options:

- Change the ColumnFormat or value of Data to match.
- Implement the CellEditCallback to handle custom data conversion.

#### ColumnName

1-by-n cell array of strings | {'numbered'} | empty matrix ([])

Column heading names. Each element of the cell array is the name of a column. Multiline column names can be expressed as a string vector separated by vertical slash (|) characters, e.g., 'Standard | Deviation'

For sequentially numbered column headings starting with 1, specify ColumnName as 'numbered'. This is the default.

To remove the column headings, specify ColumnName as the empty matrix ([]).

The number of columns in the table is the larger of ColumnName and the number of columns in the Data property matrix or cell array.

#### ColumnWidth

1-by-n cell array or 'auto'

Column widths. The width of each column in units of pixels. Column widths are always specified in pixels; they do not obey the Units property. Each column in the cell array corresponds to a column in the uitable. By default, the width of the column name, as specified in ColumnName, along with some other factors, is used to determine the width of a column. If ColumnWidth is a cell array and the width of a column is set to 'auto'or if auto is selected for that column in the Property Inspector GUI for columns, the column width defaults to a size determined by the table. The table decides the default size using a number of factors, including the ColumnName and the minimum column size.

To default all column widths in an existing table, use

```
set(uitable handle, 'ColumnWidth', 'auto')
```

To default some column widths but not others, use a cell array containing a mixture of pixel values and 'auto'. For example,

```
set(uitable handle, 'ColumnWidth', {64 'auto' 40 40 'auto' 72})
```

#### CreateFcn

string or function handle

Callback routine executed during object creation. The specified function executes when MATLAB creates a uitable object. MATLAB sets all property values for the uitable before executing the CreateFcn callback so these values are available to the callback. Within the function, use gcbo to get the handle of the uitable being created.

Setting this property on an existing uitable object has no effect.

You can define a default CreateFcn callback for all new uitables. This default applies unless you override it by specifying a different CreateFcn callback when you call uitable. For example, the code

creates a default CreateFcn callback that runs whenever you create a new uitable. It sets the default background color of all new uitables.

To override this default and create a uitable whose BackgroundColor is set to a different value, call uitable with code similar to

```
hpt = uitable(..., 'CreateFcn', 'set(gcbo,...
''BackgroundColor'', ''white'')')
```

**Note** To override a default CreateFcn callback you must provide a new callback and not just provide different values for the specified properties. This is because the CreateFcn callback runs after the property values are set, and can override property values you have set explicitly in the uitable call. In the example above, if instead of redefining the CreateFcn property for this uitable, you had explicitly set BackgroundColor to white, the default CreateFcn callback would have set BackgroundColor back to the default, i.e., blue.

Do not call copyobj or textwrap (which calls copyobj) inside a CreateFcn. The act of copying the uicontrol object fires the CreateFcn repeatedly, which raises a series of error messages after exceeding the root object's RecursionLimit property.

See "Function Handle Callbacks" for information on how to use function handles to define a callback function.

#### Data

matrix or cell array of numeric, logical, or character data

Data content of uitable. The matrix or cell array must be 2—dimensional. A cell array can mix data types.

Use get and set to modify Data. For example,

```
data = get(tablehandle, 'Data')
data(event.indices(1), event.indices(2)) = pi();
set(tablehandle, 'Data', data);
```

See CellEditCallback for information about the event data structure. See ColumnFormat for information about specifying the data display format.

The number of rows in the table is the larger of RowName and the number of rows in Data. The number of columns in the table is the larger of ColumnName and the number of columns in Data.

#### DeleteFcn

string or function handle

Delete uitable callback routine. A callback routine that executes when you delete the uitable object (e.g., when you issue a delete command or clear the figure containing the uitable). MATLAB executes the routine before destroying the object's properties so these values are available to the callback routine.

The handle of the object whose DeleteFcn is being executed is accessible only through the root CallbackObject property, which you can query using gcbo.

See "Function Handle Callbacks" for information on how to use function handles to define a callback function.

#### Enable

```
{on} | inactive | off
```

*Enable or disable the uitable.* This property determines how uitables respond to mouse button clicks, including which callback routines execute.

- on The uitable is operational (the default).
- inactive The uitable is not operational, but looks the same as when Enable is on.
- off The uitable is not operational and its image is graved out.

When you left-click on a uitable whose Enable property is on, MATLAB performs these actions in this order:

1 Sets the figure's SelectionType property.

- 2 Executes the uitable's CellSelectionCallback routine (but only for table cells, not header cells). Row and column indices of the cells the user selects continuously update the Indices field in the eventdata passed to the callback.
- 3 Does not set the figure's CurrentPoint property and does not execute either the table's ButtonDownFcn or the figure's WindowButtonDownFcn callback.

When you left-click on a uitable whose Enable property is off, or when you right-click a uitable whose Enable property has any value, MATLAB performs these actions in this order:

- 1 Sets the figure's SelectionType property.
- 2 Sets the figure's CurrentPoint property.
- 3 Executes the figure's WindowButtonDownFcn callback.

#### Extent

position rectangle (read only)

Size of uitable rectangle. A four-element vector of the form [0,0,width,height] that contains the calculated values of the largest extent of the table based on the current Data, RowNames and ColumnNames property values. Calculation depends on column and row widths, when they are available. The calculated extent can be larger than the figure.

The first two elements are always zero. width and height are the dimensions of the rectangle. All measurements are in units specified by the Units property.

When the uitable's Units property is set to 'Normalized', its Extent is measured relative to the figure, regardless of whether the table is contained in (parented to) a uipanel or not.

You can use this property to determine proper sizing for the uitable with respect to its content. Do this by setting the width

and height of the uitable Position property to the width and height of the Extent property. However, doing this can cause the table to extend beyond the right or top edge of the figure and/or its uipanel parent, if any, for tables with large extents.

#### FontAngle

```
{normal} | italic | oblique
```

Character slant of cell content. MATLAB uses this property to select a font from those available on your particular system. Setting this property to italic or oblique selects a slanted version of the font, when it is available on your system.

#### FontName

string

Font family for cell content. The name of the font in which to display cell content. To display and print properly, this must be a font that your system supports. The default font is system dependent.

To use a fixed-width font that looks good in any locale (and displays properly in Japan, where multibyte character sets are used), set FontName to the string FixedWidth (this string value is case sensitive):

```
set(uitable handle, 'FontName', 'FixedWidth')
```

This parameter value eliminates the need to hard code the name of a fixed-width font, which may not display text properly on systems that do not use ASCII character encoding (such as in Japan). A properly written MATLAB application that needs to use a fixed-width font should set FontName to FixedWidth and rely on the root FixedWidthFontName property to be set correctly in the end user's environment.

End users can adapt a MATLAB application to different locales or personal environments by setting the root FixedWidthFontName

property to the appropriate value for that locale from startup.m. Setting the root FixedWidthFontName property causes an immediate update of the display to use the new font.

#### FontSize

size in FontUnits

Font size for cell contents. A number specifying the size of the font in which to display cell contents, in units determined by the FontUnits property. The default point size is system dependent. If FontUnits is set to normalized, FontSize is a number between 0 and 1.

#### FontUnits

```
{points} | normalized | inches |
centimeters | pixels
```

Font size units for cell contents. This property determines the units used by the FontSize property. Normalized units interpret FontSize as a fraction of the height of the uitable. When you resize the uitable, MATLAB modifies the screen FontSize accordingly. pixels, inches, centimeters, and points are absolute units (1 point =  $\frac{1}{72}$  inch).

#### FontWeight

```
light | {normal} | demi | bold
```

Weight of cell text characters. MATLAB uses this property to select a font from those available on your particular system. Setting this property to bold causes MATLAB to use a bold version of the font, when it is available on your system.

#### ForegroundColor

```
1-by-3 matrix of RGB triples
```

Color of text in cells. Determines the color of the text defined for cell contents. Specify as an n-by-3 matrix of RGB triples, such as [0 0 .8; .8 0 0]. Each row is an RGB triplet of real numbers between 0.0 and 1.0 that defines one color. The default

is a 1-by-3 matrix of platform-dependent colors. See ColorSpec for information about RGB colors.

Row 2 and subsequent rows of the matrix are used only if the RowStriping property is on.

```
HandleVisibility
{on} | callback | off
```

Control access to object's handle. This property determines when an object's handle is visible in its parent's list of children. When a handle is not visible in its parent's list of children, it is not returned by functions that obtain handles by searching the object hierarchy or querying handle properties. This includes get, findobj, gca, gcf, gco, newplot, cla, clf, and close. Neither is the handle visible in the parent figure's CurrentObject property. Handles that are hidden are still valid. If you know an object's handle, you can set and get its properties, and pass it to any function that operates on handles.

- Handles are always visible when HandleVisibility is on.
- Setting HandleVisibility to callback causes handles to be visible from within callback routines or functions invoked by callback routines, but not from within functions invoked from the command line. This provides a means to protect GUIs from command-line users, while allowing callback routines to have complete access to object handles.
- Setting HandleVisibility to off makes handles invisible at all times. This may be necessary when a callback routine invokes a function that might potentially damage the GUI (such as evaluating a user-typed string), and so temporarily hides its own handles during the execution of that function.

You can set the root ShowHiddenHandles property to on to make all handles visible, regardless of their HandleVisibility settings. This does not affect the values of the HandleVisibility properties.

```
HitTest
{on} | off
```

Selectable by mouse click. When HitTest is off, the ButtonDownFcn callback does not execute.

```
Interruptible
{on} | off
```

Callback routine interruption mode. If a callback is executing and the user triggers an event (such as a mouse click) on an object for which a callback is defined, that callback attempts to interrupt the first callback. The MATLAB processes the callbacks according to these factors:

- The Interruptible property of the object whose callback is executing
- Whether the executing callback contains drawnow, figure, getframe, pause, or waitfor statements
- The BusyAction property of the object whose callback is waiting to execute

If the Interruptible property of the object whose callback is executing is on (the default), the callback can be interrupted. Whenever the callback calls one of the drawnow, figure, getframe, pause, or waitfor functions, the function processes any events in the event queue, including the waiting callback, before performing its defined task.

If the Interruptible property of the object whose callback is executing is off, the callback cannot be interrupted (except by certain callbacks; see the note below). The BusyAction property of the object whose callback is waiting to execute determines what happens to the callback.

**Note** If the interrupting callback is a DeleteFcn or CreateFcn callback or a figure's CloseRequest or ResizeFcn callback, it interrupts an executing callback regardless of the value of that object's Interruptible property. The interrupting callback starts execution at the next drawnow, figure, getframe, pause, or waitfor statement. A figure's WindowButtonDownFcn callback routine, or an object's ButtonDownFcn or Callback routine are processed according to the rules described above.

#### KeyPressFcn

string or function handle

Key press callback function. A callback routine invoked by a key press when the callback's uitable object has focus. Focus is denoted by a border or a dotted border, respectively, in UNIX and Microsoft Windows. If no uitable has focus, the figure's key press callback function, if any, is invoked. KeyPressFcn can be a function handle, the name of an M-file, or any legal MATLAB expression.

If the specified value is the name of an M-file, the callback routine can query the figure's CurrentCharacter property to determine what particular key was pressed and thereby limit the callback execution to specific keys.

If the specified value is a function handle, the callback routine can retrieve information about the key that was pressed from its event data structure argument.

| Event Data         |                                                       | Examples: |       |       |         |
|--------------------|-------------------------------------------------------|-----------|-------|-------|---------|
| Structure<br>Field | Description                                           | a         | =     | Shift | Shift/a |
| Character          | Character interpretation of the key that was pressed. | 'a'       | ' = ' | 1 1   | 'A'     |

| Event Data         |                                                                                     | Examples:     |               |          |            |
|--------------------|-------------------------------------------------------------------------------------|---------------|---------------|----------|------------|
| Structure<br>Field | Description                                                                         | a             | =             | Shift    | Shift/a    |
| Modifier           | Current modifier, such as 'control', or an empty cell array if there is no modifier | {1x0<br>cell} | {1x0<br>cell} | {'shift' | }{'shift'} |
| Key                | Name of the key that was pressed.                                                   | 'a'           | 'equal'       | 'shift'  | 'a'        |

The uitable KeyPressFcn callback executes for all keystrokes, including arrow keys or when a user edits cell content.

See "Function Handle Callbacks" for information on how to use function handles to define the callback function.

#### Parent

handle

*Uitable parent.* The handle of the uitable's parent object. You can move a uitable object to another figure, uipanel, or uibuttongroup by setting this property to the handle of the new parent.

#### Position

position rectangle

Size and location of uitable. The rectangle defined by this property specifies the size and location of the table within the parent figure window, ui, or uibuttongroup. Specify Position as a 4—element vector:

[left bottom width height]

left and bottom are the distance from the lower-left corner of the parent object to the lower-left corner of the uitable object. width and height are the dimensions of the uitable rectangle. All measurements are in units specified by the Units property. **Note** If you are specifying both Units and Position in the same call to uitable, specify Units first if you want Position to be interpreted using those units.

#### RearrangeableColumn

on | {off}

This object can be rearranged. The RearrangeableColumn property provides a mechanism that you can use to reorder the columns in the table. All columns are rearrangable when this property is turned on. MATLAB software sets the RearrangeableColumn property to off by default.

When this property is on, the user of a table can move any column of data (but not the row labels) at a time left or right to reorder it by clicking and dragging its header. Rearranging columns does not affect the ordering of columns in the table's Data, only the user's view of it.

#### RowName

1-by-n cell array of strings | {'numbered'} | empty matrix ([])

Row heading names. Each element of the cell array is the name of a row. Multiline row names can be expressed as a string vector separated by vertical slash (|) characters, e.g., 'Standard | Deviation '

For sequentially numbered row headings starting with 1, specify RowName as 'numbered'. This is the default.

To remove the row headings, specify RowName as the empty matrix  $([\ ])$ .

The number of rows in the table is the larger of RowName and the number of rows in the Data property matrix or cell array.

```
RowStriping {on} | off
```

Color striping of table rows. When RowStriping is on, consecutive rows of the table display in the colors you specify for the BackgroundColor and ForegroundColor properties. For both BackgroundColor and ForegroundColor, the first color applies to the first row, the second color to the second row, etc.

When RowStriping is off, the first color specified for both BackgroundColor and ForegroundColor is used for all rows.

#### Selected

on | {off}

Is object selected. When this property is on, MATLAB displays selection handles if the SelectionHighlight property is also on. You can, for example, define the ButtonDownFcn to set this property, allowing users to select the object with the mouse.

### SelectionHighlight

{on} | off

Object highlight when selected. When the Selected property is on, MATLAB indicates the selected state by drawing four edge handles and four corner handles. When SelectionHighlight is off, MATLAB does not draw the handles.

#### Tag

string (GUIDE sets this property)

*User-specified object label.* The Tag property provides a means to identify graphics objects with a user-specified label. This is particularly useful when constructing interactive graphics programs that would otherwise need to define object handles as global variables or pass them as arguments between callback routines. You can define Tag as any string.

#### TooltipString

string

Content of tooltip for object. The TooltipString property specifies the text of the tooltip associated with the uitable. When the user moves the mouse pointer over the table and leaves it there, the tooltip is displayed.

#### Type

string (read only)

*Class of graphics object*. For uitable objects, Type is always the string 'uitable'.

#### UIContextMenu

handle

Associate a context menu with uitable. Assign this property the handle of a uicontextmenu object. MATLAB displays the context menu whenever you right-click over the uitable. Use the uicontextmenu function to create the context menu.

#### Units

{pixels} | normalized | inches | centimeters | points |
characters (GUIDE default: normalized)

*Units of measurement.* MATLAB uses these units to interpret the Extent and Position properties. All units are measured from the lower-left corner of the parent object.

- Normalized units map the lower-left corner of the parent object to (0,0) and the upper-right corner to (1.0,1.0).
- pixels, inches, centimeters, and points are absolute units (1 point = 1/72 inch).
- Character units are characters using the default system font; the width of one character is the width of the letter x, the height of one character is the distance between the baselines of two lines of text.

If you change the value of Units, it is good practice to return it to its default value after completing your computation so as not to affect other functions that assume Units is set to the default value.

#### UserData

matrix

*User-specified data.* Any data you want to associate with the uitable object. MATLAB does not use this data, but you can access it using set and get.

#### Visible

{on} | off

*Uitable visibility*. By default, all uitables are visible. When set to off, the uitable is not visible, but still exists and you can query and set its properties.

**Note** Setting Visible to off for uitables that are not displayed initially in the GUI, can result in faster startup time for the GUI.

#### **Purpose**

Create toggle button on toolbar

### **Syntax**

```
htt = uitoggletool('PropertyName1', value1, 'PropertyName2',
    value2,...)
htt = uitoggletool(ht,...)
```

### **Description**

htt =

uitoggletool('PropertyName1', value1, 'PropertyName2', value2,...) creates a toggle button on the uitoolbar at the top of the current figure window, and returns a handle to it. uitoggletool assigns the specified property values, and assigns default values to the remaining properties. You can change the property values at a later time using the set function.

Type get(htt) to see a list of uitoggletool object properties and their current values. Type set(htt) to see a list of uitoggletool object properties you can set and legal property values. See the Uitoggletool Properties reference page for more information.

htt = uitoggletool(ht,...) creates a button with ht as a parent.
ht must be a uitoolbar handle.

### Remarks

uitoggletool accepts property name/property value pairs, as well as structures and cell arrays of properties as input arguments.

Toggle tools appear in figures whose Window Style is normal or docked. They do not appear in figures whose WindowStyle is modal. If the WindowStyle property of a figure containing a tool bar and its toggle tool children is changed to modal, the toggle tools still exist and are contained in the Children list of the tool bar, but are not displayed until the WindowStyle is changed to normal or docked.

### **Examples**

This example creates a uitoolbar object and places a uitoggletool object on it.

```
h = figure('ToolBar', 'none');
ht = uitoolbar(h);
a = rand(16,16,3);
```

# uitoggletool

htt = uitoggletool(ht, 'CData', a, 'TooltipString', 'Hello');

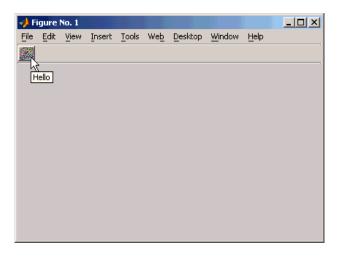

### **See Also**

get, set, uicontrol, uipushtool, uitoolbar

### **Purpose**

Describe toggle tool properties

# Modifying Properties

You can set and query graphics object properties in two ways:

- The Property Inspector is an interactive tool that enables you to see and change object property values. The Property inspector is available from GUIDE, or use the inspect function at the command line.
- The set and get functions enable you to set and query the values of properties.

You can set default Uitoggletool properties by typing:

```
set(h, 'DefaultUitoggletoolPropertyName',PropertyValue...)
```

Where h can be the root handle (0), a figure handle, a uitoolbar handle, or a uitoggletool handle. *PropertyName* is the name of the Uitoggletool property and PropertyValue is the value you specify as the default for that property.

For more information about changing the default value of a property see "Setting Default Property Values".

### **Properties**

This section lists all properties useful to uitoggletool objects along with valid values and a descriptions of their use. Curly braces {} enclose default values.

| Property        | Purpose                                                 |
|-----------------|---------------------------------------------------------|
| BeingDeleted    | This object is being deleted.                           |
| BusyAction      | Callback routine interruption.                          |
| CData           | Truecolor image displayed on the toggle tool.           |
| ClickedCallback | Control action independent of the toggle tool position. |

| Property         | Purpose                                                     |
|------------------|-------------------------------------------------------------|
| CreateFon        | Callback routine executed during object creation.           |
| DeleteFcn        | Callback routine executed during object deletion.           |
| Enable           | Enable or disable the uitoggletool.                         |
| HandleVisibility | Control access to object's handle.                          |
| HitTest          | Whether selectable by mouse click                           |
| Interruptible    | Callback routine interruption mode.                         |
| OffCallback      | Control action when toggle tool is set to the off position. |
| OnCallback       | Control action when toggle tool is set to the on position.  |
| Parent           | Handle of uitoggletool's parent toolbar.                    |
| Separator        | Separator line mode.                                        |
| State            | Uitoggletool state.                                         |
| Tag              | User-specified object label.                                |
| TooltipString    | Content of object's tooltip.                                |
| Туре             | Object class.                                               |
| UIContextMenu    | Uicontextmenu object associated with the uitoggletool       |
| UserData         | User specified data.                                        |
| Visible          | Uitoggletool visibility.                                    |

### BeingDeleted

on | {off} (read only)

This object is being deleted. The BeingDeleted property provides a mechanism that you can use to determine if objects are

in the process of being deleted. MATLAB software sets the BeingDeleted property to on when the object's delete function callback is called (see the DeleteFcn property) It remains set to on while the delete function executes, after which the object no longer exists.

For example, some functions may not need to perform actions on objects that are being deleted, and therefore, can check the object's BeingDeleted property before acting.

# BusyAction cancel | {queue}

Callback routine interruption. If a callback is executing and the user triggers an event (such as a mouse click) on an object for which a callback is defined, the callback associated with the new event uses the value of BusyAction to decide whether or not to attempt to interrupt the executing callback.

- If the value is cancel, the event is discarded and the second callback does not execute.
- If the value is queue, and the Interruptible property of the first callback is on, the second callback is added to the event queue and executes in its turn after the first callback finishes execution.

**Note** If the interrupting callback is a DeleteFcn or CreateFcn callback or a figure's CloseRequest or ResizeFcn callback, it interrupts an executing callback regardless of the value of that object's Interruptible property. See theInterruptible property for information about controlling a callback's interruptibility.

**CData** 

3-dimensional array

Truecolor image displayed on control. An n-by-m-by-3 array of RGB values that defines a truecolor image displayed on either a push button or toggle button. Each value must be between 0.0 and 1.0. If your CData array is larger than 16 in the first or second dimension, it may be clipped or cause other undesirable effects. If the array is clipped, only the center 16-by-16 part of the array is used.

#### ClickedCallback

string or function handle

Control action independent of the toggle tool position. A routine that executes after either the OnCallback routine or OffCallback routine runs to completion. The uitoggletool's Enable property must be set to on.

#### CreateFcn

string or function handle

Callback routine executed during object creation. The specified function executes when MATLAB creates a uitoggletool object. MATLAB sets all property values for the uitoggletool before executing the CreateFcn callback so these values are available to the callback. Within the function, use gcbo to get the handle of the toggle tool being created.

Setting this property on an existing uitoggletool object has no effect.

You can define a default CreateFcn callback for all new uitoggletools. This default applies unless you override it by specifying a different CreateFcn callback when you call uitoggletool. For example, the statement,

```
set(0, 'DefaultUitoggletoolCreateFcn',...
'set(gcbo, ''Enable'', ''off'')'
```

creates a default CreateFcn callback that runs whenever you create a new toggle tool. It sets the toggle tool Enable property to off.

To override this default and create a toggle tool whose Enable property is set to on, you could call uitoggletool with code similar to

**Note** To override a default CreateFcn callback you must provide a new callback and not just provide different values for the specified properties. This is because the CreateFcn callback runs after the property values are set, and can override property values you have set explicitly in the uitoggletool call. In the example above, if instead of redefining the CreateFcn property for this toggle tool, you had explicitly set Enable to on, the default CreateFcn callback would have set CData back to off.

Do not call copyobj or textwrap (which calls copyobj) inside a CreateFcn. The act of copying the uicontrol object fires the CreateFcn repeatedly, which raises a series of error messages after exceeding the root object's RecursionLimit property.

See Function Handle Callbacks for information on how to use function handles to define a callback function.

#### DeleteFcn

string or function handle

Callback routine executed during object deletion. A callback routine that executes when you delete the uitoggletool object (e.g., when you call the delete function or cause the figure containing the uitoggletool to reset). MATLAB executes the routine before

destroying the object's properties so these values are available to the callback routine.

The handle of the object whose DeleteFcn is being executed is accessible only through the root CallbackObject property, which you can query using gcbo.

See Function Handle Callbacks for information on how to use function handles to define a callback function.

#### Enable

{on} | off

*Enable or disable the uitoggletool.* This property controls how uitoggletools respond to mouse button clicks, including which callback routines execute.

- on The uitoggletool is operational (the default).
- off The uitoggletool is not operational and its image (set by the Cdata property) is grayed out.

When you left-click on a uitoggletool whose Enable property is on, MATLAB performs these actions in this order:

- 1 Sets the figure's SelectionType property.
- **2** Executes the toggle tool's ClickedCallback routine.
- **3** Does not set the figure's CurrentPoint property and does not execute the figure's WindowButtonDownFcn callback.

When you left-click on a uitoggletool whose Enable property is off, or when you right-click a uitoggletool whose Enable property has any value, MATLAB performs these actions in this order:

- **4** Sets the figure's SelectionType property.
- **5** Sets the figure's CurrentPoint property.
- **6** Executes the figure's WindowButtonDownFcn callback.

7 Does not execute the toggle tool's OnCallback, OffCallback, or ClickedCallback routines.

```
HandleVisibility
{on} | callback | off
```

Control access to object's handle. This property determines when an object's handle is visible in its parent's list of children. When a handle is not visible in its parent's list of children, it is not returned by functions that obtain handles by searching the object hierarchy or querying handle properties. This includes get, findobj, gca, gcf, gco, newplot, cla, clf, and close. Neither is the handle visible in the parent figure's CurrentObject property. Handles that are hidden are still valid. If you know an object's handle, you can set and get its properties, and pass it to any function that operates on handles.

- Handles are always visible when HandleVisibility is on.
- Setting HandleVisibility to callback causes handles to be visible from within callback routines or functions invoked by callback routines, but not from within functions invoked from the command line. This provides a means to protect GUIs from command-line users, while allowing callback routines to have complete access to object handles.
- Setting HandleVisibility to off makes handles invisible at all times. This may be necessary when a callback routine invokes a function that might potentially damage the GUI (such as evaluating a user-typed string), and so temporarily hides its own handles during the execution of that function.

You can set the root ShowHiddenHandles property to on to make all handles visible, regardless of their HandleVisibility settings. This does not affect the values of the HandleVisibility properties.

```
HitTest
{on} | off
```

Selectable by mouse click. This property has no effect on uitoggletool objects.

Interruptible
{on} | off

Callback routine interruption mode. If a callback is executing and the user triggers an event (such as a mouse click) on an object for which a callback is defined, that callback attempts to interrupt the first callback. MATLAB processes the callbacks according to these factors:

- The Interruptible property of the object whose callback is executing
- Whether the executing callback contains drawnow, figure, getframe, pause, or waitfor statements
- The BusyAction property of the object whose callback is waiting to execute

If the Interruptible property of the object whose callback is executing is on (the default), the callback can be interrupted. Whenever the callback calls one of the drawnow, figure, getframe, pause, or waitfor functions, the function processes any events in the event queue, including the waiting callback, before performing its defined task.

If the Interruptible property of the object whose callback is executing is off, the callback cannot be interrupted (except by certain callbacks; see the note below).

**Note** If the interrupting callback is a DeleteFcn or CreateFcn callback or a figure's CloseRequest or ResizeFcn callback, it interrupts an executing callback regardless of the value of that object's Interruptible property. The interrupting callback starts execution at the next drawnow, figure, getframe, pause, or waitfor statement.

#### OffCallback

string or function handle

*Control action.* A routine that executes if the uitoggletool's Enable property is set to on, and either

- The toggle tool State is set to off.
- The toggle tool is set to the off position by pressing a mouse button while the pointer is on the toggle tool itself or in a 5-pixel wide border around it.

The ClickedCallback routine, if there is one, runs after the OffCallback routine runs to completion.

#### OnCallback

string or function handle

*Control action.* A routine that executes if the uitoggletool's Enable property is set to on, and either

- The toggle tool State is set to on.
- The toggle tool is set to the on position by pressing a mouse button while the pointer is on the toggle tool itself or in a 5-pixel wide border around it.

The ClickedCallback routine, if there is one, runs after the OffCallback routine runs to completion.

#### Parent

handle

*Uitoggletool parent*. The handle of the uitoggletool's parent toolbar. You can move a uitoggletool object to another toolbar by setting this property to the handle of the new parent.

#### Separator

```
on | {off}
```

*Separator line mode.* Setting this property to on draws a dividing line to left of the uitoggletool.

#### State

```
on | {off}
```

*Uitoggletool state.* When the state is on, the toggle tool appears in the down, or pressed, position. When the state is off, it appears in the up position. Changing the state causes the appropriate OnCallback or OffCallback routine to run.

#### Tag

string

*User-specified object identifier*. The Tag property provides a means to identify graphics objects with a user-specified label. You can define Tag as any string.

With the findobj function, you can locate an object with a given Tag property value. This saves you from defining object handles as global variables. For example, this function call returns the handles of all children (of the specified toolbars) that have the Tag value 'Bold'.

```
h = findobj(uitoolbarhandles, 'Tag', 'Bold')
```

# TooltipString string

Content of tooltip for object. The TooltipString property specifies the text of the tooltip associated with the uitoggletool. When the user moves the mouse pointer over the control and leaves it there, the tooltip is displayed.

#### Type

string (read-only)

Object class. This property identifies the kind of graphics object. For uitoggletool objects, Type is always the string 'uitoggletool'.

#### UIContextMenu

handle

Associate a context menu with uicontrol. This property has no effect on uitoggletool objects.

#### UserData

array

User specified data. You can specify UserData as any array you want to associate with the uitoggletool object. The object does not use this data, but you can access it using the set and get functions.

#### Visible

{on} | off

*Uitoggletool visibility*. By default, all uitoggletools are visible. When set to off, the uitoggletool is not visible, but still exists and you can query and set its properties.

### **Purpose**

Create toolbar on figure

### **Syntax**

```
ht =
uitoolbar('PropertyName1', value1, 'PropertyName2', value2,
    ...)
ht = uitoolbar(h,...)
```

### **Description**

ht =

uitoolbar('PropertyName1', value1, 'PropertyName2', value2,...) creates an empty toolbar at the top of the current figure window, and returns a handle to it. uitoolbar assigns the specified property values, and assigns default values to the remaining properties. You can change the property values at a later time using the set function.

Type get(ht) to see a list of uitoolbar object properties and their current values. Type set(ht) to see a list of uitoolbar object properties that you can set and legal property values. See the Uitoolbar Properties reference page for more information.

ht = uitoolbar(h,...) creates a toolbar with h as a parent. h must be a figure handle.

### Remarks

uitoolbar accepts property name/property value pairs, as well as structures and cell arrays of properties as input arguments.

Uitoolbars appear in figures whose Window Style is normal or docked. They do not appear in figures whose WindowStyle is modal. If the WindowStyle property of a figure containing a uitoolbar is changed to modal, the uitoolbar still exists and is contained in the Children list of the figure, but is not displayed until the WindowStyle is changed to normal or docked.

### **Example**

This example creates a figure with no toolbar, then adds a toolbar to it.

```
h = figure('ToolBar','none')
ht = uitoolbar(h)
```

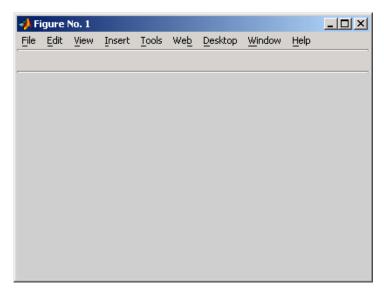

For more information on using the menus and toolbar in a MATLAB figure window, see the online MATLAB Graphics documentation.

### See Also

set, get, uicontrol, uipushtool, uitoggletool

### **Purpose**

Describe toolbar properties

# Modifying Properties

You can set and query graphics object properties in two ways:

- The Property Inspector is an interactive tool that enables you to see and change object property values. The Property inspector is available from GUIDE, or use the inspect function at the command line.
- The set and get functions enable you to set and query the values of properties.

You can set default Uitoolbar properties by typing:

```
set(h, 'DefaultUitoolbarPropertyName', PropertyValue...)
```

Where h can be the root handle (0), a figure handle, or a uitoolbar handle. *PropertyName* is the name of the Uitoolbar property and PropertyValue is the value you specify as the default for that property.

For more information about changing the default value of a property see Setting Default Property Values.

### Uitoolbar Properties

This section lists all properties useful to uitoolbar objects along with valid values and a descriptions of their use. Curly braces {} enclose default values.

| Property     | Purpose                                           |
|--------------|---------------------------------------------------|
| BeingDeleted | This object is being deleted.                     |
| BusyAction   | Callback routine interruption.                    |
| Children     | Handles of uitoolbar's children.                  |
| CreateFcn    | Callback routine executed during object creation. |
| DeleteFcn    | Callback routine executed during object deletion. |

| Property         | Purpose                                            |
|------------------|----------------------------------------------------|
| HandleVisibility | Control access to object's handle.                 |
| HitTest          | Whether selectable by mouse click                  |
| Interruptible    | Callback routine interruption mode.                |
| Parent           | Handle of uitoolbar's parent.                      |
| Tag              | User-specified object identifier.                  |
| Туре             | Object class.                                      |
| UIContextMenu    | Uicontextmenu object associated with the uitoolbar |
| UserData         | User specified data.                               |
| Visible          | Uitoolbar visibility.                              |

#### BeingDeleted

on | {off} (read-only)

This object is being deleted. The BeingDeleted property provides a mechanism that you can use to determine if objects are in the process of being deleted. MATLAB software sets the BeingDeleted property to on when the object's delete function callback is called (see the DeleteFcn property) It remains set to on while the delete function executes, after which the object no longer exists.

For example, some functions may not need to perform actions on objects that are being deleted, and therefore, can check the object's BeingDeleted property before acting.

#### BusyAction

cancel | {queue}

Callback routine interruption. If a callback is executing and the user triggers an event (such as a mouse click) on an object for which a callback is defined, the callback associated with the new

event uses the value of BusyAction to decide whether or not to attempt to interrupt the executing callback.

- If the value is cancel, the event is discarded and the second callback does not execute.
- If the value is queue, and the Interruptible property of the first callback is on, the second callback is added to the event queue and executes in its turn after the first callback finishes execution.

**Note** If the interrupting callback is a DeleteFcn or CreateFcn callback or a figure's CloseRequest or ResizeFcn callback, it interrupts an executing callback regardless of the value of that object's Interruptible property. See the Interruptible property for information about controlling a callback's interruptibility.

#### Children

vector of handles

Handles of tools on the toolbar. A vector containing the handles of all children of the uitoolbar object, in the order in which they appear on the toolbar. The children objects of uitoolbars are uipushtools and uitoggletools. You can use this property to reorder the children.

#### CreateFcn

string or function handle

Callback routine executed during object creation. The specified function executes when MATLAB creates a uitoolbar object. MATLAB sets all property values for the uitoolbar before executing the CreateFcn callback so these values are available to the callback. Within the function, use gcbo to get the handle of the toolbar being created.

Setting this property on an existing uitoolbar object has no effect.

You can define a default CreateFcn callback for all new uitoolbars. This default applies unless you override it by specifying a different CreateFcn callback when you call uitoolbar. For example, the statement,

```
set(0, 'DefaultUitoolbarCreateFcn',...
    'set(gcbo, ''Visibility'', ''off'')')
```

creates a default CreateFcn callback that runs whenever you create a new toolbar. It sets the toolbar visibility to off.

To override this default and create a toolbar whose Visibility property is set to on, you could call uitoolbar with a call similar to

**Note** To override a default CreateFcn callback you must provide a new callback and not just provide different values for the specified properties. This is because the CreateFcn callback runs after the property values are set, and can override property values you have set explicitly in the uitoolbar call. In the example above, if instead of redefining the CreateFcn property for this toolbar, you had explicitly set Visibility to on, the default CreateFcn callback would have set Visibility back to off.

Do not call copyobj or textwrap (which calls copyobj) inside a CreateFcn. The act of copying the uicontrol object fires the CreateFcn repeatedly, which raises a series of error messages after exceeding the root object's RecursionLimit property.

See Function Handle Callbacks for information on how to use function handles to define a callback function.

#### DeleteFcn

string or function handle

Callback routine executed during object deletion. A callback function that executes when the uitoolbar object is deleted (e.g., when you call the delete function or cause the figure containing the uitoolbar to reset). MATLAB executes the routine before destroying the object's properties so these values are available to the callback routine.

Within the function, use gcbo to get the handle of the toolbar being deleted.

```
HandleVisibility
{on} | callback | off
```

Control access to object's handle. This property determines when an object's handle is visible in its parent's list of children. When a handle is not visible in its parent's list of children, it is not returned by functions that obtain handles by searching the object hierarchy or querying handle properties. This includes get, findobj, gca, gcf, gco, newplot, cla, clf, and close. Neither is the handle visible in the parent figure's CurrentObject property. Handles that are hidden are still valid. If you know an object's handle, you can set and get its properties, and pass it to any function that operates on handles.

- Handles are always visible when HandleVisibility is on.
- Setting HandleVisibility to callback causes handles to be visible from within callback routines or functions invoked by callback routines, but not from within functions invoked from the command line. This provides a means to protect GUIs from command-line users, while allowing callback routines to have complete access to object handles.

• Setting HandleVisibility to off makes handles invisible at all times. This may be necessary when a callback routine invokes a function that might potentially damage the GUI (such as evaluating a user-typed string), and so temporarily hides its own handles during the execution of that function.

You can set the root ShowHiddenHandles property to on to make all handles visible, regardless of their HandleVisibility settings. This does not affect the values of the HandleVisibility properties.

```
HitTest
{on} | off
```

Selectable by mouse click. This property has no effect on uitoolbar objects.

```
Interruptible
{on} | off
```

Callback routine interruption mode. If a callback is executing and the user triggers an event (such as a mouse click) on an object for which a callback is defined, that callback attempts to interrupt the first callback. MATLAB processes the callbacks according to these factors:

- The Interruptible property of the object whose callback is executing
- Whether the executing callback contains drawnow, figure, getframe, pause, or waitfor statements
- The BusyAction property of the object whose callback is waiting to execute

If the Interruptible property of the object whose callback is executing is on (the default), the callback can be interrupted. Whenever the callback calls one of the drawnow, figure, getframe, pause, or waitfor functions, the function processes

any events in the event queue, including the waiting callback, before performing its defined task.

If the Interruptible property of the object whose callback is executing is off, the callback cannot be interrupted (except by certain callbacks; see the note below). The BusyAction property of the object whose callback is waiting to execute determines what happens to the callback.

**Note** If the interrupting callback is a DeleteFcn or CreateFcn callback or a figure's CloseRequest or ResizeFcn callback, it interrupts an executing callback regardless of the value of that object's Interruptible property. The interrupting callback starts execution at the next drawnow, figure, getframe, pause, or waitfor statement. A figure's WindowButtonDownFcn callback routine, or an object's ButtonDownFcn or Callback routine are processed according to the rules described above.

#### Parent

handle

*Uitoolbar parent*. The handle of the uitoolbar's parent figure. You can move a uitoolbar object to another figure by setting this property to the handle of the new parent.

#### Tag

string

*User-specified object identifier*. The Tag property provides a means to identify graphics objects with a user-specified label. You can define Tag as any string.

With the findobj function, you can locate an object with a given Tag property value. This saves you from defining object handles as global variables. For example, this function call returns the

handles of all children (of the specified figures) that have the Tag value 'FormatTb'.

```
h = findobj(figurehandles, 'Tag', 'FormatTb')
```

#### Type

```
string (read-only)
```

Object class. This property identifies the kind of graphics object. For uitoolbar objects, Type is always the string 'uitoolbar'.

#### UIContextMenu

handle

Associate a context menu with uicontrol. This property has no effect on uitoolbar objects.

#### UserData

array

User specified data. You can specify UserData as any array you want to associate with the uitoolbar object. The object does not use this data, but you can access it using the set and get functions.

#### Visible

```
{on} | off
```

*Uitoolbar visibility*. By default, all uitoolbars are visible. When set to off, the uitoolbar is not visible, but still exists and you can query and set its properties.

#### **Purpose**

Block execution and wait for resume

### **Syntax**

```
uiwait
uiwait(h)
uiwait(h,timeout)
```

### **Description**

uiwait blocks execution until uiresume is called or the current figure is deleted. This syntax is the same as uiwait(gcf).

uiwait(h) blocks execution until uiresume is called or the figure h is deleted.

uiwait(h,timeout) blocks execution until uiresume is called, the figure h is deleted, or timeout seconds elapse.

### **Remarks**

The uiwait and uiresume functions block and resume MATLAB and Simulink program execution. uiwait also blocks the execution of Simulink models. The functions pause (with no argument) and waitfor also block execution in this manner.uiwait is a convenient way to use the waitfor command. You typically use it in conjunction with a dialog box. It provides a way to block the execution of the M-file that created the dialog, until the user responds to the dialog box. When used in conjunction with a modal dialog, uiwait can block the execution of the M-file and restrict user interaction to the dialog only.

### **Example**

This example creates a GUI with a **Continue** push button. The example calls uiwait to block MATLAB execution until uiresume is called. This happens when the user clicks the **Continue** push button because the push button's Callback callback, which responds to the click, calls uiresume.

close(f);

gcbf is the handle of the figure that contains the object whose callback is executing.

"Using a Modal Dialog to Confirm an Operation" is a more complex example for a GUIDE GUI. See "Icon Editor" for an example for a programmatically created GUI.

**See Also** 

dialog, figure, uicontrol, uimenu, uiresume, waitfor

# undocheckout

#### **Purpose**

Undo previous checkout from source control system (UNIX platforms)

### GUI Alternatives

As an alternative to the undocheckout function, select **Source Control > Undo Checkout** in the **File** menu of the Editor, Simulink software, or Stateflow software, or in the context menu of the Current Directory browser. For more information, see "Undoing the Checkout on UNIX Platforms".

### **Syntax**

```
undocheckout('filename')
undocheckout({'filename1','filename2', ...,'filenamen'})
```

# **Description**

undocheckout('filename') makes the file filename available for checkout, where filename does not reflect any of the changes you made after you last checked it out. Use the full path for filename and include the file extension.

undocheckout({'filename1','filename2', ...,'filenamen'}) makes filename1 through filenamen available for checkout, where the files do not reflect any of the changes you made after you last checked them out. Use the full paths for the file names and include the file extensions.

## **Examples**

Typing

```
undocheckout({'/myserver/mymfiles/clock.m', ...
'/myserver/mymfiles/calendar.m'})
```

undoes the checkouts of /myserver/mymfiles/clock.m and /myserver/mymfiles/calendar.m from the source control system.

### See Also

checkin, checkout

For Microsoft Windows platforms, use verctrl.

Convert Unicode characters to numeric bytes

## **Syntax**

```
bytes = unicode2native(unicodestr)
bytes = unicode2native(unicodestr, encoding)
```

### **Description**

bytes = unicode2native(unicodestr) takes a char vector of Unicode characters, unicodestr, converts it to the MATLAB default character encoding scheme, and returns the bytes as a uint8 vector, bytes. Output vector bytes has the same general array shape as the unicodestr input. You can save the output of unicode2native to a file using the fwrite function.

bytes = unicode2native(unicodestr, encoding) converts the Unicode characters to the character encoding scheme specified by the string encoding. encoding must be the empty string ('') or a name or alias for an encoding scheme. Some examples are 'UTF-8', 'latin1', 'US-ASCII', and 'Shift\_JIS'. For common names and aliases, see the Web site http://www.iana.org/assignments/character-sets. If encoding is unspecified or is the empty string (''), the MATLAB default encoding scheme is used.

# **Examples**

This example begins with two strings containing Unicode characters. It assumes that string str1 contains text in a Western European language and string str2 contains Japanese text. The example writes both strings into the same file, using the ISO-8859-1 character encoding scheme for the first string and the Shift-JIS encoding scheme for the second string. The example uses unicode2native to convert the two strings to the appropriate encoding schemes.

```
fid = fopen('mixed.txt', 'w');
bytes1 = unicode2native(str1, 'ISO-8859-1');
fwrite(fid, bytes1, 'uint8');
bytes2 = unicode2native(str2, 'Shift_JIS');
fwrite(fid, bytes2, 'uint8');
fclose(fid);
```

### See Also

native2unicode

Find set union of two vectors

## **Syntax**

```
c = union(A, B)
c = union(A, B, 'rows')
[c, ia, ib] = union(...)
```

# **Description**

c = union(A, B) returns the combined values from A and B but with no repetitions. In set theoretic terms,  $c = A \cup B$ . Inputs A and B can be numeric or character vectors or cell arrays of strings. The resulting vector is sorted in ascending order.

c = union(A, B, 'rows') when A and B are matrices with the same number of columns returns the combined rows from A and B with no repetitions. MATLAB ignores the rows flag for all cell arrays.

[c, ia, ib] = union(...) also returns index vectors ia and ib such that  $c = a(ia) \cup b(ib)$ , or for row combinations,  $c = a(ia,:) \cup b(ib,:)$ . If a value appears in both a and b, union indexes its occurrence in b. If a value appears more than once in b or in a (but not in b), union indexes the last occurrence of the value.

### Remarks

Because NaN is considered to be not equal to itself, every occurrence of NaN in A or B is also included in the result c.

### **Examples**

1 2 3 4

See Also

intersect, setdiff, setxor, unique, ismember, issorted

Find unique elements of vector

## **Syntax**

```
b = unique(A)
b = unique(A, 'rows')
[b, m, n] = unique(...)
[b, m, n] = unique(..., occurrence)
```

# **Description**

b = unique(A) returns the same values as in A but with no repetitions. A can be a numeric or character array or a cell array of strings. If A is a vector or an array, b is a vector of unique values from A. If A is a cell array of strings, b is a cell vector of unique strings from A. The resulting vector b is sorted in ascending order and its elements are of the same class as A.

b = unique(A, 'rows') returns the unique rows of A.

[b, m, n] = unique(...) also returns index vectors m and n such that b = A(m) and A = b(n). Each element of m is the greatest subscript such that b = A(m). For row combinations, b = A(m,:) and A = b(n,:).

[b, m, n] = unique(..., occurrence), where occurrence can be

- 'first', which returns the vector m to index the first occurrence of each unique value in A, or
- 'last', which returns the vector m to index the last occurrence.

If you do not specify occurrence, it defaults to 'last'.

You can specify 'rows' in the same command as 'first' or 'last'. The order of appearance in the argument list is not important.

# **Examples**

```
A = [1 1 5 6 2 3 3 9 8 6 2 4]
A =
1 1 5 6 2 3 3 9 8 6 2 4
```

Get a sorted vector of unique elements of A. Also get indices of the first elements in A that make up vector b, and the first elements in b that make up vector A:

```
[b1, m1, n1] = unique(A, 'first')
b1 =
   1
m1 =
   1
       5
            6 12
                     3
                                  8
n1 =
   1
       1
            5
                6
                     2
                         3
                             3
                                      7
                                          6
                                               2
```

Verify that b1 = A(m1) and A = b1(n1):

```
all(b1 == A(m1)) && all(A == b1(n1)) ans =
```

Get a sorted vector of unique elements of A. Also get indices of the last elements in A that make up vector b, and the last elements in b that make up vector A:

```
[b2, m2, n2] = unique(A, 'last')
b2 =
   1
        2
                                   9
m2 =
   2
      11
            7
               12
                     3
                        10
                                   8
n2 =
                              3
   1
        1
            5
                 6
                     2
                          3
                                   8
                                       7
                                            6
                                                2
```

Verify that b2 = A(m2) and A = b2(n2):

all(b2 == 
$$A(m2)$$
) && all(A ==  $b2(n2)$ )  
ans =

Because NaNs are not equal to each other, unique treats them as unique elements.

# unique

```
unique([1 1 NaN NaN])
ans =
    1 NaN NaN
```

See Also

intersect, ismember, sort, issorted, setdiff, setxor, union

Purpose Execute UNIX command and return result

Syntax unix command

status = unix('command')

[status, result] = unix('command')

[status,result] = unix('command','-echo')

# **Description**

unix command calls upon the  $UNIX^{28}$  operating system to execute the given command.

status = unix('command') returns completion status to the status
variable.

[status, result] = unix('command') returns the standard output to the result variable, in addition to completion status.

[status,result] = unix('command','-echo') displays the results in the Command Window as it executes, and assigns the results to w.

**Note** The MATLAB software uses a shell program to execute the given command. It determines which shell program to use by checking environment variables on your system. MATLAB first checks the MATLAB\_SHELL variable, and if either empty or not defined, then checks SHELL. If SHELL is also empty or not defined, MATLAB uses /bin/sh.

# **Examples**

List all users that are currently logged in.

```
[s,w] = unix('who');
```

MATLAB returns 0 (success) in s and a string containing the list of users in w.

In this example

```
[s,w] = unix('why')
s =
    1
w =
why: Command not found.
```

MATLAB returns a nonzero value in s to indicate failure, and returns an error message in w because why is not a UNIX command.

28. UNIX is a registered trademark of The Open Group in the United States and other countries.

# See Also

dos, ! (exclamation point), perl, system

"Running External Programs" in the MATLAB Desktop Tools and Development Environment documentation

# unloadlibrary

**Purpose** 

Unload shared library from memory

**Syntax** 

unloadlibrary('libname')
unloadlibrary libname

**Description** 

unloadlibrary('libname') unloads the shared library libname from memory. If you need to use functions in this library, you must reload the library using the loadlibrary function.

unloadlibrary libname is the command format for this function.

If you used an alias when initially loading the library, then you must use that alias for the libname argument.

**Examples** 

Load the MATLAB sample shared library, shrlibsample. Call one of its functions, and then unload the library:

See Also

loadlibrary, libisloaded

Piecewise polynomial details

**Syntax** 

[breaks,coefs,1,k,d] = unmkpp(pp)

**Description** 

[breaks,coefs,1,k,d] = unmkpp(pp) extracts, from the piecewise polynomial pp, its breaks breaks, coefficients coefs, number of pieces 1, order k, and dimension d of its target. Create pp using spline or the spline utility mkpp.

**Examples** 

This example creates a description of the quadratic polynomial

$$\frac{-x^2}{4} + x$$

as a piecewise polynomial pp, then extracts the details of that description.

**See Also** 

mkpp, ppval, spline

# unregisterallevents

#### **Purpose**

Unregister all event handlers for COM object event at run-time

### **Syntax**

h.unregisterallevents
unregisterallevents(h)

### **Description**

h.unregisterallevents unregisters all events that have previously been registered with COM object, h. After calling unregisterallevents, the object no longer responds to any events until you register them again using the registerevent function.

unregisterallevents(h) is an alternate syntax.

#### Remarks

COM functions are available on Microsoft Windows systems only.

# **Examples**

#### mwsamp Control Example

Create an mwsamp control, registering three events and their respective handler routines. Use the eventlisteners function to see the event handler used by each event:

```
f = figure ('position', [100 200 200 200]);
h = actxcontrol('mwsamp.mwsampctrl.2', ...
     [0 0 200 200], f, ...
     {'Click' 'myclick'; 'DblClick' 'my2click'; ...
          'MouseDown' 'mymoused'});
h.eventlisteners
```

MATLAB displays:

```
ans =
    'click' 'myclick'
    'dblclick' 'my2click'
    'mousedown' 'mymoused'
```

Unregister all of these events at once with unregisterallevents. Now, calling eventlisteners returns an empty cell array, indicating that there are no longer any events registered with the control:

# unregisterallevents

```
h.unregisterallevents;
h.eventlisteners

MATLAB displays:
  ans =
    {}
```

To unregister specific events, use the unregister event function.

### **Workbook Events Example**

Create a Microsoft Excel Workbook object and register some events.

MATLAB shows the events registered to their corresponding event handlers.

Use unregisterallevents to clear the events.

```
wb.unregisterallevents
wb.eventlisteners
```

MATLAB displays an empty cell array, showing that no events are registered.

```
ans =
```

# unregisterallevents

{}

# See Also

events (COM), eventlisteners, registerevent, unregisterevent, is event

Unregister event handler for COM object event at run-time

### **Syntax**

h.unregisterevent(event\_handler)
unregisterevent(h, event\_handler)

### **Description**

h.unregisterevent(event\_handler) unregisters certain event handler routines with their corresponding events. Once you unregister an event, the object no longer responds to any further occurrences of the event.

unregisterevent(h, event handler) is an alternate syntax.

You can unregister events at any time after a control has been created. The event\_handler argument, which is a cell array, specifies both events and event handlers. For example:

```
h.unregisterevent({'event name',@event handler});
```

See "Writing Event Handlers" in the External Interfaces documentation.

You must specify events in the event\_handler argument using the names of the events. Strings used in the event\_handler argument are not case sensitive. Unlike actxcontrol and registerevent, unregisterevent does not accept numeric event identifiers.

### **Remarks**

COM functions are available on Microsoft Windows systems only.

# **Examples** Control Example

Create an mwsamp control and register all events with the same handler routine, sampev. Use eventlisteners to see the event handler used by each event. In this case, each event, when fired, calls sampev.m:

#### MATLAB displays:

```
ans =
    'Click' 'sampev'
'DblClick' 'sampev'
'MouseDown' 'sampev'
'Event Args' 'sampev'
```

Unregister just the dblclick event. Now, when you list the registered events using eventlisteners, dblclick is no longer registered and the control does not respond when you double-click the mouse over it:

```
h.unregisterevent({'dblclick' 'sampev'});
h.eventlisteners

MATLAB displays:

ans =
    'Click' 'sampev'
    'MouseDown' 'sampev'
    'Event_Args' 'sampev'
```

This time, register the click and dblclick events with a different event handler for myclick and my2click, respectively:

You can unregister these same events by specifying event names and their handler routines in a cell array. eventlisteners now returns an empty cell array, meaning no events are registered for the mwsamp control:

### **Workbook Events Example**

Create a Microsoft Excel Workbook object:

```
myApp = actxserver('Excel.Application');
wbs = myApp.Workbooks;
wb = wbs.Add;
```

Register two events with the your event handler routines, EvtActivateHndlr and EvtDeactivateHndlr.

MATLAB shows the events with the corresponding event handlers.

Next, unregister the Deactivate event handler.

```
wb.unregisterevent({'Deactivate' 'EvtDeactivateHndlr'})
wb.eventlisteners
```

# unregisterevent

MATLAB shows the remaining registered event (Activate) with its corresponding event handler.

```
ans =
   'Activate'    'EvtActivateHndlr'
```

### See Also

events (COM), eventlisteners, registerevent, unregisterallevents, isevent

Extract contents of tar file

## **Syntax**

untar(tarfilename)
untar(tarfilename,outputdir)
untar(url, ...)
filenames = untar(...)

# **Description**

untar(tarfilename) extracts the archived contents of tarfilename into the current directory and sets the files' attributes. It overwrites any existing files with the same names as those in the archive if the existing files' attributes and ownerships permit it. For example, if you rerun untar on the same tarfilename, MATLAB software does not overwrite files with a read-only attribute; instead, untar displays a warning for such files. On Microsoft Windows platforms, the hidden, system, and archive attributes are not set.

tarfilename is a string specifying the name of the tar file. tarfilename is gunzipped to a temporary directory and deleted if its extension ends in .tgz or .gz. If an extension is omitted, untar searches for tarfilename appended with .tgz, .tar.gz, or .tar. tarfilename can include the directory name; otherwise, the file must be in the current directory or in a directory on the MATLAB path.

untar(tarfilename, outputdir) uncompresses the archive tarfilename into the directory outputdir. If outputdir does not exist, MATLAB creates it.

untar(url, ...) extracts the tar archive from an Internet URL. The URL must include the protocol type (for example, 'http://' or 'ftp://'). MATLAB downloads the URL is to a temporary directory, and then deletes it.

filenames = untar(...) extracts the tar archive and returns the names of the extracted files in the string cell array filenames. If outputdir specifies a relative path, filenames contains the relative path. If outputdir specifies an absolute path, filenames contains the absolute path.

# **Examples** Using tar and untar to Copy Files

Copy all .m files in the current directory to the directory backup.

```
tar('mymfiles.tar.gz','*.m');
untar('mymfiles','backup');
```

### Using untar with URL

Run untar to list Cleve Moler's "Numerical Computing with MATLAB" examples to the output directory ncm.

```
url ='http://www.mathworks.com/moler/ncm.tar.gz';
ncmFiles = untar(url,'ncm')
```

### **See Also**

gzip, gunzip, tar, unzip, zip

Correct phase angles to produce smoother phase plots

## **Syntax**

```
Q = unwrap(P)
Q = unwrap(P,tol)
Q = unwrap(P,[],dim)
Q = unwrap(P,tol,dim)
```

# **Description**

Q = unwrap(P) corrects the radian phase angles in a vector P by adding multiples of  $\pm 2\pi$  when absolute jumps between consecutive elements of P are greater than or equal to the default jump tolerance of  $\pi$  radians. If P is a matrix, unwrap operates columnwise. If P is a multidimensional array, unwrap operates on the first nonsingleton dimension.

Q = unwrap(P,tol) uses a jump tolerance tol instead of the default value,  $\pi$ .

Q = unwrap(P,[],dim) unwraps along dim using the default tolerance.

Q = unwrap(P,tol,dim) uses a jump tolerance of tol.

**Note** A jump tolerance less than  $\pi$  has the same effect as a tolerance of  $\pi$ . For a tolerance less than  $\pi$ , if a jump is greater than the tolerance but less than  $\pi$ , adding  $\pm 2\pi$  would result in a jump larger than the existing one, so unwrap chooses the current point. If you want to eliminate jumps that are less than  $\pi$ , try using a finer grid in the domain.

# Examples Example 1

The following phase data comes from the frequency response of a third-order transfer function. The phase curve jumps 3.5873 radians between w = 3.0 and w = 3.5, from -1.8621 to 1.7252.

```
w = [0:.2:3,3.5:1:10];

p = [ 0

-1.5728

-1.5747

-1.5772
```

```
-1.5790
     -1.5816
     -1.5852
     -1.5877
     -1.5922
     -1.5976
     -1.6044
     -1.6129
     -1.6269
     -1.6512
     -1.6998
     -1.8621
      1.7252
      1.6124
      1.5930
      1.5916
      1.5708
      1.5708
      1.5708];
semilogx(w,p,'b*-'), hold
```

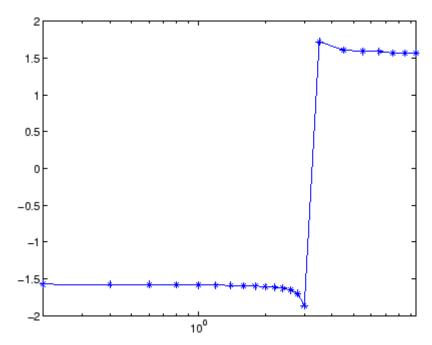

Using unwrap to correct the phase angle, the resulting jump is 2.6959, which is less than the default jump tolerance  $\pi$ . This figure plots the new curve over the original curve.

semilogx(w,unwrap(p),'r\*-')

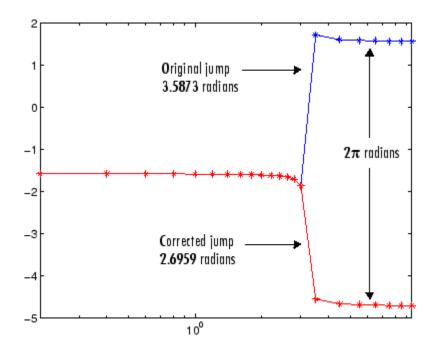

**Note** If you have the "Control System Toolbox", you can create the data for this example with the following code.

```
h = freqresp(tf(1,[1 .1 10 0]));
p = angle(h(:));
```

### Example 2

Array P features smoothly increasing phase angles except for discontinuities at elements (3,1) and (1,2).

```
P = [
                 7.0686
                           1.5708
                                      2.3562
      0.1963
                 0.9817
                           1.7671
                                      2.5525
      6.6759
                 1.1781
                           1.9635
                                      2.7489
      0.5890
                 1.3744
                           2.1598
                                      2.9452 ]
```

The function Q = unwrap(P) eliminates these discontinuities.

Q = 0 7.0686 1.5708 2.3562 0.1963 7.2649 1.7671 2.5525 0.3927 7.4613 2.7489 1.9635 0.5890 7.6576 2.1598 2.9452

See Also abs, angle

Extract contents of zip file

## **Syntax**

unzip(zipfilename)
unzip(zipfilename,outputdir)
unzip(url, ...)
filenames = unzip(...)

# **Description**

unzip(zipfilename) extracts the archived contents of zipfilename into the current directory and sets the files' attributes. It overwrites any existing files with the same names as those in the archive if the existing files' attributes and ownerships permit it. For example, files from rerunning unzip on the same zip filename do not overwrite any of those files that have a read-only attribute; instead, unzip issues a warning for such files.

zipfilename is a string specifying the name of the zip file. The .zip extension is appended to zipfilename if omitted. zipfilename can include the directory name; otherwise, the file must be in the current directory or in a directory on the MATLAB path.

unzip(zipfilename,outputdir) extracts the contents of zipfilename into the directory outputdir.

unzip(url, ...) extracts the zipped contents from an Internet URL. The URL must include the protocol type (for example, http://). The URL is downloaded to the temp directory and deleted.

filenames = unzip(...) extracts the zip archive and returns the names of the extracted files in the string cell array filenames. If outputdir specifies a relative path, filenames contains the relative path. If outputdir specifies an absolute path, filenames contains the absolute path.

unzip does not support password-protected or encrypted zip archives.

# **Examples**

### Using zip and unzip to Copy Files

Copy the demos HTML files to the directory archive:

% Zip the demos html files to demos.zip

```
zip('demos.zip','*.html',fullfile(matlabroot,'demos'))
% Unzip demos.zip to the 'directory' archive
unzip('demos','archive')
```

# Using unzip with URL

Run unzip to list Cleve Moler's "Numerical Computing with MATLAB" examples to the output directory ncm.

```
url ='http://www.mathworks.com/moler/ncm.zip';
ncmFiles = unzip(url,'ncm')
```

### See Also

fileattrib, gzip, gunzip, tar, untar, zip

# upper

Purpose Convert string to uppercase

B = upper(A)

**Description** t = upper('str') converts any lowercase characters in the string

str to the corresponding uppercase characters and leaves all other

characters unchanged.

B = upper(A) when A is a cell array of strings, returns a cell array the same size as A containing the result of applying upper to each string

within A.

**Examples** upper('attention!') is ATTENTION!.

**Remarks** Character sets supported:

• PC: Windows Latin-1

• Other: ISO Latin-1 (ISO 8859-1)

See Also lower

Read content at URL

### **Syntax**

```
s = urlread('url')
s = urlread('url', 'method', 'params')
[s,status] = urlread(...)
```

## **Description**

s = urlread('url') reads the content at a URL into the string s. If the server returns binary data, s will be unreadable.

s = urlread('url', 'method', 'params') reads the content at a URL into the string s, passing information to the server as part of the request where method can be get or post, and params is a cell array of parameter name/parameter value pairs.

[s,status] = urlread(...) catches any errors and returns the error code.

**Note** If you need to specify a proxy server to connect to the Internet, select **File** -> **Preferences** -> **Web** and enter your proxy information. Use this feature if you have a firewall.

# **Examples**

### **Download Content from Web Page**

Use urlread to download the contents of the Authors list at the MATLAB Central File Exchange:

```
urlstring = sprintf('%s%s', ...
   'http://www.mathworks.com/matlabcentral/', ...
   'fileexchange/loadAuthorIndex.do');
s = urlread(urlstring);
```

#### **Download Content from File on FTP Server**

```
page = 'ftp://ftp.mathworks.com/pub/doc/';
s=urlread(page);
```

s

s =

#### MATLABdisplays:

```
-rw-r--r-- 1 ftpuser ftpusers 448 Nov 15 2004 README drwxr-xr-x 2 ftpuser ftpusers 512 Jul 26 13:52 papers
```

### **Download Content from Local File**

```
s = urlread('file:///c:/winnt/matlab.ini')
```

### See Also

urlwrite

tcpip if the Instrument Control Toolbox<sup>TM</sup> is installed

Save contents of URL to file

### **Syntax**

```
urlwrite('url','filename')
f = urlwrite('url','filename')
f = urlwrite('url','method','params')
[f,status] = urlwrite(...)
```

# **Description**

urlwrite('url','filename') reads the contents of the specified URL, saving the contents to filename. If you do not specify the path for filename, the file is saved in the MATLAB current directory.

f = urlwrite('url', 'filename') reads the contents of the specified URL, saving the contents to filename and assigning filename to f.

f = urlwrite('url','method','params') saves the contents of the specified URL to filename, passing information to the server as part of the request where method can be get or post, and params is a cell array of parameter name/parameter value pairs.

[f,status] = urlwrite(...) catches any errors and returns the error code.

**Note** If you need to specify a proxy server to connect to the Internet, select **File** -> **Preferences** -> **Web** and enter your proxy information. Use this feature if you have a firewall.

### **Examples**

Download the files submitted to the MATLAB Central File Exchange, saving the results to samples.html in the MATLAB current directory.

```
urlstring = sprintf('%s%s', ...
'http://www.mathworks.com/matlabcentral/', ...
'fileexchange/Category.jsp?type=category&id=1');
urlwrite(urlstring, 'samples.html');
```

View the file in the Help browser.

# urlwrite

open('samples.html')

**See Also** 

urlread

Determine whether Sun Java feature is supported in MATLAB software

# **Syntax**

usejava(feature)

## **Description**

usejava(feature) returns 1 if the specified feature is supported and 0 otherwise. Possible feature arguments are shown in the following table.

| Feature   | Description                                                   |
|-----------|---------------------------------------------------------------|
| 'awt'     | Abstract Window Toolkit components <sup>1</sup> are available |
| 'desktop' | The MATLAB interactive desktop is running                     |
| 'jvm'     | The Java Virtual Machine software (JVM) is running            |
| 'swing'   | Swing components <sup>2</sup> are available                   |

- 1. Java GUI components in the Abstract Window Toolkit
- 2. Java lightweight GUI components in the Java Foundation Classes

### **Examples**

The following conditional code ensures that the AWT's GUI components are available before the M-file attempts to display a Java Frame.

```
if usejava('awt')
  myFrame = java.awt.Frame;
else
  disp('Unable to open a Java Frame');
end
```

The next example is part of an M-file that includes Java code. It fails gracefully when run in a MATLAB session that does not have access to JVM software.

```
if ~usejava('jvm')
  error([mfilename ' requires Java to run.']);
end
```

# usejava

See Also

javachk

**Purpose** View or change user portion of search path

Syntax userpath

userpath('newpath')
userpath('reset')
userpath('clear')

**Description** 

userpath returns a string specifying the user portion of the search path. The user portion of the search path is the first directory on the search path, above the directories supplied by The MathWorks. The default directory is My Documents/MATLAB on Microsoft Windows platforms, and Documents/MATLAB on Microsoft Windows Vista<sup>TM</sup> platforms.

# userpath

On Apple Macintosh and UNIX<sup>29</sup> platforms, the default value is userhome/Documents/MATLAB. If you remove the userpath directory from the search path and save the changes to the path, it also clears the value of userpath. You can define the userpath directory to also be the MATLAB startup directory. On Windows platforms, userpath is the startup directory, unless the startup directory is otherwise specified, such as by the MATLAB shortcut properties **Start in** field. On UNIX and Macintosh platforms, the startup directory is userpath if the value of the environment variable MATLAB\_USE\_USERPATH is set to 1 prior to startup and if the startup directory is not otherwise specified, such as via a startup.m file. On Macintosh and UNIX platforms, you can automatically add additional subdirectories to the top of the search path upon startup by specifying the path for the subdirectories via the MATLABPATH environment variable.

userpath('newpath') sets the userpath value to newpath. The newpath directory appears at the top of the search path immediately and at startup in future sessions, and MATLAB removes the directory previously specified by userpath from the search path. newpath cannot be a relative path. userpath('newpath') does not work when the -nojvm startup option is used. Upon the next startup, newpath, can become the current directory, as described in the syntax for userpath with no arguments.

userpath('reset') sets the userpath value to the default for that platform, creating the Documents/MATLAB (or My Documents/MATLAB) directory if it does not exist. MATLAB immediately adds the default directory to the top of the search path, and also adds it to the path at startup in future sessions; it can become the startup directory as described for the userpath syntax with no arguments. MATLAB removes the directory previously specified by userpath from the search path. userpath('reset') does not work when the -nojvm startup option is used.

userpath('clear') clears the value for userpath. MATLAB the directory previously specified by userpath from the search path.

29. UNIX is a registered trademark of The Open Group in the United States and other countries.

This does not work when the -nojvm startup option is used. You can otherwise specify the startup directory—see "Startup Directory for the MATLAB Program".

# **Examples**

- "Viewing userpath" on page 2-3933
- "Setting a New Value for userpath" on page 2-3934
- "Clearing the Value for userpath, and Specifying a New Startup Directory on Windows Platforms" on page 2-3935
- "Removing userpath from the Search Path; Resets the Startup Directory" on page 2-3936
- "Assigning userpath as the Startup Directory on a UNIX or Macintosh Platform" on page 2-3938
- "Adding Directories to the Search Path Upon Startup on a UNIX or Macintosh Platform" on page 2-3939

#### Viewing userpath

This example assumes userpath is set to the default value on the Windows XP platform, My Documents\MATLAB. Start MATLAB and run

cd

MATLAB displays the current directory

H:\My Documents\MATLAB

where H is the drive at which My Documents is located for this example. This is the directory specified by userpath. To confirm, run

userpath

and MATLAB returns

H:\My Documents\MATLAB;

Run

#### path

and MATLAB displays the search path; the userpath portion is at the top:

#### **MATLABPATH**

```
H:\My Documents\MATLAB
```

C:\Program Files\MATLAB\R2008b\toolbox\matlab\general

C:\Program Files\MATLAB\R2008b\toolbox\matlab\ops

### Setting a New Value for userpath

This example assumes userpath is set to the default value on the Windows XP platform, My Documents\MATLAB. To change the value from the default for userpath to C:\Research Project, run

```
userpath('C:\Research Project')
```

To view the effect of the change on the search path, run

```
path
```

and MATLAB displays the search path, with the new value for userpath portion at the top:

#### MATLABPATH

```
C:\Research_Project
C:\Program Files\MATLAB\R2008b\toolbox\matlab\general
C:\Program Files\MATLAB\R2008b\toolbox\matlab\ops
...
```

Note that MATLAB automatically removed the previous value of userpath, H:\My Documents\MATLAB, from the search path when you assigned a new value to userpath. The next time you start MATLAB, the current directory will be C:\Research\_Project on Windows platforms.

### Clearing the Value for userpath, and Specifying a New Startup Directory on Windows Platforms

Assume userpath is set to the default value and you do not want any directories to be added to the search path upon startup. To confirm the default is currently set, run

```
userpath
and MATLAB returns
  H:\My Documents\MATLAB
Note the userpath directory at the top of the search path by running
  path
MATLAB returns
  MATLABPATH
  H:\My Documents\MATLAB
  C:\Program Files\MATLAB\R2008b\toolbox\matlab\general
  C:\Program Files\MATLAB\R2008b\toolbox\matlab\ops
To clear the value, run
  userpath('clear')
To verify the result, run
  userpath
MATLAB returns
  ans =
        1 1
```

Confirm the userpath directory was removed from the path by running:

path

MATLAB returns

**MATLABPATH** 

C:\Program Files\MATLAB\R2008b\toolbox\matlab\general
C:\Program Files\MATLAB\R2008b\toolbox\matlab\ops
...

After clearing the userpath value, unless you otherwise specify the startup directory, the startup directory will be the desktop on Windows platforms. There are a number of ways to specify the startup directory. For example, right-click the Windows shortcut icon for MATLAB and select **Properties** from the context menu. In the Properties dialog box **Shortcut** tab, enter the full path to the new startup directory in the **Start in** field, for example, I\:my\_matlab\_files\my\_mfiles. The next time you start MATLAB, the current directory will be I\:my\_matlab\_files\my\_mfiles, but that directory will not be on the search path. Note that you do not have to clear the userpath to specify a different startup directory; when you otherwise specify a startup directory, the userpath directory is added to the search path upon startup, but is not the startup directory.

# Removing userpath from the Search Path; Resets the Startup Directory

In this example, assume userpath is set to the default value and you remove the userpath directory from the search path, then save the changes. This has the same effect as clearing the value for userpath. To confirm the default is currently set, run

userpath

and MATLAB returns

H:\My Documents\MATLAB

Note the userpath directory at the top of the search path by running

```
path
MATLAB returns
  MATLABPATH
  H:\My Documents\MATLAB
  C:\Program Files\MATLAB\R2008b\toolbox\matlab\general
  C:\Program Files\MATLAB\R2008b\toolbox\matlab\ops
Remove H:\My Documents\MATLAB from the search path and confirm
the result by running
  rmpath('H:\My Documents\MATLAB')
  path
MATLAB returns
  MATLABPATH
   C:\Program Files\MATLAB\R2008b\toolbox\matlab\general
   C:\Program Files\MATLAB\R2008b\toolbox\matlab\ops
Running
  userpath
at this point shows the value is still set
  H:\My Documents\MATLAB
Save changes to the path by running
  savepath
Now when you run
  userpath
```

#### MATLAB returns

```
ans =
```

showing the value is now cleared. Removing the directory from the search path *and* saving the changes to the path has the same effect as clearing the value for userpath. At the next startup, the startup directory will *not* be H:\My Documents\MATLAB, and H:\My Documents\MATLAB will *not* be on the search path.

# Assigning userpath as the Startup Directory on a UNIX or Macintosh Platform

This example assumes userpath is set to the default value on a Macintosh platform and that you start MATLAB using a bash X11 shell, where smith is the home directory. Set the MATLAB\_USE\_USERPATH environment variable so that userpath will be used as the startup directory:

```
export MATLAB USE USERPATH=1
```

From that shell, start MATLAB. After MATLAB starts, verify its current directory by running

bwd

MATLAB returns

/Users/smith/Documents/MATLAB

That is the value defined for userpath, which you can confirm by running

userpath

MATLAB returns

/Users/smith/Documents/MATLAB

The userpath is at the top of the search path, which you can confirm by running

path

#### MATLAB returns

```
/Users/smith/Documents/MATLAB
/Users/smith/Applications/MATLAB/R2008b/toolbox/matlab/general
/Users/smith/Applications/MATLAB/R2008b/toolbox/matlab/ops
```

. . .

# Adding Directories to the Search Path Upon Startup on a UNIX or Macintosh Platform

This example assumes userpath is set to the default value on a UNIX platform with a csh shell, where j is the user's home directory.

To add additional directories to the search path upon startup, for example, /home/j/Documents/MATLAB/mine and /home/j/Documents/MATLAB/mine/research, run the following in an X11 terminal:

```
setenv MATLABPATH '/home/j/Documents/MATLAB/mine':'/home/j/Documents/MATLAB/mine/research'
```

Separate multiple directories using a: (colon).

#### MATLAB displays

#### **MATLABPATH**

```
home/j/Documents/MATLAB
home/j/Documents/MATLAB/mine
home/j/Documents/MATLAB/mine/research
home/j/Applications/MATLAB/R2008b/toolbox/matlab/general
home/j/Applications/MATLAB/R2008b/toolbox/matlab/ops
...
```

#### See Also

addpath, path, pathtool, rmpath, savepath, startup,

# userpath

"Startup and Shutdown" and "Search Path" in the MATLAB Desktop Tools and Development Environment documentation

Check validity of array

# **Syntax**

```
validateattributes(A, classes, attributes)
validateattributes(A, classes, attributes, position)
validateattributes(A, classes, attributes, funname)
validateattributes(A, classes, attributes, funname, varname)
validateattributes(A, classes, attributes, funname, varname, position)
```

# **Description**

validateattributes (A, classes, attributes) validates that array A belongs to at least one of the classes specified by the classes input and has at least one of the attributes specified by the attributes input. If the validation succeeds, the command completes without displaying any output and without throwing an error. If the validation does not succeed, MATLAB issues a formatted error message.

The classes input is a cell array of one or more strings, each string containing the name of a MATLAB class (i.e., one of the 15 MATLAB data types), the name of a MATLAB class, or the keyword numeric. (See the table Class Values on page 2-3942.)

The attributes input is a cell array of one or more strings, each string describing an array attribute. (See the table Attribute Values on page 2-3943.)

validateattributes (A, classes, attributes, position) validates array A and, if the validation fails, displays an error message that includes the position of the failing variable in the function argument list. The position input must be a positive integer.

validateattributes(A, classes, attributes, funname) validates array A and, if the validation fails, displays an error message that includes the name of the function performing the validation (funname). The funname input must be a string enclosed in single quotation marks.

validateattributes(A, classes, attributes, funname, varname) validates array A and, if the validation fails, displays an error message that includes the name of the function performing the validation (funname), and the name of the variable being validated

(varname). The funname and varname inputs must be strings enclosed in single quotation marks.

validateattributes (A, classes, attributes, funname, varname, position) validates array A and, if the validation fails, displays an error message that includes the name of the function performing the validation (funname), the name of the variable being validated (varname), and the position of this variable in the function argument list (position). The funname and varname inputs must be strings enclosed in single quotation marks. The position input must be a positive integer.

#### **Class Values**

| classes Argument | Contents of Array A     |
|------------------|-------------------------|
| 'numeric'        | Any numeric value       |
| 'single'         | Single-precision number |
| 'double'         | Double-precision number |
| 'int8'           | Signed 8-bit integer    |
| 'int16'          | Signed 16-bit integer   |
| 'int32'          | Signed 32-bit integer   |
| 'int64'          | Signed 64-bit integer   |
| 'uint8'          | Unsigned 8-bit integer  |
| 'uint16'         | Unsigned 16-bit integer |
| 'uint32'         | Unsigned 32-bit integer |
| 'uint64'         | Unsigned 64-bit integer |
| 'logical'        | Logical true or false   |
| ''char'          | Character or string     |
| 'struct'         | MATLAB structure        |
| 'cell'           | Cell array              |

# Class Values (Continued)

| classes Argument  | Contents of Array A        |
|-------------------|----------------------------|
| 'function_handle' | Scalar function handle     |
| class name        | Object of any MATLAB class |

### **Attribute Values**

| attributes Argument | Description of array A                                                                     |
|---------------------|--------------------------------------------------------------------------------------------|
| '2d'                | Array having dimensions M-by-N (includes scalars, vectors, 2-D matrices, and empty arrays) |
| 'column'            | Array having dimensions N-by-1                                                             |
| 'even'              | Numeric or logical array in which all elements are even (includes zero)                    |
| 'finite'            | Numeric array in which all elements are finite                                             |
| 'integer'           | Numeric array in which all elements are integer-valued                                     |
| 'nonempty'          | Array having no dimension equal to zero                                                    |
| 'nonnan'            | Numeric array in which there are no elements equal to NaN (Not a Number)                   |
| 'nonnegative        | Numeric array in which all elements are zero or greater than zero                          |
| 'nonsparse'         | Array that is not sparse                                                                   |
| 'nonzero'           | Numeric or logical array in which all elements are less than or greater than zero          |
| 'odd'               | Numeric or logical array in which all elements are odd integers                            |
| 'positive'          | Numeric or logical array in which all elements are greater than zero                       |

#### **Attribute Values (Continued)**

| attributes Argument | Description of array A                                            |
|---------------------|-------------------------------------------------------------------|
| 'real'              | Numeric array in which all elements are real                      |
| 'row'               | Array having dimensions 1-by-N                                    |
| 'scalar'            | Array having dimensions 1-by-1                                    |
| 'vector'            | Array having dimensions N-by-1 or 1-by-N (includes scalar arrays) |

Numeric properties, such as positive and nonnan, do not apply to strings. If you attempt to validate numeric properties on a string, validateattributes generates an error.

# Examples Example 1

In this example, the empl\_profile1 function compares the values passed in each argument to the specified classes and attributes and throws an error if they are not correct:

```
function empl_profile1(empl_id, empl_info, healthplan, ...
    vacation)
validateattributes(empl_id, {'numeric'}, ...
    {'integer', 'nonempty'});
validateattributes(empl_info, {'struct'}, {'vector'});
validateattributes(healthplan, {'cell', 'char'}, ...
    {'vector'});
validateattributes(vacation, {'numeric'}, ...
    {'nonnegative', 'scalar'});
```

Call the empl\_profile1 function, passing the expected argument types, and the example completes without error:

```
empl_id = 51723;
empl_info.name = 'John Miller';
empl_info.address = '128 Forsythe St.';
```

```
empl_info.town = 'Duluth'; empl_info.state='MN';
empl profile1(empl id, empl info, 'HCP Medical Plus', 14.3)
```

If you accidentally pass the argument values out of their correct sequence, MATLAB throws an error in response to the first argument that is not a match:

```
empl_profile1(empl_id, empl_info, 14.3, 'HCP Medical Plus')
??? Error using ==> empl_profile1 at 6
Expected input to be one of these types:
    cell, char
```

### Example 2

Instead its type was double.

Write a new function empl\_profile2 that displays the function name, variable name, and position of the argument:

```
function empl_profile2(empl_id, empl_info, healthplan, ...
    vacation)

validateattributes(empl_id, ...
    {'numeric'}, {'integer', 'nonempty'}, ...
    mfilename, 'Employee Identification', 1);

validateattributes(empl_info, ...
    {'struct'}, {'vector'}, ...
    mfilename, 'Employee Info', 2);

validateattributes(healthplan, ...
    {'cell', 'char'}, {'vector'}, ...
    mfilename, 'Health Plan', 3);
```

```
validateattributes(vacation, ...
{'numeric'}, {'nonnegative', 'scalar'}, ...
mfilename, 'Vacation Accrued', 4);
```

Call empl\_profile2 with the argument values out of sequence. MATLAB throws an error that includes the name of the function validating the attributes, the name of the variable that was in error, and its position in the input argument list:

```
??? Error using ==> empl_profile2
Expected input number 3, Health Plan, to be one of
these types:
    cell, char
Instead its type was double.
Error in ==> empl_profile2 at 12
validateattributes(healthplan, ...
```

# Example 3

Write a new function empl\_profile2 that checks the input parameters with inputParser. Use validateattributes as the validating function for the inputParser methods:

```
function empl_profile3(empl_id, varargin)
p = inputParser;
% Validate the input arguments.
addRequired(p, 'empl_id', ...
    @(x)validateattributes(x, {'numeric'}, {'integer'}));
addOptional(p, 'empl_info', '', ...
    @(x)validateattributes(x, {'struct'}, {'nonempty'}));
addParamValue(p, 'health', 'HCP Medical Plus', ...
    @(x)validateattributes(x, {'cell', 'char'}, ...
    {'vector'}));
```

```
addParamValue(p, 'vacation', [], ...
     @(x)validateattributes(x, {'numeric'}, ...
     {'nonnegative', 'scalar'}));
  parse(p, empl id, varargin{:});
  p.Results
Call empl profile using appropriate input arguments:
  empl_info.name = 'John Miller';
  empl info.address = '128 Forsythe St.';
  empl info.town = 'Duluth'; empl info.state='MN';
  empl_profile(51723, empl_info, 'vacation', 14.3)
  ans =
       empl id: 51723
     empl info: [1x1 struct]
        health: 'HCP Medical Plus'
      vacation: 14.3000
Call empl profile using a character string where a structure is
expected:
  empl profile(51723, empl info.name, 'vacation', 14.3)
  ??? Error using ==> empl_profile at 12
  Argument 'empl info' failed validation with error:
  Expected input to be one of these types:
    struct
  Instead its type was char.
validatestring, is*, isa, inputParser
```

See Also

#### 2-3947

# validatestring

# Purpose Check validity of text string

### **Syntax** validstr = validatestring(str, strarray)

validstr = validatestring(str, strarray, position)
validstr = validatestring(str, strarray, funname)
validstr = validatestring(str, strarray, funname, varname)

validstr = validatestring(str, strarray, funname, varname)
validstr = validatestring(str, strarray, funname, varname,
 position)

# **Description**

validstr = validatestring(str, strarray) checks the validity of text string str. If str matches one or more of the text strings in the cell array strarray, MATLAB returns the matching string in validstr. If str does not match any of the strings in strarray, MATLAB issues a formatted error message. MATLAB compares the strings without respect to letter case.

This table shows how validatestring determines what value to return. If multiple matches are found, validatestring returns the shortest matching string.

| Type of Match                                                     | Example - Match 'ball' with  | Return Value |
|-------------------------------------------------------------------|------------------------------|--------------|
| Exact match                                                       | ball, barn, bell             | ball         |
| Partial match (leading characters)                                | balloon, barn                | balloon      |
| Multiple partial matches where each string is a subset of another | ball, ballo, balloo, balloon | ball         |
| Multiple partial matches where strings are unique                 | balloon, ballet              | Error        |
| No match                                                          | barn, bell                   | Error        |

validstr = validatestring(str, strarray, position) checks the validity of text string str and, if the validation fails, displays an error message that includes the position of the failing variable in the function argument list. The position input must be a positive integer.

validstr = validatestring(str, strarray, funname) checks the validity of text string str and, if the validation fails, displays an error message that includes the name of the function performing the validation (funname). The funname input must be a string enclosed in single quotation marks.

validstr = validatestring(str, strarray, funname, varname) checks the validity of text string str and, if the validation fails, displays an error message that includes the name of the function performing the validation (funname) and the name of the variable being validated (varname). The funname and varname inputs must be strings enclosed in single quotation marks.

validstr = validatestring(str, strarray, funname, varname, position) checks the validity of text string str and, if the validation fails, displays an error message that includes the name of the function performing the validation (funname), the name of the variable being validated (varname), and the position of this variable in the function argument list (position). The funname and varname inputs must be strings enclosed in single quotation marks. The position input must be a positive integer.

# Examples Example 1

Use validatestring to find the word won in the cell array of strings:

```
validatestring('won', {'wind', 'won', 'when'})
ans =
  won
```

Replace the word won with wonder in the string array. Because the leading characters of the input string and wonder are the same, validatestring finds a partial match between the two words and returns the full word wonder:

```
validatestring('won', {'wind', 'wonder', 'when'})
ans =
   wonder
```

If there is more than one partial match, and each string in the array is a subset or superset of the others, validatestring returns the shortest matching string:

```
validatestring('wond', {'won', 'wonder', 'wonderful'})
ans =
  wonder
```

However, if each string in the array is not subset or superset of each other, MATLAB throws an error because there is no exact match and it is not clear which of the two partial matches should be returned:

```
validatestring('wond', {'won', 'wonder', 'wondrous'})
??? Error using ==> validatestring at 89
Function VALIDATESTRING expected its input argument to
  match one of these strings:
```

The input, 'wond', matched more than one valid string.

### Example 2

won, wonder, wondrous

In this example, the get\_flight\_numbers function returns the flight numbers for routes between two cities: a point of origin and point of destination. The function uses validatestring to see if the origin and destination are among those covered by the airline. If not, an error message is displayed:

```
function get_flight_numbers(origin, destination)
% Only part of the airline's flight data is shown here.
  flights.chi2rio = [503, 196, 331, 373, 1475];
  flights.chi2par = [718, 9276, 172, 903, 7724 992, 1158];
  flights.chi2hon = [9193, 880, 471, 391];

routes = {'Athens', 'Paris', 'Chicago', 'Sydney', ...
    'Cancun', 'London', 'Rio de Janeiro', 'Honolulu', ...
    'Rome', 'New York City'};
  orig = ''; dest = '';
```

```
% Does the airline cover these cities?
        trv
           orig = validatestring(origin, routes);
           dest = validatestring(destination, routes);
        catch
           % If not covered, then display error message.
           if isempty(orig)
               fprintf(...
                  'We have no flights with origin: %s.\n', ...
                  origin)
           elseif isempty(dest)
               fprintf('%s%s%s.\n', 'We have no flights ', ...
                       'with destination: ', destination)
           end
        return
        end
     % If covered, display the flights from 'orig' to 'dest'.
     fprintf(...
         'Flights available from %s to %s are:\n', orig, dest)
     reply = eval(...
       ['flights.' lower(orig(1:3)) '2' lower(dest(1:3))])';
     fprintf('
                Flight %d\n', reply)
Enter a point of origin that is not covered by this airline:
  get flight numbers('San Diego', 'Rio de Janeiro')
  ans =
  We have no flights with origin: San Diego.
Enter a destination that is misspelled:
  get flight numbers('Chicago', 'Reo de Janeiro')
  ans =
  We have no flights with destination: Reo de Janeiro.
Enter a route that is covered:
```

```
get_flight_numbers('Chicago', 'Rio de Janeiro')
ans =
Flights available from Chicago to Rio de Janeiro are:
   Flight 503
   Flight 196
   Flight 331
   Flight 373
   Flight 1475
```

### Example 3

Rewrite the try-catch block of Example 2 by adding funname, varname, and position arguments to the call to validatestring and replacing the return statement with rethrow:

```
% See if the cities entered are covered by this airline.
try
   orig = validatestring(...
      origin, routes, mfilename, 'Flight Origin', 1);
  dest = validatestring(...
      destination, routes, mfilename, ...
        'Flight Destination', 2);
catch e
   % If not covered, then display error message.
   if isempty(orig)
       fprintf(...
          'We have no flights with origin: %s.\n', ...
          origin)
   elseif isempty(dest)
       fprintf('%s%s%s.\n', 'We have no flights ', ...
               'with destination: ', destination)
   end
   rethrow(e);
end
```

In response to the rethrow command, MATLAB displays an error message that includes the function name get\_flight\_numbers, the

failing variable name Flight Destination', and its position in the argument list, 2:

get\_flight\_numbers('Chicago', 'Reo de Janeiro')
We have no flights with destination: Reo de Janeiro.

??? Error using ==> validatestring at 89
Function GET\_FLIGHT\_NUMBERS expected its input argument
 number 2, Flight Destination, to match one of these
 strings:

Athens, Paris, Chicago, Sydney, Cancun, London, Rio de Janeiro, Honolulu, Rome

The input, 'Reo de Janeiro', did not match any of the valid strings.

Error in ==> get\_flight\_numbers at 17
 dest = validatestring(destination, routes, mfilename,
 'destination', 2);

#### See Also

validateattributes, is\*, isa, inputParser

Return values of containers. Map object

# **Syntax**

```
v = values(M)
v = values(M, keys)
```

# **Description**

v = values(M) returns in cell array v the values that correspond to all keys in Map object M.

v = values(M, keys) returns in cell array v, those values in Map object
M that correspond to the keys specified by the keys argument.

Read more about Map Containers in the MATLAB Programming Fundamentals documentation.

# **Examples**

Create a Map object of four US states and their capital cities:

```
US_Capitals = containers.Map( ...
{'Georgia', 'Alaska', 'Vermont', 'Oregon'}, ...
{'Atlanta', 'Juneau', 'Montpelier', 'Salem'})
```

Find the capital cities of all states contained in the map:

```
v = values(US_Capitals)
v =
    'Juneau' 'Atlanta' 'Salem' 'Montpelier'
```

Find the capital cities of selected states:

```
= values(US_Capitals, {'Oregon', 'Alaska'})
v =
    'Salem' 'Juneau'
```

# **See Also**

containers.Map, keys(Map), size(Map), length(Map), isKey(Map),
remove(Map), handle

Purpose Vandermonde matrix

**Syntax** A = vander(v)

**Description** A = vander(v) returns the Vandermonde matrix whose columns are

powers of the vector v, that is,  $A(i,j) = v(i)^{(n-j)}$ , where  $n = v(i)^{(n-j)}$ 

length(v).

**Examples** vander (1:.5:3)

ans =

1.0000 1.0000 1.0000 1.0000 1.0000 5.0625 3.3750 2.2500 1.5000 1.0000 16.0000 8.0000 4.0000 2.0000 1.0000 39.0625 15.6250 6.2500 2.5000 1.0000 3.0000 81.0000 27.0000 9.0000 1.0000

See Also gallery

# Purpose Variance

**Syntax** V = var(X)

V = var(X,1)
V = var(X,w)
V = var(X,w,dim)

# **Description**

V = var(X) returns the variance of X for vectors. For matrices, var(X) is a row vector containing the variance of each column of X. For N-dimensional arrays, var operates along the first nonsingleton dimension of X. The result V is an unbiased estimator of the variance of the population from which X is drawn, as long as X consists of independent, identically distributed samples.

var normalizes V by N-1 if N>1, where N is the sample size. This is an unbiased estimator of the variance of the population from which X is drawn, as long as X consists of independent, identically distributed samples. For N=1, V is normalized by N.

V = var(X,1) normalizes by N and produces the second moment of the sample about its mean.var(X,0) is equivalent to var(X).

V = var(X,w) computes the variance using the weight vector w. The length of w must equal the length of the dimension over which var operates, and its elements must be nonnegative. The elements of w must be positive. var normalizes w to sum of 1.

V = var(X,w,dim) takes the variance along the dimension dim of X. Pass in 0 for w to use the default normalization by N-1, or 1 to use N.

The variance is the square of the standard deviation (STD).

# See Also

corrcoef, cov, mean, median, std

Variance of timeseries data

# **Syntax**

```
ts_var = var(ts)
ts var = var(ts, 'PropertyName1', PropertyValue1,...)
```

# **Description**

ts\_var = var(ts) returns the variance of ts.data. When ts.Data is a vector, ts\_var is the variance of ts.Data values. When ts.Data is a matrix, ts\_var is a row vector containing the variance of each column of ts.Data (when IsTimeFirst is true and the first dimension of ts is aligned with time). For the N-dimensional ts.Data array, var always operates along the first nonsingleton dimension of ts.Data.

ts\_var = var(ts, 'PropertyName1', PropertyValue1,...)
specifies the following optional input arguments:

- 'MissingData' property has two possible values, 'remove' (default)
  or 'interpolate', indicating how to treat missing data during the
  calculation.
- 'Quality' values are specified by an integer vector, indicating which quality codes represent missing samples (for vector data) or missing observations (for data arrays with two or more dimensions).
- 'Weighting' property has two possible values, 'none' (default) or 'time'

When you specify 'time', larger time values correspond to larger weights.

## **Examples**

The following example shows how to calculate the variance values of a multi-variate timeseries object.

**1** Load a 24-by-3 data array.

load count.dat

2 Create a timeseries object with 24 time values.

count\_ts = timeseries(count,[1:24],'Name','CountPerSecond')

# var (timeseries)

**3** Calculate the variance of each data column for this timeseries object.

```
var(count_ts)
ans =
  1.0e+003 *
    0.6437    1.7144    4.6278
```

The variance is calculated independently for each data column in the timeseries object.

### See Also

iqr (timeseries), mean (timeseries), median (timeseries), std (timeseries), timeseries

Variable length input argument list

### **Syntax**

function y = bar(varargin)

# **Description**

function y = bar(varargin) accepts a variable number of arguments into function bar.m.

The varargin statement is used only inside a function M-file to contain optional input arguments passed to the function. The varargin argument must be declared as the last input argument to a function, collecting all the inputs from that point onwards. In the declaration, varargin must be lowercase.

# **Examples**

### Example 1

Write an M-file function that displays the expected and optional arguments you pass to it

```
function vartest(argA, argB, varargin)
optargin = size(varargin,2);
stdargin = nargin - optargin;
fprintf('Number of inputs = %d\n', nargin)
fprintf('
           Inputs from individual arguments(%d):\n', ...
       stdargin)
if stdargin >= 1
   fprintf('
                 %d\n', argA)
end
if stdargin == 2
                  %d\n', argB)
   fprintf('
end
fprintf(' Inputs packaged in varargin(%d):\n', optargin)
for k= 1 : size(varargin,2)
     fprintf('
                   %d\n', varargin{k})
end
```

Call this function and observe that the MATLAB software extracts those arguments that are not individually-specified from the varargin cell array:

```
vartest(10,20,30,40,50,60,70)
Number of inputs = 7
  Inputs from individual arguments(2):
     10
     20
  Inputs packaged in varargin(5):
     30
     40
     50
     60
     70
```

#### Example 2

The function

```
function myplot(x,varargin)
plot(x,varargin{:})
```

collects all the inputs starting with the second input into the variable varargin. myplot uses the comma-separated list syntax varargin{:} to pass the optional parameters to plot. The call

```
myplot(sin(0:.1:1), 'color',[.5 .7 .3], 'linestyle',':')
```

results in varargin being a 1-by-4 cell array containing the values 'color', [.5 .7 .3], 'linestyle', and ':'.

### See Also

varargout, nargin, nargout, nargchk, nargoutchk, inputname

Variable length output argument list

**Syntax** 

function varargout = foo(n)

**Description** 

function varargout = foo(n) returns a variable number of

arguments from function foo.m.

The varargout statement is used only inside a function M-file to contain the optional output arguments returned by the function. The varargout argument must be declared as the last output argument to a function, collecting all the outputs from that point onwards. In the declaration, varargout must be lowercase.

# **Examples**

The function

```
function [s,varargout] = mysize(x)
nout = max(nargout,1)-1;
s = size(x);
for k=1:nout, varargout(k) = {s(k)}; end
```

returns the size vector and, optionally, individual sizes. So

```
[s,rows,cols] = mysize(rand(4,5));
returns s = [4 5], rows = 4, cols = 5.
```

# See Also

varargin, nargin, nargout, nargchk, nargoutchk, inputname

# vectorize

Purpose Vectorize expression

**Syntax** vectorize(s)

vectorize(fun)

**Description** vectorize(s) where s is a string expression, inserts a . before any ^, \*

or / in s. The result is a character string.

vectorize(fun) when fun is an inline function object, vectorizes the formula for fun. The result is the vectorized version of the inline

function.

**See Also** inline, cd, dbtype, delete, dir, partialpath, path, what, who

Version information for MathWorks products

#### GUI Alternatives

As an alternative to the ver function, select **Help > About** in any tool that has a **Help** menu.

## **Syntax**

ver

ver product

v = ver('product')

# **Description**

ver displays a header containing the current MathWorks product family version number, license number, operating system, and version of Sun Microsystems JVM software for the MATLAB product. This is followed by the version numbers for MATLAB, Simulink, if installed, and all other installed MathWorks products.

ver product displays the MathWorks product family header information followed by the current version number for product. The name product corresponds to the directory name that holds the Contents.m file for that product. For example, Contents.m for the Control System Toolbox product resides in the control directory. You therefore use ver control to obtain the version of this toolbox.

v = ver('product') returns the version information to structure array, v, having fields Name, Version, Release, and Date.

## Remarks

To use ver with your own product, the first two lines of the Contents.m file for the product must be of the form

```
% Toolbox Description
```

% Version xxx dd-mmm-yyyy

Do not include any spaces in the date and use a two-character day; that is, use 02-Sep-2008 instead of 2-Sep-2008.

# **Examples**

Using R2008b, return version information for MathWorks products, and specifically the Control System Toolbox product by typing

ver control

#### MATLAB returns

```
MATLAB Version 7.7.0.31532 (R2008b)

MATLAB License Number: [not shown]

Operating System: Microsoft Windows XP Version 5.1 (Build 2600: Service Pack 2)

Java VM Version: Java 1.6.0_04 with Sun Microsystems Inc. Java HotSpot(TM) Client VM mixed mode

Control System Toolbox

Version 8.2 (R2008b)
```

Return version information for the Control System Toolbox product in a structure array, v.

```
v = ver('control')
v =

Name: 'Control System Toolbox'
Version: '8.2'
Release: '(R2008b)'
Date: '24-Sep-2008'
```

Display version information for MathWorks 'Real-Time' products:

#### See Also

help, hostid, license, verlessthan, version, whatsnew

**Help > Check for Updates** in the MATLAB desktop.

Source control actions (Windows platforms)

### GUI Alternatives

As an alternative to the verctrl function, use **Source Control** in the **File** menu of the Editor, the Simulink product, or the Stateflow product, or in the context menu of the Current Directory browser.

## **Syntax**

```
verctrl('action',{'filename1','filename2',....},0)
result=verctrl('action',{'filename1','filename2',....},0)
verctrl('action','filename',0)
result=verctrl('isdiff','filename',0)
list = verctrl('all_systems')
```

# **Description**

verctrl('action', {'filename1', 'filename2',....},0) performs the source control operation specified by 'action' for a single file or multiple files. Enter one file as a string; specify multiple files using a cell array of strings. Use the full paths for each filename and include the extensions. Specify 0 as the last argument. Complete the resulting dialog box to execute the operation; for details about the dialog boxes, see the topic "Source Control Interface on Microsoft Windows" in the MATLAB Desktop Tools and Development Environment documentation. Available values for 'action' are as follows:

| action<br>Argument | Purpose                                                                                                    |
|--------------------|----------------------------------------------------------------------------------------------------|
| 'add'              | Adds files to the source control system. Files can be open in the Editor or closed when added.                      |
| 'checkin'          | Checks files into the source control system, storing the changes and creating a new version.                        |
| 'checkout'         | Retrieves files for editing.                                                                                        |
| 'get'              | Retrieves files for viewing and compiling, but not editing. When you open the files, they are labeled as read-only. |
| 'history'          | Displays the history of files.                                                                                      |

| action<br>Argument | Purpose                                                                                                    |
|--------------------|----------------------------------------------------------------------------------------------------|
| 'remove'           | Removes files from the source control system. It does not delete the files from disk, but only from the source control system.                                               |
| 'runscc'           | Starts the source control system. The filename can be an empty string.                                                                                                    |
| 'uncheckout'       | Cancels a previous checkout operation and restores the contents of the selected files to the precheckout version. All changes made to the files since the checkout are lost. |

result=verctrl('action',{'filename1','filename2',....},0) performs the source control operation specified by 'action' on a single file or multiple files. The action can be any one of: 'add', 'checkin', 'checkout', 'get', 'history', or 'undocheckout'. result is a logical 1 (true) when you complete the operation by clicking **OK** in the resulting dialog box, and is a logical 0 (false) when you abort the operation by clicking **Cancel** in the resulting dialog box.

verctrl('action', 'filename', 0) performs the source control operation specified by 'action' for a single file. Use the full pathname for 'filename'. Specify 0 as the last argument. Complete any resulting dialog boxes to execute the operation. Available values for 'action' are as follows:

| action Argument | Purpose                                                                                                    |
|-----------------|----------------------------------------------------------------------------------------------------|
| 'showdiff'      | Displays the differences between a file and<br>the latest checked in version of the file in the<br>source control system. |
| 'properties'    | Displays the properties of a file.                                                                                        |

result=verctrl('isdiff','filename',0) compares filename with the latest checked in version of the file in the source control system. result is a logical 1 (true) when the files are different, and is a logical 0 (false) when the files are identical. Use the full path for 'filename'. Specify 0 as the last argument.

list = verctrl('all\_systems') displays in the Command Window a list of all source control systems installed on your computer.

# **Examples** Check In a File

Check in D:\file1.ext to the source control system.

```
result = verctrl('checkin', 'D:\file1.ext', 0)
```

This opens the **Check in file(s)** dialog box. Click **OK** to complete the check in. MATLAB displays result = 1, indicating the checkin was successful.

#### Add Files to the Source Control System

Add D:\file1.ext and D:\file2.ext to the source control system.

```
verctrl('add',{'D:\file1.ext','D:\file2.ext'}, 0)
```

This opens the **Add to source control** dialog box. Click **OK** to complete the operation.

### Display the Properties of a File

Display the properties of D:\file1.ext.

```
verctrl('properties','D:\file1.ext', 0)
```

This opens the source control properties dialog box for your source control system. The function is complete when you close the properties dialog box.

#### Show Differences for a File

To show the differences between the version of file1.ext that you just edited and saved, with the last version in source control, run

```
verctrl('showdiff','D:\file1.ext',0)
```

MATLAB displays differences dialog boxes and results specific to your source control system. After checking in the file, if you run this statement again, MATLAB displays

??? The file is identical to latest version under source control.

#### **List All Installed Source Control Systems**

To view all of the source control systems installed on your computer, type

```
list = verctrl ('all_systems')
```

MATLAB displays all the source control systems currently installed on your computer. For example:

```
list =
'Microsoft Visual SourceSafe'
'ComponentSoftware RCS'
```

#### See Also

checkin, checkout, undocheckout, cmopts

"Source Control Interface on Microsoft Windows" in MATLAB Desktop Tools and Development Environment documentation

Compare toolbox version to specified version string

### **Syntax**

verLessThan(toolbox, version)

## **Description**

verLessThan(toolbox, version) returns logical 1 (true) if the version of the toolbox specified by the string toolbox is older than the version specified by the string version, and logical 0 (false) otherwise. Use this function when you want to write code that can run across multiple versions of the MATLAB software, when there are differences in the behavior of the code in the different versions.

The toolbox argument is a string enclosed within single quotation marks that contains the name of a MATLAB toolbox directory. The version argument is a string enclosed within single quotation marks that contains the version to compare against. This argument must be in the form major[.minor[.revision]], such as 7, 7.1, or 7.0.1. If toolbox does not exist, MATLAB generates an error.

To specify toolbox, find the directory that holds the Contents.m file for the toolbox and use that directory name. To see a list of all toolbox directory names, enter the following statement in the MATLAB Command Window:

```
dir([matlabroot '/toolbox'])
```

#### Remarks

The verLessThan function is available with MATLAB Version 7.4 and subsequent versions. If you are running a version of MATLAB prior to 7.4, you can download the verLessThan M-file from the following MathWorks Technical Support solution. You must be running MATLAB Version 6.0 or higher to use this M-file:

http://www.mathworks.com/support/solutions/data/1-38LI61.html?solution

### Examples

These examples illustrate usage of the verLessThan function.

### Example 1 – Checking For the Minimum Required Version

```
if verLessThan('simulink', '4.0')
  error('Simulink 4.0 or higher is required.');
```

end

#### Example 2 - Choosing Which Code to Run

```
if verLessThan('matlab', '7.0.1')
% -- Put code to run under MATLAB 7.0.0 and earlier here --
else
% -- Put code to run under MATLAB 7.0.1 and later here --
end
```

#### **Example 3 - Looking Up the Directory Name**

Find the name of the Data Acquisition Toolbox directory:

```
dir([matlabroot '/toolbox/d*'])

daq      database des      distcomp dotnetbuilder
      dastudio datafeed dials dml dspblks
```

Use the toolbox directory name, daq, to compare the Data Acquisition Toolbox software version that MATLAB is currently running against version number 3:

```
verLessThan('daq', '3')
ans =
     1
```

#### See Also

ver, version, license, ispc, isunix, ismac, dir

**Purpose** Version number for the MATLAB software

GUI Alternatives

As an alternative to the version function, select **Help > About** in the MATLAB desktop.

Syntax

version
v = version
version option
v = version('option')

**Description** 

version displays the MathWorks product family version.

v = version returns the MathWorks product family version number in string v.

version *option* displays the following additional information about the version. You can specify no more than one option in a version command.

| Option       | Description                                                 |
|--------------|-------------------------------------------------------------|
| -date        | Release date                                                |
| -description | Release description. Mostly used for Service Pack releases. |
| - java       | Sun Microsystems JVM software version used by MATLAB        |
| -release     | Release number                                              |

v = version('option') returns in string v the information displayed in response to the syntax shown above. You can only specify no more than one option when using this syntax.

#### Remarks

On Microsoft Windows and UNIX<sup>30</sup> platforms, MATLAB includes JVM software and uses that version. If you use the MATLAB interface to Sun Microsystems Java software and the Java classes you want to use require a different version of the JVM software than that provided with MATLAB, it is possible to run MATLAB with a different version of JVM software. For details, see "Using a Different Version of JVM Software".

On the Apple Macintosh platform, MATLAB does not include JVM software, but uses whatever JVM software is currently running on the machine.

# **Examples**

```
d = version('-date')
d =
    September 24, 2008
```

Run the following command in MATLAB Version 7.7 (R2008b):

```
['Release R' version('-release') ', ' version('-description')]
ans =
   Release R2008b,
```

### **See Also**

ver, verlessthan, whatsnew

**Help > Check for Updates** in the MATLAB desktop.

30. UNIX is a registered trademark of The Open Group in the United States and other countries.

Concatenate arrays vertically

## **Syntax**

C = vertcat(A1, A2, ...)

# **Description**

C = vertcat(A1, A2, ...) vertically concatenates matrices A1, A2, and so on. All matrices in the argument list must have the same number of columns.

vertcat concatenates N-dimensional arrays along the first dimension. The remaining dimensions must match.

MATLAB calls C = vertcat(A1, A2, ...) for the syntax C = [A1; A2; ...] when any of A1, A2, etc. is an object.

# **Examples**

Create a 5-by-3 matrix, A, and a 3-by-3 matrix, B. Then vertically concatenate A and B.

$$A = magic(5);$$
  
 $A(:, 4:5) = []$ 

% Create 5-by-3 matrix, A

A =

$$B = magic(3)*100$$

% Create 3-by-3 matrix, B

B =

| 800 | 100 | 600 |
|-----|-----|-----|
| 300 | 500 | 700 |
| 400 | 900 | 200 |

# vertcat

C = vertcat(A,B) % Vertically concatenate A and B

C =

| 17  | 24  | 1   |
|-----|-----|-----|
| 23  | 5   | 7   |
| 4   | 6   | 13  |
| 10  | 12  | 19  |
| 11  | 18  | 25  |
| 800 | 100 | 600 |
| 300 | 500 | 700 |
| 400 | 900 | 200 |

See Also horzcat, cat

Purpose Vertical concatenation of timeseries objects

**Syntax** ts = vertcat(ts1,ts2,...)

**Description** ts = vertcat(ts1,ts2,...) performs

ts = [ts1;ts2;...]

This operation appends timeseries objects. The time vectors must not overlap. The last time in ts1 must be earlier than the first time in ts2.

The data sample size of the timeseries objects must agree.

**See Also** timeseries

# vertcat (tscollection)

Purpose Vertical concatenation for tscollection objects

**Syntax** tsc = vertcat(tsc1,tsc2,...)

**Description** tsc = vertcat(tsc1,tsc2,...) performs

tsc = [tsc1; tsc2; ...]

This operation appends tscollection objects. The time vectors must not overlap. The last time in tsc1 must be earlier than the first time in tsc2. All tscollection objects to be concatenated must have the

same timeseries members.

**See Also** horzcat (tscollection), tscollection

Viewpoint specification

## **Syntax**

```
view(az,el)
view([x,y,z])
view(2)
view(3)
view(ax,...)
view(T)
[az,el] = view
T = view
```

# **Description**

The position of the viewer (the viewpoint) determines the orientation of the axes. You specify the viewpoint in terms of azimuth and elevation, or by a point in three-dimensional space.

view(az,el) and view([az,el]) set the viewing angle for a three-dimensional plot. The azimuth, az, is the horizontal rotation about the z-axis as measured in degrees from the negative y-axis. Positive values indicate counterclockwise rotation of the viewpoint. el is the vertical elevation of the viewpoint in degrees. Positive values of elevation correspond to moving above the object; negative values correspond to moving below the object.

view([x,y,z]) sets the viewpoint to the Cartesian coordinates x, y, and z. The magnitude of (x,y,z) is ignored.

view(2) sets the default two-dimensional view, az = 0, el = 90.

view(3) sets the default three-dimensional view, az = 37.5, el =
30.

view(ax,...) uses axes ax instead of the current axes.

view(T) sets the view according to the transformation matrix T, which is a 4-by-4 matrix such as a perspective transformation generated by viewmtx.

[az,el] = view returns the current azimuth and elevation.

T = view returns the current 4-by-4 transformation matrix.

#### **Remarks**

Azimuth is a polar angle in the *x-y* plane, with positive angles indicating counterclockwise rotation of the viewpoint. Elevation is the angle above (positive angle) or below (negative angle) the *x-y* plane.

This diagram illustrates the coordinate system. The arrows indicate positive directions.

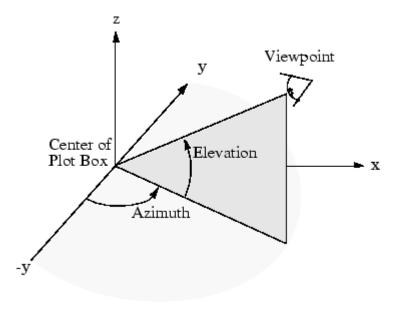

# **Examples**

View the object from directly overhead.

```
az = 0;
el = 90;
view(az, el);
```

Set the view along the *y*-axis, with the *x*-axis extending horizontally and the *z*-axis extending vertically in the figure.

```
view([0 0]);
```

Rotate the view about the z-axis by  $180^{\circ}$ .

```
az = 180;
el = 90;
view(az, el);
```

### See Also

viewmtx, hgtransform, rotate3d

"Camera Viewpoint" on page 1-103 for related functions

 $Axes \ graphics \ object \ properties \ \textbf{CameraPosition}, \ \textbf{CameraTarget}, \\ \textbf{CameraViewAngle}, \ \textbf{Projection}$ 

Defining the View for more information on viewing concepts and techniques

Transforming Objects for information on moving and scaling objects in groups

View transformation matrices

# **Syntax**

```
viewmtx
```

T = viewmtx(az,el)
T = viewmtx(az,el,phi)
T = viewmtx(az,el,phi,xc)

# **Description**

viewmtx computes a 4-by-4 orthographic or perspective transformation matrix that projects four-dimensional homogeneous vectors onto a two-dimensional view surface (e.g., your computer screen).

T = viewmtx(az,el) returns an *orthographic* transformation matrix corresponding to azimuth az and elevation el. az is the azimuth (i.e., horizontal rotation) of the viewpoint in degrees. el is the elevation of the viewpoint in degrees. This returns the same matrix as the commands

```
view(az,el)
T = view
```

but does not change the current view.

T = viewmtx(az,el,phi) returns a *perspective* transformation matrix. phi is the perspective viewing angle in degrees. phi is the subtended view angle of the normalized plot cube (in degrees) and controls the amount of perspective distortion.

| Phi        | Description                |
|------------|----------------------------|
| 0 degrees  | Orthographic projection    |
| 10 degrees | Similar to telephoto lens  |
| 25 degrees | Similar to normal lens     |
| 60 degrees | Similar to wide-angle lens |

You can use the matrix returned to set the view transformation with view(T). The 4-by-4 perspective transformation matrix transforms four-dimensional homogeneous vectors into unnormalized vectors of the

form (x,y,z,w), where w is not equal to 1. The x- and y-components of the normalized vector (x/w, y/w, z/w, 1) are the desired two-dimensional components (see example below).

T = viewmtx(az,el,phi,xc) returns the perspective transformation matrix using xc as the target point within the normalized plot cube (i.e., the camera is looking at the point xc). xc is the target point that is the center of the view. You specify the point as a three-element vector, xc = [xc,yc,zc], in the interval [0,1]. The default value is xc = [0,0,0].

#### Remarks

A four-dimensional homogenous vector is formed by appending a 1 to the corresponding three-dimensional vector. For example, [x,y,z,1] is the four-dimensional vector corresponding to the three-dimensional point [x,y,z].

# **Examples**

Determine the projected two-dimensional vector corresponding to the three-dimensional point (0.5,0.0,-3.0) using the default view direction. Note that the point is a column vector.

```
A = viewmtx(-37.5,30);

x4d = [.5 0 -3 1]';

x2d = A*x4d;

x2d = x2d(1:2)

x2d =

0.3967

-2.4459
```

Vectors that trace the edges of a unit cube are

Transform the points in these vectors to the screen, then plot the object.

```
A = viewmtx(-37.5,30);

[m,n] = size(x);

x4d = [x(:),y(:),z(:),ones(m*n,1)]';
```

```
x2d = A*x4d;
x2 = zeros(m,n); y2 = zeros(m,n);
x2(:) = x2d(1,:);
y2(:) = x2d(2,:);
plot(x2,y2)
```

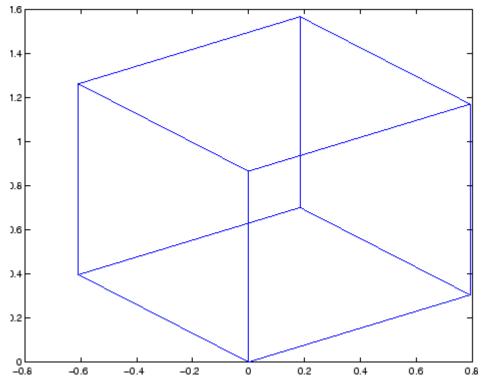

Use a perspective transformation with a 25 degree viewing angle:

```
A = viewmtx(-37.5,30,25);
x4d = [.5      0     -3      1]';
x2d = A*x4d;
x2d = x2d(1:2)/x2d(4) % Normalize
x2d =
```

0.1777 -1.8858

Transform the cube vectors to the screen and plot the object:

```
A = viewmtx(-37.5,30,25);
[m,n] = size(x);
x4d = [x(:),y(:),z(:),ones(m*n,1)]';
x2d = A*x4d;
x2 = zeros(m,n); y2 = zeros(m,n);
x2(:) = x2d(1,:)./x2d(4,:);
y2(:) = x2d(2,:)./x2d(4,:);
plot(x2,y2)
```

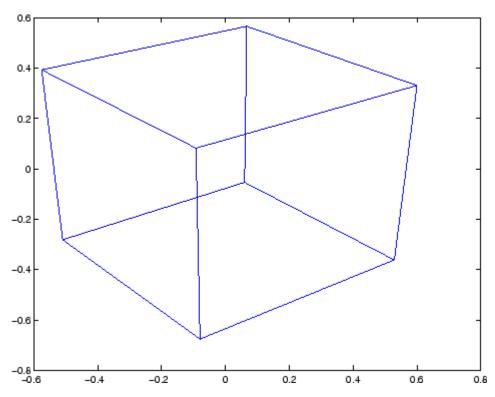

# viewmtx

# **See Also**

view, hgtransform

"Camera Viewpoint" on page 1-103 for related functions

Defining the View for more information on viewing concepts and techniques

Compare two text files, MAT-Files, or binary files

#### GUI Alternative

As an alternative to the visdiff function, select **Desktop > File** and **Directory Comparisons**, and then in the File and Directory Comparisons tool select **File > New File Comparison**.

#### **Syntax**

```
visdiff('fname1', 'fname2')
visdiff('fname1', 'fname2', showchars)
S = visdiff('fname1', 'fname2')
```

# **Description**

visdiff('fname1', 'fname2') opens the File and Directory Comparisons tool and presents the differences between the two files. The two files must be on the MATLAB path, or you must provide the full path for each file.

visdiff('fname1', 'fname2', showchars) opens the File and Directory Comparisons tool with the width of each column in the display set to showchars characters wide. MATLAB ignores the showchars option when you compare two binary files or two MAT-Files.

S = visdiff('fname1', 'fname2') creates an HTML report describing the differences between the two files and returns it in the string S.

### **Remarks**

MATLAB supports displaying the differences in the File and Directory Comparisons tool only if Java software is installed. However, MATLAB supports assigning the HTML report to a string, even if the Java software is not installed.

### **Examples**

### **Compare Two Text Files in the Current Directory**

For this example, copy the sample files, lengthofline.m and lengthofline2.m to your current directory as described in "Comparing Files and Directories", and then type:

visdiff('lengthofline.m', 'lengthofline2.m', 30)

# visdiff

The File and Directory Comparisons tool opens and presents the differences between the two text files with the width of the left column set to 30.

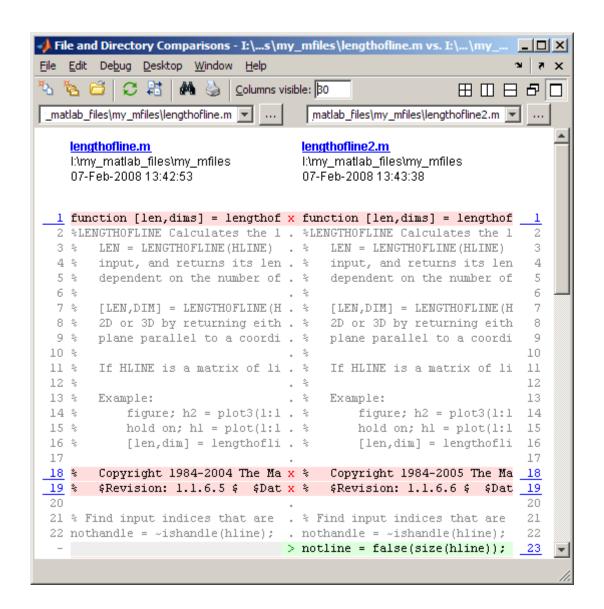

#### Compare Two MAT-Files Off the MATLAB Path

If you enter the following command, the File and Directory Comparisons tool opens and presents the differences between the two MAT-Files.

visdiff('C:\Program Files\MATLAB\R2008b\toolbox\matlab\demos\gatlin.mat', ...
'C:\Program Files\MATLAB\R2008b\toolbox\matlab\demos\gatlin2.mat')

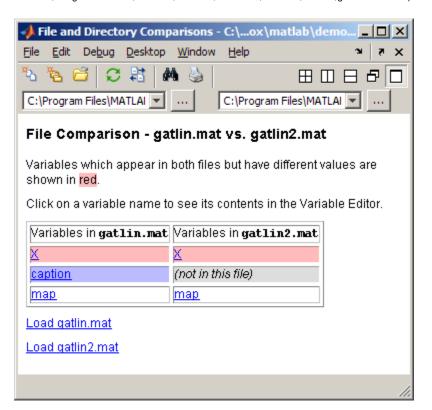

# Compare Two Binary Files on the MATLAB Path

Add the directory containing two MEX-files to the MATLAB path, and then compare the files, by issuing the following commands:

addpath([matlabroot '\extern\examples\shrlib'])

```
visdiff('shrlibsample.mexw32', 'yprime.mexw32')
```

The File and Directory Comparisons tool opens and indicates that the files are different, but does not provide details about the differences.

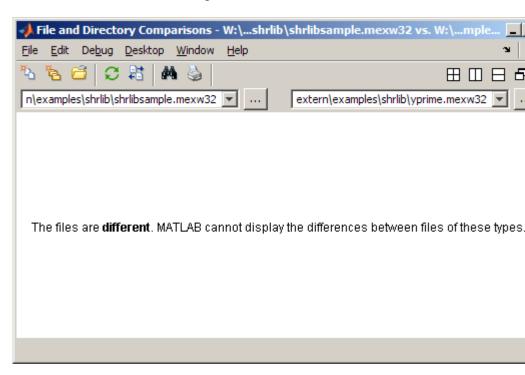

#### See Also

"Comparing Files and Directories"

Coordinate and color limits for volume data

### **Syntax**

```
lims = volumebounds(X,Y,Z,V)
lims = volumebounds(X,Y,Z,U,V,W)
lims = volumebounds(V), lims = volumebounds(U,V,W)
```

## **Description**

lims = volumebounds(X,Y,Z,V) returns the x, y, z, and color limits of the current axes for scalar data. lims is returned as a vector:

```
[xmin xmax ymin ymax zmin zmax cmin cmax]
```

You can pass this vector to the axis command.

lims = volumebounds(X,Y,Z,U,V,W) returns the x, y, and z limits of the current axes for vector data. lims is returned as a vector:

```
[xmin xmax ymin ymax zmin zmax]
```

lims = volumebounds(V), lims = volumebounds(U,V,W) assumes X, Y, and Z are determined by the expression

```
[X Y Z] = meshgrid(1:n,1:m,1:p)
where [m n p] = size(V).
```

# **Examples**

This example uses volumebounds to set the axis and color limits for an isosurface generated by the flow function.

```
[x y z v] = flow;
p = patch(isosurface(x,y,z,v,-3));
isonormals(x,y,z,v,p)
daspect([1 1 1])
isocolors(x,y,z,flipdim(v,2),p)
shading interp
axis(volumebounds(x,y,z,v))
view(3)
camlight
lighting phong
```

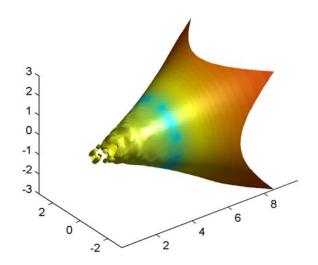

# See Also

isosurface, streamslice

"Volume Visualization" on page 1-106 for related functions

Voronoi diagram

# **Syntax**

```
voronoi(x,y)
voronoi(x,y,TRI)
voronoi(X,Y,options)
voronoi(AX,...)
voronoi(...,'LineSpec')
h = voronoi(...)
[vx,vy] = voronoi(...)
```

#### **Definition**

Consider a set of coplanar points P. For each point  $P_x$  in the set P, you can draw a boundary enclosing all the intermediate points lying closer to  $P_x$  than to other points in the set P. Such a boundary is called a *Voronoi polygon*, and the set of all Voronoi polygons for a given point set is called a *Voronoi diagram*.

# **Description**

voronoi(x,y) plots the bounded cells of the Voronoi diagram for the points x,y. Lines-to-infinity are approximated with an arbitrarily distant endpoint.

voronoi(x,y,TRI) uses the triangulation TRI instead of computing it via delaunay.

voronoi(X,Y,options) specifies a cell array of strings to be used as options in Qhull via delaunay.

If options is [], the default delaunay options are used. If options is {''}, no options are used, not even the default.

voronoi(AX,...) plots into AX instead of gca.

voronoi(..., 'LineSpec') plots the diagram with color and line style specified.

h = voronoi(...) returns, in h, handles to the line objects created.

[vx,vy] = voronoi(...) returns the finite vertices of the Voronoi edges in vx and vy so that plot(vx,vy,'-',x,y,'.') creates the Voronoi diagram. The lines-to-infinity are the last columns of vx and

vy. To ensure the lines-to-infinity do not affect the settings of the axis limits, use the commands:

```
h = plot(VX,VY,'-',X,Y,'.');
set(h(1:end-1),'xliminclude','off','yliminclude','off')
```

**Note** For the topology of the Voronoi diagram, i.e., the vertices for each Voronoi cell, use voronoin.

```
[v,c] = voronoin([x(:) y(:)])
```

#### Visualization

Use one of these methods to plot a Voronoi diagram:

- If you provide no output argument, voronoi plots the diagram. See Example 1.
- To gain more control over color, line style, and other figure properties, use the syntax [vx,vy] = voronoi(...). This syntax returns the vertices of the finite Voronoi edges, which you can then plot with the plot function. See Example 2.
- To fill the cells with color, use voronoin with n = 2 to get the indices of each cell, and then use patch and other plot functions to generate the figure. Note that patch does not fill unbounded cells with color. See Example 3.

## Examples E

Example 1

This code uses the voronoi function to plot the Voronoi diagram for 10 randomly generated points.

```
rand('state',5);
x = rand(1,10); y = rand(1,10);
voronoi(x,y)
```

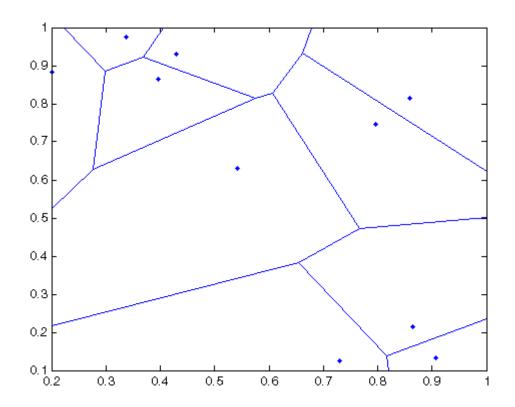

# Example 2

This code uses the vertices of the finite Voronoi edges to plot the Voronoi diagram for the same 10 points.

```
rand('state',5);
x = rand(1,10); y = rand(1,10);
[vx, vy] = voronoi(x,y);
plot(x,y,'r+',vx,vy,'b-'); axis equal
```

Note that you can add this code to get the figure shown in Example 1.

```
xlim([min(x) max(x)])
```

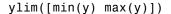

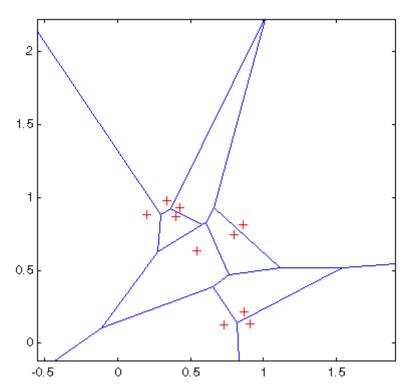

### Example 3

This code uses voronoin and patch to fill the bounded cells of the same Voronoi diagram with color.

```
patch(v(c{i},1),v(c{i},2),i); % use color i. end end axis equal
```

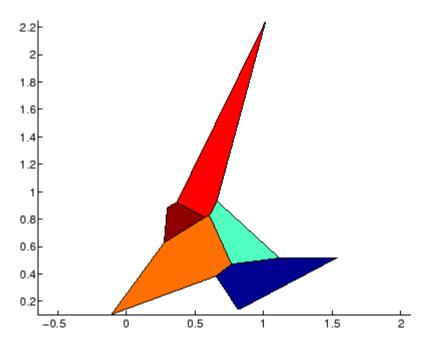

# **Algorithm**

If you supply no triangulation TRI, the voronoi function performs a Delaunay triangulation of the data that uses Qhull [1]. For information about Qhull, see http://www.qhull.org/. For copyright information, see http://www.qhull.org/COPYING.txt.

# **See Also**

convhull, delaunay, LineSpec, plot, voronoin

### Reference

[1] Barber, C. B., D.P. Dobkin, and H.T. Huhdanpaa, "The Quickhull Algorithm for Convex Hulls," *ACM Transactions on Mathematical Software*, Vol. 22, No. 4, Dec. 1996, p. 469-483. Available in PDF

# voronoi

format at http://www.acm.org/pubs/citations/journals/toms/ 1996-22-4/p469-barber/.

N-D Voronoi diagram

**Syntax** 

[V,C] = voronoin(X)

[V,C] = voronoin(X,options)

### **Description**

[V,C] = voronoin(X) returns Voronoi vertices V and the Voronoi cells C of the Voronoi diagram of X. V is a numv-by-n array of the numv Voronoi vertices in n-dimensional space, each row corresponds to a Voronoi vertex. C is a vector cell array where each element contains the indices into V of the vertices of the corresponding Voronoi cell. X is an m-by-n array, representing m n-dimensional points, where n > 1 and m >= n+1.

The first row of V is a point at infinity. If any index in a cell of the cell array is 1, then the corresponding Voronoi cell contains the first point in V, a point at infinity. This means the Voronoi cell is unbounded.

voronoin uses Qhull.

[V,C] = voronoin(X,options) specifies a cell array of strings options to be used in Qhull. The default options are

- {'Qbb'} for 2- and 3-dimensional input
- {'Qbb', 'Qx'} for 4 and higher-dimensional input

If options is [], the default options are used. If code is {''}, no options are used, not even the default. For more information on Qhull and its options, see http://www.qhull.org.

#### **Visualization**

You can plot individual bounded cells of an n-dimensional Voronoi diagram. To do this, use convhulln to compute the vertices of the facets that make up the Voronoi cell. Then use patch and other plot functions to generate the figure.

## **Examples**

### Example 1

Let

x = [0.5 0]

```
0
                 0.5
        -0.5
                -0.5
        -0.2
                -0.1
        -0.1
                0.1
         0.1
                -0.1
                 0.1 ]
         0.1
then
   [V,C] = voronoin(x)
  V =
          Inf
                     Inf
          0.3833
                     0.3833
          0.7000
                    -1.6500
          0.2875
                     0.0000
         -0.0000
                     0.2875
         -0.0000
                    -0.0000
         -0.0500
                    -0.5250
                    -0.0500
         -0.0500
         -1.7500
                     0.7500
         -1.4500
                     0.6500
  C =
       [1x4 double]
       [1x5 double]
       [1x4 double]
       [1x4 double]
       [1x4 double]
       [1x5 double]
       [1x4 double]
Use a for loop to see the contents of the cell array C.
  for i=1:length(C), disp(C\{i\}), end
```

2

5

10

1

2

3

1

9

```
9
       1
                   7
10
       8
             7
                   9
10
       5
             6
                   8
                   3
                         7
 8
       6
             4
 6
       4
             2
                   5
```

In particular, the fifth Voronoi cell consists of 4 points: V(10,:), V(5,:), V(6,:), V(8,:).

#### Example 2

The following example illustrates the options input to voronoin. The commands

```
X = [-1 -1; 1 -1; 1 1; -1 1];
[V,C] = voronoin(X)
```

return an error message.

```
? qhull input error: can not scale last coordinate. Input is cocircular or cospherical. Use option 'Qz' to add a point at infinity.
```

The error message indicates that you should add the option 'Qz'. The following command passes the option 'Qz', along with the default 'Qbb', to voronoin.

[1x2 double]

Algorithm voronoin is based on Qhull [1]. For information about Qhull,

see http://www.qhull.org/. For copyright information, see

http://www.qhull.org/COPYING.txt.

See Also convhull, convhulln, delaunay, delaunayn, voronoi

**Reference** [1] Barber, C. B., D.P. Dobkin, and H.T. Huhdanpaa, "The Quickhull

Algorithm for Convex Hulls," *ACM Transactions on Mathematical Software*, Vol. 22, No. 4, Dec. 1996, p. 469-483. Available in PDF format at http://www.acm.org/pubs/citations/journals/toms/

1996-22-4/p469-barber/.

# wait

Purpose Wait until timer stops running

**Syntax** wait(obj)

**Description** wait(obj) blocks the MATLAB command line and waits until the

timer, represented by the timer object obj, stops running. When a timer stops running, the value of the timer object's Running property

changes from 'on' to 'off'.

If obj is an array of timer objects, wait blocks the MATLAB command

line until all the timers have stopped running.

If the timer is not running, wait returns immediately.

See Also timer, start, stop

Open waitbar

#### **Syntax**

```
h = waitbar(x,'message')
waitbar(x,'message','CreateCancelBtn','button_callback')
waitbar(...,property_name,property_value,...)
waitbar(x)
waitbar(x,h)
waitbar(x,h,'updated message')
```

# **Description**

A waitbar shows what percentage of a calculation is complete, as the calculation proceeds.

h = waitbar(x, 'message') displays a waitbar of fractional length x. The waitbar figure is modal. Its handle is returned in h. The argumentx must be between 0 and 1.

**Note** A modal figure prevents the user from interacting with other windows before responding. For more information, see WindowStyle in the MATLAB Figure Properties.

waitbar(x,'message','CreateCancelBtn','button\_callback') specifying CreateCancelBtn adds a cancel button to the figure that executes the MATLAB commands specified in button\_callback when the user clicks the cancel button or the close figure button. waitbar sets both the cancel button callback and the figure CloseRequestFcn to the string specified in button callback.

waitbar(...,property\_name,property\_value,...) optional arguments property\_name and property\_value enable you to set figure properties for the waitbar.

waitbar(x) subsequent calls to waitbar(x) extend the length of the bar to the new position x.

waitbar(x,h) extends the length of the bar in the waitbar h to the new position x.

waitbar(x,h, 'updated message') updates the message text in the waitbar figure, in addition to setting the fractional length to x.

## **Example**

waitbar is typically used inside a for loop that performs a lengthy computation. For example,

```
h = waitbar(0,'Please wait...');
for i=1:100, % computation here %
waitbar(i/100)
end
close(h)
```

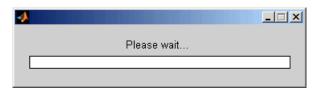

#### **See Also**

"Predefined Dialog Boxes" on page 1-108 for related functions

Wait for condition before resuming execution

## **Syntax**

waitfor(h)

waitfor(h, 'PropertyName')

waitfor(h, 'PropertyName', PropertyValue)

#### **Description**

The waitfor function blocks the caller's execution stream so that command-line expressions, callbacks, and statements in the blocked M-file do not execute until a specified condition is satisfied. It also blocks Simulink models from executing.

waitfor(h) returns when the graphics object identified by h is deleted or when a Ctrl+C is typed in the Command Window. If h does not exist, waitfor returns immediately without processing any events.

waitfor(h, 'PropertyName'), in addition to the conditions in the previous syntax, returns when the value of 'PropertyName' for the graphics object h changes. If 'PropertyName' is not a valid property for the object, waitfor returns immediately without processing any events.

waitfor(h, 'PropertyName', PropertyValue), in addition to the conditions in the previous syntax, waitfor returns when the value of 'PropertyName' for the graphics object h changes to PropertyValue. waitfor returns immediately without processing any events if 'PropertyName' is set to PropertyValue.

#### Remarks

While waitfor blocks an execution stream, other execution streams in the form of callbacks may execute as a result of various events (e.g., pressing a mouse button). The functions pause (with no argument) and uiwait also block execution of MATLAB and Simulink in this manner.

waitfor can block nested execution streams. For example, a callback invoked during a waitfor statement can itself invoke waitfor.

#### **See Also**

keyboard, pause, uiresume, uiwait

"User Interface Development" on page 1-109 for related functions

# waitforbuttonpress

#### **Purpose**

Wait for key press or mouse-button click

#### **Syntax**

k = waitforbuttonpress

#### **Description**

k = waitforbuttonpress blocks the caller's execution stream until the function detects that the user has clicked a mouse button or pressed a key while the figure window is active. The function returns

- 0 if it detects a mouse button click
- 1 if it detects a key press

Additional information about the event that causes execution to resume is available through the figure's CurrentCharacter, SelectionType, and CurrentPoint properties.

If a WindowButtonDownFcn is defined for the figure, its callback is executed before waitforbuttonpress returns a value.

You can interrupt waitforbuttonpress by typing **Ctrl**+C, but an error results unless the function is called from within a try-catch block.

#### **Example**

These statements display text in the Command Window when the user either clicks a mouse button or types a key in the figure window:

```
w = waitforbuttonpress;
if w == 0
    disp('Button click')
else
    disp('Key press')
end
```

#### **See Also**

 ${\tt dragrect,\,ginput,\,rbbox,\,waitfor}$ 

"User Interface Development" on page 1-109 for related functions

Open warning dialog box

#### **Syntax**

h = warndlg

h = warndlg(warningstring)

h = warndlg(warningstring,dlgname)

h = warndlg(warningstring,dlgname,createmode)

#### **Description**

h = warndlg displays a dialog box named Warning Dialog containing the string This is the default warning string. The warndlg function returns the handle of the dialog box in h. The warning dialog box disappears after the user clicks OK.

h = warndlg(warningstring) displays a dialog box with the title Warning Dialog containing the string specified by warningstring. The warningstring argument can be any valid string format — cell arrays are preferred.

To use multiple lines in your warning, define warningstring using either of the following:

• sprintf with newline characters separating the lines

```
warndlg(sprintf('Message line 1 \n Message line 2'))
```

• Cell arrays of strings

```
warndlg(\{ \text{'Message line 1'}; \text{'Message line 2'} \})
```

h = warndlg(warningstring,dlgname) displays a dialog box with title dlgname.

h = warndlg(warningstring,dlgname,createmode) specifies whether the warning dialog box is modal or nonmodal. Optionally, it can also specify an interpreter for warningstring and dlgname. The createmode argument can be a string or a structure.

If *createmode* is a string, it must be one of the values shown in the following table.

# warndlg

| createmode Value    | Description                                                                                                    |
|---------------------|----------------------------------------------------------------------------------------------------|
| modal               | Replaces the warning dialog box having the specified Title, that was last created or clicked on, with a modal warning dialog box as specified. All other warning dialog boxes with the same title are deleted. The dialog box which is replaced can be either modal or nonmodal.    |
| non-modal (default) | Creates a new nonmodal warning dialog<br>box with the specified parameters. Existing<br>warning dialog boxes with the same title<br>are not deleted.                                                                                                    |
| replace             | Replaces the warning dialog box having the specified Title, that was last created or clicked on, with a nonmodal warning dialog box as specified. All other warning dialog boxes with the same title are deleted. The dialog box which is replaced can be either modal or nonmodal. |

**Note** A modal dialog box prevents the user from interacting with other windows before responding. To block MATLAB program execution as well, use the uiwait function.

If you open a dialog with errordlg, msgbox, or warndlg using 'CreateMode', 'modal' and a non-modal dialog created with any of these functions is already present and has the same name as the modal dialog, the non-modal dialog closes when the modal one opens.

For more information about modal dialog boxes, see WindowStyle in the Figure Properties.

If CreateMode is a structure, it can have fields WindowStyle and Interpreter. WindowStyle must be one of the options shown in the table above. Interpreter is one of the strings 'tex' or 'none'. The default value for Interpreter is 'none'.

#### **Examples**

The statement

warndlg('Pressing OK will clear memory','!! Warning !!')

displays this dialog box:

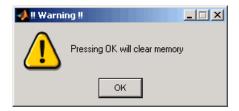

# **See Also**

dialog, errordlg, helpdlg, inputdlg, listdlg, msgbox, questdlg figure, uiwait, uiresume, warning

"Predefined Dialog Boxes" on page 1-108 for related functions

Warning message

#### **Syntax**

```
warning('message')
warning('message', a1, a2,...)
warning('message_id', 'message')
warning('message_id', 'message', a1, a2, ..., an)
s = warning(state, 'message_id')
s = warning(state, mode)
```

# **Description**

warning('message') displays the text 'message' like the disp function, except that with warning, message display can be suppressed.

warning ('message', a1, a2,...) displays a message string that contains formatting conversion characters, such as those used with the MATLAB sprintf function. Each conversion character in message is converted to one of the values a1, a2, ... in the argument list.

**Note** MATLAB converts special characters (like \n and %d) in the warning message string only when you specify more than one input argument with warning. See Example 4 below.

warning('message\_id', 'message') attaches a unique identifier, or message\_id, to the warning message. The identifier enables you to single out certain warnings during the execution of your program, controlling what happens when the warnings are encountered. See "Message Identifiers" and "Warning Control" in the MATLAB Programming Fundamentals documentation for more information on the message id argument and how to use it.

warning('message\_id', 'message', a1, a2, ..., an) includes formatting conversion characters in message, and the character translations in arguments a1, a2, ..., an.

s = warning(state, 'message\_id') is a warning control statement that enables you to indicate how you want MATLAB to act on certain warnings. The state argument can be 'on', 'off', or 'query'. The

message\_id argument can be a message identifier string, 'all', or 'last'. See "Warning Control Statements" in the MATLAB Programming Fundamentals documentation for more information.

Output s is a structure array that indicates the previous state of the selected warnings. The structure has the fields identifier and state. See "Output from Control Statements" in the MATLAB Programming Fundamentals documentation for more.

s = warning(state, mode) is a warning control statement that enables you to display an M-stack trace or display more information with each warning. The state argument can be 'on', 'off', or 'query'. The mode argument can be 'backtrace' or 'verbose'. See "Backtrace and Verbose Modes" in the MATLAB Programming Fundamentals documentation for more information.

# Examples Example 1

Generate a warning that displays a simple string:

```
if ~ischar(p1)
  warning('Input must be a string')
end
```

#### Example 2

Generate a warning string that is defined at run-time. The first argument defines a message identifier for this warning:

```
warning('MATLAB:paramAmbiguous', ...
'Ambiguous parameter name, "%s".', param)
```

#### Example 3

Using a message identifier, enable just the actionNotTaken warning from Simulink by first turning off all warnings and then setting just that warning to on:

```
warning off all
warning on Simulink:actionNotTaken
```

Use query to determine the current state of all warnings. It reports that you have set all warnings to off with the exception of Simulink:actionNotTaken:

```
warning query all
The default warning state is 'off'. Warnings not set to the default are
State Warning Identifier

on Simulink;actionNotTaken
```

#### **Example 4**

MATLAB converts special characters (like \n and %d) in the warning message string only when you specify more than one input argument with warning. In the single argument case shown below, \n is taken to mean backslash-n. It is not converted to a newline character:

```
warning('In this case, the newline \n is not converted.') Warning: In this case, the newline \n is not converted.
```

But, when more than one argument is specified, MATLAB does convert special characters. This is true regardless of whether the additional argument supplies conversion values or is a message identifier:

```
warning('WarnTests:convertTest', ...
    'In this case, the newline \n is converted.')
Warning: In this case, the newline
    is converted.
```

#### Example 5

Turn on one particular warning, saving the previous state of this one warning in s. Remember that this nonquery syntax performs an implicit query prior to setting the new state:

```
s = warning('on', 'Control:parameterNotSymmetric');
```

After doing some work that includes making changes to the state of some warnings, restore the original state of all warnings:

warning(s)

# See Also

lastwarn, warndlg, error, lasterror, errordlg, dbstop, disp, sprintf

Waterfall plot

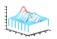

#### GUI Alternatives

To graph selected variables, use the Plot Selector with in the Workspace Browser, or use the Figure Palette Plot Catalog. Manipulate graphs in *plot edit* mode with the Property Editor. For details, see Plotting Tools — Interactive Plotting in the MATLAB Graphics documentation and Creating Graphics from the Workspace Browser in the MATLAB Desktop Tools documentation.

# Syntax

```
waterfall(Z)
waterfall(X,Y,Z)
waterfall(...,C)
waterfall(axes_handles,...)
h = waterfall(...)
```

# **Description**

The waterfall function draws a mesh similar to the meshz function, but it does not generate lines from the columns of the matrices. This produces a "waterfall" effect.

waterfall(Z) creates a waterfall plot using x = 1:size(Z,1) and y = 1:size(Z,1). Z determines the color, so color is proportional to surface height.

waterfall(X,Y,Z) creates a waterfall plot using the values specified in X, Y, and Z. Z also determines the color, so color is proportional to the surface height. If X and Y are vectors, X corresponds to the columns of Z, and Y corresponds to the rows, where length(x) = n, length(y) = m, and [m,n] = size(Z). X and Y are vectors or matrices that define the x- and y-coordinates of the plot. Z is a matrix that defines the z-coordinates of the plot (i.e., height above a plane). If C is omitted, color is proportional to Z.

waterfall(...,C) uses scaled color values to obtain colors from the current colormap. Color scaling is determined by the range of C, which

must be the same size as Z. MATLAB performs a linear transformation on C to obtain colors from the current colormap.

waterfall(axes\_handles,...) plots into the axes with handle axes\_handle instead of the current axes (gca).

h = waterfall(...) returns the handle of the patch graphics object used to draw the plot.

#### Remarks

For column-oriented data analysis, use waterfall(Z') or waterfall(X',Y',Z').

# **Examples**

Produce a waterfall plot of the peaks function.

```
[X,Y,Z] = peaks(30);
waterfall(X,Y,Z)
```

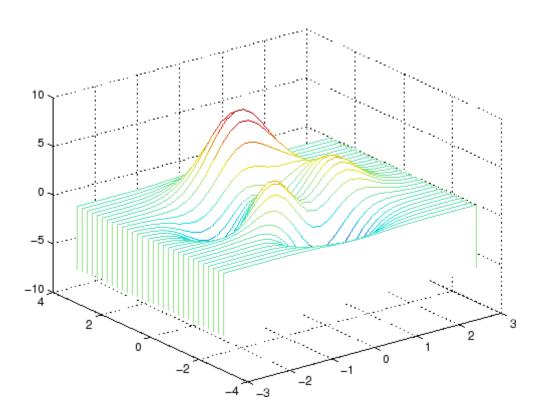

# **Algorithm**

The range of X, Y, and Z, or the current setting of the axes Llim, YLim, and ZLim properties, determines the range of the axes (also set by axis). The range of C, or the current setting of the axes CLim property, determines the color scaling (also set by caxis).

The CData property for the patch graphics objects specifies the color at every point along the edge of the patch, which determines the color of the lines.

The waterfall plot looks like a mesh surface; however, it is a patch graphics object. To create a surface plot similar to waterfall, use the meshz function and set the MeshStyle property of the surface to 'Row'.

# waterfall

For a discussion of parametric surfaces and related color properties, see surf.

#### See Also

axes, axis, caxis, meshz, ribbon, surf

Properties for patch graphics objects

# wavfinfo

Purpose Information about Microsoft WAVE (.wav) sound file

**Syntax** [m d] = wavfinfo(filename)

**Description** [m d] = wavfinfo(filename) returns information about the contents

of the WAVE sound file specified by the string filename. Enclose the

filename input in single quotes.

m is the string 'Sound (WAV) file', if filename is a WAVE file.

Otherwise, it contains an empty string ('').

d is a string that reports the number of samples in the file and the number of channels of audio data. If filename is not a WAVE file, it

contains the string 'Not a WAVE file'.

**See Also** wavplay, wavread, wavrecord, wavwrite

Play recorded sound on PC-based audio output device

#### **Syntax**

wavplay(y,Fs)
wavplay(..., mode')

#### **Description**

wavplay(y,Fs) plays the audio signal stored in the vector y on a PC-based audio output device. You specify the audio signal sampling rate with the integer Fs in samples per second. The default value for Fs is 11025 Hz (samples per second). wavplay supports only 1- or 2-channel (mono or stereo) audio signals.

wavplay(..., mode') specifies how wavplay interacts with the command line, according to the string 'mode'. The string 'mode' can be

- 'async': You have immediate access to the command line as soon as the sound begins to play on the audio output device (a nonblocking device call).
- 'sync' (default value): You don't have access to the command line until the sound has finished playing (a blocking device call).

The audio signal y can be one of four data types. The number of bits used to quantize and play back each sample depends on the data type.

#### **Data Types for wavplay**

| Data Type                        | Quantization   |
|----------------------------------|----------------|
| Double-precision (default value) | 16 bits/sample |
| Single-precision                 | 16 bits/sample |
| 16-bit signed integer            | 16 bits/sample |
| 8-bit unsigned integer           | 8 bits/sample  |

#### **Remarks**

You can play your signal in stereo if y is a two-column matrix.

# wavplay

## **Examples**

The MAT-files gong.mat and chirp.mat both contain an audio signal y and a sampling frequency Fs. Load and play the gong and the chirp audio signals. Change the names of these signals in between load commands and play them sequentially using the 'sync' option for wavplay.

```
load chirp;
y1 = y; Fs1 = Fs;
load gong;
wavplay(y1,Fs1,'sync') % The chirp signal finishes before the
wavplay(y,Fs) % gong signal begins playing.
```

#### **See Also**

wavfinfo, wavread, wavrecord, wavwrite

Read Microsoft WAVE (.wav) sound file

# Graphical Interface

As an alternative to wavread, use the Import Wizard. To activate the Import Wizard, select **Import Data** from the **File** menu.

#### **Syntax**

```
y = wavread(filename)
[y, Fs, nbits] = wavread(filename)
[...] = wavread(filename, N)
[...] = wavread(filename,[N1 N2])
y = wavread(filename, fmt)
siz = wavread(filename, 'size')
[y, fs, nbits, opts] = wavread(...)
```

# **Description**

y = wavread(filename) loads a WAVE file specified by filename, returning the sampled data in y. The filename input is a string enclosed in single quotes. The .wav extension is appended if no extension is given.

[y, Fs, nbits] = wavread(filename) returns the sample rate (Fs) in Hertz and the number of bits per sample (nbits) used to encode the data in the file.

[...] = wavread(filename, N) returns only the first N samples from each channel in the file.

[...] = wavread(filename,[N1 N2]) returns only samples N1 through N2 from each channel in the file.

y = wavread(filename, fmt) specifies the data type format of y used to represent samples read from the file. fmt can be either of the following values.

| Value    | Description                                                                                                    |
|----------|----------------------------------------------------------------------------------------------------|
| 'double' | y contains double-precision normalized samples. This is the default value, if $fmt$ is omitted.                                                    |
| 'native' | y contains samples in the native data type found in the file. Interpretation of <i>fmt</i> is case-insensitive, and partial matching is supported. |

siz = wavread(filename, 'size') returns the size of the audio data
contained in filename in place of the actual audio data, returning the
vector siz = [samples channels].

[y, fs, nbits, opts] = wavread(...) returns a structure opts of additional information contained in the WAV file. The content of this structure differs from file to file. Typical structure fields include opts.fmt (audio format information) and opts.info (text which may describe title, author, etc.).

#### **Output Scaling**

The range of values in y depends on the data format *fmt* specified. Some examples of output scaling based on typical bit-widths found in a WAV file are given below for both 'double' and 'native' formats.

#### **Native Formats**

| Number of<br>Bits | MATLAB Data Type         | Data Range            |
|-------------------|--------------------------|-----------------------|
| 8                 | uint8 (unsigned integer) | 0 <= y <= 255         |
| 16                | int16 (signed integer)   | -32768 <= y <= +32767 |
| 24                | int32 (signed integer)   | -2^23 <= y <= 2^23-1  |
| 32                | single (floating point)  | -1.0 <= y < +1.0      |

#### **Double Formats**

| Number of Bits | MATLAB Data Type | Data Range                                                                                                    |
|----------------|------------------|----------------------------------------------------------------------------------------------------|
| N<32           | double           | $-1.0 \le y < +1.0$                                                                                                    |
| N=32           | double           | -1.0 <= y <= +1.0<br>Note: Values in y<br>might exceed -1.0 or<br>+1.0 for the case of<br>N=32 bit data samples<br>stored in the WAV<br>file. |

wavread supports multi-channel data, with up to 32 bits per sample. wavread supports Pulse-code Modulation (PCM) data format only.

#### **See Also**

auread, auwrite, wavfinfo, wavplay, wavrecord, wavwrite

Record sound using PC-based audio input device

#### **Syntax**

y = wavrecord(n,Fs)
y = wavrecord(...,ch)
y = wavrecord(...,'dtype')

# **Description**

y = wavrecord(n,Fs) records n samples of an audio signal, sampled at a rate of Fs Hz (samples per second). The default value for Fs is 11025 Hz.

y = wavrecord(...,ch) uses ch number of input channels from the audio device. ch can be either 1 or 2, for mono or stereo, respectively. The default value for ch is 1.

y = wavrecord(..., 'dtype') uses the data type specified by the string 'dtype' to record the sound. The following table lists the string values for 'dtype' along with the corresponding bits per sample and acceptable data range for y.

| dtype    | Bits/sample | y Data Range          |
|----------|-------------|-----------------------|
| 'double' | 16          | $-1.0 \le y < +1.0$   |
| 'single' | 16          | -1.0 <= y < +1.0      |
| 'int16'  | 16          | -32768 <= y <= +32767 |
| 'uint8'  | 8           | 0 <= y <= 255         |

#### Remarks

Standard sampling rates for PC-based audio hardware are 8000, 11025, 2250, and 44100 samples per second. Stereo signals are returned as two-column matrices. The first column of a stereo audio matrix corresponds to the left input channel, while the second column corresponds to the right input channel.

The wavrecord function is for use only with 32-bit Microsoft Windows operating systems. To record audio data from audio input devices on other platforms, use audiorecorder.

### **Examples**

Record 5 seconds of 16-bit audio sampled at 11025 Hz. Play back the recorded sound using wavplay. Speak into your audio device (or produce your audio signal) while the wavrecord command runs.

```
Fs = 11025;
y = wavrecord(5*Fs,Fs,'int16');
wavplay(y,Fs);
```

# **See Also**

audiorecorder, wavfinfo, wavplay, wavread, wavwrite

# wavwrite

**Purpose** 

Write Microsoft WAVE (.wav) sound file

**Syntax** 

wavwrite(y,filename)
wavwrite(y,Fs,filename)
wavwrite(y,Fs,N,filename)

#### **Description**

wavwrite(y,filename) writes the data stored in the variable y to a WAVE file called filename. The filename input is a string enclosed in single quotes. The data has a sample rate of 8000 Hz and is assumed to be 16-bit. Each column of the data represents a separate channel. Therefore, stereo data should be specified as a matrix with two columns.

wavwrite(y,Fs,filename) writes the data stored in the variable y to a WAVE file called filename. The data has a sample rate of Fs Hz and is assumed to be 16-bit.

wavwrite(y,Fs,N,filename) writes the data stored in the variable y to a WAVE file called filename. The data has a sample rate of Fs Hz and is N-bit, where N is 8, 16, 24, or 32.

#### **Input Data Ranges**

The range of values in y depends on the number of bits specified by N and the data type of y. The following tables list the valid input ranges based on the value of N and the data type of y.

If y contains integer data:

| N Bits | y Data Type | y Data Range               | Output<br>Format |
|--------|-------------|----------------------------|------------------|
| 8      | uint8       | 0 <= y <= 255              | uint8            |
| 16     | int16       | -32768 <= y <= +32767      | int16            |
| 24     | int32       | $-2^23 \le y \le 2^23 - 1$ | int32            |

If y contains floating-point data:

| N Bits | y Data Type      | y Data Range        | Output<br>Format |
|--------|------------------|---------------------|------------------|
| 8      | single or double | $-1.0 \le y < +1.0$ | uint8            |
| 16     | single or double | -1.0 <= y < +1.0    | int16            |
| 24     | single or double | -1.0 <= y < +1.0    | int32            |
| 32     | single or double | -1.0 <= y <= +1.0   | single           |

For floating point data where N < 32, amplitude values are clipped to the range  $-1.0 \le y \le +1.0$ .

**Note** 8-, 16-, and 24-bit files are type 1 integer pulse code modulation (PCM). 32-bit files are written as type 3 normalized floating point.

### **See Also**

auwrite, wavfinfo, wavplay, wavread, wavrecord

Open Web site or file in Web browser or Help browser

#### **Syntax**

```
web
web url
web url -new
web url -notoolbar
web url -noaddressbox
web url -helpbrowser
web url -browser
web(...)
stat = web('url', '-browser')
[stat, h1] = web
[stat, h1, url] = web
```

# **Description**

web opens an empty MATLAB "Web Browser". The MATLAB Web browser includes an address field where you can enter a URL, for example, to a Web site or file, a toolbar with common browser buttons, and a MATLAB desktop menu.

web url displays the specified URL, url, in the MATLAB Web browser. If any MATLAB Web browsers are already open, it displays the page in the browser that last had focus. Files up to 1.5 MB in size display in the MATLAB Web browser, while larger files instead display in the default Web browser for your system. If url is located in the directory returned when you run docroot (an unsupported utility), the URL displays in the MATLAB Help browser instead of the MATLAB Web browser.

web url -new displays the specified URL, url, in a new MATLAB Web browser.

web url -notoolbar displays the specified URL, url, in a MATLAB Web browser that does not include the toolbar and address field. If any MATLAB Web browsers are already open, also use the -new option; otherwise url displays in the browser that last had focus, regardless of its toolbar status.

web url -noaddressbox displays the specified URL, url, in a MATLAB Web browser that does not include the address field. If any MATLAB Web browsers are already open, also use the -new option; otherwise url

displays in the browser that last had focus, regardless of its address field status.

web url -helpbrowser displays the specified URL, url, in the MATLAB Help browser.

web url -browser displays the default Web browser for your system and loads the file or Web site specified by the URL url in it. Generally, url specifies a local file or a Web site on the Internet. The URL can be in any form that the browser supports. On Microsoft Windows and Apple Macintosh platforms, the default Web browser is determined by

# web

the operating system. On UNIX<sup>31</sup> platforms, the Web browser used is specified via docopt in the doccmd string.

web(...) is the functional form of web.

stat = web('url', '-browser') runs web and returns the status of
web to the variable stat.

| Value of stat | Description                                  |
|---------------|----------------------------------------------|
| 0             | Browser was found and launched.              |
| 1             | Browser was not found.                       |
| 2             | Browser was found but could not be launched. |

[stat, h1] = web returns the status of web to the variable stat, and returns a handle to the Sun Microsystems Java class, h1, for the last active browser. Run methods(h1) to view allowable methods for the class. The browser, h1, could have been opened when the web function was previously executed, or when a tool ran the web function. For example, clicking a link to an external link from the Help browser runs web to open the Web site in a system browser, and h1 would be the handle for that browser instance.

[stat, h1, url] = web returns the status of web to the variable stat, returns a handle to the Java class h1, for the last active browser, and returns its current URL to url. Run methods(h1) to view allowable methods for the class.

# Examples

Run

web http://www.mathtools.net

and MATLAB displays

31. UNIX is a registered trademark of The Open Group in the United States and other countries.

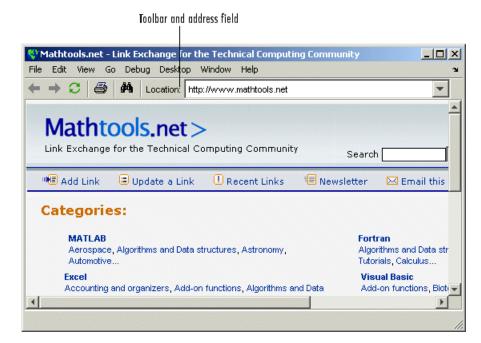

web http://www.mathworks.com loads the MathWorks Web site home page into the MATLAB Web browser.

web file:///disk/dir1/dir2/foo.html opens the file foo.html in the MATLAB Web browser.

web(['file:///' which('foo.html')])opens foo.html if the file is on the search path or in the current directory for MATLAB.

web('text://<html><h1>Hello World</h1></html>') displays the
HTML-formatted text Hello World.

web('http://www.mathworks.com', '-new', '-notoolbar') loads the MathWorks Web site home page into a new MATLAB Web browser that does not include a toolbar or address field.

web file:///disk/dir1/foo.html -helpbrowser opens the file foo.html in the MATLAB Help browser.

web file:///disk/dir1/foo.html -browser opens the file foo.html in the system Web browser.

web mailto:email\_address uses your system browser's default e-mail application to send a message to email address.

web http://www.mathtools.net -browser opens a browser to mathtools.net.

[stat,h1,url]=web for that web statement returns

```
stat =
      0

h1 =
com.mathworks.mde.webbrowser.WebBrowser[,0,0,591x140,
layout=java.awt.BorderLayout,alignmentX=null,alignmentY=null,
border=,flags=9,maximumSize=,minimumSize=,preferredSize=]

url =
http://www.mathtools.net/
```

As an example, you can use the method setCurrentLocation to change the URL displayed in h1, as in

```
setCurrentLocation(h1, 'http://www.mathworks.com')
```

[stat,h1]=web('http://www.mathworks.com') opens mathworks.com in a browser. Then close(h1) clears the displayed URL, mathworks.com, from the browser window.

#### See Also

doc, docopt, helpbrowser, matlabcolon

"Web Browser" in the MATLAB Desktop Tools and Development Environment documentation

Day of week

#### **Syntax**

[N, S] = weekday(D)

[N, S] = weekday(D, form)
[N, S] = weekday(D, locale)

[N, S] = weekday(D, form, locale)

## **Description**

[N, S] = weekday(D) returns the day of the week in numeric (N) and string (S) form for a given serial date number or date string D. Input argument D can represent more than one date in an array of serial date numbers or a cell array of date strings.

[N, S] = weekday(D, form) returns the day of the week in numeric (N) and string (S) form, where the content of S depends on the form argument. If form is 'long', then S contains the full name of the weekday (e.g., Tuesday). If form is 'short', then S contains an abbreviated name (e.g., Tues) from this table.

The days of the week are assigned these numbers and abbreviations.

| N | S (short) | S (long)  |
|---|-----------|-----------|
| 1 | Sun       | Sunday    |
| 2 | Mon       | Monday    |
| 3 | Tue       | Tuesday   |
| 4 | Wed       | Wednesday |
| 5 | Thu       | Thursday  |
| 6 | Fri       | Friday    |
| 7 | Sat       | Saturday  |

[N, S] = weekday(D, locale) returns the day of the week in numeric (N) and string (S) form, where the format of the output depends on the locale argument. If locale is 'local', then weekday uses local format for its output. If locale is 'en\_US', then weekday uses US English.

# weekday

[N, S] = weekday(D, form, locale) returns the day of the week using the formats described above for form and locale.

# **Examples**

Either

```
[n, s] = weekday(728647)
or
[n, s] = weekday('19-Dec-1994')
returns n = 2 and s = Mon.
```

### **See Also**

datenum, datevec, eomday

List MATLAB files in current directory

# Graphical Interface

As an alternative to the what function, use the Current Directory browser

#### **Syntax**

what

what dirname
what classname
what packagename
s = what('dirname')

#### **Description**

what lists the path for the current working directory, and all files and directories related to MATLAB found in the working directory. Files listed are M, MAT, MEX, MDL, and P-files. Directories listed are all class and package directories.

what *dirname* lists path, file, and directory information for directory *dirname*. If this directory is on the MATLAB search path, it is not necessary to enter the full path to *dirname*. The last one or two components of the path are sufficient.

what *classname* lists path, file, and directory information for method directory @classname. For example, what cfit lists the MATLAB files and directories in toolbox/curvefit/curvefit/@cfit.

what packagename lists path, file, and directory information for package directory +packagename. For example, what commsrc lists the MATLAB files and directories in toolbox/comm/comm/+commsrc.

s = what('dirname') returns the results in a structure array with the fields shown in the following table.

| Field | Description                  |
|-------|------------------------------|
| path  | Path to directory            |
| m     | Cell array of M-file names   |
| mat   | Cell array of MAT-file names |

| Field    | Description                       |
|----------|-----------------------------------|
| mex      | Cell array of MEX-file names      |
| mdl      | Cell array of MDL-file names      |
| р        | Cell array of P-file names        |
| classes  | Cell array of class directories   |
| packages | Cell array of package directories |

# **Examples** List MATLAB Files in a Directory

List the files in toolbox/matlab/audiovideo:

what audiovideo

M-files in directory matlabroot\toolbox\matlab\audiovideo

| Contents         | avifinfo   | sound     |
|------------------|------------|-----------|
| audiodevinfo     | aviinfo    | soundsc   |
| audioplayerreg   | aviread    | wavfinfo  |
| audiorecorderreg | lin2mu     | wavplay   |
| audiouniquename  | mmcompinfo | wavread   |
| aufinfo          | mmfileinfo | wavrecord |
| auread           | movie2avi  | wavwrite  |
| auwrite          | mu2lin     |           |
| avgate           | prefspanel |           |

 ${\tt MAT-files \ in \ directory \ matlabroot\ toolbox\ matlab\ audiovideo}$ 

| chirp | handel   | splat |
|-------|----------|-------|
| gong  | laughter | train |

MEX-files in directory matlabroot\toolbox\matlab\audiovideo

winaudioplayer winaudiorecorder Classes in directory matlabroot\toolbox\matlab\audiovideo

```
audioplayer avifile audiorecorder mmreader
```

#### **Return File Names to Structure**

Obtain a structure array containing the MATLAB file names in toolbox/matlab/general:

#### List M-Files in a Package

Find the supporting M-files for one of the packages in the Communications Toolbox product:

```
p1 = what('comm');
p1.packages
ans =
    'commdevice'
    'crc'
    'commsrc'

p2 = what('commsrc');
p2.m
ans =
    'abstractJitter.m'
```

# what

```
'abstractPulse.m'
'combinedjitter.m'
'diracjitter.m'
'periodicjitter.m'
'randomjitter.m'
```

#### See Also

dir, exist, lookfor, mfilename, path, which, who

"Managing Files and Working with the Current Directory"

# whatsnew

**Purpose** Release Notes for MathWorks products

**Syntax** whatsnew

**Description** whatsnew displays the Release Notes in the Help browser, presenting

information about new features, problems from previous releases that have been fixed in the current release, and compatibility issues, all

organized by product.

See Also help, version

Locate functions and files

# Graphical Interface

As an alternative to the which function, you can use the Current Directory browser to find files. You can find functions using the Function Browser in the Command Window or Editor.

#### **Syntax**

```
which fun
which classname/fun
which private/fun
which classname/private/fun
which fun1 in fun2
which fun(a,b,c,...)
which file.ext
which fun -all
s = which('fun',...)
```

# **Description**

which fun displays the full pathname for the argument fun. If fun is a

- MATLAB function or Simulink model in an M, P, or MDL file on the MATLAB path, then which displays the full pathname for the corresponding file
- Workspace variable, then which displays a message identifying fun as a variable
- Method in a loaded Java class, then which displays the package, class, and method name for that method

If fun is an overloaded function or method, then which fun returns only the pathname of the first function or method found.

which classname/fun displays the full pathname for the M-file defining the fun method in MATLAB class, classname. For example, which serial/fopen displays the path for fopen.m in the MATLAB class directory, @serial.

which private/fun limits the search to private functions. For example, which private/orthog displays the path for orthog.m in the /private subdirectory of toolbox/matlab/elmat.

which classname/private/fun limits the search to private methods defined by the MATLAB class, classname. For example, which dfilt/private/todtf displays the path for todtf.m in the private directory of the dfilt class.

which fun1 in fun2 displays the pathname to function fun1 in the context of the M-file fun2. You can use this form to determine whether a subfunction is being called instead of a function on the path. For example, which get in editpath tells you which get function is called by editpath.m.

During debugging of fun2, using which fun1 gives the same result.

which fun(a,b,c,...) displays the path to the specified function with the given input arguments. For example, which feval(g), when g=inline('sin(x)'), indicates that inline/feval.m would be invoked. which toLowerCase(s), when s=java.lang.String('my Java string'), indicates that the toLowerCase method in class java.lang.String would be invoked.

which file.ext displays the full pathname of the specified file if that file is in the current working directory or on the MATLAB path. To display the path for a file that has no file extension, type "which file." (the period following the filename is required). Use exist to check for the existence of files anywhere else.

which fun -all d isplays the paths to all items on the MATLAB path with the name fun. You may use the -all qualifier with any of the above formats of the which function.

s = which('fun',...) returns the results of which in the string s. For workspace variables, s is the string 'variable'. You may specify an output variable in any of the above formats of the which function.

If **-all** is used with this form, the output **s** is always a cell array of strings, even if only one string is returned.

# **Examples**

The statement below indicates that pinv is in the matfun directory of MATLAB.

```
which pinv
matlabroot\toolbox\matlab\matfun\pinv.m
```

To find the fopen function used on MATLAB serial class objects

```
which serial/fopen
matlabroot\toolbox\matlab\iofun\@serial\fopen.m % serial method
```

To find the setMonth method used on objects of the Java Date class, the class must first be loaded into MATLAB. The class is loaded when you create an instance of the class:

```
myDate = java.util.Date;
which setMonth
```

MATLAB displays:

```
setMonth is a Java method % java.util.Date method
```

When you specify an output variable, which returns a cell array of strings to the variable. You must use the *function* form of which, enclosing all arguments in parentheses and single quotes:

```
s = which('private/stradd','-all');
whos s
  Name    Size    Bytes Class
    s    3x1    562 cell array
Grand total is 146 elements using 562 bytes
```

#### **See Also**

dir, doc, exist, lookfor, mfilename, path, type, what, who

Repeatedly execute statements while condition is true

**Syntax** 

while expression, statements, end

**Description** 

while expression, statements, end repeatedly executes one or more MATLAB statements in a loop, continuing until expression no longer holds true or until MATLAB encounters a break, or return instruction. thus forcing an immediately exit of the loop. If MATLAB encounters a continue statement in the loop code, it immediately exits the current pass at the location of the continue statement, skipping any remaining code in that pass, and begins another pass at the start of the loop statements with the value of the loop counter incremented by 1.

expression is a MATLAB expression that evaluates to a result of logical 1 (true) or logical 0 (false). expression can be scalar or an array. It must contain all real elements, and the statement all(A(:)) must be equal to logical 1 for the expression to be true.

expression usually consists of variables or smaller expressions joined by relational operators (e.g., count < limit) or logical functions (e.g., isreal(A)). Simple expressions can be combined by logical operators (&&, ||, ~) into compound expressions such as the following. MATLAB evaluates compound expressions from left to right, adhering to "Operator Precedence" rules.

```
(count < limit) && ((height - offset) >= 0)
```

statements is one or more MATLAB statements to be executed only while the expression is true or nonzero.

The scope of a while statement is always terminated with a matching end.

See "Program Control Statements" in the MATLAB Programming Fundamentals documentation for more information on controlling the flow of your program code.

## Remarks Nonscalar Expressions

If the evaluated expression yields a nonscalar value, then every element of this value must be true or nonzero for the entire expression to be considered true. For example, the statement while (A < B) is true only if each element of matrix A is less than its corresponding element in matrix B. See "Example 2 – Nonscalar Expression" on page 2-4045, below.

#### **Partial Evaluation of the Expression Argument**

Within the context of an if or while expression, MATLAB does not necessarily evaluate all parts of a logical expression. In some cases it is possible, and often advantageous, to determine whether an expression is true or false through only partial evaluation.

For example, if A equals zero in statement 1 below, then the expression evaluates to false, regardless of the value of B. In this case, there is no need to evaluate B and MATLAB does not do so. In statement 2, if A is nonzero, then the expression is true, regardless of B. Again, MATLAB does not evaluate the latter part of the expression.

```
1) while (A && B) 2) while (A || B)
```

You can use this property to your advantage to cause MATLAB to evaluate a part of an expression only if a preceding part evaluates to the desired state. Here are some examples.

```
while (b \sim= 0) && (a/b > 18.5) if exist('myfun.m') && (myfun(x) >= y) if iscell(A) && all(cellfun('isreal', A))
```

#### **Empty Arrays**

In most cases, using while on an empty array returns false. There are some conditions however under which while evaluates as true on an empty array. Two examples of this are

```
A = [];
while all(A), do_something, end
while 1|A, do_something, end
```

#### **Short-Circuiting Behavior**

When used in the context of a while or if expression, and only in this context, the element-wise | and & operators use short-circuiting in evaluating their expressions. That is, A|B and A&B ignore the second operand, B, if the first operand, A, is sufficient to determine the result.

See "Short-Circuiting in Elementwise Operators" for more information on this.

#### Examples

#### **Example 1 - Simple while Statement**

The variable eps is a tolerance used to determine such things as near singularity and rank. Its initial value is the *machine epsilon*, the distance from 1.0 to the next largest floating-point number on your machine. Its calculation demonstrates while loops.

```
eps = 1;
while (1+eps) > 1
        eps = eps/2;
end
eps = eps*2
```

This example is for the purposes of illustrating while loops only and should not be executed in your MATLAB session. Doing so will disable the eps function from working in that session.

#### **Example 2 - Nonscalar Expression**

Given matrices A and B,

| Expression | Evaluates As | Because                            |
|------------|--------------|------------------------------------|
| A < B      | false        | A(1,1) is not less than $B(1,1)$ . |

# while

| Expression  | Evaluates As | Because                                                              |
|-------------|--------------|----------------------------------------------------------------------|
| A < (B + 1) | true         | Every element of A is less than that same element of B with 1 added. |
| A & B       | false        | A(1,2) is false, and B is ignored due to short-circuiting.           |
| B < 5       | true         | Every element of B is less than 5.                                   |

# See Also

end, for, break, continue, return, all, any, if, switch

Change axes background color

# **Syntax**

whitebg
whitebg(fig)
whitebg(ColorSpec)
whitebg(fig, ColorSpec)
whitebg(fig, ColorSpec)
whitebg(fig)

# **Description**

whitebg complements the colors in the current figure.

whitebg(fig) complements colors in all figures specified in the vector fig.

whitebg(ColorSpec) and whitebg(fig, ColorSpec) change the color of the axes, which are children of the figure, to the color specified by ColorSpec. Without a figure specification, whitebg or whitebg(ColorSpec) affects the current figure and the root's default properties so subsequent plots and new figures use the new colors.

whitebg(fig, ColorSpec) sets the default axes background color of the figures in the vector fig to the color specified by ColorSpec. Other axes properties and the figure background color can change as well so that graphs maintain adequate contrast. ColorSpec can be a 1-by-3 RGB color or a color string such as 'white' or 'w'.

whitebg(fig) complements the colors of the objects in the specified figures. This syntax is typically used to toggle between black and white axes background colors, and is where whitebg gets its name. Include the root window handle (0) in fig to affect the default properties for new windows or for clf\_reset.

#### Remarks

whitebg works best in cases where all the axes in the figure have the same background color.

whitebg changes the colors of the figure's children, with the exception of shaded surfaces. This ensures that all objects are visible against the new background color. whitebg sets the default properties on the root such that all subsequent figures use the new background color.

# whitebg

**Examples** Set the background color to blue-gray.

whitebg([0 .5 .6])

Set the background color to blue.

whitebg('blue')

See Also ColorSpec, colordef

The figure graphics object property InvertHardCopy

"Color Operations" on page 1-102 for related functions

List variables in workspace

# Graphical Interface

As an alternative to whos, use the Workspace browser. Or use the Current Directory browser to view the contents of MAT-files without loading them.

# **Syntax**

who whos who(

who(variable\_list)
whos(variable\_list)
who(variable\_list, qualifiers)
whos(variable\_list, qualifiers)
s = who(variable\_list, qualifiers)
s = whos(variable\_list, qualifiers)
who variable\_list qualifiers
whos variable list qualifiers

Each of these syntaxes applies to both who and whos:

# **Description**

who lists in alphabetical order all variables in the currently active workspace.

whos lists in alphabetical order all variables in the currently active workspace along with their sizes and types. It also reports the totals for sizes.

**Note** If who or whos is executed within a nested function, the MATLAB software lists the variables in the workspace of that function and in the workspaces of all functions containing that function. See the Remarks section, below.

who(variable\_list) and whos(variable\_list) list only those variables specified in variable\_list, where variable\_list is a comma-delimited list of quoted strings: 'var1', 'var2', ..., 'varN'. You can use the wildcard character \* to display variables that

# who, whos

match a pattern. For example, who ('A\*') finds all variables in the current workspace that start with A.

who (variable\_list, qualifiers) and whos (variable\_list, qualifiers) list those variables in variable\_list that meet all qualifications specified in qualifiers. You can specify any or all of the following qualifiers, and in any order.

| Qualifier<br>Syntax   | Description                                                               | Example                            |
|-----------------------|---------------------------------------------------------------------------|------------------------------------|
| global                | List variables in the global workspace.                                   | whos('global')                     |
| -file ,<br>filename   | List variables in the specified MAT-file. Use the full path for filename. | <pre>whos('-file', 'mydata')</pre> |
| -regexp ,<br>exprlist | List variables that match any of the regular expressions in exprlist.     | whos('-regexp', '[AB].', '\w\d')   |

- s = who(variable\_list, qualifiers) returns cell array s containing the names of the variables specified in variable\_list that meet the conditions specified in qualifiers.
- s = whos(variable\_list, qualifiers) returns structure s
  containing the following fields for the variables specified in
  variable\_list that meet the conditions specified in qualifiers:

| Field Name | Description                                                                           |
|------------|---------------------------------------------------------------------------------------|
| name       | Name of the variable                                                                  |
| size       | Dimensions of the variable array                                                      |
| bytes      | Number of bytes allocated for the variable array                                      |
| class      | Class of the variable. Set to the string '(unassigned)' if the variable has no value. |

| Field Name | Description                                                                 |
|------------|-----------------------------------------------------------------------------|
| global     | True if the variable is global; otherwise false                             |
| sparse     | True if the variable is sparse; otherwise false                             |
| complex    | True if the variable is complex; otherwise false                            |
| nesting    | Structure having the following fields:                                      |
|            | • function — Name of the nested or outer function that defines the variable |
|            | • level — Nesting level of that function                                    |
| persistent | True if the variable is persistent; otherwise false                         |

who variable\_list qualifiers and whos variable\_list qualifiers are the unquoted forms of the syntax. Both variable\_list and qualifiers are space-delimited lists of unquoted strings.

#### Remarks

**Nested Functions.** When you use who or whos inside of a nested function, MATLAB returns or displays all variables in the workspace of that function, and in the workspaces of all functions in which that function is nested. This applies whether you include calls to who or whos in your M-file code or if you call who or whos from the MATLAB debugger.

If your code assigns the output of whos to a variable, MATLAB returns the information in a structure array containing the fields described above. If you do not assign the output to a variable, MATLAB displays the information at the Command Window, grouped according to workspace.

If your code assigns the output of who to a variable, MATLAB returns the variable names in a cell array of strings. If you do not assign the output, MATLAB displays the variable names at the Command Window, but not grouped according to workspace.

**Compressed Data.** Information returned by the command whos -file is independent of whether the data in that file is compressed or not. The byte counts returned by this command represent the number of bytes data occupies in the MATLAB workspace, and not in the file the data was saved to. See the function reference for save for more information on data compression.

**MATLAB Objects.** whos -file *filename* does not return the sizes of any MATLAB objects that are stored in file *filename*.

# Examples Example 1

Show variable names starting with the letter a:

```
who a*
```

Show variables stored in MAT-file mydata.mat:

```
who -file mydata
```

#### Example 2

Return information on variables stored in file mydata.mat in structure array s:

```
s = whos('-file', 'mydata1')
s =
6x1 struct array with fields:
    name
    size
    bytes
    class
    global
    sparse
    complex
    nesting
    persistent
```

Display the name, size, and class of each of the variables returned by whos:

```
for k=1:length(s)
disp([' 's(k).name ' 'mat2str(s(k).size) ' 's(k).class])
end
   A [1 1] double
   spArray [5 5] double
   strArray [2 5] cell
   x [3 2 2] double
   y [4 5] cell
```

#### Example 3

Show variables that start with java and end with Array. Also show their dimensions and class name:

#### **Example 4**

The function shown here uses variables with persistent, global, sparse, and complex attributes:

```
function show_attributes
persistent p;
global g;
o = 1;    g = 2;
s = sparse(eye(5));
c = [4+5i 9-3i 7+6i];
whos
```

When the function is run, whos displays these attributes:

```
show attributes
```

| Name | Size | Bytes | Class  | Attributes |
|------|------|-------|--------|------------|
| С    | 1x3  | 48    | double | complex    |
| g    | 1x1  | 8     | double | global     |
| р    | 1x1  | 8     | double | persistent |
| S    | 5x5  | 84    | double | sparse     |

#### Example 5

Function whos\_demo contains two nested functions. One of these functions calls whos; the other calls who:

```
function whos demo
date time = datestr(now);
[str pos] = textscan(date time, '%s%s%s', ...
                     1, 'delimiter', '-:');
get date(str);
str = textscan(date time(pos+1:end), '%s%s%s', ...
               1, 'delimiter', '- :');
get time(str);
   function get date(d)
      day = d\{1\}; mon = d\{2\}; year = d\{3\};
      whos
   end
   function get time(t)
      hour = t\{1\}; min = t\{2\}; sec = t\{3\};
      who
   end
end
```

When nested function <code>get\_date</code> calls whos, MATLAB displays information on the variables in all workspaces that are in scope at the time. This includes nested function <code>get\_date</code> and also the function in which it is nested, whos\_demo. The information is grouped by workspace:

| whos_demo |       |       |              |
|-----------|-------|-------|--------------|
| Name      | Size  | Bytes | Class        |
|           |       | -     |              |
| get_      | date  |       |              |
| d         | 1x3   | 378   | cell         |
| day       | 1x1   | 64    | cell         |
| mon       | 1x1   | 66    | cell         |
| year      | 1x1   | 68    | cell         |
|           |       |       |              |
| whos      | _demo |       |              |
| ans       | 0x0   | 0     | (unassigned) |
| date_time | 1x20  | 40    | char         |
| pos       | 1x1   | 8     | double       |
| str       | 1x3   | 378   | cell         |

When nested function get\_time calls who, MATLAB displays names of the variables in the workspaces that are in scope at the time. This includes nested function get\_time and also the function in which it is nested, whos\_demo. The information is not grouped by workspace in this case:

#### Your variables are:

| hour | min | sec | t | ans | date_time |
|------|-----|-----|---|-----|-----------|
| pos  | str |     |   |     |           |

#### **See Also**

assignin, clear, computer, dir, evalin, exist, inmem, load, save, what, workspace

"MATLAB Workspace" in the Desktop Tools and Development Environment documentation

# wilkinson

**Purpose** 

Wilkinson's eigenvalue test matrix

**Syntax** 

W = wilkinson(n)

**Description** 

W = wilkinson(n) returns one of J. H. Wilkinson's eigenvalue test matrices. It is a symmetric, tridiagonal matrix with pairs of nearly, but not exactly, equal eigenvalues.

**Examples** 

wilkinson(7)

ans =

| 3 | 1 | 0 | 0 | 0 | 0 | 0 |
|---|---|---|---|---|---|---|
| 1 | 2 | 1 | 0 | 0 | 0 | 0 |
| 0 | 1 | 1 | 1 | 0 | 0 | 0 |
| 0 | 0 | 1 | 0 | 1 | 0 | 0 |
| 0 | 0 | 0 | 1 | 1 | 1 | 0 |
| 0 | 0 | 0 | 0 | 1 | 2 | 1 |
| 0 | 0 | 0 | 0 | 0 | 1 | 3 |

The most frequently used case is wilkinson(21). Its two largest eigenvalues are both about 10.746; they agree to 14, but not to 15, decimal places.

**See Also** 

eig, gallery, pascal

**Purpose** Open file in appropriate application (Windows)

**Syntax** winopen(filename)

**Description** winopen(filename) opens filename in the appropriate Microsoft

Windows application. The filename input is a string enclosed in single quotes. The winopen function uses the appropriate Windows shell command, and performs the same action as if you double-click the file in the Windows Explorer program. If filename is not in the current

directory, specify the absolute path for filename.

**Examples** Open the file thesis.doc, located in the current directory, in the

Microsoft Word program:

winopen('thesis.doc')

Open myresults.html in your system's default Web browser:

winopen('D:/myfiles/myresults.html')

**See Also** dos, open, web

Item from Windows registry

#### **Syntax**

```
valnames = winqueryreg('name', 'rootkey', 'subkey')
value = winqueryreg('rootkey', 'subkey', 'valname')
value = winqueryreg('rootkey', 'subkey')
```

### **Description**

valnames = winqueryreg('name', 'rootkey', 'subkey') returns all value names in rootkey\subkey of Microsoft Windows operating system registry to a cell array of strings. The first argument is the literal quoted string, 'name'.

value = winqueryreg('rootkey', 'subkey', 'valname') returns
the value for value name valname in rootkey\subkey.

If the value retrieved from the registry is a string, winqueryreg returns a string. If the value is a 32-bit integer, winqueryreg returns the value as an integer of the MATLAB software type int32.

value = winqueryreg('rootkey', 'subkey') returns a value in rootkey\subkey that has no value name property.

**Note** The literal **name** argument and the rootkey argument are case-sensitive. The subkey and valname arguments are not.

#### Remarks

This function works only for the following registry value types:

- strings (REG\_SZ)
- $\bullet \ \ expanded \ strings \ (REG\_EXPAND\_SZ) \\$
- $\bullet$  32-bit integer (REG\_DWORD)

# Examples Example 1

Get the value of CLSID for the MATLAB sample Microsoft COM control mwsampctrl.2:

winqueryreg 'HKEY\_CLASSES\_ROOT' 'mwsamp.mwsampctrl.2\clsid'

```
ans = {5771A80A-2294-4CAC-A75B-157DCDDD3653}
```

#### Example 2

Get a list in variable mousechar for registry subkey Mouse, which is under subkey Control Panel, which is under root key HKEY CURRENT USER.

```
mousechar = winqueryreg('name', 'HKEY_CURRENT_USER', ...
    'control panel\mouse');
```

For each name in the mousechar list, get its value from the registry and then display the name and its value:

```
for k=1:length(mousechar)
    setting = winqueryreg('HKEY_CURRENT_USER', ...
        'control panel\mouse', mousechar{k});
    str = sprintf('%s = %s', mousechar{k}, num2str(setting));
    disp(str)
    end

ActiveWindowTracking = 0
DoubleClickHeight = 4
DoubleClickSpeed = 830
DoubleClickWidth = 4
MouseSpeed = 1
MouseThreshold1 = 6
MouseThreshold2 = 10
SnapToDefaultButton = 0
SwapMouseButtons = 0
```

**Purpose** Determine whether file contains 1-2-3 WK1 worksheet

**Syntax** [extens, typ] = wk1finfo(filename)

**Description** [extens, typ] = wk1finfo(filename) returns the string 'WK1' in

extens, and '1-2-3 Spreadsheet' in typ if the file filename contains a readable worksheet. The filename input is a string enclosed in single

quotes.

**Examples** This example returns information on spreadsheet file matA.wk1:

```
[extens, typ] = wk1finfo('matA.wk1')
extens =
    WK1
typ =
    123 Spreadsheet
```

**See Also** wk1read, wk1write, csvread, csvwrite

Read Lotus 1-2-3 WK1 spreadsheet file into matrix

## **Syntax**

M = wk1read(filename)

M = wk1read(filename,r,c)

M = wk1read(filename,r,c,range)

## **Description**

M = wk1read(filename) reads a Lotus1-2-3 WK1 spreadsheet file into the matrix M. The filename input is a string enclosed in single quotes.

M = wklread(filename, r, c) starts reading at the row-column cell offset specified by (r, c). r and c are zero based so that r=0, c=0 specifies the first value in the file.

M = wk1read(filename,r,c,range) reads the range of values specified by the parameter range, where range can be

• A four-element vector specifying the cell range in the format

[upper\_left\_row upper\_left\_col lower\_right\_row lower\_right\_col]

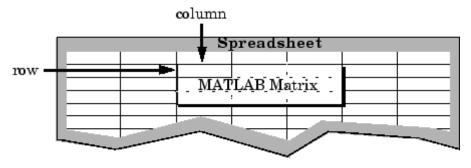

- A cell range specified as a string, for example, 'A1...C5'
- A named range specified as a string, for example, 'Sales'

### **Examples**

Create a 8-by-8 matrix A and export it to Lotus spreadsheet matA.wk1:

```
A = [1:8; 11:18; 21:28; 31:38; 41:48; 51:58; 61:68; 71:78]
A =
```

```
1
        2
                               5
                                              7
                                                     8
                3
                       4
                                      6
11
       12
               13
                      14
                             15
                                     16
                                             17
                                                    18
21
       22
               23
                      24
                             25
                                     26
                                             27
                                                    28
31
       32
              33
                      34
                             35
                                     36
                                             37
                                                    38
       42
              43
                                             47
41
                      44
                             45
                                     46
                                                    48
51
       52
              53
                      54
                             55
                                     56
                                             57
                                                    58
61
       62
              63
                      64
                             65
                                     66
                                             67
                                                    68
71
       72
              73
                      74
                             75
                                     76
                                             77
                                                    78
```

wk1write('matA.wk1', A);

To read in a limited block of the spreadsheet data, specify the upper left row and column of the block using zero-based indexing:

```
M = wk1read('matA.wk1', 3, 2)
M =
    33
           34
                  35
                         36
                                37
                                       38
    43
           44
                  45
                         46
                                47
                                       48
    53
           54
                  55
                                57
                                       58
                         56
    63
           64
                  65
                         66
                                67
                                       68
    73
           74
                  75
                         76
                                77
                                       78
```

To select a more restricted block of data, you can specify both the upper left and lower right corners of the block you want imported. Read in a range of values from row 4, column 3 (defining the upper left corner) to row 6, column 6 (defining the lower right corner). Note that, unlike the second and third arguments, the range argument [4 3 6 6] is one-based:

# **See Also**

wk1write

Write matrix to Lotus 1-2-3 WK1 spreadsheet file

**Syntax** 

wk1write(filename,M)
wk1write(filename,M,r,c)

# **Description**

wk1write(filename, M) writes the matrix M into a Lotus1-2-3 WK1 spreadsheet file named filename. The filename input is a string enclosed in single quotes.

wk1write(filename,M,r,c) writes the matrix starting at the spreadsheet location (r,c). r and c are zero based so that r=0, c=0 specifies the first cell in the spreadsheet.

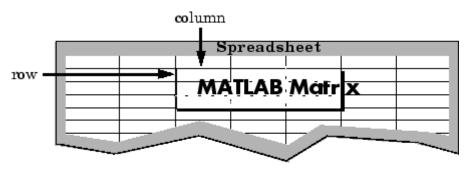

# **Examples**

Write a 4-by-5 matrix A to spreadsheet file matA.wk1. Place the matrix with its upper left corner at row 2, column 3 using zero-based indexing:

```
A = [1:5; 11:15; 21:25; 31:35]
A =
     1
            2
                  3
                         4
                               5
           12
                               15
    11
                 13
                        14
    21
           22
                 23
                               25
                        24
    31
           32
                 33
                        34
                               35
wk1write('matA.wk1', A, 2, 3)
M = wk1read('matA.wk1')
M =
```

# wk1write

| 0 | 0 | 0 | 0  | 0  | 0  | 0  | 0  |
|---|---|---|----|----|----|----|----|
| 0 | 0 | 0 | 0  | 0  | 0  | 0  | 0  |
| 0 | 0 | 0 | 1  | 2  | 3  | 4  | 5  |
| 0 | 0 | 0 | 11 | 12 | 13 | 14 | 15 |
| 0 | 0 | 0 | 21 | 22 | 23 | 24 | 25 |
| 0 | 0 | 0 | 31 | 32 | 33 | 34 | 35 |

See Also

wk1read, dlmwrite, dlmread, csvwrite, csvread

Purpose Open Workspace browser to manage workspace

As an alternative to the workspace function, select **Desktop > Workspace** in the MATLAB desktop.

Syntax workspace

**Description** workspace displays the Workspace browser, a graphical user interface that allows you to view and manage the contents of the workspace in

MATLAB. It provides a graphical representation of the whos display, and allows you to perform the equivalent of the clear, load, open, and

save functions.

The Workspace browser also displays and automatically updates statistical calculations for each variable, which you can choose to show

or hide.

# workspace

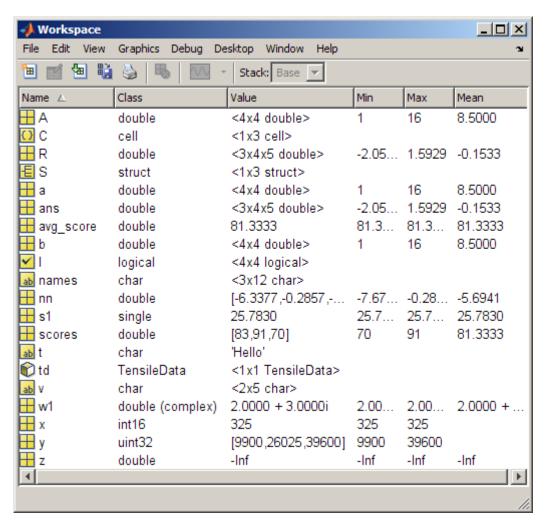

You can edit a value directly in the Workspace browser for small numeric and character arrays. To see and edit a graphical representation of larger variables and for other classes, double-click the variable in the Workspace browser. The variable displays in the Variable Editor, where you can view the full contents and make changes.

# workspace

# See Also

openvar, who

"MATLAB Workspace"

# xlabel, ylabel, zlabel

#### **Purpose**

Label x-, y-, and z-axis

#### GUI Alternative

To control the presence and appearance of axis labels on a graph, use

the Property Editor, one of the plotting tools . For details, see The Property Editor in the MATLAB Graphics documentation.

#### **Syntax**

```
xlabel('string')
xlabel(fname)
xlabel(...,'PropertyName',PropertyValue,...)
xlabel(axes_handle,...)
h = xlabel(...)

ylabel(...)
ylabel(axes_handle,...)
h = ylabel(...)

zlabel(...)
h = zlabel(...)
```

## **Description**

Each axes graphics object can have one label for the x-, y-, and z-axis. The label appears beneath its respective axis in a two-dimensional plot and to the side or beneath the axis in a three-dimensional plot.

xlabel('string') labels the *x*-axis of the current axes.

xlabel(fname) evaluates the function fname, which must return a string, then displays the string beside the *x*-axis.

xlabel(..., 'PropertyName', PropertyValue,...) specifies property name and property value pairs for the text graphics object created by xlabel.

xlabel(axes\_handle,...), ylabel(axes\_handle,...), and zlabel(axes\_handle,...) plot into the axes with handle axes\_handle instead of the current axes (gca).

h = xlabel(...), h = ylabel(...), and h = zlabel(...) return the handle to the text object used as the label.

ylabel(...) and zlabel(...) label the y-axis and z-axis, respectively, of the current axes.

#### Remarks

Reissuing an xlabel, ylabel, or zlabel command causes the new label to replace the old label.

For three-dimensional graphics, MATLAB puts the label in the front or side, so that it is never hidden by the plot.

### **Examples**

Create a multiline label for the x-axis using a multiline cell array:

```
xlabel({'first line';'second line'})
```

Create a bold label for the *y*-axis that contains a single quote:

```
ylabel('George''s Popularity','fontsize',12,'fontweight','b')
```

#### See Also

strings, text, title

"Annotating Plots" on page 1-91 for related functions

"Adding Axis Labels to Graphs" for more information about labeling axes

# xlim, ylim, zlim

#### **Purpose**

Set or query axis limits

#### GUI Alternative

To control the upper and lower axis limits on a graph, use the Property

Editor, one of the plotting tools . For details, see The Property Editor in the MATLAB Graphics documentation.

#### **Syntax**

```
xlim
xlim([xmin xmax])
xlim('mode')
xlim('auto')
xlim('manual')
xlim(axes handle,...)
```

Note that the syntax for each of these three functions is the same; only the xlim function is used for simplicity. Each operates on the respective x-, y-, or z-axis.

# **Description**

xlim with no arguments returns the respective limits of the current axes.

xlim([xmin xmax]) sets the axis limits in the current axes to the specified values.

xlim('mode') returns the current value of the axis limits mode, which can be either auto (the default) or manual.

xlim('auto') sets the axis limit mode to auto.

xlim('manual') sets the respective axis limit mode to manual.

xlim(axes\_handle,...) performs the set or query on the axes identified by the first argument, axes\_handle. When you do not specify an axes handle, these functions operate on the current axes.

# Remarks

 $x \\ lim, y \\ lim, and z \\ lim set or query values of the axes object XLim, YLim, ZLim, and XLimMode, YLimMode, ZLimMode properties.$ 

When the axis limit modes are auto (the default), MATLAB uses limits that span the range of the data being displayed and are round numbers.

Setting a value for any of the limits also sets the corresponding mode to manual. Note that high-level plotting functions like plot and surf reset both the modes and the limits. If you set the limits on an existing graph and want to maintain these limits while adding more graphs, use the hold command.

# **Examples**

This example illustrates how to set the x- and y-axis limits to match the actual range of the data, rather than the rounded values of [-2 3] for the x-axis and [-2 4] for the y-axis originally selected by MATLAB.

```
[x,y] = meshgrid([-1.75:.2:3.25]);
z = x.*exp(-x.^2-y.^2);
surf(x,y,z)
xlim([-1.75 3.25])
ylim([-1.75 3.25])
```

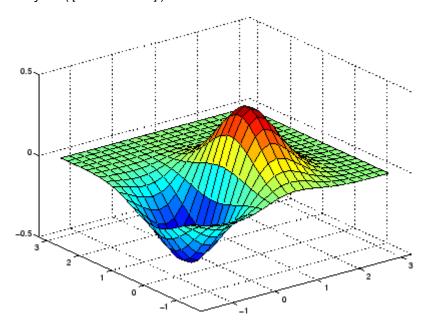

# xlim, ylim, zlim

# **See Also**

axis

The axes properties XLim, YLim, ZLim

"Aspect Ratio and Axis Limits" on page 1-104 for related functions

Understanding Axes Aspect Ratio for more information on how axis limits affect the axes

Determine whether file contains Microsoft Excel (.xls) spreadsheet

## **Syntax**

```
typ = xlsfinfo(filename)
[typ, desc] = xlsfinfo(filename)
[typ, desc, fmt] = xlsfinfo(filename)
xlsfinfo filename
```

# **Description**

typ = xlsfinfo(filename) returns the string 'Microsoft Excel Spreadsheet' if the file specified by filename is an XLS file that can be read by the MATLAB xlsread function. Otherwise, typ is the empty string, (''). The filename input is a string enclosed in single quotes.

[typ, desc] = xlsfinfo(filename) returns in desc a cell array of strings containing the names of each spreadsheet in the file. If a spreadsheet is unreadable, the cell in desc that represents that spreadsheet contains an error message.

[typ, desc, fmt] = xlsfinfo(filename) returns in the fmt output a string containing the actual format of the file as obtained from the Microsoft Excel COM server. On UNIX systems, or on Windows when the COM server is not available, fmt is returned as an empty string, ('').

**Note** In the case where an Excel COM server cannot be started, functionality is limited in that some Excel files might not be readable.

xlsfinfo filename is the command format for xlsfinfo. It returns only the first output, typ, assigning it to the MATLAB default variable ans.

### **Examples**

Get information about an .xls file:

```
[typ, desc, fmt] = xlsfinfo('myaccount.xls')
typ =
    Microsoft Excel Spreadsheet
```

```
desc =
    'Sheet1' 'Income' 'Expenses'

fmt =
    xlWorkbookNormal
```

Export the .xls file to comma-separated value (CSV) format. Use xlsfinfo to see the format of the exported file:

```
[typ, desc, fmt] = xlsfinfo('myaccount.csv');
fmt

fmt =
    xlCSV
```

```
[typ, desc, fmt] = xlsfinfo('myaccount.html');
fmt =
    xlHtml
```

Export the .xls file to XML format. xlsfinfo returns the following format string:

```
[typ, desc, fmt] = xlsfinfo('myaccount.xml');
fmt =
     xlXMLSpreadsheet
```

# **See Also**

xlsread, xlswrite

Read Microsoft Excel spreadsheet file (.xls)

# **Syntax**

```
num = xlsread(filename)
num = xlsread(filename, -1)
num = xlsread(filename, sheet)
num = xlsread(filename, 'range')
num = xlsread(filename, sheet, 'range')
num = xlsread(filename, sheet, 'range', 'basic')
num = xlsread(filename, ..., functionhandle)
[num, txt] = xlsread(filename, ...)
[num, txt, raw] = xlsread(filename, ...)
[num, txt, raw, X] = xlsread(filename, ..., functionhandle)
xlsread filename sheet range basic
```

# **Description**

num = xlsread(filename) returns numeric data in double array
num from the first sheet in the Microsoft Excel spreadsheet file named
filename. The filename argument is a string enclosed in single quotes.

xlsread ignores any *outer* rows or columns of the spreadsheet that contain no numeric data. If there are single or multiple nonnumeric rows at the top or bottom, or single or multiple nonnumeric columns to the left or right, xlsread does not include these rows or columns in the output. For example, one or more header lines appearing at the top of a spreadsheet are ignored by xlsread. Any *inner* rows or columns in which some or all cells contain nonnumeric data are *not* ignored. The nonnumeric cells are instead assigned a value of NaN.

The full functionality of xlsread depends on the ability to start Excel as a COM server from MATLAB. If your system does not have this capability, the xlsread syntax that passes the **basic** keyword is recommended. As long as the COM server is available, you can use xlsread on Excel files having formats other than XLS (for example, HTML).

**Note** x1sread on the UNIX platform is being grandfathered. If the Excel COM server is not available, x1sread reads only strictly XLS files. It cannot read Excel files saved in HTML or other formats.

num = xlsread(filename, -1) opens the file filename in an Excel window, enabling you to interactively select the worksheet to be read and the range of data on that worksheet to import. To import an entire worksheet, first select the sheet in the Excel window and then click the **OK** button in the Data Selection Dialog box. To import a certain range of data from the sheet, select the worksheet in the Excel window, drag and drop the mouse over the desired range, and then click **OK**. (See "COM Server Requirements" on page 2-4079 below.)

num = xlsread(filename, sheet) reads the specified worksheet, where sheet is either a positive, double scalar value or a quoted string containing the sheet name. To determine the names of the sheets in a spreadsheet file, use xlsfinfo.

num = xlsread(filename, 'range') reads data from a specific rectangular region of the default worksheet (Sheet1). Specify range using the syntax 'C1:C2', where C1 and C2 are two opposing corners that define the region to be read. For example, 'D2:H4' represents the 3-by-5 rectangular region between the two corners D2 and H4 on the worksheet. The range input is not case sensitive and uses Excel A1 notation. (See help in Excel for more information on this notation.) (Also, see "COM Server Requirements" on page 2-4079 below.)

num = xlsread(filename, sheet, 'range') reads data from a specific rectangular region (range) of the worksheet specified by sheet. See the previous two syntax formats for further explanation of the sheet and range inputs. (See "COM Server Requirements" on page 2-4079 below.)

num = xlsread(filename, sheet, 'range', 'basic') imports data from the spreadsheet in basic import mode. This is the mode used on UNIX platforms as well as on Windows platforms when Excel is not available as a COM server. In this mode, xlsread does not use Excel as a COM server, and this limits import ability. Without Excel as a COM server, range is ignored and, consequently, the whole active range of a sheet is imported. (You can set range to the empty string ('')). Also, in basic mode, sheet is case-sensitive and must be a quoted string.

num = xlsread(filename, ..., functionhandle) calls the function associated with functionhandle just prior to obtaining spreadsheet values. This enables you to operate on the spreadsheet data (for example, convert it to a numeric type) before reading it in. (See "COM Server Requirements" on page 2-4079 below.)

You can write your own custom function and pass a handle to this function to xlsread. When xlsread executes, it reads from the spreadsheet, executes your function on the data read from the spreadsheet, and returns the final results to you. When xlsread calls your function, it passes a range interface from Excel to provide access to the data read from the spreadsheet. Your function must include this interface both as an input and output argument. Example 5 below shows how you might use this syntax.

[num, txt] = xlsread(filename, ...) returns numeric data in array num and text data in cell array txt. All cells in txt that correspond to numeric data contain the empty string.

If txt includes data that was previously written to the file using xlswrite, and the range specified for that xlswrite operation caused undefined data ('#N/A') to be written to the worksheet, then cells containing that undefined data are represented in the txt output as 'ActiveX VT ERROR: '.

[num, txt, raw] = xlsread(filename, ...) returns numeric and text data in num and txt, and unprocessed cell content in cell array raw, which contains both numeric and text data. (See "COM Server Requirements" on page 2-4079 below.)

[num, txt, raw, X] = xlsread(filename, ..., functionhandle) calls the function associated with functionhandle just prior to reading from the spreadsheet file. This syntax returns one additional output X from the function mapped to by functionhandle. Example 6 below

shows how you might use this syntax. (See "COM Server Requirements" on page 2-4079 below.)

xlsread filename sheet range **basic** is the command format for xlsread, showing its usage with all input arguments specified. When using this format, you must specify sheet as a string, (for example, Income or Sheet4) and not a numeric index. If the sheet name contains space characters, then quotation marks are required around the string, (for example, 'Income 2002').

### Remarks Handling Excel Date Values

The MATLAB software imports date fields from Excel files in the format in which they were stored in the Excel file. If stored in string or date format, xlsread returns the date as a string. If stored in a numeric format, xlsread returns a numeric date.

Both Excel and MATLAB represent numeric dates as a number of serial days elapsed from a specific reference date. However, Excel uses January 1, 1900 as the reference date while MATLAB uses January 0, 0000. Due to this difference in the way Excel and MATLAB compute numeric date values, any numeric date imported from Excel into MATLAB must first be converted before being used in the MATLAB application.

You can do this conversion after the xlsread completes, as shown below:

```
excelDates = xlsread(filename)
matlabDates = datenum('30-Dec-1899') + excelDates
datestr(matlabDates,2)
```

You can also do this as part of the xlsread operation by writing a conversion routine that acts directly on the Excel COM Range object, and then passing a function handle for your routine as an input to xlsread. The description above for the following syntax, along with Examples 5 and 6, explain how to do this:

```
[num, txt, raw, X] = xlsread(filename, ..., functionhandle)
```

#### **COM Server Requirements**

The following six syntax formats are supported only on computer systems capable of starting Excel as a COM server from MATLAB. They are not supported in basic mode.

```
num = xlsread(filename, -1)
num = xlsread(filename, 'range')
num = xlsread(filename, sheet, 'range')
[num, txt, raw] = xlsread(filename, ...)
num = xlsread(filename, ..., functionhandle)
[num, txt, raw, opt] = xlsread(filename, ..., functionhandle)
```

# **Examples**

#### Example 1 – Reading Numeric Data

The Microsoft Excel spreadsheet file testdata1.xls contains this data:

To read this data into MATLAB, use this command:

```
A = xlsread('testdata1.xls')
A =
    1    6
    2    7
    3    8
    4    9
    5    10
```

#### Example 2 — Handling Text Data

The Microsoft Excel spreadsheet file testdata2.xls contains a mix of numeric and text data:

1 6 2 7

```
3 8
4 9
5 text
```

xlsread puts a NaN in place of the text data in the result:

```
A = xlsread('testdata2.xls')
A =
    1    6
    2    7
    3    8
    4    9
    5    NaN
```

### Example 3 — Selecting a Range of Data

To import only rows 4 and 5 from worksheet 1, specify the range as 'A4:B5':

### Example 4 — Handling Files with Row or Column Headers

A Microsoft Excel spreadsheet labeled Temperatures in file tempdata.xls contains two columns of numeric data with text headers for each column:

| Time | Tem |
|------|-----|
| 12   | 98  |
| 13   | 99  |
| 14   | 97  |

If you want to import only the numeric data, use xlsread with a single return argument. Specify the filename and sheet name as inputs.

xlsread ignores any leading row or column of text in the numeric result.

```
ndata = xlsread('tempdata.xls', 'Temperatures')
ndata =
    12    98
    13    99
    14    97
```

To import both the numeric data and the text data, specify two return values for xlsread:

```
[ndata, headertext] = xlsread('tempdata.xls', 'Temperatures')

ndata =
    12    98
    13    99
    14    97

headertext =
    'Time' 'Temp'
```

### Example 5 — Passing a Function Handle

This example calls xlsread twice, the first time as a simple read from a file, and the second time requesting that xlsread execute some user-defined modifications on the data prior to returning the results of the read. These modifications are performed by a user-written function, setMinMax, that you pass as a function handle in the call to xlsread. When xlsread executes, it reads from the spreadsheet, executes the function on the data read from the spreadsheet, and returns the final results to you.

**Note** The function passed to xlsread operates on the copy of the data read from the spreadsheet. It does not modify data in the spreadsheet itself.

Read a 10-by-3 numeric array from Excel spreadsheet testsheet.xls. with a simple xlsread statement that does not pass a function handle. Note that the values returned range from -587 to +4,149:

```
arr = xlsread('testsheet.xls')
arr =
  1.0e+003 *
    1.0020
              4.1490
                         0.2300
    1.0750
              0.1220
                        -0.4550
   -0.0301
              3.0560
                         0.2471
    0.4070
              0.1420
                        -0.2472
    2.1160
                        -0.5870
             -0.0557
    0.4040
              2.9280
                         0.0265
    0.1723
              3.4440
                         0.1112
    4.1180
              0.1820
                         2.8630
    0.9000
              0.0573
                         1.9750
    0.0163
              0.2000
                        -0.0223
```

In preparation for the second part of this example, write a function setMinMax that restricts the values returned from the read to be in the range of 0 to 2000. You will need to pass this function in the call to xlsread which will then execute the function on the data it has read before returning it to you.

When xlsread calls your function, it passes a range interface from Excel to provide access to the data read from the spreadsheet. This is shown as DataRange in this example. Your function must include this interface both as an input and output argument. The output argument allows your function to pass modified data back to xlsread:

```
function [DataRange] = setMinMax(DataRange)
maxval = 2000; minval = 0;

for k = 1:DataRange.Count
   v = DataRange.Value{k};
   if v > maxval || v < minval
        if v > maxval
            DataRange.Value{k} = maxval;
```

Now call xlsread, passing a function handle for the setMinMax function as the final argument. Note the changes from the values returned from the last call to xlsread:

```
arr = xlsread('testsheet.xls', '', '', '', @setMinMax)
arr =
  1.0e+003 *
    1.0020
              2.0000
                         0.2300
    1.0750
              0.1220
              2,0000
                         0.2471
    0.4070
              0.1420
                              0
                              0
    2,0000
    0.4040
              2.0000
                         0.0265
    0.1723
              2.0000
                         0.1112
    2,0000
              0.1820
                         2.0000
    0.9000
                         1.9750
              0.0573
    0.0163
              0.2000
                              0
```

# Example 6 — Passing a Function Handle with Additional Output

This example adds onto the previous one by returning an additional output from the call to setMinMax. Modify the function so that it not only limits the range of values returned, but also reports which elements of the spreadsheet matrix have been altered. Return this information in a new output argument, indices:

```
function [DataRange, indices] = setMinMax(DataRange)
maxval = 2000; minval = 0;
indices = [];

for k = 1:DataRange.Count
   v = DataRange.Value{k};
```

```
if v > maxval || v < minval
    if v > maxval
        DataRange.Value{k} = maxval;
    else
        DataRange.Value{k} = minval;
    end
  indices = [indices k];
  end
end
```

When you call xlsread this time, account for the three initial outputs, and add a fourth called idx to accept the indices returned from setMinMax. Call xlsread again, and you will see just where the returned matrix has been modified:

```
[arr txt raw idx] = xlsread('testsheet.xls', ...
                             '', '', '', @setMinMax);
idx
idx =
    3
        5
            8 11 13 15 16 17 22 24 25 28 30
arr
arr =
  1.0e+003 *
    1.0020
              2.0000
                        0.2300
    1.0750
              0.1220
                              0
                        0.2471
         0
              2.0000
    0.4070
              0.1420
                              0
    2.0000
                              0
                   0
    0.4040
              2.0000
                        0.0265
    0.1723
              2.0000
                        0.1112
    2.0000
              0.1820
                        2.0000
    0.9000
              0.0573
                        1.9750
    0.0163
              0.2000
                              0
```

### See Also

xlswrite, xlsfinfo, wk1read, textread, function\_handle

Write Microsoft Excel spreadsheet file (.xls)

# **Syntax**

```
xlswrite(filename, M)
xlswrite(filename, M, sheet)
xlswrite(filename, M, range)
xlswrite(filename, M, sheet, range)
status = xlswrite(filename, ...)
[status, message] = xlswrite(filename, ...)
xlswrite filename M sheet range
```

### **Description**

xlswrite(filename, M) writes matrix M to the Excel file filename. The filename input is a string enclosed in single quotes. The input matrix M is an m-by-n numeric, character, or cell array, where m < 65536 and n < 256. The matrix data is written to the first worksheet in the file, starting at cell A1.

**Note** To specify sheet or range, but not both, call xlswrite with just three inputs. If the third input is a string that includes a colon character (e.g., 'D2:H4'), it specifies range. If it is not (e.g., 'sales'), it specifies the worksheet to write to. See the next two syntaxes below.

xlswrite(filename, M, sheet) writes matrix M to the specified worksheet sheet in the file filename. The sheet argument can be either a positive, double scalar value representing the worksheet index, or a quoted string containing the sheet name. The sheet argument cannot contain a colon.

If sheet does not exist, a new sheet is added at the end of the worksheet collection. If sheet is an index larger than the number of worksheets, empty sheets are appended until the number of worksheets in the workbook equals sheet. In either case, the MATLAB software generates a warning indicating that it has added a new worksheet.

xlswrite(filename, M, range) writes matrix M to a rectangular region specified by range in the first worksheet of the file filename. Specify range using two cell designations separated by a colon, such

as 'D2:H4', to indicate two opposing corners of the region to receive the matrix data. The range 'D2:H4' represents the 3-by-5 rectangular region between the two corners D2 and H4 on the worksheet.

The range input is not case sensitive and uses Excel A1 notation. (See help in Excel for more information on this notation.)

The size defined by range should fit the size of M or contain only the first cell, (e.g., 'A2'). If range is larger than the size of M, Excel fills the remainder of the region with #N/A. If range is smaller than the size of M, only the submatrix that fits into range is written to the file specified by filename.

xlswrite(filename, M, sheet, range) writes matrix M to a rectangular region specified by range in worksheet sheet of the file filename. See the previous two syntax formats for further explanation of the sheet and range inputs.

status = xlswrite(filename, ...) returns the completion status of the write operation in status. If the write completed successfully, status is equal to logical 1 (true). Otherwise, status is logical 0 (false). Unless you specify an output for xlswrite, no status is displayed in the Command Window.

[status, message] = xlswrite(filename, ...) returns any warning or error message generated by the write operation in the MATLAB structure message. The message structure has two fields:

- message String containing the text of the warning or error message
- identifier String containing the message identifier for the warning or error

xlswrite filename M sheet range is the command format for xlswrite, showing its usage with all input arguments specified. When using this format, you must specify sheet as a string (for example, Income or Sheet4). If the sheet name contains space characters, then quotation marks are required around the string (for example, 'Income 2002').

**Note** The above functionality depends upon having Microsoft Excel as a COM server. In absence of Excel, matrix M is written as a text file in Comma-Separated Value (CSV) format. In this mode, the sheet and range arguments are ignored.

### **Examples**

### Example 1 – Writing Numeric Data to the Default Worksheet

Write a 7-element vector to Microsoft Excel file testdata.xls. By default, the data is written to cells A1 through G1 in the first worksheet in the file:

```
xlswrite('testdata', [12.7 5.02 -98 63.9 0 -.2 56])
```

#### Example 2 — Writing Mixed Data to a Specific Worksheet

This example writes the following mixed text and numeric data to the file tempdata.xls:

```
d = {'Time', 'Temp'; 12 98; 13 99; 14 97};
```

Call xlswrite, specifying the worksheet labeled Temperatures, and the region within the worksheet to write the data to. The 4-by-2 matrix will be written to the rectangular region that starts at cell E1 in its upper left corner:

```
s = xlswrite('tempdata.xls', d, 'Temperatures', 'E1')
s =
    1
```

The output status **s** shows that the write operation succeeded. The data appears as shown here in the output file:

| Time | Temp |
|------|------|
| 12   | 98   |
| 13   | 99   |
| 14   | 97   |

### Example 3 — Appending a New Worksheet to the File

Now write the same data to a worksheet that doesn't yet exist in tempdata.xls. In this case, MATLAB appends a new sheet to the workbook, calling it by the name you supplied in the sheets input argument, 'NewTemp'. MATLAB displays a warning indicating that it has added a new worksheet to the file:

```
xlswrite('tempdata.xls', d, 'NewTemp', 'E1')
Warning: Added specified worksheet.
```

If you don't want to see these warnings, you can turn them off using the command indicated in the message above:

```
warning off MATLAB:xlswrite:AddSheet
```

Now try the command again, this time creating another new worksheet, NewTemp2. Although the message is not displayed this time, you can still retrieve it and its identifier from the second output argument, m:

#### See Also

xlsread, xlsfinfo, wk1read, textread

Parse XML document and return Document Object Model node

### **Syntax**

DOMnode = xmlread(filename)

# **Description**

DOMnode = xmlread(filename) reads a URL or filename and returns a Document Object Model node representing the parsed document. The filename input is a string enclosed in single quotes. The node can be manipulated by using standard DOM functions.

A properly parsed document displays to the screen as

```
xDoc = xmlread(...)
xDoc =
   [#document: null]
```

#### Remarks

Find out more about the Document Object Model at the World Wide Web Consortium (W3C) Web site, http://www.w3.org/DOM/. For specific information on using Java DOM objects, visit the Sun Web site, http://www.java.sun.com/xml/docs/api.

### Examples

### Example 1

All XML files have a single root element. Some XML files declare a preferred schema file as an attribute of this element. Use the getAttribute method of the DOM node to get the name of the preferred schema file:

#### Example 2

Each info.xml file on the MATLAB path contains several listitem elements with a label and callback element. This script finds the callback that corresponds to the label 'Plot Tools':

```
infoLabel = 'Plot Tools';
infoCbk = '';
itemFound = false;
xDoc = xmlread(fullfile(matlabroot, ...
               'toolbox/matlab/general/info.xml'));
% Find a deep list of all listitem elements.
allListItems = xDoc.getElementsByTagName('listitem');
% Note that the item list index is zero-based.
for k = 0:allListItems.getLength-1
   thisListItem = allListItems.item(k);
   childNode = thisListItem.getFirstChild;
  while ~isempty(childNode)
      %Filter out text, comments, and processing instructions.
      if childNode.getNodeType == childNode.ELEMENT_NODE
         % Assume that each element has a single
         % org.w3c.dom.Text child.
         childText = char(childNode.getFirstChild.getData);
         switch char(childNode.getTagName)
         case 'label';
            itemFound = strcmp(childText, infoLabel);
         case 'callback';
            infoCbk = childText;
         end
      end % End IF
      childNode = childNode.getNextSibling;
   end % End WHILE
```

```
if itemFound
    break;
else
    infoCbk = '';
end
end % End FOR

disp(sprintf('Item "%s" has a callback of "%s".', ...
    infoLabel, infoCbk))
```

#### Example 3

This function parses an XML file using methods of the DOM node returned by xmlread, and stores the data it reads in the Name, Attributes, Data, and Children fields of a MATLAB structure:

```
function theStruct = parseXML(filename)
% PARSEXML Convert XML file to a MATLAB structure.
try
   tree = xmlread(filename);
catch
   error('Failed to read XML file %s.',filename);
end
% Recurse over child nodes. This could run into problems
% with very deeply nested trees.
trv
   theStruct = parseChildNodes(tree);
   error('Unable to parse XML file %s.',filename);
end
% ----- Subfunction PARSECHILDNODES -----
function children = parseChildNodes(theNode)
% Recurse over node children.
children = [];
if theNode.hasChildNodes
```

```
childNodes = theNode.getChildNodes;
   numChildNodes = childNodes.getLength;
   allocCell = cell(1, numChildNodes);
   children = struct(
      'Name', allocCell, 'Attributes', allocCell,
      'Data', allocCell, 'Children', allocCell);
    for count = 1:numChildNodes
        theChild = childNodes.item(count-1);
        children(count) = makeStructFromNode(theChild);
    end
end
% ----- Subfunction MAKESTRUCTFROMNODE -----
function nodeStruct = makeStructFromNode(theNode)
% Create structure of node info.
nodeStruct = struct(
   'Name', char(theNode.getNodeName),
   'Attributes', parseAttributes(theNode),
   'Data', '',
   'Children', parseChildNodes(theNode));
if any(strcmp(methods(theNode), 'getData'))
   nodeStruct.Data = char(theNode.getData);
else
   nodeStruct.Data = '';
end
% ----- Subfunction PARSEATTRIBUTES -----
function attributes = parseAttributes(theNode)
% Create attributes structure.
attributes = [];
if theNode.hasAttributes
   theAttributes = theNode.getAttributes;
```

See Also

xmlwrite, xslt

Serialize XML Document Object Model node

#### **Syntax**

xmlwrite(filename, DOMnode)
str = xmlwrite(DOMnode)

### **Description**

xmlwrite(filename, DOMnode) serializes the Document Object Model node DOMnode to the file specified by filename. The filename input is a string enclosed in single quotes.

str = xmlwrite(DOMnode) serializes the Document Object Model node DOMnode and returns the node tree as a string, s.

#### Remarks

Find out more about the Document Object Model at the World Wide Web Consortium (W3C) Web site, http://www.w3.org/DOM/.

### **Example**

```
% Create a sample XML document.
docNode = com.mathworks.xml.XMLUtils.createDocument...
    ('root_element')
docRootNode = docNode.getDocumentElement;
for i=1:20
    thisElement = docNode.createElement('child_node');
    thisElement.appendChild...
        (docNode.createTextNode(sprintf('%i',i)));
    docRootNode.appendChild(thisElement);
end
docNode.appendChild(docNode.createComment('this is a comment'));
% Save the sample XML document.
xmlFileName = [tempname,'.xml'];
xmlwrite(xmlFileName,docNode);
edit(xmlFileName);
```

### See Also

xmlread, xslt

Logical exclusive-OR

**Syntax** 

$$C = xor(A, B)$$

**Description** 

C = xor(A, B) performs an exclusive OR operation on the corresponding elements of arrays A and B. The resulting element C(i,j,...) is logical true (1) if A(i,j,...) or B(i,j,...), but not both, is nonzero.

| A       | В       | С |
|---------|---------|---|
| Zero    | Zero    | 0 |
| Zero    | Nonzero | 1 |
| Nonzero | Zero    | 1 |
| Nonzero | Nonzero | 0 |

**Examples** 

Given  $A = [0 \ 0 \ pi \ eps]$  and  $B = [0 \ -2.4 \ 0 \ 1]$ , then

To see where either  $\boldsymbol{A}$  or  $\boldsymbol{B}$  has a nonzero element and the other matrix does not,

**See Also** 

all, any, find, Elementwise Logical Operators, Short-Circuit Logical Operators

Transform XML document using XSLT engine

### **Syntax**

```
result = xslt(source, style, dest)
[result,style] = xslt(...)
xslt(...,'-web')
```

# **Description**

result = xslt(source, style, dest) transforms an XML document using a stylesheet and returns the resulting document's URL. The function uses these inputs, the first of which is required:

- source is the filename or URL of the source XML file. source can also specify a DOM node.
- style is the filename or URL of an XSL stylesheet.
- dest is the filename or URL of the desired output document. If dest is absent or empty, the function uses a temporary filename. If dest is '-tostring', the function returns the output document as a MATLAB string.

[result, style] = xslt(...) returns a processed stylesheet appropriate for passing to subsequent XSLT calls as style. This prevents costly repeated processing of the stylesheet.

xslt(..., '-web') displays the resulting document in the Help Browser.

### **Remarks**

Find out more about XSL stylesheets and how to write them at the World Wide Web Consortium (W3C) web site, http://www.w3.org/Style/XSL/.

# Example

This example converts the file info.xml using the stylesheet info.xsl, writing the output to the file info.html. It launches the resulting HTML file in the Help Browser. MATLAB has several info.xml files that are used by the **Start** menu.

```
xslt info.xml info.xsl info.html -web
```

# See Also

xmlread, xmlwrite

Create array of all zeros

### **Syntax**

```
B = zeros(n)
B = zeros(m,n)
B = zeros([m n])
B = zeros([m n,p,...)
B = zeros([m n p ...])
B = zeros(size(A))
zeros(m, n,...,classname)
zeros([m,n,...],classname)
```

# **Description**

B = zeros(n) returns an n-by-n matrix of zeros. An error message appears if n is not a scalar.

B = zeros(m,n) or B = zeros([m n]) returns an m-by-n matrix of zeros.

B = zeros(m,n,p,...) or B = zeros([m n p ...]) returns an m-by-n-by-p-by-... array of zeros.

**Note** The size inputs m, n, p, ... should be nonnegative integers. Negative integers are treated as 0.

B = zeros(size(A)) returns an array the same size as A consisting of all zeros.

zeros(m, n,...,classname) or zeros([m,n,...],classname) is an m-by-n-by-... array of zeros of data type classname. classname is a string specifying the data type of the output. classname can have the following values: 'double', 'single', 'int8', 'uint8', 'int16', 'uint16', 'int32', 'uint32', 'int64', or 'uint64'.

# **Example**

```
x = zeros(2,3,'int8');
```

### Remarks

The MATLAB language does not have a dimension statement; MATLAB automatically allocates storage for matrices. Nevertheless, for large

matrices, MATLAB programs may execute faster if the zeros function is used to set aside storage for a matrix whose elements are to be generated one at a time, or a row or column at a time. For example

```
x = zeros(1,n);
for i = 1:n, x(i) = i; end
```

### **See Also**

eye, ones, rand, randn, complex

Purpose Compress files into zip file

**Syntax** zip(zipfile,files)

zip(zipfile,files,rootdir)
entrynames = zip(...)

### **Description**

zip(zipfile, files) creates a zip file with the name zipfile from the list of files and directories specified in files. Relative paths are stored in the zip file, but absolute paths are not. Directories recursively include all of their content.

zipfile is a string specifying the name of the zip file. If zipfile has no extension, MATLAB appends the .zip extension.

files is a string or cell array of strings containing the list of files or directories included in zipfile. Individual files that are on the MATLAB path can be specified as partial path names. Otherwise an individual file can be specified relative to the current directory or with an absolute path.

Directories must be specified relative to the current directory or with absolute paths. On UNIX<sup>32</sup> systems, directories can also start with ~/ or ~username/, which expands to the current user's home directory or the specified user's home directory, respectively. The wildcard character \* can be used when specifying files or directories, except when relying on the MATLAB path to resolve a file name or partial path name.

zip(zipfile, files, rootdir) allows the path for files to be specified relative to rootdir rather than the current directory.

entrynames = zip(...) returns a string cell array of the names of the files contained in zipfile. If files contains a relative path, entrynames also contains the relative path.

32. UNIX is a registered trademark of The Open Group in the United States and other countries.

### **Examples** Zip a File

Create a zip file of the file guide.viewlet, which is in the MATLAB demos directory. It saves the zip file in d:/mymfiles/viewlet.zip.

```
file = fullfile(matlabroot, 'demos', 'guide.viewlet');
zip('d:/mymfiles/viewlet.zip',file)
```

Run zip for the files guide.viewlet and import.viewlet and save the zip file in viewlets.zip. The source files and zipped file are in the current directory.

```
zip('viewlets.zip',{'guide.viewlet','import.viewlet'})
```

#### **Zip Selected Files**

Run zip for all .m and .mat files in the current directory to the file backup.zip:

```
zip('backup',{'*.m','*.mat'});
```

### Zip a Directory

Run zip for the directory D:/mymfiles and its contents to the zip file mymfiles in the directory one level up from the current directory.

```
zip('../mymfiles', 'D:/mymfiles')
```

### **Zip Between Directories**

Run zip for the files thesis.doc and defense.ppt, which are located in d:/PhD, to the zip file thesis.zip in the current directory.

```
zip('thesis.zip',{'thesis.doc','defense.ppt'},'d:/PhD')
```

#### **See Also**

gzip, gunzip, tar, untar, unzip

Turn zooming on or off or magnify by factor

### GUI Alternatives

Use the **Zoom** tools on the figure toolbar to zoom in or zoom out on a plot, or select **Zoom In** or **Zoom Out** from the figure's **Tools** menu. For details, see "Enlarging the View" in the MATLAB Graphics documentation.

# **Syntax**

zoom on
zoom off
zoom out
zoom reset
zoom
zoom xon
zoom yon
zoom(factor)
zoom(fig, option)
h = zoom(figure\_handle)

### **Description**

zoom on turns on interactive zooming. When interactive zooming is enabled in a figure, pressing a mouse button while your cursor is within an axes zooms into the point or out from the point beneath the mouse. Zooming changes the axes limits. When using zoom mode, you

- Zoom in by positioning the mouse cursor where you want the center of the plot to be and either
  - Press the mouse button or
  - Rotate the mouse scroll wheel away from you (upward).
- Zoom out by positioning the mouse cursor where you want the center of the plot to be and either
  - Simultaneously press Shift and the mouse button, or
  - Rotate the mouse scroll wheel toward you (downward).

Each mouse click or scroll wheel click zooms in or out by a factor of 2.

Clicking and dragging over an axes when zooming in is enabled draws a rubberband box. When you release the mouse button, the axes zoom in to the region enclosed by the rubberband box.

Double-clicking over an axes returns the axes to its initial zoom setting in both zoom-in and zoom-out modes.

zoom off turns interactive zooming off.

zoom out returns the plot to its initial zoom setting.

zoom reset remembers the current zoom setting as the initial zoom setting. Later calls to zoom out, or double-clicks when interactive zoom mode is enabled, will return to this zoom level.

zoom toggles the interactive zoom status between off and on (restoring the most recently used zoom tool).

zoom xon and zoom you set zoom on for the x- and y-axis, respectively.

zoom(factor) zooms in or out by the specified zoom factor, without affecting the interactive zoom mode. Values greater than 1 zoom in by that amount, while numbers greater than 0 and less than 1 zoom out by 1/factor.

zoom(fig, option) Any of the preceding options can be specified on a figure other than the current figure using this syntax.

h = zoom(figure\_handle) returns a zoom *mode object* for the figure figure handle for you to customize the mode's behavior.

### **Using Zoom Mode Objects**

Access the following properties of zoom mode objects via get and modify some of them using set.

- *Enable* 'on'|'off' Specifies whether this figure mode is currently enabled on the figure
- FigureHandle <handle> The associated figure handle, a read-only property that cannot be set

- Motion 'horizontal'|'vertical'|'both' The type of zooming enabled for the figure
- Direction 'in'|'out' The direction of the zoom operation
- RightClickAction 'InverseZoom'|'PostContextMenu' The behavior of a right-click action

A value of 'InverseZoom' causes a right-click to zoom out. A value of 'PostContextMenu' displays a context menu. This setting persists between MATLAB sessions.

• UIContextMenu <handle> — Specifies a custom context menu to be displayed during a right-click action

This property is ignored if the RightClickAction property has been set to 'on'.

#### **Zoom Mode Callbacks**

You can program the following callbacks for zoom mode operations.

 ButtonDownFilter <function\_handle> — Function to intercept ButtonDown events

The application can inhibit the zoom operation under circumstances the programmer defines, depending on what the callback returns. The input function handle should reference a function with two implicit arguments (similar to Handle Graphics object callbacks), as follows:

 ActionPreCallback <function\_handle> — Function to execute before zooming Set this callback if you want to execute code when a zoom operation starts. The input function handle should reference a function with two implicit arguments (similar to Handle Graphics object callbacks), as follows:

The event data has the following field.

| Axes | The handle of the axes that is |
|------|--------------------------------|
|      | being zoomed                   |

ActionPostCallback <function\_handle> — Function to execute after zooming

Set this callback if you want to execute code when a zoom operation finishes. The input function handle should reference a function with two implicit arguments (similar to Handle Graphics object callbacks), as follows:

#### **Zoom Mode Utility Functions**

The following functions in zoom mode query and set certain of its properties.

• flags = isAllowAxesZoom(h,axes) — Function querying permission to zoom axes

Calling the function isAllowAxesZoom on the zoom object, h, with a vector of axes handles, axes, as input returns a logical array of the

same dimension as the axes handle vector, which indicates whether a zoom operation is permitted on the axes objects.

 setAllowAxesZoom(h,axes,flag) — Function to set permission to zoom axes

Calling the function setAllowAxesZoom on the zoom object, h, with a vector of axes handles, axes, and a logical scalar, flag, either allows or disallows a zoom operation on the axes objects.

• info = getAxesZoomMotion(h,axes) — Function to get style of zoom operations

Calling the function getAxesZoomMotion on the zoom object, H, with a vector of axes handles, axes, as input returns a character cell array of the same dimension as the axes handle vector, which indicates the type of zoom operation for each axes. Possible values for the type of operation are 'horizontal', 'vertical', or 'both'.

setAxesZoomMotion(h,axes,style) — Function to set style of zoom operations

Calling the function setAxesZoomMotion on the zoom object, h, with a vector of axes handles, axes, and a character array, style, ses the style of zooming on each axes.

### Examples Example 1 - Entering Zoom Mode

Plot a graph and turn on Zoom mode:

```
plot(1:10);
zoom on
% zoom in on the plot
```

### Example 2 — Constrained Zoom

Create zoom mode object and constrain to *x*-axis zooming:

```
plot(1:10);
  h = zoom;
set(h,'Motion','horizontal','Enable','on');
```

% zoom in on the plot in the horizontal direction.

### Example 3 — Constrained Zoom in Subplots

Create four axes as subplots and set zoom style differently for each by setting a different property for each axes handle:

```
ax1 = subplot(2,2,1);
plot(1:10);
h = zoom;
ax2 = subplot(2,2,2);
plot(rand(3));
setAllowAxesZoom(h,ax2,false);
ax3 = subplot(2,2,3);
plot(peaks);
setAxesZoomMotion(h,ax3,'horizontal');
ax4 = subplot(2,2,4);
contour(peaks);
setAxesZoomMotion(h,ax4,'vertical');
% Zoom in on the plots.
```

#### Example 4 — Coding a ButtonDown Callback

Create a buttonDown callback for zoom mode objects to trigger. Copy the following code to a new M-file, execute it, and observe zooming behavior:

```
function demo
% Allow a line to have its own 'ButtonDownFcn' callback.
hLine = plot(rand(1,10));
set(hLine, 'ButtonDownFcn', 'disp(''This executes'')');
set(hLine, 'Tag', 'DoNotIgnore');
h = zoom;
set(h, 'ButtonDownFilter', @mycallback);
set(h, 'Enable', 'on');
% mouse click on the line
%
```

```
function [flag] = mycallback(obj,event_obj)
% If the tag of the object is 'DoNotIgnore', then return true.
objTag = get(obj,'Tag');
if strcmpi(objTag,'DoNotIgnore')
   flag = true;
else
   flag = false;
end
```

#### Example 5 — Coding Pre- and Post-Callback Behavior

Create callbacks for pre- and post-buttonDown events for zoom mode objects to trigger. Copy the following code to a new M-file, execute it, and observe zoom behavior:

```
function demo
% Listen to zoom events
plot(1:10);
h = zoom;
set(h,'ActionPreCallback',@myprecallback);
set(h,'ActionPostCallback',@mypostcallback);
set(h,'Enable','on');
%
function myprecallback(obj,evd)
disp('A zoom is about to occur.');
%
function mypostcallback(obj,evd)
newLim = get(evd.Axes,'XLim');
msgbox(sprintf('The new X-Limits are [%.2f %.2f].',newLim));
```

### Example 6 — Creating a Context Menu for Zoom Mode

Coding a context menu that lets the user to switch to Pan mode by right-clicking:

```
figure;plot(magic(10))
hCMZ = uicontextmenu;
```

```
hZMenu = uimenu('Parent',hCMZ,'Label','Switch to pan','Callback','p
hZoom = zoom(gcf);
set(hZoom,'UIContextMenu',hCMZ);
zoom('on')
```

You cannot add items to the built-in zoom context menu, but you can replace it with your own.

#### **Remarks**

zoom changes the axes limits by a factor of 2 (in or out) each time you press the mouse button while the cursor is within an axes. You can also click and drag the mouse to define a zoom area, or double-click to return to the initial zoom level.

You can create a zoom mode object once and use it to customize the behavior of different axes, as Example 3 illustrates. You can also change its callback functions on the fly.

**Note** Do not change figure callbacks within an interactive mode. While a mode is active (when panning, zooming, etc.), you will receive a warning if you attempt to change any of the figure's callbacks and the operation will not succeed. The one exception to this rule is the figure WindowButtonMotionFcn callback, which can be changed from within a mode. Therefore, if you are creating a GUI that updates a figure's callbacks, the GUI should some keep track of which interactive mode is active, if any, before attempting to do this.

When you assign different zoom behaviors to different subplot axes via a mode object and then link them using the linkaxes function, the behavior of the axes you manipulate with the mouse carries over to the linked axes, regardless of the behavior you previously set for the other axes.

### **See Also**

linkaxes, pan, rotate3d

"Object Manipulation" on page 1-104 for related functions

| Symbols and Numerics              | acot 2-81                                            |  |
|-----------------------------------|------------------------------------------------------|--|
| , 2-39                            | acotd 2-83                                           |  |
| & 2-51 2-58                       | acoth 2-84                                           |  |
| * 2-39                            | acsc 2-86                                            |  |
| + 2-39                            | acscd 2-88                                           |  |
| - 2-39                            | acsch 2-89                                           |  |
| / 2-39                            | activelegend 1-91 2-2714                             |  |
| : 2-65                            | actxcontrol 2-91                                     |  |
| < 2-49                            | actxcontrollist 2-99                                 |  |
| > 2-49                            | actxcontrolselect 2-100                              |  |
| @ 2-1389                          | actxserver 2-105                                     |  |
| \ 2-39                            | Adams-Bashforth-Moulton ODE solver 2-2518            |  |
| ^ 2-39                            | addCause, MException method 2-109                    |  |
| 2-51 2-58                         | addevent 2-113                                       |  |
| ~ 2-51 2-58                       | addframe                                             |  |
| && 2-58                           | AVI files 2-115                                      |  |
| == 2-49                           | addition (arithmetic operator) 2-39                  |  |
| 1) 2-64                           | addlistener 2-117                                    |  |
| 2-58                              | addOptional method                                   |  |
| ~= 2-49                           | of inputParser object 2-119                          |  |
| 1-norm 2-2480 2-2918              | addParamValue method                                 |  |
| 2-norm (estimate of) 2-2482       | of inputParser object 2-122                          |  |
| ,                                 | addpath $2 	ext{-} 125$                              |  |
| <b>A</b>                          | addpref function 2-127                               |  |
| A                                 | addprop dynamicprops $\mathrm{method}\ 2\text{-}128$ |  |
| abs 2-68                          | addproperty $2 \text{-} 129$                         |  |
| absolute accuracy                 | addRequired method                                   |  |
| BVP 2-465                         | of inputParser object 2-131                          |  |
| DDE 2-865                         | addressing selected array elements 2-65              |  |
| ODE 2-2529                        | addsample 2-134                                      |  |
| absolute value 2-68               | addsampletocollection 2-136                          |  |
| Accelerator                       | addtodate 2-138                                      |  |
| Uimenu property 2-3773            | addts $2\text{-}140$                                 |  |
| accumarray 2-69                   | adjacency graph 2-973                                |  |
| accuracy                          | airy $2-142$                                         |  |
| of linear equation solution 2-660 | Airy functions                                       |  |
| of matrix inversion 2-660         | relationship to modified Bessel                      |  |
| acos 2-76                         | functions 2-142                                      |  |
| acosd 2-78                        | align function 2-144                                 |  |
| acosh 2-79                        |                                                      |  |

| aligning scattered data                     | Annotation                             |
|---------------------------------------------|----------------------------------------|
| multi-dimensional 2-2416                    | areaseries property 2-221              |
| two-dimensional 2-1530                      | contourgroup property 2-686            |
| ALim, Axes property 2-291                   | errorbarseries property 2-1045         |
| all 2-152                                   | hggroup property 2-1617 2-1646         |
| allchild function 2-154                     | image property 2-1713                  |
| allocation of storage (automatic) 2-4098    | line property 2-351 2-2045             |
| AlphaData                                   | lineseries property 2-2060             |
| image property 2-1712                       | Patch property 2-2617                  |
| surface property 2-3456                     | quivergroup property 2-2866            |
| surfaceplot property 2-3479                 | rectangle property 2-2937              |
| AlphaDataMapping                            | scattergroup property 2-3093           |
| image property 2-1713                       | stairseries property 2-3276            |
| patch property 2-2616                       | stemseries property 2-3310             |
| surface property 2-3457                     | Surface property 2-3458                |
| surfaceplot property 2-3479                 | surfaceplot property 2-3480            |
| AmbientLightColor, Axes property 2-292      | text property 2-3563                   |
| AmbientStrength                             | annotationfunction 2-168               |
| Patch property 2-2617                       | ans 2-211                              |
| Surface property 2-3457                     | anti-diagonal 2-1562                   |
| surfaceplot property 2-3480                 | any $2\text{-}212$                     |
| amd 2-160 2-1985                            | arccosecant 2-86                       |
| analytical partial derivatives (BVP) 2-466  | arccosine 2-76                         |
| analyzer                                    | arccotangent 2-81                      |
| code 2-2339                                 | arcsecant 2-244                        |
| and 2-165                                   | arcsine 2-249                          |
| and (M-file function equivalent for &) 2-55 | arctangent 2-258                       |
| AND, logical                                | four-quadrant 2-260                    |
| bit-wise 2-412                              | arguments, M-file                      |
| angle 2-167                                 | checking number of inputs 2-2407       |
| annotating graphs                           | checking number of outputs 2-2411      |
| deleting annotations 2-170                  | number of input 2-2409                 |
| in plot edit mode 2-2715                    | number of output 2-2409                |
|                                             | passing variable numbers of 2-3961     |
|                                             | arithmetic operations, matrix and arra |
|                                             | distinguished 2-39                     |
|                                             | arithmetic operators                   |
|                                             | reference 2-39                         |

| array                                     | ASCII                                     |
|-------------------------------------------|-------------------------------------------|
| addressing selected elements of 2-65      | delimited files                           |
| dimension                                 | writing 2-968                             |
| rearrange 2-1302                          | ASCII data                                |
| displaying 2-952                          | converting sparse matrix after loading    |
| flip dimension of 2-1302                  | from 2-3213                               |
| left division (arithmetic operator) 2-41  | reading 2-964                             |
| maximum elements of 2-2225                | reading from disk 2-2111                  |
| mean elements of 2-2231                   | saving to disk 2-3069                     |
| median elements of 2-2234                 | ascii function 2-243                      |
| minimum elements of 2-2311                | asec 2-244                                |
| multiplication (arithmetic operator) 2-40 | asecd 2-246                               |
| of all ones 2-2550                        | asech $2-247$                             |
| of all zeros 2-4098                       | asin $2-249$                              |
| power (arithmetic operator) 2-41          | asind $2\text{-}251$                      |
| product of elements 2-2787                | asinh $2\text{-}252$                      |
| rearrange                                 | aspect ratio of axes 2-786 2-2651         |
| dimension 2-1302                          | assert 2-254                              |
| removing first n singleton dimensions     | assignin 2-256                            |
| of 2-3165                                 | atan $2\text{-}258$                       |
| removing singleton dimensions of 2-3263   | atan2 2-260                               |
| reshaping 2-3010                          | atand $2\text{-}262$                      |
| reverse dimension of 2-1302               | atanh $2\text{-}263$                      |
| right division (arithmetic operator) 2-40 | .au files                                 |
| shift circularly 2-577                    | reading 2-276                             |
| shifting dimensions of 2-3165             | writing 2-277                             |
| size of 2-3179                            | audio                                     |
| sorting elements of 2-3200                | saving in AVI format 2-278                |
| structure 2-1480 2-3033 2-3151            | signal conversion 2-2038 2-2390           |
| sum of elements 2-3436                    | audioplayer $1	ext{-}86\ 2	ext{-}265$     |
| swapping dimensions of 2-1857 2-2689      | audiorecorder $1\text{-}86\ 2\text{-}270$ |
| transpose (arithmetic operator) 2-41      | aufinfo $2\text{-}275$                    |
| arrayfun 2-237                            | auread $2\text{-}276$                     |
| arrays                                    | AutoScale                                 |
| detecting empty 2-1871                    | quivergroup property 2-2867               |
| maximum size of 2-658                     | AutoScaleFactor                           |
| opening 2-2551                            | quivergroup property 2-2867               |
| arrays, structure                         | autoselection of OpenGL 2-1216            |
| field names of 2-1178                     | auwrite 2-277                             |
| arrowhead matrix 2-645                    | average of array elements 2-2231          |

| average,running 2-1268                       | base two operations                     |
|----------------------------------------------|-----------------------------------------|
| avi 2-278                                    | conversion from decimal to binary 2-881 |
| avifile 2-278                                | logarithm 2-2131                        |
| aviinfo 2-282                                | next power of two 2-2476                |
| aviread 2-284                                | base2dec 2-368                          |
| axes 2-285                                   | BaseLine                                |
| editing 2-2715                               | barseries property 2-352                |
| setting and querying data aspect ratio 2-786 | stem property 2-3311                    |
| setting and querying limits 2-4070           | BaseValue                               |
| setting and querying plot box aspect         | areaseries property 2-222               |
| ratio 2-2651                                 | barseries property 2-353                |
| Axes                                         | stem property 2-3311                    |
| creating 2-285                               | beep 2-369                              |
| defining default properties 2-289            | BeingDeleted                            |
| fixed-width font 2-308                       | areaseries property 2-222               |
| property descriptions 2-291                  | barseries property 2-353                |
| axis 2-329                                   | contour property 2-687                  |
| axis crossing. See zero of a function        | errorbar property 2-1046                |
| azimuth (spherical coordinates) 2-3229       | group property 2-1183 2-1714 2-3565     |
| azimuth of viewpoint 2-3978                  | hggroup property 2-1618                 |
|                                              | hgtransform property 2-1647             |
| В                                            | light property 2-2028                   |
|                                              | line property 2-2046                    |
| BackFaceLighting                             | lineseries property 2-2061              |
| Surface property 2-3459                      | quivergroup property 2-2867             |
| surfaceplot property 2-3482                  | rectangle property 2-2938               |
| BackFaceLightingpatch property 2-2619        | scatter property 2-3094                 |
| BackgroundColor                              | stairseries property 2-3277             |
| annotation textbox property 2-201            | stem property 2-3311                    |
| Text property 2-3564                         | surface property 2-3459                 |
| Uitable property 2-3844                      | surfaceplot property 2-3482             |
| BackGroundColor                              | transform property 2-2619               |
| Uicontrol property 2-3726                    | Uipushtool property 2-3808              |
| badly conditioned 2-2918                     | Uitable property 2-3845                 |
| balance 2-335                                | Uitoggletool property 2-3874            |
| BarLayout                                    | Uitoolbar property 2-3887               |
| barseries property 2-352                     | bench 2-370                             |
| BarWidth                                     | benchmark 2-370                         |
| barseries property 2-352                     |                                         |

base to decimal conversion 2-368

| Bessel functions                              | bit depth                               |
|-----------------------------------------------|-----------------------------------------|
| first kind 2-379                              | querying 2-1732                         |
| modified, first kind 2-376                    | bit-wise operations                     |
| modified, second kind 2-382                   | AND 2-412                               |
| second kind 2-385                             | get 2-415                               |
| Bessel functions, modified                    | OR 2-418                                |
| relationship to Airy functions 2-142          | set bit 2-419                           |
| besseli 2-376                                 | shift 2-420                             |
| besselj 2-379                                 | XOR 2-422                               |
| besselk 2-382                                 | bitand $2\text{-}412$                   |
| Bessel's equation                             | bitcmp $2-413$                          |
| (defined) 2-379                               | bitget $2\text{-}415$                   |
| modified (defined) 2-376                      | bitmaps                                 |
| bessely 2-385                                 | writing 2-1757                          |
| beta 2-389                                    | bitmax $2\text{-}416$                   |
| beta function                                 | bitor $2\text{-}418$                    |
| (defined) 2-389                               | bitset 2-419                            |
| incomplete (defined) 2-391                    | bitshift $2-420$                        |
| natural logarithm 2-393                       | bitxor 2-422                            |
| betainc 2-391                                 | blanks $2\text{-}423$                   |
| betaln 2-393                                  | removing trailing 2-877                 |
| bicg 2-394                                    | blkdiag $2\text{-}424$                  |
| bicgstab 2-403                                | BMP files                               |
| BiConjugate Gradients method 2-394            | writing 2-1757                          |
| BiConjugate Gradients Stabilized method 2-403 | bold font                               |
| big endian formats 2-1320                     | TeX characters 2-3587                   |
| $\verb bin2dec   2-409$                       | boundary value problems 2-472           |
| binary                                        | box $2\text{-}425$                      |
| data                                          | Box, Axes property 2-293                |
| writing to file 2-1401                        | braces, curly (special characters) 2-61 |
| files                                         | brackets (special characters) 2-61      |
| reading 2-1352                                | break $2\text{-}426$                    |
| mode for opened files 2-1319                  | breakpoints                             |
| binary data                                   | listing 2-835                           |
| reading from disk 2-2111                      | removing 2-823                          |
| saving to disk 2-3069                         | resuming execution from 2-826           |
| binary function 2-410                         | setting in M-files 2-839                |
| binary to decimal conversion 2-409            | brighten $2\text{-}427$                 |
| bisection search 2-1411                       | browser                                 |
|                                               | for help 2-1601                         |

brush 2-429 ButtonDownFcn bsxfun 2-439area series property 2-223 bubble plot (scatter function) 2-3088 Axes property 2-294 Buckminster Fuller 2-3533 barseries property 2-354 builtin 1-69 2-442 contour property 2-688 BusyAction errorbar property 2-1047 areaseries property 2-222 Figure property 2-1184 Axes property 2-293 hggroup property 2-1619 barseries property 2-353 hgtransform property 2-1648 Image property 2-1715 contour property 2-687 Light property 2-2029 errorbar property 2-1047 Figure property 2-1184 Line property 2-2047 hggroup property 2-1619 lineseries property 2-2062 hgtransform property 2-1648 patch property 2-2620 Image property 2-1715 quivergroup property 2-2868 Light property 2-2028 rectangle property 2-2939 line property 2-2047 Root property 2-3037 Line property 2-2061 scatter property 2-3095 patch property 2-2619 stairseries property 2-3278 quivergroup property 2-2868 stem property 2-3312 rectangle property 2-2939 Surface property 2-3460 Root property 2-3037 surfaceplot property 2-3483 Text property 2-3566 scatter property 2-3095 Uicontrol property 2-3727 stairseries property 2-3278 stem property 2-3312 Uitable property 2-3846 Surface property 2-3459 BVP solver properties surfaceplot property 2-3482 analytical partial derivatives 2-466 Text property 2-3566 error tolerance 2-464 Jacobian matrix 2-466 Uicontextmenu property 2-3711 Uicontrol property 2-3727 mesh 2-469 Uimenu property 2-3774 singular BVPs 2-469 Uipushtool property 2-3809 solution statistics 2-470 Uitable property 2-3845 vectorization 2-465 Uitoggletool property 2-3875 bvp4c 2-443 Uitoolbar property 2-3887 bvp5c 2-454 bypget 2-459bypinit 2-460bypset 2-463bvpxtend 2-472

| C                                          | camup $2-494$                                   |
|--------------------------------------------|-------------------------------------------------|
| calendar 2-473                             | camva $2\text{-}496$                            |
| call history 2-2794                        | camzoom $2\text{-}498$                          |
| CallBack                                   | CaptureMatrix, Root property 2-3037             |
| Uicontextmenu property 2-3712              | CaptureRect, Root property 2-3038               |
| Uicontrol property 2-3728                  | cart2pol 2-499                                  |
| Uimenu property 2-3775                     | cart2sph $2\text{-}501$                         |
| CallbackObject, Root property 2-3037       | Cartesian coordinates 2-499 2-501 2-2725 2-3229 |
| calllib 2-474                              | case 2-502                                      |
| callSoapService 2-476                      | in switch statement (defined) 2-3520            |
| camdolly 2-477                             | lower to upper 2-3924                           |
| camera                                     | upper to lower 2-2143                           |
| dollying position 2-477                    | cast $2\text{-}504$                             |
| moving camera and target postions 2-477    | cat $2\text{-}505$                              |
| placing a light at 2-481                   | catch $2\text{-}507$                            |
| positioning to view objects 2-483          | caxis $2-510$                                   |
| rotating around camera target 1-103 2-485  | Cayley-Hamilton theorem 2-2745                  |
| 2-487                                      | cd 2-515                                        |
| rotating around viewing axis 2-491         | cd (ftp) function 2-518                         |
| setting and querying position 2-488        | CData                                           |
| setting and querying projection type 2-490 | Image property 2-1716                           |
| setting and querying target 2-492          | scatter property 2-3096                         |
| setting and querying up vector 2-494       | Surface property 2-3461                         |
| setting and querying view angle 2-496      | surfaceplot property 2-3484                     |
| CameraPosition, Axes property 2-295        | Uicontrol property 2-3729                       |
| CameraPositionMode, Axes property 2-295    | Uipushtool property 2-3809                      |
| CameraTarget, Axes property 2-296          | Uitoggletool property 2-3875                    |
| CameraTargetMode, Axes property 2-296      | CDataMapping                                    |
| CameraUpVector, Axes property 2-296        | Image property 2-1718                           |
| CameraUpVectorMode, Axes property 2-296    | patch property 2-2622                           |
| CameraViewAngle, Axes property 2-297       | Surface property 2-3462                         |
| CameraViewAngleMode, Axes property 2-297   | surfaceplot property 2-3484                     |
| camlight 2-481                             | CDataMode                                       |
| camlookat 2-483                            | surfaceplot property 2-3485                     |
| camorbit 2-485                             | CDatapatch property 2-2620                      |
| campan 2-487                               | CDataSource                                     |
| campos 2-488                               | scatter property 2-3096                         |
| camproj 2-490                              | surfaceplot property 2-3485                     |
| camroll 2-491                              | cdf2rdf 2-519                                   |
| camtarget 2-492                            | cdfepoch $2\text{-}521$                         |

| cdfinfo 2-522                                 | Children                         |
|-----------------------------------------------|----------------------------------|
| cdfread 2-526                                 | areaseries property 2-224        |
| cdfwrite 2-530                                | Axes property 2-298              |
| ceil 2-533                                    | barseries property 2-355         |
| cell 2-534                                    | contour property 2-688           |
| cell array                                    | errorbar property 2-1048         |
| conversion to from numeric array 2-2490       | Figure property 2-1185           |
| creating 2-534                                | hggroup property 2-1620          |
| structure of, displaying 2-547                | hgtransform property 2-1649      |
| cell2mat 2-536                                | Image property 2-1718            |
| cell2struct 2-538                             | Light property 2-2029            |
| celldisp 2-540                                | Line property 2-2048             |
| CellEditCallback                              | lineseries property 2-2062       |
| Uitable property 2-3847                       | patch property 2-2623            |
| $\texttt{cellfun} \ 2\text{-}541$             | quivergroup property 2-2869      |
| cellplot 2-547                                | rectangle property 2-2940        |
| CellSelectionCallback                         | Root property 2-3038             |
| Uitable property 2-3849                       | scatter property 2-3097          |
| cgs 2-550                                     | stairseries property 2-3279      |
| char 1-51 1-58 1-62 2-555                     | stem property 2-3313             |
| characters                                    | Surface property 2-3462          |
| conversion, in format specification           | surfaceplot property 2-3486      |
| string 2-1341 2-3252                          | Text property 2-3568             |
| escape, in format specification string 2-1342 | Uicontextmenu property 2-3712    |
| 2-3252                                        | Uicontrol property 2-3730        |
| check boxes 2-3719                            | Uimenu property 2-3776           |
| Checked, Uimenu property 2-3775               | Uitable property 2-3849          |
| checkerboard pattern (example) 2-2999         | Uitoolbar property 2-3888        |
| checkin 2-556                                 | $chol\ 2\text{-}562$             |
| examples 2-557                                | Cholesky factorization 2-562     |
| options 2-556                                 | (as algorithm for solving linear |
| checkout 2-559                                | equations) 2-2335                |
| examples 2-560                                | lower triangular factor 2-2607   |
| options 2-559                                 | preordering for 2-645            |
| child functions 2-2789                        | cholinc 2-566                    |
|                                               | cholupdate $2\text{-}574$        |
|                                               | circle                           |
|                                               | rectangle function 2-2932        |
|                                               | circshift $2-577$                |
|                                               | cla 2-578                        |

clabel 2-579 Clipping class 2-585 areaseries property 2-224 class, object. See object classes Axes property 2-300 classes barseries property 2-355 field names 2-1178 contour property 2-689 loaded 2-1783 errrobar property 2-1048 clc 2-590 2-599 2-3164 Figure property 2-1186 clear 2-591 hggroup property 2-1620 serial port I/O 2-598 hgtransform property 2-1649 clearing Image property 2-1719 Command Window 2-590 Light property 2-2029 items from workspace 2-591 Line property 2-2048 Java import list 2-593 lineseries property 2-2063 clf 2-599 quivergroup property 2-2869 ClickedCallback rectangle property 2-2940 Uipushtool property 2-3810 Root property 2-3038 Uitoggletool property 2-3876 scatter property 2-3097 CLim, Axes property 2-299 stairseries property 2-3279 CLimMode, Axes property 2-299 stem property 2-3313 clipboard 2-600 Surface property 2-3463 surfaceplot property 2-3486 Text property 2-3568 Uicontrol property 2-3730 Uitable property 2-3849 Clippingpatch property 2-2623 clock 2-601 close 2-602 AVI files 2-604 close (ftp) function 2-605 CloseRequestFcn, Figure property 2-1186 closest point search 2-990 closest triangle search 2-3672 closing files 2-1140 **MATLAB 2-2856** cmapeditor 2-625 cmopts 2-607code analyzer 2-2339 colamd 2-609

| colon operator 2-65                                | actxcontrolselect 2-100           |
|----------------------------------------------------|-----------------------------------|
| Color                                              | actxserver $2 	ext{-} 105$        |
| annotation arrow property 2-172                    | addproperty $2 	ext{-} 129$       |
| annotation doublearrow property 2-176              | delete 2-907                      |
| annotation line property 2-184                     | deleteproperty 2-914              |
| annotation textbox property 2-201                  | eventlisteners 2-1081             |
| Axes property 2-300                                | events $2 	ext{-} 1085$           |
| errorbar property 2-1048                           | get 1-116 2-1456                  |
| Figure property 2-1188                             | inspect $2 	ext{-} 1799$          |
| Light property 2-2029                              | invoke $2 	ext{-} 1854$           |
| Line property 2-2049                               | iscom 2-1869                      |
| lineseries property 2-2063                         | isevent $2 	ext{-} 1880$          |
| quivergroup property 2-2870                        | isinterface 2-1892                |
| stairseries property 2-3279                        | ismethod 2-1903                   |
| stem property 2-3314                               | load 2-2116                       |
| Text property 2-3568                               | move $2 - 2368$                   |
| textarrow property 2-190                           | propedit $2\text{-}2798$          |
| color of fonts, see also FontColor property 2-3587 | registerevent 2-2984              |
| colorbar 2-613                                     | release 2-2989                    |
| colormap 2-620                                     | save 2-3077                       |
| editor 2-625                                       | set 1-117 2-3133                  |
| Colormap, Figure property 2-1189                   | unregisterallevents 2-3908        |
| colormaps                                          | unregisterevent 2-3911            |
| converting from RGB to HSV 1-102 2-3022            | object properties                 |
| plotting RGB components 1-102 2-3023               | isprop 2-1926                     |
| ColorOrder, Axes property 2-300                    | server methods                    |
| ColorSpec 2-643                                    | Execute 2-1087                    |
| colperm 2-645                                      | Feval 2-1149                      |
| ColumnEditable                                     | combinations of n elements 2-2415 |
| Uitable property 2-3849                            | $\verb combs   2\text{-}2415$     |
| ColumnFormat                                       | $\verb comet  2-647$              |
| Uitable property 2-3850                            | comet3 2-649                      |
| ColumnName                                         | comma (special characters) 2-63   |
| Uitable property 2-3856                            | command syntax 2-1598 2-3538      |
| ColumnWidth                                        | Command Window                    |
| Uitable property 2-3856                            | clearing 2-590                    |
| COM                                                | cursor position 1-4 2-1669        |
| object methods                                     | get width 2-652                   |
| actxcontrol 2-91                                   | commandhistory $2\text{-}651$     |
| actycontrollist 2-99                               |                                   |

| commands                             | computer MATLAB is running on 2-658      |
|--------------------------------------|------------------------------------------|
| help for 2-1597 2-1607               | concatenation                            |
| system 1-4 1-11 2-3541               | of arrays 2-505                          |
| UNIX 2-3903                          | cond 2-660                               |
| commandwindow 2-652                  | condeig $2\text{-}661$                   |
| comments                             | condest 2-662                            |
| block of 2-63                        | condition number of matrix 2-660 2-2918  |
| common elements. See set operations, | improving 2-335                          |
| intersection                         | coneplot 2-664                           |
| compan 2-653                         | conj 2-670                               |
| companion matrix 2-653               | conjugate, complex 2-670                 |
| compass 2-654                        | sorting pairs of 2-747                   |
| CompilerConfiguration 2-2295         | connecting to FTP server 2-1381          |
| CompilerConfigurationDetails 2-2295  | containers                               |
| complementary error function         | Map 2-1894 2-1969 2-2008 2-2180 2-2994   |
| (defined) 2-1034                     | 2-3182 2-3954                            |
| scaled (defined) 2-1034              | contents.m file 2-1598                   |
| complete elliptic integral           | context menu 2-3707                      |
| (defined) 2-1017                     | continuation (, special characters) 2-63 |
| modulus of 2-1015 2-1017             | continue 2-671                           |
| complex 2-656 2-1703                 | continued fraction expansion 2-2912      |
| exponential (defined) 2-1095         | contour                                  |
| logarithm 2-2128 to 2-2129           | and mesh plot 2-1115                     |
| numbers 2-1679                       | filled plot 2-1107                       |
| numbers, sorting 2-3200 2-3204       | functions 2-1103                         |
| phase angle 2-167                    | of mathematical expression 2-1104        |
| sine 2-3173                          | with surface plot 2-1133                 |
| unitary matrix 2-2827                | contour3 2-677                           |
| See also imaginary                   | contourc 2-680                           |
| complex conjugate 2-670              | contourf 2-682                           |
| sorting pairs of 2-747               | ContourMatrix                            |
| complex data                         | contour property 2-689                   |
| creating 2-656                       | contours                                 |
| complex numbers, magnitude 2-68      | in slice planes 2-707                    |
| complex Schur form 2-3111            | contourslice 2-707                       |
| compression                          | contrast 2-711                           |
| lossy 2-1761                         | conv 2-712                               |
| computer 2-658                       | conv2 2-714                              |

| conversion                                    | coordinate system and viewpoint 2-3978 |
|-----------------------------------------------|----------------------------------------|
| base to decimal 2-368                         | coordinates                            |
| binary to decimal 2-409                       | Cartesian 2-499 2-501 2-2725 2-3229    |
| Cartesian to cylindrical 2-499                | cylindrical 2-499 2-501 2-2725         |
| Cartesian to polar 2-499                      | polar 2-499 2-501 2-2725               |
| complex diagonal to real block diagonal       | 2-519 spherical 2-3229                 |
| cylindrical to Cartesian 2-2725               | coordinates. 2-499                     |
| decimal number to base 2-874 2-880            | See also conversion                    |
| decimal to binary 2-881                       | copyfile 2-727                         |
| decimal to hexadecimal 2-882                  | copyobj $2 	ext{-} 730$                |
| full to sparse 2-3210                         | corrcoef 2-732                         |
| hexadecimal to decimal 2-1611                 | $\cos 2.735$                           |
| integer to string 2-1813                      | $\operatorname{cosd}\ 2\text{-}737$    |
| lowercase to uppercase 2-3924                 | cosecant                               |
| matrix to string 2-2190                       | hyperbolic 2-759                       |
| numeric array to cell array 2-2490            | inverse 2-86                           |
| numeric array to logical array 2-2132         | inverse hyperbolic 2-89                |
| numeric array to string 2-2493                | $\cosh 2.738$                          |
| partial fraction expansion to                 | cosine 2-735                           |
| pole-residue 2-3012                           | hyperbolic 2-738                       |
| polar to Cartesian 2-2725                     | inverse 2-76                           |
| pole-residue to partial fraction              | inverse hyperbolic 2-79                |
| expansion 2-3012                              | cot 2-740                              |
| real to complex Schur form 2-3066             | cotangent 2-740                        |
| spherical to Cartesian 2-3229                 | hyperbolic 2-743                       |
| string matrix to cell array 2-549             | inverse 2-81                           |
| string to numeric array 2-3335                | inverse hyperbolic 2-84                |
| uppercase to lowercase 2-2143                 | $\verb"cotd" 2-742"$                   |
| vector to character string 2-555              | $\verb coth  2-743$                    |
| conversion characters in format specification |                                        |
| string 2-1341 2-3252                          | cplxpair 2-747                         |
| convex hulls                                  | cputime $2\text{-}748$                 |
| multidimensional vizualization 2-723          | create, RandStream method 2-749        |
| two-dimensional visualization 2-720           | createClassFromWsdl $2	ext{-}751$      |
| convhull 2-720                                | createCopy method                      |
| convhulln 2-723                               | of inputParser object 2-752            |
| convn 2-726                                   |                                        |
| convolution 2-712                             |                                        |
| inverse. See deconvolution                    |                                        |
| two-dimensional 2-714                         |                                        |

| CreateFcn                                 | ctranspose (M-file function equivalent for      |
|-------------------------------------------|-------------------------------------------------|
| areaseries property 2-224                 | \q) 2-45                                        |
| Axes property 2-301                       | ctranspose (timeseries) 2-766                   |
| barseries property 2-355                  | cubic interpolation 2-1830 2-1833 2-1836 2-2661 |
| contour property 2-690                    | piecewise Hermite 2-1820                        |
| errorbar property 2-1049                  | cubic spline interpolation                      |
| Figure property 2-1189                    | one-dimensional 2-1820 2-1830 2-1833            |
| group property 2-1649                     | 2-1836                                          |
| hggroup property 2-1620                   | cumprod $2 	ext{-} 768$                         |
| Image property 2-1719                     | cumsum 2-770                                    |
| Light property 2-2030                     | cumtrapz 2-772                                  |
| Line property 2-2049                      | cumulative                                      |
| lineseries property 2-2063                | product 2-768                                   |
| patch property 2-2623                     | sum 2-770                                       |
| quivergroup property 2-2870               | curl 2-774                                      |
| rectangle property 2-2941                 | curly braces (special characters) 2-61          |
| Root property 2-3038                      | current directory 2-2820                        |
| scatter property 2-3097                   | changing 2-515                                  |
| stairseries property 2-3280               | CurrentAxes 2-1190                              |
| stemseries property 2-3314                | CurrentAxes, Figure property 2-1190             |
| Surface property 2-3463                   | CurrentCharacter, Figure property 2-1191        |
| surfaceplot property 2-3486               | CurrentFigure, Root property 2-3038             |
| Text property 2-3568                      | CurrentObject, Figure property 2-1191           |
| Uicontextmenu property 2-3712             | CurrentPoint                                    |
| Uicontrol property 2-3730                 | Axes property 2-301                             |
| Uimenu property 2-3776                    | Figure property 2-1191                          |
| Uipushtool property 2-3810                | cursor images                                   |
| Uitable property 2-3857                   | reading 2-1745                                  |
| Uitoggletool property 2-3876              | cursor position 1-4 2-1669                      |
| Uitoolbar property 2-3888                 | Curvature, rectangle property 2-2942            |
| createSoapMessage 2-754                   | curve fitting (polynomial) 2-2737               |
| creating your own MATLAB functions 2-1387 | customverctrl 2-777                             |
| cross 2-755                               | Cuthill-McKee ordering, reverse 2-3523 2-3533   |
| cross product 2-755                       | cylinder 2-778                                  |
| csc 2-756                                 | cylindrical coordinates 2-499 2-501 2-2725      |
| cscd 2-758                                |                                                 |
| csch 2-759                                | D                                               |
| csvread 2-761                             | _                                               |
| csvwrite 2-764                            | dagread 2-781                                   |
|                                           | daspect 2-786                                   |

| data                                        | datatipinfo 2-797              |
|---------------------------------------------|--------------------------------|
| ASCII                                       | date 2-798                     |
| reading from disk 2-2111                    | date and time functions 2-1028 |
| ASCII, saving to disk 2-3069                | date string                    |
| binary                                      | format of 2-803                |
| writing to file 2-1401                      | date vector 2-820              |
| binary, saving to disk 2-3069               | datenum 2-799                  |
| computing 2-D stream lines 1-106 2-3345     | datestr 2-803                  |
| computing 3-D stream lines 1-106 2-3347     | datevec 2-819                  |
| formatted                                   | dbclear 2-823                  |
| reading from files 2-1367                   | dbcont 2-826                   |
| writing to file 2-1340                      | dbdown 2-827                   |
| formatting 2-1340 2-3250                    | dblquad 2-828                  |
| isosurface from volume data 2-1918          | dbmex 2-830                    |
| reading binary from disk 2-2111             | dbquit 2-831                   |
| reading from files 2-3593                   | dbstack 2-833                  |
| reducing number of elements in 1-106 2-2958 | dbstatus 2-835                 |
| smoothing 3-D 1-106 2-3193                  | dbstep 2-837                   |
| writing to strings 2-3250                   | dbstop 2-839                   |
| Data                                        | dbtype 2-850                   |
| Uitable property 2-3858                     | dbup $2\text{-}851$            |
| data aspect ratio of axes 2-786             | DDE solver properties          |
| data brushing                               | error tolerance 2-864          |
| different plot types 2-430                  | event location 2-870           |
| gestures for 2-435                          | solver output 2-866            |
| restrictions on 2-432                       | step size 2-868                |
| data types                                  | dde23 2-852                    |
| complex 2-656                               | ddeget 2-857                   |
| data, aligning scattered                    | ddephas2 output function 2-867 |
| multi-dimensional 2-2416                    | ddephas3 output function 2-867 |
| two-dimensional 2-1530                      | ddeplot output function 2-867  |
| data, ASCII                                 | ddeprint output function 2-867 |
| converting sparse matrix after loading      | ddesd 2-858                    |
| from 2-3213                                 | ddeset 2-863                   |
| DataAspectRatio, Axes property 2-303        | deal 2-874                     |
| DataAspectRatioMode, Axes property 2-306    | deblank 2-877                  |

| debugging                                     | delete 2-905 2-907                    |
|-----------------------------------------------|---------------------------------------|
| changing workspace context 2-827              | serial port I/O 2-911                 |
| changing workspace to calling M-file 2-851    | timer object 2-913                    |
| displaying function call stack 2-833          | delete (ftp) function 2-909           |
| M-files 2-1968 2-2789                         | delete handle method 2-910            |
| MEX-files on UNIX 2-830                       | DeleteFcn                             |
| removing breakpoints 2-823                    | areaseries property 2-225             |
| resuming execution from breakpoint 2-837      | Axes property 2-307                   |
| setting breakpoints in 2-839                  | barseries property 2-356              |
| stepping through lines 2-837                  | contour property 2-690                |
| dec2base 2-874 2-880                          | errorbar property 2-1049              |
| dec2bin 2-881                                 | Figure property 2-1193                |
| dec2hex 2-882                                 | hggroup property 2-1621               |
| decic function 2-883                          | hgtransform property 2-1650           |
| decimal number to base conversion 2-874 2-880 | Image property 2-1719                 |
| decimal point (.)                             | Light property 2-2031                 |
| (special characters) 2-62                     | lineseries property 2-2064            |
| to distinguish matrix and array               | quivergroup property 2-2870           |
| operations 2-39                               | Root property 2-3039                  |
| decomposition                                 | scatter property 2-3098               |
| Dulmage-Mendelsohn 2-972                      | stairseries property 2-3280           |
| "economy-size" 2-2827 2-3512                  | stem property 2-3315                  |
| orthogonal-triangular (QR) 2-2827             | Surface property 2-3463               |
| Schur 2-3111                                  | surfaceplot property 2-3487           |
| singular value 2-2911 2-3512                  | Text property 2-3569 2-3572           |
| deconv 2-885                                  | Uicontextmenu property 2-3713 2-3733  |
| deconvolution 2-885                           | Uimenu property 2-3777                |
| definite integral 2-2839                      | Uipushtool property 2-3811            |
| del operator 2-886                            | Uitable property 2-3859               |
| del2 2-886                                    | Uitoggletool property 2-3877          |
| delaunay 2-889                                | Uitoolbar property 2-3890             |
| Delaunay tessellation                         | DeleteFcn, line property 2-2050       |
| 3-dimensional vizualization 2-896             | DeleteFcn, rectangle property 2-2942  |
| multidimensional vizualization 2-900          | DeleteFcnpatch property 2-2624        |
| Delaunay triangulation                        | deleteproperty $2\text{-}914$         |
| vizualization 2-889                           | deleting                              |
| delaunay3 2-896                               | files 2-905                           |
| delaunayn 2-900                               | items from workspace 2-591            |
| -                                             | delevent 2-916                        |
|                                               | delimiters in ASCII files 2-964 2-968 |

| delsample 2-917                       | dialog box                                |
|---------------------------------------|-------------------------------------------|
| delsamplefromcollection 2-918         | error 2-1063                              |
| demo 2-919                            | help 2-1605                               |
| demos                                 | input 2-1788                              |
| in Command Window 2-994               | list 2-2106                               |
| density                               | message 2-2383                            |
| of sparse matrix 2-2477               | print 1-96 1-108 2-2777                   |
| $\operatorname{depdir}  2\text{-}925$ | question 1-108 2-2854                     |
| dependence, linear 2-3428             | warning 2-4007                            |
| dependent functions 2-2789            | diary $2-939$                             |
| depfun 2-926                          | Diary, Root property 2-3039               |
| derivative                            | DiaryFile, Root property 2-3039           |
| approximate 2-941                     | $diff\ 2\text{-}941$                      |
| polynomial 2-2734                     | differences                               |
| desktop                               | between adjacent array elements 2-941     |
| starting without 2-2207               | between sets 2-3147                       |
| det 2-930                             | differential equation solvers             |
| detecting                             | defining an ODE problem 2-2520            |
| alphabetic characters 2-1898          | ODE boundary value problems 2-443 2-454   |
| empty arrays 2-1871                   | adjusting parameters 2-463                |
| global variables 2-1886               | extracting properties 2-459               |
| logical arrays 2-1899                 | extracting properties of 2-1067 to 2-1068 |
| members of a set 2-1901               | 2-3652 to 2-3653                          |
| objects of a given class 2-1863       | forming initial guess 2-460               |
| positive, negative, and zero array    | ODE initial value problems 2-2507         |
| elements 2-3172                       | adjusting parameters of 2-2527            |
| sparse matrix 2-1935                  | extracting properties of 2-2526           |
| determinant of a matrix 2-930         | parabolic-elliptic PDE problems 2-2670    |
| detrend 2-931                         | diffuse $2\text{-}943$                    |
| detrend (timeseries) 2-933            | DiffuseStrength                           |
| deval 2-934                           | Surface property 2-3464                   |
| $\hbox{\tt diag } 2\text{-}936$       | surfaceplot property 2-3487               |
| diagonal 2-936                        | DiffuseStrengthpatch property 2-2624      |
| anti- 2-1562                          | digamma function 2-2802                   |
| k-th (illustration) 2-3655            | dimension statement (lack of in           |
| main 2-936                            | MATLAB) 2-4098                            |
| sparse 2-3215                         | dimensions                                |
| dialog 2-938                          | size of 2-3179                            |
|                                       | Diophantine equations 2-1441              |
|                                       | dir 2-944                                 |

| dir (ftp) function 2-949                           | DisplayName                              |
|----------------------------------------------------|------------------------------------------|
| direct term of a partial fraction expansion 2-3012 | areaseries property 2-225                |
| directive                                          | barseries property 2-356                 |
| %#eml $2\text{-}2342$                              | contourgroup property 2-691              |
| %#ok $2\text{-}2342$                               | errorbarseries property 2-1049           |
| directories 2-515                                  | hggroup property 2-1621                  |
| adding to search path 2-125                        | hgtransform property 2-1651              |
| checking existence of 2-1090                       | image property 2-1720                    |
| copying 2-727                                      | Line property 2-2051                     |
| creating 2-2322                                    | lineseries property 2-2064               |
| listing 2-2144                                     | Patch property 2-2624                    |
| listing contents of 2-944                          | quivergroup property 2-2871              |
| listing MATLAB files in 2-4035                     | rectangle property 2-2943                |
| removing 2-3029                                    | scattergroup property 2-3098             |
| removing from search path 2-3034                   | stairseries property 2-3281              |
| See also directory, search path                    | stemseries property 2-3315               |
| directory 2-944                                    | surface property 2-3465                  |
| changing on FTP server 2-518                       | surfaceplot property 2-3488              |
| listing for FTP server 2-949                       | text property 2-3570                     |
| making on FTP server 2-2325                        | distribution                             |
| MATLAB location 2-2200                             | Gaussian 2-1034                          |
| root 2-2200                                        | division                                 |
| temporary system 2-3551                            | array, left (arithmetic operator) 2-41   |
| See also directories                               | array, right (arithmetic operator) 2-40  |
| directory, changing 2-515                          | by zero 2-1775                           |
| directory, current 2-2820                          | matrix, left (arithmetic operator) 2-40  |
| disconnect 2-605                                   | matrix, right (arithmetic operator) 2-40 |
| discontinuities, eliminating (in arrays of phase   | of polynomials 2-885                     |
| angles) 2-3920                                     | divisor                                  |
| discontinuities, plotting functions with 2-1131    | greatest common 2-1441                   |
| discontinuous problems 2-1317                      | dll libraries                            |
| disp 2-952                                         | MATLAB functions                         |
| memmapfile object 2-954                            | calllib 2-474                            |
| serial port I/O 2-957                              | libfunctions $2\text{-}2013$             |
| timer object 2-958                                 | libfunctionsview $2\text{-}2014$         |
| disp, MException method 2-955                      | libisloaded 2-2015                       |
| display 2-960                                      | libpointer $2\text{-}2017$               |
| display format 2-1328                              | libstruct 2-2019                         |
| displaying output in Command Window 2-2366         | loadlibrary $2\text{-}2120$              |
|                                                    | unloadlibrary $2	ext{-}3906$             |

| dlmread 2-964                            | EdgeAlpha                                |
|------------------------------------------|------------------------------------------|
| dlmwrite 2-968                           | patch property 2-2625                    |
| dmperm 2-972                             | surface property 2-3465                  |
| Dockable, Figure property 2-1194         | surfaceplot property 2-3488              |
| docsearch 2-979                          | EdgeColor                                |
| documentation                            | annotation ellipse property 2-181        |
| displaying online 2-1601                 | annotation rectangle property 2-187      |
| dolly camera 2-477                       | annotation textbox property 2-201        |
| dos 2-981                                | areaseries property 2-226                |
| UNC pathname error 2-982                 | barseries property 2-357                 |
| dot 2-983                                | patch property 2-2626                    |
| dot product 2-755 2-983                  | Surface property 2-3466                  |
| dot-parentheses (special characters 2-63 | surfaceplot property 2-3489              |
| double 1-57 2-984                        | Text property 2-3571                     |
| double click, detecting 2-1218           | EdgeColor, rectangle property 2-2944     |
| double integral                          | EdgeLighting                             |
| numerical evaluation 2-828               | patch property 2-2626                    |
| DoubleBuffer, Figure property 2-1194     | Surface property 2-3467                  |
| downloading files from FTP server 2-2310 | surfaceplot property 2-3490              |
| dragrect 2-985                           | editable text 2-3719                     |
| drawing shapes                           | editing                                  |
| circles and rectangles 2-2932            | M-files 2-996                            |
| DrawMode, Axes property 2-307            | eig 2-999                                |
| drawnow 2-987                            | eigensystem                              |
| dsearch 2-989                            | transforming 2-519                       |
| dsearchn 2-990                           | eigenvalue                               |
| Dulmage-Mendelsohn decomposition 2-972   | accuracy of 2-999                        |
| dynamic fields 2-63                      | complex 2-519                            |
| dynamicprops class 2-991                 | matrix logarithm and 2-2137              |
| dynamicprops.addprop 2-128               | modern approach to computation of 2-2730 |
|                                          | of companion matrix 2-653                |
| E                                        | problem 2-1000 2-2735                    |
|                                          | problem, generalized 2-1000 2-2735       |
| echo 2-992                               | problem, polynomial 2-2735               |
| Echo, Root property 2-3039               | repeated 2-1001                          |
| echodemo 2-994                           | Wilkinson test matrix and 2-4056         |
| edge finding, Sobel technique 2-716      | eigenvalues                              |
|                                          | effect of roundoff error 2-335           |
|                                          | improving accuracy 2-335                 |
|                                          |                                          |

| eigenvector                              | EraseMode                                    |
|------------------------------------------|----------------------------------------------|
| left 2-1000                              | areaseries property 2-226                    |
| matrix, generalized 2-2887               | barseries property 2-357                     |
| right 2-1000                             | contour property 2-691                       |
| eigs 2-1005                              | errorbar property 2-1050                     |
| elevation (spherical coordinates) 2-3229 | hggroup property 2-1622                      |
| elevation of viewpoint 2-3978            | hgtransform property 2-1651                  |
| ellipj $2-1015$                          | Image property 2-1721                        |
| ellipke $2 	ext{-} 1017$                 | Line property 2-2052                         |
| ellipsoid 1-94 2-1019                    | lineseries property 2-2065                   |
| elliptic functions, Jacobian             | quivergroup property 2-2872                  |
| (defined) 2-1015                         | rectangle property 2-2944                    |
| elliptic integral                        | scatter property 2-3099                      |
| complete (defined) 2-1017                | stairseries property 2-3282                  |
| modulus of 2-1015 2-1017                 | stem property 2-3316                         |
| else 2-1021                              | Surface property 2-3467                      |
| elseif $2 	ext{-} 1022$                  | surfaceplot property 2-3490                  |
| %#eml 2-2342                             | Text property 2-3572                         |
| Enable                                   | EraseModepatch property 2-2627               |
| Uicontrol property 2-3732                | error $2 	ext{-} 1036$                       |
| Uimenu property 2-3778                   | roundoff. See roundoff error                 |
| Uipushtool property 2-3812               | error function                               |
| Uitable property 2-3859                  | complementary 2-1034                         |
| Uitogglehtool property 2-3878            | (defined) 2-1034                             |
| end 2-1026                               | scaled complementary 2-1034                  |
| end caps for isosurfaces 2-1908          | error message                                |
| end of line, indicating 2-63             | displaying 2-1036                            |
| end-of-file indicator 2-1145             | Index into matrix is negative or zero 2-2133 |
| $\verb eomday  2-1028 $                  | retrieving last generated 2-1974 2-1982      |
| eps 2-1029                               | error messages                               |
| eq 2-1031                                | Out of memory $2\text{-}2585$                |
| eq, MException method 2-1033             | error tolerance                              |
| equal arrays                             | BVP problems 2-464                           |
| detecting 2-1874 2-1878                  | DDE problems 2-864                           |
| equal sign (special characters) 2-62     | ODE problems 2-2528                          |
| equations, linear                        | errorbars, confidence interval 2-1041        |
| accuracy of solution 2-660               | errordlg $2 \text{-} 1063$                   |
|                                          | ErrorMessage, Root property 2-3039           |

| errors                                    | examples                                      |
|-------------------------------------------|-----------------------------------------------|
| in file input/output 2-1146               | calculating isosurface normals 2-1915         |
| MException class 2-1033                   | contouring mathematical expressions 2-1104    |
| addCause 2-109                            | isosurface end caps 2-1908                    |
| constructor 2-2301                        | isosurfaces 2-1919                            |
| $\texttt{disp} \ 2\text{-}955$            | mesh plot of mathematical function 2-1113     |
| eq 2-1033                                 | mesh/contour plot 2-1117                      |
| getReport 2-1494                          | plotting filled contours 2-1108               |
| isequal 2-1877                            | plotting function of two variables 2-1121     |
| last 2-1972                               | plotting parametric curves 2-1124             |
| ne $2\text{-}2421$                        | polar plot of function 2-1127                 |
| rethrow $2 	ext{-} 3019$                  | reducing number of patch faces 2-2955         |
| throw $2\text{-}3620$                     | reducing volume data 2-2958                   |
| throwAsCaller 2-3623                      | subsampling volume data 2-3433                |
| ErrorType, Root property 2-3040           | surface plot of mathematical function 2-1131  |
| escape characters in format specification | surface/contour plot 2-1135                   |
| string 2-1342 2-3252                      | Excel spreadsheets                            |
| etime 2-1066                              | loading 2-4075                                |
| etree 2-1067                              | exclamation point (special characters) 2-64   |
| etreeplot 2-1068                          | Execute 2-1087                                |
| eval 2-1069                               | executing statements repeatedly 2-1325 2-4043 |
| evalc 2-1072                              | executing statements repeatedly in            |
| evalin 2-1073                             | parallel 2-2601                               |
| event location (DDE) 2-870                | execution                                     |
| event location (ODE) 2-2535               | improving speed of by setting aside           |
| event.EventData $2 	ext{-} 1075$          | storage 2-4098                                |
| event.listener 2-1077                     | pausing M-file 2-2649                         |
| event.PropertyEvent 2-1076                | resuming from breakpoint 2-826                |
| event.proplistener 2-1079                 | time for M-files 2-2789                       |
| eventlisteners 2-1081                     | exifread 2-1089                               |
| events 2-1084 to 2-1085                   | exist 2-1090                                  |
|                                           | exit 2-1094                                   |
|                                           | ${\sf exp}\ 2\text{-}1095$                    |
|                                           | expint 2-1096                                 |
|                                           | expm $2\text{-}1097$                          |
|                                           | expm1 2-1099                                  |
|                                           | exponential 2-1095                            |
|                                           | complex (defined) 2-1095                      |
|                                           | integral 2-1096                               |
|                                           | matrix 2-1097                                 |

| exponentiation                       | FaceLighting                                   |
|--------------------------------------|------------------------------------------------|
| array (arithmetic operator) 2-41     | Surface property 2-3469                        |
| matrix (arithmetic operator) 2-41    | surfaceplot property 2-3493                    |
| export2wsdlg 2-1100                  | FaceLightingpatch property 2-2629              |
| extension, filename                  | faces, reducing number in patches 1-106 2-2954 |
| .m $2\text{-}1387$                   | Faces, patch property 2-2630                   |
| .mat $2 - 3069$                      | FaceVertexAlphaData, patch property 2-2631     |
| Extent                               | FaceVertexCData, patch property 2-2631         |
| Text property 2-3573                 | factor 2-1137                                  |
| Uicontrol property 2-3732            | factorial 2-1138                               |
| Uitable property 2-3860              | factorization 2-2827                           |
| eye 2-1102                           | LU 2-2160                                      |
| ezcontour 2-1103                     | QZ 2-2736 2-2887                               |
| ezcontourf 2-1107                    | See also decomposition                         |
| ezmesh 2-1111                        | factorization, Cholesky 2-562                  |
| ezmeshc $2\text{-}1115$              | (as algorithm for solving linear               |
| ezplot 2-1119                        | equations) 2-2335                              |
| ezplot3 2-1123                       | preordering for 2-645                          |
| ezpolar 2-1126                       | factors, prime 2-1137                          |
| ezsurf 2-1129                        | false 2-1139                                   |
| ezsurfc 2-1133                       | fclose 2-1140                                  |
|                                      | serial port I/O 2-1141                         |
| F                                    | feather 2-1143                                 |
|                                      | feof $2\text{-}1145$                           |
| F-norm 2-2480                        | ferror 2-1146                                  |
| FaceAlpha                            | feval $2\text{-}1147$                          |
| annotation textbox property 2-202    | Feval 2-1149                                   |
| FaceAlphapatch property 2-2628       | fft 2-1154                                     |
| FaceAlphasurface property 2-3468     | FFT. See Fourier transform                     |
| FaceAlphasurfaceplot property 2-3491 | fft2 2-1159                                    |
| FaceColor                            | fftn $2 - 1160$                                |
| annotation ellipse property 2-181    | fftshift 2-1162                                |
| annotation rectangle property 2-187  | fftw $2\text{-}1165$                           |
| areaseries property 2-228            | FFTW 2-1157                                    |
| barseries property 2-359             | fgetl 2-1170                                   |
| Surface property 2-3469              | serial port I/O 2-1171                         |
| surfaceplot property 2-3492          | fgets $2\text{-}1174$                          |
| FaceColor, rectangle property 2-2945 | serial port I/O 2-1175                         |
| FaceColorpatch property 2-2629       | field names of a structure, obtaining 2-1178   |
|                                      | fieldnames 2-1178                              |

| fields, noncontiguous, inserting data into 2-1401 | filename extension                       |
|---------------------------------------------------|------------------------------------------|
| fields, of structures                             | .m $2\text{-}1387$                       |
| dynamic 2-63                                      | .mat 2-3069                              |
| figure 2-1180                                     | fileparts 2-1256                         |
| Figure                                            | fileread $2 	ext{-} 1258$                |
| creating 2-1180                                   | files 2-1140                             |
| defining default properties 2-1182                | ASCII delimited                          |
| properties 2-1183                                 | reading 2-964                            |
| redrawing 1-100 2-2961                            | writing 2-968                            |
| figure windows                                    | beginning of, rewinding to 2-1366 2-1740 |
| moving in front of MATLAB® desktop 2-3164         | checking existence of 2-1090             |
| figure windows, displaying 2-1281                 | closing 2-1140                           |
| figurepalette 1-91 2-1237                         | contents, listing 2-3680                 |
| figures                                           | copying 2-727                            |
| annotating 2-2715                                 | deleting 2-905                           |
| opening 2-2551                                    | deleting on FTP server 2-909             |
| saving 2-3081                                     | end of, testing for 2-1145               |
| Figures                                           | errors in input or output 2-1146         |
| updating from M-file 2-987                        | Excel spreadsheets                       |
| file                                              | loading 2-4075                           |
| extension, getting 2-1256                         | fig $2-3081$                             |
| modification date 2-944                           | figure, saving 2-3081                    |
| position indicator                                | finding position within 2-1258 2-1380    |
| finding 2-1258 2-1380                             | getting next line 2-1170                 |
| setting 2-1378                                    | getting next line (with line             |
| setting to start of file 2-1366                   | terminator) 2-1174                       |
| file formats                                      | listing                                  |
| getting list of supported formats 2-1735          | in directory 2-4035                      |
| reading 2-781 2-1743                              | names in a directory 2-944               |
| writing 2-1755                                    | listing contents of 2-3680               |
| file size                                         | locating 2-4040                          |
| querying 2-1732                                   | $mdl\ 2\text{-}3081$                     |
| fileattrib 2-1239                                 | mode when opened 2-1319                  |
| filebrowser 2-1246                                | model, saving 2-3081                     |
| filehandle 2-1253                                 | opening 2-1320 2-2551                    |
| filemarker 2-1254                                 | in Web browser 1-5 2-4028                |
| filename                                          | opening in Windows applications 2-4057   |
| building from parts 2-1384                        | path, getting 2-1256                     |
| parts 2-1256                                      | pathname for 2-4040                      |
| temporary 2-3552                                  | reading                                  |

| binary 2-1352                           | finding 2-1275                           |
|-----------------------------------------|------------------------------------------|
| data from 2-3593                        | sign of array elements 2-3172            |
| formatted 2-1367                        | zero of a function 2-1407                |
| reading data from 2-781                 | See also detecting                       |
| reading image data from 2-1743          | findobj $2\text{-}1282$                  |
| rewinding to beginning of 2-1366 2-1740 | findobj handle method 2-1285             |
| setting position within 2-1378          | findprop handle method 2-1286            |
| size, determining 2-947                 | findstr 2-1287                           |
| sound                                   | finish 2-1288                            |
| reading 2-276 2-4021                    | finish.m $2\text{-}2856$                 |
| writing 2-277 to 2-278 2-4026           | FIR filter 2-1267                        |
| startup 2-2199                          | FitBoxToText, annotation textbox         |
| version, getting 2-1256                 | property 2-202                           |
| .wav                                    | FitHeightToText                          |
| reading 2-4021                          | annotation textbox property 2-202        |
| writing 2-4026                          | fitsinfo $2\text{-}1290$                 |
| WK1                                     | fitsread 2-1299                          |
| loading 2-4061                          | fix $2-1301$                             |
| writing to 2-4063                       | fixed-width font                         |
| writing binary data to 2-1401           | axes 2-308                               |
| writing formatted data to 2-1340        | text 2-3574                              |
| writing image data to 2-1755            | uicontrols 2-3734                        |
| See also file                           | uitables 2-3861                          |
| filesep 2-1259                          | FixedColors, Figure property 2-1195      |
| fill 2-1261                             | FixedWidthFontName, Root property 2-3040 |
| Fill                                    | flints 2-2390                            |
| contour property 2-693                  | flip                                     |
| fill3 2-1264                            | array dimension 2-1302                   |
| filter 2-1267                           | flip array                               |
| digital 2-1267                          | along dimension 2-1302                   |
| finite impulse response (FIR) 2-1267    | flip matrix                              |
| infinite impulse response (IIR) 2-1267  | on horizontal axis 2-1304                |
| two-dimensional 2-714                   | on vertical axis 2-1303                  |
| filter (timeseries) 2-1270              | flipdim $2 	ext{-} 1302$                 |
| filter2 2-1273                          | fliplr 2-1303                            |
| find  2-1275                            | flipud $2\text{-}1304$                   |
| findall function 2-1280                 | floating-point                           |
| findfigs 2-1281                         | integer, maximum 2-416                   |
|                                         | floating-point arithmetic, IEEE          |
|                                         | smallest postive number 2-2927           |

| floor 2-1306                      | specifying family 2-3587                 |
|-----------------------------------|------------------------------------------|
| flow control                      | specifying size 2-3587                   |
| break 2-426                       | units 2-191 2-205 2-3575                 |
| case 2-502                        | FontSize                                 |
| end $2\text{-}1026$               | annotation textbox property 2-205        |
| error 2-1037                      | Axes property 2-309                      |
| for $2\text{-}1325$               | Text property 2-3575                     |
| keyboard 2-1968                   | textarrow property 2-191                 |
| otherwise $2 	ext{-} 2584$        | Uicontrol property 2-3734                |
| parfor $2\text{-}2601$            | Uitable property 2-3862                  |
| return 2-3021                     | FontUnits                                |
| switch $2 	ext{-} 3520$           | Axes property 2-309                      |
| while $2\text{-}4043$             | Text property 2-3575                     |
| fminbnd 2-1308                    | Uicontrol property 2-3735                |
| fminsearch 2-1313                 | Uitable property 2-3862                  |
| font                              | FontWeight                               |
| fixed-width, axes 2-308           | annotation textbox property 2-205        |
| fixed-width, text 2-3574          | Axes property 2-309                      |
| fixed-width, uicontrols 2-3734    | Text property 2-3575                     |
| fixed-width, uitables 2-3861      | textarrow property 2-191                 |
| FontAngle                         | Uicontrol property 2-3735                |
| annotation textbox property 2-204 | Uitable property 2-3862                  |
| Axes property 2-308               | fopen 2-1318                             |
| Text property 2-191 2-3574        | serial port I/O 2-1323                   |
| Uicontrol property 2-3733         | for $2\text{-}1325$                      |
| Uitable property 2-3861           | ForegroundColor                          |
| FontName                          | Uicontrol property 2-3735                |
| annotation textbox property 2-204 | Uimenu property 2-3778                   |
| Axes property 2-308               | Uitable property 2-3862                  |
| Text property 2-3574              | format $2 	ext{-} 1328$                  |
| textarrow property 2-191          | precision when writing 2-1352            |
| Uicontrol property 2-3733         | reading files 2-1368                     |
| Uitable property 2-3861           | specification string, matching file data |
| fonts                             | to 2-3267                                |
| bold 2-191 2-205 2-3575           | Format $2\text{-}3040$                   |
| italic 2-191 2-204 2-3574         | formats                                  |
| specifying size 2-3575            | big endian 2-1320                        |
| TeX characters                    | little endian 2-1320                     |
| bold 2-3587                       | FormatSpacing, Root property 2-3041      |
| italics 2-3587                    |                                          |

| formatted data                           | ftell 2-1380                           |
|------------------------------------------|----------------------------------------|
| reading from file 2-1367                 | FTP                                    |
| writing to file 2-1340                   | connecting to server 2-1381            |
| formatting data 2-3250                   | ftp function 2-1381                    |
| Fourier transform                        | full 2-1383                            |
| algorithm, optimal performance of 2-1157 | fullfile 2-1384                        |
| 2-1689 2-1691 2-2476                     | func2str $2\text{-}1385$               |
| as method of interpolation 2-1835        | function $2\text{-}1387$               |
| convolution theorem and 2-712            | function handle 2-1389                 |
| discrete, n-dimensional 2-1160           | function handles                       |
| discrete, one-dimensional 2-1154         | overview of 2-1389                     |
| discrete, two-dimensional 2-1159         | function syntax 2-1598 2-3538          |
| fast 2-1154                              | functions $2 	ext{-} 1392$             |
| inverse, n-dimensional 2-1693            | call history 2-2794                    |
| inverse, one-dimensional 2-1689          | call stack for 2-833                   |
| inverse, two-dimensional 2-1691          | checking existence of 2-1090           |
| shifting the zero-frequency component    | clearing from workspace 2-591          |
| of 2-1163                                | finding using keywords 2-2141          |
| fplot 2-1335 2-1351                      | help for 2-1597 2-1607                 |
| fprintf 2-1340                           | in memory 2-1783                       |
| displaying hyperlinks with 2-1345        | locating 2-4040                        |
| serial port I/O 2-1347                   | pathname for 2-4040                    |
| fraction, continued 2-2912               | that work down the first non-singleton |
| fragmented memory 2-2585                 | dimension 2-3165                       |
| $\texttt{frame2im} \ 2 \text{-} 1351$    | $funm\ 2\text{-}1396$                  |
| frames 2-3719                            | fwrite $2\text{-}1401$                 |
| fread 2-1352                             | serial port I/O 2-1403                 |
| serial port I/O 2-1362                   | fzero $2\text{-}1407$                  |
| freqspace 2-1365                         |                                        |
| frequency response                       | G                                      |
| desired response matrix                  |                                        |
| frequency spacing 2-1365                 | gallery $2-1413$                       |
| frequency vector 2-2140                  | gamma function                         |
| frewind $2 	ext{-} 1366$                 | (defined) 2-1436                       |
| fromName meta.class method 2-2265        | incomplete 2-1436                      |
| fromName meta.package method 2-2276      | logarithm of 2-1436                    |
| fscanf 2-1367                            | logarithmic derivative 2-2802          |
| serial port I/O 2-1374                   | Gauss-Kronrod quadrature 2-2847        |
| fseek 2-1378                             | Gaussian distribution function 2-1034  |

| Gaussian elimination                         | getenv $2\text{-}1479$                          |
|----------------------------------------------|-------------------------------------------------|
| (as algorithm for solving linear             | getfield 2-1480                                 |
| equations) 2-1850 2-2336                     | getframe $2\text{-}1482$                        |
| Gauss Jordan elimination with partial        | image resolution and 2-1483                     |
| pivoting 2-3064                              | getinterpmethod $2 	ext{-} 1488$                |
| LU factorization 2-2160                      | getpixelposition 2-1489                         |
| gca 2-1438                                   | getpref function 2-1491                         |
| gcbf function 2-1439                         | getqualitydesc 2-1493                           |
| gcbo function 2-1440                         | getReport, MException method 2-1494             |
| gcd 2-1441                                   | getsampleusingtime (timeseries) 2-1497          |
| gcf 2-1443                                   | getsampleusingtime (tscollection) 2-1498        |
| gco 2-1444                                   | gettimeseriesnames 2-1499                       |
| ge 2-1445                                    | gettsafteratevent 2-1500                        |
| generalized eigenvalue problem 2-1000 2-2735 | gettsafterevent 2-1501                          |
| generating a sequence of matrix names (M1    | gettsatevent $2 	ext{-} 1502$                   |
| through M12) 2-1070                          | gettsbeforeatevent 2-1503                       |
| genpath 2-1447                               | gettsbeforeevent $2 	ext{-} 1504$               |
| genvarname 2-1449                            | gettsbetweenevents $2 	ext{-} 1505$             |
| geodesic dome 2-3533                         | GIF files                                       |
| get 1-116 2-1453 2-1456                      | writing 2-1757                                  |
| memmapfile object 2-1459                     | ginput function 2-1510                          |
| serial port I/O 2-1463                       | global $2\text{-}1512$                          |
| timer object 2-1465                          | global variable                                 |
| get (timeseries) $2-1467$                    | defining 2-1512                                 |
| get (tscollection) 2-1468                    | global variables, clearing from workspace 2-591 |
| get hgsetget class method 2-1458             | gmres $2 	ext{-} 1514$                          |
| get, RandStream method 2-1462                | golden section search 2-1311                    |
| getabstime (timeseries) 2-1469               | Goup                                            |
| getabstime (tscollection) 2-1471             | defining default properties 2-1645              |
| getAllPackages meta.package method 2-2277    | $\texttt{gplot} \ 2\text{-}1520$                |
| getappdata function 2-1473                   | grabcode function 2-1522                        |
| getCompilerConfigurations 2-2295             | gradient $2\text{-}1524$                        |
| getdatasamplesize 2-1476                     | gradient, numerical 2-1524                      |
| getDefaultStream, RandStream method 2-1477   | graph                                           |
| getdisp hgsetget class method 2-1478         | adjacency 2-973                                 |

| graphics objects                             | group                              |
|----------------------------------------------|------------------------------------|
| Axes 2-285                                   | hggroup function 2-1614            |
| Figure 2-1180                                | gsvd $2\text{-}1540$               |
| getting properties 1-97 1-100 2-1453         | gt 2-1546                          |
| Image 2-1704                                 | gtext $2 	ext{-} 1548$             |
| Light 2-2026                                 | guidata function 2-1549            |
| Line 2-2039                                  | GUIDE                              |
| Patch 2-2608                                 | object methods                     |
| resetting properties 1-104 2-3007            | inspect 2-1799                     |
| Root 1-98 2-3036                             | guihandles function 2-1552         |
| setting properties 1-98 1-100 2-3129         | GUIs, printing 2-2771              |
| Surface 1-98 1-101 2-3451                    | gunzip $2\text{-}1553$             |
| Text 1-98 2-3558                             | gzip $2\text{-}1555$               |
| uicontextmenu 2-3707                         |                                    |
| Uicontrol 2-3718                             | н                                  |
| Uimenu 1-111 2-3770                          |                                    |
| graphics objects, deleting 2-905             | H1 line 2-1599                     |
| graphs                                       | hadamard 2-1557                    |
| editing 2-2715                               | Hadamard matrix 2-1557             |
| graymon $2 	ext{-} 1527$                     | subspaces of 2-3428                |
| greatest common divisor 2-1441               | handle class 2-1558                |
| Greek letters and mathematical symbols 2-195 | handle graphics                    |
| 2-207 2-3585                                 | hgtransform 2-1634                 |
| grid $2\text{-}1528$                         | handle graphicshggroup 2-1614      |
| aligning data to a 2-1530                    | handle relational operators 2-2991 |
| grid arrays                                  | handle.addlistener 2-117           |
| for volumetric plots 2-2259                  | handle.delete 2-910                |
| multi-dimensional 2-2416                     | handle.findobj 2-1285              |
| griddata 2-1530                              | handle.findprop 2-1286             |
| griddata3 $2 	ext{-} 1534$                   | handle.isvalid 2-1943              |
| griddatan $2 	ext{-} 1537$                   | handle.notify $2\text{-}2485$      |
| GridLineStyle Axes property 2-310            |                                    |

| HandleVisibility                         | HDF5                                  |
|------------------------------------------|---------------------------------------|
| areaseries property 2-228                | high-level access 2-1565              |
| Axes property 2-310                      | summary of capabilities 2-1565        |
| barseries property 2-359                 | HDF5 class                            |
| contour property 2-693                   | low-level access 2-1565               |
| errorbar property 2-1051                 | hdf5info $2\text{-}1568$              |
| Figure property 2-1195                   | hdf5read $2\text{-}1570$              |
| hggroup property 2-1624                  | hdf5write $2\text{-}1572$             |
| hgtransform property 2-1653              | hdfinfo $2\text{-}1576$               |
| Image property 2-1722                    | hdfread $2\text{-}1584$               |
| Light property 2-2031                    | hdftool $2\text{-}1596$               |
| Line property 2-2053                     | Head1Length                           |
| lineseries property 2-2066               | annotation doublearrow property 2-176 |
| patch property 2-2633                    | Head1Style                            |
| quivergroup property 2-2873              | annotation doublearrow property 2-177 |
| rectangle property 2-2945                | Head1Width                            |
| Root property 2-3041                     | annotation doublearrow property 2-178 |
| stairseries property 2-3283              | Head2Length                           |
| stem property 2-3317                     | annotation doublearrow property 2-176 |
| Surface property 2-3470                  | Head2Style                            |
| surfaceplot property 2-3493              | annotation doublearrow property 2-177 |
| Text property 2-3576                     | Head2Width                            |
| Uicontextmenu property 2-3714            | annotation doublearrow property 2-178 |
| Uicontrol property 2-3735                | HeadLength                            |
| Uimenu property 2-3778                   | annotation arrow property 2-172       |
| Uipushtool property 2-3812               | textarrow property 2-192              |
| Uitable property 2-3863                  | HeadStyle                             |
| Uitoggletool property 2-3879             | annotation arrow property 2-172       |
| Uitoolbar property 2-3890                | textarrow property 2-192              |
| hankel 2-1562                            | HeadWidth                             |
| Hankel matrix 2-1562                     | annotation arrow property 2-173       |
| HDF                                      | textarrow property 2-193              |
| appending to when saving                 | Height                                |
| (WriteMode) $2 	ext{-} 1760$             | annotation ellipse property 2-182     |
| compression 2-1760                       | help $2\text{-}1597$                  |
| setting JPEG quality when writing 2-1760 | contents file 2-1598                  |
| HDF files                                | keyword search in functions 2-2141    |
| writing images 2-1757                    | online 2-1597                         |
| HDF4                                     | Help browser 2-1601                   |
| summary of capabilities 2-1563           | accessing from doc 2-975              |
|                                          |                                       |

Help Window 2-1607 helpbrowser 2-1601 helpdesk 2-1604helpdlq 2-1605helpwin 2-1607Hermite transformations, elementary 2-1441 hess 2-1608 Hessenberg form of a matrix 2-1608 hex2dec 2-1611 hex2num 2-1612 hgsetget class 2-1633 hgsetget.get 2-1458hasetaet.getdisp 2-1478 hgsetget.set 2-3134 hidden 2-1658 Hierarchical Data Format (HDF) files writing images 2-1757 hilb 2-1659Hilbert matrix 2-1659 inverse 2-1853 hist 2-1660histc 2-1664

## HitTest

areaseries property 2-230 Axes property 2-311 barseries property 2-361 contour property 2-695 errorbar property 2-1053 Figure property 2-1197 hggroup property 2-1625 hgtransform property 2-1654 Image property 2-1724 Light property 2-2033 Line property 2-2053 lineseries property 2-2068 Patch property 2-2634 quivergroup property 2-2875 rectangle property 2-2946 Root property 2-3041 scatter property 2-3102 stairseries property 2-3285 stem property 2-3319 Surface property 2-3471 surfaceplot property 2-3495 Text property 2-3577 Uicontrol property 2-3736 Uipushtool property 2-3813 Uitable property 2-3864 Uitoggletool property 2-3879 Uitoolbarl property 2-3891

## HitTestArea

areaseries property 2-230 barseries property 2-361 contour property 2-695 errorbar property 2-1053 quivergroup property 2-2875 scatter property 2-3102 stairseries property 2-3285 stem property 2-3319

hold 2 - 1667 home 2 - 1669

| HorizontalAlignment                               | 1                                  |
|---------------------------------------------------|------------------------------------|
| Text property 2-3578                              | i 2-1679                           |
| textarrow property 2-193                          | icon images                        |
| textbox property 2-205                            | reading 2-1745                     |
| Uicontrol property 2-3737                         | idealfilter (timeseries) 2-1680    |
| horzcat 2-1670                                    | identity matrix 2-1102             |
| horzcat (M-file function equivalent for [,]) 2-64 | sparse 2-3226                      |
| horzcat (tscollection) 2-1672                     | idivide 2-1683                     |
| hostid $2\text{-}1673$                            | IEEE floating-point arithmetic     |
| Householder reflections (as algorithm for solving | smallest positive number 2-2927    |
| linear equations) 2-2337                          | if 2-1685                          |
| hsv2rgb 2-1675                                    | ifft 2-1689                        |
| HTML                                              | ifft2 2-1691                       |
| in Command Window 2-2194                          | ifftn 2-1693                       |
| save M-file as 2-2805                             | ifftshift 2-1695                   |
| HTML browser                                      | IIR filter 2-1267                  |
| in MATLAB 2-1601                                  | ilu 2-1696                         |
| HTML files                                        | im2java 2-1701                     |
| opening 1-5 2-4028                                | imag 2-1703                        |
| hyperbolic                                        | image 2-1704                       |
| cosecant 2-759                                    | Image                              |
| cosecant, inverse 2-89                            | creating 2-1704                    |
| cosine 2-738                                      | properties 2-1712                  |
| cosine, inverse 2-79                              | image types                        |
| cotangent 2-743                                   | querying 2-1732                    |
| cotangent, inverse 2-84                           | images                             |
| secant 2-3118                                     | file formats 2-1743 2-1755         |
| secant, inverse 2-247                             | reading data from files 2-1743     |
| sine 2-3177                                       | returning information about 2-1731 |
| sine, inverse 2-252                               | writing to files 2-1755            |
| tangent 2-3547                                    | Images                             |
| tangent, inverse 2-263                            | converting MATLAB image to Java    |
| hyperlink                                         | Image 2-1701                       |
| displaying in Command Window 2-952                | imagesc 2-1728                     |
| hyperlinks                                        | imaginary 2-1703                   |
| in Command Window 2-2194                          | part of complex number 2-1703      |
| hyperplanes, angle between 2-3428                 | unit (sqrt(\xd0 1)) 2-1679 2-1948  |
| hypot 2-1676                                      | See also complex                   |
|                                                   | imfinfo                            |
|                                                   | returning file information 2-1731  |

| imformats $2-1735$                           | instance properties 2-128                 |
|----------------------------------------------|-------------------------------------------|
| import 2-1738                                | instrcallback 2-1807                      |
| importdata 2-1740                            | instrfind 2-1808                          |
| importing                                    | instrfindall 2-1810                       |
| Java class and package names 2-1738          | example of 2-1811                         |
| imread $2 	ext{-} 1743$                      | int2str 2-1813                            |
| imwrite 2-1755                               | integer                                   |
| incomplete beta function                     | floating-point, maximum 2-416             |
| (defined) 2-391                              | IntegerHandle                             |
| incomplete gamma function                    | Figure property 2-1197                    |
| (defined) 2-1436                             | integration                               |
| ind2sub 2-1771                               | polynomial 2-2741                         |
| Index into matrix is negative or zero (error | quadrature 2-2839 2-2842                  |
| message) 2-2133                              | interfaces 2-1817                         |
| indexing                                     | interp1 2-1819                            |
| logical 2-2132                               | interp1q $2\text{-}1827$                  |
| indicator of file position 2-1366            | interp2 2-1829                            |
| indices, array                               | interp3 2-1833                            |
| of sorted elements 2-3201                    | interpft 2-1835                           |
| Inf 2-1775                                   | interpn 2-1836                            |
| inferiorto 2-1777                            | interpolated shading and printing 2-2772  |
| infinity 2-1775                              | interpolation                             |
| norm 2-2480                                  | cubic method 2-1530 2-1819 2-1829 2-1833  |
| info 2-1779                                  | 2-1836                                    |
| information                                  | cubic spline method 2-1819 2-1829 2-1833  |
| returning file information 2-1731            | 2-1836                                    |
| inheritance, of objects 2-586                | FFT method 2-1835                         |
| inline 2-1780                                | linear method 2-1819 2-1829 2-1833 2-1836 |
| $\verb"inmem" 2-1783"$                       | multidimensional 2-1836                   |
| inpolygon 2-1785                             | nearest neighbor method 2-1530 2-1819     |
| input 2-1787                                 | 2-1829 2-1833 2-1836                      |
| checking number of M-file arguments 2-2407   | one-dimensional 2-1819                    |
| name of array passed as 2-1792               | three-dimensional 2-1833                  |
| number of M-file arguments 2-2409            | trilinear method 2-1530                   |
| prompting users for 2-1787 2-2252            | two-dimensional 2-1829                    |
| inputdlg 2-1788                              | Interpreter                               |
| inputname 2-1792                             | Text property 2-3578                      |
| inputParser 2-1793                           | textarrow property 2-193                  |
| inspect 2-1799                               | textbox property 2-206                    |
| installation root directory of 2-2200        | internstreamsneed 2-1839                  |

| Interruptible                  | inverse                                |
|--------------------------------|----------------------------------------|
| areaseries property 2-230      | cosecant 2-86                          |
| Axes property 2-311            | cosine 2-76                            |
| barseries property 2-361       | cotangent 2-81                         |
| contour property 2-695         | Fourier transform 2-1689 2-1691 2-1693 |
| errorbar property 2-1054       | Hilbert matrix 2-1853                  |
| Figure property 2-1197         | hyperbolic cosecant 2-89               |
| hggroup property 2-1625        | hyperbolic cosine 2-79                 |
| hgtransform property 2-1654    | hyperbolic cotangent 2-84              |
| Image property 2-1724          | hyperbolic secant 2-247                |
| Light property 2-2033          | hyperbolic sine 2-252                  |
| Line property 2-2054           | hyperbolic tangent 2-263               |
| lineseries property 2-2068     | of a matrix 2-1850                     |
| patch property 2-2634          | secant 2-244                           |
| quivergroup property 2-2875    | sine 2-249                             |
| rectangle property 2-2947      | tangent 2-258                          |
| Root property 2-3041           | tangent, four-quadrant 2-260           |
| scatter property 2-3103        | inversion, matrix                      |
| stairseries property 2-3285    | accuracy of 2-660                      |
| stem property 2-3320           | InvertHardCopy, Figure property 2-1198 |
| Surface property 2-3471 2-3495 | invhilb $2\text{-}1853$                |
| Text property 2-3580           | invoke $2 	ext{-} 1854$                |
| Uicontextmenu property 2-3715  | involutary matrix 2-2607               |
| Uicontrol property 2-3737      | ipermute 2-1857                        |
| Uimenu property 2-3779         | iqr (timeseries) $2 	ext{-} 1858$      |
| Uipushtool property 2-3813     | is* 2-1860                             |
| Uitable property 2-3864        | isa 2-1863                             |
| Uitoggletool property 2-3880   | isappdata function 2-1865              |
| Uitoolbar property 2-3891      | iscell 2-1866                          |
| intersect 2-1843               | iscellstr 2-1867                       |
| intmax 2-1844                  | ischar 2-1868                          |
| intmin $2 - 1845$              | iscom 2-1869                           |
| intwarning $2 	ext{-} 1846$    | isdir $2 	ext{-} 1870$                 |
| inv $2 - 1850$                 | isempty $2 	ext{-} 1871$               |
|                                | isempty (timeseries) $2 	ext{-} 1872$  |
|                                | isempty (tscollection) 2-1873          |
|                                | isequal $2 	ext{-} 1874$               |
|                                | isequal, MException method 2-1877      |
|                                | isequalwithequalnans 2-1878            |
|                                | isevent 2-1880                         |

| isfield 2-1882                    | isvarname $2 	ext{-} 1946$                |
|-----------------------------------|-------------------------------------------|
| isfinite 2-1884                   | isvector 2-1947                           |
| isfloat 2-1885                    | italics font                              |
| isglobal 2-1886                   | TeX characters 2-3587                     |
| ishandle 2-1888                   |                                           |
| isinf 2-1890                      | J                                         |
| isinteger 2-1891                  |                                           |
| isinterface 2-1892                | j 2-1948                                  |
| isjava 2-1893                     | Jacobi rotations 2-3248                   |
| iskeyword 2-1896                  | Jacobian elliptic functions               |
| isletter 2-1898                   | (defined) 2-1015                          |
| islogical 2-1899                  | Jacobian matrix (BVP) 2-466               |
| ismac 2-1900                      | Jacobian matrix (ODE) 2-2537              |
| ismember $2 	ext{-} 1901$         | generating sparse numerically 2-2538      |
| ismethod $2 	ext{-} 1903$         | 2-2540                                    |
| isnan 2-1904                      | specifying 2-2537 2-2540                  |
| isnumeric $2-1905$                | vectorizing ODE function 2-2538 to 2-2540 |
| isobject 2-1906                   | Java                                      |
| isocap 2-1908                     | class names 2-593 2-1738                  |
| isonormals 2-1915                 | object methods                            |
| isosurface 2-1918                 | inspect 2-1799                            |
| calculate data from volume 2-1918 | objects 2-1893                            |
| end caps 2-1908                   | Java Image class                          |
| vertex normals 2-1915             | creating instance of 2-1701               |
| ispc 2-1923                       | Java import list                          |
| ispref function 2-1924            | adding to 2-1738                          |
| isprime 2-1925                    | clearing 2-593                            |
| isprop 2-1926                     | Java version used by MATLAB 2-3971        |
| isreal 2-1927                     | java_method 2-1953 2-1960                 |
| isscalar 2-1930                   | java_object 2-1962                        |
| issorted 2-1931                   | javaaddath 2-1949                         |
| isspace 2-1934 2-1937             | javachk 2-1954                            |
| issparse 2-1935                   | javaclasspath 2-1956                      |
| isstr 2-1936                      | javaMethod 2-1960                         |
| isstruct 2-1940                   | javaObject 2-1962                         |
| isstudent 2-1941                  | javarmpath 2-1964                         |
| isunix 2-1942                     | joining arrays. See concatenation         |
| isvalid 2-1944                    | Joint Photographic Experts Group (JPEG)   |
| timer object 2-1945               | writing 2-1757                            |
| isvalid handle method 2-1943      |                                           |

| JPEG                                     | labeling                                           |
|------------------------------------------|----------------------------------------------------|
| setting Bitdepth 2-1761                  | axes 2-4068                                        |
| specifying mode 2-1761                   | matrix columns 2-952                               |
| JPEG comment                             | plots (with numeric values) 2-2493                 |
| setting when writing a JPEG image 2-1761 | LabelSpacing                                       |
| JPEG files                               | contour property 2-696                             |
| parameters that can be set when          | Laplacian 2-886                                    |
| writing 2-1761                           | largest array elements 2-2225                      |
| writing 2-1757                           | last, MException method 2-1972                     |
| JPEG quality                             | lasterr 2-1974                                     |
| setting when writing a JPEG image 2-1761 | lasterror 2-1977                                   |
| 2 - 1765                                 | lastwarn 2-1982                                    |
| setting when writing an HDF image 2-1760 | LaTeX, see TeX 2-195 2-207 2-3585                  |
| jvm                                      | Layer, Axes property 2-312                         |
| version used by MATLAB 2-3971            | Layout Editor                                      |
|                                          | starting 2-1551                                    |
| K                                        | lcm 2-1984                                         |
|                                          | LData                                              |
| K>> prompt                               | errorbar property 2-1054                           |
| keyboard function 2-1968                 | LDataSource                                        |
| keep                                     | errorbar property 2-1054                           |
| some variables when clearing 2-596       | ldivide (M-file function equivalent for .\) $2-44$ |
| keyboard 2-1968                          | le 2-1992                                          |
| keyboard mode 2-1968                     | least common multiple 2-1984                       |
| terminating 2-3021                       | least squares                                      |
| KeyPressFcn                              | polynomial curve fitting 2-2737                    |
| Uicontrol property 2-3738                | problem, overdetermined 2-2698                     |
| Uitable property 2-3865                  | legend $2 	ext{-} 1994$                            |
| KeyPressFcn, Figure property 2-1198      | properties 2-1999                                  |
| KeyReleaseFcn, Figure property 2-1200    | setting text properties 2-1999                     |
| keyword search in functions 2-2141       | legendre 2-2003                                    |
| keywords                                 | Legendre functions                                 |
| iskeyword function 2-1896                | (defined) 2-2003                                   |
| kron 2-1970                              | Schmidt semi-normalized 2-2003                     |
| Kronecker tensor product 2-1970          | length $2\text{-}2007$                             |
|                                          | serial port I/O 2-2010                             |
| L                                        | length (timeseries) 2-2011                         |
|                                          | length (tscollection) 2-2012                       |
| Label, Uimenu property 2-3780            | LevelList                                          |
|                                          | contour property 2-696                             |
|                                          |                                                    |

| LevelListMode                                | linear interpolation 2-1819 2-1829 2-1833 2-183 |
|----------------------------------------------|-------------------------------------------------|
| contour property 2-696                       | linear regression 2-2737                        |
| LevelStep                                    | linearly spaced vectors, creating 2-2102        |
| contour property 2-697                       | LineColor                                       |
| LevelStepMode                                | contour property 2-697                          |
| contour property 2-697                       | lines                                           |
| libfunctions 2-2013                          | computing 2-D stream 1-106 2-3345               |
| libfunctionsview 2-2014                      | computing 3-D stream 1-106 2-3347               |
| libisloaded 2-2015                           | drawing stream lines 1-106 2-3349               |
| libpointer 2-2017                            | LineSpec 1-90 2-2077                            |
| libstruct 2-2019                             | LineStyle                                       |
| license 2-2022                               | annotation arrow property 2-173                 |
| light 2-2026                                 | annotation doublearrow property 2-178           |
| Light                                        | annotation ellipse property 2-182               |
| creating 2-2026                              | annotation line property 2-184                  |
| defining default properties 2-1710 2-2027    | annotation rectangle property 2-188             |
| positioning in camera coordinates 2-481      | annotation textbox property 2-206               |
| properties 2-2028                            | areaseries property 2-231                       |
| Light object                                 | barseries property 2-362                        |
| positioning in spherical coordinates 2-2036  | contour property 2-698                          |
| lightangle 2-2036                            | errorbar property 2-1055                        |
| lighting 2-2037                              | Line property 2-2055                            |
| limits of axes, setting and querying 2-4070  | lineseries property 2-2069                      |
| line 2-2039                                  | patch property 2-2635                           |
| editing 2-2715                               | quivergroup property 2-2876                     |
| Line                                         | rectangle property 2-2947                       |
| creating 2-2039                              | stairseries property 2-3286                     |
| defining default properties 2-2044           | stem property 2-3320                            |
| properties 2-2045 2-2060                     | surface object 2-3472                           |
| line numbers in M-files 2-850                | surfaceplot object 2-3495                       |
| linear audio signal 2-2038 2-2390            | text object 2-3580                              |
| linear dependence (of data) 2-3428           | textarrow property 2-194                        |
| linear equation systems                      | LineStyleOrder                                  |
| accuracy of solution 2-660                   | Axes property 2-312                             |
| solving overdetermined 2-2829 to 2-2830      | 1 1 0                                           |
| linear equation systems, methods for solving |                                                 |
| Cholesky factorization 2-2335                |                                                 |
| Gaussian elimination 2-2336                  |                                                 |
| Householder reflections 2-2337               |                                                 |

matrix inversion (inaccuracy of) 2-1850

| _ineWidth                             | load 2-2111 2-2116                              |
|---------------------------------------|-------------------------------------------------|
| annotation arrow property 2-174       | serial port I/O 2-2118                          |
| annotation doublearrow property 2-179 | loadlibrary 2-2120                              |
| annotation ellipse property 2-182     | loadobj $2\text{-}2127$                         |
| annotation line property 2-185        | Lobatto IIIa ODE solver 2-452 2-458             |
| annotation rectangle property 2-188   | local variables 2-1387 2-1512                   |
| annotation textbox property 2-206     | locking M-files 2-2353                          |
| areaseries property 2-231             | log 2-2128                                      |
| Axes property 2-313                   | saving session to file 2-939                    |
| barseries property 2-362              | log10 [log010] 2-2129                           |
| contour property 2-698                | log1p $2\text{-}2130$                           |
| errorbar property 2-1055              | log2 2-2131                                     |
| Line property 2-2055                  | logarithm                                       |
| lineseries property 2-2069            | base ten 2-2129                                 |
| Patch property 2-2635                 | base two 2-2131                                 |
| quivergroup property 2-2876           | complex 2-2128 to 2-2129                        |
| rectangle property 2-2947             | natural 2-2128                                  |
| scatter property 2-3103               | of beta function (natural) 2-393                |
| stairseries property 2-3286           | of gamma function (natural) 2-1437              |
| stem property 2-3321                  | of real numbers 2-2925                          |
| Surface property 2-3472               | plotting 2-2134                                 |
| surfaceplot property 2-3496           | logarithmic derivative                          |
| text object 2-3581                    | gamma function 2-2802                           |
| textarrow property 2-194              | logarithmically spaced vectors, creating 2-2140 |
| Linkaxes 2-2083                       | logical 2-2132                                  |
| linkdata 2-2087                       | logical array                                   |
| Linkprop $2\text{-}2095$              | converting numeric array to 2-2132              |
| inks                                  | detecting 2-1899                                |
| in Command Window 2-2194              | logical indexing 2-2132                         |
| Linsolve 2-2099                       | logical operations                              |
| linspace 2-2102                       | AND, bit-wise 2-412                             |
| int tool for checking problems 2-2339 | OR, bit-wise 2-418                              |
| ist boxes 2-3720                      | XOR 2-4095                                      |
| defining items 2-3744                 | XOR, bit-wise 2-422                             |
| List, RandStream method 2-2103        | logical operators 2-51 2-58                     |
| istboxTop, Uicontrol property 2-3739  | logical OR                                      |
| Listdlg 2-2106                        | bit-wise 2-418                                  |
| Listfonts 2-2109                      | logical tests 2-1863                            |
| ittle endian formats 2-1320           | all 2-152                                       |
|                                       | any 2-212                                       |

| See also detecting                      | M-file execution                       |
|-----------------------------------------|----------------------------------------|
| logical XOR 2-4095                      | resuming after suspending 2-3826       |
| bit-wise 2-422                          | suspending from GUI 2-3894             |
| loglog 2-2134                           | M-files                                |
| logm 2-2137                             | checking existence of 2-1090           |
| logspace 2-2140                         | checking for problems 2-2339           |
| lookfor 2-2141                          | clearing from workspace 2-591          |
| lossy compression                       | cyclomatic complexity of 2-2339        |
| writing JPEG files with 2-1761          | debugging with profile 2-2789          |
| Lotus WK1 files                         | deleting 2-905                         |
| loading 2-4061                          | editing 2-996                          |
| writing 2-4063                          | line numbers, listing 2-850            |
| lower 2-2143                            | lint tool 2-2339                       |
| lower triangular matrix 2-3655          | listing names of in a directory 2-4035 |
| lowercase to uppercase 2-3924           | locking (preventing clearing) 2-2353   |
| ls 2-2144                               | McCabe complexity of 2-2339            |
| lscov 2-2145                            | opening $2-2551$                       |
| lsqnonneg 2-2150                        | optimizing 2-2789                      |
| lsqr 2-2153                             | problems, checking for 2-2339          |
| lt 2-2158                               | save to HTML 2-2805                    |
| lu 2-2160                               | setting breakpoints 2-839              |
| LU factorization 2-2160                 | unlocking (allowing clearing) 2-2402   |
| storage requirements of (sparse) 2-2497 | M-Lint                                 |
| luinc 2-2168                            | function 2-2339                        |
|                                         | function for entire directory 2-2349   |
| M                                       | HTML report 2-2349                     |
|                                         | machine epsilon 2-4045                 |
| M-file                                  | magic $2\text{-}2175$                  |
| debugging 2-1968                        | magic squares 2-2175                   |
| displaying during execution 2-992       | Map containers                         |
| function 2-1387                         | constructor 2-2180 2-3182              |
| function file, echoing 2-992            | methods 2-2008 2-2994 2-3954           |
| naming conventions 2-1387               | Map methods                            |
| pausing execution of 2-2649             | constructor 2-1894 2-1969              |
| programming 2-1387                      | Margin                                 |
| script 2-1387                           | annotation textbox property 2-207      |
| script file, echoing 2-992              | text object 2-3583                     |

| Marker                      | MarkerSize                               |
|-----------------------------|------------------------------------------|
| Line property 2-2055        | errorbar property 2-1057                 |
| lineseries property 2-2069  | Line property 2-2057                     |
| marker property 2-1056      | lineseries property 2-2071               |
| Patch property 2-2635       | Patch property 2-2637                    |
| quivergroup property 2-2876 | quivergroup property 2-2878              |
| scatter property 2-3104     | stairseries property 2-3288              |
| stairseries property 2-3286 | stem property 2-3322                     |
| stem property 2-3321        | Surface property 2-3474                  |
| Surface property 2-3472     | surfaceplot property 2-3498              |
| surfaceplot property 2-3496 | mass matrix (ODE) 2-2541                 |
| MarkerEdgeColor             | initial slope 2-2542 to 2-2543           |
| errorbar property 2-1056    | singular 2-2542                          |
| Line property 2-2056        | sparsity pattern 2-2542                  |
| lineseries property 2-2070  | specifying 2-2542                        |
| Patch property 2-2636       | state dependence 2-2542                  |
| quivergroup property 2-2877 | MAT-file 2-3069                          |
| scatter property 2-3104     | converting sparse matrix after loading   |
| stairseries property 2-3287 | from 2-3213                              |
| stem property 2-3322        | MAT-files 2-2111                         |
| Surface property 2-3473     | listing for directory 2-4035             |
| surfaceplot property 2-3497 | mat2cell 2-2187                          |
| MarkerFaceColor             | mat2str 2-2190                           |
| errorbar property 2-1057    | material 2-2192                          |
| Line property 2-2056        | MATLAB                                   |
| lineseries property 2-2070  | directory location 2-2200                |
| Patch property 2-2637       | installation directory 2-2200            |
| quivergroup property 2-2877 | quitting 2-2856                          |
| scatter property 2-3105     | startup 2-2199                           |
| stairseries property 2-3287 | version number, comparing 2-3969         |
| stem property 2-3322        | version number, displaying 2-3963        |
| Surface property 2-3474     | matlab : function 2-2194                 |
| surfaceplot property 2-3497 | matlab (UNIX command) 2-2203             |
|                             | matlab (Windows command) 2-2218          |
|                             | matlab function for UNIX 2-2203          |
|                             | matlab function for Windows 2-2218       |
|                             | MATLAB startup file 2-3296               |
|                             | MATLAB® desktop                          |
|                             | moving figure windows in front of 2-3164 |
|                             | matlah mat 9 9111 9 9060                 |

matlabcolon function 2-2194 rearrange 2-1303 matlabrc 2-2199 companion 2-653 matlabroot 2-2200complex unitary 2-2827 \$matlabroot 2-2200 condition number of 2-660 2-2918 matrices condition number, improving 2-335 preallocation 2-4098 converting to formatted data file 2-1340 matrix 2-39 converting to from string 2-3266 addressing selected rows and columns converting to vector 2-65 of 2-65 decomposition 2-2827 arrowhead 2-645 defective (defined) 2-1001 columns detecting sparse 2-1935 determinant of 2-930 diagonal of 2-936 Dulmage-Mendelsohn decomposition 2-972 evaluating functions of 2-1396 exponential 2-1097 Hadamard 2-1557 2-3428 Hankel 2-1562 Hermitian Toeplitz 2-3645 Hessenberg form of 2-1608 Hilbert 2-1659 identity 2-1102 inverse 2-1850 inverse Hilbert 2-1853 inversion, accuracy of 2-660 involutary 2-2607 left division (arithmetic operator) 2-40 lower triangular 2-3655 magic squares 2-2175 2-3436 maximum size of 2-658 modal 2-999 multiplication (defined) 2-40 orthonormal 2-2827 Pascal 2-2607 2-2744 permutation 2-2160 2-2827 poorly conditioned 2-1659 power (arithmetic operator) 2-41 pseudoinverse 2-2698 reading files into 2-964

rearrange

| columns 2-1303                              | MaxHeadSize                            |
|---------------------------------------------|----------------------------------------|
| rows 2-1304                                 | quivergroup property 2-2878            |
| reduced row echelon form of 2-3064          | maximum matching 2-972                 |
| replicating 2-2999                          | MDL-files                              |
| right division (arithmetic operator) 2-40   | checking existence of 2-1090           |
| rotating 90\xfb 2-3053                      | mean 2-2231                            |
| rows                                        | mean (timeseries) 2-2232               |
| rearrange 2-1304                            | median $2\text{-}2234$                 |
| Schur form of 2-3066 2-3111                 | median (timeseries) $2\text{-}2235$    |
| singularity, test for 2-930                 | median value of array elements 2-2234  |
| sorting rows of 2-3204                      | memmapfile $2\text{-}2237$             |
| sparse. See sparse matrix                   | memory $2\text{-}2243$                 |
| specialized 2-1413                          | clearing 2-591                         |
| square root of 2-3260                       | minimizing use of 2-2585               |
| subspaces of 2-3428                         | variables in 2-4049                    |
| test 2-1413                                 | menu (of user input choices) 2-2252    |
| Toeplitz 2-3645                             | menu function 2-2252                   |
| trace of 2-936 2-3647                       | MenuBar, Figure property 2-1203        |
| transpose (arithmetic operator) 2-41        | Mersenne twister 2-2905 2-2909         |
| transposing 2-62                            | mesh plot                              |
| unimodular 2-1441                           | tetrahedron 2-3553                     |
| unitary 2-3512                              | mesh size (BVP) 2-469                  |
| upper triangular 2-3662                     | meshc 1-101 2-2254                     |
| Vandermonde 2-2739                          | meshgrid $2\text{-}2259$               |
| Wilkinson 2-3219 2-4056                     | MeshStyle, Surface property 2-3474     |
| writing as binary data 2-1401               | MeshStyle, surfaceplot property 2-3498 |
| writing formatted data to 2-1367            | meshz 1-101 2-2254                     |
| writing to ASCII delimited file 2-968       | message                                |
| writing to spreadsheet 2-4063               | error See error message 2-4010         |
| See also array                              | warning See warning message 2-4010     |
| Matrix                                      | meta.class 2-2261                      |
| hgtransform property 2-1655                 | meta.DynamicProperty 2-2266            |
| matrix functions                            | meta.event 2-2270                      |
| evaluating 2-1396                           | meta.method $2\text{-}2272$            |
| matrix names, (M1 through M12) generating a | meta.package class 2-2275              |
| sequence of 2-1070                          | meta.property 2-2278                   |
| matrix power. See matrix, exponential       | methods $2\text{-}2283$                |
| max 2-2225                                  | inheritance of 2-586                   |
| max (timeseries) 2-2226                     | locating 2-4040                        |
| Max, Uicontrol property 2-3739              | methodsview 2-2285                     |

| mex 2-2287                              | ${\tt disp} \ 2\text{-}955$                        |
|-----------------------------------------|----------------------------------------------------|
| mex build script                        | eq $2 - 1033$                                      |
| switches 2-2288                         | getReport 2-1494                                   |
| -ada sfcn.ads 2-2289                    | isequal $2\text{-}1877$                            |
| -arch 2-2289                            | last 2-1972                                        |
| -argcheck 2-2289                        | $ne\ 2\text{-}2421$                                |
| -c 2-2289                               | rethrow $2  3019$                                  |
| -compatibleArrayDims 2-2289             | throw 2-3620                                       |
| -cxx 2-2290                             | throwAsCaller 2-3623                               |
| -Dname 2-2290                           | mexext 2-2308                                      |
| -Dname=value 2-2290                     | mfilename 2-2309                                   |
| -f optionsfile 2-2290                   | mget function 2-2310                               |
| -fortran $2\text{-}2290$                | Microsoft Excel files                              |
| -g 2-2290                               | loading 2-4075                                     |
| -h[elp] 2-2290                          | $\min \ 2 - 2311$                                  |
| -inline $2\text{-}2291$                 | min (timeseries) 2-2312                            |
| -Ipathname 2-2290                       | Min, Uicontrol property 2-3740                     |
| -largeArrayDims 2-2291                  | MinColormap, Figure property 2-1203                |
| -Ldirectory 2-2291                      | MinorGridLineStyle, Axes property 2-314            |
| -lname 2-2291                           | minres 2-2316                                      |
| -n 2-2291                               | minus (M-file function equivalent for -) 2-44      |
| name=value 2-2292                       | mislocked $2\text{-}2321$                          |
| -0 2-2291                               | mkdir $2\text{-}2322$                              |
| -outdir dirname 2-2291                  | mkdir (ftp) $2\text{-}2325$                        |
| -output resultname 2-2291               | mkpp $2 - 2326$                                    |
| @rsp_file $2\text{-}2288$               | mldivide (M-file function equivalent for $\)$ 2-44 |
| -setup 2-2292                           | mlint $2\text{-}2339$                              |
| -Uname 2-2292                           | mlintrpt $2\text{-}2349$                           |
| -v 2-2292                               | suppressing messages 2-2352                        |
| mex.CompilerConfiguration 2-2295        | $mlock\ 2\text{-}2353$                             |
| mex.CompilerConfigurationDetails 2-2295 | mmfileinfo $2\text{-}2354$                         |
| MEX-files                               | mmreader $2\text{-}2357$                           |
| clearing from workspace 2-591           | mod 2-2361                                         |
| debugging on UNIX 2-830                 | modal matrix 2-999                                 |
| listing for directory 2-4035            | mode 2-2363                                        |
| mex.getCompilerConfigurations 2-2295    | mode objects                                       |
| MException                              | pan, using 2-2590                                  |
| constructor 2-1033 2-2301               | rotate3d, using 2-3057                             |
| methods                                 | zoom, using 2-4103                                 |
| addCause 2-109                          |                                                    |

| models                                           | multiple                                     |
|--------------------------------------------------|----------------------------------------------|
| opening 2-2551                                   | least common 2-1984                          |
| saving 2-3081                                    | multiplication                               |
| modification date                                | array (arithmetic operator) 2-40             |
| of a file 2-944                                  | matrix (defined) 2-40                        |
| modified Bessel functions                        | of polynomials 2-712                         |
| relationship to Airy functions 2-142             | multistep ODE solver 2-2518                  |
| modulo arithmetic 2-2361                         | $\operatorname{munlock}\ 2\text{-}2402$      |
| MonitorPosition                                  |                                              |
| Root property 2-3041                             | N                                            |
| Moore-Penrose pseudoinverse 2-2698               |                                              |
| more 2-2366 2-2390                               | Name, Figure property 2-1204                 |
| move 2-2368                                      | namelengthmax 2-2404                         |
| movefile 2-2370                                  | naming conventions                           |
| movegui function 2-2373                          | M-file 2-1387                                |
| movie 2-2375                                     | NaN 2-2405                                   |
| movie2avi 2-2379                                 | NaN (Not-a-Number) 2-2405                    |
| movies                                           | returned by rem 2-2993                       |
| exporting in AVI format 2-278                    | nargchk 2-2407                               |
| mpower (M-file function equivalent for ^) 2-45   | nargoutchk 2-2411                            |
| mput function 2-2382                             | native2unicode 2-2413                        |
| mrdivide (M-file function equivalent for /) 2-44 | ndgrid 2-2416                                |
| msgbox 2-2383                                    | ndims 2-2418                                 |
| $\texttt{mtimes}\ 2\text{-}2386$                 | ne 2-2419                                    |
| mtimes (M-file function equivalent for *) 2-44   | ne, MException method 2-2421                 |
| mu-law encoded audio signals 2-2038 2-2390       | nearest neighbor interpolation 2-1530 2-1819 |
| multibandread 2-2391                             | 2-1829 2-1833 2-1836                         |
| multibandwrite 2-2396                            | netcdf                                       |
| multidimensional arrays 2-2007                   | summary of capabilities 2-2422 2-2455        |
| concatenating 2-505                              | netcdf.abort                                 |
| interpolation of 2-1836                          | revert recent netCDF file definitions 2-2425 |
| longest dimension of 2-2007                      | netcdf.close                                 |
| number of dimensions of 2-2418                   | close netCDF file 2-2427                     |
| rearranging dimensions of 2-1857 2-2689          | netcdf.copyAtt                               |
| removing singleton dimensions of 2-3263          | copy attribute to new location 2-2428        |
| reshaping 2-3010                                 | netcdf.create                                |
| size of 2-3179                                   | create netCDF file 2-2430                    |
| sorting elements of 2-3200                       | netcdf.defDim                                |
| See also array                                   | create dimension in netCDF file 2-2432       |

netcdf.defVar netcdf.reDef define variable in netCDF dataset 2-2433 put netCDF file into define mode 2-2463 netcdf.delAtt netcdf.renameAtt delete netCDF attribute 2-2435 netCDF function to change the name of an netcdf.endDef attribute 2-2464 takes a netCDF file out of define mode 2-2437 netcdf.renameDim netcdf.getAtt netCDF function to change the name of a return data from netCDF attribute 2-2439 dimension 2-2466 netcdf.getConstant netcdf.renameVar get numeric value of netCDF constant 2-2441 change the name of a netCDF netcdf.getConstantNames variable 2-2468 get list of netCDF constants 2-2442 netcdf.setDefaultFormat netcdf.getVar change the default netCDF file format 2-2470 return data from netCDF variable 2-2443 netcdf.setFill netcdf.ing set netCDF fill behavior 2-2471 return information about netCDF file 2-2445 netcdf.sync synchronize netCDF dataset to disk 2-2472 netcdf.ingAtt return information about a netCDF newplot 2-2473attribute 2-2447 NextPlot netcdf.ingAttID Axes property 2-314 return identifier of netCDF attribute 2-2449 Figure property 2-1204 netcdf.ingAttName nextpow2 2-2476return name of netCDF attribute 2-2450 nnz 2-2477 netcdf.ingDim no derivative method 2-1317 return information about netCDF nodesktop startup option 2-2207 dimension 2-2452 noncontiguous fields, inserting data into 2-1401 netcdf.ingDimID nonzero entries return dimension ID for netCDF file 2-2453 specifying maximum number of in sparse netcdf.inqLibVers matrix 2-3210 return version of netCDF library 2-2454 nonzero entries (in sparse matrix) netcdf.ingVarID allocated storage for 2-2497 return netCDF variable identifier 2-2457 number of 2-2477 netcdf.open replacing with ones 2-3240 open an existing netCDF file 2-2458 vector of 2-2479 nonzeros 2-2479netcdf.putAtt write a netCDF attribute 2-2459 netcdf.putVar

write data to netCDF variable 2-2461

| norm 2-2480                                  | numerical differentiation formula ODE           |
|----------------------------------------------|-------------------------------------------------|
| 1-norm 2-2480 2-2918                         | solvers 2-2518                                  |
| 2-norm (estimate of) 2-2482                  | numerical evaluation                            |
| F-norm 2-2480                                | double integral 2-828                           |
| infinity 2-2480                              | triple integral 2-3657                          |
| matrix 2-2480                                | nzmax 2-2497                                    |
| pseudoinverse and 2-2698 2-2700              |                                                 |
| vector 2-2480                                | 0                                               |
| normal vectors, computing for volumes 2-1915 |                                                 |
| NormalMode                                   | object                                          |
| Patch property 2-2637                        | determining class of 2-1863                     |
| Surface property 2-3475                      | inheritance 2-586                               |
| surfaceplot property 2-3498                  | object classes, list of predefined 2-585 2-1863 |
| normest 2-2482                               | objects                                         |
| not 2-2483                                   | Java 2-1893                                     |
| not (M-file function equivalent for ~) 2-55  | ODE file template 2-2521                        |
| notebook 2-2484                              | ODE solver properties                           |
| notify $2-2485$                              | error tolerance 2-2528                          |
| now 2-2486                                   | event location 2-2535                           |
| nthroot 2-2487                               | Jacobian matrix 2-2537                          |
| null 2-2488                                  | mass matrix 2-2541                              |
| null space 2-2488                            | ode15s $2\text{-}2543$                          |
| num2cell 2-2490                              | solver output 2-2530                            |
| num2hex 2-2492                               | step size 2-2534                                |
| num2str 2-2493                               | ODE solvers                                     |
| number                                       | backward differentiation formulas 2-2543        |
| of array dimensions 2-2418                   | numerical differentiation formulas 2-2543       |
| numbers                                      | obtaining solutions at specific times 2-2505    |
| imaginary 2-1703                             | variable order solver 2-2543                    |
| NaN 2-2405                                   | ode15i function 2-2498                          |
| plus infinity 2-1775                         | odefile 2-2520                                  |
| prime 2-2755                                 | odeget 2-2526                                   |
| real 2-2924                                  | odephas2 output function 2-2532                 |
| smallest positive 2-2927                     | odephas3 output function 2-2532                 |
| NumberTitle, Figure property 2-1205          | odeplot output function 2-2532                  |
| numel 2-2495                                 | odeprint output function 2-2532                 |
| numeric format 2-1328                        | odeset $2\text{-}2527$                          |
| numeric precision                            | odextend $2\text{-}2545$                        |
| format reading binary data 2-1352            | off-screen figures, displaying 2-1281           |
|                                              |                                                 |

| OffCallback                                 | ordschur 2-2579                            |
|---------------------------------------------|--------------------------------------------|
| Uitoggletool property 2-3881                | orient $2\text{-}2581$                     |
| %#ok 2-2342                                 | orth $2\text{-}2583$                       |
| OnCallback                                  | orthogonal-triangular decomposition 2-2827 |
| Uitoggletool property 2-3881                | orthographic projection, setting and       |
| one-step ODE solver 2-2517                  | querying 2-490                             |
| ones 2-2550                                 | orthonormal matrix 2-2827                  |
| online documentation, displaying 2-1601     | otherwise $2 	ext{-} 2584$                 |
| online help 2-1597                          | Out of memory (error message) 2-2585       |
| open 2-2551                                 | OuterPosition                              |
| openfig 2-2555                              | Axes property 2-314                        |
| OpenGL 2-1212                               | Figure property 2-1205                     |
| autoselection criteria 2-1216               | output                                     |
| opening                                     | checking number of M-file arguments 2-2411 |
| files in Windows applications 2-4057        | controlling display format 2-1328          |
| opening files 2-1320                        | in Command Window 2-2366                   |
| openvar 2-2562                              | number of M-file arguments 2-2409          |
| operating system                            | output points (ODE)                        |
| MATLAB is running on 2-658                  | increasing number of 2-2530                |
| operating system command 1-4 1-11 2-3541    | output properties (DDE) 2-866              |
| operating system command, issuing 2-64      | output properties (ODE) 2-2530             |
| operators                                   | increasing number of output points 2-2530  |
| arithmetic 2-39                             | overdetermined equation systems,           |
| logical 2-51 2-58                           | solving 2-2829 to 2-2830                   |
| overloading arithmetic 2-45                 | overflow 2-1775                            |
| overloading relational 2-49                 | overloading                                |
| relational 2-49 2-2132                      | arithmetic operators 2-45                  |
| symbols 2-1597                              | relational operators 2-49                  |
| optimget $2 	ext{-} 2564$                   | special characters 2-64                    |
| optimization parameters structure 2-2564 to |                                            |
| 2-2565                                      | P                                          |
| optimizing M-file execution 2-2789          | -                                          |
| optimset $2 - 2565$                         | P-files                                    |
| or 2-2569                                   | checking existence of 2-1090               |
| or (M-file function equivalent for  ) 2-55  | pack 2-2585                                |
| ordeig $2-2571$                             | padecoef 2-2587                            |
| orderfields $2 - 2574$                      | pagesetupdlg 2-2588                        |
| ordering                                    | paging                                     |
| reverse Cuthill-McKee 2-3523 2-3533         | of screen 2-1599                           |
| ordaz 2-2577                                | paging in the Command Window 2-2366        |

| pan mode objects 2-2590                   | parse method                          |
|-------------------------------------------|---------------------------------------|
| PaperOrientation, Figure property 2-1206  | of inputParser object 2-2602          |
| PaperPosition, Figure property 2-1206     | parseSoapResponse 2-2604              |
| PaperPositionMode, Figure property 2-1207 | partial fraction expansion 2-3012     |
| PaperSize, Figure property 2-1207         | partialpath $2 	ext{-} 2605$          |
| PaperType, Figure property 2-1207         | pascal 2-2607                         |
| PaperUnits, Figure property 2-1208        | Pascal matrix 2-2607 2-2744           |
| parametric curve, plotting 2-1123         | patch 2-2608                          |
| Parent                                    | Patch                                 |
| areaseries property 2-232                 | converting a surface to 1-107 2-3449  |
| Axes property 2-316                       | creating 2-2608                       |
| barseries property 2-363                  | defining default properties 2-2614    |
| contour property 2-698                    | properties 2-2616                     |
| errorbar property 2-1057                  | reducing number of faces 1-106 2-2954 |
| Figure property 2-1209                    | reducing size of face 1-106 2-3168    |
| hggroup property 2-1626                   | path 2-2642                           |
| hgtransform property 2-1655               | adding directories to 2-125           |
| Image property 2-1724                     | building from parts 2-1384            |
| Light property 2-2033                     | current 2-2642                        |
| Line property 2-2057                      | removing directories from 2-3034      |
| lineseries property 2-2071                | toolbox directory 1-8 2-3646          |
| Patch property 2-2637                     | viewing 2-2647                        |
| quivergroup property 2-2878               | path2rc 2-2645                        |
| rectangle property 2-2947                 | pathname                              |
| Root property 2-3042                      | partial 2-2605                        |
| scatter property 2-3105                   | pathnames                             |
| stairseries property 2-3288               | of functions or files 2-4040          |
| stem property 2-3322                      | relative 2-2605                       |
| Surface property 2-3475                   | pathsep 2-2646                        |
| surfaceplot property 2-3499               | pathtool $2\text{-}2647$              |
| Text property 2-3584                      | pause 2-2649                          |
| Uicontextmenu property 2-3716             | pauses, removing 2-823                |
| Uicontrol property 2-3741                 | pausing M-file execution 2-2649       |
| Uimenu property 2-3781                    | pbaspect $2\text{-}2651$              |
| Uipushtool property 2-3815                | PBM                                   |
| Uitable property 2-3866                   | parameters that can be set when       |
| Uitoggletool property 2-3882              | writing 2-1761                        |
| Uitoolbar property 2-3892                 | PBM files                             |
| parentheses (special characters) 2-62     | writing 2-1757                        |
| parfor 2-2600                             | pca 2-2657                            |

| pchip 2-2661                                | PGM                                         |
|---------------------------------------------|---------------------------------------------|
| pcode 2-2664                                | parameters that can be set when             |
| pcolor 2-2666                               | writing 2-1761                              |
| PCX files                                   | PGM files                                   |
| writing 2-1757                              | writing 2-1758                              |
| PDE. See Partial Differential Equations     | phase angle, complex 2-167                  |
| pdepe 2-2670                                | phase, complex                              |
| pdeval 2-2682                               | correcting angles 2-3917                    |
| percent sign (special characters) 2-63      | pi 2-2693                                   |
| percent-brace (special characters) 2-63     | pie 2-2694                                  |
| perfect matching 2-972                      | pie3 2-2696                                 |
| performance 2-370                           | pinv 2-2698                                 |
| period (.), to distinguish matrix and array | planerot 2-2701                             |
| operations 2-39                             | platform MATLAB is running on 2-658         |
| period (special characters) 2-62            | playshow function 2-2702                    |
| perl 2-2685                                 | plot $2-2703$                               |
| perl function 2-2685                        | editing 2-2715                              |
| Perl scripts in MATLAB 1-4 1-11 2-2685      | plot (timeseries) $2-2710$                  |
| perms 2-2688                                | plot box aspect ratio of axes 2-2651        |
| permutation                                 | plot editing mode                           |
| matrix 2-2160 2-2827                        | overview 2-2716                             |
| of array dimensions 2-2689                  | Plot Editor                                 |
| random 2-2903                               | interface 2-2716 2-2797                     |
| permutations of n elements 2-2688           | plot, volumetric                            |
| permute 2-2689                              | generating grid arrays for 2-2259           |
| persistent 2-2690                           | slice plot 1-95 1-106 2-3187                |
| persistent variable 2-2690                  | PlotBoxAspectRatio, Axes property 2-316     |
| perspective projection, setting and         | PlotBoxAspectRatioMode, Axes property 2-316 |
| querying 2-490                              | plotedit 2-2715                             |
|                                             |                                             |

| plotting                                     | chromaticities 2-1763                         |
|----------------------------------------------|-----------------------------------------------|
| 2-D plot 2-2703                              | gamma 2-1763                                  |
| 3-D plot 1-90 2-2711                         | interlace type 2-1763                         |
| contours (a 2-1103                           | resolution 2-1764                             |
| contours (ez function) 2-1103                | significant bits 2-1763                       |
| ez-function mesh plot 2-1111                 | transparency 2-1764                           |
| feather plots 2-1143                         | PNG files                                     |
| filled contours 2-1107                       | writing 2-1758                                |
| function plots 2-1335                        | PNM files                                     |
| functions with discontinuities 2-1131        | writing 2-1758                                |
| histogram plots 2-1660                       | Pointer, Figure property 2-1209               |
| in polar coordinates 2-1126                  | PointerLocation, Root property 2-3042         |
| isosurfaces 2-1918                           | PointerShapeCData, Figure property 2-1209     |
| loglog plot 2-2134                           | PointerShapeHotSpot, Figure property 2-1210   |
| mathematical function 2-1119                 | PointerWindow, Root property 2-3043           |
| mesh contour plot 2-1115                     | pol2cart 2-2725                               |
| mesh plot 1-101 2-2254                       | polar 2-2727                                  |
| parametric curve 2-1123                      | polar coordinates 2-2725                      |
| plot with two y-axes 2-2722                  | computing the angle 2-167                     |
| ribbon plot 1-95 2-3025                      | converting from Cartesian 2-499               |
| rose plot 1-94 2-3049                        | converting to cylindrical or Cartesian 2-2725 |
| scatter plot 2-2718                          | plotting in 2-1126                            |
| scatter plot, 3-D 1-95 2-3090                | poles of transfer function 2-3012             |
| semilogarithmic plot 1-90 2-3121             | poly 2-2729                                   |
| stem plot, 3-D 1-93 2-3307                   | polyarea 2-2732                               |
| surface plot 1-101 2-3443                    | polyder $2\text{-}2734$                       |
| surfaces 1-94 2-1129                         | polyeig $2\text{-}2735$                       |
| velocity vectors 2-664                       | polyfit 2-2737                                |
| volumetric slice plot 1-95 1-106 2-3187      | polygamma function 2-2802                     |
| . See visualizing                            | polygon                                       |
| plus (M-file function equivalent for +) 2-44 | area of 2-2732                                |
| PNG                                          | creating with patch 2-2608                    |
| writing options for 2-1762                   | detecting points inside 2-1785                |
| alpha 2-1762                                 | polyint $2\text{-}2741$                       |
| background color 2-1762                      |                                               |

| polynomial                              | Position                                       |
|-----------------------------------------|------------------------------------------------|
| analytic integration 2-2741             | annotation ellipse property 2-182              |
| characteristic 2-2729 to 2-2730 2-3047  | annotation line property 2-185                 |
| coefficients (transfer function) 2-3012 | annotation rectangle property 2-189            |
| curve fitting with 2-2737               | arrow property 2-174                           |
| derivative of 2-2734                    | Axes property 2-317                            |
| division 2-885                          | doubletarrow property 2-179                    |
| eigenvalue problem 2-2735               | Figure property 2-1210                         |
| evaluation 2-2742                       | Light property 2-2033                          |
| evaluation (matrix sense) 2-2744        | Text property 2-3584                           |
| make piecewise 2-2326                   | textarrow property 2-194                       |
| multiplication 2-712                    | textbox property 2-207                         |
| polyval 2-2742                          | Uicontextmenu property 2-3716                  |
| polyvalm 2-2744                         | Uicontrol property 2-3741                      |
| poorly conditioned                      | Uimenu property 2-3781                         |
| matrix 2-1659                           | Uitable property 2-3866                        |
| poorly conditioned eigenvalues 2-335    | position indicator in file 2-1258 2-1380       |
| pop-up menus 2-3720                     | position of camera                             |
| defining choices 2-3744                 | dollying 2-477                                 |
| Portable Anymap files                   | position of camera, setting and querying 2-488 |
| writing 2-1758                          | Position, rectangle property 2-2948            |
| Portable Bitmap (PBM) files             | PostScript                                     |
| writing 2-1757                          | default printer 2-2762                         |
| Portable Graymap files                  | levels 1 and 2 2-2762                          |
| writing 2-1758                          | printing interpolated shading 2-2772           |
| Portable Network Graphics files         | pow2 2-2746                                    |
| writing 2-1758                          | power 2-2747                                   |
| Portable pixmap format                  | matrix. See matrix exponential                 |
| writing 2-1758                          | of real numbers 2-2928                         |
|                                         | of two, next 2-2476                            |
|                                         | power (M-file function equivalent for .^) 2-45 |
|                                         | PPM                                            |
|                                         | parameters that can be set when                |
|                                         | writing 2-1761                                 |
|                                         | PPM files                                      |
|                                         | writing 2-1758                                 |
|                                         | ppval 2-2748                                   |
|                                         | preallocation                                  |
|                                         | matrix 2-4098                                  |

| precision 2-1328                          | profile $2\text{-}2789$                     |
|-------------------------------------------|---------------------------------------------|
| reading binary data writing 2-1352        | profsave 2-2796                             |
| prefdir 2-2750                            | projection type, setting and querying 2-490 |
| preferences 2-2754                        | ProjectionType, Axes property 2-317         |
| opening the dialog box 2-2754             | prompting users for input 2-1787 2-2252     |
| prime factors 2-1137                      | propedit 2-2797 to 2-2798                   |
| dependence of Fourier transform on 2-1157 | properties 2-2799                           |
| 2-1159 to 2-1160                          | proppanel 1-91 2-2801                       |
| prime numbers 2-2755                      | pseudoinverse 2-2698                        |
| $\texttt{primes}\ 2\text{-}2755$          | psi 2-2802                                  |
| printdlg 1-96 1-108 2-2777                | publish function 2-2804                     |
| printdlg function 2-2777                  | push buttons 2-3721                         |
| printer                                   | PutFullMatrix 2-2813                        |
| default for linux and unix 2-2762         | pwd 2-2820                                  |
| printer drivers                           |                                             |
| GhostScript drivers 2-2758                | Q                                           |
| interploated shading 2-2772               | <del></del>                                 |
| MATLAB printer drivers 2-2758             | qmr 2-2821                                  |
| printing                                  | qr 2-2827                                   |
| GUIs 2-2771                               | QR decomposition 2-2827                     |
| interpolated shading 2-2772               | deleting column from 2-2832                 |
| on MS-Windows 2-2770                      | qrdelete 2-2832                             |
| with a variable file name 2-2774          | qrinsert 2-2834                             |
| with nodisplay 2-2765                     | qrupdate 2-2836                             |
| with noFigureWindows 2-2765               | quad 2-2839                                 |
| with non-normal EraseMode 2-2053 2-2628   | quadgk 2-2842                               |
| 2-2945 2-3468 2-3573                      | quadl 2-2848                                |
| printing figures                          | quadrature 2-2839 2-2842                    |
| preview 1-96 1-108 2-2778                 | quadv 2-2851                                |
| printing tips 2-2770                      | questdlg 1-108 2-2854                       |
| printing, suppressing 2-63                | questdlg function 2-2854                    |
| printpreview 1-96 1-108 2-2778            | quit 2-2856                                 |
| prod 2-2787                               | quitting MATLAB 2-2856                      |
| product                                   | quiver 2-2859                               |
| cumulative 2-768                          | quiver3 2-2863                              |
| Kronecker tensor 2-1970                   | quotation mark                              |
| of array elements 2-2787                  | inserting in a string 2-1345                |
| of vectors (cross) 2-755                  | qz 2-2887                                   |
| scalar (dot) 2-755                        | QZ factorization 2-2736 2-2887              |

| radio buttons 2-3721 rand, RandStream method 2-2892 randi, RandStream method 2-2897 randn, RandStream method 2-2897 random permutation 2-2903 sparse matrix 2-3246 to 2-3247 symmetric sparse matrix 2-3248 random number generators 2-2103 2-2892 2-2897 2-2902 2-2905 2-2909 randStream constructor 2-2909 RandStream 2-2905 RandStream 2-2905 methods create 2-749 get 2-1462  read 2-2919 read 2-2919 readasync 2-2921 reading binary files 2-1352 data from files 2-3593 formatted data from file 2-1367 formatted data from strings 2-3266 readme files, displaying 1-5 2-1870 2-4039 real 2-2924 reallog 2-2924 reallog 2-2925 realmax 2-2926 realmin 2-2927 realpow 2-2928 realsqrt 2-2929 rearrange array flip along dimension 2-1302                                                                                                    |
|----------------------------------------------------------------------------------------------------|
| rand, RandStream method 2-2892 randi, RandStream method 2-2897 randn, RandStream method 2-2902 random                                                                                                    |
| randi, RandStream method 2-2897 randn, RandStream method 2-2902 random                                                                                                    |
| random permutation 2-2903 binary files 2-1352 data from files 2-3593 formatted data from file 2-1367 symmetric sparse matrix 2-3248 formatted data from strings 2-3266 random number generators 2-2103 2-2892 2-2897 2-2902 2-2905 2-2909 real 2-2924 randperm 2-2903 randStream constructor 2-2909 realmax 2-2925 realmax 2-2926 realmax 2-2926 realmin 2-2927 constructor 2-2905 methods create 2-749 get 2-1462 reading binary files 2-1352 data from files 2-3593 formatted data from strings 2-3266 readme files, displaying 1-5 2-1870 2-4039 real 2-2924 real numbers 2-2924 real numbers 2-2924 realing 2-2925 realmax 2-2925 realmax 2-2925 realmax 2-2925 realmax 2-2926 realmin 2-2927 realpow 2-2928 realsqrt 2-2929 realsqrt 2-2929 realsqrt 2-29 |
| random                                                                                                    |
| permutation 2-2903     sparse matrix 2-3246 to 2-3247     symmetric sparse matrix 2-3248     random number generators 2-2103 2-2892         2-2897 2-2902 2-2905 2-2909     randperm 2-2903     randStream         constructor 2-2909     RandStream 2-2905 2-2909     randStream 2-2905 2-2909     randstream 2-2905 2-2909     randstream 2-2905 2-2909     randstream 2-2925     constructor 2-2905     randStream 2-2925     realmax 2-2926     realmin 2-2927     constructor 2-2905     realsqrt 2-2929     realsqrt 2-2929     realsqrt 2-2929     rearrange array     get 2-1462     flip along dimension 2-1302                                                                                                    |
| sparse matrix 2-3246 to 2-3247 symmetric sparse matrix 2-3248  random number generators 2-2103 2-2892 2-2897 2-2902 2-2905 2-2909  randperm 2-2903 randStream constructor 2-2909  RandStream 2-2905 2-2909  RandStream 2-2905 2-2909  realmax 2-2926 realmax 2-2927 constructor 2-2905 methods create 2-749 get 2-1462  formatted data from file 2-1367 formatted data from file 2-1367 formatted data from strings 2-3266 readme files, displaying 1-5 2-1870 2-4039 real 2-2924 real numbers 2-2924 real numbers 2-2925 realmax 2-2925 realmax 2-2925 realmax 2-2926 realmax 2-2927 realpow 2-2928 realpow 2-2928 realpow 2-2928 realpow 2-2929 formatted data from strings 2-3266 readme files, displaying 1-5 2-1870 real 2-2924 real numbers 2-2924 real numbers 2-2924 real numbers 2-2925 real power 2-2925 real power 2-2926 realpow 2-2928 real power 2-2929 real power 2-2929  |
| symmetric sparse matrix 2-3248  random number generators 2-2103 2-2892 2-2897 2-2902 2-2905 2-2909  randperm 2-2903  randStream constructor 2-2909  RandStream 2-2905 2-2909  randstream 2-2905 2-2909  randstream 2-2925 constructor 2-2905  methods create 2-749 get 2-1462  formatted data from strings 2-3266  readme files, displaying 1-5 2-1870 2-4039  real 2-2924  real numbers 2-2924  realling 2-2925  realmax 2-2926  realmin 2-2927  realpow 2-2928  realsqrt 2-2929  rearrange array flip along dimension 2-1302                                                                                                    |
| random number generators 2-2103 2-2892                                                                                                    |
| 2-2897 2-2902 2-2905 2-2909 randperm 2-2903 randStream constructor 2-2909 RandStream 2-2905 2-2909 realmax 2-2926 realmin 2-2927 constructor 2-2905 methods create 2-749 get 2-1462 real 2-2924 real numbers 2-2924 real numbers 2-2924 reallog 2-2925 realmax 2-2925 realmax 2-2926 realmin 2-2927 realpow 2-2928 realsqrt 2-2929 rearrange array flip along dimension 2-1302                                                                                                    |
| randperm 2-2903 randStream constructor 2-2909 realmax 2-2926 realmax 2-2926 realmin 2-2927 realpow 2-2928 methods reate 2-749 get 2-1462 real numbers 2-2924 reallog 2-2925 reallog 2-2925 realmax 2-2926 realmin 2-2927 realpow 2-2928 realsqrt 2-2929 rearrange array flip along dimension 2-1302                                                                                                    |
| randStream reallog 2-2925 constructor 2-2909 realmax 2-2926 RandStream 2-2905 2-2909 realmin 2-2927 constructor 2-2905 realpow 2-2928 methods realsqrt 2-2929 create 2-749 rearrange array get 2-1462 flip along dimension 2-1302                                                                                                    |
| constructor 2-2909       realmax 2-2926         RandStream 2-2905 2-2909       realmin 2-2927         constructor 2-2905       realpow 2-2928         methods       realsqrt 2-2929         create 2-749       rearrange array         get 2-1462       flip along dimension 2-1302                                                                                                    |
| RandStream 2-2905 2-2909  constructor 2-2905  methods  create 2-749  get 2-1462  realmin 2-2927  realpow 2-2928  realsqrt 2-2929  rearrange array  flip along dimension 2-1302                                                                                                    |
| constructor 2-2905 realpow 2-2928 methods realsqrt 2-2929 create 2-749 rearrange array get 2-1462 flip along dimension 2-1302                                                                                                    |
| methods realsqrt 2-2929 create 2-749 rearrange array get 2-1462 flip along dimension 2-1302                                                                                                    |
| create 2-749 get 2-1462 rearrange array flip along dimension 2-1302                                                                                                    |
| get 2-1462 flip along dimension 2-1302                                                                                                    |
| 1 1' ' 0.1000                                                                                                    |
| getDefaultStream 2-1477 reverse along dimension 2-1302                                                                                                    |
| list 2-2103 rearrange matrix                                                                                                    |
| rand 2-2892 flip left-right 2-1303                                                                                                    |
| randi 2-2897 flip up-down 2-1304                                                                                                    |
| randn 2-2902 reverse column order 2-1303                                                                                                    |
| setDefaultStream 2-3146 reverse row order 2-1304                                                                                                    |
| range space 2-2583 RearrangeableColumn                                                                                                    |
| rank 2-2911 Uitable property 2-3867                                                                                                    |
| rank of a matrix 2-2911 rearranging arrays                                                                                                    |
| RAS files converting to vector 2-65                                                                                                    |
| parameters that can be set when removing first n singleton dimensions 2-3165                                                                                                    |
| writing 2-1765 removing singleton dimensions 2-3263                                                                                                    |
| writing 2-1758 reshaping 2-3010                                                                                                    |
| RAS image format shifting dimensions 2-3165                                                                                                    |
| specifying color order 2-1765 swapping dimensions 2-1857 2-2689                                                                                                    |
| writing alpha data 2-1765 rearranging matrices                                                                                                    |
| Raster image files converting to vector 2-65                                                                                                    |
| writing 2-1758 rotating 90\xfb 2-3053                                                                                                    |
| rational fraction approximation 2-2912 transposing 2-62                                                                                                    |
| rbbox 1-105 2-2916 2-2961 record 2-2930                                                                                                    |

| rectangle                                      | repeatedly executing statements in            |
|------------------------------------------------|-----------------------------------------------|
| properties 2-2937                              | parallel 2-2601                               |
| rectangle function 2-2932                      | replicating a matrix 2-2999                   |
| $\operatorname{rectint} 2-2950$                | repmat 2-2999                                 |
| RecursionLimit                                 | resample (timeseries) $2\text{-}3001$         |
| Root property 2-3043                           | resample (tscollection) 2-3004                |
| recycle 2-2951                                 | reset 2-3007                                  |
| reduced row echelon form 2-3064                | reshape $2\text{-}3010$                       |
| reducepatch 2-2954                             | residue $2 	ext{-} 3012$                      |
| reducevolume 2-2958                            | residues of transfer function 2-3012          |
| reference page                                 | Resize, Figure property 2-1217                |
| accessing from doc 2-975                       | ResizeFcn, Figure property 2-1217             |
| refresh 2-2961                                 | restoredefaultpath 2-3016                     |
| regexprep 2-2977                               | rethrow $2\text{-}3017$                       |
| regexptranslate 2-2981                         | rethrow, MException method 2-3019             |
| registerevent 2-2984                           | return 2-3021                                 |
| regression                                     | reverse                                       |
| linear 2-2737                                  | array along dimension 2-1302                  |
| regularly spaced vectors, creating 2-65 2-2102 | array dimension 2-1302                        |
| rehash 2-2987                                  | matrix column order 2-1303                    |
| relational operators 2-49 2-2132               | matrix row order 2-1304                       |
| relational operators for handle objects 2-2991 | reverse Cuthill-McKee ordering 2-3523 2-3533  |
| relative accuracy                              | rewinding files to beginning of 2-1366 2-1740 |
| BVP 2-465                                      | RGB, converting to HSV 1-102 2-3022           |
| DDE 2-865                                      | rgb2hsv 2-3022                                |
| norm of DDE solution 2-865                     | rgbplot $2\text{-}3023$                       |
| norm of ODE solution 2-2529                    | ribbon $2 	ext{-} 3025$                       |
| ODE 2-2529                                     | right-click and context menus 2-3707          |
| release 2-2989                                 | rmappdata function 2-3028                     |
| rem 2-2993                                     | rmdir 2-3029                                  |
| removets 2-2996                                | rmdir (ftp) function 2-3032                   |
| rename function 2-2998                         | rmfield 2-3033                                |
| renderer                                       | rmpath 2-3034                                 |
| OpenGL 2-1212                                  | rmpref function 2-3035                        |
| painters 2-1211                                | RMS. See root-mean-square                     |
| zbuffer 2-1212                                 | rolling camera 2-491                          |
| Renderer, Figure property 2-1211               | root 1-98 2-3036                              |
| RendererMode, Figure property 2-1215           | root directory 2-2200                         |
| repeatedly executing statements 2-1325 2-4043  | root directory for MATLAB 2-2200              |
| -                                              | Root graphics object 1-98 2-3036              |

| root object 2-3036                            | rrefmovie $2 	ext{-} 3064$                |
|-----------------------------------------------|-------------------------------------------|
| root, see rootobject 1-98 2-3036              | rsf2csf 2-3066                            |
| root-mean-square                              | rubberband box 1-105 2-2916               |
| of vector 2-2480                              | run 2-3068                                |
| roots 2-3047                                  | Runge-Kutta ODE solvers 2-2517            |
| roots of a polynomial 2-2729 to 2-2730 2-3047 | running average 2-1268                    |
| rose 2-3049                                   |                                           |
| Rosenbrock                                    | S                                         |
| banana function 2-1315                        | -                                         |
| ODE solver 2-2518                             | save 2-3069 2-3077                        |
| rosser 2-3052                                 | serial port I/O 2-3079                    |
| rot90 2-3053                                  | saveas 2-3081                             |
| rotate 2-3054                                 | saveobj $2 	ext{-} 3085$                  |
| rotate3d 2-3057                               | savepath $2 	ext{-} 3086$                 |
| rotate3d mode objects 2-3057                  | saving                                    |
| rotating camera 2-485                         | ASCII data 2-3069                         |
| rotating camera target 1-103 2-487            | session to a file 2-939                   |
| Rotation, Text property 2-3584                | workspace variables 2-3069                |
| rotations                                     | scalar product (of vectors) 2-755         |
| Jacobi 2-3248                                 | scaled complementary error function       |
| round 2-3063                                  | (defined) 2-1034                          |
| to nearest integer 2-3063                     | scatter 2-3087                            |
| towards infinity 2-533                        | scatter3 2-3090                           |
| towards minus infinity 2-1306                 | scattered data, aligning                  |
| towards zero 2-1301                           | multi-dimensional 2-2416                  |
| roundoff error                                | two-dimensional 2-1530                    |
| characteristic polynomial and 2-2730          | scattergroup                              |
| convolution theorem and 2-712                 | properties 2-3093                         |
| effect on eigenvalues 2-335                   | Schmidt semi-normalized Legendre          |
| evaluating matrix functions 2-1399            | functions 2-2003                          |
| in inverse Hilbert matrix 2-1853              | schur 2-3111                              |
| partial fraction expansion and 2-3013         | Schur decomposition 2-3111                |
| polynomial roots and 2-3047                   | Schur form of matrix 2-3066 2-3111        |
| sparse matrix conversion and 2-3214           | screen, paging 2-1599                     |
| RowName                                       | ScreenDepth, Root property 2-3043         |
| Uitable property 2-3867                       | ScreenPixelsPerInch, Root property 2-3044 |
| RowStriping                                   | ScreenSize, Root property 2-3044          |
| Uitable property 2-3868                       | script 2-3114                             |
| rref 2-3064                                   | scrolling screen 2-1599                   |
|                                               |                                           |

| search path 2-3034            | SelectionHighlight                        |
|-------------------------------|-------------------------------------------|
| adding directories to 2-125   | areaseries property 2-232                 |
| MATLAB 2-2642                 | Axes property 2-318                       |
| modifying 2-2647              | barseries property 2-363                  |
| user directory 1-4 1-7 2-3931 | contour property 2-699                    |
| viewing 2-2647                | errorbar property 2-1058                  |
| search, string 2-1287         | Figure property 2-1218                    |
| sec 2-3115                    | hggroup property 2-1626                   |
| secant 2-3115                 | hgtransform property 2-1655               |
| hyperbolic 2-3118             | Image property 2-1725                     |
| inverse 2-244                 | Light property 2-2034                     |
| inverse hyperbolic 2-247      | Line property 2-2057                      |
| secd 2-3117                   | lineseries property 2-2071                |
| sech 2-3118                   | Patch property 2-2638                     |
| Selected                      | quivergroup property 2-2879               |
| areaseries property 2-232     | rectangle property 2-2948                 |
| Axes property 2-318           | scatter property 2-3105                   |
| barseries property 2-363      | stairseries property 2-3288               |
| contour property 2-698        | stem property 2-3323                      |
| errorbar property 2-1057      | Surface property 2-3475                   |
| Figure property 2-1218        | surfaceplot property 2-3499               |
| hggroup property 2-1626       | Text property 2-3585                      |
| hgtransform property 2-1655   | Uicontrol property 2-3742                 |
| Image property 2-1725         | Uitable property 2-3868                   |
| Light property 2-2034         | SelectionType, Figure property 2-1218     |
| Line property 2-2057          | selectmoveresize 2-3120                   |
| lineseries property 2-2071    | semicolon (special characters) 2-63       |
| Patch property 2-2638         | ${\sf sendmail}\ 2\text{-}3124$           |
| quivergroup property 2-2878   | Separator                                 |
| rectangle property 2-2948     | Uipushtool property 2-3815                |
| Root property 2-3045          | Uitoggletool property 2-3882              |
| scatter property 2-3105       | Separator, Uimenu property 2-3782         |
| stairseries property 2-3288   | sequence of matrix names (M1 through M12) |
| stem property 2-3323          | generating 2-1070                         |
| Surface property 2-3475       | serial 2-3126                             |
| surfaceplot property 2-3499   | serialbreak 2-3128                        |
| Text property 2-3585          | server (FTP)                              |
| Uicontrol property 2-3742     | connecting to 2-1381                      |
| Uitable property 2-3868       | server variable 2-1149                    |
| selecting areas 1-105 2-2916  |                                           |

| session                                      | unloadlibrary $2 	ext{-} 3906$            |
|----------------------------------------------|-------------------------------------------|
| saving 2-939                                 | shell script 1-4 1-11 2-3541 2-3903       |
| set 1-117 2-3129 2-3133                      | shiftdim $2\text{-}3165$                  |
| serial port I/O 2-3136                       | shifting array                            |
| timer object 2-3138                          | circular 2-577                            |
| set (timeseries) 2-3141                      | ShowArrowHead                             |
| set (tscollection) 2-3142                    | quivergroup property 2-2879               |
| set hgsetget class method 2-3134             | ShowBaseLine                              |
| set operations                               | barseries property 2-363                  |
| difference 2-3147                            | ShowHiddenHandles, Root property 2-3045   |
| exclusive or 2-3161                          | showplottool 2-3166                       |
| intersection 2-1843                          | ShowText                                  |
| membership 2-1901                            | contour property 2-699                    |
| union 2-3898                                 | shrinkfaces 2-3168                        |
| unique 2-3900                                | shutdown 2-2856                           |
| setabstime (timeseries) 2-3143               | sign 2-3172                               |
| setabstime (tscollection) 2-3144             | signum function 2-3172                    |
| setappdata 2-3145                            | simplex search 2-1317                     |
| setDefaultStream, RandStream method 2-3146   | Simpson's rule, adaptive recursive 2-2841 |
| $setdiff\ 2\text{-}3147$                     | Simulink                                  |
| setdisp hgsetget class method 2-3148         | version number, comparing 2-3969          |
| setenv 2-3149                                | version number, displaying 2-3963         |
| setfield 2-3151                              | $\sin 2-3173$                             |
| setinterpmethod $2\text{-}3153$              | sind $2\text{-}3175$                      |
| setpixelposition $2 	ext{-} 3155$            | sine 2-3173                               |
| setpref function 2-3158                      | hyperbolic 2-3177                         |
| setstr 2-3159                                | inverse 2-249                             |
| settimeseriesnames 2-3160                    | inverse hyperbolic 2-252                  |
| setxor 2-3161                                | single $2\text{-}3176$                    |
| shading 2-3162                               | single quote (special characters) 2-62    |
| shading colors in surface plots 1-102 2-3162 | singular value                            |
| shared libraries                             | decomposition 2-2911 2-3512               |
| MATLAB functions                             | largest 2-2480                            |
| calllib $2-474$                              | rank and 2-2911                           |
| libfunctions $2\text{-}2013$                 | sinh 2-3177                               |
| libfunctionsview $2\text{-}2014$             | size                                      |
| libisloaded $2\text{-}2015$                  | array dimesions 2-3179                    |
| libpointer $2\text{-}2017$                   | serial port I/O 2-3184                    |
| libstruct 2-2019                             | size (timeseries) $2\text{-}3185$         |
| loadlibrary 2-2120                           | size (tscollection) 2-3186                |

| size of array dimensions 2-3179                  | sparse 2-3210                                 |
|--------------------------------------------------|-----------------------------------------------|
| size of fonts, see also FontSize property 2-3587 | sparse matrix                                 |
| size vector 2-3010                               | allocating space for 2-3209                   |
| SizeData                                         | applying function only to nonzero elements    |
| scatter property 2-3106                          | of 2-3227                                     |
| skipping bytes (during file I/O) 2-1401          | density of 2-2477                             |
| slice 2-3187                                     | detecting 2-1935                              |
| slice planes, contouring 2-707                   | diagonal 2-3215                               |
| sliders 2-3721                                   | finding indices of nonzero elements of 2-1275 |
| SliderStep, Uicontrol property 2-3742            | identity 2-3226                               |
| smallest array elements 2-2311                   | number of nonzero elements in 2-2477          |
| smooth3 2-3193                                   | permuting columns of 2-645                    |
| smoothing 3-D data 1-106 2-3193                  | random 2-3246 to 2-3247                       |
| soccer ball (example) 2-3533                     | random symmetric 2-3248                       |
| solution statistics (BVP) 2-470                  | replacing nonzero elements of with            |
| sort 2-3200                                      | ones 2-3240                                   |
| sorting                                          | results of mixed operations on 2-3211         |
| array elements 2-3200                            | solving least squares linear system 2-2828    |
| complex conjugate pairs 2-747                    | specifying maximum number of nonzero          |
| matrix rows 2-3204                               | elements 2-3210                               |
| sortrows 2-3204                                  | vector of nonzero elements 2-2479             |
| sound 2-3207 to 2-3208                           | visualizing sparsity pattern of 2-3257        |
| converting vector into 2-3207 to 2-3208          | sparse storage                                |
| files                                            | criterion for using 2-1383                    |
| reading 2-276 2-4021                             | spaugment 2-3212                              |
| writing 2-277 2-4026                             | spconvert 2-3213                              |
| playing 1-87 2-4019                              | spdiags $2\text{-}3215$                       |
| recording 1-87 2-4024                            | special characters                            |
| resampling 1-87 2-4019                           | descriptions 2-1597                           |
| sampling 1-87 2-4024                             | overloading 2-64                              |
| source control on UNIX platforms                 | specular 2-3225                               |
| checking out files                               | SpecularColorReflectance                      |
| function 2-559                                   | Patch property 2-2638                         |
| source control system                            | Surface property 2-3475                       |
| viewing current system 2-607                     | surfaceplot property 2-3499                   |
| source control systems                           | SpecularExponent                              |
| checking in files 2-556                          | Patch property 2-2639                         |
| undo checkout 1-10 2-3896                        | Surface property 2-3476                       |
| spalloc 2-3209                                   | surfaceplot property 2-3500                   |

| SpecularStrength                     | start                                         |
|--------------------------------------|-----------------------------------------------|
| Patch property 2-2639                | timer object 2-3293                           |
| Surface property 2-3476              | startat                                       |
| surfaceplot property 2-3500          | timer object 2-3294                           |
| speye 2-3226                         | startup 2-3296                                |
| spfun 2-3227                         | directory and path 1-4 1-7 2-3931             |
| sph2cart 2-3229                      | startup file 2-3296                           |
| sphere 2-3230                        | startup files 2-2199                          |
| sphereical coordinates               | State                                         |
| defining a Light position in 2-2036  | Uitoggletool property 2-3882                  |
| spherical coordinates 2-3229         | static text 2-3721                            |
| spinmap 2-3232                       | std 2-3297                                    |
| spline 2-3233                        | std (timeseries) 2-3299                       |
| spline interpolation (cubic)         | stem 2-3301                                   |
| one-dimensional 2-1820 2-1830 2-1833 | stem3 2-3307                                  |
| 2-1836                               | step size (DDE)                               |
| Spline Toolbox 2-1825                | initial step size 2-869                       |
| spones 2-3240                        | upper bound 2-870                             |
| spparms 2-3241                       | step size (ODE) 2-868 2-2534                  |
| sprand 2-3246                        | initial step size 2-2534                      |
| sprandn 2-3247                       | upper bound 2-2534                            |
| sprandsym 2-3248                     | stop                                          |
| sprank 2-3249                        | timer object 2-3329                           |
| spreadsheets                         | stopasync 2-3330                              |
| loading WK1 files 2-4061             | stopwatch timer 2-3625                        |
| loading XLS files 2-4075             | storage                                       |
| reading into a matrix 2-964          | allocated for nonzero entries (sparse) 2-2497 |
| writing from matrix 2-4063           | sparse 2-3210                                 |
| writing matrices into 2-968          | storage allocation 2-4098                     |
| $sprintf\ 2\text{-}3250$             | $str2cell\ 2\text{-}549$                      |
| sqrt 2-3259                          | ${\sf str2double}\ 2\text{-}3331$             |
| sqrtm 2-3260                         | ${\sf str2func}\ 2\text{-}3332$               |
| square root                          | str2mat 2-3334                                |
| of a matrix 2-3260                   | $str2num\ 2\text{-}3335$                      |
| of array elements 2-3259             | strcat 2-3339                                 |
| of real numbers 2-2929               | stream lines                                  |
| squeeze 2-3263                       | computing 2-D 1-106 2-3345                    |
| sscanf 2-3266                        | computing 3-D 1-106 2-3347                    |
| stack, displaying 2-833              | drawing 1-106 2-3349                          |
| standard deviation 2-3297            | stream2 2-3345                                |

| stream3 2-3347                               | structure arrays                               |
|----------------------------------------------|------------------------------------------------|
| stretch-to-fill 2-286                        | field names of 2-1178                          |
| ${\sf strfind}\ 2\text{-}3377$               | structures                                     |
| string                                       | dynamic fields 2-63                            |
| comparing one to another 2-3341 2-3383       | strvcat 2-3408                                 |
| converting from vector to 2-555              | Style                                          |
| converting matrix into 2-2190 2-2493         | Light property 2-2034                          |
| converting to lowercase 2-2143               | Uicontrol property 2-3746                      |
| converting to numeric array 2-3335           | $\operatorname{sub2ind}\ 2\text{-}3410$        |
| converting to uppercase 2-3924               | subfunction 2-1387                             |
| dictionary sort of 2-3204                    | subplot 2-3412                                 |
| finding first token in 2-3395                | subplots                                       |
| searching and replacing 2-3394               | assymetrical 2-3417                            |
| searching for 2-1287                         | suppressing ticks in 2-3420                    |
| String                                       | subsasgn $1 	ext{-} 75 	ext{ } 2 	ext{-} 3425$ |
| Text property 2-3585                         | subscripts                                     |
| textarrow property 2-195                     | in axis title 2-3643                           |
| textbox property 2-207                       | in text strings 2-3589                         |
| Uicontrol property 2-3743                    | subsindex 2-3427                               |
| string matrix to cell array conversion 2-549 | subspace 1-21 2-3428                           |
| strings 2-3379                               | subsref $1 	ext{-} 75 	ext{ } 2 	ext{-} 3429$  |
| converting to matrix (formatted) 2-3266      | subsref (M-file function equivalent for        |
| inserting a quotation mark in 2-1345         | A(i,j,k)) 2-64                                 |
| writing data to 2-3250                       | substruct $2\text{-}3431$                      |
| strjust 1-52 1-63 2-3381                     | subtraction (arithmetic operator) 2-39         |
| strmatch 2-3382                              | subvolume $2\text{-}3433$                      |
| strread 2-3386                               | $sum\ 2\text{-}3436$                           |
| strrep 1-52 1-63 2-3394                      | cumulative 2-770                               |
| strtok 2-3395                                | of array elements 2-3436                       |
| strtrim 2-3398                               | sum (timeseries) $2\text{-}3439$               |
| struct 2-3399                                | superiorto 2-3441                              |
| struct2cell 2-3404                           | superscripts                                   |
| structfun $2\text{-}3405$                    | in axis title 2-3643                           |
| structure array                              | in text strings 2-3589                         |
| getting contents of field of 2-1480          | support 2-3442                                 |
| remove field from 2-3033                     | surf2patch 2-3449                              |
| setting contents of a field of 2-3151        | surface $2\text{-}3451$                        |
|                                              |                                                |

| Surface                                       | Tag                             |
|-----------------------------------------------|---------------------------------|
| and contour plotter 2-1133                    | areaseries property 2-232       |
| converting to a patch 1-107 2-3449            | Axes property 2-318             |
| creating 1-98 1-101 2-3451                    | barseries property 2-364        |
| defining default properties 2-2935 2-3455     | contour property 2-699          |
| plotting mathematical functions 2-1129        | errorbar property 2-1058        |
| properties 2-3456 2-3479                      | Figure property 2-1220          |
| surface normals, computing for volumes 2-1915 | hggroup property 2-1626         |
| surfl 2-3506                                  | hgtransform property 2-1656     |
| surfnorm 2-3510                               | Image property 2-1725           |
| $svd\ 2\text{-}3512$                          | Light property 2-2034           |
| svds 2-3515                                   | Line property 2-2058            |
| swapbytes 2-3518                              | lineseries property 2-2072      |
| switch $2-3520$                               | Patch property 2-2639           |
| $\operatorname{symamd}\ 2\text{-}3522$        | quivergroup property 2-2879     |
| symbfact 2-3526                               | rectangle property 2-2948       |
| symbols                                       | Root property 2-3045            |
| operators 2-1597                              | scatter property 2-3106         |
| symbols in text 2-195 2-207 2-3585            | stairseries property 2-3289     |
| $\operatorname{symmlq}\ 2\text{-}3528$        | stem property 2-3323            |
| symrcm 2-3533                                 | Surface property 2-3476         |
| synchronize 2-3536                            | surfaceplot property 2-3500     |
| syntax 2-1598                                 | Text property 2-3590            |
| syntax, command 2-3538                        | Uicontextmenu property 2-3716   |
| syntax, function 2-3538                       | Uicontrol property 2-3746       |
| syntaxes                                      | Uimenu property 2-3782          |
| of M-file functions, defining 2-1387          | Uipushtool property 2-3815      |
| $\operatorname{system}\ 2\text{-}3541$        | Uitable property 2-3868         |
| UNC pathname error 2-3542                     | Uitoggletool property 2-3882    |
| system directory, temporary 2-3551            | Uitoolbar property 2-3892       |
|                                               | Tagged Image File Format (TIFF) |
| т                                             | writing 2-1758                  |
|                                               | tan $2\text{-}3544$             |
| table lookup. See interpolation               | tand $2\text{-}3546$            |
|                                               | tangent 2-3544                  |
|                                               | four-quadrant, inverse 2-260    |
|                                               | hyperbolic 2-3547               |
|                                               | inverse 2-258                   |
|                                               | inverse hyperbolic 2-263        |
|                                               | tanh 2.3547                     |

| tar 2-3549                                     | textread 1-81 2-3593                           |
|------------------------------------------------|------------------------------------------------|
| target, of camera 2-492                        | TextRotation, textarrow property 2-198         |
| tcpip 2-3926                                   | textscan 1-81 2-3599                           |
| tempdir 2-3551                                 | TextStep                                       |
| tempname 2-3552                                | contour property 2-701                         |
| temporary                                      | TextStepMode                                   |
| files 2-3552                                   | contour property 2-701                         |
| system directory 2-3551                        | textwrap 2-3619                                |
| tensor, Kronecker product 2-1970               | throw, MException method 2-3620                |
| terminating MATLAB 2-2856                      | throwAsCaller, MException method 2-3623        |
| test matrices 2-1413                           | TickDir, Axes property 2-319                   |
| test, logical. See logical tests and detecting | TickDirMode, Axes property 2-319               |
| tetrahedron                                    | TickLength, Axes property 2-319                |
| mesh plot 2-3553                               | TIFF                                           |
| tetramesh 2-3553                               | compression 2-1766                             |
| TeX commands in text 2-195 2-207 2-3585        | encoding 2-1761                                |
| text 2-3558                                    | ImageDescription field 2-1766                  |
| editing 2-2715                                 | maxvalue 2-1761                                |
| subscripts 2-3589                              | parameters that can be set when                |
| superscripts 2-3589                            | writing 2-1765                                 |
| Text                                           | resolution 2-1766                              |
| creating 1-98 2-3558                           | writemode 2-1766                               |
| defining default properties 2-3561             | writing 2-1758                                 |
| fixed-width font 2-3574                        | TIFF image format                              |
| properties 2-3563                              | specifying color space 2-1765                  |
| text mode for opened files 2-1319              | tiling (copies of a matrix) 2-2999             |
| TextBackgroundColor                            | time                                           |
| textarrow property 2-197                       | CPU 2-748                                      |
| TextColor                                      | elapsed (stopwatch timer) 2-3625               |
| textarrow property 2-197                       | required to execute commands 2-1066            |
| TextEdgeColor                                  | time and date functions 2-1028                 |
| textarrow property 2-197                       | timer                                          |
| TextLineWidth                                  | properties 2-3628                              |
| textarrow property 2-198                       | timer object 2-3628                            |
| TextList                                       | timerfind                                      |
| contour property 2-700                         | timer object 2-3635                            |
| TextListMode                                   | timerfindall                                   |
| contour property 2-700                         | timer object 2-3637                            |
| TextMargin                                     | times (M-file function equivalent for .*) 2-4- |
| textarrow property 2-198                       | timeseries 2-3639                              |

| timestamp 2-944                       | transformation                              |
|---------------------------------------|---------------------------------------------|
| title 2-3642                          | See also conversion 2-519                   |
| with superscript 2-3643               | transformations                             |
| Title, Axes property 2-320            | elementary Hermite 2-1441                   |
| todatenum 2-3644                      | transmitting file to FTP server 1-89 2-2382 |
| toeplitz 2-3645                       | transpose                                   |
| Toeplitz matrix 2-3645                | array (arithmetic operator) 2-41            |
| toggle buttons 2-3721                 | matrix (arithmetic operator) 2-41           |
| token 2-3395                          | transpose (M-file function equivalent for   |
| See also string                       | .\q) 2-45                                   |
| Toolbar                               | transpose (timeseries) 2-3648               |
| Figure property 2-1220                | trapz 2-3650                                |
| Toolbox                               | treelayout 2-3652                           |
| Spline 2-1825                         | treeplot 2-3653                             |
| toolbox directory, path 1-8 2-3646    | triangulation                               |
| toolboxdir 2-3646                     | 2-D plot 2-3659                             |
| TooltipString                         | tricubic interpolation 2-1530               |
| Uicontrol property 2-3746             | tril 2-3655                                 |
| Uipushtool property 2-3815            | trilinear interpolation 2-1530              |
| Uitable property 2-3869               | trimesh $2 	ext{-} 3656$                    |
| Uitoggletool property 2-3882          | triple integral                             |
| trace 2-3647                          | numerical evaluation 2-3657                 |
| trace of a matrix 2-936 2-3647        | triplequad 2-3657                           |
| trailing blanks                       | triplot 2-3659                              |
| removing 2-877                        | trisurf $2 	ext{-} 3661$                    |
| transform                             | triu 2-3662                                 |
| hgtransform function 2-1634           | true 2-3663                                 |
| transform, Fourier                    | truth tables (for logical operations) 2-51  |
| discrete, n-dimensional 2-1160        | try 2-3664                                  |
| discrete, one-dimensional 2-1154      | tscollection 2-3667                         |
| discrete, two-dimensional 2-1159      | tsdata.event 2-3670                         |
| inverse, n-dimensional 2-1693         | tsearch 2-3671                              |
| inverse, one-dimensional 2-1689       | tsearchn 2-3672                             |
| inverse, two-dimensional 2-1691       | tsprops 2-3673                              |
| shifting the zero-frequency component | tstool 2-3679                               |
| of 2-1163                             | type 2-3680                                 |
|                                       |                                             |

| Туре                          | Uibuttongroup                      |
|-------------------------------|------------------------------------|
| areaseries property 2-233     | defining default properties 2-3689 |
| Axes property 2-320           | uibuttongroup function 2-3685      |
| barseries property 2-364      | Uibuttongroup Properties 2-3689    |
| contour property 2-701        | uicontextmenu 2-3707               |
| errorbar property 2-1058      | UiContextMenu                      |
| Figure property 2-1221        | Uicontrol property 2-3747          |
| hggroup property 2-1627       | Uipushtool property 2-3816         |
| hgtransform property 2-1656   | Uitoggletool property 2-3883       |
| Image property 2-1726         | Uitoolbar property 2-3893          |
| Light property 2-2034         | UIContextMenu                      |
| Line property 2-2058          | areaseries property 2-233          |
| lineseries property 2-2072    | Axes property 2-321                |
| Patch property 2-2640         | barseries property 2-364           |
| quivergroup property 2-2880   | contour property 2-702             |
| rectangle property 2-2949     | errorbar property 2-1059           |
| Root property 2-3045          | Figure property 2-1221             |
| scatter property 2-3106       | hggroup property 2-1627            |
| stairseries property 2-3289   | hgtransform property 2-1656        |
| stem property 2-3324          | Image property 2-1726              |
| Surface property 2-3476       | Light property 2-2035              |
| surfaceplot property 2-3501   | Line property 2-2058               |
| Text property 2-3590          | lineseries property 2-2072         |
| Uicontextmenu property 2-3717 | Patch property 2-2640              |
| Uicontrol property 2-3746     | quivergroup property 2-2880        |
| Uimenu property 2-3782        | rectangle property 2-2949          |
| Uipushtool property 2-3815    | scatter property 2-3107            |
| Uitable property 2-3869       | stairseries property 2-3290        |
| Uitoggletool property 2-3883  | stem property 2-3324               |
| Uitoolbar property 2-3893     | Surface property 2-3477            |
| typecast 2-3681               | surfaceplot property 2-3501        |
|                               | Text property 2-3591               |
| U                             | Uitable property 2-3869            |
|                               | Uicontextmenu Properties 2-3710    |
| JData                         | uicontrol $2\text{-}3718$          |
| errorbar property 2-1059      | Uicontrol                          |
| quivergroup property 2-2881   | defining default properties 2-3724 |
| JDataSource                   | fixed-width font 2-3734            |
| errorbar property 2-1059      | types of 2-3718                    |
| quivergroup property 2-2881   | Uicontrol Properties 2-3724        |

| uicontrols                         | Uitoggletool Properties 2-3873               |
|------------------------------------|----------------------------------------------|
| printing 2-2771                    | uitoolbar 2-3884                             |
| uigetdir 2-3750                    | Uitoolbar                                    |
| uigetfile 2-3755                   | defining default properties 2-3886           |
| uigetpref function 2-3765          | Uitoolbar Properties 2-3886                  |
| uiimport 2-3769                    | uiwait 2-3894                                |
| uimenu 2-3770                      | uminus (M-file function equivalent for unary |
| Uimenu                             | \xd0 ) 2-44                                  |
| creating 1-111 2-3770              | UNC pathname error and dos 2-982             |
| defining default properties 2-3772 | UNC pathname error and system 2-3542         |
| Properties 2-3772                  | unconstrained minimization 2-1313            |
| Uimenu Properties 2-3772           | undefined numerical results 2-2405           |
| uint16 2-3783                      | undocheckout 2-3896                          |
| uint32 2-3783                      | unicode2native 2-3897                        |
| uint64 2-3783                      | unimodular matrix 2-1441                     |
| uint8 2-1814 2-3783                | union $2\text{-}3898$                        |
| uiopen 2-3785                      | unique 2-3900                                |
| Uipanel                            | unitary matrix (complex) 2-2827              |
| defining default properties 2-3789 | Units                                        |
| uipanel function 2-3787            | annotation ellipse property 2-182            |
| Uipanel Properties 2-3789          | annotation rectangle property 2-189          |
| uipushtool $2\text{-}3805$         | arrow property 2-174                         |
| Uipushtool                         | Axes property 2-321                          |
| defining default properties 2-3807 | doublearrow property 2-179                   |
| Uipushtool Properties 2-3807       | Figure property 2-1221                       |
| uiputfile 2-3817                   | line property 2-185                          |
| uiresume 2-3826                    | Root property 2-3046                         |
| uisave 2-3828                      | Text property 2-3590                         |
| uisetcolor function 2-3831         | textarrow property 2-198                     |
| uisetfont 2-3832                   | textbox property 2-209                       |
| uisetpref function 2-3834          | Uicontrol property 2-3747                    |
| uistack 2-3835                     | Uitable property 2-3869                      |
| Uitable                            | unix $2-3903$                                |
| defining default properties 2-3842 | UNIX                                         |
| fixed-width font 2-3861            | Web browser 2-978                            |
| uitable function 2-3836            | unloadlibrary $2 \hbox{-} 3906$              |
| Uitable Properties 2-3842          | unlocking M-files 2-2402                     |
| uitoggletool 2-3871                | unmkpp $2 	ext{-} 3907$                      |
| Uitoggletool                       | unregisterallevents 2-3908                   |
| defining default properties 2-3873 | unregisterevent 2-3911                       |

untar 2-3915
unwrap 2-3917
unzip 2-3922
up vector, of camera 2-494
updating figure during M-file execution 2-987
uplus (M-file function equivalent for unary
+) 2-44
upper 2-3924
upper triangular matrix 2-3662
uppercase to lowercase 2-2143
url
opening in Web browser 1-5 2-4028
urlread 2-3925
urlwrite 2-3927

usejava 2-3929

## UserData

areaseries property 2-233 Axes property 2-322 barseries property 2-365 contour property 2-702 errorbar property 2-1060 Figure property 2-1222 hggroup property 2-1627 hgtransform property 2-1657 Image property 2-1726 Light property 2-2035 Line property 2-2058 lineseries property 2-2073 Patch property 2-2640 quivergroup property 2-2880 rectangle property 2-2949 Root property 2-3046 scatter property 2-3107 stairseries property 2-3290 stem property 2-3324 Surface property 2-3477 surfaceplot property 2-3501 Text property 2-3591 Uicontextmenu property 2-3717 Uicontrol property 2-3747 Uimenu property 2-3782 Uipushtool property 2-3816 Uitable property 2-3870 Uitoggletool property 2-3883 Uitoolbar property 2-3893 userpath 2-3931

## V

validateattributes 2-3941 validatestring 2-3948 Value, Uicontrol property 2-3748 vander 2-3955 Vandermonde matrix 2-2739 var 2-3956

| var (timeseries) 2-3957                     | velocity vectors, plotting 2-664               |
|---------------------------------------------|------------------------------------------------|
| varargin 2-3959                             | ver 2-3963                                     |
| varargout 2-3961                            | verctrl function (Windows) 2-3965              |
| variable numbers of M-file arguments 2-3961 | verLessThan 2-3969                             |
| variable-order solver (ODE) 2-2543          | version $2\text{-}3971$                        |
| variables                                   | version numbers                                |
| checking existence of 2-1090                | comparing 2-3969                               |
| clearing from workspace 2-591               | displaying 2-3963                              |
| global 2-1512                               | vertcat 2-3973                                 |
| in workspace 2-4065                         | vertcat (M-file function equivalent for [ 2-64 |
| keeping some when clearing 2-596            | vertcat (timeseries) 2-3975                    |
| linking to graphs with linkdata 2-2087      | vertcat (tscollection) 2-3976                  |
| listing 2-4049                              | VertexNormals                                  |
| local 2-1387 2-1512                         | Patch property 2-2640                          |
| name of passed 2-1792                       | Surface property 2-3477                        |
| opening 2-2551 2-2562                       | surfaceplot property 2-3501                    |
| persistent 2-2690                           | VerticalAlignment, Text property 2-3591        |
| saving 2-3069                               | VerticalAlignment, textarrow property 2-199    |
| sizes of 2-4049                             | VerticalAlignment, textbox property 2-209      |
| VData                                       | Vertices, Patch property 2-2640                |
| quivergroup property 2-2881                 | video                                          |
| VDataSource                                 | saving in AVI format 2-278                     |
| quivergroup property 2-2882                 | view 2-3977                                    |
| vector                                      | azimuth of viewpoint 2-3978                    |
| dot product 2-983                           | coordinate system defining 2-3978              |
| frequency 2-2140                            | elevation of viewpoint 2-3978                  |
| length of 2-2007                            | view angle, of camera 2-496                    |
| product (cross) 2-755                       | View, Axes property (obsolete) 2-322           |
| vector field, plotting 2-664                | viewing                                        |
| vectorize 2-3962                            | a group of object 2-483                        |
| vectorizing ODE function (BVP) 2-466        | a specific object in a scene 2-483             |
| vectors, creating                           | viewmtx 2-3980                                 |
| logarithmically spaced 2-2140               |                                                |
| regularly spaced 2-65 2-2102                |                                                |

| Visible                       | volumes                                     |
|-------------------------------|---------------------------------------------|
| areaseries property 2-234     | calculating isosurface data 2-1918          |
| Axes property 2-322           | computing 2-D stream lines 1-106 2-3345     |
| barseries property 2-365      | computing 3-D stream lines 1-106 2-3347     |
| contour property 2-702        | computing isosurface normals 2-1915         |
| errorbar property 2-1060      | contouring slice planes 2-707               |
| Figure property 2-1222        | drawing stream lines 1-106 2-3349           |
| hggroup property 2-1628       | end caps 2-1908                             |
| hgtransform property 2-1657   | reducing face size in isosurfaces 1-106     |
| Image property 2-1726         | 2-3168                                      |
| Light property 2-2035         | reducing number of elements in 1-106 2-2958 |
| Line property 2-2058          | voronoi $2 	ext{-} 3992$                    |
| lineseries property 2-2073    | Voronoi diagrams                            |
| Patch property 2-2640         | multidimensional vizualization 2-3998       |
| quivergroup property 2-2880   | two-dimensional vizualization 2-3992        |
| rectangle property 2-2949     | voronoin $2-3998$                           |
| Root property 2-3046          |                                             |
| scatter property 2-3107       | W                                           |
| stairseries property 2-3290   |                                             |
| stem property 2-3324          | wait                                        |
| Surface property 2-3477       | timer object 2-4002                         |
| surfaceplot property 2-3502   | waitbar $2\text{-}4003$                     |
| Text property 2-3592          | waitfor $2\text{-}4005$                     |
| Uicontextmenu property 2-3717 | waitforbuttonpress $2	ext{-}4006$           |
| Uicontrol property 2-3748     | warndlg $2\text{-}4007$                     |
| Uimenu property 2-3782        | warning 2-4010                              |
| Uipushtool property 2-3816    | warning message (enabling, suppressing, and |
| Uitable property 2-3870       | displaying) 2-4010                          |
| Uitoggletool property 2-3883  | waterfall 2-4014                            |
| Uitoolbar property 2-3893     | .wav files                                  |
| visualizing                   | reading 2-4021                              |
| cell array structure 2-547    | writing 2-4026                              |
| sparse matrices 2-3257        | waverecord 2-4024                           |
|                               | wavfinfo 2-4018                             |
|                               | wavplay 1-87 2-4019                         |
|                               | wavread 2-4018 2-4021                       |
|                               | wavrecord 1-87 2-4024                       |
|                               | wavwrite 2-4026                             |
|                               | WData                                       |
|                               | quivergroup property 2-2882                 |

| WDataSource                                    | wklfinfo $2\text{-}4060$                   |
|------------------------------------------------|--------------------------------------------|
| quivergroup property 2-2883                    | wk1read 2-4061                             |
| web $2-4028$                                   | wk1write 2-4063                            |
| Web browser                                    | workspace 2-4065                           |
| displaying help in 2-1601                      | changing context while debugging 2-827     |
| pointing to file or url 1-5 2-4028             | 2-851                                      |
| specifying for UNIX 2-978                      | clearing items from 2-591                  |
| weekday $2\text{-}4033$                        | consolidating memory 2-2585                |
| well conditioned 2-2918                        | predefining variables 2-3296               |
| what $2 - 4035$                                | saving 2-3069                              |
| whatsnew 2-4039                                | variables in 2-4049                        |
| which $2\text{-}4040$                          | viewing contents of 2-4065                 |
| while $2\text{-}4043$                          | workspace variables                        |
| white space characters, ASCII 2-1934 2-3395    | reading from disk 2-2111                   |
| whitebg $2\text{-}4047$                        | writing                                    |
| who, whos                                      | binary data to file 2-1401                 |
| who 2-4049                                     | formatted data to file 2-1340              |
| wilkinson $2-4056$                             | WVisual, Figure property 2-1231            |
| Wilkinson matrix 2-3219 2-4056                 | WVisualMode, Figure property 2-1233        |
| WindowButtonDownFcn, Figure property 2-1223    |                                            |
| WindowButtonMotionFcn, Figure                  | X                                          |
| property 2-1223                                |                                            |
| WindowButtonUpFcn, Figure property 2-1224      | X                                          |
| WindowKeyPressFcn , Figure property 2-1224     | annotation arrow property 2-175 2-179      |
| WindowKeyReleaseFcn , Figure property $2-1225$ | annotation line property 2-185             |
| Windows Paintbrush files                       | textarrow property 2-200                   |
| writing 2-1757                                 | X Windows Dump files                       |
| WindowScrollWheelFcn, Figure property 2-1226   | writing 2-1758                             |
| WindowStyle, Figure property 2-1229            | x-axis limits, setting and querying 2-4070 |
| winopen $2-4057$                               | XAxisLocation, Axes property 2-322         |
| winqueryreg $2 	ext{-} 4058$                   | XColor, Axes property 2-323                |
| WK1 files                                      |                                            |
| loading 2-4061                                 |                                            |
| writing from matrix 2-4063                     |                                            |

| XData                            | XGrid, Axes property 2-324                    |
|----------------------------------|-----------------------------------------------|
| areaseries property 2-234        | xlabel 1-91 2-4068                            |
| barseries property 2-365         | XLabel, Axes property 2-324                   |
| contour property 2-702           | xlim 2-4070                                   |
| errorbar property 2-1060         | XLim, Axes property 2-325                     |
| Image property 2-1726            | XLimMode, Axes property 2-325                 |
| Line property 2-2059             | XLS files                                     |
| lineseries property 2-2073       | loading 2-4075                                |
| Patch property 2-2641            | xlsfinfo 2-4073                               |
| quivergroup property 2-2883      | xlsread 2-4075                                |
| scatter property 2-3107          | xlswrite 2-4085                               |
| stairseries property 2-3290      | XMinorGrid, Axes property 2-326               |
| stem property 2-3325             | xmlread 2-4089                                |
| Surface property 2-3477          | xmlwrite 2-4094                               |
| surfaceplot property 2-3502      | xor 2-4095                                    |
| XDataMode                        | XOR, printing 2-227 2-358 2-692 2-1051 2-1652 |
| areaseries property 2-234        | 2-1722 2-2053 2-2066 2-2628 2-2873 2-2945     |
| barseries property 2-365         | 2-3100 2-3283 2-3317 2-3468 2-3491 2-3573     |
| contour property 2-703           | XScale, Axes property 2-326                   |
| errorbar property 2-1060         | xslt 2-4096                                   |
| lineseries property 2-2073       | XTick, Axes property 2-326                    |
| quivergroup property 2-2884      | XTickLabel, Axes property 2-327               |
| stairseries property 2-3291      | XTickLabelMode, Axes property 2-328           |
| stem property 2-3325             | XTickMode, Axes property 2-327                |
| surfaceplot property 2-3502      | XVisual, Figure property 2-1234               |
| XDataSource                      | XVisualMode, Figure property 2-1236           |
| areaseries property 2-235        | XWD files                                     |
| barseries property 2-366         | writing 2-1758                                |
| contour property 2-703           | xyz coordinates . See Cartesian coordinates   |
| errorbar property 2-1061         |                                               |
| lineseries property 2-2074       | Y                                             |
| quivergroup property 2-2884      |                                               |
| scatter property 2-3108          | Υ                                             |
| stairseries property 2-3291      | annotation arrow property 2-175 2-179 2-186   |
| stem property 2-3325             | textarrow property 2-200                      |
| surfaceplot property 2-3502      | y-axis limits, setting and querying 2-4070    |
| XDir, Axes property 2-323        | YAxisLocation, Axes property 2-322            |
| XDisplay, Figure property 2-1233 | YColor, Axes property 2-323                   |

## **YData** YTickLabel, Axes property 2-327 YTickLabelMode, Axes property 2-328 areaseries property 2-235 barseries property 2-366 YTickMode, Axes property 2-327 contour property 2-704 errorbar property 2-1061 Z Image property 2-1727 z-axis limits, setting and querying 2-4070 Line property 2-2059 ZColor, Axes property 2-323 lineseries property 2-2074 ZData Patch property 2-2641 contour property 2-705 quivergroup property 2-2885 Line property 2-2059 scatter property 2-3108 lineseries property 2-2075 stairseries property 2-3292 Patch property 2-2641 stem property 2-3326 quivergroup property 2-2886 Surface property 2-3478 scatter property 2-3109 surfaceplot property 2-3503 stemseries property 2-3327 YDataMode Surface property 2-3478 contour property 2-704 surfaceplot property 2-3504 quivergroup property 2-2885 **ZDataSource** surfaceplot property 2-3503 contour property 2-705 YDataSource lineseries property 2-2075 2-3327 areaseries property 2-236 scatter property 2-3109 barseries property 2-367 surfaceplot property 2-3504 contour property 2-704 ZDir, Axes property 2-323 errorbar property 2-1062 zero of a function, finding 2-1407 lineseries property 2-2075 zeros 2-4098quivergroup property 2-2885 ZGrid, Axes property 2-324 scatter property 2-3109 Ziggurat 2-2905 2-2909 stairseries property 2-3292 zip 2-4100stem property 2-3326 zlabel 1-91 2-4068 surfaceplot property 2-3503 zlim 2-4070 YDir, Axes property 2-323 ZLim, Axes property 2-325 YGrid, Axes property 2-324 ZLimMode, Axes property 2-325 vlabel 1-91 2-4068 ZMinorGrid, Axes property 2-326 YLabel, Axes property 2-324 zoom 2-4102vlim 2-4070 zoom mode objects 2-4103 YLim, Axes property 2-325 ZScale, Axes property 2-326 YLimMode, Axes property 2-325 ZTick, Axes property 2-326 YMinorGrid, Axes property 2-326 ZTickLabel, Axes property 2-327 YScale, Axes property 2-326 ZTickLabelMode, Axes property 2-328 YTick, Axes property 2-326

ZTickMode, Axes property 2-327